**IBM Business Process Manager** バージョン **7** リリース **5**

**IBM Business Process Manager Standard** インストール・ガイド

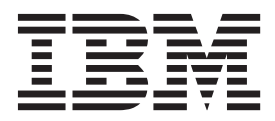

# <span id="page-2-0"></span>**PDF** ブックおよびインフォメーション・センター

PDF ブックは、印刷およびオフラインでの参照用に提供されています。最新情報は、オンラインのインフ ォメーション・センターを参照してください。

セットとして、PDF ブックには、インフォメーション・センターと同一の内容が含まれます。PDF ブック 内のリンクの中には、インフォメーション・センターで使用するように調整されていて、正常に機能しない ものがあります。

PDF 資料は、バージョン 7.0 またはバージョン 7.5 など、インフォメーション・センターのメジャー・リ リースの後の四半期以内にご利用いただけます。

PDF 資料の更新頻度は、インフォメーション・センターより低いですが、Redbooks® よりも頻繁に更新さ れます。通常、PDF ブックはブックに十分な変更が累積されたときに更新されます。

# 目次

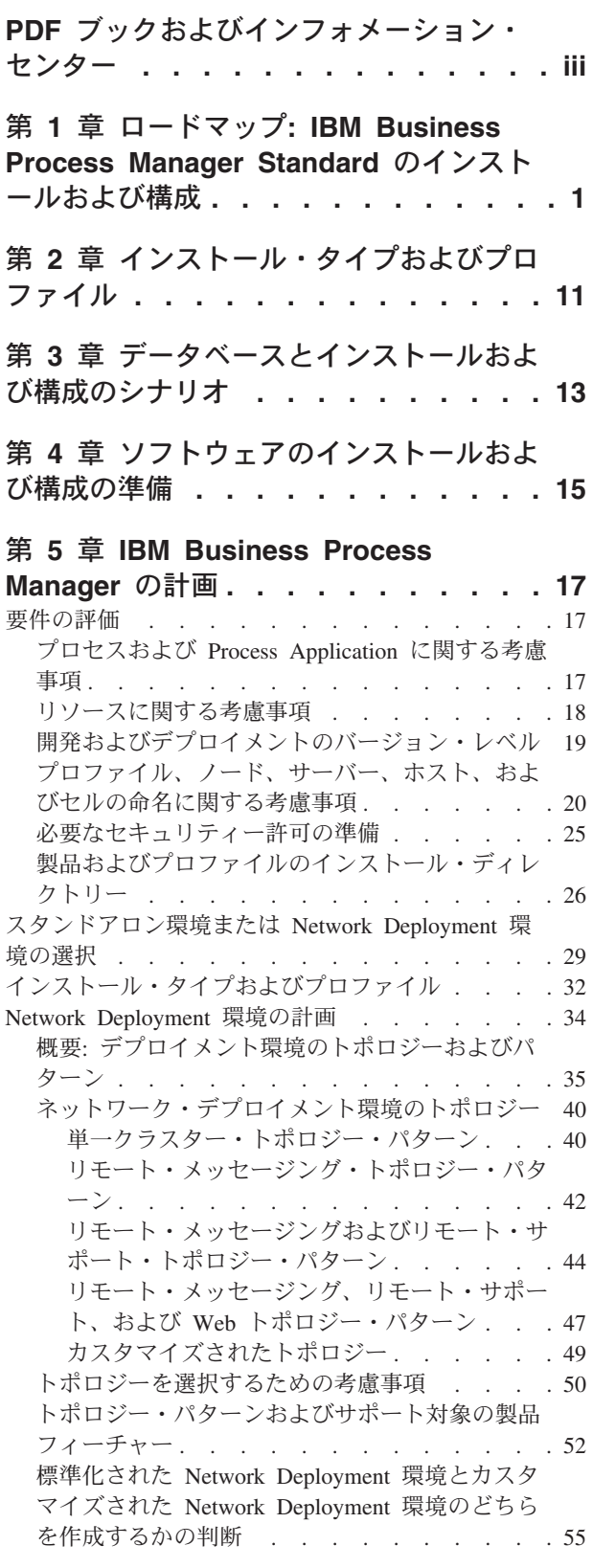

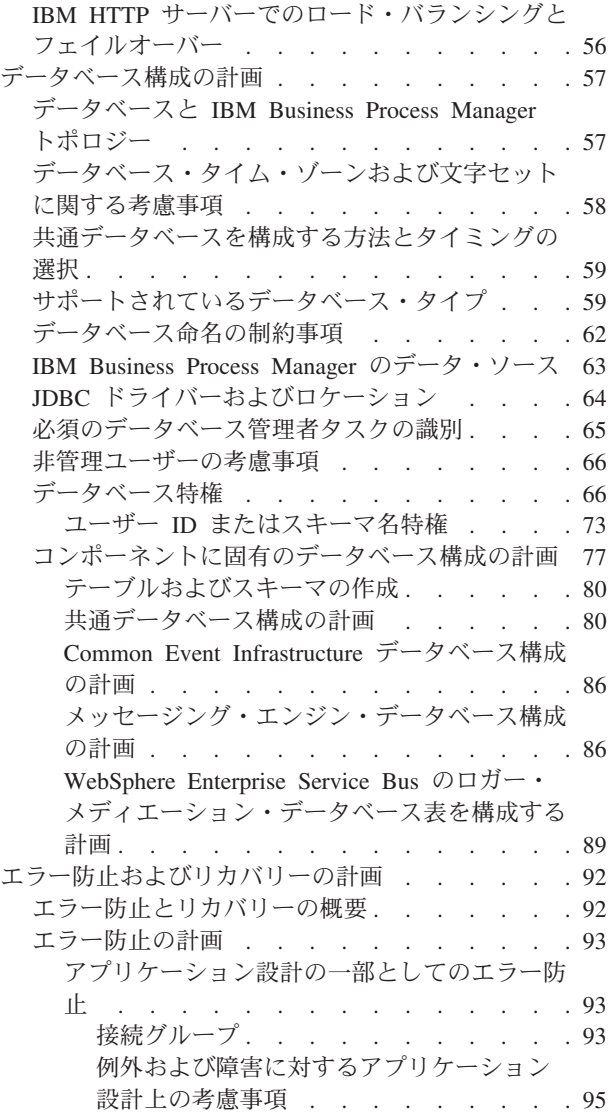

## 第 **6** 章 **[IBM Business Process](#page-106-0)**

#### **Manager Standard** [のインストールおよ](#page-106-0)

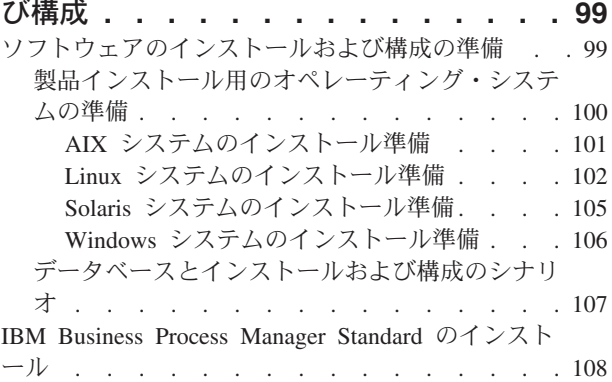

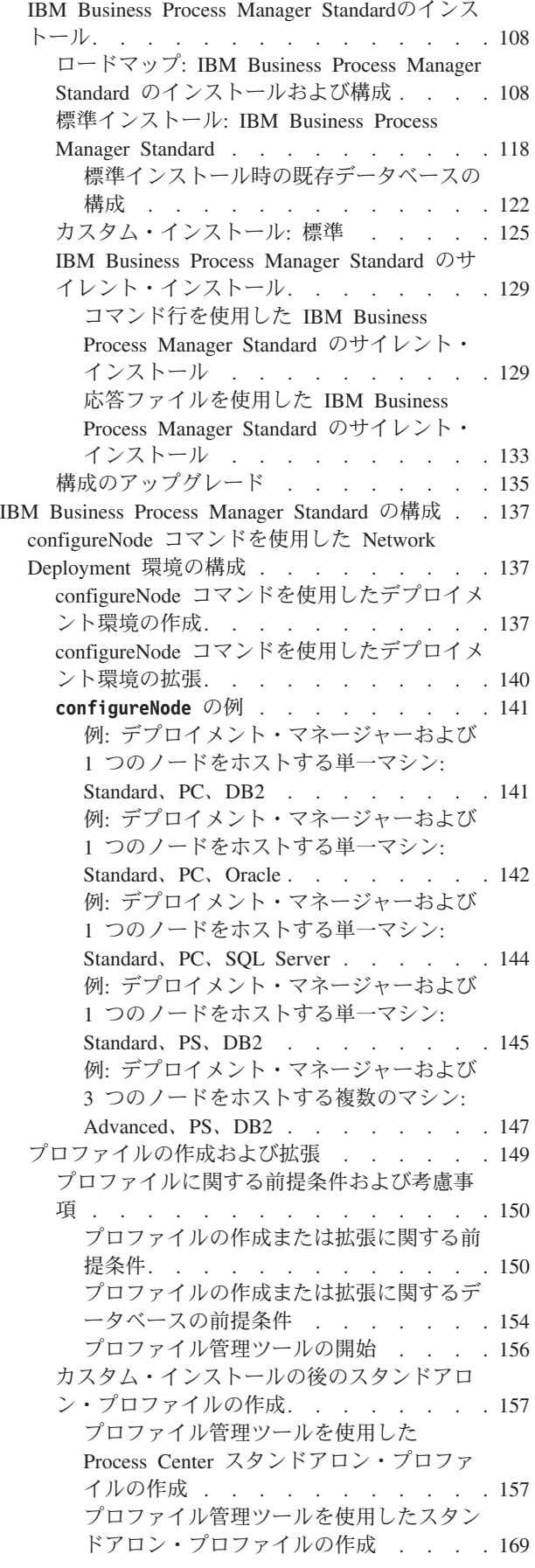

Network Deployment [プロファイルの作成](#page-190-0) . . [183](#page-190-0) [プロファイル管理ツールを使用した](#page-190-0) Process Center [デプロイメント・マネージ](#page-190-0) [ャー・プロファイルの作成](#page-190-0) . . . . . . [183](#page-190-0) [プロファイル管理ツールを使用した](#page-201-0) Process Center [カスタム・プロファイル](#page-201-0) (管理対象ノード) の作成 [. . . . . . 194](#page-201-0) [プロファイル管理ツールを使用した](#page-209-0) Process Server [デプロイメント・マネージ](#page-209-0) [ャー・プロファイルの作成](#page-209-0) . . . . . . [202](#page-209-0) [プロファイル管理ツールを使用した](#page-218-0) Process Server [カスタム・プロファイル](#page-218-0) (管理対象ノード) の作成 [. . . . . . 211](#page-218-0) manageprofiles [コマンド行ユーティリティ](#page-227-0) [ーを使用したプロファイルの削除](#page-227-0). . . . [220](#page-227-0) [manageprofiles](#page-227-0) および wsadmin を使用した環 境の構成 [. . . . . . . . . . . . . 220](#page-227-0) manageprofiles [コマンド行ユーティリティ](#page-227-0) [ーを使用したプロファイルの作成](#page-227-0). . . . [220](#page-227-0) [カスタム・インストール後の](#page-232-0) manageprofiles [を使用したスタンドアロ](#page-232-0) [ン・プロファイルの作成](#page-232-0). . . . . . . [225](#page-232-0) [カスタム・インストールの後の](#page-393-0) manageprofiles [を使用したデプロイメン](#page-393-0) [ト・マネージャーとカスタム・プロファイ](#page-393-0) ルの作成 [. . . . . . . . . . . . 386](#page-393-0) **manageprofiles** の例[. . . . . . . . 538](#page-545-0) プロファイルの拡張 [. . . . . . . . . 554](#page-561-0) [プロファイル管理ツールを使用したプロフ](#page-561-0) ァイルの拡張 [. . . . . . . . . . 554](#page-561-0) manageprofiles [コマンド行ユーティリティ](#page-599-0) [ーを使用したプロファイルの拡張](#page-599-0). . . . [592](#page-599-0) [プロファイル管理ツール構成のデータベー](#page-605-0) ス構成フィールド [. . . . . . . . . 598](#page-605-0) データベースの構成 [. . . . . . . . . . 604](#page-611-0) [提供されているスクリプトを使用したデータ](#page-611-0) ベースの作成 [. . . . . . . . . . . 604](#page-611-0) [手動でのデータベースの作成](#page-612-0) . . . . . . [605](#page-612-0) [Process Center](#page-614-0) または Process Server のデー タベース表の作成 [. . . . . . . . . . 607](#page-614-0) [Performance Data Warehouse](#page-615-0) データベース表 の作成[. . . . . . . . . . . . . . 608](#page-615-0) [Microsoft SQL Server](#page-616-0) データベースの構成 [609](#page-616-0) XA [トランザクションの構成](#page-617-0) . . . . . [610](#page-617-0) [Microsoft SQL Server](#page-618-0) で使用するスタンド [アロン・プロファイルの作成](#page-618-0) . . . . . [611](#page-618-0) [Microsoft SQL Server](#page-626-0) と共に使用する [Network Deployment](#page-626-0) 環境の作成 . . . . [619](#page-626-0) [データベース設計ツールを使用したデータベ](#page-628-0) [ース設計ファイルの作成](#page-628-0). . . . . . . . [621](#page-628-0) [データベース設計ツールを使用したスタン](#page-628-0) [ドアロン・プロファイル用またはデプロイ](#page-628-0) [メント環境用のデータベース設計ファイル](#page-628-0) の作成[. . . . . . . . . . . . . 621](#page-628-0)

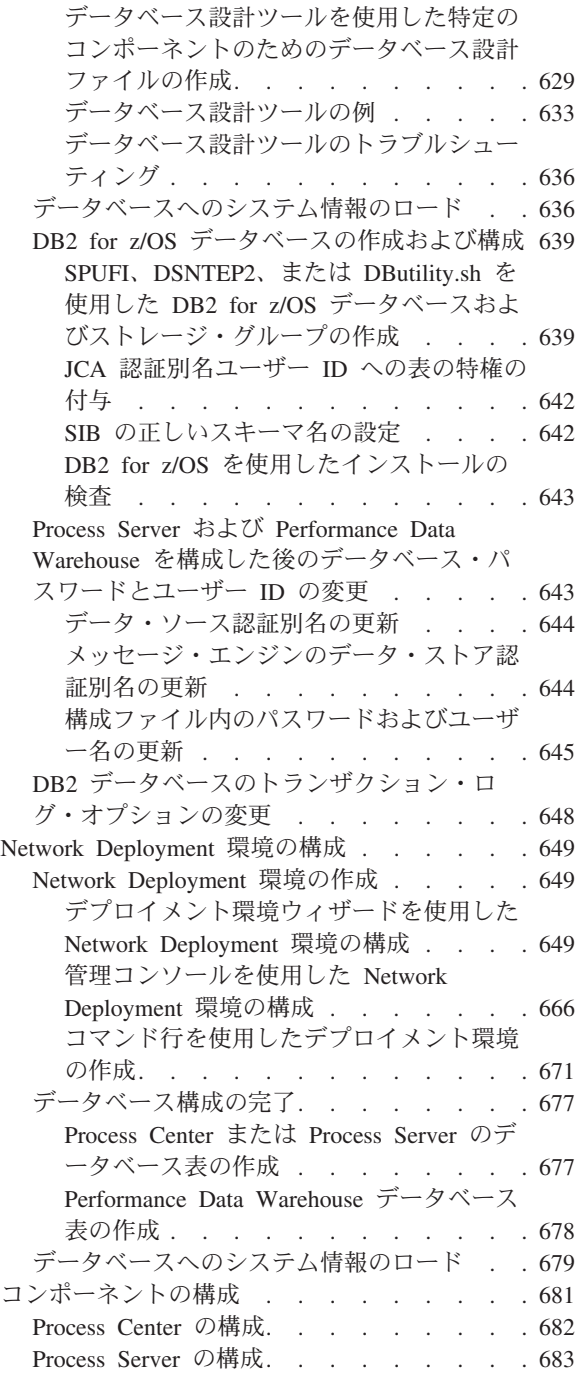

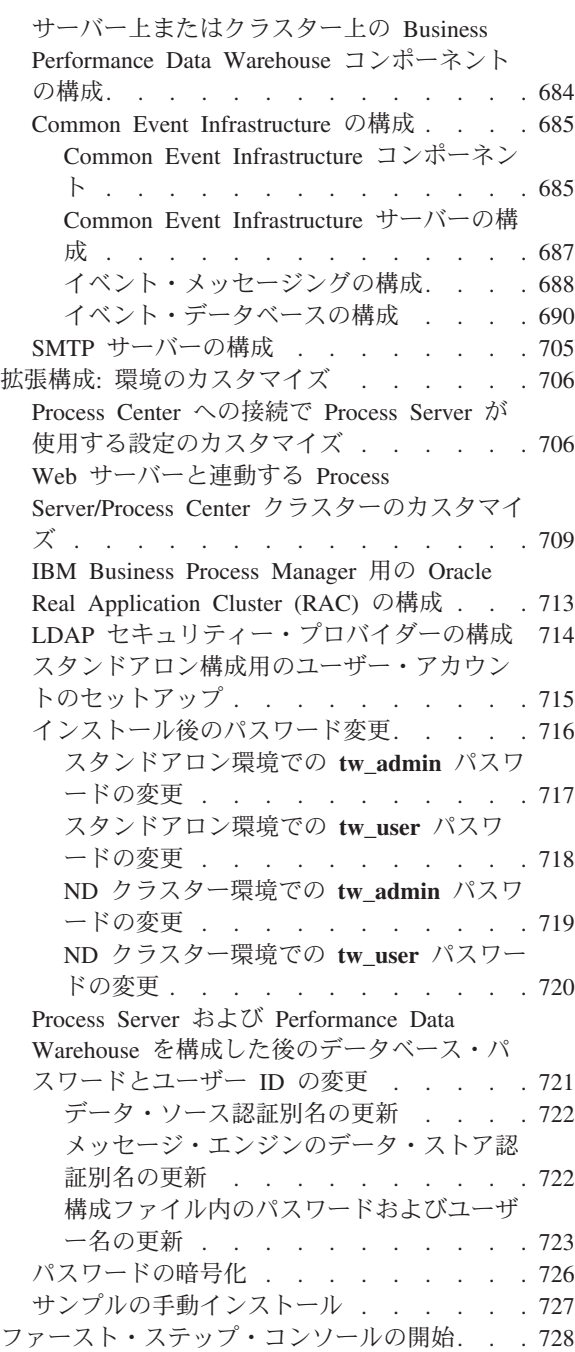

# <span id="page-8-0"></span>第 **1** 章 ロードマップ**: IBM Business Process Manager Standard** のインストールおよび構成

IBM® Business Process Manager インストーラーおよび構成プログラムは、さまざまな開発シナリオおよび 実動シナリオに対応します。このロードマップでは、スタンドアロン環境または Network Deployment 環境 で IBM Business Process Manager Standard をインストールし構成するために最も広く使用されている方法 について説明します。

このロードマップでは、一般的なインストールおよび構成の各シナリオをそれぞれ 1 つのセクションで説 明しています。各セクションには、実行するアクティビティー、説明へのリンク、および各アクティビティ ーの完了後の結果についての注を示す表が含まれています。

このロードマップの各セクションでは、以下のシナリオについて説明します。

• 標準インストール。

「標準インストール」オプションでは、ソフトウェアをインストールし、スタンドアロンの Process Center プロファイルまたは Process Server プロファイルを構成します。標準インストールでは、プロフ ァイル管理ツールまたは **manageprofiles** ユーティリティーを使用してプロファイルを別個に作成する 必要はありません。

「標準インストール」オプションは、ソフトウェアをインストールおよび構成するための最も単純で迅 速な方法です。また、(Express、Standard、または Advanced 構成の) すべての Business Process Manager フィーチャーおよび機能を単一のマシンに取り込むための理想的な方法でもあります。標準インストー ルは電子インストール・イメージからのみ使用でき、DVD からは使用できません。

『「標準インストール」オプションを使用した [IBM Business Process Manager Standard](#page-9-0) のインストー [ル』](#page-9-0)を参照してください。

• スタンドアロン環境のカスタム・インストール。

「カスタム・インストール」オプションでは、ご使用のシステムにソフトウェアをインストールし、次 にプロファイル管理ツールを実行して、ソフトウェアの構成方法をより柔軟に制御することができま す。標準インストール・パスでは使用できない構成フィーチャーを必要とするスタンドアロンの Process Center 環境または Process Server 環境を作成する場合は、製品バイナリーをインストールした後で、プ ロファイル管理ツールまたは **manageprofiles** コマンド行ユーティリティーを使用して、スタンドアロ ンの Process Center プロファイルまたは Process Server プロファイルを作成します。

『「カスタム・インストール」オプションを使用した [IBM Business Process Manager Standard](#page-10-0) のインス トール、および 1 [つ以上のスタンドアロン・プロファイルの構成』](#page-10-0)を参照してください。

• Network Deployment 環境のカスタム・インストールおよび構成。

このインストールおよび構成のシナリオでは、一般に大規模な実稼働環境に要求されるキャパシティ ー、スケーラビリティー、および頑強性が提供されます。Network Deployment 構成は、コラボレーショ ンを通じてワークロード・バランシングおよびフェイルオーバーを提供する複数のサーバーから成るグ ループ (クラスターと呼ばれます) で構成されています。各サーバーは、デプロイメント・マネージャー と呼ばれる単一の管理コンソールを使用して一元管理されます。

カスタム・インストールの後に、いくつかの構成オプションを選択できます。

– 単純な Network Deployment 構成用の **configureNode** コマンド行ユーティリティーを使用する。

インストーラーがご使用のシステムにソフトウェアをインストールします。次に、**configureNode** コ マンドを使用して、1 つのデプロイメント・マネージャー・プロファイルおよび 1 つ以上のカスタム (管理対象ノード) プロファイルを作成して構成し、パターン・ベースの Network Deployment 構成を 作成します。 『configureNode コマンドを使用した [IBM Business Process Manager Standard](#page-11-0) のインス トールと [Network Deployment](#page-11-0) 環境の構成』を参照してください。

– プロファイル構成およびデプロイメント環境ウィザードを使用する。

インストーラーがご使用のシステムにソフトウェアをインストールします。次に、プロファイル構成 プログラム (プロファイル管理ツールまたは **manageprofiles** コマンド行ユーティリティー) を使用し て、1 つ以上のデプロイメント・マネージャー・プロファイルおよびカスタム (管理対象ノード) プロ ファイルを作成して構成します。さらに、デプロイメント環境ウィザードを使用して、パターン・ベ ースの Network Deployment 構成を作成します。 『[IBM Business Process Manager Standard](#page-12-0) のインス [トール、デプロイメント・マネージャー・プロファイルとカスタム・プロファイルの構成、およびデ](#page-12-0) [プロイメント環境ウィザードの使用』](#page-12-0)を参照してください。

– プロファイル構成および管理コンソールまたは wsadmin コマンドを使用する。

インストーラーがご使用のシステムにソフトウェアをインストールします。次に、プロファイル構成 プログラム (プロファイル管理ツールまたは **manageprofiles** コマンド行ユーティリティー) を使用し て、1 つ以上のデプロイメント・マネージャー・プロファイルおよびカスタム (管理対象ノード) プロ ファイルを作成して構成します。さらに、管理コンソールまたは wsadmin コマンドを使用して、カス タマイズされた Network Deployment 構成を作成します。『[IBM Business Process Manager Standard](#page-16-0) [のインストール、デプロイメント・マネージャー・プロファイルとカスタム・プロファイルの構成、](#page-16-0) [および管理コンソールまたは](#page-16-0) wsadmin コマンドの使用』を参照してください。

Network Deployment に関する概念情報については、[『スタンドアロン環境または](#page-36-1) Network Deployment [環境の選択』](#page-36-1)および[『デプロイメント環境の計画』](#page-41-1)を参照してください。

ソフトウェアと一緒にパッケージされ、デプロイメント環境ウィザードによってサポートされるトポロ ジー・パターンについては、『概要: [デプロイメント環境のトポロジーおよびパターン』](#page-42-1)を参照してくだ さい。

### <span id="page-9-0"></span>「標準インストール」オプションを使用した **IBM Business Process Manager Standard** のインストール

電子イメージからインストールする場合は、インストールで「標準インストール」オプションを使用して、 ソフトウェアのインストールとスタンドアロン・プロファイルの構成を自動的に行うことができます。標準 インストールでは、インストール後にプロファイル管理ツールまたは **manageprofiles** を実行する必要はあ りません。

「標準」オプションは、ソフトウェアをインストールおよび構成するための最も迅速な方法です。このイン ストール・オプションでは大半の設定にデフォルトが使用されますが、インストール・パスとデータベー ス・タイプは指定できます。

標準インストールでは、Process Center と Process Server を別個にインストールします。まず Process Center の標準インストールを最後まで実行してから、Process Server の標準インストールを最後まで実行し ます。

「標準」オプションを使用した IBM Business Process Manager Standard のインストールについては、『標 準インストール: IBM Business Process Manager Standard』を参照してください。

## <span id="page-10-0"></span>「カスタム・インストール」オプションを使用した **IBM Business Process Manager Standard** のインストール、および **1** つ以上のスタンドアロン・プロファイルの構成

インストーラーの「カスタム・インストール」オプションを使用すると、ソフトウェアをインストールし、 プロファイル管理ツールまたは **manageprofiles** コマンド行ユーティリティーを使用して 1 つ以上のスタ ンドアロン・プロファイルを構成することができます。

表 *1.* 「カスタム・インストール」オプションを使用した *IBM Business Process Manager Standard* のインストール、 および *1* つ以上のスタンドアロン・プロファイルの構成

| タスク                                                | 情報の入手先                                                                                                    | タスクの実行結果                                                                                                    |
|----------------------------------------------------|----------------------------------------------------------------------------------------------------|----------------------------------------------------------------------------------------------------|
| 「カスタム・インスト<br>ール」オプションを使<br>用したソフトウェアの<br>インストール   | 「カスタム・インストール」オプションを使<br>用した IBM Business Process Manager<br>Standard のインストールについては、『カス<br>タム・インストール: IBM Business Process<br>Manager Standard』を参照してください。                                                                                                    | カスタム・インストールでは、ご使用のシス<br>テムに Process Center、IBM Process<br>Designer、および Process Server の製品バイ<br>ナリーをインストールします。<br>カスタム・インストールでは、インストール<br>中にプロファイルを作成しません。                                                                                                    |
| プロファイル管理ツー<br>ルの起動                                 | インストーラーからプロファイル管理ツール<br>を起動しなかった場合は、ここで起動できま<br>す。『プロファイル管理ツールの開始』を参<br>照してください。<br>制約事項: Linux on zSeries プラットフォー<br>ムを除き、64 ビットのアーキテクチャーの<br>BPM インストール済み環境では、プロファ<br>イル管理ツールを使用してプロファイルを作<br>成できません。代わりに、次のステップに進<br>んで manageprofiles コマンド行ユーティリ<br>ティーを使用します。 | プロファイル管理ツールが開始され、いつで<br>も使用できます。<br>Process Center プロファイルからのデータが<br>Process Server プロファイル作成プロセスへの<br>入力として使用されるため、Process Center<br>スタンドアロン・プロファイルを最初に<br>(Process Server スタンドアロン・プロファイ<br>ルを作成する前に)作成する必要がありま<br>す。                                                                                                  |
| 1 つ以上の Process<br>Center スタンドアロ<br>ン・プロファイルの作<br>成 | Process Center スタンドアロン・プロファイ<br>ルをどのような方法で作成したいかに応じ<br>て、以下のトピックのいずれか 1 つを参照<br>してください。<br>• プロファイル管理ツールを使用した<br>Process Center スタンドアロン・プロファ<br>イルの作成<br>• manageprofiles ユーティリティーを使用し<br>た Process Center スタンドアロン・プロ<br>ファイルの作成                                   | Process Center スタンドアロン・プロファイ<br>ルが作成されます。このプロファイルは、ス<br>タンドアロン・サーバー環境を定義し、コマ<br>ンド・ファイル、構成ファイル、およびロ<br>グ・ファイルを含みます。<br>プロファイル作成プロセスは、(共通およびコ<br>ンポーネント固有の) データベースを構成<br>し、スタンドアロン・サーバー環境をサポー<br>トするために必要なデータベース表を生成し<br>ます。<br>これで、Process Server スタンドアロン・プロ<br>ファイルを作成したり、Process Designer をイ<br>ンストールしたりできるようになります。 |

表 *1.* 「カスタム・インストール」オプションを使用した *IBM Business Process Manager Standard* のインストール、 および *1* つ以上のスタンドアロン・プロファイルの構成 *(*続き*)*

| タスク                                                                                                    | 情報の入手先                                                                                                    | タスクの実行結果                                                                                                    |
|----------------------------------------------------------------------------------------------------|----------------------------------------------------------------------------------------------------|----------------------------------------------------------------------------------------------------|
| Process Designer のイ<br>ンストール                                                                                                    | ソフトウェアのビジネス・プロセス設計機能<br>の使用を開始する場合は、Process Designer<br>をダウンロードおよびインストールします。<br>『Process Designer のインストール』を参照<br>してください。                                                                                                    | Process Designer がインストールされます。<br>Process Designer の使用方法については、以下<br>のトピックを参照してください。<br>• IBM Process Designer の雇用サンプル・チ<br>ュートリアル<br>• Authoring environments |
|                                                                                                    |                                                                                                    | • Process Center によるプロセス開発                                                                                                    |
| 1 つ以上の Process<br>Server スタンドアロ<br>ン・プロファイルの作<br>成                                                                                                    | ランタイム環境も含めてソフトウェアを完全<br>に構成することが目的である場合は、Process<br>Server スタンドアロン・プロファイルを作成<br>します。Process Server スタンドアロン・プ<br>ロファイルをどのような方法で作成したいか<br>に応じて、以下のトピックのいずれか 1つ<br>を参照してください。<br>• プロファイル管理ツールを使用した<br>Process Server スタンドアロン・プロファ<br>イルの作成<br>• manageprofiles ユーティリティーを使用し<br>た Process Server スタンドアロン・プロ<br>ファイルの作成 | スタンドアロン・サーバー環境が構成され、<br>いつでも使用できます。                                                                                                    |
| プロファイル作成時に<br>「データベース・スク<br>リプトを実行してデー<br>タベースを初期化<br>(Run database scripts<br>to initialize the<br>databases)」チェック·<br>ボックスをクリアした<br>場合は、データベー<br>ス・スクリプトを手動<br>で実行し、その後にブ<br>ートストラップ・ユー<br>ティリティーを実行し<br>てデータベースにシス<br>テム情報をロードする | ブートストラップ・ユーティリティーの実行<br>方法については、『データベースへのシステ<br>ム情報のロード』を参照してください。<br>Windows<br>bootstrapProcessServerData.bat<br><b>UNIX</b><br><b>Linux</b><br>bootstrapProcessServerData.sh<br>クラスター・メンバーの最初の始動の前に、<br>ブートストラップ・ユーティリティーを実行<br>する必要があります。                                                                       | Process Server/Process Center を正常に始動す<br>る前に、データベースにシステム情報がロー<br>ドされます。                                                                                      |

## <span id="page-11-0"></span>**configureNode** コマンドを使用した **IBM Business Process Manager Standard** の インストールと **Network Deployment** 環境の構成

インストーラーの「標準インストール」または「カスタム・インストール」オプションを使用してソフトウ ェアをインストールし、次に **configureNode** コマンドを使用して 1 つのデプロイメント・マネージャー・ プロファイルおよび 1 つ以上のカスタム (管理対象ノード) プロファイルを構成し、さらにパターン・ベ ースの Network Deployment 環境を作成することができます。また、後から **configureNode** を使用して既 存の環境にノードを追加することもできます。

<span id="page-12-1"></span>**configureNode** コマンドは、リモート・メッセージングおよびリモート・サポート・トポロジー・パターン を使用して単一セル環境を作成します。このトポロジー・パターンには、以下の 3 つのクラスターが含ま れます。

- v メッセージング・インフラストラクチャー・クラスター
- v サポート・インフラストラクチャー・クラスター
- v アプリケーション・デプロイメント・ターゲット・クラスター

表 *2. configureNode* コマンドを使用した *IBM Business Process Manager Standard* のインストールおよび構成

| タスク                                     | 情報の入手先                                               | タスクの実行結果                                        |  |
|-----------------------------------------|------------------------------------------------------|-------------------------------------------------|--|
| ソフトウェアをインス                              | 標準インストール・オプションを使用した                                  | IBM Business Process Manager Standard のイ        |  |
| トールする                                   | IBM Business Process Manager のインストー                  | ンストールでは、ご使用のシステムに Process                       |  |
|                                         | ルについては、『標準インストール: IBM』                               | Center および Process Designer の製品バイナ              |  |
|                                         | Business Process Manager Standard』を参照し               | リーをインストールします。                                   |  |
|                                         | てください。                                               |                                                 |  |
|                                         |                                                      | Process Center には Process Server 機能が含           |  |
|                                         | 「カスタム・インストール」オプションを使                                 | まれていますが、Advanced Process Server 機               |  |
|                                         | 用した IBM Business Process Manager のイ                  | 能は含まれていません。例えば、Business                         |  |
|                                         | ンストールについては、『カスタム・インス                                 | Process Choreographer、ビジネス・ルール、お                |  |
|                                         | $\vdash -\mathcal{V}$ : IBM Business Process Manager | よび Business Space のコンポーネントは、                    |  |
|                                         | Standard』を参照してください。                                  | IBM Business Process Manager Standard $\oslash$ |  |
|                                         |                                                      | 部ではありません。                                       |  |
| configureNode $\exists \forall \rangle$ | 『configureNode コマンドを使用したデプロ                          | Process Center または Process Server の             |  |
| ドを使用したデプロイ                              | イメント環境の作成』を参照してください。                                 | Network Deployment 環境が作成されます。                   |  |
| メント・マネージャ                               |                                                      |                                                 |  |
| ー、1つ以上のカスタ                              |                                                      |                                                 |  |
| ム・ノード、およびデ                              |                                                      |                                                 |  |
| プロイメント環境の作                              |                                                      |                                                 |  |
| 成                                       |                                                      |                                                 |  |

## <span id="page-12-0"></span>**IBM Business Process Manager Standard** のインストール、デプロイメント・マネ ージャー・プロファイルとカスタム・プロファイルの構成、およびデプロイメント環境ウ ィザードの使用

インストーラーの「カスタム・インストール」オプションを使用すると、ソフトウェアをインストールし、 プロファイル管理ツールまたは **manageprofiles** コマンド行ユーティリティーを使用して 1 つ以上のデプ ロイメント・マネージャー・プロファイルおよびカスタム (管理対象ノード) プロファイルを構成すること ができます。プロファイル作成後に、デプロイメント環境ウィザードを使用して、パターン・ベースの Network Deployment 構成を生成できます。

デプロイメント環境ウィザードからどのパターンを選択するかは、ご使用の環境の計画された使用法 (PoC (概念検証)、テスト、実動) およびご使用のエンタープライズで必要な処理能力 (高可用性やフェイルオー バー処理など) を基準にすることができます。

このインストールおよび構成のシナリオでは、ソフトウェアに含まれるトポロジー・パターンの 1 つによ ってビジネス・ニーズおよび要件を満たすことができると想定しています。ソフトウェアに含まれるパター ンでは対応できない要件がある場合は、管理コンソールを使用して、カスタマイズされた Network Deployment 環境を作成することができます。 9 ページの『[IBM Business Process Manager Standard](#page-16-1) のイン [ストール、デプロイメント・マネージャー・プロファイルとカスタム・プロファイルの構成、および管理コ](#page-16-1) ンソールまたは wsadmin [コマンドの使用』を](#page-16-1)参照してください。

| タスク                                                 | 情報の入手先                                                                                                    | タスクの実行結果                                                                                                    |
|-----------------------------------------------------|----------------------------------------------------------------------------------------------------|----------------------------------------------------------------------------------------------------|
| 「カスタム・インスト<br>ール」オプションを使<br>用したソフトウェアの<br>インストール    | 「カスタム・インストール」オプションを使<br>用した IBM Business Process Manager のイ<br>ンストールについては、『カスタム・インス<br>$\vdash -\mathcal{V}$ : IBM Business Process Manager<br>Standard』を参照してください。                                                                                                 | カスタム・インストールでは、ご使用のシス<br>テムに Process Center、Process Designer、お<br>よび WebSphere ESB の製品バイナリーをイ<br>ンストールします。Process Center には<br>Process Server 機能が含まれていますが、<br>Advanced Process Server 機能は含まれていま<br>せん。例えば、Business Process<br>Choreographer、ビジネス・ルール、および<br>Business Space のコンポーネントは、IBM<br>Business Process Manager Standard の一部では<br>ありません。<br>これでプロファイル作成プロセスを開始でき |
|                                                     |                                                                                                    | ます。IBM Business Process Manager Standard<br>のプロファイル管理ツールは、データベース<br>設計文書のインポートをサポートしません。                                                                                                    |
| プロファイル管理ツー<br>ルの起動                                  | インストーラーからプロファイル管理ツール<br>を起動しなかった場合は、ここで起動できま<br>す。『プロファイル管理ツールの開始』を参<br>照してください。<br>制約事項: Linux on zSeries プラットフォー<br>ムを除き、64 ビットのアーキテクチャーの<br>BPM インストール済み環境では、プロファ<br>イル管理ツールを使用してプロファイルを作<br>成できません。代わりに、次のステップに進<br>んで manageprofiles コマンド行ユーティリ<br>ティーを使用します。 | プロファイル管理ツールが開始され、いつで<br>も使用できます。<br>Process Center プロファイルからのデータが<br>Process Server プロファイル作成プロセスへの<br>入力として使用されるため、Process Center ス<br>タンドアロン・プロファイルを最初に<br>(Process Server スタンドアロン・プロファイ<br>ルを作成する前に)作成する必要がありま<br>す。                                                                                                    |
| Process Center デプロ<br>イメント・マネージャ<br>ー・プロファイルの作<br>成 | プロファイルを作成する方法に応じて、以下<br>のトピックのいずれかを参照してください。<br>• プロファイル管理ツールを使用した<br>Process Center デプロイメント・マネージ<br>ャー・プロファイルの作成<br>• manageprofiles を使用した Process Center<br>デプロイメント・マネージャーとカスタ<br>ム・プロファイルの作成                                                                    | デプロイメント・マネージャー・プロファイ<br>ルがあること。<br>このプロファイルは、環境を定義し、コマン<br>ド・ファイル、構成ファイル、およびログ・<br>ファイルを含みます。<br>デプロイメント・マネージャーとは、他のサ<br>ーバーの論理グループ (セル)の操作を管理す<br>るサーバーです。デプロイメント・マネージ<br>ャーは、サーバーおよびクラスターを管理す<br>るための中央の場所になっています。                                                                                                    |
| デプロイメント・マネ<br>ージャーを開始し、開<br>始操作が成功したこと<br>を検証します。   | デプロイメント・マネージャーの開始方法に<br>関する詳細については、『デプロイメント・<br>マネージャーの開始』を参照してください。                                                                                                    | デプロイメント・マネージャー・サーバーが<br>開始します。                                                                                                    |

表 *3.* デプロイメント環境ウィザードを使用した *IBM Business Process Manager Standard* のインストールおよび構成

表 *3.* デプロイメント環境ウィザードを使用した *IBM Business Process Manager Standard* のインストールおよび構成 *(*続き*)*

| タスク                  | 情報の入手先                                | タスクの実行結果                               |
|----------------------|---------------------------------------|----------------------------------------|
| Process Center カスタ   | このタスクでは、プロファイル作成プロセス                  | カスタム (管理対象ノード) プロファイルが作                |
| ム (管理対象ノード)          | の一部としてノードを統合しないと想定して                  | 成されます。これらのノードは、デプロイメ                   |
| プロファイル (複数の          | います。(カスタム (管理対象ノード) プロフ               | ント・マネージャーによって管理され、運営                   |
| 場合もある)の作成            | ァイルを作成してから)ノードを後で統合す                  | されます。                                  |
|                      | る ためのパラメーターをプロファイル管理                  |                                        |
|                      | ツールまたは manageprofiles コマンドで設          | これで、ノードを Process Center デプロイメ          |
|                      | 定すると想定しています。                          | ント・マネージャー・セルに統合できるよう                   |
|                      |                                       | になります。管理対象ノードには、ノード・                   |
|                      | プロファイルを作成する方法に応じて、以下                  | エージェントが含まれ、さらに管理対象サー                   |
|                      | のトピックのいずれかを参照してください。                  | バーを含めることができます。管理対象ノー                   |
|                      | • プロファイル管理ツールを使用した                    | ドでは、管理対象サーバーを構成して実行で                   |
|                      | Process Center カスタム・プロファイル            | きます。                                   |
|                      | (管理対象ノード)の作成                          |                                        |
|                      | • manageprofiles を使用した Process Center |                                        |
|                      | デプロイメント・マネージャーとカスタ                    |                                        |
|                      | ム・プロファイルの作成                           |                                        |
|                      | 管理対象ノードごとにこのタスクを繰り返し                  |                                        |
|                      | ます。                                   |                                        |
|                      |                                       |                                        |
| カスタム (管理対象)          | addNode コマンドを使用して Process Center      | カスタム・プロファイルはデプロイメント・                   |
| ノードのデプロイメン           | カスタム・ノードを Process Center デプロイ         | マネージャーに統合されました。                        |
| ト・マネージャーへの           | メント・マネージャー・セルに統合する方法                  |                                        |
| 統合                   | の説明については、『カスタム・ノードのデ                  |                                        |
|                      | プロイメント・マネージャーへの統合』を参                  |                                        |
|                      | 照してください。                              |                                        |
| デプロイメント環境ウ           | デプロイメント環境ウィザードの使用方法に                  | このタスクの一部として、すべての据え置か                   |
| ィザードを使用した            | ついては、『パターンを使用した Process               | れた構成アイテムを処理し、Process Center デ          |
| Network Deployment 構 | Center デプロイメント環境の作成』を参照し              | プロイメント環境を生成する必要がありま                    |
| 成の作成                 | てください。                                | す。                                     |
|                      |                                       | Process Center Network Deployment 環境が作 |
|                      |                                       | 成されます。                                 |

表 *3.* デプロイメント環境ウィザードを使用した *IBM Business Process Manager Standard* のインストールおよび構成 *(*続き*)*

| タスク                      | 情報の入手先                                                                                                    | タスクの実行結果                                                                  |  |
|--------------------------|----------------------------------------------------------------------------------------------------|---------------------------------------------------------------------------|--|
| Process Server のセル       | Process Server を実行するには、別個のセル                                                                                                    | Process Server Network Deployment 環境が作                                    |  |
| の作成                      | を作成する必要があります。                                                                                                    | 成されます。                                                                    |  |
|                          | そのためには、同じ一連のステップを実行し<br>ます。ただし、以下のトピックで説明するよ<br>うに、Process Server デプロイメント・マネ<br>ージャー・プロファイルおよび Process<br>Server カスタム (管理対象ノード) プロファ<br>イルを作成し、次にデプロイメント環境ウィ<br>ザードを使用して Process Server デプロイメ<br>ント環境を作成します。<br>• プロファイル管理ツールを使用した |                                                                           |  |
|                          | Process Server デプロイメント・マネージ                                                                                                    |                                                                           |  |
|                          | ャー・プロファイルの作成<br>• プロファイル管理ツールを使用した<br>Process Server カスタム・プロファイル<br>(管理対象ノード)の作成                                                                                                    |                                                                           |  |
|                          | • manageprofiles を使用した Process Server<br>デプロイメント・マネージャー・プロファ<br>イルとカスタム・プロファイルの作成<br>- カスタム・ノードのデプロイメント・<br>マネージャーへの統合                                                                                                    |                                                                           |  |
|                          | • パターンを使用した Process Server デプロ<br>イメント環境の作成                                                                                                    |                                                                           |  |
|                          | このタスクの一部として、すべての据え置<br>かれた構成アイテムを処理し、Process<br>Server デプロイメント環境を生成する必要<br>があります。                                                                                                    |                                                                           |  |
| 手動によるデータベー<br>ス構成ステップの実行 | 構成ステップを据え置いた場合は、デプロイ<br>メント環境でクラスターを開始する前に、追<br>加のデータベース構成を実行する必要があり<br>ます。『Network Deployment 環境のデータ<br>ベース構成の完了』を参照してください。                                                                                                    | これで、Network Deployment 環境に必要な手<br>動のデータベース構成アクティビティーは完<br>了です。            |  |
| データベースへのシス<br>テム情報のロード   | ブートストラップ・ユーティリティーの実行<br>方法については、『データベースへのシステ<br>ム情報のロード』を参照してください。                                                                                                    | Process Server / Process Center を正常に始動<br>する前に、データベースにシステム情報がロ<br>ードされます。 |  |
|                          | <b>Windows</b><br>bootstrapProcessServerData.bat                                                                                                    |                                                                           |  |
|                          | <b>UNIX</b><br><b>Linux</b><br>bootstrapProcessServerData.sh                                                                                                    |                                                                           |  |
|                          | クラスター・メンバーの最初の始動の前に、<br>ブートストラップ・ユーティリティーを実行<br>する必要があります。                                                                                                    |                                                                           |  |

## <span id="page-16-1"></span><span id="page-16-0"></span>**IBM Business Process Manager Standard** のインストール、デプロイメント・マネ ージャー・プロファイルとカスタム・プロファイルの構成、および管理コンソールまたは **wsadmin** コマンドの使用

ソフトウェアにパッケージされ、デプロイメント環境ウィザードを使用して実装されるトポロジー・パター ンは、広範囲にわたるビジネス・プロセス要件に対応できるように設計されています。ただし、これらのト ポロジー・パターンでは十分に対応できないシナリオがある場合は、管理コンソールを使用して、カスタマ イズされた Network Deployment 環境を作成できます。

注**:** このシナリオは、管理コンソールを使用して製品コンポーネントおよび機能を構成する方法を十分に理 解しているユーザーを対象としています。このセクションで説明するインストールおよび構成のシナリオを 開始する前に、デプロイメント環境ウィザードを使用して Network Deployment 環境を作成することを検討 してください。

管理コンソール・アクションのサブセットで、コマンド・アシスタンスを使用することができます。コマン ド・アシスタンスを使用できる場合は、最後に実行したコンソール・アクションに対応する wsadmin スク リプト・コマンドが表示されます。このデータを使用して、特定の管理タスクを自動化する wsadmin スク リプトを作成できます。コマンド・アシスタンスに関する詳細については、『コマンド・アシスタンスを使 用した管理コンソールのアクション』を参照してください。

| タスク        | 情報の入手先                              | タスクの実行結果                                                                                       |  |
|------------|-------------------------------------|------------------------------------------------------------------------------------------------|--|
| ソフトウェアをインス | 5 ページの『IBM Business Process Manager | IBM Business Process Manager Standard の力                                                       |  |
| トールし、必要なプロ | Standard のインストール、デプロイメント・           | スタム・インストールでは、ご使用のシステ                                                                           |  |
| ファイルを構成しま  | マネージャー・プロファイルとカスタム・プ                | ムに Process Center および Process Designer                                                         |  |
| す。         | ロファイルの構成、およびデプロイメント環                | の製品バイナリーをインストールします。                                                                            |  |
|            | 境ウィザードの使用』に記載されている、                 | Process Center には Process Server 機能が含                                                          |  |
|            | 『デプロイメント環境ウィザードを使用した                | まれていますが、Advanced Process Server 機                                                              |  |
|            | Network Deployment 構成の作成』の前のタス      | 能は含まれていません。例えば、Business                                                                        |  |
|            | クまでを完了します。                          | Process Choreographer、ビジネス・ルール、お                                                               |  |
|            | デプロイメント環境ウィザードを使用する代                | よび Business Space のコンポーネントは、                                                                   |  |
|            | わりに、管理コンソールを使用して、カスタ                | IBM Business Process Manager Standard の一                                                       |  |
|            | マイズされたデプロイメント環境を手動で作                | 部ではありません。                                                                                      |  |
|            | 成します。                               | デプロイメント・マネージャー・ノードおよ<br>びカスタム管理対象ノードが作成され、ノー<br>ドがデプロイメント・マネージャー・セルに<br>統合されます。                |  |
|            |                                     |                                                                                                |  |
|            |                                     | これで、管理コンソールを使用して、Network<br>Deployment 環境を構成するサーバー、サーバ<br>ー・クラスター、およびコンポーネントを作<br>成できるようになります。 |  |
| 管理コンソールを使用 | 『管理コンソールを使用したサーバーおよび                | 使用環境のサーバーおよびサーバー・クラス                                                                           |  |
| したサーバーおよびク | クラスターの作成と構成』を参照してくださ                | ターが作成されました。                                                                                    |  |
| ラスターの作成と構成 | $\mathcal{U}^{\lambda}$             |                                                                                                |  |

表 *4.* 管理コンソールを使用した *IBM Business Process Manager Standard* のインストールおよび構成

| タスク                                                   | 情報の入手先                                                                                                    | タスクの実行結果                                                                  |  |
|-------------------------------------------------------|----------------------------------------------------------------------------------------------------|---------------------------------------------------------------------------|--|
| Process Server として<br>のサーバーまたはクラ<br>スターの構成            | 管理コンソールを使用してご使用のサーバー<br>またはサーバー・クラスターを Process<br>Server として構成するための情報について<br>は、『サーバーまたはクラスターの Process<br>Server としての構成』を参照してください。<br>wsadmin を使用して、サーバーまたはクラス<br>ターを Process Server として構成することも | サーバーまたはサーバー・クラスターが<br>Process Server として構成されます。                           |  |
| サーバー上またはクラ                                            | できます。『configureProcessServer コマン<br>ド』を参照してください。<br>管理コンソールを使用してサーバーまたはク                                                                                                    | Process Server 上で Performance Data                                        |  |
| スター上の<br>Performance Data<br>Warehouse コンポーネ<br>ントの構成 | ラスター上で Performance Data Warehouse<br>を構成することに関する情報については、<br>『サーバーまたはクラスター上での<br>Performance Data Warehouse コンポーネント<br>の構成』を参照してください。                                                           | Warehouse が構成されます。                                                        |  |
|                                                       | サーバーまたはクラスター上で wsadmin を<br>使用して Performance Data Warehouse を構<br>成することもできます。『configurePerfDW<br>コマンド』を参照してください。                                                                               |                                                                           |  |
| メッセージング・サー<br>ビスのセットアップ                               | 管理コンソールを使用してメッセージング・<br>サービスを構成することに関する情報につい<br>ては、『メッセージング・サーバー環境のセ<br>ットアップ』を参照してください。                                                                                                    | メッセージング・サーバー環境がセットアッ<br>プされます。                                            |  |
| JNDILookup Web サー<br>ビスの構成                            | サービスを構成することに関する情報につい<br>ては、『JNDILookup Web サービスの構成』<br>を参照してください。                                                                                                    | 管理コンソールを使用して JNDILookup Web   JNDILookup Web サービスが構成されました                 |  |
| データベースへのシス<br>テム情報のロード                                | ブートストラップ・ユーティリティーの実行  <br>方法については、『データベースへのシステ<br>ム情報のロード』を参照してください。                                                                                                    | Process Server / Process Center を正常に始動<br>する前に、データベースにシステム情報がロ<br>ードされます。 |  |
|                                                       | Windows bootstrapProcessServerData.bat<br><b>Linux</b><br><b>UNIX</b>                                                                                                    |                                                                           |  |
|                                                       | bootstrapProcessServerData.sh<br>クラスター・メンバーの最初の始動の前に、<br>ブートストラップ・ユーティリティーを実行<br>する必要があります。                                                                                                    |                                                                           |  |

表 *4.* 管理コンソールを使用した *IBM Business Process Manager Standard* のインストールおよび構成 *(*続き*)*

# <span id="page-18-0"></span>第 **2** 章 インストール・タイプおよびプロファイル

実行するインストールのタイプ (「標準的」または「カスタム」) と、そのインストール・タイプに関連付 けられたプロファイルを各 IBM BPM 構成 (Express、Standard、および Advanced) に対して作成する方法 の間には、一定の関係が存在します。

以下の表は、その関係を示しています。

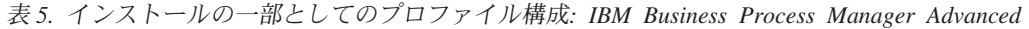

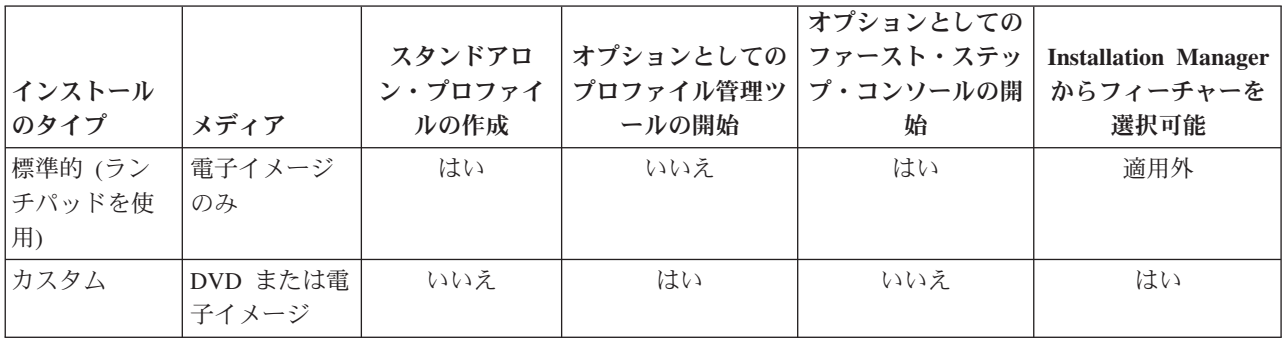

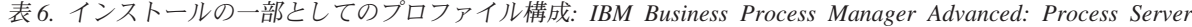

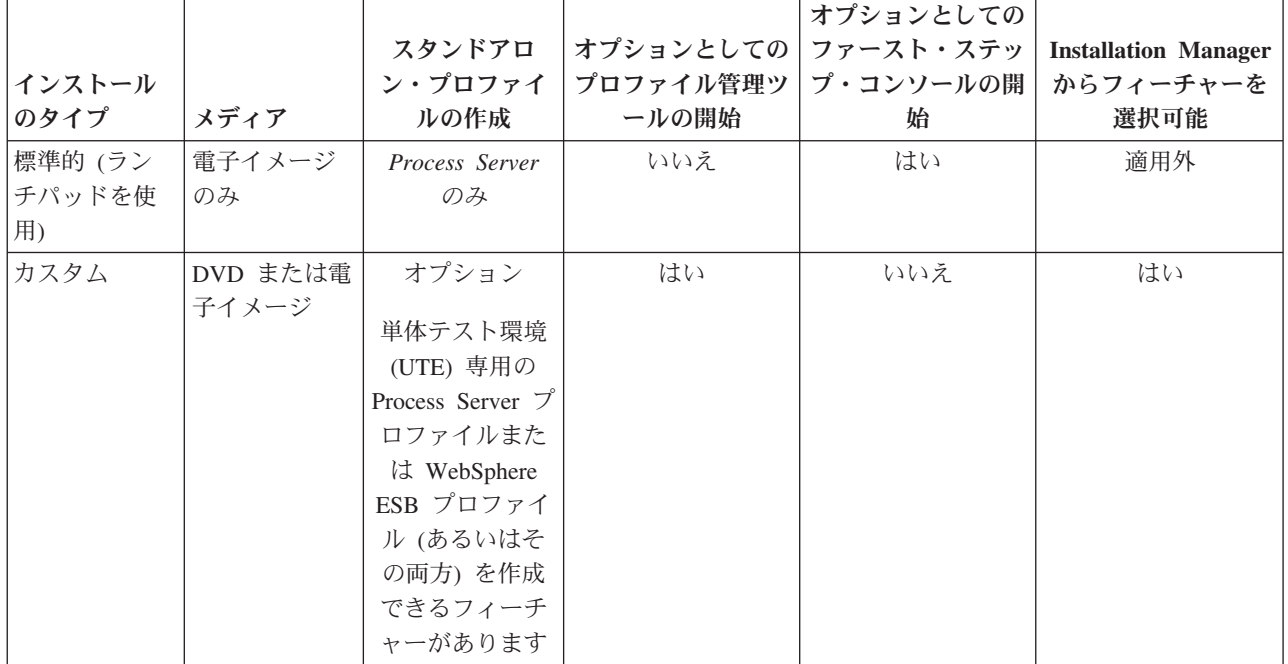

表 *7.* インストールの一部としてのプロファイル構成*: IBM Business Process Manager Standard*

| インストール<br>のタイプ           | メディア              | スタンドアロ<br>ン・プロファイ<br>ルの作成 | オプションとしての ファースト・ステッ<br>プロファイル管理ツ<br>ールの開始 | オプションとしての<br>プ・コンソールの開<br>始 | <b>Installation Manager</b><br>からフィーチャーを<br>選択可能 |
|--------------------------|-------------------|---------------------------|-------------------------------------------|-----------------------------|--------------------------------------------------|
| 標準的 (ラン<br> チパッドを使<br>用) | 電子イメージ<br>のみ      | はい                        | いいえ                                       | はい                          | 適用外                                              |
| カスタム                     | DVD または電<br>子イメージ | いいえ                       | はい                                        | いいえ                         | いいえ                                              |

表 *8.* インストールの一部としてのプロファイル構成*: IBM Business Process Manager Express*

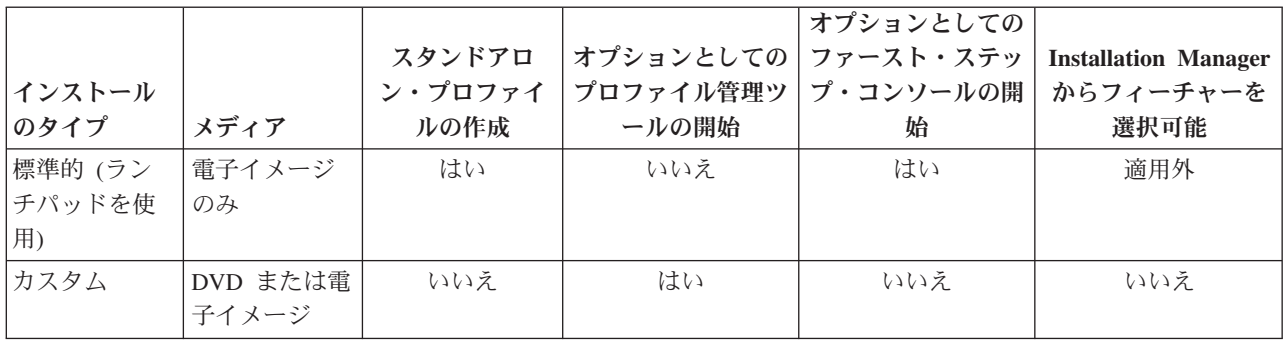

## <span id="page-20-0"></span>第 **3** 章 データベースとインストールおよび構成のシナリオ

ソフトウェアと連携するようにデータベースを構成する方法は、インストールするソフトウェアおよび達成 しようとするシナリオに関連します。

「標準インストール」オプションを使用するインストール・シナリオでは、データベースがローカル側 (IBM Business Process Manager のインストール先と同じシステム上) にあってもリモート側 (別のシステ ム上) にあっても、データベースを事前に作成しておく必要があります。データベースを事前に作成する必 要のないシナリオは、IBM Business Process Manager に組み込まれている DB2 Express データベースをイ ンストールする場合のみです。DB2 Express は、Windows および Linux for Intel の IBM Business Process Manager に組み込まれています。DB2 Express がまだインストールされていない場合は、IBM Business Process Manager インストーラーを実行するとオプションとしてインストールできます。また、このインス トーラーによって DB2 Express に共通データベースおよびコンポーネント固有データベースも作成されま す。DB2 Express をインストールするには、管理特権 (管理者または root ユーザー) が必要で、既存の DB2 データベース・サーバーがシステム上にあってはなりません。

「標準」インストール用の DB2 Express を使用しないシナリオはすべて、既存のデータベース を使用す る「標準」インストールと見なされます。つまり、既にインストール済みのデータベースがあり、インスト ーラーの「既存データベース」パネル を使用して構成プロパティーを指定することになります。詳細につ いては、[『標準インストール時の既存データベースの構成』](#page-129-1)を参照してください。このオプションを使用す るには、ご使用のデータベースが既に作成されていることを確かめる必要があります。

ユーザーとデータベース管理者は、ソフトウェアをインストールおよび構成する前に、インフォメーショ ン・センター内のデータベースの構成に関する情報を確認する必要があります。

## <span id="page-22-0"></span>第 **4** 章 ソフトウェアのインストールおよび構成の準備

ソフトウェアのインストールおよび構成を準備する前に、作成するデプロイメント環境の計画を作成しま す。

IBM Business Process Manager のインストールおよび構成の準備を行う場合は、以下の表に記載された情 報を使用してください。

| タスク                            | 情報の入手先                                                                                             | タスクの実行結果                                                                      |
|--------------------------------|----------------------------------------------------------------------------------------------------|-------------------------------------------------------------------------------|
| ハードウェアおよびソ<br>フトウェア要件を確認<br>する | IBM BPM の構成に応じて、以下を参照して<br>ください。<br>• IBM Business Process Manager Advanced<br>system requirements | ご使用の IBM Business Process Manager イン<br>ストールをサポートするために必要なシステ<br>ム要件について理解します。 |
|                                | IBM Business Process Manager Standard<br>system requirements                                       |                                                                               |
|                                | IBM Business Process Manager Express<br>system requirements                                        |                                                                               |
| オペレーティング・シ<br>ステムを準備する         | <b>AIX</b><br>AIX システムのインストール準<br>備                                                                | 使用する各ワークステーションのオペレーテ<br>ィング・システムが準備されます。                                      |
|                                | Linux<br>Linux システムのインストール準<br>備                                                                   |                                                                               |
|                                | <b>Solaris</b><br>■ インストールに向けた Solaris シ<br>ステムの準備                                                 |                                                                               |
|                                | <b>Windows</b><br>Windows システムのインストー<br>ル準備                                                        |                                                                               |

表 *9.* インストールおよび構成の準備

表 *9.* インストールおよび構成の準備 *(*続き*)*

| タスク        | 情報の入手先               | タスクの実行結果                                                                                                    |
|------------|----------------------|----------------------------------------------------------------------------------------------------|
| データベース管理シス | 使用するデータベース管理システムのインス | データベース管理システムがインストールさ                                                                                                    |
| テムがインストールさ | トールおよび管理の詳細については、データ | れます。                                                                                                    |
| れているか確認する  | ベースの資料を参照してください。     | IBM Business Process Manager によって DB2<br>Express データベースが組み込まれます。デー<br>タベースとして DB2 Express を使用する場合<br>は、インストーラーからデータベース機能と<br>して DB2 Express を選択すると、DB2<br>Express が自動的にインストールおよび構成さ<br>れます。 DB2 Express をインストールするに<br>は、管理特権 (管理者または root ユーザー)<br>が必要で、既存の DB2 データベース・サー<br>バーがシステム上にあってはなりません。<br>注: 既に DB2 の特定のバージョンがインス<br>トールされていて DB2 Express をインストー<br>ルする場合は、DB2 をアンインストールして |
|            |                      | から IBM Business Process Manager インスト<br>ーラーを実行する必要があります。インスト<br>ーラーから DB2 Express をインストールする<br>ように選択した場合に、インストーラーが特<br>定のバージョンの DB2 がインストールされ<br>ていることを検出すると、警告メッセージが<br>表示され、DB2 Express をインストールする<br>ことができなくなります。                                                                                                    |
|            |                      | 重要: Linux DB2 Express を root ユー<br>ザーとしてインストールする場合、DB2<br>Express のインストールを開始する前に、すべ<br>てのカーネル要件を満たしておく必要があり<br>ます。カーネル要件のリストについては、カ<br>ーネル・パラメーターの要件 (Linux) を参照<br>してください。現行値は、ipcs -1 コマンドの<br>出力を解析することによって見つけることが<br>できます。                                                                                                    |

## <span id="page-24-0"></span>第 **5** 章 **IBM Business Process Manager** の計画

実装するシステムがユーザーのニーズを満たすことを確実にするために、該当のソフトウェアをご使用のエ ンタープライズ情報システムに導入する前に、 ご使用の IBM Business Process Manager の計画を立てま す。

## 要件の評価

再作業および障害を最小限にするために、インストールおよび構成の決定を行う前に、現行の環境の検討に 時間をかけてください。現在のビジネス要件と設計、既にインストールされているハードウェアとソフトウ ェア、および現在の長所と短所を検討してください。また、この計画は、財政投資を最小化するのにも役立 つ場合があります。

いくつかの要因がご使用のソフトウェアの要件を決定します。それらの要因は、以下のカテゴリーにまとめ ることができます。

- v 製品のハードウェア要件およびソフトウェア要件、ユーザー自身のシステム・リソースの制約、および ご使用のシステムを管理し維持するためのリソースの可用性
- v ランタイム環境にデプロイするアプリケーション、および構成済み環境の所期の使用方法
- v 要件を満たすためにインストールする製品および製品のバージョン

これらすべての要因について賢明な選択をするには、以下の概念を理解している必要があります。

- v 環境の構成に適用される用語
- v インストール、構成、管理、保守を行う製品の管理アーキテクチャー。
- v (提供されるパターンを介して) 使用可能な構成オプション、およびパターンが製品の使用目的に対処す るかどうかを判別する方法。
- v サポート対象の実装メソッド。製品をインストールし環境を構成する各種タスク・フローの理解も含ま れる。

このセクションの情報を使用して、現在および将来の要件を評価および分析し、これらの要件に合致する環 境を開発します。

重要**:** プラットフォーム固有のディスク・スペース要件、サポート対象のオペレーティング・システム、お よびサポート対象のデータベースのバージョンに関する最新情報については、以下のリンクの 1 つをクリ ックします。オペレーティング・システムを要件に準拠させるためにインストールする必要がある、オペレ ーティング・システムのフィックスとパッチを検索することもできます。

- [IBM Business Process Manager Advanced system requirements](http://www.ibm.com/software/integration/business-process-manager/advanced/sysreqs/)
- [IBM Business Process Manager Standard system requirements](http://www.ibm.com/software/integration/business-process-manager/standard/sysreqs/)
- v [IBM Business Process Manager Express system requirements](http://www.ibm.com/software/integration/business-process-manager/express/sysreqs/)
- [IBM Business Process Manager Tooling Requirements](http://www-01.ibm.com/common/ssi/ShowDoc.jsp?docURL=/common/ssi/rep_ca/2/897/ENUS211-092/index.html#techinfx)

## プロセスおよび **Process Application** に関する考慮事項

ビジネス・コンポーネントの統合を合理化する計画のベースラインになるのは、現在の要件です。ビジネス の拡大に伴う意思決定に役立つガイドラインを作成するには、ビジネスの将来を視野に入れた構想が必要に なります。

<span id="page-25-0"></span>製品の製造および出荷、サービスの提供がどのように行われているかを把握する必要があります。IBM Business Process Manager には、実稼働環境とテスト環境の両方の要件に合うように設計されたデプロイメ ント環境パターンが用意されています。

以下を検討します。

- v Process Application が既存のサービスやバックエンド・システムとどう対話するかを検討します。
- v 特定のビジネス・ニーズに対処するために、プロセス・アプリケーションでデータをどう処理するか、 およびシステム内にデータをどう流すかを検討します。

ソリューションを開発してその環境を構成する際には、複数の検索、セッション、プロセス、およびそ の他の境界にわたって、データがどのように存続するかを理解する必要があります。

環境にデプロイするプロセス・アプリケーションに関する以下の項目を検討してください。

– Process Application の呼び出しパターン

非同期呼び出しがランタイム環境でどのように処理されるか、また、非同期呼び出しを実装するため に、基盤となるメッセージ・システムが SCA ランタイム環境でどのように利用されるかを理解する 必要があります。

アプリケーションが異なれば要件が異なります。こうした要件の決定要因としては、例えば、エクス ポート・タイプ、コンポーネント間の対話、インポート・タイプ、データベースや JMS リソースな どの必要なリソース、ビジネス・イベントの必要性、ビジネス・イベントの伝送機構などがありま す。

– 実装予定のビジネス・プロセスのタイプ (トランザクション・ビジネス・プロセス、割り込み可能な ビジネス・プロセス、割り込み不可能なビジネス・プロセス)

割り込み不可能なビジネス・プロセス、つまり microflow は、1 つのトランザクションで実行される かトランザクションなしで実行される、実行時間の短いビジネス・プロセスです。割り込み不可能な ビジネス・プロセスは、パフォーマンスのオーバーヘッドがほとんどなく、高速です。このプロセス 内のすべてのアクティビティーが単一スレッド内で処理されます。

割り込み可能なビジネス・プロセス、つまり macroflow は、一連のアクティビティーが含まれてい る、実行時間の長いビジネス・プロセスです。このプロセス内のアクティビティーは、それぞれ固有 のトランザクションで実行されます。割り込み可能なビジネス・プロセスには、人の介入またはリモ ート・システムの呼び出し、あるいはその両方が必要なアクティビティーを組み込むことができま す。非同期アクティビティーは完了するために数分、数時間、あるいは数日の時間がかかる可能性が あるため、それらのアクティビティーを組み込むビジネス・プロセスは割り込み可能にする必要があ ります。

### リソースに関する考慮事項

資産を明確化し、既に使用可能なソフトウェアおよびハードウェアのリソースを最大限に利用するととも に、十分な情報に基づいて実装の決定を下します。現在のエンタープライズ情報システムを評価し、ビジネ ス上のニーズを満たすためにハードウェアまたはソフトウェアを追加する必要があるかを判別します。

次の要因を検討します。

- 現在のハードウェアおよびソフトウェアをよく理解します。以下のようにして使用可能な資産のリスト を準備します。
- 使用する物理コンピューター・システムの数を判別し、各物理ハードウェアを項目別に分けます。以下 の情報を記録します。
- <span id="page-26-0"></span>– 実装済みメモリーの量
- 実装済みマイクロプロセッサーの数およびタイプ
- 外部メディア
- 特定の装置がアップグレード可能かどうか
- v すべてのサーバーが、製品とデータベースのどちらに関与するかを問わず、同じネットワーク・タイ ム・プロトコルを使用し、同じ時刻に設定されているようにします。
- 現在インストールされているソフトウェアおよびデータベース・アプリケーションを列挙します。以下 の情報を記録します。
	- 機能
	- 企業内での使用範囲
	- セキュリティー要件
- 現在の IT 要員のリストを作成します。ご使用のデータベースを管理するのに必要な専門的知識と共 に、IBM Business Process Manager をインストールし維持するために必要な専門的知識を備えているか どうか判別します。適切なユーザーが、すべての製品およびファイルを正しくインストールする権限の あるユーザー ID を持っていることを確認します。

## 開発およびデプロイメントのバージョン・レベル

ご使用の環境に必要な IBM Business Process Manager のバージョン・レベルの決定は、アプリケーション の開発で使用されたバージョン・レベルに依存します。一般に、前のバージョンの IBM Business Process Manager にデプロイされたアプリケーションは、次に入手可能なバージョンの IBM Business Process Manager 上でも実行できます。

次の表は、IBM Integration Designer V7.5.1 (以前の WebSphere® Integration Developer) および IBM Process Designer V7.5.1 を含む IBM Business Process Manager V7.5.1 と、それ以前のリリースとの互換性を説明 しています。

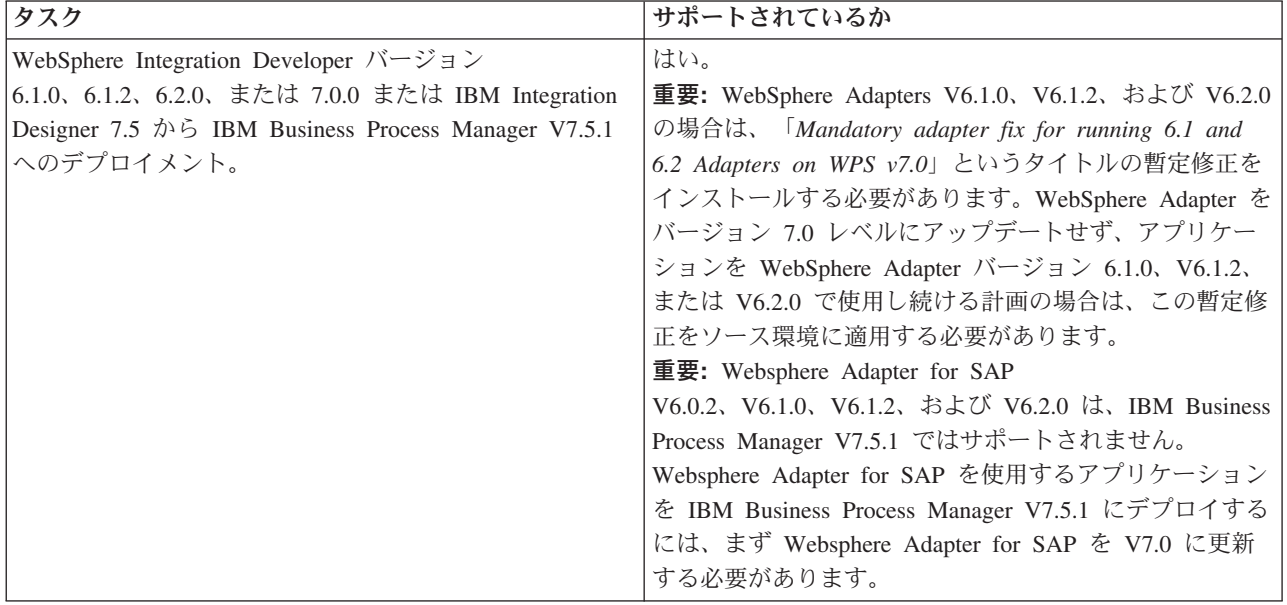

<span id="page-27-0"></span>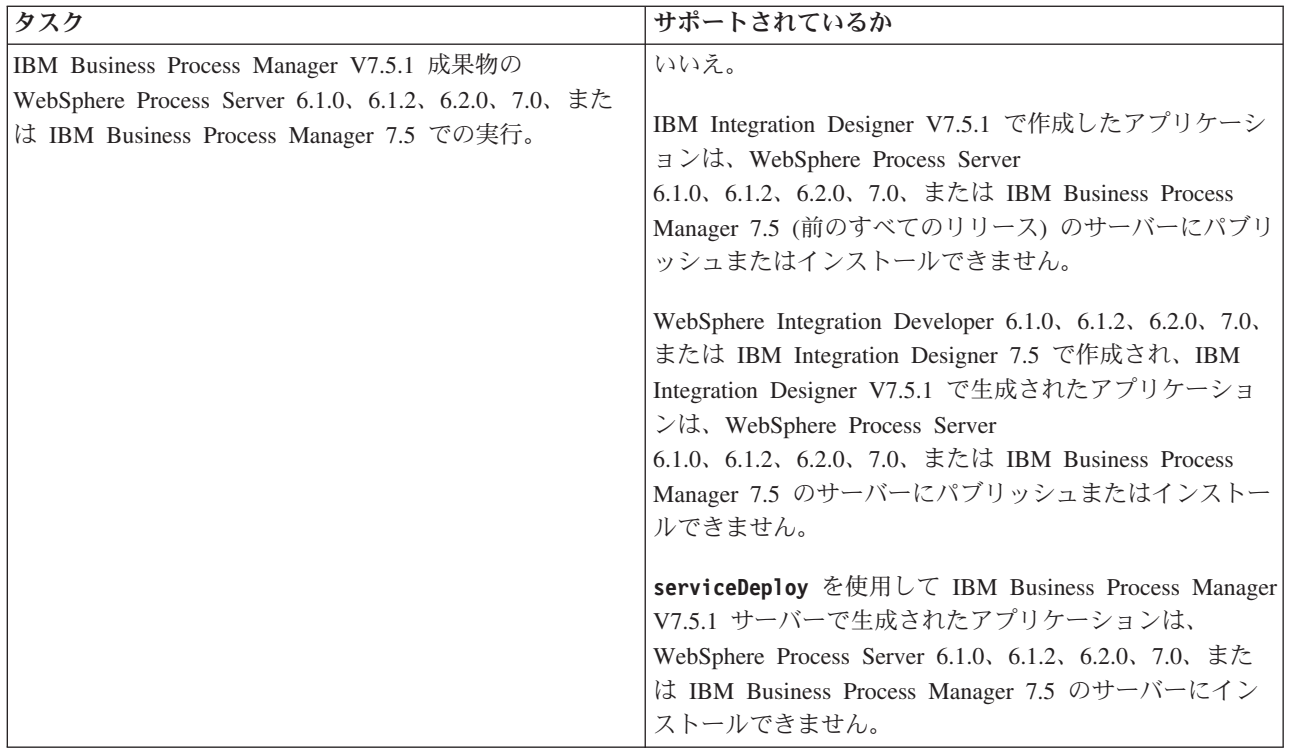

## プロファイル、ノード、サーバー、ホスト、およびセルの命名に関する考慮 事項

このトピックでは、プロファイル、ノード、サーバー、ホスト、およびセル (該当する場合) を命名する際 に考慮しなければならない予約語および問題について説明します。このトピックは分散プラットフォームに 適用されます。

### プロファイルの命名の考慮事項

プロファイル名には、固有の名前を付けることができますが、以下の制限があります。プロファイルの名前 を付ける際には、以下の文字を使用しないでください。

- スペース
- v ご使用のオペレーティング・システムのディレクトリー名に使用できない特殊文字 (\*、&、または ? な ど)
- スラッシュ (/) または円記号 (¥)

全角文字は許可されています。

Windows ディレクトリー・パスについての考慮事項**:** インストール・ディレクトリーのパスは、60 文字 以下でなければなりません。 *profiles\_directory\_path*¥*profile\_name* ディレクトリーの文字数は、80 文字以下 でなければなりません。

### ノード、サーバー、ホスト、セルの命名の考慮事項

予約名**:** フィールド値として予約済みの名前を使用しないでください。予約済みの名前を使用すると、予測 不能な結果が起こる可能性があります。以下のワードは、予約されています。

• cells

- nodes
- servers
- クラスター
- v アプリケーション
- deployments

「ノード名およびホスト名」および「ノード名、ホスト名、セル名」パネルのフィールドの説明**:** 表 10 で は、プロファイル管理ツールの「ノード名およびホスト名」および「ノード名、ホスト名、セル名」ページ にあるフィールドについて説明します。この表には、フィールド名、デフォルト値、および制約が示されて います。プロファイルの作成時には、この情報をガイドとして使用してください。

表 *10.* ノード、サーバー、ホスト、およびセルの命名ガイドライン

| フィールド名 | デフォルト値                                                                            | 制約                                                                                                    | 説明                                                                                                   |
|--------|-----------------------------------------------------------------------------------|----------------------------------------------------------------------------------------------------|----------------------------------------------------------------------------------------------------|
|        | スタンドアロン・サーバー・プロファイル                                                               |                                                                                                    |                                                                                                    |
| ノード名   | <b>Linux</b><br><b>UNIX</b><br><b>Windows</b>                                     | 予約名を使用しないでく<br>ださい。                                                                                    | 希望の名前を選択してください。システムに複<br>数のサーバーを作成する予定がある場合、イン<br>ストールを編成するには、固有の名前を使用し<br>ます。                       |
|        | shortHostName                                                                     |                                                                                                    |                                                                                                    |
|        | Node NodeNumber<br>ここで、                                                           |                                                                                                    |                                                                                                    |
|        | • shortHost Name<br>は短いホスト名<br>です。                                                |                                                                                                    |                                                                                                    |
|        | • NodeNumber は<br>01 で始まるシー<br>ケンス番号で<br>す。                                       |                                                                                                    |                                                                                                    |
| サーバー名  | <b>Linux</b><br><b>UNIX</b><br><b>Windows</b><br>server1                          | サーバーの固有の名前を<br>使用します。                                                                                  | サーバーの論理名です。                                                                                          |
| ホスト名   | <b>Linux</b><br><b>UNIX</b><br>Windows<br>ドメイ<br>ン・ネーム・サー<br>バー (DNS) 名の長<br>い書式。 | ホスト名は、ご使用のネ<br>ットワークを介してアド<br>レス可能でなければなり<br>ません。<br>Business Space の使用を<br>計画している場合は、完<br>全修飾ホスト名を使用し | ワークステーションの実際の DNS 名または IP<br>アドレスを使用して、ワークステーションと通<br>信できるようにします。この表の後にある、ホ<br>スト名に関する追加情報を参照してください。 |
|        |                                                                                   | ます。                                                                                                    |                                                                                                    |

表 *10.* ノード、サーバー、ホスト、およびセルの命名ガイドライン *(*続き*)*

| フィールド名                    | デフォルト値                                                                                                    | 制約                                                                                                    | 説明                                          |
|---------------------------|----------------------------------------------------------------------------------------------------|----------------------------------------------------------------------------------------------------|---------------------------------------------|
| セル名                       | <b>Linux</b><br><b>UNIX</b><br><b>Windows</b><br>shortHostName<br>Node NodeNumber<br>Cell ここで、<br>• shortHost Name<br>は短いホスト名<br>です。<br>• NodeNumber は<br>01 で始まるシー<br>ケンス番号で<br>す。    | セルの固有の名前を使用<br>します。製品が同じ物理<br>ワークステーション上で<br>稼働する場合や、ワーク<br>ステーションのクラスタ<br>一上で稼働する場合 (例:<br>Sysplex) は、どんな環境<br>でも、セル名は固有でな<br>ければなりません。ま<br>た、エンティティー間の<br>ネットワーク接続性 (セ<br>ル間の、または各セルと<br>通信する必要のあるクラ<br>イアントからの) が求め<br>られる環境では、セル名<br>は固有でなければなりま<br>せん。さらに、名前空間<br>がフェデレートされる場<br>合にも、セル名を固有に<br>する必要があります。固<br>有でなければ、<br>javax.naming.Name<br>NotFoundException 例外な<br>どの症状が発生する可能<br>性があります。この場合<br>は、固有の名前のセルを<br>作成する必要がありま<br>す。 | すべての統合ノードは、デプロイメント・マネ<br>ージャー・セルのメンバーになります。 |
| Deployment manager プロファイル |                                                                                                    |                                                                                                    |                                             |
| ノード名                      | <b>Linux</b><br><b>UNIX</b><br><b>Windows</b><br>shortHostName Cell<br>ManagerNode<br>Number ここで、<br>• shortHost Name<br>は短いホスト名<br>です。<br>• NodeNumber は<br>01 で始まるシー<br>ケンス番号で<br>す。 | デプロイメント・マネー<br>ジャーの固有の名前を使<br>用します。予約名を使用<br>しないでください。                                                                                                    | この名前は、デプロイメント・マネージャー・<br>セル内での管理に使用されます。    |

表 *10.* ノード、サーバー、ホスト、およびセルの命名ガイドライン *(*続き*)*

| フィールド名      | デフォルト値                                                                                                    | 制約                                                                                                    | 説明                                                                                                   |
|-------------|----------------------------------------------------------------------------------------------------|----------------------------------------------------------------------------------------------------|----------------------------------------------------------------------------------------------------|
| ホスト名        | <b>Linux</b><br><b>UNIX</b><br>Windows<br>ドメイ<br>ン・ネーム・サー<br>バー (DNS) 名の長<br>い書式。                                                                                          | ホスト名は、ご使用のネ<br>ットワークを介してアド<br>レス可能でなければなり<br>ません。予約名を使用し<br>ないでください。<br>Business Space の使用を<br>計画している場合は、完<br>全修飾ホスト名を使用し<br>ます。                                                                                                    | ワークステーションの実際の DNS 名または IP<br>アドレスを使用して、ワークステーションと通<br>信できるようにします。この表の後にある、ホ<br>スト名に関する追加情報を参照してください。 |
| セル名         | <b>Linux</b><br><b>UNIX</b><br>Windows<br>shortHostName Cell<br>CellNumber ここ<br>で、<br>• shortHost Name<br>は短いホスト名<br>です。<br>• CellNumber は、<br>01 から始まる連<br>続番号を表しま<br>す。 | デプロイメント・マネー<br>ジャー・セルに固有の名<br>前を使用します。製品が<br>同じ物理ワークステーシ<br>ョン上で稼働する場合<br>や、ワークステーション<br>のクラスター上で稼働す<br>る場合 (例: Sysplex) は、<br>どんな環境でも、セル名<br>は固有でなければなりま<br>せん。また、エンティテ<br>ィー間のネットワーク接<br>続性 (セル間の、または<br>各セルと通信する必要の<br>あるクライアントからの)<br>が求められる環境では、<br>セル名は固有でなければ<br>なりません。名前空間が<br>統合される場合でも、セ<br>ル名は固有である必要が<br>あります。固有でなけれ<br>ば、javax.naming.Name<br>NotFoundException 例外な<br>どの症状が発生する可能<br>性があります。この場合<br>は、固有の名前のセルを<br>作成する必要がありま<br>す。 | すべての統合ノードは、デプロイメント・マネ<br>ージャー・セルのメンバーになります。このセ<br>ルは、プロファイル管理ツールの「ノード名、<br>ホスト名、セル名」ページで指定します。       |
| カスタム・プロファイル |                                                                                                    |                                                                                                    |                                                                                                    |

表 *10.* ノード、サーバー、ホスト、およびセルの命名ガイドライン *(*続き*)*

| フィールド名 | デフォルト値                                                                                                    | 制約                                                                                                    | 説明                                                                                                    |
|--------|----------------------------------------------------------------------------------------------------|----------------------------------------------------------------------------------------------------|----------------------------------------------------------------------------------------------------|
| ノード名   | <b>Linux</b><br><b>UNIX</b><br><b>Windows</b><br>shortHostName<br>Node NodeNumber<br>ここで、<br>• shortHost Name<br>は短いホスト名<br>です。<br>• NodeNumber は<br>01 で始まるシー<br>ケンス番号で<br>す。 | 予約名を使用しないでく<br>ださい。<br>デプロイメント・マネー<br>ジャー・セル内で固有の<br>名前を使用します。                                                | この名前は、カスタム・プロファイルが追加さ<br>れるデプロイメント・マネージャー・セル内で<br>管理のために使用されます。デプロイメント・<br>マネージャー・セル内で固有の名前を使用しま<br>す。 |
| ホスト名   | <b>Linux</b><br><b>UNIX</b><br>Windows<br>ドメイ<br>ン・ネーム・サー<br>バー (DNS) 名の長<br>い書式。                                                                                              | ホスト名は、ご使用のネ<br>ットワークを介してアド<br>レス可能でなければなり<br>ません。<br>Business Space の使用を<br>計画している場合は、完<br>全修飾ホスト名を使用し<br>ます。 | ワークステーションの実際の DNS 名または IP<br>アドレスを使用して、ワークステーションと通<br>信できるようにします。この表の後にある、ホ<br>スト名に関する追加情報を参照してください。   |

#### ホスト名の考慮事項**:**

ホスト名は、ノードがインストールされている物理ワークステーションのネットワーク名です。ホスト名 は、サーバー上の物理ネットワーク・ノードに解決する必要があります。サーバーが複数のネットワーク・ カードを備えている場合は、ホスト名または IP アドレスは、そのネットワーク・カードのいずれか 1 つ に解決されなければなりません。リモート・ノードは、ホスト名を使用して、このノードに接続および通信 します。

IBM Business Process Manager は、インターネット・プロトコル・バージョン 4 (IPv4) およびバージョン 6 (IPv6) の両方に対応しています。管理コンソールなどで IP アドレスを入力できる場所では、どちらの形 式で入力しても構いません。ご使用のシステムに IPv6 が実装されている場合は、IP アドレスを IPv6 形 式で入力する必要があります。反対に、IPv6 を使用できない環境では、IP アドレスを IPv4 形式で入力し てください。 IPv6 について詳しくは、IPv6 の公式 Web [サイトを](http://www.ipv6.org)参照してください。

以下のガイドラインが、ご使用のワークステーションに適切なホスト名を付ける場合に役立ちます。

- v その他のワークステーションがネットワーク内でアクセスできるホスト名を選択します。
- v この値に汎用 ID、localhost を使用しないでください。
- v 2 バイト文字セット (DBCS) の文字を使用しているホスト名を持つサーバーには、IBM Business Process Manager 製品をインストールしないでください。DBCS 文字は、ホスト名に使用する場合はサポートさ れていません。
- サーバー名には下線文字 () を使用しないようにしてください。インターネット標準では、ドメイン・ ネームが Internet Official Protocol Standards の RFC 952 および RFC 1123 に記述されているホスト名

<span id="page-32-0"></span>の要件に適合するよう定めています。ドメイン・ネームには、文字 (大文字または小文字) および数字の みを使用する必要があります。ただし、名前の先頭または末尾にならない限り、ドメイン・ネームにダ ッシュ文字 (-) を使用してもかまいません。ホスト名では、下線文字 (\_) はサポートされていませ ん。サーバー名に下線文字を使用しているサーバーにすでに IBM Business Process Manager をインスト ールした場合、このサーバーにアクセスするには、その名前を変更するまで IP アドレスを使用してくだ さい。

同一コンピューター上に共存している複数のノードを固有の IP アドレスで定義する場合は、ドメイン・ネ ーム・サーバー (DNS) のルックアップ・テーブルで、個々の IP アドレスを定義してください。サーバー の構成ファイルでは、ネットワーク・アドレスが 1 つしかないワークステーションでの複数 IP アドレス のドメイン・ネーム解決が提供されません。

ホスト名に指定する値は、構成文書で hostName プロパティーの値として使用されます。次のいずれかの 形式で、ホスト名の値を指定してください。

- v 完全修飾のドメイン・ネーム・サーバー (DNS) ホスト名ストリング。例えば xmachine.manhattan.ibm.com など。
- v デフォルトの DNS 短縮ホスト名ストリング。例えば xmachine など。
- v 数値 IP アドレス。例えば 127.1.255.3 など。

完全修飾 DNS ホスト名には、あいまいなところがなく、柔軟性に富むという利点があります。この柔軟性 により、ユーザーは、ホスト・システムの実際の IP アドレスを変更しても、サーバー構成を変更する必要 がありません。ホスト名のこの値は、動的ホスト構成プロトコル (DHCP) を使用して IP アドレスを割り 当てる際に頻繁に IP アドレスを変更することが予定されている場合には、特に有用です。この形式の欠点 は、DNS に依存するということです。DNS が使用できないと、接続に支障を来します。

短縮ホスト名も、動的に解決可能です。ショート・ネーム形式には、ネットワークから切断されたときでも システムがサーバーを実行できるように、ローカルの hosts ファイルで再定義されるという機能もありま す。hosts ファイルの 127.0.0.1 (ローカル・ループバック) に対するショート・ネームを、切断した状態で も実行されるように定義します。ショート・ネーム形式の欠点は、リモート・アクセスでは DNS に依存す るということです。DNS が使用できないと、接続に支障を来します。

数値 IP アドレスには、DNS によって名前を解決する必要がないという利点があります。リモート・ノー ドは、DNS が使用できなくても、数値 IP アドレスを使用して名付けられたノードに接続できます。この 形式の欠点は、数値 IP アドレスを使用するとアドレスが固定化されるということです。ワークステーショ ンの IP アドレスを変更したら、構成文書の hostName プロパティーの設定も必ず変更しなければなりませ ん。したがって、DHCP を使用するか、あるいは IP アドレスを定期的に変更する場合は、数値 IP アドレ スを使用しないでください。もう一方の形式の欠点としては、ホストがネットワークから切断されるとノー ドを使用できないということがあります。

## 必要なセキュリティー許可の準備

セキュリティー・ポリシーによっては、ファイルおよびフォルダーの作成やデータベースへのアクセスなど のタスクを完了するためにユーザー ID とパスワードが必要な場合があります。サーバーが保護データに アクセスしようとしたときの問題を防ぐために、セキュア・ユーザー ID を準備してください。

- v データベースの設計を完了します。
- v 使用する認証システム (例えば Lightweight Directory Access Protocol (LDAP)) を決定します。
- v IBM Business Process Manager のインストールに必要な権限に影響する制御として、存在している制御 を判別します。
- v 製品をインストールするシステムを識別します。

<span id="page-33-0"></span>サイトのセキュリティー・ポリシーではグローバル・セキュリティーが有効になっており、ソフトウェアの インストール、データベースまたはテーブルの作成、およびデータベースへのアクセスを行うために所定の 権限が必要になっています。正常に製品をインストールして運用するためには、ここに示すステップを行う 必要があります。

IBM Business Process Manager データベースのセキュリティー許可を準備するには、以下のステップを実 行します。

- v システムにソフトウェアをインストールする権限を持つユーザー ID とパスワードのリストを作成しま す。ファイルおよびフォルダーを作成する権限を持つ IBM Business Process Manager ユーザー ID 用 に、インストール・ウィザードを実行する必要があります。
- v システムの日常の運用に必要なユーザー ID、パスワード、およびロールのリストを作成します。
	- 管理コンソールのユーザー ID と能力を制限するロール。ロールの構成、管理、またはモニター用の ユーザー ID を所有することができます。
	- システム通信を認証する各システム・バスのユーザー ID。
- v システムが操作中に使用するデータベース表にアクセスするために使用するユーザー ID とパスワード のリストを作成します。
- v オプション: システムがインストール中にデータベースまたはデータベース表の作成に使用するユーザー ID とパスワードのリストを作成します。サイト・ポリシーによっては、この権限がデータベース管理者 に制限されている場合があります。その場合は、生成されたスクリプトを管理者に提供して、データベ ースまたはデータベース表を作成してもらう必要があります。

サーバーをセキュアな環境にインストールして運用できます。

## 製品およびプロファイルのインストール・ディレクトリー

IBM Business Process Manager のインストール・ディレクトリーは、いくつかの変数で表されます。それ らの変数の意味は、さまざまな要因で異なる可能性があります。

#### この資料で使用されている変数

この資料では、特定のデフォルト・ディレクトリーを表すいくつかの変数が使用されています。これらのフ ァイル・パスは、デフォルトのロケーションです。書き込み権限を所有しているディレクトリーであればど のディレクトリーにも、製品およびその他のコンポーネントをインストールし、プロファイルを作成できま す。IBM Business Process Manager 製品またはコンポーネントを複数インストールする場合は、複数のロ ケーションが必要です。

以下に、この資料で使用されている主な変数を示します。

## Linux UNIX Windows *install\_root*

IBM Business Process Manager のインストール・ロケーション。IBM Business Process Manager は 常に、関連付けられた WebSphere Application Server Network Deployment と同じ場所にインスト ールされます。

*profile\_root*

IBM Business Process Manager プロファイルの場所。

### 変数の意味の違いについて

インストール・ディレクトリーを表すのに使用する変数の意味は、製品をクリーン・ワークステーションに インストールするか、あるいは WebSphere Application Server または WebSphere Application Server

Network Deployment が既にインストールされているワークステーションにインストールするかに基づいて 異なることがあります。またそのような変数は、インストールを root ユーザー (Windows システムでは Administrator) として実行しているか、あるいは非 root ユーザーとして実行しているかによっても異なる 場合があります。

#### **Linux WINIX Windows**

## 非 **root** ユーザーがインストールする場合の制限

root、Administrator、および非 root ユーザーが製品をインストールできます。インストール・プログラムが 用意するデフォルト・ディレクトリーは、ユーザーが root (管理者) 特権を所有しているかどうかにより異 なります。root および Administrator ユーザーは共用製品を登録でき、システム所有のディレクトリー (す べてのユーザーが使用可能なグローバル共用リソース) にインストールできますが、非 root ユーザーはこ れができません。非 root ユーザーは、そのユーザーが所有しているディレクトリーにしかインストールで きません。

## 標準インストールの場合のデフォルト・ディレクトリー

以下の表は、標準インストールの場合の IBM Business Process Manager の基本インストールとそのプロフ ァイルのデフォルトのインストール・ロケーションを示します。

表 11 は、root (Administrator) ユーザーおよび非 root ユーザーの両方について、インストール・プログラ ムが IBM Business Process Manager および WebSphere Application Server Network Deployment の両方をイ ンストールするデフォルトのインストール・ルート・ディレクトリーを示したものです。

表 *11. install\_root* デフォルト・ディレクトリー

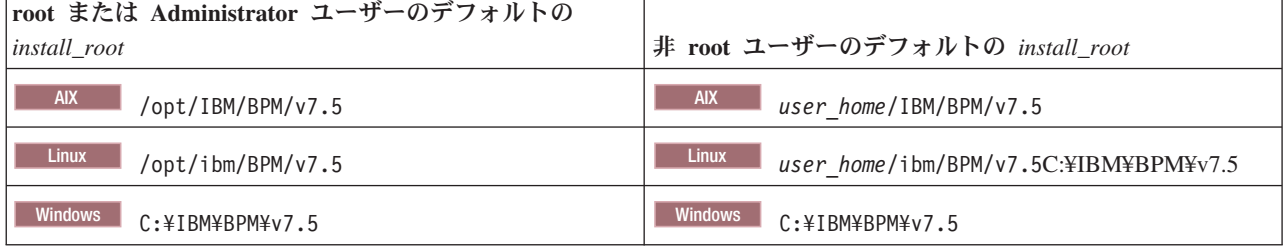

表 12 は、root (Administrator) ユーザーと非 root ユーザーの両方について、*profile\_name* という名前のプ ロファイルのデフォルト・インストール・ディレクトリーを示したものです。

表 *12. profile\_root* デフォルト・ディレクトリー

| root または Administrator ユーザーのデフォルトの                    |                                                                  |
|-------------------------------------------------------|------------------------------------------------------------------|
| $ profile\_root $                                     | 非 root ユーザーのデフォルトの profile_root                                  |
| <b>AIX</b><br>/opt/IBM/BPM/v7.5/profiles/profile name | <b>AIX</b><br>user homeIBM/BPM/v7.5/profiles/<br>profile name    |
| Linux<br>/opt/ibm/BPM/v7.5/profiles/profile name      | <b>Linux</b><br>user home/ibm/BPM/v7.5/profiles/<br>profile name |
| Windows<br>C:\IBM\BPM\v7.5\profiles\profile name      | Windows<br>C:\IBM\BPM\v7.5\profiles\profile_name                 |

28 [ページの表](#page-35-0) 13 は、DB2 Express のインストール・ロケーションを示します。DB2 Express は IBM Business Process Manager と同じディレクトリーの下にインストールされます。

<span id="page-35-0"></span>表 *13. DB2 Express* デフォルト・ディレクトリー

| DB2 Express バイナリーのデフォルト・ロケーション        | データベース・インスタンスのロケーション                                                                                                    |
|---------------------------------------|----------------------------------------------------------------------------------------------------|
| <b>Linux</b><br>/opt/ibm/BPM/v7.5/DB2 | └└───── データベース・インスタンスは bpminst ユー│<br>ザーの下で作成されます。例: user home/bpminst                                                                                                    |
| <b>Windows</b><br>C:\IBM\BPM\y7.5\DB2 | Windows BPMINST データベース・インスタンスは、<br>IBM Business Process Manager がインストールされている<br>ドライブのルート (¥) に作成されます。例えば、IBM<br>Business Process Manager が C:\IBM\BPM\v7.5\\ にインス<br>トールされている場合は、C:¥BPMINST となります。 |

## カスタム・インストールまたは **WebSphere Application Server** または **WebSphere Application Server Network Deployment** が既にインストールされている場合のデフ ォルト・ディレクトリー

以下の表は、製品とそのプロファイルのデフォルト・インストール・ロケーションを示します。サポートさ れる既存のバージョンの WebSphere Application Server または WebSphere Application Server Network Deployment の上に IBM Business Process Manager をインストールする選択をした場合、IBM Business Process Manager は同じロケーションにインストールされます。表 14 は、root (Administrator) ユーザーお よび非 root ユーザーの両方について、そのような場合でのデフォルトのインストール・ルート・ディレク トリーを示したものです。

表 *14.* インストール・プログラムが *root (*管理者*)* ユーザー用と非 *root* ユーザー用の両方に *IBM Business Process Manager* と *WebSphere Application Server* の両方をインストールするデフォルトのインストール・ルート・ディレク トリー

| root または Administrator ユーザーのデフォルトの                             |                                                                         |
|----------------------------------------------------------------|-------------------------------------------------------------------------|
| <i>install</i> root                                            | 非 root ユーザーのデフォルトの install_root                                         |
| <b>AIX</b><br>/usr/IBM/WebSphere/AppServer                     | <b>AIX</b><br>user home/IBM/WebSphere/AppServer                         |
| <b>Solaris</b><br><b>Linux</b><br>/opt/IBM/WebSphere/AppServer | <b>Solaris</b><br><b>Linux</b><br>user home/IBM/WebSphere/<br>AppServer |
| <b>Windows</b><br>C:¥Program Files¥IBM ¥WebSphere¥AppServer    | Windows<br>user home¥IBM ¥WebSphere¥AppServer                           |

表 *15. root (Administrator)* および *root* 以外のユーザーの両方における、*profile\_name* という名前のプロファイルのデ フォルト・インストール・ディレクトリーを示します。

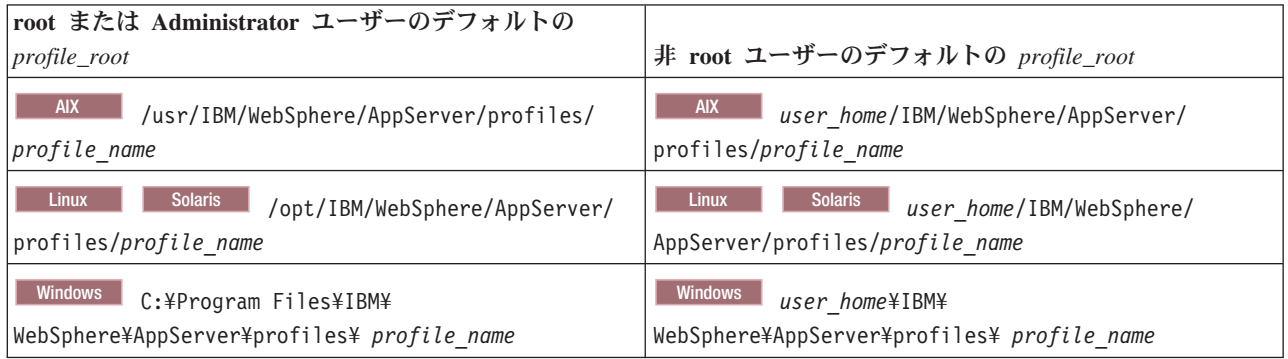
## <span id="page-36-0"></span>**Installation Manager** のデフォルトのインストール・ディレクトリー

表 16 は、Installation Manager ツールに関連する 2 つのデフォルト・ディレクトリーを示したものです。

インストール・ディレクトリー内のディレクトリーは、Launchpad アプリケーションによって Installation Manager が格納される (プラットフォームごとの) デフォルト・ディレクトリーです。

エージェント・データ・ロケーション・ディレクトリー内のディレクトリーは、Installation Manager に関 連するデータ (Installation Manager によって実行された操作の状態や履歴など) 用の (プラットフォームご との) デフォルト・ディレクトリーです。

root (Administrator) ユーザー用と非 root ユーザー用の両方の値が提供されます。

エージェント・データのロケーションについて詳しくは、Installation Manager 資料の[『エージェント・デ](http://www14.software.ibm.com/webapp/wsbroker/redirect?version=wbpm700&product=wps-dist&topic=im_agentdata_loc) [ータのロケーション』](http://www14.software.ibm.com/webapp/wsbroker/redirect?version=wbpm700&product=wps-dist&topic=im_agentdata_loc)を参照してください。Installation Manager のその他のデフォルト設定について詳し くは、Installation Manager 資料の[『管理者または非管理者としてのインストール』](http://www14.software.ibm.com/webapp/wsbroker/redirect?version=wbpm700&product=wps-dist&topic=im_inst_nonadmin)を参照してください。

| root または Administrator ユーザーのデフォルト                                                                                                    | 非 root ユーザーのデフォルト                                                                                                    |
|----------------------------------------------------------------------------------------------------|----------------------------------------------------------------------------------------------------|
| インストール・ディレクトリー:                                                                                                    | インストール・ディレクトリー:                                                                                                    |
| <b>Linux</b><br>/opt/IBM/InstallationManager/eclipse                                                                                                    | <b>Linux</b><br>user home/IBM/InstallationManager/eclipse                                                                                                    |
| <b>UNIX</b><br>/opt/IBM/InstallationManager/eclipse                                                                                                    | <b>UNIX</b><br>user home/IBM/InstallationManager/eclipse                                                                                                    |
| <b>Windows</b><br>C:¥Program Files¥IBM¥ Installation<br>Manager¥eclipse                                                                                                    | <b>Windows</b><br>C:¥Documents and Settings¥<br>userID¥IBM¥Installation Manager¥eclipse                                                                                                    |
|                                                                                                    | <b>Vista</b><br>Windows 7                                                                                                    |
|                                                                                                    | C:\ProgramData\IBM\Installation Manager                                                                                                    |
| エージェント・データ・ロケーション・ディレクトリー:                                                                                                    | エージェント・データ・ロケーション・ディレクトリー:                                                                                                    |
| <b>Linux</b><br>/var/ibm/InstallationManager                                                                                                    | <b>Linux</b><br>user_home/var/ibm/InstallationManager                                                                                                    |
| <b>UNIX</b><br>/var/ibm/InstallationManager                                                                                                    | <b>UNIX</b><br>user_home/var/ibm/InstallationManager                                                                                                    |
| <b>Windows</b><br>C:¥Documents and Settings¥All<br>Users¥Application Data¥IBM¥Installation Manager<br><b>Vista</b><br>Windows 7<br>C:¥ProgramData¥IBM¥Installation Manager | <b>Windows</b><br>C:\Documents and<br>Settings\userID\Application Data\IBM\Installation<br>Manager<br><b>Vista</b><br>Windows 7<br>C:\Users\userID\AppData\Roaming\IBM\ Installation<br>Manager |

表 *16. Installation Manager* のデフォルトのインストール・ディレクトリー

# スタンドアロン環境または **Network Deployment** 環境の選択

製品を評価するため、またはアプリケーションおよびサービスの開発をサポートするためには、スタンドア ロン環境を選択します。実稼働環境でキャパシティー、アベイラビリティー、スケーラビリティー、および フェイルオーバー・サポートなどの追加のフィーチャーを必要とする場合は、Network Deployment 環境を 選択します。

スタンドアロン環境はインストール および構成が最も容易であり、計画はほとんど必要ありません。 Network Deployment 環境では、多数のロールを含む、より詳細なインストールおよび構成のタスクが必要 です。

Network Deployment 環境の場合、ビジネス・アプリケーションおよびサービスがその環境で実行する作業 の要件を満たすことを目的として、慎重に特性を計画する必要があります。考慮すべき点はいくつかありま す。以下に例を示します。

- 必要とする物理ワークステーションおよびハードウェア・リソースの数
- v ビジネスをサポートするために必要なクラスターおよびクラスター・メンバーの数
- 必要なデータベースの数
- 認証の役割およびセキュリティー上の考慮事項
- デプロイメント環境の実装に使用する方式
- v ユーザー・レジストリー (セキュリティー用)、1 台以上の HTTP サーバー (Web コンテンツ用)、必要 なファイアウォール、ロード・バランサーなど、その他のサポート・リソース。

### スタンドアロン環境

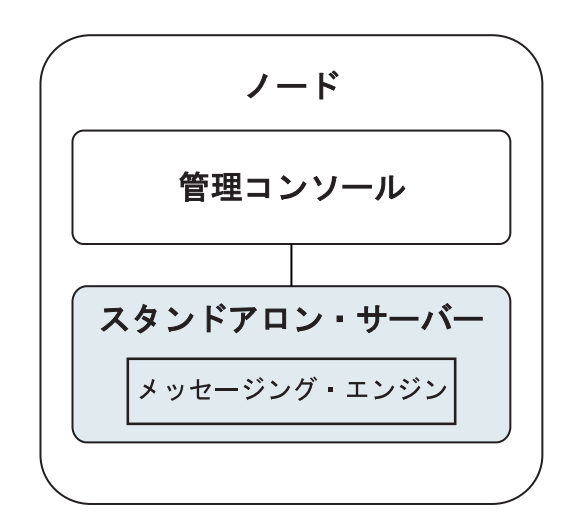

図 *1.* スタンドアロン環境

製品を評価するため、またはアプリケーションおよびサービスの開発をサポートするために、サンプルをイ ンストールして、スタンドアロン・サーバーにサンプル・ソリューションをデプロイできます。このサンプ ルに使用されているリソースは、管理コンソールで探索できます。

まずスタンドアロン環境から始めて、後でそれを Network Deployment 環境に組み込むには、スタンドアロ ン環境をデプロイメント・マネージャー・セルに統合します。これは、そのセルに他のノードが統合されて いない場合にのみ可能です。

製品ソフトウェアをインストールするときに、スタンドアロン開発環境 (qesb) 用のプロファイルの作成を 選択できます。作成されたプロファイルは、テスト・シナリオでの使用またはアプリケーション開発のサポ ートにのみ適します。実動目的でスタンドアロン・サーバー環境を使用するシナリオの場合、製品ソフトウ ェアをインストールしてください。次に、プロファイル管理ツールまたは **manageprofiles** コマンド行ユー ティリティーを使用して、スタンドアロン・プロファイルを構成します。

## ネットワーク・デプロイメント環境

Network Deployment 環境には、サービス要求元およびプロバイダーのエンタープライズ・アプリケーショ ン、およびそれらのメディエーション・モジュールを実行するために相互接続されたサーバーとクラスター のコレクションが含まれます。この環境には、WebSphere Application Server のアプリケーション・サーバ ーも組み込むことができます。

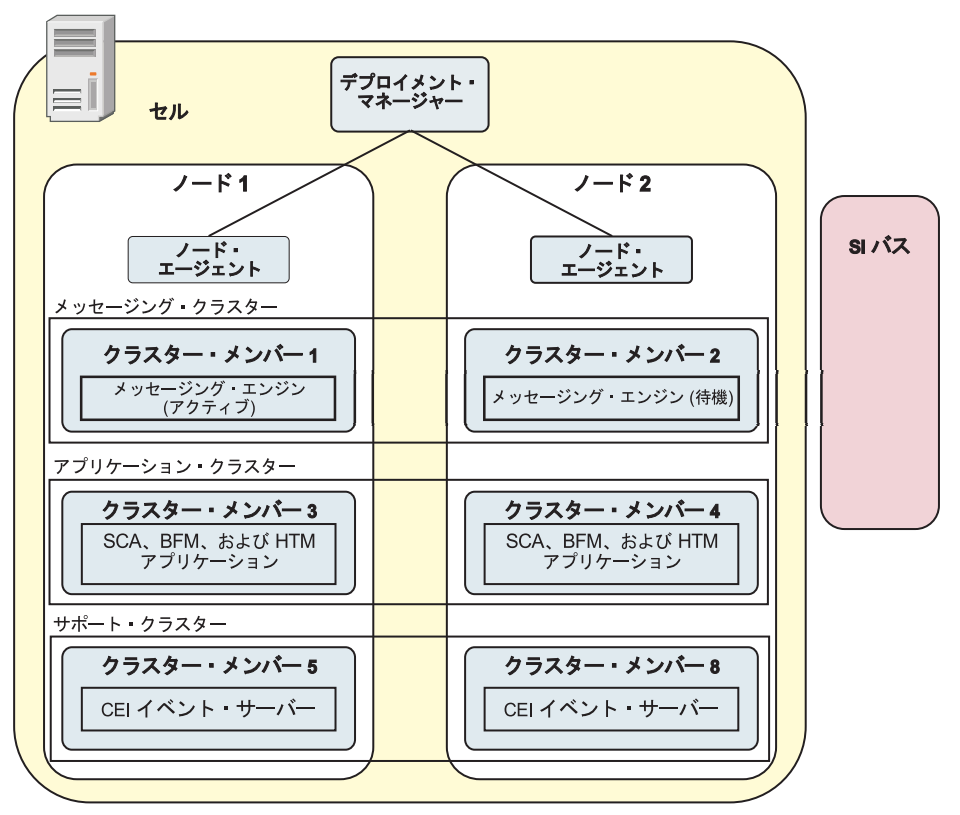

図 *2. Network Deployment* 環境

サーバーおよびクラスターは、1 つ以上の管理対象ノードで実行されます。それらの管理対象ノードは、そ れぞれ 1 つの論理コンピューター・システムまたは物理コンピューター・システムに対応しています。

複数のサーバーを、ロード・バランシングとフェイルオーバーをサポートするためにクラスター にグルー プ化することができます。

相互接続サーバーまたはクラスターのデプロイメント環境は、スタンドアロン・サーバーでは提供できない パフォーマンス、アベイラビリティー、スケーラビリティー、分離機能、セキュリティー、および安定度の 特性を提供します。さらに、集中化されたデプロイメント・マネージャーからすべてのサーバーまたはクラ スターを管理することができます。

デプロイメント・マネージャーによって管理されるサーバーとクラスターの集合全体は、デプロイメント環 境として構成および管理されます。

Network Deployment 環境をインストールするには、製品ソフトウェアをインストールしてから、デプロイ メント・マネージャーおよび 1 つ以上のカスタム (管理対象) ノード用のプロファイルを構成します。管 理対象のデプロイメント環境は後で作成できます。提供されているトポロジー・パターンから標準のデプロ イメント環境を作成するか、あるいはクラスターおよびサーバーを構成して、カスタマイズされたデプロイ メント環境を作成することができます。

## 使用目的に応じたスタンドアロンまたは **Network Deployment** のクラスター・トポロ ジー・パターンの選択

IBM Business Process Manager の使用目的に応じたスタンドアロンまたは Network Deployment のクラスタ ー・トポロジー・パターンの選択内容と、それに関連する計画について、以下の表に記載しています。

表 *17. IBM Business Process Manager* の使用目的に応じたスタンドアロンまたは *Network Deployment* のクラスタ ー・トポロジー・パターンの選択

| 使用目的                 | 構成パスおよび計画アクティビティー                       |
|----------------------|-----------------------------------------|
| 単一サーバーの単体テスト環境 (UTE) | スタンドアロン・プロファイル構成パス。計画はほとんど必要な           |
|                      | $\mathcal{L}$                           |
| クラスター化されたテスト環境       | Network Deployment 環境の標準の「リモート・メッセージングお |
|                      | よびリモート・サポート」トポロジー・パターン。計画はほとんど          |
|                      | 必要ない。                                   |
| 柔軟性の高い実稼働環境          | Network Deployment 環境の標準の「リモート・メッセージングお |
|                      | よびリモート・サポート」トポロジー・パターン。計画はほとんど          |
|                      | 必要ない。                                   |
| 高度に最適化された実稼働環境       | 固有の処理要件やビジネス要件に対応したカスタマイズ・トポロジ          |
|                      | ー。必須の詳細計画 (資料の本セクションで説明しているもの)。         |

適切なクラスター・トポロジー・パターンの選択について詳しくは、関連概念のリンクを参照してくださ い。

#### 関連概念:

40 [ページの『ネットワーク・デプロイメント環境のトポロジー』](#page-47-0)

トポロジーとは、デプロイメント環境の物理的レイアウトのことです。 IBM 提供パターンの 1 つを選択 するか、独自のカスタマイズ・パターンを作成することで、ビジネス・ニーズに最適に対応したトポロジー を作成することができます。

50 [ページの『トポロジーを選択するための考慮事項』](#page-57-0) 使用するデプロイメント環境に適したトポロジーの選択は、いくつかの要因に基づいて行います。

# インストール・タイプおよびプロファイル

実行するインストールのタイプ (「標準的」または「カスタム」) と、そのインストール・タイプに関連付 けられたプロファイルを各 IBM BPM 構成 (Express、Standard、および Advanced) に対して作成する方法 の間には、一定の関係が存在します。

以下の表は、その関係を示しています。

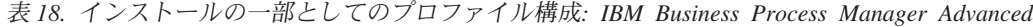

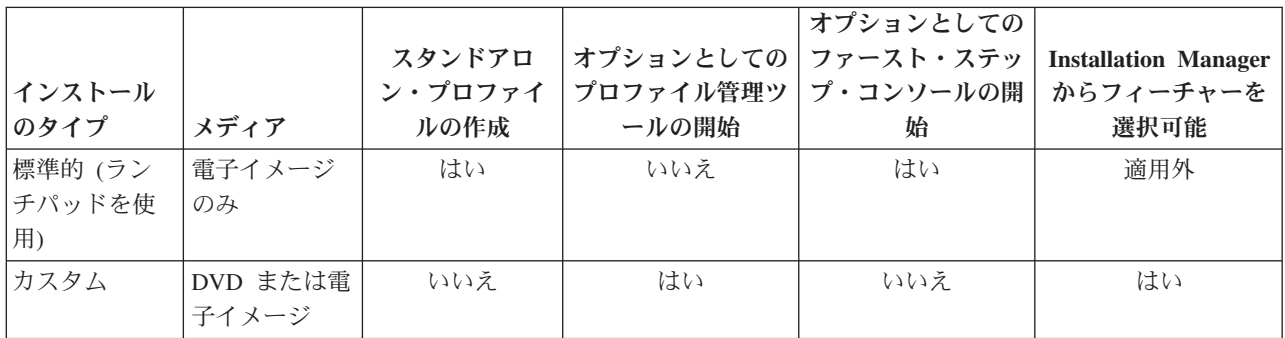

表 *19.* インストールの一部としてのプロファイル構成*: IBM Business Process Manager Advanced: Process Server*

|         |          |                              |           | オプションとしての |                             |
|---------|----------|------------------------------|-----------|-----------|-----------------------------|
|         |          | スタンドアロ                       | オプションとしての | ファースト・ステッ | <b>Installation Manager</b> |
| インストール  |          | ン・プロファイ                      | プロファイル管理ツ | プ・コンソールの開 | からフィーチャーを                   |
| のタイプ    | メディア     | ルの作成                         | ールの開始     | 始         | 選択可能                        |
| 標準的 (ラン | 電子イメージ   | Process Server               | いいえ       | はい        | 適用外                         |
| チパッドを使  | のみ       | のみ                           |           |           |                             |
| 用)      |          |                              |           |           |                             |
| カスタム    | DVD または電 | オプション                        | はい        | いいえ       | はい                          |
|         | 子イメージ    |                              |           |           |                             |
|         |          | 単体テスト環境                      |           |           |                             |
|         |          | (UTE) 専用の                    |           |           |                             |
|         |          | Process Server $\mathcal{V}$ |           |           |                             |
|         |          | ロファイルまた                      |           |           |                             |
|         |          | は WebSphere                  |           |           |                             |
|         |          | ESB プロファイ                    |           |           |                             |
|         |          | ル (あるいはそ                     |           |           |                             |
|         |          | の両方) を作成                     |           |           |                             |
|         |          | できるフィーチ                      |           |           |                             |
|         |          | ャーがあります                      |           |           |                             |

表 *20.* インストールの一部としてのプロファイル構成*: IBM Business Process Manager Standard*

| インストール<br>のタイプ          | メディア              | スタンドアロ<br>ン・プロファイ<br>ルの作成 | オプションとしての ファースト・ステッ<br>プロファイル管理ツ <br>ールの開始 | オプションとしての<br>プ・コンソールの開 <br>始 | <b>Installation Manager</b><br>からフィーチャーを<br>選択可能 |
|-------------------------|-------------------|---------------------------|--------------------------------------------|------------------------------|--------------------------------------------------|
| 標準的 (ラン<br>チパッドを使<br>用) | 電子イメージ<br>のみ      | はい                        | いいえ                                        | はい                           | 適用外                                              |
| カスタム                    | DVD または電<br>子イメージ | いいえ                       | はい                                         | いいえ                          | いいえ                                              |

表 *21.* インストールの一部としてのプロファイル構成*: IBM Business Process Manager Express*

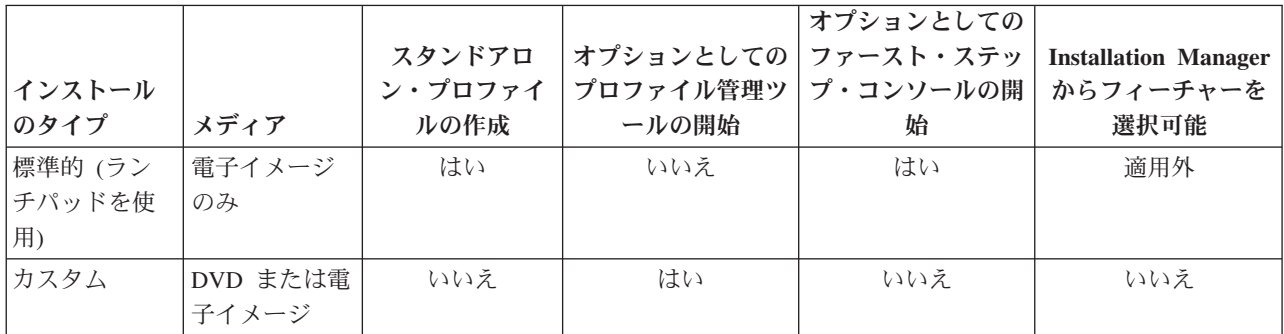

## **Network Deployment** 環境の計画

Network Deployment 環境のセットアップには、物理ワークステーションの数および選択するパターンのタ イプなど、多くの決定が関係しています。それぞれの決定はデプロイメント環境をセットアップする方法に 影響を与えます。

デプロイメント環境を計画する前に、以下の作業を実行します。

- データベース・タイプの選択
- 使用可能なリソースの識別
- 必要なセキュリティー権限の明確化

相互接続サーバーのレイアウトを計画する際には、いくつかの決定を下す必要があります。こうした決定 は、使用可能なハードウェアと物理接続の間で行われるトレードオフ、管理および構成の複雑さ、およびパ フォーマンス、アベイラビリティー、スケーラビリティー、分離機能、セキュリティー、安定度などの要件 に影響を与えます。

- 1. デプロイメント環境の機能要件を明確化します。
	- a. デプロイメント環境のフィーチャーおよびランタイム機能を明確化します。

デプロイメント環境で、IBM Business Process Manager に加えてその他の IBM Business Process Manager 製品および BPM 以外の製品をサポートするかどうか検討します。

b. デプロイするコンポーネントのタイプを確認します。

コンポーネント・タイプとコンポーネント間の対話を要件の一部として検討します。

c. インポートおよびエクスポートの実装タイプとトランスポートを決定します。

データベースに必要なリソースまたは Java™ Message Service (JMS) リソース、およびビジネス・イ ベントとそれらの伝送手段に必要な事柄について考慮します。

d. アプリケーションに関連しない機能要件を確認します。

セキュリティー・サーバー、ルーター、およびビジネス・イベントを処理するための他のすべてのハ ードウェア要件またはソフトウェア要件を検討します。

- 2. ご使用の環境に対する容量とパフォーマンスの要件を明確化します。
- 3. 各機能に必要な物理サーバーの数を決定します。
- 4. デプロイメント環境を設計します。

パターンを決定します。IBM Business Process Manager では、次の 4 つの確立されたトポロジー・パ ターンのいずれかを選択できます。

- 単一クラスター
- v リモート・メッセージング
- v リモート・メッセージングおよびリモート・サポート
- v リモート・メッセージング、リモート・サポート、および Web

これらのパターンがいずれもニーズを満たさない場合は、管理コンソールを使用してカスタム・デプロ イメント環境を作成できます。

注**:** 構成が、IBM Business Process Manager に加えて、およびこれと互換性のある、複数の IBM Business Process Manager および BPM 以外の製品をサポートする場合、デプロイメント環境を作成す るときにこれらの製品のパターンを使用できます。

各パターンとその相違点について詳しくは、『 40 [ページの『ネットワーク・デプロイメント環境のトポ](#page-47-0) [ロジー』』](#page-47-0)を参照してください。

5. デプロイメント環境の構成に使用できる方法を理解します。

以下のタイプの IBM Business Process Manager のデプロイメント環境を構成できます。

v 標準化された Network Deployment 環境

標準化された Network Deployment 環境は、ソフトウェアに組み込まれているトポロジー・パター ン・テンプレートに基づいており、「デプロイメント環境構成」ウィザードまたは wsadmin コマン ドを使用して実装されます。

「デプロイメント環境構成」ウィザードを使用して、単一クラスター、リモート・メッセージング、 リモート・メッセージングとリモート・サポート、および (該当する場合) リモート・メッセージン グ、リモート・サポート、および Web クラスターのトポロジー・パターンを持つクラスターを作成 できます。

v カスタマイズされた Network Deployment 環境

カスタマイズされた Network Deployment 環境は、管理コンソールから作成する構成であり、デプロ イメント環境ウィザードを使用して作成される「テンプレート・ベース」の構成とは異なります。

カスタマイズされた Network Deployment 環境は、ソフトウェアに組み込まれているトポロジー・パ ターンが構成要件を満たさない場合にのみ作成してください。

標準化された環境の場合と同様に、カスタマイズされた Network Deployment 環境は wsadmin を使 用して作成できます。

# 概要**:** デプロイメント環境のトポロジーおよびパターン

Network Deployment 環境にはさまざまなトポロジーを持たせることができます。またこの環境は、いくつ かの標準トポロジー・パターンから作成することができます。

### トポロジーの概要

トポロジーとは、キャパシティー、可用性、およびスケーラビリティーに対するビジネス・ニーズを満たす ために必要なデプロイメント環境 の物理的レイアウトのことです。

IBM Business Process Manager の Process Center コンポーネントと Process Server コンポーネントの両方 のトポロジーをセットアップすることができます。

さまざまな要因がトポロジーの設計方法および実装方法に影響を与えます。例えば、ビジネスおよびアプリ ケーションの要件、リソースの要件および制約、環境の本来の目的、オペレーティング・システムなどを考 慮する必要があります。

IBM Business Process Manager には、以下のトポロジーのパターンが組み込まれています。これらのパタ ーンを使用すると、PoC (概念検証) から完全な機能を備えた実稼働環境に至るさまざまなビジネス・シナ リオに対処できます。

- 単一クラスター
- v リモート・メッセージング
- v リモート・メッセージングおよびリモート・サポート
- v リモート・メッセージング、リモート・サポート、および Web

各トポロジー・パターンには、特定のビジネス・ニーズに対応する設計特性があります。例えば、分散シス テムの場合、単一クラスター・トポロジー・パターンは、通常、テストまたは PoC のシナリオに使用しま す。z/OS® システムの場合、このトポロジー・パターンはデフォルト・パターンであり、実稼働環境で使用 できます。

各トポロジーの設計特性は、トポロジー・パターンとして取り込まれ、構成テンプレートとして製品ととも に提供されます。

標準化された (IBM 提供の) トポロジー・パターンを必ず使用する必要はありません。どのトポロジー・ パターンも特定のニーズに対応しない場合は、カスタム・トポロジー・パターンを作成できます。

### デプロイメント環境パターンの目的

デプロイメント環境トポロジー・パターンでは、 デプロイメント環境に関係するコンポーネントとリソー スの制約と要件を指定します。トポロジー・レイアウトごとに IBM 提供のパターンが用意されています。 これらのトポロジー・パターンは、最もよく使用される BPM トポロジー・パターンの特性である、コン ポーネント対話のルールおよびガイドラインを提供します。IBM 提供のトポロジー・パターンは、テスト 済みの既知の構成シナリオに基づいています。これらのパターンにはデプロイメント環境を作成するための 反復可能な自動化方式が含まれています。各トポロジー・パターンは、関連付けられているトポロジーの構 成要件およびビジネス・ニーズを満たすように設計されています。トポロジー・パターンを使用すると、デ プロイメント環境を最も単純な方法で作成できます。

デプロイメント環境トポロジー・パターンは、連携して動作するコンポーネント構成を含む推奨トポロジー を表します。そのため、完全に機能するデプロイメント環境を確実に構築できます。デプロイメント環境ト ポロジー・パターンの構成ルールを使用して、ファースト・パス構成を生成できます。これが可能な理由 は、多数の設計上の決定 (例えば、どのコンポーネントを構成するか、どのデフォルト・パラメーターおよ びリソースが必要か) がトポロジー・パターンに実装されているためです。

提供されているデプロイメント環境トポロジー・パターンは、それぞれ特定の要件のセットに対応していま す。これらのトポロジー・パターンのいずれかを使用すると、ほとんどの要件セットに対処できます。トポ ロジー・パターンを選択するには、以下のステップをすべて実行します。

- v 作成するビジネス・ソリューションの要件を理解します。
- v IBM 提供のトポロジー・パターンの機能および特性を検討し、理解します。
- v 使用するトポロジー・パターンを決定します。

IBM Business Process Manager トポロジー・パターンがいずれもニーズを満たさない場合は、管理コン ソールまたはスクリプティング (wsadmin コマンド) を使用して、カスタマイズ・トポロジー・パターン を作成できます。

### データベースおよびデプロイメント環境

Network Deployment 環境を作成して構成する前に、データベースを構成し、必要なデータベース表を作成 する必要があります。IBM Business Process Manager を使用するには、少なくとも、データベース管理シ ステムで以下のデータベースを構成する必要があります。

- 共通データベース (CMNDB)
- v Process Server データベース (BPMDB)
- v Performance Data Warehouse データベース (PDWDB)

スタンドアロン・サーバー構成の場合、「標準」インストール・オプションを使用すると、これらのデータ ベースが構成され、必要なデータベース表が自動的に作成されます。

Network Deployment 環境 (カスタマイズされたデプロイメント環境または標準化されたデプロイメント環 境) の場合は、担当者またはデータベース管理者がインストーラーの外部で各データベースを構成する必要 があります。追加機能をサポートするには、追加データベースが必要です。例えば、IBM Business Process Manager 構成に Business Process Choreographer、Business Space、または Common Base Event のモニタリ ングが含まれている場合は、担当者またはデータベース管理者がこれらのデータベースを構成し、用意され ているユーティリティーまたはスクリプトを使用して、必要なデータベース表を作成する必要があります。 この構成は、Network Deployment 環境を作成する前に行う必要があります。

詳しくは、[『データベース構成の計画』](#page-64-0)を参照してください。

### **IBM** 提供のデプロイメント環境トポロジー・パターンの機能

どの IBM Business Process Manager デプロイメント環境にも、基本的な一連の機能が含まれており、それ らの機能が組み合わさることで完全な実稼働環境を形成しています。

堅固なデプロイメント環境を設計するためには、各クラスターが IBM 提供のトポロジー・パターンまたは カスタム・デプロイメント環境に提供できる機能について理解しておく必要があります。特定のタイプの機 能 (例えば、サポート・インフラストラクチャー機能) を特定のクラスターに割り振ることができます。こ れらの機能を理解しておくと、ニーズに最も合ったデプロイメント環境トポロジー・パターンを選択するの に役立ちます。

ネットワーク・デプロイメントの場合、複数のクラスターが共同でその環境に固有の機能を提供できます。 お客様の要件に合わせて、デプロイメント環境内の各クラスターに特定の機能を割り当てて、パフォーマン ス、フェイルオーバー、および容量を提供します。

デプロイメント環境で構成されたクラスターは、以下の機能を提供します。

これらの機能は、単一のクラスター内に存在している場合もあれば、複数のクラスターにまたがって分散し ている場合もあります。標準化された (IBM 提供の) トポロジー・パターンでは、これらの機能をサポー トするために、それぞれ異なる数のクラスターが作成されます。デプロイメント環境内でのクラスターの数 は、使用するトポロジー・パターンにより異なります。

#### アプリケーション・デプロイメント・ターゲット

アプリケーション・デプロイメント・ターゲットとは、アプリケーション (ヒューマン・タスク、 ビジネス・プロセス、メディエーションなど) のインストール先となる一連のサーバー (クラスタ ー) です。選択したデプロイメント環境トポロジー・パターンによっては、アプリケーション・デ プロイメント・ターゲットがメッセージング・インフラストラクチャーおよびサポート・インフラ ストラクチャーの機能を提供する場合があります。デプロイするアプリケーションのタイプに基づ いて適切な製品を選択します。

- v アプリケーションにヒューマン・タスクまたはビジネス・プロセスの成果物が含まれる場合、 Process Server をインストールします。
- v アプリケーションにメディエーション・モジュールのみが含まれる場合、WebSphere Enterprise Service Bus をインストールします。

単一クラスター・トポロジー・パターンでは、アプリケーション・デプロイメント・ターゲットは デプロイメント環境のすべての機能を提供します。

#### サポート・インフラストラクチャー

サポート・インフラストラクチャーには、環境をサポートしてシステムを管理するために使用され る Common Event Infrastructure (CEI) サーバーやその他のインフラストラクチャー・サービスが含 まれます。各種インフラストラクチャー・サービスには、以下のものがあります。

- v ビジネス・ルール
- セレクター
- ヒューマン・タスク
- v ビジネス・プロセス

重要**:** このノードに対して、アプリケーション・デプロイメント・ターゲット・クラスターに対し て使用した製品機能と同じ製品機能のカスタム・プロファイルを使用する必要があります。

ビジネス・ルールは、サポート・インフラストラクチャー・クラスターには結合されません。実 際、ビジネス・ルールは、セル内のすべての場所で存在し、機能することができます。ビジネス・ ルール管理機能 (Business Rules Manager から実行される) は、サポート・インフラストラクチャ ー・クラスター (3 クラスター構成の場合) または Web アプリケーション・インフラストラクチ ャー・クラスター (4 クラスター構成の場合) にデプロイできます。同じ原理がヒューマン・タス クとビジネス・プロセスに適用されます。ヒューマン・タスクとビジネス・プロセスは、アプリケ ーション・デプロイメント・ターゲット・クラスターで実行されます。これは、このクラスターで ヒューマン・タスク・コンテナーとビジネス・プロセス・コンテナーが構成されるためです。ただ し、プロセスとタスクは、Business Process Choreographer Explorer から管理します。Business Process Choreographer Explorer は、3 クラスター構成の場合はサポート・インフラストラクチャ ー・クラスター上、4 クラスター構成の場合は Web アプリケーション・インフラストラクチャ ー・クラスター上に配置できます。

メッセージング・エンジン・インフラストラクチャー

メッセージング・インフラストラクチャーは、メッセージング・エンジンが配置されている一連の サーバー (クラスター)です。メッセージング・インフラストラクチャーは、ご使用のアプリケーシ ョンおよび IBM Business Process Manager コンポーネントの内部メッセージング・ニーズに非同 期メッセージング・サポートを提供するために使用されます。メッセージング・エンジンによっ て、デプロイメント環境内のノード間の通信が可能になります。クラスターがメッセージング機能 のみを提供する場合は、このクラスターは IBM Business Process Manager ではなく WebSphere Application Server で作成されたノード上のメンバーでも構成することができます。

#### **Web** アプリケーション・インフラストラクチャー

Web ベース・コンポーネントの Business Process Choreographer Explorer、Business Space および Business Rules Manager が配置されている 1 つのクラスターで構成されます。

すべての環境内にあるトポロジーに対して、IBM Process Server およびWebSphere ESB の基本的な部分 は、常にほぼ同等です。どの IBM Process Server セルおよび WebSphere ESB セルでも、デプロイメン ト・マネージャーが、そのセルの管理の中心点になります。

次の図に、「リモート・メッセージングおよびリモート・サポート」トポロジー・パターンを使用して構成 した、IBM Process Server デプロイメント環境の注目点を示します。 Process Center デプロイメント環境 ではアプリケーション・デプロイメント・ターゲット・クラスターに Process Center コンソールが含まれ ていますが、この点を除けば、このトポロジー・パターンは Process Center デプロイメント環境と同じで す。 Process Server の Network Deployment 環境には、Process Center コンソールは含まれません。

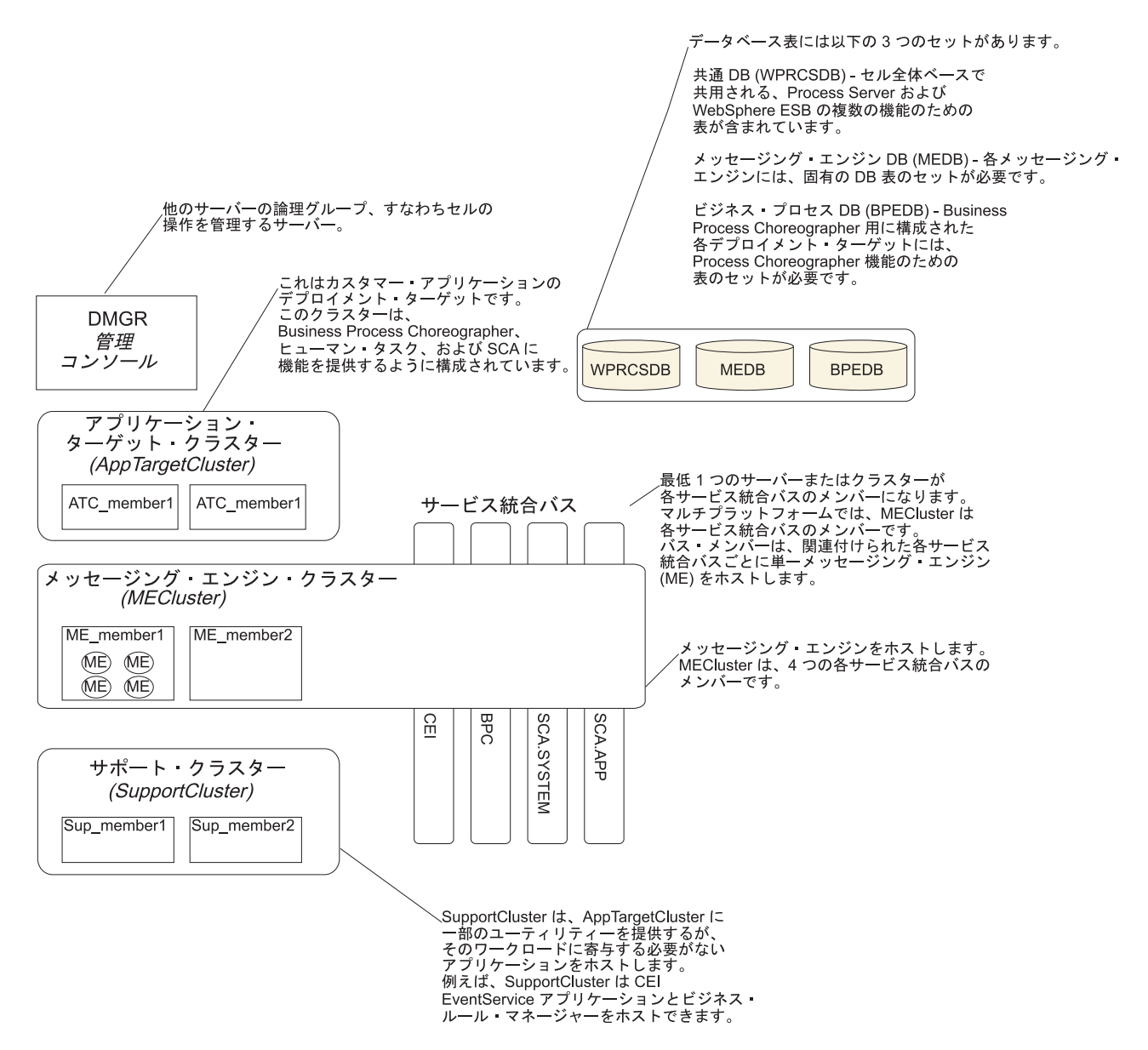

この図には、以下のものが含まれています。

- v デプロイメント・マネージャー (DMGR): 論理グループまたは他のサーバーのセルの操作を管理するサ ーバー。
- v アプリケーション・ターゲット・クラスター: カスタマー・アプリケーションのデプロイメント・ターゲ ット。このクラスターは、BPEL プロセス、ヒューマン・タスク、プロセス・アプリケーション、およ び SCA に機能を提供するように構成されています。 Process Center デプロイメントの場合、このクラ スターには Process Center コンソールも含まれます。
- v データベース:
	- 共通データベース (CMNDB) 必須。複数の IBM BPM Advanced Process Server および WebSphere ESB 機能のためにセル全体ベースで共用される表が含まれます。
	- Process Server データベース (BPMDB) 必須。IBM BPM Advanced Process Server 機能のための表 が含まれます。
	- Performance Data Warehouse データベース (PDWDB) 必須。Performance Data Warehouse 機能のた めの表が含まれます。
- <span id="page-47-0"></span>– メッセージング・エンジン・データベース (MEDB) - 各メッセージング・エンジンには、固有のデー タベース表のセットが必要です。
- Business Process データベース (BPEDB) Business Process Choreographer 用に構成された各デプロイ メント・ターゲットには、Business Process Choreographer 機能のための表のセットが必要です。
- v サービス統合バス **(SIBus)**: 少なくとも 1 つのサーバーまたはクラスターが各 SIBus のメンバーです。 マルチプラットフォームでは、メッセージング・エンジン・クラスターは各 SIBus のメンバーです。バ ス・メンバーは、関連付けられた各 SIBus ごとに 1 つのメッセージング・エンジン (ME) をホストし ます。
- v メッセージング・エンジン **(ME)** クラスター: メッセージング・エンジンをホストします。 ME クラス ターは、4 つのサービス統合バスのそれぞれのメンバーです。
- v サポート・クラスター: サポート・クラスターは、アプリケーション・ターゲット・クラスターに一部の ユーティリティーを提供するアプリケーション (ただし、そのクラスターのワークロードの一部にはなら ない) をホストします。例えば、サポート・クラスターはビジネス・ルール・マネージャーをホストする 場合があります。

## ネットワーク・デプロイメント環境のトポロジー

トポロジーとは、デプロイメント環境の物理的レイアウトのことです。 IBM 提供パターンの 1 つを選択 するか、独自のカスタマイズ・パターンを作成することで、ビジネス・ニーズに最適に対応したトポロジー を作成することができます。

#### 関連概念:

50 [ページの『トポロジーを選択するための考慮事項』](#page-57-0)

使用するデプロイメント環境に適したトポロジーの選択は、いくつかの要因に基づいて行います。

52 [ページの『トポロジー・パターンおよびサポート対象の製品フィーチャー』](#page-59-0)

トポロジーとは、デプロイメント環境の物理的レイアウトのことです。製品フィーチャーとデフォルトの使 用法は、選択するトポロジー・パターンによって異なります。

29 [ページの『スタンドアロン環境または](#page-36-0) Network Deployment 環境の選択』

製品を評価するため、またはアプリケーションおよびサービスの開発をサポートするためには、スタンドア ロン環境を選択します。実稼働環境でキャパシティー、アベイラビリティー、スケーラビリティー、および フェイルオーバー・サポートなどの追加のフィーチャーを必要とする場合は、Network Deployment 環境を 選択します。

### 単一クラスター・トポロジー・パターン

「単一クラスター」トポロジー・パターンは、IBM 提供のトポロジー・パターンの 1 つです。単一クラス ター・トポロジー・パターンでは、デプロイメント環境のすべての機能が 1 つのクラスターにまとめられ ています。

これは、IBM Business Process Manager for z/OS のデフォルト・パターンです。

単一クラスター・トポロジー・パターンは、ハードウェアが限られている場合に理想的です。すべてのコン ポーネントが同じクラスターにインストールされるため、必要な物理マシンの数が少なくて済みます。ただ し、サポート・アプリケーションおよび統合アプリケーションを各サーバー・インスタンスで実行する必要 があるため、個々の Java 仮想マシン (JVM) のメモリー所要量が多くなります。さらに、クラスターの 1 つ以上のメンバーで、非同期対話に必要なメッセージング・エンジンも実行する必要があります。そのた め、単一クラスター・トポロジー・パターンは、通常、PoC (概念検証) 環境、開発環境、およびテスト環 境で使用されます。

IBM Business Process Manager 環境のすべての側面を単一クラスターに結合する場合には、メモリー所要 量が増加する点に加えて、いくつかの点を考慮する必要があります。

- v 非同期対話 (JMS および MQ/JMS バインディングを含む)、ヒューマン・タスク、ステート・マシン、 および長期実行ビジネス・プロセスは、メッセージング・インフラストラクチャーを頻繁に使用するこ とがあるため、これらのコンポーネントを使用するアプリケーションには、単一クラスター環境は適し ていません。
- v このトポロジー・パターンでは、メッセージング要件は最小に抑える必要があります (z/OS の場合は除  $\langle \ \rangle_{\circ}$
- v Service Component Architecture (SCA) の内部非同期呼び出し、Java Message Service (JMS) と MQ のメ ッセージングのバインディングは、同じクラスターで複数のメッセージング・エンジンをサポートしま せん。

必要な場合は、他のいずれかのトポロジー・パターン (メッセージング・インフラストラクチャーがアプリ ケーション・デプロイメント・ターゲットとは別のクラスターに存在する) を選択してください。

単一クラスター・トポロジー・パターンは、アプリケーションの実行および同期呼び出しに焦点を当てたシ ナリオに適しています。このトポロジー・パターンは、Common Event Infrastructure (CEI) を頻繁に使用す ることを計画している場合にも適していません。CEI 関連のメッセージング・トラフィックとイベントを 生成すると、クラスター・メンバーに対する負荷が増加します。

管理上の観点とスケーラビリティーの観点からは、単一クラスター・トポロジー・パターンが優れていま す。単一クラスターでは、各メンバーがすべての IBM Business Process Manager コンポーネントを実行す るため、管理が容易になります。複数のクラスター内にいくつかのサーバー・インスタンスがある代わり に、少数のメンバーが単一のクラスターにまとめられています。環境のニーズが増大した場合でも、ノード およびクラスター・メンバーを追加するだけで、インフラストラクチャーを拡張できます。このため、簡単 に機能を追加できますが、その場合はすべてのコンポーネントが同じ比率で拡張されます。例えば、クラス ター・メンバーを追加するたびに、CEI 処理が必要かどうかに関係なく、CEI 処理が追加されます。複数 のサーバー・メンバーにわたって分散するメッセージング・エンジンがポリシーを使用する場合は、ポリシ ーの作成および保守のために、管理上の作業が増える可能性があります。

単一クラスター・トポロジー・パターンでは、以下に示すすべてのデプロイメント環境機能およびコンポー ネントが単一クラスター上で実行されます。

- アプリケーション:
	- Process Server
	- Process Portal
- v メッセージング・バス・メンバー:
	- Common Event Interface (CEI) バス・メンバー
	- Performance Data Warehouse (PDW) バス・メンバー
	- Process Server バス・メンバー
	- Service Component Architecture (SCA) アプリケーション・バス・メンバー
	- SCA システム・バス・メンバー
- v サポート・インフラストラクチャー・アプリケーション:
	- CEI サーバー・アプリケーション
	- パフォーマンス・データウェアハウス
- Web アプリケーション:
	- ビジネス・ルール・マネージャー

#### – REST API サービス

次に示す単一クラスター・トポロジー・パターンのグラフィカル表現を参照してください。

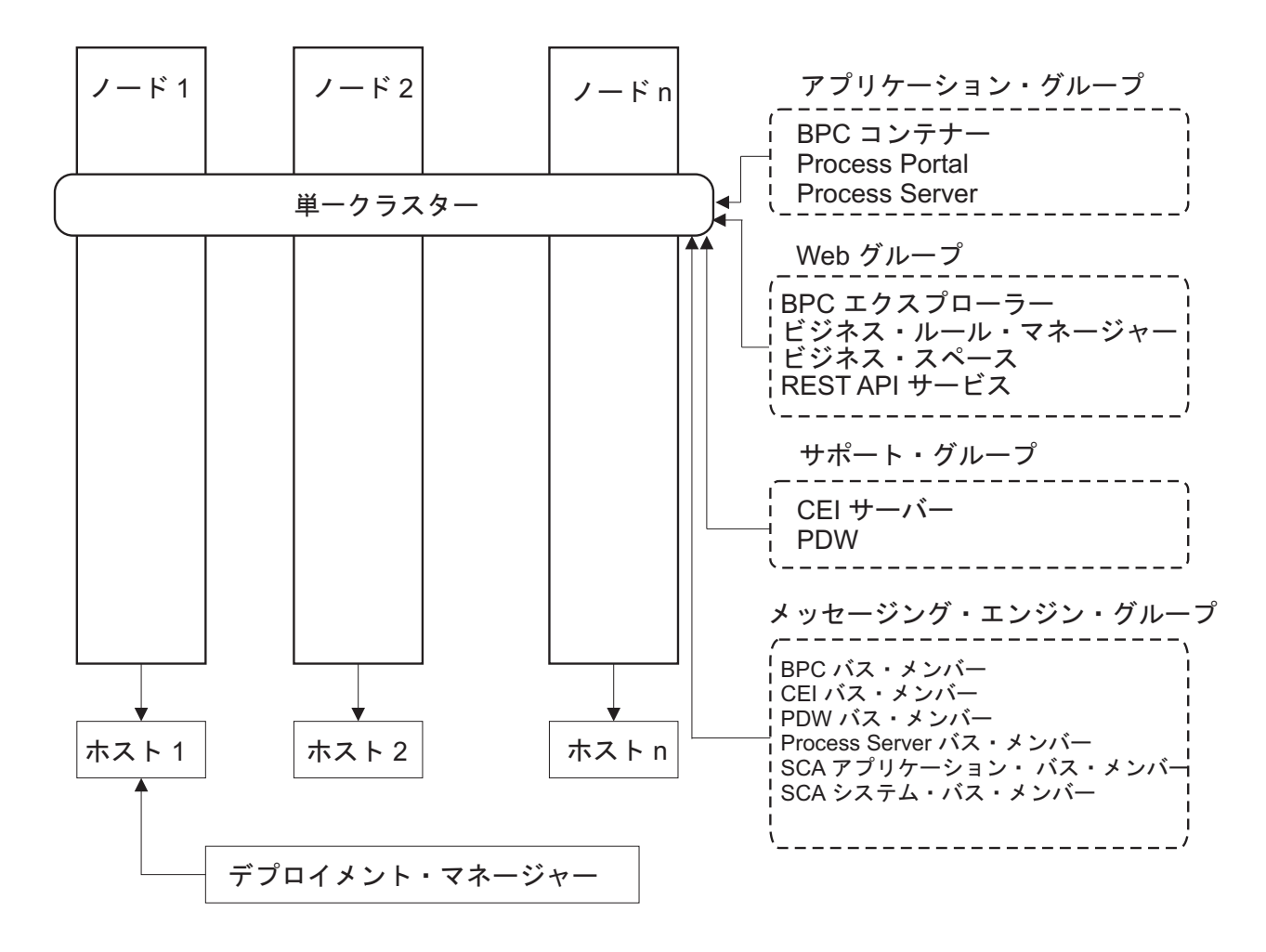

図 *3.* 単一クラスター・トポロジー・パターン

### リモート・メッセージング・トポロジー・パターン

リモート・メッセージング・トポロジー・パターンは、 IBM 提供のトポロジー・パターンです。リモー ト・メッセージング・トポロジー・パターンでは、デプロイメント環境の機能は 2 つの別個のクラスター に分割されています。

リモート・メッセージング・トポロジー・パターンでは、メッセージング機能用に独立したクラスターを使 用します。このトポロジー・パターンは、負荷に対してクラスターを拡張できるため、非同期呼び出しを必 要とするシナリオに適しています。各コンポーネントは、2 つのクラスター間で分割されます。

多数のヒューマン・タスク、長期実行ビジネス・プロセス、ステート・マシン、および非同期対話をサポー トする必要がある環境では、リモート・メッセージング・トポロジー・パターンの方が単一クラスター・ト ポロジー・パターンよりも有利です。

独立したクラスターにメッセージング・インフラストラクチャーを分離することで、メッセージングのオー バーヘッドがアプリケーション・ターゲット・クラスターから取り除かれます。分離されたメッセージン グ・インフラストラクチャーを持っている場合には、アプリケーション・ターゲット・クラスター・メンバ ーに必要なメモリーは少なくなります。このトポロジー・パターンは、また、必要なハードウェアに関して も、単一クラスター・トポロジー・パターンとは異なっています。複数のクラスター・メンバーを持つ 2 つのクラスターがあるので、分散環境を構築するためにハードウェア要件が増しています。

管理上の観点からは、リモート・メッセージング・トポロジー・パターンの要件は、単一クラスター・トポ ロジー・パターンの要件よりも増しています。クラスターやクラスター・メンバーを追加すると、必要な管 理上の手間が増します。さらに、メッセージング・クラスターのメンバー全体にわたってメッセージング・ エンジンを分散させているので、ポリシーを作成し、維持する必要があります。

リモート・メッセージング・トポロジー・パターンでは、サポート・アプリケーションおよび Common Event Interface (CEI) コンポーネントはやはりアプリケーション・ターゲット・クラスターの一部です。し たがって、CEI を頻繁に使用する環境には、リモート・メッセージング・トポロジー・パターンも理想的 ではないことがあります。小規模から中規模のビジネスの場合、または頻繁なモニター要件または監査要件 がないビジネスの場合は、通常、このトポロジー・パターンが適しています。

リモート・メッセージング・トポロジー・パターンのスケーラビリティー・オプションは、単一クラスタ ー・トポロジー・パターンのオプションと同程度に単純なものです。メッセージング・エンジンが従うのは n 個のポリシーのうちのいずれか 1 つである (各メッセージング・エンジンは 1 つのサーバー上でのみア クティブになる) ため、メッセージング・クラスターにメンバーを追加しても、影響はほとんどありませ ん。ポリシーを使用してサーバーのメンバー全体にわたってメッセージング・エンジンを分散させる場合、 メッセージングの負担を最大で 3 つのサーバーに分割できます。 (SCA.SYSTEM および

SCA.APPLICATION のエンジンは、同じサーバー上でアクティブです。) このため、3 つより多くのクラ スター・メンバーをメッセージング・クラスターに追加しても、メッセージング・インフラストラクチャー の処理能力は増強されません。アプリケーション・ターゲット・クラスターの拡張は、比較的容易です。ご 使用のアプリケーションまたはサポート・インフラストラクチャーのために追加の処理能力が必要な場合 は、追加のノードおよびメンバーをアプリケーション・ターゲット・クラスターに追加することができま す。

アプリケーション・デプロイメント・ターゲット・クラスターは、以下をホスティングします。

- v アプリケーション:
	- Process Server
	- Process Portal
- v サポート・インフラストラクチャー・アプリケーション:
	- CEI サーバー・アプリケーション
	- パフォーマンス・データウェアハウス
- Web アプリケーション:
	- ビジネス・ルール・マネージャー
	- REST API サービス

メッセージング・インフラストラクチャー・クラスターは、以下をホスティングします。

- Common Event Interface (CEI) バス・メンバー
- Performance Data Warehouse (PDW) バス・メンバー
- Process Server バス・メンバー
- v Service Component Architecture (SCA) アプリケーション・バス・メンバー

• SCA システム・バス・メンバー

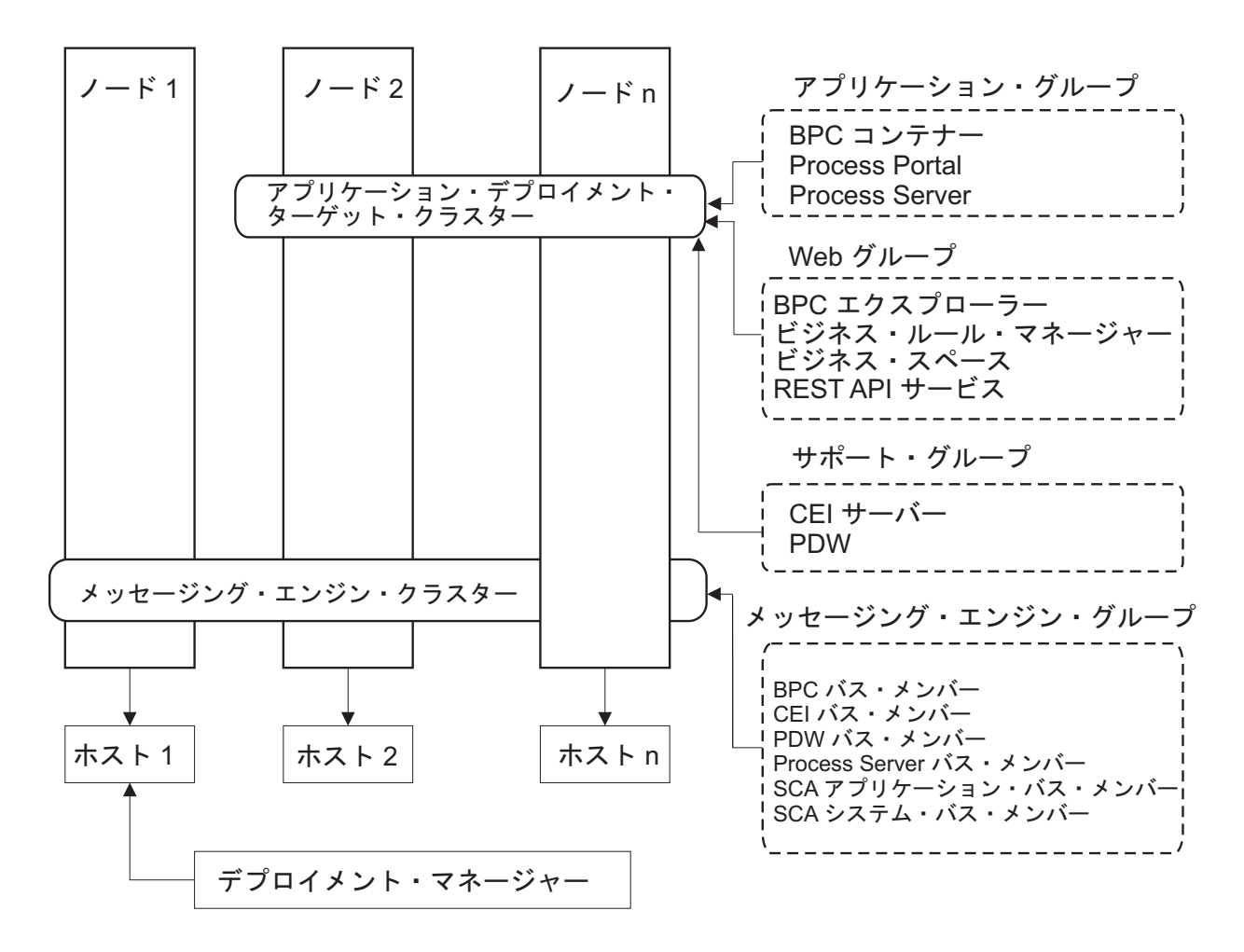

図 *4.* リモート・メッセージング・トポロジー・パターン

### リモート・メッセージングおよびリモート・サポート・トポロジー・パターン

「リモート・メッセージングおよびリモート・サポート」トポロジー・パターンは、IBM 提供のトポロジ ー・パターンです。リモート・メッセージングおよびリモート・サポート・トポロジー・パターンでは、デ プロイメント環境機能は 3 つの分離したクラスターに分割されます。

この 3 つのクラスターのトポロジー・パターンを使用して、最も高い負荷を処理するクラスターにリソー スが割り振られます。このトポロジー・パターンは、最も柔軟性が高く、用途が広いため、ほとんどのユー ザー (z/OS を除く) に推奨されます。コンポーネントは 3 つのクラスター間で分割されます。

大規模なコンピューティング・インフラストラクチャーを保有されている多くのお客様には、リモート・メ ッセージングおよびリモート・サポート・トポロジー・パターンが推奨される環境です。分散プラットフォ ームのハードウェア要件はより強いものです。ただし、複数のメンバーが特定の機能を実行している 3 つ 以上のクラスターを持っている場合に、Java 仮想マシン (JVM) のメモリーの使用を調整しチューニングす るのに、より大きい柔軟性があります。

それぞれが自身の機能およびアプリケーションを持つ 3 つのクラスターを作成すると、管理上の余分の負 担が追加されます。クラスターやクラスター・メンバーを追加するにつれて、パフォーマンス・チューニン グ計画の規模が大幅に拡大し、トラブルシューティングの負担が大幅に増すことがあります。メッセージン グ・クラスターのメンバー全体にわたってメッセージング・エンジンを分散させると、ポリシーの作成およ び保守に関連する管理上の負担も増します。

スケーラビリティーの観点からは、リモート・メッセージングおよびリモート・サポート・トポロジー・パ ターンが最も高い柔軟性を提供します。IBM Business Process Manager 内の個別の機能のそれぞれが 3 つ のクラスター間で分割されるため、パフォーマンス上のボトルネックを正確に特定でき、クラスター・サイ ズもかなり容易に調整できます。追加の Common Event Interface (CEI) 処理が必要な場合は、単純にノー ドおよびクラスター・メンバーをサポート・クラスターに追加することができます。同様に、ビジネス・プ ロセスまたはヒューマン・タスクの処理能力を増強する必要がある場合は、ノードおよびメンバーをアプリ ケーション・ターゲット・クラスターに追加することができます。 3 つより多くのクラスター・メンバー を追加してメッセージング・インフラストラクチャーを拡張しても処理能力には効果はないので、リモー ト・メッセージング・トポロジー・パターンのスケーラビリティーの制限事項は、リモート・メッセージン グおよびリモート・サポート・トポロジー・パターンにも適用されます。

リモート・メッセージング・トポロジー・パターンの場合と同様に、リモート・メッセージングおよびリモ ート・サポート・トポロジー・パターンは長期実行ビジネス・プロセス、ステート・マシン、ヒューマン・ タスク、および非同期対話 (JMS および MQ/JMS バインディングを含む) のための理想的な環境を提供し ます。

アプリケーション・ターゲット・クラスターはビジネス・インテグレーション・アプリケーションのみを実 行するので、パフォーマンスのチューニングおよび診断は、アプリケーション・ターゲット・クラスターが 追加の役割を持っているトポロジー・パターンの場合よりもはるかに単純です。リモート・メッセージング およびリモート・サポート・トポロジー・パターンは、モニターおよび監査のために CEI を頻繁に使用す る環境 (IBM Business Monitor を使用する環境を含む) でも理想的です。サポート・インフラストラクチャ ーをそれ自身のクラスターに分割すると、 CEI 用およびサポートを行うアプリケーション用の専用のクラ スター・メンバーのセットを持つことになります。

アプリケーション・デプロイメント・ターゲット・クラスターは、以下をホスティングします。

- Process Server
- Process Portal

メッセージング・インフラストラクチャー・クラスターは、以下をホスティングします。

- v Common Event Interface (CEI) バス・メンバー
- Performance Data Warehouse (PDW) バス・メンバー
- Process Server バス・メンバー
- Service Component Architecture (SCA) アプリケーション・バス・メンバー
- SCA システム・バス・メンバー

サポート・インフラストラクチャー・クラスターは、以下をホスティングします。

- v サポート・アプリケーション:
	- CEI サーバー・アプリケーション
	- パフォーマンス・データウェアハウス
- Web アプリケーション: – ビジネス・ルール・マネージャー

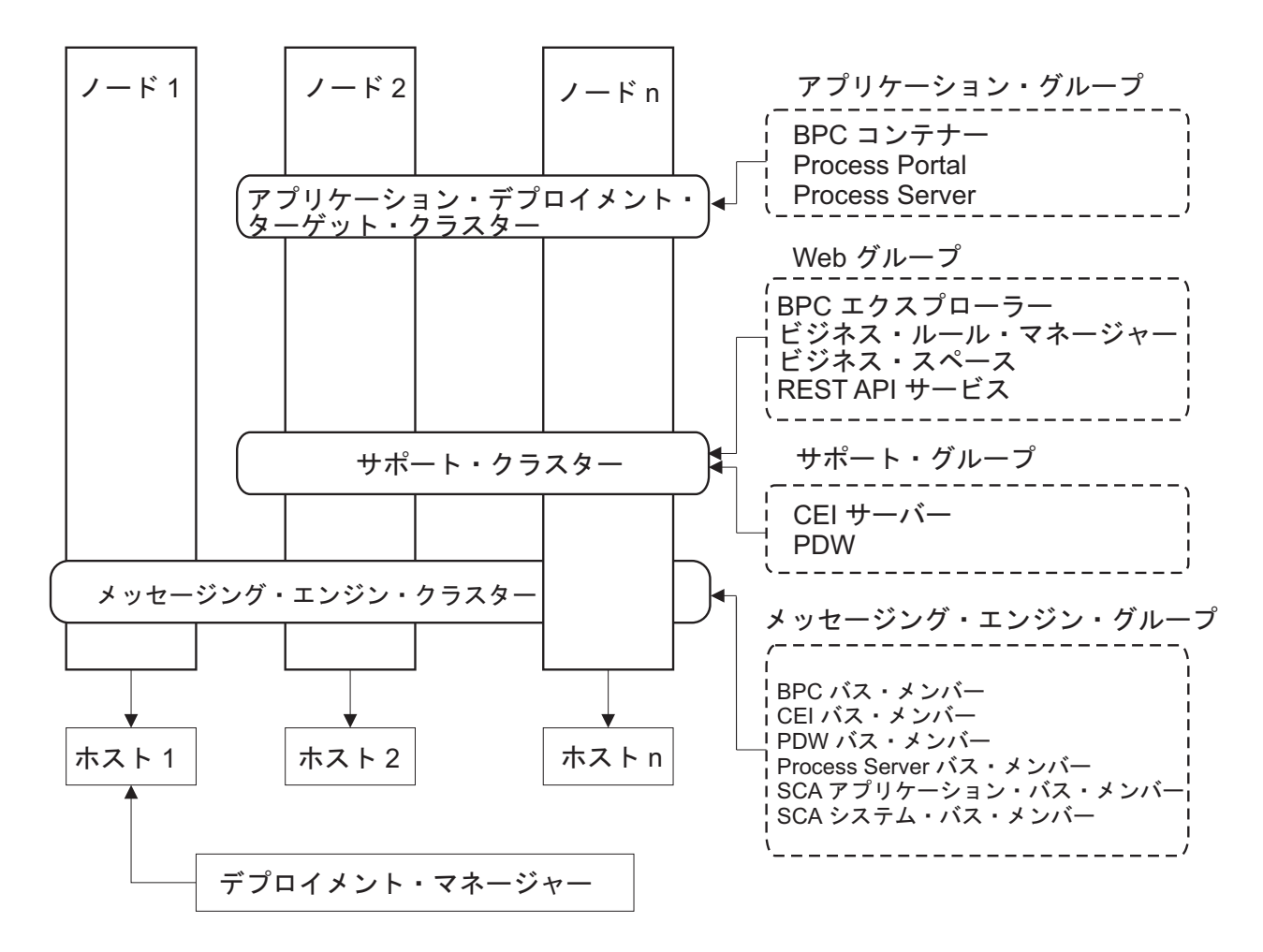

図 *5.* リモート・メッセージングおよびリモート・サポート・トポロジー・パターン

#### リソース割り振りの例

以下の図は、リモート・メッセージングおよびリモート・サポート・トポロジー・パターンを使用してリソ ースを割り振る 1 つの方法を示しています。 この図は、3 つのホストを示しています。ホスト A にはサ ーバー 1 およびサーバー 3 があります。ホスト B にはサーバー 2、サーバー 4、およびサーバー 5 が あります。またホスト C にはサーバー 6 およびサーバー 7 があります。このインストール済み環境に対 する最も重い負荷はアプリケーションの使用によって発生するので、アプリケーション・デプロイメントの ターゲット・クラスター (クラスター 3) には、サーバー 1、サーバー 2、およびサーバー 6 のために他 の機能のためよりも多くのリソースが割り振られています。

重要**:** ロード・バランシングは、デフォルトの構成であるリモート・メッセージングおよびリモート・サポ ート・トポロジー・パターンでは使用できません。このデフォルト構成で使用されるメッセージング・エン ジン・バスは 1 つだけですが、ロード・バランシング機能を使用する場合、2 つ以上のメッセージング・ エンジン・バスが必要になります。

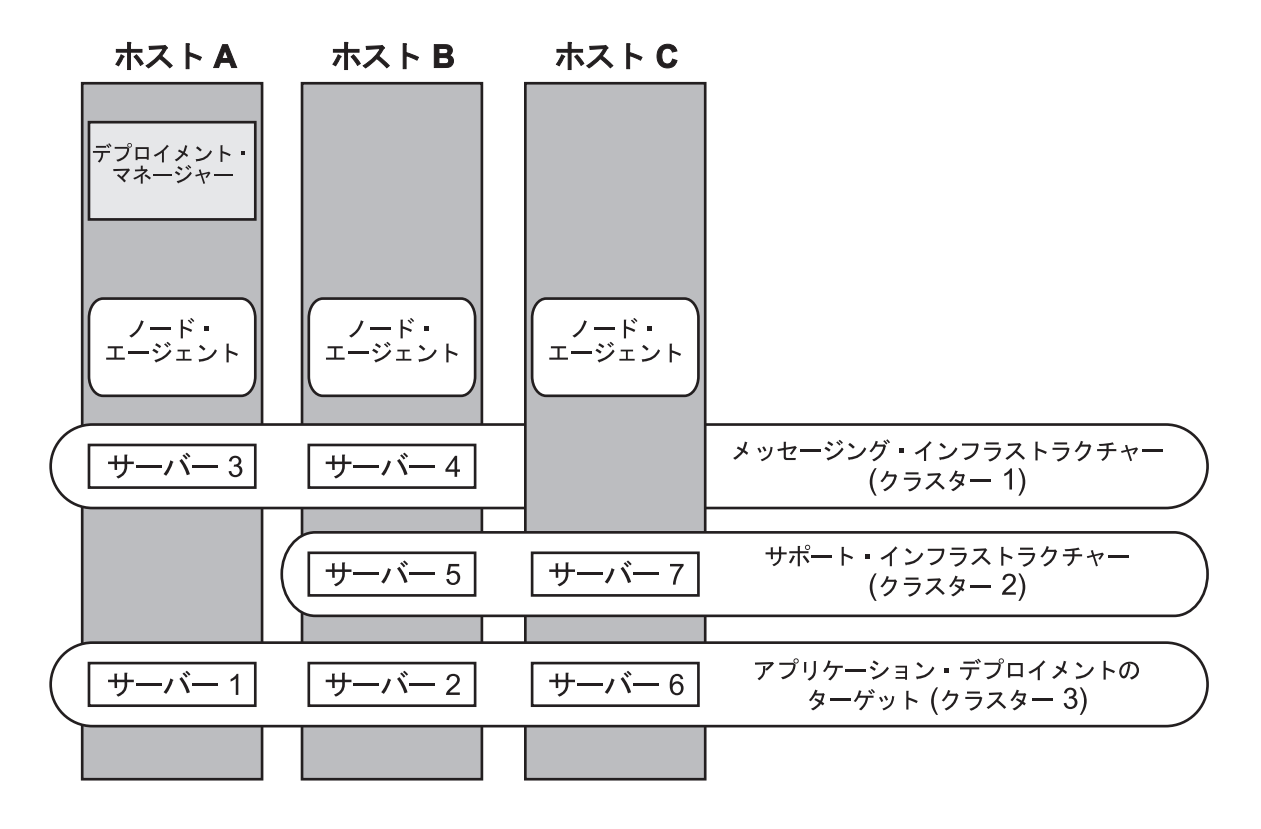

図 *6.* リソース割り振りの例

### リモート・メッセージング、リモート・サポート、および **Web** トポロジー・パターン

「リモート・メッセージング、サポート、および *Web*」トポロジー・パターンは、IBM 提供のトポロジ ー・パターンの 1 つです。「リモート・メッセージング、サポート、および Web」トポロジー・パターン では、デプロイメント環境の機能が 4 つの独立したクラスターに分割されます。

「リモート・メッセージング、サポート、および Web」トポロジー・パターンは、IBM Business Process Manager Advanced で推奨される開始トポロジー・パターンです。

注**:** このパターンは、IBM Business Monitor が組み込まれていない限り標準構成では使用しないでくださ  $\mathcal{U}^{\mathcal{A}}$ 

この 4 つのクラスターからなるトポロジー・パターンは、サポートする Web アプリケーションが独自の クラスターに常駐するという点を除き、「リモート・メッセージングおよびリモート・サポート」トポロジ ー・パターンによく似ています。

アプリケーション・デプロイメント・ターゲット・クラスターは、以下をホスティングします。

- Process Server
- Process Portal

メッセージング・インフラストラクチャー・クラスターは、以下をホスティングします。

- Common Event Interface (CEI) バス・メンバー
- v Performance Data Warehouse (PDW) バス・メンバー
- Process Server バス・メンバー
- Service Component Architecture (SCA) アプリケーション・バス・メンバー
- SCA システム・バス・メンバー

サポート・インフラストラクチャー・クラスターは、以下をホスティングします。

- v CEI サーバー・アプリケーション
- パフォーマンス・データウェアハウス

Web アプリケーション・クラスターは、以下をホスティングします。

- v ビジネス・ルール・マネージャー
- REST API サービス

「リモート・メッセージング、サポート、および Web」トポロジー・パターンでは、デプロイメント環境 の機能が 4 つの独立したクラスターに分割されます。メッセージング機能に 1 つのクラスター、サポート 機能に 1 つのクラスター、アプリケーションに 1 つのクラスター、Web ベースの機能に 1 つのクラスタ ーが使用されます。

環境内の個々のコンポーネントを詳細に制御できる能力に加え、このトポロジー・パターンの利点は、「リ モート・メッセージングおよびリモート・サポート」トポロジー・パターンの利点に似ています。

リモート・メッセージング、サポート、および Web トポロジーのグラフィカル表現を参照してください。

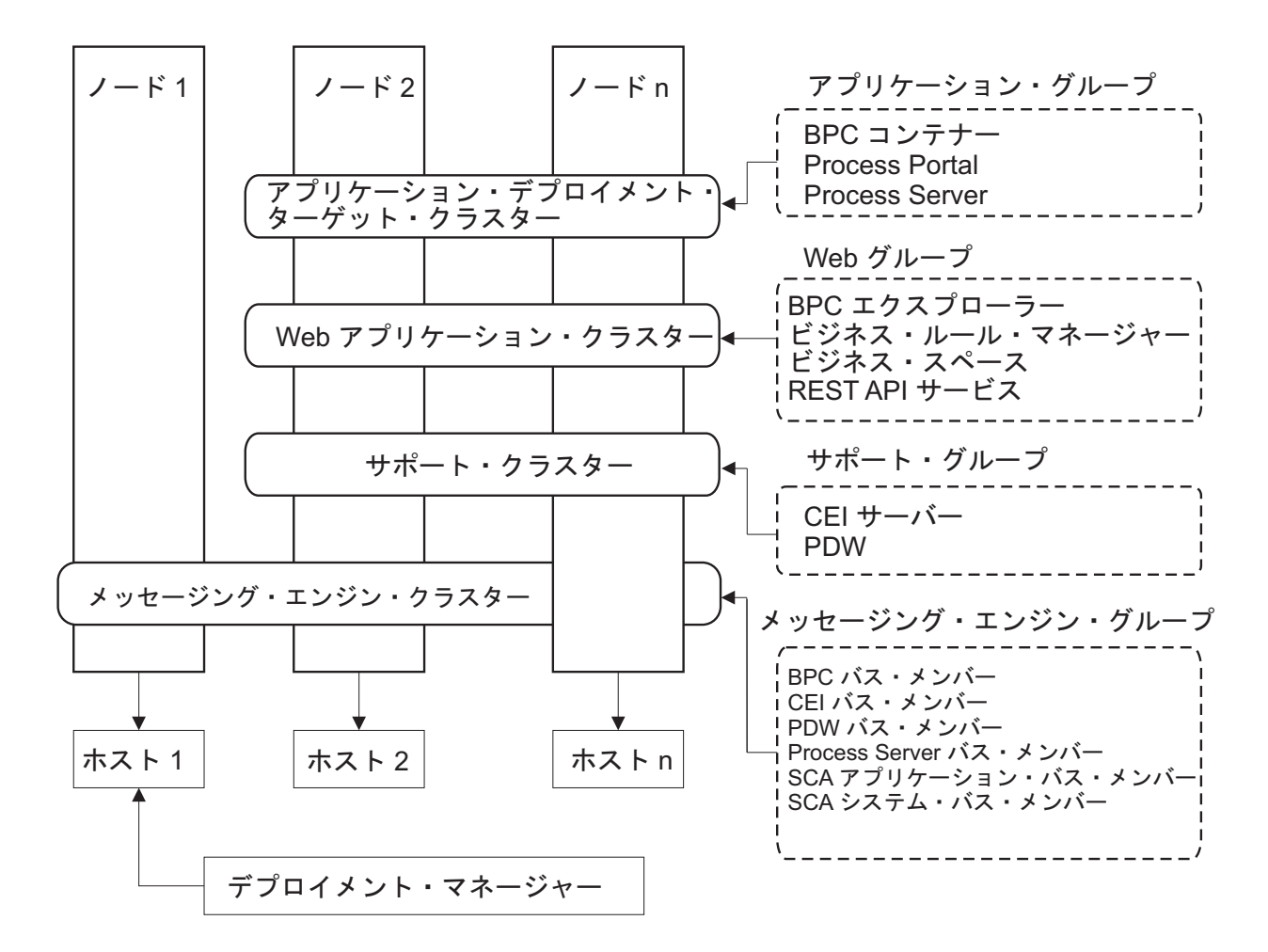

図 *7.* 「リモート・メッセージング、サポート、および *Web*」トポロジー・パターン

### カスタマイズされたトポロジー

カスタマイズされたトポロジーは、お客様の状態に固有の処理要件およびビジネス要件に対処します。これ は IBM 提供のトポロジー・パターンではなく、ユーザーが作成し、次に固有のニーズに合うように調整す るトポロジーです。

ユーザー自身のデプロイメント環境トポロジーを定義する必要がある場合には、カスタマイズされたトポロ ジーが抜群に柔軟性の高いものです。 IBM 提供のトポロジー (単一クラスター、リモート・メッセージン グ、リモート・メッセージングおよびリモート・サポート、および リモート・メッセージング、リモー ト・サポート、および Web) は、すべての IBM Business Process Manager コンポーネントを、それぞれの デフォルトの場所にデプロイします。これらのコンポーネントに関連する追加のオーバーヘッドは、必要な 場合とそうでない場合があります。例えば、組織が Common Event Interface (CEI) を必要としない場合 は、CEI サポートを使用環境から取り除いたカスタム・トポロジーを作成できます。同様に、ビジネス・ ルール・マネージャーの利用を許可しないガバナンス・ルールが組織に存在する場合は、デプロイメント環 境からビジネス・ルール・マネージャーを取り除くことができます。

使用環境にデプロイされているコンポーネントを制御できる能力を除けば、カスタム・トポロジーの利点 は、リモート・メッセージングおよびリモート・サポート・トポロジーの利点と同様です。また、欠点も同 様です。

<span id="page-57-0"></span>重要**:** カスタマイズされた Network Deployment 環境を作成するには、IBM 提供のトポロジー・パターン を使用する場合よりも多くの労力が必要です。 IBM 提供のトポロジー・パターンは、「デプロイメント環 境構成」ウィザードを使用して作成できます。カスタマイズされた Network Deployment 環境の作成を試行 する前に、 IBM 提供のトポロジーの中に、ニーズに対処するものがないかを確認してください。管理コン ソールのフィーチャーと機能を確かに理解している場合に限って、カスタマイズされた Network Deployment 環境の作成を試行すべきです。

## トポロジーを選択するための考慮事項

使用するデプロイメント環境に適したトポロジーの選択は、いくつかの要因に基づいて行います。

トポロジー・パターンを選択する場合には、以下の要因を考慮します。

- 使用可能なハードウェア・リソース
- アプリケーションの呼び出しパターン
- 実装を計画しているビジネス・プロセスのタイプ (割り込み可能か割り込み不可能か)
- v Common Event Infrastructure (CEI) をどの程度頻繁に使用する予定であるか
- 個別のスケーラビリティー要件
- 必要になる管理作業

IBM 提供のトポロジーは、Process Server および Process Center トポロジーの両方に適用することができ ます。したがって、ご使用の Process Center および Process Server Network Deployment 環境は、同様な方 法で編成することができます。

IBM 提供のトポロジーに基づいて Process Server および Process Center 用の環境を作成する手順も、やは り同様なものです。 IBM 提供のパターンに関連する唯一の相違点は、実稼働環境用に推奨されるパターン と、それらのパターンを形成するクラスター上で構成されるコンポーネントです。

IBM Business Process Manager の各構成で使用可能なコンポーネント、フィーチャーおよび機能に関する 情報については、『IBM Business Process Manager V7.5.1 構成の機能』を参照してください。

IBM 提供のトポロジーに関するヒントに従ってください。

- v IBM Process Server デプロイメント環境の場合、最適なトポロジーは以下のとおりです。
	- リモート・メッセージング、リモート・サポート、および Web: 4 クラスター・トポロジー・パター ン

注**:** このパターンは、 IBM Business Monitor が組み込まれていない限り標準構成では使用しないでく ださい。

- リモート・メッセージングおよびリモート・サポート: 3 クラスター・トポロジー・パターン
- v IBM Process Center デプロイメント環境の場合、最適なトポロジーは以下のとおりです。
	- 単一クラスター・トポロジー・パターン
	- リモート・メッセージング: 2 クラスター・トポロジー・パターン

ご使用の Process Server または Process Center Network Deployment 環境用に選択するパターンは、ユーザ ーの固有の要件に基づいている必要があります。

ご使用の実稼働環境の計画を立てるときに、共通の各トポロジー・パターンの利点および欠点を綿密に考慮 してください。

## 圧縮されたトポロジー・パターンの選択基準

以下の表に記載されている情報を考慮してください。これは、使用する実動トポロジーを選択する場合の簡 単な手引きです。この表には、各トポロジー・パターンの利点と欠点の要約リストを示します。

提供トポロジー・パターンをサポートする BPM 製品については、『トポロジー・パターンおよびサポー ト対象の *BPM* 製品フィーチャー』を参照してください。

|              | トポロジー・パターン            |                                         |                                                    |                         |
|--------------|-----------------------|-----------------------------------------|----------------------------------------------------|-------------------------|
|              |                       |                                         |                                                    | リモート・メッセージ リモート・メッセージ   |
|              |                       | リモート・メッセージ                              | ングおよびリモート・ ング、リモート・サポ                              |                         |
| 考慮事項         | 単一クラスター               | ング                                      | サポート                                               | ート、および Web              |
| 保守するクラスターの   | すべてのコンポーネン            | アプリケーションおよ                              |                                                    | アプリケーションに対 アプリケーションに対   |
| 数            | トに対して 1 クラス           | びサポート・インフラ                              | して 1 クラスター                                         | して 1 クラスター              |
|              | ター                    | ストラクチャーに対し                              |                                                    |                         |
|              |                       | て1クラスター                                 | サポート・インフラス   Web インターフェー<br>トラクチャーに対して スに対して 1 クラス |                         |
|              |                       | メッセージングに対し                              | 1 クラスター                                            | ター                      |
|              |                       | て1クラスター                                 |                                                    |                         |
|              |                       |                                         |                                                    | サポート・インフラス サポート・インフラス   |
|              |                       |                                         |                                                    | トラクチャーに対して トラクチャーに対して   |
|              |                       |                                         | 1 クラスター                                            | 1 クラスター                 |
|              |                       |                                         |                                                    |                         |
|              |                       |                                         |                                                    | メッセージングに対し<br>て 1 クラスター |
|              |                       |                                         |                                                    |                         |
| ハードウェア要件     | 限られた数のハードウ            | 分散環境ではより多く                              | 分散環境ではより多く                                         | 必要なハードウェアが              |
|              | ェアで実装できる              | のハードウェアが必要                              | のハードウェアが必要                                         | 最も多い                    |
| 非同期対話        | 最低限の使用頻度に抑            | 使用頻度はリソースの                              | 非同期対話に理想的な   非同期対話に理想的な                            |                         |
|              | えることが望ましい             | 可用性とのバランスを                              | 環境                                                 | 環境                      |
|              |                       | とる必要がある                                 |                                                    |                         |
|              | 長期実行プロセス、ス 最低限の使用頻度に抑 | 使用頻度はリソースの                              | 割り込み可能プロセ                                          | 割り込み可能プロセ               |
| テート・マシン、およ   | えることが望ましい             | 可用性とのバランスを                              | ス、ステート・マシ                                          | ス、ステート・マシ               |
| びヒューマン・タスク   |                       | とる必要がある                                 | ン、およびヒューマ                                          | ン、およびヒューマ               |
|              |                       |                                         | ン・タスクに理想的な                                         | ン・タスクに理想的な              |
|              |                       |                                         | 環境                                                 | 環境                      |
| 非常に高い CEI 活動 |                       | 非推奨 (CEI の使用頻 非推奨 (CEI の使用頻 CEI 使用頻度が高い |                                                    | CEI 使用頻度が高い             |
| の頻度          |                       | 度を低くしてリソース   度を低くしてリソース                 | 場合に理想的な環境                                          | 場合に理想的な環境               |
|              |                       | 使用量とのバランスを   使用量とのバランスを                 |                                                    |                         |
|              | とることが望ましい)            | とることが望ましい)                              |                                                    |                         |
| 管理上の負担       | 比較的少ない                | 手間が増す                                   | 管理の手間が増す                                           | 管理に最も多くの手間              |
|              |                       |                                         |                                                    | がかかる                    |

表 *22.* デプロイメント環境に合わせてトポロジーを選択するための考慮事項

<span id="page-59-0"></span>表 *22.* デプロイメント環境に合わせてトポロジーを選択するための考慮事項 *(*続き*)*

|           | トポロジー・パターン                       |                                                                                                    |                                                                                                   |                                                                                                    |
|-----------|----------------------------------|----------------------------------------------------------------------------------------------------|---------------------------------------------------------------------------------------------------|----------------------------------------------------------------------------------------------------|
|           |                                  |                                                                                                    |                                                                                                   | リモート・メッセージ リモート・メッセージ                                                                                                    |
|           |                                  |                                                                                                    | リモート・メッセージ   ングおよびリモート・   ング、リモート・サポ                                                              |                                                                                                    |
| 考慮事項      | 単一クラスター                          | ング                                                                                                    | サポート                                                                                              | ート、および Web                                                                                                    |
| スケーラビリティー | すべてのコンポーネン <br>トは同じ比率で拡張さ <br>れる | メッセージング・クラ   拡張が容易<br>スターのスケーラビリ<br>ティーは制限されてい<br>る(サーバーの数を3<br>つより多くしてもメリ<br>ットがない)<br>それ以外のすべてのコ<br>ンポーネントは同じ比<br>率で拡張される | すべての機能が独立し<br>ている<br>メッセージング・クラ<br>スターのスケーラビリー<br>されている (サーバー丨<br>の数を 3 つより多く<br>してもメリットがな<br>(4) | スケールの変更が最も<br>容易<br>すべての機能が独立し<br>ている<br>メッセージング・クラ<br>ティーは引き続き制限   スターのスケーラビリ  <br> ティーは引き続き制限 <br>されている (他の<br>BPM 製品を導入する<br>とメリットが出てく<br>る) |

#### 関連概念:

『トポロジー・パターンおよびサポート対象の製品フィーチャー』

トポロジーとは、デプロイメント環境の物理的レイアウトのことです。製品フィーチャーとデフォルトの使 用法は、選択するトポロジー・パターンによって異なります。

40 [ページの『ネットワーク・デプロイメント環境のトポロジー』](#page-47-0)

トポロジーとは、デプロイメント環境の物理的レイアウトのことです。 IBM 提供パターンの 1 つを選択 するか、独自のカスタマイズ・パターンを作成することで、ビジネス・ニーズに最適に対応したトポロジー を作成することができます。

29 [ページの『スタンドアロン環境または](#page-36-0) Network Deployment 環境の選択』

製品を評価するため、またはアプリケーションおよびサービスの開発をサポートするためには、スタンドア ロン環境を選択します。実稼働環境でキャパシティー、アベイラビリティー、スケーラビリティー、および フェイルオーバー・サポートなどの追加のフィーチャーを必要とする場合は、Network Deployment 環境を 選択します。

## トポロジー・パターンおよびサポート対象の製品フィーチャー

トポロジーとは、デプロイメント環境の物理的レイアウトのことです。製品フィーチャーとデフォルトの使 用法は、選択するトポロジー・パターンによって異なります。

管理コンソールで「デプロイメント環境構成」ウィザードを使用してデプロイメント環境を作成する場合、 デプロイメント環境のベースにするトポロジー・パターンの可用性は、以下の条件および構成上の決定事項 によって異なります。

v IBM Business Process Manager をインストールしたプラットフォーム

• 1 次デプロイメント環境フィーチャーおよび補足フィーチャー

53 [ページの表](#page-60-0) 23 に、トポロジー・パターンと製品フィーチャーとの間の関係を示します。

<span id="page-60-0"></span>表 *23.* 使用可能な提供パターンおよびそれらのパターンと製品フィーチャーとの関係

| トポロジー・パ          | クラスター        |                                                                                                    | サポートされる BPM 製品                                                                                                    |         |
|------------------|--------------|----------------------------------------------------------------------------------------------------|----------------------------------------------------------------------------------------------------|---------|
| ターン              | 数            | 説明                                                                                                    | とフィーチャー                                                                                                    | デフォルト状況 |
| 単一クラスター          | $\mathbf{1}$ | メッセージング、アプリケ<br>ーション・デプロイメン<br>ト・ターゲット、およびア<br>プリケーション・サポート<br>機能を単一のクラスターに<br>含めます。このトポロジ<br>ー・パターンは、同期メッ<br>セージング環境、PoC (概<br>念検証) 環境、またはアプ<br>リケーション・テスト環境<br>に役立ちます。<br>単一クラスター・トポロジ<br>ー・パターンは、ハードウ<br>ェアが限られている場合に<br>理想的です。すべてのコン<br>ポーネントが同じクラスタ<br>ーにインストールされるた<br>め、必要な物理マシンの数<br>が少なくて済みます。                                                           | 以下の製品、またはこれら<br>の製品の組み合わせでサポ<br>ートされます。<br>• IBM Business Process<br>Manager<br>Advanced 構成および<br>Standard 構成<br>• IBM Business Monitor |         |
| リモート・メッ<br>セージング | 2            | このトポロジー・パターン<br>では、メッセージング環境<br>をアプリケーション・デプ<br>ロイメント・ターゲットお<br>よびアプリケーション・サ<br>ポート機能から分離しま<br>す。このトポロジー・パタ<br>ーンは、日常の運用でメッ<br>セージのスループットが重<br>要な要件となる場合に使用<br>します。このトポロジー・<br>パターンは、非同期メッセ<br>ージング・システムおよび<br>トランザクション・システ<br>ムの場合に強くお勧めしま<br>す。<br>Process Center Network<br>Deployment 環境では、リ<br>モート・メッセージング・<br>トポロジー・パターンが処<br>理要件を満たすのに十分で<br>ある場合がよくあります。 | 以下の単一の製品インスト<br>ールによってサポートされ<br>ます。<br>• IBM Business Process<br>Manager<br>Advanced 構成および<br>Standard 構成                               |         |

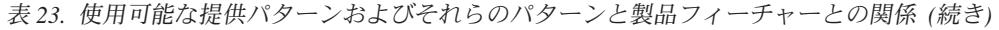

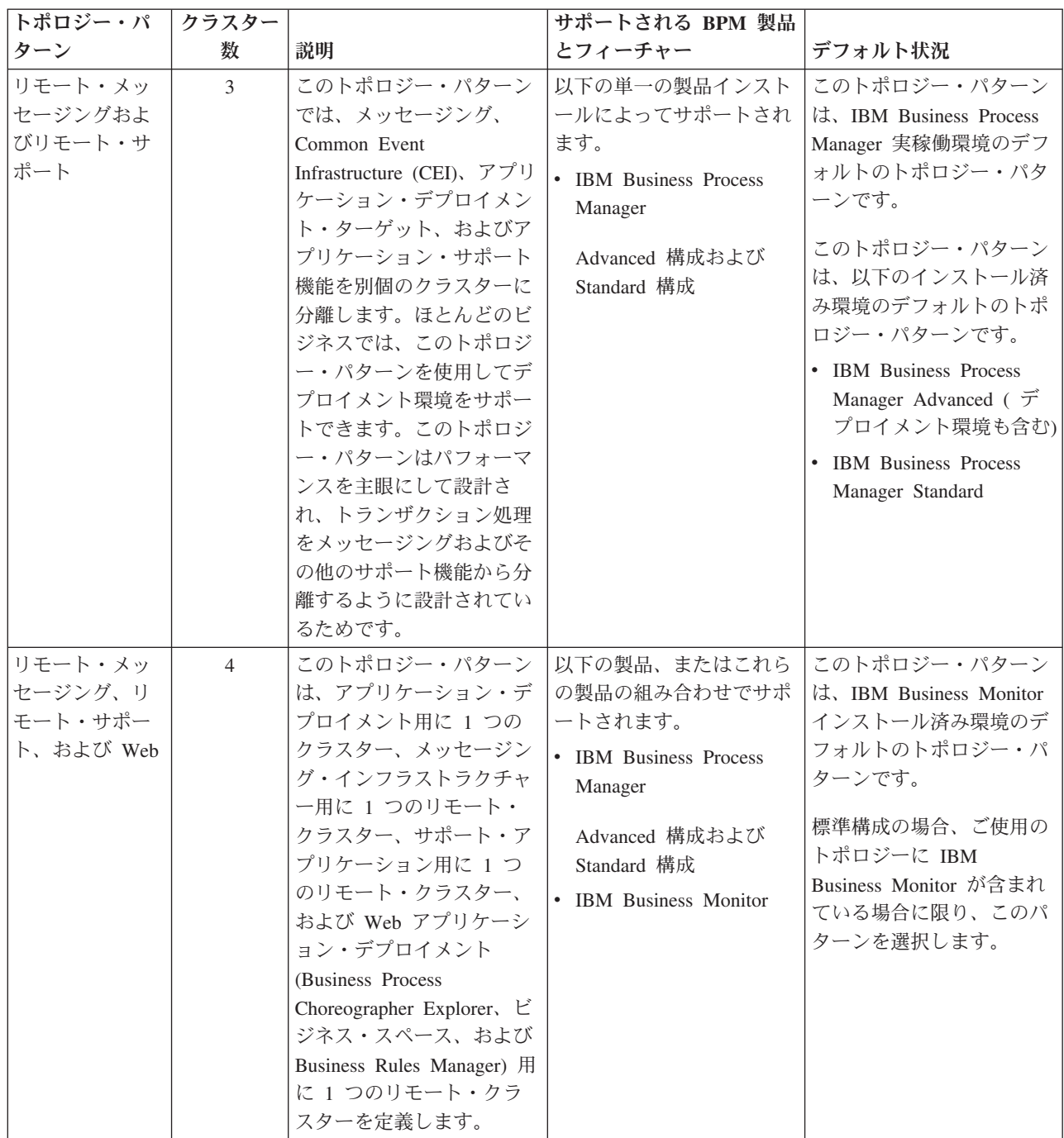

## 各構成の構成可能コンポーネント

IBM Business Process Manager のさまざまな構成をインストールする場合、インストールおよび構成プロ セス時に特定のコンポーネントがユーザーに表示されます。 Network Deployment の場合、これらのコンポ ーネントは 1 つのクラスター内か、複数のクラスター内にあることが可能です。

55 [ページの表](#page-62-0) 24 に、各種構成それぞれのコンポーネントを示します。

<span id="page-62-0"></span>表 *24. IBM Business Process Manager* コンポーネント

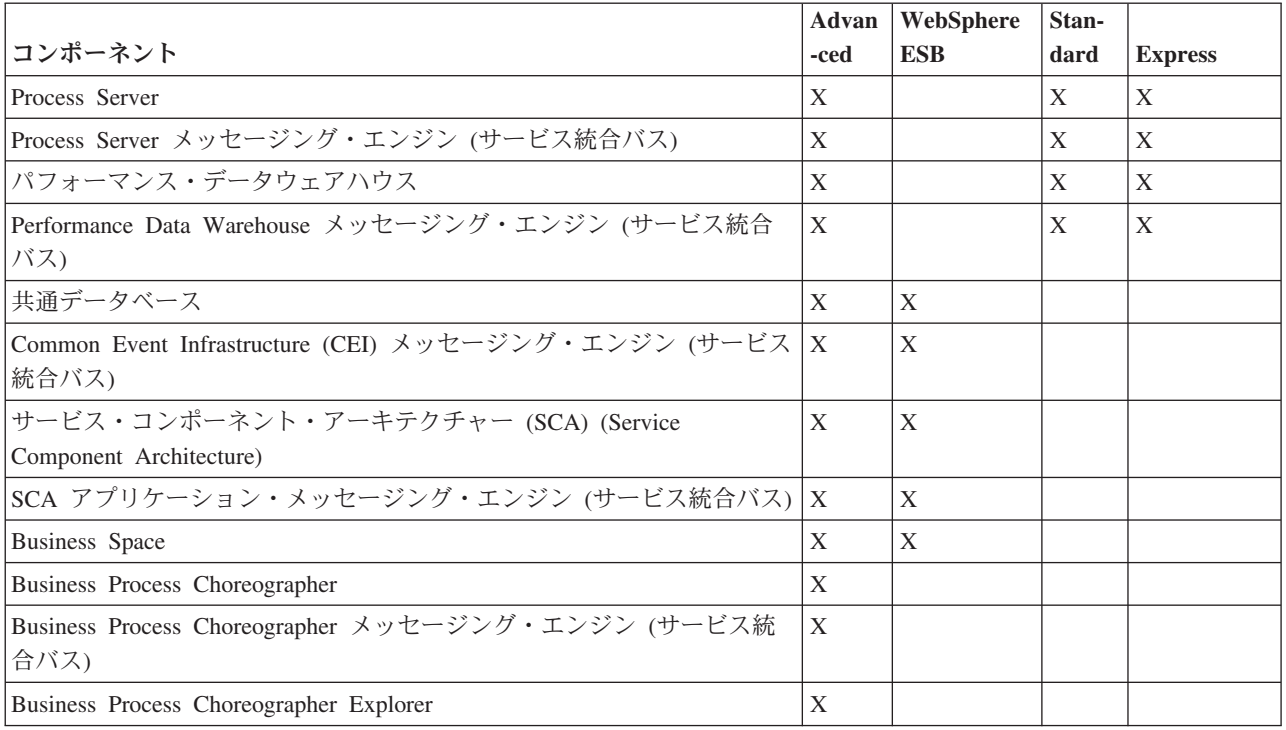

#### 関連概念:

50 [ページの『トポロジーを選択するための考慮事項』](#page-57-0)

使用するデプロイメント環境に適したトポロジーの選択は、いくつかの要因に基づいて行います。

40 [ページの『ネットワーク・デプロイメント環境のトポロジー』](#page-47-0)

トポロジーとは、デプロイメント環境の物理的レイアウトのことです。 IBM 提供パターンの 1 つを選択 するか、独自のカスタマイズ・パターンを作成することで、ビジネス・ニーズに最適に対応したトポロジー を作成することができます。

# 標準化された **Network Deployment** 環境とカスタマイズされた **Network Deployment** 環境のどちらを作成するかの判断

プロファイルの作成後に、Network Deployment 環境を形成するサーバー、サーバー・クラスターおよび製 品コンポーネントを構成するには 2 つの方法があります。IBM 提供のトポロジー・パターンに基づいて、 標準化された Network Deployment 環境を作成できます。または、ユーザーのビジネス・プロセス要件に応 じてカスタマイズされた方法で、サーバー、サーバー・クラスターおよび製品コンポーネントをセットアッ プして、カスタマイズされた Network Deployment 環境を作成することもできます。

### 標準化された **Network Deployment** 環境を作成する理由

IBM 提供のトポロジー・パターン (IBM Business Process Manager にテンプレートとしてパッケージ化) が、ユーザーのビジネス・プロセス要件のすべてまたは大部分を満たしている場合、デプロイメント環境ウ ィザードを使用して、標準化された Network Deployment 環境を作成します。デプロイメント環境ウィザー ドを使用すると、いくつかの事前定義トポロジーに従ってクラスターとサーバーを生成し、それらのクラス ターとサーバー全体に複数のコンポーネントをすべて同時に構成することができます。

カスタマイズされた Network Deployment 環境ではなく、標準化された Network Deployment 環境を作成す るその他の理由は、以下のとおりです。

- v サーバー、サーバー・クラスターおよび IBM Business Process Manager コンポーネントの作成と構成に 必要な管理コンソールのフィーチャーおよび機能の使用経験が豊富なユーザーがいません。
- v 管理アプリケーションで単一のウィザードを実行して、複数のコンポーネントを構成します。
- v データベース設計ファイルをインポートして、データベース関連リソース定義の値を指定します。デー タベース設計ファイルの作成については、 621 [ページの『データベース設計ツールを使用したデータベ](#page-628-0) [ース設計ファイルの作成』を](#page-628-0)参照してください。
- v 現在の環境にインポートして、必要に応じてカスタマイズできる、事前定義デプロイメント環境が提供 されています。

### カスタマイズされた **Network Deployment** 環境を作成する理由

ユーザーのビジネス・プロセス要件が複雑で、IBM 提供のトポロジー・パターンでは十分に対応できない 場合、管理コンソールのフィーチャーおよび機能を使用して、カスタマイズされた Network Deployment 環 境を作成します。

標準化された Network Deployment 環境ではなく、カスタマイズされた Network Deployment 環境を作成す るその他の理由は、以下のとおりです。

- v 管理コンソールを使用してデプロイメント環境を作成するために必要な経験と知識がユーザーに豊富に あります。
- v マルチクラスター環境で必要な概念およびコンポーネント・アーキテクチャーを理解しています。
- v IBM Business Process Manager コンポーネント自体を構成する前に、そのコンポーネントをデプロイす るクラスターまたはサーバーを構成したいと考えています。

## **IBM HTTP** サーバーでのロード・バランシングとフェイルオーバー

Network Deployment 環境では、ワークロード・バランシングとフェイルオーバーの目的で、IBM HTTP Server をプロキシー・サーバーとして構成できます。着信 HTTP 要求は、アプリケーション・サーバーに 直接送信されるのではなく、プロキシー・サーバーに送信されます。このプロキシー・サーバーにより、処 理を実行する複数のアプリケーション・サーバーの間で要求が分散されます。

具体的な構成ステップは環境によって異なりますが、IBM HTTP Server を使用したワークロード・バラン シングとフェイルオーバーの計画と実装には、以下の一般的なタスクが役立ちます。

- 1. 『WebSphere Application Server [トポロジーのフロントエンドの選択』](http://publib.boulder.ibm.com/infocenter/wasinfo/v7r0/topic/com.ibm.websphere.nd.multiplatform.doc/info/ae/ae/cwsv_topology.html)を参照して、プロキシー・サーバ ー・フロントエンドの使用方法を詳しく確認します。
- 2. Web サーバー・プラグインを実装します。このプラグインを、ローカルのデプロイメント・マネージャ ー・プロファイルの一部としてインストールし、構成します。詳しくは、WebSphere Application Server に関する以下のトピックを参照してください。
	- v Web [サーバー・プラグインの実装](http://publib.boulder.ibm.com/infocenter/wasinfo/v7r0/index.jsp?topic=%2Fcom.ibm.websphere.nd.multiplatform.doc%2Finfo%2Fae%2Fae%2Ftwsv_plugin.html)
	- v Web [サーバー・プラグインのインストールと構成](http://publib.boulder.ibm.com/infocenter/wasinfo/v7r0/index.jsp?topic=/com.ibm.websphere.nd.multiplatform.doc/info/ae/ae/tins_webplugins.html) (このトピックのシナリオ 5 を参照)
- 3. WebSphere Application Server の Deployment Manager と IBM HTTP Server 管理サーバーの間に Secure Sockets Layer (SSL) を構成します。SSL 接続を受け入れてトランザクションを実行できるよう に、IBM HTTP Server からの自己署名証明書を受け付けるように Application Server を構成する必要が あります。詳しくは、IBM HTTP Server 管理サーバーと [Deployment Manager](http://publib.boulder.ibm.com/infocenter/wasinfo/v7r0/index.jsp?topic=%2Fcom.ibm.websphere.ihs.doc%2Finfo%2Fihs%2Fihs%2Ftihs_setupsslwithwas.html) の間の SSL の構成を参 照してください。
- 4. 構成ファイルが Web サーバーを指し、Process Server がオンライン・モードとなり、通信が HTTP over SSL または HTTP Secure (HTTPs) に対応するように、Process Server クラスターまたは Process

<span id="page-64-0"></span>Center クラスターをカスタマイズします。 709 ページの『Web [サーバーと連動する](#page-716-0) Process Server/Process Center [クラスターのカスタマイズ』を](#page-716-0)参照してください。

# データベース構成の計画

データベース構成の計画を立てるには、該当ソフトウェアを使用するためにどのデータベースが所定の位置 になければならないか、また構成する必要があるか、IBM Business Process Manager のどのコンポーネン トを使用するのか、およびそれらに関連するデータベース、データベースを管理するのに必要なタスク、お よび使用するデータベース・システムのセキュリティー特権を知っている必要があります。

## データベースと **IBM Business Process Manager** トポロジー

データベース構成は、IBM Business Process Manager トポロジー全体の一部です。構成アクティビティー については、Process Center と Process Server のデータベースがトポロジーおよびランタイム処理に関係す る場合の相違を理解する必要があります。

Process Center は同じデータベース・スキーマを共有しますが、保管されるインスタンス・データには具体 的な違いがあります。Process Center およびProcess Server のインスタンスごとに、共有スキーマの別個の インスタンスがなければなりません。

「標準プロファイル作成」オプションを使用する場合、データベース設計ツールは、デフォルトのデータベ ースの構成のために自動的に SQL スクリプトを生成します。

インストール中にスタンドアロン開発プロファイル (qesb) を作成する場合には、必須のデータベースは自 動的に構成されます。ユーザーはデータベース要件を設計する必要はありません。

データベース表を手動で作成する場合は、データベース設計ツールを使用して SQL スクリプトを作成しま す。このツールを使用すると、生成される SQL スクリプトは必ず固有になるからです。

制約事項**:** Oracle の場合、データベース・インスタンスは SQL ファイル実行の一環として作成されませ ん。Oracle 製品資料を参照して、インスタンスを手動で作成する必要があります。

ユーザーは、データベースの構成情報を、以下のいずれかの方法でプロファイル作成プロセスに取り込むこ とができます。

- v データベース設計ファイルを参照する
- v プロファイル管理ツールまたは **manageprofiles** コマンド行ユーティリティーを使用したデータベース 構成パラメーターの設定

データベース構成を実装するために選択する方法に関係なく、プロファイル作成プロセスの一環として SQL スクリプトを生成する必要があります。 Process Server 間または Process Server のクラスター間で SQL スクリプトを再使用することはできません。

データベースを構成する前に、ソリューション・アーキテクトとデータベース管理者は、データベース・ト ポロジーに関して共同作業を行って、データベース表を保管する最善の方法を理解する必要があります。例 えば、表は共通データベースと同じデータベースに保管されるのかどうか。あるいは、表は別個のデータベ ースにスタンドアロン・プロファイルとして保管されるのかどうか。別個のデータベースは、データベース 構成を単純化するので、役に立つ可能性があります。別個のデータベースを使用して、スタンドアロン・サ ーバー環境で、共通データベースとは別個にコンポーネント・データベースを調整し管理することが可能な 場合もあります。

データベース設計ツールに関する詳細については、[『データベース設計ツールを使用したデータベース設計](#page-628-1) [ファイルの作成』](#page-628-1)を参照してください。

## **Process Center** データベースおよび **Process Server** データベース

IBM Business Process Manager Express および IBM Business Process Manager Standard にはデータベース 構成パターンが含まれており、したがって各ランタイム環境用にデータベース設計を作成することができま す。いずれかのパターンを使用して、 Process Server および Performance Data Warehouse Server コンポー ネント用のデータベース構成を作成することができます。

IBM Business Process Manager Advanced には、同じデータベース構成パターンに加えて、 **bpm.advanced.standalone.dbDesign** と呼ばれる追加パターンが含まれています。

**bpm.advanced.standalone.dbDesign** パターンを、共通データベース内の Process Server および Performance Data Warehouse サーバー・コンポーネント用のデータベース・スキーマとして使用することができます。 Process Server と Performance Data Warehouse ランタイム環境を結合するスタンドアロン・プロファイル を作成する場合、このパターンを使用します。このパターンを共通データベース用に使用する場合には、カ スタム・スキーマ値は指定されません。

デプロイメント環境ウィザードによる procsry および pctrsry データベース設計も使用することができま す。標準 (standard) 構成または拡張 (advanced) 構成内の Network Deployment 環境については、これらの パターンは、デプロイメント・ホスト上の Process Serverまたは Process Center のセットアップの一部で す。

# データベース・タイム・ゾーンおよび文字セットに関する考慮事項

IBM Business Process Manager に使用するデータベース・サーバーのタイム・ゾーンは変更しないでくだ さい。IBM BPM に必要な国別文字セットは、Oracle のデフォルト値とは異なります。

### タイム・ゾーンに関する考慮事項

データベースに保管されているタイム・スタンプは、データベース・サーバーに対して構成されているタイ ム・ゾーンに基づいています。このデータベース・タイム・ゾーンへの依存関係のため、既にタイマーがス ケジュールされている場合は、既存のセットアップのデータベース・サーバーのタイム・ゾーン構成を変更 しないでください。データベース・サーバーのタイム・ゾーン構成を変更すると、予期しない時刻に既存の タイマーがトリガーされる可能性があります。

フェイルオーバーまたは災害復旧の理由で 2 番目のデータベース・サーバーが存在する場合は、両方のデ ータベース・サーバーを、それらの物理的な位置に関係なく、同じタイム・ゾーンに構成してください。

### **Oracle** データベース用の文字セットに関する考慮事項

IBM BPM では、Oracle データベースが Unicode 対応であることが必要です。Oracle には、データベース での CHAR 型および NCHAR 型の格納方法に影響する文字セット・パラメーターが 2 つあります。

1. データベース文字セット (CHAR 型) の場合、IBM BPM では AL32UTF8 が必要です。

2. 国別文字セット (NCHAR 型) の場合、IBM BPM では UTF8 が必要です。

IBM BPM に必要な国別文字セットは、Oracle のデフォルト値とは異なることに注意してください。

文字セット・パラメーターについての詳しい説明は、関連する Oracle 情報を参照してください。 関連情報:

[Oracle Database Migration Assistant for Unicode](http://www.oracle.com/technetwork/database/database-technologies/globalization/dmu/overview/index.html)

## 共通データベースを構成する方法とタイミングの選択

必須のデータベース表は、 IBM Business Process Manager の構成前または構成後に作成することができま す。いずれの場合も、IBM Business Process Manager のサーバーがデータベースを使用しようとする前 に、データベース (テーブルやスキーマなども含む) が既に存在している必要があることに注意してくださ い。

共通データベースは、IBM Business Process Manager プロファイルの作成前、作成中、または作成後に作 成できます。

- v IBM Business Process Manager を構成する前:
	- IBM Business Process Manager に用意されているデフォルトのスクリプトを編集して実行します。デ フォルトのスクリプトは、共通データベースおよび Business Process Choreographer テーブルの作成の みに使用できます。
	- データベース設計ツール (DDT) を使用して作成された設計ファイルを使用します。[『データベース](#page-628-1) [設計ツールを使用したデータベース設計ファイルの作成』](#page-628-1)を参照してください。
- v IBM Business Process Manager を構成した後:
	- プロファイル管理ツールを使用して、プロファイルの作成時にデータベース内のテーブルと連携する ように IBM Business Process Manager を構成します。データベース表の作成と構成は、プロファイル の作成時に行うことができます。また、プロファイルの作成後までデータベース表の作成と構成を遅 らせることができます。プロファイル管理ツールを使用してデータベース・スクリプトを生成し、そ のスクリプトをデータベース表の作成と構成に使用することができます。生成されるこれらのスクリ プトは、使用可能な状態になっています。編集する必要はありません。
	- データベース設計ツール (DDT) を使用して作成された設計ファイルを使用します。[『データベース](#page-628-1) [設計ツールを使用したデータベース設計ファイルの作成』](#page-628-1)を参照してください。

# サポートされているデータベース・タイプ

データベースの選択は、 IBM Business Process Manager と共に使用するオペレーティング・システムおよ びフィーチャーによって異なります。

IBM Business Process Manager でサポートされるデータベースのリストについては、 60 [ページの表](#page-67-0) 25を参 照してください。

IBM Business Process Manager には、DB2、Oracle、および SQL Server 用の JDBC ドライバーがパッケ ージ化されています。 JDBC ドライバーについて (バージョンおよびレベル情報を含む) は、「[Detailed](http://www14.software.ibm.com/webapp/wsbroker/redirect?version=wbpm751&product=ibpm&topic=bpms_det_sysreqs) [hardware and software requirements for IBM Business Process Manager](http://www14.software.ibm.com/webapp/wsbroker/redirect?version=wbpm751&product=ibpm&topic=bpms_det_sysreqs)」の Web ページを参照してくださ い。

注**:** IBM Business Process Manager でパッケージ化されているもの以外の JDBC ドライバー・レベルの提 供は、お客様の責任において行ってください。

DB2 Express データベースは IBM Business Process Manager ソフトウェアに組み込まれており、IBM Business Process Manager のインストール時に自動的にインストールおよび構成することができます。

重要**:** Linux DB2 Express を root ユーザーとしてインストールする場合、DB2 Express のインストー ルを開始する前に、すべてのカーネル要件を満たしておく必要があります。カーネル要件のリストについて は[、カーネル・パラメーターの要件](http://publib.boulder.ibm.com/infocenter/db2luw/v9r7/index.jsp?topic=/com.ibm.db2.luw.qb.server.doc/doc/c0057140.html) (Linux) を参照してください。現行値は、**ipcs -l** コマンドの出力を解 析することによって見つけることができます。

<span id="page-67-0"></span>注**:** 現在、DB2 Express インストーラーには、IBM Business Process Manager インストーラーから渡される プロパティーでの各国語 (NL) ストリングの取り込み関する、既知の制約事項があります。 DB2 Express のインストール時に DB2 Express に渡される以下の値に、NL ストリングを組み込むことはできません。

- Linux インスタンス・ユーザー名およびパスワード: bpminst および bpminst1
- Linux 隔離 (fenced) ユーザー名およびパスワード: bpmfenc および bpmfenc1
- Linux 管理サーバー (DAS) ユーザー名およびパスワード: bpmadmin および bpmadmin1
- Windows 管理ユーザー名およびパスワード: bpmadmin および bpmadmin1

各データベースは、文字ストリングのパラメーター *dbType* で表されています。*dbType* パラメーターは、 **manageprofile** コマンド行ユーティリティーのパラメーターとして使用されます。サポートされているデー タベースの *dbType* の値を表 25 にまとめます。

表 *25.* サポートされているデータベース・タイプ、その関連 *dbType* の値および制約事項

| サポートされているデータベース            | dbType の値             | 制約事項および注意事項                  |
|----------------------------|-----------------------|------------------------------|
| DB2 Express                | DB2 UNIVERSAL         | スタンドアロン・プロファイルのデフォルトの        |
|                            |                       | データベース・タイプとして使用されます。         |
| DB2 <sup>®</sup> Universal | <b>DB2 UNIVERSAL</b>  |                              |
| DB2 データ・サーバー               | <b>DB2 DATASERVER</b> | ダウンロード元:                     |
|                            |                       | 9.7 GA レベル                   |
|                            |                       | フィックスパック                     |
| DB2 for z/OS               | DB2UDBOS390           | DB2 for z/OS をデータベース管理システムとし |
|                            |                       | て使用する場合は、createDB.sh スクリプトを使 |
|                            |                       | 用してデータベースおよびデータベース・オブ        |
|                            |                       | ジェクトを構成する必要があります。インスト        |
|                            |                       | ール・ウィザードは、このタイプのデータベー        |
|                            |                       | スを作成できません。                   |

**Linux Windows** 

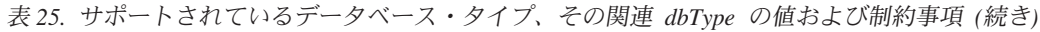

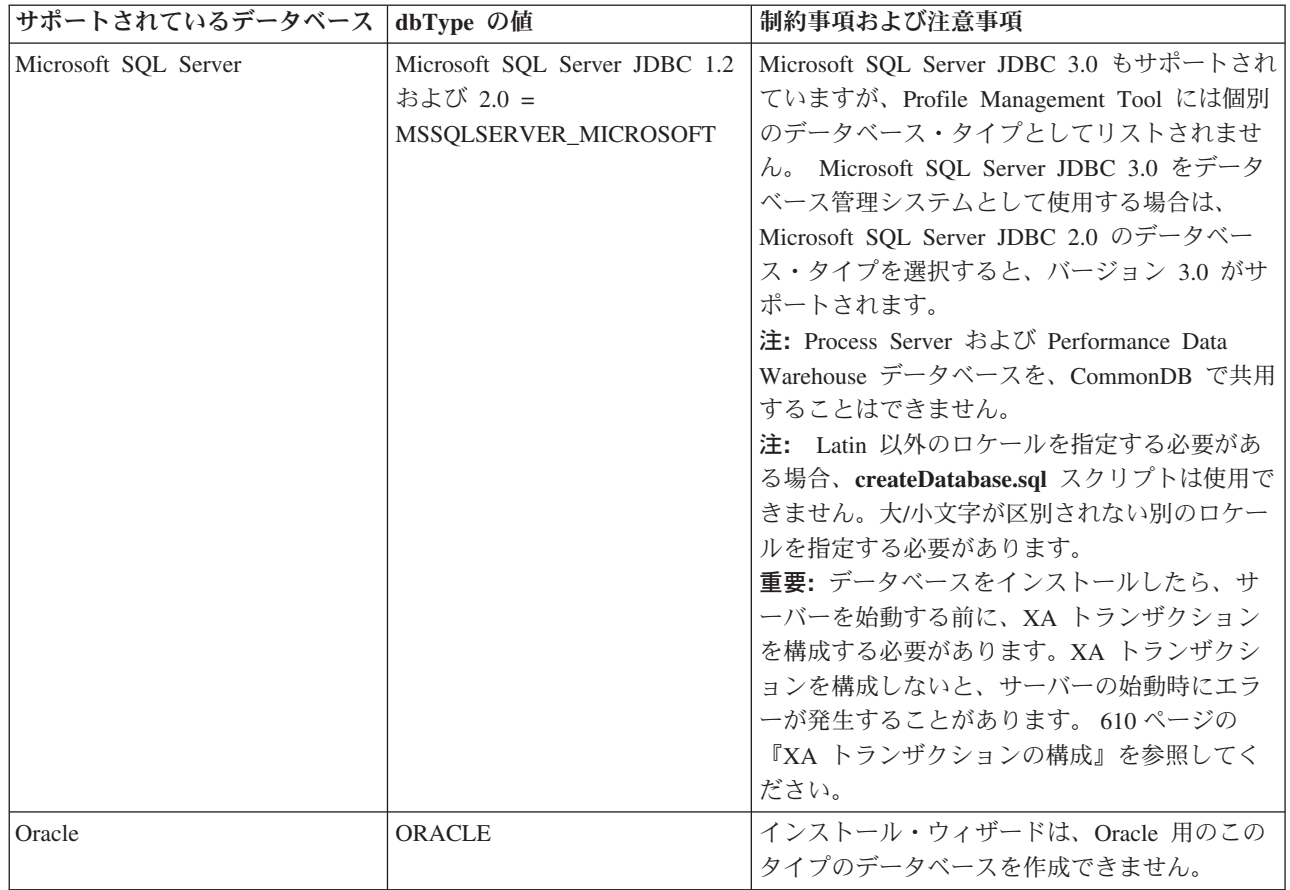

ファイル・パスとファイルの命名規則で使用する 2 番目のパラメーターは、*feature* です。このパラメータ ーでは、対象になっているデータベースを指定します。表 26 は、各データベースとそれぞれに関連付けら れている *feature* パラメーターをまとめたものです。

表 *26.* 各データベースとそれぞれに関連付けられている *feature* 名

| データベース                                          | フィーチャー        |
|-------------------------------------------------|---------------|
| <b>Process Server</b>                           | ProcessServer |
| パフォーマンス・データウェアハウス                               | PerformanceDW |
| 共通データベース                                        | CommonDB      |
| エンタープライズ・サービス・バスのロガー・メディエー   EsbLoggerMediation |               |
| ション・データベース                                      |               |

IBM Business Process Manager をインストールすると、データベース・スクリプトが以下の場所に作成さ れます。

*INSTALL\_ROOT*/dbscripts/*feature*/*dbType*

*feature* は以下のいずれかです。

- CommonDB
- EsbLoggerMediation
- ProcessServer

#### • PerformanceDW

ほとんどの JDBC プロバイダーの作成は、指定されたデータベース・パラメーターに基づいて、プロファ イルの作成中に実行されます。ただし、Business Process Choreographer JDBC プロバイダーは、スクリプ トまたは管理コンソールを使用して、後で作成されます。適切な JDBC プロバイダーがサーバーまたはク ラスターに存在していれば、その既存の JDBC プロバイダーが使用され、新しいプロバイダーの作成は省 略されます。

#### 関連概念:

64 ページの『JDBC [ドライバーおよびロケーション』](#page-71-0)

以下の各表に、サポートされている JDBC ドライバーをリストします。最初の表には、製品に付属してい る JDBC ドライバーの名前とロケーションを示します。2 番目の表には、サポートされているが製品には 付属していない JDBC ドライバーの名前とロケーションを示します。

### 関連情報:

DB2 [データベースを使用したカスタム・ユーザー・レジストリー・データの保持](http://publib.boulder.ibm.com/infocenter/wasinfo/fep/index.jsp?topic=/com.ibm.websphere.nd.multiplatform.doc/info/ae/ae/tsec_db2custreg.html)

## データベース命名の制約事項

データベースは、IBM Business Process Manager の複数のインストール済み環境にわたって再使用するこ とはできません。 IBM Business Process Manager の各インストール済み環境は、関連するデータベースを 排他使用する必要があります。データベースは、一意的に識別できるように構成される必要があります。

選択するインストール・パスに応じて、インストールに関連するデータベースはデフォルト名を使用して構 成されることがあります。例えば、IBM DB2 上の IBM Business Process Manager Advanced に関連付けら れたデータベースは、以下のデフォルト名を持ちます。

- Process Server BPMDB
- v Performance Data Warehouse PDWDB

DB2 を使用する 2 つの IBM Business Process Manager のインストール済み環境がある場合には、インス トール済み環境のうちの 1 つに対して、デフォルト値を受け入れるのではなく名前を指定するインストー ル・パスを選択する必要があります。

データベース名の固有性を確実にするために、データベース名を求めるプロンプトを出すインストール・パ スを選択します。

例えば、「標準」インストール・パスを使用するときに、データベース名を求めるプロンプトが出されま す。デフォルトの DB2 Express ではなく既存のデータベース・サーバーを使用するオプションを選択しま す。

注**:** インストール後にプロファイル管理ツールを使用してプロファイルを作成するときに、プロファイル管 理ツールのどのパス (「標準」または「拡張」) を選択しても、データベース名を求めるプロンプトが出さ れます。唯一の例外は、ご使用のデータベース構成用のデータベース設計ファイルを使用する場合です。デ ータベース設計ファイルには、データベース名、ユーザー名、およびパスワード情報が含まれています。し たがって、プロファイル管理ツールはこの情報を求めるプロンプトは出しません。

以下のケースでは、対照的に、ユーザーに対してデータベース名を求めるプロンプトは出されません。

v Installation Manager はプロファイルを作成するオプションを提供しますが、データベース名にはデフォ ルト値を割り当てます。

v 「標準」インストール・パスを使用しており、インストール・イメージと一緒にパッケージされている DB2 Express をインストールするよう選択しています。データベース名にはデフォルト値が割り当てら れます。

追加の制約事項がデータベース名の命名に適用されます。これらの制約事項は、使用しているデータベー ス・サーバーによって決まります。

### **IBM Business Process Manager Standard** のインストール

IBM DB2 および Microsoft SQL Server データベースの場合、以下の制約事項が適用されます。

- v Process Server および Performance Data Warehouse のコンポーネントは別個のデータベースになければ なりません。
- v Process Server および Performance Data Warehouse のコンポーネントは、大/小文字の区別のあるデータ ベースはサポートしません。これらのデータベースは大/小文字を区別しないものでなければなりませ  $h<sub>o</sub>$

Oracle データベースの場合、 Process Server および Performance Data Warehouse のコンポーネントは別個 のスキーマ/ユーザーを使用しなければなりません。これらは同じインスタンスを使用することができま す。

## **IBM Business Process Manager** のデータ・ソース

データ・ソースは、アプリケーションとリレーショナル・データベースの間のリンクを提供します。使用す るデータ・ソースは、スタンドアロン環境あるいは Network Deployment 環境のいずれをセットアップする かによって影響されます。

アプリケーションは、データ・ソースを使用して、リレーショナル・データベースへの接続を取得します。 データ・ソースは、他の種類のエンタープライズ情報システム (EIS) に接続するための Java EE コネクタ ー・アーキテクチャー (JCA) 接続ファクトリーに類似しています。

データ・ソースは、固有のタイプのデータベースに接続するドライバー実装クラスを提供する Java Database Connectivity (JDBC) プロバイダーに関連しています。アプリケーション・コンポーネントはデー タ・ソースと直接対話して、ご使用のデータベースへの接続インスタンスを取得します。各データ・ソース に対応する接続プールによって、接続を管理できます。

さまざまな設定で複数のデータ・ソースを作成し、それらを同じ JDBC プロバイダーに関連付けることも 可能です。例えば、同じデータベース・アプリケーション内でさまざまなデータベースにアクセスするため に複数のデータ・ソースを使用する、といった状況が考えられます。IBM Business Process Manager にお いて、 JDBC プロバイダーは以下のデータ・ソース・インターフェースの 1 つまたは両方を実装する必要 があります。これらのインターフェースを使用して、アプリケーションを単一フェーズまたは 2 フェーズ のトランザクション・プロトコルで実行します。

#### **ConnectionPoolDataSource**

2 フェーズ・コミット・トランザクション以外のローカル・トランザクションとグローバル・トラ ンザクションにアプリケーションが参加することを可能にするデータ・ソース。接続プールのデー タ・ソースがグローバル・トランザクションに関わる場合は、トランザクション・マネージャーが トランザクションのリカバリーを実施することはありません。複数のリソース・マネージャーが関 わっている場合は、バックアップ・リカバリー・プロセスをアプリケーション側で用意する必要が あります。

以下の表には、標準的なスタンドアロン環境のセットアップと標準的なデプロイメント環境のセットアップ の例を示します。

<span id="page-71-0"></span>表 *27.* 標準的なスタンドアロン環境のセットアップ

|             | コンポーネ      |              |                                                       |
|-------------|------------|--------------|-------------------------------------------------------|
| データ・ソース     | ント         | <b>Scope</b> | JNDI 名                                                |
| WBI データ・ソ   | CommonDB   | ノード          | jdbc/WPSDB                                            |
| ース          |            |              |                                                       |
| SCA アプリケー   | SCA ME     | サーバー         | jdbc/com.ibm.ws.sib/nlNode01.server1-                 |
| ション・バス ME   |            |              | SCA.APPLICATION.localhostNode01Cell.Bus               |
| データ・ソース     |            |              |                                                       |
| イベント        | <b>CEI</b> | サーバー         | <i>idbc/cei</i>                                       |
| CEI ME データ・ | CEI ME     | サーバー         | jdbc/com.ibm.ws.sib/nlNode01.server1-CEI.cellName.BUS |
| ソース         |            |              |                                                       |

表 *28.* 標準的なデプロイメント環境のセットアップ

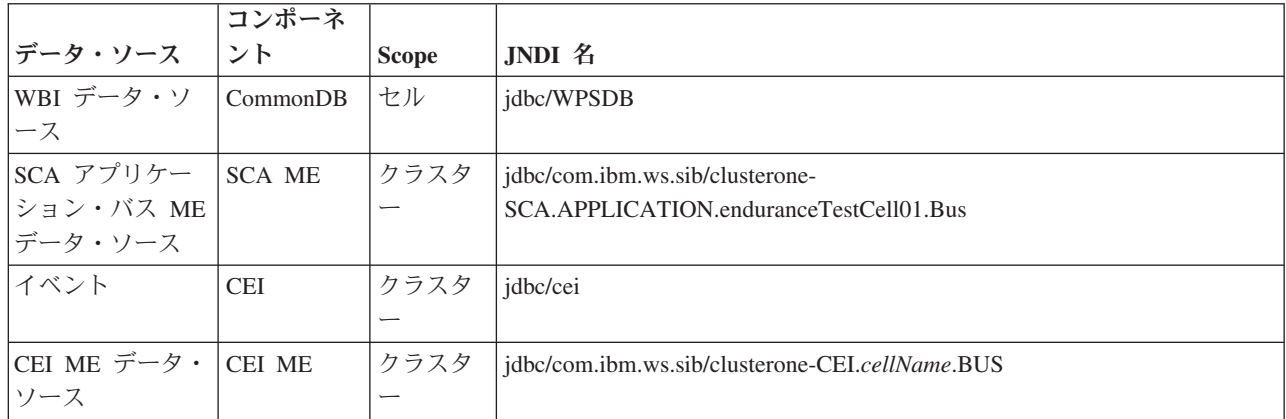

# **JDBC** ドライバーおよびロケーション

以下の各表に、サポートされている JDBC ドライバーをリストします。最初の表には、製品に付属してい る JDBC ドライバーの名前とロケーションを示します。2 番目の表には、サポートされているが製品には 付属していない JDBC ドライバーの名前とロケーションを示します。

以下のサポートされている JDBC ドライバーは、製品のインストール・ファイルに含まれています。

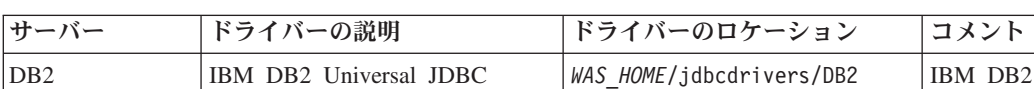

表 *29.* 製品に付属しているサポート対象の *JDBC* ドライバーとそのロケーション

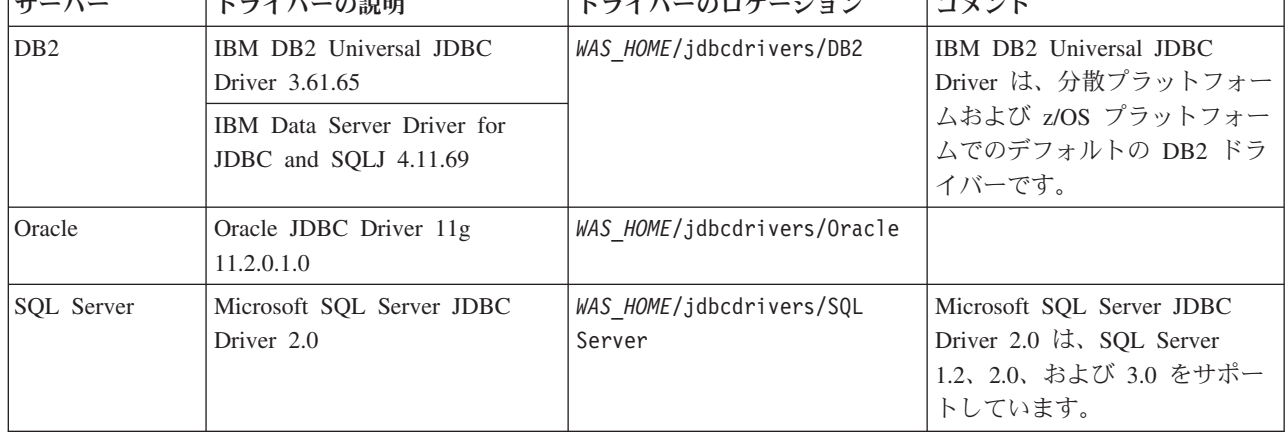
以下のサポートされている JDBC ドライバーは、製品のインストール・ファイルに含まれていません。

| <b> サーバー</b>      | ドライバーの説明                            |  |
|-------------------|-------------------------------------|--|
| <b>Oracle</b>     | Oracle JDBC Driver 11g 11.1.0.6     |  |
| <b>SOL</b> Server | Microsoft SQL Server JDBC ドライバー 1.2 |  |
|                   | Microsoft SQL Server JDBC ドライバー 3.0 |  |
|                   |                                     |  |

表 *30.* 製品に付属していないサポート対象の *JDBC* ドライバー

#### 関連概念:

59 [ページの『サポートされているデータベース・タイプ』](#page-66-0)

データベースの選択は、 IBM Business Process Manager と共に使用するオペレーティング・システムおよ びフィーチャーによって異なります。

### 関連情報:

■ IBM Business Process Manager Advanced [のハードウェアおよびソフトウェア要件の詳細](http://www14.software.ibm.com/webapp/wsbroker/redirect?version=wbpm751&product=ibpm&topic=bpma_det_sysreqs)

## 必須のデータベース管理者タスクの識別

IBM Business Process Manager での何らかのタイプのデータベース作成および構成タスクを実行したい場 合には、データベース管理者 (DBA) である必要があります。

## データベースの選択

[データベースの構成方法の選択](#page-66-1)

## データベース特権およびセキュリティー上の考慮事項

- 66 [ページの『データベース特権』](#page-73-0)
- [必要なセキュリティー権限の明確化](#page-32-0)

## プロファイルの作成

- [プロファイルの作成および拡張に対する前提条件](#page-157-0)
- [スタンドアロン環境の作成](#page-176-0)
- カスタム・インストール後に 1 [つ以上のデプロイメント・マネージャー・プロファイルおよびカスタム](#page-656-0) (管理対象ノード) [プロファイルを作成するためのソフトウェアの構成](#page-656-0)
- v

ヒント**:** デプロイメント環境フィーチャーを使用する場合には、デフォルトのデータベース・サーバー以 外のデータベースを、ご使用のデータベース製品として使用することができます。データベース構成パ ネル上の「データベースで認証するユーザー名」フィールドに提供するユーザー ID は、DBA 特権を備 えている必要があります。

## データベースの構成

- v プロファイルを作成または拡張する前のデータベースおよびテーブルの作成 – [データベース設計ツールを使用したデータベース設計ファイルの作成](#page-628-0)
- v プロファイルを作成または拡張した後のデータベースおよびテーブルの作成
	- プロファイルの作成後または拡張後の共通データベースとテーブルの作成
	- [データベース設計ツールを使用したデータベース設計ファイルの作成](#page-628-0)

<span id="page-73-0"></span>v 86 [ページの『メッセージング・エンジン・データベース構成の計画』](#page-93-0)

#### 関連リンク

v Business Space の構成

## 非管理ユーザーの考慮事項

インストール中には、入力できるように、データベースの詳細を覚えておいてください。

このトピックで説明する考慮事項は、「標準 **(Typical)**」インストール・オプションを使用してインストー ルすることを選択したインストール・シナリオに適用されます。「標準 **(Typical)**」インストール・オプシ ョンを使用してインストールを行うと、プロファイルが自動的に作成されます。

注**:** テスト・プロファイルは、IBM BPM 拡張構成で使用する場合にのみ該当します。

非管理ユーザーとしてインストールを行う場合は、以下の選択肢があります。

注**:** 製品に組み込まれている (オプションでインストールした) DB2 Express データベースを使用する場合 は、以下の基準を満たしている必要があります。

• 他のバージョンの DB2 をすべてシステムからアンインストールする

v 非管理ユーザーまたは非 root ユーザーとして IBM Business Process Manager をインストールする

# データベース特権

サポートされるデータベース管理システムごとに、データ・ストア・テーブルの作成またはアクセスに必要 な権限を決めるために、データベース特権を設定します。

インストーラー、プロファイル管理ツール、データベース設計ツール、またはスクリプトを使用してスキー マを作成する場合、テーブルを作成する権限のあるユーザーID が必要です。テーブルが作成された後で は、テーブル内の情報の選択、挿入、更新、削除を行う権限が必要です。

次の表では、データ・ストアにアクセスするために必要なデータベース特権について説明します。

表 *31.* データベース特権

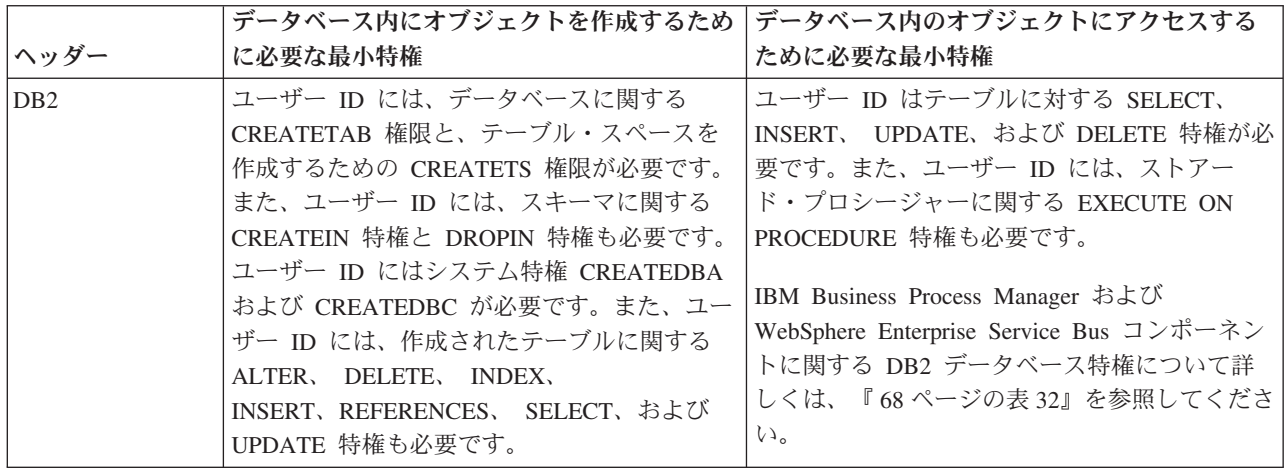

表 *31.* データベース特権 *(*続き*)*

| ヘッダー         | データベース内にオブジェクトを作成するため<br>に必要な最小特権                                                                                                    | データベース内のオブジェクトにアクセスする<br>ために必要な最小特権                                                                                                    |
|--------------|----------------------------------------------------------------------------------------------------|----------------------------------------------------------------------------------------------------|
| DB2 for z/OS | ユーザー ID には、データベースに関する<br>CREATETAB 権限と、テーブル・スペースを<br>作成するための CREATETS 権限が必要です。<br>また、ユーザー ID には、スキーマに関する<br>CREATEIN 特権と DROPIN 特権も必要です。<br>データベースのストレージ・グループを作成す<br>るには、 ユーザー ID には<br>CREATESG、CREATEDBA、および<br>CREATEDBC システム特権が必要です。ま<br>た、ユーザー ID には、作成されたテーブルに<br>関する ALTER、 DELETE、 INDEX、<br>INSERT、 REFERENCES、 SELECT、および<br>UPDATE 特権も必要です。 | ユーザー ID はテーブルに対する SELECT、<br>INSERT、 UPDATE、および DELETE 特権が必<br>要です。また、ユーザー ID には、ストアー<br>ド・プロシージャーに関する EXECUTE ON<br>PROCEDURE 特権も必要です。<br>IBM Business Process Manager および<br>WebSphere Enterprise Service Bus コンポーネン<br>トに関する DB2 for z/OS データベース特権に<br>ついて詳しくは、69ページの表33を参照して<br>ください。                                                                                                    |
| Oracle       | ユーザー ID には、データ・ストア・スキーマ<br>内にリレーショナル・テーブルおよび索引を作<br>成するための十分な特権が必要です。またデー<br>タベースには、スキーマの所有者のデフォル<br>ト・テーブル・スペースにおけるスペース割り<br>当て量も必要です。                                                                                                    | ユーザー ID には、データベースに接続するた<br>めの SESSION 特権が必要です。データ・スト<br>ア・スキーマと、データベースに接続するコン<br>ポーネントの両方を同じユーザー ID が所有し<br>ている場合、このユーザー ID にはテーブルを<br>処理するのに十分な特権が設定されています。<br>そうでない場合、ユーザー ID には、データ·<br>ストアを構成するテーブルに関する SELECT、<br>INSERT、 UPDATE、 ALTER、 および<br>DELETE オブジェクト特権と、TRUNCATE<br>TABLE ステートメントの使用を可能にする<br>DROP ANY TABLE システム特権が必要です。<br>ユーザー ID には CREATE INDEX 特権も必要<br>です。<br>Oracle データベースの作成には UTF-8 文字セ<br>ットを使用してください。この文字セットは、<br>IBM Business Process Manager でサポートされ<br>るその他のカスタム文字セットをサポートして<br>います。<br>IBM Business Process Manager および<br>WebSphere Enterprise Service Bus コンポーネン<br>トに関する Oracle データベース特権について詳<br>しくは、『71ページの表 34』を参照してくださ<br>いい。 |

<span id="page-75-0"></span>表 *31.* データベース特権 *(*続き*)*

|                                                                                                    | データベース内のオブジェクトにアクセスする<br>データベース内にオブジェクトを作成するため |                                                                                                    |
|----------------------------------------------------------------------------------------------------|------------------------------------------------|----------------------------------------------------------------------------------------------------|
| ヘッダー                                                                                                    | に必要な最小特権                                       | ために必要な最小特権                                                                                                    |
| 理想的な場合、ユーザー ID には IBM<br>SQL Server<br>Business Process Manager に使用されるデー<br>タ・ストアに関する DB OWNER 特権が必要<br>です。 |                                                | SQL Server および Windows の認証が SQL<br>Server ログイン ID およびパスワードに基づい<br>て行われるように、SQL Server を構成します。<br>ユーザー ID は、テーブルの所有者か、または<br>TRUNCATE TABLE ステートメントを実行する<br>十分な権限を持つグループのメンバーでなけれ |
|                                                                                                    |                                                | ばなりません。<br>IBM Business Process Manager および<br>WebSphere Enterprise Service Bus コンポーネン<br>トに関する SQL Server データベース特権につ<br>いて詳しくは、『72 ページの表 35』を参照して<br>ください。                      |

表 32 では、IBM Business Process Manager コンポーネントに対する追加の DB2 データベース特権につい て説明しています。

表 *32. DB2* データベース特権の詳細

| コンポーネント                                                         | インストール特権                                                                                                    | 実行時特権                                                                                                    |
|-----------------------------------------------------------------|----------------------------------------------------------------------------------------------------|----------------------------------------------------------------------------------------------------|
| 共通 DB                                                           | CREATE TABLE, CREATE<br>INDEXTYPE, ALTER TABLE,<br>INSERT, CREATE SEQUENCE,<br>CREATE USER, ALTER USER,<br><b>CREATE TABLESPACE</b>        | SELECT, UPDATE, DELETE,<br>INSERT, CREATE VIEW,<br><b>CREATE PROCEDURE,</b><br><b>USAGE ON SEQUENCE</b>                                                                                |
| <b>Business</b> Space                                           | <b>CREATE TABLE, CREATE</b><br>INDEXTYPE, ALTER TABLE,<br>INSERT, CREATE SEQUENCE,<br>CREATE USER, ALTER USER,<br><b>CREATE TABLESPACE</b> | SELECT, UPDATE, DELETE, INSERT,<br><b>CREATE VIEW, CREATE PROCEDURE</b>                                                                                                    |
| <b>Business Process</b><br>Choreographer                        | CREATE TABLE, ALTER<br>TABLE, CREATE VIEW,<br>CREATE TABLESPACE, CREATE<br>USER, CREATE PROCEDURE                                          | SELECT, UPDATE, DELETE, INSERT                                                                                                    |
| <b>Business Process</b><br>Choreographer Explorer の<br>レポート作成機能 | CREATE TABLE, ALTER<br>TABLE, CREATE VIEW,<br>CREATE TABLESPACE, CREATE<br><b>FUNCTION</b>                                                 | createFunctionsSql Observer.sql スクリプトに<br>リストされている関数での<br>SELECT、UPDATE、DELETE、 INSERT、および<br>EXECUTE ON FUNCTION の各特権                                                                 |
| メッセージング・エンジン                                                    | <b>CREATE TABLE, CREATE</b><br><b>INDEXTYPE</b>                                                                                            | SELECT, UPDATE, DELETE, INSERT,<br>DROP ANY TABLE<br>注: メッセージング・エンジンは TRUNCATE<br>TABLE SQL ステートメントを使用しますが、こ<br>のステートメントには DROP ANY TABLE 特権<br>が必要となる可能性があります。 データベース特<br>権を参照してください。 |

<span id="page-76-0"></span>表 *32. DB2* データベース特権の詳細 *(*続き*)*

| コンポーネント        | インストール特権          | 実行時特権                                        |
|----------------|-------------------|----------------------------------------------|
| Process Server | データベースの作成に必要な特権:  | Process Server および Performance Data          |
| パフォーマンス・データウ   | • CREATEDBA       | Warehouse データベース内のテーブルに関する必                  |
| ェアハウス          | <b>CREATEDBC</b>  | 要な特権:                                        |
|                |                   | • DELETE                                     |
|                | データベースにスキーマおよびスト  | • INSERT                                     |
|                | アード・プロシージャーを取り込む  | $\cdot$ SELECT                               |
|                | ために必要な特権:         | • UPDATE                                     |
|                | • CREATETAB       |                                              |
|                | <b>CREATEIN</b>   | 実行時ユーザーには、                                   |
|                | • DROPIN          | createProcedure ProcessServer.sql スクリプト      |
|                | 作成されたテーブルに関するその他  | 内の 6 つのストアード・プロシージャーに関する                     |
|                | の必要な特権:           | EXECUTE ON PROCEDURE 特権が必要です。                |
|                | $\bullet$ ALTER   | 実行時ユーザーには、Performance Tracking Server        |
|                |                   | データベースについても、上記の特権のすべてが                       |
|                | • DELETE          | 必要です。さらに、ユーザーは Performance                   |
|                | $\cdot$ INDEX     | Tracking データベース内に新しいテーブルを作成                  |
|                | <b>INSERT</b>     | できるように、CREATETAB 特権も必要です。                    |
|                | <b>REFERENCES</b> | システム・メタデータ・テーブルを読み取るに                        |
|                | $\cdot$ SELECT    | は、syscat.tables、syscat.views、syscat.columns、 |
|                | <b>UPDATE</b>     | syscat.tabconst、および sysibm.sysdummy1 に関      |
|                |                   | する SELECT 権限が必要です。                           |

データベースを作成し、DB2 ユーザーに権限を割り当てるための構文:

create database database\_name; automatic storage yes using codeset UTF-8 territory US pagesize 32768; connect to database name; grant dbadm on database to user user name; UPDATE DB CFG FOR database\_name USING LOGFILSIZ 4096 DEFERRED; UPDATE DB CFG FOR database\_name USING LOGSECOND 64 DEFERRED; connect reset;

表 33 では、IBM Business Process Manager コンポーネントに関する追加の DB2 for z/OS データベース特 権について説明します。

| コンポーネント                 | インストール特権                        | 実行時特権                    |  |
|-------------------------|---------------------------------|--------------------------|--|
| 共通 DB                   | <b>CREATE TABLE, CREATE</b>     | SELECT, UPDATE, DELETE,  |  |
|                         | INDEXTYPE, ALTER TABLE,         | INSERT, CREATE VIEW,     |  |
|                         | INSERT, CREATE SEQUENCE,        | <b>CREATE PROCEDURE,</b> |  |
|                         | <b>CREATE USER, ALTER USER,</b> | <b>USAGE ON SEQUENCE</b> |  |
|                         | <b>CREATE TABLESPACE</b>        |                          |  |
| Business Space          | CREATE TABLE, CREATE            | SELECT, UPDATE, DELETE,  |  |
| INDEXTYPE, ALTER TABLE, |                                 | INSERT, CREATE VIEW,     |  |
|                         | INSERT, CREATE SEQUENCE,        | <b>CREATE PROCEDURE,</b> |  |
|                         | CREATE USER, ALTER USER,        | <b>USAGE ON SEQUENCE</b> |  |
|                         | <b>CREATE TABLESPACE</b>        |                          |  |

表 *33. DB2 for z/OS* データベース特権の詳細

表 *33. DB2 for z/OS* データベース特権の詳細 *(*続き*)*

| コンポーネント                                                                                                    | インストール特権                                                                                                    | 実行時特権                                                                                                    |  |
|----------------------------------------------------------------------------------------------------|----------------------------------------------------------------------------------------------------|----------------------------------------------------------------------------------------------------|--|
| <b>Business Process</b><br>Choreographer                                                                                                    | <b>CREATE TABLE,</b><br>ALTER<br>TABLE, CREATE VIEW,<br>CREATE TABLESPACE,<br><b>CREATE</b><br>USER, CREATE PROCEDURE           | SELECT, UPDATE, DELETE,<br><b>INSERT</b>                                                                                                    |  |
| <b>Business Process</b><br>Choreographer Explorer の<br>レポート作成機能                                                                                                    | <b>CREATE TABLE,</b><br><b>CREATE INDEXTYPE,</b><br>ALTER TABLE, INSERT,<br><b>CREATE TABLESPACE,</b><br><b>CREATE FUNCTION</b> | createFunctionsSql_Observer.sql スクリプトに<br>リストされている関数での<br>SELECT、UPDATE、DELETE、 INSERT、および<br>EXECUTE ON FUNCTION の各特権                                                                                                    |  |
| メッセージング・エンジン                                                                                                    | CREATE TABLE, CREATE<br><b>INDEXTYPE</b>                                                                                        | SELECT, UPDATE, DELETE, INSERT,<br>DROP ANY TABLE<br>注: メッセージング・エンジンは TRUNCATE<br>TABLE SQL ステートメントを使用しますが、こ<br>のステートメントには DROP ANY TABLE 特権<br>が必要となる可能性があります。 データベース特<br>権を参照してください。                                                                                                    |  |
| Process Server                                                                                                    | データベースの作成に必要な特権:                                                                                                    | Process Server および Performance Data Warehouse<br>データベース内のテーブルに関する必要な特権:                                                                                                    |  |
| パフォーマンス・データウ                                                                                                    | • CREATESG                                                                                                    | • DELETE                                                                                                    |  |
| ェアハウス                                                                                                    | • CREATEDBA                                                                                                    |                                                                                                    |  |
|                                                                                                    | • CREATEDBC                                                                                                    | · INSERT                                                                                                    |  |
| データベースにスキーマおよびスト<br>アード・プロシージャーを取り込む<br>ために必要な特権:<br>• CREATETS<br>• CREATETAB<br>• CREATEIN<br>• DROPIN<br>作成されたテーブルに関するその他<br>の必要な特権:<br>ALTER<br><b>DELETE</b><br><b>INDEX</b><br>• INSERT<br><b>REFERENCES</b><br><b>SELECT</b><br>• UPDATE |                                                                                                    | • SELECT<br>• UPDATE                                                                                                    |  |
|                                                                                                    |                                                                                                    | 実行時ユーザーには、<br>createProcedure ProcessServer.sql スクリプト<br>内の 6 つのストアード・プロシージャーに関する<br>EXECUTE ON PROCEDURE 特権が必要です。                                                                                                    |  |
|                                                                                                    |                                                                                                    | 実行時ユーザーには、Performance Tracking Server<br>データベースについても、上記の特権のすべてが<br>必要です。さらに、ユーザーは Performance<br>Tracking データベース内に新しいテーブルを作成<br>できるように、CREATETS および CREATETAB<br>特権も必要です。<br>システム・メタデータ・テーブルを読み取るに<br>は、sysibm.systables、sysibm.sysviews、<br>sysibm.syscolumns, sysibm.syschecks,<br>sysibm.sysrels、sysibm.systabconst、<br>sysibm.systablespace、および sysibm.sysdummy1<br>に関する SELECT 特権も必要です。 |  |

71 [ページの表](#page-78-0) 34 では、IBM Business Process Manager コンポーネントに対する追加の Oracle データベー ス特権について説明しています。

<span id="page-78-0"></span>重要**:** 以下のすべてのコンポーネントを 1 つの Oracle データベースに対して構成する場合は、コンポーネ ントごとに指定されているすべての特権のスーパーセットを作成することができます。以下の 4 つのコン ポーネントを多数のデータベースに対して構成する場合は、データベースごとに異なる特権を設定できま す。

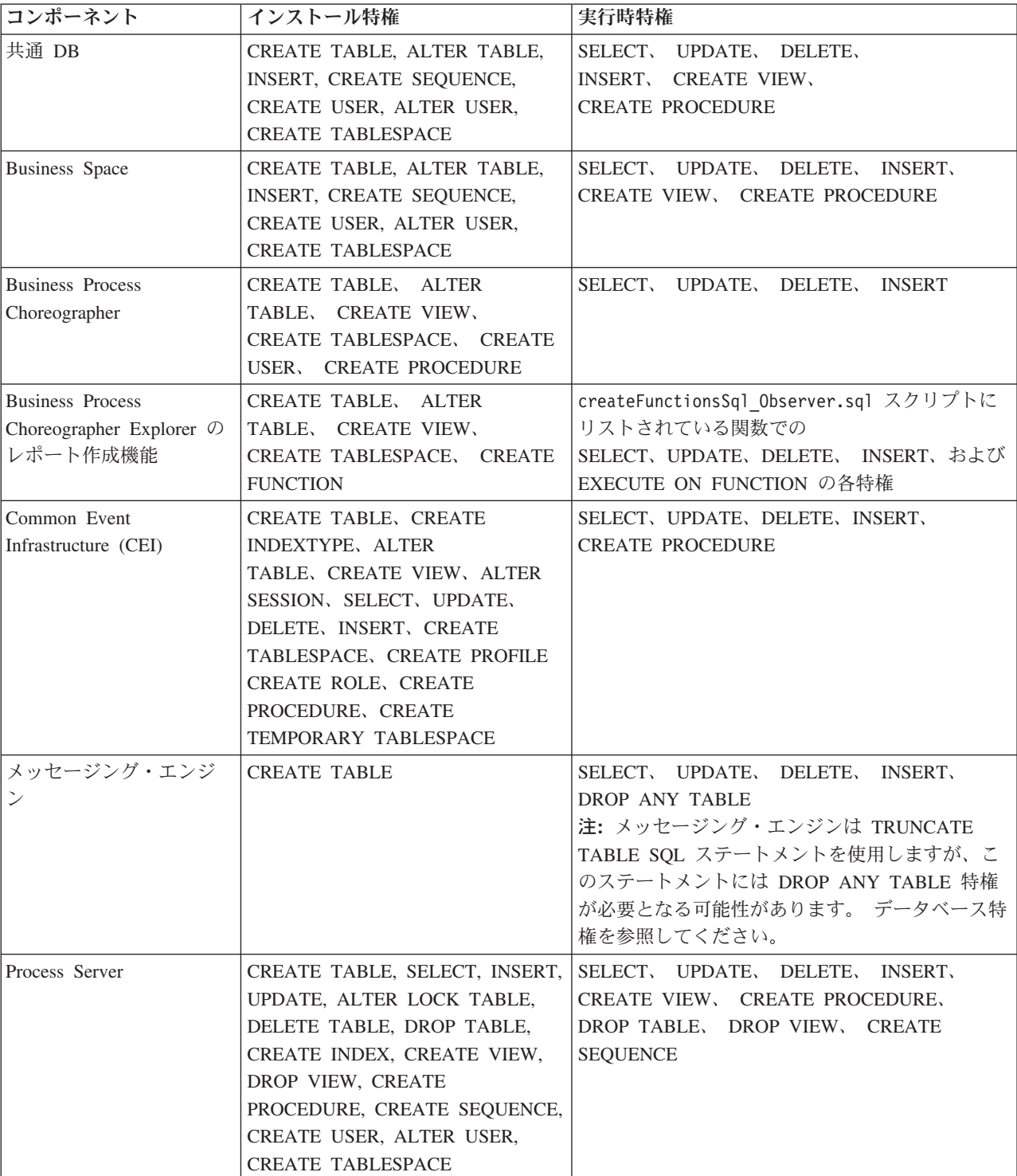

表 *34. Oracle* データベース特権の詳細

<span id="page-79-0"></span>表 *34. Oracle* データベース特権の詳細 *(*続き*)*

| コンポーネント               | インストール特権                                                                                                    | 実行時特権                                                                                                    |
|-----------------------|----------------------------------------------------------------------------------------------------|----------------------------------------------------------------------------------------------------|
| パフォーマンス・データ<br>ウェアハウス | CREATE TABLE, SELECT, INSERT,<br>UPDATE, ALTER LOCK TABLE,<br>DELETE TABLE, DROP TABLE,<br>CREATE INDEX, CREATE VIEW,<br>DROP VIEW, CREATE<br>PROCEDURE, CREATE SEQUENCE,<br>CREATE USER, ALTER USER,<br><b>CREATE TABLESPACE</b> | SELECT, UPDATE, DELETE,<br><b>INSERT.</b><br>CREATE VIEW, CREATE PROCEDURE,<br>DROP TABLE, DROP VIEW, CREATE<br><b>SEQUENCE</b><br>IBM BPM プロファイルを作成またはマイグレー<br>ションするすべてのスキーマまたはユーザーは、<br>DBMS_LOCK パッケージへのアクセス権限を持<br>っている必要があります。次の例に示すように、<br>パフォーマンス・データベースを使用する Oracle<br>ユーザーまたはスキーマに対して DBMS LOCK<br>パッケージの Execute 権限を設定します。<br>GRANT execute ON DBMS LOCK TO<br><schema name=""><br/>この例で、schema_name はパフォーマンス・デー<br/>タベースに使用されるユーザー ID です。</schema> |

Oracle ユーザーに権限を割り当てるための構文:

CREATE USER user\_name; IDENTIFIED BY user\_password; grant connect, resource, unlimited tablespace to user name; grant create view to user name; grant javauserpriv to user name; grant execute on dbms lock to user name;

表 35 では、IBM Business Process Manager コンポーネントに対する追加の SQL Server データベース特権 について説明します。

IBM Business Process Manager データベース・ユーザーに対して、以下の 3 つのロールを割り当てる必要 があります。

注**:** データベースは、データベース管理者が作成する必要があります。作成後、データベース管理者は、 IBM Business Process Manager のデータベース・ユーザーにこれらのロールを割り当てることができま す。

- db\_ddladmin
- db\_datawriter
- db\_datareader

これらのロールに設定されている権限については、Microsoft 固有の資料を参照してください。

以下の表は、インストール・アクティビティーと実行時アクティビティーの両方について、各コンポーネン トの必要な権限を示しています。

表 *35. SQL Server* データベース特権の詳細

| コンポーネント | インストール特権              | 実行時特権                         |  |
|---------|-----------------------|-------------------------------|--|
| 共通 DB   | CREATE TABLE, ALTER   | ISELECT、UPDATE、DELETE、INSERT、 |  |
|         | TABLE、 INSERT、 CREATE | CREATE VIEW、 CREATE PROCEDURE |  |
|         | 'USER、 ALTER USER     |                               |  |

表 *35. SQL Server* データベース特権の詳細 *(*続き*)*

| コンポーネント                                  | インストール特権                                                                                                    | 実行時特権                                                                                                    |  |  |
|------------------------------------------|----------------------------------------------------------------------------------------------------|----------------------------------------------------------------------------------------------------|--|--|
| <b>Business</b> Space                    | CREATE TABLE, ALTER<br>TABLE, INSERT, CREATE<br>USER, ALTER USER                                                                                                    | SELECT, UPDATE, DELETE, INSERT,<br>CREATE VIEW, CREATE PROCEDURE                                                                                                    |  |  |
| <b>Business Process</b><br>Choreographer | <b>CREATE TABLE, ALTER</b><br>TABLE, CREATE VIEW,<br><b>CREATE USER, CREATE</b><br><b>PROCEDURE</b>                                                                      | SELECT, UPDATE, DELETE, INSERT                                                                                                    |  |  |
| メッセージング・エンジ                              | <b>CREATE TABLE</b>                                                                                                    | SELECT, UPDATE, DELETE, INSERT,<br>DROP ANY TABLE<br>注: メッセージング・エンジンは TRUNCATE<br>TABLE SQL ステートメントを使用しますが、こ<br>のステートメントには DROP ANY TABLE 特権<br>が必要となる可能性があります。 データベース特<br>権を参照してください。 |  |  |
| Process Server                           | CREATE TABLE, SELECT,<br>INSERT, UPDATE, DELETE<br>TABLE, DROP TABLE, CREATE<br>INDEX, CREATE VIEW, DROP<br>VIEW, CREATE PROCEDURE,<br>CREATE USER, ALTER USER           | SELECT, UPDATE, DELETE, INSERT,<br>CREATE VIEW, CREATE PROCEDURE,<br>DROP TABLE, DROP VIEW                                                                                             |  |  |
| パフォーマンス・データ<br>ウェアハウス                    | CREATE TABLE, SELECT,<br>INSERT, UPDATE, DELETE<br>TABLE, DROP TABLE, CREATE<br>INDEX, CREATE VIEW, DROP<br><b>CREATE PROCEDURE,</b><br>VIEW,<br>CREATE USER, ALTER USER | SELECT, UPDATE, DELETE, INSERT,<br>CREATE VIEW, CREATE PROCEDURE,<br>DROP TABLE, DROP VIEW                                                                                             |  |  |

SQL Server では、Business Process Choreographer Explorer レポート作成機能はサポートされません。

SQL ユーザーに権限を割り当てるための構文:

USE database name GO CREATE USER user name FOR LOGIN user name WITH DEFAULT SCHEMA=user name GO CREATE SCHEMA user name AUTHORIZATION user name GO EXEC sp\_addrolemember 'db\_ddladmin', 'user\_name'; EXEC sp\_addrolemember 'db\_datareader', 'user\_name'; EXEC sp\_addrolemember 'db\_datawriter', 'user\_name';</p>

詳しくは、関連参照の WebSphere Application Server のページを参照してください。

#### 関連資料:

■ [WebSphere Application Server](http://publib.boulder.ibm.com/infocenter/wasinfo/v7r0/topic/com.ibm.websphere.nd.doc/info/ae/ae/rjm0650_.html) でのデータベース特権

## ユーザー **ID** またはスキーマ名特権

IBM Business Process Manager のインストール時には、デフォルトのスキーマ名およびユーザー ID 特権 を使用してデータベースをインストールできます。ただし、データベース設計によっては、別のユーザー ID またはスキーマ名特権が必要になる場合があります。

提供されているシナリオを検討して、IBM Business Process Manager のインストール時に別のスキーマ名 およびユーザー ID 特権を構成するタイミングと方法を決定してください。

#### 単一のユーザー **ID** 特権またはスキーマ名特権の場合のシナリオ

データベースのデフォルト・インストールを選択した場合、IBM Business Process Manager では、テーブ ルを作成する機能と、作成したテーブルの行の選択、挿入、更新、および削除を行う機能を備えたユーザー ID またはスキーマ名が最小限 1 つ必要です。データベースを作成するには、プロファイル管理ツールま たはインストーラーが使用できます。

次の表は、データベースとして DB2 を使用する際のデフォルトのデータベース構成プロパティーを示して います。他のデータベースでは、データベース構成用に、これとは異なるデフォルト構成プロパティーがあ ります。

表 *36.* シナリオ*:* 単一のユーザー *ID* またはスキーマ

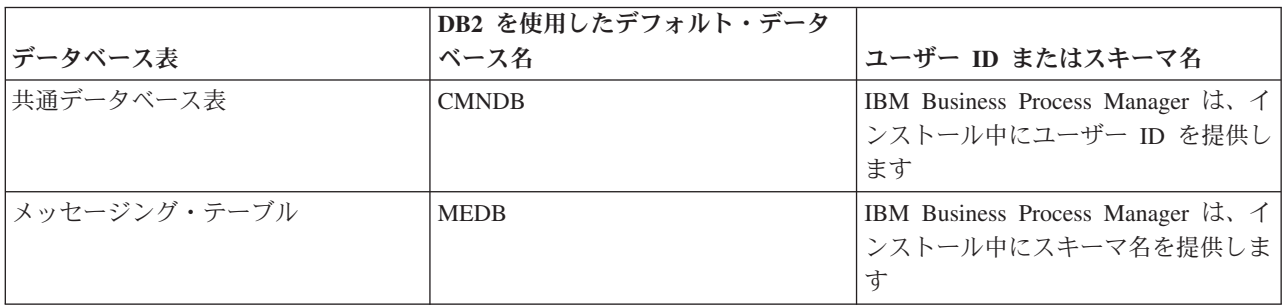

データベース設計のプロパティーが異なる場合、複数のユーザー ID およびスキーマ名特権が必要となる 場合があります。以下のシナリオは、構成を適用して希望の設計を実現する方法を示しています。提供され ているシナリオに希望する特定の設計が含まれていない場合でも、アイデアの一部を修正して、特定の設計 を実装することができます。

#### 複数のユーザー **ID** 特権またはスキーマ名特権の場合のシナリオ **1**

このシナリオでは、ユーザー ID 特権と同じスキーマ名を使用しますが、デフォルトのスキーマ名または デフォルトのユーザー ID 特権は使用しません。この単一ユーザー ID は、すべてのデータベースにアク セスすることができ、必要なすべてのテーブルを作成することもできます。以下にシナリオ 1 の特権の例 を示します。

- スキーマ名: dog
- v SCA.SYSTEM ME のスキーマ名: dogSYS
- SCA.APP ME のスキーマ名: dogAPP
- Event ME のスキーマ名: dogEvent
- v スキーマを作成するためのユーザー ID: dog
- v スキーマの選択、挿入、更新、削除を行うためのユーザー ID: dog

次の表は、データベースとして DB2 を使用してスキーマ名特権およびユーザー ID 特権をセットアップす る方法に関する情報を示しています。別のデータベースを選択した場合、スキーマ名およびユーザー ID 特権のセットアップについては、そのデータベースの資料を参照してください。

表 *37.* シナリオ *1:* 複数のユーザー *ID* またはスキーマ

| データベース表 | DB2 を使用したデータベ<br> ース名                                                                                                    | スキーマ名                                                                                         | テーブルを作成する<br>ためのユーザー ID ためのユーザー ID | 行の選択、挿入、更<br><b> 新、および削除を行う</b>                                                                                        |
|---------|----------------------------------------------------------------------------------------------------|-----------------------------------------------------------------------------------------------|------------------------------------|----------------------------------------------------------------------------------------------------|
| 表       | 共通データベース この値は、以下で指定し<br>ます。<br>• インストール・ウィザ<br>$ \aleph$<br>• Profile Management<br>Tool<br>• サイレント・インスト<br>$-1$<br>• サイレント・プロファ<br>イル作成 | このスキーマ名は、行 この値は、行の選<br>の選択、挿入、更新、<br>および削除に使用され よび削除に使用され<br>るユーザー ID と同  るユーザー ID と同<br>じです。 | 択、挿入、更新、お<br>じです。                  | この値は、以下で指定<br>します。<br>• インストール・ウィ<br>ザード<br>• Profile Management<br>Tool<br>• サイレント・インス<br>トール<br>• サイレント・プロフ<br>ァイル作成 |

#### 複数のユーザー **ID** 特権またはスキーマ名特権の場合のシナリオ **2**

このシナリオでは、同じスキーマ名とユーザー ID を使用して、スキーマの選択、挿入、更新、削除を行 います。ただし、スキーマの作成には別のユーザー ID を使用します。以下にシナリオ 2 の特権の例を示 します。

- v スキーマ名 : snow
- v SCA.SYSTEM ME のスキーマ名: snowSYS
- SCA.APP ME のスキーマ名: snowAPP
- v Event ME のスキーマ名: snowEvent
- v スキーマを作成するためのユーザー ID: rock
- v スキーマの選択、挿入、更新、削除を行うためのユーザー ID: snow

次の表は、データベースとして DB2 を使用してスキーマ名特権およびユーザー ID 特権をセットアップす る方法に関する情報を示しています。別のデータベースを選択した場合、スキーマ名およびユーザー ID 特権のセットアップについては、そのデータベースの資料を参照してください。

表 *38.* シナリオ *2:* 複数のユーザー *ID* またはスキーマ

## 複数のユーザー **ID** 特権またはスキーマ名特権の場合のシナリオ **3**

このシナリオでは、同じユーザー ID を使用してすべてのスキーマを作成します。ただし、各スキーマに は、行を選択、挿入、更新、および削除するための別々のユーザー ID があります。次のリストは、シナ リオ 3 の特権の例を示しています。

- スキーマ名: waterCom
- v 共通テーブルのスキーマ名 : waterCom
- SCA.SYSTEM ME のスキーマ名: waterSYSME
- SCA.APP ME のスキーマ名: waterAPPME
- v Event ME のスキーマ名: waterEventME
- v ESBMessaging テーブルのスキーマ名: waterESB
- v スキーマを作成するためのユーザー ID: milk
- v スキーマの選択、挿入、更新、削除を行うためのユーザー ID:

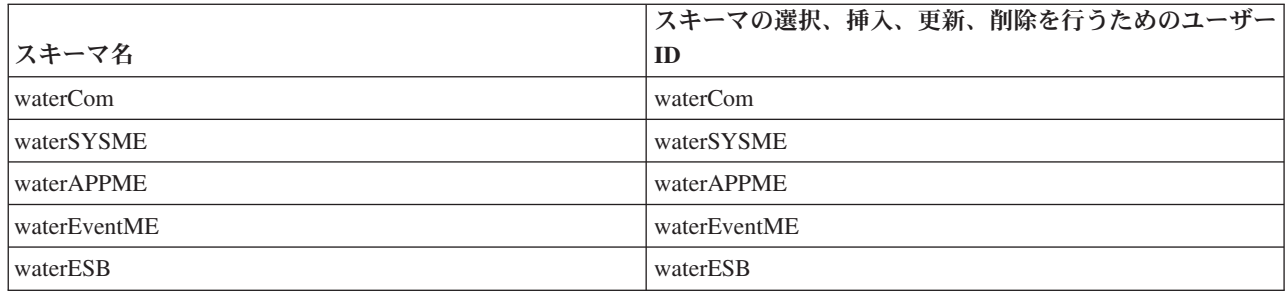

次の表は、データベースとして DB2 を使用してスキーマ名特権およびユーザー ID 特権をセットアップす る方法に関する情報を示しています。別のデータベースを選択した場合、スキーマ名およびユーザー ID 特権のセットアップについては、そのデータベースの資料を参照してください。

表 *39.* シナリオ *3:* 複数のユーザー *ID* またはスキーマ

|                  | DB2 を使用したデータ                                                                                                    |                                                                              | テーブルを作成する                                                   | 行の選択、挿入、更新、<br>および削除を行うための                                                                                                    |
|------------------|----------------------------------------------------------------------------------------------------|------------------------------------------------------------------------------|-------------------------------------------------------------|----------------------------------------------------------------------------------------------------|
| データベース表          | ベース名                                                                                                    | スキーマ名                                                                        | ためのユーザー ID                                                  | ユーザー ID                                                                                                    |
| 共通データベース表        | この値は、以下で指定<br>します。<br>• インストール・ウィ<br>ザード<br>• Profile Management<br>Tool<br>• サイレント・インス<br>トール<br>• サイレント・プロフ<br>アイル作成 | このスキーマ名<br>は、行の選択、挿<br>入、更新、および<br>削除に使用される<br>ユーザー ID と同<br>じです。            | この値は、行の選<br>択、挿入、更新、お<br>よび削除に使用され  <br>るユーザー ID と同<br>じです。 | ユーザー ID はプロファ<br>イルの作成中に、以下の<br>いずれかを使用して指定<br>します。<br>• インストール・ウィザ<br>$ \aleph$<br>• Profile Management<br>Tool<br>• サイレント・インスト<br>$-1$<br>• サイレント・プロファ<br>イル作成 |
| メッセージング・テ<br>ーブル | この値は、各メッセー<br>ジング・エンジンの定<br>義を使用して指定しま<br>す。                                                                           | テーブル作成スク<br>リプトは、行の選<br>択、挿入、更新、<br>および削除に使用<br>されるスキーマ名<br>を含める必要があ<br>ります。 | この値は、行の選<br>択、挿入、更新、お<br>よび削除に使用され<br>るユーザー ID と同<br>じです。   | この値は、メッセージン<br>グ・エンジンの作成中に<br>指定します。メッセージ<br>ング・エンジンの構成中<br>に「テーブル作成」オプ<br>ションを使用します。                                                                            |

# コンポーネントに固有のデータベース構成の計画

IBM Business Process Manager には、データベース表を必要とするコンポーネントと、表が保管されるデ ータベースの固有の名前が含まれています。

このセクションの情報を使用して、該当のデータベース管理者が管理し、構成し、運営する必要のある IBM Business Process Manager コンポーネントに精通してください。

データベースの構成を計画するには、使用するコンポーネントを明確にする必要があります。データベース 表を必要とする IBM Business Process Manager のコンポーネントと、それぞれのコンポーネントに関連付 けられている表が保管されているデータベースのデフォルト名を、 78 [ページの表](#page-85-0) 40 にまとめます。

<span id="page-85-0"></span>重要**:** これらの名前は必要に応じて変更できますが、後の構成手順でも一貫してその名前を使用する必要が ありますのでご注意ください。

表 *40.* 個々のコンポーネントが必要とするデータベース

| サーバー・コンポーネント                      | データベース (デフォルト名)  | 注                                                                                                    |
|-----------------------------------|------------------|----------------------------------------------------------------------------------------------------|
| Process Server                    | <b>BPMDB</b>     | Process Server のテーブルは、Process<br>App リポジトリーのデータの保持、<br>格納、および追跡を行うために使用さ<br>れます。                                                                                                    |
| パフォーマンス・データウェアハウス                 | <b>PDWDB</b>     |                                                                                                    |
| Application Scheduler             | CMNDB (共通データベース) | IBM Business Process Manager の開始<br>前に、共通データベースを作成する必<br>要があります。CMNDB テーブル<br>は、デプロイメント・マネージャーま<br>たはスタンドアロン・サーバーの始動<br>時か、デプロイメント・マネージャー<br>またはスタンドアロン・サーバーを始<br>動する前に構成する必要があります。                                                                                                    |
| <b>Business</b> Space             | CMNDB (共通データベース) | スタンドアロン・プロファイルの場<br>合、IBM Business Process Manager の<br>開始前に共通データベースを作成する<br>必要があります。その他のプロファイ<br>ルについては、管理コンソールを使用<br>して Business Space を構成する必要<br>があります。Business Space データベ<br>ースの構成は、Business Space<br>powered by WebSphere を使用する場<br>合には必須の作業です。これは、アプ<br>リケーション・ユーザーが、特定の範<br>囲の IBM 製品で Web インターフェ<br>ースを作成、管理、および統合するた<br>めの共通のインターフェースです。                   |
| Common Event Infrastructure (CEI) | EVENT (イベントの格納)  | CEI データベースの構成は、プロファ<br>イル管理ツールまたは manageprofile<br>コマンド行ユーティリティーではサポ<br>ートされていません。<br>永続イベントのパフォーマンスに影響<br>を与える可能性があるため、実稼働環<br>境の場合はこのデータベースを作成し<br>ないでください。<br>Common Base Event ブラウザーは<br>CEI データベースを利用します。ご使<br>用のビジネス・エンタープライズ・ア<br>プリケーションでのロギング、トレー<br>ス、管理、およびビジネスの各イベン<br>トの取得および表示に Common Base<br>Event ブラウザーを使用する場合は、<br>CEI データベースを手動で作成する必<br>要があります。 |

表 *40.* 個々のコンポーネントが必要とするデータベース *(*続き*)*

| サーバー・コンポーネント     | データベース (デフォルト名)                | 注                                                                                                    |
|------------------|--------------------------------|----------------------------------------------------------------------------------------------------|
| エンタープライズ・サービス・バス | CMNDB (共通データベース)               | これらのテーブルは、デプロイメン<br>ト・マネージャーまたはスタンドアロ<br>ン・サーバーの始動時か、あるいはデ<br>プロイメント・マネージャーまたはス<br>タンドアロン・サーバーを始動する前<br>に構成する必要があります。                                                                                        |
| メディエーション         | CMNDB (共通データベース)               | IBM Business Process Manager の開始<br>前に、共通データベースを作成する必<br>要があります。CMNDB テーブル<br>は、デプロイメント・マネージャーま<br>たはスタンドアロン・サーバーの始動<br>時か、デプロイメント・マネージャー<br>またはスタンドアロン・サーバーを始<br>動する前に構成する必要があります。                          |
| リカバリー            | CMNDB (共通データベース)               | IBM Business Process Manager の開始<br>前に、共通データベースを作成する必<br>要があります。CMNDB テーブル<br>は、デプロイメント・マネージャーま<br>たはスタンドアロン・サーバーの始動<br>時か、デプロイメント・マネージャー<br>またはスタンドアロン・サーバーを始<br>動する前に構成する必要があります。                          |
| 関係               | CMNDB (共通データベース)               | IBM Business Process Manager の開始<br>前に、共通データベースを作成する必<br>要があります。CMNDB テーブル<br>は、デプロイメント・マネージャーま<br>たはスタンドアロン・サーバーを始動<br>する前、またはそれらの始動時に構成<br>する必要があります。                                                      |
| セレクターおよびビジネス・ルール | CMNDB (共通データベース)/リポジト<br>リー DB | IBM Business Process Manager の開始<br>前に、共通データベースを作成する必<br>要があります。CMNDB テーブル<br>は、デプロイメント・マネージャーま<br>たはスタンドアロン・サーバーを始動<br>する前、またはそれらの始動時に構成<br>する必要があります。                                                      |
| <b>SIBus</b>     | ユーザー作成                         | これらのテーブルは、メッセージン<br>グ・エンジンの始動時、またはメッセ<br>ージング・エンジンを始動する前に構<br>成する必要があります。プロファイル<br>の作成時には、スタンドアロン環境で<br>SIBus によるファイル・ストアを使用<br>できます。ただし、Network<br>Deployment 環境では、 SIBus による<br>ファイル・ストアを使用することはで<br>きません。 |

## テーブルおよびスキーマの作成

データベース・プロバイダーによっては、IBM Business Process Manager 内のデータベース用に異なるデ ータベース表およびスキーマが必要な場合があります。

管理コンソールで「リソース」 > 「**JDBC**」 > 「ビジネス・インテグレーション・データ・ソース」を選 択してデータ・ソースをクリックするときに、「テーブルの作成」のチェック・ボックスを選択して、デー タ・ソースからテーブルを作成できます。データベース表の作成がデータベース管理者に限られている場合 は、このチェック・ボックスを選択解除し、メッセージ・ボックスでスクリプトを見つけ、そのスクリプト をデータベース管理者に提供して実行を依頼します。「テーブルの作成」を使用可能にすると、以下の表に 示すように、各データベース・プロバイダーの各種のデプロイメント環境機能を使用できます。「X」は、 テーブルまたはスキーマが作成されたことを示します。

ヒント**:** 共通データベースはプロファイル作成時に構成します。

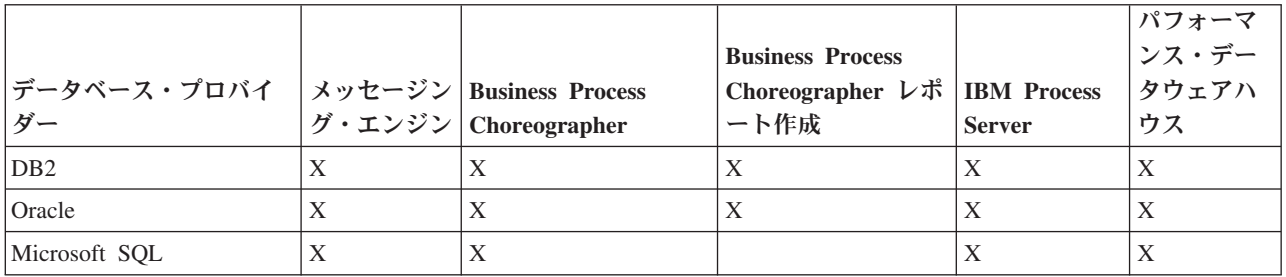

表 *41.* データベース・プロバイダーごとのテーブルの作成

表 *42.* データベース・プロバイダーごとのスキーマの作成

| │<br>│データベース・プロバイ │ング・エン<br>  ダー | ジン | <b>Business Process</b><br>Choreographer | Business Process<br> <br>Choreographer レポ   IBM Process ス・データウ  <br>ート作成 | <b>Server</b> | ェアハウス |
|----------------------------------|----|------------------------------------------|--------------------------------------------------------------------------|---------------|-------|
| D <sub>B2</sub>                  |    |                                          |                                                                          |               |       |
| DB <sub>2</sub> for z/OS         |    |                                          |                                                                          |               | Х     |
| Oracle                           |    |                                          | Λ                                                                        | Λ             |       |

Common Event Infrastructure データベースは手動でのみ構成できます。詳しくは、『*Common Event Infrastructure* データベースの構成』を参照してください。

# 共通データベース構成の計画

共通データベース構成には、サポート対象のデータベース・タイプ、スクリプトの名前およびスクリプトの 場所、プロファイル作成の構成アクション、 インストール・パラメーター、作成されるテーブルのタイ プ、およびユーザー ID の特権に関する情報が含まれます。

IBM Business Process Manager 共通データベースは、以下の製品コンポーネントで使用します。

- リカバリー
- リレーションシップ・サービス
- v Enterprise Service Bus (ESB) ロガー・メディエーション・プリミティブ

共通データベースは、IBM Business Process Manager プロファイルの作成前、作成中、または作成後に作 成できます。

v IBM Business Process Manager を構成する前:

- <span id="page-88-0"></span>– IBM Business Process Manager に用意されているデフォルトのスクリプトを編集して実行します。デ フォルトのスクリプトは、共通データベースおよび Business Process Choreographer テーブルの作成の みに使用できます。
- データベース設計ツール (DDT) を使用して作成された設計ファイルを使用します。[『データベース](#page-628-0) [設計ツールを使用したデータベース設計ファイルの作成』](#page-628-0)を参照してください。
- v IBM Business Process Manager を構成した後:
	- プロファイル管理ツールを使用して、プロファイルの作成時にデータベース内のテーブルと連携する ように IBM Business Process Manager を構成します。データベース表の作成と構成は、プロファイル の作成時に行うことができます。また、プロファイルの作成後までデータベース表の作成と構成を遅 らせることができます。プロファイル管理ツールを使用してデータベース・スクリプトを生成し、そ のスクリプトをデータベース表の作成と構成に使用することができます。生成されるこれらのスクリ プトは、使用可能な状態になっています。編集する必要はありません。
	- データベース設計ツール (DDT) を使用して作成された設計ファイルを使用します。[『データベース](#page-628-0) [設計ツールを使用したデータベース設計ファイルの作成』](#page-628-0)を参照してください。

## サポートされているデータベース・タイプ

共通データベースは、以下のデータベース製品を使用することができます。

表 *43.* サポートされるデータベース製品

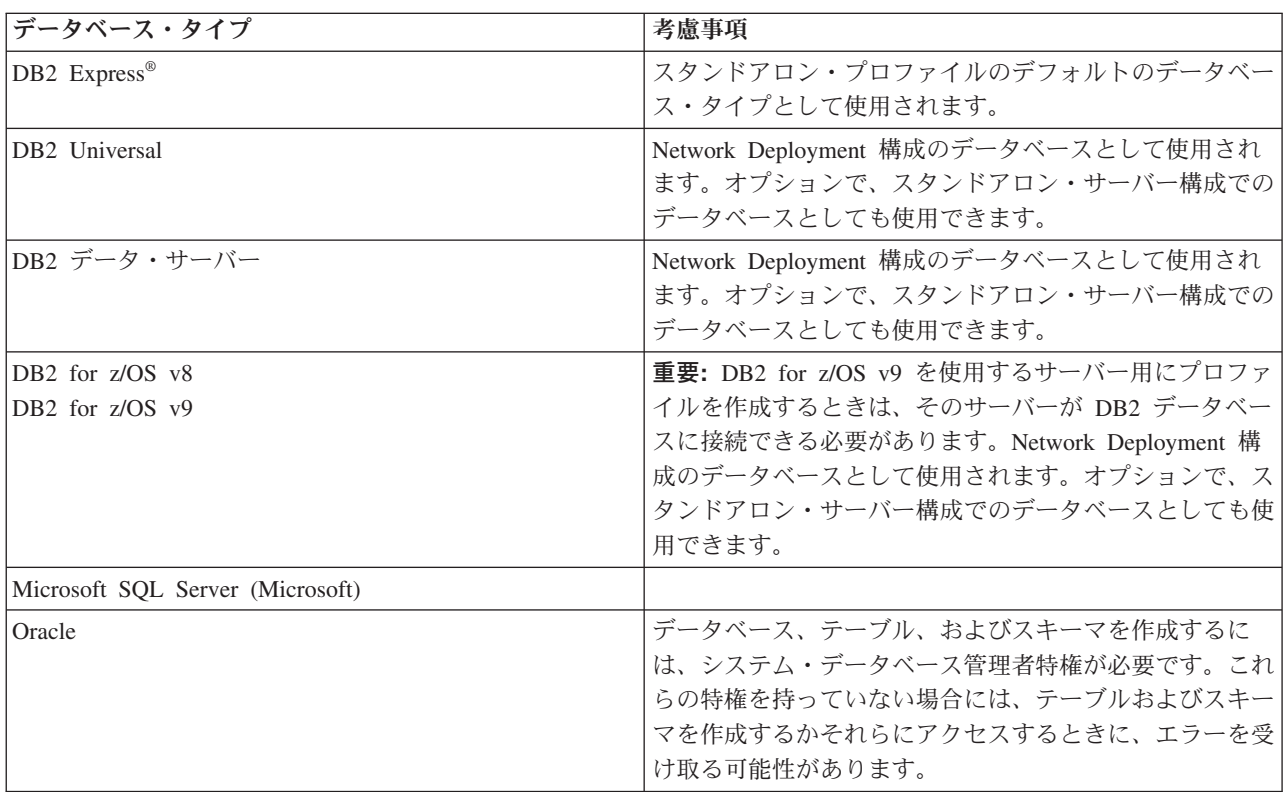

## ユーザー **ID** の特権

プロファイル管理ツールで指定するユーザー資格情報には、テーブル・スペース、テーブル、スキーマ、索 引、およびストアード・プロシージャーを作成するのに必要な権限を持つ必要があります。「データベース の作成」オプションを使用する場合は、新規データベースを作成するために必要な特権がユーザー ID に 与えられていなければなりません。スクリプトを実行しているユーザーがテーブルの作成の権限を持ってい る場合には、そのスクリプトは、スクリプト内に認証 ID を持っている必要はありません。詳細について は、『データベースのユーザーおよびスキーマ』および『データベース特権』を参照してください。

## データベース管理サービス・インスタンス

Network Deployment 環境の場合、セルあたりに共通データベース表のセットが 1 つあります。

## プロファイル作成時の構成操作

共通データベースをインストールするのに、以下のオプションの中の 1 つを使用することができます。 v インストーラー

- Profile Management Tool
- v サイレント・インストール
- スクリプト

これらのオプションのそれぞれに、さらにいくつかの選択項目があります。

インストーラー

ソフトウェアのインストール時にプロファイルを作成する場合は、「インストーラー」を使用しま す。インストール時に、ご使用のデータベース製品をインストールすることができますが、 イン ストールできるデータベース製品のタイプは制限されています。 表 44 にはない、サポート対象の データベース製品を使用するには、プロファイル管理ツールを使用して、ユーザーのデプロイメン ト・マネージャーを作成する必要があります。

表 *44.* インストーラー・オプション

| オプション                  | 使用可能なデータベース             |
|------------------------|-------------------------|
| 標準: スタンドアロン・プロファイル     | DB <sub>2</sub> Express |
| 標準: その他のすべてのプロファイル     | DB <sub>2</sub> Express |
| カスタマイズ: スタンドアロン・プロファイル | • DB2 Universal         |
|                        | • DB2 データ・サーバー          |
|                        | • Oracle                |
| カスタマイズ: その他のすべてのプロファイル | • DB2 Universal         |
|                        | • DB2 データ・サーバー          |
|                        | Oracle                  |

標準インストールでは、構成パラメーターのデフォルト値を使用します。これらのデフォルト値は 変更できません。カスタマイズ・インストールを選択する場合は、ユーザーの固有の要件に合わせ てデフォルトを変更することができます。

#### **Profile Management Tool**

プロファイル管理ツールを使用して、ソフトウェアのインストール後にプロファイルを作成しま す。プロファイル管理ツールを使用すると、プロファイルの作成前、作成中、または作成後にデー タベースをインストールすることができます。

83 [ページの表](#page-90-0) 45 では、標準 (デフォルト) プロファイルおよびカスタマイズ・プロファイルでサ ポートされるデータベースをリストします。

<span id="page-90-0"></span>表 *45.* 「プロファイル管理ツール」オプション

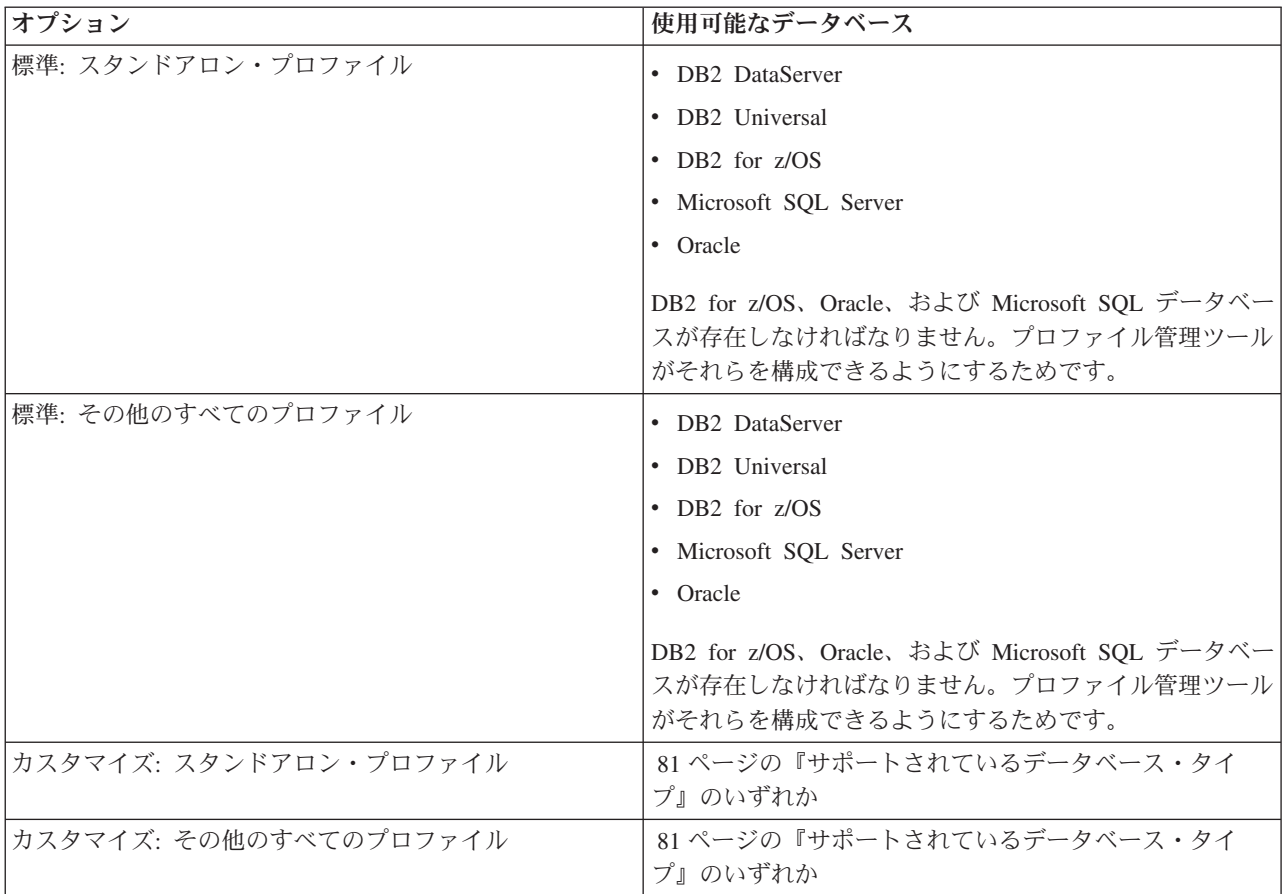

#### サイレント・インストール

製品をサイレント・インストールするとき、テンプレート応答ファイルを編集して共通データベー ス構成を指定することができます。

### スクリプト

IBM Business Process Manager をインストールする前、またはプロファイルの作成中に、スクリプ トを使用して、ご使用の共通データベースを作成することができます。

プロファイルの作成後にデータベースを手動で構成するように選択した場合は、まず IBM Business Process Manager をインストールして、プロファイル管理ツール内で、プロファイル作成 の一環としてスクリプトを実行したくないことを示す必要があります。プロファイル管理ツール は、ユーザーが指定したデータベース・パラメーターを使用してデフォルト・スクリプトを更新 し、更新されたスクリプトを *profile\_root*/dbscripts/CommonDB/*dbType*/*dbName* ディレクトリー に書き込みます。

ヒント**:** プロファイル管理ツールを使用して、更新されたスクリプトが書き込まれるディレクトリ ーを変更することができます。

スクリプトは、そのままでも実行できますが、編集して特定の要件を組み込むことも可能です。こ れらのスクリプトを、共通データベースを作成する担当者に渡すことができます。データベースを 作成する前に IBM Business Process Manager を開始しようとすると、エラー・メッセージを受け 取ります。

スクリプトを実行するときに、以下のタスクも実行します。

v 適切な場合 (ローカル・データベースの場合にのみ有効)、プロファイル管理ツール内の「データ ベース構成」パネルでの選択に応じて、データベースを作成します。

重要**:** データベースの作成をプロファイル作成の完了後に先送りすることもできますが、プロフ ァイル管理ツールの「データベース構成」パネルに有効な情報を入力する必要があります。その 情報に基づいて、IBM Business Process Manager のデータ・ソースが作成されます。

v JDBC プロバイダーでデータ・ソースを作成します。

重要**:** プロファイルの作成と同時にデータベースも作成する場合に、 データベース・パラメーターに誤り があると、プロファイルにエラーが発生します。データベースの作成を先送りすれば、プロファイルはエラ ーなしで作成されますが、生成されたデータベース・スクリプトにはエラーが含まれているため、データベ ースを作成できるようにするには、そのスクリプトを訂正する必要があります。セルのカスタム (管理対 象) ノードの場合、デプロイメント・マネージャー・プロファイルと同じデータベース・タイプを選択する 必要があります。データ・ソースは、セル・レベルでのみ維持されます。

注**:** セルのカスタム (管理対象) ノードの場合、デプロイメント・マネージャー・プロファイルと同じデー タベース・タイプを選択する必要があります。データ・ソースは、セル・レベルでのみ維持されます。

#### **SQL** スクリプト

SQL スクリプトを使用して、プロファイル作成の前後にご使用のデータベースを構成します。テーブル は、デプロイメント・マネージャー・プロファイルを使用して作成されるため、管理対象ノードの作成時に SQL スクリプトが実行されることはありません。

各共通データベース・クライアントの SQL スクリプトは、以下の場所にあります。

v IBM Business Process Manager のインストール後の *install\_root*/dbscripts/CommonDB/*dbType*

データベースの作成をプロファイルの作成後に先送りするよう選択した場合は、更新されたスクリプトは *profile\_root*/dbscripts/*feature*/*dbType*/*dbName* ディレクトリーで見つけることができます。

SQL スクリプト命名規則

- v コンポーネント固有のスクリプトの場合: **createTable\_***componentName***.sql**、例えば **createTable\_Recovery.sql**。
- v コンポーネントに依存しないスクリプトの場合: **createTable.sql**。

以下の表は、スクリプトの命名規則を示しています。

表 *46.* 共通データベース・スクリプトの命名規則

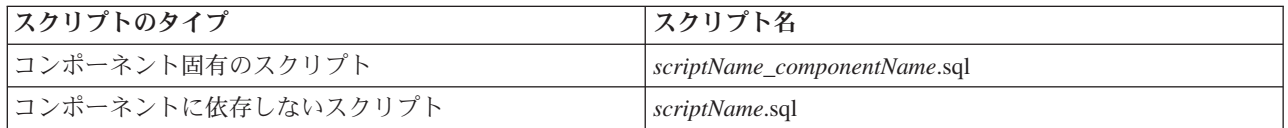

#### **JDBC** プロバイダー

新しい Java Database Connectivity (JDBC) プロバイダーは、データベース・タイプに応じて作成されま す。プロバイダーは、スタンドアロン・プロファイルのノード・スコープ内に、Network Deployment 環境 のセル・レベルで作成されます。 JDBC プロバイダーは、**JDBC\_DRIVER\_PATH** 変数を参照して、ロー カル JDBC ドライバーを見つけます。その変数は、セル・レベルで指定され、各ノード・レベルは、正し いローカル・パスを指します。

データ・ソース名:

v **WPS DataSource**

データ・ソース JNDI 名:

v **jdbc/WPSDB**

#### 制約事項

プロファイルの作成中に使用可能なデータベース・コマンドには、いくつかの制約事項があります。

以下のデータベース・タイプでは、「新規データベースの作成」が使用不可になります。

- DB2 for z/OS
- Oracle
- Microsoft SQL Server

## テーブル

共通データベース・スクリプトは、プロファイルの作成時に静的テーブルのみを作成します。 以下の表に は、さまざまなコンポーネントによって作成されるすべてのテーブルのリストが含まれています。

表 *47. IBM Business Process Manager* の各コンポーネントによって作成されるテーブル

| コンポーネント         | テーブル名             | スクリプト                    |
|-----------------|-------------------|--------------------------|
| リレーションシップ       | 実行時に作成される動的テーブル   | createTable_Relationship |
|                 |                   | MetadataTable.sql        |
| 共通データベース        | SchemaVersionInfo | createTable CommonDB.sql |
| ESB ロガー・メディエーショ | MSGLOG            | createTable_ESBLogger    |
|                 |                   | <b>Mediation.sql</b>     |

前出のテーブル中のすべての SQL スクリプトは、**configRecovery** > **commonDBUtility** > **execute createTable\_Recovery.sql** といった各コンポーネント・スクリプトからの commonDBUtility.ant ファイル によって実行されます。値 **delayConfig=true** が応答ファイル内にあるとき、 SQL ファイルは作成されま すが、これらのファイルは実行はされません。この場合、構成後に SQL を手動で実行する必要がありま す。

WebSphere Enterprise Bus ロガー・メディエーション・コンポーネントでは、各メッセージ・ロガー・プリ ミティブを構成して、さまざまなデータ・ソースおよびさまざまなデータベースを使用できるようにするこ とができます。

## スクリプトのエクスポート

スクリプトは、共通データベースを構成するためにプロファイル管理ツール・パネルで選択されたすべての オプション用に作成されます。これらのスクリプトには、データベース、テーブル、および索引の基本的な 作成ステートメントのみが含まれています。データベース管理者は、これらのスクリプトを実行するため に、データベースのネイティブ・コマンドを使用する必要があります。詳細については、『プロファイル管 理ツールによる共通データベースの構成』を参照してください。

スクリプトの名前は、Windows の場合は configCommonDB.bat、UNIX ベースのオペレーティング・システ ムの場合は configCommonDB.sh です。

データベース・スクリプトは、以下の場所にエクスポートされます:

<span id="page-93-0"></span>*profile\_root*/dbscripts/CommonDB/*dbType*/*dbName* ディレクトリー。

## **Common Event Infrastructure** データベース構成の計画

Common Event Infrastructure (CEI) データベース仕様には、サポートされるデータベースのタイプ、スクリ プトの場所、プロファイル構成タイプ、および必要なユーザー ID の特権がリストされます。オプション で、 CEI データベースを使用して、それが IBM Business Process Manager をモニターしているときに取 り込まれるイベントを保管することができます。

CEI データベースは内部のデバイスであり、ユーザーと直接対話することはありません。CEI データベー スとの間のすべての対話に対して、サポート対象の CEI プログラミング・インターフェースを使用する必 要があります。

プロファイル管理ツールを実行するときに、自動的に CEI データベースを作成することはありません。 CEI イベントを保管したい場合には、スタンドアロン・プロファイルに対して、および Network Deployment 環境内の CEI サーバーの各インスタンスに対して、データベースを手動で作成する必要があ ります。

## メッセージング・エンジン・データベース構成の計画

このメッセージング・エンジン・データベースの仕様には、サポート対象のデータベース・タイプ、スクリ プトとそれらの場所、プロファイル作成のタイプ、および必要なユーザー ID の特権がリストされていま す。

メッセージング・エンジン・データベースは、運用情報を格納するために使用します。障害が発生した場合 のリカバリーのためにメッセージング・エンジンが必要とする重要なオブジェクトも保管されます。

SCA メッセージング・エンジンのデフォルトのデータベース名は SCADB です。他のメッセージング・エ ンジンの場合、デフォルトのデータベース名は MEDB です。デフォルトのスキーマ名は、IBMWSSIB で す。

重要**:** すべてのデータベース・タイプで複数のスキーマがサポートされているとは限りません。詳細につい ては、ご使用のデータベースの資料を参照してください。

スタンドアロン環境では、管理コンソールを使用して、SCA メッセージング・エンジンを構成できます。 パターン化された Network Deployment 環境では、メッセージング・エンジンは、デプロイメント環境の作 成時に構成されます。カスタム Network Deployment 環境の場合、メッセージング・エンジンを手動で構成 する必要があります。

ユーザーは、メッセージング・エンジン・データベースに対して制御を行います。例えば、各メッセージン グ・エンジン用のデータベースを作成することができ、また、すべてのメッセージング・エンジンに対して 単一のデータベースを使用することができます。各メッセージング・エンジンは、独自のデータベースまた はスキーマのいずれかを持つ必要があります。

#### サポートされているデータベース・タイプ

メッセージング・エンジン・データベースには、以下のデータベース製品を使用することができます。

表 *48.* サポートされるデータベース製品

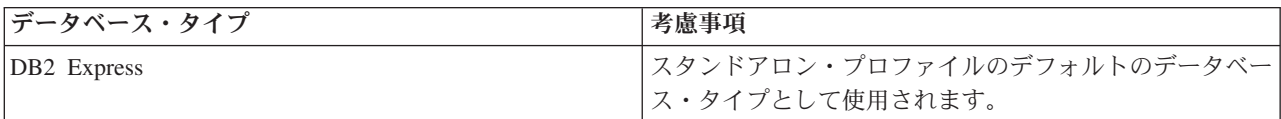

表 *48.* サポートされるデータベース製品 *(*続き*)*

| データベース・タイプ                             | 考慮事項                                                                                                    |
|----------------------------------------|----------------------------------------------------------------------------------------------------|
| DB <sub>2</sub> Universal              | Network Deployment 構成のデータベースとして使用され<br>ます。オプションで、スタンドアロン・サーバー構成での<br>データベースとしても使用できます。                                                                                           |
| DB2 データ・サーバー                           | Network Deployment 構成のデータベースとして使用され<br>ます。オプションで、スタンドアロン・サーバー構成での<br>データベースとしても使用できます。                                                                                           |
| DB2 for z/OS v8<br>DB2 for $z/OS$ $v9$ | 重要: DB2 for z/OS v9 を使用するサーバー用にプロファ<br>イルを作成するときは、そのサーバーが DB2 データベー<br>スに接続できる必要があります。Network Deployment 構<br>成のデータベースとして使用されます。オプションで、ス<br>タンドアロン・サーバー構成でのデータベースとしても使<br>用できます。 |
| Microsoft SQL Server (Microsoft)       |                                                                                                    |
| Oracle                                 | データベース、テーブル、およびスキーマを作成するに<br>は、システム・データベース管理者特権が必要です。これ<br>らの特権を持っていない場合には、テーブルおよびスキー<br>マを作成するかそれらにアクセスするときに、エラーを受<br>け取る可能性があります。                                              |

## ユーザー **ID** の特権

プロファイル管理ツールで指定するユーザー資格情報には、テーブル・スペース、テーブル、スキーマ、索 引、およびストアード・プロシージャーを作成するのに必要な権限を持つ必要があります。「データベース の作成」オプションを使用する場合は、新規データベースを作成するために必要な特権がユーザー ID に 与えられていなければなりません。スクリプトを実行しているユーザーがテーブルの作成の権限を持ってい る場合には、そのスクリプトは、スクリプト内に認証 ID を持っている必要はありません。詳細について は、『データベースのユーザーおよびスキーマ』および『データベース特権』を参照してください。

Network Deployment 環境では、構成時に管理コンソールで指定したユーザー特権に関して必要な許可すべ てを持っている必要があります。

重要**:** DB2 V9.7 の場合、新しく作成されたユーザーに、適切な権限を付与します。これは、ユーザー作成 プロセスはユーザーに対して自動的に必要な権限を付与することがないためです。

## データベース管理サービス **(DBMS)** インスタンス

各メッセージング・エンジンには、以下に示す独自のデータベースまたはスキーマがあります。

- Service Component Architecture システム・バスの各メッセージング・エンジンのホストとして使用する もの。
- Service Component Architecture アプリケーション・バスの各メッセージング・エンジンのホストとして 使用するもの。
- Common Event Infrastructure バスの各メッセージング・エンジンのホストとして使用するもの。

以下のリストには、 メッセージング・エンジンがデータベースと対話するのに使用する JDBC データ・ソ ースの命名規則が含まれています。

- v システム・バス: <*node*><*server*>|<*cluster*>-SCA.SYSTEM.<*cell*>.Bus
- v アプリケーション・バス: <*node*><*server*>|<*cluster*>-SCA.APPLICATION.<*cell*>.Bus

v CEI バス: <*node*><*server*>|<*cluster*>-CEI.*cellName*.BUS

## プロファイル作成時の構成操作

#### **Network Deployment**

メッセージング・エンジン・データベースは自動的には作成されません。プロファイルが作成され た後、「Network Deployment 環境の構成」というガイド付きアクティビティーを使用して、SCA 用のサーバーまたはクラスターを構成することができます。デプロイメント・マネージャーの管理 コンソールからこのガイド付きアクティビティーにアクセスするには、「ガイド付きアクティビテ ィー」を展開して、「**Network Deployment** 環境の構成」をクリックします。

管理コンソールの「アプリケーション・サーバー」 >「*servername*」> 「**Service Component Architecture**」パネルで、サーバーの SCA 構成を表示できます。

プロファイルの作成時に、以下の管理用タスクが実行されます。

- リモート宛先の場所:
	- configSCAAsyncForServer、configSCAJMSForServer (remoteMELocation は true)
	- configSCAAsyncForCluster、configSCAJMSForCluster (remoteMELocation は true)

#### • ローカル宛先の場所:

- configSCAAsyncForServer、configSCAJMSForServer
- configSCAAsyncForCluster、configSCAJMSForCluster

これらのタスクに関する詳細については、 『configSCAAsyncForCluster コマンド』および 『configSCAAsyncForServer コマンド』を参照してください。

サーバーまたはクラスターに非同期の SCA 構成を実行すると、 SCA システム・バス用にメッセ ージング・エンジンが作成されます。サーバーまたはクラスターに SCA 構成の JMS エレメント を実行すると、 SCA アプリケーション・バス用にメッセージング・エンジンが作成されます。両 方のメッセージング・エンジンに対して、データベースまたはスキーマを作成する必要がありま す。

Common Event Infrastructure メッセージング・エンジンを構成するためには、 deployEventService 管理用タスクを使用して、イベント・サーバーおよび Common Event Infrastructure バスを構成します。

## **SQL** スクリプト

製品の一部として SQL スクリプトが作成されることはありません。必要な場合は、既存の基本 WebSphere Application Server のスクリプトを使用して、データベースとテーブルを作成することができま す。構成される前に MEDB を手動で作成するには、管理コンソールの「アプリケーション・サーバー」> 「*servername*」>「**Service Component Architecture**」パネルを使用します。

### **JDBC** プロバイダー

#### **Service Component Architecture**

JDBC プロバイダーの実装クラスが、拡張構成で選択されている実装クラスと一致しなければなら ない場合は、その JDBC プロバイダーが再利用されます。同じデータベース・タイプを使用する 場合には、 通常、実装クラスは一致します。 resource.xml ファイル内に一致する JDBC プロバ イダーが見つからない場合、 templates/system ディレクトリー (プロファイル構成) 内にある jdbc-resource-provider-templates.xml ファイルで、一致する JDBC プロバイダーが検索されま す。プロバイダーの突き合わせは、実装クラスについても行われます。

#### **Common Event Infrastructure**

メッセージング・エンジン・データベースの JDBC プロバイダーの作成手順は、CEIDB データベ ースの場合の作成手順とよく似ています。

#### データ・ソース名

- v システム・バス: : \_(*node*.*server*|*cluster*)-SCA.SYSTEM.*cell*.Bus/*cel*/*cluster*/*server*/*node*
- v アプリケーション・バス: \_(*node*.*server*|*cluster*)-SCA.APPLICATION.*cell*.Bus/*cell*/*cluster*/ *server*/*node*
- v Common Event Infrastructure: \_(*node*.*server*| *cluster*-CEI.*cellName*.BUS/*cluster*/*server*/*node*

#### データ・ソース **JNDI** 名

- v システム・バス: jdbc/com.ibm.ws.sib/(*node*.*server*|*cluster*)-SCA.SYSTEM.*cell*.Bus/*cell*/ *cluster*/*server*/*node*
- v アプリケーション・バス: jdbc/com.ibm.ws.sib/(*node*.*server*|*cluster*)- SCA.APPLICATION.*cell*.Bus/*cell*/*cluster*/*server*/*node*
- v Common Event Infrastructure: Jdbc/ com.ibm.ws.sib /(*node*.*server*|*cluster*)- CEI.*cellName*.BUS/*cluster*/*server*/*node*

#### 制約事項

既知の制約事項はありません。

## テーブル

テーブルについては、WebSphere Application Server Network Deployment インフォメーション・センターの 『データ・ストア』のトピックを参照してください。

## スクリプトのエクスポート

**WAS\_INSTALL\_ROOT/bin** 内の **sibDDLGenerator** スクリプトを使用して、メッセージング・エンジン・ データベース用の SQL スクリプトを作成することができます。実稼働環境、特に DB2 for z/OS プラット フォームで使用される SQL スクリプトを作成するために、**sibDDLGenerator** スクリプトを使用します。詳 細については、「sibDDLGenerator コマンド」を参照してください。

これらのスクリプトには、基本的な **database/tablespace/table** 作成ステートメントのみが含まれています。 データベース管理者は、データベースのニーズを満たすために、特に DB2 for z/OS において、これらの スクリプトを調整する必要がさらに生じることがあります。

## 関連情報:

[データ・ストア接続が失われた場合のメッセージング・エンジンとサーバーの動作の構成](http://www14.software.ibm.com/webapp/wsbroker/redirect?version=compass&product=was-nd-mp&topic=tjm_dsconnloss)

## **WebSphere Enterprise Service Bus** のロガー・メディエーション・データベース表を 構成する計画

WebSphere ESB のロガー・メディエーション・データベース表の仕様を検索することができます。仕様に は、サポート対象のデータベース・タイプ、スクリプトの名前およびスクリプトの場所、プロファイル作成 の構成アクション、スキーマのアップグレード、およびユーザー ID の特権に関する情報が含まれていま す。

ロガー・メディエーション・データベース表は、WebSphere ESB 内のメッセージ・ロガー・メディエーシ ョン・プリミティブが使用します。メッセージ・ロガー・プリミティブは、メッセージ情報を共通データベ ースに保管します。共通データベースは、WebSphere ESB ロガー・メディエーション・データベース用の デフォルトですが、外部データベースを使用することもできます。プロファイルの拡張フェーズ時に、シス テムは *ESB\_MESSAGE\_LOGGER\_QUALIFIER* 変数を作成し、その変数は選択された共通データベースのス キーマ修飾子の値に設定されます。

データベースがスタンドアロン構成に対して自動的に作成されます。データ定義言語 (DDL) ファイルを使 用することにより、スタンドアロン・サーバー構成用または Network Deployment 環境用に追加のデータベ ースを使用できます。

DB2 for z/OS データベースを使用するスタンドアロン構成の場合、または Network Deployment 構成内の 管理対象ノードまたはデプロイメント・マネージャーの場合には、まず WebSphere ESB データベースおよ びストレージ・グループを作成する必要があります。次に、IBM Business Process Manager for z/OS 用の 構成スクリプトを実行することができます。

## サポートされているデータベース・タイプ

WebSphere ESB ロガー・メディエーション・データベースは、以下のデータベース製品を使用することが できます。

| データベース・タイプ                                           | 考慮事項                                                                                                    |
|------------------------------------------------------|----------------------------------------------------------------------------------------------------|
| DB <sub>2</sub> Express                              | スタンドアロン・プロファイルのデフォルトのデータベー<br>ス・タイプとして使用されます。                                                                                                    |
| DB <sub>2</sub> Universal                            | Network Deployment 構成のデータベースとして使用され<br>ます。オプションで、スタンドアロン・サーバー構成での<br>データベースとしても使用できます。                                                                                           |
| DB2 データ・サーバー                                         | Network Deployment 構成のデータベースとして使用され<br>ます。オプションで、スタンドアロン・サーバー構成での<br>データベースとしても使用できます。                                                                                           |
| DB2 for z/OS v8<br>$\text{DB2}$ for $z/\text{OS}$ v9 | 重要: DB2 for z/OS v9 を使用するサーバー用にプロファ<br>イルを作成するときは、そのサーバーが DB2 データベー<br>スに接続できる必要があります。Network Deployment 構<br>成のデータベースとして使用されます。オプションで、ス<br>タンドアロン・サーバー構成でのデータベースとしても使<br>用できます。 |
| Microsoft SQL Server (Microsoft)                     |                                                                                                    |
| Oracle                                               | データベース、テーブル、およびスキーマを作成するに<br>は、システム・データベース管理者特権が必要です。これ<br>らの特権を持っていない場合には、テーブルおよびスキー<br>マを作成するかそれらにアクセスするときに、エラーを受<br>け取る可能性があります。                                              |

表 *49.* サポートされるデータベース製品

#### ユーザー **ID** の特権

プロファイル管理ツールで指定するユーザー資格情報には、テーブル・スペース、テーブル、スキーマ、索 引、およびストアード・プロシージャーを作成するのに必要な権限を持つ必要があります。「データベース の作成」オプションを使用する場合は、新規データベースを作成するために必要な特権がユーザー ID に 与えられていなければなりません。スクリプトを実行しているユーザーがテーブルの作成の権限を持ってい る場合には、そのスクリプトは、スクリプト内に認証 ID を持っている必要はありません。詳細について

は、『データベースのユーザーおよびスキーマ』および『データベース特権』を参照してください。

### データベース管理サービス **(DBMS)** インスタンス

共通データベースは、スタンドアロン環境および Network Deployment 環境の両方に、セル・スコープで使 用されます。ただし、他のインスタンスを、必要な数だけ手動で作成することができます。各メッセージ・ ロガー・メディエーション・プリミティブは、さまざまなデータ・ソース、したがってさまざまなデータベ ースを使用するために構成することができます。

#### プロファイル作成時の構成操作

スタンドアロン・プロファイルとデプロイメント・マネージャー・プロファイルの場合、 WebSphere ESB のロガー・プロファイルは、共通データベース内の **createTable** 共通データベース・スクリプトを実行し ます。

#### スタンドアロン・プロファイル

デフォルトのスタンドアロン環境では、EsbLogMedDB という名前の DB2 データベースが自動的に 作成されます。

#### ネットワーク・デプロイメント環境

デフォルトの WebSphere ESB データベースは、 Network Deployment プロファイルの作成中に自 動的に選択されることはありません。デフォルトのデータベースを選択するか、またはサポート対 象のデータベースの 1 つを選択する必要があります。

## **SQL** スクリプト

**createTable\_ESB.sql** SQL スクリプトは、 *install\_root*/dbscripts/CommonDB/*DBTYPE* ディレクトリーに あります。

**createMessageLoggerResource.jacl** および **removeMessageLoggerResource.jacl** スクリプトは、 *install\_root*/bin ディレクトリーにあり、要求されたデータベース・タイプのテーブルを作成または削除 するのに使用することができます。

## **JDBC** プロバイダー

以下の 共通データベースの JDBC プロバイダーとデータ・ソースがデフォルトで使用されます。

#### データ・ソース名:

#### v **WPS DataSource**

データ・ソース INDI 名·

#### v **jdbc/WPSDB**

メッセージ・ロガー・メディエーションを構成して、異なるデータ・ソースを使用することができます。

#### 制約事項

既知の制約事項はありません。

## テーブル

WebSphere ESB ロガー・メディエーション・データベースは、共通データベース内の MSGLOG テーブル を使用します。ただし、共通データベースを使用しないことを選択でき、代わりに外部データベースを使用 することもできます。

### スクリプトのエクスポート

データベース・スクリプトは、 *install\_root*/dbscripts/CommonDB/*DBTYPE*/*dbName* ディレクトリーにエク スポートされます。

## スキーマのアップグレード・スクリプト

スキーマのアップグレードは、MSGLOG テーブルには含まれていません。 IBM Business Process Manager V6.1 にマイグレーションするときに、 IBM Business Process Manager は、前のリリースで使用された MessageLogger データベースを継続して使用します。このデータを IBM Business Process Manager 共通デ ータベースにマイグレーションするためのサポートはありません。

メッセージ情報用に単一の場所を維持したい場合には、以下のタスクの中の 1 つを実行することができま す。

- データを古いデータベー系から新しいデータベースへ手動で移動する
- v 古いデータベースを引き続き使用する
- v **createMessageLoggerResource.jacl** スクリプトを使用して、データを移動します。

## エラー防止およびリカバリーの計画

システムおよびアプリケーションのエラーの影響を最小化するために、エラー防止およびリカバリーの方法 を作成することができます。

『エラー防止およびリカバリーの計画』の各トピックには、インフォメーション・センター・トピック、技 術記事および IBM Redbooks などのさまざまなリソースへのリンクが含まれています。これらには WebSphere のシステム・リカバリー機能を活用するように設計された開発プロセスおよびシステム構成パ ターンに関する詳細な情報が提供されています。

## エラー防止とリカバリーの概要

エラー防止とリカバリーの情報では、システム障害を引き起こす問題を回避する方法について説明し、通常 の状況と異常な状況の両方で発生する可能性があるシステム障害からリカバリーする方法について、情報を 提供しています。

IBM Business Process Manager は、ビジネス・プロセス管理 (BPM) ソリューションとサービス指向アーキ テクチャー (SOA) ソリューションの実行および管理を可能にするために最適化されたミドルウェア・サー バーです。IBM Business Process Manager は WebSphere Application Server の基盤となる機能に基づいて 構築されています。

ミドルウェア・システムはさまざまな条件下で実行されますが、従来、それらのすべてが『良好なパス (good path)』条件になっているわけではありません。IBM Business Process Manager の主要な機能の多く は、普通に見える動作から発生する可能性がある、不確実さに対処するためのものです。

## 想定および予期

『エラー防止およびリカバリーの計画』セクションの記載に従ってシステム障害およびリカバリーの情報を 使用する前に、以下の想定リストを読んでください。

- v IBM Business Process Manager およびその構築に使用されている基本のアーキテクチャー原則、ならび にそれが実行する基本的な種類のアプリケーションについて熟知している。
- v 統合プロジェクトの計画および実施方法などの、統合プロジェクトについての基礎知識がある。
- v 特に指定しない限り、システム障害およびリカバリーについての情報は、IBM Business Process Manager のバージョン 6.1.0 以降に関するものである。

注**:** 『エラー防止およびリカバリーの計画』セクションに含まれている情報は、リモート・メッセージン グおよびリモート・サポートのパターンを想定しており、IBM Business Process Manager 用に 1 つ、メ ッセージング・エンジンおよび CEI イベント・サーバー用にそれぞれ 1 つずつの 3 つの別個のクラス ターで構成されています。

## エラー防止の計画

あらゆる IT 処理の場合と同様、極端なシチュエーションに対して計画を行って実行すれば、正常にリカバ リーする確率は高くなります。

システムおよびアプリケーションのリカバリーを準備することに関しては、必須の考慮事項が数多くありま す。これらの考慮事項は、次の 2 つのカテゴリーに分類できます。

- v アプリケーション設計の一部としてのエラー防止手段
- 開発プロセスの一部としてのエラー防止手段

## アプリケーション設計の一部としてのエラー防止

アプリケーション設計の一部としてエラー防止手段を組み込むことは、特定の設計技法を実装し、製品の機 能を使用して、システムおよびアプリケーションのエラーを防止することを意味します。

アプリケーションを正しく構築するためには、アーキテクチャーおよび設計のガイドラインと適切な標準 と、その組み合わせとなるレビューおよびチェックポイントが完備された強力なシステム・ガバナンスが不 可欠です。

アプリケーション設計の一部としてのエラー防止手段には、以下の要素が含まれています。

- 例外および障害に対する設計上の考慮事項の実装
- v 既存の IBM Business Process Manager エラー処理機能とツールを使用するエラー処理方針の実装
- 接続グループの作成とモジュール・アプリケーション設計技法の使用

#### 接続グループ**:**

接続グループは、SCA モジュール内に見られる特定の動作パターンを表します。

システムで考えられる要求ソースを表す接続グループを作成します。

接続グループでは以下を行います。

v インバウンド・データを取得するためのすべてのロジックを 1 つのモジュールに配置します。

これはアウトバウンド・データが、外部システムまたはレガシー・システムに送信される場合にも該当 します。

v データを接続および変換するためのすべてのロジックを 1 つのモジュールに配置します。

他のすべてのモジュールもインターフェースの標準セットを使用できるようになったため、さらなる変 換を考慮する必要はありません。

接続グループには、長期実行ビジネス・プロセスやビジネス・ステート・マシンのようなステートフル・コ ンポーネント・タイプが含まれません。これらの接続グループにより、特定のエンドポイントの統合要件を カプセル化して分離できます。一般に、WebSphere ESB メディエーション・モジュールがこの目的のため に使用されるのは、「インフラストラクチャー」関連タスクを実装する便利な方法だからです。

接続グループの概念は、リカバリーの必要がある場合に、システムを休止状態にするための便利な方法とし て使用することもできます。接続グループ・モジュールはステートレスであるため、モジュールを一時的に 停止して、システムが保持するイベントの処理を完了させる間、新規イベントのインバウンド・フローを遮 断することができます。

注**:** インバウンド・イベントのフローを停止する場合、接続モジュールはインバウンドおよびアウトバウン ドを同じモジュール内でサポート**してはいけません** (同じ EIS システムがインバウンドとアウトバウンド の両方を持っている場合でも該当します)。インバウンドおよびアウトバウンドが同じモジュールでサポー トされている場合、アウトバウンドはインバウンドと一緒にオフになります。このため、内部処理の実行が 停止することがあります。このケースでは、インバウンドとアウトバウンドを分離することを検討してくだ さい。

システムがリカバリーされ、新規の作業を処理できるようになったら、これらのモジュールを再開できま す。

以下の画面取りに外観が示されているモジュールは、接続グループの一部と見なされます。

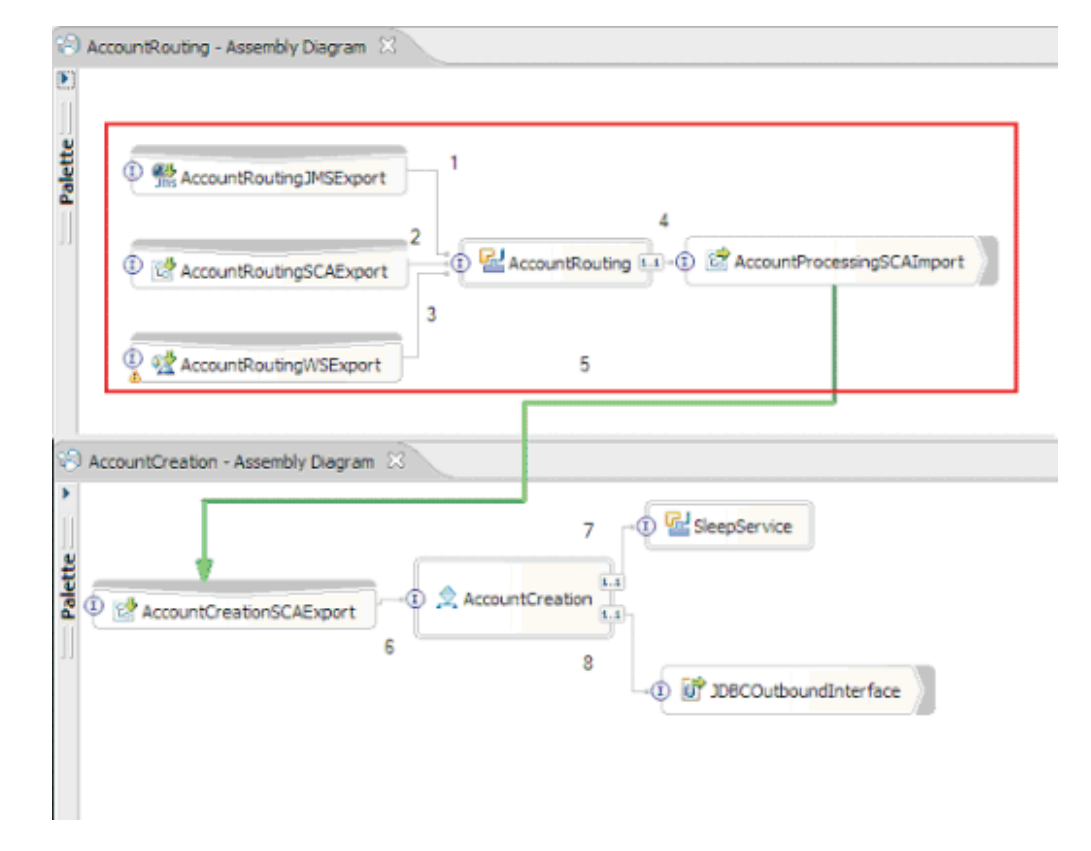

接続グループは、SAP または CICS® などの外部ソースまたは既存システムからの入力用に使用できま す。または、Web ブラウザー・ベースのクライアントからの新規作業のためにも使用できます。

#### 例外および障害に対するアプリケーション設計上の考慮事項**:**

アプリケーション設計では、IBM Business Process Manager のエラー処理機能と障害処理機能の利点を活 用することを考慮する必要があります。

包括的なエラー処理方法を作成するには、ソリューション設計者は、WebSphere Process Server および WebSphere ESB が宣言済みまたは宣言済みでない例外をどのように表すかを理解する必要があります。

SCA プログラミング・モデルには以下の 2 つのタイプの例外が提供されています。

• サービス・ビジネス例外

サービス・ビジネス例外は、ビジネス・メソッドの機能シグニチャー (WSDL 障害または Java スロー) で宣言されるチェック例外です。サービス・ビジネス例外では、アプリケーションまたはサービスによ って予期されるエラー状態を識別します。これらの例外は、「チェック例外」と呼ばれることもありま す。

例えば、株価サービスでの **InvalidSymbolException** があります。そのような例外は ServiceBusinessException によってラップされ、クライアントに戻されます。

• サービス・ランタイム例外

「システム例外」としても知られています。サービス・ランタイム例外は、メソッド・シグニチャーで は宣言されません。一般にこの例外は、Java コンポーネントでの **NullPointerException** などのように、 アプリケーションによって予期されていないエラー状態を表します。

これらの例外は、**ServiceRuntimeException** によってラップされ、クライアントに戻されます。クライア ントは **ServiceRuntimeException** について問い合わせて原因を判別できます。

注**:** SCA レベルで動作するとき、これらの例外は障害と呼ばれることもあります。ただし、Java コード を使用するときは、これらはたいてい例外と呼ばれます。

コンポーネントから **ServiceRuntimeException** が throw されると、現在のトランザクションがロールバ ックされます。

#### サービス・ビジネス例外の処理*:*

サービス・ビジネス例外は、アプリケーションまたはサービスによって予期される既知および宣言済みの例 外を表します。

サービス・ビジネス例外は、サービス・インターフェースで定義されます。

コンポーネント開発者は、スローされる可能性がある例外を宣言することに注意を払い、消費側のサービス でそれらの例外を処理できるようにしてください。例えば、銀行用アプリケーションのビジネス障害には、 「無効な口座番号」または「資金不足」がビジネス例外 として含まれる場合があります。したがって、サ ービスを呼び出すアプリケーションには、無効な口座番号が渡された場合や、\$100 を振り替えようとして 口座に \$50 しかなかった場合などの状況を処理するロジックを組み込んでおく必要があります。これら は、呼び出し側のアプリケーションが処理するように設計されたタイプのビジネス・エラーです。 IBM Business Process Manager のビジネス例外は、catch して適切に処理するクライアントに戻されます。

ビジネス・サービス例外を処理する場合、サービス・コンシューマーは、宣言済みのビジネス例外の場合に 以下のアクションのいずれかを実行するようにクライアントを実装します。

1. 例外を catch して、呼び出し側のアプリケーションに適したサービス・ビジネス例外を作成します。

これは、元の例外を新規例外に含める (ラッピングする) ことを意味する場合があります。これが最も 頻繁に行われるのは、呼び出し側のモジュールが、呼び出し先のサービスと同じビジネス例外を持たな い場合です。例外を catch して、呼び出し側のアプリケーションのためにサービス・ビジネス例外を作 成するフローの例を以下に示します。

- a. モジュール **A** は SBE「MoneyTransferFailed」を持つ
- b. モジュール **B** は SBE「InsufficientFunds」を持つ
- c. モジュール **A** はモジュール **B** を呼び出し、「InsufficientFunds」例外を取得する
- d. モジュール **A** は、資金の不足という元のエラーを定義するストリングを格納できる場所を持つ、新 規例外「MoneyTransferFailed」を作成する必要がある。

2. 例外を catch して代替ロジックを実行します。

#### サービス・ランタイム例外の処理*:*

サービス・ランタイム例外は、未宣言の例外です。一般にこの例外は、アプリケーションによって予期され ていないエラー状態を表します。

サービス・ランタイム例外を使用して、実行時の予期せぬ状態を知らせます。

コンポーネント開発者は、次の方法でサービス・ランタイム例外を処理できます。

1. それらの例外を catch し、何らかの代替ロジックを実行します。

例えば、あるパートナーが要求を処理できなくても、別のパートナーでは処理できることもあります。

- 2. 例外を catch し、クライアントに「再スロー」します。
- 3. その例外をビジネス例外に再マップします。

例えば、パートナーがタイムアウトになると、ビジネス例外が生成される可能性があります。その例外 では、ほとんどの要求が処理されたものの、完了していない 1 つの要求が残されており、その要求を後 で再試行するか、異なるパラメーターを指定して試行すべきことが示されます。

例外が catch されない場合、例外は現行コンポーネントを呼び出したコンポーネントに渡されます。この 呼び出しチェーンは、チェーンの最初の呼び出し元に戻るまで続きます。例えば、**Module A** が **Module B** を呼び出し、**Module B** が **Module C** を呼び出して、**Module C** が例外をスローすると、**Module B** は例 外を catch する場合も、またはしない場合もあります。**Module B** が例外を catch しない場合、例外は **Module A** まで戻されます。

コンポーネントから **ServiceRuntimeException** が throw されると、現在のトランザクションがロールバッ クされます。このタイプの例外処理は、チェーン内のすべてのコンポーネントに対して繰り返されます。例 えば、**Module C** から **ServiceRuntimeException** がスローされた場合は、そのトランザクションに、ロー ルバック対象としてのマークが付けられます。次にその例外は **Module B** にスローされ、Module B で例 外が catch されず、別のトランザクションが存在する場合は、そのトランザクションもロールバックされ ます。コンポーネント開発者は、呼び出しが現行トランザクションと新規トランザクションのどちらで行わ れるかを制御するサービス品質 (QoS) 修飾子を使用できます。例えば、**Module A** が **Module B** を呼び出 し、**Module B** が新しいトランザクションの一部である場合、**Module A** は **Module B** からの ServiceRuntimeException を "catch" することで、**Module A** のトランザクションをロールバックすることな く、処理を続行できます。

注**:** ランタイム例外はインターフェースの一部として宣言されていないため、コンポーネント開発者は、例 外の解決を試みて、クライアントがユーザー・インターフェースである場合にランタイム例外がクライアン トまで不意に伝搬されるのを防止してください。

ロールバックされるトランザクションの内容は、トランザクションの性質によって異なることに注意してく ださい。例えば、長期実行の BPEL プロセスは、多数の小規模なトランザクションにセグメント化するこ とができます。非同期要求および応答の呼び出しは、自動的にトランザクションから切り離されます (そう しないと、呼び出し側のアプリケーションが長時間にわたって応答を待たなければならなくなります)。

1 つのトランザクションが、(1 つの大きなトランザクションとして扱われるのではなく) 複数の非同期呼 び出しに分割される場合、トランザクションの最初の作業は ServiceRuntimeException の発生時にロールバ ックします。ただし、非同期呼び出しの応答が別のトランザクションから送信された場合、その非同期呼び 出しの応答の行き先がなくなるため、Failed Event Manager (FEM) でイベントが作成されます。

以下に、**ServiceRuntimeException** の現行サブクラス 4 つを示します。

#### 1. **ServiceExpirationRuntimeException**

この例外を使用して、非同期 SCA メッセージの有効期限が切れたことを示します。有効期限は、サー ビス参照で RequestExpiration 修飾子を使用して設定できます。

#### 2. **ServiceTimeoutRuntimeException**

この例外を使用して、非同期要求への応答を構成された期間内に受信しなかったことを示します。有効 期限は、サービス参照で ResponseExpiration 修飾子を使用して設定できます。

#### 3. **ServiceUnavailableException**

この例外を使用して、インポートを介して外部サービスを呼び出し中にスローされた例外が存在するこ とを示します。

## 4. **ServiceUnwiredReferenceRuntimeException**

この例外を使用して、コンポーネントでのサービス参照が正しくワイヤーされていないことを示しま す。

# 第 **6** 章 **IBM Business Process Manager Standard** のインス トールおよび構成

IBM Business Process Manager Standard を単一サーバー上にインストールおよび構成すること (スタンドア ロン構成と呼ばれます) も、そのコンポーネントを複数のシステムに分散させること (Network Deployment 構成と呼ばれます) もできます。

# ソフトウェアのインストールおよび構成の準備

ソフトウェアのインストールおよび構成を準備する前に、作成するデプロイメント環境の計画を作成しま す。

IBM Business Process Manager のインストールおよび構成の準備を行う場合は、以下の表に記載された情 報を使用してください。

表 *50.* インストールおよび構成の準備

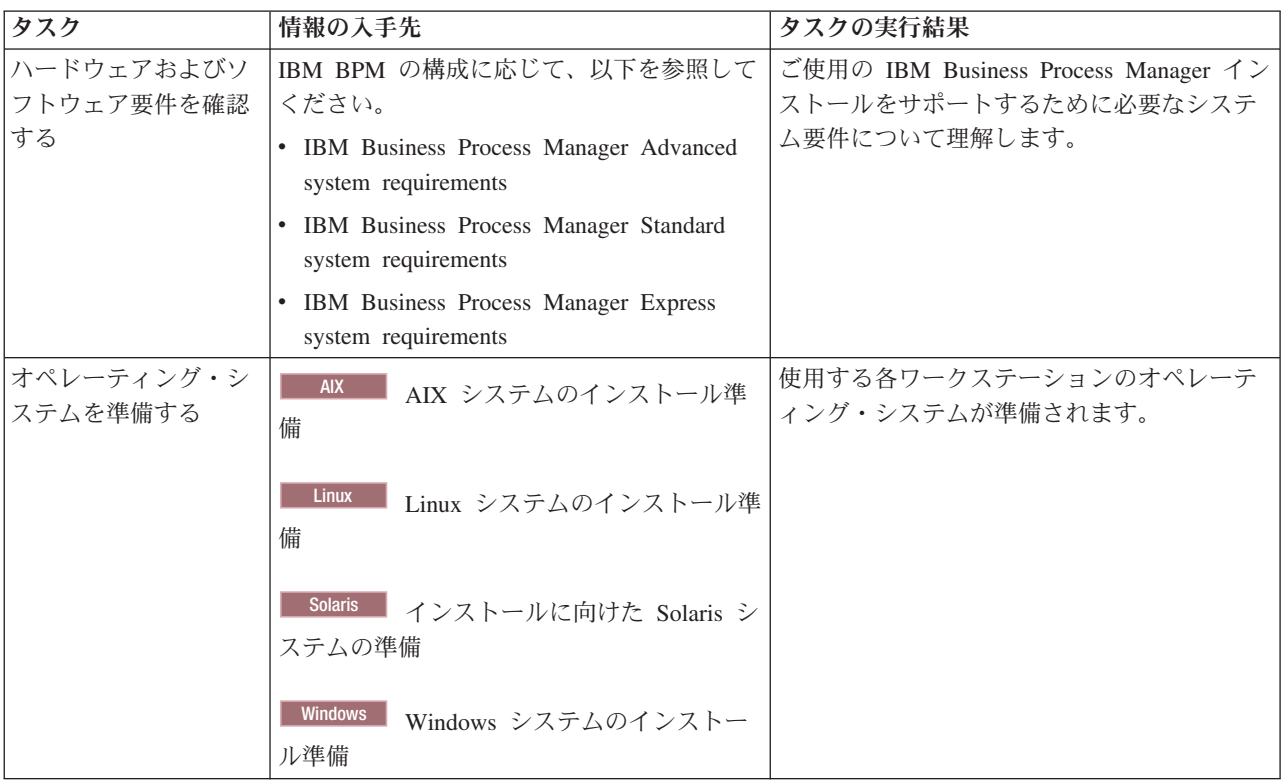

表 *50.* インストールおよび構成の準備 *(*続き*)*

| タスク        | 情報の入手先               | タスクの実行結果                                                                                                    |
|------------|----------------------|----------------------------------------------------------------------------------------------------|
| データベース管理シス | 使用するデータベース管理システムのインス | データベース管理システムがインストールさ                                                                                                    |
| テムがインストールさ | トールおよび管理の詳細については、データ | れます。                                                                                                    |
| れているか確認する  | ベースの資料を参照してください。     | IBM Business Process Manager によって DB2<br>Express データベースが組み込まれます。デー<br>タベースとして DB2 Express を使用する場合<br>は、インストーラーからデータベース機能と<br>して DB2 Express を選択すると、DB2<br>Express が自動的にインストールおよび構成さ<br>れます。 DB2 Express をインストールするに<br>は、管理特権 (管理者または root ユーザー)<br>が必要で、既存の DB2 データベース・サー<br>バーがシステム上にあってはなりません。<br>注: 既に DB2 の特定のバージョンがインス<br>トールされていて DB2 Express をインストー<br>ルする場合は、DB2 をアンインストールして<br>から IBM Business Process Manager インスト<br>ーラーを実行する必要があります。インスト<br>ーラーから DB2 Express をインストールする |
|            |                      | ように選択した場合に、インストーラーが特<br>定のバージョンの DB2 がインストールされ<br>ていることを検出すると、警告メッセージが<br>表示され、DB2 Express をインストールする<br>ことができなくなります。<br>重要: Linux DB2 Express を root ユー                                                                                                    |
|            |                      | ザーとしてインストールする場合、DB2<br>Express のインストールを開始する前に、すべ<br>てのカーネル要件を満たしておく必要があり<br>ます。カーネル要件のリストについては、カ<br>ーネル・パラメーターの要件 (Linux) を参照<br>してください。現行値は、ipcs -1 コマンドの<br>出力を解析することによって見つけることが<br>できます。                                                                                                    |

# 製品インストール用のオペレーティング・システムの準備

IBM Business Process Manager Standard をインストールする前に、オペレーティング・システムを準備す る必要があります。構成は、ご使用のオペレーティング・システムのタイプによって異なります。

インストール環境を準備する前に、以下の作業を実行してください。

- IBM Business Process Manager Standard をインストールするシステム上でファイアウォールが実行され ている場合は、ファイアウォールを無効にします。
- ご自分のユーザー・ログインが、DB2 または Oracle データベースのコマンドにアクセスできることを 確認します。
- v ご使用のオペレーティング・システムに固有の追加作業を実行します。
重要**:** IBM Business Process Manager 7.5.0 を **Windows Server 2003** または **Windows 7 (**英語版**)** でイン ストールし、IBM Process Portal の「設定」**->**「インターフェース言語」でロケールをチェコ語に切り替え ると、IBM Process Designer のいくつかのパネルでテキストが文字化けして表示されます。IBM Process Designer をチェコ語のロケールで開始しても、テキストは文字化けして表示されます。

ヒント**:** この問題を解決するには、システム設定を以下のように変更します。

- v **Windows Server 2003** の場合: 「地域と言語のオプション」**->**「詳細設定」**->**「**Unicode** 対応でないプロ グラムの言語」**->**「チェコ語」に設定
- v **Windows 7** の場合: 「地域と言語」オプション **->**「管理」タブ **->**「システム ロケールの変更 **...**」**(**「**Unicode** 対応でないプログラムの現在の言語」の下**) ->**「チェコ語」を選択

## **AIX** システムのインストール準備

.

IBM Business Process Manager をインストールする前に、AIX® オペレーティング・システムを準備する必 要があります。

WebSphere Application Server は IBM Business Process Manager の前提条件であるため、WebSphere Application Server インフォメーション・センターの[『製品インストールのためのオペレーティング・シス](http://publib.boulder.ibm.com/infocenter/wasinfo/v7r0/topic/com.ibm.websphere.installation.nd.doc/info/ae/ae/tins_aixsetup.html) [テムの準備』](http://publib.boulder.ibm.com/infocenter/wasinfo/v7r0/topic/com.ibm.websphere.installation.nd.doc/info/ae/ae/tins_aixsetup.html)というトピックの、必要な準備手順をすべて実行する必要があります。

注**:** ただし、WebSphere Application Server のインストールに関連する以下の点に注意してください。

- v IBM Business Process Manager V7.5 によってインストールされる WebSphere Application Server Network Deployment V7.0 は、インストールに IBM Installation Manager を使用しますが、InstallShield Multiplatform (ISMP) は使用しません。ISMP の実行について具体的に言及する前提条件は無視してくだ さい。
- v IBM Business Process Manager V7.5 によってインストールされる WebSphere Application Server Network Deployment V7.0 は、フィックスパックおよびインテリム・フィックスをインストールするのに IBM Installation Manager を使用しますが、WebSphere Update Installer は使用しません。WebSphere Update Installer の実行について具体的に言及する前提条件は無視してください。

一部のステップはオペレーティング・システムの 1 つのバージョンに特定であるため、すべてのステップ がご使用の環境に該当するとは限りません。ステップに修飾子が示されていない場合、そのステップはオペ レーティング・システムのすべてのバージョンで実行してください。

64 ビット AIX システムで稼働するように Installation Manager を構成するための追加の準備情報について は、技術情報『[Installation Manager graphical environment issues](https://www-304.ibm.com/support/docview.wss?uid=swg21330190&wv=1)』を参照してください。

IBM Business Process Manager をインストールする前に、AIX システム上で以下の手順を実行します。

- 1. 32 ビット WebSphere Application Server を 64 ビット・オペレーティング・システム上にインストール する場合は、適切な 32 ビット・ライブラリーがご使用の 64 ビット・システム上にインストールされ ていることを確認します。
- 2. オープン・ファイルの最大数を増やしてください。通常デフォルト設定では十分ではありません。オー プン・ファイルの現在の最大数を調べるには、**ulimit -n** を使用します。以下の例は、8800 に増やされ たオープン・ファイルの最大数を示しています。この数は、ほとんどのシステムで十分なものです。 ulimit 要件は、インストール時に動的に計算されるので、場合によっては選択したオプションに基づい て大きくする必要があります。

インストール前に、以下のコマンドを実行します。

### **ulimit -n 8800**

または、以下の手順でリソースしきい値ファイルを編集します。

- a. /etc/security/limits を開きます。
- b. **default** セクションを編集または追加し、次の行を組み込みます。

### **nofiles = 8800**

- c. ファイルを保存して閉じます。
- d. オペレーティング・システムからログオフしてから、再度ログインします。
- 3. 以下のコマンドを使用して、**umask** 値を 077 に設定します。

#### **umask 077**

値 077 は、製品が許容する最も制限的な値です。以下のアクセス・レベルの場合は、オプションで、よ り制限の弱い **umask** 値を設定することを選択できます。

- v 人間の管理者およびツールのグループに関する読み取り専用アクセス権限の場合は 037
- 人間の管理者およびツールのグループに関する読み取り/書き込みアクセス権限の場合は 027
- 人間の管理者およびツールのグループに関する読み取りアクセス権限、書き込みアクセス権限、およ び実行アクセス権限の場合は 007
- 4. バージョン 3.5.x.x 以上の Mozilla Firefox がインストールされていることを確認してください。
- 5. データ移動サービスを開始する前に、接続リセット・エラーを回避するために、AIX オペレーティン グ・システムで構成されているプロセスの数を増加します。プロセスの数を増加するには、コマンドを 使用するか、AIX インターフェースを使用してください。
	- 次のコマンドを実行します。

chgdev -l sys0 -a maxuproc='256'

- v AIX インターフェースで、**smitty** と入力し、「システム環境 **(System Environments)**」**>**「オペレー ティング・システムの特性の変更**/**表示 **(Change / Show Characteristics of Operating System)**」**>** 「許可されるユーザーあたりのプロセス数 **(Number of processes allowed per user(Num.))**」 を選択 します。
- 6. AIX [システムの調整を](http://publib.boulder.ibm.com/infocenter/wasinfo/v7r0/topic/com.ibm.websphere.nd.multiplatform.doc/info/ae/ae/tprf_tuneaix.html)行うための手順を実行します。
- 7. 関与するすべてのサーバーが同じ時刻に設定されていることを確認します。アプリケーション・クラス ター、サポート・クラスター、データベース・クラスターを含め、すべてのクラスター・ノードのすべ てのサーバーに同じネットワーク・タイム・プロトコルを使用してください。時刻の不一致は、システ ム・タスクの重複を含め、不安定な動作の原因になります。

## **Linux** システムのインストール準備

IBM Business Process Manager をインストールする前に、Linux オペレーティング・システムを準備する必 要があります。

WebSphere Application Server は IBM Business Process Manager の前提条件であるため、WebSphere Application Server インフォメーション・センターの[『製品インストールのためのオペレーティング・シス](http://publib.boulder.ibm.com/infocenter/wasinfo/v7r0/topic/com.ibm.websphere.installation.nd.doc/info/ae/ae/tins_linuxsetup.html) [テムの準備』](http://publib.boulder.ibm.com/infocenter/wasinfo/v7r0/topic/com.ibm.websphere.installation.nd.doc/info/ae/ae/tins_linuxsetup.html)というトピックの、必要な準備手順をすべて実行する必要があります。

注**:** ただし、WebSphere Application Server のインストールに関連する以下の点に注意してください。

- v IBM Business Process Manager V7.5 によってインストールされる WebSphere Application Server Network Deployment V7.0 は、インストールに IBM Installation Manager を使用しますが、InstallShield Multiplatform (ISMP) は使用しません。ISMP の実行について具体的に言及する前提条件は無視してくだ さい。
- v IBM Business Process Manager V7.5 によってインストールされる WebSphere Application Server Network Deployment V7.0 は、フィックスパックおよびインテリム・フィックスをインストールするのに IBM Installation Manager を使用しますが、WebSphere Update Installer は使用しません。WebSphere Update Installer の実行について具体的に言及する前提条件は無視してください。

バージョン 3.5.x.x 以上の Mozilla Firefox がインストールされていることを確認してください。

一部のステップはオペレーティング・システムの 1 つのバージョンに特定であるため、すべてのステップ がご使用の環境に該当するとは限りません。ステップに修飾子が示されていない場合、そのステップはオペ レーティング・システムのすべてのバージョンで実行してください。 Red Hat Enterprise Linux 6.0 (64 ビ ット) 上にインストール・マネージャーをインストールするには、『[Unable to install Installation Manager](http://www-01.ibm.com/support/docview.wss?uid=swg21459143) [on RHEL 6.0 \(64-bit\)](http://www-01.ibm.com/support/docview.wss?uid=swg21459143)』を参照してください。

Red Hat Enterprise Linux 6 環境で DB2 Express を使用して IBM Business Process Manager をインストー ルする場合は、管理権限 (root ユーザー) が必要であり、システム上に既存の DB2 データベース・サーバ ーがあってはならず、DB2 Express のインストールを開始する前にすべてのカーネル要件が満たされてい る必要があります。現行値は、**ipcs -l** コマンドの出力を解析することによって見つけることができます。

値を変更するには、以下の処理を行います。

1. 次の行を、次に示す順序で /etc/sysctl.conf ファイルに追加します。

kernel.shmmni=4096 kernel.shmmax=4294967296 kernel.shmall=8388608 #kernel.sem=<SEMMS><SEMMNS><SEMOPM><SEMMNI> kernel.sem=250 256000 32 4096 kernel.msgmni=16384 kernel.msgmax=65536 kernel.msgmnb=65536

- 2. 次の行を /etc/security/limits.conf の末尾に追加します。
	- # stack max stack size (KB) \* soft stack 32768 \* hard stack 32768 # - nofile - max number of open files \* soft nofile 65536 \* hard nofile 65536 # - nproc - max number of processes \* soft nproc 16384 \* hard nproc 16384
- 3. システムをリブートします。

IBM Business Process Manager をインストールする前に、Linux システム上で以下の手順を実行します。

- 1. 32 ビット WebSphere Application Server を 64 ビット・オペレーティング・システム上にインストール する場合は、適切な 32 ビット・ライブラリーがご使用の 64 ビット・システム上にインストールされ ていることを確認します。
- 2. Red Hat Enterprise Linux 6 環境で DB2 Express を使用して、root ユーザーとして IBM Business Process Manager をインストールする場合は、前述の手順のとおりに行い、このステップはスキップし てください。それ以外の場合は、オープン・ファイルの最大数を少なくとも 8800 に増やします。デフ ォルト設定は通常、十分ではありません。オープン・ファイルの現在の最大数を調べるには、**ulimit -n**

を使用します。以下の例は、8800 に増やされたオープン・ファイルの最大数を示しています。この数 は、ほとんどのシステムで十分なものです。ulimit 要件は、インストール時に動的に計算されるので、 場合によっては選択したオプションに基づいて大きくする必要があります。

- a. /etc/security/limits.conf を開きます。
- b. **nofile** パラメーターを見つけて、値を増やします。**nofile** パラメーターが含まれている行が存在しな い場合は、以下の行をファイルに追加します。

**\* hard nofile 8800**

- **\* soft nofile 8800**
- c. ファイルを保存して閉じます。
- d. ログオフし、ログインし直します。

この設定の詳細については、**man limits.conf** を実行するか、WebSphere Application Server インフォメ ーション・センターのトピック[『製品インストールのためのオペレーティング・システムの準備』](http://publib.boulder.ibm.com/infocenter/wasinfo/v7r0/topic/com.ibm.websphere.installation.nd.doc/info/ae/ae/tins_linuxsetup.html)を参 照してください。

3. ご使用のオペレーティング・システム用の以下のパッケージをインストールします。

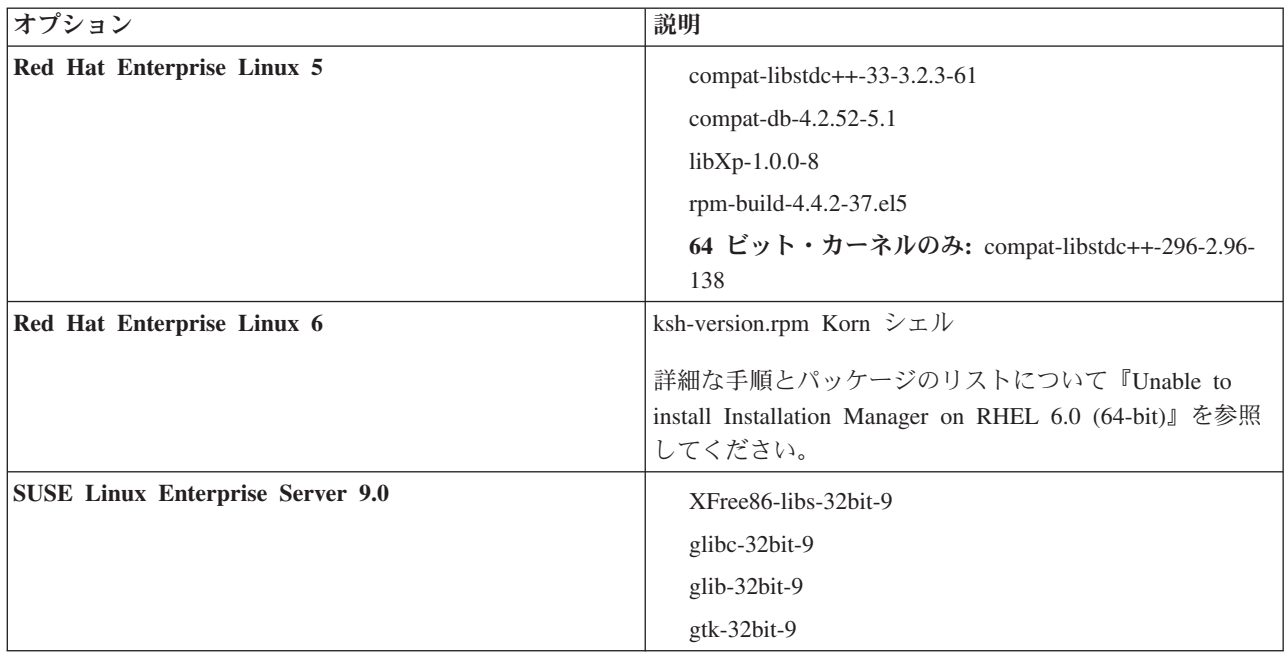

訂正として新しいパッケージがある場合は、これらのいずれのパッケージについても、より最新のリリ ースをインストールすることもできます。ご使用のハードウェアに固有の追加パッケージがある場合 は、インストールします。

単一行コマンドを使用して、依存関係 (必要な全パッケージ) をインストールできます。以下のコマン ドは、サポート対象の Linux 配布版のデフォルトのパッケージ・マネージャーを使用した例です。

v **Red Hat Enterprise Linux 5 (32-bit):**

yum install compat-libstdc++-33 compat-db libXp rpm-build RHEL 5.x

v **Red Hat Enterprise Linux 5 (64-bit):**

yum install compat-libstdc++-33 compat-db libXp rpm-build compat-libstdc++-296

v **SUSE Linux:**

zypper install XFree86-libs-32bit-9 glibc-32bit-9 glib-32bit-9 gtk-32bit-9

4. 以下のコマンドを使用して、**umask** 値を 077 に設定します。

### **umask 077**

値 077 は、製品が許容する最も制限的な値です。以下のアクセス・レベルの場合は、オプションで、よ り制限の弱い **umask** 値を設定することを選択できます。

- v 人間の管理者およびツールのグループに関する読み取り専用アクセス権限の場合は 037
- 人間の管理者およびツールのグループに関する読み取り/書き込みアクセス権限の場合は 027
- 人間の管理者およびツールのグループに関する読み取りアクセス権限、書き込みアクセス権限、およ び実行アクセス権限の場合は 007
- 5. Red Hat Enterprise Linux 5 システムの場合、SELinux を使用不可に設定するか、または許容モードに 設定します。
- 6. コンピューターを再始動します。
- 7. Linux [システムの調整を](http://publib.boulder.ibm.com/infocenter/wasinfo/v7r0/topic/com.ibm.websphere.nd.multiplatform.doc/info/ae/ae/tprf_tunelinux.html)行うための手順を実行します。
- 8. 関与するすべてのサーバーが同じ時刻に設定されていることを確認します。アプリケーション・クラス ター、サポート・クラスター、データベース・クラスターを含め、すべてのクラスター・ノードのすべ てのサーバーに同じネットワーク・タイム・プロトコルを使用してください。時刻の不一致は、システ ム・タスクの重複を含め、不安定な動作の原因になります。

## **Solaris** システムのインストール準備

IBM Business Process Manager をインストールする前に、Solaris オペレーティング・システムを準備する 必要があります。

WebSphere Application Server は IBM Business Process Manager の前提条件であるため、WebSphere Application Server インフォメーション・センターの[『製品インストールのためのオペレーティング・シス](http://publib.boulder.ibm.com/infocenter/wasinfo/v7r0/topic/com.ibm.websphere.installation.nd.doc/info/ae/ae/tins_solsetup.html) [テムの準備』](http://publib.boulder.ibm.com/infocenter/wasinfo/v7r0/topic/com.ibm.websphere.installation.nd.doc/info/ae/ae/tins_solsetup.html)というトピックの、必要な準備手順をすべて実行する必要があります。

注**:** ただし、WebSphere Application Server のインストールに関連する以下の点に注意してください。

- v IBM Business Process Manager V7.5 によってインストールされる WebSphere Application Server Network Deployment V7.0 は、インストールに IBM Installation Manager を使用しますが、InstallShield Multiplatform (ISMP) は使用しません。ISMP の実行について具体的に言及する前提条件は無視してくだ さい。
- v IBM Business Process Manager V7.5 によってインストールされる WebSphere Application Server Network Deployment V7.0 は、フィックスパックおよびインテリム・フィックスをインストールするのに IBM Installation Manager を使用しますが、WebSphere Update Installer は使用しません。WebSphere Update Installer の実行について具体的に言及する前提条件は無視してください。

一部のステップはオペレーティング・システムの 1 つのバージョンに特定であるため、すべてのステップ がご使用の環境に該当するとは限りません。ステップに修飾子が示されていない場合、そのステップはオペ レーティング・システムのすべてのバージョンで実行してください。

Solaris システムで実行するようにインストール・マネージャーを構成するための準備情報については他 に、次の技術情報を参照してください:<http://www-01.ibm.com/support/docview.wss?uid=swg24027719>

IBM Business Process Manager をインストールする前に、Solaris システム上で以下の手順を実行します。

1. 32 ビット WebSphere Application Server を 64 ビット・オペレーティング・システム上にインストール する場合は、適切な 32 ビット・ライブラリーがご使用の 64 ビット・システム上にインストールされ ていることを確認します。

2. オープン・ファイルの最大数を増やしてください。通常デフォルト設定では十分ではありません。オー プン・ファイルの現在の最大数を調べるには、**ulimit -n** を使用します。以下の例は、8800 に増やされ たオープン・ファイルの最大数を示しています。この数は、ほとんどのシステムで十分なものです。 ulimit 要件は、インストール時に動的に計算されるので、場合によっては選択したオプションに基づい て大きくする必要があります。

インストール前に、以下のコマンドを実行します。

### **ulimit -Hn 8800**

または、以下の手順でリソースしきい値ファイルを編集します。

- a. Open /etc/system
- b. 次の行をファイルの末尾に追加します。

### **set rlim\_fd\_max=8800**

- c. ファイルを保存して閉じます。
- d. オペレーティング・システムからログオフしてから、再度ログインします。
- 3. 以下のコマンドを使用して、**umask** 値を 077 に設定します。

## **umask 077**

値 077 は、製品が許容する最も制限的な値です。以下のアクセス・レベルの場合は、オプションで、よ り制限の弱い **umask** 値を設定することを選択できます。

- 人間の管理者およびツールのグループに関する読み取り専用アクセス権限の場合は 037
- 人間の管理者およびツールのグループに関する読み取り/書き込みアクセス権限の場合は 027
- 人間の管理者およびツールのグループに関する読み取りアクセス権限、書き込みアクセス権限、およ び実行アクセス権限の場合は 007
- 4. Solaris [システムの調整を](http://publib.boulder.ibm.com/infocenter/wasinfo/v7r0/topic/com.ibm.websphere.nd.multiplatform.doc/info/ae/ae/tprf_tunesolaris.html)行うための手順を実行します。
- 5. 関与するすべてのサーバーが同じ時刻に設定されていることを確認します。アプリケーション・クラス ター、サポート・クラスター、データベース・クラスターを含め、すべてのクラスター・ノードのすべ てのサーバーに同じネットワーク・タイム・プロトコルを使用してください。時刻の不一致は、システ ム・タスクの重複を含め、不安定な動作の原因になります。

## **Windows** システムのインストール準備

IBM Business Process Manager をインストールするには、まず Windows オペレーティング・システムを準 備する必要があります。

IBM Business Process Manager インストール済み環境で DB2 Express を使用する場合は、管理特権 (管理 者ユーザー) が必要で、インストールを実行するシステム上に既存の DB2 データベース・サーバーがあっ てはなりません。

WebSphere Application Server は IBM Business Process Managerの前提条件製品であるため、IBM Business Process Managerをインストールする前に、WebSphere Application Server の準備作業をすべて完了する必要 があります。

IBM Business Process Manager をインストールする前に、Windows システムで以下の手順を実行します。

- 1. WebSphere Application Server のインストール環境について、以下の手順を実行します。
	- a. Web ブラウザーをダウンロードしてインストールします。ランチパッド・アプリケーションを使用 したい場合は、Web ブラウザーをインストールする必要があります。システムにデフォルトのブラ

ウザーがないか、またはブラウザーが破損しているか正しくインストールされていない場合は、イン ストール・ウィザード・パネルでさまざまなハイパーリンクを開こうとするとエラーが発生すること があります。

- b. 32 ビット WebSphere Application Server を 64 ビット・オペレーティング・システム上にインスト ールする場合は、適切な 32 ビット・ライブラリーがご使用の 64 ビット・システム上にインストー ルされていることを確認します。
- c. 製品をインストールしているマシン上で、すべての WebSphere Application Server 関連の Java プロ セスを停止します。
- d. IBM HTTP Server などの Web サーバー・プロセスはすべて停止します。
- e. process spawner.exe プログラムのすべてのインスタンスを停止します。process spawner.exe が存在 しない場合は、このステップをスキップできます。**process\_spawner.exe** は、WebSphere Application Server が適切に機能するための必要なバイナリー・ファイルです。**process\_spawner.exe** は直接呼び 出されるものではなく、Windows 上の WebSphere Application Server のコア機能となります。
- f. 十分なディスク・スペースを用意します。必要なディスク・スペースの量は、インストールされる機 構または製品によって異なります。インストール・ウィザードを使用して製品をインストールする場 合、「インストールの要約」パネルに、選択された機構および製品に基づく、必要なディスク・スペ ースの概算量が示されます。アプリケーションおよび構成を以前のバージョンからマイグレーション する計画がある場合は、アプリケーション・オブジェクトに十分なディスク・スペースがあることを 確認します。以下の場合に大まかなガイドラインとして、アプリケーションのサイズの 110% に相 当するスペースを見込んでおいてください。
- g. 前提条件および相互前提条件が、必要なリリース・レベルであることを確認します。インストール・ ウィザードは、前提条件となるオペレーティング・システム・パッチの有無を調べますが、前提条件 をまだ検討していない場合は[、サポートされるハードウェアおよびソフトウェア](http://www-01.ibm.com/support/docview.wss?uid=swg27023007) Web サイトで前提 条件を検討してください。サポートされているバージョンへのマイグレーションの方法については、 IBM 以外の前提条件および相互に必要な製品の資料を参照してください。

WebSphere Application Server インストール済み環境では、IBM Installation Manager ウィザードを使用 します。このウィザードのグラフィカル・インターフェースを使用することができます。また、サイレ ント・モードでウィザードを使用することもできます。リモートでインストールしており、インストー ル・ウィザードを使用する場合は、グラフィックスの使用をサポートする接続メカニズムを使用する必 要があります。ご使用の接続でグラフィックスの使用がサポートされていない場合は、製品をサイレン ト・インストールします。

インストールを正しく実行するには、**USER\_HOME** ディレクトリーへの書き込み権限が必要です。 **USER\_HOME** への書き込み権限がない場合は、以下のインストール上の制限に注意してください。

- v プロファイル管理ツールの GUI は、**USER\_HOME** への書き込みを必要とするため、機能しませ ん。代わりに、コマンド行で **manageprofiles** を使用してプロファイルを管理する必要があります。
- 2. 『Windows [システムの調整』](http://publib.boulder.ibm.com/infocenter/wasinfo/v7r0/topic/com.ibm.websphere.nd.multiplatform.doc/info/ae/ae/tprf_tunewindows.html)のステップを完了します。
- 3. 関与するすべてのサーバーが同じ時刻に設定されていることを確認します。アプリケーション・クラス ター、サポート・クラスター、データベース・クラスターを含め、すべてのクラスター・ノードのすべ てのサーバーに同じネットワーク・タイム・プロトコルを使用してください。時刻の不一致は、システ ム・タスクの重複を含め、不安定な動作の原因になります。

# データベースとインストールおよび構成のシナリオ

ソフトウェアと連携するようにデータベースを構成する方法は、インストールするソフトウェアおよび達成 しようとするシナリオに関連します。

「標準インストール」オプションを使用するインストール・シナリオでは、データベースがローカル側 (IBM Business Process Manager のインストール先と同じシステム上) にあってもリモート側 (別のシステ ム上) にあっても、データベースを事前に作成しておく必要があります。データベースを事前に作成する必 要のないシナリオは、IBM Business Process Manager に組み込まれている DB2 Express データベースをイ ンストールする場合のみです。DB2 Express は、Windows および Linux for Intel の IBM Business Process Manager に組み込まれています。DB2 Express がまだインストールされていない場合は、IBM Business Process Manager インストーラーを実行するとオプションとしてインストールできます。また、このインス トーラーによって DB2 Express に共通データベースおよびコンポーネント固有データベースも作成されま す。DB2 Express をインストールするには、管理特権 (管理者または root ユーザー) が必要で、既存の DB2 データベース・サーバーがシステム上にあってはなりません。

「標準」インストール用の DB2 Express を使用しないシナリオはすべて、既存のデータベース を使用す る「標準」インストールと見なされます。つまり、既にインストール済みのデータベースがあり、インスト ーラーの「既存データベース」パネル を使用して構成プロパティーを指定することになります。詳細につ いては、[『標準インストール時の既存データベースの構成』](#page-129-0)を参照してください。このオプションを使用す るには、ご使用のデータベースが既に作成されていることを確かめる必要があります。

ユーザーとデータベース管理者は、ソフトウェアをインストールおよび構成する前に、インフォメーショ ン・センター内のデータベースの構成に関する情報を確認する必要があります。

# **IBM Business Process Manager Standard** のインストール

IBM Business Process Manager Standard のインストールには、ソフトウェアの取得とそれに続くソフトウ ェア・ファイルのインストール (前提ソフトウェア、IBM Business Process Manager Standard によって使用 されるデータベース製品、および IBM Business Process Manager Standard ソフトウェア) が含まれます。

## **IBM Business Process Manager Standard**のインストール

ソフトウェアは、Launchpad プログラムで対話式にインストールするか、Installation Manager をサイレン ト・インストール・モードで実行してサイレントにインストールします。サイレント・モードでは、インス トール・ウィザードはグラフィカル・インターフェースを表示せずに、応答ファイルから応答を読み取りま す。

## ロードマップ**: IBM Business Process Manager Standard** のインストールおよび構成

IBM Business Process Manager インストーラーおよび構成プログラムは、さまざまな開発シナリオおよび 実動シナリオに対応します。このロードマップでは、スタンドアロン環境または Network Deployment 環境 で IBM Business Process Manager Standard をインストールし構成するために最も広く使用されている方法 について説明します。

このロードマップでは、一般的なインストールおよび構成の各シナリオをそれぞれ 1 つのセクションで説 明しています。各セクションには、実行するアクティビティー、説明へのリンク、および各アクティビティ ーの完了後の結果についての注を示す表が含まれています。

このロードマップの各セクションでは、以下のシナリオについて説明します。

v 標準インストール。

「標準インストール」オプションでは、ソフトウェアをインストールし、スタンドアロンの Process Center プロファイルまたは Process Server プロファイルを構成します。標準インストールでは、プロフ ァイル管理ツールまたは **manageprofiles** ユーティリティーを使用してプロファイルを別個に作成する 必要はありません。

「標準インストール」オプションは、ソフトウェアをインストールおよび構成するための最も単純で迅 速な方法です。また、(Express、Standard、または Advanced 構成の) すべての Business Process Manager フィーチャーおよび機能を単一のマシンに取り込むための理想的な方法でもあります。標準インストー ルは電子インストール・イメージからのみ使用でき、DVD からは使用できません。

『「標準インストール」オプションを使用した [IBM Business Process Manager Standard](#page-9-0) のインストー [ル』](#page-9-0)を参照してください。

• スタンドアロン環境のカスタム・インストール。

「カスタム・インストール」オプションでは、ご使用のシステムにソフトウェアをインストールし、次 にプロファイル管理ツールを実行して、ソフトウェアの構成方法をより柔軟に制御することができま す。標準インストール・パスでは使用できない構成フィーチャーを必要とするスタンドアロンの Process Center 環境または Process Server 環境を作成する場合は、製品バイナリーをインストールした後で、プ ロファイル管理ツールまたは **manageprofiles** コマンド行ユーティリティーを使用して、スタンドアロ ンの Process Center プロファイルまたは Process Server プロファイルを作成します。

『「カスタム・インストール」オプションを使用した [IBM Business Process Manager Standard](#page-10-0) のインス トール、および 1 [つ以上のスタンドアロン・プロファイルの構成』](#page-10-0)を参照してください。

v Network Deployment 環境のカスタム・インストールおよび構成。

このインストールおよび構成のシナリオでは、一般に大規模な実稼働環境に要求されるキャパシティ ー、スケーラビリティー、および頑強性が提供されます。Network Deployment 構成は、コラボレーショ ンを通じてワークロード・バランシングおよびフェイルオーバーを提供する複数のサーバーから成るグ ループ (クラスターと呼ばれます) で構成されています。各サーバーは、デプロイメント・マネージャー と呼ばれる単一の管理コンソールを使用して一元管理されます。

カスタム・インストールの後に、いくつかの構成オプションを選択できます。

– 単純な Network Deployment 構成用の **configureNode** コマンド行ユーティリティーを使用する。

インストーラーがご使用のシステムにソフトウェアをインストールします。次に、**configureNode** コ マンドを使用して、1 つのデプロイメント・マネージャー・プロファイルおよび 1 つ以上のカスタム (管理対象ノード) プロファイルを作成して構成し、パターン・ベースの Network Deployment 構成を 作成します。 『configureNode コマンドを使用した [IBM Business Process Manager Standard](#page-11-0) のインス トールと [Network Deployment](#page-11-0) 環境の構成』を参照してください。

– プロファイル構成およびデプロイメント環境ウィザードを使用する。

インストーラーがご使用のシステムにソフトウェアをインストールします。次に、プロファイル構成 プログラム (プロファイル管理ツールまたは **manageprofiles** コマンド行ユーティリティー) を使用し て、1 つ以上のデプロイメント・マネージャー・プロファイルおよびカスタム (管理対象ノード) プロ ファイルを作成して構成します。さらに、デプロイメント環境ウィザードを使用して、パターン・ベ ースの Network Deployment 構成を作成します。 『[IBM Business Process Manager Standard](#page-12-0) のインス [トール、デプロイメント・マネージャー・プロファイルとカスタム・プロファイルの構成、およびデ](#page-12-0) [プロイメント環境ウィザードの使用』](#page-12-0)を参照してください。

– プロファイル構成および管理コンソールまたは wsadmin コマンドを使用する。

インストーラーがご使用のシステムにソフトウェアをインストールします。次に、プロファイル構成 プログラム (プロファイル管理ツールまたは **manageprofiles** コマンド行ユーティリティー) を使用し て、1 つ以上のデプロイメント・マネージャー・プロファイルおよびカスタム (管理対象ノード) プロ ファイルを作成して構成します。さらに、管理コンソールまたは wsadmin コマンドを使用して、カス

タマイズされた Network Deployment 構成を作成します。『[IBM Business Process Manager Standard](#page-16-0) [のインストール、デプロイメント・マネージャー・プロファイルとカスタム・プロファイルの構成、](#page-16-0) [および管理コンソールまたは](#page-16-0) wsadmin コマンドの使用』を参照してください。

Network Deployment に関する概念情報については、[『スタンドアロン環境または](#page-36-0) Network Deployment [環境の選択』](#page-36-0)および[『デプロイメント環境の計画』](#page-41-0)を参照してください。

ソフトウェアと一緒にパッケージされ、デプロイメント環境ウィザードによってサポートされるトポロ ジー・パターンについては、『概要: [デプロイメント環境のトポロジーおよびパターン』](#page-42-0)を参照してくだ さい。

## 「標準インストール」オプションを使用した **IBM Business Process Manager Standard** のイ ンストール

電子イメージからインストールする場合は、インストールで「標準インストール」オプションを使用して、 ソフトウェアのインストールとスタンドアロン・プロファイルの構成を自動的に行うことができます。標準 インストールでは、インストール後にプロファイル管理ツールまたは **manageprofiles** を実行する必要はあ りません。

「標準」オプションは、ソフトウェアをインストールおよび構成するための最も迅速な方法です。このイン ストール・オプションでは大半の設定にデフォルトが使用されますが、インストール・パスとデータベー ス・タイプは指定できます。

標準インストールでは、Process Center と Process Server を別個にインストールします。まず Process Center の標準インストールを最後まで実行してから、Process Server の標準インストールを最後まで実行し ます。

「標準」オプションを使用した IBM Business Process Manager Standard のインストールについては、『標 準インストール: IBM Business Process Manager Standard』を参照してください。

## 「カスタム・インストール」オプションを使用した **IBM Business Process Manager Standard** のインストール、および **1** つ以上のスタンドアロン・プロファイルの構成

インストーラーの「カスタム・インストール」オプションを使用すると、ソフトウェアをインストールし、 プロファイル管理ツールまたは **manageprofiles** コマンド行ユーティリティーを使用して 1 つ以上のスタ ンドアロン・プロファイルを構成することができます。

| およひ   つ以上のスタンドアロン・フロファイルの構成 |                                                        |                                  |
|-----------------------------|--------------------------------------------------------|----------------------------------|
| <b>マスク</b>                  | 情報の入手先                                                 | タスクの実行結果                         |
|                             | 「カスタム・インスト  「カスタム・インストール」オプションを使  カスタム・インストールでは、ご使用のシス |                                  |
|                             | ール」オプションを使  用した IBM Business Process Manager           | 「テムに Process Center, IBM Process |

表 *51.* 「カスタム・インストール」オプションを使用した *IBM Business Process Manager Standard* のインストール、 および *1* つ以上のスタンドアロン・プロファイルの構成

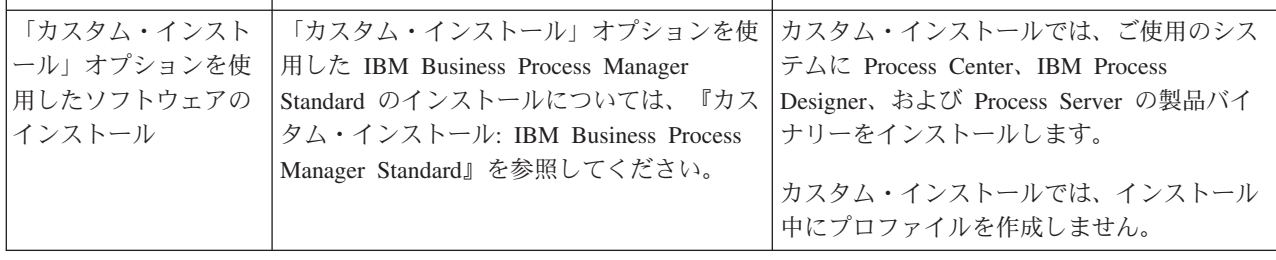

表 *51.* 「カスタム・インストール」オプションを使用した *IBM Business Process Manager Standard* のインストール、 および *1* つ以上のスタンドアロン・プロファイルの構成 *(*続き*)*

| タスク                                                | 情報の入手先                                                                                                    | タスクの実行結果                                                                                                    |
|----------------------------------------------------|----------------------------------------------------------------------------------------------------|----------------------------------------------------------------------------------------------------|
| プロファイル管理ツー<br>ルの起動                                 | インストーラーからプロファイル管理ツール<br>を起動しなかった場合は、ここで起動できま<br>す。『プロファイル管理ツールの開始』を参<br>照してください。<br>制約事項: Linux on zSeries プラットフォー                                                         | プロファイル管理ツールが開始され、いつで<br>も使用できます。<br>Process Center プロファイルからのデータが<br>Process Server プロファイル作成プロセスへの                   |
|                                                    | ムを除き、64 ビットのアーキテクチャーの<br>BPM インストール済み環境では、プロファ<br>イル管理ツールを使用してプロファイルを作<br>成できません。代わりに、次のステップに進<br>んで manageprofiles コマンド行ユーティリ<br>ティーを使用します。                               | 入力として使用されるため、Process Center<br>スタンドアロン・プロファイルを最初に<br>(Process Server スタンドアロン・プロファイ<br>ルを作成する前に)作成する必要がありま<br>す。     |
| 1 つ以上の Process<br>Center スタンドアロ<br>ン・プロファイルの作<br>成 | Process Center スタンドアロン・プロファイ<br>ルをどのような方法で作成したいかに応じ<br>て、以下のトピックのいずれか 1 つを参照<br>してください。<br>• プロファイル管理ツールを使用した                                                              | Process Center スタンドアロン・プロファイ<br>ルが作成されます。このプロファイルは、ス<br>タンドアロン・サーバー環境を定義し、コマ<br>ンド・ファイル、構成ファイル、およびロ<br>グ・ファイルを含みます。 |
|                                                    | Process Center スタンドアロン・プロファ<br>イルの作成<br>• manageprofiles ユーティリティーを使用し<br>た Process Center スタンドアロン・プロ<br>ファイルの作成                                                            | プロファイル作成プロセスは、(共通およびコ<br>ンポーネント固有の)データベースを構成<br>し、スタンドアロン・サーバー環境をサポー<br>トするために必要なデータベース表を生成し<br>ます。                 |
|                                                    |                                                                                                    | これで、Process Server スタンドアロン・プロ<br>ファイルを作成したり、Process Designer をイ<br>ンストールしたりできるようになります。                              |
| Process Designer のイ<br>ンストール                       | ソフトウェアのビジネス・プロセス設計機能<br>の使用を開始する場合は、Process Designer<br>をダウンロードおよびインストールします。<br>『Process Designer のインストール』を参照                                                              | Process Designer がインストールされます。<br>Process Designer の使用方法については、以下<br>のトピックを参照してください。                                  |
|                                                    | してください。                                                                                                    | • IBM Process Designer の雇用サンプル・チ<br>ュートリアル                                                                          |
|                                                    |                                                                                                    | • Authoring environments                                                                                            |
|                                                    |                                                                                                    | • Process Center によるプロセス開発                                                                                          |
| 1 つ以上の Process<br>Server スタンドアロ<br>ン・プロファイルの作<br>成 | ランタイム環境も含めてソフトウェアを完全<br>に構成することが目的である場合は、Process<br>Server スタンドアロン・プロファイルを作成<br>します。Process Server スタンドアロン・プ<br>ロファイルをどのような方法で作成したいか<br>に応じて、以下のトピックのいずれか 1つ<br>を参照してください。 | スタンドアロン・サーバー環境が構成され、<br>いつでも使用できます。                                                                                 |
|                                                    | • プロファイル管理ツールを使用した<br>Process Server スタンドアロン・プロファ<br>イルの作成                                                                                                    |                                                                                                    |
|                                                    | • manageprofiles ユーティリティーを使用し<br>た Process Server スタンドアロン・プロ<br>ファイルの作成                                                                                                    |                                                                                                    |

表 *51.* 「カスタム・インストール」オプションを使用した *IBM Business Process Manager Standard* のインストール、 および *1* つ以上のスタンドアロン・プロファイルの構成 *(*続き*)*

| タスク                    | 情報の入手先                         | タスクの実行結果                              |
|------------------------|--------------------------------|---------------------------------------|
| プロファイル作成時に             | ブートストラップ・ユーティリティーの実行           | Process Server/Process Center を正常に始動す |
| 「データベース・スク             | 方法については、『データベースへのシステ           | る前に、データベースにシステム情報がロー                  |
| <b> リプトを実行してデー</b>     | ム情報のロード』を参照してください。             | ドされます。                                |
| タベースを初期化               | <b>Windows</b>                 |                                       |
| (Run database scripts) | bootstrapProcessServerData.bat |                                       |
| to initialize the      | <b>UNIX</b><br><b>Linux</b>    |                                       |
| databases)」チェック・       | bootstrapProcessServerData.sh  |                                       |
| ボックスをクリアした             |                                |                                       |
| 場合は、データベー              | クラスター・メンバーの最初の始動の前に、           |                                       |
| ス・スクリプトを手動             | ブートストラップ・ユーティリティーを実行           |                                       |
| で実行し、その後にブ             | する必要があります。                     |                                       |
| ートストラップ・ユー             |                                |                                       |
| ティリティーを実行し             |                                |                                       |
| てデータベースにシス             |                                |                                       |
| テム情報をロードする             |                                |                                       |

## **configureNode** コマンドを使用した **IBM Business Process Manager Standard** のインスト ールと **Network Deployment** 環境の構成

インストーラーの「標準インストール」または「カスタム・インストール」オプションを使用してソフトウ ェアをインストールし、次に **configureNode** コマンドを使用して 1 つのデプロイメント・マネージャー・ プロファイルおよび 1 つ以上のカスタム (管理対象ノード) プロファイルを構成し、さらにパターン・ベ ースの Network Deployment 環境を作成することができます。また、後から **configureNode** を使用して既 存の環境にノードを追加することもできます。

**configureNode** コマンドは、リモート・メッセージングおよびリモート・サポート・トポロジー・パターン を使用して単一セル環境を作成します。このトポロジー・パターンには、以下の 3 つのクラスターが含ま れます。

- v メッセージング・インフラストラクチャー・クラスター
- v サポート・インフラストラクチャー・クラスター
- v アプリケーション・デプロイメント・ターゲット・クラスター

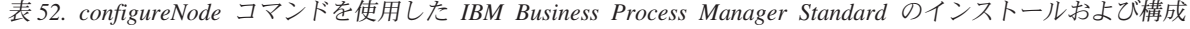

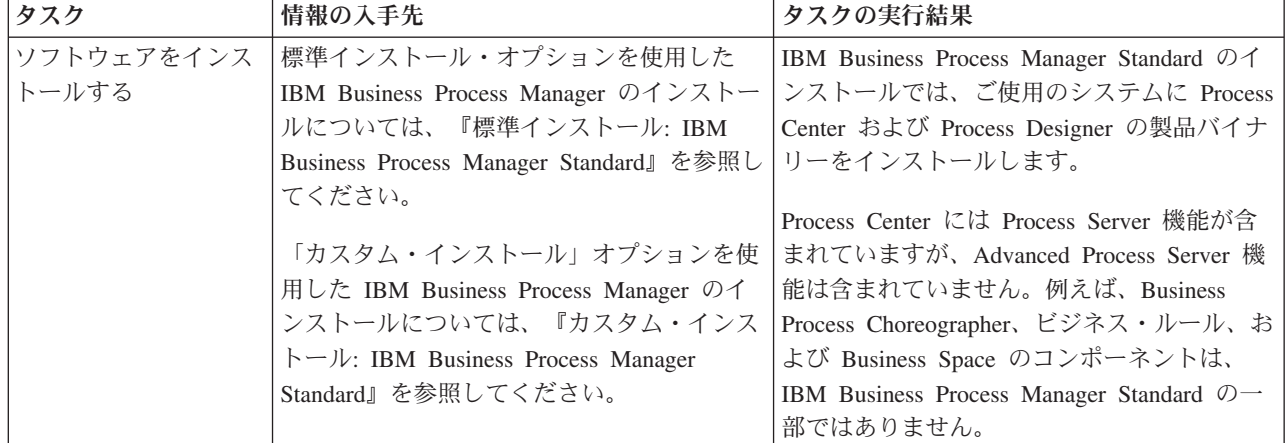

表 *52. configureNode* コマンドを使用した *IBM Business Process Manager Standard* のインストールおよび構成 *(*続き*)*

| タスク               | 情報の入手先                      | タスクの実行結果                            |
|-------------------|-----------------------------|-------------------------------------|
| configureNode コマン | 『configureNode コマンドを使用したデプロ | Process Center または Process Server の |
| ドを使用したデプロイ        | イメント環境の作成』を参照してください。        | Network Deployment 環境が作成されます。       |
| メント・マネージャ         |                             |                                     |
| 一、1つ以上のカスタ        |                             |                                     |
| 厶・ノード、およびデ        |                             |                                     |
| プロイメント環境の作        |                             |                                     |
| 成                 |                             |                                     |

## **IBM Business Process Manager Standard** のインストール、デプロイメント・マネージャ ー・プロファイルとカスタム・プロファイルの構成、およびデプロイメント環境ウィザードの使 用

インストーラーの「カスタム・インストール」オプションを使用すると、ソフトウェアをインストールし、 プロファイル管理ツールまたは **manageprofiles** コマンド行ユーティリティーを使用して 1 つ以上のデプ ロイメント・マネージャー・プロファイルおよびカスタム (管理対象ノード) プロファイルを構成すること ができます。プロファイル作成後に、デプロイメント環境ウィザードを使用して、パターン・ベースの Network Deployment 構成を生成できます。

デプロイメント環境ウィザードからどのパターンを選択するかは、ご使用の環境の計画された使用法 (PoC (概念検証)、テスト、実動) およびご使用のエンタープライズで必要な処理能力 (高可用性やフェイルオー バー処理など) を基準にすることができます。

このインストールおよび構成のシナリオでは、ソフトウェアに含まれるトポロジー・パターンの 1 つによ ってビジネス・ニーズおよび要件を満たすことができると想定しています。ソフトウェアに含まれるパター ンでは対応できない要件がある場合は、管理コンソールを使用して、カスタマイズされた Network Deployment 環境を作成することができます。 9 ページの『[IBM Business Process Manager Standard](#page-16-1) のイン [ストール、デプロイメント・マネージャー・プロファイルとカスタム・プロファイルの構成、および管理コ](#page-16-1) ンソールまたは wsadmin [コマンドの使用』を](#page-16-1)参照してください。

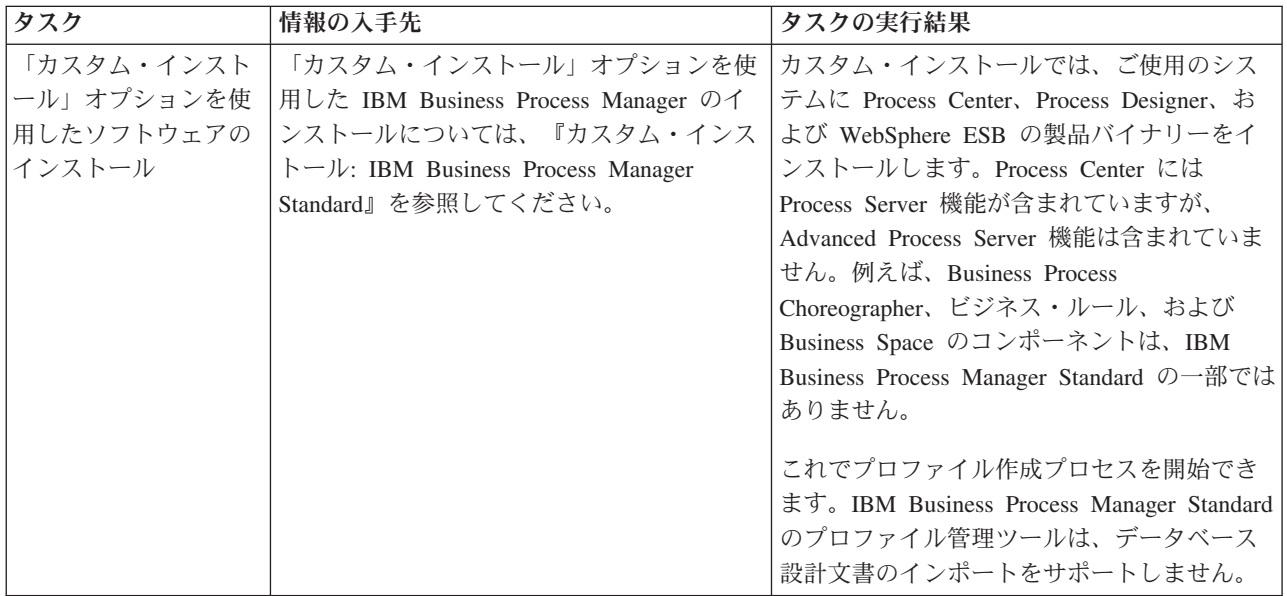

表 *53.* デプロイメント環境ウィザードを使用した *IBM Business Process Manager Standard* のインストールおよび構成

表 *53.* デプロイメント環境ウィザードを使用した *IBM Business Process Manager Standard* のインストールおよび構成 *(*続き*)*

| タスク                | 情報の入手先                                       | タスクの実行結果                                           |
|--------------------|----------------------------------------------|----------------------------------------------------|
| プロファイル管理ツー         | インストーラーからプロファイル管理ツール                         | プロファイル管理ツールが開始され、いつで                               |
| ルの起動               | を起動しなかった場合は、ここで起動できま                         | も使用できます。                                           |
|                    | す。『プロファイル管理ツールの開始』を参                         |                                                    |
|                    | 照してください。                                     | Process Center プロファイルからのデータが                       |
|                    | 制約事項: Linux on zSeries プラットフォー               | Process Server プロファイル作成プロセスへの                      |
|                    | ムを除き、64 ビットのアーキテクチャーの                        | 入力として使用されるため、Process Center ス<br>タンドアロン・プロファイルを最初に |
|                    | BPM インストール済み環境では、プロファ                        | (Process Server スタンドアロン・プロファイ                      |
|                    | イル管理ツールを使用してプロファイルを作                         | ルを作成する前に)作成する必要がありま                                |
|                    | 成できません。代わりに、次のステップに進                         | す。                                                 |
|                    | んで manageprofiles コマンド行ユーティリ<br>ティーを使用します。   |                                                    |
| Process Center デプロ | プロファイルを作成する方法に応じて、以下                         | デプロイメント・マネージャー・プロファイ                               |
| イメント・マネージャ         | のトピックのいずれかを参照してください。                         | ルがあること。                                            |
| ー・プロファイルの作         | • プロファイル管理ツールを使用した                           |                                                    |
| 成                  | Process Center デプロイメント・マネージ                  | このプロファイルは、環境を定義し、コマン<br>ド・ファイル、構成ファイル、およびログ・       |
|                    | ャー・プロファイルの作成                                 | ファイルを含みます。                                         |
|                    | manageprofiles を使用した Process Center          |                                                    |
|                    | デプロイメント・マネージャーとカスタ                           | デプロイメント・マネージャーとは、他のサ                               |
|                    | ム・プロファイルの作成                                  | ーバーの論理グループ (セル)の操作を管理す                             |
|                    |                                              | るサーバーです。デプロイメント・マネージ                               |
|                    |                                              | ャーは、サーバーおよびクラスターを管理す                               |
|                    |                                              | るための中央の場所になっています。                                  |
| デプロイメント・マネ         | デプロイメント・マネージャーの開始方法に                         | デプロイメント・マネージャー・サーバーが                               |
| ージャーを開始し、開         | 関する詳細については、『デプロイメント・                         | 開始します。                                             |
| 始操作が成功したこと         | マネージャーの開始』を参照してください。                         |                                                    |
| を検証します。            |                                              |                                                    |
| Process Center カスタ | このタスクでは、プロファイル作成プロセス                         | カスタム (管理対象ノード) プロファイルが作                            |
| ム (管理対象ノード)        | の一部としてノードを統合しないと想定して                         | 成されます。これらのノードは、デプロイメ                               |
| プロファイル (複数の        | います。(カスタム (管理対象ノード) プロフ                      | ント・マネージャーによって管理され、運営                               |
| 場合もある)の作成          | ァイルを作成してから)ノードを後で統合す<br>る ためのパラメーターをプロファイル管理 | されます。                                              |
|                    | ツールまたは manageprofiles コマンドで設                 | これで、ノードを Process Center デプロイメ                      |
|                    | 定すると想定しています。                                 | ント・マネージャー・セルに統合できるよう                               |
|                    |                                              | になります。管理対象ノードには、ノード・                               |
|                    | プロファイルを作成する方法に応じて、以下                         | エージェントが含まれ、さらに管理対象サー                               |
|                    | のトピックのいずれかを参照してください。                         | バーを含めることができます。管理対象ノー                               |
|                    | • プロファイル管理ツールを使用した                           | ドでは、管理対象サーバーを構成して実行で                               |
|                    | Process Center カスタム・プロファイル                   | きます。                                               |
|                    | (管理対象ノード)の作成                                 |                                                    |
|                    | • manageprofiles を使用した Process Center        |                                                    |
|                    | デプロイメント・マネージャーとカスタ                           |                                                    |
|                    | ム・プロファイルの作成                                  |                                                    |
|                    | 管理対象ノードごとにこのタスクを繰り返し                         |                                                    |
|                    | ます。                                          |                                                    |
|                    |                                              |                                                    |

表 *53.* デプロイメント環境ウィザードを使用した *IBM Business Process Manager Standard* のインストールおよび構成 *(*続き*)*

| カスタム・プロファイルはデプロイメント・                   |
|----------------------------------------|
|                                        |
|                                        |
|                                        |
|                                        |
|                                        |
| このタスクの一部として、すべての据え置か                   |
| れた構成アイテムを処理し、Process Center デ          |
|                                        |
|                                        |
| Process Center Network Deployment 環境が作 |
| Process Server Network Deployment 環境が作 |
|                                        |
|                                        |
|                                        |
|                                        |
|                                        |
|                                        |
|                                        |
|                                        |
|                                        |
|                                        |
|                                        |
|                                        |
|                                        |
|                                        |
|                                        |
|                                        |
|                                        |
|                                        |
|                                        |
|                                        |
|                                        |
|                                        |
|                                        |
|                                        |
| これで、Network Deployment 環境に必要な手         |
| 動のデータベース構成アクティビティーは完                   |
|                                        |
|                                        |
| プロイメント環境を生成する必要がありま                    |

表 *53.* デプロイメント環境ウィザードを使用した *IBM Business Process Manager Standard* のインストールおよび構成 *(*続き*)*

| タスク        | 情報の入手先                                           | タスクの実行結果                               |
|------------|--------------------------------------------------|----------------------------------------|
| データベースへのシス | ブートストラップ・ユーティリティーの実行                             | Process Server / Process Center を正常に始動 |
| テム情報のロード   | 方法については、『データベースへのシステ丨                            | する前に、データベースにシステム情報がロ                   |
|            | ム情報のロード』を参照してください。                               | ードされます。                                |
|            | <b>Windows</b><br>bootstrapProcessServerData.bat |                                        |
|            | <b>UNIX</b><br><b>Linux</b>                      |                                        |
|            | bootstrapProcessServerData.sh                    |                                        |
|            | クラスター・メンバーの最初の始動の前に、                             |                                        |
|            | ブートストラップ・ユーティリティーを実行                             |                                        |
|            | する必要があります。                                       |                                        |

## **IBM Business Process Manager Standard** のインストール、デプロイメント・マネージャ ー・プロファイルとカスタム・プロファイルの構成、および管理コンソールまたは **wsadmin** コ マンドの使用

ソフトウェアにパッケージされ、デプロイメント環境ウィザードを使用して実装されるトポロジー・パター ンは、広範囲にわたるビジネス・プロセス要件に対応できるように設計されています。ただし、これらのト ポロジー・パターンでは十分に対応できないシナリオがある場合は、管理コンソールを使用して、カスタマ イズされた Network Deployment 環境を作成できます。

注**:** このシナリオは、管理コンソールを使用して製品コンポーネントおよび機能を構成する方法を十分に理 解しているユーザーを対象としています。このセクションで説明するインストールおよび構成のシナリオを 開始する前に、デプロイメント環境ウィザードを使用して Network Deployment 環境を作成することを検討 してください。

管理コンソール・アクションのサブセットで、コマンド・アシスタンスを使用することができます。コマン ド・アシスタンスを使用できる場合は、最後に実行したコンソール・アクションに対応する wsadmin スク リプト・コマンドが表示されます。このデータを使用して、特定の管理タスクを自動化する wsadmin スク リプトを作成できます。コマンド・アシスタンスに関する詳細については、『コマンド・アシスタンスを使 用した管理コンソールのアクション』を参照してください。

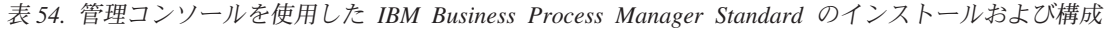

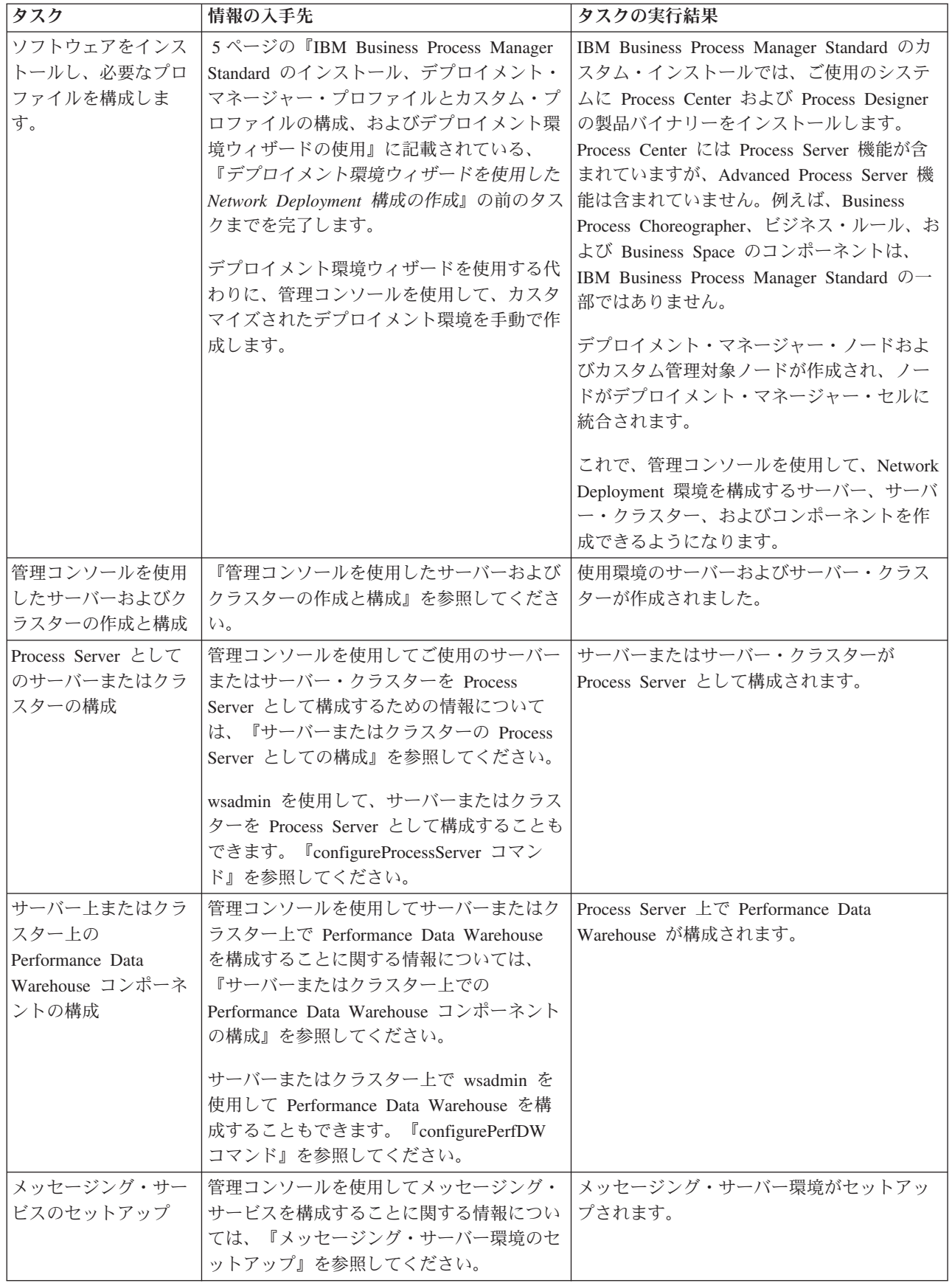

| タスク                        | 情報の入手先                                                                                                    | タスクの実行結果                                                                  |
|----------------------------|----------------------------------------------------------------------------------------------------|---------------------------------------------------------------------------|
| JNDILookup Web サー<br>ビスの構成 | 管理コンソールを使用して JNDILookup Web   JNDILookup Web サービスが構成されました<br>サービスを構成することに関する情報につい<br>ては、『JNDILookup Web サービスの構成』<br>を参照してください。                                                 |                                                                           |
| データベースへのシス<br> テム情報のロード    | ブートストラップ・ユーティリティーの実行<br>方法については、『データベースへのシステ<br>厶情報のロード』を参照してください。                                                                                                    | Process Server / Process Center を正常に始動<br>する前に、データベースにシステム情報がロ<br>ードされます。 |
|                            | <b>Windows</b><br>bootstrapProcessServerData.bat<br><b>UNIX</b><br><b>Linux</b><br>bootstrapProcessServerData.sh<br>クラスター・メンバーの最初の始動の前に、<br>ブートストラップ・ユーティリティーを実行<br>する必要があります。 |                                                                           |

<span id="page-125-1"></span>表 *54.* 管理コンソールを使用した *IBM Business Process Manager Standard* のインストールおよび構成 *(*続き*)*

## <span id="page-125-0"></span>標準インストール**: IBM Business Process Manager Standard**

「標準インストール」オプションを使用して、開発、品質保証、およびクラスター化されていないステージ ングおよび実動のための環境に IBM Business Process Manager Standard をインストールします。このイン ストール・オプションでは、ほとんどの設定値がデフォルトで設定されますが、インストール・パスとデー タベース・タイプはユーザーが指定できます。電子インストール・イメージ (DVD ではなく) から標準イ ンストールを実行する必要があります。

標準インストールの使用シナリオを理解して、このオプションで作成されるインストール環境がニーズを満 たすことを確認してください。システム上に IBM Business Process Manager の個人用コピーを保持するに は、「標準的」オプションを選択する必要があります。 このようにして、ローカルで統合サービスまたは ビジネス・プロセスを開発したり、製品に組み込まれたエクスポート機能およびインポート機能を使用して 成果物を提供したりできます。標準インストールは、PoC (概念検証) 作業と、製品のフィーチャーおよび 機能の習得にも推奨されます。

重要**:** 標準インストールでは、製品のビット・アーキテクチャーがシステムのビット・アーキテクチャーと 一致していなければなりません。32 ビット・システムの場合、32 ビット・バージョンの製品がインストー ルされます。64 ビット・システムの場合、64 ビット・バージョンの製品がインストールされます。64 ビ ット・システムに 32-bit ビット製品をインストールする場合は、「カスタム・インストール」オプション を使用する必要があります。

ヒント**:** 組み込みの DB2 Express データベースではなく既存のデータベース・サーバーを使用する場合 は、この手順を開始する前に、DB2、Microsoft SQL Server、または Oracle の構成情報を準備します。この オプションを使用するには、データベースが既に作成されている必要があります。DB2 の場合は、少なく とも 32 K のページ・サイズでデータベースを作成する必要があります。

Red Hat Enterprise Linux 6 環境で DB2 Express を使用して IBM Business Process Manager をインストー ルする場合は、管理権限 (root ユーザー) が必要であり、システム上に既存の DB2 データベース・サーバ ーがあってはならず、DB2 Express のインストールを開始する前にすべてのカーネル要件が満たされてい る必要があります。現行値は、**ipcs -l** コマンドの出力を解析することによって見つけることができます。

**Windows** Windows 7、Windows Vista、または Windows Server 2008 で IBM Business Process Manager Standard をインストールまたは実行するには、Microsoft Windows のユーザー・アカウント特権を昇格させ ることが必要です。管理ユーザーであるか非管理ユーザーであるかにかかわらず、launchpad.exe を右クリ ックし、「管理者として実行 **(Run as administrator)**」を選択します。

重要**:** 1 つの IBM Installation Manager だけで、IBM Business Process Manager Standard の複数のインスタ ンスをインストールできます。

このタスクでは、ランチパッドから標準インストール・オプションを使用して IBM Business Process Manager Standard をインストールする手順について説明します。

- v 標準インストールでは、IBM Process Center または IBM Process Server 用の標準スタンドアロン・プロ ファイルが作成されます。
- v 標準インストールでは、既存のデータベースが指定されていない場合に、DB2 Express をインストール できます。DB2 Express が使用可能なのは、Windows および Linux の 32 ビット・システムと 64 ビッ ト・システムのみです。ユーザーは管理者または root ユーザーであり、他の DB2 製品がインストール されていない必要があります。
- v 標準インストールでは、自動的にデータベースにデータを取り込みます。
- Windows Windows オペレーティング・システムの場合、Advanced Process Center のインストールによ り、IBM Process Designer が自動的にインストールされます。
- v 標準インストールでは、Process Center 管理コンソール、Playback Server 管理コンソール、Process Designer、および WebSphere 管理コンソールのショートカットが作成されます。
- 1. オプション: インターネットに接続している場合、標準インストールでは、推奨される暫定修正レベル に製品が自動的にアップグレードされます。これらのアップグレードをインターネットからではなくロ ーカル・ディレクトリーからインストールする場合や、フィックス・レベルを指定する場合は、プロパ ティー・ファイルを使用して、アップグレードを検索する場所やインストール対象のアップグレード を、Installation Manager に対して指定することができます。

次のファイルを作成します。

. Linux UNIX <user.home>/bpm\_updates.properties

注**: <user.home>** は、ユーザーのホーム・ディレクトリーを示します。

v Windows C:/*HOMEPATH*¥bpm\_updates.properties

Windows XP では、HOMEPATH 環境変数が C:¥Documents and Settings¥*user\_name*¥ を示しま す。

Windows 7、Windows Vista、または Windows Server 2008 では、HOMEPATH 環境変数が C:¥Users¥*user\_name*¥ を示します。

注**:** bpm\_updates.properties ファイルに指定されているフォルダーに対する読み取り/書き込み権限が あることを確認します。

このファイルは、ifix プレフィックスを使用します。プレフィックスの後には 1 つのドットが続いて いなければなりません。接頭部とドットの後の名前の部分には、任意の文字列を指定できます。これに より、ifix のアップグレードを行う複数の場所を指定することができます。ロケーションには、ローカ ル・ディレクトリーまたは URL のいずれかを指定できます。以下に例を示します。

ifix.1=C:¥bpmUpdates

ifix.2=C:¥WASUpdates

2. 以下のコマンドのいずれかを入力して、Launchpad を開始します。

Linux UNIX *extract\_directory*/launchpad.sh

<u>| Windows |</u> (コマンド行から) *extract directory*¥launchpad.exe

- 3. 「ようこそ」ページで「標準インストール」をクリックします。
- 4. 以下のインストール・オプションのいずれかを選択します。
	- v **Process Center**: Process Center は、Process App のビルドに使用する共用開発環境です。 Process Center には、Process Designer 開発ツールが含まれています。
	- v **Process Server**: Process Server は、Process App のデプロイ先となる場所です。
- 5. 選択したインストール・オプションに関する情報を指定します。
	- v **Process Center**: **Process Center** を選択した場合は、以下の情報を指定します。
		- ホスト名
		- インストールの場所
		- Process Designer のインストール場所
	- v **Process Server**: **Process Server** を選択した場合は、以下の情報を指定します。
		- ホスト名
		- インストールの場所
		- 環境のタイプ
		- 環境の名前

「このサーバーをオフラインで使用する」を選択していない場合は、このサーバーが接続する Process Center に関する以下の情報を指定します。

- ホスト名
- ポート
- ユーザー名
- パスワード

「このサーバーをオフラインで使用する」を選択した場合は、「ホスト名」、「ポート」、「ユー ザー名」、および「パスワード」 の各フィールドが使用不可になります。

重要**:** DB2 Express をインストールする場合、インストール・ロケーションに各国語のストリング (NLS) を含めることはできません。

- 6. 「次へ」をクリックします。
- 7. データベースを選択します。
	- v 組み込みの DB2 Express データベースをインストールする場合は、そのデータベースがインストー ルされて、すべての構成が行われます。デフォルト値は以下のとおりです。
		- <sub>−</sub> Linux インスタンス・ユーザー名およびパスワード: bpminst および bpminst1
		- Linux 隔離 (fenced) ユーザー名およびパスワード: bpmfenc および bpmfenc1
		- <u>■ Linux ■</u> 管理サーバー (DAS) ユーザー名およびパスワード: bpmadmin および bpmadmin1
		- Windows 管理ユーザー名およびパスワード: bpmadmin および bpmadmin1

重要**:** デフォルト・パスワードがご使用のオペレーティング・システム (Windows 2008 など) の パスワード・ポリシーに準拠していない場合は、システムのパスワード・ポリシーに適合するパ スワードを指定できるように、「標準インストール」ではなく「カスタム・インストール」を使 用する必要があります。

制約事項**:** ユーザー名に各国語のストリング (NLS) が含まれていてはなりません。

- v 既存のデータベースを使用する場合は、データベース固有のフィールドの説明を確認するには、 「セットアップ手順」のリンクをクリックします。標準インストール時に既存のデータベースを構 成する場合の必須フィールドの値に関する情報を参照してください。
- 8. 「次へ」をクリックします。
- 9. 「ライセンス (Licenses)」ページで、インストール・オプションを検証し、ご使用条件を確認します。 ご使用条件の条項に同意する場合は、「使用条件と注意事項を読んで同意しました **(I have read and accepted the license agreement and notices)**」 をクリックし、「次へ」をクリックします。

10. 「ソフトウェアのインストール **(Install Software)**」をクリックします。

## 重要**:**

前提条件の検査中に以下の警告メッセージが表示された場合は、後述のプラットフォーム固有の手順を 使用して、 **ulimit** の数 値を増やしてください。

Current system has detected a lower level of ulimit than the recommended value of *recommended value*. Please increase the ulimit number to minimum value of *recommended value* and re-start the installation.

Shutdown your installer. If you are a root user open a command prompt and issue ulimit -n *recommended\_value* and then restart the installer. If you are a non-root user, work with your system administrator to increase your ulimit -n *recommended\_value* and then restart the installer.

必要な値は、WebSphere Application Server のバージョン、フィーチャー・パック、およびインストー ル中の構成に基づいて計算されます。

- a. 以下の手順で、オープン・ファイルの最大数を設定します。 MIX 2
	- 1) /etc/security/limits を開きます。
	- 2) **default** セクションを編集または追加して、以下の行を含めます。

### **nofiles =** *recommended\_value*

- 3) ファイルを保存して閉じます。
- 4) ログオフし、ログインし直します。

**Linux** 

- 1) /etc/security/limits.conf を開きます。
- 2) **nofile** パラメーターを見つけて、値を増やします。**nofile** パラメーターが含まれている行が存在 しない場合は、以下の行をファイルに追加します。

**\* hard nofile** *recommended\_value*

### **\* soft nofile** *recommended\_value*

- 3) ファイルを保存して閉じます。
- 4) ログオフし、ログインし直します。

Solaris

1) /etc/system を開き、ファイルの終わりに以下の行を追加します。

### **set rlim\_fd\_max=8800**

- 2) ファイルを保存して閉じます。
- 3) ログオフし、ログインし直します。
- b. コンピューターを再始動します。
- c. インストーラーを再始動します。

標準インストールでは、全機能を使用可能な Process Center または Process Server がインストールされま す。Windows で Process Center をインストールすると、Process Designer もインストールされます。標準 インストールでは、Process Center または Process Server のどちらかのプロファイルが作成され、オプショ ンとして、正常に完了した後にファースト・ステップ・コンソールを起動できます。

ファースト・ステップ・コンソールを起動して、インストールの検証、サーバーの始動または停止、管理コ ンソールへのアクセス、Process Center コンソールへのアクセス、プロファイル管理ツールの開始、および 製品資料へのアクセスを行います。

### 関連タスク:

605 [ページの『手動でのデータベースの作成』](#page-612-0)

IBM Business Process Manager Standard は、Process Server データベースと Performance Data Warehouse データベースを必要とします。標準インストールを使用して IBM Business Process Manager Standard をイ ンストールする前に、データベースが使用可能であることを確認する必要があります。

『標準インストール時の既存データベースの構成』

標準インストール時に既存のデータベース・サーバーを構成するための正しいデータベース値を判別するに は、このトピックの情報を参考にしてください。

125 [ページの『カスタム・インストール](#page-132-1): 標準』

デプロイメント環境で追加のクラスター・ノードが必要な場合や、複雑なデプロイメント環境とデータベー ス・トポロジーがビジネスに必要な場合は、「カスタム・インストール」オプションを使用して IBM Business Process Manager Standard をインストールします。

## <span id="page-129-0"></span>標準インストール時の既存データベースの構成**:**

標準インストール時に既存のデータベース・サーバーを構成するための正しいデータベース値を判別するに は、このトピックの情報を参考にしてください。

IBM Business Process Manager Standard の標準インストール時に既存のデータベース・サーバーの使用を 計画している場合は、データベースが既に存在すること、およびそのデータベースが空であることを確認す る必要があります。DB2 の場合は、少なくとも 32 K のページ・サイズでデータベースを作成する必要が あります。

標準インストール時に、既存のデータベース・サーバーに関する情報を指定する必要があります。ここで は、データベース認証用のユーザー名とパスワード、データベース・サーバーのホスト名とポート、および Process Server データベースと Performance Data Warehouse データベースを指定する必要があります。

「データベース」ページで、そのデータベースに関する必要な情報を指定します。

- v 123 [ページの表](#page-130-0) 55 に、DB2 用のデータベース構成フィールドを示します。
- 123 [ページの表](#page-130-0) 56 に、Microsoft SOL Server 用のデータベース構成フィールドを示します。
- v 124 [ページの表](#page-131-0) 57 に、Oracle 用のデータベース構成フィールドを示します。

<span id="page-130-0"></span>表 *55. DB2* データベース の場合の必須のデータベース構成フィールド

| フィールド                                     | 必要なアクション                                |
|-------------------------------------------|-----------------------------------------|
| <b> ホスト名</b>                              | デフォルト値 localhost をそのまま確定するか、データ         |
|                                           | ベース・サーバーの正しいホスト名を入力します。例え               |
|                                           | ば、IP アドレス。                              |
| ポート                                       | デフォルト値 50000 をそのまま確定するか、サーバーの           |
|                                           | 正しいポート番号を入力します。                         |
| ユーザー名                                     | データベースで認証を行うユーザー名を入力してくださ               |
|                                           | $\mathcal{U}^{\lambda}$                 |
| パスワード                                     | データベースで認証を行うパスワードを入力してくださ               |
|                                           | $\mathcal{U}^{\lambda}$                 |
| Process Center のデータベース名または Process Server | Process Server データベースの名前を入力してください。      |
| <b> のデータベース名</b>                          |                                         |
| Performance Data Warehouse のデータベース名       | Performance Data Warehouse データベースの名前を入力 |
|                                           | してください。                                 |

表 *56. Microsoft SQL Server* の場合の必須のデータベース構成フィールド

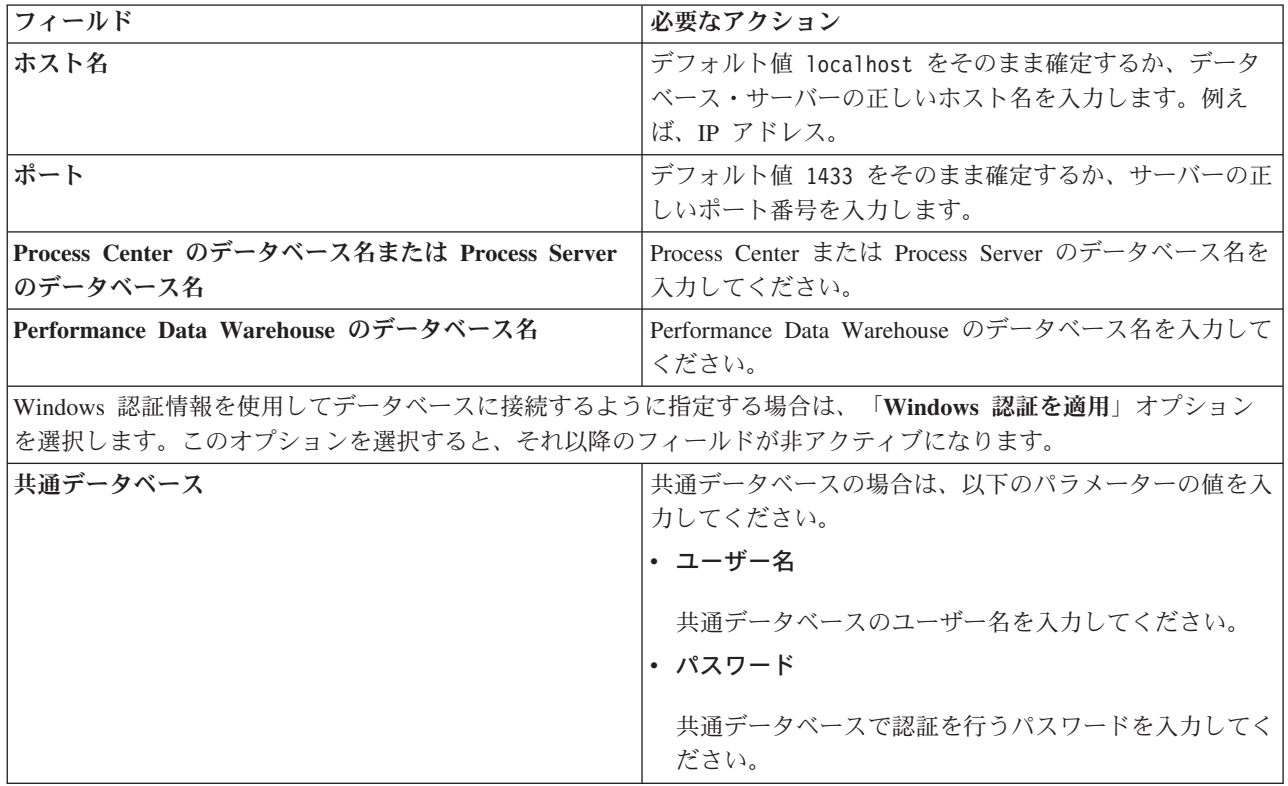

<span id="page-131-0"></span>表 *56. Microsoft SQL Server* の場合の必須のデータベース構成フィールド *(*続き*)*

| フィールド                             | 必要なアクション                                                        |
|-----------------------------------|-----------------------------------------------------------------|
| Process Server データベース             | Process Server データベースの場合は、以下のパラメータ<br>ーの値を入力してください。             |
|                                   | ・ ユーザー名                                                         |
|                                   | Process Server データベースのユーザー名を入力してく<br>ださい。                       |
|                                   | ・ パスワード                                                         |
|                                   | Process Server データベースで認証を行うパスワードを<br>入力してください。                  |
| Performance Data Warehouse データベース | Performance Data Warehouse データベースの場合は、以下<br>のパラメーターの値を入力してください。 |
|                                   | ・ ユーザー名                                                         |
|                                   | Performance Data Warehouse データベースのユーザー名<br>を入力してください。           |
|                                   | ・ パスワード                                                         |
|                                   | Performance Data Warehouse データベースで認証を行う<br>パスワードを入力してください。      |

表 *57. Oracle* の場合の必須のデータベース構成フィールド

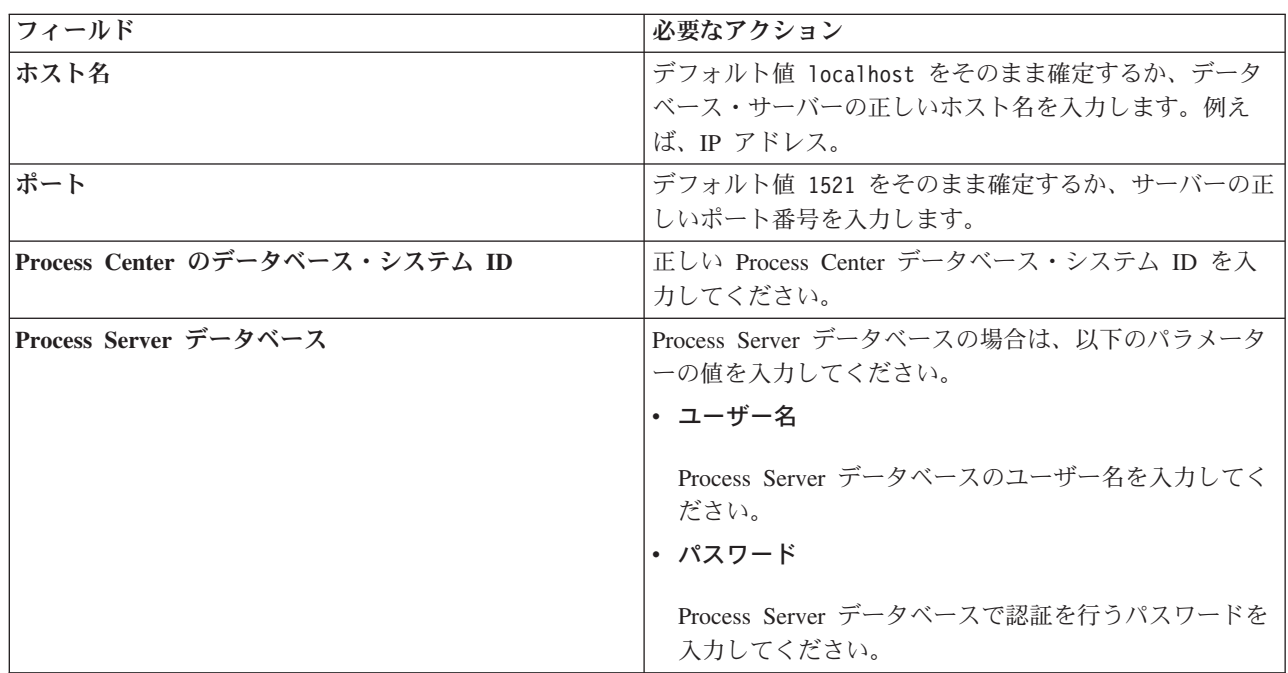

<span id="page-132-1"></span>表 *57. Oracle* の場合の必須のデータベース構成フィールド *(*続き*)*

| フィールド                             | 必要なアクション                                                         |
|-----------------------------------|------------------------------------------------------------------|
| Performance Data Warehouse データベース | Performance Data Warehouse データベースの場合は、以下                         |
|                                   | のパラメーターの値を入力してください。                                              |
|                                   | ・ ユーザー名                                                          |
|                                   | Performance Data Warehouse データベースのユーザー名<br>を入力してください。<br>• パスワード |
|                                   | Performance Data Warehouse データベースで認証を行う<br>パスワードを入力してください。       |

### 関連概念:

609 ページの『Microsoft SQL Server [データベースの構成』](#page-616-0)

Microsoft SQL Server と共に使用するスタンドアロン・プロファイルを作成することができます。

## 関連タスク:

118 ページの『標準インストール[: IBM Business Process Manager Standard](#page-125-1)』

「標準インストール」オプションを使用して、開発、品質保証、およびクラスター化されていないステージ ングおよび実動のための環境に IBM Business Process Manager Standard をインストールします。このイン ストール・オプションでは、ほとんどの設定値がデフォルトで設定されますが、インストール・パスとデー タベース・タイプはユーザーが指定できます。電子インストール・イメージ (DVD ではなく) から標準イ ンストールを実行する必要があります。

605 [ページの『手動でのデータベースの作成』](#page-612-0)

IBM Business Process Manager Standard は、Process Server データベースと Performance Data Warehouse データベースを必要とします。標準インストールを使用して IBM Business Process Manager Standard をイ ンストールする前に、データベースが使用可能であることを確認する必要があります。

639 ページの『DB2 for z/OS [データベースの作成および構成』](#page-646-0)

デプロイメント環境がリモートの DB2 for z/OS データベースに依存している場合、このセクションの手 順および参照情報を使用して、データベースの構成およびデータベース表の作成に役立ててください。

## <span id="page-132-0"></span>カスタム・インストール**:** 標準

デプロイメント環境で追加のクラスター・ノードが必要な場合や、複雑なデプロイメント環境とデータベー ス・トポロジーがビジネスに必要な場合は、「カスタム・インストール」オプションを使用して IBM Business Process Manager Standard をインストールします。

Red Hat Enterprise Linux 6 環境で DB2 Express を使用して IBM Business Process Manager をインストー ルする場合は、管理権限 (root ユーザー) が必要であり、システム上に既存の DB2 データベース・サーバ ーがあってはならず、DB2 Express のインストールを開始する前にすべてのカーネル要件が満たされてい る必要があります。現行値は、**ipcs -l** コマンドの出力を解析することによって見つけることができます。

**Windows** Windows 7、Windows Vista、または Windows Server 2008 で IBM Business Process Manager Standard をインストールまたは実行するには、Microsoft Windows のユーザー・アカウント特権を昇格させ ることが必要です。管理ユーザーであるか非管理ユーザーであるかにかかわらず、launchpad.exe を右クリ ックし、「管理者として実行 **(Run as administrator)**」を選択します。

重要**:** 1 つの IBM Installation Manager だけで、IBM Business Process Manager Standard の複数のインスタ ンスをインストールできます。

- 1. 製品 DVD からインストールするか、またはパスポート・アドバンテージからダウンロードしたイメ ージからインストールするかに応じて、以下のいずれかの方法でメディアにアクセスします。
	- 製品 DVD からインストールする場合は、IBM Business Process Manager Standard のラベルが付い た製品ディスクをディスク・ドライブに挿入します。必要に応じてディスク・ドライブをマウント します。ワークステーションで自動実行が使用可能な場合は、 Launchpad プログラムが自動的に開 き、ステップ 2 に進むことができます。ワークステーションで自動実行が使用可能でない場合は、 以下のコマンドの 1 つを入力して手動で Launchpad を開始します。
		- Linux UNIX *mount\_point*/launchpad.sh
		- Windows (コマンド行から) *DVD\_root*¥launchpad.exe
	- v パスポート・アドバンテージからダウンロードしたイメージを使用してインストールする場合は、 以下のステップを実行します。
		- a. イメージを解凍するディレクトリーに移動します。
		- b. 以下のコマンドのいずれかを入力して、Launchpad を開始します。

 $\Box$  Linux  $\Box$  UNIX extract directory/launchpad.sh

- Windows (コマンド行から) extract directory¥launchpad.exe
- 2. 「ようこそ」ページで「カスタム・インストール」をクリックします。

重要**:** 64 ビット・システムを使用している場合は、以下のメッセージが表示される場合があります。 ご使用のオペレーティング・システムは、

ランチパッド前提条件の検査に失敗しました。 IBM Installation Manager の実行のための次の 32 ビット GTK ライブラリーが、基本 OS で使用可能ではありません。*list\_of\_missing\_files*。 32 ビット GTK ライブラリーをインストールし、そのインストール環境を再始動してください。

このメッセージが表示された場合、サーバーに 32 ビット・バージョンの GTK ライブラリーがイン ストールされていないか、そのライブラリーが正しいバージョンではありません。オペレーティング・ システムの DVD または公式 Web サイトから入手する正しいバージョンの 32 ビット GTK ライブ ラリーでサーバーを更新してから、インストールを続行してください。

- 3. オプション: 「ヘルプ・システムのインストール」をクリックし、製品のヘルプ・システムと文書をコ ンピューターにインストールします。ヘルプ・システムは、文書を表示するための Eclipse フレームワ ークです。インストール後は、文書をスタンドアロン・モードで表示することも、サーバー・モードで 表示することもできます。 このオプションは、Windows XP 32 ビット、Linux 32 ビット、および AIX PPC64 でのみサポートされています。
- 4. 「管理ユーザーとしてのインストール」をクリックして、管理ユーザーとしてインストールします。 Windows で管理者グループに属する場合、あるいは Linux または UNIX システムで root ユーザーで ある場合は、管理ユーザーとしてインストールできます。管理ユーザーでない場合、または管理特権の ない独自のユーザー名でインストールする場合は、このチェック・ボックスをクリアします。
- 5. 「インストール」をクリックします。 IBM Business Process Manager Standard をインストールする と、必要な WebSphere Application Server の Network Deployment および Feature Pack for XML は、 自動的にインストールされます。
- 6. Installation Manager の「パッケージのインストール」ページで、「**IBM Business Process Manager Standard**」パッケージを選択します。
- 7. オプション: 「IBM DB2 Express」を選択し、組み込みの DB2 Express データベースをインストール および使用します。
- 8. 「次へ」をクリックして先に進みます。

前提条件の検査時に以下のエラー・メッセージを受け取った場合、製品の非互換性の問題に対処し、 「戻る」をクリックし、問題を修正して、「次へ」をクリックして続行します。

- v DB2 Express をインストールするように選択した場合に、そのシステムに DB2 が既にインストー ルされていると、以下のエラー・メッセージを受け取ります。 DB2 は既にこのシステムにインストール済みです。既存の DB2 をアンインストールするか、 DB2 Express をインストール対象から選択解除してください。
- v IBM Business Process Manager バージョン 7.5.1 製品のいずれかを、他のいずれかの IBM Business Process Manager バージョン 7.5.1 または同等の以前のリリースの製品と同じ WebSphere Application Server のロケーションにインストールすることを選択すると、以下のエラー・メッセー ジを受け取ります。

IBM Business Process Manager V7.5.1 can not coexist with the following offerings:

Installation Manager は、参照用にすべての非互換製品をリストします。

前提条件の検査中に以下の警告メッセージが表示された場合は、後述のプラットフォーム固有の手順を 使用して、 **ulimit** の数 値を増やしてください。

Current system has detected a lower level of ulimit than the recommended value of *recommended value*. Please increase the ulimit number to minimum value of *recommended value* and re-start the installation.

Shutdown your installer. If you are a root user open a command prompt and issue ulimit -n *recommended\_value* and then restart the installer. If you are a non-root user, work with your system administrator to increase your ulimit

-n *recommended\_value* and then restart the installer.

必要な値は、WebSphere Application Server のバージョン、フィーチャー・パック、およびインストー ル中の構成に基づいて計算されます。

- a. 以下の手順で、オープン・ファイルの最大数を設定します。
	- 1) /etc/security/limits を開きます。
	- 2) **default** セクションを編集または追加して、以下の行を含めます。

### **nofiles =** *recommended\_value*

- 3) ファイルを保存して閉じます。
- 4) ログオフし、ログインし直します。

## **Linux**

- 1) /etc/security/limits.conf を開きます。
- 2) **nofile** パラメーターを見つけて、値を増やします。**nofile** パラメーターが含まれている行が存在 しない場合は、以下の行をファイルに追加します。
	- **\* hard nofile** *recommended\_value*

### **\* soft nofile** *recommended\_value*

- 3) ファイルを保存して閉じます。
- 4) ログオフし、ログインし直します。

### **Solaris**

1) /etc/system を開き、ファイルの終わりに以下の行を追加します。

**set rlim\_fd\_max=8800**

2) ファイルを保存して閉じます。

- 3) ログオフし、ログインし直します。
- b. コンピューターを再始動します。
- c. インストーラーを再始動します。
- 9. 「ライセンス」ページで、ご使用条件を読みます。ご使用条件の条項に同意する場合は、「使用条件の 条項に同意します」をクリックし、「次へ」をクリックします。
- 10. 「ロケーション」ページでは、「新規パッケージ・グループの作成」オプションがデフォルトで選択さ れています。共用リソース・ディレクトリーのロケーションおよび Installation Manager のロケーショ ンを選択し、「次へ」をクリックします。 「パッケージのインストール」ウィザードは、ご使用のシ ステムがオペレーティング・システムの前提条件を満たしているかどうかを検査します。サポートされ るオペレーティング・システムのより高いメジャー・リリースが稼働している場合、またはオペレーテ ィング・システム自体がサポート対象のリストにない場合は、警告が出されることがあります。インス トールを続行することはできますが、保守を適用するまでインストール済み環境または製品が正常に稼 働しない可能性があります。

このような警告が出された場合は、製品サポート Web ページにアクセスして、最新保守パッケージを 取得し、インストール終了後に適用してください。サポートされているバージョンへのマイグレーショ ンについては、IBM 以外の前提条件および相互に必要な製品の資料を参照してください。

重要**:** DB2 Express をインストールする場合、インストール・ロケーションに各国語のストリング (NLS) を含めることはできません。

- 11. オプション: 組み込みの DB2 Express データベースをインストールおよび使用することを選択した場 合は、「共通構成」ページで DB2 管理者の「ユーザー名」と「パスワード」を指定します。 デフォ ルト値は以下のとおりです。
	- Linux インスタンス・ユーザー名およびパスワード: bpminst および bpminst1
	- Linux 隔離 (fenced) ユーザー名およびパスワード: bpmfenc および bpmfenc1
	- Linux 管理サーバー (DAS) ユーザー名およびパスワード: bpmadmin および bpmadmin1
	- Windows 管理ユーザー名およびパスワード: bpmadmin および bpmadmin1

重要**:** デフォルト・パスワードがご使用のオペレーティング・システム (Windows 2008 など) のパ スワード・ポリシーに準拠していない場合は、システムのパスワード・ポリシーに適合するパスワ ードを指定できるように、「標準インストール」ではなく「カスタム・インストール」を使用する 必要があります。

制約事項**:** ユーザー名に各国語のストリング (NLS) が含まれていてはなりません。

- 12. 「要約」ページで IBM Business Process Manager Standard パッケージのインストール前に選択内容を 確認します。これまでのページで行った選択を変更するには、「戻る」をクリックして変更します。イ ンストールの選択項目が希望どおりになったら、「インストール」をクリックしてパッケージをインス トールします。 進行標識で、インストールの完了率が示されます。
- 13. インストール・プロセスが完了すると、プロセス正常終了の確認メッセージが表示されます。
	- a. オプション: 「ログ・ファイルの表示」をクリックして、現行セッションのインストール・ログ・ ファイルを新しいウィンドウに表示します。続行するには、「インストール・ログ」ウィンドウを 閉じる必要があります。
	- b. 終了時にプロファイル管理ツールを起動する場合は「プロファイル管理ツール」を選択し、そうで ない場合は「なし」を選択してインストールを完了します。

c. 「完了」をクリックして、Installation Manager を終了します。

ファースト・ステップ・コンソールを起動して、インストールの検証、サーバーまたはデプロイメント・マ ネージャーの開始または停止、管理コンソールへのアクセス、プロファイル管理ツールの開始、製品資料へ のアクセスを行います。

## 関連タスク:

118 ページの『標準インストール[: IBM Business Process Manager Standard](#page-125-1)』

「標準インストール」オプションを使用して、開発、品質保証、およびクラスター化されていないステージ ングおよび実動のための環境に IBM Business Process Manager Standard をインストールします。このイン ストール・オプションでは、ほとんどの設定値がデフォルトで設定されますが、インストール・パスとデー タベース・タイプはユーザーが指定できます。電子インストール・イメージ (DVD ではなく) から標準イ ンストールを実行する必要があります。

## **IBM Business Process Manager Standard** のサイレント・インストール

IBM Business Process Manager Standard 製品パッケージをサイレント・インストール・モードでインスト ールできます。サイレント・モードでインストールするときは、ユーザー・インターフェースは使用できま せん。

重要**:** 1 つの IBM Installation Manager だけで、IBM Business Process Manager Standard の複数のインスタ ンスをインストールできます。

コマンド行を使用した **IBM Business Process Manager Standard** のサイレント・インストール**:**

コマンド行を使用して、IBM Business Process Manager Standard をインストールできます。(DVD ではな く) 電子インストール・イメージからサイレント・インストールを実行する必要があります。

IBM Business Process Manager Standard をインストールする前に、製品のシステム要件を確認してくださ い。

オペレーティング・システムおよびソフトウェアの前提条件レベルが特に重要です。インストール・プロセ スでは前提条件オペレーティング・システム・パッチが自動的に検査されますが、まだ確認していない場合 はシステム要件を確認してください。システム要件リンクには、すべてのサポートされているオペレーティ ング・システムと、対応したオペレーティング・システムにするためにインストールしなければならないオ ペレーティング・システムのフィックスおよびパッチがリストされています。さらに、すべての前提ソフト ウェアの必要レベルも記載されています。

Red Hat Enterprise Linux 6 環境で DB2 Express を使用して IBM Business Process Manager をインストー ルする場合は、管理権限 (root ユーザー) が必要であり、システム上に既存の DB2 データベース・サーバ ーがあってはならず、DB2 Express のインストールを開始する前にすべてのカーネル要件が満たされてい る必要があります。現行値は、**ipcs -l** コマンドの出力を解析することによって見つけることができます。

前提条件の検査中に以下の警告メッセージが表示された場合は、後述のプラットフォーム固有の手順を使用 して、 **ulimit** の数 値を増やしてください。

Current system has detected a lower level of ulimit than the recommended value of *recommended value*. Please increase the ulimit number to minimum value of *recommended value* and re-start the installation.

Shutdown your installer. If you are a root user open a command prompt and issue ulimit -n *recommended\_value* and then restart the installer. If you are a non-root user, work with your system administrator to increase your ulimit

-n *recommended\_value* and then restart the installer.

必要な値は、WebSphere Application Server のバージョン、フィーチャー・パック、およびインストール中 の構成に基づいて計算されます。

- 1. 以下の手順で、オープン・ファイルの最大数を設定します。 AIX
	- a. /etc/security/limits を開きます。
	- b. **default** セクションを編集または追加して、以下の行を含めます。

### **nofiles =** *recommended\_value*

- c. ファイルを保存して閉じます。
- d. ログオフし、ログインし直します。

#### **Linux**

- a. /etc/security/limits.conf を開きます。
- b. **nofile** パラメーターを見つけて、値を増やします。**nofile** パラメーターが含まれている行が存在しな い場合は、以下の行をファイルに追加します。
	- **\* hard nofile** *recommended\_value*

### **\* soft nofile** *recommended\_value*

- c. ファイルを保存して閉じます。
- d. ログオフし、ログインし直します。

#### **Solaris**

a. /etc/system を開き、ファイルの終わりに以下の行を追加します。

### **set rlim\_fd\_max=8800**

- b. ファイルを保存して閉じます。
- c. ログオフし、ログインし直します。
- 2. コンピューターを再始動します。
- 3. インストーラーを再始動します。

IBM Business Process Manager Standard のインストールに必要な前提条件の基本製品がない場合、サイレ ント・インストールの一部としてそれをインストールする必要があります。必要な基本製品は以下のとおり です。

- Installation Manager
- WebSphere Application Server Network Deployment
- Feature Pack for XML

サイレント・インストールでは、以下のタスクが実行されます。

- Installation Manager がまだインストールされていない場合はインストールし、既にインストールされて いる場合は適切なレベルに更新します。
- v 必要な基本製品および IBM Business Process Manager Standard をインストールします。

IBM Business Process Manager Standard をサイレント・インストールするには、以下のステップを実行し ます。

- 1. インストール前にライセンス条項を読んで同意します。**-acceptLicense** をコマンド行に追加すると、す べてのライセンスに同意したことになります。
- **130** インストール

2. 次のコマンドを実行します。

重要**:** Windows 7、Windows Vista、または Windows Server 2008 を実行している場合、右クリックし て「管理者として実行」を選択してコマンド・プロンプトを開始します。

#### Windows

*extract\_directory*¥imcl install *list\_of\_product\_IDs* -acceptLicense -installationDirectory *location* -repositories *repository* -properties *key=value,key=value* -showVerboseProgress -log *logName*.log

#### **UNIX Linux**

*extract\_directory*/imcl install *list\_of\_product\_IDs* -acceptLicense -installationDirectory *location* -repositories *repository* -properties *key=value,key=value* -showVerboseProgress -log *logName*.log

ここで、

v *list\_of\_product\_IDs* は、インストールする製品と機能の ID のリストです。構文は *productID*,*feature*,*feature* で、複数の製品はスペースで区切ります。

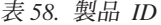

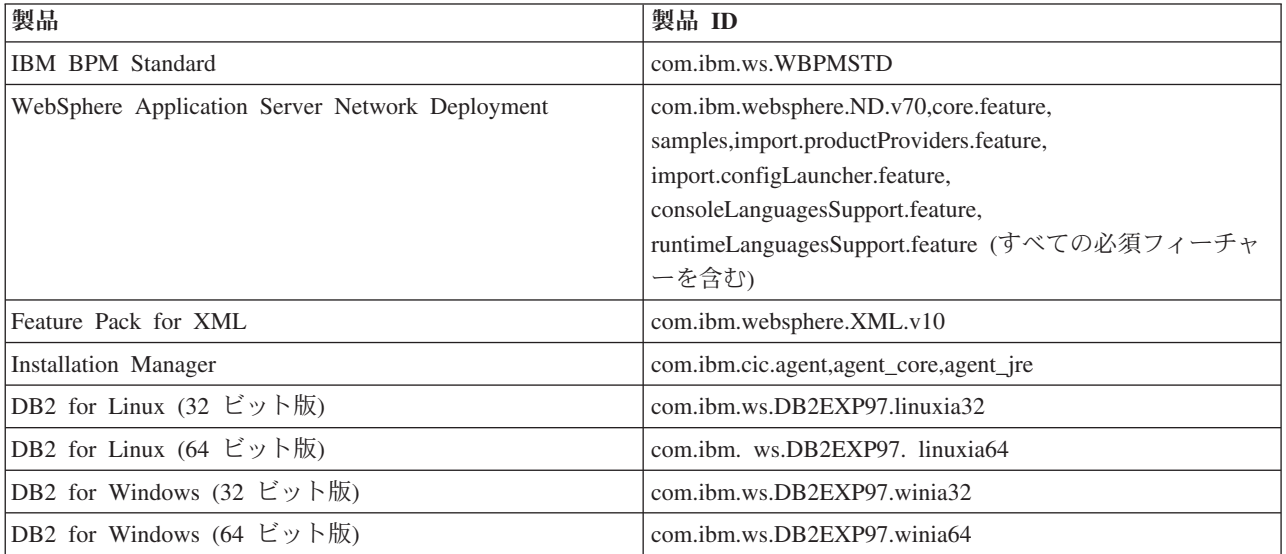

- v *location* は、製品がインストールされるディレクトリーへのパスです。
- v *repository* は、ファイルが抽出されたリポジトリーへのパスで、以下のいずれかのディレクトリーで す。

*extract\_directory*/repository/repos\_32bit *extract\_directory*/repository/repos\_64bit

複数のリポジトリーを指定する場合は、リポジトリーの場所をコンマで区切ってください。

v *key=value* は、インストール環境に渡すキーと値のコンマで区切られたリストです。コンマとコンマ の間にスペースを入れないでください。

表 *59.* キー

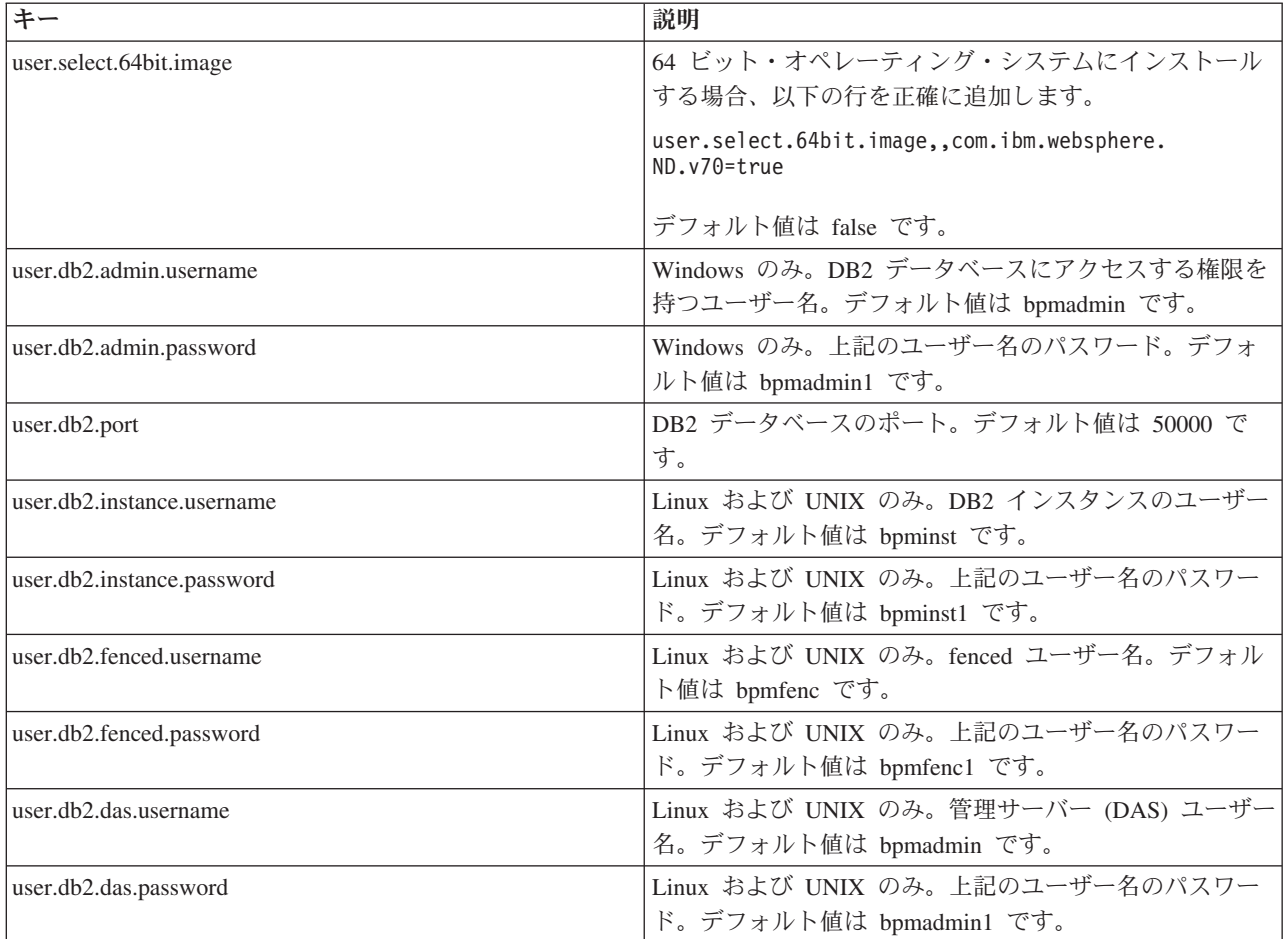

v *logName* は、メッセージおよび結果が記録されるログ・ファイルの名前です。

このコマンドを実行すると、デフォルト・フィーチャーの製品がインストールされます。特定のフィー チャーをインストールする場合、またはその他の変更を行う場合は、imcl のコマンド行引数に関する参 照リンクを参照してください。

Installation Manager により、リストされた製品がインストールされ、指定したディレクトリーにログ・フ ァイルが書き込まれます。

次の例では、テスト環境を組み込んだ IBM Business Process Manager Standard、WebSphere Application Server Network Deployment、Feature Pack for XML、および DB2 for Windows 32 ビットを Windows に インストールします。

```
imcl install com.ibm.ws.WBPMSTD com.ibm.websphere.ND.v70,core.feature,samples,
import.productProviders.feature,
import.configLauncher.feature,consoleLanguagesSupport.feature,
runtimeLanguagesSupport.feature com.ibm.websphere.XML.v10 com.ibm.ws.DB2EXP97.winia32
-acceptLicense -installationDirectory C:¥IBM¥BPM75 -repositories
D:¥temp¥BPM¥repository¥repos_32bit
-properties user.db2.admin.username=bpmadmin,user.db2.admin.password=bpmadmin1
-showVerboseProgress -log silentinstall.log
```
## 関連資料:

■imcl [のコマンド行引数](http://publib.boulder.ibm.com/infocenter/install/v1r5/index.jsp?topic=%2Fcom.ibm.cic.commandline.doc%2Ftopics%2Fr_tools_imcl.html)

■ [IBM Business Process Manager Standard](http://www.ibm.com/software/integration/business-process-manager/standard/sysreqs/) のシステム要件

## 応答ファイルを使用した **IBM Business Process Manager Standard** のサイレント・インストール**:**

応答ファイルを作成し、その応答ファイルを使用して製品をインストールするコマンドを実行すれば、IBM Business Process Manager Standard をインストールできます。サイレント・インストールは、電子インスト ール・イメージから行う必要があります (DVD ではなく)。

IBM Business Process Manager Standard をインストールする前に、製品のシステム要件を確認してくださ い。

オペレーティング・システムおよびソフトウェアの前提条件レベルが特に重要です。インストール・プロセ スでは前提条件オペレーティング・システム・パッチが自動的に検査されますが、まだ確認していない場合 はシステム要件を確認してください。システム要件リンクには、すべてのサポートされているオペレーティ ング・システムと、対応したオペレーティング・システムにするためにインストールしなければならないオ ペレーティング・システムのフィックスおよびパッチがリストされています。さらに、すべての前提ソフト ウェアの必要レベルも記載されています。

Red Hat Enterprise Linux 6 環境で DB2 Express を使用して IBM Business Process Manager をインストー ルする場合は、管理権限 (root ユーザー) が必要であり、システム上に既存の DB2 データベース・サーバ ーがあってはならず、DB2 Express のインストールを開始する前にすべてのカーネル要件が満たされてい る必要があります。現行値は、**ipcs -l** コマンドの出力を解析することによって見つけることができます。

前提条件の検査中に以下の警告メッセージが表示された場合は、後述のプラットフォーム固有の手順を使用 して、 **ulimit** の数 値を増やしてください。

Current system has detected a lower level of ulimit than the recommended value of *recommended value*. Please increase the ulimit number to minimum value of *recommended value* and re-start the installation.

Shutdown your installer. If you are a root user open a command prompt and issue ulimit -n *recommended\_value* and then restart the installer. If you are a non-root user, work with your system administrator to increase your ulimit -n *recommended\_value* and then restart the installer.

必要な値は、WebSphere Application Server のバージョン、フィーチャー・パック、およびインストール中 の構成に基づいて計算されます。

- 1. 以下の手順で、オープン・ファイルの最大数を設定します。 **AIX AI** 
	- a. /etc/security/limits を開きます。
	- b. **default** セクションを編集または追加して、以下の行を含めます。

#### **nofiles =** *recommended\_value*

c. ファイルを保存して閉じます。

**Linux** 

d. ログオフし、ログインし直します。

## a. /etc/security/limits.conf を開きます。

- b. **nofile** パラメーターを見つけて、値を増やします。**nofile** パラメーターが含まれている行が存在しな い場合は、以下の行をファイルに追加します。
	- **\* hard nofile** *recommended\_value*
	- **\* soft nofile** *recommended\_value*
- c. ファイルを保存して閉じます。
- d. ログオフし、ログインし直します。

#### **Solaris**

a. /etc/system を開き、ファイルの終わりに以下の行を追加します。

#### **set rlim\_fd\_max=8800**

- b. ファイルを保存して閉じます。
- c. ログオフし、ログインし直します。
- 2. コンピューターを再始動します。
- 3. インストーラーを再始動します。

IBM Business Process Manager Standard のインストールに必要な前提条件の基本製品がない場合、サイレ ント・インストールの一部としてそれをインストールする必要があります。必要な基本製品は以下のとおり です。

- Installation Manager
- WebSphere Application Server Network Deployment
- Feature Pack for XML

サイレント・インストールでは、以下のタスクが実行されます。

- Installation Manager がまだインストールされていない場合はインストールし、既にインストールされて いる場合は適切なレベルに更新します。
- v 必要な基本製品および IBM Business Process Manager Standard をインストールします。

IBM Business Process Manager Standard をサイレント・インストールするには、以下のステップを実行し ます。

1. 必要な基本製品と IBM Business Process Manager Standard をインストールする応答ファイルを作成し ます。 以下のディレクトリーからサンプル応答ファイルをコピーし、独自の応答ファイルを作成しま す。

extract directory/responsefiles/BPM/template response.xml

2. 応答ファイル・テンプレートのテキストの指示に従ってパラメーターを変更し、独自の応答ファイルを 作成します。

以下の変更を行います。

- v リポジトリーのロケーションを設定します。32 ビットまたは 64 ビットのいずれか適切な方のリポ ジトリーを選択し、使用しない方のリポジトリーはコメント化してください。 *extract\_directory*/ responsefiles/BPM/ ディレクトリーから直接実行しない場合は、使用するインストール・リポジト リーの場所を指定します。リポジトリーは、ローカルでもリモートでも構いません。DVD から実行 する場合は、DVD から応答ファイルをコピーし、DVD 上のリポジトリーでこの応答ファイルを再び 指定します。
- v 応答ファイルの置換変数を次のように設定します。
	- \${INSTALL\_LOCATION\_IM} IBM Installation Manager が既にインストールされているか、また はこれからインストールされるロケーション。
	- \${LOCATION\_ECLIPSE\_CACHE} Eclipse キャッシュのロケーション。このロケーションを設 定する必要があるのは、このロケーションがまだ定義されていない場合のみです。このロケーショ ンが既に設定済みの場合は、この行をコメント化してください。
- \${INSTALL LOCATION} 製品のインストール先のロケーション。
- S{FEATURE LIST} 製品のフィーチャーのリスト。このリストは、インストールするフィーチャ ーのリストと置き換える必要があります。 template response.xml ファイルに記載されている説 明に従ってください。
- DB2 Express をインストールする場合は、template response.xml ファイルの説明に従って、必要な ユーザー ID とパスワードを指定します。
- 3. インストール前にライセンス条項を読んで同意します。**-acceptLicense** をコマンド行に追加すると、す べてのライセンスに同意したことになります。
- 4. 次のコマンドを実行します。

重要**:** Windows 7、Windows Vista、または Windows Server 2008 を実行している場合、右クリックし て「管理者として実行」を選択してコマンド・プロンプトを開始します。

管理者または root ユーザー: Windows

*extract\_directory*¥IM¥installc.exe -acceptLicense input *extract\_directory*¥responsefiles¥*productID* ¥template\_response.xml -log *preferred\_log\_location*¥silent\_install.log

UNIX Linux

*extract\_directory*/IM/installc -acceptLicense input *extract\_directory*/responsefiles/*productID*/template\_response.xml -log *preferred\_log\_location*/silent\_install.log

管理者/root ユーザー以外の場合: Windows

*extract\_directory*¥IM¥userinstc.exe -acceptLicense input *extract\_directory*¥responsefiles¥*productID* ¥template\_response.xml -log *preferred\_log\_location*¥silent\_install.log

UNIX Linux

*extract\_directory*/IM/userinstc -acceptLicense input *extract\_directory*/responsefiles/*productID*/template\_response.xml -log *preferred\_log\_location*/silent\_install.log

Installation Manager により、必要なすべての前提条件および IBM Business Process Manager Standard がイ ンストールされ、指定したディレクトリーにログ・ファイルが書き出されます。

関連資料:

■ [IBM Business Process Manager Standard](http://www.ibm.com/software/integration/business-process-manager/standard/sysreqs/) のシステム要件

## 関連情報:

⋫ Installation Manager [でのサイレント・インストール](http://pic.dhe.ibm.com/infocenter/install/v1r5/index.jsp?topic=/com.ibm.silentinstall12.doc/topics/t_silent_install_IMinst.html)

L<sup>#</sup> Installation Manager [を使用した応答ファイルの記録](http://publib.boulder.ibm.com/infocenter/install/v1r5/topic/com.ibm.silentinstall12.doc/topics/t_silent_create_response_files_IM.html)

## 構成のアップグレード

IBM Installation Manager を使用して、同じパッケージ・グループ内のインストール済み構成上に新規構成 をインストールすることで、IBM Business Process Manager の構成をアップグレードします。

アップグレードする構成が、Installation Manager を使用してインストールされている必要があります。ア ップグレードを実行する前に、サーバーまたは Network Deployment 環境をシャットダウンしてください。 サポート対象の製品アップグレード・パスは以下のとおりです。

- IBM Business Process Manager Express  $\hat{\psi}$  is IBM Business Process Manager Standard
- IBM Business Process Manager Express から IBM Business Process Manager Advanced
- IBM Business Process Manager Standard から IBM Business Process Manager Advanced

IBM Business Process Manager Advanced - Process Server 構成への、またはその構成からのアップグレー ド・パスはありません。

注**:** 構成のアップグレードを実行するとき、既存の IBM Business Process Manager プロファイルはどれも 変更されずに残ります。

サポートされているアップグレード・パスとして、以前のバージョンからV7.5.1 にアップグレードするこ とができます。例えば、IBM Business Process Manager Express バージョン 7.5.0.1 を、IBM Business Process Manager Standard V7.5.1 または IBM Business Process Manager Advanced V7.5.1 にアップグレー ドすることができます。バージョンをアップグレードする前に、エディションをアップグレードする必要は ありません。

### 注意**:**

ある構成の **V7.5.1** から、アップグレードされた構成の以前のバージョンにアップグレードすることは推奨 されません。例えば、**IBM Business Process Manager Express V7.5.1** を使用していて、**IBM Business Process Manager Standard** にアップグレードする場合は、**IBM Business Process Manager Standard** の以 前のバージョンではなく **V7.5.1** にアップグレードする必要があります。以前のバージョンへのアップグレ ードではプロファイルに問題が生じる可能性があり、暫定修正が存在する場合は、それらの暫定修正を先に 削除しないとエラーが発生します。

- 1. Installation Manager を始動します。
- 2. 「ファイル」 > 「設定」 > 「リポジトリー」をクリックし、新規構成パッケージが含まれているリポ ジトリーを参照します。「リポジトリーの追加」をクリックします。
- 3. Installation Manager の「ようこそ」ページで、「インストール」をクリックします。
- 4. 「パッケージのインストール」ページで、インストールする構成を選択します。
- 5. 「次へ」をクリックして先に進みます。
- 6. 「ライセンス」ページで、ご使用条件を読みます。ご使用条件の条項に同意する場合は、「使用条件の 条項に同意します」をクリックし、「次へ」をクリックします。
- 7. 「インストールの場所」ページで、アップグレードする構成が含まれているパッケージ・グループを選 択します。
- 8. パッケージをインストールする前に、「要約」ページで選択内容を確認します。これまでのページで行 った選択を変更するには、「戻る」をクリックして変更します。インストールの選択項目が希望どおり になったら、「インストール」をクリックしてパッケージをインストールします。 進行標識にインスト ールの完了した割合が表示されます。
- 9. インストール・プロセスが完了すると、プロセス正常終了の確認メッセージが表示されます。
	- a. オプション: 「ログ・ファイルの表示」をクリックして、現行セッションのインストール・ログ・フ ァイルを新しいウィンドウに表示します。「インストール・ログ」ウィンドウを閉じて続行します。
	- b. 終了時にプロファイル管理ツールを起動する場合は「プロファイル管理ツール」を選択し、そうでな い場合は「なし」を選択してインストールを完了します。
	- c. 「完了」をクリックして、Installation Manager を終了します。
# <span id="page-144-0"></span>**IBM Business Process Manager Standard** の構成

IBM Business Process Manager を構成して、スタンドアロンまたは Network Deployment 環境を構築するこ とができます。

構成 (Advanced、Standard、または Express) は、さまざまなレベルのビジネス・プロセス・マネジメント機 能を提供します。例えば、Business Process Choreographer 機能は、 IBM Business Process Manager Advanced でのみ使用可能です。 IBM Business Process Manager Standard 構成の詳細な説明については、 「IBM Business Process Manager バージョン 7.5.1 構成の機能」を参照してください。

構成フェーズは、製品構成タスクおよび環境構成タスクという 2 種類のタスクで構成されています。製品 構成タスクは、製品プロファイルのセットアップとデータベースの構成を目的としています。環境構成タス クは、デプロイメント環境のセットアップおよび生成を目的としています。

環境の構成タスクの 1 つは、デプロイメント環境のクラスターの作成です。デプロイメント環境内のクラ スターには、そのクラスターの機能目的に応じた固有のテーブル、スキーマ、およびユーザー権限が必要で す。例えば、デプロイメント環境にメッセージング・インフラストラクチャー・クラスターとアプリケーシ ョン・デプロイメント・ターゲット・クラスターの両方が含まれる場合があります。この場合、メッセージ ング・インフラストラクチャー・クラスターはメッセージング・エンジンのデータベース表にアクセスし、 アプリケーション・デプロイメント・ターゲット・クラスターは Business Process Choreographer のデータ ベース表にアクセスします。

図 8 に、製品および環境の計画、インストール、および構成に関係するタスク・フローを示します。

図 *8.* 製品および環境の計画、インストール、および構成に関係するタスク・フロー

製品データベースの作成は、製品インストールの前、製品インストールの後 (ただしプロファイル作成の 前)、またはプロファイルの作成後に行うことができます。

# **configureNode** コマンドを使用した **Network Deployment** 環境の構成

標準的な Network Deployment 環境を構成する場合は、プロファイル管理ツールとデプロイメント環境ウィ ザード、または **manageprofiles** コマンドと **wsadmin** コマンドを使用する代わりに、**configureNode** コマ ンドを使用できます。**configureNode** は、後からデプロイメント環境を拡張する場合にも使用できます。

# 関連概念:

40 [ページの『ネットワーク・デプロイメント環境のトポロジー』](#page-47-0)

トポロジーとは、デプロイメント環境の物理的レイアウトのことです。 IBM 提供パターンの 1 つを選択 するか、独自のカスタマイズ・パターンを作成することで、ビジネス・ニーズに最適に対応したトポロジー を作成することができます。

# **configureNode** コマンドを使用したデプロイメント環境の作成

**configureNode** コマンドを使用して、標準的な Network Deployment 環境を作成することができます。

注**:** 一般的な構成には、入力ファイル内で使用可能な **configurenode** プロパティーを使用できます。拡張デ ータベース・プロパティーなどの拡張オプションを使用する構成の場合は[、デプロイメント環境ウィザード](#page-656-0) を使用する必要があります。

製品、およびプロパティー・ファイルに指定されているすべてのデータベースをインストールしておく必要 があります。

重要**:** データベース・ソフトウェアをインストールして、データベースを作成しておく必要があります (た だし、テーブルは作成しないでください)。また、プロパティー・ファイルで指定するすべてのユーザー (特に SQL Server および Oracle 用) の作成が完了している必要があります。データベースは、手動で作成 することも、以下の SQL スクリプトを使用して作成することもできます。

• Process Server データベースの場合:

*install\_root*¥dbscripts¥ProcessServer¥*db\_type*¥createDatabase.sql

- Performance Data Warehouse データベースの場合: *install\_root*¥dbscripts¥PerformanceDW¥*db\_type*¥createDatabase.sql
- v 共通データベースの場合: *install\_root*¥dbscripts¥CommonDB¥*db\_type*¥createDatabase\_CommonDB.sql
- Business Process Choreographer データベースの場合: *install\_root*¥dbscripts¥ProcessChoreographer¥*db\_type*¥createDatabase.sql

### **SQL Server** に関する考慮事項:

- v 構成を行う前に、ユーザー名とスキーマが存在していることを確認します。スキーマの値は、選択され たユーザーのデフォルト・スキーマでなければなりません。
- v ユーザーが Windows の資格情報を使用してデータベースに接続することを指定するには、データ・ソー スを個別に選択し、「編集」をクリックし、「**Windows** 認証を適用」を選択します。

制約事項**:** Oracle の場合、データベース・インスタンスは SQL ファイル実行の一環として作成されませ ん。Oracle 製品資料を参照して、インスタンスを手動で作成する必要があります。

制約事項**: configureNode** コマンドは順次実行するようにして、複数のマシンで同時に実行しないでくださ い。

**configureNode** コマンドにより、以下の Network Deployment トポロジーが作成されます。

- v 単一セル環境
- v この環境には、プロパティー・ファイルで指定した数のクラスター・メンバーが含まれます。
- v この環境では、以下の 3 つのクラスターを含む、リモート・メッセージングおよびリモート・サポート のトポロジー・パターンを使用します。
	- メッセージング・インフラストラクチャー・クラスター
	- サポート・インフラストラクチャー・クラスター
	- アプリケーション・デプロイメント・ターゲット・クラスター

このコマンドは、以下のタスクを実行します。

- v デプロイメント・マネージャー・プロパティー・ファイルに指定された値を基にしてデプロイメント・ マネージャー・ノードを作成し、デプロイメント・マネージャーを始動する。
- v デプロイメント環境の定義を作成する。
- v カスタム・ノード・プロパティー・ファイルに指定された値を基にしてカスタム・ノードを作成する。
- v ノードをフェデレートしてデプロイメント環境に追加する。
- v デプロイメント環境を生成する。
- v データベース表を作成する (データベースは、あらかじめ作成しておく必要があります。手順について は、『始める前に』を参照してください)。

v ブートストラップ・ユーティリティーを実行し、システム情報と共に Process Server データベースをロ ードする。

デフォルト・ポートを使用して、デプロイメント・マネージャーが作成されます。**configureNode** を実行し た時点で、デプロイメント・マネージャーが既にマシン上で稼働している場合は、デプロイメント環境の作 成が失敗します。デプロイメント・マネージャーが既に作成されているが、まだ稼働していない場合は、い ずれかのデプロイメント・マネージャーのポートを変更する必要があります。変更しないと、別のデプロイ メント・マネージャーを始動したときに、ポートの競合エラーが発生する可能性があります。

デプロイメント環境を初めて作成する場合は、以下の手順を実行します。

- 1. デプロイメント環境を作成するマシンの *install\_root*/util/ndUtils/samples/ で、サンプル・プロパ ティー・ファイル を見つけます。
- 2. 必要とするプロパティー・ファイルに最も近いサンプル・ファイルをコピーします。例えば、Process Center 用 IBM BPM Standard のデプロイメント・マネージャーの場合は、 sample\_std\_pc\_dmgr.properties ファイルを選択します。例えば、Process Center 用 IBM BPM Advanced のデプロイメント・マネージャーの場合は、sample\_adv\_pc\_dmgr.properties ファイルを選 択します。ご使用の環境を反映させるために新規ファイルを変更します。

作成するデータベースごとに、データベース・パラメーター・セクションをコピーし、データベース 名、ユーザー名、パスワード、およびスキーマ名を指定します。Process Server データベースと Performance Data Warehouse データベースが必要であり、それぞれ別の名前にする必要があります。

使用可能なプロパティーについて詳しくは、サンプル・ファイル内のコメント、または **configureNode** コマンドの解説と例を参照してください。

重要**:** Oracle データベースを使用している場合は、オプションのデータベースを含むすべてのデータベ ースについて、データベースのユーザー名とパスワードを指定する必要があります。

3. 作成した 2 つのファイルの名前を渡して **configureNode** コマンドを実行します。カスタム・ノード・ ファイルはオプションですが、これを含めなかった場合はデプロイメント・マネージャーのみが作成さ れます。 例えば、次のようにします。

Windows *install\_root***¥util¥ndUtils¥configureNode.bat -dmgr\_response** *my\_dmgr\_response\_file.properties* **-response** *node01\_response\_file.properties*

**Extract CONIX 1 Install root/util/ndUtils/configureNode.sh -dmgr\_response** *my\_dmgr\_response\_file.properties* **-response** *node01\_response\_file.properties*

これで、リモート・メッセージングとリモート・サポートのトポロジー・パターンを使用する、デプロイメ ント・マネージャー、カスタム・ノード、およびデプロイメント環境が作成されました。

メッセージは、ファイル *install\_root*/logs/config/configureNode.log に記録されます。

重要**:** 固有のポートを持つ追加のサーバーを使用する場合、WebSphere Application Server ではそのサーバ ーの仮想ホストが自動的に構成されません。具体的には、WebSphere Application Server は、ホスト別名ポ ートを自動的に仮想ホストに追加しません。ただし、管理コンソールを使用して、新しいサーバーが使用す るポートごとに新しいホスト別名を追加することは可能です。詳しくは、仮想ホストの構成に関する WebSphere Application Server の資料を参照してください。

関連概念:

■ [仮想ホスト](http://publib.boulder.ibm.com/infocenter/wasinfo/v7r0/topic/com.ibm.websphere.nd.doc/info/ae/ae/ccws_vhost.html) 関連タスク:

# <span id="page-147-0"></span>726 [ページの『パスワードの暗号化』](#page-733-0)

IBM Business Process Manager 製品コンポーネントのインストール時には、通常、インストール済みファ イル内のパスワードはデフォルトで暗号化されます。これらのパスワードを変更する必要がある場合は、 IBM BPM EncryptPassword ユーティリティーを使用して新規パスワードを暗号化できます。

■ [仮想ホストの構成](http://publib.boulder.ibm.com/infocenter/wasinfo/v7r0/topic/com.ibm.websphere.nd.doc/info/ae/ae/tcws_plugin_vhost.html)

# 関連資料:

141 ページの『**[configureNode](#page-148-0)** の例』

このセクションの例では、**configureNode** コマンド行ユーティリティーを使用して Network Deployment ト ポロジーを作成する方法を示します。

# **configureNode** コマンドを使用したデプロイメント環境の拡張

**configureNode** コマンドを使用してデプロイメント環境を作成した後、そのデプロイメント環境をこのコマ ンドで後から拡張することができます。

**configureNode** コマンドを実行するには、以下の前提条件を満たしている必要があります。

- v デプロイメント環境の拡張を行うマシンに製品をインストールしておく必要があります。
- v デプロイメント・マネージャーは稼働している必要があります。
- v **configureNode** コマンドを実行してデプロイメント環境を作成しておく必要があります。

制約事項**: configureNode** コマンドは順次実行するようにして、複数のマシンで同時に実行しないでくだ さい。

デプロイメント環境を拡張するには、以下の手順を実行します。

- 1. デプロイメント環境の拡張を行うマシンで、サンプルのカスタム・ノード・ファイルを見つけます。 *install\_root*/util/ndUtils/samples/
- 2. 必要とするプロパティー・ファイルに最も近いサンプル・ファイルをコピーします。例えば、Process Center 用 IBM BPM Standard のデプロイメント環境を拡張するには、sample std pc\_node.properties ファイルを選択します。例えば、Process Center 用 IBM BPM Advanced のデプロイメント環境を拡張 するには、sample adv\_pc\_node.properties ファイルを選択します。デプロイメント・マネージャーの 詳細を含む、ご使用の環境を反映させるために、新規ファイルを変更します。 使用可能なプロパティー について詳しくは、サンプル・ファイル内のコメント、または **configureNode** コマンドの解説と例を参 照してください。
- 3. サンプル・ファイルの名前を渡して **configureNode** コマンドを実行します。 以下に例を示します。

Windows *install\_root***¥util¥ndUtils¥configureNode.bat -response** *node01\_response\_file.properties*

**External Linux 1 Install\_root/util/ndUtils/configureNode.sh -response** *node01\_response\_file.properties*

デプロイメント環境を拡張しました。

ファイル *install\_root*/logs/config/configureNode.log にメッセージが記録されています。

重要**:** 固有のポートを持つ追加のサーバーを使用する場合、WebSphere Application Server ではそのサーバ ーの仮想ホストが自動的に構成されません。具体的には、WebSphere Application Server は、ホスト別名ポ ートを自動的に仮想ホストに追加しません。ただし、管理コンソールを使用して、新しいサーバーが使用す るポートごとに新しいホスト別名を追加することは可能です。詳しくは、仮想ホストの構成に関する WebSphere Application Server の資料を参照してください。

<span id="page-148-0"></span>関連概念:

■[仮想ホスト](http://publib.boulder.ibm.com/infocenter/wasinfo/v7r0/topic/com.ibm.websphere.nd.doc/info/ae/ae/ccws_vhost.html)

関連タスク:

726 [ページの『パスワードの暗号化』](#page-733-0)

IBM Business Process Manager 製品コンポーネントのインストール時には、通常、インストール済みファ イル内のパスワードはデフォルトで暗号化されます。これらのパスワードを変更する必要がある場合は、 IBM BPM EncryptPassword ユーティリティーを使用して新規パスワードを暗号化できます。

œ [仮想ホストの構成](http://publib.boulder.ibm.com/infocenter/wasinfo/v7r0/topic/com.ibm.websphere.nd.doc/info/ae/ae/tcws_plugin_vhost.html)

関連資料:

『**configureNode** の例』

このセクションの例では、**configureNode** コマンド行ユーティリティーを使用して Network Deployment ト ポロジーを作成する方法を示します。

# **configureNode** の例

このセクションの例では、**configureNode** コマンド行ユーティリティーを使用して Network Deployment ト ポロジーを作成する方法を示します。

# 関連タスク:

137 ページの『configureNode [コマンドを使用したデプロイメント環境の作成』](#page-144-0)

**configureNode** コマンドを使用して、標準的な Network Deployment 環境を作成することができます。

140 ページの『configureNode [コマンドを使用したデプロイメント環境の拡張』](#page-147-0)

**configureNode** コマンドを使用してデプロイメント環境を作成した後、そのデプロイメント環境をこのコマ ンドで後から拡張することができます。

例**:** デプロイメント・マネージャーおよび **1** つのノードをホストする単一マシン**: Standard**、**PC**、**DB2:**

**configureNode** コマンド行ユーティリティーを使用して、DB2 データベースを使用する 1 台のマシンにデ プロイメント・マネージャーと 1 つのノードを配置する IBM Business Process Manager Standard の Process Center トポロジーを作成します。

この例では、M01 というマシンを使用して以下の構成を作成することを想定しています。

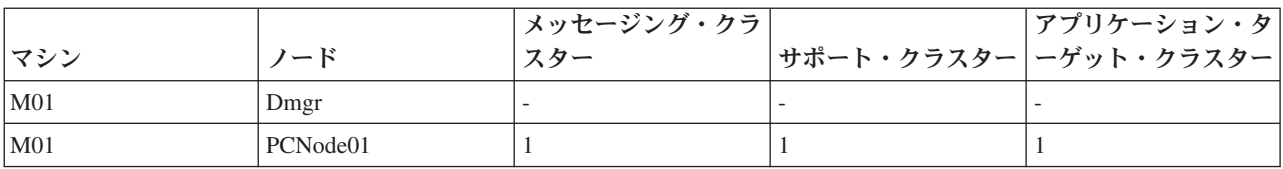

1. 以下のサンプル・プロパティー・ファイルをコピーします。

*install\_root*/util/ndUtils/std/samples/sample\_std\_pc\_dmgr.properties

*install\_root*/util/ndUtils/std/samples/sample\_std\_pc\_node.properties

2. 新規ファイルの名前を、例えば m01\_std\_pc\_dmgr.properties と m01\_std\_pc\_node.properties に変更 します。これらのファイルを必要な値で更新します。

デプロイメント・マネージャー・ファイルの例:

# filename: m01 std pc dmgr.properties

server.type = PCS # Process Center (PCS) or Process Server (PS)

```
# Dmgr settings
hostName=M01.ibm.com
adminUserName=admin
adminPassword=admin
nodeName=Dmgr
# Database settings
dbType=DB2
dbServerName=M01.ibm.com
dbPortNumber=50000
# DB for Process Server
prcsvr.dbName = BPMDB
prcsvr.dbUserName = bpmadmin
prcsvr.dbPassword = s0m3passw0rd
# DB for Performance Data Warehouse
perfDW.dbName = PDWDB
perfDW.dbUserName = bpmadmin
perfDW.dbPassword = s0m3passw0rd
カスタム・ノード・ファイルの例:
# filename: m01 std pc node.properties
nodeName=Node01
# Basic Install environment information
server.type = PCS # Process Center (PCS) or Process Server (PS)
#Install clusters on this node
install.cluster.support = 1
install.cluster.AppTarget = 1
install.cluster.message = 1
# Database settings
dbType=DB2
# Deployment Manager Properties
dmgr.hostName=M01.ibm.com
dmgr.adminUserName=admin
dmgr.adminPassword=admin
```
3. M01 マシン上で **configureNode** コマンドを実行します。

Windows *install\_root***¥util¥ndUtils¥configureNode.bat -dmgr\_response m01\_dmgr\_response\_file.properties -response m01\_response\_file.properties**

Linux UNIX *install\_root***/util/ndUtils/configureNode.sh -dmgr\_response m01\_dmgr\_response\_file.properties -response m01\_response\_file.properties**

例**:** デプロイメント・マネージャーおよび **1** つのノードをホストする単一マシン**: Standard**、**PC**、**Oracle:**

**configureNode** コマンド行ユーティリティーを使用して、Oracle データベースを使用する 1 台のマシンに デプロイメント・マネージャーと 1 つのノードを配置する IBM Business Process Manager Standard の Process Center トポロジーを作成します。

注**:** 一般的な構成には、入力ファイル内で使用可能な **configurenode** プロパティーを使用できます。 **configurenode** コマンドは、単一のマシン上のデータベースについてのみ使用できます。拡張データベー

ス・プロパティーなどの拡張オプションを使用する構成の場合、または複数のデータベースについての情報 の指定の場合は、[「デプロイメント環境ウィザード」](#page-656-0)を使用する必要があります。

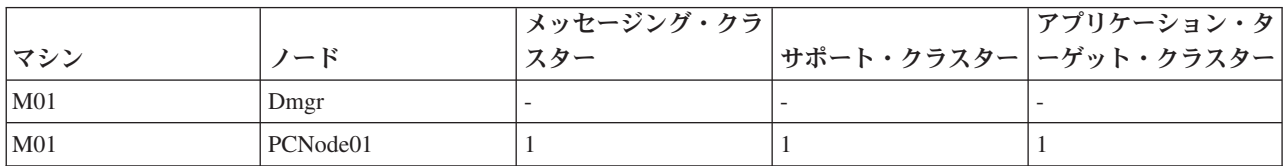

この例では、M01 というマシンを使用して以下の構成を作成することを想定しています。

1. 以下のサンプル・プロパティー・ファイルをコピーします。

*install\_root*/util/ndUtils/std/samples/sample\_std\_pc\_dmgr.properties

*install\_root*/util/ndUtils/std/samples/sample\_std\_pc\_node.properties

2. 新規ファイルの名前を、例えば m01\_std\_pc\_dmgr.properties と m01\_std\_pc\_node.properties に変更 します。これらのファイルを必要な値で更新します。 Oracle データベースの場合は、その他の場合は オプションであるデータベースを含めたすべてのデータベースについて、データベース・ユーザー名と パスワードを組み込む必要があります。データベース・ユーザー名は、データベースごとに異なってい る必要があります。

デプロイメント・マネージャー・ファイルの例:

# filename: m01\_std\_pc\_dmgr.properties

server.type = PCS # Process Center (PCS) or Process Server (PS)

# Dmgr settings hostName=M01.ibm.com adminUserName=admin adminPassword=admin

nodeName=Dmgr

```
# Database settings
dbType=Oracle
dbServerName=M01.ibm.com
dbPortNumber=1521
```
# DB for Process Server prcsvr.dbName = orcl prcsvr.dbUserName = bpmdba prcsvr.dbPassword = s0m3passw0rd

# DB for Process Server ME prcsvrME.dbName = orcl prcsvrME.dbUserName = bpmmedba prcsvrME.dbPassword = s0m3passw0rd

```
# DB for Performance Data Warehouse
perfDW.dbName = orcl
perfDW.dbUserName = pdwdba
perfDW.dbPassword = s0m3passw0rd
```

```
# DB for PerformanceDW ME
perfDWME.dbName = orcl
perfDWME.dbUserName = pdwmedba
perfDWME.dbPassword = s0m3passw0rd
```
カスタム・ノード・ファイルの例:

```
# filename: m01 std pc node.properties
nodeName=Node01
# Basic Install environment information
server.type = PCS # Process Center (PCS) or Process Server (PS)
#Install clusters on this node
install.cluster.support = 1
install.cluster.AppTarget = 1
install.cluster.message = 1
# Database settings
dbType=Oracle
# Deployment Manager Properties
dmgr.hostName=M01.ibm.com
dmgr.adminUserName=admin
dmgr.adminPassword=admin
```
3. M01 マシン上で **configureNode** コマンドを実行します。

Windows *install\_root***¥util¥ndUtils¥configureNode.bat -dmgr\_response m01\_dmgr\_response\_file.properties -response m01\_response\_file.properties**

Linux UNIX *install\_root***/util/ndUtils/configureNode.sh -dmgr\_response m01\_dmgr\_response\_file.properties -response m01\_response\_file.properties**

例**:** デプロイメント・マネージャーおよび **1** つのノードをホストする単一マシン**: Standard**、**PC**、**SQL Server:**

**configureNode** コマンド行ユーティリティーを使用して、SQL Server データベースを使用する 1 台のマシ ンにデプロイメント・マネージャーと 1 つのノードを配置する IBM Business Process Manager Standard の Process Center トポロジーを作成します。

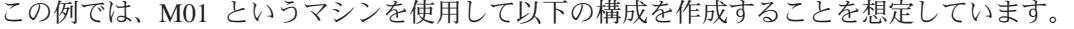

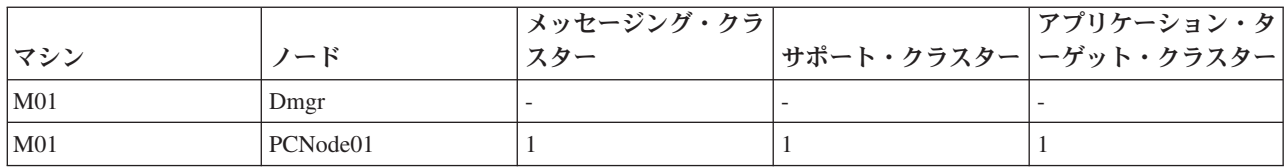

1. 以下のサンプル・プロパティー・ファイルをコピーします。

*install\_root*/util/ndUtils/std/samples/sample\_std\_pc\_dmgr.properties

*install\_root*/util/ndUtils/std/samples/sample\_std\_pc\_node.properties

2. 新規ファイルの名前を、例えば m01\_std\_pc\_dmgr.properties と m01\_std\_pc\_node.properties に変更 します。これらのファイルを必要な値で更新します。

デプロイメント・マネージャー・ファイルの例:

# filename: m01\_std\_pc\_dmgr.properties

```
install.type = Standard # Optional
                        # Process Center (PCS) or Process Server (PS)
# Dmgr setting
hostName=M01.ibm.com
adminUserName=admin
adminPassword=admin
```
nodeName=Dmgr

# Database settings dbType=SQLServer dbServerName=M01.ibm.com dbPortNumber=1433 # When dbWinAuth=true, Windows Authentication is used dbWinAuth=false

# DB for Process Server prcsvr.dbName = BPMDB prcsvr.dbUserName = bpmadmin prcsvr.dbPassword = s0m3passw0rd

# DB for Performance Data Warehouse perfDW.dbName = PDWDB perfDW.dbUserName = bpmadmin perfDW.dbPassword = s0m3passw0rd

カスタム・ノード・ファイルの例:

# filename: m01\_std\_pc\_node.properties

nodeName=Node01

# Basic Install environment information server.type = PCS # Process Center (PCS) or Process Server (PS)

#Install clusters on this node install.cluster.support = 1 install.cluster.AppTarget = 1 install.cluster.message = 1

# Database settings dbType=SQLServer

# Deployment Manager Properties dmgr.hostName=M01.ibm.com dmgr.adminUserName=admin dmgr.adminPassword=admin

3. M01 マシン上で **configureNode** コマンドを実行します。

Windows *install\_root***¥util¥ndUtils¥configureNode.bat -dmgr\_response m01\_dmgr\_response\_file.properties -response m01\_response\_file.properties**

**Extract UNIX 1 install\_root/util/ndUtils/configureNode.sh -dmgr\_response m01\_dmgr\_response\_file.properties -response m01\_response\_file.properties**

例**:** デプロイメント・マネージャーおよび **1** つのノードをホストする単一マシン**: Standard**、**PS**、**DB2:**

Process Center トポロジーを作成した後に、**configureNode** コマンド行ユーティリティーを使用して、DB2 データベースを使用する 1 台のマシンにデプロイメント・マネージャーと 1 つのノードを配置する IBM Business Process Manager Standard の Process Server トポロジーを作成することもできます。

この例では、M02 というマシンを使用して以下の構成を作成することを想定しています。

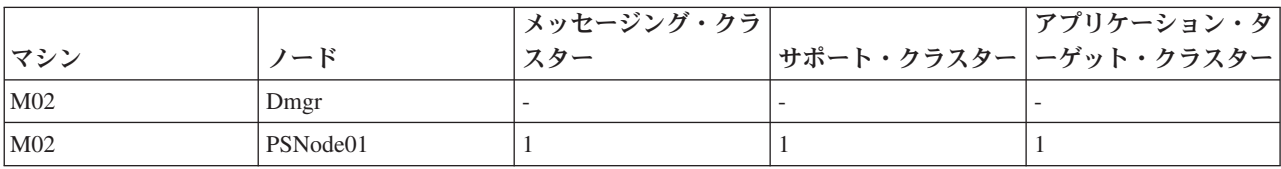

1. 以下のサンプル・プロパティー・ファイルをコピーします。

*install\_root*/util/ndUtils/std/samples/sample\_std\_ps\_dmgr.properties

*install\_root*/util/ndUtils/std/samples/sample\_std\_ps\_node.properties

2. 新規ファイルの名前を、例えば m02\_std\_ps\_dmgr.properties と m02\_std\_ps\_node.properties に変更 します。これらのファイルを必要な値で更新します。

デプロイメント・マネージャー・ファイルの例:

# filename: m02\_std\_ps\_dmgr.properties

server.type = PS # Process Center (PCS) or Process Server (PS)

# Dmgr setting hostName=M02.ibm.com adminUserName=admin adminPassword=admin

nodeName=Dmgr

```
# Environment settings
environment.type = Test
processCenterURL= http://M01:9080 #(optional, if not set, the environment is offline PS)
repository.user = admin #(optional, if not set, the environment is offline PS)
repository.credential = admin #(optional, if not set, the environment is offline PS)
```
# Database settings dbType=DB2 dbServerName=M01 dbPortNumber=50000

# DB for Process Server prcsvr.dbName = BPMPSDB prcsvr.dbUserName = bpmadmin prcsvr.dbPassword = s0m3passw0rd

# DB for Performance Data Warehouse perfDW.dbName = PDWPSDB perfDW.dbUserName = bpmadmin perfDW.dbPassword = s0m3passw0rd

カスタム・ノード・ファイルの例:

# filename: m02 std ps node.properties

```
nodeName=PSNode01
```
# Basic Install environment information server.type = PS # Process Center (PCS) or Process Server (PS) install.type = Standard # Optional #Install clusters on this node install.cluster.support = 1 install.cluster.AppTarget = 1 install.cluster.message = 1 # Database setting dbType=DB2 # Deployment Manager Properties dmgr.hostName=M02.ibm.com dmgr.adminUserName=admin

dmgr.adminPassword=admin

3. M02 マシン上で **configureNode** コマンドを実行します。

Windows *install\_root***¥util¥ndUtils¥configureNode.bat -dmgr\_response m01\_dmgr\_response\_file.properties -response m01\_response\_file.properties**

**Linux UNIX** *install\_root***/util/ndUtils/configureNode.sh -dmgr\_response m01\_dmgr\_response\_file.properties -response m01\_response\_file.properties**

例**:** デプロイメント・マネージャーおよび **3** つのノードをホストする複数のマシン**: Advanced**、**PS**、**DB2:**

**configureNode** コマンド行ユーティリティーを使用して、DB2 データベースを使用する 4 台のマシンにデ プロイメント・マネージャーと 3 つのノードを配置する IBM Business Process Manager Advanced の Process Server トポロジーを作成します。

注**:** 一般的な構成には、入力ファイル内で使用可能な **configurenode** プロパティーを使用できます。拡張デ ータベース・プロパティーなどの拡張オプションを使用する構成の場合は[、デプロイメント環境ウィザード](#page-656-0) を使用する必要があります。

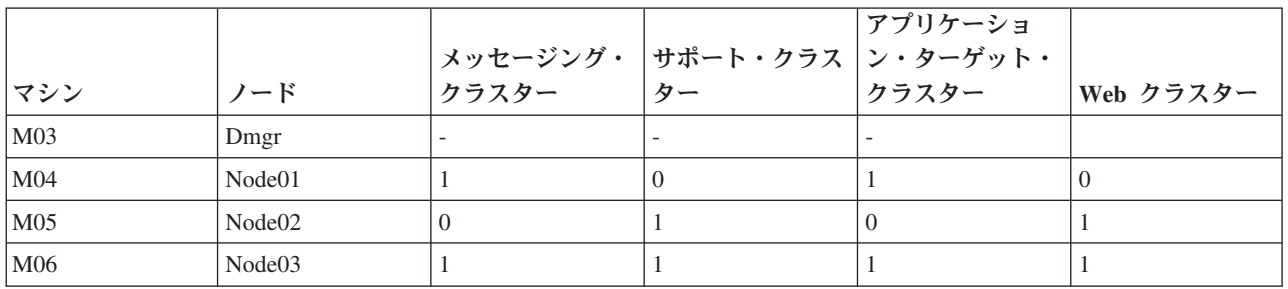

この例では、4 台のマシンで以下の構成を作成することを想定しています。

1. 以下のサンプル・プロパティー・ファイルをコピーします。

*install\_root*/util/ndUtils/std/samples/sample\_adv\_ps\_dmgr.properties

install\_root/util/ndUtils/std/samples/sample\_adv\_ps\_node.properties

2. 新しいデプロイメント・マネージャー・ファイル (例えば adv dmgr.properties) と、3 つのカスタ ム・ノード・ファイル (例えば node01.properties、node02.properties、および node03.properties) を作成します。これらのファイルを必要な値で更新します。

重要**:** DB2 データベースではなく Oracle データベースを使用している場合は、オプションのデータベ ースを含むすべてのデータベースについて、データベース・ユーザー名とパスワードを組み込む必要が あります。データベース・ユーザー名は、データベースごとに異なっている必要があります。

デプロイメント・マネージャー・ファイルの例:

# filename: adv\_dmgr.properties

server.type = PS # Process Center (PCS) or Process Server (PS)

# Dmgr setting hostName=M03.ibm.com adminUserName=admin adminPassword=admin

nodeName=Dmgr

# Environment settings

```
environment.type = Test
processCenterURL= http://M01:9080 #(optional, if not set, the environment is offline PS)
repository.user = admin #(optional, if not set, the environment is offline PS)
repository.credential = admin #(optional, if not set, the environment is offline PS)
# Database settings
dbType=DB2
dbServerName=M01
dbPortNumber=50000
# DB for Process Server
prcsvr.dbName = BPMDB 2
prcsvr.dbUserName = bpmadmin
prcsvr.dbPassword = s0m3passw0rd
# DB for Performance Data Warehouse
perfDW.dbName = PDWDB 2
perfDW.dbUserName = bpmadmin
perfDW.dbPassword = s0m3passw0rd
# DB for Common DB
cmn.dbName=CMNDB2
cmn.dbUserName=bpmadmin
cmn.dbPassword=s0m3passw0rd
# DB for Business Process Choreographer
bpc.dbName=BPEDB2
bpc.dbUserName=s0m3passw0rd
bpc.dbPassword=bpmadmin
カスタム・ノード・ファイルの例:
# filename: node01.properties
nodeName=Node01
# Basic Install environment information
server.type = PS # Process Center (PCS) or Process Server (PS)
install.type = Advanced # Optional
#Install clusters on this node
install.cluster.support = 1
install.cluster.AppTarget = 1
install.cluster.message = 0
install.cluster.web = 0
# Database settings
dbType=DB2
# Deployment Manager Properties
dmgr.hostName=M03.ibm.com
dmgr.adminUserName=admin
dmgr.adminPassword=admin
# filename: node02.properties
nodeName=Node02
# Basic Install environment information
                 # Process Center (PCS) or Process Server (PS)
install.type = Advanced # Optional
#Install clusters on this node
install.cluster.support = 0
install.cluster.AppTarget = 0
install.cluster.message = 1
install.cluster.web = 1
```

```
# Database settings
   dbType=DB2
   # Deployment Manager Properties
   dmgr.hostName=M03.ibm.com
   dmgr.adminUserName=admin
   dmgr.adminPassword=admin
   # filename: node03.properties
   nodeName=Node03
   # Basic Install environment information
   server.type = PS # Process Center (PCS) or Process Server (PS)
   install.type = Advanced # Optional
   #Install clusters on this node
   install.cluster.support = 1
   install.cluster.AppTarget = 1
   install.cluster.message = 1
   install.cluster.web = 1
   # Database settings
   dbType=DB2
   # Deployment Manager Properties
   dmgr.hostName=M03.ibm.com
   dmgr.adminUserName=admin
  dmgr.adminPassword=admin
3. 4 台のマシン上で configureNode コマンドを実行します。
   a. マシン M03 にログオンし、以下のコマンドを実行します。
         Windows install_root¥util¥ndUtils¥configureNode.bat -dmgr_response adv_dmgr.properties
         External CONIX 11 install root/util/ndUtils/configureNode.sh -dmgr_response
        adv_dmgr.properties
  b. マシン M04 にログオンし、以下のコマンドを実行します。
         Windows install_root¥util¥ndUtils¥configureNode.bat -response node01.properties
         Extract VINIX 1 install_root/util/ndUtils/configureNode.sh -response node01.properties
  c. マシン M05 にログオンし、以下のコマンドを実行します。
         Windows install_root¥util¥ndUtils¥configureNode.bat -response node02.properties
         Extract VINIX 1 install root/util/ndUtils/configureNode.sh -response node02.properties
  d. マシン M06 にログオンし、以下のコマンドを実行します。
         Windows install_root¥util¥ndUtils¥configureNode.bat -response node03.properties
```
**Extract VINIX 1 install\_root/util/ndUtils/configureNode.sh -response node03.properties** 

# プロファイルの作成および拡張

製品のインストール後に、標準インストールまたは configureNode コマンドを使用してプロファイルの自動 作成を行わなかった場合は、1 つ以上のプロファイルを作成して、ランタイム環境を定義する必要がありま す。

# <span id="page-157-0"></span>プロファイルに関する前提条件および考慮事項

IBM Business Process Manager のプロファイルを作成または拡張する前に、前提条件とその他の考慮事項 を検討してください。

<span id="page-157-1"></span>プロファイルの作成または拡張に関する前提条件**:**

プロファイルの作成または拡張を実行する前に、一連の前提条件が満たされていることを確認する必要があ ります。

- IBM Business Process Manager が既にインストールされている必要があります。存在しない場合は、 『IBM Business Process Manager のインストールおよび構成』でインストール手順を参照してくださ い。
- v 製品をインストールしたユーザー ID でない場合は、IBM Business Process Manager インストール内の 選択されたディレクトリーへの書き込み権限を持つ必要があります。それらの権限を取得する方法につ いては、 151 ページの『プロファイル作成のための、非 root [ユーザーに対するファイルとディレクトリ](#page-158-0) [ーの書き込み権限の付与』を](#page-158-0)参照してください。プロファイルは、*install\_root*/profiles 以外のディ レクトリーに作成する必要があります。
- Windows プロファイル管理ツールを Windows 7、Windows Vista あるいは Windows Server 2008 にイ ンストールして実行するには、使用している Microsoft Windows ユーザー・アカウントの特権を上げる 必要があります。ご自身が管理ユーザーであるかまたは非管理ユーザーであるかに関係なく、 pmt.bat ファイルを右クリックし、「管理者として実行」を選択します。代わりの方法として、コマンド行で **runas** コマンドを使用します。例えば、install\_root¥bin¥ProfileManagement ディレクトリーから以下のコ マンドを実行できます。

runas /user:MyAdminName /env pmt.bat

非管理ユーザーに、管理者パスワードの入力を求めるプロンプトが出されます。

v Windows **manageprofiles** コマンドを Windows 7、Windows Vista あるいは Windows Server 2008 に インストールして実行するには、**runas** コマンドを使用して Microsoft Windows ユーザー・アカウント の特権を上げる必要があります。必ず **manageprofiles** コマンドとすべてのパラメーターを二重引用符 で囲んでください。例えば、install\_root¥bin ディレクトリーから以下のコマンドを実行できます。

runas /env /user:MyAdminName "**manageprofiles -create -templatePath** *install\_root***/profileTemplates/BPM/default.procctr**"

非管理ユーザーに、管理者パスワードの入力を求めるプロンプトが出されます。

- 作成または拡張するプロファイルのタイプを知っている必要があります。プロファイルについて詳しく は、『プロファイル』を参照してください。
- v 適切な手順に従って、プロファイルを作成または拡張する必要があります。
	- IBM Business Process Manager スタンドアロン構成のプロファイルを作成する場合は、[『プロファイ](#page-176-0) [ル管理ツールを使用したスタンドアロン・プロファイルの作成』](#page-176-0)を参照してください。

このトピックには、プロセス・センターのプロファイルおよびプロセス・サーバーのプロファイルの 作成に関する情報が含まれています。

- IBM Business Process Manager Network Deployment 構成のプロファイルを作成する場合は、[『プロフ](#page-209-0) ァイル管理ツールを使用した Process Center [デプロイメント・マネージャー・プロファイルの作成』](#page-209-0) を参照してください。
- 既存の プロファイルを IBM Business Process Manager プロファイルに拡張する場合は、以下のトピ ックの 1 つを参照してください。

<span id="page-158-0"></span>重要**:** 拡張する予定のプロファイルでは、既に統合されている管理対象ノードを定義できません。

- スタンドアロン・サーバー・プロファイルを拡張するには、『Process Server [スタンドアロン・サ](#page-581-0) [ーバー・プロファイルの拡張』](#page-581-0)または『Process Center [スタンドアロン・サーバー・プロファイル](#page-564-0) [の拡張』](#page-564-0)を参照してください。
- Network Deployment 環境構成のプロファイルを拡張するには、『[Network Deployment](#page-596-0) 構成のプロ [ファイルの拡張』](#page-596-0)または『Network Deployment [構成のプロファイルの拡張』](#page-578-0)を参照してください。
- v 64 ビット・アーキテクチャー (Linux on zSeries プラットフォームは除く) 上の IBM Business Process Manager インストール済み環境でプロファイルを作成または拡張するときは、プロファイル管理ツール を使用することはできません。その他の 64 ビット・アーキテクチャー上でプロファイルを作成または 拡張するには、**manageprofiles** コマンド行ユーティリティーを使用できます。

注**:** 32 ビットの IBM Business Process Manager インストール済み環境を使用している場合は、これらの アーキテクチャー上でプロファイル管理ツールを使用できます。

- v 拡張する予定のプロファイルに関連付けられたすべてのサーバーをシャットダウンする必要がありま す。
- v プロファイル、ノード、ホスト、サーバー (該当する場合) またはセル (該当する場合) の名前を設定す るときに考慮しなければならない予約語や問題点について、[『プロファイル、ノード、サーバー、ホス](#page-27-0) [ト、およびセルの命名に関する考慮事項』](#page-27-0)の情報を確認する必要があります。
- v 新しいプロファイルの作成または拡張に必要な十分なディスク・スペースと一時スペースが必要です。 スペース所要量については、詳細なシステム要件の Web ページを参照し、ご使用のバージョンの IBM Business Process Manager へのリンクを選択してください。
	- Advanced 構成の場合:<http://www.ibm.com/software/integration/business-process-manager/advanced/sysreqs/>
	- Standard 構成の場合:<http://www.ibm.com/software/integration/business-process-manager/standard/sysreqs/>
	- Express 構成の場合:<http://www.ibm.com/software/integration/business-process-manager/express/sysreqs/>

#### 関連概念:

154 [ページの『プロファイルの作成または拡張に関するデータベースの前提条件』](#page-161-0) プロファイルの作成または拡張を実行する前に、一連のデータベースの前提条件が満たされていることを確 認する必要があります。

# 関連タスク:

443 ページの『manageprofiles を使用した Process Server [デプロイメント・マネージャー・プロファイルと](#page-450-0) [カスタム・プロファイルの作成』](#page-450-0)

**manageprofiles** コマンド行ユーティリティーを使用して、Network Deployment 構成用の Process Server デプロイメント・マネージャー・プロファイルおよびカスタム・プロファイルを作成します。

274 ページの『manageprofiles を使用した Process Server [スタンドアロン・プロファイルの作成』](#page-281-0) **manageprofiles** コマンド行ユーティリティーを使用して、IBM Business Process Manager Standard 用の Process Server スタンドアロン・プロファイルを作成します。

225 ページの『manageprofiles を使用した Process Center [スタンドアロン・プロファイルの作成』](#page-232-0) IBM Business Process Manager Standard 用の Process Center スタンドアロン・プロファイルを作成するに は、**manageprofiles** コマンド行ユーティリティーを使用します。

# プロファイル作成のための、非 *root* ユーザーに対するファイルとディレクトリーの書き込み権限の付与*:*

製品インストール・ユーザー (root または管理者の場合と非 root ユーザーの場合がある) は、該当する IBM Business Process Manager のファイルとディレクトリーへの書き込み権限を非 root ユーザーに付与す ることができます。この権限付与を行うと、非 root ユーザーがプロファイルを作成できるようになりま

す。製品インストール・ユーザーは、プロファイル作成の権限を持つユーザーのグループを作成することも でき、また個々のユーザーにプロファイル作成の権限を付与することもできます。

以下の作業の例では、プロファイルの作成権限があるグループの作成方法を示しています。

ここの説明全体にわたり、「インストール・ユーザー」と「製品インストール・ユーザー」という用語は、 IBM Business Process Manager をインストールしたユーザー ID のことを指しています。

制約事項**:** IBM Business Process Manager では、製品インストール・ユーザーから非 root ユーザーへの既 存のプロファイルの所有権の変更はサポートされていません。このため、非 root ユーザーによる、別のユ ーザーによって所有されているプロファイルの拡張はサポートされません。

非 root ユーザーは、自分の環境を管理できるように、独自のプロファイルを作成します。通常、これらの ユーザーは開発の目的で環境を管理します。

非 root ユーザーは、製品の *install\_root***/profiles** ディレクトリーではなく、自身の専用ディレクトリー構造 にプロファイルを格納する必要があります。

制約事項**:** プロファイルを作成する非 root ユーザーには、操作性の制限があります。固有の名前とポート 値を提示してくれるプロファイル管理ツール内の仕組みは、非 root ユーザーには使用不可になります。さ らに非 root ユーザーは、プロファイル管理ツールのフィールドのうち、プロファイル名、ノード名、セル 名、ポート割り当ての各フィールドのデフォルト値を変更することも必要になります。製品インストール・ ユーザーは、各フィールドの値の範囲を非 root ユーザーに割り当てることができ、また非 root ユーザー が各自の割り当てられた値の範囲を遵守し、また自分の定義の整合性を維持するための責任を非 root ユー ザーに割り当てることもできます。

少なくとも 1 つのプロファイルを既に作成してある場合は、該当するディレクトリーおよびファイルが作 成されています。その場合は、このトピック内のステップのうち、それらのディレクトリーおよびファイル を作成するためのステップをスキップしてください。以前にプロファイルを作成したことがない場合は、必 要なディレクトリーおよびファイルを作成するためのステップを完了する必要があります。ほとんどの場 合、プロファイルは以前に作成済みです。

# 製品インストール・ユーザーが適切な権限を付与するために実行する必要がある手順

インストール・ユーザーは、以下のステップを実行して、profilers グループを作成し、このグループにプ ロファイル作成のための適切な権限を付与することができます。

- 1. 製品インストール・ユーザーとして、IBM Business Process Manager システムにログオンします (製品 インストール・ユーザーは、root または管理者の場合と非 root ユーザーの場合があります。)
- 2. オペレーティング・システム・コマンドを使用して、以下のステップを実行します。
	- v プロファイルの作成を実行できるユーザーをすべて組み込むグループ (名前は profilers) を作成しま す。
	- v プロファイルの作成を実行できるユーザー (名前は user1) を作成します。
	- ユーザー product installer と user1 を profilers グループに追加します。
- 3. Linux | UNIX | ログオフし、インストール・ユーザーとして再びログオンして、新しいグループ を有効にします。
- 4. プロファイルが存在しない場合は、以下のディレクトリーをインストール・ユーザーとして作成しま す。

v Linux UNIX 次のように入力して、*install\_root***/logs/manageprofiles** ディレクトリーを作成し ます。

mkdir *install\_root*/logs/manageprofiles

Windows Windows の資料の説明に従って、*install\_root***¥logs¥manageprofiles** ディレクトリーを作成 します。この手順例の場合、ディレクトリーは次のとおりです。

*install\_root*¥logs¥manageprofiles

• Linux ■ ■WNX | 次のように入力して *install\_root/*properties/fsdb ディレクトリーを作成します。 mkdir *install\_root*/properties/fsdb

**Windows** Windows の資料の説明に従って、*install\_root*¥properties¥fsdb ディレクトリーを作成しま す。 この手順例の場合、ディレクトリーは次のとおりです。

*install\_root*¥properties¥fsdb

5. プロファイルが存在しない場合は、インストール・ユーザーとして、ご使用のオペレーティング・シス テムの方法に従って profileRegistry.xml ファイルを作成します。この例の場合、ファイル・パスは次の とおりです。

| Linux | UNIX |

*install\_root*/properties/profileRegistry.xml

**Windows** 

*install\_root*¥properties¥profileRegistry.xml

ご使用のオペレーティング・システムの説明に従って、次の情報を profileRegistry.xml ファイルに追加 します。ファイルは、UTF-8 でエンコードする必要があります。

<?xml version="1.0" encoding="UTF-8"?>  $<sub>proofi</sub>$ ]es/></sub>

6. 製品インストール・ユーザーとして、オペレーティング・システムのツールを使用して、ディレクトリ ーとファイルのアクセス許可を変更します。

■ Linux ■ ■ ■ WNIX ■ 次の例では、変数 \$WASHOME が IBM Business Process Manager のルート・イ ンストール・ディレクトリーの であると想定しています。

export WASHOME=/opt/IBM/WebSphere/ echo \$WASHOME echo "Performing chggrp/chmod per WAS directions..." chgrp profilers \$WASHOME/logs/manageprofiles chmod g+wr \$WASHOME/logs/manageprofiles chgrp profilers \$WASHOME/properties chmod g+wr \$WASHOME/properties chgrp profilers \$WASHOME/properties/fsdb chmod g+wr \$WASHOME/properties/fsdb chgrp profilers \$WASHOME/properties/profileRegistry.xml chmod g+wr \$WASHOME/properties/profileRegistry.xml chgrp -R profilers \$WASHOME/profileTemplates

**Linux 以下のコマンドを別途発行します。** 

chgrp profilers \$WASHOME/properties/Profiles.menu chmod g+wr \$WASHOME/properties/Profiles.menu

<span id="page-161-0"></span>**Windows** 次の例では、変数 SWASHOME が IBM Business Process Manager のルート・インストー ル・ディレクトリーの であると想定しています。 Windows の資料の説明に従って、profilers グループ に以下のディレクトリーとそれらのファイルに対する読み取り権限および書き込み権限を付与します。

@WASHOME¥logs¥manageprofiles @WASHOME¥properties @WASHOME¥properties¥fsdb @WASHOME¥properties¥profileRegistry.xml

非 root ユーザーに許可エラーが発生した場合は、追加ファイルの許可を変更することが必要になる場 合があります。例えば、製品インストール・ユーザーが非 root ユーザーにプロファイルの削除の権限 を与える場合、製品インストール・ユーザーは以下のファイルを削除することが必要になる場合があり ます。

Linux UNIX *install\_root***/properties/profileRegistry.xml\_LOCK**

Windows *install\_root***¥properties¥profileRegistry.xml\_LOCK**

このファイルを削除する権限を非 root ユーザーに付与するには、そのユーザーにこのファイルへの書 き込み権限を付与します。それでも非 root ユーザーがこのプロファイルを削除できない場合は、製品 インストール・ユーザーがこのプロファイルを削除することができます。

### 結果

インストール・ユーザーが **profilers** グループを作成し、特定のディレクトリーとファイルに対する適切 な、プロファイル作成のための権限をこのグループに付与しました。非 root ユーザーがプロファイルの作 成のために書き込む必要がある、IBM Business Process Manager のインストール・ルートに存在するディ レクトリーとファイルはこれらだけです。

### 次の作業

**profilers** グループに属している非 root ユーザーは、この非 root ユーザーが所有していて、書き込み権限 を持っているディレクトリーにプロファイルを作成することができます。ただし、非 root ユーザーは、製 品のインストール・ルート・ディレクトリーにプロファイルを作成することはできません。

1 つの非 root ユーザー ID で、複数のプロファイルを管理することができます。サーバーとノード・エー ジェントが含まれているデプロイメント・マネージャー・プロファイルであっても、カスタム・プロファイ ルであっても、1 つのプロファイル全体を同じ非 root ユーザー ID で管理することができます。グローバ ル・セキュリティーまたは管理セキュリティーが使用可能か使用不可かに関係なく、セル内のプロファイル ごとに異なるユーザー ID を使用することができます。ユーザー ID には、root ユーザー ID と非 root ユ ーザー ID を混用することができます。例えば、root ユーザーでデプロイメント・マネージャー・プロフ ァイルを管理する一方で、非 root ユーザーでサーバーとノード・エージェントが含まれたプロファイルを 管理することができ、またこの逆も可能です。ただし、通常は単一の root ユーザーまたは非 root ユーザ ーがセル内のすべてのプロファイルを管理することができます。

非 root ユーザーは、root ユーザーと同じタスクを使用してプロファイルを管理できます。

## プロファイルの作成または拡張に関するデータベースの前提条件**:**

プロファイルの作成または拡張を実行する前に、一連のデータベースの前提条件が満たされていることを確 認する必要があります。

製品データベースに関連する前提条件を以下に示します。

v デプロイメント・マネージャー・プロファイル作成の一部であるデータベース構成パネルには、データ ベース管理者 (DBA) 特権が必要です。

ユーザー ID に DBA 特権がない場合は、以下のような予備手段を使用します。

- 1. プロファイルを作成せずに製品をインストールします。
- 2. プロファイル管理ツールを使用して、デプロイメント・マネージャーおよびカスタム・プロファイル を (すべてに対して拡張パスを使用して) 作成します。「標準的」パスは使用しないでください。プ ロファイル作成プロセスの一部としてデータベース表を作成しないでください。
- 3. カスタム・プロファイルをデプロイメント・マネージャーに統合します。
- 4. 管理コンソールを使用して、必要なデプロイメント環境を作成します。詳しくは、[『パターンを使用](#page-657-0) [したデプロイメント環境の作成』](#page-657-0)を参照してください。
- Linux UNIX DB2 Universal Database™ を使用する場合:

**db2profile** スクリプトを実行して、プロファイル作成中に使用される DB2 コマンドの起動に使用され る、必要な DB2 環境を設定する必要があります。**db2profile** スクリプトを /etc/profile ディレクト リーに追加します。

vi /etc/profile を実行し、以下の行を追加します。

export PATH=/opt/IBM/db2/V9.7/bin:\$PATH . /home/db2inst1/sqllib/db2profile

db2profile スクリプトを /etc/profile ディレクトリーに追加した後に、**db2profile** スクリプトを実 行して DB2 環境を設定する必要があります。

DB2 管理グループに、プロファイル作成時に使用されるユーザー ID を追加する必要があります。例え ば、root ユーザーでログインし、db2inst1 をユーザー ID として使用してデータベースを作成する場 合、root を /etc/group 管理グループに追加します

vi /etc/group を実行し、以下の行を更新します。

dasadm:|;101:dasusr1,db2inst1,root db2iadm:|:102;root db2fadm:|:103;db2fenc1,root

プロファイル作成の典型的な例外:

**db2profile** スクリプトが実行されていない場合:

/opt/HJJ/wps4013/util/dbUtils/profileHelpers/commonDBUtility.ant:841: Execute failed: java.io.IOException: Cannot run program "db2" (in directory "/opt/HJJ/ wps4013/profiles/Dmgr01/dbscripts/CommonDB/DB2/WPSDB1")

DB2 データベース・マネージャーが実行中でない場合:

SQL1032N No start database manager command was issued. SQLSTATE=57019

IBM Business Process Manager をインストールし、プロファイルを作成使用しているユーザーが DB2 管理グループに追加されない場合:

SQL1092N "ROOT" does not have the authority to perform the requested command.

When DB2 database manager is down or not running...

SQL1032N No start database manager command was issued. SQLSTATE=57019

#### 関連概念:

150 [ページの『プロファイルの作成または拡張に関する前提条件』](#page-157-0) プロファイルの作成または拡張を実行する前に、一連の前提条件が満たされていることを確認する必要があ ります。

#### <span id="page-163-0"></span>プロファイル管理ツールの開始**:**

プロファイル管理ツールを開始する前に、制約事項に注意し、特定の前提条件が満たされていることを確認 してください。プロファイル管理ツールは、実行するときのプラットフォームに応じて、いくつかの方法で 開始できます。

#### 制約事項**:**

- v 64 ビット・アーキテクチャー (Linux on zSeries プラットフォームは除く) 上の IBM Business Process Manager インストール済み環境でプロファイルを作成または拡張するときは、プロファイル管理ツール を使用することはできません。他の 64 ビット・アーキテクチャーでプロファイルを作成するときは、 **manageprofiles** コマンド行ユーティリティーを使用できます。**manageprofiles** コマンド行ユーティリ ティーの使用について詳しくは、『 220 ページの『manageprofiles [コマンド行ユーティリティーを使用し](#page-227-0) [たプロファイルの作成』』](#page-227-0)を参照してください。プロファイル管理ツールは、これらのアーキテクチャ ー上の IBM Business Process Manager 32 ビットのインストール済み環境でも使用できます。
- **Wista Mindows7** 複数インスタンスを持つ非管理ユーザーの制約事項: IBM Business Process Manager の複数インスタンスをルート・ユーザーとしてインストールし、それらのインスタンスのサブ セットだけに非管理ユーザーのアクセス権限を与えた場合、プロファイル管理ツールはその非管理ユー ザーに対して正しく機能しません。さらに、com.ibm.wsspi.profile.WSProfileException、つまりアク セス拒否メッセージが *install\_root*¥bin¥ProfileManagement¥pmt.bat ファイルで出現します。デフォ ルトでは、非管理ユーザーにはプログラム・ファイル・ディレクトリーに対するアクセス権限がありま せん。プログラム・ファイル・ディレクトリーは製品がデフォルトでインストールされる場所です。こ の問題を解決するには、非管理ユーザーが自分で製品をインストールするか、あるいは他の製品インス タンスにアクセスする許可を得ます。

**Linux Nunix Windows プロファイル管理ツールの言語は、システムのデフォルト言語で決まりま** す。 デフォルト言語がサポートされる言語ではない場合、英語として使用されます。デフォルト言語をオ ーバーライドするには、コマンド行からプロファイル管理ツールを開始し、**java user.language** 設定を使用 してデフォルト言語を置き換えます。次のコマンドを実行します。

v Linux UNIX *install\_root***/java/bin/java -Duser.language=***locale install\_root***/bin/ProfileManagement/ startup.jar**

v Windows *install\_root***¥java¥bin¥java -Duser.language=***locale install\_root***¥bin¥ProfileManagement¥startup.jar**

例えば、Linux システム上でドイツ語のプロファイル管理ツールを開始するには、以下のコマンドを入力し ます。

*install\_root*/java/bin/java -Duser.language=de *install\_root*/ ¥ bin/ProfileManagement/startup.jar

# すべてのプラットフォームでのプロファイル管理ツールの開始

任意のプラットフォームで、ファースト・ステップ・コンソールからプロファイル管理ツールを開始しま す。詳しくは、[『ファースト・ステップ・コンソールの開始』](#page-735-0)を参照してください。

# <span id="page-164-0"></span>**Linux** および **UNIX** プラットフォームでのツールの開始

■Linux ■ ■UNIX このツールは、Linux および UNIX プラットフォーム上で、コマンド *install\_root***/bin/ProfileManagement/pmt.sh** を実行して開始できます。

<u>■ Linux ■</u> Linux プラットフォームでは、オペレーティング・システムのメニューを使用して、プロファイ ル管理ツールを開始することもできます。例えば、「*Linux\_operating\_system\_menus\_to\_access\_programs*」 **>**「**IBM WebSphere**」**>**「*your\_product*」**>**「プロファイル管理ツール」をクリックします。

# **Windows** プラットフォームでのツールの開始

■Windows ■ Windows プラットフォームでは、以下の方法でツールを開始できます。

v *install\_root***¥bin¥ProfileManagement¥pmt.bat** コマンドを実行します。

# カスタム・インストールの後のスタンドアロン・プロファイルの作成

カスタム・インストールを実行した後で、プロファイル管理ツールまたは **manageprofiles** コマンド行ユー ティリティーを使用してスタンドアロン・サーバー・プロファイルを作成することができます。

重要**:** AIX プラットフォームで「インストールが完了しました」ページからプロファイル管理ツールを起 動し、終了コード 721035 の JVM 終了エラーを受け取った場合は、以下のいずれかの方法でプロファイル 管理ツールを起動します。

# **64** ビット **AIX** プラットフォーム

64 ビット版の AIX を使用している場合は、**manageprofiles** コマンドを使用します。

#### **64** ビット **AIX** プラットフォーム

32 ビット版の AIX を使用している場合は、以下のコマンドを使用します。

*install\_root*/bin/ProfileManagement/pmt.sh

プロファイル管理ツールまたは **manageprofiles** コマンド行ユーティリティーを使用してのプロファイル作 成に関する情報については、以下のリンクのうち 1 つを選択してください。

### 関連概念:

220 ページの『manageprofiles および wsadmin [を使用した環境の構成』](#page-227-0)

プロファイル管理ツールおよびデプロイメント環境ウィザードを使用してセットアップする構成と同じ構成 を、**manageprofiles** コマンド行ユーティリティーおよび **wsadmin** コマンドを使用して実現できます。 関連タスク:

274 ページの『manageprofiles を使用した Process Server [スタンドアロン・プロファイルの作成』](#page-281-0) **manageprofiles** コマンド行ユーティリティーを使用して、IBM Business Process Manager Standard 用の Process Server スタンドアロン・プロファイルを作成します。

#### プロファイル管理ツールを使用した **Process Center** スタンドアロン・プロファイルの作成**:**

Process Center スタンドアロン・プロファイルを作成するには、プロファイル管理ツールを使用します。

Process Center スタンドアロン・プロファイルの統合は、バージョン 7.5 ではサポートされていません。

- v [『プロファイルの作成または拡張に関する前提条件』](#page-157-1)を確認します。
- Solaris Solaris オペレーティング・システム上の Motif グラフィカル・ユーザー・インターフェース でプロファイル管理ツールを使用する場合、プロファイル管理ツールのデフォルト・サイズが、すべて

のメッセージおよびボタンを表示するには小さすぎる可能性があります。この問題を修正するには、 *install\_root*/.Xdefaults ファイルに以下の行を追加します。

Eclipse\*spacing:0 Eclipse\*fontList:-misc-fixed-medium-r-normal-\*-10-100-75-75-c-60-iso8859-1

行を追加したら、プロファイル管理ツールを開始する前に次のコマンドを実行します。

xrdb -load user\_home/.Xdefaults

このタスク・トピックで説明する手順は、以下の場合に使用します。

v IBM Business Process Manager Standard 用の *Process Center* スタンドアロン・プロファイルを作成する 場合。

ここに示すステップでは、「拡張プロファイル作成」と「標準プロファイル作成」の両方について説明しま す。

1. プロファイル管理ツールを開始します。

以下のいずれかのコマンドを使用します。

- v Linux UNIX *install\_root***/bin/ProfileManagement/pmt.sh**
- v Windows *install\_root***¥bin¥ProfileManagement¥pmt.bat**

「ようこそ」ページが表示されます。

このツールを開始するためのその他の方法については、[『プロファイル管理ツールの開始』](#page-163-0)を参照して ください。

2. 「ようこそ」ページで、「プロファイル管理ツールの起動 **(Launch Profile Management Tool)**」をクリ ック、または「プロファイル管理ツール」タブを選択します。

「プロファイル」タブが表示されます。

「プロファイル」タブには、マシン上で作成されたプロファイルのリストが表示される場合がありま す。プロファイル管理ツールを使用して、新規プロファイルを作成するか、既存のプロファイルを拡張 することができます。

3. 「プロファイル」タブで、「作成」をクリックします。

「環境の選択」ページが別ウィンドウで開きます。

4. 「環境の選択」ページで、プロファイルの作成対象の構成を見つけ、そのセクションを展開します。

例えば、IBM BPM Advanced 用のプロファイルを作成する場合は、「**IBM BPM Advanced**、**Process Server** スタンドアロン」プロファイルのオプションを選択し、「次へ」をクリックします。 IBM BPM Standard 用のプロファイルを作成する場合は、「**IBM BPM Standard**、**Process Server** スタンドアロ ン」プロファイルのオプションを選択し、「次へ」をクリックします。IBM BPM Express 用のプロフ ァイルを作成する場合は、「**IBM BPM Express**、**Process Server** スタンドアロン」プロファイルのオ プションを選択し、「次へ」をクリックします。

注**:** WebSphere Application Server プロファイルもこのプロファイル管理ツールで作成できます。ただ し、本書では、IBM Business Process Manager プロファイルの作成のみを扱います。

「プロファイル作成オプション」ページが表示されます。

「プロファイル作成オプション」ページから、「標準プロファイル作成」または「拡張プロファイル作成」 のいずれかの方法を使用して、スタンドアロン・プロファイルを完成させます。

# 関連タスク:

『プロファイル管理ツールの標準オプションを使用した Process Center スタンドアロン・プロファイルの 作成』

プロファイル管理ツールの標準オプションを使用して、Process Center スタンドアロン・プロファイルを作 成します。

162 [ページの『プロファイル管理ツールの拡張オプションを使用した](#page-169-0) Process Center スタンドアロン・プ [ロファイルの作成』](#page-169-0)

プロファイル管理ツールの拡張オプションを使用して、Process Center スタンドアロン・プロファイルを作 成します。

### 関連資料:

598 [ページの『プロファイル管理ツール構成のデータベース構成フィールド』](#page-605-0)

スタンドアロン環境のプロファイルを作成するには、データベース情報が必要です。必要な情報は、使用す るデータベースによって異なります。

# プロファイル管理ツールの標準オプションを使用した *Process Center* スタンドアロン・プロファイルの作 成*:*

プロファイル管理ツールの標準オプションを使用して、Process Center スタンドアロン・プロファイルを作 成します。

157 [ページの『プロファイル管理ツールを使用した](#page-164-0) Process Center スタンドアロン・プロファイルの作 [成』に](#page-164-0)記載されている初期プロファイル作成の手順を完了します。

以下のステップは「標準プロファイル作成」の説明です。標準プロファイル作成オプションは、プロファイ ル管理ツールで以下のことを行う場合に使用します。

- ポート、プロファイルのロケーション、およびプロファイル、ノード、ホスト、セルの名前にデフォル ト値を割り当てます。
- v 管理コンソールをインストールします。
- v プロファイルの個人セキュリティー証明書を作成します。

証明書には個人鍵と秘密鍵があり、各鍵のデフォルト値は WebAS です (このパスワードは変更する必要 があります)。有効期間は 1 年です。

v 他の証明書に署名するためのルート署名セキュリティー証明書を作成します。

証明書には個人鍵と秘密鍵があり、各鍵のデフォルト値は WebAS です (このパスワードは変更する必要 があります)。有効期間は 15 年です。

v サーバーを実行するためのシステム・サービスを作成します。

ご使用のオペレーティング・システムとユーザー・アカウントの特権で許可される場合にのみ該当しま す。

- v サポート対象のデータベース製品のいずれかを選択します。データベース構成は、Process Server データ ベース、および Performance Data Warehouse データベース用に設定されます。
- 1. 「管理セキュリティー」ページで、「ユーザー名」、「パスワード」、および「パスワードの確認」の 値を入力します。インストール時に管理者に対して指定されたパスワードが、tw\_admin および tw\_user を含むすべての内部ユーザーに使用されます。

注**:** 初期設定では、「次へ」ボタンは無効に設定されています。管理セキュリティーを無効に設定する オプションはないため、ユーザー ID、パスワード、およびパスワードの確認の各項目に値を指定しな ければ、「次へ」ボタンは有効になりません。

「次へ」をクリックします。

- 2. 「データベース構成 パート 1」ページで、以下のアクションを実行します。
	- v 「データベース製品の選択 **(Select a database product)**」ドロップダウン・リストから、プロファイ ルで使用されるデータベース製品を選択します。
	- 「新規ローカル・データベースの作成」または「既存のローカルまたはリモート・データベースの使 用 **(Use an existing local or remote database)**」を選択します。

データベース製品として DB2 を選択した場合は、新規データベースの作成を選択できます。DB2 は ソフトウェアに組み込まれているため、プロファイル管理ツールにより新規 DB2 データベースが作 成されます。

ソフトウェアで使用するデータベース製品が既に存在する場合は、「既存のローカルまたはリモー ト・データベースの使用 **(Use an existing local or remote database)**」を選択します。

- v 「**Process Server** データベース名 **(Process Server database name)**」フィールドにデータベースの名 前を入力するか、またはデフォルト値 **BPMDB** をそのまま使用します。
- v 「**Performance Data Warehouse** データベース名 **(Performance Data Warehouse database name)**」 フィールドにデータベースの名前を入力するか、またはデフォルト値 **PDWDB** をそのまま使用しま す。
- v データベース表の作成に使用される SQL スクリプトが書き込まれるディレクトリーを設定する場合 は、「データベース・スクリプトのデフォルト出力ディレクトリーをオーバーライドする **(Override the default output directory for database scripts)**」チェック・ボックスを選択します。

このチェック・ボックスを選択しない場合、スクリプトはデフォルト・ディレクトリーに出力されま す。

v データベース・スクリプトを自動で (プロファイル作成プロセスの一部として) 実行する場合は、 「データベース・スクリプトを実行してデータベースを初期化 **(Run database scripts to initialize the databases)**」チェック・ボックスを選択します。このチェック・ボックスを選択しない場合、プロ ファイル作成の完了後に、ユーザー自身またはデータベース管理者がスクリプトを手動で実行できま す。

「次へ」をクリックして、「データベース構成 - パート 2」ページを表示します。

「データベース構成 - パート 2」ページの内容は、「データベース構成 - パート 1」ページの「デー タベース製品の選択 **(Select a database product)**」メニューで指定した値によって異なります。

3. 「データベース構成 - パート 2」ページで、選択したデータベースの構成を完了します。 各必須フィ ールドについて詳しくは、[『プロファイル管理ツール構成のデータベース構成フィールド』](#page-605-1)を参照して ください。

以下のデータベースのパラメーターを構成できます。

**DB2** 「データベース構成 - パート 2」ページで DB2 データベースの値を設定した後に、「次へ」 をクリックし[て「プロファイルの要約」ページに](#page-168-0)進みます。

#### **DB2 Universal Database for z/OS**

DB2 Universal Database for z/OS を使用して新規データベースを作成することはできません。 Performance Data Warehouse データベースが存在している必要があり、スタンドアロン・サー バー・プロファイルの場合は Process Server データベースも必要です。「データベース構成 - パート 2」ページで DB2 Universal Database for z/OS の値を設定した後に、「次へ」をクリッ クし[て「プロファイルの要約」ページに](#page-168-0)進みます。

**Microsoft SQL Server**

「データベース構成 - パート 2」ページで Microsoft SQL Server データベースの値を設定した 後に、「次へ」をクリックして[、「プロファイルの要約」ページに](#page-168-0)進みます。

**Oracle** このデータベースを使用して新規データベースを作成することはできません。

重要**:** プロファイルを作成する前に、SYSDBA 特権のあるユーザー ID を取得している必要が あります。 「データベース構成 - パート 2」ページで Oracle データベースの値を設定した後に、「次 へ」をクリックし[て「プロファイルの要約」ページに](#page-168-0)進みます。

<span id="page-168-0"></span>4. 「プロファイルの要約」ページで、「作成」をクリックしてプロファイルを作成するか、または「戻 る」をクリックしてプロファイルの特性を変更します。

構成の進行状況が、「プロファイル構成の進行 (Profile Configuration Progress)」ウィンドウに表示され ます。

プロファイルの作成が完了すると、「プロファイル完了 (Profile Complete)」ページに「プロファイル管 理ツールにより、プロファイルが正常に作成されました。」というメッセージが表示されます。

重要**:** プロファイルの作成中にエラーが検出された場合は、正常終了のメッセージの代わりに他のメッ セージが表示される可能性があります。その例と意味は次のとおりです。

- v 「プロファイル管理ツールによりプロファイルが作成されましたが、エラーが発生しました」: プロ ファイルの作成が完了したが、エラーが生成されたことを示します。
- v 「プロファイル管理ツールでプロファイルを作成できません」: プロファイルの作成が完全に失敗し たことを示します。

「プロファイル完了 (Profile complete)」ページには、問題のトラブルシューティングを行うために参照 するログ・ファイルが示されます。 ファースト・ステップ・コンソールに進むには、「ファースト・ス テップ・コンソールの起動」チェック・ボックスにチェック・マークが付けられていることを確認し て、「終了」をクリックします。また、別のウィンドウで開いている「プロファイル」ページも閉じて ください。ファースト・ステップ・コンソールを使用して、製品資料にアクセスします。

ファースト・ステップ・コンソールに進み、作成した Process Center スタンドアロン・プロファイルに対 応するサーバーを始動することができます。

プロファイル作成時にデータベース・スクリプトを実行しなかった場合は、データベースの作成後に、デー タベースにシステム情報をロードする必要があります。

#### 関連タスク:

636 [ページの『データベースへのシステム情報のロード』](#page-643-0)

IBM Business Process Manager サーバーの始動または使用を試みる前に、**bootstrapProcessServerData** コ マンドを実行する必要があります。

157 [ページの『プロファイル管理ツールを使用した](#page-164-0) Process Center スタンドアロン・プロファイルの作 [成』](#page-164-0)

Process Center スタンドアロン・プロファイルを作成するには、プロファイル管理ツールを使用します。

# <span id="page-169-0"></span>プロファイル管理ツールの拡張オプションを使用した *Process Center* スタンドアロン・プロファイルの作 成*:*

プロファイル管理ツールの拡張オプションを使用して、Process Center スタンドアロン・プロファイルを作 成します。

157 [ページの『プロファイル管理ツールを使用した](#page-164-0) Process Center スタンドアロン・プロファイルの作 [成』に](#page-164-0)記載されている初期プロファイル作成の手順を完了します。

以下のステップは「拡張プロファイル作成」の説明です。拡張オプションを使用して以下のことを行いま す。

- v ポート、プロファイルのロケーション、およびプロファイル、ノード、ホスト、セル (該当する場合) の 名前にカスタマイズ値を割り当てます。
- v 管理コンソールをデプロイします。
- v デフォルト・アプリケーション (Snoop、Hello、および HitCount の各サーブレットを含む) をデプロイ します。
- v Web サーバー定義を作成します。
- ご使用のオペレーティング・システムとユーザー・アカウントの特権によってサービスの作成が許可さ れる場合に、サーバーを実行するためのシステム・サービスを作成します。
- 1. 「オプションのアプリケーション・デプロイメント」ページで、管理コンソールおよびデフォルト・ア プリケーションをデプロイするかどうかを選択します。
	- サンプル・アプリケーションのデプロイ

IBM Business Process Manager および WebSphere Application Server サンプル・アプリケーシ ョンをインストールします。サンプル・アプリケーションは、実稼働環境へのデプロイメント が推奨されていません。

管理コンソールのデプロイ **(**推奨**)** サーバーを管理する Web ベースの管理コンソールをインストールします。

デフォルト・アプリケーションのデプロイ

「次へ」をクリックすると、「プロファイル名およびロケーション」ページが表示されます。

- 2. 「プロファイル名およびロケーション」ページで、以下のステップを実行します。
	- a. 「プロファイル名」フィールドで固有の名前を指定するか、デフォルト値をそのまま使用します。

作成する各プロファイルに名前を付ける必要があります。複数のプロファイルがある場合は、この 名前によって明らかに区別することができます。 デフォルト名を使用しないことを選択した場合 は、ディレクトリー名の長さに関する制限など、プロファイルの命名の際に考慮する必要がある問 題について、[『プロファイル、ノード、サーバー、ホスト、およびセルの命名の考慮事項』](#page-27-0)を参照 してください。

b. 「プロファイル・ディレクトリー」フィールドにプロファイルのディレクトリーを入力するか、 「参照**...**」ボタンを使用してプロファイル・ディレクトリーに移動します。

指定したディレクトリーには、ランタイム環境を定義するファイル (コマンド、構成ファイル、ロ グ・ファイルなど) が格納されます。 デフォルト・ディレクトリーは、プラットフォームに依存し ています。以下の例は、プラットフォームの相違を示しています。*profile\_name* はユーザーが指定 する名前です。

Snoop、Hello、および HitCount の各サーブレットを含むデフォルト・アプリケーションをイ ンストールします。

- v Linux UNIX *install\_root*/profiles/*profile\_name*
- v Windows *install\_root*¥profiles¥*profile\_name*

次のいずれかの問題が発生すると、エラー・メッセージが表示されます。

- v 指定した *profile\_name* が固有ではない。
- v 指定したディレクトリーが空ではない。
- v 使用しているユーザー ID に、このディレクトリーに対する十分な権限がない。
- プロファイルを作成するための十分なスペースがない。
- c. オプション: 作成中のプロファイルをデフォルト・プロファイルにするには、「このプロファイル をデフォルトにする」チェック・ボックスを選択します。

注**:** このチェック・ボックスは、既存のプロファイルがご使用のシステムに存在する場合にのみ表 示されます。

デフォルト・プロファイルにするプロファイルを作成すると、コマンドは自動的にそのプロファイ ルを処理対象とします。 ワークステーションで作成する最初のプロファイルは、デフォルト・プロ ファイルです。デフォルト・プロファイルは、製品インストール・ルートの bin ディレクトリーか ら実行されるコマンドのデフォルトのターゲットです。ワークステーション上にプロファイルが 1 つしか存在しない場合は、すべてのコマンドがそのプロファイルに基づいて機能します。複数のプ ロファイルが存在する場合、特定のコマンドでは、コマンドが適用されるプロファイルを指定する 必要があります。詳しくは、『複数プロファイル環境のプロファイル・コマンド』を参照してくだ さい。

- d. 「サーバー・ランタイムのパフォーマンス・チューニング設定 **(Server runtime performance tuning setting)**」プルダウン・リストから、作成するプロファイルに適したパフォーマンス・チュー ニング・レベルを選択します。
- e. 「次へ」をクリックします。

注**:** 「戻る」をクリックしてプロファイル名を変更した場合、このページが再表示されたときに、 このページで手動で名前を変更しなければならないことがあります。

- 3. 「ノード、ホスト、およびセルの名前」ページで、作成するプロファイルに対して次の処置を行いま す。
	- v 「ノード名」フィールドにノードの名前を入力するか、デフォルト値をそのまま使用します。

ノード名はできるだけ短くしてください。ただし、ノード名は、デプロイメント環境内で固有でな ければなりません。命名時に考慮する必要のある予約済みの用語やその他の問題については、『 プ ロファイル、ノード、サーバー、ホスト、およびセルの命名に関する考慮事項』を参照してくださ  $\mathcal{V}^{\lambda}$ 

- v 「サーバー名」フィールドにサーバーの名前を入力するか、デフォルト値をそのまま使用します。
- v 「ホスト名」フィールドにホストの名前を入力するか、デフォルト値をそのまま使用します。
- v 「セル名」フィールドにセルの名前を入力するか、デフォルト値をそのまま使用します。

「次へ」をクリックすると、「管理セキュリティー」ページが表示されます。

4. 「管理セキュリティー」ページで、「ユーザー名」、「パスワード」、および「パスワードの確認」の 値を入力します。インストール時に管理者に対して指定されたパスワードが、tw\_admin および tw\_user を含むすべての内部ユーザーに使用されます。

注**:** 初期設定では、「次へ」ボタンは無効に設定されています。管理セキュリティーを無効に設定する オプションはないため、ユーザー ID、パスワード、およびパスワードの確認の各項目に値を指定しな ければ、「次へ」ボタンは有効になりません。

「次へ」をクリックします。

5. 「セキュリティー証明書 (パート 1)」ページで、新規証明書を作成するか、既存の証明書をインポー トするかを指定します。

以下のアクションを実行します。

- v 新規デフォルト個人証明書と新規ルート署名証明書を作成するには、「新規デフォルト個人証明書 を作成する **(Create a new default personal certificate)**」ラジオ・ボタンと「新規ルート署名証明書 を作成する **(Create a new root signing certificate)**」ラジオ・ボタンを選択して、「次へ」をクリッ クします。
- v 既存の証明書をインポートするには、「既存のデフォルト個人証明書をインポートする **(Import an existing default personal certificate)**」ラジオ・ボタンと「既存のルート署名個人証明書をインポー トする **(Import an existing root signing personal certificate)**」ラジオ・ボタンを選択して、以下の 情報を指定します。
	- 「パス」フィールドに、既存の証明書へのディレクトリー・パスを入力します。
	- 「パスワード」フィールドに、証明書のパスワードを入力します。
	- 「鍵ストア・タイプ **(Keystore type)**」フィールドで、インポートする証明書の鍵ストア・タイプ を選択します。
	- 「鍵ストア別名 **(Keystore alias)**」フィールドで、インポートする証明書の鍵ストア別名を選択し ます。
	- 「次へ」をクリックすると、「セキュリティー証明書 (パート 2)」ページが表示されます。

個人証明書をデフォルトの個人証明書としてインポートする場合は、個人証明書に署名したルート 証明書をインポートしてください。そのようにしない場合、プロファイル管理ツールは、個人証明 書の署名者を trust.p12 ファイルに追加します。

6. 「セキュリティー証明書 (パート 2)」ページで、証明書の情報が正しいことを確認し、「次へ」をク リックして「ポート値の割り当て」ページを表示します。

証明書を作成する場合、デフォルト値をそのまま使用するか変更して、新しい証明書を作成します。デ フォルトの個人証明書は、デフォルトで 1 年間有効で、ルート署名証明書によって署名されます。ル ート署名証明書は、デフォルトで 15 年間有効な自己署名証明書です。ルート署名証明書のデフォルト の鍵ストア・パスワードは、WebAS です。パスワードを変更します。パスワードに 2 バイト文字セッ ト (DBCS) 文字を使用することはできません。PKCS12 などの特定の鍵ストア・タイプは、これらの 文字をサポートしないからです。サポートされる鍵ストア・タイプは、java.security ファイルのプロ バイダーによって異なります。

いずれかの証明書または両方の証明書を作成するか、いずれかの証明書または両方の証明書をインポー トすると、以下の鍵ストア・ファイルが作成されます。

- v key.p12: デフォルトの個人証明書が入っています。
- v trust.p12: デフォルトのルート証明書の署名者証明書が入っています。
- v root-key.p12: ルート署名証明書が入っています。
- v default-signers.p12: サーバーのインストールまたは実行後に作成する新しい鍵ストア・ファイル に追加された署名者証明書が入っています。デフォルトで、デフォルトのルート証明書署名者と、 DataPower® 署名者証明書は、この鍵ストア・ファイルに入っています。
- v deleted.p12: 必要に応じて復旧できるように、deleteKeyStore タスクで削除された証明書を保持し ます。
- ltpa.jceks: 環境内のサーバーが相互に通信するために使用するサーバーのデフォルトの Lightweight Third-Party Authentication (LTPA) 鍵が入っています。

これらのすべてのファイルのパスワードは、証明書の作成またはインポート時に使用したのと同じパス ワード (デフォルトのパスワードか、指定したパスワード) です。

インポートされた証明書が key.p12 ファイルまたは root-key.p12 ファイルに追加されます。

証明書をインポートして、その証明書に必要な情報が含まれていない場合は、「戻る」をクリックし て、別の証明書をインポートします。

7. 「ポート値の割り当て」ページで、プロファイルに指定されたポートが固有であることを確認し、「次 へ」をクリックします。

プロファイル管理ツールは、他の WebSphere 製品によって現在使用されているポートを検出し、既存 のポート値と競合しない推奨値を表示します。指定されたポートを使用する WebSphere アプリケーシ ョン以外のアプリケーションが存在する場合は、ポートが競合しないことを確認してください。「オプ ションのアプリケーション・デプロイメント」ページで管理コンソールをデプロイしないように選択し た場合、「ポート値の割り当て」ページ上で管理コンソール・ポートは使用できません。

以下の条件が満たされた場合には、ポートは使用中であると認識されます。

- v ポートが、現在のユーザーが実行したインストールで作成されたプロファイルに割り当てられてい る。
- v ポートが現在使用中である。

「ポート値の割り当て (Port Values Assignment)」ページにアクセスするときにポートはツールによっ て検証されますが、続いて表示される「プロファイル管理ツール」ページで行われる選択の結果、依然 としてポート競合が発生する可能性があります。ポートは、プロファイルの作成が完了するまで割り当 てられません。

ポートの競合が発生していると思われる場合、プロファイルの作成後に調査することができます。以下 のファイルを調べて、プロファイルの作成時に使用されたポートを確認します。

**v** Linux UNIX *profile root*/properties/portdef.props

# v Windows *profile\_root***¥properties¥portdef.props**

このファイル内に含まれているものは、ポートの設定で使用されたキーと値です。ポートの競合を発見 した場合は、ポートを手動で再度割り当てることができます。ポートを再度割り当てるには、 WebSphere Application Server Network Deployment インフォメーション・センターのトピック[『既存プ](http://www14.software.ibm.com/webapp/wsbroker/redirect?version=compass&product=was-nd-mp&topic=tins_updatePorts) [ロファイル内のポートの更新』](http://www14.software.ibm.com/webapp/wsbroker/redirect?version=compass&product=was-nd-mp&topic=tins_updatePorts)を参照してください。このトピックで説明されている **ws\_ant** スクリプ トを使用して **updatePorts.ant** ファイルを実行します。

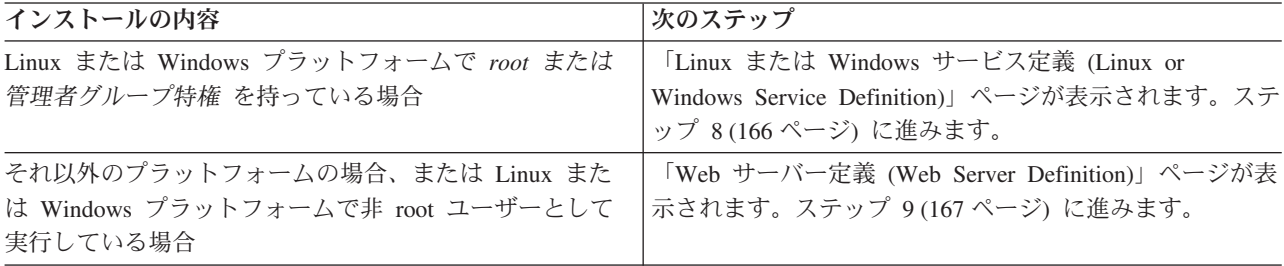

<span id="page-173-0"></span>8. 「サービスの定義」ページで、Windows サービスまたは Linux サービスを使用して IBM Business Process Manager を実行するかどうかを指定します。

■ Windows Windows プラットフォームにおいて、Windows サービスをインストールする ID に管理者 グループ特権が設定されている場合にのみ、「Windows サービスの定義」ページが 表示されます。プ ロファイルが Windows サービスとして構成されている場合、製品は、**startServer** または **startManager** コマンドによって開始されるプロセスに対応する Windows サービスを開始します。例 えば、サーバーまたはデプロイメント・マネージャーを Windows サービスとして構成し、

**startServer** または **startManager** コマンドを実行すると、**wasservice** コマンドは定義されたサービ スを開始します。

重要**:** 特定のユーザー・アカウントを使用してログオンすることを選択した場合、サービスを実行する ユーザーのユーザー ID とパスワード、および始動タイプ (デフォルトは「手動」) を指定する必要が あります。ユーザー ID の名前にスペースを使用することはできません。また、この ID は管理者グ ループに属し、拡張ユーザー権限の「サービスとしてログオン」を持っている必要があります。ユーザ ー ID が管理者グループに属していて、まだ拡張ユーザー権限がない場合は、プロファイル管理ツー ルにより、ユーザー ID に拡張ユーザー権限が付与されます。

プロファイルの作成時に追加された Windows サービスをプロファイルの削除時に除去できます。

#### プロファイルを **Windows** サービスとして実行する場合の **IPv6** に関する考慮事項

Windows サービスとして実行するように作成されたプロファイルは、このサービスがローカ ル・システムとして実行するように構成されている場合、IPv6 の使用時には開始できません。 ユーザー固有の環境変数を作成して、IPv6 を使用可能にします。この環境変数はローカル・シ ステム変数ではなくユーザー変数であるため、その特定のユーザーで実行される Windows サ ービスのみが、この環境変数にアクセスできます。新規プロファイルが Windows サービスと して実行するように作成および構成されている場合、デフォルトでは、このサービスはローカ ル・システムとして実行するように設定されます。IBM Business Process Manager Windows サ ービスによって実行が試みられる場合、このサービスは IPv6 が指定されているユーザー環境 変数にアクセスできないため、IPv4 として開始を試みます。この場合、サーバーは正常に始動 しません。この問題を解決するには、プロファイルの作成時に、IBM Business Process Manager Windows サービスが、ローカル・システムの代わりに IPv6 が指定されている環境変 数を定義したユーザー ID と同じユーザー ID で実行されることを指定します。

<u>■ Linux ■</u> 「Linux サービスの定義」ページは、現在のオペレーティング・システムがサポート対象バ ージョンの Linux であり、現在のユーザーに適切な権限がある場合にのみ表示されます。

IBM Business Process Manager によって、**startManager** または **startManager** コマンドで開始された プロセス用の Linux サービスの開始が試みられます。例えば、サーバーまたはデプロイメント・マネ ージャーを Linux サービスとして構成し、**startServer** または **startManager** コマンドを実行する と、**wasservice** コマンドは定義されたサービスを開始します。

デフォルトでは、IBM Business Process Manager は、Linux サービスとして実行するように選択されま せん。

このサービスを作成するためには、プロファイル管理ツールを実行するユーザーは root ユーザーでな ければなりません。プロファイル管理ツールを root 以外のユーザー ID で実行している場合は、 「Linux サービスの定義」ページは表示されないため、サービスも作成されません。

サービスの実行に使用されるユーザー名を指定する必要があります。

<span id="page-174-0"></span>Linux サービスを削除するためには、ユーザーが root ユーザーであるか、またはこのサービスを削除 するための適切な特権を持っている必要があります。それ以外の場合は、root ユーザーがこのユーザ ーの代わりにサービスを削除するために実行できる除去スクリプトが作成されます。

- 9. Web サーバー定義をすぐにプロファイルに組み込む場合は、以下のステップを実行します。
	- a. 「**Web** サーバー定義を作成する」チェック・ボックスを選択します。
	- b. ページ上の Web サーバーの特性を指定して、「次へ」をクリックします。
	- c. 「第 2 部」ページの Web サーバーの特性を指定します。

Web サーバーを使用して、要求を IBM Business Process Manager に送信する場合は、Web サーバ ー定義を組み込む必要があります。定義をすぐに組み込むこともできますし、後で IBM Business Process Manager に対して Web サーバーを定義することもできます。このプロファイルの作成中に Web サーバー定義を定義する場合は、プロファイルの作成後に Web サーバーとそのプラグインを インストールすることができます。ただし、「Web サーバー定義」ページ上で指定したパスに対し てこの両方をインストールする必要があります。このプロファイルの作成後に、Web サーバーを IBM Business Process Manager に対して定義する場合は、Web サーバーを別のプロファイルに定義 する必要があります。

- d. 「次へ」をクリックします。
- 10. 設計ファイルを使用してデータベースを構成します。
	- a. 「データベース設計ファイルの使用 **(Use a database design file)**」を選択します。
	- b. 「参照」をクリックします。
	- c. 設計ファイルの完全修飾パス名を選択します。
	- d. データベース・スクリプトを自動で (プロファイル作成プロセスの一部として) 実行する場合は、 「データベース・スクリプトを実行してデータベース表を作成する」を選択します。 このチェッ ク・ボックスを選択しない場合、プロファイル作成の完了後に、ユーザー自身またはデータベース 管理者がスクリプトを手動で実行できます。

重要**:** 「データベース・スクリプトを実行してデータベース表を作成する」を選択する場合は、 「既存のローカル・データベースまたはリモート・データベースを使用する」を選択しない ように してください。両方のオプションを選択すると、エラーが発生します。

- e. 「次へ」をクリックします。
- 11. 「データベース構成 パート 1」ページで、以下のアクションを実行します。
	- v 「データベース製品の選択 **(Select a database product)**」ドロップダウン・リストから、プロファイ ルで使用されるデータベース製品を選択します。
	- v 「新規ローカル・データベースの作成」または「既存のローカルまたはリモート・データベースの 使用 **(Use an existing local or remote database)**」を選択します。

データベース製品として DB2 を選択した場合は、新規データベースの作成を選択できます。DB2 はソフトウェアに組み込まれているため、プロファイル管理ツールにより新規 DB2 データベースが 作成されます。

ソフトウェアで使用するデータベース製品が既に存在する場合は、「既存のローカルまたはリモー ト・データベースの使用 **(Use an existing local or remote database)**」を選択します。

v 「**Process Server** データベース名 **(Process Server database name)**」フィールドにデータベースの名 前を入力するか、またはデフォルト値 **BPMDB** をそのまま使用します。

- v 「**Performance Data Warehouse** データベース名 **(Performance Data Warehouse database name)**」 フィールドにデータベースの名前を入力するか、またはデフォルト値 **PDWDB** をそのまま使用しま す。
- v データベース表の作成に使用される SQL スクリプトが書き込まれるディレクトリーを設定する場合 は、「データベース・スクリプトのデフォルト出力ディレクトリーをオーバーライドする **(Override the default output directory for database scripts)**」チェック・ボックスを選択します。

このチェック・ボックスを選択しない場合、スクリプトはデフォルト・ディレクトリーに出力され ます。

v データベース・スクリプトを自動で (プロファイル作成プロセスの一部として) 実行する場合は、 「データベース・スクリプトを実行してデータベースを初期化 **(Run database scripts to initialize the databases)**」チェック・ボックスを選択します。このチェック・ボックスを選択しない場合、プ ロファイル作成の完了後に、ユーザー自身またはデータベース管理者がスクリプトを手動で実行で きます。

「次へ」をクリックして、「データベース構成 - パート 2」ページを表示します。

「データベース構成 - パート 2」ページの内容は、「データベース構成 - パート 1」ページの「デー タベース製品の選択 **(Select a database product)**」メニューで指定した値によって異なります。

12. 「データベース構成 - パート 2」ページで、選択したデータベースの構成を指定します。 各必須フィ ールドについて詳しくは、[『プロファイル管理ツール構成のデータベース構成フィールド』](#page-605-1)を参照して ください。

以下のデータベースのパラメーターを構成できます。

**DB2** 「データベース構成 - パート 2」ページで DB2 データベースの値を設定した後に、「次へ」 をクリックし[て「プロファイルの要約」ページに](#page-175-0)進みます。

#### **DB2 Universal Database for z/OS**

DB2 Universal Database for z/OS を使用して新規データベースを作成することはできません。 Performance Data Warehouse データベースが存在している必要があり、スタンドアロン・サー バー・プロファイルの場合は Process Server データベースも必要です。「データベース構成 - パート 2」ページで DB2 Universal Database for z/OS の値を設定した後に、「次へ」をクリ ックし[て「プロファイルの要約」ページに](#page-175-0)進みます。

# **Microsoft SQL Server**

「データベース構成 - パート 2」ページで Microsoft SQL Server データベースの値を設定し た後に、「次へ」をクリックして[、「プロファイルの要約」ページに](#page-175-0)進みます。

**Oracle** このデータベースを使用して新規データベースを作成することはできません。

重要**:** プロファイルを作成する前に、SYSDBA 特権のあるユーザー ID を取得している必要が あります。

「データベース構成 - パート 2」ページで Oracle データベースの値を設定した後に、「次 へ」をクリックし[て「プロファイルの要約」ページに](#page-175-0)進みます。

<span id="page-175-0"></span>13. 「プロファイルの要約」ページで、「作成」をクリックしてプロファイルを作成するか、または「戻 る」をクリックしてプロファイルの特性を変更します。

構成の進行状況が、「プロファイル構成の進行 (Profile Configuration Progress)」ウィンドウに表示され ます。

<span id="page-176-1"></span>プロファイルの作成が完了すると、「プロファイル完了 (Profile Complete)」ページに「プロファイル 管理ツールにより、プロファイルが正常に作成されました。」というメッセージが表示されます。

重要**:** プロファイルの作成中にエラーが検出された場合は、正常終了のメッセージの代わりに他のメッ セージが表示される可能性があります。その例と意味は次のとおりです。

- v 「プロファイル管理ツールによりプロファイルが作成されましたが、エラーが発生しました」: プロ ファイルの作成が完了したが、エラーが生成されたことを示します。
- v 「プロファイル管理ツールでプロファイルを作成できません」: プロファイルの作成が完全に失敗し たことを示します。

「プロファイル完了 (Profile complete)」ページには、問題のトラブルシューティングを行うために参 照するログ・ファイルが示されます。 ファースト・ステップ・コンソールに進むには、「ファース ト・ステップ・コンソールの起動」チェック・ボックスにチェック・マークが付けられていることを確 認して、「終了」をクリックします。また、別のウィンドウで開いている「プロファイル」ページも閉 じてください。ファースト・ステップ・コンソールを使用して、製品資料にアクセスします。

ファースト・ステップ・コンソールに進み、作成した Process Center スタンドアロン・プロファイルに対 応するサーバーを始動することができます。

プロファイル作成時にデータベース・スクリプトを実行しなかった場合は、データベースの作成後に、デー タベースにシステム情報をロードする必要があります。

#### 関連タスク:

636 [ページの『データベースへのシステム情報のロード』](#page-643-0)

IBM Business Process Manager サーバーの始動または使用を試みる前に、**bootstrapProcessServerData** コ マンドを実行する必要があります。

157 [ページの『プロファイル管理ツールを使用した](#page-164-0) Process Center スタンドアロン・プロファイルの作 [成』](#page-164-0)

Process Center スタンドアロン・プロファイルを作成するには、プロファイル管理ツールを使用します。

# <span id="page-176-0"></span>プロファイル管理ツールを使用したスタンドアロン・プロファイルの作成**:**

プロファイル管理ツールを使用して、スタンドアロン環境のプロファイルを作成できます。スタンドアロン 環境は、他のすべてのサーバーから独立して機能し、専用の管理コンソールによって管理されます。

Process Server スタンドアロン・プロファイルの統合は、バージョン 7.5 ではサポートされていません。

- v [『プロファイルの作成または拡張に関する前提条件』](#page-157-1)を確認します。
- <mark>Solaris Solaris オペレーティング・システム上の Motif グラフィカル・ユーザー・インターフェース</mark> でプロファイル管理ツールを使用する場合、プロファイル管理ツールのデフォルト・サイズが、すべて のメッセージおよびボタンを表示するには小さすぎる可能性があります。この問題を修正するには、 *install\_root*/.Xdefaults ファイルに以下の行を追加します。

Eclipse\*spacing:0 Eclipse\*fontList:-misc-fixed-medium-r-normal-\*-10-100-75-75-c-60-iso8859-1

行を追加したら、プロファイル管理ツールを開始する前に次のコマンドを実行します。

xrdb -load user\_home/.Xdefaults

ヒント**:** プロファイル管理ツールを使用する代わりに、manageprofiles コマンド行ユーティリティーを使用 してプロファイルを作成することもできます ([『コマンド行ユーティリティーおよび](#page-227-1) wsadmin を使用した [ソフトウェアの構成』](#page-227-1)を参照)。

IBM Business Process Manager Standard 用のスタンドアロンの *Process Server* プロファイルを作成する場 合は、このタスク・トピックの手順に従ってください。このステップでは、「標準的なプロファイル作成」 オプションと「高度なプロファイル作成」オプションの両方について説明します。

- 1. プロファイル管理ツールを開始します。 このツールの開始方法については、[『プロファイル管理ツール](#page-163-0) [の開始』](#page-163-0)を参照してください。 「ようこそ」ページが表示されます。
- 2. 「ようこそ」ページで、「プロファイル管理ツールの起動 **(Launch Profile Management Tool)**」をクリ ック、または「プロファイル管理ツール」タブを選択します。

「プロファイル」タブが表示されます。

「プロファイル」タブには、マシン上で作成されたプロファイルのリストが表示される場合がありま す。プロファイル管理ツールを使用して、新規プロファイルを作成するか、既存のプロファイルを拡張 することができます。

3. 「プロファイル」タブで、「作成」をクリックします。

「環境の選択」ページが別ウィンドウで開きます。

4. 「環境の選択」ページで、プロファイルの作成対象の構成を見つけ、そのセクションを展開します。

例えば、IBM BPM Advanced 用のプロファイルを作成する場合は、「**IBM BPM Advanced**、**Process Server** スタンドアロン」プロファイルのオプションを選択し、「次へ」をクリックします。 IBM BPM Standard 用のプロファイルを作成する場合は、「**IBM BPM Standard**、**Process Server** スタンドアロ ン」プロファイルのオプションを選択し、「次へ」をクリックします。IBM BPM Express 用のプロフ ァイルを作成する場合は、「**IBM BPM Express**、**Process Server** スタンドアロン」プロファイルのオ プションを選択し、「次へ」をクリックします。

注**:** WebSphere Application Server プロファイルもこのプロファイル管理ツールで作成できます。ただ し、本書では、IBM Business Process Manager プロファイルの作成のみを扱います。

「プロファイル作成オプション」ページが表示されます。

5. 「プロファイル作成オプション」ページで、以下のオプションのいずれかを使用してスタンドアロン・ プロファイルを作成します。

## 標準的なプロファイル作成

デフォルトの構成設定を使用してプロファイルを作成します。

「拡張プロファイル作成」

指定した構成値を使用してプロファイルを作成します。

スタンドアロン・プロファイルを作成するためのオプションについて詳しくは、『 171 [ページの表](#page-178-0) 60』 を参照してください。

<span id="page-178-0"></span>表 *60.* スタンドアロン・プロファイルに応じた作成オプションの選択

| 選択           | 目的                                                                                                    |
|--------------|----------------------------------------------------------------------------------------------------|
| 標準的なプロファイル作成 | プロファイル管理ツールで以下のアクションを実行できます。                                                                                                    |
|              | • ポート、プロファイルのロケーション、およびプロファイル、ノード、ホ<br>スト、セルの名前にデフォルト値を割り当てます。                                                                                                    |
|              | • 管理コンソールをインストールします。                                                                                                    |
|              | • プロファイルの個人セキュリティー証明書を作成します。                                                                                                    |
|              | 証明書には個人鍵と秘密鍵があり、各鍵のデフォルト値は WebAS です (こ<br>のパスワードは変更する必要があります)。有効期間は 1年です。                                                                                                    |
|              | • 他の証明書に署名するためのルート署名セキュリティー証明書を作成しま<br>す。                                                                                                    |
|              | 証明書には個人鍵と秘密鍵があり、各鍵のデフォルト値は WebAS です (こ<br>のパスワードは変更する必要があります)。有効期間は 15 年です。                                                                                                    |
|              | • サーバーを実行するためのシステム・サービスを作成します。                                                                                                    |
|              | ご使用のオペレーティング・システムとユーザー・アカウントの特権で許<br>可される場合にのみ該当します。                                                                                                    |
|              | • サポート対象のデータベース製品のいずれかを選択します。データベース<br>構成は、Process Server データベース、および Performance Data Warehouse<br>データベース用に設定されます。                                                                                                    |
| 高度なプロファイル作成  | • ポート、プロファイルのロケーション、およびプロファイル、ノード、ホ<br>スト、セル(該当する場合)の名前にカスタマイズ値を割り当てます。<br>• 管理コンソールをデプロイします。<br>• デフォルト・アプリケーション (Snoop、Hello、および HitCount の各サー<br>ブレットを含む) をデプロイします。<br>• Web サーバー定義を作成します。<br>• ご使用のオペレーティング・システムとユーザー・アカウントの特権によ<br>ってサービスの作成が許可される場合に、サーバーを実行するためのシス<br>テム・サービスを作成します。 |

引き続き、以下のいずれかのタイプの Process Server スタンドアロン・プロファイルを作成します。

# • 標準的なプロファイル作成

# • 「拡張プロファイル作成」

# 関連タスク:

172 [ページの『プロファイル管理ツールを使用した標準](#page-179-0) Process Server スタンドアロン・プロファイルの [作成』](#page-179-0)

プロファイル管理ツールを使用して、標準的なスタンドアロン環境のプロファイルを作成できます。スタン ドアロン環境は、他のすべてのサーバーから独立して機能し、専用の管理コンソールによって管理されま す。

175 [ページの『プロファイル管理ツールを使用した拡張](#page-182-0) Process Server スタンドアロン・プロファイルの [作成』](#page-182-0)

プロファイル管理ツールを使用して、スタンドアロン環境の拡張プロファイルを作成することができます。 スタンドアロン環境は、他のすべてのサーバーから独立して機能し、専用の管理コンソールによって管理さ れます。

# 関連資料:

<span id="page-179-0"></span>598 [ページの『プロファイル管理ツール構成のデータベース構成フィールド』](#page-605-0) スタンドアロン環境のプロファイルを作成するには、データベース情報が必要です。必要な情報は、使用す るデータベースによって異なります。

#### 関連情報:

データベース設計ツールを使用したデータベース設計ファイルの作成

### プロファイル管理ツールを使用した標準 *Process Server* スタンドアロン・プロファイルの作成*:*

プロファイル管理ツールを使用して、標準的なスタンドアロン環境のプロファイルを作成できます。スタン ドアロン環境は、他のすべてのサーバーから独立して機能し、専用の管理コンソールによって管理されま す。

169 [ページの『プロファイル管理ツールを使用したスタンドアロン・プロファイルの作成』に](#page-176-1)記載されてい る初期構成の手順を完了します。

IBM Business Process Manager Standard 用の標準スタンドアロン *Process Server* プロファイルを作成する 場合は、このタスク・トピックの手順に従ってください。以下のステップは「標準プロファイル作成」の説 明です。

1. 「管理セキュリティー」ページで、「ユーザー名」、「パスワード」、および「パスワードの確認」の 値を入力します。インストール時に管理者に対して指定されたパスワードが、tw\_admin および tw\_user を含むすべての内部ユーザーに使用されます。

注**:** 初期設定では、「次へ」ボタンは無効に設定されています。管理セキュリティーを無効に設定する オプションはないため、ユーザー ID、パスワード、およびパスワードの確認の各項目に値を指定しな ければ、「次へ」ボタンは有効になりません。

「次へ」をクリックします。

2. 「Process Server 構成」ページで、以下のパラメーターの値を設定します。

#### 環境名

構成する環境の名前を指定します。

### 環境タイプの選択

以下のオプションを使用できます。

- 実動 実動キャパシティーでサーバーを実行する場合は、「実動」を選択します。
- ステージング

実動前サーバーとして使用されるステージング・プラットフォームとしてサーバーを実行す る場合は、「ステージング」を選択します。

テスト 構成するサーバーをテスト環境として使用する場合は、「テスト」を選択します。

インストール時に設定した環境タイプは、Process Server の使用方法を指すものであり、サーバーに 適用できる環境変数および値を決定します。Process App ごとに環境固有の変数を設定できます。 次に、プロセスが実行される環境のタイプごとに値を定義します。例えば、 Process Server を使用 するキャパシティー (実動、ステージング、またはテスト) です。負荷テストはテスト・サーバーで 実行され、ステージング環境タイプは、変更を実動環境に反映する前にそれらの変更をホストする ための一時的なロケーションとして使用されます。構成する Process Server が、コンテンツおよび 新機能のレビューを目的としてアクセスおよび使用される場合は、「環境タイプ」として「ステー ジング」を指定することが考えられます。
#### **Process Center** の構成情報

この Process Center に接続するための構成の詳細を指定します。一方、オフライン・モードで実行 する場合は、サーバーをオフライン・モードで使用するためのチェック・ボックスを選択します。

サーバーをオフラインで使用する

構成するサーバーがオフライン・サーバーであるかどうかを示します。オフライン・サーバ ーは、Process Center に接続されていない Process Server です。

オフライン・サーバーは、Process App の Snapshot をデプロイするときにも使用できま す。ただし、Process App をオフラインの Process Server にデプロイする方法は、Process App をオンラインの Process Server にデプロイする方法とは異なります。

プロトコル

Process Center への接続プロトコルとして「**http://**」または「**https://**」を選択します。

ホスト名

この Process Server が Process Center と通信するために必要なホストまたは仮想ホストを 入力します。完全修飾ホスト名を使用します。

Process Server と Process Center サービスとの間にロード・バランサーまたはプロキシー・ サーバーが存在する環境の場合、ここでの設定内容が Process Center にアクセスするため の URL と一致していることを確認してください。

- ポート Process Center のポート番号を入力します。Process Server と Process Center との間にロー ド・バランサーまたはプロキシー・サーバーが存在する環境の場合、ここでの設定内容が Process Center にアクセスするための URL と一致していることを確認してください。
- ユーザー名

Process Center に存在する有効なユーザー名を入力します。Process Server は、このユーザ ーとして Process Center に接続します。

パスワード

前述のユーザーのパスワードを入力します。

「接続のテスト」をクリックすることによって、Process Center への接続をテストできます。

「次へ」をクリックします。

- 3. 「データベース構成」ページで、以下の措置を行います。
	- v 「データベース製品の選択 **(Select a database product)**」ドロップダウン・リストから、プロファイ ルで使用されるデータベース製品を選択します。
	- v 「新規ローカル・データベースの作成」または「既存のローカルまたはリモート・データベースの使 用 **(Use an existing local or remote database)**」を選択します。

データベース製品として DB2 を選択した場合は、新規データベースの作成を選択できます。DB2 は ソフトウェアに組み込まれているため、プロファイル管理ツールにより新規 DB2 データベースが作 成されます。

ソフトウェアで使用するデータベース製品が既に存在する場合は、「既存のローカルまたはリモー ト・データベースの使用 **(Use an existing local or remote database)**」を選択します。

v 「**Process Server** データベース名 **(Process Server database name)**」フィールドにデータベースの名 前を入力するか、またはデフォルト値 **BPMDB** をそのまま使用します。

- v 「**Performance Data Warehouse** データベース名 **(Performance Data Warehouse database name)**」 フィールドにデータベースの名前を入力するか、またはデフォルト値 **PDWDB** をそのまま使用しま す。
- データベース表の作成に使用される SQL スクリプトが書き込まれるディレクトリーを設定する場合 は、「データベース・スクリプトのデフォルト出力ディレクトリーをオーバーライドする **(Override the default output directory for database scripts)**」チェック・ボックスを選択します。

このチェック・ボックスを選択しない場合、スクリプトはデフォルト・ディレクトリーに出力されま す。

- v データベース・スクリプトを自動で (プロファイル作成プロセスの一部として) 実行する場合は、 「データベース・スクリプトを実行してデータベースを初期化 **(Run database scripts to initialize the databases)**」チェック・ボックスを選択します。このチェック・ボックスを選択しない場合、プロ ファイル作成の完了後に、ユーザー自身またはデータベース管理者がスクリプトを手動で実行できま す。
- Oracle の場合、「**Process Server** データベース名 **(Process Server database name)**」および 「**Performance Data Warehouse** データベース名 **(Performance Data Warehouse database name)**」(実 際にはこれがデータベース・インスタンス名)を、「共通データベース名」と同じにすることができま す。その他のデータベース・タイプでは、データベース名は固有である必要があります。
- 4. 「データベース構成 パート 2」ページで、選択したデータベースの構成を指定します。 各必須フィ ールドについて詳しくは、[『プロファイル管理ツール構成のデータベース構成フィールド』](#page-605-0)を参照して ください。

以下のデータベースのパラメーターを構成できます。

**DB2** 「データベース構成 - パート 2」ページで DB2 データベースの値を設定した後に、「次へ」 をクリックし[て「プロファイルの要約」ページに](#page-181-0)進みます。

### **DB2 Universal Database for z/OS**

DB2 Universal Database for z/OS を使用して新規データベースを作成することはできません。 Performance Data Warehouse データベースが存在している必要があり、スタンドアロン・サー バー・プロファイルの場合は Process Server データベースも必要です。「データベース構成 - パート 2」ページで DB2 Universal Database for z/OS の値を設定した後に、「次へ」をクリッ クし[て「プロファイルの要約」ページに](#page-181-0)進みます。

## **Microsoft SQL Server**

「データベース構成 - パート 2」ページで Microsoft SQL Server データベースの値を設定した 後に、「次へ」をクリックして[、「プロファイルの要約」ページに](#page-181-0)進みます。

**Oracle** このデータベースを使用して新規データベースを作成することはできません。

重要**:** プロファイルを作成する前に、SYSDBA 特権のあるユーザー ID を取得している必要が あります。

「データベース構成 - パート 2」ページで Oracle データベースの値を設定した後に、「次 へ」をクリックし[て「プロファイルの要約」ページに](#page-181-0)進みます。

<span id="page-181-0"></span>5. 「プロファイルの要約」ページで、「作成」をクリックしてプロファイルを作成するか、または「戻 る」をクリックしてプロファイルの特性を変更します。

「プロファイル構成の進行状況 (Profile Configuration Progress)」ウィンドウに構成の進行状況が表示さ れます。

プロファイルの作成が完了すると、「プロファイル完了 (Profile Complete)」ページに「プロファイル管 理ツールにより、プロファイルが正常に作成されました。」というメッセージが表示されます。

重要**:** プロファイルの作成中にエラーが検出された場合は、正常終了のメッセージの代わりに他のメッ セージが表示される可能性があります。その例と意味は次のとおりです。

- v 「プロファイル管理ツールによりプロファイルが作成されましたが、エラーが発生しました」: プロ ファイルの作成が完了したが、エラーが生成されたことを示します。
- v 「プロファイル管理ツールでプロファイルを作成できません」: プロファイルの作成が完全に失敗し たことを示します。

「プロファイル完了 (Profile Complete)」ページには、問題のトラブルシューティングを行うために参照 するログ・ファイルが示されます。 ファースト・ステップ・コンソールに進むには、「ファースト・ス テップ・コンソールの起動」チェック・ボックスにチェック・マークが付けられていることを確認し て、「終了」をクリックします。また、別のウィンドウで開いている「プロファイル」ページも閉じて ください。ファースト・ステップ・コンソールを使用して、製品資料にアクセスします。 デフォルト構成設定を使用してプロファイルを作成するステップが完了しました。

「ファースト・ステップ・コンソール」から、先程作成した Process Server スタンドアロン・プロファイ ルを開始できます。

プロファイル作成時にデータベース・スクリプトを実行しなかった場合は、データベースの作成後に、デー タベースにシステム情報をロードする必要があります。

# 関連タスク:

169 [ページの『プロファイル管理ツールを使用したスタンドアロン・プロファイルの作成』](#page-176-0) プロファイル管理ツールを使用して、スタンドアロン環境のプロファイルを作成できます。スタンドアロン 環境は、他のすべてのサーバーから独立して機能し、専用の管理コンソールによって管理されます。

636 [ページの『データベースへのシステム情報のロード』](#page-643-0)

IBM Business Process Manager サーバーの始動または使用を試みる前に、**bootstrapProcessServerData** コ マンドを実行する必要があります。

#### プロファイル管理ツールを使用した拡張 *Process Server* スタンドアロン・プロファイルの作成*:*

プロファイル管理ツールを使用して、スタンドアロン環境の拡張プロファイルを作成することができます。 スタンドアロン環境は、他のすべてのサーバーから独立して機能し、専用の管理コンソールによって管理さ れます。

169 [ページの『プロファイル管理ツールを使用したスタンドアロン・プロファイルの作成』に](#page-176-0)記載されてい る初期構成の手順を完了します。

IBM Business Process Manager Standard 用の拡張スタンドアロン *Process Server* プロファイルを作成する 場合は、このタスク・トピックの手順に従ってください。以下のステップは「拡張プロファイル作成」オプ ションの説明です。

1. 「オプションのアプリケーション・デプロイメント」ページで、プロファイル環境にデプロイするアプ リケーションを選択します。

# サンプル・アプリケーションのデプロイ

IBM Business Process Manager および WebSphere Application Server サンプル・アプリケーシ ョンをインストールします。サンプル・アプリケーションは、実稼働環境へのデプロイメント が推奨されていません。

管理コンソールのデプロイ **(**推奨**)**

サーバーを管理する Web ベースの管理コンソールをインストールします。

デフォルト・アプリケーションのデプロイ

Snoop、Hello、および HitCount の各サーブレットを含むデフォルト・アプリケーションをイ ンストールします。

- 2. 「プロファイル名およびロケーション」ページで、以下のステップを実行します。
	- a. 「プロファイル名」フィールドで固有の名前を指定するか、デフォルト値をそのまま使用します。

作成する各プロファイルに名前を付ける必要があります。複数のプロファイルがある場合は、この 名前によって明らかに区別することができます。 デフォルト名を使用しないことを選択した場合 は、ディレクトリー名の長さに関する制限など、プロファイルの命名の際に考慮する必要がある問 題について、[『プロファイル、ノード、サーバー、ホスト、およびセルの命名の考慮事項』](#page-27-0)を参照 してください。

b. 「プロファイル・ディレクトリー」フィールドにプロファイルのディレクトリーを入力するか、 「参照**...**」ボタンを使用してプロファイル・ディレクトリーに移動します。

指定したディレクトリーには、ランタイム環境を定義するファイル (コマンド、構成ファイル、ロ グ・ファイルなど) が格納されます。 デフォルト・ディレクトリーは、プラットフォームに依存し ています。以下の例は、プラットフォームの相違を示しています。*profile\_name* はユーザーが指定 する名前です。

- v Linux UNIX *install\_root*/profiles/*profile\_name*
- v Windows *install\_root*¥profiles¥*profile\_name*

次のいずれかの問題が発生すると、エラー・メッセージが表示されます。

- v 指定した *profile\_name* が固有ではない。
- v 指定したディレクトリーが空ではない。
- v 使用しているユーザー ID に、このディレクトリーに対する十分な権限がない。
- v プロファイルを作成するための十分なスペースがない。
- c. オプション: 作成中のプロファイルをデフォルト・プロファイルにするには、「このプロファイル をデフォルトにする」チェック・ボックスを選択します。

注**:** このチェック・ボックスは、既存のプロファイルがご使用のシステムに存在する場合にのみ表 示されます。

デフォルト・プロファイルにするプロファイルを作成すると、コマンドは自動的にそのプロファイ ルを処理対象とします。 ワークステーションで作成する最初のプロファイルは、デフォルト・プロ ファイルです。デフォルト・プロファイルは、製品インストール・ルートの bin ディレクトリーか ら実行されるコマンドのデフォルトのターゲットです。ワークステーション上にプロファイルが 1 つしか存在しない場合は、すべてのコマンドがそのプロファイルに基づいて機能します。複数のプ ロファイルが存在する場合、特定のコマンドでは、コマンドが適用されるプロファイルを指定する 必要があります。詳しくは、『複数プロファイル環境のプロファイル・コマンド』を参照してくだ さい。

- d. 「サーバー・ランタイムのパフォーマンス・チューニング設定 **(Server runtime performance tuning setting)**」プルダウン・リストから、作成するプロファイルに適したパフォーマンス・チュー ニング・レベルを選択します。
- e. 「次へ」をクリックします。

注**:** 「戻る」をクリックしてプロファイル名を変更した場合、このページが再表示されたときに、 このページで手動で名前を変更しなければならないことがあります。

- 3. 「ノード、ホスト、およびセルの名前」ページで、作成するプロファイルに対して次の処置を行いま す。
	- v 「ノード名」フィールドにノードの名前を入力するか、デフォルト値をそのまま使用します。

ノード名はできるだけ短くしてください。ただし、ノード名は、デプロイメント環境内で固有でな ければなりません。命名時に考慮する必要のある予約済みの用語やその他の問題については、『 プ ロファイル、ノード、サーバー、ホスト、およびセルの命名に関する考慮事項』を参照してくださ  $\mathcal{U}^{\lambda}$ 

- v 「サーバー名」フィールドにサーバーの名前を入力するか、デフォルト値をそのまま使用します。
- 「ホスト名」フィールドにホストの名前を入力するか、デフォルト値をそのまま使用します。
- v 「セル名」フィールドにセルの名前を入力するか、デフォルト値をそのまま使用します。

「次へ」をクリックすると、「管理セキュリティー」ページが表示されます。

4. 「管理セキュリティー」ページで、「ユーザー名」、「パスワード」、および「パスワードの確認」の 値を入力します。インストール時に管理者に対して指定されたパスワードが、tw\_admin および tw\_user を含むすべての内部ユーザーに使用されます。

注**:** 初期設定では、「次へ」ボタンは無効に設定されています。管理セキュリティーを無効に設定する オプションはないため、ユーザー ID、パスワード、およびパスワードの確認の各項目に値を指定しな ければ、「次へ」ボタンは有効になりません。

「次へ」をクリックします。

5. 「セキュリティー証明書 (パート 1)」ページで、新規証明書を作成するか、既存の証明書をインポー トするかを指定します。

以下のアクションを実行します。

- v 新規デフォルト個人証明書と新規ルート署名証明書を作成するには、「新規デフォルト個人証明書 を作成する **(Create a new default personal certificate)**」ラジオ・ボタンと「新規ルート署名証明書 を作成する **(Create a new root signing certificate)**」ラジオ・ボタンを選択して、「次へ」をクリッ クします。
- v 既存の証明書をインポートするには、「既存のデフォルト個人証明書をインポートする **(Import an existing default personal certificate)**」ラジオ・ボタンと「既存のルート署名個人証明書をインポー トする **(Import an existing root signing personal certificate)**」ラジオ・ボタンを選択して、以下の 情報を指定します。
	- 「パス」フィールドに、既存の証明書へのディレクトリー・パスを入力します。
	- 「パスワード」フィールドに、証明書のパスワードを入力します。
	- 「鍵ストア・タイプ **(Keystore type)**」フィールドで、インポートする証明書の鍵ストア・タイプ を選択します。
	- 「鍵ストア別名 **(Keystore alias)**」フィールドで、インポートする証明書の鍵ストア別名を選択し ます。
	- 「次へ」をクリックすると、「セキュリティー証明書 (パート 2)」ページが表示されます。

個人証明書をデフォルトの個人証明書としてインポートする場合は、個人証明書に署名したルート 証明書をインポートしてください。そのようにしない場合、プロファイル管理ツールは、個人証明 書の署名者を trust.p12 ファイルに追加します。

6. 「セキュリティー証明書 (パート 2)」ページで、証明書の情報が正しいことを確認し、「次へ」をク リックして「ポート値の割り当て」ページを表示します。

証明書を作成する場合、デフォルト値をそのまま使用するか変更して、新しい証明書を作成します。デ フォルトの個人証明書は、デフォルトで 1 年間有効で、ルート署名証明書によって署名されます。ル ート署名証明書は、デフォルトで 15 年間有効な自己署名証明書です。ルート署名証明書のデフォルト の鍵ストア・パスワードは、WebAS です。パスワードを変更します。パスワードに 2 バイト文字セッ ト (DBCS) 文字を使用することはできません。PKCS12 などの特定の鍵ストア・タイプは、これらの 文字をサポートしないからです。サポートされる鍵ストア・タイプは、java.security ファイルのプロ バイダーによって異なります。

いずれかの証明書または両方の証明書を作成するか、いずれかの証明書または両方の証明書をインポー トすると、以下の鍵ストア・ファイルが作成されます。

- v key.p12: デフォルトの個人証明書が入っています。
- v trust.p12: デフォルトのルート証明書の署名者証明書が入っています。
- v root-key.p12: ルート署名証明書が入っています。
- v default-signers.p12: サーバーのインストールまたは実行後に作成する新しい鍵ストア・ファイル に追加された署名者証明書が入っています。デフォルトで、デフォルトのルート証明書署名者と、 DataPower 署名者証明書は、この鍵ストア・ファイルに入っています。
- v deleted.p12: 必要に応じて復旧できるように、deleteKeyStore タスクで削除された証明書を保持し ます。
- v ltpa.jceks: 環境内のサーバーが相互に通信するために使用するサーバーのデフォルトの Lightweight Third-Party Authentication (LTPA) 鍵が入っています。

これらのすべてのファイルのパスワードは、証明書の作成またはインポート時に使用したのと同じパス ワード (デフォルトのパスワードか、指定したパスワード) です。

インポートされた証明書が key.p12 ファイルまたは root-key.p12 ファイルに追加されます。

証明書をインポートして、その証明書に必要な情報が含まれていない場合は、「戻る」をクリックし て、別の証明書をインポートします。

7. 「ポート値の割り当て」ページで、プロファイルに指定されたポートが固有であることを確認し、「次 へ」をクリックします。

プロファイル管理ツールは、他の WebSphere 製品によって現在使用されているポートを検出し、既存 のポート値と競合しない推奨値を表示します。指定されたポートを使用する WebSphere アプリケーシ ョン以外のアプリケーションが存在する場合は、ポートが競合しないことを確認してください。「オプ ションのアプリケーション・デプロイメント」ページで管理コンソールをデプロイしないように選択し た場合、「ポート値の割り当て」ページ上で管理コンソール・ポートは使用できません。

以下の条件が満たされた場合には、ポートは使用中であると認識されます。

- v ポートが、現在のユーザーが実行したインストールで作成されたプロファイルに割り当てられてい る。
- v ポートが現在使用中である。

「ポート値の割り当て (Port Values Assignment)」ページにアクセスするときにポートはツールによっ て検証されますが、続いて表示される「プロファイル管理ツール」ページで行われる選択の結果、依然 としてポート競合が発生する可能性があります。ポートは、プロファイルの作成が完了するまで割り当 てられません。

ポートの競合が発生していると思われる場合、プロファイルの作成後に調査することができます。以下 のファイルを調べて、プロファイルの作成時に使用されたポートを確認します。

v Linux UNIX *profile\_root***/properties/portdef.props**

# v Windows *profile\_root***¥properties¥portdef.props**

このファイル内に含まれているものは、ポートの設定で使用されたキーと値です。ポートの競合を発見 した場合は、ポートを手動で再度割り当てることができます。ポートを再度割り当てるには、 WebSphere Application Server Network Deployment インフォメーション・センターのトピック[『既存プ](http://www14.software.ibm.com/webapp/wsbroker/redirect?version=compass&product=was-nd-mp&topic=tins_updatePorts) [ロファイル内のポートの更新』](http://www14.software.ibm.com/webapp/wsbroker/redirect?version=compass&product=was-nd-mp&topic=tins_updatePorts)を参照してください。このトピックで説明されている **ws\_ant** スクリプ トを使用して **updatePorts.ant** ファイルを実行します。

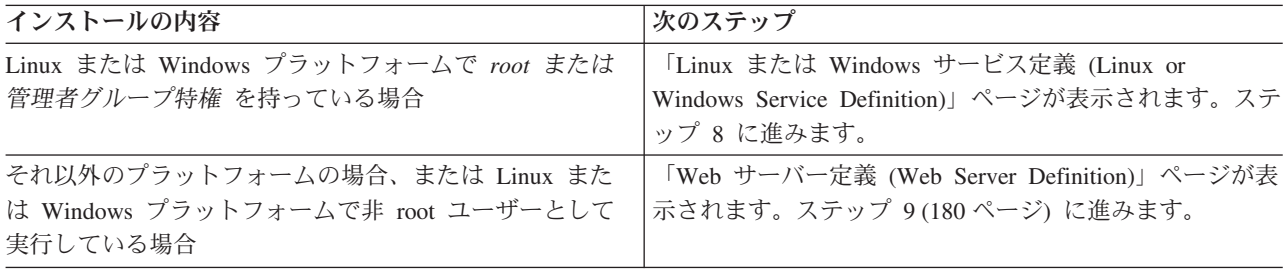

8. 「サービスの定義」ページで、Windows サービスまたは Linux サービスを使用して IBM Business Process Manager を実行するかどうかを指定します。

■ Windows ■ Windows プラットフォームにおいて、Windows サービスをインストールする ID に管理者 グループ特権が設定されている場合にのみ、「Windows サービスの定義」ページが 表示されます。プ ロファイルが Windows サービスとして構成されている場合、製品は、**startServer** または **startManager** コマンドによって開始されるプロセスに対応する Windows サービスを開始します。例 えば、サーバーまたはデプロイメント・マネージャーを Windows サービスとして構成し、 **startServer** または **startManager** コマンドを実行すると、**wasservice** コマンドは定義されたサービ スを開始します。

重要**:** 特定のユーザー・アカウントを使用してログオンすることを選択した場合、サービスを実行する ユーザーのユーザー ID とパスワード、および始動タイプ (デフォルトは「手動」) を指定する必要が あります。ユーザー ID の名前にスペースを使用することはできません。また、この ID は管理者グ ループに属し、拡張ユーザー権限の「サービスとしてログオン」を持っている必要があります。ユーザ ー ID が管理者グループに属していて、まだ拡張ユーザー権限がない場合は、プロファイル管理ツー ルにより、ユーザー ID に拡張ユーザー権限が付与されます。

プロファイルの作成時に追加された Windows サービスをプロファイルの削除時に除去できます。

## プロファイルを **Windows** サービスとして実行する場合の **IPv6** に関する考慮事項

Windows サービスとして実行するように作成されたプロファイルは、このサービスがローカ ル・システムとして実行するように構成されている場合、IPv6 の使用時には開始できません。 ユーザー固有の環境変数を作成して、IPv6 を使用可能にします。この環境変数はローカル・シ ステム変数ではなくユーザー変数であるため、その特定のユーザーで実行される Windows サ ービスのみが、この環境変数にアクセスできます。新規プロファイルが Windows サービスと して実行するように作成および構成されている場合、デフォルトでは、このサービスはローカ ル・システムとして実行するように設定されます。IBM Business Process Manager Windows サ ービスによって実行が試みられる場合、このサービスは IPv6 が指定されているユーザー環境 変数にアクセスできないため、IPv4 として開始を試みます。この場合、サーバーは正常に始動

<span id="page-187-0"></span>しません。この問題を解決するには、プロファイルの作成時に、IBM Business Process Manager Windows サービスが、ローカル・システムの代わりに IPv6 が指定されている環境変 数を定義したユーザー ID と同じユーザー ID で実行されることを指定します。

■ Linux ■ 「Linux サービスの定義」ページは、現在のオペレーティング・システムがサポート対象バ ージョンの Linux であり、現在のユーザーに適切な権限がある場合にのみ表示されます。

IBM Business Process Manager によって、**startManager** または **startManager** コマンドで開始された プロセス用の Linux サービスの開始が試みられます。例えば、サーバーまたはデプロイメント・マネ ージャーを Linux サービスとして構成し、**startServer** または **startManager** コマンドを実行する と、**wasservice** コマンドは定義されたサービスを開始します。

デフォルトでは、IBM Business Process Manager は、Linux サービスとして実行するように選択されま せん。

このサービスを作成するためには、プロファイル管理ツールを実行するユーザーは root ユーザーでな ければなりません。プロファイル管理ツールを root 以外のユーザー ID で実行している場合は、 「Linux サービスの定義」ページは表示されないため、サービスも作成されません。

サービスの実行に使用されるユーザー名を指定する必要があります。

Linux サービスを削除するためには、ユーザーが root ユーザーであるか、またはこのサービスを削除 するための適切な特権を持っている必要があります。それ以外の場合は、root ユーザーがこのユーザ ーの代わりにサービスを削除するために実行できる除去スクリプトが作成されます。

「次へ」をクリックして先に進みます。

- 9. Web サーバー定義をすぐにプロファイルに組み込む場合は、以下のステップを実行します。
	- a. 「**Web** サーバー定義を作成する」チェック・ボックスを選択します。
	- b. ページ上の Web サーバーの特性を指定して、「次へ」をクリックします。
	- c. 「第 2 部」ページの Web サーバーの特性を指定します。

Web サーバーを使用して、要求を IBM Business Process Manager に送信する場合は、Web サーバ ー定義を組み込む必要があります。定義をすぐに組み込むこともできますし、後で IBM Business Process Manager に対して Web サーバーを定義することもできます。このプロファイルの作成中に Web サーバー定義を定義する場合は、プロファイルの作成後に Web サーバーとそのプラグインを インストールすることができます。ただし、「Web サーバー定義」ページ上で指定したパスに対し てこの両方をインストールする必要があります。このプロファイルの作成後に、Web サーバーを IBM Business Process Manager に対して定義する場合は、Web サーバーを別のプロファイルに定義 する必要があります。

- d. 「次へ」をクリックします。
- 10. 設計ファイルを使用してデータベースを構成します。
	- a. 「データベース設計ファイルの使用 **(Use a database design file)**」を選択します。
	- b. 「参照」をクリックします。
	- c. 設計ファイルの完全修飾パス名を選択します。
	- d. データベース・スクリプトを自動で (プロファイル作成プロセスの一部として) 実行する場合は、 「データベース・スクリプトを実行してデータベース表を作成する」を選択します。 このチェッ ク・ボックスを選択しない場合、プロファイル作成の完了後に、ユーザー自身またはデータベース 管理者がスクリプトを手動で実行できます。

重要**:** 「データベース・スクリプトを実行してデータベース表を作成する」を選択する場合は、 「既存のローカル・データベースまたはリモート・データベースを使用する」を選択しないように してください。両方のオプションを選択すると、エラーが発生します。

- e. 「次へ」をクリックします。
- 11. 設計ファイルを使用したデータベースの構成を行わないことを選択した場合、「データベース構成」パ ネルでデータベースの詳細を指定します。 詳細は、以下のステップを参照してください。
	- a. 「データベース構成」ページで、以下の措置を行います。
		- v 「データベース製品の選択 **(Select a database product)**」ドロップダウン・リストから、プロフ ァイルで使用されるデータベース製品を選択します。
		- v 「新規ローカル・データベースの作成」または「既存のローカルまたはリモート・データベース の使用 **(Use an existing local or remote database)**」を選択します。

データベース製品として DB2 を選択した場合は、新規データベースの作成を選択できます。 DB2 はソフトウェアに組み込まれているため、プロファイル管理ツールにより新規 DB2 データ ベースが作成されます。

ソフトウェアで使用するデータベース製品が既に存在する場合は、「既存のローカルまたはリモ ート・データベースの使用 **(Use an existing local or remote database)**」を選択します。

- v 「**Process Server** データベース名 **(Process Server database name)**」フィールドにデータベース の名前を入力するか、またはデフォルト値 **BPMDB** をそのまま使用します。
- v 「**Performance Data Warehouse** データベース名 **(Performance Data Warehouse database name)**」フィールドにデータベースの名前を入力するか、またはデフォルト値 **PDWDB** をそのま ま使用します。
- v データベース表の作成に使用される SQL スクリプトが書き込まれるディレクトリーを設定する 場合は、「データベース・スクリプトのデフォルト出力ディレクトリーをオーバーライドする **(Override the default output directory for database scripts)**」チェック・ボックスを選択しま す。

このチェック・ボックスを選択しない場合、スクリプトはデフォルト・ディレクトリーに出力さ れます。

v データベース・スクリプトを自動で (プロファイル作成プロセスの一部として) 実行する場合 は、「データベース・スクリプトを実行してデータベースを初期化 **(Run database scripts to initialize the databases)**」チェック・ボックスを選択します。このチェック・ボックスを選択し ない場合、プロファイル作成の完了後に、ユーザー自身またはデータベース管理者がスクリプト を手動で実行できます。

Oracle の場合、「**Process Server** データベース名」と「**Performance Data Warehouse** データベー ス」の名前 (データベース・インスタンス名) は、「共通データベース名」と同じにすることがで きます。その他のデータベース・タイプでは、データベース名は固有である必要があります。

b. 「データベース構成 - パート 2」ページで、選択したデータベースの構成を指定します。 各必須 フィールドについて詳しくは、[『プロファイル管理ツール構成のデータベース構成フィールド』](#page-605-0)を 参照してください。

以下のデータベースのパラメーターを構成できます。

**DB2** 「データベース構成 - パート 2」ページで DB2 データベースの値を設定した後に、「次 へ」をクリックし[て「プロファイルの要約」ページに](#page-189-0)進みます。

#### **DB2 Universal Database for z/OS**

DB2 Universal Database for z/OS を使用して新規データベースを作成することはできませ ん。Performance Data Warehouse データベースが存在している必要があり、スタンドアロ ン・サーバー・プロファイルの場合は Process Server データベースも必要です。「データ ベース構成 - パート 2」ページで DB2 Universal Database for z/OS の値を設定した後 に、「次へ」をクリックし[て「プロファイルの要約」ページに](#page-189-0)進みます。

## **Microsoft SQL Server**

「データベース構成 - パート 2」ページで Microsoft SQL Server データベースの値を設定 した後に、「次へ」をクリックして[、「プロファイルの要約」ページに](#page-189-0)進みます。

**Oracle** このデータベースを使用して新規データベースを作成することはできません。

重要**:** プロファイルを作成する前に、SYSDBA 特権のあるユーザー ID を取得している必 要があります。

「データベース構成 - パート 2」ページで Oracle データベースの値を設定した後に、 「次へ」をクリックし[て「プロファイルの要約」ページに](#page-189-0)進みます。

<span id="page-189-0"></span>12. 「プロファイルの要約」ページで、「作成」をクリックしてプロファイルを作成するか、または「戻 る」をクリックしてプロファイルの特性を変更します。

構成の進行状況が、「プロファイル構成の進行 (Profile Configuration Progress)」ウィンドウに表示され ます。

プロファイルの作成が完了すると、「プロファイル完了 (Profile Complete)」ページに「プロファイル 管理ツールにより、プロファイルが正常に作成されました。」というメッセージが表示されます。

重要**:** プロファイルの作成中にエラーが検出された場合は、正常終了のメッセージの代わりに他のメッ セージが表示される可能性があります。その例と意味は次のとおりです。

- v 「プロファイル管理ツールによりプロファイルが作成されましたが、エラーが発生しました」: プロ ファイルの作成が完了したが、エラーが生成されたことを示します。
- v 「プロファイル管理ツールでプロファイルを作成できません」: プロファイルの作成が完全に失敗し たことを示します。

「プロファイル完了 (Profile complete)」ページには、問題のトラブルシューティングを行うために参 照するログ・ファイルが示されます。 ファースト・ステップ・コンソールに進むには、「ファース ト・ステップ・コンソールの起動」チェック・ボックスにチェック・マークが付けられていることを確 認して、「終了」をクリックします。また、別のウィンドウで開いている「プロファイル」ページも閉 じてください。ファースト・ステップ・コンソールを使用して、製品資料にアクセスします。

「ファースト・ステップ・コンソール」から、先程作成した Process Server スタンドアロン・プロファイ ルを開始できます。

プロファイル作成時にデータベース・スクリプトを実行しなかった場合は、データベースの作成後に、デー タベースにシステム情報をロードする必要があります。

#### 関連タスク:

169 [ページの『プロファイル管理ツールを使用したスタンドアロン・プロファイルの作成』](#page-176-0) プロファイル管理ツールを使用して、スタンドアロン環境のプロファイルを作成できます。スタンドアロン 環境は、他のすべてのサーバーから独立して機能し、専用の管理コンソールによって管理されます。

636 [ページの『データベースへのシステム情報のロード』](#page-643-0) IBM Business Process Manager サーバーの始動または使用を試みる前に、**bootstrapProcessServerData** コ <span id="page-190-0"></span>マンドを実行する必要があります。

# **Network Deployment** プロファイルの作成

**configureNode** コマンドを使用してデプロイメント環境を作成および構成する場合は、これ以上の構成は不 要です。それ以外の場合は、デプロイメント環境を作成する前に、1 つのデプロイメント・マネージャー・ プロファイルおよび 1 つ以上のカスタム・プロファイルを作成する必要があります。

プロファイル管理ツールを使用した **Process Center** デプロイメント・マネージャー・プロファイルの作成 **:**

プロファイル管理ツールを使用して、ネットワーク・デプロイメント構成の Process Center デプロイメン ト・マネージャー・プロファイルを作成することができます。

- v [『プロファイルの作成または拡張に関する前提条件』](#page-157-0)を確認します。
- Solaris Solaris オペレーティング・システム上の Motif グラフィカル・ユーザー・インターフェース でプロファイル管理ツールを使用する場合、プロファイル管理ツールのデフォルト・サイズが、すべて のメッセージおよびボタンを表示するには小さすぎる可能性があります。この問題を修正するには、 *install\_root*/.Xdefaults ファイルに以下の行を追加します。

Eclipse\*spacing:0 Eclipse\*fontList:-misc-fixed-medium-r-normal-\*-10-100-75-75-c-60-iso8859-1

行を追加したら、プロファイル管理ツールを開始する前に次のコマンドを実行します。

xrdb -load user\_home/.Xdefaults

このタスク・トピックで説明する手順は、以下の場合に使用します。

v IBM Business Process Manager Standard Network Deployment 構成用の *Process Center* デプロイメン ト・マネージャー・プロファイルを作成する場合。

注**:** デプロイメント・マネージャー・プロファイルの作成は、Network Deployment 構成を作成するための 複数ある処理の中の *1* ステップ です。

Network Deployment 環境構成とは、IBM Business Process Manager Standard をスタンドアロン以外で構成 したもの です。

1. プロファイル管理ツールを開始します。

以下のいずれかのコマンドを使用します。

**v** Linux UNIX *install root*/bin/ProfileManagement/pmt.sh

v Windows *install\_root***¥bin¥ProfileManagement¥pmt.bat**

「ようこそ」ページが表示されます。

このツールを開始するためのその他の方法については、[『プロファイル管理ツールの開始』](#page-163-0)を参照して ください。

2. 「ようこそ」ページで、「プロファイル管理ツールの起動 **(Launch Profile Management Tool)**」をクリ ック、または「プロファイル管理ツール」タブを選択します。

「プロファイル」タブが表示されます。

「プロファイル」タブには、マシン上で作成されたプロファイルのリストが表示される場合がありま す。プロファイル管理ツールを使用して、新規プロファイルを作成するか、既存のプロファイルを拡張 することができます。

3. 「プロファイル」タブで、「作成」をクリックします。

「環境の選択」ページが別ウィンドウで開きます。

4. 「環境の選択」ページで、デプロイメント・マネージャー・プロファイルを作成する対象となる IBM Business Process Manager Standard 構成を見つけ、セクションを展開します。IBM BPM Standard,Process Center デプロイメント・マネージャー・プロファイルのオプションを選択して、「次 へ」 をクリックします。

注**:** WebSphere Application Server プロファイルもこのプロファイル管理ツールで作成できます。ただ し、本書では、IBM Business Process Manager プロファイルのみの作成を扱います。

「プロファイル作成オプション」ページが表示されます。

5. 「プロファイル作成オプション」ページで、「拡張」または「標準」のどちらのオプションを使用して デプロイメント・マネージャー・プロファイルを作成するかを決定します。

表 *61.* デプロイメント・マネージャー・プロファイルに応じたプロファイル作成オプションの選択

| 選択           | 目的                                                                                                    |
|--------------|----------------------------------------------------------------------------------------------------|
| 高度なプロファイル作成  | • ポート、プロファイルのロケーション、およびプロファイル、ノード、ホ<br>スト、セル (該当する場合)の名前にカスタマイズ値を割り当てます。<br>• 管理コンソールをデプロイします。<br>• デフォルト・アプリケーション (Snoop、Hello、および HitCount の各サー<br>ブレットを含む) をデプロイします。<br>• Web サーバー定義を作成します。<br>• ご使用のオペレーティング・システムとユーザー・アカウントの特権によ<br>ってサービスの作成が許可される場合に、サーバーを実行するためのシス<br>テム・サービスを作成します。 |
| 標準的なプロファイル作成 | プロファイル管理ツールによって以下の処理が行われます。<br>• ポート、プロファイルのロケーション、およびプロファイル、ノード、ホ<br>スト、セルの名前にデフォルト値を割り当てます。<br>• 管理コンソールをインストールします。<br>• プロファイルの個人セキュリティー証明書を作成します。<br>証明書には個人鍵と秘密鍵があり、各鍵のデフォルト値は WebAS です (こ<br>のパスワードは変更する必要があります)。有効期間は 1年です。<br>• 他の証明書に署名するためのルート署名セキュリティー証明書を作成しま<br>す。              |
|              | 証明書には個人鍵と秘密鍵があり、各鍵のデフォルト値は WebAS です (こ<br>のパスワードは変更する必要があります)。有効期間は 15 年です。<br>• サーバーを実行するためのシステム・サービスを作成します。<br>ご使用のオペレーティング・システムとユーザー・アカウントの特権で許<br>可される場合にのみ該当します。<br>• サポート対象のデータベース製品のいずれかを選択します。データベース<br>構成は、Process Server データベース、および Performance Data Warehouse<br>データベース用に設定されます。  |

Process Center デプロイメント・マネージャー・プロファイルが作成されました。

Process Center デプロイメント・マネージャー・プロファイルの構成を実行するために、プロファイル管理 ツールの標準または拡張のいずれかのオプションを選択できます。

### 関連タスク:

『プロファイル管理ツールの拡張オプションを使用した Process Center デプロイメント・マネージャー・ プロファイルの作成』

プロファイル管理ツールの拡張オプションを使用して、Network Deployment 構成用の Process Center デプ ロイメント・マネージャー・プロファイルを作成できます。

191 [ページの『プロファイル管理ツールの標準オプションを使用した](#page-198-0) Process Center デプロイメント・マ [ネージャー・プロファイルの作成』](#page-198-0)

プロファイル管理ツールの標準オプションを使用して、Network Deployment 構成用の Process Center デプ ロイメント・マネージャー・プロファイルを作成できます。

# プロファイル管理ツールの拡張オプションを使用した *Process Center* デプロイメント・マネージャー・プ ロファイルの作成*:*

プロファイル管理ツールの拡張オプションを使用して、Network Deployment 構成用の Process Center デプ ロイメント・マネージャー・プロファイルを作成できます。

183 [ページの『プロファイル管理ツールを使用した](#page-190-0) Process Center デプロイメント・マネージャー・プロ [ファイルの作成』に](#page-190-0)記載されている初期プロファイル作成の手順を完了します。

拡張オプションを使用して、以下のタスクを実行します。

- v ポート、プロファイルのロケーション、およびプロファイル、ノード、ホスト、セル (該当する場合) の 名前にカスタマイズ値を割り当てます。
- v 管理コンソールをデプロイします。
- v デフォルト・アプリケーション (Snoop、Hello、および HitCount の各サーブレットを含む) をデプロイ します。
- v Web サーバー定義を作成します。
- v ご使用のオペレーティング・システムとユーザー・アカウントの特権によってサービスの作成が許可さ れる場合に、サーバーを実行するためのシステム・サービスを作成します。
- 1. 「オプションのアプリケーション・デプロイメント」ページで、管理コンソールをデプロイするかどう かを選択します。

「次へ」をクリックすると、「プロファイル名およびロケーション」ページが表示されます。

- 2. 「プロファイル名およびロケーション」ページで、以下のステップを実行します。
	- a. 「プロファイル名」フィールドで固有の名前を指定するか、デフォルト値をそのまま使用します。

作成する各プロファイルに名前を付ける必要があります。複数のプロファイルがある場合は、この 名前によって明らかに区別することができます。 デフォルト名を使用しない場合は、『複数プロフ ァイル環境のプロファイル・コマンド』を参照して、プロファイルの命名時に考慮する必要のある 問題点 (ディレクトリー名の長さ制限など) について確認してください。

b. 「プロファイル・ディレクトリー」フィールドにプロファイルのディレクトリーを入力するか、 「参照**...**」ボタンを使用してプロファイル・ディレクトリーに移動します。

指定したディレクトリーには、ランタイム環境を定義するファイル (コマンド、構成ファイル、ロ グ・ファイルなど) が格納されます。 デフォルト・ディレクトリーはプラットフォームに応じて異 なります。

- v Linux UNIX *install\_root*/profiles/*profile\_name*
- v Windows *install\_root*¥profiles¥*profile\_name*

ここで、*profile\_name* は指定した名前です。以下の場合は、エラー・メッセージが表示されます。

- v 指定した *profile\_name* が固有ではない。
- v 指定したディレクトリーが空ではない。
- v 使用しているユーザー ID に、このディレクトリーに対する十分な権限がない。
- プロファイルを作成するための十分なスペースがない。
- c. オプション: 作成しているプロファイルをデフォルト・プロファイルにする場合は、「デフォルト にするプロファイル」チェック・ボックスを選択します。

プロファイルがデフォルト・プロファイルに設定されると、コマンドが自動的にこのプロファイル を処理するようになります。

注**:** このチェック・ボックスは、既存のプロファイルがご使用のシステムに存在する場合にのみ表 示されます。

ワークステーション上に最初に作成するプロファイルが、デフォルト・プロファイルです。

デフォルト・プロファイルは、製品インストール・ルートの bin ディレクトリーから実行されるコ マンドのデフォルトのターゲットです。 ワークステーション上にプロファイルが 1 つしか存在し ない場合は、すべてのコマンドがそのプロファイルに基づいて機能します。複数のプロファイルが 存在する場合、特定のコマンドでは、コマンドが適用されるプロファイルを指定する必要がありま す。詳しくは、『複数プロファイル環境のプロファイル・コマンド』を参照してください。

- 3. 「ノード名、ホスト名、セル名」ページで、作成中のプロファイルに対して以下のアクションを実行し ます。
	- v 「ノード名」フィールドにノードの名前を入力するか、デフォルト値をそのまま使用します。

ノード名はできるだけ短くしてください。ただし、ノード名は、デプロイメント環境内で固有でな ければなりません。命名時に考慮する必要のある予約済みの用語やその他の問題については、『 プ ロファイル、ノード、サーバー、ホスト、およびセルの命名に関する考慮事項』を参照してくださ  $V_{\alpha}$ 

- v 「ホスト名」フィールドにホストの名前を入力するか、デフォルト値をそのまま使用します。
- v 「セル名」フィールドにセルの名前を入力するか、デフォルト値をそのまま使用します。

「次へ」をクリックすると、「管理セキュリティー」ページが表示されます。

4. 「管理セキュリティー」ページで、「ユーザー名」、「パスワード」、および「パスワードの確認」の 値を入力します。インストール時に管理者に対して指定されたパスワードが、tw\_admin および tw\_user を含むすべての内部ユーザーに使用されます。

注**:** 初期設定では、「次へ」ボタンは無効に設定されています。管理セキュリティーを無効に設定する オプションはないため、ユーザー ID、パスワード、およびパスワードの確認の各項目に値を指定しな ければ、「次へ」ボタンは有効になりません。

「次へ」をクリックします。

5. 「セキュリティー証明書 (パート 1)」ページで、新規証明書を作成するか、既存の証明書をインポー トするかを指定します。

以下のアクションを実行します。

- v 新規デフォルト個人証明書と新規ルート署名証明書を作成するには、「新規デフォルト個人証明書 を作成する **(Create a new default personal certificate)**」ラジオ・ボタンと「新規ルート署名証明書 を作成する **(Create a new root signing certificate)**」ラジオ・ボタンを選択して、「次へ」をクリッ クします。
- v 既存の証明書をインポートするには、「既存のデフォルト個人証明書をインポートする **(Import an existing default personal certificate)**」ラジオ・ボタンと「既存のルート署名個人証明書をインポー トする **(Import an existing root signing personal certificate)**」ラジオ・ボタンを選択して、以下の 情報を指定します。
	- 「パス」フィールドに、既存の証明書へのディレクトリー・パスを入力します。
	- 「パスワード」フィールドに、証明書のパスワードを入力します。
	- 「鍵ストア・タイプ **(Keystore type)**」フィールドで、インポートする証明書の鍵ストア・タイプ を選択します。
	- 「鍵ストア別名 **(Keystore alias)**」フィールドで、インポートする証明書の鍵ストア別名を選択し ます。
	- 「次へ」をクリックすると、「セキュリティー証明書 (パート 2)」ページが表示されます。

個人証明書をデフォルトの個人証明書としてインポートする場合は、個人証明書に署名したルート 証明書をインポートしてください。そのようにしない場合、プロファイル管理ツールは、個人証明 書の署名者を trust.p12 ファイルに追加します。

6. 「セキュリティー証明書 (パート 2)」ページで、証明書の情報が正しいことを確認し、「次へ」をク リックして「ポート値の割り当て」ページを表示します。

証明書を作成する場合、デフォルト値をそのまま使用するか変更して、新しい証明書を作成します。デ フォルトの個人証明書は、デフォルトで 1 年間有効で、ルート署名証明書によって署名されます。ル ート署名証明書は、デフォルトで 15 年間有効な自己署名証明書です。ルート署名証明書のデフォルト の鍵ストア・パスワードは、WebAS です。パスワードを変更します。パスワードに 2 バイト文字セッ ト (DBCS) 文字を使用することはできません。PKCS12 などの特定の鍵ストア・タイプは、これらの 文字をサポートしないからです。サポートされる鍵ストア・タイプは、java.security ファイルのプロ バイダーによって異なります。

いずれかの証明書または両方の証明書を作成するか、いずれかの証明書または両方の証明書をインポー トすると、以下の鍵ストア・ファイルが作成されます。

- v key.p12: デフォルトの個人証明書が入っています。
- v trust.p12: デフォルトのルート証明書の署名者証明書が入っています。
- v root-key.p12: ルート署名証明書が入っています。
- v default-signers.p12: サーバーのインストールまたは実行後に作成する新しい鍵ストア・ファイル に追加された署名者証明書が入っています。デフォルトで、デフォルトのルート証明書署名者と、 DataPower 署名者証明書は、この鍵ストア・ファイルに入っています。
- v deleted.p12: 必要に応じて復旧できるように、deleteKeyStore タスクで削除された証明書を保持し ます。
- v ltpa.jceks: 環境内のサーバーが相互に通信するために使用するサーバーのデフォルトの Lightweight Third-Party Authentication (LTPA) 鍵が入っています。

これらのすべてのファイルのパスワードは、証明書の作成またはインポート時に使用したのと同じパス ワード (デフォルトのパスワードか、指定したパスワード) です。

インポートされた証明書が key.p12 ファイルまたは root-key.p12 ファイルに追加されます。

証明書をインポートして、その証明書に必要な情報が含まれていない場合は、「戻る」をクリックし て、別の証明書をインポートします。

7. 「ポート値の割り当て」ページで、プロファイルに指定されたポートが固有であることを確認し、「次 へ」をクリックします。

プロファイル管理ツールは、他の WebSphere 製品によって現在使用されているポートを検出し、既存 のポート値と競合しない推奨値を表示します。指定されたポートを使用する WebSphere アプリケーシ ョン以外のアプリケーションが存在する場合は、ポートが競合しないことを確認してください。「オプ ションのアプリケーション・デプロイメント」ページで管理コンソールをデプロイしないように選択し た場合、「ポート値の割り当て」ページ上で管理コンソール・ポートは使用できません。

以下の条件が満たされた場合には、ポートは使用中であると認識されます。

- v ポートが、現在のユーザーが実行したインストールで作成されたプロファイルに割り当てられてい る。
- v ポートが現在使用中である。

「ポート値の割り当て (Port Values Assignment)」ページにアクセスするときにポートはツールによっ て検証されますが、続いて表示される「プロファイル管理ツール」ページで行われる選択の結果、依然 としてポート競合が発生する可能性があります。ポートは、プロファイルの作成が完了するまで割り当 てられません。

ポートの競合が発生していると思われる場合、プロファイルの作成後に調査することができます。以下 のファイルを調べて、プロファイルの作成時に使用されたポートを確認します。

v Linux UNIX *profile\_root***/properties/portdef.props**

• Windows *profile root*¥properties¥portdef.props

このファイル内に含まれているものは、ポートの設定で使用されたキーと値です。ポートの競合を発見 した場合は、ポートを手動で再度割り当てることができます。ポートを再度割り当てるには、 WebSphere Application Server Network Deployment インフォメーション・センターのトピック[『既存プ](http://www14.software.ibm.com/webapp/wsbroker/redirect?version=compass&product=was-nd-mp&topic=tins_updatePorts) [ロファイル内のポートの更新』](http://www14.software.ibm.com/webapp/wsbroker/redirect?version=compass&product=was-nd-mp&topic=tins_updatePorts)を参照してください。このトピックで説明されている **ws\_ant** スクリプ トを使用して **updatePorts.ant** ファイルを実行します。

8. 「サービスの定義」ページで、Windows サービスまたは Linux サービスを使用して IBM Business Process Manager を実行するかどうかを指定します。

■ Windows ■ Windows プラットフォームにおいて、Windows サービスをインストールする ID に管理者 グループ特権が設定されている場合にのみ、「Windows サービスの定義」ページが 表示されます。プ ロファイルが Windows サービスとして構成されている場合、製品は、**startServer** または **startManager** コマンドによって開始されるプロセスに対応する Windows サービスを開始します。例 えば、サーバーまたはデプロイメント・マネージャーを Windows サービスとして構成し、 **startServer** または **startManager** コマンドを実行すると、**wasservice** コマンドは定義されたサービ スを開始します。

重要**:** 特定のユーザー・アカウントを使用してログオンすることを選択した場合、サービスを実行する ユーザーのユーザー ID とパスワード、および始動タイプ (デフォルトは「手動」) を指定する必要が あります。ユーザー ID の名前にスペースを使用することはできません。また、この ID は管理者グ ループに属し、拡張ユーザー権限の「サービスとしてログオン」を持っている必要があります。ユーザ ー ID が管理者グループに属していて、まだ拡張ユーザー権限がない場合は、プロファイル管理ツー ルにより、ユーザー ID に拡張ユーザー権限が付与されます。

プロファイルの作成時に追加された Windows サービスをプロファイルの削除時に除去できます。

# プロファイルを **Windows** サービスとして実行する場合の **IPv6** に関する考慮事項

Windows サービスとして実行するように作成されたプロファイルは、このサービスがローカ ル・システムとして実行するように構成されている場合、IPv6 の使用時には開始できません。 ユーザー固有の環境変数を作成して、IPv6 を使用可能にします。この環境変数はローカル・シ ステム変数ではなくユーザー変数であるため、その特定のユーザーで実行される Windows サ ービスのみが、この環境変数にアクセスできます。新規プロファイルが Windows サービスと して実行するように作成および構成されている場合、デフォルトでは、このサービスはローカ ル・システムとして実行するように設定されます。IBM Business Process Manager Windows サ ービスによって実行が試みられる場合、このサービスは IPv6 が指定されているユーザー環境 変数にアクセスできないため、IPv4 として開始を試みます。この場合、サーバーは正常に始動 しません。この問題を解決するには、プロファイルの作成時に、IBM Business Process Manager Windows サービスが、ローカル・システムの代わりに IPv6 が指定されている環境変 数を定義したユーザー ID と同じユーザー ID で実行されることを指定します。

■ Linux ■ 「Linux サービスの定義」ページは、現在のオペレーティング・システムがサポート対象バ ージョンの Linux であり、現在のユーザーに適切な権限がある場合にのみ表示されます。

IBM Business Process Manager によって、**startManager** または **startManager** コマンドで開始された プロセス用の Linux サービスの開始が試みられます。例えば、サーバーまたはデプロイメント・マネ ージャーを Linux サービスとして構成し、**startServer** または **startManager** コマンドを実行する と、**wasservice** コマンドは定義されたサービスを開始します。

デフォルトでは、IBM Business Process Manager は、Linux サービスとして実行するように選択されま せん。

このサービスを作成するためには、プロファイル管理ツールを実行するユーザーは root ユーザーでな ければなりません。プロファイル管理ツールを root 以外のユーザー ID で実行している場合は、 「Linux サービスの定義」ページは表示されないため、サービスも作成されません。

サービスの実行に使用されるユーザー名を指定する必要があります。

Linux サービスを削除するためには、ユーザーが root ユーザーであるか、またはこのサービスを削除 するための適切な特権を持っている必要があります。それ以外の場合は、root ユーザーがこのユーザ ーの代わりにサービスを削除するために実行できる除去スクリプトが作成されます。

- 9. 「データベース構成」ページで、以下のアクションを実行します。
	- v 「データベース製品の選択 **(Select a database product)**」ドロップダウン・リストから、プロファイ ルで使用されるデータベース製品を選択します。
	- v データベース表の作成に使用する SQL スクリプトを書き込むディレクトリーを設定する場合は、 「データベース・スクリプトのデフォルト出力ディレクトリーをオーバーライドする」チェック・ ボックスを選択します。

このチェック・ボックスを選択しない場合、スクリプトはデフォルト・ディレクトリーに出力され ます。

v 「新規ローカル・データベースの作成」または「既存のローカルまたはリモート・データベースの 使用 **(Use an existing local or remote database)**」を選択します。

データベース製品として DB2 を選択した場合は、新規データベースの作成を選択できます。DB2 はソフトウェアに組み込まれているため、プロファイル管理ツールにより新規 DB2 データベースが 作成されます。

このソフトウェアとともに使用しているデータベース製品がすでにある場合は、「既存のローカル またはリモート・データベースを使用する **(Use an existing local or remote database)**」を選択しま す。

- v 「共通データベース名」フィールドで、共通データベースの名前を入力するか、デフォルトの **CMNDB** 値を受け入れます。
- v データベース・スクリプトが自動的に実行されるようにするには (プロファイル作成処理の一環とし て)、「データベース・スクリプトを実行してデータベース表を作成する」を選択します。「データ ベース・スクリプトを実行してデータベース表を作成する」を選択しない場合、プロファイル作成 の完了後に、ユーザー自身またはデータベース管理者がスクリプトを手動で実行できます。 重要**:**
	- 「既存のローカル・データベースまたはリモート・データベースを使用する」を選択したときに 表が既に存在している場合は、「データベース・スクリプトを実行してデータベース表を作成す る」が選択されていない ことを確認してください。両方のオプションが選択されていると、エラ ーが発生してプロファイルの作成が失敗します。
	- 「データベース・スクリプトを実行してデータベース表を作成する」を選択して、Oracle または DB2 for z/OS を構成する場合は、プロファイル管理ツールがデータベース・システムにアクセス して表を作成する必要があります。プロファイル管理ツールがデータベース・システムに接続し て表を作成できない場合は、データベースの妥当性検査エラーがスローされます。
- 10. 「プロファイルの要約」ページで、「作成」をクリックしてプロファイルを作成するか、または「戻 る」をクリックしてプロファイルの特性を変更します。

構成の進行状況が、「プロファイル構成の進行 (Profile Configuration Progress)」ウィンドウに表示され ます。

プロファイルの作成が完了すると、「プロファイル完了 (Profile Complete)」ページに「プロファイル 管理ツールにより、プロファイルが正常に作成されました。」というメッセージが表示されます。

重要**:** プロファイルの作成中にエラーが検出された場合は、正常終了のメッセージの代わりに他のメッ セージが表示される可能性があります。その例と意味は次のとおりです。

- v 「プロファイル管理ツールによりプロファイルが作成されましたが、エラーが発生しました」: プロ ファイルの作成が完了したが、エラーが生成されたことを示します。
- v 「プロファイル管理ツールでプロファイルを作成できません」: プロファイルの作成が完全に失敗し たことを示します。

「プロファイル完了 (Profile complete)」ページには、問題のトラブルシューティングを行うために参 照するログ・ファイルが示されます。 ファースト・ステップ・コンソールに進むには、「ファース ト・ステップ・コンソールの起動」チェック・ボックスにチェック・マークが付けられていることを確 認して、「終了」をクリックします。また、別のウィンドウで開いている「プロファイル」ページも閉 じてください。ファースト・ステップ・コンソールを使用して、製品資料にアクセスします。

Process Center デプロイメント・マネージャー・プロファイルが作成されました。

デプロイメント・マネージャーで管理するカスタム (管理対象ノード) プロファイルを追加したら、クラス ターを構築し、それらのクラスター上でコンポーネントを構成することができます。

<span id="page-198-0"></span>Network Deployment 環境で構成に使用可能なコンポーネントは、ご使用のシステムにインストールされて いる IBM Business Process Manager Standard (拡張または標準) によって異なります。

クラスターを構築し、Network Deployment 構成用に IBM Business Process Manager Standard コンポーネ ントを構成できます。

# 関連概念:

649 [ページの『デプロイメント環境ウィザードを使用した](#page-656-0) Network Deployment 環境の構成』 カスタム・インストールを実行し、デプロイメント・マネージャー・プロファイルおよびカスタム (管理対 象ノード) プロファイルを作成した後に、Network Deployment 構成を作成できます。

666 [ページの『管理コンソールを使用した](#page-673-0) Network Deployment 環境の構成』

カスタム・インストールを実行し、デプロイメント・マネージャー・プロファイルおよびカスタム (管理対 象ノード) プロファイルを作成した後で、管理コンソールを使用して Network Deployment 環境を作成でき ます。

## 関連タスク:

183 [ページの『プロファイル管理ツールを使用した](#page-190-0) Process Center デプロイメント・マネージャー・プロ [ファイルの作成』](#page-190-0)

プロファイル管理ツールを使用して、ネットワーク・デプロイメント構成の Process Center デプロイメン ト・マネージャー・プロファイルを作成することができます。

636 [ページの『データベースへのシステム情報のロード』](#page-643-0)

IBM Business Process Manager サーバーの始動または使用を試みる前に、**bootstrapProcessServerData** コ マンドを実行する必要があります。

# 関連資料:

598 [ページの『プロファイル管理ツール構成のデータベース構成フィールド』](#page-605-1) スタンドアロン環境のプロファイルを作成するには、データベース情報が必要です。必要な情報は、使用す るデータベースによって異なります。

# プロファイル管理ツールの標準オプションを使用した *Process Center* デプロイメント・マネージャー・プ ロファイルの作成*:*

プロファイル管理ツールの標準オプションを使用して、Network Deployment 構成用の Process Center デプ ロイメント・マネージャー・プロファイルを作成できます。

183 [ページの『プロファイル管理ツールを使用した](#page-190-0) Process Center デプロイメント・マネージャー・プロ [ファイルの作成』に](#page-190-0)記載されている初期プロファイル作成の手順を完了します。

プロファイル管理ツールで以下のタスクを実行する場合は、標準オプションを使用します。

- ポート、プロファイルのロケーション、およびプロファイル、ノード、ホスト、セルの名前にデフォル ト値を割り当てます。
- v 管理コンソールをインストールします。
- v プロファイルの個人セキュリティー証明書を作成します。

証明書には個人鍵と秘密鍵があり、各鍵のデフォルト値は WebAS です (このパスワードは変更する必要 があります)。有効期間は 1 年です。

v 他の証明書に署名するためのルート署名セキュリティー証明書を作成します。

証明書には個人鍵と秘密鍵があり、各鍵のデフォルト値は WebAS です (このパスワードは変更する必要 があります)。有効期間は 15 年です。

v サーバーを実行するためのシステム・サービスを作成します。

ご使用のオペレーティング・システムとユーザー・アカウントの特権で許可される場合にのみ該当しま す。

- v サポート対象のデータベース製品のいずれかを選択します。データベース構成は、Process Server データ ベース、および Performance Data Warehouse データベース用に設定されます。
- 1. 「管理セキュリティー」ページで、「ユーザー名」、「パスワード」、および「パスワードの確認」の 値を入力します。インストール時に管理者に対して指定されたパスワードが、tw\_admin および tw\_user を含むすべての内部ユーザーに使用されます。

注**:** 初期設定では、「次へ」ボタンは無効に設定されています。管理セキュリティーを無効に設定する オプションはないため、ユーザー ID、パスワード、およびパスワードの確認の各項目に値を指定しな ければ、「次へ」ボタンは有効になりません。

「次へ」をクリックします。

- 2. 「データベース構成」ページで、以下のアクションを実行します。
	- v 「データベース製品の選択 **(Select a database product)**」ドロップダウン・リストから、プロファイ ルで使用されるデータベース製品を選択します。
	- v データベース表の作成に使用する SQL スクリプトを書き込むディレクトリーを設定する場合は、 「データベース・スクリプトのデフォルト出力ディレクトリーをオーバーライドする」チェック・ボ ックスを選択します。

このチェック・ボックスを選択しない場合、スクリプトはデフォルト・ディレクトリーに出力されま す。

v 「新規ローカル・データベースの作成」または「既存のローカルまたはリモート・データベースの使 用 **(Use an existing local or remote database)**」を選択します。

データベース製品として DB2 を選択した場合は、新規データベースの作成を選択できます。DB2 は ソフトウェアに組み込まれているため、プロファイル管理ツールにより新規 DB2 データベースが作 成されます。

このソフトウェアとともに使用しているデータベース製品がすでにある場合は、「既存のローカルま たはリモート・データベースを使用する **(Use an existing local or remote database)**」を選択しま す。

- v 「共通データベース名」フィールドで、共通データベースの名前を入力するか、デフォルトの **CMNDB** 値を受け入れます。
- v データベース・スクリプトが自動的に実行されるようにするには (プロファイル作成処理の一環とし て)、「データベース・スクリプトを実行してデータベース表を作成する」を選択します。「データベ ース・スクリプトを実行してデータベース表を作成する」を選択しない場合、プロファイル作成の完 了後に、ユーザー自身またはデータベース管理者がスクリプトを手動で実行できます。

重要**:**

- 「既存のローカル・データベースまたはリモート・データベースを使用する」を選択したときに表 が既に存在している場合は、「データベース・スクリプトを実行してデータベース表を作成する」 が選択されていない ことを確認してください。両方のオプションが選択されていると、エラーが 発生してプロファイルの作成が失敗します。
- 「データベース・スクリプトを実行してデータベース表を作成する」を選択して、Oracle または DB2 for z/OS を構成する場合は、プロファイル管理ツールがデータベース・システムにアクセス して表を作成する必要があります。プロファイル管理ツールがデータベース・システムに接続して 表を作成できない場合は、データベースの妥当性検査エラーがスローされます。
- 3. 「プロファイルの要約」ページで、「作成」をクリックしてプロファイルを作成するか、または「戻 る」をクリックしてプロファイルの特性を変更します。

構成の進行状況が、「プロファイル構成の進行 (Profile Configuration Progress)」ウィンドウに表示され ます。

プロファイルの作成が完了すると、「プロファイル完了 (Profile Complete)」ページに「プロファイル管 理ツールにより、プロファイルが正常に作成されました。」というメッセージが表示されます。

重要**:** プロファイルの作成中にエラーが検出された場合は、正常終了のメッセージの代わりに他のメッ セージが表示される可能性があります。その例と意味は次のとおりです。

- v 「プロファイル管理ツールによりプロファイルが作成されましたが、エラーが発生しました」: プロ ファイルの作成が完了したが、エラーが生成されたことを示します。
- v 「プロファイル管理ツールでプロファイルを作成できません」: プロファイルの作成が完全に失敗し たことを示します。

「プロファイル完了 (Profile complete)」ページには、問題のトラブルシューティングを行うために参照 するログ・ファイルが示されます。 ファースト・ステップ・コンソールに進むには、「ファースト・ス テップ・コンソールの起動」チェック・ボックスにチェック・マークが付けられていることを確認し て、「終了」をクリックします。また、別のウィンドウで開いている「プロファイル」ページも閉じて ください。ファースト・ステップ・コンソールを使用して、製品資料にアクセスします。

Process Center デプロイメント・マネージャー・プロファイルが作成されました。

デプロイメント・マネージャーで管理するカスタム (管理対象ノード) プロファイルを追加したら、クラス ターを構築し、それらのクラスター上でコンポーネントを構成することができます。

Network Deployment 環境で構成に使用可能なコンポーネントは、ご使用のシステムにインストールされて いる IBM Business Process Manager Standard (拡張または標準) によって異なります。

クラスターを構築し、Network Deployment 構成用に IBM Business Process Manager Standard コンポーネ ントを構成できます。

## 関連概念:

649 [ページの『デプロイメント環境ウィザードを使用した](#page-656-0) Network Deployment 環境の構成』 カスタム・インストールを実行し、デプロイメント・マネージャー・プロファイルおよびカスタム (管理対 象ノード) プロファイルを作成した後に、Network Deployment 構成を作成できます。

666 [ページの『管理コンソールを使用した](#page-673-0) Network Deployment 環境の構成』

カスタム・インストールを実行し、デプロイメント・マネージャー・プロファイルおよびカスタム (管理対 象ノード) プロファイルを作成した後で、管理コンソールを使用して Network Deployment 環境を作成でき ます。

## <span id="page-201-0"></span>関連タスク:

183 [ページの『プロファイル管理ツールを使用した](#page-190-0) Process Center デプロイメント・マネージャー・プロ [ファイルの作成』](#page-190-0)

プロファイル管理ツールを使用して、ネットワーク・デプロイメント構成の Process Center デプロイメン ト・マネージャー・プロファイルを作成することができます。

636 [ページの『データベースへのシステム情報のロード』](#page-643-0)

IBM Business Process Manager サーバーの始動または使用を試みる前に、**bootstrapProcessServerData** コ マンドを実行する必要があります。

### 関連資料:

598 [ページの『プロファイル管理ツール構成のデータベース構成フィールド』](#page-605-1) スタンドアロン環境のプロファイルを作成するには、データベース情報が必要です。必要な情報は、使用す るデータベースによって異なります。

#### プロファイル管理ツールを使用した **Process Center** カスタム・プロファイル **(**管理対象ノード**)** の作成**:**

プロファイル管理ツールを使用して、 Network Deployment 構成用の Process Center カスタム・プロファ イル (管理対象ノード) を作成および構成することができます。

- Process Center 用のデプロイメント・マネージャー・プロファイルが作成済みであること。
- v デプロイメント・マネージャーが実行されていること。

このタスク・トピックで説明する手順は、以下の場合に使用します。

v IBM Business Process Manager Standard Network Deployment 構成用の *Process Center* カスタム・プロ ファイル (管理対象ノード) を作成する場合。

注**:** プロセス・センターのみ、またはプロセス・サーバーのみに適用する情報については、この手順でその ように注記しています。

このトピックでは、カスタム・プロファイル (管理対象ノード) を作成するための「標準」および「拡張」 の両方の方法について説明します。

ノードは、作成プロセス時に既存のデプロイメント・マネージャーに統合することができますし、後で **addNode** コマンドを使用して統合することもできます。

1. プロファイル管理ツールを開始します。

以下のいずれかのコマンドを使用します。

- v Linux UNIX *install\_root***/bin/ProfileManagement/pmt.sh**
- v Windows *install\_root***¥bin¥ProfileManagement¥pmt.bat**

「ようこそ」ページが表示されます。

2. 「ようこそ」ページで、「プロファイル管理ツールの起動 **(Launch Profile Management Tool)**」をクリ ック、または「プロファイル管理ツール」タブを選択します。

「プロファイル」タブが表示されます。

「プロファイル」タブには、マシン上で作成されたプロファイルのリストが表示される場合がありま す。プロファイル管理ツールを使用して、新規プロファイルを作成するか、既存のプロファイルを拡張 することができます。

3. 「プロファイル」タブで、「作成」をクリックします。

「環境の選択」ページが別ウィンドウで開きます。

4. 「環境の選択」ページで、カスタム・プロファイルを作成中でセクションを拡張する対象の IBM Business Process Manager 構成 (高度または標準) を見つけます。カスタム・プロファイルのオプション を選択して、「次へ」をクリックします。

注**:** WebSphere Application Server プロファイルもこのプロファイル管理ツールで作成できます。ただ し、本書では、IBM Business Process Manager プロファイルの作成のみを扱います。

「プロファイル作成オプション」ページが表示されます。

5. 「プロファイル作成オプション」ページで、「拡張」または「標準」のいずれかのオプションを使用し てカスタム・プロファイルを作成するかどうかを決定します。

表 *62.* カスタム・プロファイルに応じたプロファイル作成オプションの選択

| 選択           | 目的                                                                                                    |
|--------------|----------------------------------------------------------------------------------------------------|
| 高度なプロファイル作成  | 以下のアクションを実行します。<br>• ポート、プロファイルのロケーション、およびプロファイル、ノード、ホ<br>スト、セル(該当する場合)の名前にカスタマイズ値を割り当てます。<br>• 管理コンソールをデプロイします。<br>• デフォルト・アプリケーション (Snoop、Hello、および HitCount の各サー<br>ブレットを含む) をデプロイします。<br>• Web サーバー定義を作成します。<br>• ご使用のオペレーティング・システムとユーザー・アカウントの特権によ<br>ってサービスの作成が許可される場合に、サーバーを実行するためのシス<br>テム・サービスを作成します。 |
| 標準的なプロファイル作成 | プロファイル管理ツールによって、以下のアクションを実行します。<br>• ポート、プロファイルのロケーション、およびプロファイル、ノード、ホ<br>スト、セルの名前にデフォルト値を割り当てます。<br>• 管理コンソールをインストールします。<br>• プロファイルの個人セキュリティー証明書を作成します。<br>証明書には個人鍵と秘密鍵があり、各鍵のデフォルト値は WebAS です (こ<br>のパスワードは変更する必要があります)。有効期間は 1年です。<br>• 他の証明書に署名するためのルート署名セキュリティー証明書を作成しま<br>す。                            |
|              | 証明書には個人鍵と秘密鍵があり、各鍵のデフォルト値は WebAS です (こ<br>のパスワードは変更する必要があります)。有効期間は 15 年です。<br>• サーバーを実行するためのシステム・サービスを作成します。<br>ご使用のオペレーティング・システムとユーザー・アカウントの特権で許<br>可される場合にのみ該当します。<br>• サポート対象のデータベース製品のいずれかを選択します。データベース<br>構成は、Process Server データベース、および Performance Data Warehouse<br>データベース用に設定されます。                    |

プロファイル管理ツールを使用して、Process Center カスタム・プロファイル (管理対象ノード) の構成を 実行するために、標準または拡張のいずれかのオプションを選択できます。

関連タスク:

『プロファイル管理ツールの拡張オプションを使用した Process Center カスタム・プロファイルの作成』 プロファイル管理ツールの拡張オプションを使用して、Network Deployment 構成用の Process Center カス タム・プロファイル (管理対象ノード) を作成および構成します。

200 [ページの『プロファイル管理ツールの標準オプションを使用した](#page-207-0) Process Center カスタム・プロファ [イルの作成』](#page-207-0)

プロファイル管理ツールの標準オプションを使用して、Network Deployment 構成用の Process Center カス タム・プロファイル (管理対象ノード) を作成および構成します。

## プロファイル管理ツールの拡張オプションを使用した *Process Center* カスタム・プロファイルの作成*:*

プロファイル管理ツールの拡張オプションを使用して、Network Deployment 構成用の Process Center カス タム・プロファイル (管理対象ノード) を作成および構成します。

194 [ページの『プロファイル管理ツールを使用した](#page-201-0) Process Center カスタム・プロファイル (管理対象ノ ード) [の作成』に](#page-201-0)記載されている初期プロファイル作成の手順を完了します。

以下のアクションを実行する場合は、拡張オプションを使用します。

- v ポート、プロファイルのロケーション、およびプロファイル、ノード、ホスト、セル (該当する場合) の 名前にカスタマイズ値を割り当てます。
- v 管理コンソールをデプロイします。
- デフォルト・アプリケーション (Snoop、Hello、および HitCount の各サーブレットを含む) をデプロイ します。
- v Web サーバー定義を作成します。
- v ご使用のオペレーティング・システムとユーザー・アカウントの特権によってサービスの作成が許可さ れる場合に、サーバーを実行するためのシステム・サービスを作成します。
- 1. 「プロファイル名およびロケーション」ページで、以下のステップを実行します。
	- a. 「プロファイル名」フィールドで固有の名前を指定するか、デフォルト値をそのまま使用します。

作成する各プロファイルに名前を付ける必要があります。複数のプロファイルがある場合は、この名 前によって明らかに区別することができます。 デフォルト名を使用しない場合は、『複数プロファ イル環境のプロファイル・コマンド』を参照して、プロファイルの命名時に考慮する必要のある問題 点 (ディレクトリー名の長さ制限など) について確認してください。

b. 「プロファイル」フィールドで、プロファイルのディレクトリーを入力するか、「「参照**...**」ボタン を使用して目的のプロファイル・ディレクトリーに進みます。

指定したディレクトリーには、ランタイム環境を定義するファイル (コマンド、構成ファイル、ロ グ・ファイルなど) が格納されます。デフォルト・ディレクトリーは、プラットフォームに依存して います。

- v Linux UNIX *install\_root*/profiles/*profile\_name*
- v Windows *install\_root*¥profiles¥*profile\_name*

ここで、*profile\_name* は指定した名前です。以下の場合は、エラー・メッセージが表示されます。

- v 指定した *profile\_name* が固有ではない。
- v 指定したディレクトリーが空ではない。
- v 使用しているユーザー ID に、このディレクトリーに対する十分な権限がない。
- v プロファイルを作成するための十分なスペースがない。

c. オプション: 作成しているプロファイルをデフォルト・プロファイルにする場合は、「デフォルトに するプロファイル」チェック・ボックスを選択します。

プロファイルがデフォルト・プロファイルに設定されると、コマンドが自動的にこのプロファイルを 処理するようになります。

注**:** このチェック・ボックスは、既存のプロファイルがご使用のシステムに存在する場合にのみ表示 されます。

ワークステーション上に最初に作成するプロファイルが、デフォルト・プロファイルです。

デフォルト・プロファイルは、製品インストール・ルートの bin ディレクトリーから実行されるコ マンドのデフォルトのターゲットです。 ワークステーション上にプロファイルが 1 つしか存在しな い場合は、すべてのコマンドがそのプロファイルに基づいて機能します。複数のプロファイルが存在 する場合、特定のコマンドでは、コマンドが適用されるプロファイルを指定する必要があります。詳 しくは、『複数プロファイル環境のプロファイル・コマンド』を参照してください。

d. 「次へ」をクリックします。

注**:** 「戻る」をクリックしてプロファイル名を変更した場合、このページが再表示されたときに、こ のページで手動で名前を変更しなければならないことがあります。

- 2. 「ノード名およびホスト名」ページで、作成するプロファイルに対して次の措置を行います。
	- v 「ノード名」フィールドにノードの名前を入力するか、デフォルト値をそのまま使用します。

ノード名はできるだけ短くしてください。ただし、ノード名は、デプロイメント環境内で固有でなけ ればなりません。命名時に考慮する必要のある予約済みの用語やその他の問題については、『 プロ ファイル、ノード、サーバー、ホスト、およびセルの命名に関する考慮事項』を参照してください。

• 「ホスト名」フィールドにホストの名前を入力するか、デフォルト値をそのまま使用します。

「次へ」をクリックすると、「フェデレーション」ページが表示されます。

3. 「フェデレーション」ページで、ノードのデプロイメント・マネージャーへの統合をプロファイルの作 成の一部としてここで実行するか、またはプロファイルの作成とは別に後で実行するかを選択します。 プロファイル作成の一部としてノードを統合することを選択した場合は、デプロイメント・マネージャ ーのホスト名または IP アドレスと SOAP ポート番号、および認証ユーザー ID とパスワード (デプロ イメント・マネージャーでの認証に使用する場合) を指定します。

## 重要**:**

以下の状況のいずれかに該当する場合は、「後でこのノードを統合する」にチェック・マークを付けま す。

- v このカスタム・ノードをマイグレーション・ターゲットとして使用する予定がある。
- v 別のプロファイルが統合されている (ノードの統合はシリアライズする必要があります)。
- v デプロイメント・マネージャーが実行中でない、またはそれが確実に実行中であるかどうか不明であ る。
- v デプロイメント・マネージャーで SOAP コネクターが使用不可である。
- v そのデプロイメント・マネージャーは、まだ IBM Business Process Manager デプロイメント・マネ ージャーに拡張されていない。
- デプロイメント・マネージャーが、作成するプロファイルと同じか、それより高いリリース・レベル ではない。
- v デプロイメント・マネージャーで、JMX 管理ポートが有効になっていない。
- v デプロイメント・マネージャーが、優先 Java Management Extensions (JMX) コネクターとして、デ フォルトでないリモート・メソッド呼び出し (RMI) を使用するように再構成されている。 (優先コネ クター・タイプを確認するには、デプロイメント・マネージャーの管理コンソールで「システム管理 **(System administration)**」**>**「デプロイメント・マネージャー **(Deployment manager)**」**>**「管理サービ ス **(Administration services)**」を選択します。)

カスタム・プロファイル作成の一部としてのノード統合に関連する処理

- v プロファイル管理ツールによって、デプロイメント・マネージャーが存在していて通信可能 であること、および認証ユーザー ID とパスワードがそのデプロイメント・マネージャーで 有効であること (デプロイメント・マネージャーがセキュリティーで保護されている場合) が 検査されます。
- v デプロイメント・マネージャーが実行中でないとき、またはほかの理由でデプロイメント・ マネージャーを使用できないときに、カスタム・ノードを統合しようとすると、警告ボック スが表示されて、続行できなくなります。この警告ボックスが表示されたら、「**OK**」をクリ ックしてこの警告パネルを終了し、「フェデレーション」ページで別の選択を行ってくださ  $\mathcal{U}$

「次へ」をクリックして先に進みます。

4. 「セキュリティー証明書 (パート 1)」ページで、新規証明書を作成するか、既存の証明書をインポート するかを指定します。

以下のアクションを実行します。

- v 新規デフォルト個人証明書と新規ルート署名証明書を作成するには、「新規デフォルト個人証明書を 作成する **(Create a new default personal certificate)**」ラジオ・ボタンと「新規ルート署名証明書を 作成する **(Create a new root signing certificate)**」ラジオ・ボタンを選択して、「次へ」をクリック します。
- v 既存の証明書をインポートするには、「既存のデフォルト個人証明書をインポートする **(Import an existing default personal certificate)**」ラジオ・ボタンと「既存のルート署名個人証明書をインポート する **(Import an existing root signing personal certificate)**」ラジオ・ボタンを選択して、以下の情報 を指定します。
	- 「パス」フィールドに、既存の証明書へのディレクトリー・パスを入力します。
	- 「パスワード」フィールドに、証明書のパスワードを入力します。
	- 「鍵ストア・タイプ **(Keystore type)**」フィールドで、インポートする証明書の鍵ストア・タイプ を選択します。
	- 「鍵ストア別名 **(Keystore alias)**」フィールドで、インポートする証明書の鍵ストア別名を選択し ます。
	- 「次へ」をクリックすると、「セキュリティー証明書 (パート 2)」ページが表示されます。

個人証明書をデフォルトの個人証明書としてインポートする場合は、個人証明書に署名したルート証 明書をインポートしてください。そのようにしない場合、プロファイル管理ツールは、個人証明書の 署名者を trust.p12 ファイルに追加します。

5. 「セキュリティー証明書 (パート 2)」ページで、証明書の情報が正しいことを確認し、「次へ」をクリ ックして「ポート値の割り当て」ページを表示します。

証明書を作成する場合、デフォルト値をそのまま使用するか変更して、新しい証明書を作成します。デ フォルトの個人証明書は、デフォルトで 1 年間有効で、ルート署名証明書によって署名されます。ルー

ト署名証明書は、デフォルトで 15 年間有効な自己署名証明書です。ルート署名証明書のデフォルトの 鍵ストア・パスワードは、WebAS です。パスワードを変更します。パスワードに 2 バイト文字セット (DBCS) 文字を使用することはできません。PKCS12 などの特定の鍵ストア・タイプは、これらの文字 をサポートしないからです。サポートされる鍵ストア・タイプは、java.security ファイルのプロバイ ダーによって異なります。

いずれかの証明書または両方の証明書を作成するか、いずれかの証明書または両方の証明書をインポー トすると、以下の鍵ストア・ファイルが作成されます。

- v key.p12: デフォルトの個人証明書が入っています。
- v trust.p12: デフォルトのルート証明書の署名者証明書が入っています。
- v root-key.p12: ルート署名証明書が入っています。
- v default-signers.p12: サーバーのインストールまたは実行後に作成する新しい鍵ストア・ファイルに 追加された署名者証明書が入っています。デフォルトで、デフォルトのルート証明書署名者と、 DataPower 署名者証明書は、この鍵ストア・ファイルに入っています。
- v deleted.p12: 必要に応じて復旧できるように、deleteKeyStore タスクで削除された証明書を保持しま す。
- v ltpa.jceks: 環境内のサーバーが相互に通信するために使用するサーバーのデフォルトの Lightweight Third-Party Authentication (LTPA) 鍵が入っています。

これらのすべてのファイルのパスワードは、証明書の作成またはインポート時に使用したのと同じパス ワード (デフォルトのパスワードか、指定したパスワード) です。

インポートされた証明書が key.p12 ファイルまたは root-key.p12 ファイルに追加されます。

証明書をインポートして、その証明書に必要な情報が含まれていない場合は、「戻る」をクリックし て、別の証明書をインポートします。

6. 「プロファイルの要約」ページで、「作成」をクリックしてプロファイルを作成するか、または「戻 る」をクリックしてプロファイルの特性を変更します。

構成の進行状況が、「プロファイル構成の進行 (Profile Configuration Progress)」ウィンドウに表示され ます。

プロファイルの作成が完了すると、「プロファイル完了 (Profile Complete)」ページに「プロファイル管 理ツールにより、プロファイルが正常に作成されました。」というメッセージが表示されます。

重要**:** プロファイルの作成中にエラーが検出された場合は、正常終了のメッセージの代わりに他のメッ セージが表示される可能性があります。その例と意味は次のとおりです。

- v 「プロファイル管理ツールによりプロファイルが作成されましたが、エラーが発生しました」: プロ ファイルの作成が完了したが、エラーが生成されたことを示します。
- v 「プロファイル管理ツールでプロファイルを作成できません」: プロファイルの作成が完全に失敗し たことを示します。

「プロファイル完了 (Profile complete)」ページには、問題のトラブルシューティングを行うために参照 するログ・ファイルが示されます。 ファースト・ステップ・コンソールに進むには、「ファースト・ス テップ・コンソールの起動」チェック・ボックスにチェック・マークが付けられていることを確認し て、「終了」をクリックします。また、別のウィンドウで開いている「プロファイル」ページも閉じて ください。ファースト・ステップ・コンソールを使用して、製品資料にアクセスします。

IBM Business Process Manager のプロファイルが作成されました。

<span id="page-207-0"></span>プロファイル内のノードを統合し、管理コンソールを使用してそのノードをカスタマイズするまでは、その ノードは空です。

デプロイメント環境で、データベースを作成して構成し、他のカスタム・プロファイルを作成してそれをご 使用のデプロイメント・マネージャーに統合し、サーバーを作成し、ワークロード管理機能が必要な場合は クラスターを作成し、さらに計画したインストール環境に固有のその他のタスクを実行する必要がありま す。計画した環境では、実行が必要なタスク、およびその実行順序を指示します。

#### 関連タスク:

194 [ページの『プロファイル管理ツールを使用した](#page-201-0) Process Center カスタム・プロファイル (管理対象ノ ード) [の作成』](#page-201-0)

プロファイル管理ツールを使用して、 Network Deployment 構成用の Process Center カスタム・プロファ イル (管理対象ノード) を作成および構成することができます。

## 関連資料:

598 [ページの『プロファイル管理ツール構成のデータベース構成フィールド』](#page-605-1) スタンドアロン環境のプロファイルを作成するには、データベース情報が必要です。必要な情報は、使用す るデータベースによって異なります。

#### プロファイル管理ツールの標準オプションを使用した *Process Center* カスタム・プロファイルの作成*:*

プロファイル管理ツールの標準オプションを使用して、Network Deployment 構成用の Process Center カス タム・プロファイル (管理対象ノード) を作成および構成します。

194 [ページの『プロファイル管理ツールを使用した](#page-201-0) Process Center カスタム・プロファイル (管理対象ノ ード) [の作成』に](#page-201-0)記載されている初期プロファイル作成の手順を完了します。

プロファイル管理ツールで以下のアクションを実行する場合は、標準オプションを使用します。

- ポート、プロファイルのロケーション、およびプロファイル、ノード、ホスト、セルの名前にデフォル ト値を割り当てます。
- v 管理コンソールをインストールします。
- v プロファイルの個人セキュリティー証明書を作成します。

証明書には個人鍵と秘密鍵があり、各鍵のデフォルト値は WebAS です (このパスワードは変更する必要 があります)。有効期間は 1 年です。

v 他の証明書に署名するためのルート署名セキュリティー証明書を作成します。

証明書には個人鍵と秘密鍵があり、各鍵のデフォルト値は WebAS です (このパスワードは変更する必要 があります)。有効期間は 15 年です。

v サーバーを実行するためのシステム・サービスを作成します。

ご使用のオペレーティング・システムとユーザー・アカウントの特権で許可される場合にのみ該当しま す。

- v サポート対象のデータベース製品のいずれかを選択します。データベース構成は、Process Server データ ベース、および Performance Data Warehouse データベース用に設定されます。
- 1. 「フェデレーション」ページで、ノードのデプロイメント・マネージャーへの統合をプロファイルの作 成の一部としてここで実行するか、またはプロファイルの作成とは別に後で実行するかを選択します。 プロファイル作成の一部としてノードを統合することを選択した場合は、デプロイメント・マネージャ ーのホスト名または IP アドレスと SOAP ポート番号、および認証ユーザー ID とパスワード (デプロ イメント・マネージャーでの認証に使用する場合) を指定します。

## 重要**:**

以下の状況のいずれかに該当する場合は、「後でこのノードを統合する」にチェック・マークを付けま す。

- v このカスタム・ノードをマイグレーション・ターゲットとして使用する予定がある。
- v 別のプロファイルが統合されている (ノードの統合はシリアライズする必要があります)。
- v デプロイメント・マネージャーが実行中でない、またはそれが確実に実行中であるかどうか不明であ る。
- v デプロイメント・マネージャーで SOAP コネクターが使用不可である。
- v そのデプロイメント・マネージャーは、まだ IBM Business Process Manager デプロイメント・マネ ージャーに拡張されていない。
- v デプロイメント・マネージャーが、作成するプロファイルと同じか、それより高いリリース・レベル ではない。
- v デプロイメント・マネージャーで、JMX 管理ポートが有効になっていない。
- v デプロイメント・マネージャーが、優先 Java Management Extensions (JMX) コネクターとして、デ フォルトでないリモート・メソッド呼び出し (RMI) を使用するように再構成されている。 (優先コネ クター・タイプを確認するには、デプロイメント・マネージャーの管理コンソールで「システム管理 **(System administration)**」**>**「デプロイメント・マネージャー **(Deployment manager)**」**>**「管理サービ ス **(Administration services)**」を選択します。)

## カスタム・プロファイル作成の一部としてのノード統合に関連する処理

- v プロファイル管理ツールによって、デプロイメント・マネージャーが存在していて通信可能であるこ と、および認証ユーザー ID とパスワードがそのデプロイメント・マネージャーで有効であること (デプロイメント・マネージャーがセキュリティーで保護されている場合) が検査されます。
- v デプロイメント・マネージャーが実行中でないとき、またはほかの理由でデプロイメント・マネージ ャーを使用できないときに、カスタム・ノードを統合しようとすると、警告ボックスが表示されて、 続行できなくなります。この警告ボックスが表示されたら、「**OK**」をクリックしてこの警告パネル を終了し、「フェデレーション」ページで別の選択を行ってください。

「次へ」をクリックして先に進みます。

2. 「プロファイルの要約」ページで、「作成」をクリックしてプロファイルを作成するか、または「戻 る」をクリックしてプロファイルの特性を変更します。

構成の進行状況が、「プロファイル構成の進行 (Profile Configuration Progress)」ウィンドウに表示され ます。

プロファイルの作成が完了すると、「プロファイル完了 (Profile Complete)」ページに「プロファイル管 理ツールにより、プロファイルが正常に作成されました。」というメッセージが表示されます。

重要**:** プロファイルの作成中にエラーが検出された場合は、正常終了のメッセージの代わりに他のメッ セージが表示される可能性があります。その例と意味は次のとおりです。

- v 「プロファイル管理ツールによりプロファイルが作成されましたが、エラーが発生しました」: プロ ファイルの作成が完了したが、エラーが生成されたことを示します。
- v 「プロファイル管理ツールでプロファイルを作成できません」: プロファイルの作成が完全に失敗し たことを示します。

「プロファイル完了 (Profile complete)」ページには、問題のトラブルシューティングを行うために参照 するログ・ファイルが示されます。 ファースト・ステップ・コンソールに進むには、「ファースト・ス <span id="page-209-0"></span>テップ・コンソールの起動」チェック・ボックスにチェック・マークが付けられていることを確認し て、「終了」をクリックします。また、別のウィンドウで開いている「プロファイル」ページも閉じて ください。ファースト・ステップ・コンソールを使用して、製品資料にアクセスします。

IBM Business Process Manager のプロファイルが作成されました。

プロファイル内のノードを統合し、管理コンソールを使用してそのノードをカスタマイズするまでは、その ノードは空です。

デプロイメント環境で、データベースを作成して構成し、他のカスタム・プロファイルを作成してそれをご 使用のデプロイメント・マネージャーに統合し、サーバーを作成し、ワークロード管理機能が必要な場合は クラスターを作成し、さらに計画したインストール環境に固有のその他のタスクを実行する必要がありま す。計画した環境では、実行が必要なタスク、およびその実行順序を指示します。

### 関連タスク:

194 [ページの『プロファイル管理ツールを使用した](#page-201-0) Process Center カスタム・プロファイル (管理対象ノ ード) [の作成』](#page-201-0)

プロファイル管理ツールを使用して、 Network Deployment 構成用の Process Center カスタム・プロファ イル (管理対象ノード) を作成および構成することができます。

#### 関連資料:

598 [ページの『プロファイル管理ツール構成のデータベース構成フィールド』](#page-605-1) スタンドアロン環境のプロファイルを作成するには、データベース情報が必要です。必要な情報は、使用す るデータベースによって異なります。

プロファイル管理ツールを使用した **Process Server** デプロイメント・マネージャー・プロファイルの作成 **:**

プロファイル管理ツールを使用して、 Network Deployment 構成用の Process Server デプロイメント・マ ネージャー・プロファイルを作成することができます。

- v [『プロファイルの作成または拡張に関する前提条件』](#page-157-0)を確認します。
- Solaris Solaris オペレーティング・システム上の Motif グラフィカル・ユーザー・インターフェース でプロファイル管理ツールを使用する場合、プロファイル管理ツールのデフォルト・サイズが、すべて のメッセージおよびボタンを表示するには小さすぎる可能性があります。この問題を修正するには、 *install\_root*/.Xdefaults ファイルに以下の行を追加します。

Eclipse\*spacing:0 Eclipse\*fontList:-misc-fixed-medium-r-normal-\*-10-100-75-75-c-60-iso8859-1

行を追加したら、プロファイル管理ツールを開始する前に次のコマンドを実行します。

xrdb -load user\_home/.Xdefaults

このタスク・トピックで説明する手順は、以下の場合に使用します。

v IBM Business Process Manager Standard Network Deployment 構成用の *Process Server* デプロイメント・ マネージャー・プロファイルを作成する場合。

注**:** デプロイメント・マネージャー・プロファイルの作成は、Network Deployment 構成を作成するための 複数ある処理の中の *1* ステップ です。

Network Deployment 環境構成とは、IBM Business Process Manager Standard をスタンドアロン以外で構成 したもの です。

1. プロファイル管理ツールを開始します。

**202** インストール

以下のいずれかのコマンドを使用します。

- v Linux UNIX *install\_root***/bin/ProfileManagement/pmt.sh**
- v Windows *install\_root***¥bin¥ProfileManagement¥pmt.bat**

「ようこそ」ページが表示されます。

このツールを開始するためのその他の方法については、[『プロファイル管理ツールの開始』](#page-163-0)を参照して ください。

2. 「ようこそ」ページで、「プロファイル管理ツールの起動 **(Launch Profile Management Tool)**」をクリ ック、または「プロファイル管理ツール」タブを選択します。

「プロファイル」タブが表示されます。

「プロファイル」タブには、マシン上で作成されたプロファイルのリストが表示される場合がありま す。プロファイル管理ツールを使用して、新規プロファイルを作成するか、既存のプロファイルを拡張 することができます。

3. 「プロファイル」タブで、「作成」をクリックします。

「環境の選択」ページが別ウィンドウで開きます。

4. 「環境の選択」ページで、デプロイメント・マネージャー・プロファイルを作成する対象となる IBM Business Process Manager Standard構成を見つけ、セクションを展開します。IBM BPM Standard,Process Server デプロイメント・マネージャー・プロファイルのオプションを選択して、「次へ」 をクリック します。

注**:** WebSphere Application Server プロファイルもこのプロファイル管理ツールで作成できます。ただ し、本書では、IBM Business Process Manager プロファイルのみの作成を扱います。

「プロファイル作成オプション」ページが表示されます。

5. 「プロファイル作成オプション」ページで、「拡張」または「標準」のどちらのオプションを使用して デプロイメント・マネージャー・プロファイルを作成するかを決定します。

| 選択          | 目的                                              |
|-------------|-------------------------------------------------|
| 高度なプロファイル作成 | 以下の手順を実行します。                                    |
|             | • ポート、プロファイルのロケーション、およびプロファイル、ノード、ホ             |
|             | スト、セル (該当する場合)の名前にカスタマイズ値を割り当てます。               |
|             | • 管理コンソールをデプロイします。                              |
|             | • デフォルト・アプリケーション (Snoop、Hello、および HitCount の各サー |
|             | ブレットを含む)をデプロイします。                               |
|             | • Web サーバー定義を作成します。                             |
|             | • ご使用のオペレーティング・システムとユーザー・アカウントの特権によ             |
|             | ってサービスの作成が許可される場合に、サーバーを実行するためのシス               |
|             | テム・サービスを作成します。                                  |

表 *63.* デプロイメント・マネージャー・プロファイルに応じたプロファイル作成オプションの選択

表 *63.* デプロイメント・マネージャー・プロファイルに応じたプロファイル作成オプションの選択 *(*続き*)*

| 選択           | 目的                                                                                                    |
|--------------|----------------------------------------------------------------------------------------------------|
| 標準的なプロファイル作成 | プロファイル管理ツールによって、以下のステップを実行します。                                                                                     |
|              | • ポート、プロファイルのロケーション、およびプロファイル、ノード、ホ                                                                                |
|              | スト、セルの名前にデフォルト値を割り当てます。                                                                                            |
|              | • 管理コンソールをインストールします。                                                                                               |
|              | • プロファイルの個人セキュリティー証明書を作成します。                                                                                       |
|              | 証明書には個人鍵と秘密鍵があり、各鍵のデフォルト値は WebAS です (こ<br>のパスワードは変更する必要があります)。有効期間は 1年です。                                          |
|              | • 他の証明書に署名するためのルート署名セキュリティー証明書を作成しま<br>す。                                                                          |
|              | 証明書には個人鍵と秘密鍵があり、各鍵のデフォルト値は WebAS です (こ<br>のパスワードは変更する必要があります)。有効期間は 15 年です。                                        |
|              | • サーバーを実行するためのシステム・サービスを作成します。                                                                                     |
|              | ご使用のオペレーティング・システムとユーザー・アカウントの特権で許<br>可される場合にのみ該当します。                                                               |
|              | • サポート対象のデータベース製品のいずれかを選択します。データベース<br>構成は、Process Server データベース、および Performance Data Warehouse<br>データベース用に設定されます。 |

Process Server デプロイメント・マネージャー・プロファイルの構成を実行するために、標準または拡張の いずれかのオプションを選択できます。

#### 関連タスク:

『プロファイル管理ツールの標準オプションを使用した Process Server デプロイメント・マネージャー・ プロファイルの作成』

プロファイル管理ツールの標準オプションを使用して、Network Deployment 構成の Process Server デプロ イメント・マネージャー・プロファイルを作成します。

206 [ページの『プロファイル管理ツールの拡張オプションを使用した](#page-213-0) Process Server デプロイメント・マ [ネージャー・プロファイルの作成』](#page-213-0)

プロファイル管理ツールの拡張オプションを使用して、Network Deployment 構成の Process Server デプロ イメント・マネージャー・プロファイルを作成します。

# プロファイル管理ツールの標準オプションを使用した *Process Server* デプロイメント・マネージャー・プ ロファイルの作成*:*

プロファイル管理ツールの標準オプションを使用して、Network Deployment 構成の Process Server デプロ イメント・マネージャー・プロファイルを作成します。

202 [ページの『プロファイル管理ツールを使用した](#page-209-0) Process Server デプロイメント・マネージャー・プロ [ファイルの作成』に](#page-209-0)記載されている初期プロファイル作成の手順を完了します。

プロファイル管理ツールで以下のアクションを実行する場合は、標準オプションを使用します。

- ポート、プロファイルのロケーション、およびプロファイル、ノード、ホスト、セルの名前にデフォル ト値を割り当てます。
- v 管理コンソールをインストールします。

v プロファイルの個人セキュリティー証明書を作成します。

証明書には個人鍵と秘密鍵があり、各鍵のデフォルト値は WebAS です (このパスワードは変更する必要 があります)。有効期間は 1 年です。

v 他の証明書に署名するためのルート署名セキュリティー証明書を作成します。

証明書には個人鍵と秘密鍵があり、各鍵のデフォルト値は WebAS です (このパスワードは変更する必要 があります)。有効期間は 15 年です。

v サーバーを実行するためのシステム・サービスを作成します。

ご使用のオペレーティング・システムとユーザー・アカウントの特権で許可される場合にのみ該当しま す。

- v サポート対象のデータベース製品のいずれかを選択します。データベース構成は、Process Server データ ベース、および Performance Data Warehouse データベース用に設定されます。
- 1. 「管理セキュリティー」ページで、「ユーザー名」、「パスワード」、および「パスワードの確認」の 値を入力します。インストール時に管理者に対して指定されたパスワードが、tw\_admin および tw\_user を含むすべての内部ユーザーに使用されます。

注**:** 初期設定では、「次へ」ボタンは無効に設定されています。管理セキュリティーを無効に設定する オプションはないため、ユーザー ID、パスワード、およびパスワードの確認の各項目に値を指定しな ければ、「次へ」ボタンは有効になりません。

「次へ」をクリックします。

2. 「プロファイルの要約」ページで、「作成」をクリックしてプロファイルを作成するか、または「戻 る」をクリックしてプロファイルの特性を変更します。

構成の進行状況が、「プロファイル構成の進行 (Profile Configuration Progress)」ウィンドウに表示され ます。

プロファイルの作成が完了すると、「プロファイル完了 (Profile Complete)」ページに「プロファイル管 理ツールにより、プロファイルが正常に作成されました。」というメッセージが表示されます。

重要**:** プロファイルの作成中にエラーが検出された場合は、正常終了のメッセージの代わりに他のメッ セージが表示される可能性があります。その例と意味は次のとおりです。

- v 「プロファイル管理ツールによりプロファイルが作成されましたが、エラーが発生しました」: プロ ファイルの作成が完了したが、エラーが生成されたことを示します。
- v 「プロファイル管理ツールでプロファイルを作成できません」: プロファイルの作成が完全に失敗し たことを示します。

「プロファイル完了 (Profile complete)」ページには、問題のトラブルシューティングを行うために参照 するログ・ファイルが示されます。 ファースト・ステップ・コンソールに進むには、「ファースト・ス テップ・コンソールの起動」チェック・ボックスにチェック・マークが付けられていることを確認し て、「終了」をクリックします。また、別のウィンドウで開いている「プロファイル」ページも閉じて ください。ファースト・ステップ・コンソールを使用して、製品資料にアクセスします。

IBM Business Process Manager Standard Network Deployment 構成用の Process Server デプロイメント・マ ネージャー・プロファイルを作成しました。

<span id="page-213-0"></span>クラスターを構築し、クラスター上のコンポーネントを構成します。Network Deployment 環境で構成に使 用可能なコンポーネントは、ご使用のシステムにインストールされている IBM Business Process Manager Standard (拡張または標準) によって異なります。

Network Deployment 構成のためのクラスターの構築方法および IBM Business Process Manager Standard コンポーネントの構成方法には、いくつかのオプションがあります。

## 関連タスク:

202 [ページの『プロファイル管理ツールを使用した](#page-209-0) Process Server デプロイメント・マネージャー・プロ [ファイルの作成』](#page-209-0)

プロファイル管理ツールを使用して、 Network Deployment 構成用の Process Server デプロイメント・マ ネージャー・プロファイルを作成することができます。

636 [ページの『データベースへのシステム情報のロード』](#page-643-0)

IBM Business Process Manager サーバーの始動または使用を試みる前に、**bootstrapProcessServerData** コ マンドを実行する必要があります。

### 関連資料:

598 [ページの『プロファイル管理ツール構成のデータベース構成フィールド』](#page-605-1) スタンドアロン環境のプロファイルを作成するには、データベース情報が必要です。必要な情報は、使用す るデータベースによって異なります。

# プロファイル管理ツールの拡張オプションを使用した *Process Server* デプロイメント・マネージャー・プ ロファイルの作成*:*

プロファイル管理ツールの拡張オプションを使用して、Network Deployment 構成の Process Server デプロ イメント・マネージャー・プロファイルを作成します。

202 [ページの『プロファイル管理ツールを使用した](#page-209-0) Process Server デプロイメント・マネージャー・プロ [ファイルの作成』に](#page-209-0)記載されている初期プロファイル作成の手順を完了します。

以下のアクションを実行する場合は、拡張オプションを使用します。

- v ポート、プロファイルのロケーション、およびプロファイル、ノード、ホスト、セル (該当する場合) の 名前にカスタマイズ値を割り当てます。
- v 管理コンソールをデプロイします。
- v デフォルト・アプリケーション (Snoop、Hello、および HitCount の各サーブレットを含む) をデプロイ します。
- v Web サーバー定義を作成します。
- ご使用のオペレーティング・システムとユーザー・アカウントの特権によってサービスの作成が許可さ れる場合に、サーバーを実行するためのシステム・サービスを作成します。
- 1. 「オプションのアプリケーション・デプロイメント」ページで、管理コンソールをデプロイするかどう かを選択します。

「次へ」をクリックすると、「プロファイル名およびロケーション」ページが表示されます。

- 2. 「プロファイル名およびロケーション」ページで、以下のステップを実行します。
	- a. 「プロファイル名」フィールドで固有の名前を指定するか、デフォルト値をそのまま使用します。

作成する各プロファイルに名前を付ける必要があります。複数のプロファイルがある場合は、この名 前によって明らかに区別することができます。 デフォルト名を使用しない場合は、『複数プロファ イル環境のプロファイル・コマンド』を参照して、プロファイルの命名時に考慮する必要のある問題 点 (ディレクトリー名の長さ制限など) について確認してください。

b. 「プロファイル・ディレクトリー」フィールドにプロファイルのディレクトリーを入力するか、「参 照**...**」ボタンを使用してプロファイル・ディレクトリーに移動します。

指定したディレクトリーには、ランタイム環境を定義するファイル (コマンド、構成ファイル、ロ グ・ファイルなど) が格納されます。 デフォルト・ディレクトリーはプラットフォームに応じて異 なります。

- v Linux UNIX *install\_root*/profiles/*profile\_name*
- v Windows *install\_root*¥profiles¥*profile\_name*

ここで、*profile\_name* は指定した名前です。以下の場合は、エラー・メッセージが表示されます。

- v 指定した *profile\_name* が固有ではない。
- v 指定したディレクトリーが空ではない。
- v 使用しているユーザー ID に、このディレクトリーに対する十分な権限がない。
- v プロファイルを作成するための十分なスペースがない。
- c. オプション: 作成しているプロファイルをデフォルト・プロファイルにする場合は、「デフォルトに するプロファイル」チェック・ボックスを選択します。

プロファイルがデフォルト・プロファイルに設定されると、コマンドが自動的にこのプロファイルを 処理するようになります。

注**:** このチェック・ボックスは、既存のプロファイルがご使用のシステムに存在する場合にのみ表示 されます。

ワークステーション上に最初に作成するプロファイルが、デフォルト・プロファイルです。

デフォルト・プロファイルは、製品インストール・ルートの bin ディレクトリーから実行されるコ マンドのデフォルトのターゲットです。 ワークステーション上にプロファイルが 1 つしか存在しな い場合は、すべてのコマンドがそのプロファイルに基づいて機能します。複数のプロファイルが存在 する場合、特定のコマンドでは、コマンドが適用されるプロファイルを指定する必要があります。詳 しくは、『複数プロファイル環境のプロファイル・コマンド』を参照してください。

- 3. 「ノード名、ホスト名、セル名」ページで、作成中のプロファイルに対して以下のアクションを実行し ます。
	- v 「ノード名」フィールドにノードの名前を入力するか、デフォルト値をそのまま使用します。

ノード名はできるだけ短くしてください。ただし、ノード名は、デプロイメント環境内で固有でなけ ればなりません。命名時に考慮する必要のある予約済みの用語やその他の問題については、『 プロ ファイル、ノード、サーバー、ホスト、およびセルの命名に関する考慮事項』を参照してください。

- v 「ホスト名」フィールドにホストの名前を入力するか、デフォルト値をそのまま使用します。
- v 「セル名」フィールドにセルの名前を入力するか、デフォルト値をそのまま使用します。

「次へ」をクリックすると、「管理セキュリティー」ページが表示されます。

4. 「管理セキュリティー」ページで、「ユーザー名」、「パスワード」、および「パスワードの確認」の 値を入力します。インストール時に管理者に対して指定されたパスワードが、tw\_admin および tw\_user を含むすべての内部ユーザーに使用されます。

注**:** 初期設定では、「次へ」ボタンは無効に設定されています。管理セキュリティーを無効に設定する オプションはないため、ユーザー ID、パスワード、およびパスワードの確認の各項目に値を指定しな ければ、「次へ」ボタンは有効になりません。

「次へ」をクリックします。

5. 「セキュリティー証明書 (パート 1)」ページで、新規証明書を作成するか、既存の証明書をインポート するかを指定します。

以下のアクションを実行します。

- v 新規デフォルト個人証明書と新規ルート署名証明書を作成するには、「新規デフォルト個人証明書を 作成する **(Create a new default personal certificate)**」ラジオ・ボタンと「新規ルート署名証明書を 作成する **(Create a new root signing certificate)**」ラジオ・ボタンを選択して、「次へ」をクリック します。
- v 既存の証明書をインポートするには、「既存のデフォルト個人証明書をインポートする **(Import an existing default personal certificate)**」ラジオ・ボタンと「既存のルート署名個人証明書をインポート する **(Import an existing root signing personal certificate)**」ラジオ・ボタンを選択して、以下の情報 を指定します。
	- 「パス」フィールドに、既存の証明書へのディレクトリー・パスを入力します。
	- 「パスワード」フィールドに、証明書のパスワードを入力します。
	- 「鍵ストア・タイプ **(Keystore type)**」フィールドで、インポートする証明書の鍵ストア・タイプ を選択します。
	- 「鍵ストア別名 **(Keystore alias)**」フィールドで、インポートする証明書の鍵ストア別名を選択し ます。
	- 「次へ」をクリックすると、「セキュリティー証明書 (パート 2)」ページが表示されます。

個人証明書をデフォルトの個人証明書としてインポートする場合は、個人証明書に署名したルート証 明書をインポートしてください。そのようにしない場合、プロファイル管理ツールは、個人証明書の 署名者を trust.p12 ファイルに追加します。

6. 「セキュリティー証明書 (パート 2)」ページで、証明書の情報が正しいことを確認し、「次へ」をクリ ックして「ポート値の割り当て」ページを表示します。

証明書を作成する場合、デフォルト値をそのまま使用するか変更して、新しい証明書を作成します。デ フォルトの個人証明書は、デフォルトで 1 年間有効で、ルート署名証明書によって署名されます。ルー ト署名証明書は、デフォルトで 15 年間有効な自己署名証明書です。ルート署名証明書のデフォルトの 鍵ストア・パスワードは、WebAS です。パスワードを変更します。パスワードに 2 バイト文字セット (DBCS) 文字を使用することはできません。PKCS12 などの特定の鍵ストア・タイプは、これらの文字 をサポートしないからです。サポートされる鍵ストア・タイプは、java.security ファイルのプロバイ ダーによって異なります。

いずれかの証明書または両方の証明書を作成するか、いずれかの証明書または両方の証明書をインポー トすると、以下の鍵ストア・ファイルが作成されます。

- v key.p12: デフォルトの個人証明書が入っています。
- v trust.p12: デフォルトのルート証明書の署名者証明書が入っています。
- v root-key.p12: ルート署名証明書が入っています。
- v default-signers.p12: サーバーのインストールまたは実行後に作成する新しい鍵ストア・ファイルに 追加された署名者証明書が入っています。デフォルトで、デフォルトのルート証明書署名者と、 DataPower 署名者証明書は、この鍵ストア・ファイルに入っています。
- v deleted.p12: 必要に応じて復旧できるように、deleteKeyStore タスクで削除された証明書を保持しま す。
v ltpa.jceks: 環境内のサーバーが相互に通信するために使用するサーバーのデフォルトの Lightweight Third-Party Authentication (LTPA) 鍵が入っています。

これらのすべてのファイルのパスワードは、証明書の作成またはインポート時に使用したのと同じパス ワード (デフォルトのパスワードか、指定したパスワード) です。

インポートされた証明書が key.p12 ファイルまたは root-key.p12 ファイルに追加されます。

証明書をインポートして、その証明書に必要な情報が含まれていない場合は、「戻る」をクリックし て、別の証明書をインポートします。

7. 「ポート値の割り当て」ページで、プロファイルに指定されたポートが固有であることを確認し、「次 へ」をクリックします。

プロファイル管理ツールは、他の WebSphere 製品によって現在使用されているポートを検出し、既存 のポート値と競合しない推奨値を表示します。指定されたポートを使用する WebSphere アプリケーシ ョン以外のアプリケーションが存在する場合は、ポートが競合しないことを確認してください。「オプ ションのアプリケーション・デプロイメント」ページで管理コンソールをデプロイしないように選択し た場合、「ポート値の割り当て」ページ上で管理コンソール・ポートは使用できません。

以下の条件が満たされた場合には、ポートは使用中であると認識されます。

- v ポートが、現在のユーザーが実行したインストールで作成されたプロファイルに割り当てられてい る。
- v ポートが現在使用中である。

「ポート値の割り当て (Port Values Assignment)」ページにアクセスするときにポートはツールによって 検証されますが、続いて表示される「プロファイル管理ツール」ページで行われる選択の結果、依然と してポート競合が発生する可能性があります。ポートは、プロファイルの作成が完了するまで割り当て られません。

ポートの競合が発生していると思われる場合、プロファイルの作成後に調査することができます。以下 のファイルを調べて、プロファイルの作成時に使用されたポートを確認します。

- **v** Linux UNIX *profile root*/properties/portdef.props
- v Windows *profile\_root***¥properties¥portdef.props**

このファイル内に含まれているものは、ポートの設定で使用されたキーと値です。ポートの競合を発見 した場合は、ポートを手動で再度割り当てることができます。ポートを再度割り当てるには、 WebSphere Application Server Network Deployment インフォメーション・センターのトピック[『既存プ](http://www14.software.ibm.com/webapp/wsbroker/redirect?version=compass&product=was-nd-mp&topic=tins_updatePorts) [ロファイル内のポートの更新』](http://www14.software.ibm.com/webapp/wsbroker/redirect?version=compass&product=was-nd-mp&topic=tins_updatePorts)を参照してください。このトピックで説明されている **ws\_ant** スクリプ トを使用して **updatePorts.ant** ファイルを実行します。

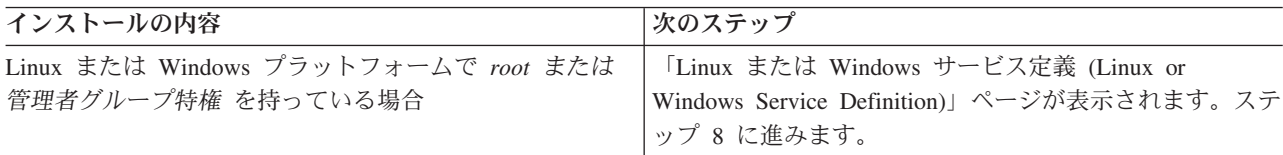

8. 「サービスの定義」ページで、Windows サービスまたは Linux サービスを使用して IBM Business Process Manager を実行するかどうかを指定します。

■Windows ■ Windows プラットフォームにおいて、Windows サービスをインストールする ID に管理者 グループ特権が設定されている場合にのみ、「Windows サービスの定義」ページが 表示されます。プ

ロファイルが Windows サービスとして構成されている場合、製品は、**startServer** または **startManager** コマンドによって開始されるプロセスに対応する Windows サービスを開始します。例え ば、サーバーまたはデプロイメント・マネージャーを Windows サービスとして構成し、**startServer** または **startManager** コマンドを実行すると、**wasservice** コマンドは定義されたサービスを開始しま す。

重要**:** 特定のユーザー・アカウントを使用してログオンすることを選択した場合、サービスを実行する ユーザーのユーザー ID とパスワード、および始動タイプ (デフォルトは「手動」) を指定する必要が あります。ユーザー ID の名前にスペースを使用することはできません。また、この ID は管理者グル ープに属し、拡張ユーザー権限の「サービスとしてログオン」を持っている必要があります。ユーザー ID が管理者グループに属していて、まだ拡張ユーザー権限がない場合は、プロファイル管理ツールに より、ユーザー ID に拡張ユーザー権限が付与されます。

プロファイルの作成時に追加された Windows サービスをプロファイルの削除時に除去できます。

#### プロファイルを **Windows** サービスとして実行する場合の **IPv6** に関する考慮事項

Windows サービスとして実行するように作成されたプロファイルは、このサービスがローカ ル・システムとして実行するように構成されている場合、IPv6 の使用時には開始できません。 ユーザー固有の環境変数を作成して、IPv6 を使用可能にします。この環境変数はローカル・シ ステム変数ではなくユーザー変数であるため、その特定のユーザーで実行される Windows サー ビスのみが、この環境変数にアクセスできます。新規プロファイルが Windows サービスとして 実行するように作成および構成されている場合、デフォルトでは、このサービスはローカル・ システムとして実行するように設定されます。IBM Business Process Manager Windows サービ スによって実行が試みられる場合、このサービスは IPv6 が指定されているユーザー環境変数に アクセスできないため、IPv4 として開始を試みます。この場合、サーバーは正常に始動しませ ん。この問題を解決するには、プロファイルの作成時に、IBM Business Process Manager Windows サービスが、ローカル・システムの代わりに IPv6 が指定されている環境変数を定義 したユーザー ID と同じユーザー ID で実行されることを指定します。

■ Linux ■ 「Linux サービスの定義」ページは、現在のオペレーティング・システムがサポート対象バ ージョンの Linux であり、現在のユーザーに適切な権限がある場合にのみ表示されます。

IBM Business Process Manager によって、**startManager** または **startManager** コマンドで開始された プロセス用の Linux サービスの開始が試みられます。例えば、サーバーまたはデプロイメント・マネー ジャーを Linux サービスとして構成し、**startServer** または **startManager** コマンドを実行すると、 **wasservice** コマンドは定義されたサービスを開始します。

デフォルトでは、IBM Business Process Manager は、Linux サービスとして実行するように選択されま せん。

このサービスを作成するためには、プロファイル管理ツールを実行するユーザーは root ユーザーでな ければなりません。プロファイル管理ツールを root 以外のユーザー ID で実行している場合は、 「Linux サービスの定義」ページは表示されないため、サービスも作成されません。

サービスの実行に使用されるユーザー名を指定する必要があります。

Linux サービスを削除するためには、ユーザーが root ユーザーであるか、またはこのサービスを削除す るための適切な特権を持っている必要があります。それ以外の場合は、root ユーザーがこのユーザーの 代わりにサービスを削除するために実行できる除去スクリプトが作成されます。

9. 「プロファイルの要約」ページで、「作成」をクリックしてプロファイルを作成するか、または「戻 る」をクリックしてプロファイルの特性を変更します。

構成の進行状況が、「プロファイル構成の進行 (Profile Configuration Progress)」ウィンドウに表示され ます。

プロファイルの作成が完了すると、「プロファイル完了 (Profile Complete)」ページに「プロファイル管 理ツールにより、プロファイルが正常に作成されました。」というメッセージが表示されます。

重要**:** プロファイルの作成中にエラーが検出された場合は、正常終了のメッセージの代わりに他のメッ セージが表示される可能性があります。その例と意味は次のとおりです。

- v 「プロファイル管理ツールによりプロファイルが作成されましたが、エラーが発生しました」: プロ ファイルの作成が完了したが、エラーが生成されたことを示します。
- v 「プロファイル管理ツールでプロファイルを作成できません」: プロファイルの作成が完全に失敗し たことを示します。

「プロファイル完了 (Profile complete)」ページには、問題のトラブルシューティングを行うために参照 するログ・ファイルが示されます。 ファースト・ステップ・コンソールに進むには、「ファースト・ス テップ・コンソールの起動」チェック・ボックスにチェック・マークが付けられていることを確認し て、「終了」をクリックします。また、別のウィンドウで開いている「プロファイル」ページも閉じて ください。ファースト・ステップ・コンソールを使用して、製品資料にアクセスします。

IBM Business Process Manager Standard Network Deployment 構成用の Process Server デプロイメント・マ ネージャー・プロファイルを作成しました。

クラスターを構築し、クラスター上のコンポーネントを構成します。Network Deployment 環境で構成に使 用可能なコンポーネントは、ご使用のシステムにインストールされている IBM Business Process Manager Standard (拡張または標準) によって異なります。

Network Deployment 構成のためのクラスターの構築方法および IBM Business Process Manager Standard コンポーネントの構成方法には、いくつかのオプションがあります。

### 関連タスク:

202 [ページの『プロファイル管理ツールを使用した](#page-209-0) Process Server デプロイメント・マネージャー・プロ [ファイルの作成』](#page-209-0)

プロファイル管理ツールを使用して、 Network Deployment 構成用の Process Server デプロイメント・マ ネージャー・プロファイルを作成することができます。

636 [ページの『データベースへのシステム情報のロード』](#page-643-0)

IBM Business Process Manager サーバーの始動または使用を試みる前に、**bootstrapProcessServerData** コ マンドを実行する必要があります。

### 関連資料:

598 [ページの『プロファイル管理ツール構成のデータベース構成フィールド』](#page-605-0) スタンドアロン環境のプロファイルを作成するには、データベース情報が必要です。必要な情報は、使用す るデータベースによって異なります。

## プロファイル管理ツールを使用した **Process Server** カスタム・プロファイル **(**管理対象ノード**)** の作成**:**

プロファイル管理ツールを使用して、Network Deployment 構成用の Process Server カスタム・プロファイ ル (管理対象ノード) を作成して構成することができます。

Process Server デプロイメント・マネージャー・プロファイルが作成されていること。および、データベー ス構成スクリプトの実行により共通データベースおよびテーブルが作成されていること。

ノード (カスタム・プロファイル) を使用するには、既存のデプロイメント・マネージャーにそのノードを 統合する必要があります。作成プロセス中にノードを統合する場合は、デプロイメント・マネージャーが実 行中でなければなりません。

ヒント**:** プロファイル管理ツールを使用する代わりに、manageprofiles コマンド行ユーティリティーを使用 してプロファイルを作成することもできます ([『コマンド行ユーティリティーおよび](#page-227-0) wsadmin を使用した [ソフトウェアの構成』](#page-227-0)を参照)。

このタスク・トピックで説明する手順は、以下の場合に使用します。

v IBM Business Process Manager Standard Network Deployment 構成用の *Process Server* カスタム・プロフ ァイル (管理対象ノード) を作成する場合。

注**:** プロセス・センターのみ、またはプロセス・サーバーのみに適用する情報については、この手順でその ように注記しています。

このトピックでは、カスタム・プロファイル (管理対象ノード) を作成するための「標準」および「拡張」 の両方の方法について説明します。

作成プロセス時に既存のデプロイメント・マネージャーにノード (カスタム・プロファイル) を統合する か、あるいは後で **addNode** コマンドを使用してノードを統合するかを選択できます。作成プロセス時にノ ードを統合することを決定した場合は、このツールによって共通データベースの構成がデプロイメント・マ ネージャーと同じデータベースに設定されます。ノードを統合しないことを決定した場合は、データベース は未構成のままになります。

1. プロファイル管理ツールを開始します。

以下のいずれかのコマンドを使用します。

- **v** Linux **iii** UNIX *install root*/bin/ProfileManagement/pmt.sh
- v Windows *install\_root***¥bin¥ProfileManagement¥pmt.bat**

「ようこそ」ページが表示されます。

2. 「ようこそ」ページで、「プロファイル管理ツールの起動 **(Launch Profile Management Tool)**」をク リック、または「プロファイル管理ツール」タブを選択します。

「プロファイル」タブが表示されます。

「プロファイル」タブには、マシン上で作成されたプロファイルのリストが表示される場合がありま す。プロファイル管理ツールを使用して、新規プロファイルを作成するか、既存のプロファイルを拡張 することができます。

3. 「プロファイル」タブで、「作成」をクリックします。

「環境の選択」ページが別ウィンドウで開きます。

4. 「環境の選択」ページで、カスタム・プロファイルを作成中でセクションを拡張する対象の IBM Business Process Manager 構成 (高度または標準) を見つけます。カスタム・プロファイルのオプショ ンを選択して、「次へ」をクリックします。

注**:** WebSphere Application Server プロファイルもこのプロファイル管理ツールで作成できます。ただ し、本書では、IBM Business Process Manager プロファイルの作成のみを扱います。

「プロファイル作成オプション」ページが表示されます。

5. 「プロファイル作成オプション」ページで、カスタム・プロファイルの作成に「標準的なプロファイル 作成」オプションまたは「高度なプロファイル作成」オプションのどちらを使用するかを決定します。

| 選択           | 目的                                                                                            |
|--------------|-----------------------------------------------------------------------------------------------|
| 標準的なプロファイル作成 | プロファイル管理ツールによって以下の処理が行われます。                                                                   |
|              | • ポート、プロファイルのロケーション、およびプロファイル、ノード、ホ<br>スト、セルの名前にデフォルト値を割り当てます。                                |
|              | • 管理コンソールをインストールします。                                                                          |
|              | • プロファイルの個人セキュリティー証明書を作成します。                                                                  |
|              | 証明書には個人鍵と秘密鍵があり、各鍵のデフォルト値は WebAS です (こ<br>のパスワードは変更する必要があります)。有効期間は 1年です。                     |
|              | • 他の証明書に署名するためのルート署名セキュリティー証明書を作成しま<br>す。                                                     |
|              | 証明書には個人鍵と秘密鍵があり、各鍵のデフォルト値は WebAS です (こ<br>のパスワードは変更する必要があります)。有効期間は 15 年です。                   |
|              | • サーバーを実行するためのシステム・サービスを作成します。                                                                |
|              | ご使用のオペレーティング・システムとユーザー・アカウントの特権で許<br>可される場合にのみ該当します。                                          |
|              | • サポート対象のデータベース製品のいずれかを選択します。データベース                                                           |
|              | 構成は、Process Server データベース、および Performance Data Warehouse<br>データベース用に設定されます。                   |
| 高度なプロファイル作成  | • ポート、プロファイルのロケーション、およびプロファイル、ノード、ホ<br>スト、セル(該当する場合)の名前にカスタマイズ値を割り当てます。<br>• 管理コンソールをデプロイします。 |
|              | • デフォルト・アプリケーション (Snoop、Hello、および HitCount の各サー<br>ブレットを含む)をデプロイします。                          |
|              | • Web サーバー定義を作成します。                                                                           |
|              | • ご使用のオペレーティング・システムとユーザー・アカウントの特権によ                                                           |
|              | ってサービスの作成が許可される場合に、サーバーを実行するためのシス<br>テム・サービスを作成します。                                           |

表 *64.* カスタム・プロファイルのプロファイル作成オプションの選択

「標準的なプロファイル作成」を選択した場合は、ステップ 6 に進んでください。

「高度なプロファイル作成」を選択した場合は、ステップ 9 (215 [ページ](#page-222-0)) に進みます。

6. 「フェデレーション」ページで、ノードのデプロイメント・マネージャーへの統合をプロファイルの 作成の一部としてここで実行するか、またはプロファイルの作成とは別に後で実行するかを選択しま す。 プロファイル作成の一部としてノードを統合することを選択した場合は、デプロイメント・マネ ージャーのホスト名または IP アドレスと SOAP ポート、および認証ユーザー ID とパスワード (デ プロイメント・マネージャーでの認証で使用する場合) を指定します。

重要**:**

以下の状況のいずれかに該当する場合は、「このノードを後でフェデレートする **(Federate this node later)**」にチェック・マークを付けます。

- v このカスタム・ノードをマイグレーション・ターゲットとして使用する予定がある。
- v 別のプロファイルが統合されている (ノードの統合はシリアライズする必要があります)。
- v デプロイメント・マネージャーが実行中でない、またはそれが確実に実行中であるかどうか不明で ある。
- v デプロイメント・マネージャーで SOAP コネクターが使用不可である。
- v そのデプロイメント・マネージャーは、まだ IBM Business Process Manager デプロイメント・マネ ージャーに拡張されていない。
- v デプロイメント・マネージャーが、作成するプロファイルと同じか、それより高いリリース・レベ ルではない。
- v デプロイメント・マネージャーで、JMX 管理ポートが有効になっていない。
- v デプロイメント・マネージャーが、優先 Java Management Extensions (JMX) コネクターとして、デ フォルトでないリモート・メソッド呼び出し (RMI) を使用するように再構成されている。 (優先コ ネクター・タイプを確認するには、デプロイメント・マネージャーの管理コンソールで「システム 管理」 > 「デプロイメント・マネージャー」 > 「管理サービス」を選択します。)

### カスタム・プロファイル作成の一部としてのノード統合に関連する処理

- v プロファイル管理ツールによって、デプロイメント・マネージャーが存在していて通信可能である こと、および認証ユーザー ID とパスワードがそのデプロイメント・マネージャーで有効であるこ と (デプロイメント・マネージャーがセキュリティーで保護されている場合) が検査されます。
- デプロイメント・マネージャーが実行中でないとき、またはほかの理由でデプロイメント・マネー ジャーを使用できないときに、カスタム・ノードを統合しようとすると、警告ボックスが表示され て、続行できなくなります。この警告ボックスが表示されたら、「**OK**」をクリックしてこの警告パ ネルを終了し、「フェデレーション」ページで別の選択を行ってください。

「次へ」をクリックして先に進みます。

- 7. 「データベース構成」ページで、デプロイメント・マネージャーが使用するデータベースを選択し、 JDBC ドライバー・クラスパス・ファイルの場所を指定します。
- 8. 「プロファイルの要約」ページで、「作成」をクリックしてプロファイルを作成するか、または「戻 る」をクリックしてプロファイルの特性を変更します。

構成の進行状況が、「プロファイル構成の進行 (Profile Configuration Progress)」ウィンドウに表示され ます。

プロファイルの作成が完了すると、「プロファイル完了 (Profile Complete)」ページに「プロファイル 管理ツールにより、プロファイルが正常に作成されました。」というメッセージが表示されます。

重要**:** プロファイルの作成中にエラーが検出された場合は、正常終了のメッセージの代わりに他のメッ セージが表示される可能性があります。その例と意味は次のとおりです。

- v 「プロファイル管理ツールによりプロファイルが作成されましたが、エラーが発生しました」: プロ ファイルの作成が完了したが、エラーが生成されたことを示します。
- v 「プロファイル管理ツールでプロファイルを作成できません」: プロファイルの作成が完全に失敗し たことを示します。

「プロファイル完了 (Profile complete)」ページには、問題のトラブルシューティングを行うために参 照するログ・ファイルが示されます。 ファースト・ステップ・コンソールに進むには、「ファース

<span id="page-222-0"></span>ト・ステップ・コンソールの起動」チェック・ボックスにチェック・マークが付けられていることを確 認して、「終了」をクリックします。また、別のウィンドウで開いている「プロファイル」ページも閉 じてください。ファースト・ステップ・コンソールを使用して、製品資料にアクセスします。 デフォルト構成設定を使用してプロファイルを作成するステップが完了しました。

このトピックで残っているステップは、「高度なプロファイル作成」のステップです。

- 9. 「プロファイル名およびロケーション」ページで、以下のステップを実行します。
	- a. 「プロファイル名」フィールドで固有の名前を指定するか、デフォルト値をそのまま使用します。

作成する各プロファイルに名前を付ける必要があります。複数のプロファイルがある場合は、この 名前によって明らかに区別することができます。 デフォルト名を使用しない場合は、『複数プロフ ァイル環境のプロファイル・コマンド』を参照して、プロファイルの命名時に考慮する必要のある 問題点 (ディレクトリー名の長さ制限など) について確認してください。

b. 「プロファイル・ディレクトリー」フィールドにプロファイルのディレクトリーを入力するか、 「参照**...**」ボタンを使用してプロファイル・ディレクトリーに移動します。

指定したディレクトリーには、ランタイム環境を定義するファイル (コマンド、構成ファイル、ロ グ・ファイルなど) が格納されます。 デフォルト・ディレクトリーはプラットフォームに応じて異 なります。

- v Linux UNIX *install\_root*/profiles/*profile\_name*
- v Windows *install\_root*¥profiles¥*profile\_name*

ここで、*profile\_name* は指定した名前です。以下の場合は、エラー・メッセージが表示されます。

- v 指定した *profile\_name* が固有ではない。
- v 指定したディレクトリーが空ではない。
- v 使用しているユーザー ID に、このディレクトリーに対する十分な権限がない。
- プロファイルを作成するための十分なスペースがない。
- c. オプション: 作成しているプロファイルをデフォルト・プロファイルにする場合は、「デフォルト にするプロファイル」チェック・ボックスを選択します。

プロファイルがデフォルト・プロファイルに設定されると、コマンドが自動的にこのプロファイル を処理するようになります。

注**:** このチェック・ボックスは、既存のプロファイルがご使用のシステムに存在する場合にのみ表 示されます。

ワークステーション上に最初に作成するプロファイルが、デフォルト・プロファイルです。

デフォルト・プロファイルは、製品インストール・ルートの bin ディレクトリーから実行されるコ マンドのデフォルトのターゲットです。 ワークステーション上にプロファイルが 1 つしか存在し ない場合は、すべてのコマンドがそのプロファイルに基づいて機能します。複数のプロファイルが 存在する場合、特定のコマンドでは、コマンドが適用されるプロファイルを指定する必要がありま す。詳しくは、『複数プロファイル環境のプロファイル・コマンド』を参照してください。

d. 「次へ」をクリックします。

注**:** 「戻る」をクリックしてプロファイル名を変更した場合、このページが再表示されたときに、 このページで手動で名前を変更しなければならないことがあります。

10. 「ノード名およびホスト名」ページで、作成するプロファイルに対して次の措置を行います。

v 「ノード名」フィールドにノードの名前を入力するか、デフォルト値をそのまま使用します。

ノード名はできるだけ短くしてください。ただし、ノード名は、デプロイメント環境内で固有でな ければなりません。命名時に考慮する必要のある予約済みの用語やその他の問題については、『 プ ロファイル、ノード、サーバー、ホスト、およびセルの命名に関する考慮事項』を参照してくださ  $\mathcal{L}$ 

• 「ホスト名」フィールドにホストの名前を入力するか、デフォルト値をそのまま使用します。

「次へ」をクリックすると、「フェデレーション」ページが表示されます。

11. 「フェデレーション」ページで、ノードのデプロイメント・マネージャーへの統合をプロファイルの 作成の一部としてここで実行するか、またはプロファイルの作成とは別に後で実行するかを選択しま す。 プロファイル作成の一部としてノードを統合することを選択した場合は、デプロイメント・マネ ージャーのホスト名または IP アドレスと SOAP ポート、および認証ユーザー ID とパスワード (デ プロイメント・マネージャーでの認証で使用する場合) を指定します。

#### 重要**:**

以下の状況のいずれかに該当する場合は、「このノードを後でフェデレートする **(Federate this node later)**」にチェック・マークを付けます。

- v このカスタム・ノードをマイグレーション・ターゲットとして使用する予定がある。
- v 別のプロファイルが統合されている (ノードの統合はシリアライズする必要があります)。
- v デプロイメント・マネージャーが実行中でない、またはそれが確実に実行中であるかどうか不明で ある。
- v デプロイメント・マネージャーで SOAP コネクターが使用不可である。
- v そのデプロイメント・マネージャーは、まだ IBM Business Process Manager デプロイメント・マネ ージャーに拡張されていない。
- v デプロイメント・マネージャーが、作成するプロファイルと同じか、それより高いリリース・レベ ルではない。
- v デプロイメント・マネージャーで、JMX 管理ポートが有効になっていない。
- v デプロイメント・マネージャーが、優先 Java Management Extensions (JMX) コネクターとして、デ フォルトでないリモート・メソッド呼び出し (RMI) を使用するように再構成されている。 (優先コ ネクター・タイプを確認するには、デプロイメント・マネージャーの管理コンソールで「システム 管理」 > 「デプロイメント・マネージャー」 > 「管理サービス」を選択します。)

#### カスタム・プロファイル作成の一部としてのノード統合に関連する処理

- プロファイル管理ツールによって、デプロイメント・マネージャーが存在していて通信可能である こと、および認証ユーザー ID とパスワードがそのデプロイメント・マネージャーで有効であるこ と (デプロイメント・マネージャーがセキュリティーで保護されている場合) が検査されます。
- v デプロイメント・マネージャーが実行中でないとき、またはほかの理由でデプロイメント・マネー ジャーを使用できないときに、カスタム・ノードを統合しようとすると、警告ボックスが表示され て、続行できなくなります。この警告ボックスが表示されたら、「**OK**」をクリックしてこの警告パ ネルを終了し、「フェデレーション」ページで別の選択を行ってください。

「次へ」をクリックして先に進みます。

12. 「セキュリティー証明書 (パート 1)」ページで、新規証明書を作成するか、既存の証明書をインポー トするかを指定します。

以下のアクションを実行します。

- v 新規デフォルト個人証明書と新規ルート署名証明書を作成するには、「新規デフォルト個人証明書 を作成する **(Create a new default personal certificate)**」ラジオ・ボタンと「新規ルート署名証明書 を作成する **(Create a new root signing certificate)**」ラジオ・ボタンを選択して、「次へ」をクリッ クします。
- v 既存の証明書をインポートするには、「既存のデフォルト個人証明書をインポートする **(Import an existing default personal certificate)**」ラジオ・ボタンと「既存のルート署名個人証明書をインポー トする **(Import an existing root signing personal certificate)**」ラジオ・ボタンを選択して、以下の 情報を指定します。
	- 「パス」フィールドに、既存の証明書へのディレクトリー・パスを入力します。
	- 「パスワード」フィールドに、証明書のパスワードを入力します。
	- 「鍵ストア・タイプ **(Keystore type)**」フィールドで、インポートする証明書の鍵ストア・タイプ を選択します。
	- 「鍵ストア別名 **(Keystore alias)**」フィールドで、インポートする証明書の鍵ストア別名を選択し ます。
	- 「次へ」をクリックすると、「セキュリティー証明書 (パート 2)」ページが表示されます。

個人証明書をデフォルトの個人証明書としてインポートする場合は、個人証明書に署名したルート 証明書をインポートしてください。そのようにしない場合、プロファイル管理ツールは、個人証明 書の署名者を trust.p12 ファイルに追加します。

13. 「セキュリティー証明書 (パート 2)」ページで、証明書の情報が正しいことを確認し、「次へ」をク リックして「ポート値の割り当て」ページを表示します。

証明書を作成する場合、デフォルト値をそのまま使用するか変更して、新しい証明書を作成します。デ フォルトの個人証明書は、デフォルトで 1 年間有効で、ルート署名証明書によって署名されます。ル ート署名証明書は、デフォルトで 15 年間有効な自己署名証明書です。ルート署名証明書のデフォルト の鍵ストア・パスワードは、WebAS です。パスワードを変更します。パスワードに 2 バイト文字セッ ト (DBCS) 文字を使用することはできません。PKCS12 などの特定の鍵ストア・タイプは、これらの 文字をサポートしないからです。サポートされる鍵ストア・タイプは、java.security ファイルのプロ バイダーによって異なります。

いずれかの証明書または両方の証明書を作成するか、いずれかの証明書または両方の証明書をインポー トすると、以下の鍵ストア・ファイルが作成されます。

- v key.p12: デフォルトの個人証明書が入っています。
- v trust.p12: デフォルトのルート証明書の署名者証明書が入っています。
- v root-key.p12: ルート署名証明書が入っています。
- v default-signers.p12: サーバーのインストールまたは実行後に作成する新しい鍵ストア・ファイル に追加された署名者証明書が入っています。デフォルトで、デフォルトのルート証明書署名者と、 DataPower 署名者証明書は、この鍵ストア・ファイルに入っています。
- v deleted.p12: 必要に応じて復旧できるように、deleteKeyStore タスクで削除された証明書を保持し ます。
- ltpa.jceks: 環境内のサーバーが相互に通信するために使用するサーバーのデフォルトの Lightweight Third-Party Authentication (LTPA) 鍵が入っています。

これらのすべてのファイルのパスワードは、証明書の作成またはインポート時に使用したのと同じパス ワード (デフォルトのパスワードか、指定したパスワード) です。

インポートされた証明書が key.p12 ファイルまたは root-key.p12 ファイルに追加されます。

証明書をインポートして、その証明書に必要な情報が含まれていない場合は、「戻る」をクリックし て、別の証明書をインポートします。

- 14. 「データベース構成」ページで、データベース製品と、JDBC ドライバーの場所を選択します。
- 15. 「プロファイルの要約」ページで、「作成」をクリックしてプロファイルを作成するか、または「戻 る」をクリックしてプロファイルの特性を変更します。

構成の進行状況が、「プロファイル構成の進行 (Profile Configuration Progress)」ウィンドウに表示され ます。

プロファイルの作成が完了すると、「プロファイル完了 (Profile Complete)」ページに「プロファイル 管理ツールにより、プロファイルが正常に作成されました。」というメッセージが表示されます。

重要**:** プロファイルの作成中にエラーが検出された場合は、正常終了のメッセージの代わりに他のメッ セージが表示される可能性があります。その例と意味は次のとおりです。

- v 「プロファイル管理ツールによりプロファイルが作成されましたが、エラーが発生しました」: プロ ファイルの作成が完了したが、エラーが生成されたことを示します。
- v 「プロファイル管理ツールでプロファイルを作成できません」: プロファイルの作成が完全に失敗し たことを示します。

「プロファイル完了 (Profile complete)」ページには、問題のトラブルシューティングを行うために参 照するログ・ファイルが示されます。 ファースト・ステップ・コンソールに進むには、「ファース ト・ステップ・コンソールの起動」チェック・ボックスにチェック・マークが付けられていることを確 認して、「終了」をクリックします。また、別のウィンドウで開いている「プロファイル」ページも閉 じてください。ファースト・ステップ・コンソールを使用して、製品資料にアクセスします。

16. 「プロファイル完了 (Profile Complete)」ページで、「ファースト・ステップ・コンソールの起動」が 選択されていることを確認し、「終了」をクリックして終了します。また、別のウィンドウで開いてい る「プロファイル」ページも閉じてください。 ファースト・ステップ・コンソールを使用して、製品 資料にアクセスします。

カスタム・プロファイルの作成が完了しました。

デプロイメント・マネージャーにノードを統合してから、管理コンソールを使用してそのノードをカスタマ イズするまでは、プロファイル内のノードは空です。

Network Deployment 環境で、データベースを作成して構成し、他のカスタム・プロファイルを作成してそ れをご使用のデプロイメント・マネージャーに統合し、サーバーを作成し、ワークロード管理機能が必要な 場合はクラスターを作成し、さらに計画したインストール環境に固有のその他のタスクを実行する必要があ ります。計画した環境では、実行が必要なタスク、およびその実行順序を指示します。

## カスタム・ノードのデプロイメント・マネージャーへの統合*:*

**addNode** コマンドを使用して、カスタム・ノードをデプロイメント・マネージャー・セルに統合します。以 下の説明に従って、カスタム・ノードの統合およびデプロイのプロセスを実行します。

この手順を実行する前に、以下の前提条件が満たされていることを確認します。

v IBM Business Process Manager をインストール済みであり、IBM Business Process Manager または WebSphere ESB デプロイメント・マネージャーとカスタム・プロファイルを作成済みであること。この 手順では、カスタム・プロファイルの統合がその作成または拡張中に (プロファイル管理ツールまたは **manageprofiles** コマンド行ユーティリティーを使用して) 行われていない ことが前提となっています。

v デプロイメント・マネージャーが実行されている。稼働していない場合は、ファースト・ステップ・コ ンソールから「デプロイメント・マネージャーの始動」を選択するか、または以下のコマンドを入力し てデプロイメント・マネージャーを始動します。ここで、*profile\_root* はデプロイメント・マネージャ ー・プロファイルのインストール場所を表します。

```
– Linux UNIX profile_root/bin/startManager.sh
```
– Windows *profile\_root*¥bin¥startManager.bat

- v デプロイメント・マネージャーが IBM Business Process Manager または WebSphere ESB デプロイメン ト・マネージャーに拡張されていること。
- デプロイメント・マネージャーのリリース・レベルが、作成または拡張されたカスタム・プロファイル と同じか、それより高い。
- v デプロイメント・マネージャーで、JMX 管理ポートが有効になっている。デフォルト・プロトコルは SOAP です。
- v このカスタム・ノードをマイグレーション・ターゲットとして使用する予定がない。

カスタム・ノードをデプロイメント・マネージャーが管理できるように、カスタム・ノードを統合します。 **addNode** コマンドを使用して、カスタム・プロファイルをデプロイメント・マネージャー・セルに統合しま す。

- 1. 統合するカスタム・プロファイルの bin ディレクトリーに移動します。 コマンド・ウィンドウを開 き、(コマンド行から) プラットフォームに応じて以下のディレクトリーのいずれかに移動します (ここ で *profile\_root* はカスタム・プロファイルのインストール・ロケーションを表します)。
	- v Linux UNIX *profile\_root*/bin
	- Windows *profile root*¥bin
- 2. **addNode** コマンドを実行します。

セキュリティーが有効になっていない場合は、コマンド行から以下のいずれかのコマンドを発行しま す。

- v Linux UNIX ./addNode.sh *deployment\_manager\_host deployment\_manager\_SOAP\_port*
- v Windows addNode.bat*deployment\_manager\_host deployment\_manager\_SOAP\_port*

セキュリティーが使用可能である場合は、コマンド行から以下のいずれかのコマンドを発行します。

- v Linux UNIX ./addNode.sh*deployment\_manager\_host deployment\_manager\_SOAP\_port*username*userID\_for\_authentication*-password*password\_for\_authentication*
- v Windows addNode.bat*deployment\_manager\_host deployment\_manager\_SOAP\_port*username*userID\_for\_authentication*-password*password\_for\_authentication*

出力ウィンドウが開きます。次のようなメッセージが表示されたら、カスタム・プロファイルは正常に 統合されています。

ADMU0003I: ノード DMNDID2Node03 は正常に統合されました。 (Node DMNDID2Node03 has been successfully federated.)

カスタム・プロファイルはデプロイメント・マネージャーに統合されました。**addNode** コマンドとそのパラ メーターについて詳しくは、WebSphere Application Server Network Deployment インフォメーション・セン ターのトピック『wsadmin スクリプトを使用した addNode コマンドの実行 [\(Using wsadmin scripting to](http://www14.software.ibm.com/webapp/wsbroker/redirect?version=compass&product=was-nd-mp&topic=rxml_addnode) [run the addNode command\)](http://www14.software.ibm.com/webapp/wsbroker/redirect?version=compass&product=was-nd-mp&topic=rxml_addnode)』を参照してください。

カスタム・プロファイルを統合したら、デプロイメント・マネージャーの管理コンソールに移動して空のノ ードをカスタマイズするか、新規のサーバーを作成します。

**manageprofiles** コマンド行ユーティリティーを使用したプロファイルの削除**:**

プロファイルは、コマンド行から **manageprofiles** コマンド行ユーティリティーを使用して削除することが できます。

- 1. コマンド・プロンプトを開き、使用するオペレーティング・システムに基づいて以下のいずれかのコマ ンドを実行します。
	- v Linux UNIX manageprofiles.sh -delete -profileName *profile\_name*
	- v Windows manageprofiles.bat -delete -profileName *profile\_name*

変数 *profile\_name* は削除するプロファイルの名前を示します。

- 2. 以下のログ・ファイルを調べて、プロファイルの削除が完了したことを確認します。
	- Linux UNIX *install root*/logs/manageprofiles/*profile\_name\_*delete.log
	- Windows *install root*¥logs¥manageprofiles¥*profile name* delete.log

削除したプロファイルに関連付けられたものと同じプロファイル名および同じデータベース名の両方を使用 して、削除したプロファイルを再作成する場合は、プロファイル名とデータベース名を再作成する前に、関 連付けられたデータベース名を手動で削除する必要があります。

# <span id="page-227-0"></span>**manageprofiles** および **wsadmin** を使用した環境の構成

プロファイル管理ツールおよびデプロイメント環境ウィザードを使用してセットアップする構成と同じ構成 を、**manageprofiles** コマンド行ユーティリティーおよび **wsadmin** コマンドを使用して実現できます。 関連概念:

157 [ページの『カスタム・インストールの後のスタンドアロン・プロファイルの作成』](#page-164-0) カスタム・インストールを実行した後で、プロファイル管理ツールまたは **manageprofiles** コマンド行ユー ティリティーを使用してスタンドアロン・サーバー・プロファイルを作成することができます。

#### **manageprofiles** コマンド行ユーティリティーを使用したプロファイルの作成**:**

**manageprofiles** コマンド行ユーティリティーおよびプロパティー・ファイルを使用して、コマンド行から プロファイルを作成できます。

**manageprofiles** コマンド行ユーティリティーについて詳しくは、『manageprofiles コマンド行ユーティリ ティー』を参照してください。**manageprofiles** コマンド行ユーティリティーのサンプル応答ファイルは *install\_root*/BPM/samples/manageprofiles ディレクトリーにあります。

**manageprofiles** コマンド行ユーティリティーを実行する前に、以下の作業が完了していることを確認しま す。

- v [『プロファイルの作成または拡張に関する前提条件』](#page-157-0)で、プロファイルを作成または拡張するための前 提条件をすべて確認している。
- プロファイル作成コマンドの例を
- v 同じプロファイルで **manageprofiles** コマンド行ユーティリティーを実行していないことを検査してい る。エラー・メッセージが表示された場合は、別のプロファイル作成操作や拡張操作が進行中かどうか を確認してください。実行されている場合は、完了するまで待ってください。

このタスクには、セキュリティー・ロールが必要です。[『プロファイル作成のための、非](#page-158-0) root ユーザーに [対するファイルとディレクトリーの書き込み権限の付与』](#page-158-0)を参照してください。

**manageprofiles** コマンド行ユーティリティーを使用してプロファイルを作成するには、以下のステップを 実行します。

1. 作成するプロファイルの種類を決定します。これにより、新しいプロファイルに使用するテンプレート が決まります (**-templatePath** オプションを使用)。

各プロファイルのテンプレートは、*install\_root*/profileTemplates/BPM ディレクトリー (BPM テンプ レートの場合) にあります。以下のテンプレートを使用できます。

- v default.procctr: IBM Business Process Manager Process Center スタンドアロン・プロファイル用 で、IBM BPM Standard または Express に固有の機能を備えたスタンドアロン・サーバーを定義しま す。
- v dmgr.procctr: IBM Business Process Manager Process Center デプロイメント・マネージャー・プロ ファイル用で、IBM BPM Standard のデプロイメント・マネージャーを定義します。デプロイメン ト・マネージャーは、1 つ以上のワークステーション上にあるサーバーの論理グループに、1 つの管 理インターフェースを提供します。
- v managed.procctr: IBM BPM Standard の IBM Business Process Manager Process Center カスタム・ プロファイル用で、デプロイメント・マネージャーに統合されている場合に管理対象ノードを定義し ます。使用するソリューションにデプロイメント環境が必要であると判断した場合、ランタイム環境 には 1 つ以上の管理対象ノードが必要になります。

カスタム・プロファイルには、稼働状態にするにはデプロイメント・マネージャー・セルにフェデレ ートする必要がある空のノードがあります。カスタム・プロファイルを統合すると、カスタム・プロ ファイルが管理対象ノードに変更されます。フェデレート先のデプロイメント・マネージャーのリリ ース・レベルが、作成しているカスタム・プロファイルのリリース・レベル以上でない場合は、ノー ドをフェデレートしないでください。

- v default.procsvr: Process Server スタンドアロン・プロファイル用で、IBM BPM Standard または Express に固有の機能を備えたスタンドアロン・サーバーを定義します。
- v dmgr.procsvr: IBM Business Process Manager Process Server デプロイメント・マネージャー・プロ ファイル用で、IBM BPM Standard のデプロイメント・マネージャーを定義します。デプロイメン ト・マネージャーは、1 つ以上のワークステーション上にあるサーバーの論理グループに、1 つの管 理インターフェースを提供します。
- v managed.procsvr: IBM BPM Standard の IBM Business Process Manager Process Server カスタム・ プロファイル用で、デプロイメント・マネージャーに統合されている場合に管理対象ノードを定義し ます。

使用するソリューションに Network Deployment 構成が必要であると判断した場合、ランタイム環境 には 1 つ以上の管理対象ノードが必要になります。カスタム・プロファイルには、稼働状態にする にはデプロイメント・マネージャー・セルにフェデレートする必要がある空のノードがあります。カ スタム・プロファイルを統合すると、カスタム・プロファイルが管理対象ノードに変更されます。統 合先のデプロイメント・マネージャーのリリース・レベルが、作成しているカスタム・プロファイル のリリース・レベル以上でない場合は、ノードを統合しないでください。

- 2. 『[manageprofile](#page-545-0) の例』に記載されているプロファイル作成コマンドの例を検討して、ご使用のプロファ イルのタイプにどのパラメーターが必要であるかを判断します。
- 3. プロファイルに提供する値を決定します。これを行うには、manageprofiles パラメーターのトピックで 示されているデフォルト値を確認して、それらがプロファイルに必要なものであるかどうかを検討しま す。

注**: samplesPassword** パラメーターを指定せずに **manageprofiles** コマンド行ユーティリティーを使用 して IBM Business Process Manager にプロファイルを作成した場合は、

**INSTCONFPARTIALSUCCESS** メッセージが返されます。これは以下の基準が満たされたときに起こ ります。

- v IBM Business Process Manager または WebSphere Application Server のインストール中にサンプルを インストールした。
- v **manageprofiles** コマンド行ユーティリティーを使用してプロファイルを作成している。
- v **manageprofiles** コマンド行ユーティリティーに **samplesPassword** パラメーターが指定されていな い。
- 4. 応答ファイルを作成します。

サンプル応答ファイルは、install\_root/BPM/samples/manageprofiles/ ディレクトリーの下にありま す。作成するプロファイル (スタンドアロンまたはネットワーク、Process Center または Process Server) に応じて適切な応答ファイルを選択し、環境に合わせてファイルをカスタマイズしてください。

重要**:** 値の後にスペースが入っている (例えば、**'personalCertValidityPeriod=1 '** や **'winserviceCheck=false '**) ことがないようにしてください。スペースがある場合は、プロファイルの作 成が失敗します。

『IBM Business Process Manager [サンプルを使用した応答ファイルの作成』](#page-230-0)を参照してください。

- 5. **-response** パラメーターと、作成した応答ファイルの名前を使用して、コマンド行から **manageprofiles** コマンドを実行します。
	- v Linux UNIX **manageprofiles.sh -response** *myResponseFile*
	- v Windows **manageprofiles.bat -response** *myResponseFile*

コマンドにより、実行につれて状況が表示されます。コマンドが終了するまで待機します。他の応答フ ァイルと同様に、ファイルの構文解析時には応答ファイルに対する通常の構文検査が適用されます。応 答ファイルの個々の値はコマンド行パラメーターと見なされます。

「INSTCONFSUCCESS: プロファイルの作成は正常に終了しました。」というメッセージが表示された場合 は、プロファイルの作成が正常に完了したことが分かります。また、以下のログ・ファイルを確認できま

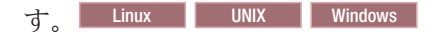

- Linux UNIX *install root*/logs/manageprofiles/*profile name* create.log
- v Windows *install\_root*¥logs¥manageprofiles¥*profile\_name*\_create.log

インストール検査テスト (IVT) ツールを実行して、プロファイルが正常に作成されたことを確認する。こ のためには、以下のコマンドを実行します。

- Linux **Unix** *profile\_root***/bin/wbi\_ivt.sh**
- Windows *profile root*¥bin¥wbi ivt.bat

### 関連概念:

64 ページの『JDBC [ドライバーおよびロケーション』](#page-71-0)

以下の各表に、サポートされている JDBC ドライバーをリストします。最初の表には、製品に付属してい る JDBC ドライバーの名前とロケーションを示します。2 番目の表には、サポートされているが製品には 付属していない JDBC ドライバーの名前とロケーションを示します。

## <span id="page-230-0"></span>*IBM Business Process Manager* サンプルを使用した応答ファイルの作成*:*

IBM Business Process Manager には、サンプル応答ファイルが用意されています。これを基に、使用する システムの構成方法の詳細がすべて含まれた応答ファイルを作成することができます。

IBM Business Process Manager 構成の基礎として使用する WebSphere Application Server をインストール し、構成します。

作成する応答ファイルは、次に示す 8 つのサンプル応答ファイルのいずれかに基づきます。

v PCStd\_StandAlone\_MSSQLSERVER\_Win.response

SQL Server データベースを使用するスタンドアロン構成で IBM Business Process Manager Standard Process Center を構成するときに使用する応答ファイルを作成できます。

v PSStd\_StandAlone\_DB2\_UNIVERSAL\_Win.response

DB2 データベースを使用するスタンドアロン構成で IBM Business Process Manager Standard Process Server を構成するときに使用する応答ファイルを作成できます。

v PCAdv\_StandAlone\_MSSQLSERVER\_MICROSOFT\_Win.response

SQL Server データベースを使用するスタンドアロン構成で IBM Business Process Manager Standard Process Center を構成するときに使用する応答ファイルを作成できます。

v PSAdv\_StandAlone\_DB2\_UNIVERSAL\_Win.response

DB2 データベースを使用するスタンドアロン構成で IBM Business Process Manager Standard Process Server を構成するときに使用する応答ファイルを作成できます。

v PCAdv\_Dmgr\_ORACLE\_Unix.response

Oracle データベースを使用するデプロイメント・マネージャー構成で IBM Business Process Manager Standard Process Center を構成するときに使用する応答ファイルを作成できます。

v PSAdv\_Dmgr\_DB2\_DATASERVER\_Unix.response

DB2 Dataserver データベースを使用するデプロイメント・マネージャー構成で IBM Business Process Manager Standard Process Server を構成するときに使用する応答ファイルを作成できます。

• PCAdv Custom ORACLE Unix.response

Oracle データベースを使用するカスタム構成で IBM Business Process Manager Standard Process Center を構成するときに使用する応答ファイルを作成できます。

v PSAdv\_Custom\_DB2\_DATASERVER\_Unix.response

DB2 Dataserver データベースを使用するカスタム構成で IBM Business Process Manager Standard Process Server を構成するときに使用する応答ファイルを作成できます。

- 1. *Install\_root*¥BPM¥samples¥manageprofiles ディレクトリーから、サンプル応答ファイルを見つけて作 業ディレクトリーにコピーします。 作成するプロファイル (スタンドアロンまたはネットワーク、 Process Center または Process Server) に応じて適切な応答ファイルを選択します。
- 2. UNIX ■ Linux chmod コマンドを使用して、応答ファイルのコピーに適切な許可を割り当てま す。例:

chmod 644 myResponseFile

3. 使用している構成に合わせて、応答ファイル内のパラメーターを編集します。 **templatePath** プロパテ ィーのパスが、特定のインストール・ディレクトリーと一致していることを確認してください。

重要**:** 値の後にスペースが入っている (例えば、**'personalCertValidityPeriod=1 '** や **'winserviceCheck=false '**) ことがないようにしてください。スペースがある場合は、プロファイルの作 成が失敗します。

- 4. 編集した応答ファイルを保存します。
- 5. **z/OS** のみ**:** 製品構成スクリプトを最後まで実行させるために、OMVS の制限時間を延長します。MVS コンソールで、次のコマンドを実行します。**SETOMVS MAXCPUTIME=86400**
- 6. **z/OS** のみ**:** z/OS UNIX システム・サービス・コマンド・シェルにアクセスし、管理者ユーザー ID に 切り替えます。例: **su wsadmin**
- 7. **-response** パラメーターと、作成した応答ファイルの名前を使用して、コマンド行から **manageprofiles** コマンドを実行します。
	- v Linux UNIX **manageprofiles.sh -response** *myResponseFile*
	- v Windows **manageprofiles.bat -response** *myResponseFile*

コマンドにより、実行につれて状況が表示されます。コマンドが終了するまで待機します。他の応答フ ァイルと同様に、ファイルの構文解析時には応答ファイルに対する通常の構文検査が適用されます。応 答ファイルの個々の値はコマンド行パラメーターと見なされます。

8. サーバーを始動します。

次の例では、Windows 上でスタンドアロン Process Center プロファイルを作成するための応答ファイルを 示します。

#\*\*\*\*\*\*\*\*\*\*\*\*\*\*\*\*\*\*\*\*\*\*\*\*\*\*\*\*\*\*\*\*\*\*\*\*\*\*\*\*\*\*\*\*\*\*\*\*\*\*\*\*\*\*\*\*\*\*\*\*\*\*\*\*\*\*\*\*\*\*\*\*\*\*\*\*\* # Creates a stand-alone Process Center profile on a Windows platform. # Call manageprofiles -response PCStd StandAlone DB2 UNIVERSAL Win.response #\*\*\*\*\*\*\*\*\*\*\*\*\*\*\*\*\*\*\*\*\*\*\*\*\*\*\*\*\*\*\*\*\*\*\*\*\*\*\*\*\*\*\*\*\*\*\*\*\*\*\*\*\*\*\*\*\*\*\*\*\*\*\*\*\*\*\*\*\*\*\*\*\*\*\*\*\* create templatePath=C:/Program Files/IBM/WebSphere/AppServer/profileTemplates/BPM/default.procctr profileName=ProcCtr01 cellName=SampleCell nodeName=SampleNode01 serverName=server1 hostName=SampleHost.com winserviceCheck=false enableAdminSecurity=true adminUserName=tw\_admin adminPassword=tw\_admin applyPerfTuningSetting=standard dbJDBCClasspath=\${WAS\_INSTALL\_ROOT}/jdbcdrivers/DB2 dbType=DB2\_UNIVERSAL dbUserId=bpmadmin dbPassword=bpmadmin1 dbHostName=DB\_hostname dbServerPort=50000 dbCreateNew=true dbDelayConfig=false procSvrDbName=PCBPMDB< dbProcSvrUserId=procadmin dbProcSvrPassword=procpwd perfDWDbName=PCPERFDB dbPerfDWUserId=perfadmin dbPerfDWPassword=perfpwd samplesPassword=smppwd

次の例では、Windows 上でスタンドアロン Process Server プロファイルを作成するための応答ファイルを 示します。

#\*\*\*\*\*\*\*\*\*\*\*\*\*\*\*\*\*\*\*\*\*\*\*\*\*\*\*\*\*\*\*\*\*\*\*\*\*\*\*\*\*\*\*\*\*\*\*\*\*\*\*\*\*\*\*\*\*\*\*\*\*\*\*\*\*\*\*\*\*\*\*\*\*\*\*\*\* # Creates a stand-alone Process Server profile on a Windows platform. # Call manageprofiles -response PSStd\_StandAlone\_DB2\_UNIVERSAL\_Win.response #\*\*\*\*\*\*\*\*\*\*\*\*\*\*\*\*\*\*\*\*\*\*\*\*\*\*\*\*\*\*\*\*\*\*\*\*\*\*\*\*\*\*\*\*\*\*\*\*\*\*\*\*\*\*\*\*\*\*\*\*\*\*\*\*\*\*\*\*\*\*\*\*\*\*\*\*\* create templatePath=C:/Program Files/IBM/WebSphere/AppServer/profileTemplates/BPM/default.procsvr profileName=ProcSrv01 cellName=SampleCell nodeName=SampleNode01 serverName=server1 hostName=SampleHost.com environmentName=SampleEnv winserviceCheck=false enableAdminSecurity=true adminUserName=tw\_admin adminPassword=tw\_admin processCenterURL=http://processcenter\_hostname:9080 processCenterUserId=tw\_admin processCenterPassword=tw\_admin applyPerfTuningSetting=standard dbJDBCClasspath=\${WAS\_INSTALL\_ROOT}/jdbcdrivers/DB2 dbType=DB2\_UNIVERSAL dbUserId=bpmadmin dbPassword=bpmadmin1 dbHostName=DB\_hostname dbServerPort=50000 dbCreateNew=true dbDelayConfig=false procSvrDbName=PSBPMDB perfDWDbName=PSPERFDB samplesPassword=smppwd

### カスタム・インストール後の **manageprofiles** を使用したスタンドアロン・プロファイルの作成**:**

カスタム・インストールを実行した後で、プロファイル管理ツールまたは manageprofiles コマンド行ユー ティリティーを使用してスタンドアロン・サーバー・プロファイルを作成することができます。

このセクションでは、manageprofiles コマンド行ユーティリティーを使用してスタンドアロン・プロファイ ルを作成する方法について説明します。 ここでは、インストーラーを実行済みであり、カスタム・インス トールを実行済みであることを想定しています。

また、カスタム・インストールの実行後に、プロファイル管理ツールを使用してスタンドアロン・プロファ イルを作成することもできます。

#### *manageprofiles* を使用した *Process Center* スタンドアロン・プロファイルの作成*:*

IBM Business Process Manager Standard 用の Process Center スタンドアロン・プロファイルを作成するに は、**manageprofiles** コマンド行ユーティリティーを使用します。

**manageprofiles** コマンド行ユーティリティーを実行する前に、以下の作業が完了していることを確認しま す。

- v プロファイルを作成または拡張するための前提条件を確認済みである。
- v プロファイル作成コマンドの例を確認済みである。

v 同じプロファイルで **manageprofiles** コマンド行ユーティリティーを実行していないことを検査してい る。エラー・メッセージが表示された場合は、別のプロファイル作成操作や拡張操作が進行中かどうか を確認してください。実行されている場合は、完了するまで待ってください。

このタスクでは、**manageprofiles** コマンド行ユーティリティーを使用して IBM Business Process Manager Standard 用の Process Center プロファイルを作成する方法について説明します。

**manageprofiles** コマンド行ユーティリティーを使用してプロファイルを作成するには、以下のステップを 実行します。

1. 作成するプロファイルの種類を決定します。これにより、新しいプロファイルに使用するテンプレート が決まります (**-templatePath** オプションを使用)。

各プロファイルのテンプレートは、*install\_root*/profileTemplates/BPM ディレクトリー (BPM テンプ レートの場合) にあります。

以下のテンプレートを使用できます。

- v default.procctr: Process Center スタンドアロン・プロファイル用に、IBM BPM Standard 構成およ び Express 構成に固有の機能を使用してスタンドアロン・サーバーを定義します。
- 2. 『[manageprofile](#page-545-0) の例』に記載されているプロファイル作成コマンドの例を検討して、ご使用のプロファ イルのタイプにどのパラメーターが必要であるかを判断します。
- 3. プロファイルに提供する値を決定します。これを行うには、manageprofiles パラメーターのトピックで 示されているデフォルト値を確認して、それらがプロファイルに必要なものであるかどうかを検討しま す。
- 4. 応答ファイルを作成します。

サンプル応答ファイルは、install root/BPM/samples/manageprofiles/ ディレクトリーの下にありま す。作成するプロファイル (スタンドアロンまたはネットワーク、Process Center または Process Server) に応じて適切な応答ファイルを選択し、環境に合わせてファイルをカスタマイズしてください。

重要**:** 値の後にスペースが入っている (例えば、**'personalCertValidityPeriod=1 '** や **'winserviceCheck=false '**) ことがないようにしてください。スペースがある場合は、プロファイルの作 成が失敗します。

『IBM Business Process Manager [サンプルを使用した応答ファイルの作成』](#page-230-0)を参照してください。

- 5. **-response** パラメーターと、作成した応答ファイルの名前を使用して、コマンド行から **manageprofiles** コマンドを実行します。
	- v Linux UNIX **manageprofiles.sh -response** *myResponseFile*
	- v Windows **manageprofiles.bat -response** *myResponseFile*

コマンドにより、実行につれて状況が表示されます。コマンドが終了するまで待機します。他の応答フ ァイルと同様に、ファイルの構文解析時には応答ファイルに対する通常の構文検査が適用されます。応 答ファイルの個々の値はコマンド行パラメーターと見なされます。

# 関連概念:

150 [ページの『プロファイルの作成または拡張に関する前提条件』](#page-157-1)

プロファイルの作成または拡張を実行する前に、一連の前提条件が満たされていることを確認する必要があ ります。

### 538 ページの『**[manageprofiles](#page-545-1)** の例』

このセクションの例では、**manageprofiles** コマンド行ユーティリティーを使用して、スタンドアロン・プ ロファイル、デプロイメント・マネージャー・プロファイル、およびカスタム (管理対象ノード) プロファ イルを作成する方法を示します。

#### *Standard Process Center* 用の応答ファイル*:*

**manageprofiles** コマンド行ユーティリティーと応答ファイルを使用して、スタンドアロン・プロファイル を作成します。

#### *DB2* 用の *Standard Process Center* スタンドアロン・プロファイル作成の応答ファイル*:*

ここに用意されている応答ファイルを変更し、**manageprofiles** コマンド行ユーティリティーと一緒に使用 して、DB2 データベース用のスタンドアロン・プロファイルを作成します。

注**:** ご使用のオペレーティング・システムに合わせて、必要に応じて応答ファイルの情報をコメント化また はアンコメントしてください。詳細については、応答ファイルのコメントを参照してください。

```
# BEGIN COPYRIGHT
# *************************************************************************
#
# Licensed Materials - Property of IBM
# 5725-C94
# (C) Copyright IBM Corporation 2011, 2012. All Rights Reserved.
# This sample program is provided AS IS and may be used, executed, copied
# and modified without royalty payment by customer (a) for its own
# instruction and study, (b) in order to develop applications designed to
# run with an IBM WebSphere product, either for customer's own internal
# use or for redistribution by customer, as part of such an application,
# in customer's own products.
#
# *************************************************************************
# END COPYRIGHT
################################################################################
# These response file has the applicable parameters for creating a
# Standalone PC Std profile that uses DB2.
#
# Depending on your environment, you may need to change the default values.
#
# To create a profile with this response file specify:
#
# was.install.root/bin/manageprofiles -response PC_Std_Standalone_DB2.response
#
# If you use the -response parameter, it must be the only parameter on
# the command-line. If you include any manageprofile parameters
# (in addition to -response) on the command-line, the response file
# is ignored. And default WebSphere Application server profile will be created .
################################################################################
################################################################################
# Parameter: create
#
# Description:
      Creates the profile.
      If you are creating a profile, this parameter is required.
################################################################################
create
################################################################################
# Parameter: templatePath
#
# Description:
      Specifies the directory path to the template files in the installation
      root directory. Within the profileTemplates directory are various
# directories that correspond to different profile types and that vary with
# the type of product installed. The profile directories are the paths that
```

```
# you indicate while using the -templatePath option.
# Use absolute paths. This parameter must exist as a directory and point to
# a valid template directory.
#
# When using the -templatePath parameter, specify the fully qualified file
     path for the parameter.
#
# Valid Values:
    Varies
# Default Values:
    None
################################################################################
templatePath=BPM/default.procctr
################################################################################
# Parameter: profileName
#
# Description:
# Specifies the name of the profile. Use a unique value when creating a
     profile.
     Each profile that shares the same set of product binaries must have a
     unique name. The default profile name is based on the profile type and a
     trailing number, for example:
     profileType ProfileNumberwhere profileType is a value such as ProcSrv,
     Dmgr, or Custom and ProfileNumber is a sequential number that creates a
# unique profile name. The value for this parameter must not contain spaces
# or characters that are not valid such as the following: *, ?, ", <, >, , ,/, \backslash, and \mid. The profile name that you choose must not be in use. On
# Windows platforms: If the fully qualified path contains spaces, enclose
# the value in quotation marks. The default value is based on the
     install_root directory, the profiles subdirectory, and the name of the
     file. For example, the default for profile creation is:
     WS WSPROFILE DEFAULT PROFILE HOME/profileNamewhere
     WS WSPROFILE DEFAULT PROFILE HOME is defined in the wasprofile.properties
     file in the install root/properties directory. The value for this
# parameter must be a valid path for the target system and must not be
# currently in use. You must have permissions to write to the directory.
#
# Valid Values:
    Varies
# Default Values:
    None
################################################################################
profileName=ProcCtr01
################################################################################
# Parameter: applyPerfTuningSetting
#
# Description:
# Set a performance tuning level appropriate for the profile you are
     creating.
# This parameter is a WebSphere Application Server parameter.
#
# Valid Values:
    development
    standard
# production
# Default Values:
    None
################################################################################
#applyPerfTuningSetting=standard
################################################################################
# Parameter: cellName
#
# Description:
# Specifies the cell name of the profile. Use a unique cell name for each
```

```
# profile.
# The default value for this parameter is based on a combination of the
# short host name, the constant Cell, and a trailing number, for example:
# if (DMgr)
# shortHostNameCellCellNumber
# else
# shortHostNameNodeNodeNumberCell
# where CellNumber is a sequential number starting at 01 and NodeNumber is # the node number that you used to define the node name
     the node number that you used to define the node name.
# The value for this parameter must not contain spaces or any characters
# that are not valid such as the following: *, 2, ", <, >, , , /, \setminus, and |.#
# Valid Values:
# Varies
# Default Values:
# Varies
#
# Parameter: nodeName
#
# Description:
     Specifies the node name for the node that is created with the new profile.
     Use a unique value within the cell or on the workstation. Each profile
     that shares the same set of product binaries must have a unique node name.
     This parameter is required for profile creation only with the
# dmgr.esbserverdefault.procsvrdefault.procctrdefault.procsvr.advdefault.
# procctr.advdmgr.procctrmanaged.procctrmanaged.procsvr templates.
# The default value for this parameter is based on the short host name,
# profile type, and a trailing number, for example:
# if (DMgr)
# shortHostNameCellManagerNodeNumber
# else
# shortHostNameNodeNodeNumber
# where NodeNumber is a sequential number starting at 01.
# The value for this parameter must not contain spaces or any characters
# that are not valid such as the following: *, ?, ", < , > , , , /, \setminus, and |.
#
# Valid Values:
    Varies
# Default Values:
# Varies
#
# Parameter: serverName
#
# Description:
# Specifies the name of the server.
################################################################################
cellName=cell_name
nodeName=node_name
serverName=server1
################################################################################
# Parameter: enableAdminSecurity
#
# Description:
# For IBM Business Process Manager omit this parameter. Administrative
     security is always enabled for IBM Business Process Manager profiles.
# You must also specify the parameters -adminUserName and -adminPassword
     along with the values for these parameters.
#
# Valid Values:
    true
# Default Values:
    true
################################################################################
enableAdminSecurity=true
adminUserName=adminUser_ID
adminPassword=adminPassword
```

```
################################################################################
# Parameter: signingCertDN
#
# Description:
      Specifies the distinguished name of the root signing certificate that you
# create when you create the profile. Specify the distinguished name in
     quotation marks. This default personal certificate is located in the
     server keystore file. If you do not specifically create or import a root
     signing certificate, one is created by default. See the
      -signingCertValidityPeriod parameter and the -keyStorePassword.
#
# Valid Values:
    Varies
# Default Values:
# None
#
# Parameter: signingCertValidityPeriod
#
# Description:
      An optional parameter that specifies the amount of time in years that the
     root signing certificate is valid. If you do not specify this parameter
     with the -signingCertDN parameter, the root signing certificate is valid
      for 20 years.
#
# Valid Values:
# Varies
# Default Values:
    None
#
# Parameter: keyStorePassword
#
# Description:
      Specifies the password to use on all keystore files created during profile
     creation. Keystore files are created for the default personal certificate
# and the root signing certificate.
#
# Valid Values:
# Varies
# Default Values:
    None
################################################################################
#signingCertDN =distinguished_name
#signingCertValidityPeriod =validity_period
#keyStorePassword =keyStore_password
                              ################################################################################
# Parameter: defaultPorts
#
# Description:
     Assigns the default or base port values to the profile.d o not use this
      parameter when using the -startingPort or -portsFile parameter.
# During profile creation, the manageprofiles command-line utility uses an
      automatically generated set of recommended ports if you do not specify the
      -startingPort parameter, the -defaultPorts parameter or the -portsFile
      parameter. The recommended port values can be different than the default
     port values based on the availability of the default ports.
#
# Valid Values:
     Varies
# Default Values:
    None
#
# Parameter: startingPort
#
# Description:
     Specifies the starting port number for generating and assigning all ports
```

```
# for the profile.
# Port values are assigned sequentially from the -startingPort value,
# omitting those ports that are already in use. The system recognizes and
# resolves ports that are currently in use and determines the port
# assignments to avoid port conflicts.
# Do not use this parameter with the -defaultPorts or -portsFile parameters.
# During profile creation, the manageprofiles command-line utility uses an
# automatically generated set of recommended ports if you do not specify the
# -startingPort parameter, the -defaultPorts parameter or the -portsFile
# parameter. The recommended port values can be different than the default
# port values based on the availability of the default ports.
#
# Valid Values:
# Varies
# Default Values:
# None
#
# Parameter: portsFile
#
# Description:
     An optional parameter that specifies the path to a file that defines port
     settings for the new profile.
     Do not use this parameter when using the -startingPort or -defaultPorts
     parameter.
# During profile creation, the manageprofiles command-line utility uses an
# automatically generated set of recommended ports if you do not specify the
# -startingPort parameter, the -defaultPorts parameter or the -portsFile
     parameter. The recommended port values can be different than the default
# port values based on the availability of the default ports.
#
# Valid Values:
   Varies
# Default Values:
    None
################################################################################
#defaultPorts=default_ports
#startingPort=startingPort
#portsFile=file_path
################################################################################
# Parameter: enableService
#
# Description:
# Enables the creation of a Linux service. Valid values include true or
# false. The default value for this parameter is false. When the
# manageprofiles command-line utility is run with the -enableService option
# set to true , the Linux service is created with the profile when the
# command is run by the root user. When a nonroot user runs the
# manageprofiles command-line utility, the profile is created, but the Linux
# service is not. The Linux service is not created because the nonroot user
# does not have sufficient permission to set up the service. An<br># INSTCONPARTIALSUCCESS result is displayed at the end of the pu
     INSTCONPARTIALSUCCESS result is displayed at the end of the profile
# creation and the profile creation log
# install root/logs/manageprofiles/profile name create.log contains a
# message indicating the current user does not have sufficient permission to
# set up the Linux service. Use this parameter when creating profiles only.
#
# Valid Values:
    false
     true
# Default Values:
# None
#
# Parameter: serviceUserName
#
# Description:
# Specifies the user ID that is used during the creation of the Linux
```

```
# service so that the Linux service will run under this user ID. The Linux
# service runs whenever the user ID is logged on. Not required.
#
# Valid Values:
    Varies
# Default Values:
    None
#
# Parameter: winserviceAccountType
#
# Description:
# The type of the owner account of the Windows service created for the
     profile. Valid values include specifieduser or localsystem. The
     localsystem value runs the Windows service under the local account of the
     user who creates the profile. The default value for this parameter is
# localsystem. Use this parameter when creating profiles only.
#
# Valid Values:
# localsystem
    specifieduser
# Default Values:
# localsystem
#
# Parameter: winserviceUserName
#
# Description:
# Specify your user ID so that the Windows operating system can verify you
     as an ID that is capable of creating a Windows service. Your user ID must
# belong to the Administrator group and have the following advanced user
# rights:
     Act as part of the operating system
     Log on as a service
     The default value for this parameter is the current user name. The value
     for this parameter must not contain spaces or characters that are not
     valid such as the following: *, ?, ", <, >, ,, /, \, and |. The user that
# you specify must have the proper permissions to create a Windows service.
# You must specify the correct password for the user name that you choose.
#
# Valid Values:
# Varies
 Default Values:
    None
#
# Parameter: winservicePassword
#
# Description:
# Specify the password for the specified user or the local account that is
     to own the Windows service.
#
# Valid Values:
    Varies
# Default Values:
# None
#
# Parameter: winserviceCheck
#
# Description:
# The value can be either true or false. Specify true to create a Windows
     service for the server process that is created within the profile. Specify
     false to not create the Windows service. The default value for this
     parameter is false.
#
# Valid Values:
    false
# true
# Default Values:
    false
```

```
#
# Parameter: winserviceStartupType
#
# Description:
# The following values for Windows service startup can be used:
# manual
# automatic
# disabled
     The default value for this parameter is manual.
#
# Valid Values:
   manual
    automatic
# disabled
# Default Values:
    manual################################################################################
#enableService=true
#serviceUserName=service_user_ID
#winserviceAccountType=localsystem
#winserviceUserName=winservice_user_ID
#winservicePassword=winservice_password
#winserviceCheck=false
#winserviceStartupType=manual
################################################################################
# Parameter: bpmdbDesign
#
# Description:
# Specifies the file that holds the database configuration design for all of
# the IBM Business Process Manager components .
# This parameter replaces the -wbidbDesign that was used in previous
# versions of WebSphere Process Server.
#
# Note: If a bpmdbDesign file parameter is specified, none of the database
     related properties should be specified.
#
# Valid Values:
    Varies
# Default Values:
    None
################################################################################
#bpmdbDesign=design_file
################################################################################
# Parameter: dbCreateNew
#
# Description:
# Indicates a new database is created or if an existing database is to be
# reused. Valid values are true or false. This value cannot be true for an
     Oracle, SQL Server or a DB2 z/OS database. This value can only be true for
# a DB2 database.
#
# Valid Values:
    false
    true
# Default Values:
    None
################################################################################
dbCreateNew=true
################################################################################
# Parameter: dbType
#
# Description:
# The database type. Set one of the following values for the type of
# database product you are using with IBM Business Process Manager.
```

```
# Required only for one of the following:
# A stand-alone profile when -bpmdbDesign was not specified.
# An advanced dmgr or managed profiles when -bpmdbDesign was not specified.
#
     Note: Do not use this parameter if you are using -bpmdbDesign.
#
# Valid Values:
# DB2_DATASERVER
# Default Values:
    DB2_DATASERVER
#
# Parameter: dbJDBCClasspath
#
# Description:
# The directory path location of JDBC driver files.
#
# Note: Do not use this parameter if you are using -bpmdbDesign.
#
# Valid Values:
     Varies
# Default Values:
     None
#
# Parameter: dbHostName
#
# Description:
      The database server host name or IP address. The default value is the
      local host name. Required when the -bpmdbDesign parameter was not
# specified. (It is not required if the -bpmdbDesign parameter is
     specified.)
#
     Note: Do not use this parameter if you are using -bpmdbDesign.
#
# Valid Values:
# Varies
# Default Values:
    None
#
# Parameter: dbServerPort
#
# Description:
     The database server port number. Depending on the database you are using,
     you can specify a different port number instead of the default port
     number.
#
     Note: Do not use this parameter if you are using -bpmdbDesign.
#
# Valid Values:
# Varies
# Default Values:
    None
################################################################################
dbType=DB2_DATASERVER
dbJDBCClasspath=${WAS_INSTALL_ROOT}/jdbcdrivers/DB2
dbHostName=db_host_name
dbServerPort=db_port_number
################################################################################
# Parameter: dbDelayConfig
#
# Description:
# Indicates whether to postpone table creation until after the profile is
# created. Valid values are true or false. The parameter is set to false by
# default. Setting this parameter to true delays the execution of the
# scripts that create the database tables. No. Specify false if you want the
     database to be set up during profile creation.
```
#

```
#
# Valid Values:
# false
# true
# Default Values:
    false
################################################################################
dbDelayConfig=false
################################################################################
# Parameter: dbName
#
# Description:
# The name of the database. By default, the value is set to orcl for Oracle
# databases and to CMNDB for all other supported databases.
#
# Note: Do not use this parameter if you are using -bpmdbDesign.
#
# Valid Values:
     Varies
# Default Values:
    CMNDB
#
# Parameter: dbUserId
#
# Description:
# The user ID for all database types. Specifies the user ID that has
# privileges to create and drop the databases. The WebSphere data source
# uses this ID to authenticate the database connection.
# Important: The -dbUserId parameter value must be a valid database
# authorization ID. Required if the -bpmdbDesign file is not set.
#
# Note: Do not use this parameter if you are using -bpmdbDesign.
#
# Valid Values:
# Varies
# Default Values:
    None
#
# Parameter: dbPassword
#
# Description:
# The password required for database authentication. Required when the
     -bpmdbDesign file is not set.
#
# Note: Do not use this parameter if you are using -bpmdbDesign.
#
# Valid Values:
    Varies
# Default Values:
# None
                 ################################################################################
dbName=CMNDB
dbUserId=db_userid
dbPassword=db_pswd
################################################################################
# Parameter: procSvrDbName
#
# Description:
# Database name for Process Server database. The value specified for
# -procSvrDbName and -perfDWDbName must be different.
#
     Note: Do not use this parameter if you are using -bpmdbDesign.
#
# Valid Values:
# Varies
```

```
# Default Values:
    None
#
# Parameter: dbProcSvrUserId
#
# Description:
# The Process Server user name. Required for setting up the Process Server.
#
     Note: Do not use this parameter if you are using -bpmdbDesign.
#
# Valid Values:
    Varies
# Default Values:
    None
#
# Parameter: dbProcSvrPassword
#
# Description:
# The Process Server password. Required for setting up the Process Server.
#
# Note: Do not use this parameter if you are using -bpmdbDesign.
#
# Valid Values:
    Varies
# Default Values:
    None
################################################################################
procSvrDbName=procSvr_Db_Name
dbProcSvrUserId=db_ProcSvr_UserId_name
dbProcSvrPassword=db_ProcSvr_Password
################################################################################
# Parameter: perfDWDbName
#
# Description:
# Database name for Performance Data Warehouse. The value specified for
      -perfDWDbName and -procSvrDbName must be different.
#
# Note: Do not use this parameter if you are using -bpmdbDesign.
#
# Parameter: dbPerfDWUserId
#
# Description:
     Performance Data Warehouse user name. Required for setting up the
     Performance Data Warehouse.
#
     Note: Do not use this parameter if you are using -bpmdbDesign.
#
# Parameter: dbPerfDWPassword
#
# Description:
# Performance Data Warehouse password. Required for setting up the
     Performance Data Warehouse.
#
# Note: Do not use this parameter if you are using -bpmdbDesign.
################################################################################
perfDWDbName=perfDW_Db_Name
dbPerfDWUserId=db_PerfDW_UserId
dbPerfDWPassword=db_PerfDW_Password
################################################################################
# Parameter: dbProcSvrMeUserId
#
# Description:
# Process Server Messaging Engine user name. Required for setting up the
# Process Server Messaging Engine. If you enter a user-specified a user name
# and password during profile creation and if you specified ORACLE for
```

```
# dbType, this parameter is required.
#
# Note: Do not use this parameter if you are using -bpmdbDesign.
#
# Valid Values:
# Varies
# Default Values:
    None
#
# Parameter: dbProcSvrMePassword
#
# Description:
# Note: Do not use this parameter if you are using -bpmdbDesign.
#
# Valid Values:
# Varies
# Default Values:
    None
################################################################################
#dbProcSvrMeUserId=db_ProcSvr_ME_UserID
#dbProcSvrMePassword=db_ProcSvr_Me_Password
################################################################################
# Parameter: dbPerfDWMeUserId
#
# Description:
# Performance Data Warehouse Messaging Engine user name. Required for
# setting up the Performance Data Warehouse Messaging Engine.
#
# Note: Do not use this parameter if you are using -bpmdbDesign.
#
# Valid Values:
    Varies
# Default Values:
# None
#
# Parameter: dbPerfDWMePassword
#
# Description:
# Note: Do not use this parameter if you are using -bpmdbDesign.
#
# Valid Values:
    Varies
# Default Values:
# None
################################################################################
#dbPerfDWMeUserId=db_PerfDW_Me_UserId
#dbPerfDWMePassword=db_PerfDW_ME_Password
################################################################################
# Parameter: cdbSchemaName
#
# Description:
# The schema name for the Common database. If no value is specified, the
# following default database schema names are used:
# DB2 database
# The default schema name is the value specified by the dbUserId parameter.
# The -cdbSchemaName parameter is valid for all database types except for
# Oracle and Microsoft SQL Server.
#
     Note: Do not use this parameter if you are using -bpmdbDesign.
#
# Valid Values:
# Varies
# Default Values:
# None
#
```

```
# Parameter: dbCommonUserId
#
# Description:
# The user id to authenticate with the Common database.
#
     Note: Do not use this parameter if you are using -bpmdbDesign.
#
# Valid Values:
# Varies
# Default Values:
    None
#
# Parameter: dbCommonPassword
#
# Description:
# The password for the user id of the dbCommonUserId parameter.
#
# Note: Do not use this parameter if you are using -bpmdbDesign.
#
# Valid Values:
    Varies
# Default Values:
    None
################################################################################
#cdbSchemaName=db_schema_name
#dbCommonUserId=common_db_userid
#dbCommonPassword=common_db_pswd
################################################################################
# Parameter: environmentName
#
# Description:
# Specifies the name of the environment you are configuring. This parameter
     has no default value, and it must not be empty.
#
# Valid Values:
# Varies
# Default Values:
    None
################################################################################
environmentName=environment_name
################################################################################
# Parameter: environmentType
#
# Description:
# Specifies the environment type. The environment type refers to how IBM
# Business Process Manager is used; for example, in a production, stage or
# test environment. Load testing might be done on a test server, while a
# stage environment type might be used as a temporary location to host
     changes before putting those changes into production. You might specify
# Stage as the Environment type if the server you are configuring will be
# accessed and used to review content and new functionality. Valid values
# are as follows:
# Test
     Use Test if the server you are configuring is to be used as a testing
# environment.
# Stage
     Use Stage if the server is to serve as a staging platform to be used as a
     preproduction server.
     Production
# Use Production if the server is to serve in a production capacity.
     The default value is Test.
#
# Valid Values:
# Test
    Production
```

```
# Stage
# Default Values:
# Test
################################################################################
environmentType=Test
################################################################################
# Parameter: isDeveloperServer
#
# Description:
# Specifies whether the server is intended for development purposes only.
# This parameter is useful when creating profiles to test applications on a
# non-production server prior to deploying the applications on their
# production application servers. If -isDeveloperServer is set when
      # creating an IBM Business Process Manager profile, then a preconfigured VMM
# file repository is installed. This file repository contains a sample
# organization that can be used to test Business Process Choreographer
# people resolution, ready for you to use as is.
#
# Valid Values:
     false
     true
# Default Values:
# false<br>##########################
                            ################################################################################
#isDeveloperServer=false
################################################################################
# Parameter: samplesPassword
#
# Description:
# Creates a password to be used for samples. The password is used to
      restrict access to Web application samples installed during the
# installation of the application server.
#
# Valid Values:
     Varies
# Default Values:
     None
                                   ################################################################################
```

```
samplesPassword=samplesPassword
```
# *DB2 for z/OS* 用の *Standard Process Center* スタンドアロン・プロファイル作成の応答ファイル*:*

ここに用意されている応答ファイルを変更し、**manageprofiles** コマンド行ユーティリティーと一緒に使用 して、DB2 for z/OS データベース用のスタンドアロン・プロファイルを作成します。

注**:** ご使用のオペレーティング・システムに合わせて、必要に応じて応答ファイルの情報をコメント化また はアンコメントしてください。詳細については、応答ファイルのコメントを参照してください。

```
# BEGIN COPYRIGHT
# *************************************************************************
#
# Licensed Materials - Property of IBM
# 5725 - C94<br># (C) Conv
  (C) Copyright IBM Corporation 2011, 2012. All Rights Reserved.
# This sample program is provided AS IS and may be used, executed, copied
# and modified without royalty payment by customer (a) for its own
# instruction and study, (b) in order to develop applications designed to
# run with an IBM WebSphere product, either for customer's own internal
# use or for redistribution by customer, as part of such an application,
# in customer's own products.
#
# *************************************************************************
# END COPYRIGHT
```
################################################################################ # These response file has the applicable parameters for creating a # Standalone PC Std profile that uses DB2zOS. # # Depending on your environment, you may need to change the default values. # # To create a profile with this response file specify: # # was.install.root/bin/manageprofiles -response PC\_Std\_Standalone\_DB2zOS.response # # If you use the -response parameter, it must be the only parameter on # the command-line. If you include any manageprofile parameters # (in addition to -response) on the command-line, the response file # is ignored. And default WebSphere Application server profile will be created . ################################################################################ ################################################################################ # Parameter: create # # Description: # Creates the profile. # If you are creating a profile, this parameter is required. ################################################################################ create ################################################################################ # Parameter: templatePath # # Description: # Specifies the directory path to the template files in the installation root directory. Within the profileTemplates directory are various # directories that correspond to different profile types and that vary with the type of product installed. The profile directories are the paths that you indicate while using the -templatePath option. # Use absolute paths. This parameter must exist as a directory and point to # a valid template directory. # # When using the -templatePath parameter, specify the fully qualified file # path for the parameter. # # Valid Values: Varies # Default Values: None ################################################################################ templatePath=BPM/default.procctr ################################################################################ # Parameter: profileName # # Description: # Specifies the name of the profile. Use a unique value when creating a profile. # Each profile that shares the same set of product binaries must have a unique name. The default profile name is based on the profile type and a trailing number, for example: # profileType ProfileNumberwhere profileType is a value such as ProcSrv, Dmgr, or Custom and ProfileNumber is a sequential number that creates a unique profile name. The value for this parameter must not contain spaces or characters that are not valid such as the following:  $*, ?, ", <, >, ,$  $/$ ,  $\backslash$ , and  $\mid$ . The profile name that you choose must not be in use. On # Windows platforms: If the fully qualified path contains spaces, enclose # the value in quotation marks. The default value is based on the # install\_root directory, the profiles subdirectory, and the name of the # file. For example, the default for profile creation is: # WS\_WSPROFILE\_DEFAULT\_PROFILE\_HOME/profileNamewhere WS WSPROFILE DEFAULT PROFILE HOME is defined in the wasprofile.properties

```
# file in the install root/properties directory. The value for this
# parameter must be a valid path for the target system and must not be
# currently in use. You must have permissions to write to the directory.
#
# Valid Values:
    Varies
# Default Values:
    None
################################################################################
profileName=ProcCtr01
################################################################################
# Parameter: applyPerfTuningSetting
#
# Description:
# Set a performance tuning level appropriate for the profile you are
     creating.
# This parameter is a WebSphere Application Server parameter.
#
# Valid Values:
     development
    standard
    production
# Default Values:
     None
################################################################################
#applyPerfTuningSetting=standard
################################################################################
# Parameter: cellName
#
# Description:
# Specifies the cell name of the profile. Use a unique cell name for each
     profile.
# The default value for this parameter is based on a combination of the # short host name the constant Cell and a trailing number for example
     short host name, the constant Cell, and a trailing number, for example:
# if (DMgr)
# shortHostNameCellCellNumber
# else
# shortHostNameNodeNodeNumberCell
# where CellNumber is a sequential number starting at 01 and NodeNumber is
     the node number that you used to define the node name.
     The value for this parameter must not contain spaces or any characters
     that are not valid such as the following: *, ?, ", <, >, , , /, \setminus, and |.
#
# Valid Values:
    Varies
# Default Values:
# Varies
#
# Parameter: nodeName
#
# Description:
# Specifies the node name for the node that is created with the new profile.
     Use a unique value within the cell or on the workstation. Each profile
      that shares the same set of product binaries must have a unique node name.
# This parameter is required for profile creation only with the
# dmgr.esbserverdefault.procsvrdefault.procctrdefault.procsvr.advdefault.
# procctr.advdmgr.procctrmanaged.procctrmanaged.procsvr templates.
     The default value for this parameter is based on the short host name,
# profile type, and a trailing number, for example:
# if (DMgr)
# shortHostNameCellManagerNodeNumber
     else
# shortHostNameNodeNodeNumber
# where NodeNumber is a sequential number starting at 01.
# The value for this parameter must not contain spaces or any characters
```

```
# that are not valid such as the following: *, ?, ", <, >, ,, /, \, and |.
#
# Valid Values:
# Varies
 Default Values:
    Varies
#
# Parameter: serverName
#
# Description:
# Specifies the name of the server.
################################################################################
cellName=cell_name
nodeName=node_name
serverName=server1
################################################################################
# Parameter: enableAdminSecurity
#
# Description:
# For IBM Business Process Manager omit this parameter. Administrative
# security is always enabled for IBM Business Process Manager profiles.
     You must also specify the parameters -adminUserName and -adminPassword
     along with the values for these parameters.
#
# Valid Values:
# true
# Default Values:
    true
################################################################################
enableAdminSecurity=true
adminUserName=adminUser_ID
adminPassword=adminPassword
################################################################################
# Parameter: signingCertDN
#
# Description:
# Specifies the distinguished name of the root signing certificate that you
# create when you create the profile. Specify the distinguished name in
     quotation marks. This default personal certificate is located in the
     server keystore file. If you do not specifically create or import a root
     signing certificate, one is created by default. See the
     -signingCertValidityPeriod parameter and the -keyStorePassword.
#
# Valid Values:
    Varies
# Default Values:
# None
#
# Parameter: signingCertValidityPeriod
#
# Description:
# An optional parameter that specifies the amount of time in years that the
     root signing certificate is valid. If you do not specify this parameter
     with the -signingCertDN parameter, the root signing certificate is valid
     for 20 years.
#
# Valid Values:
    Varies
# Default Values:
# None
#
# Parameter: keyStorePassword
#
# Description:
# Specifies the password to use on all keystore files created during profile
```

```
# creation. Keystore files are created for the default personal certificate
# and the root signing certificate.
#
# Valid Values:
    Varies
# Default Values:
    None
################################################################################
#signingCertDN =distinguished_name
#signingCertValidityPeriod =validity_period
#keyStorePassword =keyStore_password
################################################################################
# Parameter: defaultPorts
#
# Description:
# Assigns the default or base port values to the profile.d o not use this
     parameter when using the -startingPort or -portsFile parameter.
# During profile creation, the manageprofiles command-line utility uses an
# automatically generated set of recommended ports if you do not specify the
# -startingPort parameter, the -defaultPorts parameter or the -portsFile
     parameter. The recommended port values can be different than the default
     port values based on the availability of the default ports.
#
# Valid Values:
    Varies
# Default Values:
    None
#
# Parameter: startingPort
#
# Description:
# Specifies the starting port number for generating and assigning all ports
     for the profile.
# Port values are assigned sequentially from the -startingPort value,
     omitting those ports that are already in use. The system recognizes and
# resolves ports that are currently in use and determines the port
# assignments to avoid port conflicts.
# Do not use this parameter with the -defaultPorts or -portsFile parameters.
# During profile creation, the manageprofiles command-line utility uses an
     automatically generated set of recommended ports if you do not specify the
     -startingPort parameter, the -defaultPorts parameter or the -portsFile
     parameter. The recommended port values can be different than the default
     port values based on the availability of the default ports.
#
# Valid Values:
    Varies
# Default Values:
# None
#
# Parameter: portsFile
#
# Description:
# An optional parameter that specifies the path to a file that defines port
     settings for the new profile.
     Do not use this parameter when using the -startingPort or -defaultPorts
# parameter.
# During profile creation, the manageprofiles command-line utility uses an
     automatically generated set of recommended ports if you do not specify the
     -startingPort parameter, the -defaultPorts parameter or the -portsFile
     parameter. The recommended port values can be different than the default
     port values based on the availability of the default ports.
#
# Valid Values:
    Varies
# Default Values:
    None
```
### ################################################################################ #defaultPorts=default\_ports #startingPort=startingPort #portsFile=file\_path

################################################################################

```
# Parameter: enableService
#
# Description:
# Enables the creation of a Linux service. Valid values include true or
     false. The default value for this parameter is false. When the
# manageprofiles command-line utility is run with the -enableService option
# set to true , the Linux service is created with the profile when the
# command is run by the root user. When a nonroot user runs the
     manageprofiles command-line utility, the profile is created, but the Linux
# service is not. The Linux service is not created because the nonroot user
# does not have sufficient permission to set up the service. An
# INSTCONPARTIALSUCCESS result is displayed at the end of the profile
# creation and the profile creation log
     install_root/logs/manageprofiles/profile_name_create.log contains a
     message indicating the current user does not have sufficient permission to
     set up the Linux service. Use this parameter when creating profiles only.
#
# Valid Values:
    false
    # true
# Default Values:
    None
#
# Parameter: serviceUserName
#
# Description:
     Specifies the user ID that is used during the creation of the Linux
     service so that the Linux service will run under this user ID. The Linux
# service runs whenever the user ID is logged on. Not required.
#
# Valid Values:
    Varies
# Default Values:
    None
#
# Parameter: winserviceAccountType
#
# Description:
# The type of the owner account of the Windows service created for the
     profile. Valid values include specifieduser or localsystem. The
     localsystem value runs the Windows service under the local account of the
     user who creates the profile. The default value for this parameter is
# localsystem. Use this parameter when creating profiles only.
#
# Valid Values:
    localsystem
    specifieduser
# Default Values:
# localsystem
#
# Parameter: winserviceUserName
#
# Description:
     Specify your user ID so that the Windows operating system can verify you
     as an ID that is capable of creating a Windows service. Your user ID must
     belong to the Administrator group and have the following advanced user
     rights:
# Act as part of the operating system
# Log on as a service
# The default value for this parameter is the current user name. The value
     for this parameter must not contain spaces or characters that are not
```
```
# valid such as the following: *, ?, ", < , > , , /, \setminus, and |. The user that
# you specify must have the proper permissions to create a Windows service.
# You must specify the correct password for the user name that you choose.
#
# Valid Values:
# Varies
# Default Values:
     None
#
# Parameter: winservicePassword
#
# Description:
# Specify the password for the specified user or the local account that is
# to own the Windows service.
#
# Valid Values:
# Varies
# Default Values:
# None
#
# Parameter: winserviceCheck
#
# Description:
      The value can be either true or false. Specify true to create a Windows
      service for the server process that is created within the profile. Specify
# false to not create the Windows service. The default value for this
      parameter is false.
#
# Valid Values:
# false
# true
# Default Values:
# false
#
# Parameter: winserviceStartupType
#
# Description:
# The following values for Windows service startup can be used:
# manual
# automatic
      disabled
      The default value for this parameter is manual.
#
# Valid Values:
# manual
     automatic
     disabled
# Default Values:
   manual
################################################################################
#enableService=true
#serviceUserName=service_user_ID
#winserviceAccountType=localsystem
#winserviceUserName=winservice_user_ID
#winservicePassword=winservice_password
#winserviceCheck=false
#winserviceStartupType=manual
################################################################################
# Parameter: bpmdbDesign
#
# Description:
# Specifies the file that holds the database configuration design for all of # the IRM Business Process Manager components
      the IBM Business Process Manager components .
# This parameter replaces the -wbidbDesign that was used in previous
# versions of WebSphere Process Server.
#
```

```
# Note: If a bpmdbDesign file parameter is specified, none of the database
# related properties should be specified.
#
# Valid Values:
    Varies
# Default Values:
# None
################################################################################
#bpmdbDesign=design_file
################################################################################
# Parameter: dbCreateNew
#
# Description:
     Indicates a new database is created or if an existing database is to be
# reused. Valid values are true or false. This value cannot be true for an
# Oracle, SQL Server or a DB2 z/OS database. This value can only be true for
# a DB2 database.
#
# Valid Values:
    false
# Default Values:
    false
################################################################################
dbCreateNew=false
################################################################################
# Parameter: dbType
#
# Description:
# The database type. Set one of the following values for the type of
# database product you are using with IBM Business Process Manager.
#
# Required only for one of the following:
# A stand-alone profile when -bpmdbDesign was not specified.
     An advanced dmgr or managed profiles when -bpmdbDesign was not specified.
#
# Note: Do not use this parameter if you are using -bpmdbDesign.
#
# Valid Values:
    DB2UDB0S390
# Default Values:
# DB2UDBOS390
################################################################################
dbType=DB2UDBOS390
################################################################################
# Parameter: dbDelayConfig
#
# Description:
     Indicates whether to postpone table creation until after the profile is
     created. Valid values are true or false. The parameter is set to false by
# default. Setting this parameter to true delays the execution of the
# scripts that create the database tables. No. Specify false if you want the
# database to be set up during profile creation.
#
# Valid Values:
    false
    true
# Default Values:
# false
                     ################################################################################
dbDelayConfig=true
################################################################################
# Parameter: dbName
#
```

```
# Description:
# The name of the database. By default, the value is set to orcl for Oracle
# databases and to CMNDB for all other supported databases.
#
# Note: Do not use this parameter if you are using -bpmdbDesign.
#
# Valid Values:
# Varies
# Default Values:
    CMNDB
#
# Parameter: dbUserId
#
# Description:
# The user ID for all database types. Specifies the user ID that has
# privileges to create and drop the databases. The WebSphere data source
# uses this ID to authenticate the database connection.
# Important: The -dbUserId parameter value must be a valid database
# authorization ID. Required if the -bpmdbDesign file is not set.
#
# Note: Do not use this parameter if you are using -bpmdbDesign.
#
# Valid Values:
    Varies
# Default Values:
\# None
#
# Parameter: dbPassword
#
# Description:
# The password required for database authentication. Required when the
# -bpmdbDesign file is not set.
#
# Note: Do not use this parameter if you are using -bpmdbDesign.
#
# Valid Values:
    Varies
# Default Values:
    None
################################################################################
dbName=CMNDB
dbUserId=db_userid
dbPassword=db_pswd
################################################################################
# Parameter: procSvrDbName
#
# Description:
# Database name for Process Server database. The value specified for
# -procSvrDbName and -perfDWDbName must be different.
#
# Note: Do not use this parameter if you are using -bpmdbDesign.
#
# Valid Values:
# Varies
# Default Values:
    None
#
# Parameter: dbProcSvrUserId
#
# Description:
# The Process Server user name. Required for setting up the Process Server.
#
     Note: Do not use this parameter if you are using -bpmdbDesign.
#
# Valid Values:
# Varies
```

```
# Default Values:
    None
#
# Parameter: dbProcSvrPassword
#
# Description:
# The Process Server password. Required for setting up the Process Server.
#
     Note: Do not use this parameter if you are using -bpmdbDesign.
#
# Valid Values:
    Varies
# Default Values:
    None
################################################################################
procSvrDbName=procSvr_Db_Name
dbProcSvrUserId=db_ProcSvr_UserId_name
dbProcSvrPassword=db_ProcSvr_Password
################################################################################
# Parameter: perfDWDbName
#
# Description:
     Database name for Performance Data Warehouse. The value specified for
      -perfDWDbName and -procSvrDbName must be different.
#
     Note: Do not use this parameter if you are using -bpmdbDesign.
#
# Parameter: dbPerfDWUserId
#
# Description:
# Performance Data Warehouse user name. Required for setting up the
     Performance Data Warehouse.
#
# Note: Do not use this parameter if you are using -bpmdbDesign.
#
# Parameter: dbPerfDWPassword
#
# Description:
# Performance Data Warehouse password. Required for setting up the
     Performance Data Warehouse.
#
     Note: Do not use this parameter if you are using -bpmdbDesign.
################################################################################
perfDWDbName=perfDW_Db_Name
dbPerfDWUserId=db_PerfDW_UserId
dbPerfDWPassword=db_PerfDW_Password
################################################################################
# Parameter: dbStorageGroup
#
# Description:
# The storage group name for DB2 z/OS databases.
#
# Note: Do not use this parameter if you are using -bpmdbDesign.
#
# Valid Values:
    Varies
# Default Values:
    None
#
# Parameter: dbConnectionLocation
#
# Description:
# The location of DB2 for z/OS database.
#
# Note: Do not use this parameter if you are using -bpmdbDesign.
```

```
#
# Valid Values:
# Varies
# Default Values:
    None
################################################################################
dbStorageGroup=db_stg_group
dbConnectionLocation=db2_location
################################################################################
# Parameter: environmentName
#
# Description:
# Specifies the name of the environment you are configuring. This parameter
     has no default value, and it must not be empty.
#
# Valid Values:
# Varies
# Default Values:
    None
################################################################################
environmentName=environment_name
################################################################################
# Parameter: environmentType
#
# Description:
# Specifies the environment type. The environment type refers to how IBM
# Business Process Manager is used; for example, in a production, stage or
# test environment. Load testing might be done on a test server, while a
# stage environment type might be used as a temporary location to host
# changes before putting those changes into production. You might specify
# Stage as the Environment type if the server you are configuring will be
# accessed and used to review content and new functionality. Valid values
# are as follows:<br># Test
     Test
# Use Test if the server you are configuring is to be used as a testing
# environment.
# Stage
# Use Stage if the server is to serve as a staging platform to be used as a
# preproduction server.
# Production
# Use Production if the server is to serve in a production capacity.
     The default value is Test.
#
# Valid Values:
    Test
    Production
    Stage
# Default Values:
    Test
################################################################################
environmentType=Test
################################################################################
# Parameter: isDeveloperServer
#
# Description:
# Specifies whether the server is intended for development purposes only.
     This parameter is useful when creating profiles to test applications on a
# non-production server prior to deploying the applications on their
# production application servers. If -isDeveloperServer is set when
# creating an IBM Business Process Manager profile, then a preconfigured VMM
     file repository is installed. This file repository contains a sample
# organization that can be used to test Business Process Choreographer
# people resolution, ready for you to use as is.
#
```

```
# Valid Values:
     false
# true
# Default Values:
     false
################################################################################
#isDeveloperServer=false
################################################################################
# Parameter: samplesPassword
#
# Description:
# Creates a password to be used for samples. The password is used to
      restrict access to Web application samples installed during the
      installation of the application server.
#
# Valid Values:
# Varies
# Default Values:
     None
################################################################################
samplesPassword=samplesPassword
```
#### *Oracle* 用の *Standard Process Center* スタンドアロン・プロファイル作成の応答ファイル*:*

ここに用意されている応答ファイルを変更し、**manageprofiles** コマンド行ユーティリティーと一緒に使用 して、Oracle データベース用のスタンドアロン・プロファイルを作成します。

注**:** ご使用のオペレーティング・システムに合わせて、必要に応じて応答ファイルの情報をコメント化また はアンコメントしてください。詳細については、応答ファイルのコメントを参照してください。

```
# BEGIN COPYRIGHT
# *************************************************************************
#
# Licensed Materials - Property of IBM
# 5725-C94
# (C) Copyright IBM Corporation 2011, 2012. All Rights Reserved.
# This sample program is provided AS IS and may be used, executed, copied
# and modified without royalty payment by customer (a) for its own
# instruction and study, (b) in order to develop applications designed to
# run with an IBM WebSphere product, either for customer's own internal
# use or for redistribution by customer, as part of such an application,
# in customer's own products.
#
# *************************************************************************
# END COPYRIGHT
################################################################################
# These response file has the applicable parameters for creating a
# Standalone PC Std profile that uses Oracle.
#
# Depending on your environment, you may need to change the default values.
#
# To create a profile with this response file specify:
#
# was.install.root/bin/manageprofiles -response PC Std Standalone Oracle.response
#
# If you use the -response parameter, it must be the only parameter on
# the command-line. If you include any manageprofile parameters
# (in addition to -response) on the command-line, the response file
# is ignored. And default WebSphere Application server profile will be created .
################################################################################
################################################################################
# Parameter: create
#
```

```
# Description:
     Creates the profile.
# If you are creating a profile, this parameter is required.
################################################################################
create
################################################################################
# Parameter: templatePath
#
# Description:
# Specifies the directory path to the template files in the installation
# root directory. Within the profileTemplates directory are various
# directories that correspond to different profile types and that vary with
# the type of product installed. The profile directories are the paths that
     you indicate while using the -templatePath option.
# Use absolute paths. This parameter must exist as a directory and point to
# a valid template directory.
#
# When using the -templatePath parameter, specify the fully qualified file
# path for the parameter.
#
# Valid Values:
    Varies
# Default Values:
    None
################################################################################
templatePath=BPM/default.procctr
################################################################################
# Parameter: profileName
#
# Description:
# Specifies the name of the profile. Use a unique value when creating a
# profile.
# Each profile that shares the same set of product binaries must have a # unique name. The default profile name is based on the profile type and
     unique name. The default profile name is based on the profile type and a
# trailing number, for example:
# profileType ProfileNumberwhere profileType is a value such as ProcSrv,
# Dmgr, or Custom and ProfileNumber is a sequential number that creates a
# unique profile name. The value for this parameter must not contain spaces
     or characters that are not valid such as the following: *, ?, " , < , > , , ,# /, \, and |. The profile name that you choose must not be in use. On
# Windows platforms: If the fully qualified path contains spaces, enclose
# the value in quotation marks. The default value is based on the
# install root directory, the profiles subdirectory, and the name of the
# file. For example, the default for profile creation is:
# WS_WSPROFILE_DEFAULT_PROFILE_HOME/profileNamewhere
# WS_WSPROFILE_DEFAULT_PROFILE_HOME is defined in the wasprofile.properties
# file in the install root/properties directory. The value for this
# parameter must be a valid path for the target system and must not be
     currently in use. You must have permissions to write to the directory.
#
# Valid Values:
# Varies
# Default Values:
    None
################################################################################
profileName=ProcCtr01
################################################################################
# Parameter: applyPerfTuningSetting
#
# Description:
# Set a performance tuning level appropriate for the profile you are
# creating.
# This parameter is a WebSphere Application Server parameter.
#
```

```
# Valid Values:
    development
# standard
# production
# Default Values:
    None
################################################################################
#applyPerfTuningSetting=standard
################################################################################
# Parameter: cellName
#
# Description:
# Specifies the cell name of the profile. Use a unique cell name for each
     profile.
# The default value for this parameter is based on a combination of the
# short host name, the constant Cell, and a trailing number, for example:
# if (DMgr)
# shortHostNameCellCellNumber
# else
# shortHostNameNodeNodeNumberCell
     where CellNumber is a sequential number starting at 01 and NodeNumber is
     the node number that you used to define the node name.
     The value for this parameter must not contain spaces or any characters
     that are not valid such as the following: *, ?, ", <, >, , , /, \setminus, and | .#
# Valid Values:
    Varies
# Default Values:
# Varies
#
# Parameter: nodeName
#
# Description:
# Specifies the node name for the node that is created with the new profile.
     Use a unique value within the cell or on the workstation. Each profile
     that shares the same set of product binaries must have a unique node name.
# This parameter is required for profile creation only with the
     dmgr.esbserverdefault.procsvrdefault.procctrdefault.procsvr.advdefault.
     procctr.advdmgr.procctrmanaged.procctrmanaged.procsvr templates.
     The default value for this parameter is based on the short host name,
     profile type, and a trailing number, for example:
     if (DMgr)
              shortHostNameCellManagerNodeNumber
# else
# shortHostNameNodeNodeNumber
# where NodeNumber is a sequential number starting at 01.
# The value for this parameter must not contain spaces or any characters
# that are not valid such as the following: *, ?, ", <, >, , , /, \setminus, and |.#
# Valid Values:
# Varies
# Default Values:
# Varies
#
# Parameter: serverName
#
# Description:
# Specifies the name of the server.
################################################################################
cellName=cell_name
nodeName=node_name
serverName=server1
################################################################################
# Parameter: enableAdminSecurity
#
```

```
# Description:
     For IBM Business Process Manager omit this parameter. Administrative
# security is always enabled for IBM Business Process Manager profiles.
# You must also specify the parameters -adminUserName and -adminPassword
     along with the values for these parameters.
#
# Valid Values:
    true
# Default Values:
    true
################################################################################
enableAdminSecurity=true
adminUserName=adminUser_ID
adminPassword=adminPassword
################################################################################
# Parameter: signingCertDN
#
# Description:
# Specifies the distinguished name of the root signing certificate that you
# create when you create the profile. Specify the distinguished name in
# quotation marks. This default personal certificate is located in the
     server keystore file. If you do not specifically create or import a root
     signing certificate, one is created by default. See the
     -signingCertValidityPeriod parameter and the -keyStorePassword.
#
# Valid Values:
    Varies
# Default Values:
# None
#
# Parameter: signingCertValidityPeriod
#
# Description:
# An optional parameter that specifies the amount of time in years that the
     root signing certificate is valid. If you do not specify this parameter
     with the -signingCertDN parameter, the root signing certificate is valid
# for 20 years.
#
# Valid Values:
    Varies
# Default Values:
    None
#
# Parameter: keyStorePassword
#
# Description:
# Specifies the password to use on all keystore files created during profile
# creation. Keystore files are created for the default personal certificate
# and the root signing certificate.
#
# Valid Values:
    Varies
# Default Values:
    None
################################################################################
#signingCertDN =distinguished_name
#signingCertValidityPeriod =validity_period
#keyStorePassword =keyStore_password
################################################################################
# Parameter: defaultPorts
#
# Description:
# Assigns the default or base port values to the profile.d o not use this
# parameter when using the -startingPort or -portsFile parameter.
```

```
# During profile creation, the manageprofiles command-line utility uses an
```

```
# automatically generated set of recommended ports if you do not specify the
# -startingPort parameter, the -defaultPorts parameter or the -portsFile
# parameter. The recommended port values can be different than the default
     port values based on the availability of the default ports.
#
# Valid Values:
    Varies
# Default Values:
    None
#
# Parameter: startingPort
#
# Description:
# Specifies the starting port number for generating and assigning all ports
     for the profile.
     Port values are assigned sequentially from the -startingPort value,
     omitting those ports that are already in use. The system recognizes and
# resolves ports that are currently in use and determines the port
# assignments to avoid port conflicts.
     Do not use this parameter with the -defaultPorts or -portsFile parameters.
     During profile creation, the manageprofiles command-line utility uses an
     automatically generated set of recommended ports if you do not specify the
     -startingPort parameter, the -defaultPorts parameter or the -portsFile
     parameter. The recommended port values can be different than the default
     port values based on the availability of the default ports.
#
# Valid Values:
    Varies
# Default Values:
# None
#
# Parameter: portsFile
#
# Description:
# An optional parameter that specifies the path to a file that defines port
     settings for the new profile.
     Do not use this parameter when using the -startingPort or -defaultPorts
     parameter.
     During profile creation, the manageprofiles command-line utility uses an
     automatically generated set of recommended ports if you do not specify the
     -startingPort parameter, the -defaultPorts parameter or the -portsFile
     parameter. The recommended port values can be different than the default
     port values based on the availability of the default ports.
#
# Valid Values:
    Varies
# Default Values:
    None
################################################################################
#defaultPorts=default_ports
#startingPort=startingPort
#portsFile=file_path
################################################################################
# Parameter: enableService
#
# Description:
# Enables the creation of a Linux service. Valid values include true or
     false. The default value for this parameter is false. When the
     manageprofiles command-line utility is run with the -enableService option
     set to true, the Linux service is created with the profile when the
     command is run by the root user. When a nonroot user runs the
     manageprofiles command-line utility, the profile is created, but the Linux
# service is not. The Linux service is not created because the nonroot user
# does not have sufficient permission to set up the service. An
# INSTCONPARTIALSUCCESS result is displayed at the end of the profile
     creation and the profile creation log
```

```
# install root/logs/manageprofiles/profile name create.log contains a
# message indicating the current user does not have sufficient permission to
# set up the Linux service. Use this parameter when creating profiles only.
#
# Valid Values:
    false
    true
# Default Values:
# None
#
# Parameter: serviceUserName
#
# Description:
# Specifies the user ID that is used during the creation of the Linux
     service so that the Linux service will run under this user ID. The Linux
# service runs whenever the user ID is logged on. Not required.
#
# Valid Values:
    Varies
# Default Values:
    None
#
# Parameter: winserviceAccountType
#
# Description:
# The type of the owner account of the Windows service created for the
# profile. Valid values include specifieduser or localsystem. The
     localsystem value runs the Windows service under the local account of the
# user who creates the profile. The default value for this parameter is
# localsystem. Use this parameter when creating profiles only.
#
# Valid Values:
# localsystem
    specifieduser
# Default Values:
# localsystem
#
# Parameter: winserviceUserName
#
# Description:
# Specify your user ID so that the Windows operating system can verify you
     as an ID that is capable of creating a Windows service. Your user ID must
     belong to the Administrator group and have the following advanced user
# rights:
# Act as part of the operating system
# Log on as a service
# The default value for this parameter is the current user name. The value
# for this parameter must not contain spaces or characters that are not
# valid such as the following: *, ?, ", < , > , , , /, \backslash, and . The user that
# you specify must have the proper permissions to create a Windows service.
     You must specify the correct password for the user name that you choose.
#
# Valid Values:
# Varies
# Default Values:
    None
#
# Parameter: winservicePassword
#
# Description:
     Specify the password for the specified user or the local account that is
     to own the Windows service.
#
# Valid Values:
# Varies
# Default Values:
    None
```

```
#
# Parameter: winserviceCheck
#
# Description:
# The value can be either true or false. Specify true to create a Windows
     service for the server process that is created within the profile. Specify
     false to not create the Windows service. The default value for this
     parameter is false.
#
# Valid Values:
    false
    true
# Default Values:
    false
#
# Parameter: winserviceStartupType
#
# Description:
# The following values for Windows service startup can be used:
# manual
# automatic
     disabled
     The default value for this parameter is manual.
#
# Valid Values:
    manualautomatic
    disabled
# Default Values:
    manual
################################################################################
#enableService=true
#serviceUserName=service_user_ID
#winserviceAccountType=localsystem
#winserviceUserName=winservice_user_ID
#winservicePassword=winservice_password
#winserviceCheck=false
#winserviceStartupType=manual
################################################################################
# Parameter: bpmdbDesign
#
# Description:
# Specifies the file that holds the database configuration design for all of
# the IBM Business Process Manager components .
# This parameter replaces the -wbidbDesign that was used in previous
# versions of WebSphere Process Server.
#
# Note: If a bpmdbDesign file parameter is specified, none of the database
# related properties should be specified.
#
# Valid Values:
    Varies
# Default Values:
    None
################################################################################
#bpmdbDesign=design_file
################################################################################
# Parameter: dbCreateNew
#
# Description:
# Indicates a new database is created or if an existing database is to be
# reused. Valid values are true or false. This value cannot be true for an
# Oracle, SQL Server or a DB2 z/OS database. This value can only be true for
# a DB2 database.
#
```

```
# Valid Values:
    false
# Default Values:
# false
                  ################################################################################
dbCreateNew=false
################################################################################
# Parameter: dbType
#
# Description:
# The database type. Set one of the following values for the type of
# database product you are using with IBM Business Process Manager.
#
# Required only for one of the following:
# A stand-alone profile when -bpmdbDesign was not specified.
# An advanced dmgr or managed profiles when -bpmdbDesign was not specified.
#
# Note: Do not use this parameter if you are using -bpmdbDesign.
#
# Valid Values:
    ORACLE
# Default Values:
    0RACLE
#
# Parameter: dbDriverType
#
# Description:
# The database driver type. For an Oracle database, specify ORACLE. For
# databases other than Oracle, the value is automatically set based on the
# server operating system. Server installations on all operating systems use
     type 4.
#
# Note: Do not use this parameter if you are using -bpmdbDesign.
#
# Valid Values:
# Varies
# Default Values:
    None
#
# Parameter: dbJDBCClasspath
#
# Description:
# The directory path location of JDBC driver files.
#
# Note: Do not use this parameter if you are using -bpmdbDesign.
#
# Valid Values:
   Varies
# Default Values:
# None
                 ################################################################################
dbType=ORACLE
dbDriverType=ORACLE_THIN
dbJDBCClasspath=${WAS_INSTALL_ROOT}/jdbcdrivers/Oracle
################################################################################
# Parameter: dbLocation
#
# Description:
# The directory of the ORACLE_HOME directory. This parameter is required
# when the parameter dbDelayConfig is set to false. No, this parameter is
     only valid if you are using Oracle databases.
#
# Note: Do not use this parameter if you are using -bpmdbDesign.
#
# Valid Values:
```

```
# Varies
# Default Values:
# None
################################################################################
dbLocation=db_location
################################################################################
# Parameter: dbDelayConfig
#
# Description:
# Indicates whether to postpone table creation until after the profile is
# created. Valid values are true or false. The parameter is set to false by
# default. Setting this parameter to true delays the execution of the
# scripts that create the database tables. No. Specify false if you want the
     database to be set up during profile creation.
#
# Valid Values:
    false
# true
# Default Values:
    false
################################################################################
dbDelayConfig=false
################################################################################
# Parameter: dbName
#
# Description:
# The name of the database. By default, the value is set to orcl for Oracle
# databases and to CMNDB for all other supported databases.
#
# Note: Do not use this parameter if you are using -bpmdbDesign.
#
# Valid Values:
# Varies
# Default Values:
# orcl
#
# Parameter: dbUserId
#
# Description:
     The user ID for all database types. Specifies the user ID that has
     privileges to create and drop the databases. The WebSphere data source
     uses this ID to authenticate the database connection.
# Important: The -dbUserId parameter value must be a valid database
     authorization ID. Required if the -bpmdbDesign file is not set.
#
# Note: Do not use this parameter if you are using -bpmdbDesign.
#
# Valid Values:
    Varies
# Default Values:
# None
#
# Parameter: dbPassword
#
# Description:
# The password required for database authentication. Required when the
     -bpmdbDesign file is not set.
#
     Note: Do not use this parameter if you are using -bpmdbDesign.
#
# Valid Values:
    Varies
# Default Values:
# None
################################################################################
```
dbName=orcl dbUserId=db\_userid dbPassword=db\_pswd ################################################################################ # Parameter: procSvrDbName # # Description: # Database name for Process Server database. The value specified for # -procSvrDbName and -perfDWDbName can be the same. # # Note: Do not use this parameter if you are using -bpmdbDesign. # # Valid Values: Varies # Default Values: # None # # Parameter: dbProcSvrUserId # # Description: # The Process Server user name. Required for setting up the Process Server. # Note: Do not use this parameter if you are using -bpmdbDesign. # # Valid Values: # Varies # Default Values: None # # Parameter: dbProcSvrPassword # # Description: # The Process Server password. Required for setting up the Process Server. # # Note: Do not use this parameter if you are using -bpmdbDesign. # # Valid Values: Varies # Default Values: # None ################################################################################ procSvrDbName=procSvr\_Db\_Name dbProcSvrUserId=db\_ProcSvr\_UserId\_name dbProcSvrPassword=db\_ProcSvr\_Password ################################################################################ # Parameter: perfDWDbName # # Description: # Database name for Performance Data Warehouse. The value specified for # -perfDWDbName and -procSvrDbName can be the same. # # Note: Do not use this parameter if you are using -bpmdbDesign. # # Parameter: dbPerfDWUserId # # Description: # Performance Data Warehouse user name. Required for setting up the Performance Data Warehouse. # # Note: Do not use this parameter if you are using -bpmdbDesign. # # Parameter: dbPerfDWPassword # # Description: # Performance Data Warehouse password. Required for setting up the

```
#
# Note: Do not use this parameter if you are using -bpmdbDesign.
################################################################################
perfDWDbName=perfDW_Db_Name
dbPerfDWUserId=db_PerfDW_UserId
dbPerfDWPassword=db_PerfDW_Password
################################################################################
# Parameter: dbProcSvrMeUserId
#
# Description:
# Process Server Messaging Engine user name. Required for setting up the
# Process Server Messaging Engine. If you enter a user-specified a user name
     and password during profile creation and if you specified ORACLE for
# dbType, this parameter is required.
#
# Note: Do not use this parameter if you are using -bpmdbDesign.
#
# Valid Values:
# Varies
# Default Values:
    None
#
# Parameter: dbProcSvrMePassword
#
# Description:
# Note: Do not use this parameter if you are using -bpmdbDesign.
#
# Valid Values:
   Varies
# Default Values:
   None
################################################################################
dbProcSvrMeUserId=db_ProcSvr_ME_UserID
dbProcSvrMePassword=db_ProcSvr_Me_Password
################################################################################
# Parameter: dbPerfDWMeUserId
#
 Description:
# Performance Data Warehouse Messaging Engine user name. Required for
# setting up the Performance Data Warehouse Messaging Engine. This
     parameter is required.
#
# Valid Values:
# Varies
# Default Values:
# None
#
# Parameter: dbPerfDWMePassword
#
# Valid Values:
# Varies
# Default Values:
    None
################################################################################
dbPerfDWMeUserId=db_PerfDW_Me_UserId
dbPerfDWMePassword=db_PerfDW_ME_Password
################################################################################
# Parameter: dbCommonUserId
#
# Description:
# The user id to authenticate with the Common database. For Oracle, the
# default user name is the first three characters of the Oracle database
# service name. For example: If the database service name is ORCL,
```
# Performance Data Warehouse.

```
# dbCommonUserId is ORCCOMM. Required for all stand-alone IBM Business
# Process Manager profiles and advanced deployment manager (dmgr.*.adv)
# profiles, if the -dbType parameter is set to ORACLE or MICROSOFT SQLSERVER
# and no bpmdbDesign file was specified.
#
# Note: Do not use this parameter if you are using -bpmdbDesign.
#
# Valid Values:
# Varies
# Default Values:
    None
#
# Parameter: dbCommonPassword
#
# Description:
# The password for the user id of the dbCommonUserId parameter. Required for
# all stand-alone IBM Business Process Manager profiles and advanced
# deployment manager (dmgr.*.adv) profiles, if the -dbType parameter is set
# to ORACLE or MICROSOFT_SQLSERVER and no bpmdbDesign file was specified.
#
# Note: Do not use this parameter if you are using -bpmdbDesign.
#
# Valid Values:
    Varies
# Default Values:
    N \cap P################################################################################
dbCommonUserId=common_db_userid
dbCommonPassword=common_db_pswd
################################################################################
# Parameter: environmentName
#
# Description:
# Specifies the name of the environment you are configuring. This parameter
     has no default value, and it must not be empty.
#
# Valid Values:
    Varies
# Default Values:
    None
################################################################################
environmentName=environment_name
################################################################################
# Parameter: environmentType
#
# Description:
# Specifies the environment type. The environment type refers to how IBM
# Business Process Manager is used; for example, in a production, stage or
     test environment. Load testing might be done on a test server, while a
# stage environment type might be used as a temporary location to host
# changes before putting those changes into production. You might specify
# Stage as the Environment type if the server you are configuring will be
# accessed and used to review content and new functionality. Valid values
# are as follows:
# Test
# Use Test if the server you are configuring is to be used as a testing
# environment.
     Stage
# Use Stage if the server is to serve as a staging platform to be used as a
# preproduction server.
# Production
# Use Production if the server is to serve in a production capacity.
# The default value is Test.
#
# Valid Values:
```

```
# Test
# Production
# Stage
# Default Values:
    Test
################################################################################
environmentType=Test
################################################################################
# Parameter: isDeveloperServer
#
# Description:
# Specifies whether the server is intended for development purposes only.
     This parameter is useful when creating profiles to test applications on a
      non-production server prior to deploying the applications on their
     production application servers. If -isDeveloperServer is set when
     # creating an IBM Business Process Manager profile, then a preconfigured VMM
      file repository is installed. This file repository contains a sample
# organization that can be used to test Business Process Choreographer
# people resolution, ready for you to use as is.
#
# Valid Values:
     false
     # true
# Default Values:
# false<br>##########################
                          ################################################################################
#isDeveloperServer=false
################################################################################
# Parameter: samplesPassword
#
# Description:
# Creates a password to be used for samples. The password is used to
     restrict access to Web application samples installed during the
# installation of the application server.
#
# Valid Values:
    Varies
# Default Values:
# None
################################################################################
samplesPassword=samplesPassword
```
# *SQL* 用の *Standard Process Center* スタンドアロン・プロファイル作成の応答ファイル*:*

ここに用意されている応答ファイルを変更し、**manageprofiles** コマンド行ユーティリティーと一緒に使用 して、SQL データベース用のスタンドアロン・プロファイルを作成します。

注**:** ご使用のオペレーティング・システムに合わせて、必要に応じて応答ファイルの情報をコメント化また はアンコメントしてください。詳細については、応答ファイルのコメントを参照してください。

# BEGIN COPYRIGHT # \*\*\*\*\*\*\*\*\*\*\*\*\*\*\*\*\*\*\*\*\*\*\*\*\*\*\*\*\*\*\*\*\*\*\*\*\*\*\*\*\*\*\*\*\*\*\*\*\*\*\*\*\*\*\*\*\*\*\*\*\*\*\*\*\*\*\*\*\*\*\*\*\* # # Licensed Materials - Property of IBM # 5725-C94 (C) Copyright IBM Corporation 2011, 2012. All Rights Reserved. # This sample program is provided AS IS and may be used, executed, copied # and modified without royalty payment by customer (a) for its own # instruction and study, (b) in order to develop applications designed to # run with an IBM WebSphere product, either for customer's own internal # use or for redistribution by customer, as part of such an application, # in customer's own products. # # \*\*\*\*\*\*\*\*\*\*\*\*\*\*\*\*\*\*\*\*\*\*\*\*\*\*\*\*\*\*\*\*\*\*\*\*\*\*\*\*\*\*\*\*\*\*\*\*\*\*\*\*\*\*\*\*\*\*\*\*\*\*\*\*\*\*\*\*\*\*\*\*\* # END COPYRIGHT

################################################################################ # These response file has the applicable parameters for creating a # Standalone PC Std profile that uses SQLServer. # # Depending on your environment, you may need to change the default values. # # To create a profile with this response file specify: # # was.install.root/bin/manageprofiles -response PC Std Standalone SQLServer.response # # If you use the -response parameter, it must be the only parameter on # the command-line. If you include any manageprofile parameters # (in addition to -response) on the command-line, the response file # is ignored. And default WebSphere Application server profile will be created . ################################################################################ ################################################################################ # Parameter: create # # Description: Creates the profile. If you are creating a profile, this parameter is required. ################################################################################ create ################################################################################ # Parameter: templatePath # # Description: # Specifies the directory path to the template files in the installation root directory. Within the profileTemplates directory are various # directories that correspond to different profile types and that vary with # the type of product installed. The profile directories are the paths that # you indicate while using the -templatePath option. # Use absolute paths. This parameter must exist as a directory and point to # a valid template directory. # # When using the -templatePath parameter, specify the fully qualified file path for the parameter. # # Valid Values: **Varies** # Default Values: None ################################################################################ templatePath=BPM/default.procctr ################################################################################ # Parameter: profileName # # Description: # Specifies the name of the profile. Use a unique value when creating a profile. Each profile that shares the same set of product binaries must have a # unique name. The default profile name is based on the profile type and a # trailing number, for example: # profileType ProfileNumberwhere profileType is a value such as ProcSrv, Dmgr, or Custom and ProfileNumber is a sequential number that creates a unique profile name. The value for this parameter must not contain spaces or characters that are not valid such as the following:  $*,$  ?, ", <, >, ,, #  $/$ , \, and  $\vert$ . The profile name that you choose must not be in use. On # Windows platforms: If the fully qualified path contains spaces, enclose # the value in quotation marks. The default value is based on the # install\_root directory, the profiles subdirectory, and the name of the # file. For example, the default for profile creation is:

```
# WS_WSPROFILE_DEFAULT_PROFILE_HOME/profileNamewhere
# WS_WSPROFILE_DEFAULT_PROFILE_HOME is defined in the wasprofile.properties
# file in the install root/properties directory. The value for this
# parameter must be a valid path for the target system and must not be
     currently in use. You must have permissions to write to the directory.
#
# Valid Values:
    Varies
# Default Values:
    None
################################################################################
profileName=ProcCtr01
################################################################################
# Parameter: applyPerfTuningSetting
#
# Description:
# Set a performance tuning level appropriate for the profile you are
# creating.
# This parameter is a WebSphere Application Server parameter.
#
# Valid Values:
    development
    standard
    production
# Default Values:
    None
################################################################################
#applyPerfTuningSetting=standard
################################################################################
# Parameter: cellName
#
# Description:
# Specifies the cell name of the profile. Use a unique cell name for each
# profile.
# The default value for this parameter is based on a combination of the
# short host name, the constant Cell, and a trailing number, for example:
# if (DMgr)
# shortHostNameCellCellNumber
# else
        shortHostNameNodeNodeNumberCell
     where CellNumber is a sequential number starting at 01 and NodeNumber is
     the node number that you used to define the node name.
# The value for this parameter must not contain spaces or any characters
     that are not valid such as the following: *, ?, ", \langle, >,, /, \langle, and |.
#
# Valid Values:
    Varies
# Default Values:
    Varies
#
# Parameter: nodeName
#
# Description:
     Specifies the node name for the node that is created with the new profile.
     Use a unique value within the cell or on the workstation. Each profile
     that shares the same set of product binaries must have a unique node name.
     This parameter is required for profile creation only with the
     dmgr.esbserverdefault.procsvrdefault.procctrdefault.procsvr.advdefault.
     procctr.advdmgr.procctrmanaged.procctrmanaged.procsvr templates.
# The default value for this parameter is based on the short host name,
# profile type, and a trailing number, for example:
     if (DMgr)
# shortHostNameCellManagerNodeNumber
# else
# shortHostNameNodeNodeNumber
```

```
# where NodeNumber is a sequential number starting at 01.
# The value for this parameter must not contain spaces or any characters
# that are not valid such as the following: *, ?, ", <, >, ,, /, \, and |.
#
# Valid Values:
# Varies
# Default Values:
    Varies
#
# Parameter: serverName
#
# Description:
# Specifies the name of the server.
################################################################################
cellName=cell_name
nodeName=node_name
serverName=server1
################################################################################
# Parameter: enableAdminSecurity
#
# Description:
# For IBM Business Process Manager omit this parameter. Administrative
     security is always enabled for IBM Business Process Manager profiles.
# You must also specify the parameters -adminUserName and -adminPassword
     along with the values for these parameters.
#
# Valid Values:
    true
# Default Values:
   true
################################################################################
enableAdminSecurity=true
adminUserName=adminUser_ID
adminPassword=adminPassword
################################################################################
# Parameter: signingCertDN
#
# Description:
# Specifies the distinguished name of the root signing certificate that you
# create when you create the profile. Specify the distinguished name in
# quotation marks. This default personal certificate is located in the
# server keystore file. If you do not specifically create or import a root
# signing certificate, one is created by default. See the
# -signingCertValidityPeriod parameter and the -keyStorePassword.
#
# Valid Values:
# Varies
# Default Values:
# None
#
# Parameter: signingCertValidityPeriod
#
# Description:
# An optional parameter that specifies the amount of time in years that the
# root signing certificate is valid. If you do not specify this parameter
# with the -signingCertDN parameter, the root signing certificate is valid
     for 20 years.
#
# Valid Values:
    Varies
# Default Values:
# None
#
# Parameter: keyStorePassword
#
```

```
# Description:
      Specifies the password to use on all keystore files created during profile
# creation. Keystore files are created for the default personal certificate
     and the root signing certificate.
#
# Valid Values:
    Varies
# Default Values:
    None
################################################################################
#signingCertDN =distinguished_name
#signingCertValidityPeriod =validity_period
#keyStorePassword =keyStore_password
################################################################################
# Parameter: defaultPorts
#
# Description:
# Assigns the default or base port values to the profile.d o not use this
# parameter when using the -startingPort or -portsFile parameter.
     During profile creation, the manageprofiles command-line utility uses an
     automatically generated set of recommended ports if you do not specify the
     -startingPort parameter, the -defaultPorts parameter or the -portsFile
     parameter. The recommended port values can be different than the default
      port values based on the availability of the default ports.
#
# Valid Values:
    Varies
# Default Values:
# None
#
# Parameter: startingPort
#
# Description:
# Specifies the starting port number for generating and assigning all ports
      for the profile.
     Port values are assigned sequentially from the -startingPort value,
      omitting those ports that are already in use. The system recognizes and
# resolves ports that are currently in use and determines the port
     assignments to avoid port conflicts.
     Do not use this parameter with the -defaultPorts or -portsFile parameters.
     During profile creation, the manageprofiles command-line utility uses an
     automatically generated set of recommended ports if you do not specify the
      -startingPort parameter, the -defaultPorts parameter or the -portsFile
     parameter. The recommended port values can be different than the default
     port values based on the availability of the default ports.
#
# Valid Values:
# Varies
# Default Values:
    None
#
# Parameter: portsFile
#
# Description:
      An optional parameter that specifies the path to a file that defines port
      settings for the new profile.
     Do not use this parameter when using the -startingPort or -defaultPorts
     parameter.
     During profile creation, the manageprofiles command-line utility uses an
      automatically generated set of recommended ports if you do not specify the
      -startingPort parameter, the -defaultPorts parameter or the -portsFile
\# parameter. The recommended port values can be different than the default
# port values based on the availability of the default ports.
#
# Valid Values:
    Varies
```
**266** インストール

```
# Default Values:
# None<br>############
              ################################################################################
#defaultPorts=default_ports
#startingPort=startingPort
#portsFile=file_path
################################################################################
# Parameter: enableService
#
# Description:
# Enables the creation of a Linux service. Valid values include true or
# false. The default value for this parameter is false. When the
# manageprofiles command-line utility is run with the -enableService option
# set to true , the Linux service is created with the profile when the
# command is run by the root user. When a nonroot user runs the
# manageprofiles command-line utility, the profile is created, but the Linux
# service is not. The Linux service is not created because the nonroot user
# does not have sufficient permission to set up the service. An
# INSTCONPARTIALSUCCESS result is displayed at the end of the profile
# creation and the profile creation log
     install root/logs/manageprofiles/profile name create.log contains a
     message indicating the current user does not have sufficient permission to
     set up the Linux service. Use this parameter when creating profiles only.
#
# Valid Values:
    false
    t.rue
# Default Values:
# None
#
# Parameter: serviceUserName
#
# Description:
# Specifies the user ID that is used during the creation of the Linux
     service so that the Linux service will run under this user ID. The Linux
# service runs whenever the user ID is logged on. Not required.
#
# Valid Values:
# Varies
 Default Values:
    None
#
# Parameter: winserviceAccountType
#
# Description:
# The type of the owner account of the Windows service created for the
# profile. Valid values include specifieduser or localsystem. The
# localsystem value runs the Windows service under the local account of the
# user who creates the profile. The default value for this parameter is
     localsystem. Use this parameter when creating profiles only.
#
# Valid Values:
# localsystem
    specifieduser
# Default Values:
# localsystem
#
# Parameter: winserviceUserName
#
# Description:
# Specify your user ID so that the Windows operating system can verify you
     as an ID that is capable of creating a Windows service. Your user ID must
     belong to the Administrator group and have the following advanced user
# rights:
# Act as part of the operating system
# Log on as a service
```

```
# The default value for this parameter is the current user name. The value
# for this parameter must not contain spaces or characters that are not
# valid such as the following: *, ?, ", < , > , , , /, \setminus, and |. The user that
# you specify must have the proper permissions to create a Windows service.
      You must specify the correct password for the user name that you choose.
#
# Valid Values:
    Varies
# Default Values:
    None
#
# Parameter: winservicePassword
#
# Description:
     Specify the password for the specified user or the local account that is
# to own the Windows service.
#
# Valid Values:
     Varies
# Default Values:
    None
#
# Parameter: winserviceCheck
#
# Description:
# The value can be either true or false. Specify true to create a Windows
     service for the server process that is created within the profile. Specify
      false to not create the Windows service. The default value for this
# parameter is false.
#
# Valid Values:
    false
    true
# Default Values:
# false
#
# Parameter: winserviceStartupType
#
# Description:
# The following values for Windows service startup can be used:
     manual
     automatic
     disabled
     The default value for this parameter is manual.
#
# Valid Values:
    manual
    automatic
    heldszih
# Default Values:
    manual################################################################################
#enableService=true
#serviceUserName=service_user_ID
#winserviceAccountType=localsystem
#winserviceUserName=winservice_user_ID
#winservicePassword=winservice_password
#winserviceCheck=false
#winserviceStartupType=manual
################################################################################
# Parameter: bpmdbDesign
#
# Description:
# Specifies the file that holds the database configuration design for all of
# the IBM Business Process Manager components .
# This parameter replaces the -wbidbDesign that was used in previous
```

```
# versions of WebSphere Process Server.
#
# Note: If a bpmdbDesign file parameter is specified, none of the database
# related properties should be specified.
#
# Valid Values:
# Varies
# Default Values:
# None
################################################################################
#bpmdbDesign=design_file
################################################################################
# Parameter: dbCreateNew
#
# Description:
# Indicates a new database is created or if an existing database is to be
# reused. Valid values are true or false. This value cannot be true for an
# Oracle, SQL Server or a DB2 z/OS database. This value can only be true for
# a DB2 database.
#
# Valid Values:
    false
# Default Values:
# false
                   ################################################################################
dbCreateNew=false
################################################################################
# Parameter: dbType
#
# Description:
# The database type. Set one of the following values for the type of
# database product you are using with IBM Business Process Manager.
#
     Required only for one of the following:
# A stand-alone profile when -bpmdbDesign was not specified.
# An advanced dmgr or managed profiles when -bpmdbDesign was not specified.
#
# Note: Do not use this parameter if you are using -bpmdbDesign.
#
# Valid Values:
   MSSQLSERVER MICROSOFT
# Default Values:
# MSSQLSERVER_MICROSOFT
#
# Parameter: dbJDBCClasspath
#
# Description:
# The directory path location of JDBC driver files.
#
# Note: Do not use this parameter if you are using -bpmdbDesign.
#
# Valid Values:
# Varies
# Default Values:
    None
################################################################################
dbType=MSSQLSERVER_MICROSOFT
dbJDBCClasspath=${WAS_INSTALL_ROOT}/jdbcdrivers/SQLServer
################################################################################
# Parameter: dbDelayConfig
#
# Description:
# Indicates whether to postpone table creation until after the profile is
# created. Valid values are true or false. The parameter is set to false by
```

```
# default. Setting this parameter to true delays the execution of the
# scripts that create the database tables. No. Specify false if you want the
# database to be set up during profile creation.
#
 Valid Values:
    false
    true
# Default Values:
# false
################################################################################
dbDelayConfig=false
################################################################################
# Parameter: dbName
#
# Description:
# The name of the database. By default, the value is set to orcl for Oracle
# databases and to CMNDB for all other supported databases.
#
# Note: Do not use this parameter if you are using -bpmdbDesign.
#
# Valid Values:
    Varies
# Default Values:
    CMNDB
#
# Parameter: dbUserId
#
# Description:
# The user ID for all database types. Specifies the user ID that has
# privileges to create and drop the databases. The WebSphere data source
# uses this ID to authenticate the database connection.
     Important: The -dbUserId parameter value must be a valid database
     authorization ID. Required if the -bpmdbDesign file is not set.
#
# Note: Do not use this parameter if you are using -bpmdbDesign.
#
# Valid Values:
    Varies
# Default Values:
    None
#
# Parameter: dbPassword
#
# Description:
# The password required for database authentication. Required when the
     -bpmdbDesign file is not set.
#
# Note: Do not use this parameter if you are using -bpmdbDesign.
#
# Valid Values:
    Varies
# Default Values:
    None
################################################################################
dbName=CMNDB
dbUserId=db_userid
dbPassword=db_pswd
################################################################################
# Parameter: procSvrDbName
#
# Description:
# Database name for Process Server database. The value specified for
# -procSvrDbName and -perfDWDbName must be different.
#
# Note: Do not use this parameter if you are using -bpmdbDesign.
```

```
#
# Valid Values:
# Varies
# Default Values:
    None
#
# Parameter: dbProcSvrUserId
#
# Description:
# The Process Server user name. Required for setting up the Process Server.
#
# Note: Do not use this parameter if you are using -bpmdbDesign.
#
# Valid Values:
    Varies
# Default Values:
# None
#
# Parameter: dbProcSvrPassword
#
# Description:
# The Process Server password. Required for setting up the Process Server.
#
     Note: Do not use this parameter if you are using -bpmdbDesign.
#
# Valid Values:
    Varies
# Default Values:
    None
################################################################################
procSvrDbName=procSvr_Db_Name
dbProcSvrUserId=db ProcSvr UserId name
dbProcSvrPassword=db_ProcSvr_Password
################################################################################
# Parameter: perfDWDbName
#
# Description:
     Database name for Performance Data Warehouse. The value specified for
     -perfDWDbName and -procSvrDbName must be different.
#
     Note: Do not use this parameter if you are using -bpmdbDesign.
#
# Parameter: dbPerfDWUserId
#
# Description:
# Performance Data Warehouse user name. Required for setting up the
# Performance Data Warehouse.
#
# Note: Do not use this parameter if you are using -bpmdbDesign.
#
# Parameter: dbPerfDWPassword
#
# Description:
# Performance Data Warehouse password. Required for setting up the
# Performance Data Warehouse.
#
# Note: Do not use this parameter if you are using -bpmdbDesign.
################################################################################
perfDWDbName=perfDW_Db_Name
dbPerfDWUserId=db_PerfDW_UserId
dbPerfDWPassword=db_PerfDW_Password
################################################################################
# Parameter: dbProcSvrMeUserId
#
# Description:
```

```
# Process Server Messaging Engine user name. Required for setting up the
# Process Server Messaging Engine. If you enter a user-specified a user name
# and password during profile creation and if you specified ORACLE for
# dbType, this parameter is required.
#
     Note: Do not use this parameter if you are using -bpmdbDesign.
#
# Valid Values:
# Varies
# Default Values:
    None
#
# Parameter: dbProcSvrMePassword
#
# Description:
# Note: Do not use this parameter if you are using -bpmdbDesign.
#
# Valid Values:
# Varies
# Default Values:
    None
################################################################################
dbProcSvrMeUserId=db_ProcSvr_ME_UserID
dbProcSvrMePassword=db_ProcSvr_Me_Password
################################################################################
# Parameter: dbPerfDWMeUserId
#
# Description:
     Performance Data Warehouse Messaging Engine user name. Required for
# setting up the Performance Data Warehouse Messaging Engine.
#
# Valid Values:
    Varies
# Default Values:
# None
#
# Parameter: dbPerfDWMePassword
#
# Valid Values:
# Varies
# Default Values:
# None
################################################################################
dbPerfDWMeUserId=db_PerfDW_Me_UserId
dbPerfDWMePassword=db_PerfDW_ME_Password
################################################################################
# Parameter: dbCommonUserId
#
# Description:
# The user id to authenticate with the Common database. For Oracle, the
     default user name is the first three characters of the Oracle database
# service name. For example: If the database service name is ORCL,
     dbCommonUserId is ORCCOMM. Required for all stand-alone IBM Business
     Process Manager profiles and advanced deployment manager (dmgr.*.adv)
# profiles, if the -dbType parameter is set to ORACLE or MICROSOFT_SQLSERVER
     and no bpmdbDesign file was specified.
#
     Note: Do not use this parameter if you are using -bpmdbDesign.
#
# Valid Values:
# Varies
# Default Values:
# None
#
# Parameter: dbCommonPassword
```

```
#
# Description:
# The password for the user id of the dbCommonUserId parameter. Required for
# all stand-alone IBM Business Process Manager profiles and advanced
# deployment manager (dmgr.*.adv) profiles, if the -dbType parameter is set
# to ORACLE or MICROSOFT_SQLSERVER and no bpmdbDesign file was specified.
#
     Note: Do not use this parameter if you are using -bpmdbDesign.
#
# Valid Values:
    Varies
# Default Values:
   Mone
################################################################################
dbCommonUserId=common_db_userid
dbCommonPassword=common_db_pswd
################################################################################
# Parameter: dbWinAuth
#
# Description:
     An optional parameter that is valid in all default profile templates.
     Specify true to indicate that you are running SQL Server using integrated
     windows authentication.
#
# Note: Do not use this parameter if you are using -bpmdbDesign.
#
# Valid Values:
    false
    true
# Default Values:
   None
################################################################################
#dbWinAuth=true
################################################################################
# Parameter: environmentName
#
# Description:
# Specifies the name of the environment you are configuring. This parameter
     has no default value, and it must not be empty.
#
# Valid Values:
    Varies
# Default Values:
    None
################################################################################
environmentName=environment_name
################################################################################
# Parameter: environmentType
#
# Description:
# Specifies the environment type. The environment type refers to how IBM
     Business Process Manager is used; for example, in a production, stage or
     test environment. Load testing might be done on a test server, while a
# stage environment type might be used as a temporary location to host
# changes before putting those changes into production. You might specify
# Stage as the Environment type if the server you are configuring will be
     accessed and used to review content and new functionality. Valid values
     are as follows:
# Test
# Use Test if the server you are configuring is to be used as a testing #environment.
# Stage
# Use Stage if the server is to serve as a staging platform to be used as a
# preproduction server.
```

```
# Production
# Use Production if the server is to serve in a production capacity.
# The default value is Test.
#
# Valid Values:
    Test
    Production
    Stage
# Default Values:
    Test
################################################################################
environmentType=Test
################################################################################
# Parameter: isDeveloperServer
#
# Description:
# Specifies whether the server is intended for development purposes only.
     This parameter is useful when creating profiles to test applications on a
      non-production server prior to deploying the applications on their
     production application servers. If -isDeveloperServer is set when
     creating an IBM Business Process Manager profile, then a preconfigured VMM
     file repository is installed. This file repository contains a sample
     organization that can be used to test Business Process Choreographer
     people resolution, ready for you to use as is.
#
# Valid Values:
    false
     true
# Default Values:
    false
################################################################################
#isDeveloperServer=false
################################################################################
# Parameter: samplesPassword
#
# Description:
# Creates a password to be used for samples. The password is used to
     restrict access to Web application samples installed during the
     installation of the application server.
#
# Valid Values:
    Varies
# Default Values:
    None
################################################################################
samplesPassword=samplesPassword
```
#### *manageprofiles* を使用した *Process Server* スタンドアロン・プロファイルの作成*:*

**manageprofiles** コマンド行ユーティリティーを使用して、IBM Business Process Manager Standard 用の Process Server スタンドアロン・プロファイルを作成します。

**manageprofiles** コマンド行ユーティリティーを実行する前に、以下の作業が完了していることを確認しま す。

- v [『プロファイルの作成または拡張に関する前提条件』](#page-157-0)で、プロファイルを作成または拡張するための前 提条件を確認している。
- プロファイル作成コマンドの例を確認している。
- v 同じプロファイルで **manageprofiles** コマンド行ユーティリティーを実行していないことを検査してい る。エラー・メッセージが表示された場合は、別のプロファイル作成操作や拡張操作が進行中かどうか を確認してください。実行されている場合は、完了するまで待ってください。

このタスクでは、**manageprofiles** コマンド行ユーティリティーを使用して、IBM Business Process Manager Standard 用の Process Server スタンドアロン・プロファイルを作成する方法について説明しま す。

**manageprofiles** コマンド行ユーティリティーを使用してプロファイルを作成するには、以下のステップを 実行します。

1. 作成するプロファイルの種類を決定します。これにより、新しいプロファイルに使用するテンプレート が決まります (**-templatePath** オプションを使用)。

各プロファイルのテンプレートは、*install\_root*/profileTemplates/BPM ディレクトリー (BPM テンプ レートの場合) にあります。

以下のテンプレートを使用できます。

- v default.procsvr: Process Server スタンドアロン・プロファイル用で、IBM BPM Standard 構成およ び Express 構成に固有の機能を持ったスタンドアロン・サーバーを定義します。
- 2. 『[manageprofile](#page-545-0) の例』に記載されているプロファイル作成コマンドの例を検討して、ご使用のプロファ イルのタイプにどのパラメーターが必要であるかを判断します。
- 3. プロファイルに提供する値を決定します。これを行うには、manageprofiles パラメーター のトピックで 示されているデフォルト値を確認して、それらがプロファイルに必要なものであるかどうかを検討しま す。
- 4. 応答ファイルを作成します。

サンプル応答ファイルは、install root/BPM/samples/manageprofiles/ ディレクトリーの下にありま す。作成するプロファイル (スタンドアロンまたはネットワーク、Process Center または Process Server) に応じて適切な応答ファイルを選択し、環境に合わせてファイルをカスタマイズしてください。

重要**:** 値の後にスペースが入っている (例えば、**'personalCertValidityPeriod=1 '** や **'winserviceCheck=false '**) ことがないようにしてください。スペースがある場合は、プロファイルの作 成が失敗します。

『IBM Business Process Manager [サンプルを使用した応答ファイルの作成』](#page-230-0)を参照してください。

- 5. **-response** パラメーターと、作成した応答ファイルの名前を使用して、コマンド行から **manageprofiles** コマンドを実行します。
	- v Linux UNIX **manageprofiles.sh -response** *myResponseFile*
	- v Windows **manageprofiles.bat -response** *myResponseFile*

コマンドにより、実行につれて状況が表示されます。コマンドが終了するまで待機します。他の応答フ ァイルと同様に、ファイルの構文解析時には応答ファイルに対する通常の構文検査が適用されます。応 答ファイルの個々の値はコマンド行パラメーターと見なされます。

### 関連概念:

157 [ページの『カスタム・インストールの後のスタンドアロン・プロファイルの作成』](#page-164-0) カスタム・インストールを実行した後で、プロファイル管理ツールまたは **manageprofiles** コマンド行ユー ティリティーを使用してスタンドアロン・サーバー・プロファイルを作成することができます。

150 [ページの『プロファイルの作成または拡張に関する前提条件』](#page-157-1) プロファイルの作成または拡張を実行する前に、一連の前提条件が満たされていることを確認する必要があ ります。

538 ページの『**[manageprofiles](#page-545-1)** の例』

このセクションの例では、**manageprofiles** コマンド行ユーティリティーを使用して、スタンドアロン・プ ロファイル、デプロイメント・マネージャー・プロファイル、およびカスタム (管理対象ノード) プロファ イルを作成する方法を示します。

#### *Standard Process Server* 用の応答ファイル*:*

**manageprofiles** コマンド行ユーティリティーと応答ファイルを使用して、スタンドアロン・プロファイル を作成します。

## *DB2* 用の *Standard Process Server* スタンドアロン・プロファイル作成の応答ファイル*:*

ここに用意されている応答ファイルを変更し、**manageprofiles** コマンド行ユーティリティーと一緒に使用 して、DB2 データベース用のスタンドアロン・プロファイルを作成します。

注**:** ご使用のオペレーティング・システムに合わせて、必要に応じて応答ファイルの情報をコメント化また はアンコメントしてください。詳細については、応答ファイルのコメントを参照してください。

```
# BEGIN COPYRIGHT
# *************************************************************************
#
# Licensed Materials - Property of IBM
# 5725-C94
# (C) Copyright IBM Corporation 2011, 2012. All Rights Reserved.
# This sample program is provided AS IS and may be used, executed, copied
# and modified without royalty payment by customer (a) for its own
# instruction and study, (b) in order to develop applications designed to
# run with an IBM WebSphere product, either for customer's own internal
# use or for redistribution by customer, as part of such an application,
# in customer's own products.
#
# *************************************************************************
# END COPYRIGHT
################################################################################
# These response file has the applicable parameters for creating a
# Standalone PS Std profile that uses DB2.
#
# Depending on your environment, you may need to change the default values.
#
# To create a profile with this response file specify:
#
# was.install.root/bin/manageprofiles -response PS_Std_Standalone_DB2.response
#
# If you use the -response parameter, it must be the only parameter on
# the command-line. If you include any manageprofile parameters
# (in addition to -response) on the command-line, the response file
# is ignored. And default WebSphere Application server profile will be created .
################################################################################
################################################################################
# Parameter: create
#
# Description:
      Creates the profile.
      If you are creating a profile, this parameter is required.
################################################################################
create
                               ################################################################################
# Parameter: templatePath
#
# Description:
```

```
# Specifies the directory path to the template files in the installation
# root directory. Within the profileTemplates directory are various
# directories that correspond to different profile types and that vary with
# the type of product installed. The profile directories are the paths that
# you indicate while using the -templatePath option.
# Use absolute paths. This parameter must exist as a directory and point to
# a valid template directory.
#
# When using the -templatePath parameter, specify the fully qualified file
# path for the parameter.
#
# Valid Values:
    Varies
# Default Values:
    None
################################################################################
templatePath=BPM/default.procsvr
################################################################################
# Parameter: profileName
#
# Description:
# Specifies the name of the profile. Use a unique value when creating a
     profile.
# Each profile that shares the same set of product binaries must have a
# unique name. The default profile name is based on the profile type and a
# trailing number, for example:
# profileType ProfileNumberwhere profileType is a value such as ProcSrv,
# Dmgr, or Custom and ProfileNumber is a sequential number that creates a
# unique profile name. The value for this parameter must not contain spaces
# or characters that are not valid such as the following: *, ?, ", <, >, , ,# /, \, and |. The profile name that you choose must not be in use. On
# Windows platforms: If the fully qualified path contains spaces, enclose
# the value in quotation marks. The default value is based on the
# install_root directory, the profiles subdirectory, and the name of the #<br># file For example the default for profile creation is:
     file. For example, the default for profile creation is:
# WS_WSPROFILE_DEFAULT_PROFILE_HOME/profileNamewhere
# WS_WSPROFILE_DEFAULT_PROFILE_HOME is defined in the wasprofile.properties
# file in the install root/properties directory. The value for this
# parameter must be a valid path for the target system and must not be
     currently in use. You must have permissions to write to the directory.
#
# Valid Values:
    Varies
# Default Values:
    None
################################################################################
profileName=ProcSrv01
################################################################################
# Parameter: applyPerfTuningSetting
#
# Description:
# Set a performance tuning level appropriate for the profile you are
     creating.
     This parameter is a WebSphere Application Server parameter.
#
# Valid Values:
    development
    standard
    production
# Default Values:
    None
################################################################################
#applyPerfTuningSetting=standard
################################################################################
```

```
# Parameter: cellName
#
# Description:
# Specifies the cell name of the profile. Use a unique cell name for each
# profile.
     The default value for this parameter is based on a combination of the
     short host name, the constant Cell, and a trailing number, for example:
     if (DMgr)
# shortHostNameCellCellNumber
# else
# shortHostNameNodeNodeNumberCell
     where CellNumber is a sequential number starting at 01 and NodeNumber is
     the node number that you used to define the node name.
     The value for this parameter must not contain spaces or any characters
     that are not valid such as the following: *, ?, ", <, >, ,, /, \, and |.
#
# Valid Values:
# Varies
# Default Values:
    Varies
#
# Parameter: nodeName
#
# Description:
     Specifies the node name for the node that is created with the new profile.
     Use a unique value within the cell or on the workstation. Each profile
     that shares the same set of product binaries must have a unique node name.
     This parameter is required for profile creation only with the
# dmgr.esbserverdefault.procsvrdefault.procctrdefault.procsvr.advdefault.
# procctr.advdmgr.procctrmanaged.procctrmanaged.procsvr templates.
     The default value for this parameter is based on the short host name,
# profile type, and a trailing number, for example:
     if (DMgr)
              shortHostNameCellManagerNodeNumber
# else
              shortHostNameNodeNodeNumber
# where NodeNumber is a sequential number starting at 01.
# The value for this parameter must not contain spaces or any characters
# that are not valid such as the following: *, ?, \degree, <, >, ,, /, \, and |.#
# Valid Values:
    Varies
# Default Values:
    Varies
#
# Parameter: serverName
#
# Description:
# Specifies the name of the server.
################################################################################
cellName=cell_name
nodeName=node_name
serverName=server1
################################################################################
# Parameter: processCenterURL
#
# Description:
     Specifies the URL of the Process Center that the Process Server connects
     to. If this parameter is set, the protocol must be either http or https.
     Note: No corresponding useServerOffline parameter exists to use the server
     offline. To use the server offline, omit the processCenterURL parameter.
#
# Valid Values:
    Varies
# Default Values:
    None
```

```
#
# Parameter: processCenterUserId
#
# Description:
# Specifies the user ID to be used to connect to the Process Center. This
     parameter is valid for stand-alone Process Server profiles. This parameter
# is required if the Process Server is online (connected to a Process
# Center). It is required for a stand-alone process server (standard or
     advanced) profile if the processCenterURL parameter is specified.
#
# Valid Values:
    Varies
# Default Values:
# None
#
# Parameter: processCenterPassword
#
# Description:
# Specifies the user password to be used to connect to the Process Center.
     This parameter is valid for stand-alone Process Server profiles. This
     parameter is required if the Process Server is online (connected to a
# Process Center). It is required for a stand-alone process server (standard
     or advanced) profile if the processCenterURL parameter is specified.
#
# Valid Values:
    Varies
# Default Values:
    None
################################################################################
processCenterURL=process_Center_URL
processCenterUserId=process_Center_UserId
processCenterPassword=process_Center_Password
################################################################################
# Parameter: enableAdminSecurity
#
# Description:
# For IBM Business Process Manager omit this parameter. Administrative
# security is always enabled for IBM Business Process Manager profiles.
# You must also specify the parameters -adminUserName and -adminPassword
     along with the values for these parameters.
#
# Valid Values:
    true
# Default Values:
    # true
################################################################################
enableAdminSecurity=true
adminUserName=adminUser_ID
adminPassword=adminPassword
################################################################################
# Parameter: signingCertDN
#
# Description:
# Specifies the distinguished name of the root signing certificate that you
# create when you create the profile. Specify the distinguished name in
# quotation marks. This default personal certificate is located in the
# server keystore file. If you do not specifically create or import a root
     signing certificate, one is created by default. See the
     -signingCertValidityPeriod parameter and the -keyStorePassword.
#
# Valid Values:
    Varies
# Default Values:
# None
#
```

```
# Parameter: signingCertValidityPeriod
#
# Description:
# An optional parameter that specifies the amount of time in years that the
     root signing certificate is valid. If you do not specify this parameter
     with the -signingCertDN parameter, the root signing certificate is valid
     for 20 years.
#
# Valid Values:
    Varies
# Default Values:
    None
#
# Parameter: keyStorePassword
#
# Description:
# Specifies the password to use on all keystore files created during profile
      creation. Keystore files are created for the default personal certificate
# and the root signing certificate.
#
# Valid Values:
    Varies
# Default Values:
    None
################################################################################
#signingCertDN =distinguished_name
#signingCertValidityPeriod =validity_period
#keyStorePassword =keyStore_password
################################################################################
# Parameter: defaultPorts
#
# Description:
# Assigns the default or base port values to the profile.d o not use this
      parameter when using the -startingPort or -portsFile parameter.
# During profile creation, the manageprofiles command-line utility uses an
      automatically generated set of recommended ports if you do not specify the
      -startingPort parameter, the -defaultPorts parameter or the -portsFile
      parameter. The recommended port values can be different than the default
     port values based on the availability of the default ports.
#
# Valid Values:
    Varies
# Default Values:
# None
#
# Parameter: startingPort
#
# Description:
# Specifies the starting port number for generating and assigning all ports
      for the profile.
     Port values are assigned sequentially from the -startingPort value,
# omitting those ports that are already in use. The system recognizes and
# resolves ports that are currently in use and determines the port
      assignments to avoid port conflicts.
      Do not use this parameter with the -defaultPorts or -portsFile parameters.
# During profile creation, the manageprofiles command-line utility uses an
     automatically generated set of recommended ports if you do not specify the
     -startingPort parameter, the -defaultPorts parameter or the -portsFile
     parameter. The recommended port values can be different than the default
     port values based on the availability of the default ports.
#
# Valid Values:
     Varies
# Default Values:
# None
#
```
```
# Parameter: portsFile
#
# Description:
# An optional parameter that specifies the path to a file that defines port
     settings for the new profile.
# Do not use this parameter when using the -startingPort or -defaultPorts
# parameter.
# During profile creation, the manageprofiles command-line utility uses an
# automatically generated set of recommended ports if you do not specify the
# -startingPort parameter, the -defaultPorts parameter or the -portsFile
# parameter. The recommended port values can be different than the default
# port values based on the availability of the default ports.
#
# Valid Values:
    Varies
# Default Values:
    None
################################################################################
#defaultPorts=default_ports
#startingPort=startingPort
#portsFile=file_path
################################################################################
# Parameter: enableService
#
# Description:
# Enables the creation of a Linux service. Valid values include true or
     false. The default value for this parameter is false. When the
# manageprofiles command-line utility is run with the -enableService option
# set to true , the Linux service is created with the profile when the
# command is run by the root user. When a nonroot user runs the
# manageprofiles command-line utility, the profile is created, but the Linux
# service is not. The Linux service is not created because the nonroot user
# does not have sufficient permission to set up the service. An
# INSTCONPARTIALSUCCESS result is displayed at the end of the profile
     creation and the profile creation log
# install_root/logs/manageprofiles/profile_name_create.log contains a
# message indicating the current user does not have sufficient permission to
     set up the Linux service. Use this parameter when creating profiles only.
#
# Valid Values:
    false
    true
# Default Values:
# None
#
# Parameter: serviceUserName
#
# Description:
# Specifies the user ID that is used during the creation of the Linux
     service so that the Linux service will run under this user ID. The Linux
# service runs whenever the user ID is logged on. Not required.
#
# Valid Values:
# Varies
# Default Values:
    None
#
# Parameter: winserviceAccountType
#
# Description:
# The type of the owner account of the Windows service created for the
     profile. Valid values include specifieduser or localsystem. The
# localsystem value runs the Windows service under the local account of the
# user who creates the profile. The default value for this parameter is
# localsystem. Use this parameter when creating profiles only.
#
```

```
# Valid Values:
    localsystem
# specifieduser
# Default Values:
    localsystem
#
# Parameter: winserviceUserName
#
# Description:
# Specify your user ID so that the Windows operating system can verify you
      as an ID that is capable of creating a Windows service. Your user ID must
     belong to the Administrator group and have the following advanced user
# rights:
# Act as part of the operating system
     Log on as a service
     The default value for this parameter is the current user name. The value
      for this parameter must not contain spaces or characters that are not
     valid such as the following: *, ?, ", <, >, ,, /, \, and |. The user that
# you specify must have the proper permissions to create a Windows service.
     You must specify the correct password for the user name that you choose.
#
# Valid Values:
    Varies
# Default Values:
    None
#
# Parameter: winservicePassword
#
# Description:
# Specify the password for the specified user or the local account that is
# to own the Windows service.
#
# Valid Values:
    Varies
# Default Values:
# None
#
# Parameter: winserviceCheck
#
# Description:
     The value can be either true or false. Specify true to create a Windows
     service for the server process that is created within the profile. Specify
     false to not create the Windows service. The default value for this
     parameter is false.
#
# Valid Values:
    false
# true
# Default Values:
# false
#
# Parameter: winserviceStartupType
#
# Description:
# The following values for Windows service startup can be used:
     manual
# automatic
     disabled
     The default value for this parameter is manual.
#
# Valid Values:
    manualautomatic
    disabled
# Default Values:
    manual
################################################################################
```

```
#enableService=true
#serviceUserName=service_user_ID
#winserviceAccountType=localsystem
#winserviceUserName=winservice_user_ID
#winservicePassword=winservice_password
#winserviceCheck=false
#winserviceStartupType=manual
################################################################################
# Parameter: bpmdbDesign
#
# Description:
# Specifies the file that holds the database configuration design for all of
# the IBM Business Process Manager components .
# This parameter replaces the -wbidbDesign that was used in previous
# versions of WebSphere Process Server.
#
     Note: If a bpmdbDesign file parameter is specified, none of the database
# related properties should be specified.
#
# Valid Values:
   Varies
# Default Values:
    None
################################################################################
#bpmdbDesign=design_file
################################################################################
# Parameter: dbCreateNew
#
# Description:
# Indicates a new database is created or if an existing database is to be
     reused. Valid values are true or false. This value cannot be true for an
# Oracle, SQL Server or a DB2 z/OS database. This value can only be true for
# a DB2 database.
#
# Valid Values:
    false
    # true
# Default Values:
# None
################################################################################
dbCreateNew=true
################################################################################
# Parameter: dbType
#
# Description:
# The database type. Set one of the following values for the type of
# database product you are using with IBM Business Process Manager.
#
# Required only for one of the following:
# A stand-alone profile when -bpmdbDesign was not specified.
# An advanced dmgr or managed profiles when -bpmdbDesign was not specified.
#
# Note: Do not use this parameter if you are using -bpmdbDesign.
#
# Valid Values:
# DB2_DATASERVER
# Default Values:
    DB2_DATASERVER
#
# Parameter: dbJDBCClasspath
#
# Description:
# The directory path location of JDBC driver files.
#
```

```
# Note: Do not use this parameter if you are using -bpmdbDesign.
#
# Valid Values:
# Varies
# Default Values:
    None
#
# Parameter: dbHostName
#
# Description:
# The database server host name or IP address. The default value is the
# local host name. Required when the -bpmdbDesign parameter was not
# specified. (It is not required if the -bpmdbDesign parameter is
     specified.)
#
# Note: Do not use this parameter if you are using -bpmdbDesign.
#
# Valid Values:
# Varies
# Default Values:
    None
#
# Parameter: dbServerPort
#
# Description:
# The database server port number. Depending on the database you are using,
     you can specify a different port number instead of the default port
     number.
#
# Note: Do not use this parameter if you are using -bpmdbDesign.
#
# Valid Values:
    Varies
# Default Values:
# None
################################################################################
dbType=DB2_DATASERVER
dbJDBCClasspath=${WAS_INSTALL_ROOT}/jdbcdrivers/DB2
dbHostName=db_host_name
dbServerPort=db_port_number
################################################################################
# Parameter: dbDelayConfig
#
# Description:
# Indicates whether to postpone table creation until after the profile is
     created. Valid values are true or false. The parameter is set to false by
# default. Setting this parameter to true delays the execution of the
# scripts that create the database tables. No. Specify false if you want the
# database to be set up during profile creation.
#
# Valid Values:
# false
    # true
# Default Values:
    false
################################################################################
dbDelayConfig=false
################################################################################
# Parameter: dbName
#
# Description:
# The name of the database. By default, the value is set to orcl for Oracle
# databases and to CMNDB for all other supported databases.
#
# Note: Do not use this parameter if you are using -bpmdbDesign.
```

```
#
# Valid Values:
# Varies
# Default Values:
     CMNDB
#
# Parameter: dbUserId
#
# Description:
# The user ID for all database types. Specifies the user ID that has
# privileges to create and drop the databases. The WebSphere data source
# uses this ID to authenticate the database connection.
# Important: The -dbUserId parameter value must be a valid database
# authorization ID. Required if the -bpmdbDesign file is not set.
#
# Note: Do not use this parameter if you are using -bpmdbDesign.
#
# Valid Values:
     Varies
# Default Values:
     None
#
# Parameter: dbPassword
#
# Description:
# The password required for database authentication. Required when the
# -bpmdbDesign file is not set.
#
# Note: Do not use this parameter if you are using -bpmdbDesign.
#
# Valid Values:
    Varies
# Default Values:
# None<br>#############
                ################################################################################
dbName=CMNDB
dbUserId=db_userid
dbPassword=db_pswd
################################################################################
# Parameter: procSvrDbName
#
# Description:
# Database name for Process Server database. The value specified for
# -procSvrDbName and -perfDWDbName must be different.
#
# Note: Do not use this parameter if you are using -bpmdbDesign.
#
# Valid Values:
# Varies
# Default Values:
     None
#
# Parameter: dbProcSvrUserId
#
# Description:
# The Process Server user name. Required for setting up the Process Server.
#
      Note: Do not use this parameter if you are using -bpmdbDesign.
#
# Valid Values:
     Varies
# Default Values:
# None
#
# Parameter: dbProcSvrPassword
#
```

```
# Description:
      The Process Server password. Required for setting up the Process Server.
#
# Note: Do not use this parameter if you are using -bpmdbDesign.
#
# Valid Values:
    Varies
# Default Values:
    None
################################################################################
procSvrDbName=procSvr_Db_Name
dbProcSvrUserId=db_ProcSvr_UserId_name
dbProcSvrPassword=db_ProcSvr_Password
################################################################################
# Parameter: perfDWDbName
#
# Description:
# Database name for Performance Data Warehouse. The value specified for
# -perfDWDbName and -procSvrDbName must be different.
#
# Note: Do not use this parameter if you are using -bpmdbDesign.
#
# Parameter: dbPerfDWUserId
#
# Description:
# Performance Data Warehouse user name. Required for setting up the
     Performance Data Warehouse.
#
# Note: Do not use this parameter if you are using -bpmdbDesign.
#
# Parameter: dbPerfDWPassword
#
# Description:
# Performance Data Warehouse password. Required for setting up the
     Performance Data Warehouse.
#
# Note: Do not use this parameter if you are using -bpmdbDesign.
################################################################################
perfDWDbName=perfDW_Db_Name
dbPerfDWUserId=db_PerfDW_UserId
dbPerfDWPassword=db_PerfDW_Password
################################################################################
# Parameter: dbProcSvrMeUserId
#
# Description:
# Process Server Messaging Engine user name. Required for setting up the
     Process Server Messaging Engine. If you enter a user-specified a user name
# and password during profile creation and if you specified ORACLE for
     dbType, this parameter is required.
#
# Note: Do not use this parameter if you are using -bpmdbDesign.
#
# Valid Values:
     Varies
# Default Values:
    None
#
# Parameter: dbProcSvrMePassword
#
# Description:
     Note: Do not use this parameter if you are using -bpmdbDesign.
#
# Valid Values:
    Varies
# Default Values:
```

```
# None
################################################################################
#dbProcSvrMeUserId=db_ProcSvr_ME_UserID
#dbProcSvrMePassword=db_ProcSvr_Me_Password
################################################################################
# Parameter: dbPerfDWMeUserId
#
# Description:
# Performance Data Warehouse Messaging Engine user name. Required for
# setting up the Performance Data Warehouse Messaging Engine.
#
# Note: Do not use this parameter if you are using -bpmdbDesign.
#
# Valid Values:
# Varies
# Default Values:
# None
#
# Parameter: dbPerfDWMePassword
#
# Description:
      Note: Do not use this parameter if you are using -bpmdbDesign.
#
# Valid Values:
# Varies
# Default Values:
     None
################################################################################
#dbPerfDWMeUserId=db_PerfDW_Me_UserId
#dbPerfDWMePassword=db_PerfDW_ME_Password
################################################################################
# Parameter: cdbSchemaName
#
# Description:
# The schema name for the Common database. If no value is specified, the
# following default database schema names are used:
# DB2 database
# The default schema name is the value specified by the dbUserId parameter.
# The -cdbSchemaName parameter is valid for all database types except for
      Oracle and Microsoft SQL Server.
#
      Note: Do not use this parameter if you are using -bpmdbDesign.
#
# Valid Values:
     Varies
# Default Values:
# None
#
# Parameter: dbCommonUserId
#
# Description:
# The user id to authenticate with the Common database.
#
# Note: Do not use this parameter if you are using -bpmdbDesign.
#
# Valid Values:
     Varies
# Default Values:
     None
#
# Parameter: dbCommonPassword
#
# Description:
# The password for the user id of the dbCommonUserId parameter.
#
```

```
# Note: Do not use this parameter if you are using -bpmdbDesign.
#
# Valid Values:
# Varies
# Default Values:
    None
################################################################################
#cdbSchemaName=db_schema_name
#dbCommonUserId=common_db_userid
#dbCommonPassword=common_db_pswd
################################################################################
# Parameter: environmentName
#
# Description:
# Specifies the name of the environment you are configuring. This parameter
     has no default value, and it must not be empty.
#
# Valid Values:
# Varies
# Default Values:
    None
################################################################################
environmentName=environment name
################################################################################
# Parameter: environmentType
#
# Description:
# Specifies the environment type. The environment type refers to how IBM
# Business Process Manager is used; for example, in a production, stage or
# test environment. Load testing might be done on a test server, while a
     stage environment type might be used as a temporary location to host
# changes before putting those changes into production. You might specify
# Stage as the Environment type if the server you are configuring will be
     accessed and used to review content and new functionality. Valid values
# are as follows:
# Test
# Use Test if the server you are configuring is to be used as a testing
# environment.
# Stage
     Use Stage if the server is to serve as a staging platform to be used as a
     preproduction server.
     Production
# Use Production if the server is to serve in a production capacity.
# The default value is Test.
#
# Valid Values:
    Test
    Production
    Stage
# Default Values:
# Test
################################################################################
environmentType=Test
################################################################################
# Parameter: isDeveloperServer
#
# Description:
     Specifies whether the server is intended for development purposes only.
# This parameter is useful when creating profiles to test applications on a
     non-production server prior to deploying the applications on their
     production application servers. If -isDeveloperServer is set when
# creating an IBM Business Process Manager profile, then a preconfigured VMM
# file repository is installed. This file repository contains a sample
     organization that can be used to test Business Process Choreographer
```

```
# people resolution, ready for you to use as is.
#
# Valid Values:
     false
     true
# Default Values:
     false
################################################################################
#isDeveloperServer=false
################################################################################
# Parameter: samplesPassword
#
# Description:
      Creates a password to be used for samples. The password is used to
      restrict access to Web application samples installed during the
# installation of the application server.
#
# Valid Values:
     Varies
# Default Values:
     None
                                        ################################################################################
samplesPassword=samplesPassword
```
## *DB2 for z/OS* 用の *Standard Process Server* スタンドアロン・プロファイル作成の応答ファイル*:*

ここに用意されている応答ファイルを変更し、**manageprofiles** コマンド行ユーティリティーと一緒に使用 して、DB2 for z/OS データベース用のスタンドアロン・プロファイルを作成します。

注**:** ご使用のオペレーティング・システムに合わせて、必要に応じて応答ファイルの情報をコメント化また はアンコメントしてください。詳細については、応答ファイルのコメントを参照してください。

```
# BEGIN COPYRIGHT
# *************************************************************************
#
# Licensed Materials - Property of IBM
# 5725-C94
 (C) Copyright IBM Corporation 2011, 2012. All Rights Reserved.
# This sample program is provided AS IS and may be used, executed, copied
 and modified without royalty payment by customer (a) for its own
# instruction and study, (b) in order to develop applications designed to
# run with an IBM WebSphere product, either for customer's own internal
# use or for redistribution by customer, as part of such an application,
# in customer's own products.
#
# *************************************************************************
# END COPYRIGHT
################################################################################
# These response file has the applicable parameters for creating a
# Standalone PS Std profile that uses DB2zOS.
#
# Depending on your environment, you may need to change the default values.
#
# To create a profile with this response file specify:
#
# was.install.root/bin/manageprofiles -response PS Std Standalone DB2zOS.response
#
# If you use the -response parameter, it must be the only parameter on
# the command-line. If you include any manageprofile parameters
# (in addition to -response) on the command-line, the response file
# is ignored. And default WebSphere Application server profile will be created .
################################################################################
################################################################################
```

```
# Parameter: create
#
# Description:
# Creates the profile.
# If you are creating a profile, this parameter is required.
################################################################################
create
################################################################################
# Parameter: templatePath
#
# Description:
# Specifies the directory path to the template files in the installation
# root directory. Within the profileTemplates directory are various
     directories that correspond to different profile types and that vary with
      the type of product installed. The profile directories are the paths that
# you indicate while using the -templatePath option.
# Use absolute paths. This parameter must exist as a directory and point to
# a valid template directory.
#
# When using the -templatePath parameter, specify the fully qualified file
     path for the parameter.
#
# Valid Values:
    Varies
# Default Values:
    None
################################################################################
templatePath=BPM/default.procsvr
################################################################################
# Parameter: profileName
#
# Description:
# Specifies the name of the profile. Use a unique value when creating a
# profile.
# Each profile that shares the same set of product binaries must have a
# unique name. The default profile name is based on the profile type and a
# trailing number, for example:
      profileType ProfileNumberwhere profileType is a value such as ProcSrv,
     Dmgr, or Custom and ProfileNumber is a sequential number that creates a
     unique profile name. The value for this parameter must not contain spaces
      or characters that are not valid such as the following: *, ?, ", <, >, ,,
      /, \backslash, and \mid. The profile name that you choose must not be in use. On
# Windows platforms: If the fully qualified path contains spaces, enclose
# the value in quotation marks. The default value is based on the
# install root directory, the profiles subdirectory, and the name of the
\# file. For example, the default for profile creation is:
# WS_WSPROFILE_DEFAULT_PROFILE_HOME/profileNamewhere
# WS_WSPROFILE_DEFAULT_PROFILE_HOME is defined in the wasprofile.properties
      file in the install root/properties directory. The value for this
# parameter must be a valid path for the target system and must not be
# currently in use. You must have permissions to write to the directory.
#
# Valid Values:
     Varies
# Default Values:
# None
################################################################################
profileName=ProcSrv01
################################################################################
# Parameter: applyPerfTuningSetting
#
# Description:
# Set a performance tuning level appropriate for the profile you are
     creating.
```

```
# This parameter is a WebSphere Application Server parameter.
#
# Valid Values:
# development
    standard
# production
# Default Values:
# None<br>#################################
                                 ################################################################################
#applyPerfTuningSetting=standard
################################################################################
# Parameter: cellName
#
# Description:
# Specifies the cell name of the profile. Use a unique cell name for each
# profile.
# The default value for this parameter is based on a combination of the
# short host name, the constant Cell, and a trailing number, for example:
# if (DMgr)
# shortHostNameCellCellNumber
# else
         shortHostNameNodeNodeNumberCell
     where CellNumber is a sequential number starting at 01 and NodeNumber is
     the node number that you used to define the node name.
# The value for this parameter must not contain spaces or any characters
     that are not valid such as the following: *, ?, ", <, >, , , /, \setminus, and |.#
# Valid Values:
# Varies
# Default Values:
# Varies
#
# Parameter: nodeName
#
# Description:
# Specifies the node name for the node that is created with the new profile.
     Use a unique value within the cell or on the workstation. Each profile
# that shares the same set of product binaries must have a unique node name.
# This parameter is required for profile creation only with the
# dmgr.esbserverdefault.procsvrdefault.procctrdefault.procsvr.advdefault.
# procctr.advdmgr.procctrmanaged.procctrmanaged.procsvr templates.
# The default value for this parameter is based on the short host name,
# profile type, and a trailing number, for example:
# if (DMgr)
# shortHostNameCellManagerNodeNumber
# else
# shortHostNameNodeNodeNumber
# where NodeNumber is a sequential number starting at 01.
# The value for this parameter must not contain spaces or any characters
     that are not valid such as the following: *, ?, ", <, >, ,, /, \, and |.
#
# Valid Values:
# Varies
# Default Values:
# Varies
#
# Parameter: serverName
#
# Description:
     Specifies the name of the server.
################################################################################
cellName=cell_name
nodeName=node_name
serverName=server1
################################################################################
```

```
# Parameter: processCenterURL
#
# Description:
# Specifies the URL of the Process Center that the Process Server connects
      to. If this parameter is set, the protocol must be either http or https.
     Note: No corresponding useServerOffline parameter exists to use the server
     offline. To use the server offline, omit the processCenterURL parameter.
#
# Valid Values:
    Varies
# Default Values:
    None
#
# Parameter: processCenterUserId
#
# Description:
# Specifies the user ID to be used to connect to the Process Center. This
     parameter is valid for stand-alone Process Server profiles. This parameter
      is required if the Process Server is online (connected to a Process
      Center). It is required for a stand-alone process server (standard or
     advanced) profile if the processCenterURL parameter is specified.
#
# Valid Values:
    Varies
# Default Values:
    None
#
# Parameter: processCenterPassword
#
# Description:
# Specifies the user password to be used to connect to the Process Center.
     This parameter is valid for stand-alone Process Server profiles. This
     parameter is required if the Process Server is online (connected to a
     Process Center). It is required for a stand-alone process server (standard
# or advanced) profile if the processCenterURL parameter is specified.
#
# Valid Values:
     Varies
# Default Values:
    None
################################################################################
processCenterURL=process_Center_URL
processCenterUserId=process_Center_UserId
processCenterPassword=process_Center_Password
################################################################################
# Parameter: enableAdminSecurity
#
# Description:
# For IBM Business Process Manager omit this parameter. Administrative
     security is always enabled for IBM Business Process Manager profiles.
# You must also specify the parameters -adminUserName and -adminPassword
# along with the values for these parameters.
#
# Valid Values:
    true
# Default Values:
    # true
################################################################################
enableAdminSecurity=true
adminUserName=adminUser_ID
adminPassword=adminPassword
################################################################################
# Parameter: signingCertDN
#
# Description:
```

```
# Specifies the distinguished name of the root signing certificate that you
# create when you create the profile. Specify the distinguished name in
# quotation marks. This default personal certificate is located in the
# server keystore file. If you do not specifically create or import a root
# signing certificate, one is created by default. See the
# -signingCertValidityPeriod parameter and the -keyStorePassword.
#
# Valid Values:
# Varies
# Default Values:
    None
#
# Parameter: signingCertValidityPeriod
#
# Description:
# An optional parameter that specifies the amount of time in years that the
     root signing certificate is valid. If you do not specify this parameter
# with the -signingCertDN parameter, the root signing certificate is valid
# for 20 years.
#
# Valid Values:
    Varies
# Default Values:
    None
#
# Parameter: keyStorePassword
#
# Description:
# Specifies the password to use on all keystore files created during profile
# creation. Keystore files are created for the default personal certificate
# and the root signing certificate.
#
# Valid Values:
    Varies
# Default Values:
    None
################################################################################
#signingCertDN =distinguished_name
#signingCertValidityPeriod =validity_period
#keyStorePassword =keyStore_password
################################################################################
# Parameter: defaultPorts
#
# Description:
# Assigns the default or base port values to the profile.d o not use this
# parameter when using the -startingPort or -portsFile parameter.
# During profile creation, the manageprofiles command-line utility uses an
# automatically generated set of recommended ports if you do not specify the
# -startingPort parameter, the -defaultPorts parameter or the -portsFile
     parameter. The recommended port values can be different than the default
# port values based on the availability of the default ports.
#
# Valid Values:
# Varies
# Default Values:
    None
#
# Parameter: startingPort
#
# Description:
# Specifies the starting port number for generating and assigning all ports
     for the profile.
     Port values are assigned sequentially from the -startingPort value,
# omitting those ports that are already in use. The system recognizes and
# resolves ports that are currently in use and determines the port
# assignments to avoid port conflicts.
```

```
# Do not use this parameter with the -defaultPorts or -portsFile parameters.
# During profile creation, the manageprofiles command-line utility uses an
# automatically generated set of recommended ports if you do not specify the
# -startingPort parameter, the -defaultPorts parameter or the -portsFile
     parameter. The recommended port values can be different than the default
     port values based on the availability of the default ports.
#
# Valid Values:
    Varies
# Default Values:
    None
#
# Parameter: portsFile
#
# Description:
# An optional parameter that specifies the path to a file that defines port
     settings for the new profile.
     Do not use this parameter when using the -startingPort or -defaultPorts
     parameter.
     During profile creation, the manageprofiles command-line utility uses an
     automatically generated set of recommended ports if you do not specify the
     -startingPort parameter, the -defaultPorts parameter or the -portsFile
     parameter. The recommended port values can be different than the default
     port values based on the availability of the default ports.
#
# Valid Values:
    Varies
# Default Values:
    None
################################################################################
#defaultPorts=default_ports
#startingPort=startingPort
#portsFile=file_path
################################################################################
# Parameter: enableService
#
# Description:
# Enables the creation of a Linux service. Valid values include true or
# false. The default value for this parameter is false. When the
     manageprofiles command-line utility is run with the -enableService option
     set to true, the Linux service is created with the profile when the
     command is run by the root user. When a nonroot user runs the
     manageprofiles command-line utility, the profile is created, but the Linux
# service is not. The Linux service is not created because the nonroot user
     does not have sufficient permission to set up the service. An
     INSTCONPARTIALSUCCESS result is displayed at the end of the profile
# creation and the profile creation log
# install root/logs/manageprofiles/profile name create.log contains a
# message indicating the current user does not have sufficient permission to
     set up the Linux service. Use this parameter when creating profiles only.
#
# Valid Values:
    false
    t.rue
# Default Values:
    None
#
# Parameter: serviceUserName
#
# Description:
     Specifies the user ID that is used during the creation of the Linux
     service so that the Linux service will run under this user ID. The Linux
     service runs whenever the user ID is logged on. Not required.
#
# Valid Values:
    Varies
```

```
# Default Values:
    None
#
# Parameter: winserviceAccountType
#
# Description:
# The type of the owner account of the Windows service created for the
# profile. Valid values include specifieduser or localsystem. The
# localsystem value runs the Windows service under the local account of the
# user who creates the profile. The default value for this parameter is
# localsystem. Use this parameter when creating profiles only.
#
# Valid Values:
# localsystem
    specifieduser
# Default Values:
# localsystem
#
# Parameter: winserviceUserName
#
# Description:
# Specify your user ID so that the Windows operating system can verify you
     as an ID that is capable of creating a Windows service. Your user ID must
     belong to the Administrator group and have the following advanced user
# rights:
# Act as part of the operating system
# Log on as a service
     The default value for this parameter is the current user name. The value
# for this parameter must not contain spaces or characters that are not
# valid such as the following: *, ?, ", < , > , , /, \backslash, and |. The user that
# you specify must have the proper permissions to create a Windows service.
# You must specify the correct password for the user name that you choose.
#
# Valid Values:
# Varies
# Default Values:
# None
#
# Parameter: winservicePassword
#
# Description:
     Specify the password for the specified user or the local account that is
     to own the Windows service.
#
# Valid Values:
    Varies
# Default Values:
    None
#
# Parameter: winserviceCheck
#
# Description:
# The value can be either true or false. Specify true to create a Windows
     service for the server process that is created within the profile. Specify
# false to not create the Windows service. The default value for this
# parameter is false.
#
# Valid Values:
    false
    true
# Default Values:
# false
#
# Parameter: winserviceStartupType
#
# Description:
# The following values for Windows service startup can be used:
```

```
# manual
# automatic
# disabled
# The default value for this parameter is manual.
#
# Valid Values:
# manual
    automatic
# disabled
# Default Values:
    manual
################################################################################
#enableService=true
#serviceUserName=service_user_ID
#winserviceAccountType=localsystem
#winserviceUserName=winservice_user_ID
#winservicePassword=winservice_password
#winserviceCheck=false
#winserviceStartupType=manual
################################################################################
# Parameter: bpmdbDesign
#
# Description:
     Specifies the file that holds the database configuration design for all of
# the IBM Business Process Manager components .
# This parameter replaces the -wbidbDesign that was used in previous
# versions of WebSphere Process Server.
#
# Note: If a bpmdbDesign file parameter is specified, none of the database
# related properties should be specified.
#
# Valid Values:
    Varies
# Default Values:
# None
################################################################################
#bpmdbDesign=design_file
################################################################################
# Parameter: dbCreateNew
#
# Description:
# Indicates a new database is created or if an existing database is to be
# reused. Valid values are true or false. This value cannot be true for an
# Oracle, SQL Server or a DB2 z/OS database. This value can only be true for
# a DB2 database.
#
# Valid Values:
   false
# Default Values:
# false
################################################################################
dbCreateNew=false
################################################################################
# Parameter: dbType
#
# Description:
     The database type. Set one of the following values for the type of
     database product you are using with IBM Business Process Manager.
#
# Required only for one of the following:
# A stand-alone profile when -bpmdbDesign was not specified.
# An advanced dmgr or managed profiles when -bpmdbDesign was not specified.
#
# Note: Do not use this parameter if you are using -bpmdbDesign.
```

```
#
# Valid Values:
# DB2UDBOS390
# Default Values:
# DB2UDBOS390
                                                        ################################################################################
dbType=DB2UDBOS390
################################################################################
# Parameter: dbDelayConfig
#
# Description:
# Indicates whether to postpone table creation until after the profile is
# created. Valid values are true or false. The parameter is set to false by
default. Setting this parameter to true delays the execution of the \# scripts that create the database tables. No Specify false if you was
      scripts that create the database tables. No. Specify false if you want the
# database to be set up during profile creation.
#
# Valid Values:
     false
     # true
# Default Values:
     false
################################################################################
dbDelayConfig=true
################################################################################
# Parameter: dbName
#
# Description:
# The name of the database. By default, the value is set to orcl for Oracle
# databases and to CMNDB for all other supported databases.
#
# Note: Do not use this parameter if you are using -bpmdbDesign.
#
# Valid Values:
     Varies
# Default Values:
# CMNDB
#
# Parameter: dbUserId
#
# Description:
# The user ID for all database types. Specifies the user ID that has
# privileges to create and drop the databases. The WebSphere data source
# uses this ID to authenticate the database connection.
# Important: The -dbUserId parameter value must be a valid database<br># authorization ID. Required if the -hnmdhDesion file is not set
      authorization ID. Required if the -bpmdbDesign file is not set.
#
# Note: Do not use this parameter if you are using -bpmdbDesign.
#
# Valid Values:
# Varies
# Default Values:
# None
#
# Parameter: dbPassword
#
# Description:
      The password required for database authentication. Required when the
      -bpmdbDesign file is not set.
#
      Note: Do not use this parameter if you are using -bpmdbDesign.
#
# Valid Values:
# Varies
# Default Values:
```

```
# None
################################################################################
dbName=CMNDB
dbUserId=db_userid
dbPassword=db_pswd
################################################################################
# Parameter: procSvrDbName
#
# Description:
# Database name for Process Server database. The value specified for
# -procSvrDbName and -perfDWDbName must be different.
#
# Note: Do not use this parameter if you are using -bpmdbDesign.
#
# Valid Values:
# Varies
# Default Values:
    None
#
# Parameter: dbProcSvrUserId
#
# Description:
     The Process Server user name. Required for setting up the Process Server.
#
     Note: Do not use this parameter if you are using -bpmdbDesign.
#
# Valid Values:
    Varies
# Default Values:
    None
#
# Parameter: dbProcSvrPassword
#
# Description:
# The Process Server password. Required for setting up the Process Server.
#
# Note: Do not use this parameter if you are using -bpmdbDesign.
#
# Valid Values:
    Varies
# Default Values:
    None
################################################################################
procSvrDbName=procSvr_Db_Name
dbProcSvrUserId=db_ProcSvr_UserId_name
dbProcSvrPassword=db_ProcSvr_Password
################################################################################
# Parameter: perfDWDbName
#
# Description:
# Database name for Performance Data Warehouse. The value specified for
# -perfDWDbName and -procSvrDbName must be different.
#
# Note: Do not use this parameter if you are using -bpmdbDesign.
#
# Parameter: dbPerfDWUserId
#
# Description:
     Performance Data Warehouse user name. Required for setting up the
     Performance Data Warehouse.
#
# Note: Do not use this parameter if you are using -bpmdbDesign.
#
# Parameter: dbPerfDWPassword
#
```

```
# Description:
# Performance Data Warehouse password. Required for setting up the
# Performance Data Warehouse.
#
# Note: Do not use this parameter if you are using -bpmdbDesign.
################################################################################
perfDWDbName=perfDW_Db_Name
dbPerfDWUserId=db_PerfDW_UserId
dbPerfDWPassword=db_PerfDW_Password
################################################################################
# Parameter: dbStorageGroup
#
# Description:
# The storage group name for DB2 z/OS databases.
#
# Note: Do not use this parameter if you are using -bpmdbDesign.
#
# Valid Values:
    Varies
# Default Values:
    None
#
# Parameter: dbConnectionLocation
#
# Description:
# The location of DB2 for z/OS database.
#
# Note: Do not use this parameter if you are using -bpmdbDesign.
#
# Valid Values:
   Varies
# Default Values:
    None
################################################################################
dbStorageGroup=db_stg_group
dbConnectionLocation=db2_location
################################################################################
# Parameter: environmentName
#
# Description:
     Specifies the name of the environment you are configuring. This parameter
     has no default value, and it must not be empty.
#
# Valid Values:
    Varies
# Default Values:
  # None
################################################################################
environmentName=environment_name
################################################################################
# Parameter: environmentType
#
# Description:
# Specifies the environment type. The environment type refers to how IBM
# Business Process Manager is used; for example, in a production, stage or
# test environment. Load testing might be done on a test server, while a
     stage environment type might be used as a temporary location to host
     changes before putting those changes into production. You might specify
# Stage as the Environment type if the server you are configuring will be
# accessed and used to review content and new functionality. Valid values<br># are as follows:
     are as follows:
# Test
# Use Test if the server you are configuring is to be used as a testing
# environment.
```

```
# Stage
# Use Stage if the server is to serve as a staging platform to be used as a
# preproduction server.
# Production
# Use Production if the server is to serve in a production capacity.
     The default value is Test.
#
# Valid Values:
# Test
    Production
# Stage
# Default Values:
    # Test
################################################################################
environmentType=Test
################################################################################
# Parameter: isDeveloperServer
#
# Description:
# Specifies whether the server is intended for development purposes only.
# This parameter is useful when creating profiles to test applications on a
     non-production server prior to deploying the applications on their
     production application servers. If -isDeveloperServer is set when
     creating an IBM Business Process Manager profile, then a preconfigured VMM
     file repository is installed. This file repository contains a sample
# organization that can be used to test Business Process Choreographer
     people resolution, ready for you to use as is.
#
# Valid Values:
    false
    true
# Default Values:
    false
################################################################################
#isDeveloperServer=false
################################################################################
# Parameter: samplesPassword
#
# Description:
     Creates a password to be used for samples. The password is used to
     restrict access to Web application samples installed during the
     installation of the application server.
#
# Valid Values:
    Varies
# Default Values:
   Mone
################################################################################
samplesPassword=samplesPassword
```
## *Oracle* 用の *Standard Process Server* スタンドアロン・プロファイル作成の応答ファイル*:*

ここに用意されている応答ファイルを変更し、**manageprofiles** コマンド行ユーティリティーと一緒に使用 して、Oracle データベース用のスタンドアロン・プロファイルを作成します。

注**:** ご使用のオペレーティング・システムに合わせて、必要に応じて応答ファイルの情報をコメント化また はアンコメントしてください。詳細については、応答ファイルのコメントを参照してください。

```
# BEGIN COPYRIGHT
# *************************************************************************
#
# Licensed Materials - Property of IBM
# 5725-C94
# (C) Copyright IBM Corporation 2011, 2012. All Rights Reserved.
```

```
# This sample program is provided AS IS and may be used, executed, copied
  and modified without royalty payment by customer (a) for its own
# instruction and study, (b) in order to develop applications designed to
# run with an IBM WebSphere product, either for customer's own internal
  use or for redistribution by customer, as part of such an application,
# in customer's own products.
#
# *************************************************************************
# END COPYRIGHT
################################################################################
# These response file has the applicable parameters for creating a
# Standalone PS Std profile that uses Oracle.
#
# Depending on your environment, you may need to change the default values.
#
# To create a profile with this response file specify:
#
# was.install.root/bin/manageprofiles -response PS Std Standalone Oracle.response
#
# If you use the -response parameter, it must be the only parameter on
# the command-line. If you include any manageprofile parameters
# (in addition to -response) on the command-line, the response file
# is ignored. And default WebSphere Application server profile will be created .
################################################################################
################################################################################
# Parameter: create
#
# Description:
# Creates the profile.
# If you are creating a profile, this parameter is required.
################################################################################
create
################################################################################
# Parameter: templatePath
#
# Description:
# Specifies the directory path to the template files in the installation
      root directory. Within the profileTemplates directory are various
      directories that correspond to different profile types and that vary with
      the type of product installed. The profile directories are the paths that
      you indicate while using the -templatePath option.
# Use absolute paths. This parameter must exist as a directory and point to
# a valid template directory.
#
# When using the -templatePath parameter, specify the fully qualified file
# path for the parameter.
#
# Valid Values:
     Varies
# Default Values:
     None
################################################################################
templatePath=BPM/default.procsvr
################################################################################
# Parameter: profileName
#
# Description:
      Specifies the name of the profile. Use a unique value when creating a
      profile.
      Each profile that shares the same set of product binaries must have a
# unique name. The default profile name is based on the profile type and a
# trailing number, for example:
# profileType ProfileNumberwhere profileType is a value such as ProcSrv,
```

```
# Dmgr, or Custom and ProfileNumber is a sequential number that creates a
# unique profile name. The value for this parameter must not contain spaces
# or characters that are not valid such as the following: *, ?, ", <, >, , ,# /, \, and |. The profile name that you choose must not be in use. On
# Windows platforms: If the fully qualified path contains spaces, enclose
     the value in quotation marks. The default value is based on the
      install root directory, the profiles subdirectory, and the name of the
# file. For example, the default for profile creation is:
# WS_WSPROFILE_DEFAULT_PROFILE_HOME/profileNamewhere
# WS_WSPROFILE_DEFAULT_PROFILE_HOME is defined in the wasprofile.properties
# file in the install_root/properties directory. The value for this
# parameter must be a valid path for the target system and must not be
# currently in use. You must have permissions to write to the directory.
#
# Valid Values:
    Varies
# Default Values:
# None
################################################################################
profileName=ProcSrv01
################################################################################
# Parameter: applyPerfTuningSetting
#
# Description:
# Set a performance tuning level appropriate for the profile you are
     creating.
     This parameter is a WebSphere Application Server parameter.
#
# Valid Values:
    development
    standard
    production
# Default Values:
    None
################################################################################
#applyPerfTuningSetting=standard
################################################################################
# Parameter: cellName
#
# Description:
     Specifies the cell name of the profile. Use a unique cell name for each
     profile.
# The default value for this parameter is based on a combination of the
# short host name, the constant Cell, and a trailing number, for example:
# if (DMgr)
# shortHostNameCellCellNumber
# else
# shortHostNameNodeNodeNumberCell
     where CellNumber is a sequential number starting at 01 and NodeNumber is
     the node number that you used to define the node name.
# The value for this parameter must not contain spaces or any characters
# that are not valid such as the following: *, 2, ", <, >, , , /, \setminus, and |.#
# Valid Values:
    Varies
# Default Values:
    Varies
#
# Parameter: nodeName
#
# Description:
# Specifies the node name for the node that is created with the new profile.
# Use a unique value within the cell or on the workstation. Each profile
# that shares the same set of product binaries must have a unique node name.
     This parameter is required for profile creation only with the
```

```
# dmgr.esbserverdefault.procsvrdefault.procctrdefault.procsvr.advdefault.
# procctr.advdmgr.procctrmanaged.procctrmanaged.procsvr templates.
# The default value for this parameter is based on the short host name,
# profile type, and a trailing number, for example:
     if (DMgr)
# shortHostNameCellManagerNodeNumber
# else
# shortHostNameNodeNodeNumber
     where NodeNumber is a sequential number starting at 01.
# The value for this parameter must not contain spaces or any characters
# that are not valid such as the following: *, ?, ", < , > , , , /, \setminus, and |.
#
# Valid Values:
   Varies
# Default Values:
# Varies
#
# Parameter: serverName
#
# Description:
# Specifies the name of the server.
################################################################################
cellName=cell_name
nodeName=node_name
serverName=server1
################################################################################
# Parameter: processCenterURL
#
# Description:
# Specifies the URL of the Process Center that the Process Server connects
     to. If this parameter is set, the protocol must be either http or https.
     Note: No corresponding useServerOffline parameter exists to use the server
# offline. To use the server offline, omit the processCenterURL parameter.
#
# Valid Values:
# Varies
# Default Values:
    None
#
# Parameter: processCenterUserId
#
# Description:
# Specifies the user ID to be used to connect to the Process Center. This
# parameter is valid for stand-alone Process Server profiles. This parameter
# is required if the Process Server is online (connected to a Process
# Center). It is required for a stand-alone process server (standard or
# advanced) profile if the processCenterURL parameter is specified.
#
# Valid Values:
   Varies
# Default Values:
# None
#
# Parameter: processCenterPassword
#
# Description:
     Specifies the user password to be used to connect to the Process Center.
     This parameter is valid for stand-alone Process Server profiles. This
     parameter is required if the Process Server is online (connected to a
     Process Center). It is required for a stand-alone process server (standard
     or advanced) profile if the processCenterURL parameter is specified.
#
# Valid Values:
    Varies
# Default Values:
    None
```

```
################################################################################
processCenterURL=process_Center_URL
processCenterUserId=process_Center_UserId
processCenterPassword=process_Center_Password
################################################################################
# Parameter: enableAdminSecurity
#
# Description:
# For IBM Business Process Manager omit this parameter. Administrative
      security is always enabled for IBM Business Process Manager profiles.
# You must also specify the parameters -adminUserName and -adminPassword
# along with the values for these parameters.
#
# Valid Values:
    # true
# Default Values:
    t.rue
################################################################################
enableAdminSecurity=true
adminUserName=adminUser_ID
adminPassword=adminPassword
################################################################################
# Parameter: signingCertDN
#
# Description:
# Specifies the distinguished name of the root signing certificate that you
# create when you create the profile. Specify the distinguished name in
# quotation marks. This default personal certificate is located in the
# server keystore file. If you do not specifically create or import a root
     signing certificate, one is created by default. See the
     -signingCertValidityPeriod parameter and the -keyStorePassword.
#
# Valid Values:
# Varies
# Default Values:
    None
#
# Parameter: signingCertValidityPeriod
#
# Description:
      An optional parameter that specifies the amount of time in years that the
      root signing certificate is valid. If you do not specify this parameter
     with the -signingCertDN parameter, the root signing certificate is valid
     for 20 years.
#
# Valid Values:
   Varies
# Default Values:
    None
#
# Parameter: keyStorePassword
#
# Description:
      Specifies the password to use on all keystore files created during profile
      creation. Keystore files are created for the default personal certificate
     and the root signing certificate.
#
# Valid Values:
    Varies
# Default Values:
# None
                                     ################################################################################
#signingCertDN =distinguished_name
#signingCertValidityPeriod =validity_period
#keyStorePassword =keyStore_password
```

```
################################################################################
# Parameter: defaultPorts
#
# Description:
     Assigns the default or base port values to the profile.d o not use this
# parameter when using the -startingPort or -portsFile parameter.
# During profile creation, the manageprofiles command-line utility uses an
# automatically generated set of recommended ports if you do not specify the
# -startingPort parameter, the -defaultPorts parameter or the -portsFile
# parameter. The recommended port values can be different than the default
# port values based on the availability of the default ports.
#
# Valid Values:
    Varies
# Default Values:
# None
#
# Parameter: startingPort
#
# Description:
     Specifies the starting port number for generating and assigning all ports
     for the profile.
     Port values are assigned sequentially from the -startingPort value,
     omitting those ports that are already in use. The system recognizes and
# resolves ports that are currently in use and determines the port
# assignments to avoid port conflicts.
     Do not use this parameter with the -defaultPorts or -portsFile parameters.
# During profile creation, the manageprofiles command-line utility uses an
# automatically generated set of recommended ports if you do not specify the
# -startingPort parameter, the -defaultPorts parameter or the -portsFile
# parameter. The recommended port values can be different than the default
# port values based on the availability of the default ports.
#
# Valid Values:
# Varies
# Default Values:
    None
#
# Parameter: portsFile
#
# Description:
     An optional parameter that specifies the path to a file that defines port
     settings for the new profile.
# Do not use this parameter when using the -startingPort or -defaultPorts
# parameter.
# During profile creation, the manageprofiles command-line utility uses an
# automatically generated set of recommended ports if you do not specify the
# -startingPort parameter, the -defaultPorts parameter or the -portsFile
# parameter. The recommended port values can be different than the default
     port values based on the availability of the default ports.
#
# Valid Values:
# Varies
# Default Values:
    None
################################################################################
#defaultPorts=default_ports
#startingPort=startingPort
#portsFile=file_path
################################################################################
# Parameter: enableService
#
# Description:
# Enables the creation of a Linux service. Valid values include true or
     false. The default value for this parameter is false. When the
```

```
# manageprofiles command-line utility is run with the -enableService option
# set to true , the Linux service is created with the profile when the
# command is run by the root user. When a nonroot user runs the
# manageprofiles command-line utility, the profile is created, but the Linux
# service is not. The Linux service is not created because the nonroot user
# does not have sufficient permission to set up the service. An
# INSTCONPARTIALSUCCESS result is displayed at the end of the profile
     creation and the profile creation log
# install_root/logs/manageprofiles/profile_name_create.log contains a
# message indicating the current user does not have sufficient permission to
# set up the Linux service. Use this parameter when creating profiles only.
#
# Valid Values:
    false
    t.rue
# Default Values:
# None
#
# Parameter: serviceUserName
#
# Description:
     Specifies the user ID that is used during the creation of the Linux
     service so that the Linux service will run under this user ID. The Linux
     service runs whenever the user ID is logged on. Not required.
#
# Valid Values:
    Varies
# Default Values:
    None
#
# Parameter: winserviceAccountType
#
# Description:
     The type of the owner account of the Windows service created for the
     profile. Valid values include specifieduser or localsystem. The
     localsystem value runs the Windows service under the local account of the
     user who creates the profile. The default value for this parameter is
     localsystem. Use this parameter when creating profiles only.
#
# Valid Values:
    localsystem
    specifieduser
# Default Values:
    localsystem
#
# Parameter: winserviceUserName
#
# Description:
# Specify your user ID so that the Windows operating system can verify you
# as an ID that is capable of creating a Windows service. Your user ID must
     belong to the Administrator group and have the following advanced user
# rights:
# Act as part of the operating system
# Log on as a service
     The default value for this parameter is the current user name. The value
     for this parameter must not contain spaces or characters that are not
     valid such as the following: *, ?, ", <, >, ,, /, \, and |. The user that
     you specify must have the proper permissions to create a Windows service.
     You must specify the correct password for the user name that you choose.
#
# Valid Values:
    Varies
# Default Values:
# None
#
# Parameter: winservicePassword
#
```

```
# Description:
# Specify the password for the specified user or the local account that is
# to own the Windows service.
#
# Valid Values:
    Varies
# Default Values:
    None
#
# Parameter: winserviceCheck
#
# Description:
# The value can be either true or false. Specify true to create a Windows
# service for the server process that is created within the profile. Specify
# false to not create the Windows service. The default value for this
# parameter is false.
#
# Valid Values:
# false
# true
# Default Values:
    false
#
# Parameter: winserviceStartupType
#
# Description:
# The following values for Windows service startup can be used:
# manual
# automatic
# disabled
# The default value for this parameter is manual.
#
# Valid Values:
# manual
# automatic
    disabled
# Default Values:
    manual
################################################################################
#enableService=true
#serviceUserName=service_user_ID
#winserviceAccountType=localsystem
#winserviceUserName=winservice_user_ID
#winservicePassword=winservice_password
#winserviceCheck=false
#winserviceStartupType=manual
################################################################################
# Parameter: bpmdbDesign
#
# Description:
# Specifies the file that holds the database configuration design for all of
# the IBM Business Process Manager components .
# This parameter replaces the -wbidbDesign that was used in previous
# versions of WebSphere Process Server.
#
# Note: If a bpmdbDesign file parameter is specified, none of the database
     related properties should be specified.
#
# Valid Values:
    Varies
# Default Values:
# None
                           ################################################################################
#bpmdbDesign=design_file
################################################################################
```

```
#
# Description:
# Indicates a new database is created or if an existing database is to be
     reused. Valid values are true or false. This value cannot be true for an
     Oracle, SQL Server or a DB2 z/OS database. This value can only be true for
     a DB2 database.
#
# Valid Values:
    false
# Default Values:
    false
################################################################################
dbCreateNew=false
################################################################################
# Parameter: dbType
#
 Description:
# The database type. Set one of the following values for the type of
# database product you are using with IBM Business Process Manager.
#
     Required only for one of the following:
     A stand-alone profile when -bpmdbDesign was not specified.
     An advanced dmgr or managed profiles when -bpmdbDesign was not specified.
#
     Note: Do not use this parameter if you are using -bpmdbDesign.
#
# Valid Values:
# ORACLE
# Default Values:
# ORACLE
#
# Parameter: dbDriverType
#
# Description:
# The database driver type. For an Oracle database, specify ORACLE. For
      databases other than Oracle, the value is automatically set based on the
     server operating system. Server installations on all operating systems use
      type 4.
#
     Note: Do not use this parameter if you are using -bpmdbDesign.
#
# Valid Values:
# Varies
# Default Values:
# None
#
# Parameter: dbJDBCClasspath
#
# Description:
# The directory path location of JDBC driver files.
#
# Note: Do not use this parameter if you are using -bpmdbDesign.
#
# Valid Values:
     Varies
# Default Values:
    None
################################################################################
dbType=ORACLE
dbDriverType=ORACLE_THIN
dbJDBCClasspath=${WAS_INSTALL_ROOT}/jdbcdrivers/Oracle
################################################################################
# Parameter: dbLocation
#
```
# Parameter: dbCreateNew

```
# Description:
# The directory of the ORACLE_HOME directory. This parameter is required
# when the parameter dbDelayConfig is set to false. No, this parameter is
# only valid if you are using Oracle databases.
#
# Note: Do not use this parameter if you are using -bpmdbDesign.
#
# Valid Values:
# Varies
# Default Values:
    None
################################################################################
dbLocation=db_location
################################################################################
# Parameter: dbDelayConfig
#
# Description:
# Indicates whether to postpone table creation until after the profile is
# created. Valid values are true or false. The parameter is set to false by
# default. Setting this parameter to true delays the execution of the
# scripts that create the database tables. No. Specify false if you want the
     database to be set up during profile creation.
#
# Valid Values:
# false
    # true
# Default Values:
    false
################################################################################
dbDelayConfig=false
################################################################################
# Parameter: dbName
#
# Description:
# The name of the database. By default, the value is set to orcl for Oracle
# databases and to CMNDB for all other supported databases.
#
# Note: Do not use this parameter if you are using -bpmdbDesign.
#
# Valid Values:
    Varies
# Default Values:
# orcl
#
# Parameter: dbUserId
#
# Description:
# The user ID for all database types. Specifies the user ID that has
     privileges to create and drop the databases. The WebSphere data source
# uses this ID to authenticate the database connection.
# Important: The -dbUserId parameter value must be a valid database
# authorization ID. Required if the -bpmdbDesign file is not set.
#
# Note: Do not use this parameter if you are using -bpmdbDesign.
#
# Valid Values:
# Varies
# Default Values:
    None
#
# Parameter: dbPassword
#
# Description:
# The password required for database authentication. Required when the
# -bpmdbDesign file is not set.
```

```
#
# Note: Do not use this parameter if you are using -bpmdbDesign.
#
# Valid Values:
    Varies
# Default Values:
# None
################################################################################
dbName=orcl
dbUserId=db_userid
dbPassword=db_pswd
################################################################################
# Parameter: procSvrDbName
#
# Description:
# Database name for Process Server database. The value specified for
# -procSvrDbName and -perfDWDbName can be the same.
#
# Note: Do not use this parameter if you are using -bpmdbDesign.
#
# Valid Values:
    Varies
# Default Values:
    None
#
# Parameter: dbProcSvrUserId
#
# Description:
# The Process Server user name. Required for setting up the Process Server.
#
# Note: Do not use this parameter if you are using -bpmdbDesign.
#
# Valid Values:
# Varies
# Default Values:
# None
#
# Parameter: dbProcSvrPassword
#
# Description:
     The Process Server password. Required for setting up the Process Server.
#
     Note: Do not use this parameter if you are using -bpmdbDesign.
#
# Valid Values:
    Varies
# Default Values:
   None
################################################################################
procSvrDbName=procSvr_Db_Name
dbProcSvrUserId=db_ProcSvr_UserId_name
dbProcSvrPassword=db_ProcSvr_Password
################################################################################
# Parameter: perfDWDbName
#
# Description:
     Database name for Performance Data Warehouse. The value specified for
     -perfDWDbName and -procSvrDbName can be the same.
#
# Note: Do not use this parameter if you are using -bpmdbDesign.
#
# Parameter: dbPerfDWUserId
#
# Description:
# Performance Data Warehouse user name. Required for setting up the
```

```
# Performance Data Warehouse.
#
# Note: Do not use this parameter if you are using -bpmdbDesign.
#
# Parameter: dbPerfDWPassword
#
# Description:
# Performance Data Warehouse password. Required for setting up the
# Performance Data Warehouse.
#
# Note: Do not use this parameter if you are using -bpmdbDesign.
################################################################################
perfDWDbName=perfDW_Db_Name
dbPerfDWUserId=db_PerfDW_UserId
dbPerfDWPassword=db_PerfDW_Password
################################################################################
# Parameter: dbProcSvrMeUserId
#
# Description:
# Process Server Messaging Engine user name. Required for setting up the
# Process Server Messaging Engine. If you enter a user-specified a user name
# and password during profile creation and if you specified ORACLE for
# dbType, this parameter is required.
#
# Note: Do not use this parameter if you are using -bpmdbDesign.
#
# Valid Values:
# Varies
# Default Values:
# None
#
# Parameter: dbProcSvrMePassword
#
# Description:
     Note: Do not use this parameter if you are using -bpmdbDesign.
#
# Valid Values:
# Varies
# Default Values:
   None
################################################################################
dbProcSvrMeUserId=db_ProcSvr_ME_UserID
dbProcSvrMePassword=db_ProcSvr_Me_Password
################################################################################
# Parameter: dbPerfDWMeUserId
#
# Description:
# Performance Data Warehouse Messaging Engine user name. Required for
     setting up the Performance Data Warehouse Messaging Engine. This
# parameter is required.
#
# Valid Values:
# Varies
# Default Values:
    None
#
# Parameter: dbPerfDWMePassword
#
# Valid Values:
# Varies
# Default Values:
    None
################################################################################
dbPerfDWMeUserId=db_PerfDW_Me_UserId
dbPerfDWMePassword=db_PerfDW_ME_Password
```

```
################################################################################
# Parameter: dbCommonUserId
#
# Description:
      The user id to authenticate with the Common database. For Oracle, the
     default user name is the first three characters of the Oracle database
      service name. For example: If the database service name is ORCL,
     dbCommonUserId is ORCCOMM. Required for all stand-alone IBM Business
      Process Manager profiles and advanced deployment manager (dmgr.*.adv)
     profiles, if the -dbType parameter is set to ORACLE or MICROSOFT SQLSERVER
     and no bpmdbDesign file was specified.
#
# Note: Do not use this parameter if you are using -bpmdbDesign.
#
# Valid Values:
# Varies
# Default Values:
    None
#
# Parameter: dbCommonPassword
#
# Description:
     The password for the user id of the dbCommonUserId parameter. Required for
      all stand-alone IBM Business Process Manager profiles and advanced
     deployment manager (dmgr.*.adv) profiles, if the -dbType parameter is set
      to ORACLE or MICROSOFT_SQLSERVER and no bpmdbDesign file was specified.
#
# Note: Do not use this parameter if you are using -bpmdbDesign.
#
# Valid Values:
    Varies
# Default Values:
    None
################################################################################
dbCommonUserId=common_db_userid
dbCommonPassword=common_db_pswd
################################################################################
# Parameter: environmentName
#
# Description:
      Specifies the name of the environment you are configuring. This parameter
     has no default value, and it must not be empty.
#
# Valid Values:
    Varies
# Default Values:
   Mone
################################################################################
environmentName=environment name
################################################################################
# Parameter: environmentType
#
# Description:
# Specifies the environment type. The environment type refers to how IBM
     Business Process Manager is used; for example, in a production, stage or
     test environment. Load testing might be done on a test server, while a
     stage environment type might be used as a temporary location to host
      changes before putting those changes into production. You might specify
# Stage as the Environment type if the server you are configuring will be
# accessed and used to review content and new functionality. Valid values
# are as follows:
# Test
      Use Test if the server you are configuring is to be used as a testing
     environment.
```

```
# Stage
# Use Stage if the server is to serve as a staging platform to be used as a
# preproduction server.
# Production
# Use Production if the server is to serve in a production capacity.
# The default value is Test.
#
# Valid Values:
# Test
    Production
    Stage
# Default Values:
   # Test
################################################################################
environmentType=Test
################################################################################
# Parameter: isDeveloperServer
#
# Description:
# Specifies whether the server is intended for development purposes only.
# This parameter is useful when creating profiles to test applications on a
     non-production server prior to deploying the applications on their
     production application servers. If -isDeveloperServer is set when
     # creating an IBM Business Process Manager profile, then a preconfigured VMM
# file repository is installed. This file repository contains a sample
# organization that can be used to test Business Process Choreographer
     people resolution, ready for you to use as is.
#
# Valid Values:
    false
    true
# Default Values:
# false
                      ################################################################################
#isDeveloperServer=false
################################################################################
# Parameter: samplesPassword
#
# Description:
     Creates a password to be used for samples. The password is used to
     restrict access to Web application samples installed during the
     installation of the application server.
#
# Valid Values:
    Varies
# Default Values:
  # None
################################################################################
samplesPassword=samplesPassword
```
## *SQL* 用の *Standard Process Server* スタンドアロン・プロファイル作成の応答ファイル*:*

ここに用意されている応答ファイルを変更し、**manageprofiles** コマンド行ユーティリティーと一緒に使用 して、SQL データベース用のスタンドアロン・プロファイルを作成します。

注**:** ご使用のオペレーティング・システムに合わせて、必要に応じて応答ファイルの情報をコメント化また はアンコメントしてください。詳細については、応答ファイルのコメントを参照してください。

```
# BEGIN COPYRIGHT
# *************************************************************************
#
# Licensed Materials - Property of IBM
# 5725-C94
# (C) Copyright IBM Corporation 2011, 2012. All Rights Reserved.
```

```
# This sample program is provided AS IS and may be used, executed, copied
  and modified without royalty payment by customer (a) for its own
# instruction and study, (b) in order to develop applications designed to
# run with an IBM WebSphere product, either for customer's own internal
 use or for redistribution by customer, as part of such an application,
# in customer's own products.
#
# *************************************************************************
# END COPYRIGHT
################################################################################
# These response file has the applicable parameters for creating a
# Standalone PS Std profile that uses SQLServer.
#
# Depending on your environment, you may need to change the default values.
#
# To create a profile with this response file specify:
#
# was.install.root/bin/manageprofiles -response PS_Std_Standalone_SQLServer.response
#
# If you use the -response parameter, it must be the only parameter on
# the command-line. If you include any manageprofile parameters
# (in addition to -response) on the command-line, the response file
\# is ignored. And default WebSphere Application server profile will be created .
################################################################################
################################################################################
# Parameter: create
#
# Description:
# Creates the profile.
     If you are creating a profile, this parameter is required.
################################################################################
create
################################################################################
# Parameter: templatePath
#
# Description:
# Specifies the directory path to the template files in the installation
     root directory. Within the profileTemplates directory are various
     directories that correspond to different profile types and that vary with
      the type of product installed. The profile directories are the paths that
     you indicate while using the -templatePath option.
# Use absolute paths. This parameter must exist as a directory and point to
     a valid template directory.
#
# When using the -templatePath parameter, specify the fully qualified file
# path for the parameter.
#
# Valid Values:
     Varies
# Default Values:
     None
################################################################################
templatePath=BPM/default.procsvr
################################################################################
# Parameter: profileName
#
# Description:
# Specifies the name of the profile. Use a unique value when creating a
      profile.
# Each profile that shares the same set of product binaries must have a
# unique name. The default profile name is based on the profile type and a
# trailing number, for example:
     profileType ProfileNumberwhere profileType is a value such as ProcSrv,
```

```
# Dmgr, or Custom and ProfileNumber is a sequential number that creates a
# unique profile name. The value for this parameter must not contain spaces
# or characters that are not valid such as the following: *, ?, ", <, >, , ,# /, \, and |. The profile name that you choose must not be in use. On
      Windows platforms: If the fully qualified path contains spaces, enclose
# the value in quotation marks. The default value is based on the
# install_root directory, the profiles subdirectory, and the name of the
# file. For example, the default for profile creation is:
      WS_WSPROFILE_DEFAULT_PROFILE_HOME/profileNamewhere
# WS_WSPROFILE_DEFAULT_PROFILE_HOME is defined in the wasprofile.properties
# file in the install_root/properties directory. The value for this<br># parameter must be a valid path for the target system and must not l
      parameter must be a valid path for the target system and must not be
# currently in use. You must have permissions to write to the directory.
#
# Valid Values:
# Varies
# Default Values:
# None
################################################################################
profileName=ProcSrv01
################################################################################
# Parameter: applyPerfTuningSetting
#
# Description:
# Set a performance tuning level appropriate for the profile you are
# creating.
      This parameter is a WebSphere Application Server parameter.
#
# Valid Values:
# development
    standard
    production
# Default Values:
# None
################################################################################
#applyPerfTuningSetting=standard
################################################################################
# Parameter: cellName
#
# Description:
      Specifies the cell name of the profile. Use a unique cell name for each
      profile.
# The default value for this parameter is based on a combination of the
# short host name, the constant Cell, and a trailing number, for example:
# if (DMgr)
# shortHostNameCellCellNumber
# else
# shortHostNameNodeNodeNumberCell
      where CellNumber is a sequential number starting at 01 and NodeNumber is
# the node number that you used to define the node name.
# The value for this parameter must not contain spaces or any characters
# that are not valid such as the following: *, ?, ", < , > , , , /, \setminus, and |.
#
# Valid Values:
     Varies
# Default Values:
     Varies
#
# Parameter: nodeName
#
# Description:
# Specifies the node name for the node that is created with the new profile.
# Use a unique value within the cell or on the workstation. Each profile
# that shares the same set of product binaries must have a unique node name.
# This parameter is required for profile creation only with the
```

```
# dmgr.esbserverdefault.procsvrdefault.procctrdefault.procsvr.advdefault.
# procctr.advdmgr.procctrmanaged.procctrmanaged.procsvr templates.
# The default value for this parameter is based on the short host name,<br># profile type, and a trailing number, for example.
     profile type, and a trailing number, for example:
# if (DMgr)
# shortHostNameCellManagerNodeNumber
# else
# shortHostNameNodeNodeNumber
# where NodeNumber is a sequential number starting at 01.
# The value for this parameter must not contain spaces or any characters
     that are not valid such as the following: *, ?, ", <, >, , , /, \setminus, and |.
#
# Valid Values:
    Varies
# Default Values:
# Varies
#
# Parameter: serverName
#
# Description:
# Specifies the name of the server.
################################################################################
cellName=cell_name
nodeName=node_name
serverName=server1
################################################################################
# Parameter: processCenterURL
#
# Description:
# Specifies the URL of the Process Center that the Process Server connects
      to. If this parameter is set, the protocol must be either http or https.
     Note: No corresponding useServerOffline parameter exists to use the server
     offline. To use the server offline, omit the processCenterURL parameter.
#
# Valid Values:
# Varies
# Default Values:
    None
#
# Parameter: processCenterUserId
#
# Description:
     Specifies the user ID to be used to connect to the Process Center. This
# parameter is valid for stand-alone Process Server profiles. This parameter
      is required if the Process Server is online (connected to a Process
     Center). It is required for a stand-alone process server (standard or
     advanced) profile if the processCenterURL parameter is specified.
#
# Valid Values:
    Varies
# Default Values:
# None
#
# Parameter: processCenterPassword
#
# Description:
      Specifies the user password to be used to connect to the Process Center.
     This parameter is valid for stand-alone Process Server profiles. This
     parameter is required if the Process Server is online (connected to a
     Process Center). It is required for a stand-alone process server (standard
     or advanced) profile if the processCenterURL parameter is specified.
#
# Valid Values:
    Varies
# Default Values:
    None
```
```
################################################################################
processCenterURL=process_Center_URL
processCenterUserId=process_Center_UserId
processCenterPassword=process_Center_Password
################################################################################
# Parameter: enableAdminSecurity
#
# Description:
# For IBM Business Process Manager omit this parameter. Administrative
# security is always enabled for IBM Business Process Manager profiles.
# You must also specify the parameters -adminUserName and -adminPassword
# along with the values for these parameters.
#
# Valid Values:
# true
# Default Values:
    t.rue
################################################################################
enableAdminSecurity=true
adminUserName=adminUser_ID
adminPassword=adminPassword
################################################################################
# Parameter: signingCertDN
#
# Description:
# Specifies the distinguished name of the root signing certificate that you
# create when you create the profile. Specify the distinguished name in
# quotation marks. This default personal certificate is located in the
# server keystore file. If you do not specifically create or import a root
# signing certificate, one is created by default. See the
# -signingCertValidityPeriod parameter and the -keyStorePassword.
#
# Valid Values:
# Varies
# Default Values:
    None
#
# Parameter: signingCertValidityPeriod
#
# Description:
     An optional parameter that specifies the amount of time in years that the
     root signing certificate is valid. If you do not specify this parameter
# with the -signingCertDN parameter, the root signing certificate is valid
# for 20 years.
#
# Valid Values:
   Varies
# Default Values:
   None
#
# Parameter: keyStorePassword
#
# Description:
# Specifies the password to use on all keystore files created during profile
# creation. Keystore files are created for the default personal certificate
     and the root signing certificate.
#
# Valid Values:
    Varies
# Default Values:
    None
################################################################################
#signingCertDN =distinguished_name
#signingCertValidityPeriod =validity_period
#keyStorePassword =keyStore_password
```

```
################################################################################
# Parameter: defaultPorts
#
# Description:
      Assigns the default or base port values to the profile.d o not use this
      parameter when using the -startingPort or -portsFile parameter.
     During profile creation, the manageprofiles command-line utility uses an
     automatically generated set of recommended ports if you do not specify the
      -startingPort parameter, the -defaultPorts parameter or the -portsFile
      parameter. The recommended port values can be different than the default
     port values based on the availability of the default ports.
#
# Valid Values:
    Varies
# Default Values:
# None
#
# Parameter: startingPort
#
# Description:
     Specifies the starting port number for generating and assigning all ports
      for the profile.
      Port values are assigned sequentially from the -startingPort value,
     omitting those ports that are already in use. The system recognizes and
     resolves ports that are currently in use and determines the port
# assignments to avoid port conflicts.
     Do not use this parameter with the -defaultPorts or -portsFile parameters.
# During profile creation, the manageprofiles command-line utility uses an
# automatically generated set of recommended ports if you do not specify the
     -startingPort parameter, the -defaultPorts parameter or the -portsFile
     parameter. The recommended port values can be different than the default
     port values based on the availability of the default ports.
#
# Valid Values:
# Varies
# Default Values:
    None
#
# Parameter: portsFile
#
# Description:
      An optional parameter that specifies the path to a file that defines port
      settings for the new profile.
     Do not use this parameter when using the -startingPort or -defaultPorts
     parameter.
      During profile creation, the manageprofiles command-line utility uses an
     automatically generated set of recommended ports if you do not specify the
# -startingPort parameter, the -defaultPorts parameter or the -portsFile
     parameter. The recommended port values can be different than the default
     port values based on the availability of the default ports.
#
# Valid Values:
# Varies
# Default Values:
     None
################################################################################
#defaultPorts=default_ports
#startingPort=startingPort
#portsFile=file_path
################################################################################
# Parameter: enableService
#
# Description:
# Enables the creation of a Linux service. Valid values include true or
      false. The default value for this parameter is false. When the
```

```
# manageprofiles command-line utility is run with the -enableService option
# set to true , the Linux service is created with the profile when the
# command is run by the root user. When a nonroot user runs the
# manageprofiles command-line utility, the profile is created, but the Linux
# service is not. The Linux service is not created because the nonroot user
# does not have sufficient permission to set up the service. An
# INSTCONPARTIALSUCCESS result is displayed at the end of the profile
# creation and the profile creation log
     install_root/logs/manageprofiles/profile_name_create.log contains a
# message indicating the current user does not have sufficient permission to
# set up the Linux service. Use this parameter when creating profiles only.
#
# Valid Values:
# false
    t.rue
# Default Values:
# None
#
# Parameter: serviceUserName
#
# Description:
     Specifies the user ID that is used during the creation of the Linux
     service so that the Linux service will run under this user ID. The Linux
     service runs whenever the user ID is logged on. Not required.
#
# Valid Values:
# Varies
# Default Values:
    None
#
# Parameter: winserviceAccountType
#
# Description:
# The type of the owner account of the Windows service created for the
     profile. Valid values include specifieduser or localsystem. The
# localsystem value runs the Windows service under the local account of the
# user who creates the profile. The default value for this parameter is
# localsystem. Use this parameter when creating profiles only.
#
# Valid Values:
    localsystem
    specifieduser
# Default Values:
    localsystem
#
# Parameter: winserviceUserName
#
# Description:
# Specify your user ID so that the Windows operating system can verify you
# as an ID that is capable of creating a Windows service. Your user ID must
     belong to the Administrator group and have the following advanced user
# rights:
# Act as part of the operating system
# Log on as a service
# The default value for this parameter is the current user name. The value
     for this parameter must not contain spaces or characters that are not
# valid such as the following: *, ?, ", <, >, ,, /, \, and |. The user that
     you specify must have the proper permissions to create a Windows service.
     You must specify the correct password for the user name that you choose.
#
# Valid Values:
    Varies
# Default Values:
# None
#
# Parameter: winservicePassword
#
```

```
# Description:
      Specify the password for the specified user or the local account that is
# to own the Windows service.
#
 Valid Values:
    Varies
# Default Values:
    None
#
# Parameter: winserviceCheck
#
# Description:
# The value can be either true or false. Specify true to create a Windows
# service for the server process that is created within the profile. Specify
     false to not create the Windows service. The default value for this
# parameter is false.
#
# Valid Values:
    false
# true
# Default Values:
# false
#
# Parameter: winserviceStartupType
#
# Description:
# The following values for Windows service startup can be used:
     manual
# automatic
# disabled
# The default value for this parameter is manual.
#
# Valid Values:
    manual
# automatic
    disabled
# Default Values:
    manual
################################################################################
#enableService=true
#serviceUserName=service_user_ID
#winserviceAccountType=localsystem
#winserviceUserName=winservice_user_ID
#winservicePassword=winservice_password
#winserviceCheck=false
#winserviceStartupType=manual
################################################################################
# Parameter: bpmdbDesign
#
# Description:
# Specifies the file that holds the database configuration design for all of
     the IBM Business Process Manager components.
# This parameter replaces the -wbidbDesign that was used in previous
     versions of WebSphere Process Server.
#
# Note: If a bpmdbDesign file parameter is specified, none of the database
     related properties should be specified.
#
# Valid Values:
    Varies
# Default Values:
# None
                           ################################################################################
#bpmdbDesign=design_file
################################################################################
```

```
# Parameter: dbCreateNew
#
# Description:
# Indicates a new database is created or if an existing database is to be
     reused. Valid values are true or false. This value cannot be true for an
# Oracle, SQL Server or a DB2 z/OS database. This value can only be true for
# a DB2 database.
#
# Valid Values:
    false
# Default Values:
    false
################################################################################
dbCreateNew=false
################################################################################
# Parameter: dbType
#
# Description:
# The database type. Set one of the following values for the type of
# database product you are using with IBM Business Process Manager.
#
# Required only for one of the following:
     A stand-alone profile when -bpmdbDesign was not specified.
     An advanced dmgr or managed profiles when -bpmdbDesign was not specified.
#
     Note: Do not use this parameter if you are using -bpmdbDesign.
#
# Valid Values:
# MSSQLSERVER_MICROSOFT
# Default Values:
# MSSQLSERVER_MICROSOFT
#
# Parameter: dbJDBCClasspath
#
# Description:
# The directory path location of JDBC driver files.
#
# Note: Do not use this parameter if you are using -bpmdbDesign.
#
# Valid Values:
    Varies
# Default Values:
# None<br>###########################
                                  ################################################################################
dbType=MSSQLSERVER_MICROSOFT
dbJDBCClasspath=${WAS_INSTALL_ROOT}/jdbcdrivers/SQLServer
################################################################################
# Parameter: dbDelayConfig
#
# Description:
# Indicates whether to postpone table creation until after the profile is
     created. Valid values are true or false. The parameter is set to false by
     default. Setting this parameter to true delays the execution of the
     scripts that create the database tables. No. Specify false if you want the
     database to be set up during profile creation.
#
# Valid Values:
    false
    true
# Default Values:
# false
                       ################################################################################
dbDelayConfig=false
################################################################################
```

```
# Parameter: dbName
#
# Description:
# The name of the database. By default, the value is set to orcl for Oracle
# databases and to CMNDB for all other supported databases.
#
     Note: Do not use this parameter if you are using -bpmdbDesign.
#
# Valid Values:
# Varies
# Default Values:
    CMNDB
#
# Parameter: dbUserId
#
# Description:
# The user ID for all database types. Specifies the user ID that has
# privileges to create and drop the databases. The WebSphere data source
# uses this ID to authenticate the database connection.
      Important: The -dbUserId parameter value must be a valid database
     authorization ID. Required if the -bpmdbDesign file is not set.
#
     Note: Do not use this parameter if you are using -bpmdbDesign.
#
# Valid Values:
    Varies
# Default Values:
    None
#
# Parameter: dbPassword
#
# Description:
\# The password required for database authentication. Required when the
      -bpmdbDesign file is not set.
#
# Note: Do not use this parameter if you are using -bpmdbDesign.
#
# Valid Values:
    Varies
# Default Values:
    None
################################################################################
dbName=CMNDB
dbUserId=db_userid
dbPassword=db_pswd
################################################################################
# Parameter: procSvrDbName
#
# Description:
     Database name for Process Server database. The value specified for
# -procSvrDbName and -perfDWDbName must be different.
#
# Note: Do not use this parameter if you are using -bpmdbDesign.
#
# Valid Values:
     Varies
# Default Values:
    None
#
# Parameter: dbProcSvrUserId
#
# Description:
# The Process Server user name. Required for setting up the Process Server.
#
# Note: Do not use this parameter if you are using -bpmdbDesign.
#
```

```
# Valid Values:
    Varies
# Default Values:
    None
#
# Parameter: dbProcSvrPassword
#
# Description:
# The Process Server password. Required for setting up the Process Server.
#
# Note: Do not use this parameter if you are using -bpmdbDesign.
#
# Valid Values:
    Varies
# Default Values:
    None
################################################################################
procSvrDbName=procSvr_Db_Name
dbProcSvrUserId=db_ProcSvr_UserId_name
dbProcSvrPassword=db_ProcSvr_Password
################################################################################
# Parameter: perfDWDbName
#
# Description:
# Database name for Performance Data Warehouse. The value specified for
# -perfDWDbName and -procSvrDbName must be different.
#
# Note: Do not use this parameter if you are using -bpmdbDesign.
#
# Parameter: dbPerfDWUserId
#
# Description:
# Performance Data Warehouse user name. Required for setting up the
# Performance Data Warehouse.
#
# Note: Do not use this parameter if you are using -bpmdbDesign.
#
# Parameter: dbPerfDWPassword
#
# Description:
# Performance Data Warehouse password. Required for setting up the
# Performance Data Warehouse.
#
# Note: Do not use this parameter if you are using -bpmdbDesign.
                      ################################################################################
perfDWDbName=perfDW_Db_Name
dbPerfDWUserId=db_PerfDW_UserId
dbPerfDWPassword=db_PerfDW_Password
################################################################################
# Parameter: dbProcSvrMeUserId
#
# Description:
# Process Server Messaging Engine user name. Required for setting up the
# Process Server Messaging Engine. If you enter a user-specified a user name
# and password during profile creation and if you specified ORACLE for
# dbType, this parameter is required.
#
     Note: Do not use this parameter if you are using -bpmdbDesign.
#
# Valid Values:
# Varies
# Default Values:
# None
#
# Parameter: dbProcSvrMePassword
```

```
# Description:
# Note: Do not use this parameter if you are using -bpmdbDesign.
#
 Valid Values:
    Varies
# Default Values:
# None
                                             ################################################################################
dbProcSvrMeUserId=db_ProcSvr_ME_UserID
dbProcSvrMePassword=db_ProcSvr_Me_Password
################################################################################
# Parameter: dbPerfDWMeUserId
#
# Description:
# Performance Data Warehouse Messaging Engine user name. Required for
# setting up the Performance Data Warehouse Messaging Engine.
#
# Valid Values:
     Varies
# Default Values:
    None
#
# Parameter: dbPerfDWMePassword
#
# Valid Values:
    Varies
# Default Values:
# None
################################################################################
dbPerfDWMeUserId=db_PerfDW_Me_UserId
dbPerfDWMePassword=db_PerfDW_ME_Password
################################################################################
# Parameter: dbCommonUserId
#
# Description:
# The user id to authenticate with the Common database. For Oracle, the
# default user name is the first three characters of the Oracle database
     service name. For example: If the database service name is ORCL,
     dbCommonUserId is ORCCOMM. Required for all stand-alone IBM Business
     Process Manager profiles and advanced deployment manager (dmgr.*.adv)
     profiles, if the -dbType parameter is set to ORACLE or MICROSOFT SQLSERVER
     and no bpmdbDesign file was specified.
#
# Note: Do not use this parameter if you are using -bpmdbDesign.
#
# Valid Values:
# Varies
# Default Values:
# None
#
# Parameter: dbCommonPassword
#
# Description:
# The password for the user id of the dbCommonUserId parameter. Required for
     all stand-alone IBM Business Process Manager profiles and advanced
     deployment manager (dmgr.*.adv) profiles, if the -dbType parameter is set
     to ORACLE or MICROSOFT_SQLSERVER and no bpmdbDesign file was specified.
#
     Note: Do not use this parameter if you are using -bpmdbDesign.
#
# Valid Values:
# Varies
# Default Values:
    None
```
#

```
################################################################################
dbCommonUserId=common_db_userid
dbCommonPassword=common_db_pswd
################################################################################
# Parameter: dbWinAuth
#
# Description:
# An optional parameter that is valid in all default profile templates.
# Specify true to indicate that you are running SQL Server using integrated
# windows authentication.
#
# Note: Do not use this parameter if you are using -bpmdbDesign.
#
# Valid Values:
# false
    true
# Default Values:
    None
################################################################################
#dbWinAuth=true
################################################################################
# Parameter: environmentName
#
# Description:
# Specifies the name of the environment you are configuring. This parameter
     has no default value, and it must not be empty.
#
# Valid Values:
   Varies
# Default Values:
   None
################################################################################
environmentName=environment_name
################################################################################
# Parameter: environmentType
#
# Description:
     Specifies the environment type. The environment type refers to how IBM
     Business Process Manager is used; for example, in a production, stage or
# test environment. Load testing might be done on a test server, while a
# stage environment type might be used as a temporary location to host
# changes before putting those changes into production. You might specify
# Stage as the Environment type if the server you are configuring will be
# accessed and used to review content and new functionality. Valid values<br># are as follows:
     are as follows:
# Test
# Use Test if the server you are configuring is to be used as a testing
# environment.
# Stage
# Use Stage if the server is to serve as a staging platform to be used as a
# preproduction server.
# Production
# Use Production if the server is to serve in a production capacity.
# The default value is Test.
#
# Valid Values:
    Test
    Production
    Stage
# Default Values:
    Test
################################################################################
environmentType=Test
```

```
################################################################################
# Parameter: isDeveloperServer
#
# Description:
     Specifies whether the server is intended for development purposes only.
      This parameter is useful when creating profiles to test applications on a
     non-production server prior to deploying the applications on their
     production application servers. If -isDeveloperServer is set when
     creating an IBM Business Process Manager profile, then a preconfigured VMM
      file repository is installed. This file repository contains a sample
     organization that can be used to test Business Process Choreographer
     people resolution, ready for you to use as is.
#
# Valid Values:
    false
     # true
# Default Values:
    false
################################################################################
#isDeveloperServer=false
################################################################################
# Parameter: samplesPassword
#
# Description:
     Creates a password to be used for samples. The password is used to
     restrict access to Web application samples installed during the
      installation of the application server.
#
# Valid Values:
    Varies
# Default Values:
    None
################################################################################
samplesPassword=samplesPassword
```
## *Advanced Process Server* 用の応答ファイル*:*

**manageprofiles** コマンド行ユーティリティーと応答ファイルを使用して、スタンドアロン・プロファイル を作成します。

## *DB2* 用の *Advanced Process Server* スタンドアロン・プロファイル作成の応答ファイル*:*

ここに用意されている応答ファイルを変更し、**manageprofiles** コマンド行ユーティリティーと一緒に使用 して、DB2 データベース用のスタンドアロン・プロファイルを作成します。

注**:** ご使用のオペレーティング・システムに合わせて、必要に応じて応答ファイルの情報をコメント化また はアンコメントしてください。詳細については、応答ファイルのコメントを参照してください。

```
# BEGIN COPYRIGHT
# *************************************************************************
#
# Licensed Materials - Property of IBM
# 5725-C94
# (C) Copyright IBM Corporation 2011, 2012. All Rights Reserved.
# This sample program is provided AS IS and may be used, executed, copied
# and modified without royalty payment by customer (a) for its own
# instruction and study, (b) in order to develop applications designed to
# run with an IBM WebSphere product, either for customer's own internal
# use or for redistribution by customer, as part of such an application,
# in customer's own products.
#
# *************************************************************************
# END COPYRIGHT
```

```
################################################################################
# These response file has the applicable parameters for creating a
# Standalone PS Adv profile that uses DB2.
#
# Depending on your environment, you may need to change the default values.
#
# To create a profile with this response file specify:
#
# was.install.root/bin/manageprofiles -response PS_Adv_Standalone_DB2.response
#
# If you use the -response parameter, it must be the only parameter on
# the command-line. If you include any manageprofile parameters
# (in addition to -response) on the command-line, the response file
# is ignored. And default WebSphere Application server profile will be created .
################################################################################
################################################################################
# Parameter: create
#
# Description:
# Creates the profile.
# If you are creating a profile, this parameter is required.
################################################################################
create
################################################################################
# Parameter: templatePath
#
# Description:
# Specifies the directory path to the template files in the installation
# root directory. Within the profileTemplates directory are various
# directories that correspond to different profile types and that vary with
# the type of product installed. The profile directories are the paths that
# you indicate while using the -templatePath option.
# Use absolute paths. This parameter must exist as a directory and point to
      a valid template directory.
#
# When using the -templatePath parameter, specify the fully qualified file
      path for the parameter.
#
# Valid Values:
     Varies
# Default Values:
     None
################################################################################
templatePath=BPM/default.procsvr.adv
################################################################################
# Parameter: profileName
#
# Description:
# Specifies the name of the profile. Use a unique value when creating a
# profile.
# Each profile that shares the same set of product binaries must have a
      unique name. The default profile name is based on the profile type and a
# trailing number, for example:
# profileType ProfileNumberwhere profileType is a value such as ProcSrv,
# Dmgr, or Custom and ProfileNumber is a sequential number that creates a
# unique profile name. The value for this parameter must not contain spaces
      or characters that are not valid such as the following: *, ?, " , < , > , , ,/, \backslash, and \backslash. The profile name that you choose must not be in use. On
# Windows platforms: If the fully qualified path contains spaces, enclose
# the value in quotation marks. The default value is based on the # install root directory the profiles subdirectory and the name of
      install_root directory, the profiles subdirectory, and the name of the
# file. For example, the default for profile creation is:
# WS_WSPROFILE_DEFAULT_PROFILE_HOME/profileNamewhere
# WS_WSPROFILE_DEFAULT_PROFILE_HOME is defined in the wasprofile.properties
```

```
# file in the install_root/properties directory. The value for this
# parameter must be a valid path for the target system and must not be
# currently in use. You must have permissions to write to the directory.
#
 Valid Values:
    Varies
# Default Values:
    None
################################################################################
profileName=ProcSrv01
################################################################################
# Parameter: applyPerfTuningSetting
#
# Description:
# Set a performance tuning level appropriate for the profile you are
     creating.
# This parameter is a WebSphere Application Server parameter.
#
# Valid Values:
    development
    standard
    production
# Default Values:
    None
################################################################################
#applyPerfTuningSetting=standard
################################################################################
# Parameter: cellName
#
# Description:
# Specifies the cell name of the profile. Use a unique cell name for each
     profile.
# The default value for this parameter is based on a combination of the
# short host name, the constant Cell, and a trailing number, for example:
# if (DMgr)
# shortHostNameCellCellNumber
# else
# shortHostNameNodeNodeNumberCell
     where CellNumber is a sequential number starting at 01 and NodeNumber is
     the node number that you used to define the node name.
     The value for this parameter must not contain spaces or any characters
     that are not valid such as the following: *, ?, ", <, >, , , /, \setminus, and |.
#
# Valid Values:
    Varies
# Default Values:
# Varies
#
# Parameter: nodeName
#
# Description:
# Specifies the node name for the node that is created with the new profile.
     Use a unique value within the cell or on the workstation. Each profile
     that shares the same set of product binaries must have a unique node name.
     This parameter is required for profile creation only with the
     dmgr.esbserverdefault.procsvrdefault.procctrdefault.procsvr.advdefault.
     procctr.advdmgr.procctrmanaged.procctrmanaged.procsvr templates.
     The default value for this parameter is based on the short host name,
     profile type, and a trailing number, for example:
# if (DMgr)
# shortHostNameCellManagerNodeNumber
     else
# shortHostNameNodeNodeNumber
# where NodeNumber is a sequential number starting at 01.
# The value for this parameter must not contain spaces or any characters
```

```
# that are not valid such as the following: *, ?, ", < , > , , , /, \setminus, and |.
#
# Valid Values:
# Varies
# Default Values:
    Varies
#
# Parameter: serverName
#
# Description:
# Specifies the name of the server.
################################################################################
cellName=cell_name
nodeName=node_name
serverName=server1
################################################################################
# Parameter: processCenterURL
#
# Description:
# Specifies the URL of the Process Center that the Process Server connects
# to. If this parameter is set, the protocol must be either http or https.
     Note: No corresponding useServerOffline parameter exists to use the server
     offline. To use the server offline, omit the processCenterURL parameter.
#
# Valid Values:
# Varies
# Default Values:
    None
#
# Parameter: processCenterUserId
#
# Description:
# Specifies the user ID to be used to connect to the Process Center. This
# parameter is valid for stand-alone Process Server profiles. This parameter
# is required if the Process Server is online (connected to a Process
# Center). It is required for a stand-alone process server (standard or
# advanced) profile if the processCenterURL parameter is specified.
#
# Valid Values:
    Varies
# Default Values:
    None
#
# Parameter: processCenterPassword
#
# Description:
# Specifies the user password to be used to connect to the Process Center.
# This parameter is valid for stand-alone Process Server profiles. This
# parameter is required if the Process Server is online (connected to a
     Process Center). It is required for a stand-alone process server (standard
# or advanced) profile if the processCenterURL parameter is specified.
#
# Valid Values:
     Varies
# Default Values:
    None
################################################################################
processCenterURL=process_Center_URL
processCenterUserId=process_Center_UserId
processCenterPassword=process_Center_Password
################################################################################
# Parameter: enableAdminSecurity
#
# Description:
```

```
# For IBM Business Process Manager omit this parameter. Administrative
```

```
# security is always enabled for IBM Business Process Manager profiles.
# You must also specify the parameters -adminUserName and -adminPassword
# along with the values for these parameters.
#
# Valid Values:
     # true
# Default Values:
# true
                           ################################################################################
enableAdminSecurity=true
adminUserName=adminUser_ID
adminPassword=adminPassword
################################################################################
# Parameter: signingCertDN
#
# Description:
# Specifies the distinguished name of the root signing certificate that you
# create when you create the profile. Specify the distinguished name in
# quotation marks. This default personal certificate is located in the
     server keystore file. If you do not specifically create or import a root
     signing certificate, one is created by default. See the
      -signingCertValidityPeriod parameter and the -keyStorePassword.
#
# Valid Values:
    Varies
# Default Values:
    None
#
# Parameter: signingCertValidityPeriod
#
# Description:
     An optional parameter that specifies the amount of time in years that the
     root signing certificate is valid. If you do not specify this parameter
     with the -signingCertDN parameter, the root signing certificate is valid
     for 20 years.
#
# Valid Values:
    Varies
# Default Values:
    None
#
# Parameter: keyStorePassword
#
# Description:
     Specifies the password to use on all keystore files created during profile
      creation. Keystore files are created for the default personal certificate
     and the root signing certificate.
#
# Valid Values:
    Varies
# Default Values:
    None
################################################################################
#signingCertDN =distinguished_name
#signingCertValidityPeriod =validity_period
#keyStorePassword =keyStore_password
################################################################################
# Parameter: defaultPorts
#
# Description:
# Assigns the default or base port values to the profile.d o not use this
# parameter when using the -startingPort or -portsFile parameter.
# During profile creation, the manageprofiles command-line utility uses an
# automatically generated set of recommended ports if you do not specify the
# -startingPort parameter, the -defaultPorts parameter or the -portsFile
```
**330** インストール

```
# parameter. The recommended port values can be different than the default
# port values based on the availability of the default ports.
#
# Valid Values:
     Varies
# Default Values:
     None
#
# Parameter: startingPort
#
# Description:
      Specifies the starting port number for generating and assigning all ports
# for the profile.
# Port values are assigned sequentially from the -startingPort value,
# omitting those ports that are already in use. The system recognizes and<br># resolves ports that are currently in use and determines the port
      resolves ports that are currently in use and determines the port
# assignments to avoid port conflicts.
# Do not use this parameter with the -defaultPorts or -portsFile parameters.
# During profile creation, the manageprofiles command-line utility uses an
# automatically generated set of recommended ports if you do not specify the
# -startingPort parameter, the -defaultPorts parameter or the -portsFile
      parameter. The recommended port values can be different than the default
      port values based on the availability of the default ports.
#
# Valid Values:
     Varies
# Default Values:
     None
#
# Parameter: portsFile
#
# Description:
# An optional parameter that specifies the path to a file that defines port
      settings for the new profile.
# Do not use this parameter when using the -startingPort or -defaultPorts
# parameter.
# During profile creation, the manageprofiles command-line utility uses an
# automatically generated set of recommended ports if you do not specify the
# -startingPort parameter, the -defaultPorts parameter or the -portsFile
# parameter. The recommended port values can be different than the default
      port values based on the availability of the default ports.
#
# Valid Values:
     Varies
# Default Values:
     None
################################################################################
#defaultPorts=default_ports
#startingPort=startingPort
#portsFile=file_path
################################################################################
# Parameter: enableService
#
# Description:
# Enables the creation of a Linux service. Valid values include true or
# false. The default value for this parameter is false. When the
# manageprofiles command-line utility is run with the -enableService option
# set to true , the Linux service is created with the profile when the
      command is run by the root user. When a nonroot user runs the
      manageprofiles command-line utility, the profile is created, but the Linux
# service is not. The Linux service is not created because the nonroot user
# does not have sufficient permission to set up the service. An
# INSTCONPARTIALSUCCESS result is displayed at the end of the profile
# creation and the profile creation log
# install root/logs/manageprofiles/profile name create.log contains a
# message indicating the current user does not have sufficient permission to
```

```
# set up the Linux service. Use this parameter when creating profiles only.
#
# Valid Values:
    false
# true
# Default Values:
# None
#
# Parameter: serviceUserName
#
# Description:
# Specifies the user ID that is used during the creation of the Linux
# service so that the Linux service will run under this user ID. The Linux
# service runs whenever the user ID is logged on. Not required.
#
# Valid Values:
# Varies
# Default Values:
    None
#
# Parameter: winserviceAccountType
#
# Description:
     The type of the owner account of the Windows service created for the
     profile. Valid values include specifieduser or localsystem. The
     localsystem value runs the Windows service under the local account of the
     user who creates the profile. The default value for this parameter is
     localsystem. Use this parameter when creating profiles only.
#
# Valid Values:
    localsystem
    specifieduser
# Default Values:
# localsystem
#
# Parameter: winserviceUserName
#
# Description:
# Specify your user ID so that the Windows operating system can verify you
     as an ID that is capable of creating a Windows service. Your user ID must
     belong to the Administrator group and have the following advanced user
     rights:
     Act as part of the operating system
     Log on as a service
# The default value for this parameter is the current user name. The value
     for this parameter must not contain spaces or characters that are not
     valid such as the following: *, ?, ", <, >, ,, /, \, and |. The user that
# you specify must have the proper permissions to create a Windows service.
# You must specify the correct password for the user name that you choose.
#
# Valid Values:
# Varies
# Default Values:
# None
#
# Parameter: winservicePassword
#
# Description:
     Specify the password for the specified user or the local account that is
     to own the Windows service.
#
# Valid Values:
    Varies
# Default Values:
    None
#
# Parameter: winserviceCheck
```

```
#
# Description:
# The value can be either true or false. Specify true to create a Windows
# service for the server process that is created within the profile. Specify
     false to not create the Windows service. The default value for this
     parameter is false.
#
# Valid Values:
# false
    true
# Default Values:
# false
#
# Parameter: winserviceStartupType
#
# Description:
# The following values for Windows service startup can be used:
# manual
# automatic
# disabled
# The default value for this parameter is manual.
#
# Valid Values:
    manual
    automatic
# disabled
# Default Values:
    manual
################################################################################
#enableService=true
#serviceUserName=service_user_ID
#winserviceAccountType=localsystem
#winserviceUserName=winservice_user_ID
#winservicePassword=winservice_password
#winserviceCheck=false
#winserviceStartupType=manual
################################################################################
# Parameter: bpmdbDesign
#
# Description:
# Specifies the file that holds the database configuration design for all of
# the IBM Business Process Manager components .
# This parameter replaces the -wbidbDesign that was used in previous
     versions of WebSphere Process Server.
#
# Note: If a bpmdbDesign file parameter is specified, none of the database
# related properties should be specified.
#
# Valid Values:
    Varies
# Default Values:
# None
################################################################################
#bpmdbDesign=design_file
################################################################################
# Parameter: dbCreateNew
#
# Description:
# Indicates a new database is created or if an existing database is to be
# reused. Valid values are true or false. This value cannot be true for an
# Oracle, SQL Server or a DB2 z/OS database. This value can only be true for
     a DB2 database.
#
# Valid Values:
# false
```

```
# true
# Default Values:
# None
################################################################################
dbCreateNew=true
################################################################################
# Parameter: dbType
#
# Description:
# The database type. Set one of the following values for the type of
# database product you are using with IBM Business Process Manager.
#
# Required only for one of the following:
     A stand-alone profile when -bpmdbDesign was not specified.
# An advanced dmgr or managed profiles when -bpmdbDesign was not specified.
#
# Note: Do not use this parameter if you are using -bpmdbDesign.
#
# Valid Values:
# DB2_DATASERVER
# Default Values:
    DB2_DATASERVER
#
# Parameter: dbJDBCClasspath
#
# Description:
     The directory path location of JDBC driver files.
#
# Note: Do not use this parameter if you are using -bpmdbDesign.
#
# Valid Values:
    Varies
# Default Values:
# None
#
# Parameter: dbHostName
#
# Description:
# The database server host name or IP address. The default value is the
     local host name. Required when the -bpmdbDesign parameter was not
     specified. (It is not required if the -bpmdbDesign parameter is
     specified.)
#
# Note: Do not use this parameter if you are using -bpmdbDesign.
#
# Valid Values:
# Varies
# Default Values:
# None
#
# Parameter: dbServerPort
#
# Description:
# The database server port number. Depending on the database you are using,
     you can specify a different port number instead of the default port
# number.
#
     Note: Do not use this parameter if you are using -bpmdbDesign.
#
# Valid Values:
# Varies
# Default Values:
# None
################################################################################
dbType=DB2_DATASERVER
dbJDBCClasspath=${WAS_INSTALL_ROOT}/jdbcdrivers/DB2
```

```
dbHostName=db_host_name
dbServerPort=db_port_number
################################################################################
# Parameter: dbDelayConfig
#
# Description:
# Indicates whether to postpone table creation until after the profile is
# created. Valid values are true or false. The parameter is set to false by
# default. Setting this parameter to true delays the execution of the
# scripts that create the database tables. No. Specify false if you want the
# database to be set up during profile creation.
#
# Valid Values:
    false
    # true
# Default Values:
# false
################################################################################
dbDelayConfig=false
################################################################################
# Parameter: dbName
#
# Description:
# The name of the database. By default, the value is set to orcl for Oracle
# databases and to CMNDB for all other supported databases.
#
# Note: Do not use this parameter if you are using -bpmdbDesign.
#
# Valid Values:
# Varies
# Default Values:
# CMNDB
#
# Parameter: dbUserId
#
# Description:
# The user ID for all database types. Specifies the user ID that has
# privileges to create and drop the databases. The WebSphere data source
# uses this ID to authenticate the database connection.
# Important: The -dbUserId parameter value must be a valid database
# authorization ID. Required if the -bpmdbDesign file is not set.
#
# Note: Do not use this parameter if you are using -bpmdbDesign.
#
# Valid Values:
# Varies
# Default Values:
# None
#
# Parameter: dbPassword
#
# Description:
# The password required for database authentication. Required when the
# -bpmdbDesign file is not set.
#
# Note: Do not use this parameter if you are using -bpmdbDesign.
#
# Valid Values:
    Varies
# Default Values:
# None
             ################################################################################
dbName=CMNDB
dbUserId=db_userid
dbPassword=db_pswd
```

```
################################################################################
# Parameter: procSvrDbName
#
# Description:
     Database name for Process Server database. The value specified for
      -procSvrDbName and -perfDWDbName must be different.
#
     Note: Do not use this parameter if you are using -bpmdbDesign.
#
# Valid Values:
    Varies
# Default Values:
    None
#
# Parameter: dbProcSvrUserId
#
# Description:
     The Process Server user name. Required for setting up the Process Server.
#
     Note: Do not use this parameter if you are using -bpmdbDesign.
#
# Valid Values:
    Varies
# Default Values:
    None
#
# Parameter: dbProcSvrPassword
#
# Description:
# The Process Server password. Required for setting up the Process Server.
#
# Note: Do not use this parameter if you are using -bpmdbDesign.
#
# Valid Values:
     Varies
# Default Values:
    None
################################################################################
procSvrDbName=procSvr_Db_Name
dbProcSvrUserId=db ProcSvr UserId name
dbProcSvrPassword=db_ProcSvr_Password
################################################################################
# Parameter: perfDWDbName
#
# Description:
     Database name for Performance Data Warehouse. The value specified for
      -perfDWDbName and -procSvrDbName must be different.
#
     Note: Do not use this parameter if you are using -bpmdbDesign.
#
# Parameter: dbPerfDWUserId
#
# Description:
      Performance Data Warehouse user name. Required for setting up the
     Performance Data Warehouse.
#
     Note: Do not use this parameter if you are using -bpmdbDesign.
#
# Parameter: dbPerfDWPassword
#
# Description:
# Performance Data Warehouse password. Required for setting up the
# Performance Data Warehouse.
#
# Note: Do not use this parameter if you are using -bpmdbDesign.
```

```
################################################################################
perfDWDbName=perfDW_Db_Name
dbPerfDWUserId=db_PerfDW_UserId
dbPerfDWPassword=db_PerfDW_Password
################################################################################
# Parameter: dbProcSvrMeUserId
#
# Description:
# Process Server Messaging Engine user name. Required for setting up the
# Process Server Messaging Engine. If you enter a user-specified a user name
# and password during profile creation and if you specified ORACLE for
# dbType, this parameter is required.
#
# Note: Do not use this parameter if you are using -bpmdbDesign.
#
# Valid Values:
# Varies
# Default Values:
    None
#
# Parameter: dbProcSvrMePassword
#
# Description:
     Note: Do not use this parameter if you are using -bpmdbDesign.
#
# Valid Values:
   Varies
# Default Values:
# None
################################################################################
#dbProcSvrMeUserId=db_ProcSvr_ME_UserID
#dbProcSvrMePassword=db_ProcSvr_Me_Password
################################################################################
# Parameter: dbPerfDWMeUserId
#
# Description:
# Performance Data Warehouse Messaging Engine user name. Required for
# setting up the Performance Data Warehouse Messaging Engine.
#
     Note: Do not use this parameter if you are using -bpmdbDesign.
#
# Valid Values:
    Varies
# Default Values:
    None
#
# Parameter: dbPerfDWMePassword
#
# Description:
# Note: Do not use this parameter if you are using -bpmdbDesign.
#
# Valid Values:
# Varies
# Default Values:
    None
################################################################################
#dbPerfDWMeUserId=db_PerfDW_Me_UserId
#dbPerfDWMePassword=db_PerfDW_ME_Password
################################################################################
# Parameter: cdbSchemaName
#
# Description:
# The schema name for the Common database. If no value is specified, the
# following default database schema names are used:
```

```
# DB2 database
# The default schema name is the value specified by the dbUserId parameter.
# The -cdbSchemaName parameter is valid for all database types except for
# Oracle and Microsoft SQL Server.
#
     Note: Do not use this parameter if you are using -bpmdbDesign.
#
# Valid Values:
# Varies
# Default Values:
    None
#
# Parameter: dbCommonUserId
#
# Description:
# The user id to authenticate with the Common database.
#
# Note: Do not use this parameter if you are using -bpmdbDesign.
#
# Valid Values:
     Varies
# Default Values:
    None
#
# Parameter: dbCommonPassword
#
# Description:
     The password for the user id of the dbCommonUserId parameter.
#
# Note: Do not use this parameter if you are using -bpmdbDesign.
#
# Valid Values:
    Varies
# Default Values:
# None
                  ################################################################################
#cdbSchemaName=db_schema_name
#dbCommonUserId=common_db_userid
#dbCommonPassword=common_db_pswd
################################################################################
# Parameter: dbAppMeUserId
#
# Description:
# User name for application messaging engine.
#
# Note: Do not use this parameter if you are using -bpmdbDesign.
#
# Valid Values:
# Varies
# Default Values:
# None
#
# Parameter: dbAppMePassword
#
# Description:
# The password for the user id of the dbAppMeUserId parameter.
#
     Note: Do not use this parameter if you are using -bpmdbDesign.
#
# Valid Values:
    Varies
# Default Values:
# None
################################################################################
#dbAppMeUserId=app_me_userID
#dbAppMePassword=app_me_pwd
```

```
################################################################################
# Parameter: dbCeiMeUserId
#
 Description:
# User name for CEI messaging engine.
#
     Note: Do not use this parameter if you are using -bpmdbDesign.
#
# Valid Values:
    Varies
# Default Values:
# None
#
# Parameter: dbCeiMePassword
#
# Description:
# The password for the user id of the dbCeiMeUserId parameter. If you enter
# a user-specified a user name and password during profile creation and if
# you specified ORACLE for -dbType, this parameter is required.
#
# Note: Do not use this parameter if you are using -bpmdbDesign.
#
# Valid Values:
    Varies
# Default Values:
    None
################################################################################
#dbCeiMeUserId=cei_me_userID
#dbCeiMePassword=cei_me_pwd
################################################################################
# Parameter: dbSysMeUserId
#
# Description:
     The default user name for the SCA system bus messaging engine is the first
# three characters of the Oracle database service name. For example: If the
# database service name is ORCL, dbSysMeUserId is ORCSS00.
#
# Note: Do not use this parameter if you are using -bpmdbDesign.
#
# Valid Values:
    Varies
# Default Values:
# None
#
# Parameter: dbSysMePassword
#
# Description:
# The default password for the SCA system bus messaging engine is
     dbPassword.
#
# Note: Do not use this parameter if you are using -bpmdbDesign.
#
# Valid Values:
    Varies
# Default Values:
    None
################################################################################
#dbSysMeUserId=sys_me_userID
#dbSysMePassword=sys_me_pwd
################################################################################
# Parameter: environmentName
#
# Description:
# Specifies the name of the environment you are configuring. This parameter
```

```
# has no default value, and it must not be empty.
#
# Valid Values:
# Varies
# Default Values:
    None
################################################################################
environmentName=environment name
################################################################################
# Parameter: environmentType
#
# Description:
# Specifies the environment type. The environment type refers to how IBM
     Business Process Manager is used; for example, in a production, stage or
# test environment. Load testing might be done on a test server, while a
# stage environment type might be used as a temporary location to host
# changes before putting those changes into production. You might specify
# Stage as the Environment type if the server you are configuring will be
# accessed and used to review content and new functionality. Valid values
# are as follows:
     Test.
     Use Test if the server you are configuring is to be used as a testing
     environment.
     Stage
# Use Stage if the server is to serve as a staging platform to be used as a
# preproduction server.
     Production
# Use Production if the server is to serve in a production capacity.
# The default value is Test.
#
# Valid Values:
    Test
    Production
# Stage
# Default Values:
    Test
################################################################################
environmentType=Test
################################################################################
# Parameter: isDeveloperServer
#
# Description:
# Specifies whether the server is intended for development purposes only.
     This parameter is useful when creating profiles to test applications on a
# non-production server prior to deploying the applications on their
# production application servers. If -isDeveloperServer is set when
# creating an IBM Business Process Manager profile, then a preconfigured VMM
# file repository is installed. This file repository contains a sample
     organization that can be used to test Business Process Choreographer
# people resolution, ready for you to use as is.
#
# Valid Values:
    false
    true
# Default Values:
    false
################################################################################
#isDeveloperServer=false
################################################################################
# Parameter: samplesPassword
#
# Description:
# Creates a password to be used for samples. The password is used to
     restrict access to Web application samples installed during the
```

```
# installation of the application server.
#
# Valid Values:
# Varies
# Default Values:
# None
################################################################################
samplesPassword=samplesPassword
################################################################################
# Parameter: webFormConfig
#
# Description:
# Indicates if Business Space is configured to use IBM Forms Server to work
     with Human Task Management widgets. The default value for this parameter
# is false. Indicate true to configure Business Space to use IBM Forms
# Server. Both the webFormConfig and webFormInstallRoot parameters are
# required to configure IBM Forms Server. This parameter is valid for
# stand-alone server profiles only.
# Note: IBM Forms Server configuration using these parameters is only valid
     for local IBM Forms Server installations.
#
# Valid Values:
    false
    true
# Default Values:
    false
#
# Parameter: webFormHTTP
#
# Description:
# Specifies the location of the IBM Forms Server Translator. The default URL
     for the location is http://localhost:8085/translator. No. This parameter
# is valid only if the -webFormConfig parameter is set to true. It is valid
# for stand-alone server profiles only.
#
# Valid Values:
    Varies
# Default Values:
    None
#
# Parameter: webFormInstallRoot
#
# Description:
# Specifies the full path where IBM Forms Server is installed. For example,
# the IBM Forms Server install root might be
# C:/IBM/IBMFormsServer/4.0/WebFormServer. No. This parameter is valid only
# if the -webFormConfig parameter is set to true. It is valid for
# stand-alone server profiles only.
#
# Valid Values:
    Varies
# Default Values:
    None
################################################################################
#webFormConfig=false
#webFormHTTP=URL
#webFormInstallRoot=Webform_Server_install_root
################################################################################
# Parameter: configureBRM
#
# Description:
# Configures the business process rules manager. The default value is false.
#
# Valid Values:
   false
```

```
true
# Default Values:
# false
################################################################################
configureBRM=false
################################################################################
# Parameter: configureBPC
#
# Description:
      Determines whether the Business Process Choreographer sample configuration
      is created.
# The following conditions apply:
      Only DB2 databases are supported.
      The default is set to true for DB2.
      It uses its own schema within the common database (CMNDB) and the schema
      name is always BPEDB.
# Business Process Choreographer database parameters set in the Database
      Design Tool and generated to the database design file are ignored by
      Business Process Choreographer at profile creation time.
      See -bpmdbDesign for information about the database design file.
      Note: If these conditions are too restrictive, consider setting
      -configureBPC to false and using other documented methods to configure
      Business Process Choreographer.
#
# Valid Values:
     false
     true
# Default Values:
    true
################################################################################
configureBPC=true
```
## *DB2 for z/OS* 用の *Advanced Process Server* スタンドアロン・プロファイル作成の応答ファイル*:*

ここに用意されている応答ファイルを変更し、**manageprofiles** コマンド行ユーティリティーと一緒に使用 して、DB2 for z/OS データベース用のスタンドアロン・プロファイルを作成します。

注**:** ご使用のオペレーティング・システムに合わせて、必要に応じて応答ファイルの情報をコメント化また はアンコメントしてください。詳細については、応答ファイルのコメントを参照してください。

# BEGIN COPYRIGHT # \*\*\*\*\*\*\*\*\*\*\*\*\*\*\*\*\*\*\*\*\*\*\*\*\*\*\*\*\*\*\*\*\*\*\*\*\*\*\*\*\*\*\*\*\*\*\*\*\*\*\*\*\*\*\*\*\*\*\*\*\*\*\*\*\*\*\*\*\*\*\*\*\* # # Licensed Materials - Property of IBM # 5725-C94 # (C) Copyright IBM Corporation 2011, 2012. All Rights Reserved. # This sample program is provided AS IS and may be used, executed, copied # and modified without royalty payment by customer (a) for its own # instruction and study, (b) in order to develop applications designed to # run with an IBM WebSphere product, either for customer's own internal # use or for redistribution by customer, as part of such an application, # in customer's own products. # # \*\*\*\*\*\*\*\*\*\*\*\*\*\*\*\*\*\*\*\*\*\*\*\*\*\*\*\*\*\*\*\*\*\*\*\*\*\*\*\*\*\*\*\*\*\*\*\*\*\*\*\*\*\*\*\*\*\*\*\*\*\*\*\*\*\*\*\*\*\*\*\*\* # END COPYRIGHT ################################################################################ # These response file has the applicable parameters for creating a # Standalone PS Adv profile that uses DB2zOS. # # Depending on your environment, you may need to change the default values. # # To create a profile with this response file specify: # # was.install.root/bin/manageprofiles -response PS Adv Standalone DB2zOS.response

# # If you use the -response parameter, it must be the only parameter on # the command-line. If you include any manageprofile parameters # (in addition to -response) on the command-line, the response file # is ignored. And default WebSphere Application server profile will be created . ################################################################################ ################################################################################ # Parameter: create # # Description: # Creates the profile. # If you are creating a profile, this parameter is required. ################################################################################ create ################################################################################ # Parameter: templatePath # # Description: # Specifies the directory path to the template files in the installation root directory. Within the profileTemplates directory are various directories that correspond to different profile types and that vary with the type of product installed. The profile directories are the paths that you indicate while using the -templatePath option. # Use absolute paths. This parameter must exist as a directory and point to # a valid template directory. # # When using the -templatePath parameter, specify the fully qualified file # path for the parameter. # # Valid Values: Varies # Default Values: None ################################################################################ templatePath=BPM/default.procsvr.adv ################################################################################ # Parameter: profileName # # Description: Specifies the name of the profile. Use a unique value when creating a profile. # Each profile that shares the same set of product binaries must have a # unique name. The default profile name is based on the profile type and a # trailing number, for example: # profileType ProfileNumberwhere profileType is a value such as ProcSrv, # Dmgr, or Custom and ProfileNumber is a sequential number that creates a # unique profile name. The value for this parameter must not contain spaces or characters that are not valid such as the following:  $*, ?, " , < , > , , ,$ # /, \, and |. The profile name that you choose must not be in use. On # Windows platforms: If the fully qualified path contains spaces, enclose # the value in quotation marks. The default value is based on the # install\_root directory, the profiles subdirectory, and the name of the # file. For example, the default for profile creation is: # WS\_WSPROFILE\_DEFAULT\_PROFILE\_HOME/profileNamewhere # WS\_WSPROFILE\_DEFAULT\_PROFILE\_HOME is defined in the wasprofile.properties file in the install root/properties directory. The value for this parameter must be a valid path for the target system and must not be currently in use. You must have permissions to write to the directory. # # Valid Values: **Varies** # Default Values: None ################################################################################ profileName=ProcSrv01

```
################################################################################
# Parameter: applyPerfTuningSetting
#
# Description:
# Set a performance tuning level appropriate for the profile you are
     creating.
# This parameter is a WebSphere Application Server parameter.
#
# Valid Values:
    development
    standard
# production
# Default Values:
# None
################################################################################
#applyPerfTuningSetting=standard
################################################################################
# Parameter: cellName
#
# Description:
     Specifies the cell name of the profile. Use a unique cell name for each
     profile.
     The default value for this parameter is based on a combination of the
# short host name, the constant Cell, and a trailing number, for example:
# if (DMgr)
# shortHostNameCellCellNumber
# else
# shortHostNameNodeNodeNumberCell
# where CellNumber is a sequential number starting at 01 and NodeNumber is
     the node number that you used to define the node name.
# The value for this parameter must not contain spaces or any characters
# that are not valid such as the following: *, 2, ", <, >, , , /, \setminus, and |.#
# Valid Values:
# Varies
# Default Values:
    Varies
#
# Parameter: nodeName
#
# Description:
# Specifies the node name for the node that is created with the new profile.
     Use a unique value within the cell or on the workstation. Each profile
     that shares the same set of product binaries must have a unique node name.
     This parameter is required for profile creation only with the
# dmgr.esbserverdefault.procsvrdefault.procctrdefault.procsvr.advdefault.
# procctr.advdmgr.procctrmanaged.procctrmanaged.procsvr templates.
     The default value for this parameter is based on the short host name,
     profile type, and a trailing number, for example:
# if (DMgr)
              shortHostNameCellManagerNodeNumber
# else
              shortHostNameNodeNodeNumber
# where NodeNumber is a sequential number starting at 01.
     The value for this parameter must not contain spaces or any characters
     that are not valid such as the following: *, ?, ", <, >, , , /, \setminus, and |.#
# Valid Values:
    Varies
# Default Values:
# Varies
#
# Parameter: serverName
#
```

```
# Description:
     Specifies the name of the server.
################################################################################
cellName=cell_name
nodeName=node_name
serverName=server1
################################################################################
# Parameter: processCenterURL
#
# Description:
# Specifies the URL of the Process Center that the Process Server connects
# to. If this parameter is set, the protocol must be either http or https.
# Note: No corresponding useServerOffline parameter exists to use the server
# offline. To use the server offline, omit the processCenterURL parameter.
#
# Valid Values:
# Varies
# Default Values:
# None
#
# Parameter: processCenterUserId
#
# Description:
     Specifies the user ID to be used to connect to the Process Center. This
# parameter is valid for stand-alone Process Server profiles. This parameter
# is required if the Process Server is online (connected to a Process
# Center). It is required for a stand-alone process server (standard or
# advanced) profile if the processCenterURL parameter is specified.
#
# Valid Values:
   Varies
# Default Values:
# None
#
# Parameter: processCenterPassword
#
# Description:
# Specifies the user password to be used to connect to the Process Center.
     This parameter is valid for stand-alone Process Server profiles. This
     parameter is required if the Process Server is online (connected to a
     Process Center). It is required for a stand-alone process server (standard
     or advanced) profile if the processCenterURL parameter is specified.
#
# Valid Values:
    Varies
# Default Values:
    None
################################################################################
processCenterURL=process_Center_URL
processCenterUserId=process_Center_UserId
processCenterPassword=process_Center_Password
################################################################################
# Parameter: enableAdminSecurity
#
# Description:
     For IBM Business Process Manager omit this parameter. Administrative
     security is always enabled for IBM Business Process Manager profiles.
     You must also specify the parameters -adminUserName and -adminPassword
     along with the values for these parameters.
#
# Valid Values:
   true
# Default Values:
    true
################################################################################
```
enableAdminSecurity=true adminUserName=adminUser\_ID adminPassword=adminPassword

```
################################################################################
# Parameter: signingCertDN
#
# Description:
# Specifies the distinguished name of the root signing certificate that you
      create when you create the profile. Specify the distinguished name in
# quotation marks. This default personal certificate is located in the
     server keystore file. If you do not specifically create or import a root
# signing certificate, one is created by default. See the
     -signingCertValidityPeriod parameter and the -keyStorePassword.
#
# Valid Values:
# Varies
# Default Values:
    None
#
# Parameter: signingCertValidityPeriod
#
# Description:
      An optional parameter that specifies the amount of time in years that the
      root signing certificate is valid. If you do not specify this parameter
     with the -signingCertDN parameter, the root signing certificate is valid
     for 20 years.
#
# Valid Values:
    Varies
# Default Values:
# None
#
# Parameter: keyStorePassword
#
# Description:
      Specifies the password to use on all keystore files created during profile
      creation. Keystore files are created for the default personal certificate
     and the root signing certificate.
#
# Valid Values:
    Varies
# Default Values:
    None
################################################################################
#signingCertDN =distinguished_name
#signingCertValidityPeriod =validity period
#keyStorePassword =keyStore_password
################################################################################
# Parameter: defaultPorts
#
# Description:
# Assigns the default or base port values to the profile.d o not use this
      parameter when using the -startingPort or -portsFile parameter.
      During profile creation, the manageprofiles command-line utility uses an
     automatically generated set of recommended ports if you do not specify the
     -startingPort parameter, the -defaultPorts parameter or the -portsFile
     parameter. The recommended port values can be different than the default
     port values based on the availability of the default ports.
#
# Valid Values:
    Varies
# Default Values:
    None
#
# Parameter: startingPort
```

```
#
# Description:
# Specifies the starting port number for generating and assigning all ports
# for the profile.
     Port values are assigned sequentially from the -startingPort value,
# omitting those ports that are already in use. The system recognizes and
# resolves ports that are currently in use and determines the port
# assignments to avoid port conflicts.
     Do not use this parameter with the -defaultPorts or -portsFile parameters.
# During profile creation, the manageprofiles command-line utility uses an
# automatically generated set of recommended ports if you do not specify the
# -startingPort parameter, the -defaultPorts parameter or the -portsFile
# parameter. The recommended port values can be different than the default
# port values based on the availability of the default ports.
#
# Valid Values:
# Varies
# Default Values:
# None
#
# Parameter: portsFile
#
# Description:
     An optional parameter that specifies the path to a file that defines port
     settings for the new profile.
# Do not use this parameter when using the -startingPort or -defaultPorts
# parameter.
     During profile creation, the manageprofiles command-line utility uses an
# automatically generated set of recommended ports if you do not specify the
# -startingPort parameter, the -defaultPorts parameter or the -portsFile
# parameter. The recommended port values can be different than the default
# port values based on the availability of the default ports.
#
# Valid Values:
# Varies
# Default Values:
    None
################################################################################
#defaultPorts=default_ports
#startingPort=startingPort
#portsFile=file_path
################################################################################
# Parameter: enableService
#
# Description:
# Enables the creation of a Linux service. Valid values include true or
# false. The default value for this parameter is false. When the
# manageprofiles command-line utility is run with the -enableService option
# set to true , the Linux service is created with the profile when the
     command is run by the root user. When a nonroot user runs the
# manageprofiles command-line utility, the profile is created, but the Linux
# service is not. The Linux service is not created because the nonroot user
# does not have sufficient permission to set up the service. An
# INSTCONPARTIALSUCCESS result is displayed at the end of the profile
# creation and the profile creation log
# install root/logs/manageprofiles/profile name create.log contains a
# message indicating the current user does not have sufficient permission to
     set up the Linux service. Use this parameter when creating profiles only.
#
# Valid Values:
    false
    # true
# Default Values:
# None
#
# Parameter: serviceUserName
```

```
#
# Description:
# Specifies the user ID that is used during the creation of the Linux
# service so that the Linux service will run under this user ID. The Linux
     service runs whenever the user ID is logged on. Not required.
#
# Valid Values:
    Varies
# Default Values:
    None
#
# Parameter: winserviceAccountType
#
# Description:
     The type of the owner account of the Windows service created for the
      profile. Valid values include specifieduser or localsystem. The
      localsystem value runs the Windows service under the local account of the
      user who creates the profile. The default value for this parameter is
# localsystem. Use this parameter when creating profiles only.
#
# Valid Values:
    localsystem
    specifieduser
# Default Values:
    localsystem
#
# Parameter: winserviceUserName
#
# Description:
# Specify your user ID so that the Windows operating system can verify you
# as an ID that is capable of creating a Windows service. Your user ID must
# belong to the Administrator group and have the following advanced user
     rights:
     Act as part of the operating system
# Log on as a service
# The default value for this parameter is the current user name. The value
      for this parameter must not contain spaces or characters that are not
      valid such as the following: *, ?, ", <, >, ,, /, \, and |. The user that
     you specify must have the proper permissions to create a Windows service.
     You must specify the correct password for the user name that you choose.
#
# Valid Values:
    Varies
# Default Values:
# None
#
# Parameter: winservicePassword
#
# Description:
# Specify the password for the specified user or the local account that is
     to own the Windows service.
#
# Valid Values:
# Varies
# Default Values:
     None
#
# Parameter: winserviceCheck
#
# Description:
      The value can be either true or false. Specify true to create a Windows
      service for the server process that is created within the profile. Specify
# false to not create the Windows service. The default value for this #parameter is false.
#
# Valid Values:
    false
```
**348** インストール

```
# true
# Default Values:
# false
#
# Parameter: winserviceStartupType
#
# Description:
# The following values for Windows service startup can be used:
# manual
# automatic
# disabled
# The default value for this parameter is manual.
#
# Valid Values:
   manual
    automatic
# disabled
# Default Values:
    manual################################################################################
#enableService=true
#serviceUserName=service_user_ID
#winserviceAccountType=localsystem
#winserviceUserName=winservice_user_ID
#winservicePassword=winservice_password
#winserviceCheck=false
#winserviceStartupType=manual
################################################################################
# Parameter: bpmdbDesign
#
# Description:
# Specifies the file that holds the database configuration design for all of
# the IBM Business Process Manager components .
# This parameter replaces the -wbidbDesign that was used in previous #versions of WebSphere Process Server.
#
# Note: If a bpmdbDesign file parameter is specified, none of the database
# related properties should be specified.
#
# Valid Values:
    Varies
# Default Values:
    None
################################################################################
#bpmdbDesign=design_file
################################################################################
# Parameter: dbCreateNew
#
# Description:
# Indicates a new database is created or if an existing database is to be
# reused. Valid values are true or false. This value cannot be true for an
# Oracle, SQL Server or a DB2 z/OS database. This value can only be true for
# a DB2 database.
#
# Valid Values:
    # false
# Default Values:
    false
################################################################################
dbCreateNew=false
################################################################################
# Parameter: dbType
#
# Description:
```

```
# The database type. Set one of the following values for the type of
# database product you are using with IBM Business Process Manager.
#
# Required only for one of the following:
# A stand-alone profile when -bpmdbDesign was not specified.
     An advanced dmgr or managed profiles when -bpmdbDesign was not specified.
#
     Note: Do not use this parameter if you are using -bpmdbDesign.
#
# Valid Values:
    DB2UDB0S390
# Default Values:
# DB2UDBOS390
################################################################################
dbType=DB2UDBOS390
################################################################################
# Parameter: dbDelayConfig
#
# Description:
# Indicates whether to postpone table creation until after the profile is
# created. Valid values are true or false. The parameter is set to false by
     default. Setting this parameter to true delays the execution of the
     scripts that create the database tables. No. Specify false if you want the
     database to be set up during profile creation.
#
# Valid Values:
    false
# true
# Default Values:
    false
################################################################################
dbDelayConfig=true
################################################################################
# Parameter: dbName
#
# Description:
# The name of the database. By default, the value is set to orcl for Oracle
# databases and to CMNDB for all other supported databases.
#
     Note: Do not use this parameter if you are using -bpmdbDesign.
#
# Valid Values:
    Varies
# Default Values:
    CMNDB
#
# Parameter: dbUserId
#
# Description:
# The user ID for all database types. Specifies the user ID that has
     privileges to create and drop the databases. The WebSphere data source
# uses this ID to authenticate the database connection.
     Important: The -dbUserId parameter value must be a valid database
     authorization ID. Required if the -bpmdbDesign file is not set.
#
# Note: Do not use this parameter if you are using -bpmdbDesign.
#
# Valid Values:
    Varies
# Default Values:
    # None
#
# Parameter: dbPassword
#
# Description:
```

```
# The password required for database authentication. Required when the
# -bpmdbDesign file is not set.
#
# Note: Do not use this parameter if you are using -bpmdbDesign.
#
# Valid Values:
# Varies
# Default Values:
    None
################################################################################
dbName=CMNDB
dbUserId=db_userid
dbPassword=db_pswd
################################################################################
# Parameter: procSvrDbName
#
# Description:
# Database name for Process Server database. The value specified for
# -procSvrDbName and -perfDWDbName must be different.
#
# Note: Do not use this parameter if you are using -bpmdbDesign.
#
# Valid Values:
    Varies
# Default Values:
    None
#
# Parameter: dbProcSvrUserId
#
# Description:
# The Process Server user name. Required for setting up the Process Server.
#
# Note: Do not use this parameter if you are using -bpmdbDesign.
#
# Valid Values:
# Varies
# Default Values:
    None
#
# Parameter: dbProcSvrPassword
#
# Description:
# The Process Server password. Required for setting up the Process Server.
#
# Note: Do not use this parameter if you are using -bpmdbDesign.
#
# Valid Values:
   Varies
# Default Values:
   None
################################################################################
procSvrDbName=procSvr_Db_Name
dbProcSvrUserId=db_ProcSvr_UserId_name
dbProcSvrPassword=db_ProcSvr_Password
################################################################################
# Parameter: perfDWDbName
#
# Description:
# Database name for Performance Data Warehouse. The value specified for
# -perfDWDbName and -procSvrDbName must be different.
#
# Note: Do not use this parameter if you are using -bpmdbDesign.
#
# Parameter: dbPerfDWUserId
#
```

```
# Description:
# Performance Data Warehouse user name. Required for setting up the
# Performance Data Warehouse.
#
# Note: Do not use this parameter if you are using -bpmdbDesign.
#
# Parameter: dbPerfDWPassword
#
# Description:
# Performance Data Warehouse password. Required for setting up the
     Performance Data Warehouse.
#
# Note: Do not use this parameter if you are using -bpmdbDesign.
################################################################################
perfDWDbName=perfDW_Db_Name
dbPerfDWUserId=db_PerfDW_UserId
dbPerfDWPassword=db_PerfDW_Password
################################################################################
# Parameter: dbStorageGroup
#
# Description:
     The storage group name for DB2 z/OS databases.
#
     Note: Do not use this parameter if you are using -bpmdbDesign.
#
# Valid Values:
    Varies
# Default Values:
# None
#
# Parameter: dbConnectionLocation
#
# Description:
# The location of DB2 for z/OS database.
#
# Note: Do not use this parameter if you are using -bpmdbDesign.
#
# Valid Values:
    Varies
# Default Values:
    None
################################################################################
dbStorageGroup=db_stg_group
dbConnectionLocation=db2_location
################################################################################
# Parameter: environmentName
#
# Description:
     Specifies the name of the environment you are configuring. This parameter
# has no default value, and it must not be empty.
#
# Valid Values:
    Varies
# Default Values:
    None
################################################################################
environmentName=environment_name
################################################################################
# Parameter: environmentType
#
# Description:
# Specifies the environment type. The environment type refers to how IBM
# Business Process Manager is used; for example, in a production, stage or
# test environment. Load testing might be done on a test server, while a
```
**352** インストール
```
# stage environment type might be used as a temporary location to host
# changes before putting those changes into production. You might specify
# Stage as the Environment type if the server you are configuring will be
# accessed and used to review content and new functionality. Valid values
# are as follows:
# Test
# Use Test if the server you are configuring is to be used as a testing
# environment.<br># Stage
     Stage
# Use Stage if the server is to serve as a staging platform to be used as a
# preproduction server.
# Production
# Use Production if the server is to serve in a production capacity.
# The default value is Test.
#
# Valid Values:
# Test
    Production
# Stage
# Default Values:
    Test.
################################################################################
environmentType=Test
################################################################################
# Parameter: isDeveloperServer
#
# Description:
# Specifies whether the server is intended for development purposes only.
# This parameter is useful when creating profiles to test applications on a
# non-production server prior to deploying the applications on their
# production application servers. If -isDeveloperServer is set when
     creating an IBM Business Process Manager profile, then a preconfigured VMM
# file repository is installed. This file repository contains a sample
# organization that can be used to test Business Process Choreographer
     people resolution, ready for you to use as is.
#
# Valid Values:
    false
    # true
# Default Values:
    false
################################################################################
#isDeveloperServer=false
################################################################################
# Parameter: samplesPassword
#
# Description:
# Creates a password to be used for samples. The password is used to
     restrict access to Web application samples installed during the
# installation of the application server.
#
# Valid Values:
    Varies
# Default Values:
    None
################################################################################
samplesPassword=samplesPassword
################################################################################
# Parameter: webFormConfig
#
# Description:
# Indicates if Business Space is configured to use IBM Forms Server to work
# with Human Task Management widgets. The default value for this parameter
# is false. Indicate true to configure Business Space to use IBM Forms
```

```
# Server. Both the webFormConfig and webFormInstallRoot parameters are
# required to configure IBM Forms Server. This parameter is valid for
# stand-alone server profiles only.
# Note: IBM Forms Server configuration using these parameters is only valid
      for local IBM Forms Server installations.
#
# Valid Values:
    false
     # true
# Default Values:
     false
#
# Parameter: webFormHTTP
#
# Description:
     Specifies the location of the IBM Forms Server Translator. The default URL
      for the location is http://localhost:8085/translator. No. This parameter
      is valid only if the -webFormConfig parameter is set to true. It is valid
      for stand-alone server profiles only.
#
# Valid Values:
    Varies
# Default Values:
     None
#
# Parameter: webFormInstallRoot
#
# Description:
# Specifies the full path where IBM Forms Server is installed. For example,
      the IBM Forms Server install root might be
     C:/IBM/IBMFormsServer/4.0/WebFormServer. No. This parameter is valid only
     if the -webFormConfig parameter is set to true. It is valid for
     stand-alone server profiles only.
#
# Valid Values:
# Varies
# Default Values:
     None
################################################################################
#webFormConfig=false
#webFormHTTP=URL
#webFormInstallRoot=Webform_Server_install_root
################################################################################
# Parameter: configureBRM
#
# Description:
# Configures the business process rules manager. The default value is false.
#
# Valid Values:
    false
     # true
# Default Values:
     false
################################################################################
configureBRM=false
```
### *Oracle* 用の *Advanced Process Server* スタンドアロン・プロファイル作成の応答ファイル*:*

ここに用意されている応答ファイルを変更し、**manageprofiles** コマンド行ユーティリティーと一緒に使用 して、Oracle データベース用のスタンドアロン・プロファイルを作成します。

注**:** ご使用のオペレーティング・システムに合わせて、必要に応じて応答ファイルの情報をコメント化また はアンコメントしてください。詳細については、応答ファイルのコメントを参照してください。

# BEGIN COPYRIGHT # \*\*\*\*\*\*\*\*\*\*\*\*\*\*\*\*\*\*\*\*\*\*\*\*\*\*\*\*\*\*\*\*\*\*\*\*\*\*\*\*\*\*\*\*\*\*\*\*\*\*\*\*\*\*\*\*\*\*\*\*\*\*\*\*\*\*\*\*\*\*\*\*\* # # Licensed Materials - Property of IBM # 5725-C94 # (C) Copyright IBM Corporation 2011, 2012. All Rights Reserved. # This sample program is provided AS IS and may be used, executed, copied # and modified without royalty payment by customer (a) for its own # instruction and study, (b) in order to develop applications designed to run with an IBM WebSphere product, either for customer's own internal # use or for redistribution by customer, as part of such an application, # in customer's own products. # # \*\*\*\*\*\*\*\*\*\*\*\*\*\*\*\*\*\*\*\*\*\*\*\*\*\*\*\*\*\*\*\*\*\*\*\*\*\*\*\*\*\*\*\*\*\*\*\*\*\*\*\*\*\*\*\*\*\*\*\*\*\*\*\*\*\*\*\*\*\*\*\*\* # END COPYRIGHT ################################################################################ # These response file has the applicable parameters for creating a # Standalone PS Adv profile that uses Oracle. # # Depending on your environment, you may need to change the default values. # # To create a profile with this response file specify: # # was.install.root/bin/manageprofiles -response PS Adv Standalone Oracle.response # # If you use the -response parameter, it must be the only parameter on # the command-line. If you include any manageprofile parameters # (in addition to -response) on the command-line, the response file # is ignored. And default WebSphere Application server profile will be created . ################################################################################ ################################################################################ # Parameter: create # # Description: # Creates the profile. # If you are creating a profile, this parameter is required. ################################################################################ create ################################################################################ # Parameter: templatePath # # Description: # Specifies the directory path to the template files in the installation root directory. Within the profileTemplates directory are various # directories that correspond to different profile types and that vary with # the type of product installed. The profile directories are the paths that # you indicate while using the -templatePath option. Use absolute paths. This parameter must exist as a directory and point to # a valid template directory. # # When using the -templatePath parameter, specify the fully qualified file # path for the parameter. # # Valid Values: Varies # Default Values: # None ################################################################################ templatePath=BPM/default.procsvr.adv ################################################################################ # Parameter: profileName # # Description:

```
# Specifies the name of the profile. Use a unique value when creating a
# profile.
# Each profile that shares the same set of product binaries must have a
# unique name. The default profile name is based on the profile type and a
# trailing number, for example:
     profileType ProfileNumberwhere profileType is a value such as ProcSrv,
     Dmgr, or Custom and ProfileNumber is a sequential number that creates a
     unique profile name. The value for this parameter must not contain spaces
# or characters that are not valid such as the following: *, ?, ", <, >, ,,
# /, \, and \vert. The profile name that you choose must not be in use. On
# Windows platforms: If the fully qualified path contains spaces, enclose
# the value in quotation marks. The default value is based on the
# install root directory, the profiles subdirectory, and the name of the
     file. For example, the default for profile creation is:
     WS WSPROFILE DEFAULT PROFILE HOME/profileNamewhere
     WS WSPROFILE DEFAULT PROFILE HOME is defined in the wasprofile.properties
     file in the install_root/properties directory. The value for this
\# parameter must be a valid path for the target system and must not be
     currently in use. You must have permissions to write to the directory.
#
# Valid Values:
    Varies
# Default Values:
    None
################################################################################
profileName=ProcSrv01
################################################################################
# Parameter: applyPerfTuningSetting
#
# Description:
# Set a performance tuning level appropriate for the profile you are
     creating.
# This parameter is a WebSphere Application Server parameter.
#
# Valid Values:
    development
    standard
    production
# Default Values:
# None
################################################################################
#applyPerfTuningSetting=standard
################################################################################
# Parameter: cellName
#
# Description:
# Specifies the cell name of the profile. Use a unique cell name for each
# profile.
     The default value for this parameter is based on a combination of the
     short host name, the constant Cell, and a trailing number, for example:
# if (DMgr)
# shortHostNameCellCellNumber
# else
        shortHostNameNodeNodeNumberCell
     where CellNumber is a sequential number starting at 01 and NodeNumber is
     the node number that you used to define the node name.
     The value for this parameter must not contain spaces or any characters
     that are not valid such as the following: *, ?, ", <, >, , , /, \setminus, and |.#
# Valid Values:
    Varies
# Default Values:
    Varies
#
# Parameter: nodeName
```

```
#
# Description:
# Specifies the node name for the node that is created with the new profile.
# Use a unique value within the cell or on the workstation. Each profile
# that shares the same set of product binaries must have a unique node name.
# This parameter is required for profile creation only with the
# dmgr.esbserverdefault.procsvrdefault.procctrdefault.procsvr.advdefault.
# procctr.advdmgr.procctrmanaged.procctrmanaged.procsvr templates.
     The default value for this parameter is based on the short host name,
# profile type, and a trailing number, for example:
# if (DMgr)
# shortHostNameCellManagerNodeNumber
# else
# shortHostNameNodeNodeNumber
# where NodeNumber is a sequential number starting at 01.
# The value for this parameter must not contain spaces or any characters
# that are not valid such as the following: *, ?, ", < , > , , , /, \setminus, and |.#
# Valid Values:
    Varies
# Default Values:
    Varies
#
# Parameter: serverName
#
# Description:
# Specifies the name of the server.
################################################################################
cellName=cell_name
nodeName=node_name
serverName=server1
################################################################################
# Parameter: processCenterURL
#
# Description:
# Specifies the URL of the Process Center that the Process Server connects
     to. If this parameter is set, the protocol must be either http or https.
     Note: No corresponding useServerOffline parameter exists to use the server
     offline. To use the server offline, omit the processCenterURL parameter.
#
# Valid Values:
    Varies
# Default Values:
# None
#
# Parameter: processCenterUserId
#
# Description:
# Specifies the user ID to be used to connect to the Process Center. This
     parameter is valid for stand-alone Process Server profiles. This parameter
# is required if the Process Server is online (connected to a Process
# Center). It is required for a stand-alone process server (standard or
# advanced) profile if the processCenterURL parameter is specified.
#
# Valid Values:
    Varies
# Default Values:
    None
#
# Parameter: processCenterPassword
#
# Description:
# Specifies the user password to be used to connect to the Process Center.
# This parameter is valid for stand-alone Process Server profiles. This
# parameter is required if the Process Server is online (connected to a
# Process Center). It is required for a stand-alone process server (standard
```

```
# or advanced) profile if the processCenterURL parameter is specified.
#
# Valid Values:
# Varies
# Default Values:
    None
################################################################################
processCenterURL=process_Center_URL
processCenterUserId=process_Center_UserId
processCenterPassword=process_Center_Password
################################################################################
# Parameter: enableAdminSecurity
#
 Description:
# For IBM Business Process Manager omit this parameter. Administrative
     security is always enabled for IBM Business Process Manager profiles.
# You must also specify the parameters -adminUserName and -adminPassword
# along with the values for these parameters.
#
# Valid Values:
# true
# Default Values:
    true
################################################################################
enableAdminSecurity=true
adminUserName=adminUser_ID
adminPassword=adminPassword
################################################################################
# Parameter: signingCertDN
#
# Description:
# Specifies the distinguished name of the root signing certificate that you
# create when you create the profile. Specify the distinguished name in
# quotation marks. This default personal certificate is located in the
     server keystore file. If you do not specifically create or import a root
# signing certificate, one is created by default. See the
# -signingCertValidityPeriod parameter and the -keyStorePassword.
#
# Valid Values:
    Varies
# Default Values:
    None
#
# Parameter: signingCertValidityPeriod
#
# Description:
# An optional parameter that specifies the amount of time in years that the
# root signing certificate is valid. If you do not specify this parameter
     with the -signingCertDN parameter, the root signing certificate is valid
# for 20 years.
#
# Valid Values:
# Varies
# Default Values:
    None
#
# Parameter: keyStorePassword
#
# Description:
# Specifies the password to use on all keystore files created during profile
# creation. Keystore files are created for the default personal certificate
     and the root signing certificate.
#
# Valid Values:
    Varies
```

```
# Default Values:
    None
################################################################################
#signingCertDN =distinguished_name
#signingCertValidityPeriod =validity_period
#keyStorePassword =keyStore_password
################################################################################
# Parameter: defaultPorts
#
# Description:
     Assigns the default or base port values to the profile.d o not use this
# parameter when using the -startingPort or -portsFile parameter.
# During profile creation, the manageprofiles command-line utility uses an
     automatically generated set of recommended ports if you do not specify the
# -startingPort parameter, the -defaultPorts parameter or the -portsFile
# parameter. The recommended port values can be different than the default
# port values based on the availability of the default ports.
#
# Valid Values:
    Varies
# Default Values:
    None
#
# Parameter: startingPort
#
# Description:
# Specifies the starting port number for generating and assigning all ports
# for the profile.
# Port values are assigned sequentially from the -startingPort value,
# omitting those ports that are already in use. The system recognizes and
# resolves ports that are currently in use and determines the port
# assignments to avoid port conflicts.
# Do not use this parameter with the -defaultPorts or -portsFile parameters.
# During profile creation, the manageprofiles command-line utility uses an
     automatically generated set of recommended ports if you do not specify the
# -startingPort parameter, the -defaultPorts parameter or the -portsFile
# parameter. The recommended port values can be different than the default
     port values based on the availability of the default ports.
#
# Valid Values:
    Varies
# Default Values:
    None
#
# Parameter: portsFile
#
# Description:
# An optional parameter that specifies the path to a file that defines port
# settings for the new profile.
     Do not use this parameter when using the -startingPort or -defaultPorts
# parameter.
# During profile creation, the manageprofiles command-line utility uses an
# automatically generated set of recommended ports if you do not specify the
# -startingPort parameter, the -defaultPorts parameter or the -portsFile
     parameter. The recommended port values can be different than the default
     port values based on the availability of the default ports.
#
# Valid Values:
    Varies
# Default Values:
    None
################################################################################
#defaultPorts=default_ports
#startingPort=startingPort
#portsFile=file_path
```

```
################################################################################
# Parameter: enableService
#
# Description:
      Enables the creation of a Linux service. Valid values include true or
      false. The default value for this parameter is false. When the
     manageprofiles command-line utility is run with the -enableService option
      set to true, the Linux service is created with the profile when the
# command is run by the root user. When a nonroot user runs the
# manageprofiles command-line utility, the profile is created, but the Linux
# service is not. The Linux service is not created because the nonroot user
# does not have sufficient permission to set up the service. An
# INSTCONPARTIALSUCCESS result is displayed at the end of the profile
     creation and the profile creation log
      install_root/logs/manageprofiles/profile_name_create.log contains a
     message indicating the current user does not have sufficient permission to
# set up the Linux service. Use this parameter when creating profiles only.
#
# Valid Values:
     false
     # true
# Default Values:
     None
#
# Parameter: serviceUserName
#
# Description:
     Specifies the user ID that is used during the creation of the Linux
# service so that the Linux service will run under this user ID. The Linux
# service runs whenever the user ID is logged on. Not required.
#
# Valid Values:
    Varies
# Default Values:
# None
#
# Parameter: winserviceAccountType
#
# Description:
# The type of the owner account of the Windows service created for the
     profile. Valid values include specifieduser or localsystem. The
      localsystem value runs the Windows service under the local account of the
      user who creates the profile. The default value for this parameter is
      localsystem. Use this parameter when creating profiles only.
#
# Valid Values:
    localsystem
     specifieduser
# Default Values:
# localsystem
#
# Parameter: winserviceUserName
#
# Description:
# Specify your user ID so that the Windows operating system can verify you
      as an ID that is capable of creating a Windows service. Your user ID must
     belong to the Administrator group and have the following advanced user
     rights:
      Act as part of the operating system
      Log on as a service
      The default value for this parameter is the current user name. The value
      for this parameter must not contain spaces or characters that are not
     valid such as the following: *, ?, ", <, >, ,, /, \, and |. The user that
     you specify must have the proper permissions to create a Windows service.
      You must specify the correct password for the user name that you choose.
#
# Valid Values:
```

```
# Varies
# Default Values:
# None
#
# Parameter: winservicePassword
#
# Description:
# Specify the password for the specified user or the local account that is
# to own the Windows service.
#
# Valid Values:
# Varies
# Default Values:
# None
#
# Parameter: winserviceCheck
#
# Description:
# The value can be either true or false. Specify true to create a Windows
# service for the server process that is created within the profile. Specify
# false to not create the Windows service. The default value for this
# parameter is false.
#
# Valid Values:
    false
    # true
# Default Values:
# false
#
# Parameter: winserviceStartupType
#
# Description:
# The following values for Windows service startup can be used:
# manual
# automatic
     disabled
# The default value for this parameter is manual.
#
# Valid Values:
    manual
    automatic
# disabled
# Default Values:
    manual################################################################################
#enableService=true
#serviceUserName=service_user_ID
#winserviceAccountType=localsystem
#winserviceUserName=winservice_user_ID
#winservicePassword=winservice_password
#winserviceCheck=false
#winserviceStartupType=manual
################################################################################
# Parameter: bpmdbDesign
#
# Description:
# Specifies the file that holds the database configuration design for all of
# the IBM Business Process Manager components .
# This parameter replaces the -wbidbDesign that was used in previous
# versions of WebSphere Process Server.
#
# Note: If a bpmdbDesign file parameter is specified, none of the database
     related properties should be specified.
#
# Valid Values:
# Varies
```

```
# Default Values:
    None
################################################################################
#bpmdbDesign=design_file
################################################################################
# Parameter: dbCreateNew
#
# Description:
# Indicates a new database is created or if an existing database is to be
# reused. Valid values are true or false. This value cannot be true for an
# Oracle, SQL Server or a DB2 z/OS database. This value can only be true for
# a DB2 database.
#
# Valid Values:
# false
# Default Values:
# false
################################################################################
dbCreateNew=false
################################################################################
# Parameter: dbType
#
# Description:
# The database type. Set one of the following values for the type of
# database product you are using with IBM Business Process Manager.
#
# Required only for one of the following:
# A stand-alone profile when -bpmdbDesign was not specified.
# An advanced dmgr or managed profiles when -bpmdbDesign was not specified.
#
# Note: Do not use this parameter if you are using -bpmdbDesign.
#
# Valid Values:
# ORACLE
# Default Values:
    ORACLE
#
# Parameter: dbDriverType
#
# Description:
     The database driver type. For an Oracle database, specify ORACLE. For
     databases other than Oracle, the value is automatically set based on the
# server operating system. Server installations on all operating systems use
     type 4.
#
# Note: Do not use this parameter if you are using -bpmdbDesign.
#
# Valid Values:
    Varies
# Default Values:
# None
#
# Parameter: dbJDBCClasspath
#
# Description:
# The directory path location of JDBC driver files.
#
     Note: Do not use this parameter if you are using -bpmdbDesign.
#
# Valid Values:
    Varies
# Default Values:
    None
################################################################################
dbType=ORACLE
```

```
dbDriverType=ORACLE_THIN
dbJDBCClasspath=${WAS_INSTALL_ROOT}/jdbcdrivers/Oracle
```

```
################################################################################
# Parameter: dbLocation
#
# Description:
# The directory of the ORACLE_HOME directory. This parameter is required
# when the parameter dbDelayConfig is set to false. No, this parameter is
# only valid if you are using Oracle databases.
#
# Note: Do not use this parameter if you are using -bpmdbDesign.
#
# Valid Values:
    Varies
# Default Values:
    None
################################################################################
dbLocation=db_location
################################################################################
# Parameter: dbDelayConfig
#
# Description:
     Indicates whether to postpone table creation until after the profile is
# created. Valid values are true or false. The parameter is set to false by
# default. Setting this parameter to true delays the execution of the
# scripts that create the database tables. No. Specify false if you want the
# database to be set up during profile creation.
#
# Valid Values:
# false
    true
# Default Values:
# false
                  ################################################################################
dbDelayConfig=false
################################################################################
# Parameter: dbName
#
# Description:
     The name of the database. By default, the value is set to orcl for Oracle
     databases and to CMNDB for all other supported databases.
#
# Note: Do not use this parameter if you are using -bpmdbDesign.
#
# Valid Values:
# Varies
# Default Values:
# orcl
#
# Parameter: dbUserId
#
# Description:
# The user ID for all database types. Specifies the user ID that has
# privileges to create and drop the databases. The WebSphere data source
# uses this ID to authenticate the database connection.
# Important: The -dbUserId parameter value must be a valid database
     authorization ID. Required if the -bpmdbDesign file is not set.
#
     Note: Do not use this parameter if you are using -bpmdbDesign.
#
# Valid Values:
# Varies
# Default Values:
# None
```

```
#
# Parameter: dbPassword
#
# Description:
# The password required for database authentication. Required when the
# -bpmdbDesign file is not set.
#
     Note: Do not use this parameter if you are using -bpmdbDesign.
#
# Valid Values:
    Varies
# Default Values:
   None
################################################################################
dbName=orcl
dbUserId=db_userid
dbPassword=db_pswd
################################################################################
# Parameter: procSvrDbName
#
# Description:
     Database name for Process Server database. The value specified for
     -procSvrDbName and -perfDWDbName can be the same.
#
     Note: Do not use this parameter if you are using -bpmdbDesign.
#
# Valid Values:
    Varies
# Default Values:
    None
#
# Parameter: dbProcSvrUserId
#
# Description:
# The Process Server user name. Required for setting up the Process Server.
#
# Note: Do not use this parameter if you are using -bpmdbDesign.
#
# Valid Values:
    Varies
# Default Values:
    None
#
# Parameter: dbProcSvrPassword
#
# Description:
# The Process Server password. Required for setting up the Process Server.
#
# Note: Do not use this parameter if you are using -bpmdbDesign.
#
# Valid Values:
    Varies
# Default Values:
    None
################################################################################
procSvrDbName=procSvr_Db_Name
dbProcSvrUserId=db ProcSvr UserId name
dbProcSvrPassword=db_ProcSvr_Password
################################################################################
# Parameter: perfDWDbName
#
# Description:
# Database name for Performance Data Warehouse. The value specified for
# -perfDWDbName and -procSvrDbName can be the same.
#
```

```
# Note: Do not use this parameter if you are using -bpmdbDesign.
#
# Parameter: dbPerfDWUserId
#
 Description:
# Performance Data Warehouse user name. Required for setting up the
# Performance Data Warehouse.
#
# Note: Do not use this parameter if you are using -bpmdbDesign.
#
# Parameter: dbPerfDWPassword
#
# Description:
# Performance Data Warehouse password. Required for setting up the
# Performance Data Warehouse.
#
# Note: Do not use this parameter if you are using -bpmdbDesign.
################################################################################
perfDWDbName=perfDW_Db_Name
dbPerfDWUserId=db_PerfDW_UserId
dbPerfDWPassword=db_PerfDW_Password
################################################################################
# Parameter: dbProcSvrMeUserId
#
# Description:
# Process Server Messaging Engine user name. Required for setting up the
# Process Server Messaging Engine. If you enter a user-specified a user name
# and password during profile creation and if you specified ORACLE for
# dbType, this parameter is required.
\frac{\#}{\#}Note: Do not use this parameter if you are using -bpmdbDesign.
#
# Valid Values:
# Varies
# Default Values:
# None
#
# Parameter: dbProcSvrMePassword
#
# Description:
     Note: Do not use this parameter if you are using -bpmdbDesign.
#
# Valid Values:
# Varies
# Default Values:
    None
################################################################################
dbProcSvrMeUserId=db_ProcSvr_ME_UserID
dbProcSvrMePassword=db_ProcSvr_Me_Password
################################################################################
# Parameter: dbPerfDWMeUserId
#
# Description:
# Performance Data Warehouse Messaging Engine user name. Required for
# setting up the Performance Data Warehouse Messaging Engine. This
     parameter is required.
#
# Valid Values:
    Varies
# Default Values:
    None
#
# Parameter: dbPerfDWMePassword
#
# Valid Values:
```

```
Varies
# Default Values:
    None
################################################################################
dbPerfDWMeUserId=db_PerfDW_Me_UserId
dbPerfDWMePassword=db_PerfDW_ME_Password
################################################################################
# Parameter: dbCommonUserId
#
# Description:
# The user id to authenticate with the Common database. For Oracle, the
     default user name is the first three characters of the Oracle database
     service name. For example: If the database service name is ORCL,
      dbCommonUserId is ORCCOMM. Required for all stand-alone IBM Business
     Process Manager profiles and advanced deployment manager (dmgr.*.adv)
     profiles, if the -dbType parameter is set to ORACLE or MICROSOFT_SQLSERVER
     and no bpmdbDesign file was specified.
#
# Note: Do not use this parameter if you are using -bpmdbDesign.
#
# Valid Values:
     Varies
# Default Values:
     None
#
# Parameter: dbCommonPassword
#
# Description:
\# The password for the user id of the dbCommonUserId parameter. Required for
     all stand-alone IBM Business Process Manager profiles and advanced
     deployment manager (dmgr.*.adv) profiles, if the -dbType parameter is set
      to ORACLE or MICROSOFT_SQLSERVER and no bpmdbDesign file was specified.
#
# Note: Do not use this parameter if you are using -bpmdbDesign.
#
# Valid Values:
     Varies
# Default Values:
    # None
################################################################################
dbCommonUserId=common_db_userid
dbCommonPassword=common_db_pswd
################################################################################
# Parameter: dbAppMeUserId
#
# Description:
# The default user name is the first three characters of the Oracle database
      service name. For example: If the database service name is ORCL,
      dbAppMeUserId is ORCSA00. If you enter a user-specified a user name and
      password during profile creation and if you specified ORACLE for dbType,
      this parameter is required.
#
# Note: Do not use this parameter if you are using -bpmdbDesign.
#
# Valid Values:
    Varies
# Default Values:
     None
#
# Parameter: dbAppMePassword
#
# Description:
# The password for the user id of the dbAppMeUserId parameter. If you enter
# a user-specified a user name and password during profile creation and if
# you specified ORACLE for dbType, this parameter is required.
```

```
#
# Note: Do not use this parameter if you are using -bpmdbDesign.
#
# Valid Values:
    Varies
# Default Values:
# None
################################################################################
dbAppMeUserId=app_me_userID
dbAppMePassword=app_me_pwd
################################################################################
# Parameter: dbCeiMeUserId
#
# Description:
# The default user name is the first three characters of the Oracle database
# service name. For example: If the database service name is ORCL,
# dbCeiMeUserId is ORCCM00. If you enter a user-specified a user name and
# password during profile creation and if you specified ORACLE for dbType,
# this parameter is required.
#
# Note: Do not use this parameter if you are using -bpmdbDesign.
#
# Valid Values:
    Varies
# Default Values:
    None
#
# Parameter: dbCeiMePassword
#
# Description:
# The password for the user id of the dbCeiMeUserId parameter. If you enter
     a user-specified a user name and password during profile creation and if
# you specified ORACLE for -dbType, this parameter is required.
#
# Note: Do not use this parameter if you are using -bpmdbDesign.
#
# Valid Values:
    Varies
# Default Values:
    None
################################################################################
dbCeiMeUserId=cei_me_userID
dbCeiMePassword=cei_me_pwd
################################################################################
# Parameter: dbSysMeUserId
#
# Description:
# The default user name for the SCA system bus messaging engine is the first
     three characters of the Oracle database service name. For example: If the
# database service name is ORCL, dbSysMeUserId is ORCSS00. If you enter a
# user-specified a user name and password during profile creation, this
# parameter is required.
#
# Note: Do not use this parameter if you are using -bpmdbDesign.
#
# Valid Values:
    Varies
# Default Values:
    None
#
# Parameter: dbSysMePassword
#
# Description:
# The default password for the SCA system bus messaging engine is
# dbPassword. If you enter a user-specified a user name and password during
```

```
# profile creation, this parameter is required.
#
# Note: Do not use this parameter if you are using -bpmdbDesign.
#
# Valid Values:
    Varies
# Default Values:
# None
                              ################################################################################
dbSysMeUserId=sys_me_userID
dbSysMePassword=sys_me_pwd
################################################################################
# Parameter: environmentName
#
# Description:
# Specifies the name of the environment you are configuring. This parameter
# has no default value, and it must not be empty.
#
# Valid Values:
    Varies
# Default Values:
    None
################################################################################
environmentName=environment_name
################################################################################
# Parameter: environmentType
#
# Description:
# Specifies the environment type. The environment type refers to how IBM
     Business Process Manager is used; for example, in a production, stage or
     test environment. Load testing might be done on a test server, while a
     stage environment type might be used as a temporary location to host
# changes before putting those changes into production. You might specify
# Stage as the Environment type if the server you are configuring will be
# accessed and used to review content and new functionality. Valid values
# are as follows:
# Test
# Use Test if the server you are configuring is to be used as a testing
# environment.
     Stage
     Use Stage if the server is to serve as a staging platform to be used as a
     preproduction server.
# Production
# Use Production if the server is to serve in a production capacity.
# The default value is Test.
#
# Valid Values:
    Test
    Production
    Stage
# Default Values:
# Test
################################################################################
environmentType=Test
################################################################################
# Parameter: isDeveloperServer
#
# Description:
# Specifies whether the server is intended for development purposes only.
     This parameter is useful when creating profiles to test applications on a
# non-production server prior to deploying the applications on their
# production application servers. If -isDeveloperServer is set when
# creating an IBM Business Process Manager profile, then a preconfigured VMM
# file repository is installed. This file repository contains a sample
```

```
# organization that can be used to test Business Process Choreographer
# people resolution, ready for you to use as is.
#
# Valid Values:
    false
# true
# Default Values:
    false
################################################################################
#isDeveloperServer=false
################################################################################
# Parameter: samplesPassword
#
# Description:
# Creates a password to be used for samples. The password is used to
# restrict access to Web application samples installed during the
# installation of the application server.
#
# Valid Values:
    Varies
# Default Values:
    None
################################################################################
samplesPassword=samplesPassword
################################################################################
# Parameter: webFormConfig
#
# Description:
# Indicates if Business Space is configured to use IBM Forms Server to work
# with Human Task Management widgets. The default value for this parameter
# is false. Indicate true to configure Business Space to use IBM Forms
# Server. Both the webFormConfig and webFormInstallRoot parameters are
# required to configure IBM Forms Server. This parameter is valid for
     stand-alone server profiles only.
# Note: IBM Forms Server configuration using these parameters is only valid
# for local IBM Forms Server installations.
#
# Valid Values:
   false
    true
# Default Values:
    false
#
# Parameter: webFormHTTP
#
# Description:
# Specifies the location of the IBM Forms Server Translator. The default URL
# for the location is http://localhost:8085/translator. No. This parameter
     is valid only if the -webFormConfig parameter is set to true. It is valid
# for stand-alone server profiles only.
#
# Valid Values:
# Varies
# Default Values:
    None
#
# Parameter: webFormInstallRoot
#
# Description:
# Specifies the full path where IBM Forms Server is installed. For example,
     the IBM Forms Server install root might be
# C:/IBM/IBMFormsServer/4.0/WebFormServer. No. This parameter is valid only
# if the -webFormConfig parameter is set to true. It is valid for
# stand-alone server profiles only.
#
```

```
# Valid Values:
    Varies
# Default Values:
# None
                     ################################################################################
#webFormConfig=false
#webFormHTTP=URL
#webFormInstallRoot=Webform_Server_install_root
################################################################################
# Parameter: configureBRM
#
# Description:
# Configures the business process rules manager. The default value is false.
#
# Valid Values:
# false
    true.
# Default Values:
    false
################################################################################
configureBRM=false
                            ################################################################################
# Parameter: configureBPC
#
# Description:
# Determines whether the Business Process Choreographer sample configuration
# is created.
# The following conditions apply:
# Only DB2 databases are supported.
# The default is set to true for DB2.
     It uses its own schema within the common database (CMNDB) and the schema
     name is always BPEDB.
# Business Process Choreographer database parameters set in the Database
     Design Tool and generated to the database design file are ignored by
# Business Process Choreographer at profile creation time.
# See -bpmdbDesign for information about the database design file.
# Note: If these conditions are too restrictive, consider setting
# -configureBPC to false and using other documented methods to configure
     Business Process Choreographer.
#
# Valid Values:
    false
# Default Values:
    false
################################################################################
configureBPC=false
SQL 用の Advanced Process Server スタンドアロン・プロファイル作成の応答ファイル:
```
ここに用意されている応答ファイルを変更し、**manageprofiles** コマンド行ユーティリティーと一緒に使用 して、SQL データベース用のスタンドアロン・プロファイルを作成します。

注**:** ご使用のオペレーティング・システムに合わせて、必要に応じて応答ファイルの情報をコメント化また はアンコメントしてください。詳細については、応答ファイルのコメントを参照してください。

# BEGIN COPYRIGHT # \*\*\*\*\*\*\*\*\*\*\*\*\*\*\*\*\*\*\*\*\*\*\*\*\*\*\*\*\*\*\*\*\*\*\*\*\*\*\*\*\*\*\*\*\*\*\*\*\*\*\*\*\*\*\*\*\*\*\*\*\*\*\*\*\*\*\*\*\*\*\*\*\* # # Licensed Materials - Property of IBM # 5725-C94 # (C) Copyright IBM Corporation 2011, 2012. All Rights Reserved. # This sample program is provided AS IS and may be used, executed, copied # and modified without royalty payment by customer (a) for its own

```
# instruction and study, (b) in order to develop applications designed to
```

```
# run with an IBM WebSphere product, either for customer's own internal
# use or for redistribution by customer, as part of such an application,
# in customer's own products.
#
# *************************************************************************
# END COPYRIGHT
################################################################################
# These response file has the applicable parameters for creating a
# Standalone PS Adv profile that uses SQLServer.
#
# Depending on your environment, you may need to change the default values.
#
# To create a profile with this response file specify:
#
# was.install.root/bin/manageprofiles -response PS Adv Standalone SQLServer.response
#
# If you use the -response parameter, it must be the only parameter on
# the command-line. If you include any manageprofile parameters
# (in addition to -response) on the command-line, the response file
# is ignored. And default WebSphere Application server profile will be created .
################################################################################
################################################################################
# Parameter: create
#
# Description:
# Creates the profile.
# If you are creating a profile, this parameter is required.
################################################################################
create
################################################################################
# Parameter: templatePath
#
# Description:
# Specifies the directory path to the template files in the installation
      root directory. Within the profileTemplates directory are various
# directories that correspond to different profile types and that vary with
# the type of product installed. The profile directories are the paths that
# you indicate while using the -templatePath option.
# Use absolute paths. This parameter must exist as a directory and point to
# a valid template directory.
#
# When using the -templatePath parameter, specify the fully qualified file
# path for the parameter.
#
# Valid Values:
    Varies
# Default Values:
    None
################################################################################
templatePath=BPM/default.procsvr.adv
################################################################################
# Parameter: profileName
#
# Description:
# Specifies the name of the profile. Use a unique value when creating a
     profile.
      Each profile that shares the same set of product binaries must have a
     unique name. The default profile name is based on the profile type and a
     trailing number, for example:
# profileType ProfileNumberwhere profileType is a value such as ProcSrv,
# Dmgr, or Custom and ProfileNumber is a sequential number that creates a
# unique profile name. The value for this parameter must not contain spaces
# or characters that are not valid such as the following: *, ?, ", <, >, ,,
```

```
\# /, \, and |. The profile name that you choose must not be in use. On
# Windows platforms: If the fully qualified path contains spaces, enclose
# the value in quotation marks. The default value is based on the
      install_root directory, the profiles subdirectory, and the name of the
# file. For example, the default for profile creation is:
# WS_WSPROFILE_DEFAULT_PROFILE_HOME/profileNamewhere
# WS_WSPROFILE_DEFAULT_PROFILE_HOME_is_defined in the wasprofile.properties
# file in the install root/properties directory. The value for this
\# parameter must be a valid path for the target system and must not be
     currently in use. You must have permissions to write to the directory.
#
# Valid Values:
    Varies
# Default Values:
    None
################################################################################
profileName=ProcSrv01
################################################################################
# Parameter: applyPerfTuningSetting
#
# Description:
     Set a performance tuning level appropriate for the profile you are
     creating.
     This parameter is a WebSphere Application Server parameter.
#
# Valid Values:
    development
    standard
# production
# Default Values:
   None
################################################################################
#applyPerfTuningSetting=standard
################################################################################
# Parameter: cellName
#
# Description:
# Specifies the cell name of the profile. Use a unique cell name for each
# profile.
     The default value for this parameter is based on a combination of the
     short host name, the constant Cell, and a trailing number, for example:
     if (DMgr)
# shortHostNameCellCellNumber
# else
# shortHostNameNodeNodeNumberCell
# where CellNumber is a sequential number starting at 01 and NodeNumber is
# the node number that you used to define the node name.
# The value for this parameter must not contain spaces or any characters
     that are not valid such as the following: *, ?, ", <, >, , , /, \setminus, and | .#
# Valid Values:
# Varies
# Default Values:
    Varies
#
# Parameter: nodeName
#
# Description:
     Specifies the node name for the node that is created with the new profile.
     Use a unique value within the cell or on the workstation. Each profile
     that shares the same set of product binaries must have a unique node name.
     This parameter is required for profile creation only with the
# dmgr.esbserverdefault.procsvrdefault.procctrdefault.procsvr.advdefault.
# procctr.advdmgr.procctrmanaged.procctrmanaged.procsvr templates.
     The default value for this parameter is based on the short host name,
```

```
# profile type, and a trailing number, for example:
# if (DMgr)
# shortHostNameCellManagerNodeNumber
# else
# shortHostNameNodeNodeNumber
# where NodeNumber is a sequential number starting at 01.
# The value for this parameter must not contain spaces or any characters
     that are not valid such as the following: *, ?, ", <, >, , , /, \setminus, and |.
#
# Valid Values:
    Varies
# Default Values:
# Varies
#
# Parameter: serverName
#
# Description:
# Specifies the name of the server.
################################################################################
cellName=cell_name
nodeName=node_name
serverName=server1
################################################################################
# Parameter: processCenterURL
#
# Description:
# Specifies the URL of the Process Center that the Process Server connects
# to. If this parameter is set, the protocol must be either http or https.
# Note: No corresponding useServerOffline parameter exists to use the server
# offline. To use the server offline, omit the processCenterURL parameter.
#
# Valid Values:
# Varies
# Default Values:
# None
#
# Parameter: processCenterUserId
#
# Description:
# Specifies the user ID to be used to connect to the Process Center. This
     parameter is valid for stand-alone Process Server profiles. This parameter
     is required if the Process Server is online (connected to a Process
# Center). It is required for a stand-alone process server (standard or
# advanced) profile if the processCenterURL parameter is specified.
#
# Valid Values:
   Varies
# Default Values:
# None
#
# Parameter: processCenterPassword
#
# Description:
# Specifies the user password to be used to connect to the Process Center.
     This parameter is valid for stand-alone Process Server profiles. This
# parameter is required if the Process Server is online (connected to a
# Process Center). It is required for a stand-alone process server (standard
     or advanced) profile if the processCenterURL parameter is specified.
#
# Valid Values:
   Varies
# Default Values:
    None
################################################################################
processCenterURL=process_Center_URL
processCenterUserId=process_Center_UserId
```
processCenterPassword=process\_Center\_Password

```
################################################################################
# Parameter: enableAdminSecurity
#
# Description:
# For IBM Business Process Manager omit this parameter. Administrative
      security is always enabled for IBM Business Process Manager profiles.
      You must also specify the parameters -adminUserName and -adminPassword
     along with the values for these parameters.
#
# Valid Values:
    # true
# Default Values:
    true
################################################################################
enableAdminSecurity=true
adminUserName=adminUser_ID
adminPassword=adminPassword
################################################################################
# Parameter: signingCertDN
#
# Description:
     Specifies the distinguished name of the root signing certificate that you
# create when you create the profile. Specify the distinguished name in
# quotation marks. This default personal certificate is located in the
     server keystore file. If you do not specifically create or import a root
# signing certificate, one is created by default. See the
# -signingCertValidityPeriod parameter and the -keyStorePassword.
#
# Valid Values:
    Varies
# Default Values:
# None
#
# Parameter: signingCertValidityPeriod
#
# Description:
# An optional parameter that specifies the amount of time in years that the
     root signing certificate is valid. If you do not specify this parameter
     with the -signingCertDN parameter, the root signing certificate is valid
     for 20 years.
#
# Valid Values:
    Varies
# Default Values:
    None
#
# Parameter: keyStorePassword
#
# Description:
# Specifies the password to use on all keystore files created during profile
     creation. Keystore files are created for the default personal certificate
     and the root signing certificate.
#
# Valid Values:
    Varies
# Default Values:
    None
################################################################################
#signingCertDN =distinguished_name
#signingCertValidityPeriod =validity_period
#keyStorePassword =keyStore_password
################################################################################
# Parameter: defaultPorts
```

```
#
# Description:
# Assigns the default or base port values to the profile.d o not use this
# parameter when using the -startingPort or -portsFile parameter.
     During profile creation, the manageprofiles command-line utility uses an
     automatically generated set of recommended ports if you do not specify the
# -startingPort parameter, the -defaultPorts parameter or the -portsFile
# parameter. The recommended port values can be different than the default
     port values based on the availability of the default ports.
#
# Valid Values:
# Varies
# Default Values:
# None
#
# Parameter: startingPort
#
# Description:
     Specifies the starting port number for generating and assigning all ports
     for the profile.
# Port values are assigned sequentially from the -startingPort value,
# omitting those ports that are already in use. The system recognizes and
     resolves ports that are currently in use and determines the port
     assignments to avoid port conflicts.
# Do not use this parameter with the -defaultPorts or -portsFile parameters.
# During profile creation, the manageprofiles command-line utility uses an
# automatically generated set of recommended ports if you do not specify the
     -startingPort parameter, the -defaultPorts parameter or the -portsFile
# parameter. The recommended port values can be different than the default
# port values based on the availability of the default ports.
#
# Valid Values:
    Varies
# Default Values:
# None
#
# Parameter: portsFile
#
# Description:
     An optional parameter that specifies the path to a file that defines port
     settings for the new profile.
     Do not use this parameter when using the -startingPort or -defaultPorts
     parameter.
# During profile creation, the manageprofiles command-line utility uses an
# automatically generated set of recommended ports if you do not specify the
# -startingPort parameter, the -defaultPorts parameter or the -portsFile
# parameter. The recommended port values can be different than the default
# port values based on the availability of the default ports.
#
# Valid Values:
    Varies
# Default Values:
    None
################################################################################
#defaultPorts=default_ports
#startingPort=startingPort
#portsFile=file_path
################################################################################
# Parameter: enableService
#
# Description:
# Enables the creation of a Linux service. Valid values include true or
     false. The default value for this parameter is false. When the
# manageprofiles command-line utility is run with the -enableService option
# set to true , the Linux service is created with the profile when the
# command is run by the root user. When a nonroot user runs the
```

```
# manageprofiles command-line utility, the profile is created, but the Linux
# service is not. The Linux service is not created because the nonroot user
# does not have sufficient permission to set up the service. An
# INSTCONPARTIALSUCCESS result is displayed at the end of the profile
# creation and the profile creation log
      install root/logs/manageprofiles/profile name create.log contains a
     message indicating the current user does not have sufficient permission to
      set up the Linux service. Use this parameter when creating profiles only.
#
# Valid Values:
     false
     # true
# Default Values:
    None
#
# Parameter: serviceUserName
#
# Description:
     Specifies the user ID that is used during the creation of the Linux
      service so that the Linux service will run under this user ID. The Linux
     service runs whenever the user ID is logged on. Not required.
#
# Valid Values:
     Varies
# Default Values:
    None
#
# Parameter: winserviceAccountType
#
# Description:
# The type of the owner account of the Windows service created for the
     profile. Valid values include specifieduser or localsystem. The
      localsystem value runs the Windows service under the local account of the
      user who creates the profile. The default value for this parameter is
# localsystem. Use this parameter when creating profiles only.
#
# Valid Values:
     localsystem
     specifieduser
# Default Values:
    localsystem
#
# Parameter: winserviceUserName
#
# Description:
     Specify your user ID so that the Windows operating system can verify you
      as an ID that is capable of creating a Windows service. Your user ID must
     belong to the Administrator group and have the following advanced user
# rights:
# Act as part of the operating system
      Log on as a service
      The default value for this parameter is the current user name. The value
      for this parameter must not contain spaces or characters that are not
     valid such as the following: *, ?, ", <, >, , , /, \setminus and . The user that
# you specify must have the proper permissions to create a Windows service.
# You must specify the correct password for the user name that you choose.
#
# Valid Values:
     Varies
# Default Values:
     None
#
# Parameter: winservicePassword
#
# Description:
# Specify the password for the specified user or the local account that is
      to own the Windows service.
```

```
#
# Valid Values:
# Varies
# Default Values:
    None
#
# Parameter: winserviceCheck
#
# Description:
# The value can be either true or false. Specify true to create a Windows
# service for the server process that is created within the profile. Specify
# false to not create the Windows service. The default value for this
# parameter is false.
#
# Valid Values:
# false
    true
# Default Values:
# false
#
# Parameter: winserviceStartupType
#
# Description:
     The following values for Windows service startup can be used:
# manual
# automatic
# disabled
# The default value for this parameter is manual.
#
# Valid Values:
   manual
    automatic
    disabled
# Default Values:
# manual
                ################################################################################
#enableService=true
#serviceUserName=service_user_ID
#winserviceAccountType=localsystem
#winserviceUserName=winservice_user_ID
#winservicePassword=winservice_password
#winserviceCheck=false
#winserviceStartupType=manual
################################################################################
# Parameter: bpmdbDesign
#
# Description:
# Specifies the file that holds the database configuration design for all of
# the IBM Business Process Manager components .
     This parameter replaces the -wbidbDesign that was used in previous
# versions of WebSphere Process Server.
#
# Note: If a bpmdbDesign file parameter is specified, none of the database
# related properties should be specified.
#
# Valid Values:
    Varies
# Default Values:
    None
################################################################################
#bpmdbDesign=design_file
################################################################################
# Parameter: dbCreateNew
#
# Description:
```

```
# Indicates a new database is created or if an existing database is to be
# reused. Valid values are true or false. This value cannot be true for an
# Oracle, SQL Server or a DB2 z/OS database. This value can only be true for
# a DB2 database.
#
# Valid Values:
    false
# Default Values:
# false
################################################################################
dbCreateNew=false
################################################################################
# Parameter: dbType
#
# Description:
# The database type. Set one of the following values for the type of
# database product you are using with IBM Business Process Manager.
#
# Required only for one of the following:
# A stand-alone profile when -bpmdbDesign was not specified.
     An advanced dmgr or managed profiles when -bpmdbDesign was not specified.
#
     Note: Do not use this parameter if you are using -bpmdbDesign.
#
# Valid Values:
# MSSQLSERVER_MICROSOFT
# Default Values:
    MSSQLSERVER_MICROSOFT
#
# Parameter: dbJDBCClasspath
#
# Description:
# The directory path location of JDBC driver files.
#
# Note: Do not use this parameter if you are using -bpmdbDesign.
#
# Valid Values:
    Varies
# Default Values:
    None
################################################################################
dbType=MSSQLSERVER_MICROSOFT
dbJDBCClasspath=${WAS_INSTALL_ROOT}/jdbcdrivers/SQLServer
################################################################################
# Parameter: dbDelayConfig
#
# Description:
# Indicates whether to postpone table creation until after the profile is
     created. Valid values are true or false. The parameter is set to false by
# default. Setting this parameter to true delays the execution of the
# scripts that create the database tables. No. Specify false if you want the
# database to be set up during profile creation.
#
# Valid Values:
    false
# true
# Default Values:
    false
################################################################################
dbDelayConfig=false
################################################################################
# Parameter: dbName
#
# Description:
```

```
# The name of the database. By default, the value is set to orcl for Oracle
# databases and to CMNDB for all other supported databases.
#
# Note: Do not use this parameter if you are using -bpmdbDesign.
#
# Valid Values:
# Varies
# Default Values:
# CMNDB
#
# Parameter: dbUserId
#
# Description:
# The user ID for all database types. Specifies the user ID that has
     privileges to create and drop the databases. The WebSphere data source
# uses this ID to authenticate the database connection.
# Important: The -dbUserId parameter value must be a valid database
# authorization ID. Required if the -bpmdbDesign file is not set.
#
# Note: Do not use this parameter if you are using -bpmdbDesign.
#
# Valid Values:
    Varies
# Default Values:
    None
#
# Parameter: dbPassword
#
# Description:
# The password required for database authentication. Required when the
# -bpmdbDesign file is not set.
#
# Note: Do not use this parameter if you are using -bpmdbDesign.
#
# Valid Values:
# Varies
# Default Values:
    None
################################################################################
dbName=CMNDB
dbUserId=db_userid
dbPassword=db_pswd
################################################################################
# Parameter: procSvrDbName
#
# Description:
# Database name for Process Server database. The value specified for
# -procSvrDbName and -perfDWDbName must be different.
#
# Note: Do not use this parameter if you are using -bpmdbDesign.
#
# Valid Values:
# Varies
# Default Values:
    None
#
# Parameter: dbProcSvrUserId
#
# Description:
     The Process Server user name. Required for setting up the Process Server.
#
     Note: Do not use this parameter if you are using -bpmdbDesign.
#
# Valid Values:
# Varies
# Default Values:
```

```
# None
#
# Parameter: dbProcSvrPassword
#
 Description:
# The Process Server password. Required for setting up the Process Server.
#
     Note: Do not use this parameter if you are using -bpmdbDesign.
#
# Valid Values:
    Varies
# Default Values:
   None
################################################################################
procSvrDbName=procSvr_Db_Name
dbProcSvrUserId=db_ProcSvr_UserId_name
dbProcSvrPassword=db_ProcSvr_Password
################################################################################
# Parameter: perfDWDbName
#
# Description:
     Database name for Performance Data Warehouse. The value specified for
     -perfDWDbName and -procSvrDbName must be different.
#
     Note: Do not use this parameter if you are using -bpmdbDesign.
#
# Parameter: dbPerfDWUserId
#
# Description:
# Performance Data Warehouse user name. Required for setting up the
     Performance Data Warehouse.
#
# Note: Do not use this parameter if you are using -bpmdbDesign.
#
# Parameter: dbPerfDWPassword
#
# Description:
# Performance Data Warehouse password. Required for setting up the
# Performance Data Warehouse.
#
     Note: Do not use this parameter if you are using -bpmdbDesign.
################################################################################
perfDWDbName=perfDW_Db_Name
dbPerfDWUserId=db_PerfDW_UserId
dbPerfDWPassword=db_PerfDW_Password
################################################################################
# Parameter: dbProcSvrMeUserId
#
# Description:
# Process Server Messaging Engine user name. Required for setting up the
     Process Server Messaging Engine. If you enter a user-specified a user name
# and password during profile creation and if you specified ORACLE for
     dbType, this parameter is required.
#
# Note: Do not use this parameter if you are using -bpmdbDesign.
#
# Valid Values:
    Varies
# Default Values:
# None
#
# Parameter: dbProcSvrMePassword
#
# Description:
# Note: Do not use this parameter if you are using -bpmdbDesign.
```

```
#
# Valid Values:
# Varies
# Default Values:
    None
################################################################################
dbProcSvrMeUserId=db_ProcSvr_ME_UserID
dbProcSvrMePassword=db_ProcSvr_Me_Password
################################################################################
# Parameter: dbPerfDWMeUserId
#
# Description:
# Performance Data Warehouse Messaging Engine user name. Required for
# setting up the Performance Data Warehouse Messaging Engine.
#
# Valid Values:
# Varies
# Default Values:
    None
#
# Parameter: dbPerfDWMePassword
#
# Valid Values:
    Varies
# Default Values:
    None
################################################################################
dbPerfDWMeUserId=db_PerfDW_Me_UserId
dbPerfDWMePassword=db_PerfDW_ME_Password
################################################################################
# Parameter: dbCommonUserId
#
# Description:
     The user id to authenticate with the Common database. For Oracle, the
     default user name is the first three characters of the Oracle database
# service name. For example: If the database service name is ORCL,
# dbCommonUserId is ORCCOMM. Required for all stand-alone IBM Business
# Process Manager profiles and advanced deployment manager (dmgr.*.adv)
# profiles, if the -dbType parameter is set to ORACLE or MICROSOFT SQLSERVER
     and no bpmdbDesign file was specified.
#
     Note: Do not use this parameter if you are using -bpmdbDesign.
#
# Valid Values:
    Varies
# Default Values:
# None
#
# Parameter: dbCommonPassword
#
# Description:
# The password for the user id of the dbCommonUserId parameter. Required for
     all stand-alone IBM Business Process Manager profiles and advanced
     deployment manager (dmgr.*.adv) profiles, if the -dbType parameter is set
# to ORACLE or MICROSOFT_SQLSERVER and no bpmdbDesign file was specified.
#
     Note: Do not use this parameter if you are using -bpmdbDesign.
#
# Valid Values:
    Varies
# Default Values:
    None
################################################################################
dbCommonUserId=common_db_userid
dbCommonPassword=common_db_pswd
```

```
################################################################################
# Parameter: dbAppMeUserId
#
# Description:
     User name for application messaging engine.
#
     Note: Do not use this parameter if you are using -bpmdbDesign.
#
# Valid Values:
    Varies
# Default Values:
# None
#
# Parameter: dbAppMePassword
#
# Description:
# The password for the user id of the dbAppMeUserId parameter.
#
# Note: Do not use this parameter if you are using -bpmdbDesign.
#
# Valid Values:
     Varies
# Default Values:
# None
                                     ################################################################################
#dbAppMeUserId=app_me_userID
#dbAppMePassword=app_me_pwd
################################################################################
# Parameter: dbCeiMeUserId
#
# Description:
# User name for CEI messaging engine.
#
# Note: Do not use this parameter if you are using -bpmdbDesign.
#
# Valid Values:
    Varies
# Default Values:
    None
#
# Parameter: dbCeiMePassword
#
# Description:
     The password for the user id of the dbCeiMeUserId parameter. If you enter
     a user-specified a user name and password during profile creation and if
     you specified ORACLE for -dbType, this parameter is required.
#
# Note: Do not use this parameter if you are using -bpmdbDesign.
#
# Valid Values:
     Varies
# Default Values:
     None
################################################################################
#dbCeiMeUserId=cei_me_userID
#dbCeiMePassword=cei_me_pwd
################################################################################
# Parameter: dbSysMeUserId
#
# Description:
# The default user name for the SCA system bus messaging engine is the first
# three characters of the Oracle database service name. For example: If the
# database service name is ORCL, dbSysMeUserId is ORCSS00.
#
```

```
# Note: Do not use this parameter if you are using -bpmdbDesign.
#
# Valid Values:
# Varies
# Default Values:
    None
#
# Parameter: dbSysMePassword
#
# Description:
# The default password for the SCA system bus messaging engine is
# dbPassword.
#
# Note: Do not use this parameter if you are using -bpmdbDesign.
#
# Valid Values:
# Varies
# Default Values:
    None
################################################################################
#dbSysMeUserId=sys_me_userID
#dbSysMePassword=sys_me_pwd
################################################################################
# Parameter: dbWinAuth
#
# Description:
# An optional parameter that is valid in all default profile templates.
# Specify true to indicate that you are running SQL Server using integrated
# windows authentication.
#
# Note: Do not use this parameter if you are using -bpmdbDesign.
#
# Valid Values:
# false
     true
# Default Values:
     None
################################################################################
#dbWinAuth=true
################################################################################
# Parameter: environmentName
#
# Description:
# Specifies the name of the environment you are configuring. This parameter
# has no default value, and it must not be empty.
#
# Valid Values:
    Varies
# Default Values:
    None
################################################################################
environmentName=environment_name
################################################################################
# Parameter: environmentType
#
# Description:
     Specifies the environment type. The environment type refers to how IBM
     Business Process Manager is used; for example, in a production, stage or
# test environment. Load testing might be done on a test server, while a
# stage environment type might be used as a temporary location to host
     changes before putting those changes into production. You might specify
# Stage as the Environment type if the server you are configuring will be
# accessed and used to review content and new functionality. Valid values
# are as follows:
```

```
# Test
# Use Test if the server you are configuring is to be used as a testing
# environment.
# Stage
# Use Stage if the server is to serve as a staging platform to be used as a
# preproduction server.
# Production
# Use Production if the server is to serve in a production capacity.<br>#The default value is Iest
     The default value is Test.
#
# Valid Values:
    Test
    Production
# Stage
# Default Values:
# Test
################################################################################
environmentType=Test
################################################################################
# Parameter: isDeveloperServer
#
# Description:
     Specifies whether the server is intended for development purposes only.
     This parameter is useful when creating profiles to test applications on a
# non-production server prior to deploying the applications on their
# production application servers. If -isDeveloperServer is set when
     creating an IBM Business Process Manager profile, then a preconfigured VMM
# file repository is installed. This file repository contains a sample
# organization that can be used to test Business Process Choreographer
# people resolution, ready for you to use as is.
#
# Valid Values:
    false
    # true
# Default Values:
    false
################################################################################
#isDeveloperServer=false
################################################################################
# Parameter: samplesPassword
#
# Description:
# Creates a password to be used for samples. The password is used to
# restrict access to Web application samples installed during the
# installation of the application server.
#
# Valid Values:
    Varies
# Default Values:
# None
################################################################################
samplesPassword=samplesPassword
################################################################################
# Parameter: webFormConfig
#
# Description:
     Indicates if Business Space is configured to use IBM Forms Server to work
     with Human Task Management widgets. The default value for this parameter
     is false. Indicate true to configure Business Space to use IBM Forms
     Server. Both the webFormConfig and webFormInstallRoot parameters are
# required to configure IBM Forms Server. This parameter is valid for
# stand-alone server profiles only.
# Note: IBM Forms Server configuration using these parameters is only valid
# for local IBM Forms Server installations.
```

```
#
# Valid Values:
# false
# true
# Default Values:
    false
#
# Parameter: webFormHTTP
#
# Description:
# Specifies the location of the IBM Forms Server Translator. The default URL
# for the location is http://localhost:8085/translator. No. This parameter
# is valid only if the -webFormConfig parameter is set to true. It is valid
# for stand-alone server profiles only.
#
# Valid Values:
# Varies
# Default Values:
# None
#
# Parameter: webFormInstallRoot
#
# Description:
     Specifies the full path where IBM Forms Server is installed. For example,
# the IBM Forms Server install root might be
# C:/IBM/IBMFormsServer/4.0/WebFormServer. No. This parameter is valid only
# if the -webFormConfig parameter is set to true. It is valid for
# stand-alone server profiles only.
#
# Valid Values:
    Varies
# Default Values:
    None
################################################################################
#webFormConfig=false
#webFormHTTP=URL
#webFormInstallRoot=Webform_Server_install_root
################################################################################
# Parameter: configureBRM
#
# Description:
     Configures the business process rules manager. The default value is false.
#
# Valid Values:
    false
     # true
# Default Values:
   # false
################################################################################
configureBRM=false
################################################################################
# Parameter: configureBPC
#
# Description:
# Determines whether the Business Process Choreographer sample configuration
# is created.
# The following conditions apply:
     Only DB2 databases are supported.
# The default is set to true for DB2.
# It uses its own schema within the common database (CMNDB) and the schema
# name is always BPEDB.
     Business Process Choreographer database parameters set in the Database
# Design Tool and generated to the database design file are ignored by
# Business Process Choreographer at profile creation time.
# See -bpmdbDesign for information about the database design file.
```
# Note: If these conditions are too restrictive, consider setting # -configureBPC to false and using other documented methods to configure # Business Process Choreographer. # # Valid Values: false # Default Values: # false ################################################################################ configureBPC=false

## カスタム・インストールの後の **manageprofiles** を使用したデプロイメント・マネージャーとカスタム・プ ロファイルの作成**:**

カスタム・インストールを実行した後で、プロファイル管理ツールまたは manageprofiles コマンド行ユー ティリティーを使用して、デプロイメント・マネージャー・プロファイルおよびカスタム (管理対象ノー ド) プロファイルを作成することができます。

このセクションでは、Network Deployment 構成の場合に、manageprofiles コマンド行ユーティリティーを 使用してデプロイメント・マネージャーおよびカスタム (管理対象ノード) プロファイルを作成する方法に ついて説明します。ここでは、インストーラーを実行済みであり、カスタム・インストールを実行済みであ ることを想定しています。

カスタム・インストールの実行後の、プロファイル管理ツールを使用してのデプロイメント・マネージャ ー・プロファイルおよびカスタム (管理対象ノード) プロファイルの作成に関する情報については、[「プロ](#page-218-0) [ファイル管理ツールを使用してのカスタム・プロファイル](#page-218-0) (管理対象ノード) の作成 」を参照してくださ い。

# *manageprofiles* を使用した *Process Center* デプロイメント・マネージャーとカスタム・プロファイルの作 成*:*

Network Deployment 構成用の Process Center デプロイメント・マネージャー・プロファイルとカスタム・ プロファイルを作成するには、**manageprofiles** コマンド行ユーティリティーを使用します。

**manageprofiles** コマンド行ユーティリティーを実行する前に、以下の作業が完了していることを確認しま す。

- v プロファイルを作成または拡張するための前提条件を確認済みである。
- プロファイル作成コマンドの例を確認済みである。
- v 同じプロファイルで **manageprofiles** コマンド行ユーティリティーを実行していないことを検査してい る。エラー・メッセージが表示された場合は、別のプロファイル作成操作や拡張操作が進行中かどうか を確認してください。実行されている場合は、完了するまで待ってください。

このタスクでは、**manageprofiles** コマンド行ユーティリティーを使用して、Network Deployment 構成用の Process Center デプロイメント・マネージャー・プロファイルとカスタム・プロファイルを作成する方法に ついて説明します。

**manageprofiles** コマンド行ユーティリティーを使用してプロファイルを作成するには、以下のステップを 実行します。

1. 作成するプロファイルの種類を決定します。これにより、新しいプロファイルに使用するテンプレート が決まります (**-templatePath** オプションを使用)。

各プロファイルのテンプレートは、*install\_root*/profileTemplates/BPM ディレクトリー (BPM テンプ レートの場合) にあります。

以下のテンプレートを使用できます。

- v dmgr.procctr: Process Center デプロイメント・マネージャー・プロファイル用で、デプロイメン ト・マネージャーを定義します。デプロイメント・マネージャー は、1 つ以上のワークステーショ ン上にあるサーバーの論理グループに、1 つの管理インターフェースを提供します。
- v managed.procctr: Process Center カスタム・プロファイル用で、デプロイメント・マネージャーにフ ェデレートされた場合、管理対象ノードを定義します。使用するソリューションにデプロイメント環 境が必要であると判断した場合、ランタイム環境には 1 つ以上の管理対象ノードが必要になりま す。カスタム・プロファイルには、稼働状態にするにはデプロイメント・マネージャー・セルにフェ デレートする必要がある空のノードがあります。カスタム・プロファイルを統合すると、カスタム・ プロファイルが管理対象ノードに変更されます。統合先のデプロイメント・マネージャーのリリー ス・レベルが、作成しているカスタム・プロファイルのリリース・レベル以上でない場合は、ノード を統合しないでください。
- 2. 『[manageprofile](#page-545-0) の例』に記載されているプロファイル作成コマンドの例を検討して、ご使用のプロファ イルのタイプにどのパラメーターが必要であるかを判断します。
- 3. プロファイルに提供する値を決定します。これを行うには、manageprofiles パラメーターのトピックで 示されているデフォルト値を確認して、それらがプロファイルに必要なものであるかどうかを検討しま す。
- 4. 応答ファイルを作成します。

サンプル応答ファイルは、install root/BPM/samples/manageprofiles/ ディレクトリーの下にありま す。作成するプロファイル (スタンドアロンまたはネットワーク、Process Center または Process Server) に応じて適切な応答ファイルを選択し、環境に合わせてファイルをカスタマイズしてください。

重要**:** 値の後にスペースが入っている (例えば、**'personalCertValidityPeriod=1 '** や **'winserviceCheck=false '**) ことがないようにしてください。スペースがある場合は、プロファイルの作 成が失敗します。

『IBM Business Process Manager [サンプルを使用した応答ファイルの作成』](#page-230-0)を参照してください。

- 5. **-response** パラメーターと、作成した応答ファイルの名前を使用して、コマンド行から **manageprofiles** コマンドを実行します。
	- v Linux UNIX **manageprofiles.sh -response** *myResponseFile*
	- v Windows **manageprofiles.bat -response** *myResponseFile*

コマンドにより、実行につれて状況が表示されます。コマンドが終了するまで待機します。他の応答フ ァイルと同様に、ファイルの構文解析時には応答ファイルに対する通常の構文検査が適用されます。応 答ファイルの個々の値はコマンド行パラメーターと見なされます。

### *Standard Process Center* 用の応答ファイル*:*

**manageprofiles** コマンド行ユーティリティーと応答ファイルを使用して、デプロイメント・マネージャ ー・プロファイルを作成します。

#### *DB2* 用の *Standard Process Center* デプロイメント・マネージャー・プロファイル作成の応答ファイル*:*

ここに用意されている応答ファイルを変更し、**manageprofiles** コマンド行ユーティリティーと一緒に使用 して、DB2 データベース用のデプロイメント・マネージャー・プロファイルを作成します。

注**:** ご使用のオペレーティング・システムに合わせて、必要に応じて応答ファイルの情報をコメント化また はアンコメントしてください。詳細については、応答ファイルのコメントを参照してください。

# BEGIN COPYRIGHT # \*\*\*\*\*\*\*\*\*\*\*\*\*\*\*\*\*\*\*\*\*\*\*\*\*\*\*\*\*\*\*\*\*\*\*\*\*\*\*\*\*\*\*\*\*\*\*\*\*\*\*\*\*\*\*\*\*\*\*\*\*\*\*\*\*\*\*\*\*\*\*\*\* # # Licensed Materials - Property of IBM # 5725-C94 # (C) Copyright IBM Corporation 2011, 2012. All Rights Reserved. # This sample program is provided AS IS and may be used, executed, copied # and modified without royalty payment by customer (a) for its own # instruction and study, (b) in order to develop applications designed to # run with an IBM WebSphere product, either for customer's own internal # use or for redistribution by customer, as part of such an application, # in customer's own products. # # \*\*\*\*\*\*\*\*\*\*\*\*\*\*\*\*\*\*\*\*\*\*\*\*\*\*\*\*\*\*\*\*\*\*\*\*\*\*\*\*\*\*\*\*\*\*\*\*\*\*\*\*\*\*\*\*\*\*\*\*\*\*\*\*\*\*\*\*\*\*\*\*\* # END COPYRIGHT ################################################################################ # These response file has the applicable parameters for creating a # DMgr PC Std profile that uses DB2. # # Depending on your environment, you may need to change the default values. # # To create a profile with this response file specify: # # was.install.root/bin/manageprofiles -response PC\_Std\_DMgr\_DB2.response # # If you use the -response parameter, it must be the only parameter on # the command-line. If you include any manageprofile parameters # (in addition to -response) on the command-line, the response file # is ignored. And default WebSphere Application server profile will be created . ################################################################################ ################################################################################ # Parameter: create # # Description: # Creates the profile. # If you are creating a profile, this parameter is required. ################################################################################ create ################################################################################ # Parameter: templatePath # # Description: Specifies the directory path to the template files in the installation root directory. Within the profileTemplates directory are various directories that correspond to different profile types and that vary with # the type of product installed. The profile directories are the paths that # you indicate while using the -templatePath option. Use absolute paths. This parameter must exist as a directory and point to # a valid template directory. # # When using the -templatePath parameter, specify the fully qualified file path for the parameter. # # Valid Values: Varies # Default Values: None ################################################################################ templatePath=BPM/dmgr.procctr ################################################################################ # Parameter: profileName # # Description:
```
# Specifies the name of the profile. Use a unique value when creating a
# profile.
# Each profile that shares the same set of product binaries must have a
# unique name. The default profile name is based on the profile type and a
     trailing number, for example:
# profileType ProfileNumberwhere profileType is a value such as ProcSrv,
# Dmgr, or Custom and ProfileNumber is a sequential number that creates a
# unique profile name. The value for this parameter must not contain spaces \frac{4}{7} or characters that are not valid such as the following: \frac{1}{7} \frac{2}{7} \frac{1}{7} \frac{1}{8} \frac{1}{7}or characters that are not valid such as the following: *, ?, " , < , > , , ,# /, \, and |. The profile name that you choose must not be in use. On
# Windows platforms: If the fully qualified path contains spaces, enclose
# the value in quotation marks. The default value is based on the
# install root directory, the profiles subdirectory, and the name of the
# file. For example, the default for profile creation is:
# WS_WSPROFILE_DEFAULT_PROFILE_HOME/profileNamewhere
# WS_WSPROFILE_DEFAULT_PROFILE_HOME is defined in the wasprofile.properties
# file in the install_root/properties directory. The value for this
# parameter must be a valid path for the target system and must not be
# currently in use. You must have permissions to write to the directory.
#
# Valid Values:
    Varies
# Default Values:
     None
################################################################################
profileName=Dmgr01
################################################################################
# Parameter: cellName
#
# Description:
# Specifies the cell name of the profile. Use a unique cell name for each
     profile.
# The default value for this parameter is based on a combination of the
# short host name, the constant Cell, and a trailing number, for example:<br># if (DMgr)
     if (DMgr)
# shortHostNameCellCellNumber
# else
# shortHostNameNodeNodeNumberCell
# where CellNumber is a sequential number starting at 01 and NodeNumber is
     the node number that you used to define the node name.
     The value for this parameter must not contain spaces or any characters
     that are not valid such as the following: *, ?, ", < , > , , , /, \setminus, and |.#
# Valid Values:
     Varies
# Default Values:
    Varies
#
# Parameter: nodeName
#
# Description:
# Specifies the node name for the node that is created with the new profile.
     Use a unique value within the cell or on the workstation. Each profile
      that shares the same set of product binaries must have a unique node name.
# This parameter is required for profile creation only with the
# dmgr.esbserverdefault.procsvrdefault.procctrdefault.procsvr.advdefault.
# procctr.advdmgr.procctrmanaged.procctrmanaged.procsvr templates.
# The default value for this parameter is based on the short host name,
     profile type, and a trailing number, for example:
# if (DMgr)
# shortHostNameCellManagerNodeNumber
# else
               shortHostNameNodeNodeNumber
# where NodeNumber is a sequential number starting at 01.
# The value for this parameter must not contain spaces or any characters
# that are not valid such as the following: *, ?, ", < , > , , , /, \setminus, and |.
```

```
#
# Valid Values:
# Varies
# Default Values:
    Varies
################################################################################
cellName=cell_name
nodeName=node_name
################################################################################
# Parameter: enableAdminSecurity
#
# Description:
# For IBM Business Process Manager omit this parameter. Administrative
     security is always enabled for IBM Business Process Manager profiles.
# You must also specify the parameters -adminUserName and -adminPassword
# along with the values for these parameters.
#
# Valid Values:
# true
# Default Values:
    true
################################################################################
enableAdminSecurity=true
adminUserName=adminUser_ID
adminPassword=adminPassword
################################################################################
# Parameter: signingCertDN
#
# Description:
# Specifies the distinguished name of the root signing certificate that you
     create when you create the profile. Specify the distinguished name in
# quotation marks. This default personal certificate is located in the
# server keystore file. If you do not specifically create or import a root
     signing certificate, one is created by default. See the
# -signingCertValidityPeriod parameter and the -keyStorePassword.
#
# Valid Values:
# Varies
# Default Values:
    None
#
# Parameter: signingCertValidityPeriod
#
# Description:
# An optional parameter that specifies the amount of time in years that the
     root signing certificate is valid. If you do not specify this parameter
# with the -signingCertDN parameter, the root signing certificate is valid
# for 20 years.
#
# Valid Values:
# Varies
# Default Values:
# None
#
# Parameter: keyStorePassword
#
# Description:
     Specifies the password to use on all keystore files created during profile
     creation. Keystore files are created for the default personal certificate
     and the root signing certificate.
#
# Valid Values:
    Varies
# Default Values:
    None
```

```
################################################################################
#signingCertDN =distinguished_name
#signingCertValidityPeriod =validity_period
#keyStorePassword =keyStore_password
################################################################################
# Parameter: defaultPorts
#
# Description:
# Assigns the default or base port values to the profile.d o not use this
# parameter when using the -startingPort or -portsFile parameter.
# During profile creation, the manageprofiles command-line utility uses an
# automatically generated set of recommended ports if you do not specify the
# -startingPort parameter, the -defaultPorts parameter or the -portsFile
     parameter. The recommended port values can be different than the default
# port values based on the availability of the default ports.
#
# Valid Values:
     Varies
# Default Values:
    None
#
# Parameter: startingPort
#
# Description:
# Specifies the starting port number for generating and assigning all ports
# for the profile.
     Port values are assigned sequentially from the -startingPort value,
# omitting those ports that are already in use. The system recognizes and
# resolves ports that are currently in use and determines the port
# assignments to avoid port conflicts.
# Do not use this parameter with the -defaultPorts or -portsFile parameters.
     During profile creation, the manageprofiles command-line utility uses an
# automatically generated set of recommended ports if you do not specify the
# -startingPort parameter, the -defaultPorts parameter or the -portsFile
     parameter. The recommended port values can be different than the default
# port values based on the availability of the default ports.
#
# Valid Values:
    Varies
# Default Values:
    None
#
# Parameter: portsFile
#
# Description:
     An optional parameter that specifies the path to a file that defines port
# settings for the new profile.
# Do not use this parameter when using the -startingPort or -defaultPorts
# parameter.
     During profile creation, the manageprofiles command-line utility uses an
# automatically generated set of recommended ports if you do not specify the
# -startingPort parameter, the -defaultPorts parameter or the -portsFile
# parameter. The recommended port values can be different than the default
# port values based on the availability of the default ports.
#
# Valid Values:
    Varies
# Default Values:
    None
################################################################################
#defaultPorts=default_ports
#startingPort=startingPort
#portsFile=file_path
################################################################################
```

```
# Parameter: enableService
```

```
#
# Description:
# Enables the creation of a Linux service. Valid values include true or
# false. The default value for this parameter is false. When the
     manageprofiles command-line utility is run with the -enableService option
      set to true, the Linux service is created with the profile when the
      command is run by the root user. When a nonroot user runs the
     manageprofiles command-line utility, the profile is created, but the Linux
# service is not. The Linux service is not created because the nonroot user
# does not have sufficient permission to set up the service. An
# INSTCONPARTIALSUCCESS result is displayed at the end of the profile
      creation and the profile creation log
# install root/logs/manageprofiles/profile name create.log contains a
# message indicating the current user does not have sufficient permission to
      set up the Linux service. Use this parameter when creating profiles only.
#
# Valid Values:
     false
# true
# Default Values:
     None
#
# Parameter: serviceUserName
#
# Description:
     Specifies the user ID that is used during the creation of the Linux
     service so that the Linux service will run under this user ID. The Linux
      service runs whenever the user ID is logged on. Not required.
#
# Valid Values:
    Varies
# Default Values:
    None
#
# Parameter: winserviceAccountType
#
# Description:
# The type of the owner account of the Windows service created for the
     profile. Valid values include specifieduser or localsystem. The
      localsystem value runs the Windows service under the local account of the
     user who creates the profile. The default value for this parameter is
      localsystem. Use this parameter when creating profiles only.
#
# Valid Values:
# localsystem
     specifieduser
# Default Values:
    localsystem
#
# Parameter: winserviceUserName
#
# Description:
# Specify your user ID so that the Windows operating system can verify you
      as an ID that is capable of creating a Windows service. Your user ID must
      belong to the Administrator group and have the following advanced user
      rights:
      Act as part of the operating system
      Log on as a service
      The default value for this parameter is the current user name. The value
      for this parameter must not contain spaces or characters that are not
      valid such as the following: *, ?, ", <, >, , , /, \setminus, and . The user that
     you specify must have the proper permissions to create a Windows service.
     You must specify the correct password for the user name that you choose.
#
# Valid Values:
    Varies
# Default Values:
```

```
# None
#
# Parameter: winservicePassword
#
 Description:
# Specify the password for the specified user or the local account that is
     to own the Windows service.
#
# Valid Values:
    Varies
# Default Values:
    None
#
# Parameter: winserviceCheck
#
# Description:
# The value can be either true or false. Specify true to create a Windows
     service for the server process that is created within the profile. Specify
# false to not create the Windows service. The default value for this
# parameter is false.
#
# Valid Values:
    false
    t.rue
# Default Values:
# false
#
# Parameter: winserviceStartupType
#
# Description:
# The following values for Windows service startup can be used:
# manual
# automatic
# disabled
# The default value for this parameter is manual.
#
# Valid Values:
    manual
    automatic
    disabled
# Default Values:
    manual################################################################################
#enableService=true
#serviceUserName=service_user_ID
#winserviceAccountType=localsystem
#winserviceUserName=winservice_user_ID
#winservicePassword=winservice_password
#winserviceCheck=false
#winserviceStartupType=manual
################################################################################
# Parameter: environmentType
#
# Description:
# Specifies the environment type. The environment type refers to how IBM
# Business Process Manager is used; for example, in a production, stage or
# test environment. Load testing might be done on a test server, while a
# stage environment type might be used as a temporary location to host
     changes before putting those changes into production. You might specify
# Stage as the Environment type if the server you are configuring will be
# accessed and used to review content and new functionality. Valid values
\# are as follows:<br>\# Test
     Test.
# Use Test if the server you are configuring is to be used as a testing
# environment.
```

```
# Stage
```

```
# Use Stage if the server is to serve as a staging platform to be used as a
# preproduction server.
# Production
# Use Production if the server is to serve in a production capacity.
     The default value is Test.
#
# Valid Values:
    Test.
    Production
    Stage
# Default Values:
    # Test
################################################################################
environmentType=Test
################################################################################
# Parameter: isDeveloperServer
#
# Description:
      Specifies whether the server is intended for development purposes only.
      This parameter is useful when creating profiles to test applications on a
     non-production server prior to deploying the applications on their
     production application servers. If -isDeveloperServer is set when
     # creating an IBM Business Process Manager profile, then a preconfigured VMM
      file repository is installed. This file repository contains a sample
     organization that can be used to test Business Process Choreographer
     people resolution, ready for you to use as is.
#
# Valid Values:
    false
     # true
# Default Values:
    false
################################################################################
#isDeveloperServer=false
```
# *DB2 for z/OS* 用の *Standard Process Center* デプロイメント・マネージャー・プロファイル作成の応答フ ァイル*:*

ここに用意されている応答ファイルを変更し、**manageprofiles** コマンド行ユーティリティーと一緒に使用 して、DB2 for z/OS データベース用のデプロイメント・マネージャー・プロファイルを作成します。

注**:** ご使用のオペレーティング・システムに合わせて、必要に応じて応答ファイルの情報をコメント化また はアンコメントしてください。詳細については、応答ファイルのコメントを参照してください。

# BEGIN COPYRIGHT # \*\*\*\*\*\*\*\*\*\*\*\*\*\*\*\*\*\*\*\*\*\*\*\*\*\*\*\*\*\*\*\*\*\*\*\*\*\*\*\*\*\*\*\*\*\*\*\*\*\*\*\*\*\*\*\*\*\*\*\*\*\*\*\*\*\*\*\*\*\*\*\*\*

```
#
# Licensed Materials - Property of IBM
 # 5725-C94
# (C) Copyright IBM Corporation 2011, 2012. All Rights Reserved.
# This sample program is provided AS IS and may be used, executed, copied
# and modified without royalty payment by customer (a) for its own
# instruction and study, (b) in order to develop applications designed to
# run with an IBM WebSphere product, either for customer's own internal
# use or for redistribution by customer, as part of such an application,
 in customer's own products.
#
# *************************************************************************
# END COPYRIGHT
################################################################################
# These response file has the applicable parameters for creating a
# DMgr PC Std profile that uses DB2zOS.
#
```

```
# Depending on your environment, you may need to change the default values.
#
# To create a profile with this response file specify:
#
# was.install.root/bin/manageprofiles -response PC Std DMgr DB2zOS.response
#
# If you use the -response parameter, it must be the only parameter on
# the command-line. If you include any manageprofile parameters
# (in addition to -response) on the command-line, the response file
# is ignored. And default WebSphere Application server profile will be created .
################################################################################
################################################################################
# Parameter: create
#
# Description:
# Creates the profile.
     If you are creating a profile, this parameter is required.
################################################################################
create
################################################################################
# Parameter: templatePath
#
# Description:
# Specifies the directory path to the template files in the installation
     root directory. Within the profileTemplates directory are various
     directories that correspond to different profile types and that vary with
# the type of product installed. The profile directories are the paths that
# you indicate while using the -templatePath option.
# Use absolute paths. This parameter must exist as a directory and point to
# a valid template directory.
#
# When using the -templatePath parameter, specify the fully qualified file
# path for the parameter.
#
# Valid Values:
    Varies
# Default Values:
    None
################################################################################
templatePath=BPM/dmgr.procctr
################################################################################
# Parameter: profileName
#
# Description:
# Specifies the name of the profile. Use a unique value when creating a
# profile.
# Each profile that shares the same set of product binaries must have a
     unique name. The default profile name is based on the profile type and a
# trailing number, for example:
# profileType ProfileNumberwhere profileType is a value such as ProcSrv,
# Dmgr, or Custom and ProfileNumber is a sequential number that creates a
# unique profile name. The value for this parameter must not contain spaces
     or characters that are not valid such as the following: *, ?, " , < , > , ,# /, \, and |. The profile name that you choose must not be in use. On
# Windows platforms: If the fully qualified path contains spaces, enclose
# the value in quotation marks. The default value is based on the
     install root directory, the profiles subdirectory, and the name of the
     file. For example, the default for profile creation is:
# WS_WSPROFILE_DEFAULT_PROFILE_HOME/profileNamewhere
# WS_WSPROFILE_DEFAULT_PROFILE_HOME is defined in the wasprofile.properties
     f_1 in the install root/properties directory. The value for this
# parameter must be a valid path for the target system and must not be
# currently in use. You must have permissions to write to the directory.
#
```

```
# Valid Values:
    Varies
# Default Values:
# None
                   ################################################################################
profileName=Dmgr01
################################################################################
# Parameter: cellName
#
# Description:
# Specifies the cell name of the profile. Use a unique cell name for each
# profile.
# The default value for this parameter is based on a combination of the
     short host name, the constant Cell, and a trailing number, for example:
# if (DMgr)
# shortHostNameCellCellNumber
     else
# shortHostNameNodeNodeNumberCell
# where CellNumber is a sequential number starting at 01 and NodeNumber is
# the node number that you used to define the node name.
     The value for this parameter must not contain spaces or any characters
     that are not valid such as the following: *, ?, ", <, >, , , /, \setminus, and |.#
# Valid Values:
    Varies
# Default Values:
    Varies
#
# Parameter: nodeName
#
# Description:
# Specifies the node name for the node that is created with the new profile.
     Use a unique value within the cell or on the workstation. Each profile
# that shares the same set of product binaries must have a unique node name.
# This parameter is required for profile creation only with the
# dmgr.esbserverdefault.procsvrdefault.procctrdefault.procsvr.advdefault.
# procctr.advdmgr.procctrmanaged.procctrmanaged.procsvr templates.
# The default value for this parameter is based on the short host name,
# profile type, and a trailing number, for example:
# if (DMgr)
              shortHostNameCellManagerNodeNumber
# else
# shortHostNameNodeNodeNumber
# where NodeNumber is a sequential number starting at 01.
# The value for this parameter must not contain spaces or any characters
     that are not valid such as the following: *, ?, ", <, >, , , /, \setminus, and |.#
# Valid Values:
# Varies
# Default Values:
    Varies
################################################################################
cellName=cell_name
nodeName=node_name
################################################################################
# Parameter: enableAdminSecurity
#
# Description:
     For IBM Business Process Manager omit this parameter. Administrative
# security is always enabled for IBM Business Process Manager profiles.
# You must also specify the parameters -adminUserName and -adminPassword
     along with the values for these parameters.
#
# Valid Values:
    true
```

```
# Default Values:
    true
################################################################################
enableAdminSecurity=true
adminUserName=adminUser_ID
adminPassword=adminPassword
################################################################################
# Parameter: signingCertDN
#
# Description:
# Specifies the distinguished name of the root signing certificate that you
# create when you create the profile. Specify the distinguished name in
# quotation marks. This default personal certificate is located in the
# server keystore file. If you do not specifically create or import a root
# signing certificate, one is created by default. See the
# -signingCertValidityPeriod parameter and the -keyStorePassword.
#
# Valid Values:
    Varies
# Default Values:
    None
#
# Parameter: signingCertValidityPeriod
#
# Description:
# An optional parameter that specifies the amount of time in years that the
# root signing certificate is valid. If you do not specify this parameter
# with the -signingCertDN parameter, the root signing certificate is valid
# for 20 years.
#
# Valid Values:
   Varies
# Default Values:
# None
#
# Parameter: keyStorePassword
#
# Description:
# Specifies the password to use on all keystore files created during profile
# creation. Keystore files are created for the default personal certificate
     and the root signing certificate.
#
# Valid Values:
    Varies
# Default Values:
    None
################################################################################
#signingCertDN =distinguished_name
#signingCertValidityPeriod =validity_period
#keyStorePassword =keyStore_password
################################################################################
# Parameter: defaultPorts
#
# Description:
# Assigns the default or base port values to the profile.d o not use this
     parameter when using the -startingPort or -portsFile parameter.
# During profile creation, the manageprofiles command-line utility uses an
     automatically generated set of recommended ports if you do not specify the
     -startingPort parameter, the -defaultPorts parameter or the -portsFile
     parameter. The recommended port values can be different than the default
     port values based on the availability of the default ports.
#
# Valid Values:
# Varies
# Default Values:
```

```
# None
#
# Parameter: startingPort
#
# Description:
     Specifies the starting port number for generating and assigning all ports
     for the profile.
     Port values are assigned sequentially from the -startingPort value,
# omitting those ports that are already in use. The system recognizes and
     resolves ports that are currently in use and determines the port
# assignments to avoid port conflicts.
# Do not use this parameter with the -defaultPorts or -portsFile parameters.
# During profile creation, the manageprofiles command-line utility uses an
     automatically generated set of recommended ports if you do not specify the
     -startingPort parameter, the -defaultPorts parameter or the -portsFile
     parameter. The recommended port values can be different than the default
     port values based on the availability of the default ports.
#
# Valid Values:
    Varies
# Default Values:
    None
#
# Parameter: portsFile
#
# Description:
# An optional parameter that specifies the path to a file that defines port
     settings for the new profile.
# Do not use this parameter when using the -startingPort or -defaultPorts
# parameter.
     During profile creation, the manageprofiles command-line utility uses an
     automatically generated set of recommended ports if you do not specify the
     -startingPort parameter, the -defaultPorts parameter or the -portsFile
# parameter. The recommended port values can be different than the default
# port values based on the availability of the default ports.
#
# Valid Values:
    Varies
# Default Values:
    None
################################################################################
#defaultPorts=default_ports
#startingPort=startingPort
#portsFile=file_path
################################################################################
# Parameter: enableService
#
# Description:
# Enables the creation of a Linux service. Valid values include true or
     false. The default value for this parameter is false. When the
     manageprofiles command-line utility is run with the -enableService option
\# set to true , the Linux service is created with the profile when the
# command is run by the root user. When a nonroot user runs the
     manageprofiles command-line utility, the profile is created, but the Linux
     service is not. The Linux service is not created because the nonroot user
# does not have sufficient permission to set up the service. An
     INSTCONPARTIALSUCCESS result is displayed at the end of the profile
     creation and the profile creation log
     install root/logs/manageprofiles/profile name create.log contains a
     message indicating the current user does not have sufficient permission to
     set up the Linux service. Use this parameter when creating profiles only.
#
# Valid Values:
    false
    true
# Default Values:
```

```
# None
#
# Parameter: serviceUserName
#
 Description:
# Specifies the user ID that is used during the creation of the Linux
     service so that the Linux service will run under this user ID. The Linux
     service runs whenever the user ID is logged on. Not required.
#
# Valid Values:
    Varies
# Default Values:
# None
#
# Parameter: winserviceAccountType
#
# Description:
# The type of the owner account of the Windows service created for the
     profile. Valid values include specifieduser or localsystem. The
     localsystem value runs the Windows service under the local account of the
# user who creates the profile. The default value for this parameter is
     localsystem. Use this parameter when creating profiles only.
#
# Valid Values:
    localsystem
    specifieduser
# Default Values:
# localsystem
#
# Parameter: winserviceUserName
#
# Description:
# Specify your user ID so that the Windows operating system can verify you
# as an ID that is capable of creating a Windows service. Your user ID must
# belong to the Administrator group and have the following advanced user
# rights:
# Act as part of the operating system
# Log on as a service
# The default value for this parameter is the current user name. The value
# for this parameter must not contain spaces or characters that are not
     valid such as the following: *, ?, ", <, >, ,, /, \, and |. The user that
     you specify must have the proper permissions to create a Windows service.
     You must specify the correct password for the user name that you choose.
#
# Valid Values:
    Varies
# Default Values:
    None
#
# Parameter: winservicePassword
#
# Description:
# Specify the password for the specified user or the local account that is
# to own the Windows service.
#
# Valid Values:
    Varies
# Default Values:
    None
#
# Parameter: winserviceCheck
#
# Description:
# The value can be either true or false. Specify true to create a Windows
# service for the server process that is created within the profile. Specify
# false to not create the Windows service. The default value for this
# parameter is false.
```

```
#
# Valid Values:
    false
# true
 Default Values:
    false
#
# Parameter: winserviceStartupType
#
# Description:
# The following values for Windows service startup can be used:
# manual
# automatic
     disabled
     The default value for this parameter is manual.
#
# Valid Values:
    manual
    automatic
    disabled
# Default Values:
    manual
################################################################################
#enableService=true
#serviceUserName=service_user_ID
#winserviceAccountType=localsystem
#winserviceUserName=winservice_user_ID
#winservicePassword=winservice_password
#winserviceCheck=false
#winserviceStartupType=manual
################################################################################
# Parameter: environmentType
#
# Description:
# Specifies the environment type. The environment type refers to how IBM
     Business Process Manager is used; for example, in a production, stage or
# test environment. Load testing might be done on a test server, while a
     stage environment type might be used as a temporary location to host
     changes before putting those changes into production. You might specify
     Stage as the Environment type if the server you are configuring will be
     accessed and used to review content and new functionality. Valid values
     are as follows:
     Test.
# Use Test if the server you are configuring is to be used as a testing
# environment.
# Stage
# Use Stage if the server is to serve as a staging platform to be used as a
# preproduction server.
# Production
     Use Production if the server is to serve in a production capacity.
# The default value is Test.
#
# Valid Values:
    Test
    Production
# Stage
# Default Values:
    Test
################################################################################
environmentType=Test
################################################################################
# Parameter: isDeveloperServer
#
# Description:
# Specifies whether the server is intended for development purposes only.
```

```
This parameter is useful when creating profiles to test applications on a
# non-production server prior to deploying the applications on their
# production application servers. If -isDeveloperServer is set when
# creating an IBM Business Process Manager profile, then a preconfigured VMM
     file repository is installed. This file repository contains a sample
# organization that can be used to test Business Process Choreographer
     people resolution, ready for you to use as is.
#
# Valid Values:
    false
     t.rue
# Default Values:
    # false
################################################################################
#isDeveloperServer=false
```
## *Oracle* 用の *Standard Process Center* デプロイメント・マネージャー・プロファイル作成の応答ファイル*:*

ここに用意されている応答ファイルを変更し、**manageprofiles** コマンド行ユーティリティーと一緒に使用 して、Oracle データベース用のデプロイメント・マネージャー・プロファイルを作成します。

```
# BEGIN COPYRIGHT
# *************************************************************************
#
# Licensed Materials - Property of IBM
# 5725-C94
  (C) Copyright IBM Corporation 2011, 2012. All Rights Reserved.
 This sample program is provided AS IS and may be used, executed, copied
 and modified without royalty payment by customer (a) for its own
# instruction and study, (b) in order to develop applications designed to
# run with an IBM WebSphere product, either for customer's own internal
# use or for redistribution by customer, as part of such an application,
  in customer's own products.
#
# *************************************************************************
# END COPYRIGHT
################################################################################
# These response file has the applicable parameters for creating a
# DMgr PC Std profile that uses Oracle.
#
# Depending on your environment, you may need to change the default values.
#
# To create a profile with this response file specify:
#
# was.install.root/bin/manageprofiles -response PC_Std_DMgr_Oracle.response
#
# If you use the -response parameter, it must be the only parameter on
# the command-line. If you include any manageprofile parameters
# (in addition to -response) on the command-line, the response file
# is ignored. And default WebSphere Application server profile will be created .
################################################################################
################################################################################
# Parameter: create
#
# Description:
# Creates the profile.
      If you are creating a profile, this parameter is required.
################################################################################
create
################################################################################
```
# Parameter: templatePath # # Description: # Specifies the directory path to the template files in the installation root directory. Within the profileTemplates directory are various directories that correspond to different profile types and that vary with the type of product installed. The profile directories are the paths that you indicate while using the -templatePath option. # Use absolute paths. This parameter must exist as a directory and point to a valid template directory. # When using the -templatePath parameter, specify the fully qualified file path for the parameter. # # Valid Values: Varies # Default Values: None ################################################################################ templatePath=BPM/dmgr.procctr ################################################################################ # Parameter: profileName # # Description: # Specifies the name of the profile. Use a unique value when creating a profile. Each profile that shares the same set of product binaries must have a # unique name. The default profile name is based on the profile type and a # trailing number, for example: profileType ProfileNumberwhere profileType is a value such as ProcSrv, Dmgr, or Custom and ProfileNumber is a sequential number that creates a unique profile name. The value for this parameter must not contain spaces or characters that are not valid such as the following:  $*, ?, " , < , > , ,$  $/$ ,  $\backslash$ , and  $\mid$ . The profile name that you choose must not be in use. On # Windows platforms: If the fully qualified path contains spaces, enclose # the value in quotation marks. The default value is based on the # install\_root directory, the profiles subdirectory, and the name of the # file. For example, the default for profile creation is: WS WSPROFILE DEFAULT PROFILE HOME/profileNamewhere WS\_WSPROFILE\_DEFAULT\_PROFILE\_HOME is defined in the wasprofile.properties  $f_i$ le in the install root/properties directory. The value for this parameter must be a valid path for the target system and must not be currently in use. You must have permissions to write to the directory. # # Valid Values: Varies # Default Values: None ################################################################################ profileName=Dmgr01 ################################################################################ # Parameter: cellName # # Description: # Specifies the cell name of the profile. Use a unique cell name for each profile. The default value for this parameter is based on a combination of the short host name, the constant Cell, and a trailing number, for example: if (DMgr) # shortHostNameCellCellNumber # else # shortHostNameNodeNodeNumberCell # where CellNumber is a sequential number starting at 01 and NodeNumber is # the node number that you used to define the node name. The value for this parameter must not contain spaces or any characters

```
# that are not valid such as the following: *, ?, ", < , > , , , /, \setminus, and |.
#
# Valid Values:
# Varies
 Default Values:
    Varies
#
# Parameter: nodeName
#
# Description:
     Specifies the node name for the node that is created with the new profile.
# Use a unique value within the cell or on the workstation. Each profile
# that shares the same set of product binaries must have a unique node name.
# This parameter is required for profile creation only with the
     dmgr.esbserverdefault.procsvrdefault.procctrdefault.procsvr.advdefault.
# procctr.advdmgr.procctrmanaged.procctrmanaged.procsvr templates.
# The default value for this parameter is based on the short host name,
# profile type, and a trailing number, for example:
# if (DMgr)
# shortHostNameCellManagerNodeNumber
# else
# shortHostNameNodeNodeNumber
# where NodeNumber is a sequential number starting at 01.
     The value for this parameter must not contain spaces or any characters
     that are not valid such as the following: *, ?, ", <, >, , , /, \setminus, and |.
#
# Valid Values:
    Varies
# Default Values:
   Varies
################################################################################
cellName=cell_name
nodeName=node_name
################################################################################
# Parameter: enableAdminSecurity
#
# Description:
# For IBM Business Process Manager omit this parameter. Administrative
     security is always enabled for IBM Business Process Manager profiles.
     You must also specify the parameters -adminUserName and -adminPassword
     along with the values for these parameters.
#
# Valid Values:
    t.rue
# Default Values:
    t.rue
################################################################################
enableAdminSecurity=true
adminUserName=adminUser_ID
adminPassword=adminPassword
################################################################################
# Parameter: signingCertDN
#
# Description:
# Specifies the distinguished name of the root signing certificate that you
# create when you create the profile. Specify the distinguished name in
     quotation marks. This default personal certificate is located in the
     server keystore file. If you do not specifically create or import a root
     signing certificate, one is created by default. See the
     -signingCertValidityPeriod parameter and the -keyStorePassword.
#
# Valid Values:
    Varies
# Default Values:
    None
```

```
#
# Parameter: signingCertValidityPeriod
#
# Description:
      An optional parameter that specifies the amount of time in years that the
      root signing certificate is valid. If you do not specify this parameter
      with the -signingCertDN parameter, the root signing certificate is valid
      for 20 years.
#
# Valid Values:
    Varies
# Default Values:
# None
#
# Parameter: keyStorePassword
#
# Description:
# Specifies the password to use on all keystore files created during profile
      creation. Keystore files are created for the default personal certificate
      and the root signing certificate.
#
# Valid Values:
     Varies
# Default Values:
# None<br>###########
                                          ################################################################################
#signingCertDN =distinguished_name
#signingCertValidityPeriod =validity_period
#keyStorePassword =keyStore_password
################################################################################
# Parameter: defaultPorts
#
# Description:
# Assigns the default or base port values to the profile.d o not use this
      parameter when using the -startingPort or -portsFile parameter.
      During profile creation, the manageprofiles command-line utility uses an
      automatically generated set of recommended ports if you do not specify the
      -startingPort parameter, the -defaultPorts parameter or the -portsFile
      parameter. The recommended port values can be different than the default
      port values based on the availability of the default ports.
#
# Valid Values:
    Varies
# Default Values:
    None
#
# Parameter: startingPort
#
# Description:
      Specifies the starting port number for generating and assigning all ports
      for the profile.
# Port values are assigned sequentially from the -startingPort value,
      omitting those ports that are already in use. The system recognizes and
      resolves ports that are currently in use and determines the port
      assignments to avoid port conflicts.
# Do not use this parameter with the -defaultPorts or -portsFile parameters.
      During profile creation, the manageprofiles command-line utility uses an
      automatically generated set of recommended ports if you do not specify the
      -startingPort parameter, the -defaultPorts parameter or the -portsFile
      parameter. The recommended port values can be different than the default
      port values based on the availability of the default ports.
#
# Valid Values:
     Varies
# Default Values:
    None
```

```
#
# Parameter: portsFile
#
# Description:
     An optional parameter that specifies the path to a file that defines port
     settings for the new profile.
# Do not use this parameter when using the -startingPort or -defaultPorts
# parameter.
# During profile creation, the manageprofiles command-line utility uses an
# automatically generated set of recommended ports if you do not specify the
# -startingPort parameter, the -defaultPorts parameter or the -portsFile
# parameter. The recommended port values can be different than the default
# port values based on the availability of the default ports.
#
# Valid Values:
# Varies
# Default Values:
    None
################################################################################
#defaultPorts=default_ports
#startingPort=startingPort
#portsFile=file_path
################################################################################
# Parameter: enableService
#
# Description:
# Enables the creation of a Linux service. Valid values include true or
# false. The default value for this parameter is false. When the
# manageprofiles command-line utility is run with the -enableService option
# set to true , the Linux service is created with the profile when the
# command is run by the root user. When a nonroot user runs the
# manageprofiles command-line utility, the profile is created, but the Linux
# service is not. The Linux service is not created because the nonroot user
# does not have sufficient permission to set up the service. An
     INSTCONPARTIALSUCCESS result is displayed at the end of the profile
# creation and the profile creation log
# install root/logs/manageprofiles/profile name create.log contains a
# message indicating the current user does not have sufficient permission to
     set up the Linux service. Use this parameter when creating profiles only.
#
# Valid Values:
    false
    true
# Default Values:
    None
#
# Parameter: serviceUserName
#
# Description:
     Specifies the user ID that is used during the creation of the Linux
     service so that the Linux service will run under this user ID. The Linux
# service runs whenever the user ID is logged on. Not required.
#
# Valid Values:
# Varies
 Default Values:
    None
#
# Parameter: winserviceAccountType
#
# Description:
# The type of the owner account of the Windows service created for the
# profile. Valid values include specifieduser or localsystem. The
# localsystem value runs the Windows service under the local account of the
# user who creates the profile. The default value for this parameter is
# localsystem. Use this parameter when creating profiles only.
```

```
#
# Valid Values:
# localsystem
# specifieduser
 Default Values:
    localsystem
#
# Parameter: winserviceUserName
#
# Description:
# Specify your user ID so that the Windows operating system can verify you
# as an ID that is capable of creating a Windows service. Your user ID must
# belong to the Administrator group and have the following advanced user
     rights:
     Act as part of the operating system
# Log on as a service
# The default value for this parameter is the current user name. The value
# for this parameter must not contain spaces or characters that are not
     valid such as the following: *, ?, ", <, >, ,, /, \, and |. The user that
     you specify must have the proper permissions to create a Windows service.
     You must specify the correct password for the user name that you choose.
#
# Valid Values:
    Varies
# Default Values:
# None
#
# Parameter: winservicePassword
#
# Description:
# Specify the password for the specified user or the local account that is
     to own the Windows service.
#
# Valid Values:
# Varies
 Default Values:
# None
#
# Parameter: winserviceCheck
#
# Description:
     The value can be either true or false. Specify true to create a Windows
     service for the server process that is created within the profile. Specify
     false to not create the Windows service. The default value for this
     parameter is false.
#
# Valid Values:
    false
    # true
# Default Values:
    false
#
# Parameter: winserviceStartupType
#
# Description:
# The following values for Windows service startup can be used:
# manual
     automatic
     disabled
     The default value for this parameter is manual.
#
# Valid Values:
    manual
# automatic
# disabled
# Default Values:
    manual
```

```
################################################################################
#enableService=true
#serviceUserName=service_user_ID
#winserviceAccountType=localsystem
#winserviceUserName=winservice_user_ID
#winservicePassword=winservice_password
#winserviceCheck=false
#winserviceStartupType=manual
################################################################################
# Parameter: dbDriverType
#
# Description:
# The database driver type. For an Oracle database, specify ORACLE. For
     databases other than Oracle, the value is automatically set based on the
# server operating system. Server installations on all operating systems use
# type 4.
#
# Note: Do not use this parameter if you are using -bpmdbDesign.
#
# Valid Values:
    Varies
# Default Values:
    None
################################################################################
dbDriverType=ORACLE_THIN
################################################################################
# Parameter: environmentType
#
# Description:
# Specifies the environment type. The environment type refers to how IBM
     Business Process Manager is used; for example, in a production, stage or
# test environment. Load testing might be done on a test server, while a
# stage environment type might be used as a temporary location to host
# changes before putting those changes into production. You might specify
# Stage as the Environment type if the server you are configuring will be
# accessed and used to review content and new functionality. Valid values
# are as follows:
# Test
# Use Test if the server you are configuring is to be used as a testing
# environment.
# Stage
# Use Stage if the server is to serve as a staging platform to be used as a
# preproduction server.
# Production
# Use Production if the server is to serve in a production capacity.
# The default value is Test.
#
# Valid Values:
    Test.
    Production
    Stage
# Default Values:
    Test.
################################################################################
environmentType=Test
################################################################################
# Parameter: isDeveloperServer
#
# Description:
# Specifies whether the server is intended for development purposes only.
# This parameter is useful when creating profiles to test applications on a
# non-production server prior to deploying the applications on their
# production application servers. If -isDeveloperServer is set when
# creating an IBM Business Process Manager profile, then a preconfigured VMM
```

```
# file repository is installed. This file repository contains a sample
# organization that can be used to test Business Process Choreographer
# people resolution, ready for you to use as is.
#
# Valid Values:
    false
    true
# Default Values:
    false
################################################################################
#isDeveloperServer=false
```
#### *SQL* 用の *Standard Process Center* デプロイメント・マネージャー・プロファイル作成の応答ファイル*:*

ここに用意されている応答ファイルを変更し、**manageprofiles** コマンド行ユーティリティーと一緒に使用 して、SQL データベース用のデプロイメント・マネージャー・プロファイルを作成します。

```
# BEGIN COPYRIGHT
# *************************************************************************
#
# Licensed Materials - Property of IBM
 # 5725-C94
# (C) Copyright IBM Corporation 2011, 2012. All Rights Reserved.
# This sample program is provided AS IS and may be used, executed, copied
# and modified without royalty payment by customer (a) for its own
# instruction and study, (b) in order to develop applications designed to
# run with an IBM WebSphere product, either for customer's own internal
 use or for redistribution by customer, as part of such an application,
# in customer's own products.
#
# *************************************************************************
# END COPYRIGHT
################################################################################
# These response file has the applicable parameters for creating a
# DMgr PC Std profile that uses SQLServer.
#
# Depending on your environment, you may need to change the default values.
#
# To create a profile with this response file specify:
#
# was.install.root/bin/manageprofiles -response PC_Std_DMgr_SQLServer.response
#
# If you use the -response parameter, it must be the only parameter on
# the command-line. If you include any manageprofile parameters
# (in addition to -response) on the command-line, the response file
\# is ignored. And default WebSphere Application server profile will be created .
################################################################################
################################################################################
# Parameter: create
#
# Description:
# Creates the profile.
      If you are creating a profile, this parameter is required.
################################################################################
create
################################################################################
# Parameter: templatePath
#
# Description:
      Specifies the directory path to the template files in the installation
```

```
# root directory. Within the profileTemplates directory are various
# directories that correspond to different profile types and that vary with
# the type of product installed. The profile directories are the paths that
# you indicate while using the -templatePath option.
     Use absolute paths. This parameter must exist as a directory and point to
# a valid template directory.
#
# When using the -templatePath parameter, specify the fully qualified file
     path for the parameter.
#
# Valid Values:
    Varies
# Default Values:
    None
################################################################################
templatePath=BPM/dmgr.procctr
################################################################################
# Parameter: profileName
#
# Description:
     Specifies the name of the profile. Use a unique value when creating a
     profile.
     Each profile that shares the same set of product binaries must have a
     unique name. The default profile name is based on the profile type and a
# trailing number, for example:
# profileType ProfileNumberwhere profileType is a value such as ProcSrv,
     Dmgr, or Custom and ProfileNumber is a sequential number that creates a
# unique profile name. The value for this parameter must not contain spaces
# or characters that are not valid such as the following: *, ?, ", <, >, , ,# /, \, and |. The profile name that you choose must not be in use. On
# Windows platforms: If the fully qualified path contains spaces, enclose
# the value in quotation marks. The default value is based on the
# install root directory, the profiles subdirectory, and the name of the
# file. For example, the default for profile creation is:
     WS_WSPROFILE_DEFAULT_PROFILE_HOME/profileNamewhere
# WS<sup>T</sup>WSPROFILE<sup>T</sup>DEFAULT<sup>T</sup>PROFILE<sup>T</sup>HOME is defined in the wasprofile.properties
# file in the install root/properties directory. The value for this
# parameter must be a valid path for the target system and must not be
     currently in use. You must have permissions to write to the directory.
#
# Valid Values:
    Varies
# Default Values:
    None
################################################################################
profileName=Dmgr01
################################################################################
# Parameter: cellName
#
# Description:
# Specifies the cell name of the profile. Use a unique cell name for each
     profile.
     The default value for this parameter is based on a combination of the
     short host name, the constant Cell, and a trailing number, for example:
# if (DMgr)
# shortHostNameCellCellNumber
# else
         shortHostNameNodeNodeNumberCell
     where CellNumber is a sequential number starting at 01 and NodeNumber is
     the node number that you used to define the node name.
# The value for this parameter must not contain spaces or any characters<br># that are not valid such as the following: * ? " < > / \ and |
     that are not valid such as the following: *, ?, ", <, >, ,, /, \, and |.
#
# Valid Values:
    Varies
```

```
# Default Values:
     Varies
#
# Parameter: nodeName
#
# Description:
# Specifies the node name for the node that is created with the new profile.
     Use a unique value within the cell or on the workstation. Each profile
# that shares the same set of product binaries must have a unique node name.
# This parameter is required for profile creation only with the
# dmgr.esbserverdefault.procsvrdefault.procctrdefault.procsvr.advdefault.
# procctr.advdmgr.procctrmanaged.procctrmanaged.procsvr templates.
# The default value for this parameter is based on the short host name,
# profile type, and a trailing number, for example:
      if (DMgr)
              shortHostNameCellManagerNodeNumber
# else
              shortHostNameNodeNodeNumber
# where NodeNumber is a sequential number starting at 01.
# The value for this parameter must not contain spaces or any characters
      that are not valid such as the following: *, ?, ", <, >, , , /, \setminus, and | .#
# Valid Values:
    Varies
# Default Values:
     Varies
################################################################################
cellName=cell_name
nodeName=node_name
################################################################################
# Parameter: enableAdminSecurity
#
# Description:
# For IBM Business Process Manager omit this parameter. Administrative
      security is always enabled for IBM Business Process Manager profiles.
      You must also specify the parameters -adminUserName and -adminPassword
     along with the values for these parameters.
#
# Valid Values:
    true
# Default Values:
    true
################################################################################
enableAdminSecurity=true
adminUserName=adminUser_ID
adminPassword=adminPassword
################################################################################
# Parameter: signingCertDN
#
# Description:
# Specifies the distinguished name of the root signing certificate that you
     create when you create the profile. Specify the distinguished name in
     quotation marks. This default personal certificate is located in the
      server keystore file. If you do not specifically create or import a root
# signing certificate, one is created by default. See the
      -signingCertValidityPeriod parameter and the -keyStorePassword.
#
# Valid Values:
    Varies
# Default Values:
    None
#
# Parameter: signingCertValidityPeriod
#
# Description:
```

```
# An optional parameter that specifies the amount of time in years that the
# root signing certificate is valid. If you do not specify this parameter
# with the -signingCertDN parameter, the root signing certificate is valid
# for 20 years.
#
# Valid Values:
    Varies
# Default Values:
    None
#
# Parameter: keyStorePassword
#
# Description:
# Specifies the password to use on all keystore files created during profile
     creation. Keystore files are created for the default personal certificate
# and the root signing certificate.
#
# Valid Values:
     Varies
# Default Values:
    None
################################################################################
#signingCertDN =distinguished_name
#signingCertValidityPeriod =validity period
#keyStorePassword =keyStore_password
################################################################################
# Parameter: defaultPorts
#
# Description:
# Assigns the default or base port values to the profile.d o not use this
     parameter when using the -startingPort or -portsFile parameter.
# During profile creation, the manageprofiles command-line utility uses an
# automatically generated set of recommended ports if you do not specify the
# -startingPort parameter, the -defaultPorts parameter or the -portsFile
     parameter. The recommended port values can be different than the default
# port values based on the availability of the default ports.
#
# Valid Values:
    Varies
# Default Values:
    None
#
# Parameter: startingPort
#
# Description:
# Specifies the starting port number for generating and assigning all ports
# for the profile.
# Port values are assigned sequentially from the -startingPort value,
# omitting those ports that are already in use. The system recognizes and
     resolves ports that are currently in use and determines the port
# assignments to avoid port conflicts.
# Do not use this parameter with the -defaultPorts or -portsFile parameters.
# During profile creation, the manageprofiles command-line utility uses an
# automatically generated set of recommended ports if you do not specify the
# -startingPort parameter, the -defaultPorts parameter or the -portsFile
# parameter. The recommended port values can be different than the default
     port values based on the availability of the default ports.
#
# Valid Values:
    Varies
# Default Values:
    None
#
# Parameter: portsFile
#
# Description:
```

```
# An optional parameter that specifies the path to a file that defines port
# settings for the new profile.
# Do not use this parameter when using the -startingPort or -defaultPorts
# parameter.
# During profile creation, the manageprofiles command-line utility uses an
     automatically generated set of recommended ports if you do not specify the
     -startingPort parameter, the -defaultPorts parameter or the -portsFile
     parameter. The recommended port values can be different than the default
     port values based on the availability of the default ports.
#
# Valid Values:
    Varies
# Default Values:
    None
################################################################################
#defaultPorts=default_ports
#startingPort=startingPort
#portsFile=file_path
################################################################################
# Parameter: enableService
#
# Description:
     Enables the creation of a Linux service. Valid values include true or
     false. The default value for this parameter is false. When the
     manageprofiles command-line utility is run with the -enableService option
# set to true , the Linux service is created with the profile when the
     command is run by the root user. When a nonroot user runs the
# manageprofiles command-line utility, the profile is created, but the Linux
# service is not. The Linux service is not created because the nonroot user
# does not have sufficient permission to set up the service. An
     INSTCONPARTIALSUCCESS result is displayed at the end of the profile
     creation and the profile creation log
     install root/logs/manageprofiles/profile name create.log contains a
# message indicating the current user does not have sufficient permission to
# set up the Linux service. Use this parameter when creating profiles only.
#
# Valid Values:
    false
# true
# Default Values:
    None
#
# Parameter: serviceUserName
#
# Description:
     Specifies the user ID that is used during the creation of the Linux
     service so that the Linux service will run under this user ID. The Linux
# service runs whenever the user ID is logged on. Not required.
#
# Valid Values:
    Varies
# Default Values:
# None
#
# Parameter: winserviceAccountType
#
# Description:
     The type of the owner account of the Windows service created for the
     profile. Valid values include specifieduser or localsystem. The
     localsystem value runs the Windows service under the local account of the
     user who creates the profile. The default value for this parameter is
     localsystem. Use this parameter when creating profiles only.
#
# Valid Values:
    localsystem
    specifieduser
```

```
# Default Values:
# localsystem
#
# Parameter: winserviceUserName
#
# Description:
# Specify your user ID so that the Windows operating system can verify you
# as an ID that is capable of creating a Windows service. Your user ID must
     belong to the Administrator group and have the following advanced user
# rights:
# Act as part of the operating system
# Log on as a service
# The default value for this parameter is the current user name. The value
# for this parameter must not contain spaces or characters that are not
     valid such as the following: *, ?, ", <, >, ,, /, \, and |. The user that
# you specify must have the proper permissions to create a Windows service.
# You must specify the correct password for the user name that you choose.
#
# Valid Values:
     Varies
# Default Values:
    None
#
# Parameter: winservicePassword
#
# Description:
# Specify the password for the specified user or the local account that is
# to own the Windows service.
#
# Valid Values:
# Varies
# Default Values:
# None
#
# Parameter: winserviceCheck
#
# Description:
# The value can be either true or false. Specify true to create a Windows
# service for the server process that is created within the profile. Specify
# false to not create the Windows service. The default value for this
     parameter is false.
#
# Valid Values:
    false
    true
# Default Values:
# false
#
# Parameter: winserviceStartupType
#
# Description:
# The following values for Windows service startup can be used:
# manual
# automatic
# disabled
# The default value for this parameter is manual.
#
# Valid Values:
    manual
    automatic
# disabled
# Default Values:
    manual################################################################################
#enableService=true
#serviceUserName=service_user_ID
#winserviceAccountType=localsystem
```
#winserviceUserName=winservice\_user\_ID #winservicePassword=winservice\_password #winserviceCheck=false #winserviceStartupType=manual

################################################################################ # Parameter: dbWinAuth # # Description: # An optional parameter that is valid in all default profile templates. Specify true to indicate that you are running SQL Server using integrated windows authentication. # # Note: Do not use this parameter if you are using -bpmdbDesign. # # Valid Values: # false true. # Default Values: None ################################################################################ #dbWinAuth=true ################################################################################ # Parameter: environmentType # # Description: # Specifies the environment type. The environment type refers to how IBM # Business Process Manager is used; for example, in a production, stage or # test environment. Load testing might be done on a test server, while a stage environment type might be used as a temporary location to host changes before putting those changes into production. You might specify Stage as the Environment type if the server you are configuring will be accessed and used to review content and new functionality. Valid values # are as follows: # Test # Use Test if the server you are configuring is to be used as a testing # environment. # Stage # Use Stage if the server is to serve as a staging platform to be used as a preproduction server. Production Use Production if the server is to serve in a production capacity. The default value is Test. # # Valid Values: Test. Production Stage # Default Values: Test. ################################################################################ environmentType=Test ################################################################################ # Parameter: isDeveloperServer # # Description: Specifies whether the server is intended for development purposes only. This parameter is useful when creating profiles to test applications on a non-production server prior to deploying the applications on their production application servers. If -isDeveloperServer is set when creating an IBM Business Process Manager profile, then a preconfigured VMM # file repository is installed. This file repository contains a sample # organization that can be used to test Business Process Choreographer # people resolution, ready for you to use as is. #

```
# Valid Values:
     false
     # true
# Default Values:
     false
################################################################################
#isDeveloperServer=false
```
*Standard Process Center* 用の応答ファイル*:*

**manageprofiles** コマンド行ユーティリティーと応答ファイルを使用して、カスタム・プロファイルを作成 します。

## *DB2* 用の *Standard Process Center* カスタム・プロファイル作成の応答ファイル*:*

ここに用意されている応答ファイルを変更し、**manageprofiles** コマンド行ユーティリティーと一緒に使用 して、DB2 データベース用のカスタム・プロファイルを作成します。

```
# BEGIN COPYRIGHT
# *************************************************************************
#
# Licensed Materials - Property of IBM
# 5725-C94
  (C) Copyright IBM Corporation 2011, 2012. All Rights Reserved.
  This sample program is provided AS IS and may be used, executed, copied
  and modified without royalty payment by customer (a) for its own
 instruction and study, (b) in order to develop applications designed to
# run with an IBM WebSphere product, either for customer's own internal
# use or for redistribution by customer, as part of such an application,
# in customer's own products.
#
# *************************************************************************
# END COPYRIGHT
################################################################################
# These response file has the applicable parameters for creating a
# Managed PC Std profile that uses DB2.
#
# Depending on your environment, you may need to change the default values.
#
# To create a profile with this response file specify:
#
# was.install.root/bin/manageprofiles -response PC Std Managed DB2.response
#
# If you use the -response parameter, it must be the only parameter on
# the command-line. If you include any manageprofile parameters
# (in addition to -response) on the command-line, the response file
# is ignored. And default WebSphere Application server profile will be created .
################################################################################
################################################################################
# Parameter: create
#
# Description:
# Creates the profile.
      If you are creating a profile, this parameter is required.
################################################################################
create
################################################################################
# Parameter: templatePath
#
```

```
# Description:
      Specifies the directory path to the template files in the installation
# root directory. Within the profileTemplates directory are various
# directories that correspond to different profile types and that vary with
      the type of product installed. The profile directories are the paths that
      you indicate while using the -templatePath option.
      Use absolute paths. This parameter must exist as a directory and point to
      a valid template directory.
#
# When using the -templatePath parameter, specify the fully qualified file
# path for the parameter.
#
# Valid Values:
     Varies
# Default Values:
# None
################################################################################
templatePath=BPM/managed.procctr
################################################################################
# Parameter: profileName
#
# Description:
      Specifies the name of the profile. Use a unique value when creating a
      profile.
      Each profile that shares the same set of product binaries must have a
      unique name. The default profile name is based on the profile type and a
      trailing number, for example:
# profileType ProfileNumberwhere profileType is a value such as ProcSrv,
# Dmgr, or Custom and ProfileNumber is a sequential number that creates a
      unique profile name. The value for this parameter must not contain spaces
      or characters that are not valid such as the following: *, ?, ", <, >, ,/, \backslash, and \mid. The profile name that you choose must not be in use. On
      Windows platforms: If the fully qualified path contains spaces, enclose
# the value in quotation marks. The default value is based on the
# install_root directory, the profiles subdirectory, and the name of the
# file. For example, the default for profile creation is:
# WS_WSPROFILE_DEFAULT_PROFILE_HOME/profileNamewhere
# WS_WSPROFILE_DEFAULT_PROFILE_HOME is defined in the wasprofile.properties
# file in the install_root/properties directory. The value for this
      parameter must be a valid path for the target system and must not be
      currently in use. You must have permissions to write to the directory.
#
# Valid Values:
     Varies
# Default Values:
     None
################################################################################
profileName=Custom01
################################################################################
# Parameter: cellName
#
# Description:
# Specifies the cell name of the profile. Use a unique cell name for each
      profile.
# The default value for this parameter is based on a combination of the
      short host name, the constant Cell, and a trailing number, for example:
# if (DMgr)
# shortHostNameCellCellNumber
# else
# shortHostNameNodeNodeNumberCell
# where CellNumber is a sequential number starting at 01 and NodeNumber is
# the node number that you used to define the node name.
# The value for this parameter must not contain spaces or any characters
# that are not valid such as the following: \ast, ?\,, \ast, \ast, \ast, \ast, \ast, \ast, \ast, \ast, \ast, \ast, \ast, \ast, \ast, \ast, \ast, \ast, \ast, \ast, \ast, \ast, \ast, \ast, \ast, \ast, \ast, \ast, \ast, \ast#
```

```
# Valid Values:
    Varies
# Default Values:
    Varies
#
# Parameter: nodeName
#
# Description:
# Specifies the node name for the node that is created with the new profile.
# Use a unique value within the cell or on the workstation. Each profile
# that shares the same set of product binaries must have a unique node name.
# This parameter is required for profile creation only with the
# dmgr.esbserverdefault.procsvrdefault.procctrdefault.procsvr.advdefault.
# procctr.advdmgr.procctrmanaged.procctrmanaged.procsvr templates.
# The default value for this parameter is based on the short host name,
# profile type, and a trailing number, for example:
# if (DMgr)
# shortHostNameCellManagerNodeNumber
# else
# shortHostNameNodeNodeNumber
# where NodeNumber is a sequential number starting at 01.
# The value for this parameter must not contain spaces or any characters
     that are not valid such as the following: *, ?, ", <, >, , , /, \setminus, and |.
#
# Valid Values:
    Varies
# Default Values:
    Varies
################################################################################
cellName=cell_name
nodeName=node_name
################################################################################
# Parameter: enableAdminSecurity
#
# Description:
# For IBM Business Process Manager omit this parameter. Administrative
      security is always enabled for IBM Business Process Manager profiles.
# You must also specify the parameters -adminUserName and -adminPassword
     along with the values for these parameters.
#
# Valid Values:
    true
# Default Values:
    true
################################################################################
enableAdminSecurity=true
adminUserName=adminUser_ID
adminPassword=adminPassword
################################################################################
# Parameter: signingCertDN
#
# Description:
# Specifies the distinguished name of the root signing certificate that you
     create when you create the profile. Specify the distinguished name in
# quotation marks. This default personal certificate is located in the
# server keystore file. If you do not specifically create or import a root
# signing certificate, one is created by default. See the
     -signingCertValidityPeriod parameter and the -keyStorePassword.
#
# Valid Values:
    Varies
# Default Values:
# None
#
# Parameter: signingCertValidityPeriod
```

```
# Description:
# An optional parameter that specifies the amount of time in years that the
# root signing certificate is valid. If you do not specify this parameter
     with the -signingCertDN parameter, the root signing certificate is valid
     for 20 years.
#
# Valid Values:
    Varies
# Default Values:
    None
#
# Parameter: keyStorePassword
#
# Description:
# Specifies the password to use on all keystore files created during profile
     creation. Keystore files are created for the default personal certificate
# and the root signing certificate.
#
# Valid Values:
    Varies
# Default Values:
    None
################################################################################
#signingCertDN =distinguished_name
#signingCertValidityPeriod =validity_period
#keyStorePassword =keyStore_password
################################################################################
# Parameter: enableService
#
# Description:
# Enables the creation of a Linux service. Valid values include true or
     false. The default value for this parameter is false. When the
# manageprofiles command-line utility is run with the -enableService option
# set to true , the Linux service is created with the profile when the
# command is run by the root user. When a nonroot user runs the
# manageprofiles command-line utility, the profile is created, but the Linux
# service is not. The Linux service is not created because the nonroot user
# does not have sufficient permission to set up the service. An
     INSTCONPARTIALSUCCESS result is displayed at the end of the profile
     creation and the profile creation log
     install_root/logs/manageprofiles/profile_name_create.log contains a
     message indicating the current user does not have sufficient permission to
# set up the Linux service. Use this parameter when creating profiles only.
#
# Valid Values:
    false
    # true
# Default Values:
    None
#
# Parameter: serviceUserName
#
# Description:
     Specifies the user ID that is used during the creation of the Linux
     service so that the Linux service will run under this user ID. The Linux
     service runs whenever the user ID is logged on. Not required.
#
# Valid Values:
    Varies
# Default Values:
    None
#
# Parameter: winserviceAccountType
#
# Description:
```
#

**418** インストール

```
# The type of the owner account of the Windows service created for the
# profile. Valid values include specifieduser or localsystem. The
# localsystem value runs the Windows service under the local account of the
# user who creates the profile. The default value for this parameter is
     localsystem. Use this parameter when creating profiles only.
#
# Valid Values:
    localsystem
    specifieduser
# Default Values:
    localsystem
#
# Parameter: winserviceUserName
#
# Description:
# Specify your user ID so that the Windows operating system can verify you
# as an ID that is capable of creating a Windows service. Your user ID must
# belong to the Administrator group and have the following advanced user
# rights:
# Act as part of the operating system
# Log on as a service
     The default value for this parameter is the current user name. The value
     for this parameter must not contain spaces or characters that are not
     valid such as the following: *, ?, ", <, >, ,, /, \, and |. The user that
     you specify must have the proper permissions to create a Windows service.
     You must specify the correct password for the user name that you choose.
#
# Valid Values:
# Varies
# Default Values:
# None
#
# Parameter: winservicePassword
#
# Description:
# Specify the password for the specified user or the local account that is
# to own the Windows service.
#
# Valid Values:
    Varies
# Default Values:
    None
#
# Parameter: winserviceCheck
#
# Description:
# The value can be either true or false. Specify true to create a Windows
# service for the server process that is created within the profile. Specify
# false to not create the Windows service. The default value for this
     parameter is false.
#
# Valid Values:
# false
# true
# Default Values:
# false
#
# Parameter: winserviceStartupType
#
# Description:
# The following values for Windows service startup can be used:
# manual
# automatic
     disabled
# The default value for this parameter is manual.
#
# Valid Values:
```

```
# manual
# automatic
# disabled
# Default Values:
    manual################################################################################
#enableService=true
#serviceUserName=service_user_ID
#winserviceAccountType=localsystem
#winserviceUserName=winservice_user_ID
#winservicePassword=winservice_password
#winserviceCheck=false
#winserviceStartupType=manual
################################################################################
# Parameter: federateLaterBPM
#
# Description:
# Indicates if the managed profile is to be federated later using either the
     profileTemplates/managed.esbserver or the
     profileTemplates/BPM/managed.templateName template. Valid values are true
     or false. If the -dmgrHost, -dmgrPort, -dmgrAdminUserName and
     -dmgrAdminPassword parameters are not set, the default value for this
     parameter is true. If you use -federateLaterBPM, you must either omit the
     WebSphere Application Server-based parameter -federateLater or set it to
     # true.
#
# Valid Values:
    false
    true
# Default Values:
    true
#
# Parameter: dmgrHost
#
# Description:
# Identifies the workstation where the deployment manager is running.
     Specify this parameter and the dmgrPort parameter to federate a custom
     profile as it is created or augmented. This parameter is available with
     the managed.templateName and managed.esbserver profile templates. The
     host name can be the long or short DNS name or the IP address of the
     deployment manager workstation. Specifying this optional parameter directs
     the manageprofiles command-line utility to attempt to federate the custom
     node into the deployment manager cell as it creates the custom profile.
# This parameter is ignored when creating a deployment manager profile or
# stand-alone server profile. If you federate a custom node when the
     deployment manager is not running, the installation indicator in the logs
# is INSTCONFFAILED to indicate a complete failure. The resulting custom
# profile is unusable. You must move the custom profile directory out of the
# profile repository (the profile's installation root directory) before
     creating another custom profile with the same profile name. If you have
     changed the default JMX connector type, you cannot federate with the
     manageprofiles command-line utility. Use the addNode command later after
     the node is created instead. The default value for this parameter is
      localhost. The value for this parameter must be a properly formed host
     name and must not contain spaces or characters that are not valid such as
     the following: *, ?, ", <, >, , , /, \, and |. A connection to the
     deployment manager must also be available in conjunction with the dmgrPort
     parameter. Required if you are creating a managed profile with the
     -federateLaterBPM parameter set to false and the deployment manager is not
     on the local machine.
#
# Valid Values:
    Varies
# Default Values:
# None
#
```

```
# Parameter: dmgrPort
#
# Description:
# Identifies the SOAP port of the deployment manager. Specify this parameter
     and the dmgrHost parameter to federate a custom profile as it is created
# or augmented. The deployment manager must be running and accessible. If
# you have changed the default JMX connector type, you cannot federate with
# the manageprofiles command-line utility. Use the addNode command later
# after the node is created instead. The default value for this parameter is
# 8879. The port that you indicate must be a positive integer and a
# connection to the deployment manager must be available in conjunction with
# the dmgrHost parameter. Required if you are creating a managed profile,
# the -federateLaterBPM parameter is set to false, and the deployment
# manager was configured with a port that was not a default port.
#
# Valid Values:
# Varies
# Default Values:
    None
################################################################################
federateLaterBPM=true
#dmgrHost=dmgr_host_name
#dmgrPort=dmgr_port_number
#dmgrAdminUserName=dmgr_admin_user_name
#dmgrAdminPassword=dmgr_admin_password
################################################################################
# Parameter: environmentType
#
# Description:
# Specifies the environment type. The environment type refers to how IBM
     Business Process Manager is used; for example, in a production, stage or
     test environment. Load testing might be done on a test server, while a
# stage environment type might be used as a temporary location to host
# changes before putting those changes into production. You might specify
     Stage as the Environment type if the server you are configuring will be
# accessed and used to review content and new functionality. Valid values
# are as follows:
# Test
# Use Test if the server you are configuring is to be used as a testing
# environment.
# Stage
# Use Stage if the server is to serve as a staging platform to be used as a
# preproduction server.
# Production
# Use Production if the server is to serve in a production capacity.
# The default value is Test.
#
# Valid Values:
# Test
    Production
# Stage
# Default Values:
# Test
################################################################################
environmentType=Test
################################################################################
# Parameter: isDeveloperServer
#
# Description:
# Specifies whether the server is intended for development purposes only.
     This parameter is useful when creating profiles to test applications on a
     non-production server prior to deploying the applications on their
# production application servers. If -isDeveloperServer is set when
# creating an IBM Business Process Manager profile, then a preconfigured VMM
# file repository is installed. This file repository contains a sample
```

```
# organization that can be used to test Business Process Choreographer
# people resolution, ready for you to use as is.
#
# Valid Values:
     false
     true
# Default Values:
# false
                                  ################################################################################
#isDeveloperServer=false
```
### *DB2 for z/OS* 用の *Standard Process Center* カスタム・プロファイル作成の応答ファイル*:*

ここに用意されている応答ファイルを変更し、**manageprofiles** コマンド行ユーティリティーと一緒に使用 して、DB2 for z/OS データベース用のカスタム・プロファイルを作成します。

```
# BEGIN COPYRIGHT
# *************************************************************************
#
# Licensed Materials - Property of IBM
# 5725 - C94<br># (C) Conv(C) Copyright IBM Corporation 2011, 2012. All Rights Reserved.
# This sample program is provided AS IS and may be used, executed, copied
# and modified without royalty payment by customer (a) for its own
# instruction and study, (b) in order to develop applications designed to
# run with an IBM WebSphere product, either for customer's own internal
# use or for redistribution by customer, as part of such an application,
# in customer's own products.
#
# *************************************************************************
# END COPYRIGHT
################################################################################
# These response file has the applicable parameters for creating a
# Managed PC Std profile that uses DB2zOS.
#
# Depending on your environment, you may need to change the default values.
#
# To create a profile with this response file specify:
#
# was.install.root/bin/manageprofiles -response PC_Std_Managed_DB2zOS.response
#
# If you use the -response parameter, it must be the only parameter on
# the command-line. If you include any manageprofile parameters
# (in addition to -response) on the command-line, the response file
# is ignored. And default WebSphere Application server profile will be created .
################################################################################
################################################################################
# Parameter: create
#
# Description:
# Creates the profile.
# If you are creating a profile, this parameter is required.
################################################################################
create
################################################################################
# Parameter: templatePath
#
# Description:
      Specifies the directory path to the template files in the installation
      root directory. Within the profileTemplates directory are various
```

```
# directories that correspond to different profile types and that vary with
# the type of product installed. The profile directories are the paths that
# you indicate while using the -templatePath option.
# Use absolute paths. This parameter must exist as a directory and point to
     a valid template directory.
#
# When using the -templatePath parameter, specify the fully qualified file
     path for the parameter.
#
# Valid Values:
    Varies
# Default Values:
  # None
################################################################################
templatePath=BPM/managed.procctr
################################################################################
# Parameter: profileName
#
# Description:
# Specifies the name of the profile. Use a unique value when creating a
# profile.
     Each profile that shares the same set of product binaries must have a
     unique name. The default profile name is based on the profile type and a
     trailing number, for example:
# profileType ProfileNumberwhere profileType is a value such as ProcSrv,
# Dmgr, or Custom and ProfileNumber is a sequential number that creates a
     unique profile name. The value for this parameter must not contain spaces
# or characters that are not valid such as the following: *, ?, ", <, >, , ,\# /, \, and |. The profile name that you choose must not be in use. On
# Windows platforms: If the fully qualified path contains spaces, enclose
# the value in quotation marks. The default value is based on the
# install_root directory, the profiles subdirectory, and the name of the
# file. For example, the default for profile creation is:
# WS_WSPROFILE_DEFAULT_PROFILE_HOME/profileNamewhere
     WSTWSPROFILE\_DEFAULT\_PROFILE\_HOME is defined in the wasprofile.properties
# file in the install_root/properties directory. The value for this
# parameter must be a valid path for the target system and must not be
     currently in use. You must have permissions to write to the directory.
#
# Valid Values:
    Varies
# Default Values:
    None
################################################################################
profileName=Custom01
################################################################################
# Parameter: cellName
#
# Description:
# Specifies the cell name of the profile. Use a unique cell name for each
# profile.
# The default value for this parameter is based on a combination of the
# short host name, the constant Cell, and a trailing number, for example:
# if (DMgr)
# shortHostNameCellCellNumber
# else
# shortHostNameNodeNodeNumberCell
     where CellNumber is a sequential number starting at 01 and NodeNumber is
     the node number that you used to define the node name.
# The value for this parameter must not contain spaces or any characters
     that are not valid such as the following: *, ?, ", <, >, , , /, \setminus, and |.
#
# Valid Values:
    Varies
# Default Values:
```

```
# Varies
#
# Parameter: nodeName
#
 Description:
      Specifies the node name for the node that is created with the new profile.
     Use a unique value within the cell or on the workstation. Each profile
      that shares the same set of product binaries must have a unique node name.
# This parameter is required for profile creation only with the
# dmgr.esbserverdefault.procsvrdefault.procctrdefault.procsvr.advdefault.
# procctr.advdmgr.procctrmanaged.procctrmanaged.procsvr templates.
# The default value for this parameter is based on the short host name,
# profile type, and a trailing number, for example:
# if (DMgr)
              shortHostNameCellManagerNodeNumber
# else
              shortHostNameNodeNodeNumber
# where NodeNumber is a sequential number starting at 01.
# The value for this parameter must not contain spaces or any characters
# that are not valid such as the following: *, ?, ", <, >, ,, /, \, and |.#
# Valid Values:
     Varies
# Default Values:
# Varies
                      ################################################################################
cellName=cell_name
nodeName=node_name
################################################################################
# Parameter: enableAdminSecurity
#
# Description:
# For IBM Business Process Manager omit this parameter. Administrative
      security is always enabled for IBM Business Process Manager profiles.
# You must also specify the parameters -adminUserName and -adminPassword
     along with the values for these parameters.
#
# Valid Values:
# true
# Default Values:
     # true
################################################################################
enableAdminSecurity=true
adminUserName=adminUser_ID
adminPassword=adminPassword
################################################################################
# Parameter: signingCertDN
#
# Description:
# Specifies the distinguished name of the root signing certificate that you
     create when you create the profile. Specify the distinguished name in
# quotation marks. This default personal certificate is located in the
      server keystore file. If you do not specifically create or import a root
      signing certificate, one is created by default. See the
      -signingCertValidityPeriod parameter and the -keyStorePassword.
#
# Valid Values:
     Varies
# Default Values:
    None
#
# Parameter: signingCertValidityPeriod
#
# Description:
     An optional parameter that specifies the amount of time in years that the
```
```
# root signing certificate is valid. If you do not specify this parameter
# with the -signingCertDN parameter, the root signing certificate is valid
# for 20 years.
#
# Valid Values:
# Varies
# Default Values:
    None
#
# Parameter: keyStorePassword
#
# Description:
# Specifies the password to use on all keystore files created during profile
# creation. Keystore files are created for the default personal certificate
# and the root signing certificate.
#
# Valid Values:
# Varies
# Default Values:
     None
################################################################################
#signingCertDN =distinguished_name
#signingCertValidityPeriod =validity_period
#keyStorePassword =keyStore_password
################################################################################
# Parameter: enableService
#
# Description:
# Enables the creation of a Linux service. Valid values include true or
# false. The default value for this parameter is false. When the
# manageprofiles command-line utility is run with the -enableService option
# set to true , the Linux service is created with the profile when the
# command is run by the root user. When a nonroot user runs the
# manageprofiles command-line utility, the profile is created, but the Linux
     service is not. The Linux service is not created because the nonroot user
# does not have sufficient permission to set up the service. An
# INSTCONPARTIALSUCCESS result is displayed at the end of the profile
     creation and the profile creation log
# install_root/logs/manageprofiles/profile_name_create.log contains a
# message indicating the current user does not have sufficient permission to
     set up the Linux service. Use this parameter when creating profiles only.
#
# Valid Values:
# false
     # true
# Default Values:
    None
#
# Parameter: serviceUserName
#
# Description:
# Specifies the user ID that is used during the creation of the Linux
     service so that the Linux service will run under this user ID. The Linux
     service runs whenever the user ID is logged on. Not required.
#
# Valid Values:
    Varies
# Default Values:
    None
#
# Parameter: winserviceAccountType
#
# Description:
# The type of the owner account of the Windows service created for the
# profile. Valid values include specifieduser or localsystem. The
# localsystem value runs the Windows service under the local account of the
```

```
# user who creates the profile. The default value for this parameter is
# localsystem. Use this parameter when creating profiles only.
#
# Valid Values:
    localsystem
    specifieduser
# Default Values:
    localsystem
#
# Parameter: winserviceUserName
#
# Description:
# Specify your user ID so that the Windows operating system can verify you
# as an ID that is capable of creating a Windows service. Your user ID must
     belong to the Administrator group and have the following advanced user
# rights:
# Act as part of the operating system
# Log on as a service
# The default value for this parameter is the current user name. The value
     for this parameter must not contain spaces or characters that are not
     valid such as the following: *, ?, ", <, >, ,, /, \, and |. The user that
     you specify must have the proper permissions to create a Windows service.
     You must specify the correct password for the user name that you choose.
#
# Valid Values:
    Varies
# Default Values:
    None
#
# Parameter: winservicePassword
#
# Description:
# Specify the password for the specified user or the local account that is
     to own the Windows service.
#
# Valid Values:
# Varies
# Default Values:
# None
#
# Parameter: winserviceCheck
#
# Description:
# The value can be either true or false. Specify true to create a Windows
# service for the server process that is created within the profile. Specify
# false to not create the Windows service. The default value for this
# parameter is false.
#
# Valid Values:
    false
    # true
# Default Values:
# false
#
# Parameter: winserviceStartupType
#
# Description:
# The following values for Windows service startup can be used:
     manual
     automatic
# disabled
# The default value for this parameter is manual.
#
# Valid Values:
# manual
# automatic
# disabled
```

```
# Default Values:
    manual
################################################################################
#enableService=true
#serviceUserName=service_user_ID
#winserviceAccountType=localsystem
#winserviceUserName=winservice_user_ID
#winservicePassword=winservice_password
#winserviceCheck=false
#winserviceStartupType=manual
################################################################################
# Parameter: federateLaterBPM
#
# Description:
# Indicates if the managed profile is to be federated later using either the
# profileTemplates/managed.esbserver or the
# profileTemplates/BPM/managed.templateName template. Valid values are true
     or false. If the -dmgrHost, -dmgrPort, -dmgrAdminUserName and
      -dmgrAdminPassword parameters are not set, the default value for this
      parameter is true. If you use -federateLaterBPM, you must either omit the
     WebSphere Application Server-based parameter -federateLater or set it to
     # true.
#
# Valid Values:
# false
    # true
# Default Values:
    # true
#
# Parameter: dmgrHost
#
# Description:
# Identifies the workstation where the deployment manager is running.
     Specify this parameter and the dmgrPort parameter to federate a custom
# profile as it is created or augmented. This parameter is available with
# the managed.templateName and managed.esbserver profile templates. The
# host name can be the long or short DNS name or the IP address of the
     deployment manager workstation. Specifying this optional parameter directs
# the manageprofiles command-line utility to attempt to federate the custom
     node into the deployment manager cell as it creates the custom profile.
# This parameter is ignored when creating a deployment manager profile or
# stand-alone server profile. If you federate a custom node when the
# deployment manager is not running, the installation indicator in the logs
# is INSTCONFFAILED to indicate a complete failure. The resulting custom
# profile is unusable. You must move the custom profile directory out of the
# profile repository (the profile's installation root directory) before
# creating another custom profile with the same profile name. If you have
# changed the default JMX connector type, you cannot federate with the
# manageprofiles command-line utility. Use the addNode command later after
      the node is created instead. The default value for this parameter is
# localhost. The value for this parameter must be a properly formed host
# name and must not contain spaces or characters that are not valid such as
# the following: *, ?, ", <, >, , , /, \, and |. A connection to the
# deployment manager must also be available in conjunction with the dmgrPort
# parameter. Required if you are creating a managed profile with the
# -federateLaterBPM parameter set to false and the deployment manager is not
     on the local machine.
#
# Valid Values:
    Varies
# Default Values:
    None
#
# Parameter: dmgrPort
#
# Description:
```

```
# Identifies the SOAP port of the deployment manager. Specify this parameter
# and the dmgrHost parameter to federate a custom profile as it is created
# or augmented. The deployment manager must be running and accessible. If
# you have changed the default JMX connector type, you cannot federate with
      the manageprofiles command-line utility. Use the addNode command later
      after the node is created instead. The default value for this parameter is
     8879. The port that you indicate must be a positive integer and a
      connection to the deployment manager must be available in conjunction with
      the dmgrHost parameter. Required if you are creating a managed profile,
      the -federateLaterBPM parameter is set to false, and the deployment
     manager was configured with a port that was not a default port.
#
# Valid Values:
    Varies
# Default Values:
    None
################################################################################
federateLaterBPM=true
#dmgrHost=dmgr_host_name
#dmgrPort=dmgr_port_number
#dmgrAdminUserName=dmgr_admin_user_name
#dmgrAdminPassword=dmgr_admin_password
                                ################################################################################
# Parameter: environmentType
#
# Description:
# Specifies the environment type. The environment type refers to how IBM
# Business Process Manager is used; for example, in a production, stage or
# test environment. Load testing might be done on a test server, while a
     stage environment type might be used as a temporary location to host
     changes before putting those changes into production. You might specify
      Stage as the Environment type if the server you are configuring will be
      accessed and used to review content and new functionality. Valid values
     are as follows:
# Test
     Use Test if the server you are configuring is to be used as a testing
# environment.
# Stage
# Use Stage if the server is to serve as a staging platform to be used as a
     preproduction server.
      Production
     Use Production if the server is to serve in a production capacity.
     The default value is Test.
#
# Valid Values:
     Test.
     Production
    Stage
# Default Values:
    Test.
################################################################################
environmentType=Test
################################################################################
# Parameter: isDeveloperServer
#
# Description:
     Specifies whether the server is intended for development purposes only.
      This parameter is useful when creating profiles to test applications on a
     non-production server prior to deploying the applications on their
     production application servers. If -isDeveloperServer is set when
      creating an IBM Business Process Manager profile, then a preconfigured VMM
# file repository is installed. This file repository contains a sample
# organization that can be used to test Business Process Choreographer
# people resolution, ready for you to use as is.
#
```

```
# Valid Values:
     false
     # true
# Default Values:
     false
################################################################################
#isDeveloperServer=false
```
*Oracle* 用の *Standard Process Center* カスタム・プロファイル作成の応答ファイル*:*

ここに用意されている応答ファイルを変更し、**manageprofiles** コマンド行ユーティリティーと一緒に使用 して、Oracle データベース用のカスタム・プロファイルを作成します。

注**:** ご使用のオペレーティング・システムに合わせて、必要に応じて応答ファイルの情報をコメント化また はアンコメントしてください。詳細については、応答ファイルのコメントを参照してください。

```
# BEGIN COPYRIGHT
# *************************************************************************
#
# Licensed Materials - Property of IBM
# 5725-C94
  (C) Copyright IBM Corporation 2011, 2012. All Rights Reserved.
# This sample program is provided AS IS and may be used, executed, copied
# and modified without royalty payment by customer (a) for its own
  instruction and study, (b) in order to develop applications designed to
 run with an IBM WebSphere product, either for customer's own internal
  use or for redistribution by customer, as part of such an application,
  in customer's own products.
#
# *************************************************************************
# END COPYRIGHT
################################################################################
# These response file has the applicable parameters for creating a
# Managed PC Std profile that uses Oracle.
#
# Depending on your environment, you may need to change the default values.
#
# To create a profile with this response file specify:
#
# was.install.root/bin/manageprofiles -response PC_Std_Managed_Oracle.response
#
# If you use the -response parameter, it must be the only parameter on
# the command-line. If you include any manageprofile parameters
# (in addition to -response) on the command-line, the response file
# is ignored. And default WebSphere Application server profile will be created .
################################################################################
################################################################################
# Parameter: create
#
# Description:
# Creates the profile.
      If you are creating a profile, this parameter is required.
################################################################################
create
################################################################################
# Parameter: templatePath
#
# Description:
# Specifies the directory path to the template files in the installation
      root directory. Within the profileTemplates directory are various
# directories that correspond to different profile types and that vary with
# the type of product installed. The profile directories are the paths that
      you indicate while using the -templatePath option.
```

```
# Use absolute paths. This parameter must exist as a directory and point to
# a valid template directory.
#
# When using the -templatePath parameter, specify the fully qualified file
     path for the parameter.
#
# Valid Values:
    Varies
# Default Values:
    None
################################################################################
templatePath=BPM/managed.procctr
################################################################################
# Parameter: profileName
#
# Description:
# Specifies the name of the profile. Use a unique value when creating a
# profile.
     Each profile that shares the same set of product binaries must have a
     unique name. The default profile name is based on the profile type and a
     trailing number, for example:
     profileType ProfileNumberwhere profileType is a value such as ProcSrv,
     Dmgr, or Custom and ProfileNumber is a sequential number that creates a
     unique profile name. The value for this parameter must not contain spaces
# or characters that are not valid such as the following: *, 2, ", <, >, , ,# /, \, and \vert. The profile name that you choose must not be in use. On
# Windows platforms: If the fully qualified path contains spaces, enclose
# the value in quotation marks. The default value is based on the
# install_root directory, the profiles subdirectory, and the name of the
     file. For example, the default for profile creation is:
     WS_WSPROFILE_DEFAULT_PROFILE_HOME/profileNamewhere
     WS_WSPROFILE_DEFAULT_PROFILE_HOME is defined in the wasprofile.properties
     file in the install root/properties directory. The value for this
# parameter must be a valid path for the target system and must not be
# currently in use. You must have permissions to write to the directory.
#
# Valid Values:
    Varies
# Default Values:
# None
################################################################################
profileName=Custom01
################################################################################
# Parameter: cellName
#
# Description:
# Specifies the cell name of the profile. Use a unique cell name for each
# profile.
     The default value for this parameter is based on a combination of the
# short host name, the constant Cell, and a trailing number, for example:
# if (DMgr)
# shortHostNameCellCellNumber
# else
        shortHostNameNodeNodeNumberCell
# where CellNumber is a sequential number starting at 01 and NodeNumber is
     the node number that you used to define the node name.
     The value for this parameter must not contain spaces or any characters
     that are not valid such as the following: *, ?, ", <, >, , , /, \setminus, and |.#
# Valid Values:
    Varies
# Default Values:
    Varies
#
# Parameter: nodeName
```

```
#
# Description:
# Specifies the node name for the node that is created with the new profile.
# Use a unique value within the cell or on the workstation. Each profile
# that shares the same set of product binaries must have a unique node name.
# This parameter is required for profile creation only with the
# dmgr.esbserverdefault.procsvrdefault.procctrdefault.procsvr.advdefault.
# procctr.advdmgr.procctrmanaged.procctrmanaged.procsvr templates.
     The default value for this parameter is based on the short host name,
# profile type, and a trailing number, for example:
# if (DMgr)
# shortHostNameCellManagerNodeNumber
# else
# shortHostNameNodeNodeNumber
# where NodeNumber is a sequential number starting at 01.
# The value for this parameter must not contain spaces or any characters
# that are not valid such as the following: *, ?, ", < , > , , , /, \setminus, and |.#
# Valid Values:
    Varies
# Default Values:
    Varies
################################################################################
cellName=cell_name
nodeName=node_name
################################################################################
# Parameter: enableAdminSecurity
#
# Description:
# For IBM Business Process Manager omit this parameter. Administrative
     security is always enabled for IBM Business Process Manager profiles.
# You must also specify the parameters -adminUserName and -adminPassword
# along with the values for these parameters.
#
# Valid Values:
    true
# Default Values:
    # true
################################################################################
enableAdminSecurity=true
adminUserName=adminUser_ID
adminPassword=adminPassword
################################################################################
# Parameter: signingCertDN
#
# Description:
# Specifies the distinguished name of the root signing certificate that you
# create when you create the profile. Specify the distinguished name in
     quotation marks. This default personal certificate is located in the
# server keystore file. If you do not specifically create or import a root
# signing certificate, one is created by default. See the
# -signingCertValidityPeriod parameter and the -keyStorePassword.
#
# Valid Values:
    Varies
# Default Values:
    None
#
# Parameter: signingCertValidityPeriod
#
# Description:
# An optional parameter that specifies the amount of time in years that the
# root signing certificate is valid. If you do not specify this parameter
# with the -signingCertDN parameter, the root signing certificate is valid
# for 20 years.
```

```
#
# Valid Values:
    Varies
# Default Values:
     None
#
# Parameter: keyStorePassword
#
# Description:
     Specifies the password to use on all keystore files created during profile
      creation. Keystore files are created for the default personal certificate
     and the root signing certificate.
#
# Valid Values:
     Varies
# Default Values:
    None
################################################################################
#signingCertDN =distinguished_name
#signingCertValidityPeriod =validity_period
#keyStorePassword =keyStore_password
################################################################################
# Parameter: enableService
#
# Description:
# Enables the creation of a Linux service. Valid values include true or
      false. The default value for this parameter is false. When the
# manageprofiles command-line utility is run with the -enableService option
# set to true , the Linux service is created with the profile when the
     command is run by the root user. When a nonroot user runs the
     manageprofiles command-line utility, the profile is created, but the Linux
      service is not. The Linux service is not created because the nonroot user
      does not have sufficient permission to set up the service. An
      INSTCONPARTIALSUCCESS result is displayed at the end of the profile
# creation and the profile creation log
      install_root/logs/manageprofiles/profile_name_create.log contains a
# message indicating the current user does not have sufficient permission to
      set up the Linux service. Use this parameter when creating profiles only.
#
# Valid Values:
     false
     true
# Default Values:
# None
#
# Parameter: serviceUserName
#
# Description:
# Specifies the user ID that is used during the creation of the Linux
     service so that the Linux service will run under this user ID. The Linux
# service runs whenever the user ID is logged on. Not required.
#
# Valid Values:
     Varies
# Default Values:
     None
#
# Parameter: winserviceAccountType
#
# Description:
# The type of the owner account of the Windows service created for the
      profile. Valid values include specifieduser or localsystem. The
# localsystem value runs the Windows service under the local account of the
# user who creates the profile. The default value for this parameter is
# localsystem. Use this parameter when creating profiles only.
#
```

```
# Valid Values:
    localsystem
# specifieduser
# Default Values:
    localsystem
#
# Parameter: winserviceUserName
#
# Description:
# Specify your user ID so that the Windows operating system can verify you
# as an ID that is capable of creating a Windows service. Your user ID must
# belong to the Administrator group and have the following advanced user
# rights:
# Act as part of the operating system
# Log on as a service
# The default value for this parameter is the current user name. The value
# for this parameter must not contain spaces or characters that are not
# valid such as the following: *, ?, ", <, >, , , /, \setminus, and |. The user that
# you specify must have the proper permissions to create a Windows service.
# You must specify the correct password for the user name that you choose.
#
# Valid Values:
    Varies
# Default Values:
    None
#
# Parameter: winservicePassword
#
# Description:
# Specify the password for the specified user or the local account that is
# to own the Windows service.
#
# Valid Values:
# Varies
# Default Values:
# None
#
# Parameter: winserviceCheck
#
# Description:
     The value can be either true or false. Specify true to create a Windows
     service for the server process that is created within the profile. Specify
     false to not create the Windows service. The default value for this
     parameter is false.
#
# Valid Values:
# false
# true
# Default Values:
# false
#
# Parameter: winserviceStartupType
#
# Description:
# The following values for Windows service startup can be used:
# manual
# automatic
# disabled
     The default value for this parameter is manual.
#
# Valid Values:
# manual
    automatic
    disabled
# Default Values:
# manual
################################################################################
```

```
#enableService=true
#serviceUserName=service_user_ID
#winserviceAccountType=localsystem
#winserviceUserName=winservice_user_ID
#winservicePassword=winservice_password
#winserviceCheck=false
#winserviceStartupType=manual
################################################################################
# Parameter: dbDriverType
#
# Description:
# The database driver type. For an Oracle database, specify ORACLE. For
      databases other than Oracle, the value is automatically set based on the
      server operating system. Server installations on all operating systems use
      type 4.
#
# Note: Do not use this parameter if you are using -bpmdbDesign.
#
# Valid Values:
     Varies
# Default Values:
    None
################################################################################
dbDriverType=ORACLE_THIN
################################################################################
# Parameter: federateLaterBPM
#
# Description:
# Indicates if the managed profile is to be federated later using either the
     profileTemplates/managed.esbserver or the
     profileTemplates/BPM/managed.templateName template. Valid values are true
      or false. If the -dmgrHost, -dmgrPort, -dmgrAdminUserName and
      -dmgrAdminPassword parameters are not set, the default value for this
      parameter is true. If you use -federateLaterBPM, you must either omit the
      WebSphere Application Server-based parameter -federateLater or set it to
      true.
#
# Valid Values:
    false
     # true
# Default Values:
     true.
#
# Parameter: dmgrHost
#
# Description:
# Identifies the workstation where the deployment manager is running.
      Specify this parameter and the dmgrPort parameter to federate a custom
      profile as it is created or augmented. This parameter is available with
      the managed.templateName and managed.esbserver profile templates. The
      host name can be the long or short DNS name or the IP address of the
      deployment manager workstation. Specifying this optional parameter directs
      the manageprofiles command-line utility to attempt to federate the custom
      node into the deployment manager cell as it creates the custom profile.
      This parameter is ignored when creating a deployment manager profile or
      stand-alone server profile. If you federate a custom node when the
      deployment manager is not running, the installation indicator in the logs
      is INSTCONFFAILED to indicate a complete failure. The resulting custom
      profile is unusable. You must move the custom profile directory out of the
# profile repository (the profile's installation root directory) before
# creating another custom profile with the same profile name. If you have
# changed the default JMX connector type, you cannot federate with the
# manageprofiles command-line utility. Use the addNode command later after
# the node is created instead. The default value for this parameter is
      localhost. The value for this parameter must be a properly formed host
```

```
# name and must not contain spaces or characters that are not valid such as
# the following: *, ?, ", <, >, , , /, \setminus, and |. A connection to the
# deployment manager must also be available in conjunction with the dmgrPort
# parameter. Required if you are creating a managed profile with the
     -federateLaterBPM parameter set to false and the deployment manager is not
     on the local machine.
#
# Valid Values:
    Varies
# Default Values:
    None
#
# Parameter: dmgrPort
#
# Description:
# Identifies the SOAP port of the deployment manager. Specify this parameter
     and the dmgrHost parameter to federate a custom profile as it is created
# or augmented. The deployment manager must be running and accessible. If
     you have changed the default JMX connector type, you cannot federate with
     the manageprofiles command-line utility. Use the addNode command later
     after the node is created instead. The default value for this parameter is
     8879. The port that you indicate must be a positive integer and a
     connection to the deployment manager must be available in conjunction with
     the dmgrHost parameter. Required if you are creating a managed profile,
# the -federateLaterBPM parameter is set to false, and the deployment
     manager was configured with a port that was not a default port.
#
# Valid Values:
    Varies
# Default Values:
    None
################################################################################
federateLaterBPM=true
#dmgrHost=dmgr_host_name
#dmgrPort=dmgr_port_number
#dmgrAdminUserName=dmgr_admin_user_name
#dmgrAdminPassword=dmgr_admin_password
################################################################################
# Parameter: environmentType
#
# Description:
     Specifies the environment type. The environment type refers to how IBM
     Business Process Manager is used; for example, in a production, stage or
# test environment. Load testing might be done on a test server, while a
# stage environment type might be used as a temporary location to host
# changes before putting those changes into production. You might specify
# Stage as the Environment type if the server you are configuring will be
# accessed and used to review content and new functionality. Valid values
# are as follows:
     Test.
# Use Test if the server you are configuring is to be used as a testing
# environment.
# Stage
# Use Stage if the server is to serve as a staging platform to be used as a
# preproduction server.
# Production
     Use Production if the server is to serve in a production capacity.
     The default value is Test.
#
# Valid Values:
    Test
    Production
    Stage
# Default Values:
# Test
################################################################################
```
environmentType=Test

```
################################################################################
# Parameter: isDeveloperServer
#
# Description:
      Specifies whether the server is intended for development purposes only.
      This parameter is useful when creating profiles to test applications on a
     non-production server prior to deploying the applications on their
      production application servers. If -isDeveloperServer is set when
      creating an IBM Business Process Manager profile, then a preconfigured VMM
      file repository is installed. This file repository contains a sample
     organization that can be used to test Business Process Choreographer
     people resolution, ready for you to use as is.
#
# Valid Values:
    false
     # true
# Default Values:
     false
################################################################################
#isDeveloperServer=false
```
## *SQL* 用の *Standard Process Center* カスタム・プロファイル作成の応答ファイル*:*

ここに用意されている応答ファイルを変更し、**manageprofiles** コマンド行ユーティリティーと一緒に使用 して、SQL データベース用のカスタム・プロファイルを作成します。

注**:** ご使用のオペレーティング・システムに合わせて、必要に応じて応答ファイルの情報をコメント化また はアンコメントしてください。詳細については、応答ファイルのコメントを参照してください。

```
# BEGIN COPYRIGHT
# *************************************************************************
#
# Licensed Materials - Property of IBM
# 5725-C94
# (C) Copyright IBM Corporation 2011, 2012. All Rights Reserved.
# This sample program is provided AS IS and may be used, executed, copied
# and modified without royalty payment by customer (a) for its own
# instruction and study, (b) in order to develop applications designed to
# run with an IBM WebSphere product, either for customer's own internal
# use or for redistribution by customer, as part of such an application,
# in customer's own products.
#
# *************************************************************************
# END COPYRIGHT
################################################################################
# These response file has the applicable parameters for creating a
# Managed PC Std profile that uses SQLServer.
#
# Depending on your environment, you may need to change the default values.
#
# To create a profile with this response file specify:
#
# was.install.root/bin/manageprofiles -response PC_Std_Managed_SQLServer.response
#
# If you use the -response parameter, it must be the only parameter on
# the command-line. If you include any manageprofile parameters
# (in addition to -response) on the command-line, the response file
# is ignored. And default WebSphere Application server profile will be created .
################################################################################
################################################################################
# Parameter: create
#
```
# Description: Creates the profile. # If you are creating a profile, this parameter is required. ################################################################################ create ################################################################################ # Parameter: templatePath # # Description: # Specifies the directory path to the template files in the installation # root directory. Within the profileTemplates directory are various # directories that correspond to different profile types and that vary with # the type of product installed. The profile directories are the paths that you indicate while using the -templatePath option. # Use absolute paths. This parameter must exist as a directory and point to # a valid template directory. # # When using the -templatePath parameter, specify the fully qualified file # path for the parameter. # # Valid Values: Varies # Default Values: None ################################################################################ templatePath=BPM/managed.procctr ################################################################################ # Parameter: profileName # # Description: # Specifies the name of the profile. Use a unique value when creating a profile.  $#$  Each profile that shares the same set of product binaries must have a  $#$  unique name. The default profile name is based on the profile type and unique name. The default profile name is based on the profile type and a # trailing number, for example: # profileType ProfileNumberwhere profileType is a value such as ProcSrv, # Dmgr, or Custom and ProfileNumber is a sequential number that creates a # unique profile name. The value for this parameter must not contain spaces or characters that are not valid such as the following:  $*, ?, " , < , > , , ,$ # /, \, and |. The profile name that you choose must not be in use. On # Windows platforms: If the fully qualified path contains spaces, enclose # the value in quotation marks. The default value is based on the # install root directory, the profiles subdirectory, and the name of the # file. For example, the default for profile creation is: # WS\_WSPROFILE\_DEFAULT\_PROFILE\_HOME/profileNamewhere # WS\_WSPROFILE\_DEFAULT\_PROFILE\_HOME is defined in the wasprofile.properties  $#$  file in the install root/properties directory. The value for this # parameter must be a valid path for the target system and must not be currently in use. You must have permissions to write to the directory. # # Valid Values: # Varies # Default Values: None ################################################################################ profileName=Custom01 ################################################################################ # Parameter: cellName # # Description: # Specifies the cell name of the profile. Use a unique cell name for each # profile. # The default value for this parameter is based on a combination of the # short host name, the constant Cell, and a trailing number, for example:

```
# if (DMgr)
# shortHostNameCellCellNumber
# else
# shortHostNameNodeNodeNumberCell
# where CellNumber is a sequential number starting at 01 and NodeNumber is
     the node number that you used to define the node name.
     The value for this parameter must not contain spaces or any characters
     that are not valid such as the following: *, ?, ", <, >, ,, /, \, and |.
#
# Valid Values:
    Varies
# Default Values:
# Varies
#
# Parameter: nodeName
#
# Description:
# Specifies the node name for the node that is created with the new profile.
     Use a unique value within the cell or on the workstation. Each profile
     that shares the same set of product binaries must have a unique node name.
     This parameter is required for profile creation only with the
     dmgr.esbserverdefault.procsvrdefault.procctrdefault.procsvr.advdefault.
     procctr.advdmgr.procctrmanaged.procctrmanaged.procsvr templates.
     The default value for this parameter is based on the short host name,
     profile type, and a trailing number, for example:
# if (DMgr)
# shortHostNameCellManagerNodeNumber
# else
# shortHostNameNodeNodeNumber
# where NodeNumber is a sequential number starting at 01.
# The value for this parameter must not contain spaces or any characters
     that are not valid such as the following: *, ?, " , < , > , , / , \backslash, and |.
#
# Valid Values:
# Varies
# Default Values:
    Varies
################################################################################
cellName=cell_name
nodeName=node_name
################################################################################
# Parameter: enableAdminSecurity
#
# Description:
     For IBM Business Process Manager omit this parameter. Administrative
     security is always enabled for IBM Business Process Manager profiles.
# You must also specify the parameters -adminUserName and -adminPassword
# along with the values for these parameters.
#
# Valid Values:
    true
# Default Values:
    # true
################################################################################
enableAdminSecurity=true
adminUserName=adminUser_ID
adminPassword=adminPassword
################################################################################
# Parameter: signingCertDN
#
# Description:
# Specifies the distinguished name of the root signing certificate that you
# create when you create the profile. Specify the distinguished name in
# quotation marks. This default personal certificate is located in the
# server keystore file. If you do not specifically create or import a root
```

```
# signing certificate, one is created by default. See the
# -signingCertValidityPeriod parameter and the -keyStorePassword.
#
# Valid Values:
    Varies
# Default Values:
    None
#
# Parameter: signingCertValidityPeriod
#
# Description:
     An optional parameter that specifies the amount of time in years that the
# root signing certificate is valid. If you do not specify this parameter
# with the -signingCertDN parameter, the root signing certificate is valid
# for 20 years.
#
# Valid Values:
# Varies
# Default Values:
# None
#
# Parameter: keyStorePassword
#
# Description:
     Specifies the password to use on all keystore files created during profile
     creation. Keystore files are created for the default personal certificate
     and the root signing certificate.
#
# Valid Values:
    Varies
# Default Values:
   None
################################################################################
#signingCertDN =distinguished_name
#signingCertValidityPeriod =validity_period
#keyStorePassword =keyStore_password
################################################################################
# Parameter: enableService
#
# Description:
     Enables the creation of a Linux service. Valid values include true or
     false. The default value for this parameter is false. When the
# manageprofiles command-line utility is run with the -enableService option
# set to true , the Linux service is created with the profile when the
# command is run by the root user. When a nonroot user runs the
# manageprofiles command-line utility, the profile is created, but the Linux
# service is not. The Linux service is not created because the nonroot user
# does not have sufficient permission to set up the service. An
# INSTCONPARTIALSUCCESS result is displayed at the end of the profile
     creation and the profile creation log
# install root/logs/manageprofiles/profile name create.log contains a
# message indicating the current user does not have sufficient permission to
# set up the Linux service. Use this parameter when creating profiles only.
#
# Valid Values:
     false
     # true
# Default Values:
    None
#
# Parameter: serviceUserName
#
# Description:
# Specifies the user ID that is used during the creation of the Linux
# service so that the Linux service will run under this user ID. The Linux
# service runs whenever the user ID is logged on. Not required.
```

```
#
# Valid Values:
# Varies
# Default Values:
    None
#
# Parameter: winserviceAccountType
#
# Description:
# The type of the owner account of the Windows service created for the
     profile. Valid values include specifieduser or localsystem. The
     localsystem value runs the Windows service under the local account of the
# user who creates the profile. The default value for this parameter is
# localsystem. Use this parameter when creating profiles only.
#
# Valid Values:
# localsystem
# specifieduser
# Default Values:
# localsystem
#
# Parameter: winserviceUserName
#
# Description:
     Specify your user ID so that the Windows operating system can verify you
     as an ID that is capable of creating a Windows service. Your user ID must
     belong to the Administrator group and have the following advanced user
     rights:
# Act as part of the operating system
# Log on as a service
     The default value for this parameter is the current user name. The value
     for this parameter must not contain spaces or characters that are not
     valid such as the following: *, ?, ", <, >, ,, /, \, and |. The user that
# you specify must have the proper permissions to create a Windows service.
# You must specify the correct password for the user name that you choose.
#
# Valid Values:
    Varies
# Default Values:
    None
#
# Parameter: winservicePassword
#
# Description:
# Specify the password for the specified user or the local account that is
     to own the Windows service.
#
# Valid Values:
    Varies
# Default Values:
    None
#
# Parameter: winserviceCheck
#
# Description:
     The value can be either true or false. Specify true to create a Windows
     service for the server process that is created within the profile. Specify
     false to not create the Windows service. The default value for this
     parameter is false.
#
# Valid Values:
    false
    true
# Default Values:
# false
#
# Parameter: winserviceStartupType
```

```
#
# Description:
# The following values for Windows service startup can be used:
# manual
     automatic
# disabled
# The default value for this parameter is manual.
#
# Valid Values:
    manual
    automatic
# disabled
# Default Values:
   manual
################################################################################
#enableService=true
#serviceUserName=service_user_ID
#winserviceAccountType=localsystem
#winserviceUserName=winservice_user_ID
#winservicePassword=winservice_password
#winserviceCheck=false
#winserviceStartupType=manual
################################################################################
# Parameter: dbWinAuth
#
# Description:
# An optional parameter that is valid in all default profile templates.
# Specify true to indicate that you are running SQL Server using integrated
# windows authentication.
#
# Note: Do not use this parameter if you are using -bpmdbDesign.
#
# Valid Values:
# false
    true
# Default Values:
    None
################################################################################
#dbWinAuth=true
################################################################################
# Parameter: federateLaterBPM
#
# Description:
# Indicates if the managed profile is to be federated later using either the
# profileTemplates/managed.esbserver or the
# profileTemplates/BPM/managed.templateName template. Valid values are true
# or false. If the -dmgrHost, -dmgrPort, -dmgrAdminUserName and
# -dmgrAdminPassword parameters are not set, the default value for this
     parameter is true. If you use -federateLaterBPM, you must either omit the
# WebSphere Application Server-based parameter -federateLater or set it to
# true.
#
# Valid Values:
    false
     t.rue
# Default Values:
    true
#
# Parameter: dmgrHost
#
# Description:
# Identifies the workstation where the deployment manager is running.
# Specify this parameter and the dmgrPort parameter to federate a custom
# profile as it is created or augmented. This parameter is available with
# the managed.templateName and managed.esbserver profile templates. The
```

```
# host name can be the long or short DNS name or the IP address of the
# deployment manager workstation. Specifying this optional parameter directs
     the manageprofiles command-line utility to attempt to federate the custom
# node into the deployment manager cell as it creates the custom profile.
# This parameter is ignored when creating a deployment manager profile or
# stand-alone server profile. If you federate a custom node when the
     deployment manager is not running, the installation indicator in the logs
     is INSTCONFFAILED to indicate a complete failure. The resulting custom
# profile is unusable. You must move the custom profile directory out of the
# profile repository (the profile's installation root directory) before
     creating another custom profile with the same profile name. If you have
     changed the default JMX connector type, you cannot federate with the
     manageprofiles command-line utility. Use the addNode command later after
     the node is created instead. The default value for this parameter is
     localhost. The value for this parameter must be a properly formed host
     name and must not contain spaces or characters that are not valid such as
     the following: *, ?, ", <, >, , , /, \, and |. A connection to the
     deployment manager must also be available in conjunction with the dmgrPort
     parameter. Required if you are creating a managed profile with the
     -federateLaterBPM parameter set to false and the deployment manager is not
     on the local machine.
#
# Valid Values:
    Varies
# Default Values:
    N \cap P#
# Parameter: dmgrPort
#
# Description:
# Identifies the SOAP port of the deployment manager. Specify this parameter
     and the dmgrHost parameter to federate a custom profile as it is created
     or augmented. The deployment manager must be running and accessible. If
     you have changed the default JMX connector type, you cannot federate with
     the manageprofiles command-line utility. Use the addNode command later
     after the node is created instead. The default value for this parameter is
     8879. The port that you indicate must be a positive integer and a
     connection to the deployment manager must be available in conjunction with
     the dmgrHost parameter. Required if you are creating a managed profile,
     the -federateLaterBPM parameter is set to false, and the deployment
     manager was configured with a port that was not a default port.
#
# Valid Values:
    Varies
# Default Values:
    None
################################################################################
federateLaterBPM=true
#dmgrHost=dmgr_host_name
#dmgrPort=dmgr_port_number
#dmgrAdminUserName=dmgr_admin_user_name
#dmgrAdminPassword=dmgr_admin_password
################################################################################
# Parameter: environmentType
#
# Description:
# Specifies the environment type. The environment type refers to how IBM
     Business Process Manager is used; for example, in a production, stage or
     test environment. Load testing might be done on a test server, while a
     stage environment type might be used as a temporary location to host
     changes before putting those changes into production. You might specify
     Stage as the Environment type if the server you are configuring will be
     accessed and used to review content and new functionality. Valid values
# are as follows:
# Test
```

```
Use Test if the server you are configuring is to be used as a testing
```

```
# environment.
# Stage
# Use Stage if the server is to serve as a staging platform to be used as a
# preproduction server.
     Production
# Use Production if the server is to serve in a production capacity.
     The default value is Test.
#
# Valid Values:
    Test
    Production
    Stage
# Default Values:
    Test
################################################################################
environmentType=Test
################################################################################
# Parameter: isDeveloperServer
#
# Description:
     Specifies whether the server is intended for development purposes only.
     This parameter is useful when creating profiles to test applications on a
     non-production server prior to deploying the applications on their
     production application servers. If -isDeveloperServer is set when
# creating an IBM Business Process Manager profile, then a preconfigured VMM
# file repository is installed. This file repository contains a sample
     organization that can be used to test Business Process Choreographer
     people resolution, ready for you to use as is.
#
# Valid Values:
    false
    true
# Default Values:
# false
                       ################################################################################
#isDeveloperServer=false
```
# *manageprofiles* を使用した *Process Server* デプロイメント・マネージャー・プロファイルとカスタム・プ ロファイルの作成*:*

**manageprofiles** コマンド行ユーティリティーを使用して、Network Deployment 構成用の Process Server デプロイメント・マネージャー・プロファイルおよびカスタム・プロファイルを作成します。

**manageprofiles** コマンド行ユーティリティーを実行する前に、以下の作業が完了していることを確認しま す。

- v プロファイルを作成または拡張するための前提条件を確認済みである。
- プロファイル作成コマンドの例を確認済みである。
- v 同じプロファイルで **manageprofiles** コマンド行ユーティリティーを実行していないことを検査してい る。エラー・メッセージが表示された場合は、別のプロファイル作成操作や拡張操作が進行中かどうか を確認してください。実行されている場合は、完了するまで待ってください。

このタスクでは、**manageprofiles** コマンド行ユーティリティーを使用して、Network Deployment 構成用の デプロイメント・マネージャー・プロファイルとカスタム・プロファイルを作成する方法について説明しま す。Process Server デプロイメント・マネージャーの場合はこのタスクを使用し、Network Deployment 構 成の場合はカスタム・プロファイルを使用します。

**manageprofiles** コマンド行ユーティリティーを使用してプロファイルを作成するには、以下の手順を実行 します。

1. 作成するプロファイルの種類を決定します。これにより、新しいプロファイルに使用するテンプレート が決まります (**-templatePath** オプションを使用)。

各プロファイルのテンプレートは、*install\_root*/profileTemplates/BPM ディレクトリー (BPM テンプ レートの場合) にあります。

以下のテンプレートを使用できます。

- v dmgr.procsvr: デプロイメント・マネージャー・プロファイル用で、デプロイメント・マネージャー を定義します。デプロイメント・マネージャー は、1 つ以上のワークステーション上にあるサーバ ーの論理グループに、1 つの管理インターフェースを提供します。
- v managed.procsvr: Process Server カスタム・プロファイル用で、デプロイメント・マネージャーにフ ェデレートされた場合、管理対象ノードを定義します。使用するソリューションに Network Deployment 構成が必要であると判断した場合、ランタイム環境には 1 つ以上の管理対象ノードが必 要になります。カスタム・プロファイルには、稼働状態にするにはデプロイメント・マネージャー・ セルにフェデレートする必要がある空のノードがあります。カスタム・プロファイルを統合すると、 カスタム・プロファイルが管理対象ノードに変更されます。統合先のデプロイメント・マネージャー のリリース・レベルが、作成しているカスタム・プロファイルのリリース・レベル以上でない場合 は、ノードを統合しないでください。また、: Process Server プロファイルは WebSphere Enterprise Service Bus デプロイメント・マネージャーを使用できませんが、WebSphere Enterprise Service Bus プロファイルは : Process Server デプロイメント・マネージャーを使用できます。
- v managed.procsvr.adv: Process Server カスタム・プロファイル用。デプロイメント・マネージャーに 統合されると、IBM BPM Advanced 構成に固有の機能を持った管理対象ノードを定義します。
- v dmgr.esbserver: WebSphere Enterprise Service Bus デプロイメント・マネージャー・プロファイル 用。デプロイメント・マネージャーを定義します。
- managed.esbserver: WebSphere Enterprise Service Bus カスタム・プロファイル用で、デプロイメン ト・マネージャーに統合されている場合に、管理対象ノードを定義します。統合先のデプロイメン ト・マネージャーのリリース・レベルが、作成しているカスタム・プロファイルのリリース・レベル 以上でない場合は、ノードを統合しないでください。 WebSphere Enterprise Service Bus プロファイ ルでは Enterprise Service Bus または IBM Business Process Manager Process Server デプロイメン ト・マネージャーを使用できます。
- 2. 『[manageprofile](#page-545-0) の例』に記載されているプロファイル作成コマンドの例を検討して、ご使用のプロファ イルのタイプにどのパラメーターが必要であるかを判断します。
- 3. プロファイルに提供する値を決定します。これを行うには、manageprofiles パラメーターのトピックで 示されているデフォルト値を確認して、それらがプロファイルに必要なものであるかどうかを検討しま す。
- 4. 応答ファイルを作成します。

サンプル応答ファイルは、install\_root/BPM/samples/manageprofiles/ ディレクトリーの下にありま す。作成するプロファイル (スタンドアロンまたはネットワーク、Process Center または Process Server) に応じて適切な応答ファイルを選択し、環境に合わせてファイルをカスタマイズしてください。

重要**:** 値の後にスペースが入っている (例えば、**'personalCertValidityPeriod=1 '** や **'winserviceCheck=false '**) ことがないようにしてください。スペースがある場合は、プロファイルの作 成が失敗します。

『IBM Business Process Manager [サンプルを使用した応答ファイルの作成』](#page-230-0)を参照してください。

- 5. **-response** パラメーターと、作成した応答ファイルの名前を使用して、コマンド行から **manageprofiles** コマンドを実行します。
	- v Linux UNIX **manageprofiles.sh -response** *myResponseFile*

v Windows **manageprofiles.bat -response** *myResponseFile*

コマンドにより、実行につれて状況が表示されます。コマンドが終了するまで待機します。他の応答フ ァイルと同様に、ファイルの構文解析時には応答ファイルに対する通常の構文検査が適用されます。応 答ファイルの個々の値はコマンド行パラメーターと見なされます。

## 関連概念:

150 [ページの『プロファイルの作成または拡張に関する前提条件』](#page-157-0)

プロファイルの作成または拡張を実行する前に、一連の前提条件が満たされていることを確認する必要があ ります。

#### 538 ページの『**[manageprofiles](#page-545-1)** の例』

このセクションの例では、**manageprofiles** コマンド行ユーティリティーを使用して、スタンドアロン・プ ロファイル、デプロイメント・マネージャー・プロファイル、およびカスタム (管理対象ノード) プロファ イルを作成する方法を示します。

#### *Standard Process Server* 用の応答ファイル*:*

**manageprofiles** コマンド行ユーティリティーと応答ファイルを使用して、デプロイメント・マネージャ ー・プロファイルを作成します。

## *DB2* 用の *Standard Process Server* デプロイメント・マネージャー・プロファイル作成の応答ファイル*:*

ここに用意されている応答ファイルを変更し、**manageprofiles** コマンド行ユーティリティーと一緒に使用 して、DB2 データベース用のデプロイメント・マネージャー・プロファイルを作成します。

注**:** ご使用のオペレーティング・システムに合わせて、必要に応じて応答ファイルの情報をコメント化また はアンコメントしてください。詳細については、応答ファイルのコメントを参照してください。

# BEGIN COPYRIGHT # \*\*\*\*\*\*\*\*\*\*\*\*\*\*\*\*\*\*\*\*\*\*\*\*\*\*\*\*\*\*\*\*\*\*\*\*\*\*\*\*\*\*\*\*\*\*\*\*\*\*\*\*\*\*\*\*\*\*\*\*\*\*\*\*\*\*\*\*\*\*\*\*\* # # Licensed Materials - Property of IBM # 5725-C94 (C) Copyright IBM Corporation 2011, 2012. All Rights Reserved. # This sample program is provided AS IS and may be used, executed, copied # and modified without royalty payment by customer (a) for its own # instruction and study, (b) in order to develop applications designed to # run with an IBM WebSphere product, either for customer's own internal use or for redistribution by customer, as part of such an application, in customer's own products. # # \*\*\*\*\*\*\*\*\*\*\*\*\*\*\*\*\*\*\*\*\*\*\*\*\*\*\*\*\*\*\*\*\*\*\*\*\*\*\*\*\*\*\*\*\*\*\*\*\*\*\*\*\*\*\*\*\*\*\*\*\*\*\*\*\*\*\*\*\*\*\*\*\* # END COPYRIGHT ################################################################################ # These response file has the applicable parameters for creating a # DMgr PS Std profile that uses DB2. # # Depending on your environment, you may need to change the default values. # # To create a profile with this response file specify: # # was.install.root/bin/manageprofiles -response PS\_Std\_DMgr\_DB2.response # # If you use the -response parameter, it must be the only parameter on # the command-line. If you include any manageprofile parameters # (in addition to -response) on the command-line, the response file # is ignored. And default WebSphere Application server profile will be created . ################################################################################

```
################################################################################
# Parameter: create
#
# Description:
     Creates the profile.
     If you are creating a profile, this parameter is required.
################################################################################
create
################################################################################
# Parameter: templatePath
#
# Description:
# Specifies the directory path to the template files in the installation
     root directory. Within the profileTemplates directory are various
# directories that correspond to different profile types and that vary with
# the type of product installed. The profile directories are the paths that
# you indicate while using the -templatePath option.
# Use absolute paths. This parameter must exist as a directory and point to
# a valid template directory.
#
# When using the -templatePath parameter, specify the fully qualified file
     path for the parameter.
#
# Valid Values:
    Varies
# Default Values:
    None
################################################################################
templatePath=BPM/dmgr.procsvr
################################################################################
# Parameter: profileName
#
# Description:
# Specifies the name of the profile. Use a unique value when creating a
     profile.
# Each profile that shares the same set of product binaries must have a
     unique name. The default profile name is based on the profile type and a
     trailing number, for example:
     profileType ProfileNumberwhere profileType is a value such as ProcSrv,
     Dmgr, or Custom and ProfileNumber is a sequential number that creates a
     unique profile name. The value for this parameter must not contain spaces
     or characters that are not valid such as the following: *, ?, ", <, >, , ,\# /, \, and \vert. The profile name that you choose must not be in use. On
# Windows platforms: If the fully qualified path contains spaces, enclose
# the value in quotation marks. The default value is based on the
# install root directory, the profiles subdirectory, and the name of the
\# file. For example, the default for profile creation is:
# WS_WSPROFILE_DEFAULT_PROFILE_HOME/profileNamewhere
     WS WSPROFILE DEFAULT PROFILE HOME is defined in the wasprofile.properties
# file in the install root/properties directory. The value for this
\# parameter must be a valid path for the target system and must not be
# currently in use. You must have permissions to write to the directory.
#
# Valid Values:
    Varies
# Default Values:
    None
################################################################################
profileName=Dmgr01
################################################################################
# Parameter: cellName
#
# Description:
# Specifies the cell name of the profile. Use a unique cell name for each
```

```
# profile.
# The default value for this parameter is based on a combination of the
# short host name, the constant Cell, and a trailing number, for example:
# if (DMgr)
# shortHostNameCellCellNumber
# else
# shortHostNameNodeNodeNumberCell
# where CellNumber is a sequential number starting at 01 and NodeNumber is # the node number that you used to define the node name
     the node number that you used to define the node name.
# The value for this parameter must not contain spaces or any characters
# that are not valid such as the following: *, ?, ", < , > , , , /, \setminus, and |.
#
# Valid Values:
# Varies
# Default Values:
# Varies
#
# Parameter: nodeName
#
# Description:
     Specifies the node name for the node that is created with the new profile.
     Use a unique value within the cell or on the workstation. Each profile
     that shares the same set of product binaries must have a unique node name.
     This parameter is required for profile creation only with the
# dmgr.esbserverdefault.procsvrdefault.procctrdefault.procsvr.advdefault.
# procctr.advdmgr.procctrmanaged.procctrmanaged.procsvr templates.
# The default value for this parameter is based on the short host name,
# profile type, and a trailing number, for example:
# if (DMgr)
# shortHostNameCellManagerNodeNumber
# else
# shortHostNameNodeNodeNumber
# where NodeNumber is a sequential number starting at 01.
# The value for this parameter must not contain spaces or any characters
# that are not valid such as the following: *, ?, ", < , > , , , /, \setminus, and |.
#
# Valid Values:
    Varies
# Default Values:
# Varies
################################################################################
cellName=cell_name
nodeName=node_name
################################################################################
# Parameter: enableAdminSecurity
#
# Description:
# For IBM Business Process Manager omit this parameter. Administrative
# security is always enabled for IBM Business Process Manager profiles.
     You must also specify the parameters -adminUserName and -adminPassword
# along with the values for these parameters.
#
# Valid Values:
    true
# Default Values:
     true
################################################################################
enableAdminSecurity=true
adminUserName=adminUser_ID
adminPassword=adminPassword
################################################################################
# Parameter: signingCertDN
#
# Description:
# Specifies the distinguished name of the root signing certificate that you
```

```
# create when you create the profile. Specify the distinguished name in
# quotation marks. This default personal certificate is located in the
# server keystore file. If you do not specifically create or import a root
# signing certificate, one is created by default. See the
      -signingCertValidityPeriod parameter and the -keyStorePassword.
#
# Valid Values:
    Varies
# Default Values:
    None
#
# Parameter: signingCertValidityPeriod
#
# Description:
     An optional parameter that specifies the amount of time in years that the
     root signing certificate is valid. If you do not specify this parameter
# with the -signingCertDN parameter, the root signing certificate is valid
# for 20 years.
#
# Valid Values:
     Varies
# Default Values:
    None
#
# Parameter: keyStorePassword
#
# Description:
      Specifies the password to use on all keystore files created during profile
# creation. Keystore files are created for the default personal certificate
# and the root signing certificate.
#
# Valid Values:
    Varies
# Default Values:
    None
################################################################################
#signingCertDN =distinguished_name
#signingCertValidityPeriod =validity_period
#keyStorePassword =keyStore_password
################################################################################
# Parameter: defaultPorts
#
# Description:
# Assigns the default or base port values to the profile.d o not use this
      parameter when using the -startingPort or -portsFile parameter.
      During profile creation, the manageprofiles command-line utility uses an
     automatically generated set of recommended ports if you do not specify the
     -startingPort parameter, the -defaultPorts parameter or the -portsFile
     parameter. The recommended port values can be different than the default
     port values based on the availability of the default ports.
#
# Valid Values:
# Varies
# Default Values:
     None
#
# Parameter: startingPort
#
# Description:
      Specifies the starting port number for generating and assigning all ports
      for the profile.
     Port values are assigned sequentially from the -startingPort value,
     omitting those ports that are already in use. The system recognizes and
# resolves ports that are currently in use and determines the port
# assignments to avoid port conflicts.
     Do not use this parameter with the -defaultPorts or -portsFile parameters.
```

```
448 インストール
```

```
# During profile creation, the manageprofiles command-line utility uses an
# automatically generated set of recommended ports if you do not specify the
# -startingPort parameter, the -defaultPorts parameter or the -portsFile
# parameter. The recommended port values can be different than the default
     port values based on the availability of the default ports.
#
# Valid Values:
# Varies
# Default Values:
    None
#
# Parameter: portsFile
#
# Description:
     An optional parameter that specifies the path to a file that defines port
# settings for the new profile.
# Do not use this parameter when using the -startingPort or -defaultPorts
# parameter.
# During profile creation, the manageprofiles command-line utility uses an
# automatically generated set of recommended ports if you do not specify the
# -startingPort parameter, the -defaultPorts parameter or the -portsFile
# parameter. The recommended port values can be different than the default
     port values based on the availability of the default ports.
#
# Valid Values:
    Varies
# Default Values:
    None
################################################################################
#defaultPorts=default_ports
#startingPort=startingPort
#portsFile=file_path
################################################################################
# Parameter: enableService
#
# Description:
# Enables the creation of a Linux service. Valid values include true or
# false. The default value for this parameter is false. When the
# manageprofiles command-line utility is run with the -enableService option
# set to true , the Linux service is created with the profile when the
     command is run by the root user. When a nonroot user runs the
# manageprofiles command-line utility, the profile is created, but the Linux
# service is not. The Linux service is not created because the nonroot user
# does not have sufficient permission to set up the service. An
# INSTCONPARTIALSUCCESS result is displayed at the end of the profile
# creation and the profile creation log
# install root/logs/manageprofiles/profile name create.log contains a
# message indicating the current user does not have sufficient permission to
# set up the Linux service. Use this parameter when creating profiles only.
#
# Valid Values:
# false
# true
# Default Values:
# None
#
# Parameter: serviceUserName
#
# Description:
     Specifies the user ID that is used during the creation of the Linux
     service so that the Linux service will run under this user ID. The Linux
     service runs whenever the user ID is logged on. Not required.
#
# Valid Values:
# Varies
# Default Values:
```

```
# None
#
# Parameter: winserviceAccountType
#
 Description:
      The type of the owner account of the Windows service created for the
     profile. Valid values include specifieduser or localsystem. The
      localsystem value runs the Windows service under the local account of the
     user who creates the profile. The default value for this parameter is
     localsystem. Use this parameter when creating profiles only.
#
# Valid Values:
    localsystem
    specifieduser
# Default Values:
# localsystem
#
# Parameter: winserviceUserName
#
# Description:
# Specify your user ID so that the Windows operating system can verify you
     as an ID that is capable of creating a Windows service. Your user ID must
     belong to the Administrator group and have the following advanced user
     rights:
     Act as part of the operating system
     Log on as a service
     The default value for this parameter is the current user name. The value
      for this parameter must not contain spaces or characters that are not
# valid such as the following: *, ?, ", <, >, ,, /, \, and |. The user that
\# you specify must have the proper permissions to create a Windows service.
      You must specify the correct password for the user name that you choose.
#
# Valid Values:
     Varies
# Default Values:
# None
#
# Parameter: winservicePassword
#
# Description:
     Specify the password for the specified user or the local account that is
     to own the Windows service.
#
# Valid Values:
    Varies
# Default Values:
# None
#
# Parameter: winserviceCheck
#
# Description:
# The value can be either true or false. Specify true to create a Windows
     service for the server process that is created within the profile. Specify
# false to not create the Windows service. The default value for this
# parameter is false.
#
# Valid Values:
    false
     true
# Default Values:
     false
#
# Parameter: winserviceStartupType
#
# Description:
# The following values for Windows service startup can be used:
# manual
```

```
# automatic
# disabled
# The default value for this parameter is manual.
#
# Valid Values:
    manual
    automatic
# disabled
# Default Values:
    manual
################################################################################
#enableService=true
#serviceUserName=service_user_ID
#winserviceAccountType=localsystem
#winserviceUserName=winservice_user_ID
#winservicePassword=winservice_password
#winserviceCheck=false
#winserviceStartupType=manual
################################################################################
# Parameter: environmentType
#
# Description:
     Specifies the environment type. The environment type refers to how IBM
     Business Process Manager is used; for example, in a production, stage or
# test environment. Load testing might be done on a test server, while a
# stage environment type might be used as a temporary location to host
# changes before putting those changes into production. You might specify
# Stage as the Environment type if the server you are configuring will be
# accessed and used to review content and new functionality. Valid values
# are as follows:
# Test
# Use Test if the server you are configuring is to be used as a testing
# environment.
# Stage<br># Ilse S
     Use Stage if the server is to serve as a staging platform to be used as a
# preproduction server.
# Production
# Use Production if the server is to serve in a production capacity.
     The default value is Test.
#
# Valid Values:
    Test
    Production
    Stage
# Default Values:
    Test.
################################################################################
environmentType=Test
################################################################################
# Parameter: isDeveloperServer
#
# Description:
# Specifies whether the server is intended for development purposes only.
     This parameter is useful when creating profiles to test applications on a
# non-production server prior to deploying the applications on their
     production application servers. If -isDeveloperServer is set when
     creating an IBM Business Process Manager profile, then a preconfigured VMM
     file repository is installed. This file repository contains a sample
     organization that can be used to test Business Process Choreographer
     people resolution, ready for you to use as is.
#
# Valid Values:
# false
# true
```

```
# Default Values:
    false
################################################################################
#isDeveloperServer=false
```
*DB2 for z/OS* 用の *Standard Process Server* デプロイメント・マネージャー・プロファイル作成の応答フ ァイル*:*

ここに用意されている応答ファイルを変更し、**manageprofiles** コマンド行ユーティリティーと一緒に使用 して、DB2 for z/OS データベース用のデプロイメント・マネージャー・プロファイルを作成します。

注**:** ご使用のオペレーティング・システムに合わせて、必要に応じて応答ファイルの情報をコメント化また はアンコメントしてください。詳細については、応答ファイルのコメントを参照してください。

# BEGIN COPYRIGHT # \*\*\*\*\*\*\*\*\*\*\*\*\*\*\*\*\*\*\*\*\*\*\*\*\*\*\*\*\*\*\*\*\*\*\*\*\*\*\*\*\*\*\*\*\*\*\*\*\*\*\*\*\*\*\*\*\*\*\*\*\*\*\*\*\*\*\*\*\*\*\*\*\* # # Licensed Materials - Property of IBM # 5725-C94 (C) Copyright IBM Corporation 2011, 2012. All Rights Reserved. # This sample program is provided AS IS and may be used, executed, copied # and modified without royalty payment by customer (a) for its own # instruction and study, (b) in order to develop applications designed to # run with an IBM WebSphere product, either for customer's own internal # use or for redistribution by customer, as part of such an application, # in customer's own products. # # \*\*\*\*\*\*\*\*\*\*\*\*\*\*\*\*\*\*\*\*\*\*\*\*\*\*\*\*\*\*\*\*\*\*\*\*\*\*\*\*\*\*\*\*\*\*\*\*\*\*\*\*\*\*\*\*\*\*\*\*\*\*\*\*\*\*\*\*\*\*\*\*\* # END COPYRIGHT ################################################################################ # These response file has the applicable parameters for creating a # DMgr PS Std profile that uses DB2zOS. # # Depending on your environment, you may need to change the default values. # # To create a profile with this response file specify: # # was.install.root/bin/manageprofiles -response PS\_Std\_DMgr\_DB2zOS.response # # If you use the -response parameter, it must be the only parameter on # the command-line. If you include any manageprofile parameters # (in addition to -response) on the command-line, the response file # is ignored. And default WebSphere Application server profile will be created . ################################################################################ ################################################################################ # Parameter: create # # Description: # Creates the profile. If you are creating a profile, this parameter is required. ################################################################################ create ################################################################################ # Parameter: templatePath # # Description: Specifies the directory path to the template files in the installation root directory. Within the profileTemplates directory are various directories that correspond to different profile types and that vary with the type of product installed. The profile directories are the paths that # you indicate while using the -templatePath option. Use absolute paths. This parameter must exist as a directory and point to

# a valid template directory. # # When using the -templatePath parameter, specify the fully qualified file # path for the parameter. # # Valid Values: Varies # Default Values: # None ################################################################################ templatePath=BPM/dmgr.procsvr ################################################################################ # Parameter: profileName # # Description: # Specifies the name of the profile. Use a unique value when creating a # profile. # Each profile that shares the same set of product binaries must have a # unique name. The default profile name is based on the profile type and a # trailing number, for example: # profileType ProfileNumberwhere profileType is a value such as ProcSrv, Dmgr, or Custom and ProfileNumber is a sequential number that creates a unique profile name. The value for this parameter must not contain spaces # or characters that are not valid such as the following:  $*, ?, ", <, >, , ,$ # /, \, and |. The profile name that you choose must not be in use. On # Windows platforms: If the fully qualified path contains spaces, enclose # the value in quotation marks. The default value is based on the  $#$  install root directory, the profiles subdirectory, and the name of the # file. For example, the default for profile creation is: # WS\_WSPROFILE\_DEFAULT\_PROFILE\_HOME/profileNamewhere # WS\_WSPROFILE\_DEFAULT\_PROFILE\_HOME is defined in the wasprofile.properties # file in the install\_root/properties directory. The value for this # parameter must be a valid path for the target system and must not be # currently in use. You must have permissions to write to the directory. # # Valid Values: Varies # Default Values: # None ################################################################################ profileName=Dmgr01 ################################################################################ # Parameter: cellName # # Description: # Specifies the cell name of the profile. Use a unique cell name for each # profile. # The default value for this parameter is based on a combination of the short host name, the constant Cell, and a trailing number, for example: # if (DMgr) # shortHostNameCellCellNumber # else # shortHostNameNodeNodeNumberCell # where CellNumber is a sequential number starting at 01 and NodeNumber is # the node number that you used to define the node name. # The value for this parameter must not contain spaces or any characters that are not valid such as the following:  $*, ?, ", < , > , , , /, \setminus$ , and  $|.$ # # Valid Values: Varies # Default Values: # Varies # # Parameter: nodeName #

```
# Description:
     Specifies the node name for the node that is created with the new profile.
# Use a unique value within the cell or on the workstation. Each profile
# that shares the same set of product binaries must have a unique node name.
# This parameter is required for profile creation only with the
     dmgr.esbserverdefault.procsvrdefault.procctrdefault.procsvr.advdefault.
     procctr.advdmgr.procctrmanaged.procctrmanaged.procsvr templates.
     The default value for this parameter is based on the short host name,
# profile type, and a trailing number, for example:
# if (DMgr)
# shortHostNameCellManagerNodeNumber
# else
              shortHostNameNodeNodeNumber
     where NodeNumber is a sequential number starting at 01.
     The value for this parameter must not contain spaces or any characters
# that are not valid such as the following: \ast, ?, ", \lt, \gt, ,, /, \, and \vert.
#
# Valid Values:
    Varies
# Default Values:
    Varies
################################################################################
cellName=cell_name
nodeName=node_name
################################################################################
# Parameter: enableAdminSecurity
#
# Description:
# For IBM Business Process Manager omit this parameter. Administrative
     security is always enabled for IBM Business Process Manager profiles.
     You must also specify the parameters -adminUserName and -adminPassword
     along with the values for these parameters.
#
# Valid Values:
# true
# Default Values:
    # true
################################################################################
enableAdminSecurity=true
adminUserName=adminUser_ID
adminPassword=adminPassword
################################################################################
# Parameter: signingCertDN
#
# Description:
# Specifies the distinguished name of the root signing certificate that you
     create when you create the profile. Specify the distinguished name in
# quotation marks. This default personal certificate is located in the
     server keystore file. If you do not specifically create or import a root
     signing certificate, one is created by default. See the
# -signingCertValidityPeriod parameter and the -keyStorePassword.
#
# Valid Values:
    Varies
# Default Values:
    None
#
# Parameter: signingCertValidityPeriod
#
# Description:
# An optional parameter that specifies the amount of time in years that the
     root signing certificate is valid. If you do not specify this parameter
# with the -signingCertDN parameter, the root signing certificate is valid
# for 20 years.
#
```

```
# Valid Values:
    Varies
# Default Values:
    None
#
# Parameter: keyStorePassword
#
# Description:
# Specifies the password to use on all keystore files created during profile
# creation. Keystore files are created for the default personal certificate
# and the root signing certificate.
#
# Valid Values:
    Varies
# Default Values:
    None
################################################################################
#signingCertDN =distinguished_name
#signingCertValidityPeriod =validity_period
#keyStorePassword =keyStore_password
################################################################################
# Parameter: defaultPorts
#
# Description:
# Assigns the default or base port values to the profile.d o not use this
# parameter when using the -startingPort or -portsFile parameter.
# During profile creation, the manageprofiles command-line utility uses an
# automatically generated set of recommended ports if you do not specify the
# -startingPort parameter, the -defaultPorts parameter or the -portsFile
# parameter. The recommended port values can be different than the default
# port values based on the availability of the default ports.
#
# Valid Values:
# Varies
# Default Values:
# None
#
# Parameter: startingPort
#
# Description:
     Specifies the starting port number for generating and assigning all ports
     for the profile.
# Port values are assigned sequentially from the -startingPort value,
# omitting those ports that are already in use. The system recognizes and
# resolves ports that are currently in use and determines the port
# assignments to avoid port conflicts.
# Do not use this parameter with the -defaultPorts or -portsFile parameters.
# During profile creation, the manageprofiles command-line utility uses an
# automatically generated set of recommended ports if you do not specify the
     -startingPort parameter, the -defaultPorts parameter or the -portsFile
# parameter. The recommended port values can be different than the default
# port values based on the availability of the default ports.
#
# Valid Values:
    Varies
# Default Values:
    None
#
# Parameter: portsFile
#
# Description:
# An optional parameter that specifies the path to a file that defines port
     settings for the new profile.
# Do not use this parameter when using the -startingPort or -defaultPorts
# parameter.
# During profile creation, the manageprofiles command-line utility uses an
```

```
# automatically generated set of recommended ports if you do not specify the
# -startingPort parameter, the -defaultPorts parameter or the -portsFile
# parameter. The recommended port values can be different than the default
# port values based on the availability of the default ports.
#
# Valid Values:
    Varies
# Default Values:
    None
################################################################################
#defaultPorts=default_ports
#startingPort=startingPort
#portsFile=file_path
################################################################################
# Parameter: enableService
#
# Description:
# Enables the creation of a Linux service. Valid values include true or
# false. The default value for this parameter is false. When the
# manageprofiles command-line utility is run with the -enableService option
     set to true, the Linux service is created with the profile when the
     command is run by the root user. When a nonroot user runs the
     manageprofiles command-line utility, the profile is created, but the Linux
     service is not. The Linux service is not created because the nonroot user
# does not have sufficient permission to set up the service. An
# INSTCONPARTIALSUCCESS result is displayed at the end of the profile
     creation and the profile creation log
\# install root/logs/manageprofiles/profile name create.log contains a
# message indicating the current user does not have sufficient permission to
# set up the Linux service. Use this parameter when creating profiles only.
#
# Valid Values:
    false
# true
 Default Values:
# None
#
# Parameter: serviceUserName
#
# Description:
     Specifies the user ID that is used during the creation of the Linux
     service so that the Linux service will run under this user ID. The Linux
     service runs whenever the user ID is logged on. Not required.
#
# Valid Values:
    Varies
# Default Values:
# None
#
# Parameter: winserviceAccountType
#
# Description:
# The type of the owner account of the Windows service created for the
     profile. Valid values include specifieduser or localsystem. The
     localsystem value runs the Windows service under the local account of the
# user who creates the profile. The default value for this parameter is
     localsystem. Use this parameter when creating profiles only.
#
# Valid Values:
    localsystem
    specifieduser
# Default Values:
# localsystem
#
# Parameter: winserviceUserName
#
```
**456** インストール

```
# Description:
      Specify your user ID so that the Windows operating system can verify you
# as an ID that is capable of creating a Windows service. Your user ID must
# belong to the Administrator group and have the following advanced user
      rights:
# Act as part of the operating system
# Log on as a service
# The default value for this parameter is the current user name. The value # for this parameter must not contain spaces or characters that are not
      for this parameter must not contain spaces or characters that are not
# valid such as the following: *, ?, ", <, >, ,, /, \, and |. The user that
# you specify must have the proper permissions to create a Windows service.
# You must specify the correct password for the user name that you choose.
#
# Valid Values:
     Varies
# Default Values:
# None
#
# Parameter: winservicePassword
#
# Description:
# Specify the password for the specified user or the local account that is
      to own the Windows service.
#
# Valid Values:
     Varies
# Default Values:
     None
#
# Parameter: winserviceCheck
#
# Description:
# The value can be either true or false. Specify true to create a Windows
# service for the server process that is created within the profile. Specify
# false to not create the Windows service. The default value for this #parameter is false.
#
# Valid Values:
     false
     # true
# Default Values:
     false
#
# Parameter: winserviceStartupType
#
# Description:
# The following values for Windows service startup can be used:
# manual
# automatic
# disabled
      The default value for this parameter is manual.
#
# Valid Values:
# manual
     automatic
# disabled
# Default Values:
    manual
################################################################################
#enableService=true
#serviceUserName=service_user_ID
#winserviceAccountType=localsystem
#winserviceUserName=winservice_user_ID
#winservicePassword=winservice_password
#winserviceCheck=false
#winserviceStartupType=manual
```

```
################################################################################
# Parameter: environmentType
#
# Description:
      Specifies the environment type. The environment type refers to how IBM
      Business Process Manager is used; for example, in a production, stage or
     test environment. Load testing might be done on a test server, while a
     stage environment type might be used as a temporary location to host
     changes before putting those changes into production. You might specify
      Stage as the Environment type if the server you are configuring will be
      accessed and used to review content and new functionality. Valid values
     are as follows:
     Test
     Use Test if the server you are configuring is to be used as a testing
     environment.
# Stage
# Use Stage if the server is to serve as a staging platform to be used as a
# preproduction server.
      Production
      Use Production if the server is to serve in a production capacity.
     The default value is Test.
#
# Valid Values:
     Test.
     Production
    Stage
# Default Values:
     Test.
################################################################################
environmentType=Test
################################################################################
# Parameter: isDeveloperServer
#
# Description:
# Specifies whether the server is intended for development purposes only.
      This parameter is useful when creating profiles to test applications on a
      non-production server prior to deploying the applications on their
     production application servers. If -isDeveloperServer is set when
     creating an IBM Business Process Manager profile, then a preconfigured VMM
     file repository is installed. This file repository contains a sample
     organization that can be used to test Business Process Choreographer
      people resolution, ready for you to use as is.
#
# Valid Values:
     false
     # true
# Default Values:
    # false
################################################################################
#isDeveloperServer=false
```
## *Oracle* 用の *Standard Process Server* デプロイメント・マネージャー・プロファイル作成の応答ファイル*:*

ここに用意されている応答ファイルを変更し、**manageprofiles** コマンド行ユーティリティーと一緒に使用 して、Oracle データベース用のデプロイメント・マネージャー・プロファイルを作成します。

注**:** ご使用のオペレーティング・システムに合わせて、必要に応じて応答ファイルの情報をコメント化また はアンコメントしてください。詳細については、応答ファイルのコメントを参照してください。

```
# BEGIN COPYRIGHT
# *************************************************************************
#
# Licensed Materials - Property of IBM
# 5725-C94
# (C) Copyright IBM Corporation 2011, 2012. All Rights Reserved.
```

```
# This sample program is provided AS IS and may be used, executed, copied
  and modified without royalty payment by customer (a) for its own
# instruction and study, (b) in order to develop applications designed to
# run with an IBM WebSphere product, either for customer's own internal
  use or for redistribution by customer, as part of such an application,
 in customer's own products.
#
# *************************************************************************
# END COPYRIGHT
################################################################################
# These response file has the applicable parameters for creating a
# DMgr PS Std profile that uses Oracle.
#
# Depending on your environment, you may need to change the default values.
#
# To create a profile with this response file specify:
#
# was.install.root/bin/manageprofiles -response PS Std DMgr Oracle.response
#
# If you use the -response parameter, it must be the only parameter on
# the command-line. If you include any manageprofile parameters
# (in addition to -response) on the command-line, the response file
# is ignored. And default WebSphere Application server profile will be created .
################################################################################
################################################################################
# Parameter: create
#
# Description:
# Creates the profile.
# If you are creating a profile, this parameter is required.
################################################################################
create
################################################################################
# Parameter: templatePath
#
# Description:
# Specifies the directory path to the template files in the installation
      root directory. Within the profileTemplates directory are various
      directories that correspond to different profile types and that vary with
      the type of product installed. The profile directories are the paths that
      you indicate while using the -templatePath option.
# Use absolute paths. This parameter must exist as a directory and point to
# a valid template directory.
#
# When using the -templatePath parameter, specify the fully qualified file
# path for the parameter.
#
# Valid Values:
     Varies
# Default Values:
     None
################################################################################
templatePath=BPM/dmgr.procsvr
################################################################################
# Parameter: profileName
#
# Description:
      Specifies the name of the profile. Use a unique value when creating a
      profile.
      Each profile that shares the same set of product binaries must have a
# unique name. The default profile name is based on the profile type and a
# trailing number, for example:
# profileType ProfileNumberwhere profileType is a value such as ProcSrv,
```

```
# Dmgr, or Custom and ProfileNumber is a sequential number that creates a
# unique profile name. The value for this parameter must not contain spaces
# or characters that are not valid such as the following: *, ?, ", <, >, , ,# /, \, and |. The profile name that you choose must not be in use. On
      Windows platforms: If the fully qualified path contains spaces, enclose
      the value in quotation marks. The default value is based on the
      install root directory, the profiles subdirectory, and the name of the
      file. For example, the default for profile creation is:
# WS_WSPROFILE_DEFAULT_PROFILE_HOME/profileNamewhere
      WS_WSPROFILE_DEFAULT_PROFILE_HOME is defined in the wasprofile.properties
      file in the install root/properties directory. The value for this
      parameter must be a valid path for the target system and must not be
      currently in use. You must have permissions to write to the directory.
#
# Valid Values:
     Varies
# Default Values:
    None
################################################################################
profileName=Dmgr01
################################################################################
# Parameter: cellName
#
# Description:
# Specifies the cell name of the profile. Use a unique cell name for each
      profile.
      The default value for this parameter is based on a combination of the
# short host name, the constant Cell, and a trailing number, for example:
# if (DMgr)
# shortHostNameCellCellNumber
     else
        shortHostNameNodeNodeNumberCell
     where CellNumber is a sequential number starting at 01 and NodeNumber is
      the node number that you used to define the node name.
# The value for this parameter must not contain spaces or any characters
      that are not valid such as the following: *, ?, ", <, >, ,, /, \, and |.
#
# Valid Values:
     Varies
# Default Values:
     Varies
#
# Parameter: nodeName
#
# Description:
      Specifies the node name for the node that is created with the new profile.
      Use a unique value within the cell or on the workstation. Each profile
      that shares the same set of product binaries must have a unique node name.
      This parameter is required for profile creation only with the
      dmgr.esbserverdefault.procsvrdefault.procctrdefault.procsvr.advdefault.
      procctr.advdmgr.procctrmanaged.procctrmanaged.procsvr templates.
      The default value for this parameter is based on the short host name,
      profile type, and a trailing number, for example:
      if (DMgr)
              shortHostNameCellManagerNodeNumber
# else
              shortHostNameNodeNodeNumber
     where NodeNumber is a sequential number starting at 01.
      The value for this parameter must not contain spaces or any characters
      that are not valid such as the following: *, ?, ", <, >, , , /, \setminus, and |.
#
# Valid Values:
    Varies
# Default Values:
    Varies
################################################################################
```
```
cellName=cell_name
nodeName=node_name
################################################################################
# Parameter: enableAdminSecurity
#
# Description:
# For IBM Business Process Manager omit this parameter. Administrative
# security is always enabled for IBM Business Process Manager profiles.
# You must also specify the parameters -adminUserName and -adminPassword
# along with the values for these parameters.
#
# Valid Values:
    true
# Default Values:
    # true
################################################################################
enableAdminSecurity=true
adminUserName=adminUser_ID
adminPassword=adminPassword
################################################################################
# Parameter: signingCertDN
#
# Description:
# Specifies the distinguished name of the root signing certificate that you
# create when you create the profile. Specify the distinguished name in
# quotation marks. This default personal certificate is located in the
# server keystore file. If you do not specifically create or import a root
# signing certificate, one is created by default. See the
# -signingCertValidityPeriod parameter and the -keyStorePassword.
#
# Valid Values:
# Varies
# Default Values:
# None
#
# Parameter: signingCertValidityPeriod
#
# Description:
     An optional parameter that specifies the amount of time in years that the
     root signing certificate is valid. If you do not specify this parameter
     with the -signingCertDN parameter, the root signing certificate is valid
     for 20 years.
#
# Valid Values:
    Varies
# Default Values:
# None
#
# Parameter: keyStorePassword
#
# Description:
# Specifies the password to use on all keystore files created during profile
# creation. Keystore files are created for the default personal certificate
# and the root signing certificate.
#
# Valid Values:
    Varies
# Default Values:
    None
################################################################################
#signingCertDN =distinguished_name
#signingCertValidityPeriod =validity_period
#keyStorePassword =keyStore_password
```
################################################################################

```
# Parameter: defaultPorts
#
# Description:
# Assigns the default or base port values to the profile.d o not use this
# parameter when using the -startingPort or -portsFile parameter.
     During profile creation, the manageprofiles command-line utility uses an
     automatically generated set of recommended ports if you do not specify the
     -startingPort parameter, the -defaultPorts parameter or the -portsFile
     parameter. The recommended port values can be different than the default
     port values based on the availability of the default ports.
#
# Valid Values:
    Varies
# Default Values:
    None
#
# Parameter: startingPort
#
# Description:
     Specifies the starting port number for generating and assigning all ports
     for the profile.
     Port values are assigned sequentially from the -startingPort value,
     omitting those ports that are already in use. The system recognizes and
     resolves ports that are currently in use and determines the port
     assignments to avoid port conflicts.
# Do not use this parameter with the -defaultPorts or -portsFile parameters.
# During profile creation, the manageprofiles command-line utility uses an
     automatically generated set of recommended ports if you do not specify the
# -startingPort parameter, the -defaultPorts parameter or the -portsFile
\# parameter. The recommended port values can be different than the default
     port values based on the availability of the default ports.
#
# Valid Values:
    Varies
# Default Values:
# None
#
# Parameter: portsFile
#
# Description:
     An optional parameter that specifies the path to a file that defines port
     settings for the new profile.
     Do not use this parameter when using the -startingPort or -defaultPorts
     parameter.
# During profile creation, the manageprofiles command-line utility uses an
     automatically generated set of recommended ports if you do not specify the
     -startingPort parameter, the -defaultPorts parameter or the -portsFile
# parameter. The recommended port values can be different than the default
     port values based on the availability of the default ports.
#
# Valid Values:
    Varies
# Default Values:
    None
################################################################################
#defaultPorts=default_ports
#startingPort=startingPort
#portsFile=file_path
################################################################################
# Parameter: enableService
#
# Description:
# Enables the creation of a Linux service. Valid values include true or
# false. The default value for this parameter is false. When the
# manageprofiles command-line utility is run with the -enableService option
     set to true, the Linux service is created with the profile when the
```

```
# command is run by the root user. When a nonroot user runs the
# manageprofiles command-line utility, the profile is created, but the Linux
# service is not. The Linux service is not created because the nonroot user
# does not have sufficient permission to set up the service. An
     INSTCONPARTIALSUCCESS result is displayed at the end of the profile
# creation and the profile creation log
# install root/logs/manageprofiles/profile name create.log contains a
# message indicating the current user does not have sufficient permission to
# set up the Linux service. Use this parameter when creating profiles only.
#
# Valid Values:
    false
     # true
# Default Values:
# None
#
# Parameter: serviceUserName
#
# Description:
# Specifies the user ID that is used during the creation of the Linux
# service so that the Linux service will run under this user ID. The Linux
     service runs whenever the user ID is logged on. Not required.
#
# Valid Values:
    Varies
# Default Values:
    None
#
# Parameter: winserviceAccountType
#
# Description:
# The type of the owner account of the Windows service created for the
     profile. Valid values include specifieduser or localsystem. The
# localsystem value runs the Windows service under the local account of the
# user who creates the profile. The default value for this parameter is # localsystem substantian profiles and localsystem substantian profiles and v
     localsystem. Use this parameter when creating profiles only.
#
# Valid Values:
    localsystem
     specifieduser
# Default Values:
    localsystem
#
# Parameter: winserviceUserName
#
# Description:
# Specify your user ID so that the Windows operating system can verify you
# as an ID that is capable of creating a Windows service. Your user ID must
# belong to the Administrator group and have the following advanced user
# rights:
     Act as part of the operating system
# Log on as a service
# The default value for this parameter is the current user name. The value
# for this parameter must not contain spaces or characters that are not
     valid such as the following: *, ?, ", <, >, ,, /, \, and |. The user that
     you specify must have the proper permissions to create a Windows service.
     You must specify the correct password for the user name that you choose.
#
# Valid Values:
    Varies
# Default Values:
# None
#
# Parameter: winservicePassword
#
# Description:
# Specify the password for the specified user or the local account that is
```

```
# to own the Windows service.
#
# Valid Values:
# Varies
# Default Values:
    None
#
# Parameter: winserviceCheck
#
# Description:
# The value can be either true or false. Specify true to create a Windows
# service for the server process that is created within the profile. Specify
# false to not create the Windows service. The default value for this
# parameter is false.
#
# Valid Values:
# false
# true
# Default Values:
# false
#
# Parameter: winserviceStartupType
#
# Description:
# The following values for Windows service startup can be used:
# manual
# automatic
# disabled
# The default value for this parameter is manual.
#
# Valid Values:
    manual
    automatic
    disabled
# Default Values:
    manual
################################################################################
#enableService=true
#serviceUserName=service_user_ID
#winserviceAccountType=localsystem
#winserviceUserName=winservice_user_ID
#winservicePassword=winservice_password
#winserviceCheck=false
#winserviceStartupType=manual
################################################################################
# Parameter: dbDriverType
#
# Description:
# The database driver type. For an Oracle database, specify ORACLE. For
     databases other than Oracle, the value is automatically set based on the
# server operating system. Server installations on all operating systems use
# type 4.
#
# Note: Do not use this parameter if you are using -bpmdbDesign.
#
# Valid Values:
    Varies
# Default Values:
    None
################################################################################
dbDriverType=ORACLE_THIN
################################################################################
# Parameter: environmentType
#
# Description:
```

```
Specifies the environment type. The environment type refers to how IBM
     Business Process Manager is used; for example, in a production, stage or
# test environment. Load testing might be done on a test server, while a
# stage environment type might be used as a temporary location to host
# changes before putting those changes into production. You might specify
# Stage as the Environment type if the server you are configuring will be
# accessed and used to review content and new functionality. Valid values
# are as follows:<br># Test
     Test.
# Use Test if the server you are configuring is to be used as a testing
# environment.
# Stage
# Use Stage if the server is to serve as a staging platform to be used as a
# preproduction server.
     Production
# Use Production if the server is to serve in a production capacity.
# The default value is Test.
#
# Valid Values:
    Test
    Production
    Stage
# Default Values:
    Test
################################################################################
environmentType=Test
################################################################################
# Parameter: isDeveloperServer
#
# Description:
# Specifies whether the server is intended for development purposes only.
     This parameter is useful when creating profiles to test applications on a
     non-production server prior to deploying the applications on their
# production application servers. If -isDeveloperServer is set when
     creating an IBM Business Process Manager profile, then a preconfigured VMM
     file repository is installed. This file repository contains a sample
     organization that can be used to test Business Process Choreographer
     people resolution, ready for you to use as is.
#
# Valid Values:
    false
    true
# Default Values:
    false
################################################################################
#isDeveloperServer=false
```
## *SQL* 用の *Standard Process Server* デプロイメント・マネージャー・プロファイル作成の応答ファイル*:*

ここに用意されている応答ファイルを変更し、**manageprofiles** コマンド行ユーティリティーと一緒に使用 して、SQL データベース用のデプロイメント・マネージャー・プロファイルを作成します。

注**:** ご使用のオペレーティング・システムに合わせて、必要に応じて応答ファイルの情報をコメント化また はアンコメントしてください。詳細については、応答ファイルのコメントを参照してください。

```
# BEGIN COPYRIGHT
# *************************************************************************
#
# Licensed Materials - Property of IBM
# 5725-C94
  (C) Copyright IBM Corporation 2011, 2012. All Rights Reserved.
  This sample program is provided AS IS and may be used, executed, copied
# and modified without royalty payment by customer (a) for its own
# instruction and study, (b) in order to develop applications designed to
# run with an IBM WebSphere product, either for customer's own internal
```

```
# use or for redistribution by customer, as part of such an application,
# in customer's own products.
#
# *************************************************************************
# END COPYRIGHT
################################################################################
# These response file has the applicable parameters for creating a
# DMgr PS Std profile that uses SQLServer.
#
# Depending on your environment, you may need to change the default values.
#
# To create a profile with this response file specify:
#
# was.install.root/bin/manageprofiles -response PS Std DMgr SQLServer.response
#
# If you use the -response parameter, it must be the only parameter on
# the command-line. If you include any manageprofile parameters
# (in addition to -response) on the command-line, the response file
# is ignored. And default WebSphere Application server profile will be created .
################################################################################
################################################################################
# Parameter: create
#
# Description:
# Creates the profile.
      If you are creating a profile, this parameter is required.
################################################################################
create
################################################################################
# Parameter: templatePath
#
# Description:
# Specifies the directory path to the template files in the installation
      root directory. Within the profileTemplates directory are various
# directories that correspond to different profile types and that vary with
      the type of product installed. The profile directories are the paths that
      you indicate while using the -templatePath option.
      Use absolute paths. This parameter must exist as a directory and point to
      a valid template directory.
#
      When using the -templatePath parameter, specify the fully qualified file
      path for the parameter.
#
# Valid Values:
     Varies
# Default Values:
    None
################################################################################
templatePath=BPM/dmgr.procsvr
################################################################################
# Parameter: profileName
#
# Description:
# Specifies the name of the profile. Use a unique value when creating a
      profile.
      Each profile that shares the same set of product binaries must have a
      unique name. The default profile name is based on the profile type and a
      trailing number, for example:
      profileType ProfileNumberwhere profileType is a value such as ProcSrv,
# Dmgr, or Custom and ProfileNumber is a sequential number that creates a
# unique profile name. The value for this parameter must not contain spaces
# or characters that are not valid such as the following: *, ?, ", <, >, , ,/, \backslash, and \backslash. The profile name that you choose must not be in use. On
```

```
# Windows platforms: If the fully qualified path contains spaces, enclose
# the value in quotation marks. The default value is based on the
# install root directory, the profiles subdirectory, and the name of the
# file. For example, the default for profile creation is:
     WS WSPROFILE DEFAULT PROFILE HOME/profileNamewhere
# WS_WSPROFILE_DEFAULT_PROFILE_HOME is defined in the wasprofile.properties
# file in the install root/properties directory. The value for this
# parameter must be a valid path for the target system and must not be
     currently in use. You must have permissions to write to the directory.
#
# Valid Values:
    Varies
# Default Values:
    None
################################################################################
profileName=Dmgr01
################################################################################
# Parameter: cellName
#
# Description:
     Specifies the cell name of the profile. Use a unique cell name for each
     profile.
     The default value for this parameter is based on a combination of the
# short host name, the constant Cell, and a trailing number, for example:
# if (DMgr)
# shortHostNameCellCellNumber
# else
# shortHostNameNodeNodeNumberCell
# where CellNumber is a sequential number starting at 01 and NodeNumber is
# the node number that you used to define the node name.
# The value for this parameter must not contain spaces or any characters
# that are not valid such as the following: *, ?, ", <, >, ,, /, \, and |.
#
# Valid Values:
# Varies
# Default Values:
    Varies
#
# Parameter: nodeName
#
# Description:
     Specifies the node name for the node that is created with the new profile.
     Use a unique value within the cell or on the workstation. Each profile
# that shares the same set of product binaries must have a unique node name.
# This parameter is required for profile creation only with the
# dmgr.esbserverdefault.procsvrdefault.procctrdefault.procsvr.advdefault.
# procctr.advdmgr.procctrmanaged.procctrmanaged.procsvr templates.
# The default value for this parameter is based on the short host name,
# profile type, and a trailing number, for example:
     if (DMgr)
# shortHostNameCellManagerNodeNumber
# else
              shortHostNameNodeNodeNumber
# where NodeNumber is a sequential number starting at 01.
     The value for this parameter must not contain spaces or any characters
     that are not valid such as the following: *, ?, ", <, >, , , /, \setminus, and |.
#
# Valid Values:
    Varies
# Default Values:
    Varies
################################################################################
cellName=cell_name
nodeName=node_name
################################################################################
```

```
# Parameter: enableAdminSecurity
#
# Description:
# For IBM Business Process Manager omit this parameter. Administrative
     security is always enabled for IBM Business Process Manager profiles.
     You must also specify the parameters -adminUserName and -adminPassword
     along with the values for these parameters.
#
# Valid Values:
    true
# Default Values:
    true
################################################################################
enableAdminSecurity=true
adminUserName=adminUser_ID
adminPassword=adminPassword
################################################################################
# Parameter: signingCertDN
#
# Description:
# Specifies the distinguished name of the root signing certificate that you
     create when you create the profile. Specify the distinguished name in
     quotation marks. This default personal certificate is located in the
     server keystore file. If you do not specifically create or import a root
     signing certificate, one is created by default. See the
     -signingCertValidityPeriod parameter and the -keyStorePassword.
#
# Valid Values:
# Varies
# Default Values:
# None
#
# Parameter: signingCertValidityPeriod
#
# Description:
# An optional parameter that specifies the amount of time in years that the
      root signing certificate is valid. If you do not specify this parameter
     with the -signingCertDN parameter, the root signing certificate is valid
     for 20 years.
#
# Valid Values:
    Varies
# Default Values:
# None
#
# Parameter: keyStorePassword
#
# Description:
# Specifies the password to use on all keystore files created during profile
     creation. Keystore files are created for the default personal certificate
# and the root signing certificate.
#
# Valid Values:
     Varies
# Default Values:
    None
################################################################################
#signingCertDN =distinguished_name
#signingCertValidityPeriod =validity period
#keyStorePassword =keyStore_password
################################################################################
# Parameter: defaultPorts
#
# Description:
# Assigns the default or base port values to the profile.d o not use this
```

```
# parameter when using the -startingPort or -portsFile parameter.
# During profile creation, the manageprofiles command-line utility uses an
# automatically generated set of recommended ports if you do not specify the
# -startingPort parameter, the -defaultPorts parameter or the -portsFile
     parameter. The recommended port values can be different than the default
     port values based on the availability of the default ports.
#
# Valid Values:
# Varies
# Default Values:
    None
#
# Parameter: startingPort
#
# Description:
     Specifies the starting port number for generating and assigning all ports
# for the profile.
# Port values are assigned sequentially from the -startingPort value,
# omitting those ports that are already in use. The system recognizes and
# resolves ports that are currently in use and determines the port
# assignments to avoid port conflicts.
# Do not use this parameter with the -defaultPorts or -portsFile parameters.
     During profile creation, the manageprofiles command-line utility uses an
     automatically generated set of recommended ports if you do not specify the
      -startingPort parameter, the -defaultPorts parameter or the -portsFile
# parameter. The recommended port values can be different than the default
     port values based on the availability of the default ports.
#
# Valid Values:
# Varies
# Default Values:
# None
#
# Parameter: portsFile
#
# Description:
# An optional parameter that specifies the path to a file that defines port
      settings for the new profile.
# Do not use this parameter when using the -startingPort or -defaultPorts
# parameter.
# During profile creation, the manageprofiles command-line utility uses an
     automatically generated set of recommended ports if you do not specify the
     -startingPort parameter, the -defaultPorts parameter or the -portsFile
# parameter. The recommended port values can be different than the default
     port values based on the availability of the default ports.
#
# Valid Values:
    Varies
# Default Values:
   None
################################################################################
#defaultPorts=default_ports
#startingPort=startingPort
#portsFile=file_path
################################################################################
# Parameter: enableService
#
# Description:
      Enables the creation of a Linux service. Valid values include true or
      false. The default value for this parameter is false. When the
     manageprofiles command-line utility is run with the -enableService option
     set to true, the Linux service is created with the profile when the
     command is run by the root user. When a nonroot user runs the
# manageprofiles command-line utility, the profile is created, but the Linux
# service is not. The Linux service is not created because the nonroot user
# does not have sufficient permission to set up the service. An
```

```
# INSTCONPARTIALSUCCESS result is displayed at the end of the profile
# creation and the profile creation log
# install root/logs/manageprofiles/profile name create.log contains a
# message indicating the current user does not have sufficient permission to
     set up the Linux service. Use this parameter when creating profiles only.
#
# Valid Values:
    false
    # true
# Default Values:
    None
#
# Parameter: serviceUserName
#
# Description:
# Specifies the user ID that is used during the creation of the Linux
     service so that the Linux service will run under this user ID. The Linux
# service runs whenever the user ID is logged on. Not required.
#
# Valid Values:
    Varies
# Default Values:
    None
#
# Parameter: winserviceAccountType
#
# Description:
# The type of the owner account of the Windows service created for the
# profile. Valid values include specifieduser or localsystem. The
# localsystem value runs the Windows service under the local account of the
     user who creates the profile. The default value for this parameter is
     localsystem. Use this parameter when creating profiles only.
#
# Valid Values:
    localsystem
    specifieduser
# Default Values:
# localsystem
#
# Parameter: winserviceUserName
#
# Description:
     Specify your user ID so that the Windows operating system can verify you
     as an ID that is capable of creating a Windows service. Your user ID must
     belong to the Administrator group and have the following advanced user
     rights:
     Act as part of the operating system
# Log on as a service
# The default value for this parameter is the current user name. The value
# for this parameter must not contain spaces or characters that are not
     valid such as the following: *, ?, ", <, >, ,, /, \, and |. The user that
# you specify must have the proper permissions to create a Windows service.
# You must specify the correct password for the user name that you choose.
#
# Valid Values:
    Varies
# Default Values:
# None
#
# Parameter: winservicePassword
#
# Description:
# Specify the password for the specified user or the local account that is
# to own the Windows service.
#
# Valid Values:
    Varies
```

```
# Default Values:
    None
#
# Parameter: winserviceCheck
#
# Description:
# The value can be either true or false. Specify true to create a Windows
# service for the server process that is created within the profile. Specify
# false to not create the Windows service. The default value for this
     parameter is false.
#
# Valid Values:
# false
    true
# Default Values:
# false
#
# Parameter: winserviceStartupType
#
# Description:
# The following values for Windows service startup can be used:
# manual
     automatic
     disabled
     The default value for this parameter is manual.
#
# Valid Values:
# manual
# automatic
# disabled
# Default Values:
  manual
################################################################################
#enableService=true
#serviceUserName=service_user_ID
#winserviceAccountType=localsystem
#winserviceUserName=winservice_user_ID
#winservicePassword=winservice_password
#winserviceCheck=false
#winserviceStartupType=manual
################################################################################
# Parameter: dbWinAuth
#
# Description:
# An optional parameter that is valid in all default profile templates.
# Specify true to indicate that you are running SQL Server using integrated
# windows authentication.
#
# Note: Do not use this parameter if you are using -bpmdbDesign.
#
# Valid Values:
# false
    # true
# Default Values:
    None
################################################################################
#dbWinAuth=true
################################################################################
# Parameter: environmentType
#
# Description:
# Specifies the environment type. The environment type refers to how IBM
# Business Process Manager is used; for example, in a production, stage or
# test environment. Load testing might be done on a test server, while a
# stage environment type might be used as a temporary location to host
```
# changes before putting those changes into production. You might specify # Stage as the Environment type if the server you are configuring will be # accessed and used to review content and new functionality. Valid values # are as follows: # Test Use Test if the server you are configuring is to be used as a testing environment. Stage # Use Stage if the server is to serve as a staging platform to be used as a # preproduction server. # Production # Use Production if the server is to serve in a production capacity. # The default value is Test. # # Valid Values: Test Production # Stage # Default Values: **Test** ################################################################################ environmentType=Test ################################################################################ # Parameter: isDeveloperServer # # Description: Specifies whether the server is intended for development purposes only. This parameter is useful when creating profiles to test applications on a non-production server prior to deploying the applications on their production application servers. If -isDeveloperServer is set when creating an IBM Business Process Manager profile, then a preconfigured VMM file repository is installed. This file repository contains a sample organization that can be used to test Business Process Choreographer # people resolution, ready for you to use as is. # # Valid Values: false # true # Default Values: false ################################################################################

#isDeveloperServer=false

*Advanced Process Server* 用の応答ファイル*:*

**manageprofiles** コマンド行ユーティリティーと応答ファイルを使用して、デプロイメント・マネージャ ー・プロファイルを作成します。

## *DB2* 用の *Advanced Process Server* デプロイメント・マネージャー・プロファイル作成の応答ファイル*:*

ここに用意されている応答ファイルを変更し、**manageprofiles** コマンド行ユーティリティーと一緒に使用 して、DB2 データベース用のデプロイメント・マネージャー・プロファイルを作成します。

注**:** ご使用のオペレーティング・システムに合わせて、必要に応じて応答ファイルの情報をコメント化また はアンコメントしてください。詳細については、応答ファイルのコメントを参照してください。

# BEGIN COPYRIGHT # \*\*\*\*\*\*\*\*\*\*\*\*\*\*\*\*\*\*\*\*\*\*\*\*\*\*\*\*\*\*\*\*\*\*\*\*\*\*\*\*\*\*\*\*\*\*\*\*\*\*\*\*\*\*\*\*\*\*\*\*\*\*\*\*\*\*\*\*\*\*\*\*\* # # Licensed Materials - Property of IBM # 5725-C94 # (C) Copyright IBM Corporation 2011, 2012. All Rights Reserved. This sample program is provided AS IS and may be used, executed, copied # and modified without royalty payment by customer (a) for its own

```
# instruction and study, (b) in order to develop applications designed to
# run with an IBM WebSphere product, either for customer's own internal
# use or for redistribution by customer, as part of such an application,
  in customer's own products.
#
# *************************************************************************
# END COPYRIGHT
################################################################################
# These response file has the applicable parameters for creating a
# DMgr PS Adv profile that uses DB2.
#
# Depending on your environment, you may need to change the default values.
#
# To create a profile with this response file specify:
#
# was.install.root/bin/manageprofiles -response PS_Adv_DMgr_DB2.response
#
# If you use the -response parameter, it must be the only parameter on
# the command-line. If you include any manageprofile parameters
# (in addition to -response) on the command-line, the response file
# is ignored. And default WebSphere Application server profile will be created .
################################################################################
################################################################################
# Parameter: create
#
# Description:
# Creates the profile.
# If you are creating a profile, this parameter is required.
################################################################################
create
################################################################################
# Parameter: templatePath
#
# Description:
# Specifies the directory path to the template files in the installation
# root directory. Within the profileTemplates directory are various
# directories that correspond to different profile types and that vary with
# the type of product installed. The profile directories are the paths that
      you indicate while using the -templatePath option.
      Use absolute paths. This parameter must exist as a directory and point to
      a valid template directory.
#
# When using the -templatePath parameter, specify the fully qualified file
# path for the parameter.
#
# Valid Values:
     Varies
# Default Values:
     None
################################################################################
templatePath=BPM/dmgr.procsvr.adv
################################################################################
# Parameter: profileName
#
# Description:
      Specifies the name of the profile. Use a unique value when creating a
      profile.
      Each profile that shares the same set of product binaries must have a
      unique name. The default profile name is based on the profile type and a
# trailing number, for example:
# profileType ProfileNumberwhere profileType is a value such as ProcSrv,
# Dmgr, or Custom and ProfileNumber is a sequential number that creates a
# unique profile name. The value for this parameter must not contain spaces
```

```
# or characters that are not valid such as the following: *, ?, ", <, >, , ,\# /, \, and |. The profile name that you choose must not be in use. On
# Windows platforms: If the fully qualified path contains spaces, enclose
# the value in quotation marks. The default value is based on the
# install root directory, the profiles subdirectory, and the name of the
# file. For example, the default for profile creation is:
     WS WSPROFILE DEFAULT PROFILE HOME/profileNamewhere
     WS_WSPROFILE_DEFAULT_PROFILE_HOME is defined in the wasprofile.properties
\# file in the install_root/properties directory. The value for this
     parameter must be a valid path for the target system and must not be
     currently in use. You must have permissions to write to the directory.
#
# Valid Values:
    Varies
# Default Values:
    None
################################################################################
profileName=Dmgr01
################################################################################
# Parameter: cellName
#
# Description:
     Specifies the cell name of the profile. Use a unique cell name for each
     profile.
     The default value for this parameter is based on a combination of the
# short host name, the constant Cell, and a trailing number, for example:
# if (DMgr)
# shortHostNameCellCellNumber
# else
# shortHostNameNodeNodeNumberCell
     where CellNumber is a sequential number starting at 01 and NodeNumber is
     the node number that you used to define the node name.
     The value for this parameter must not contain spaces or any characters
# that are not valid such as the following: *, 2, ", <, >, , , /, \setminus, and |.#
# Valid Values:
    Varies
# Default Values:
    Varies
#
# Parameter: nodeName
#
# Description:
# Specifies the node name for the node that is created with the new profile.
     Use a unique value within the cell or on the workstation. Each profile
     that shares the same set of product binaries must have a unique node name.
# This parameter is required for profile creation only with the
# dmgr.esbserverdefault.procsvrdefault.procctrdefault.procsvr.advdefault.
# procctr.advdmgr.procctrmanaged.procctrmanaged.procsvr templates.
     The default value for this parameter is based on the short host name,
     profile type, and a trailing number, for example:
# if (DMgr)
              shortHostNameCellManagerNodeNumber
# else
              shortHostNameNodeNodeNumber
# where NodeNumber is a sequential number starting at 01.
     The value for this parameter must not contain spaces or any characters
     that are not valid such as the following: *, ?, ", < , > , , / , \setminus, and |.#
# Valid Values:
    Varies
# Default Values:
    Varies
################################################################################
cellName=cell_name
nodeName=node_name
```

```
################################################################################
# Parameter: enableAdminSecurity
#
# Description:
# For IBM Business Process Manager omit this parameter. Administrative
# security is always enabled for IBM Business Process Manager profiles.
# You must also specify the parameters -adminUserName and -adminPassword
     along with the values for these parameters.
#
# Valid Values:
    true.
# Default Values:
   true
################################################################################
enableAdminSecurity=true
adminUserName=adminUser_ID
adminPassword=adminPassword
################################################################################
# Parameter: signingCertDN
#
# Description:
     Specifies the distinguished name of the root signing certificate that you
     create when you create the profile. Specify the distinguished name in
# quotation marks. This default personal certificate is located in the
# server keystore file. If you do not specifically create or import a root
# signing certificate, one is created by default. See the
# -signingCertValidityPeriod parameter and the -keyStorePassword.
#
# Valid Values:
   Varies
# Default Values:
# None
#
# Parameter: signingCertValidityPeriod
#
# Description:
# An optional parameter that specifies the amount of time in years that the
     root signing certificate is valid. If you do not specify this parameter
     with the -signingCertDN parameter, the root signing certificate is valid
     for 20 years.
#
# Valid Values:
    Varies
# Default Values:
# None
#
# Parameter: keyStorePassword
#
# Description:
# Specifies the password to use on all keystore files created during profile
# creation. Keystore files are created for the default personal certificate
# and the root signing certificate.
#
# Valid Values:
    Varies
# Default Values:
    None
################################################################################
#signingCertDN =distinguished_name
#signingCertValidityPeriod =validity_period
#keyStorePassword =keyStore_password
################################################################################
# Parameter: defaultPorts
#
```

```
# Description:
      Assigns the default or base port values to the profile.d o not use this
# parameter when using the -startingPort or -portsFile parameter.
# During profile creation, the manageprofiles command-line utility uses an
     automatically generated set of recommended ports if you do not specify the
      -startingPort parameter, the -defaultPorts parameter or the -portsFile
     parameter. The recommended port values can be different than the default
      port values based on the availability of the default ports.
#
# Valid Values:
    Varies
# Default Values:
# None
#
# Parameter: startingPort
#
# Description:
# Specifies the starting port number for generating and assigning all ports
      for the profile.
      Port values are assigned sequentially from the -startingPort value,
     omitting those ports that are already in use. The system recognizes and
     resolves ports that are currently in use and determines the port
     assignments to avoid port conflicts.
     Do not use this parameter with the -defaultPorts or -portsFile parameters.
     During profile creation, the manageprofiles command-line utility uses an
     automatically generated set of recommended ports if you do not specify the
      -startingPort parameter, the -defaultPorts parameter or the -portsFile
     parameter. The recommended port values can be different than the default
      port values based on the availability of the default ports.
#
# Valid Values:
    Varies
# Default Values:
    None
#
# Parameter: portsFile
#
# Description:
# An optional parameter that specifies the path to a file that defines port
      settings for the new profile.
     Do not use this parameter when using the -startingPort or -defaultPorts
     parameter.
     During profile creation, the manageprofiles command-line utility uses an
     automatically generated set of recommended ports if you do not specify the
      -startingPort parameter, the -defaultPorts parameter or the -portsFile
     parameter. The recommended port values can be different than the default
      port values based on the availability of the default ports.
#
# Valid Values:
    Varies
# Default Values:
    None
################################################################################
#defaultPorts=default_ports
#startingPort=startingPort
#portsFile=file_path
################################################################################
# Parameter: enableService
#
# Description:
# Enables the creation of a Linux service. Valid values include true or
      false. The default value for this parameter is false. When the
# manageprofiles command-line utility is run with the -enableService option
# set to true , the Linux service is created with the profile when the
# command is run by the root user. When a nonroot user runs the
     manageprofiles command-line utility, the profile is created, but the Linux
```

```
# service is not. The Linux service is not created because the nonroot user
# does not have sufficient permission to set up the service. An
# INSTCONPARTIALSUCCESS result is displayed at the end of the profile
# creation and the profile creation log
     install_root/logs/manageprofiles/profile_name_create.log contains a
# message indicating the current user does not have sufficient permission to
# set up the Linux service. Use this parameter when creating profiles only.
#
# Valid Values:
    false
     true
# Default Values:
# None
#
# Parameter: serviceUserName
#
# Description:
# Specifies the user ID that is used during the creation of the Linux
# service so that the Linux service will run under this user ID. The Linux
     service runs whenever the user ID is logged on. Not required.
#
# Valid Values:
    Varies
# Default Values:
    None
#
# Parameter: winserviceAccountType
#
# Description:
# The type of the owner account of the Windows service created for the
# profile. Valid values include specifieduser or localsystem. The
# localsystem value runs the Windows service under the local account of the
# user who creates the profile. The default value for this parameter is
# localsystem. Use this parameter when creating profiles only.
#
# Valid Values:
    localsystem
    specifieduser
# Default Values:
# localsystem
#
# Parameter: winserviceUserName
#
# Description:
# Specify your user ID so that the Windows operating system can verify you
# as an ID that is capable of creating a Windows service. Your user ID must
# belong to the Administrator group and have the following advanced user
# rights:
# Act as part of the operating system
# Log on as a service
     The default value for this parameter is the current user name. The value
# for this parameter must not contain spaces or characters that are not
# valid such as the following: *, ?, ", <, >, , , /, \setminus, and |. The user that
# you specify must have the proper permissions to create a Windows service.
     You must specify the correct password for the user name that you choose.
#
# Valid Values:
    Varies
# Default Values:
    None
#
# Parameter: winservicePassword
#
# Description:
# Specify the password for the specified user or the local account that is
# to own the Windows service.
#
```

```
# Valid Values:
    Varies
# Default Values:
    None
#
# Parameter: winserviceCheck
#
# Description:
# The value can be either true or false. Specify true to create a Windows
     service for the server process that is created within the profile. Specify
# false to not create the Windows service. The default value for this
# parameter is false.
#
# Valid Values:
    false
    # true
# Default Values:
# false
#
# Parameter: winserviceStartupType
#
# Description:
     The following values for Windows service startup can be used:
     manual
     automatic
# disabled
# The default value for this parameter is manual.
#
# Valid Values:
# manual
    automatic
# disabled
# Default Values:
    manual
################################################################################
#enableService=true
#serviceUserName=service_user_ID
#winserviceAccountType=localsystem
#winserviceUserName=winservice_user_ID
#winservicePassword=winservice_password
#winserviceCheck=false
#winserviceStartupType=manual
################################################################################
# Parameter: bpmdbDesign
#
# Description:
# Specifies the file that holds the database configuration design for all of
# the IBM Business Process Manager components .
# This parameter replaces the -wbidbDesign that was used in previous
     versions of WebSphere Process Server.
#
# Note: If a bpmdbDesign file parameter is specified, none of the database
# related properties should be specified.
#
# Valid Values:
# Varies
# Default Values:
    None
################################################################################
#bpmdbDesign=design_file
################################################################################
# Parameter: dbCreateNew
#
# Description:
# Indicates a new database is created or if an existing database is to be
```

```
# reused. Valid values are true or false. This value cannot be true for an
# Oracle, SQL Server or a DB2 z/OS database. This value can only be true for
# a DB2 database.
#
# Valid Values:
    false
    true
# Default Values:
# None
################################################################################
dbCreateNew=true
################################################################################
# Parameter: dbType
#
# Description:
# The database type. Set one of the following values for the type of
     database product you are using with IBM Business Process Manager.
#
# Required only for one of the following:
# A stand-alone profile when -bpmdbDesign was not specified.
# An advanced dmgr or managed profiles when -bpmdbDesign was not specified.
#
     Note: Do not use this parameter if you are using -bpmdbDesign.
#
# Valid Values:
# DB2_DATASERVER
# Default Values:
# DB2_DATASERVER
#
# Parameter: dbJDBCClasspath
#
# Description:
# The directory path location of JDBC driver files.
#
# Note: Do not use this parameter if you are using -bpmdbDesign.
#
# Valid Values:
    Varies
# Default Values:
    None
#
# Parameter: dbHostName
#
# Description:
# The database server host name or IP address. The default value is the
# local host name. Required when the -bpmdbDesign parameter was not
# specified. (It is not required if the -bpmdbDesign parameter is
# specified.)
#
# Note: Do not use this parameter if you are using -bpmdbDesign.
#
# Valid Values:
# Varies
# Default Values:
    None
#
# Parameter: dbServerPort
#
# Description:
     The database server port number. Depending on the database you are using,
# you can specify a different port number instead of the default port
     number.
#
# Note: Do not use this parameter if you are using -bpmdbDesign.
#
# Valid Values:
```

```
# Varies
# Default Values:
# None
################################################################################
dbType=DB2_DATASERVER
dbJDBCClasspath=${WAS_INSTALL_ROOT}/jdbcdrivers/DB2
dbHostName=db_host_name
dbServerPort=db_port_number
################################################################################
# Parameter: dbDelayConfig
#
# Description:
# Indicates whether to postpone table creation until after the profile is
     created. Valid values are true or false. The parameter is set to false by
     default. Setting this parameter to true delays the execution of the
# scripts that create the database tables. No. Specify false if you want the
# database to be set up during profile creation.
#
# Valid Values:
     false
# true
# Default Values:
    false
################################################################################
dbDelayConfig=false
################################################################################
# Parameter: dbName
#
# Description:
# The name of the database. By default, the value is set to orcl for Oracle
     databases and to CMNDB for all other supported databases.
#
# Note: Do not use this parameter if you are using -bpmdbDesign.
#
# Valid Values:
# Varies
# Default Values:
    CMND<sub>B</sub>
#
# Parameter: dbUserId
#
# Description:
# The user ID for all database types. Specifies the user ID that has
     privileges to create and drop the databases. The WebSphere data source
     uses this ID to authenticate the database connection.
# Important: The -dbUserId parameter value must be a valid database
# authorization ID. Required if the -bpmdbDesign file is not set.
#
     Note: Do not use this parameter if you are using -bpmdbDesign.
#
# Valid Values:
# Varies
# Default Values:
    None
#
# Parameter: dbPassword
#
# Description:
      The password required for database authentication. Required when the
     -bpmdbDesign file is not set.
#
# Note: Do not use this parameter if you are using -bpmdbDesign.
#
# Valid Values:
    Varies
```

```
# Default Values:
# None<br>##############
               ################################################################################
dbName=CMNDB
dbUserId=db_userid
dbPassword=db_pswd
################################################################################
# Parameter: environmentType
#
# Description:
# Specifies the environment type. The environment type refers to how IBM
# Business Process Manager is used; for example, in a production, stage or
# test environment. Load testing might be done on a test server, while a
     stage environment type might be used as a temporary location to host
# changes before putting those changes into production. You might specify
# Stage as the Environment type if the server you are configuring will be
# accessed and used to review content and new functionality. Valid values
# are as follows:
# Test
# Use Test if the server you are configuring is to be used as a testing
# environment.
# Stage
     Use Stage if the server is to serve as a staging platform to be used as a
# preproduction server.
# Production
# Use Production if the server is to serve in a production capacity.
     The default value is Test.
#
# Valid Values:
    Test
    Production
    Stage
# Default Values:
# Test
################################################################################
environmentType=Test
################################################################################
# Parameter: isDeveloperServer
#
# Description:
     Specifies whether the server is intended for development purposes only.
     This parameter is useful when creating profiles to test applications on a
# non-production server prior to deploying the applications on their
# production application servers. If -isDeveloperServer is set when
# creating an IBM Business Process Manager profile, then a preconfigured VMM
# file repository is installed. This file repository contains a sample
# organization that can be used to test Business Process Choreographer
# people resolution, ready for you to use as is.
#
# Valid Values:
# false
    # true
# Default Values:
    false
################################################################################
#isDeveloperServer=false
```
## *DB2 for z/OS* 用の *Advanced Process Server* デプロイメント・マネージャー・プロファイル作成の応答フ ァイル*:*

ここに用意されている応答ファイルを変更し、**manageprofiles** コマンド行ユーティリティーと一緒に使用 して、DB2 for z/OS データベース用のデプロイメント・マネージャー・プロファイルを作成します。

注**:** ご使用のオペレーティング・システムに合わせて、必要に応じて応答ファイルの情報をコメント化また はアンコメントしてください。詳細については、応答ファイルのコメントを参照してください。

# BEGIN COPYRIGHT # \*\*\*\*\*\*\*\*\*\*\*\*\*\*\*\*\*\*\*\*\*\*\*\*\*\*\*\*\*\*\*\*\*\*\*\*\*\*\*\*\*\*\*\*\*\*\*\*\*\*\*\*\*\*\*\*\*\*\*\*\*\*\*\*\*\*\*\*\*\*\*\*\* # # Licensed Materials - Property of IBM # 5725-C94 # (C) Copyright IBM Corporation 2011, 2012. All Rights Reserved. # This sample program is provided AS IS and may be used, executed, copied # and modified without royalty payment by customer (a) for its own # instruction and study, (b) in order to develop applications designed to # run with an IBM WebSphere product, either for customer's own internal # use or for redistribution by customer, as part of such an application, # in customer's own products. # # \*\*\*\*\*\*\*\*\*\*\*\*\*\*\*\*\*\*\*\*\*\*\*\*\*\*\*\*\*\*\*\*\*\*\*\*\*\*\*\*\*\*\*\*\*\*\*\*\*\*\*\*\*\*\*\*\*\*\*\*\*\*\*\*\*\*\*\*\*\*\*\*\* # END COPYRIGHT ################################################################################ # These response file has the applicable parameters for creating a # DMgr PS Adv profile that uses DB2zOS. # # Depending on your environment, you may need to change the default values. # # To create a profile with this response file specify: # # was.install.root/bin/manageprofiles -response PS\_Adv\_DMgr\_DB2zOS.response # # If you use the -response parameter, it must be the only parameter on # the command-line. If you include any manageprofile parameters # (in addition to -response) on the command-line, the response file # is ignored. And default WebSphere Application server profile will be created . ################################################################################ ################################################################################ # Parameter: create # # Description: # Creates the profile. # If you are creating a profile, this parameter is required. ################################################################################ create ################################################################################ # Parameter: templatePath # # Description: # Specifies the directory path to the template files in the installation root directory. Within the profileTemplates directory are various # directories that correspond to different profile types and that vary with the type of product installed. The profile directories are the paths that you indicate while using the -templatePath option. Use absolute paths. This parameter must exist as a directory and point to # a valid template directory. # # When using the -templatePath parameter, specify the fully qualified file # path for the parameter. # # Valid Values: Varies # Default Values: None ################################################################################ templatePath=BPM/dmgr.procsvr.adv ################################################################################

```
# Parameter: profileName
#
# Description:
# Specifies the name of the profile. Use a unique value when creating a
     profile.
# Each profile that shares the same set of product binaries must have a
# unique name. The default profile name is based on the profile type and a
# trailing number, for example:
# profileType ProfileNumberwhere profileType is a value such as ProcSrv,
# Dmgr, or Custom and ProfileNumber is a sequential number that creates a
# unique profile name. The value for this parameter must not contain spaces
# or characters that are not valid such as the following: *, ?, ", <, >, , ,# /, \, and |. The profile name that you choose must not be in use. On
# Windows platforms: If the fully qualified path contains spaces, enclose
# the value in quotation marks. The default value is based on the
# install root directory, the profiles subdirectory, and the name of the
# file. For example, the default for profile creation is:
# WS_WSPROFILE_DEFAULT_PROFILE_HOME/profileNamewhere
# WS_WSPROFILE_DEFAULT_PROFILE_HOME is defined in the wasprofile.properties
# file in the install_root/properties directory. The value for this
# parameter must be a valid path for the target system and must not be
     currently in use. You must have permissions to write to the directory.
#
# Valid Values:
    Varies
# Default Values:
    None
################################################################################
profileName=Dmgr01
################################################################################
# Parameter: cellName
#
# Description:
# Specifies the cell name of the profile. Use a unique cell name for each
# profile.
# The default value for this parameter is based on a combination of the
# short host name, the constant Cell, and a trailing number, for example:
# if (DMgr)
# shortHostNameCellCellNumber
# else
# shortHostNameNodeNodeNumberCell
# where CellNumber is a sequential number starting at 01 and NodeNumber is
# the node number that you used to define the node name.
# The value for this parameter must not contain spaces or any characters
# that are not valid such as the following: *, ?, ", < , > , , , /, \setminus, and |.
#
# Valid Values:
# Varies
# Default Values:
    Varies
#
# Parameter: nodeName
#
# Description:
# Specifies the node name for the node that is created with the new profile.
# Use a unique value within the cell or on the workstation. Each profile
# that shares the same set of product binaries must have a unique node name.
# This parameter is required for profile creation only with the
     dmgr.esbserverdefault.procsvrdefault.procctrdefault.procsvr.advdefault.
     procctr.advdmgr.procctrmanaged.procctrmanaged.procsvr templates.
# The default value for this parameter is based on the short host name,
# profile type, and a trailing number, for example:
     if (DMgr)
# shortHostNameCellManagerNodeNumber
# else
# shortHostNameNodeNodeNumber
```

```
# where NodeNumber is a sequential number starting at 01.
# The value for this parameter must not contain spaces or any characters
# that are not valid such as the following: *, ?, ", <, >, ,, /, \, and |.
#
 Valid Values:
     Varies
# Default Values:
# Varies
                     ################################################################################
cellName=cell_name
nodeName=node_name
################################################################################
# Parameter: enableAdminSecurity
#
# Description:
# For IBM Business Process Manager omit this parameter. Administrative
      security is always enabled for IBM Business Process Manager profiles.
# You must also specify the parameters -adminUserName and -adminPassword
# along with the values for these parameters.
#
# Valid Values:
    true
# Default Values:
\# true<br>##########################
                            ################################################################################
enableAdminSecurity=true
adminUserName=adminUser_ID
adminPassword=adminPassword
################################################################################
# Parameter: signingCertDN
#
# Description:
# Specifies the distinguished name of the root signing certificate that you
     create when you create the profile. Specify the distinguished name in
\# quotation marks. This default personal certificate is located in the
# server keystore file. If you do not specifically create or import a root
# signing certificate, one is created by default. See the
      -signingCertValidityPeriod parameter and the -keyStorePassword.
#
# Valid Values:
    Varies
# Default Values:
# None
#
# Parameter: signingCertValidityPeriod
#
# Description:
# An optional parameter that specifies the amount of time in years that the
     root signing certificate is valid. If you do not specify this parameter
# with the -signingCertDN parameter, the root signing certificate is valid
# for 20 years.
#
# Valid Values:
     Varies
# Default Values:
# None
#
# Parameter: keyStorePassword
#
# Description:
# Specifies the password to use on all keystore files created during profile
# creation. Keystore files are created for the default personal certificate
# and the root signing certificate.
#
# Valid Values:
```

```
# Varies
# Default Values:
\# None
################################################################################
#signingCertDN =distinguished_name
#signingCertValidityPeriod =validity_period
#keyStorePassword =keyStore_password
################################################################################
# Parameter: defaultPorts
#
# Description:
# Assigns the default or base port values to the profile.d o not use this
# parameter when using the -startingPort or -portsFile parameter.
     During profile creation, the manageprofiles command-line utility uses an
# automatically generated set of recommended ports if you do not specify the
# -startingPort parameter, the -defaultPorts parameter or the -portsFile
# parameter. The recommended port values can be different than the default
# port values based on the availability of the default ports.
#
# Valid Values:
    Varies
# Default Values:
    None
#
# Parameter: startingPort
#
# Description:
# Specifies the starting port number for generating and assigning all ports
# for the profile.
# Port values are assigned sequentially from the -startingPort value,
# omitting those ports that are already in use. The system recognizes and
# resolves ports that are currently in use and determines the port
# assignments to avoid port conflicts.
# Do not use this parameter with the -defaultPorts or -portsFile parameters.
     During profile creation, the manageprofiles command-line utility uses an
# automatically generated set of recommended ports if you do not specify the
# -startingPort parameter, the -defaultPorts parameter or the -portsFile
# parameter. The recommended port values can be different than the default
     port values based on the availability of the default ports.
#
# Valid Values:
    Varies
# Default Values:
# None
#
# Parameter: portsFile
#
# Description:
# An optional parameter that specifies the path to a file that defines port
     settings for the new profile.
# Do not use this parameter when using the -startingPort or -defaultPorts
# parameter.
# During profile creation, the manageprofiles command-line utility uses an
# automatically generated set of recommended ports if you do not specify the
# -startingPort parameter, the -defaultPorts parameter or the -portsFile
# parameter. The recommended port values can be different than the default
     port values based on the availability of the default ports.
#
# Valid Values:
    Varies
# Default Values:
    None
################################################################################
#defaultPorts=default_ports
#startingPort=startingPort
#portsFile=file_path
```

```
################################################################################
```

```
# Parameter: enableService
```

```
#
# Description:
     Enables the creation of a Linux service. Valid values include true or
     false. The default value for this parameter is false. When the
     manageprofiles command-line utility is run with the -enableService option
# set to true , the Linux service is created with the profile when the
# command is run by the root user. When a nonroot user runs the
# manageprofiles command-line utility, the profile is created, but the Linux
# service is not. The Linux service is not created because the nonroot user
# does not have sufficient permission to set up the service. An
# INSTCONPARTIALSUCCESS result is displayed at the end of the profile
     creation and the profile creation log
     install_root/logs/manageprofiles/profile_name_create.log contains a
# message indicating the current user does not have sufficient permission to
# set up the Linux service. Use this parameter when creating profiles only.
#
# Valid Values:
    false
    # true
# Default Values:
    None
#
# Parameter: serviceUserName
#
# Description:
# Specifies the user ID that is used during the creation of the Linux
# service so that the Linux service will run under this user ID. The Linux
     service runs whenever the user ID is logged on. Not required.
#
# Valid Values:
    Varies
# Default Values:
# None
#
# Parameter: winserviceAccountType
#
# Description:
     The type of the owner account of the Windows service created for the
     profile. Valid values include specifieduser or localsystem. The
     localsystem value runs the Windows service under the local account of the
     user who creates the profile. The default value for this parameter is
     localsystem. Use this parameter when creating profiles only.
#
# Valid Values:
    localsystem
    specifieduser
# Default Values:
    localsystem
#
# Parameter: winserviceUserName
#
# Description:
     Specify your user ID so that the Windows operating system can verify you
     as an ID that is capable of creating a Windows service. Your user ID must
     belong to the Administrator group and have the following advanced user
     rights:
     Act as part of the operating system
     Log on as a service
     The default value for this parameter is the current user name. The value
# for this parameter must not contain spaces or characters that are not
# valid such as the following: \ast, ?, ", <, >, ,, /, \, and |. The user that
# you specify must have the proper permissions to create a Windows service.
# You must specify the correct password for the user name that you choose.
#
```

```
# Valid Values:
    Varies
# Default Values:
# None
#
# Parameter: winservicePassword
#
# Description:
# Specify the password for the specified user or the local account that is
# to own the Windows service.
#
# Valid Values:
# Varies
# Default Values:
# None
#
# Parameter: winserviceCheck
#
# Description:
# The value can be either true or false. Specify true to create a Windows
# service for the server process that is created within the profile. Specify
# false to not create the Windows service. The default value for this
     parameter is false.
#
# Valid Values:
# false
# true
# Default Values:
# false
#
# Parameter: winserviceStartupType
#
# Description:
# The following values for Windows service startup can be used:
# manual
     automatic
# disabled
# The default value for this parameter is manual.
#
# Valid Values:
   manual
    automatic
# disabled
# Default Values:
    manual
################################################################################
#enableService=true
#serviceUserName=service_user_ID
#winserviceAccountType=localsystem
#winserviceUserName=winservice_user_ID
#winservicePassword=winservice_password
#winserviceCheck=false
#winserviceStartupType=manual
################################################################################
# Parameter: bpmdbDesign
#
# Description:
# Specifies the file that holds the database configuration design for all of
# the IBM Business Process Manager components .
# This parameter replaces the -wbidbDesign that was used in previous
# versions of WebSphere Process Server.
#
# Note: If a bpmdbDesign file parameter is specified, none of the database
# related properties should be specified.
#
# Valid Values:
```

```
Varies
# Default Values:
\# None
################################################################################
#bpmdbDesign=design_file
################################################################################
# Parameter: dbCreateNew
#
# Description:
     Indicates a new database is created or if an existing database is to be
     reused. Valid values are true or false. This value cannot be true for an
# Oracle, SQL Server or a DB2 z/OS database. This value can only be true for
# a DB2 database.
#
# Valid Values:
    false
# Default Values:
    false
################################################################################
dbCreateNew=false
################################################################################
# Parameter: dbType
#
# Description:
# The database type. Set one of the following values for the type of
     database product you are using with IBM Business Process Manager.
#
# Required only for one of the following:
# A stand-alone profile when -bpmdbDesign was not specified.
     An advanced dmgr or managed profiles when -bpmdbDesign was not specified.
#
# Note: Do not use this parameter if you are using -bpmdbDesign.
#
# Valid Values:
    DB2UDB0S390
# Default Values:
# DB2UDBOS390
################################################################################
dbType=DB2UDBOS390
################################################################################
# Parameter: dbDelayConfig
#
# Description:
# Indicates whether to postpone table creation until after the profile is
     created. Valid values are true or false. The parameter is set to false by
# default. Setting this parameter to true delays the execution of the
# scripts that create the database tables. No. Specify false if you want the
     database to be set up during profile creation.
#
# Valid Values:
    false
    # true
# Default Values:
    false
################################################################################
dbDelayConfig=true
################################################################################
# Parameter: dbName
#
# Description:
# The name of the database. By default, the value is set to orcl for Oracle
# databases and to CMNDB for all other supported databases.
#
```

```
# Note: Do not use this parameter if you are using -bpmdbDesign.
#
# Valid Values:
# Varies
# Default Values:
# CMNDB
#
# Parameter: dbUserId
#
# Description:
# The user ID for all database types. Specifies the user ID that has
# privileges to create and drop the databases. The WebSphere data source
# uses this ID to authenticate the database connection.
# Important: The -dbUserId parameter value must be a valid database
# authorization ID. Required if the -bpmdbDesign file is not set.
#
# Note: Do not use this parameter if you are using -bpmdbDesign.
#
# Valid Values:
     Varies
# Default Values:
    None
#
# Parameter: dbPassword
#
# Description:
# The password required for database authentication. Required when the
# -bpmdbDesign file is not set.
#
# Note: Do not use this parameter if you are using -bpmdbDesign.
#
# Valid Values:
    Varies
# Default Values:
# None
                ################################################################################
#dbName=CMNDB
dbUserId=db_userid
dbPassword=db_pswd
################################################################################
# Parameter: dbStorageGroup
#
# Description:
# The storage group name for DB2 z/OS databases.
#
# Note: Do not use this parameter if you are using -bpmdbDesign.
#
# Valid Values:
# Varies
# Default Values:
    None
#
# Parameter: dbConnectionLocation
#
# Description:
# The location of DB2 for z/OS database.
#
     Note: Do not use this parameter if you are using -bpmdbDesign.
#
# Valid Values:
    Varies
# Default Values:
    None
################################################################################
dbStorageGroup=db_stg_group
dbConnectionLocation=db2_location
```

```
################################################################################
# Parameter: environmentType
#
# Description:
      Specifies the environment type. The environment type refers to how IBM
     Business Process Manager is used; for example, in a production, stage or
     test environment. Load testing might be done on a test server, while a
     stage environment type might be used as a temporary location to host
      changes before putting those changes into production. You might specify
      Stage as the Environment type if the server you are configuring will be
     accessed and used to review content and new functionality. Valid values
     are as follows:Test
     Use Test if the server you are configuring is to be used as a testing
     environment.
     Stage
# Use Stage if the server is to serve as a staging platform to be used as a
     preproduction server.
      Production
     Use Production if the server is to serve in a production capacity.
     The default value is Test.
#
# Valid Values:
     Test
    Production
     Stage
# Default Values:
    Test
################################################################################
environmentType=Test
################################################################################
# Parameter: isDeveloperServer
#
# Description:
# Specifies whether the server is intended for development purposes only.
      This parameter is useful when creating profiles to test applications on a
     non-production server prior to deploying the applications on their
     production application servers. If -isDeveloperServer is set when
     creating an IBM Business Process Manager profile, then a preconfigured VMM
     file repository is installed. This file repository contains a sample
      organization that can be used to test Business Process Choreographer
     people resolution, ready for you to use as is.
#
# Valid Values:
     false
     # true
# Default Values:
    false
################################################################################
#isDeveloperServer=false
```
*Oracle* 用の *Advanced Process Server* デプロイメント・マネージャー・プロファイル作成の応答ファイル*:*

ここに用意されている応答ファイルを変更し、**manageprofiles** コマンド行ユーティリティーと一緒に使用 して、Oracle データベース用のデプロイメント・マネージャー・プロファイルを作成します。

注**:** ご使用のオペレーティング・システムに合わせて、必要に応じて応答ファイルの情報をコメント化また はアンコメントしてください。詳細については、応答ファイルのコメントを参照してください。

```
# BEGIN COPYRIGHT
# *************************************************************************
#
# Licensed Materials - Property of IBM
# 5725-C94
```

```
# (C) Copyright IBM Corporation 2011, 2012. All Rights Reserved.
# This sample program is provided AS IS and may be used, executed, copied
# and modified without royalty payment by customer (a) for its own
# instruction and study, (b) in order to develop applications designed to
# run with an IBM WebSphere product, either for customer's own internal
# use or for redistribution by customer, as part of such an application,
# in customer's own products.
#
# *************************************************************************
# END COPYRIGHT
################################################################################
# These response file has the applicable parameters for creating a
# DMgr PS Adv profile that uses Oracle.
#
# Depending on your environment, you may need to change the default values.
#
# To create a profile with this response file specify:
#
# was.install.root/bin/manageprofiles -response PS_Adv_DMgr_Oracle.response
#
# If you use the -response parameter, it must be the only parameter on
# the command-line. If you include any manageprofile parameters
# (in addition to -response) on the command-line, the response file
# is ignored. And default WebSphere Application server profile will be created .
################################################################################
################################################################################
# Parameter: create
#
# Description:
# Creates the profile.
      If you are creating a profile, this parameter is required.
################################################################################
create
################################################################################
# Parameter: templatePath
#
# Description:
      Specifies the directory path to the template files in the installation
      root directory. Within the profileTemplates directory are various
      directories that correspond to different profile types and that vary with
      the type of product installed. The profile directories are the paths that
# you indicate while using the -templatePath option.
# Use absolute paths. This parameter must exist as a directory and point to
# a valid template directory.
#
# When using the -templatePath parameter, specify the fully qualified file
# path for the parameter.
#
# Valid Values:
     Varies
# Default Values:
     None
################################################################################
templatePath=BPM/dmgr.procsvr.adv
################################################################################
# Parameter: profileName
#
# Description:
# Specifies the name of the profile. Use a unique value when creating a
      profile.
# Each profile that shares the same set of product binaries must have a
# unique name. The default profile name is based on the profile type and a
# trailing number, for example:
```

```
# profileType ProfileNumberwhere profileType is a value such as ProcSrv,
# Dmgr, or Custom and ProfileNumber is a sequential number that creates a
# unique profile name. The value for this parameter must not contain spaces
# or characters that are not valid such as the following: *, ?, ", <, >, ,,
      /, \backslash, and \mid. The profile name that you choose must not be in use. On
      Windows platforms: If the fully qualified path contains spaces, enclose
      the value in quotation marks. The default value is based on the
      install root directory, the profiles subdirectory, and the name of the
# file. For example, the default for profile creation is:
      WS_WSPROFILE_DEFAULT_PROFILE_HOME/profileNamewhere
      WS WSPROFILE DEFAULT PROFILE HOME is defined in the wasprofile.properties
# file in the install root/properties directory. The value for this
# parameter must be a valid path for the target system and must not be
      currently in use. You must have permissions to write to the directory.
#
# Valid Values:
     Varies
# Default Values:
     None
################################################################################
profileName=Dmgr01
################################################################################
# Parameter: cellName
#
# Description:
# Specifies the cell name of the profile. Use a unique cell name for each
      profile.
# The default value for this parameter is based on a combination of the
# short host name, the constant Cell, and a trailing number, for example:
      if (DMgr)
        shortHostNameCellCellNumber
     else
        shortHostNameNodeNodeNumberCell
     where CellNumber is a sequential number starting at 01 and NodeNumber is
      the node number that you used to define the node name.
      The value for this parameter must not contain spaces or any characters
      that are not valid such as the following: *, ?, ", <, >, , , /, \setminus, and |.
#
# Valid Values:
    Varies
# Default Values:
     Varies
#
# Parameter: nodeName
#
# Description:
      Specifies the node name for the node that is created with the new profile.
      Use a unique value within the cell or on the workstation. Each profile
      that shares the same set of product binaries must have a unique node name.
      This parameter is required for profile creation only with the
      dmgr.esbserverdefault.procsvrdefault.procctrdefault.procsvr.advdefault.
      procctr.advdmgr.procctrmanaged.procctrmanaged.procsvr templates.
      The default value for this parameter is based on the short host name,
      profile type, and a trailing number, for example:
      if (DMgr)
               shortHostNameCellManagerNodeNumber
# else
               shortHostNameNodeNodeNumber
      where NodeNumber is a sequential number starting at 01.
      The value for this parameter must not contain spaces or any characters
      that are not valid such as the following: *, ?, ", <, >, , , /, \setminus, and | .#
# Valid Values:
     Varies
# Default Values:
    Varies
```

```
################################################################################
cellName=cell_name
nodeName=node_name
################################################################################
# Parameter: enableAdminSecurity
#
# Description:
# For IBM Business Process Manager omit this parameter. Administrative
     security is always enabled for IBM Business Process Manager profiles.
# You must also specify the parameters -adminUserName and -adminPassword
# along with the values for these parameters.
#
# Valid Values:
    true
# Default Values:
    true
################################################################################
enableAdminSecurity=true
adminUserName=adminUser_ID
adminPassword=adminPassword
################################################################################
# Parameter: signingCertDN
#
# Description:
# Specifies the distinguished name of the root signing certificate that you
# create when you create the profile. Specify the distinguished name in
# quotation marks. This default personal certificate is located in the
# server keystore file. If you do not specifically create or import a root
# signing certificate, one is created by default. See the<br># signingCertValidityPeriod parameter and the skeyStoreP.
     -signingCertValidityPeriod parameter and the -keyStorePassword.
#
# Valid Values:
# Varies
# Default Values:
# None
#
# Parameter: signingCertValidityPeriod
#
# Description:
     An optional parameter that specifies the amount of time in years that the
# root signing certificate is valid. If you do not specify this parameter
# with the -signingCertDN parameter, the root signing certificate is valid
# for 20 years.
#
# Valid Values:
    Varies
# Default Values:
# None
#
# Parameter: keyStorePassword
#
# Description:
# Specifies the password to use on all keystore files created during profile
# creation. Keystore files are created for the default personal certificate
# and the root signing certificate.
#
# Valid Values:
   Varies
# Default Values:
\# None
################################################################################
#signingCertDN =distinguished_name
#signingCertValidityPeriod =validity_period
#keyStorePassword =keyStore_password
```

```
################################################################################
# Parameter: defaultPorts
#
# Description:
     Assigns the default or base port values to the profile.d o not use this
     parameter when using the -startingPort or -portsFile parameter.
     During profile creation, the manageprofiles command-line utility uses an
     automatically generated set of recommended ports if you do not specify the
     -startingPort parameter, the -defaultPorts parameter or the -portsFile
     parameter. The recommended port values can be different than the default
     port values based on the availability of the default ports.
#
# Valid Values:
    Varies
# Default Values:
# None
#
# Parameter: startingPort
#
# Description:
     Specifies the starting port number for generating and assigning all ports
     for the profile.
     Port values are assigned sequentially from the -startingPort value,
     omitting those ports that are already in use. The system recognizes and
     resolves ports that are currently in use and determines the port
     assignments to avoid port conflicts.
# Do not use this parameter with the -defaultPorts or -portsFile parameters.
     During profile creation, the manageprofiles command-line utility uses an
# automatically generated set of recommended ports if you do not specify the
# -startingPort parameter, the -defaultPorts parameter or the -portsFile
     parameter. The recommended port values can be different than the default
     port values based on the availability of the default ports.
#
# Valid Values:
# Varies
 Default Values:
# None
#
# Parameter: portsFile
#
# Description:
     An optional parameter that specifies the path to a file that defines port
     settings for the new profile.
     Do not use this parameter when using the -startingPort or -defaultPorts
     parameter.
     During profile creation, the manageprofiles command-line utility uses an
# automatically generated set of recommended ports if you do not specify the
# -startingPort parameter, the -defaultPorts parameter or the -portsFile
# parameter. The recommended port values can be different than the default
# port values based on the availability of the default ports.
#
# Valid Values:
    Varies
# Default Values:
    None
################################################################################
#defaultPorts=default_ports
#startingPort=startingPort
#portsFile=file_path
################################################################################
# Parameter: enableService
#
# Description:
# Enables the creation of a Linux service. Valid values include true or
# false. The default value for this parameter is false. When the
# manageprofiles command-line utility is run with the -enableService option
```

```
# set to true , the Linux service is created with the profile when the
# command is run by the root user. When a nonroot user runs the
# manageprofiles command-line utility, the profile is created, but the Linux
# service is not. The Linux service is not created because the nonroot user
# does not have sufficient permission to set up the service. An
# INSTCONPARTIALSUCCESS result is displayed at the end of the profile
# creation and the profile creation log
# install_root/logs/manageprofiles/profile_name_create.log contains a
     message indicating the current user does not have sufficient permission to
# set up the Linux service. Use this parameter when creating profiles only.
#
# Valid Values:
# false
    true
# Default Values:
# None
#
# Parameter: serviceUserName
#
# Description:
# Specifies the user ID that is used during the creation of the Linux
     service so that the Linux service will run under this user ID. The Linux
     service runs whenever the user ID is logged on. Not required.
#
# Valid Values:
    Varies
# Default Values:
    None
#
# Parameter: winserviceAccountType
#
# Description:
# The type of the owner account of the Windows service created for the
     profile. Valid values include specifieduser or localsystem. The
# localsystem value runs the Windows service under the local account of the
     user who creates the profile. The default value for this parameter is
# localsystem. Use this parameter when creating profiles only.
#
# Valid Values:
    localsystem
    specifieduser
# Default Values:
    localsystem
#
# Parameter: winserviceUserName
#
# Description:
# Specify your user ID so that the Windows operating system can verify you
# as an ID that is capable of creating a Windows service. Your user ID must
# belong to the Administrator group and have the following advanced user
     rights:
# Act as part of the operating system
# Log on as a service
# The default value for this parameter is the current user name. The value
# for this parameter must not contain spaces or characters that are not
# valid such as the following: *, ?, ", < , > , , , /, \setminus, and |. The user that
# you specify must have the proper permissions to create a Windows service.
     You must specify the correct password for the user name that you choose.
#
# Valid Values:
    Varies
# Default Values:
    # None
#
# Parameter: winservicePassword
#
# Description:
```

```
# Specify the password for the specified user or the local account that is
# to own the Windows service.
#
# Valid Values:
    Varies
# Default Values:
# None
#
# Parameter: winserviceCheck
#
# Description:
# The value can be either true or false. Specify true to create a Windows
     service for the server process that is created within the profile. Specify
# false to not create the Windows service. The default value for this
     parameter is false.
#
# Valid Values:
# false
# true
# Default Values:
    false
#
# Parameter: winserviceStartupType
#
# Description:
# The following values for Windows service startup can be used:
# manual
     automatic
# disabled
# The default value for this parameter is manual.
#
# Valid Values:
    manual
    automatic
# disabled
# Default Values:
    manual
################################################################################
#enableService=true
#serviceUserName=service_user_ID
#winserviceAccountType=localsystem
#winserviceUserName=winservice_user_ID
#winservicePassword=winservice_password
#winserviceCheck=false
#winserviceStartupType=manual
################################################################################
# Parameter: bpmdbDesign
#
# Description:
     Specifies the file that holds the database configuration design for all of
# the IBM Business Process Manager components .
# This parameter replaces the -wbidbDesign that was used in previous
# versions of WebSphere Process Server.
#
# Note: If a bpmdbDesign file parameter is specified, none of the database
     related properties should be specified.
#
# Valid Values:
    Varies
# Default Values:
# None
################################################################################
#bpmdbDesign=design_file
################################################################################
# Parameter: dbCreateNew
```
```
#
# Description:
# Indicates a new database is created or if an existing database is to be
# reused. Valid values are true or false. This value cannot be true for an
     Oracle, SQL Server or a DB2 z/OS database. This value can only be true for
     a DB2 database.
#
# Valid Values:
# false
# Default Values:
    false
################################################################################
dbCreateNew=false
################################################################################
# Parameter: dbType
#
# Description:
# The database type. Set one of the following values for the type of
# database product you are using with IBM Business Process Manager.
#
# Required only for one of the following:
     A stand-alone profile when -bpmdbDesign was not specified.
     An advanced dmgr or managed profiles when -bpmdbDesign was not specified.
#
     Note: Do not use this parameter if you are using -bpmdbDesign.
#
# Valid Values:
# ORACLE
# Default Values:
# ORACLE
#
# Parameter: dbDriverType
#
# Description:
# The database driver type. For an Oracle database, specify ORACLE. For
     databases other than Oracle, the value is automatically set based on the
# server operating system. Server installations on all operating systems use
# type 4.
#
# Note: Do not use this parameter if you are using -bpmdbDesign.
#
# Valid Values:
    Varies
# Default Values:
    None
#
# Parameter: dbJDBCClasspath
#
# Description:
# The directory path location of JDBC driver files.
#
# Note: Do not use this parameter if you are using -bpmdbDesign.
#
# Valid Values:
     Varies
# Default Values:
    None
################################################################################
dbType=ORACLE
dbDriverType=ORACLE_THIN
dbJDBCClasspath=${WAS_INSTALL_ROOT}/jdbcdrivers/Oracle
################################################################################
# Parameter: dbLocation
#
# Description:
```

```
# The directory of the ORACLE_HOME directory. This parameter is required
# when the parameter dbDelayConfig is set to false. No, this parameter is
# only valid if you are using Oracle databases.
#
     Note: Do not use this parameter if you are using -bpmdbDesign.
#
# Valid Values:
# Varies
# Default Values:
    None
################################################################################
dbLocation=db_location
################################################################################
# Parameter: dbDelayConfig
#
# Description:
# Indicates whether to postpone table creation until after the profile is
     created. Valid values are true or false. The parameter is set to false by
     default. Setting this parameter to true delays the execution of the
     scripts that create the database tables. No. Specify false if you want the
     database to be set up during profile creation.
#
# Valid Values:
    false
    # true
# Default Values:
    false
################################################################################
dbDelayConfig=false
################################################################################
# Parameter: dbName
#
# Description:
# The name of the database. By default, the value is set to orcl for Oracle
# databases and to CMNDB for all other supported databases.
#
# Note: Do not use this parameter if you are using -bpmdbDesign.
#
# Valid Values:
    Varies
# Default Values:
    CMNDB
#
# Parameter: dbUserId
#
# Description:
# The user ID for all database types. Specifies the user ID that has
# privileges to create and drop the databases. The WebSphere data source
     uses this ID to authenticate the database connection.
     Important: The -dbUserId parameter value must be a valid database
# authorization ID.
#
# Note: Do not use this parameter if you are using -bpmdbDesign.
#
# Valid Values:
    Varies
# Default Values:
    None
#
# Parameter: dbPassword
#
# Description:
# The password required for database authentication.
#
# Note: Do not use this parameter if you are using -bpmdbDesign.
```

```
#
# Valid Values:
# Varies
# Default Values:
    None
################################################################################
#dbName=orcl
#dbUserId=db_userid
#dbPassword=db_pswd
################################################################################
# Parameter: dbCommonUserId
#
# Description:
# The user id to authenticate with the Common database.
#
# Note: Do not use this parameter if you are using -bpmdbDesign.
#
# Valid Values:
     Varies
# Default Values:
    None
#
# Parameter: dbCommonPassword
#
# Description:
# The password for the user id of the dbCommonUserId parameter.
#
# Note: Do not use this parameter if you are using -bpmdbDesign.
#
# Valid Values:
    Varies
# Default Values:
# None
                            ################################################################################
dbCommonUserId=common_db_userid
dbCommonPassword=common_db_pswd
################################################################################
# Parameter: environmentType
#
# Description:
     Specifies the environment type. The environment type refers to how IBM
# Business Process Manager is used; for example, in a production, stage or
# test environment. Load testing might be done on a test server, while a
# stage environment type might be used as a temporary location to host
# changes before putting those changes into production. You might specify
# Stage as the Environment type if the server you are configuring will be
# accessed and used to review content and new functionality. Valid values
# are as follows:
# Test
# Use Test if the server you are configuring is to be used as a testing
# environment.
# Stage
# Use Stage if the server is to serve as a staging platform to be used as a
# preproduction server.
# Production
# Use Production if the server is to serve in a production capacity.
     The default value is Test.
#
# Valid Values:
    Test
    Production
    Stage
# Default Values:
# Test
################################################################################
```
environmentType=Test

```
################################################################################
# Parameter: isDeveloperServer
#
# Description:
      Specifies whether the server is intended for development purposes only.
      This parameter is useful when creating profiles to test applications on a
     non-production server prior to deploying the applications on their
      production application servers. If -isDeveloperServer is set when
      creating an IBM Business Process Manager profile, then a preconfigured VMM
      file repository is installed. This file repository contains a sample
     organization that can be used to test Business Process Choreographer
     people resolution, ready for you to use as is.
#
# Valid Values:
    false
     # true
# Default Values:
     false
################################################################################
#isDeveloperServer=false
```
# *SQL* 用の *Advanced Process Server* デプロイメント・マネージャー・プロファイル作成の応答ファイル*:*

ここに用意されている応答ファイルを変更し、**manageprofiles** コマンド行ユーティリティーと一緒に使用 して、SQL データベース用のデプロイメント・マネージャー・プロファイルを作成します。

注**:** ご使用のオペレーティング・システムに合わせて、必要に応じて応答ファイルの情報をコメント化また はアンコメントしてください。詳細については、応答ファイルのコメントを参照してください。

```
# BEGIN COPYRIGHT
# *************************************************************************
#
# Licensed Materials - Property of IBM
# 5725-C94
# (C) Copyright IBM Corporation 2011, 2012. All Rights Reserved.
# This sample program is provided AS IS and may be used, executed, copied
# and modified without royalty payment by customer (a) for its own
# instruction and study, (b) in order to develop applications designed to
# run with an IBM WebSphere product, either for customer's own internal
# use or for redistribution by customer, as part of such an application,
# in customer's own products.
#
# *************************************************************************
# END COPYRIGHT
################################################################################
# These response file has the applicable parameters for creating a
# DMgr PS Adv profile that uses SQLServer.
#
# Depending on your environment, you may need to change the default values.
#
# To create a profile with this response file specify:
#
# was.install.root/bin/manageprofiles -response PS_Adv_DMgr_SQLServer.response
#
# If you use the -response parameter, it must be the only parameter on
# the command-line. If you include any manageprofile parameters
# (in addition to -response) on the command-line, the response file
# is ignored. And default WebSphere Application server profile will be created .
################################################################################
################################################################################
# Parameter: create
#
```
# Description: Creates the profile. # If you are creating a profile, this parameter is required. ################################################################################ create ################################################################################ # Parameter: templatePath # # Description: # Specifies the directory path to the template files in the installation # root directory. Within the profileTemplates directory are various # directories that correspond to different profile types and that vary with # the type of product installed. The profile directories are the paths that you indicate while using the -templatePath option. # Use absolute paths. This parameter must exist as a directory and point to # a valid template directory. # # When using the -templatePath parameter, specify the fully qualified file # path for the parameter. # # Valid Values: Varies # Default Values: None ################################################################################ templatePath=BPM/dmgr.procsvr.adv ################################################################################ # Parameter: profileName # # Description: # Specifies the name of the profile. Use a unique value when creating a profile.  $#$  Each profile that shares the same set of product binaries must have a  $#$  unique name. The default profile name is based on the profile type and unique name. The default profile name is based on the profile type and a # trailing number, for example: # profileType ProfileNumberwhere profileType is a value such as ProcSrv, # Dmgr, or Custom and ProfileNumber is a sequential number that creates a # unique profile name. The value for this parameter must not contain spaces or characters that are not valid such as the following:  $*, ?, " , < , > , , ,$ # /, \, and |. The profile name that you choose must not be in use. On # Windows platforms: If the fully qualified path contains spaces, enclose # the value in quotation marks. The default value is based on the # install root directory, the profiles subdirectory, and the name of the # file. For example, the default for profile creation is: # WS\_WSPROFILE\_DEFAULT\_PROFILE\_HOME/profileNamewhere # WS\_WSPROFILE\_DEFAULT\_PROFILE\_HOME is defined in the wasprofile.properties  $#$  file in the install root/properties directory. The value for this # parameter must be a valid path for the target system and must not be currently in use. You must have permissions to write to the directory. # # Valid Values: # Varies # Default Values: None ################################################################################ profileName=Dmgr01 ################################################################################ # Parameter: cellName # # Description: # Specifies the cell name of the profile. Use a unique cell name for each # profile. # The default value for this parameter is based on a combination of the # short host name, the constant Cell, and a trailing number, for example:

```
# if (DMgr)
# shortHostNameCellCellNumber
# else
# shortHostNameNodeNodeNumberCell
# where CellNumber is a sequential number starting at 01 and NodeNumber is
     the node number that you used to define the node name.
     The value for this parameter must not contain spaces or any characters
     that are not valid such as the following: *, ?, ", <, >, ,, /, \, and |.
#
# Valid Values:
    Varies
# Default Values:
# Varies
#
# Parameter: nodeName
#
# Description:
# Specifies the node name for the node that is created with the new profile.
     Use a unique value within the cell or on the workstation. Each profile
     that shares the same set of product binaries must have a unique node name.
     This parameter is required for profile creation only with the
     dmgr.esbserverdefault.procsvrdefault.procctrdefault.procsvr.advdefault.
     procctr.advdmgr.procctrmanaged.procctrmanaged.procsvr templates.
     The default value for this parameter is based on the short host name,
     profile type, and a trailing number, for example:
# if (DMgr)
# shortHostNameCellManagerNodeNumber
# else
# shortHostNameNodeNodeNumber
# where NodeNumber is a sequential number starting at 01.
# The value for this parameter must not contain spaces or any characters
     that are not valid such as the following: *, ?, " , < , > , , / , \backslash, and |.
#
# Valid Values:
# Varies
# Default Values:
    Varies
################################################################################
cellName=cell_name
nodeName=node_name
################################################################################
# Parameter: enableAdminSecurity
#
# Description:
     For IBM Business Process Manager omit this parameter. Administrative
     security is always enabled for IBM Business Process Manager profiles.
# You must also specify the parameters -adminUserName and -adminPassword
# along with the values for these parameters.
#
# Valid Values:
    true
# Default Values:
    # true
################################################################################
enableAdminSecurity=true
adminUserName=adminUser_ID
adminPassword=adminPassword
################################################################################
# Parameter: signingCertDN
#
# Description:
# Specifies the distinguished name of the root signing certificate that you
# create when you create the profile. Specify the distinguished name in
# quotation marks. This default personal certificate is located in the
# server keystore file. If you do not specifically create or import a root
```

```
# signing certificate, one is created by default. See the
# -signingCertValidityPeriod parameter and the -keyStorePassword.
#
# Valid Values:
    Varies
# Default Values:
    None
#
# Parameter: signingCertValidityPeriod
#
# Description:
# An optional parameter that specifies the amount of time in years that the
# root signing certificate is valid. If you do not specify this parameter
# with the -signingCertDN parameter, the root signing certificate is valid
# for 20 years.
#
# Valid Values:
# Varies
# Default Values:
    None
#
# Parameter: keyStorePassword
#
# Description:
     Specifies the password to use on all keystore files created during profile
     creation. Keystore files are created for the default personal certificate
     and the root signing certificate.
#
# Valid Values:
    Varies
# Default Values:
   None
################################################################################
#signingCertDN =distinguished_name
#signingCertValidityPeriod =validity_period
#keyStorePassword =keyStore_password
################################################################################
# Parameter: defaultPorts
#
# Description:
     Assigns the default or base port values to the profile.d o not use this
     parameter when using the -startingPort or -portsFile parameter.
# During profile creation, the manageprofiles command-line utility uses an
# automatically generated set of recommended ports if you do not specify the
# -startingPort parameter, the -defaultPorts parameter or the -portsFile
# parameter. The recommended port values can be different than the default
# port values based on the availability of the default ports.
#
# Valid Values:
    Varies
# Default Values:
# None
#
# Parameter: startingPort
#
# Description:
     Specifies the starting port number for generating and assigning all ports
     for the profile.
     Port values are assigned sequentially from the -startingPort value,
     omitting those ports that are already in use. The system recognizes and
# resolves ports that are currently in use and determines the port
# assignments to avoid port conflicts.
     Do not use this parameter with the -defaultPorts or -portsFile parameters.
# During profile creation, the manageprofiles command-line utility uses an
# automatically generated set of recommended ports if you do not specify the
# -startingPort parameter, the -defaultPorts parameter or the -portsFile
```

```
# parameter. The recommended port values can be different than the default
# port values based on the availability of the default ports.
#
# Valid Values:
    Varies
# Default Values:
    None
#
# Parameter: portsFile
#
# Description:
# An optional parameter that specifies the path to a file that defines port
     settings for the new profile.
# Do not use this parameter when using the -startingPort or -defaultPorts
     parameter.
     During profile creation, the manageprofiles command-line utility uses an
      automatically generated set of recommended ports if you do not specify the
# -startingPort parameter, the -defaultPorts parameter or the -portsFile
# parameter. The recommended port values can be different than the default
# port values based on the availability of the default ports.
#
# Valid Values:
     Varies
# Default Values:
# None<br>#####################
                               ################################################################################
#defaultPorts=default_ports
#startingPort=startingPort
#portsFile=file_path
################################################################################
# Parameter: enableService
#
# Description:
# Enables the creation of a Linux service. Valid values include true or
# false. The default value for this parameter is false. When the
# manageprofiles command-line utility is run with the -enableService option
# set to true , the Linux service is created with the profile when the
# command is run by the root user. When a nonroot user runs the
# manageprofiles command-line utility, the profile is created, but the Linux
# service is not. The Linux service is not created because the nonroot user
     does not have sufficient permission to set up the service. An
      INSTCONPARTIALSUCCESS result is displayed at the end of the profile
      creation and the profile creation log
# install_root/logs/manageprofiles/profile_name_create.log contains a
# message indicating the current user does not have sufficient permission to
# set up the Linux service. Use this parameter when creating profiles only.
#
# Valid Values:
    false
     t.rue
# Default Values:
# None
#
# Parameter: serviceUserName
#
# Description:
# Specifies the user ID that is used during the creation of the Linux
     service so that the Linux service will run under this user ID. The Linux
     service runs whenever the user ID is logged on. Not required.
#
# Valid Values:
    Varies
# Default Values:
    None
#
# Parameter: winserviceAccountType
```

```
# Description:
# The type of the owner account of the Windows service created for the
# profile. Valid values include specifieduser or localsystem. The
     localsystem value runs the Windows service under the local account of the
# user who creates the profile. The default value for this parameter is
# localsystem. Use this parameter when creating profiles only.
#
# Valid Values:
# localsystem
    specifieduser
# Default Values:
# localsystem
#
# Parameter: winserviceUserName
#
# Description:
# Specify your user ID so that the Windows operating system can verify you
# as an ID that is capable of creating a Windows service. Your user ID must
# belong to the Administrator group and have the following advanced user
# rights:
# Act as part of the operating system
     Log on as a service
     The default value for this parameter is the current user name. The value
     for this parameter must not contain spaces or characters that are not
# valid such as the following: *, ?, ", <, >, , , /, \setminus, and |. The user that
# you specify must have the proper permissions to create a Windows service.
     You must specify the correct password for the user name that you choose.
#
# Valid Values:
# Varies
# Default Values:
# None
#
# Parameter: winservicePassword
#
# Description:
# Specify the password for the specified user or the local account that is
     to own the Windows service.
#
# Valid Values:
    Varies
# Default Values:
    None
#
# Parameter: winserviceCheck
#
# Description:
# The value can be either true or false. Specify true to create a Windows
# service for the server process that is created within the profile. Specify
     false to not create the Windows service. The default value for this
# parameter is false.
#
# Valid Values:
    false
    true
# Default Values:
    false
#
# Parameter: winserviceStartupType
#
# Description:
# The following values for Windows service startup can be used:
     manual
# automatic
# disabled
# The default value for this parameter is manual.
```
#

```
#
# Valid Values:
    manualautomatic
    disabled
# Default Values:
# manual<br>####################
                      ################################################################################
#enableService=true
#serviceUserName=service_user_ID
#winserviceAccountType=localsystem
#winserviceUserName=winservice_user_ID
#winservicePassword=winservice_password
#winserviceCheck=false
#winserviceStartupType=manual
################################################################################
# Parameter: bpmdbDesign
#
# Description:
# Specifies the file that holds the database configuration design for all of
# the IBM Business Process Manager components .
     This parameter replaces the -wbidbDesign that was used in previous
     versions of WebSphere Process Server.
#
# Note: If a bpmdbDesign file parameter is specified, none of the database
     related properties should be specified.
#
# Valid Values:
# Varies
# Default Values:
   None
################################################################################
#bpmdbDesign=design_file
################################################################################
# Parameter: dbCreateNew
#
# Description:
# Indicates a new database is created or if an existing database is to be
# reused. Valid values are true or false. This value cannot be true for an
     Oracle, SQL Server or a DB2 z/OS database. This value can only be true for
     a DB2 database.
#
# Valid Values:
    false
# Default Values:
    false
################################################################################
dbCreateNew=false
################################################################################
# Parameter: dbType
#
# Description:
# The database type. Set one of the following values for the type of
# database product you are using with IBM Business Process Manager.
#
# Required only for one of the following:
     A stand-alone profile when -bpmdbDesign was not specified.
     An advanced dmgr or managed profiles when -bpmdbDesign was not specified.
#
     Note: Do not use this parameter if you are using -bpmdbDesign.
#
# Valid Values:
# MSSQLSERVER_MICROSOFT
# Default Values:
```

```
# MSSQLSERVER_MICROSOFT
#
# Parameter: dbJDBCClasspath
#
 Description:
     The directory path location of JDBC driver files.
#
     Note: Do not use this parameter if you are using -bpmdbDesign.
#
# Valid Values:
    Varies
# Default Values:
  Mone
################################################################################
dbType=MSSQLSERVER_MICROSOFT
dbJDBCClasspath=${WAS_INSTALL_ROOT}/jdbcdrivers/SQLServer
################################################################################
# Parameter: dbDelayConfig
#
# Description:
     Indicates whether to postpone table creation until after the profile is
     created. Valid values are true or false. The parameter is set to false by
     default. Setting this parameter to true delays the execution of the
     scripts that create the database tables. No. Specify false if you want the
     database to be set up during profile creation.
#
# Valid Values:
    false
     true
# Default Values:
   false
################################################################################
dbDelayConfig=false
################################################################################
# Parameter: dbName
#
# Description:
# The name of the database. By default, the value is set to orcl for Oracle
# databases and to CMNDB for all other supported databases.
#
     Note: Do not use this parameter if you are using -bpmdbDesign.
#
# Valid Values:
    Varies
# Default Values:
    CMNDB
#
# Parameter: dbUserId
#
# Description:
# The user ID for all database types. Specifies the user ID that has
# privileges to create and drop the databases. The WebSphere data source
     uses this ID to authenticate the database connection.
# Important: The -dbUserId parameter value must be a valid database
# authorization ID. Required if the -bpmdbDesign file is not set.
#
     Note: Do not use this parameter if you are using -bpmdbDesign.
#
# Valid Values:
    Varies
# Default Values:
# None
#
# Parameter: dbPassword
#
```

```
# Description:
# The password required for database authentication. Required when the
# -bpmdbDesign file is not set.
#
      Note: Do not use this parameter if you are using -bpmdbDesign.
#
# Valid Values:
    Varies
# Default Values:
    None
################################################################################
#dbName=CMNDB
dbUserId=db_userid
dbPassword=db_pswd
################################################################################
# Parameter: dbCommonUserId
#
# Description:
# The user id to authenticate with the Common database.
#
# Note: Do not use this parameter if you are using -bpmdbDesign.
#
# Valid Values:
    Varies
# Default Values:
    None
#
# Parameter: dbCommonPassword
#
# Description:
# The password for the user id of the dbCommonUserId parameter.
#
# Note: Do not use this parameter if you are using -bpmdbDesign.
#
# Valid Values:
# Varies
# Default Values:
    None
################################################################################
#dbCommonUserId=common_db_userid
#dbCommonPassword=common_db_pswd
################################################################################
# Parameter: dbWinAuth
#
# Description:
# An optional parameter that is valid in all default profile templates.
      Specify true to indicate that you are running SQL Server using integrated
# windows authentication.
#
# Note: Do not use this parameter if you are using -bpmdbDesign.
#
# Valid Values:
    false
     true
# Default Values:
    None
################################################################################
#dbWinAuth=true
################################################################################
# Parameter: environmentType
#
# Description:
# Specifies the environment type. The environment type refers to how IBM
# Business Process Manager is used; for example, in a production, stage or
```

```
# test environment. Load testing might be done on a test server, while a
# stage environment type might be used as a temporary location to host
# changes before putting those changes into production. You might specify
# Stage as the Environment type if the server you are configuring will be
# accessed and used to review content and new functionality. Valid values
# are as follows:
# Test
# Use Test if the server you are configuring is to be used as a testing #environment.
# Stage
# Use Stage if the server is to serve as a staging platform to be used as a
     preproduction server.
# Production
# Use Production if the server is to serve in a production capacity.
# The default value is Test.
#
# Valid Values:
# Test
    Production
    Stage
# Default Values:
    Test.
################################################################################
environmentType=Test
################################################################################
# Parameter: isDeveloperServer
#
# Description:
# Specifies whether the server is intended for development purposes only.
     This parameter is useful when creating profiles to test applications on a
# non-production server prior to deploying the applications on their
# production application servers. If -isDeveloperServer is set when
# creating an IBM Business Process Manager profile, then a preconfigured VMM
# file repository is installed. This file repository contains a sample
# organization that can be used to test Business Process Choreographer
# people resolution, ready for you to use as is.
#
# Valid Values:
    false
    true
# Default Values:
    false
################################################################################
#isDeveloperServer=false
```
### *Standard Process Server* 用の応答ファイル*:*

**manageprofiles** コマンド行ユーティリティーと応答ファイルを使用して、カスタム・プロファイルを作成 します。

# *DB2* 用の *Standard Process Server* カスタム・プロファイル作成の応答ファイル*:*

ここに用意されている応答ファイルを変更し、**manageprofiles** コマンド行ユーティリティーと一緒に使用 して、DB2 データベース用のカスタム・プロファイルを作成します。

注**:** ご使用のオペレーティング・システムに合わせて、必要に応じて応答ファイルの情報をコメント化また はアンコメントしてください。詳細については、応答ファイルのコメントを参照してください。

```
# BEGIN COPYRIGHT
# *************************************************************************
#
# Licensed Materials - Property of IBM
# 5725-C94
# (C) Copyright IBM Corporation 2011, 2012. All Rights Reserved.
```

```
# This sample program is provided AS IS and may be used, executed, copied
  and modified without royalty payment by customer (a) for its own
# instruction and study, (b) in order to develop applications designed to
# run with an IBM WebSphere product, either for customer's own internal
 use or for redistribution by customer, as part of such an application,
# in customer's own products.
#
# *************************************************************************
# END COPYRIGHT
################################################################################
# These response file has the applicable parameters for creating a
# Managed PS Std profile that uses DB2.
#
# Depending on your environment, you may need to change the default values.
#
# To create a profile with this response file specify:
#
# was.install.root/bin/manageprofiles -response PS_Std_Managed_DB2.response
#
# If you use the -response parameter, it must be the only parameter on
# the command-line. If you include any manageprofile parameters
# (in addition to -response) on the command-line, the response file
\# is ignored. And default WebSphere Application server profile will be created .
################################################################################
################################################################################
# Parameter: create
#
# Description:
# Creates the profile.
     If you are creating a profile, this parameter is required.
################################################################################
create
################################################################################
# Parameter: templatePath
#
# Description:
# Specifies the directory path to the template files in the installation
     root directory. Within the profileTemplates directory are various
     directories that correspond to different profile types and that vary with
      the type of product installed. The profile directories are the paths that
     you indicate while using the -templatePath option.
     Use absolute paths. This parameter must exist as a directory and point to
     a valid template directory.
#
# When using the -templatePath parameter, specify the fully qualified file
# path for the parameter.
#
# Valid Values:
     Varies
# Default Values:
     None
################################################################################
templatePath=BPM/managed.procsvr
################################################################################
# Parameter: profileName
#
# Description:
# Specifies the name of the profile. Use a unique value when creating a
      profile.
# Each profile that shares the same set of product binaries must have a
# unique name. The default profile name is based on the profile type and a
# trailing number, for example:
     profileType ProfileNumberwhere profileType is a value such as ProcSrv,
```

```
# Dmgr, or Custom and ProfileNumber is a sequential number that creates a
# unique profile name. The value for this parameter must not contain spaces
# or characters that are not valid such as the following: *, ?, ", <, >, , ,# /, \, and \vert. The profile name that you choose must not be in use. On
     Windows platforms: If the fully qualified path contains spaces, enclose
# the value in quotation marks. The default value is based on the
# install_root directory, the profiles subdirectory, and the name of the
# file. For example, the default for profile creation is:
     WS_WSPROFILE_DEFAULT_PROFILE_HOME/profileNamewhere
# WS_WSPROFILE_DEFAULT_PROFILE_HOME is defined in the wasprofile.properties
# file in the install root/properties directory. The value for this
# parameter must be a valid path for the target system and must not be
# currently in use. You must have permissions to write to the directory.
#
# Valid Values:
    Varies
# Default Values:
# None
################################################################################
profileName=Custom01
################################################################################
# Parameter: cellName
#
# Description:
# Specifies the cell name of the profile. Use a unique cell name for each
     profile.
     The default value for this parameter is based on a combination of the
# short host name, the constant Cell, and a trailing number, for example:
# if (DMgr)
# shortHostNameCellCellNumber
# else
# shortHostNameNodeNodeNumberCell
# where CellNumber is a sequential number starting at 01 and NodeNumber is
# the node number that you used to define the node name.
# The value for this parameter must not contain spaces or any characters
     that are not valid such as the following: *, ?, ", <, >, , , /, \setminus, and |.#
# Valid Values:
    Varies
# Default Values:
    Varies
#
# Parameter: nodeName
#
# Description:
     Specifies the node name for the node that is created with the new profile.
# Use a unique value within the cell or on the workstation. Each profile
# that shares the same set of product binaries must have a unique node name.
# This parameter is required for profile creation only with the
     dmgr.esbserverdefault.procsvrdefault.procctrdefault.procsvr.advdefault.
# procctr.advdmgr.procctrmanaged.procctrmanaged.procsvr templates.
# The default value for this parameter is based on the short host name,
# profile type, and a trailing number, for example:
# if (DMgr)
              shortHostNameCellManagerNodeNumber
# else
              shortHostNameNodeNodeNumber
# where NodeNumber is a sequential number starting at 01.
     The value for this parameter must not contain spaces or any characters
     that are not valid such as the following: *, ?, ", <, >, , , /, \setminus, and |.
#
# Valid Values:
    Varies
# Default Values:
    Varies
################################################################################
```

```
cellName=cell_name
nodeName=node_name
################################################################################
# Parameter: enableAdminSecurity
#
# Description:
      For IBM Business Process Manager omit this parameter. Administrative
      security is always enabled for IBM Business Process Manager profiles.
      You must also specify the parameters -adminUserName and -adminPassword
     along with the values for these parameters.
#
# Valid Values:
    true
# Default Values:
    # true
################################################################################
enableAdminSecurity=true
adminUserName=adminUser_ID
adminPassword=adminPassword
################################################################################
# Parameter: signingCertDN
#
# Description:
# Specifies the distinguished name of the root signing certificate that you
     create when you create the profile. Specify the distinguished name in
     quotation marks. This default personal certificate is located in the
# server keystore file. If you do not specifically create or import a root
# signing certificate, one is created by default. See the
     -signingCertValidityPeriod parameter and the -keyStorePassword.
#
# Valid Values:
    Varies
# Default Values:
# None
#
# Parameter: signingCertValidityPeriod
#
# Description:
     An optional parameter that specifies the amount of time in years that the
     root signing certificate is valid. If you do not specify this parameter
     with the -signingCertDN parameter, the root signing certificate is valid
     for 20 years.
#
# Valid Values:
    Varies
# Default Values:
# None
#
# Parameter: keyStorePassword
#
# Description:
# Specifies the password to use on all keystore files created during profile
     creation. Keystore files are created for the default personal certificate
# and the root signing certificate.
#
# Valid Values:
    Varies
# Default Values:
    None
################################################################################
#signingCertDN =distinguished_name
#signingCertValidityPeriod =validity_period
#keyStorePassword =keyStore_password
```
#### ################################################################################

```
# Parameter: enableService
#
# Description:
# Enables the creation of a Linux service. Valid values include true or
      false. The default value for this parameter is false. When the
# manageprofiles command-line utility is run with the -enableService option
# set to true , the Linux service is created with the profile when the
# command is run by the root user. When a nonroot user runs the
      manageprofiles command-line utility, the profile is created, but the Linux
# service is not. The Linux service is not created because the nonroot user
# does not have sufficient permission to set up the service. An<br># INSTCONPARTIALSUCCESS result is displayed at the end of the po
      INSTCONPARTIALSUCCESS result is displayed at the end of the profile
# creation and the profile creation log
# install_root/logs/manageprofiles/profile_name_create.log contains a
      message indicating the current user does not have sufficient permission to
# set up the Linux service. Use this parameter when creating profiles only.
#
# Valid Values:
# false
# true
# Default Values:
     None
#
# Parameter: serviceUserName
#
# Description:
# Specifies the user ID that is used during the creation of the Linux
      service so that the Linux service will run under this user ID. The Linux
# service runs whenever the user ID is logged on. Not required.
#
# Valid Values:
    Varies
# Default Values:
# None
#
# Parameter: winserviceAccountType
#
# Description:
# The type of the owner account of the Windows service created for the
      profile. Valid values include specifieduser or localsystem. The
      localsystem value runs the Windows service under the local account of the
      user who creates the profile. The default value for this parameter is
      localsystem. Use this parameter when creating profiles only.
#
# Valid Values:
    localsystem
     specifieduser
# Default Values:
# localsystem
#
# Parameter: winserviceUserName
#
# Description:
# Specify your user ID so that the Windows operating system can verify you
      as an ID that is capable of creating a Windows service. Your user ID must
      belong to the Administrator group and have the following advanced user
# rights:
      Act as part of the operating system
      Log on as a service
      The default value for this parameter is the current user name. The value
      for this parameter must not contain spaces or characters that are not
# valid such as the following: *, ?, ", <, >, , , /, \setminus and |. The user that
# you specify must have the proper permissions to create a Windows service.
      You must specify the correct password for the user name that you choose.
#
# Valid Values:
     Varies
```

```
# Default Values:
    None
#
# Parameter: winservicePassword
#
# Description:
# Specify the password for the specified user or the local account that is
     to own the Windows service.
#
# Valid Values:
    Varies
# Default Values:
# None
#
# Parameter: winserviceCheck
#
# Description:
# The value can be either true or false. Specify true to create a Windows
      service for the server process that is created within the profile. Specify
      false to not create the Windows service. The default value for this
     parameter is false.
#
# Valid Values:
    false
     true
# Default Values:
    false
#
# Parameter: winserviceStartupType
#
# Description:
# The following values for Windows service startup can be used:
     manual
# automatic
# disabled
     The default value for this parameter is manual.
#
# Valid Values:
    manualautomatic
    disabled
# Default Values:
    manual
################################################################################
#enableService=true
#serviceUserName=service_user_ID
#winserviceAccountType=localsystem
#winserviceUserName=winservice_user_ID
#winservicePassword=winservice_password
#winserviceCheck=false
#winserviceStartupType=manual
################################################################################
# Parameter: federateLaterBPM
#
# Description:
# Indicates if the managed profile is to be federated later using either the
# profileTemplates/managed.esbserver or the
     profileTemplates/BPM/managed.templateName template. Valid values are true
     or false. If the -dmgrHost, -dmgrPort, -dmgrAdminUserName and
      -dmgrAdminPassword parameters are not set, the default value for this
      parameter is true. If you use -federateLaterBPM, you must either omit the
# WebSphere Application Server-based parameter -federateLater or set it to
     true.
#
# Valid Values:
# false
```

```
# true
# Default Values:
# true
#
# Parameter: dmgrHost
#
# Description:
# Identifies the workstation where the deployment manager is running.
# Specify this parameter and the dmgrPort parameter to federate a custom
# profile as it is created or augmented. This parameter is available with
# the managed.templateName and managed.esbserver profile templates. The
# host name can be the long or short DNS name or the IP address of the
# deployment manager workstation. Specifying this optional parameter directs
# the manageprofiles command-line utility to attempt to federate the custom
# node into the deployment manager cell as it creates the custom profile.
# This parameter is ignored when creating a deployment manager profile or
# stand-alone server profile. If you federate a custom node when the
# deployment manager is not running, the installation indicator in the logs
# is INSTCONFFAILED to indicate a complete failure. The resulting custom
# profile is unusable. You must move the custom profile directory out of the
# profile repository (the profile's installation root directory) before
# creating another custom profile with the same profile name. If you have
     changed the default JMX connector type, you cannot federate with the
     manageprofiles command-line utility. Use the addNode command later after
# the node is created instead. The default value for this parameter is
# localhost. The value for this parameter must be a properly formed host
# name and must not contain spaces or characters that are not valid such as
# the following: *, ?, ", < , > , , , / , \backslash, and |. A connection to the
# deployment manager must also be available in conjunction with the dmgrPort
# parameter. Required if you are creating a managed profile with the
# -federateLaterBPM parameter set to false and the deployment manager is not
     on the local machine.
#
# Valid Values:
# Varies
 Default Values:
# None
#
# Parameter: dmgrPort
#
# Description:
     Identifies the SOAP port of the deployment manager. Specify this parameter
     and the dmgrHost parameter to federate a custom profile as it is created
# or augmented. The deployment manager must be running and accessible. If
# you have changed the default JMX connector type, you cannot federate with
# the manageprofiles command-line utility. Use the addNode command later
# after the node is created instead. The default value for this parameter is
# 8879. The port that you indicate must be a positive integer and a
# connection to the deployment manager must be available in conjunction with
# the dmgrHost parameter. Required if you are creating a managed profile,
     the -federateLaterBPM parameter is set to false, and the deployment
# manager was configured with a port that was not a default port.
#
# Valid Values:
# Varies
# Default Values:
    None
################################################################################
federateLaterBPM=true
#dmgrHost=dmgr_host_name
#dmgrPort=dmgr_port_number
#dmgrAdminUserName=dmgr_admin_user_name
#dmgrAdminPassword=dmgr_admin_password
################################################################################
# Parameter: environmentType
#
```

```
# Description:
     Specifies the environment type. The environment type refers to how IBM
# Business Process Manager is used; for example, in a production, stage or
# test environment. Load testing might be done on a test server, while a
     stage environment type might be used as a temporary location to host
     changes before putting those changes into production. You might specify
     Stage as the Environment type if the server you are configuring will be
     accessed and used to review content and new functionality. Valid values
# are as follows:
     Test
# Use Test if the server you are configuring is to be used as a testing
# environment.
# Stage
# Use Stage if the server is to serve as a staging platform to be used as a
     preproduction server.
     Production
# Use Production if the server is to serve in a production capacity.
# The default value is Test.
#
# Valid Values:
    Test.
    Production
    Stage
# Default Values:
    Test
################################################################################
environmentType=Test
################################################################################
# Parameter: isDeveloperServer
#
# Description:
# Specifies whether the server is intended for development purposes only.
     This parameter is useful when creating profiles to test applications on a
     non-production server prior to deploying the applications on their
     production application servers. If -isDeveloperServer is set when
     creating an IBM Business Process Manager profile, then a preconfigured VMM
     file repository is installed. This file repository contains a sample
     organization that can be used to test Business Process Choreographer
     people resolution, ready for you to use as is.
#
# Valid Values:
    false
    true.
# Default Values:
    false
################################################################################
#isDeveloperServer=false
DB2 for z/OS 用の Standard Process Server カスタム・プロファイル作成の応答ファイル:
ここに用意されている応答ファイルを変更し、manageprofiles コマンド行ユーティリティーと一緒に使用
して、DB2 for z/OS データベース用のカスタム・プロファイルを作成します。
注: ご使用のオペレーティング・システムに合わせて、必要に応じて応答ファイルの情報をコメント化また
はアンコメントしてください。詳細については、応答ファイルのコメントを参照してください。
```
# BEGIN COPYRIGHT # \*\*\*\*\*\*\*\*\*\*\*\*\*\*\*\*\*\*\*\*\*\*\*\*\*\*\*\*\*\*\*\*\*\*\*\*\*\*\*\*\*\*\*\*\*\*\*\*\*\*\*\*\*\*\*\*\*\*\*\*\*\*\*\*\*\*\*\*\*\*\*\*\* # # Licensed Materials - Property of IBM # 5725-C94 # (C) Copyright IBM Corporation 2011, 2012. All Rights Reserved. # This sample program is provided AS IS and may be used, executed, copied and modified without royalty payment by customer (a) for its own # instruction and study, (b) in order to develop applications designed to

```
# run with an IBM WebSphere product, either for customer's own internal
# use or for redistribution by customer, as part of such an application,
# in customer's own products.
#
# *************************************************************************
# END COPYRIGHT
################################################################################
# These response file has the applicable parameters for creating a
# Managed PS Std profile that uses DB2zOS.
#
# Depending on your environment, you may need to change the default values.
#
# To create a profile with this response file specify:
#
# was.install.root/bin/manageprofiles -response PS_Std_Managed_DB2zOS.response
#
# If you use the -response parameter, it must be the only parameter on
# the command-line. If you include any manageprofile parameters
# (in addition to -response) on the command-line, the response file
# is ignored. And default WebSphere Application server profile will be created .
################################################################################
################################################################################
# Parameter: create
#
# Description:
# Creates the profile.
# If you are creating a profile, this parameter is required.
################################################################################
create
################################################################################
# Parameter: templatePath
#
# Description:
# Specifies the directory path to the template files in the installation
      root directory. Within the profileTemplates directory are various
# directories that correspond to different profile types and that vary with
# the type of product installed. The profile directories are the paths that
     you indicate while using the -templatePath option.
# Use absolute paths. This parameter must exist as a directory and point to
# a valid template directory.
#
# When using the -templatePath parameter, specify the fully qualified file
# path for the parameter.
#
# Valid Values:
    Varies
# Default Values:
    None
################################################################################
templatePath=BPM/managed.procsvr
################################################################################
# Parameter: profileName
#
# Description:
# Specifies the name of the profile. Use a unique value when creating a
     profile.
      Each profile that shares the same set of product binaries must have a
     unique name. The default profile name is based on the profile type and a
     trailing number, for example:
# profileType ProfileNumberwhere profileType is a value such as ProcSrv,
# Dmgr, or Custom and ProfileNumber is a sequential number that creates a
# unique profile name. The value for this parameter must not contain spaces
# or characters that are not valid such as the following: *, ?, ", <, >, , ,
```

```
\# /, \, and |. The profile name that you choose must not be in use. On
# Windows platforms: If the fully qualified path contains spaces, enclose
# the value in quotation marks. The default value is based on the
# install_root directory, the profiles subdirectory, and the name of the
# file. For example, the default for profile creation is:
# WS_WSPROFILE_DEFAULT_PROFILE_HOME/profileNamewhere
# WS_WSPROFILE_DEFAULT_PROFILE_HOME_is_defined in the wasprofile.properties
     file in the install root/properties directory. The value for this
\# parameter must be a valid path for the target system and must not be
     currently in use. You must have permissions to write to the directory.
#
# Valid Values:
    Varies
# Default Values:
    None
################################################################################
profileName=Custom01
################################################################################
# Parameter: cellName
#
# Description:
     Specifies the cell name of the profile. Use a unique cell name for each
     profile.
     The default value for this parameter is based on a combination of the
     short host name, the constant Cell, and a trailing number, for example:
# if (DMgr)
# shortHostNameCellCellNumber
# else
# shortHostNameNodeNodeNumberCell
     where CellNumber is a sequential number starting at 01 and NodeNumber is
     the node number that you used to define the node name.
     The value for this parameter must not contain spaces or any characters
     that are not valid such as the following: *, ?, ", <, >, , , /, \setminus, and |.
#
# Valid Values:
# Varies
# Default Values:
# Varies
#
# Parameter: nodeName
#
# Description:
     Specifies the node name for the node that is created with the new profile.
     Use a unique value within the cell or on the workstation. Each profile
     that shares the same set of product binaries must have a unique node name.
     This parameter is required for profile creation only with the
     dmgr.esbserverdefault.procsvrdefault.procctrdefault.procsvr.advdefault.
# procctr.advdmgr.procctrmanaged.procctrmanaged.procsvr templates.
     The default value for this parameter is based on the short host name,
     profile type, and a trailing number, for example:
# if (DMgr)
              shortHostNameCellManagerNodeNumber
# else
              shortHostNameNodeNodeNumber
     where NodeNumber is a sequential number starting at 01.
# The value for this parameter must not contain spaces or any characters
     that are not valid such as the following: *, ?, ", <, >, ,, /, \, and |.
#
# Valid Values:
    Varies
# Default Values:
# Varies
               ################################################################################
cellName=cell_name
nodeName=node_name
```

```
################################################################################
# Parameter: enableAdminSecurity
#
# Description:
     For IBM Business Process Manager omit this parameter. Administrative
     security is always enabled for IBM Business Process Manager profiles.
# You must also specify the parameters -adminUserName and -adminPassword
     along with the values for these parameters.
#
# Valid Values:
    true
# Default Values:
  # true
################################################################################
enableAdminSecurity=true
adminUserName=adminUser_ID
adminPassword=adminPassword
################################################################################
# Parameter: signingCertDN
#
# Description:
# Specifies the distinguished name of the root signing certificate that you
     create when you create the profile. Specify the distinguished name in
# quotation marks. This default personal certificate is located in the
# server keystore file. If you do not specifically create or import a root
# signing certificate, one is created by default. See the
# -signingCertValidityPeriod parameter and the -keyStorePassword.
#
# Valid Values:
# Varies
# Default Values:
# None
#
# Parameter: signingCertValidityPeriod
#
# Description:
# An optional parameter that specifies the amount of time in years that the
# root signing certificate is valid. If you do not specify this parameter
# with the -signingCertDN parameter, the root signing certificate is valid
     for 20 years.
#
# Valid Values:
    Varies
# Default Values:
    None
#
# Parameter: keyStorePassword
#
# Description:
# Specifies the password to use on all keystore files created during profile
# creation. Keystore files are created for the default personal certificate
# and the root signing certificate.
#
# Valid Values:
    Varies
# Default Values:
    # None
################################################################################
#signingCertDN =distinguished_name
#signingCertValidityPeriod =validity_period
#keyStorePassword =keyStore_password
################################################################################
# Parameter: enableService
#
# Description:
```

```
# Enables the creation of a Linux service. Valid values include true or
# false. The default value for this parameter is false. When the
# manageprofiles command-line utility is run with the -enableService option
# set to true , the Linux service is created with the profile when the
# command is run by the root user. When a nonroot user runs the
     manageprofiles command-line utility, the profile is created, but the Linux
      service is not. The Linux service is not created because the nonroot user
# does not have sufficient permission to set up the service. An
# INSTCONPARTIALSUCCESS result is displayed at the end of the profile
      creation and the profile creation log
# install root/logs/manageprofiles/profile name create.log contains a
\# \qquad message indicating the current user does not \overline{\text{have}} sufficient permission to
# set up the Linux service. Use this parameter when creating profiles only.
#
# Valid Values:
     false
# true
 Default Values:
     None
#
# Parameter: serviceUserName
#
# Description:
      Specifies the user ID that is used during the creation of the Linux
      service so that the Linux service will run under this user ID. The Linux
     service runs whenever the user ID is logged on. Not required.
#
# Valid Values:
    Varies
# Default Values:
    None
#
# Parameter: winserviceAccountType
#
# Description:
# The type of the owner account of the Windows service created for the
      profile. Valid values include specifieduser or localsystem. The
      localsystem value runs the Windows service under the local account of the
     user who creates the profile. The default value for this parameter is
     localsystem. Use this parameter when creating profiles only.
#
# Valid Values:
     localsystem
     specifieduser
# Default Values:
     localsystem
#
# Parameter: winserviceUserName
#
# Description:
     Specify your user ID so that the Windows operating system can verify you
      as an ID that is capable of creating a Windows service. Your user ID must
# belong to the Administrator group and have the following advanced user
# rights:
      Act as part of the operating system
      Log on as a service
# The default value for this parameter is the current user name. The value
      for this parameter must not contain spaces or characters that are not
      valid such as the following: *, ?, ", <, >, ,, /, \, and |. The user that
     you specify must have the proper permissions to create a Windows service.
      You must specify the correct password for the user name that you choose.
#
# Valid Values:
     Varies
# Default Values:
# None
#
```

```
# Parameter: winservicePassword
#
# Description:
# Specify the password for the specified user or the local account that is
     to own the Windows service.
#
# Valid Values:
# Varies
# Default Values:
    None
#
# Parameter: winserviceCheck
#
# Description:
# The value can be either true or false. Specify true to create a Windows
# service for the server process that is created within the profile. Specify
# false to not create the Windows service. The default value for this #parameter is false.
#
# Valid Values:
    false
    true
# Default Values:
    false
#
# Parameter: winserviceStartupType
#
# Description:
# The following values for Windows service startup can be used:
# manual
# automatic
# disabled
# The default value for this parameter is manual.
#
# Valid Values:
# manual
    automatic
# disabled
# Default Values:
   manual
################################################################################
#enableService=true
#serviceUserName=service_user_ID
#winserviceAccountType=localsystem
#winserviceUserName=winservice_user_ID
#winservicePassword=winservice_password
#winserviceCheck=false
#winserviceStartupType=manual
################################################################################
# Parameter: federateLaterBPM
#
# Description:
# Indicates if the managed profile is to be federated later using either the
# profileTemplates/managed.esbserver or the
# profileTemplates/BPM/managed.templateName template. Valid values are true
# or false. If the -dmgrHost, -dmgrPort, -dmgrAdminUserName and
     -dmgrAdminPassword parameters are not set, the default value for this
     parameter is true. If you use -federateLaterBPM, you must either omit the
     WebSphere Application Server-based parameter -federateLater or set it to
     true.
#
# Valid Values:
# false
# true
# Default Values:
# true
```

```
#
# Parameter: dmgrHost
#
# Description:
      Identifies the workstation where the deployment manager is running.
      Specify this parameter and the dmgrPort parameter to federate a custom
      profile as it is created or augmented. This parameter is available with
      the managed.templateName and managed.esbserver profile templates. The
      host name can be the long or short DNS name or the IP address of the
      deployment manager workstation. Specifying this optional parameter directs
# the manageprofiles command-line utility to attempt to federate the custom
# node into the deployment manager cell as it creates the custom profile.
# This parameter is ignored when creating a deployment manager profile or
      stand-alone server profile. If you federate a custom node when the
      deployment manager is not running, the installation indicator in the logs
      is INSTCONFFAILED to indicate a complete failure. The resulting custom
      profile is unusable. You must move the custom profile directory out of the
# profile repository (the profile's installation root directory) before
      creating another custom profile with the same profile name. If you have
      changed the default JMX connector type, you cannot federate with the
     manageprofiles command-line utility. Use the addNode command later after
      the node is created instead. The default value for this parameter is
      localhost. The value for this parameter must be a properly formed host
      name and must not contain spaces or characters that are not valid such as
# the following: \ast, ?, ", <, >, ,, /, \, and |. A connection to the
# deployment manager must also be available in conjunction with the dmgrPort
     parameter. Required if you are creating a managed profile with the
      -federateLaterBPM parameter set to false and the deployment manager is not
# on the local machine.
#
# Valid Values:
    Varies
# Default Values:
    None
#
# Parameter: dmgrPort
#
# Description:
# Identifies the SOAP port of the deployment manager. Specify this parameter
      and the dmgrHost parameter to federate a custom profile as it is created
     or augmented. The deployment manager must be running and accessible. If
     you have changed the default JMX connector type, you cannot federate with
      the manageprofiles command-line utility. Use the addNode command later
      after the node is created instead. The default value for this parameter is
     8879. The port that you indicate must be a positive integer and a
      connection to the deployment manager must be available in conjunction with
      the dmgrHost parameter. Required if you are creating a managed profile,
# the -federateLaterBPM parameter is set to false, and the deployment
\# manager was configured with a port that was not a default port.
#
# Valid Values:
     Varies
# Default Values:
    None
################################################################################
federateLaterBPM=true
#dmgrHost=dmgr_host_name
#dmgrPort=dmgr_port_number
#dmgrAdminUserName=dmgr_admin_user_name
#dmgrAdminPassword=dmgr_admin_password
################################################################################
# Parameter: environmentType
#
# Description:
# Specifies the environment type. The environment type refers to how IBM
      Business Process Manager is used; for example, in a production, stage or
```

```
# test environment. Load testing might be done on a test server, while a
# stage environment type might be used as a temporary location to host
# changes before putting those changes into production. You might specify
# Stage as the Environment type if the server you are configuring will be
# accessed and used to review content and new functionality. Valid values
# are as follows:
# Test
# Use Test if the server you are configuring is to be used as a testing #environment.
# Stage
# Use Stage if the server is to serve as a staging platform to be used as a
# preproduction server.
# Production
# Use Production if the server is to serve in a production capacity.
# The default value is Test.
#
# Valid Values:
# Test
    Production
    Stage
# Default Values:
    Test.
################################################################################
environmentType=Test
################################################################################
# Parameter: isDeveloperServer
#
# Description:
# Specifies whether the server is intended for development purposes only.
     This parameter is useful when creating profiles to test applications on a
# non-production server prior to deploying the applications on their
     production application servers. If -isDeveloperServer is set when
# creating an IBM Business Process Manager profile, then a preconfigured VMM
# file repository is installed. This file repository contains a sample
# organization that can be used to test Business Process Choreographer
# people resolution, ready for you to use as is.
#
# Valid Values:
    false
    true
# Default Values:
    false
################################################################################
#isDeveloperServer=false
```
### *Oracle* 用の *Standard Process Server* カスタム・プロファイル作成の応答ファイル*:*

ここに用意されている応答ファイルを変更し、**manageprofiles** コマンド行ユーティリティーと一緒に使用 して、Oracle データベース用のカスタム・プロファイルを作成します。

注**:** ご使用のオペレーティング・システムに合わせて、必要に応じて応答ファイルの情報をコメント化また はアンコメントしてください。詳細については、応答ファイルのコメントを参照してください。

# BEGIN COPYRIGHT # \*\*\*\*\*\*\*\*\*\*\*\*\*\*\*\*\*\*\*\*\*\*\*\*\*\*\*\*\*\*\*\*\*\*\*\*\*\*\*\*\*\*\*\*\*\*\*\*\*\*\*\*\*\*\*\*\*\*\*\*\*\*\*\*\*\*\*\*\*\*\*\*\* # # Licensed Materials - Property of IBM # 5725-C94 # (C) Copyright IBM Corporation 2011, 2012. All Rights Reserved. # This sample program is provided AS IS and may be used, executed, copied # and modified without royalty payment by customer (a) for its own # instruction and study, (b) in order to develop applications designed to # run with an IBM WebSphere product, either for customer's own internal # use or for redistribution by customer, as part of such an application, # in customer's own products.

# # \*\*\*\*\*\*\*\*\*\*\*\*\*\*\*\*\*\*\*\*\*\*\*\*\*\*\*\*\*\*\*\*\*\*\*\*\*\*\*\*\*\*\*\*\*\*\*\*\*\*\*\*\*\*\*\*\*\*\*\*\*\*\*\*\*\*\*\*\*\*\*\*\* # END COPYRIGHT ################################################################################ # These response file has the applicable parameters for creating a # Managed PS Std profile that uses Oracle. # # Depending on your environment, you may need to change the default values. # # To create a profile with this response file specify: # # was.install.root/bin/manageprofiles -response PS\_Std\_Managed\_Oracle.response # # If you use the -response parameter, it must be the only parameter on # the command-line. If you include any manageprofile parameters # (in addition to -response) on the command-line, the response file # is ignored. And default WebSphere Application server profile will be created . ################################################################################ ################################################################################ # Parameter: create # # Description: Creates the profile. # If you are creating a profile, this parameter is required. ################################################################################ create ################################################################################ # Parameter: templatePath # # Description: # Specifies the directory path to the template files in the installation root directory. Within the profileTemplates directory are various # directories that correspond to different profile types and that vary with the type of product installed. The profile directories are the paths that you indicate while using the -templatePath option. Use absolute paths. This parameter must exist as a directory and point to a valid template directory. # When using the -templatePath parameter, specify the fully qualified file path for the parameter. # # Valid Values: Varies # Default Values: None ################################################################################ templatePath=BPM/managed.procsvr ################################################################################ # Parameter: profileName # # Description: Specifies the name of the profile. Use a unique value when creating a profile. Each profile that shares the same set of product binaries must have a unique name. The default profile name is based on the profile type and a trailing number, for example: profileType ProfileNumberwhere profileType is a value such as ProcSrv, Dmgr, or Custom and ProfileNumber is a sequential number that creates a # unique profile name. The value for this parameter must not contain spaces # or characters that are not valid such as the following: \*, ?, ", <, >, ,, #  $/$ , \, and  $\vert$ . The profile name that you choose must not be in use. On # Windows platforms: If the fully qualified path contains spaces, enclose the value in quotation marks. The default value is based on the

```
# install_root directory, the profiles subdirectory, and the name of the
# file. For example, the default for profile creation is:
# WS_WSPROFILE_DEFAULT_PROFILE_HOME/profileNamewhere
# WS_WSPROFILE_DEFAULT_PROFILE_HOME is defined in the wasprofile.properties
     file in the install root/properties directory. The value for this
# parameter must be a valid path for the target system and must not be
     currently in use. You must have permissions to write to the directory.
#
# Valid Values:
    Varies
# Default Values:
    None
################################################################################
profileName=Custom01
################################################################################
# Parameter: cellName
#
# Description:
# Specifies the cell name of the profile. Use a unique cell name for each
     profile.
# The default value for this parameter is based on a combination of the
     short host name, the constant Cell, and a trailing number, for example:
     if (DMgr)
# shortHostNameCellCellNumber
# else
# shortHostNameNodeNodeNumberCell
     where CellNumber is a sequential number starting at 01 and NodeNumber is
# the node number that you used to define the node name.
# The value for this parameter must not contain spaces or any characters
# that are not valid such as the following: *, ?, ", <, >, , , /, \setminus, and |.
#
# Valid Values:
    Varies
# Default Values:
# Varies
#
# Parameter: nodeName
#
# Description:
     Specifies the node name for the node that is created with the new profile.
     Use a unique value within the cell or on the workstation. Each profile
     that shares the same set of product binaries must have a unique node name.
# This parameter is required for profile creation only with the
# dmgr.esbserverdefault.procsvrdefault.procctrdefault.procsvr.advdefault.
# procctr.advdmgr.procctrmanaged.procctrmanaged.procsvr templates.
# The default value for this parameter is based on the short host name,
# profile type, and a trailing number, for example:
# if (DMgr)
# shortHostNameCellManagerNodeNumber
# else
# shortHostNameNodeNodeNumber
# where NodeNumber is a sequential number starting at 01.
# The value for this parameter must not contain spaces or any characters
     that are not valid such as the following: *, ?, ", <, >, , , /, \setminus, and |.
#
# Valid Values:
    Varies
# Default Values:
# Varies
                      ################################################################################
cellName=cell_name
nodeName=node_name
################################################################################
# Parameter: enableAdminSecurity
#
```

```
# Description:
      For IBM Business Process Manager omit this parameter. Administrative
# security is always enabled for IBM Business Process Manager profiles.
# You must also specify the parameters -adminUserName and -adminPassword
     along with the values for these parameters.
#
# Valid Values:
    true
# Default Values:
    true
################################################################################
enableAdminSecurity=true
adminUserName=adminUser_ID
adminPassword=adminPassword
################################################################################
# Parameter: signingCertDN
#
# Description:
# Specifies the distinguished name of the root signing certificate that you
# create when you create the profile. Specify the distinguished name in
     quotation marks. This default personal certificate is located in the
     server keystore file. If you do not specifically create or import a root
     signing certificate, one is created by default. See the
      -signingCertValidityPeriod parameter and the -keyStorePassword.
#
# Valid Values:
     Varies
# Default Values:
# None
#
# Parameter: signingCertValidityPeriod
#
# Description:
# An optional parameter that specifies the amount of time in years that the
      root signing certificate is valid. If you do not specify this parameter
     with the -signingCertDN parameter, the root signing certificate is valid
      for 20 years.
#
# Valid Values:
    Varies
# Default Values:
    None
#
# Parameter: keyStorePassword
#
# Description:
      Specifies the password to use on all keystore files created during profile
     creation. Keystore files are created for the default personal certificate
# and the root signing certificate.
#
# Valid Values:
     Varies
# Default Values:
    None
################################################################################
#signingCertDN =distinguished_name
#signingCertValidityPeriod =validity_period
#keyStorePassword =keyStore_password
################################################################################
# Parameter: enableService
#
# Description:
# Enables the creation of a Linux service. Valid values include true or
# false. The default value for this parameter is false. When the
# manageprofiles command-line utility is run with the -enableService option
```

```
# set to true , the Linux service is created with the profile when the
# command is run by the root user. When a nonroot user runs the
# manageprofiles command-line utility, the profile is created, but the Linux
# service is not. The Linux service is not created because the nonroot user
# does not have sufficient permission to set up the service. An
# INSTCONPARTIALSUCCESS result is displayed at the end of the profile
# creation and the profile creation log
# install_root/logs/manageprofiles/profile_name_create.log contains a
     message indicating the current user does not have sufficient permission to
# set up the Linux service. Use this parameter when creating profiles only.
#
# Valid Values:
# false
    true
# Default Values:
# None
#
# Parameter: serviceUserName
#
# Description:
# Specifies the user ID that is used during the creation of the Linux
     service so that the Linux service will run under this user ID. The Linux
     service runs whenever the user ID is logged on. Not required.
#
# Valid Values:
    Varies
# Default Values:
    None
#
# Parameter: winserviceAccountType
#
# Description:
# The type of the owner account of the Windows service created for the
     profile. Valid values include specifieduser or localsystem. The
# localsystem value runs the Windows service under the local account of the
     user who creates the profile. The default value for this parameter is
# localsystem. Use this parameter when creating profiles only.
#
# Valid Values:
    localsystem
    specifieduser
# Default Values:
    localsystem
#
# Parameter: winserviceUserName
#
# Description:
# Specify your user ID so that the Windows operating system can verify you
# as an ID that is capable of creating a Windows service. Your user ID must
# belong to the Administrator group and have the following advanced user
     rights:
# Act as part of the operating system
# Log on as a service
# The default value for this parameter is the current user name. The value
# for this parameter must not contain spaces or characters that are not
# valid such as the following: *, ?, ", < , > , , , /, \setminus, and |. The user that
# you specify must have the proper permissions to create a Windows service.
     You must specify the correct password for the user name that you choose.
#
# Valid Values:
    Varies
# Default Values:
    # None
#
# Parameter: winservicePassword
#
# Description:
```

```
# Specify the password for the specified user or the local account that is
# to own the Windows service.
#
# Valid Values:
    Varies
# Default Values:
# None
#
# Parameter: winserviceCheck
#
# Description:
# The value can be either true or false. Specify true to create a Windows
# service for the server process that is created within the profile. Specify
# false to not create the Windows service. The default value for this
     parameter is false.
#
# Valid Values:
# false
# true
# Default Values:
    false
#
# Parameter: winserviceStartupType
#
# Description:
# The following values for Windows service startup can be used:
# manual
     automatic
# disabled
     The default value for this parameter is manual.
#
# Valid Values:
    manual
    automatic
# disabled
# Default Values:
    manual
################################################################################
#enableService=true
#serviceUserName=service_user_ID
#winserviceAccountType=localsystem
#winserviceUserName=winservice_user_ID
#winservicePassword=winservice_password
#winserviceCheck=false
#winserviceStartupType=manual
################################################################################
# Parameter: dbDriverType
#
# Description:
     The database driver type. For an Oracle database, specify ORACLE. For
# databases other than Oracle, the value is automatically set based on the
# server operating system. Server installations on all operating systems use
# type 4.
#
# Note: Do not use this parameter if you are using -bpmdbDesign.
#
# Valid Values:
    Varies
# Default Values:
    None
################################################################################
dbDriverType=ORACLE_THIN
################################################################################
# Parameter: federateLaterBPM
#
```

```
# Description:
      Indicates if the managed profile is to be federated later using either the
# profileTemplates/managed.esbserver or the
# profileTemplates/BPM/managed.templateName template. Valid values are true
     or false. If the -dmgrHost, -dmgrPort, -dmgrAdminUserName and
# -dmgrAdminPassword parameters are not set, the default value for this
     parameter is true. If you use -federateLaterBPM, you must either omit the
     WebSphere Application Server-based parameter -federateLater or set it to
     true.
#
# Valid Values:
# false
     # true
# Default Values:
# true
#
# Parameter: dmgrHost
#
# Description:
      Identifies the workstation where the deployment manager is running.
     Specify this parameter and the dmgrPort parameter to federate a custom
     profile as it is created or augmented. This parameter is available with
      the managed.templateName and managed.esbserver profile templates. The
     host name can be the long or short DNS name or the IP address of the
# deployment manager workstation. Specifying this optional parameter directs
# the manageprofiles command-line utility to attempt to federate the custom
# node into the deployment manager cell as it creates the custom profile.
# This parameter is ignored when creating a deployment manager profile or
# stand-alone server profile. If you federate a custom node when the
# deployment manager is not running, the installation indicator in the logs
# is INSTCONFFAILED to indicate a complete failure. The resulting custom
# profile is unusable. You must move the custom profile directory out of the
# profile repository (the profile's installation root directory) before
# creating another custom profile with the same profile name. If you have
# changed the default JMX connector type, you cannot federate with the
     manageprofiles command-line utility. Use the addNode command later after
# the node is created instead. The default value for this parameter is
# localhost. The value for this parameter must be a properly formed host
# name and must not contain spaces or characters that are not valid such as
# the following: *, ?, ", <, >, , , /, \, and |. A connection to the
     deployment manager must also be available in conjunction with the dmgrPort
     parameter. Required if you are creating a managed profile with the
     -federateLaterBPM parameter set to false and the deployment manager is not
     on the local machine.
#
# Valid Values:
    Varies
# Default Values:
# None
#
# Parameter: dmgrPort
#
# Description:
# Identifies the SOAP port of the deployment manager. Specify this parameter
     and the dmgrHost parameter to federate a custom profile as it is created
      or augmented. The deployment manager must be running and accessible. If
# you have changed the default JMX connector type, you cannot federate with
     the manageprofiles command-line utility. Use the addNode command later
     after the node is created instead. The default value for this parameter is
     8879. The port that you indicate must be a positive integer and a
     connection to the deployment manager must be available in conjunction with
# the dmgrHost parameter. Required if you are creating a managed profile,
# the -federateLaterBPM parameter is set to false, and the deployment
     manager was configured with a port that was not a default port.
#
# Valid Values:
    Varies
```
# Default Values:  $#$  None<br>################## ################################################################################ federateLaterBPM=true #dmgrHost=dmgr\_host\_name #dmgrPort=dmgr\_port\_number #dmgrAdminUserName=dmgr\_admin\_user\_name #dmgrAdminPassword=dmgr\_admin\_password ################################################################################ # Parameter: environmentType # # Description: # Specifies the environment type. The environment type refers to how IBM Business Process Manager is used; for example, in a production, stage or test environment. Load testing might be done on a test server, while a stage environment type might be used as a temporary location to host # changes before putting those changes into production. You might specify Stage as the Environment type if the server you are configuring will be accessed and used to review content and new functionality. Valid values are as follows: Test. Use Test if the server you are configuring is to be used as a testing environment. Stage Use Stage if the server is to serve as a staging platform to be used as a preproduction server. Production # Use Production if the server is to serve in a production capacity. # The default value is Test. # # Valid Values: **Test** Production # Stage # Default Values: Test ################################################################################ environmentType=Test ################################################################################ # Parameter: isDeveloperServer # # Description: # Specifies whether the server is intended for development purposes only. This parameter is useful when creating profiles to test applications on a non-production server prior to deploying the applications on their production application servers. If -isDeveloperServer is set when creating an IBM Business Process Manager profile, then a preconfigured VMM file repository is installed. This file repository contains a sample organization that can be used to test Business Process Choreographer # people resolution, ready for you to use as is. # # Valid Values: false true # Default Values: false ################################################################################ #isDeveloperServer=false

# *SQL* 用の *Standard Process Server* カスタム・プロファイル作成の応答ファイル*:*

ここに用意されている応答ファイルを変更し、**manageprofiles** コマンド行ユーティリティーと一緒に使用 して、SQL データベース用のカスタム・プロファイルを作成します。

注**:** ご使用のオペレーティング・システムに合わせて、必要に応じて応答ファイルの情報をコメント化また はアンコメントしてください。詳細については、応答ファイルのコメントを参照してください。

# BEGIN COPYRIGHT # \*\*\*\*\*\*\*\*\*\*\*\*\*\*\*\*\*\*\*\*\*\*\*\*\*\*\*\*\*\*\*\*\*\*\*\*\*\*\*\*\*\*\*\*\*\*\*\*\*\*\*\*\*\*\*\*\*\*\*\*\*\*\*\*\*\*\*\*\*\*\*\*\* # # Licensed Materials - Property of IBM # 5725-C94 # (C) Copyright IBM Corporation 2011, 2012. All Rights Reserved. # This sample program is provided AS IS and may be used, executed, copied and modified without royalty payment by customer (a) for its own instruction and study, (b) in order to develop applications designed to # run with an IBM WebSphere product, either for customer's own internal # use or for redistribution by customer, as part of such an application, # in customer's own products. # # \*\*\*\*\*\*\*\*\*\*\*\*\*\*\*\*\*\*\*\*\*\*\*\*\*\*\*\*\*\*\*\*\*\*\*\*\*\*\*\*\*\*\*\*\*\*\*\*\*\*\*\*\*\*\*\*\*\*\*\*\*\*\*\*\*\*\*\*\*\*\*\*\* # END COPYRIGHT ################################################################################ # These response file has the applicable parameters for creating a # Managed PS Std profile that uses SQLServer. # # Depending on your environment, you may need to change the default values. # # To create a profile with this response file specify: # # was.install.root/bin/manageprofiles -response PS\_Std\_Managed\_SQLServer.response # # If you use the -response parameter, it must be the only parameter on # the command-line. If you include any manageprofile parameters # (in addition to -response) on the command-line, the response file # is ignored. And default WebSphere Application server profile will be created . ################################################################################ ################################################################################ # Parameter: create # # Description: # Creates the profile. If you are creating a profile, this parameter is required. ################################################################################ create ################################################################################ # Parameter: templatePath # # Description: # Specifies the directory path to the template files in the installation # root directory. Within the profileTemplates directory are various # directories that correspond to different profile types and that vary with # the type of product installed. The profile directories are the paths that you indicate while using the -templatePath option. # Use absolute paths. This parameter must exist as a directory and point to # a valid template directory. # # When using the -templatePath parameter, specify the fully qualified file # path for the parameter. # # Valid Values: Varies # Default Values: None ################################################################################ templatePath=BPM/managed.procsvr ################################################################################

```
# Parameter: profileName
```

```
#
# Description:
# Specifies the name of the profile. Use a unique value when creating a
     profile.
     Each profile that shares the same set of product binaries must have a
     unique name. The default profile name is based on the profile type and a
     trailing number, for example:
# profileType ProfileNumberwhere profileType is a value such as ProcSrv,
     Dmgr, or Custom and ProfileNumber is a sequential number that creates a
     unique profile name. The value for this parameter must not contain spaces
# or characters that are not valid such as the following: *, ?, ", <, >, ,,
\# /, \, and |. The profile name that you choose must not be in use. On
# Windows platforms: If the fully qualified path contains spaces, enclose
     the value in quotation marks. The default value is based on the
# install_root directory, the profiles subdirectory, and the name of the
# file. For example, the default for profile creation is:
# WS_WSPROFILE_DEFAULT_PROFILE_HOME/profileNamewhere
     WS_WSPROFILE_DEFAULT_PROFILE_HOME is defined in the wasprofile.properties
     f_ile in the install_root/properties directory. The value for this
     parameter must be a valid path for the target system and must not be
     currently in use. You must have permissions to write to the directory.
#
# Valid Values:
    Varies
# Default Values:
    None
################################################################################
profileName=Custom01
################################################################################
# Parameter: cellName
#
# Description:
# Specifies the cell name of the profile. Use a unique cell name for each
# profile.
# The default value for this parameter is based on a combination of the
# short host name, the constant Cell, and a trailing number, for example:
# if (DMgr)
# shortHostNameCellCellNumber
# else
        shortHostNameNodeNodeNumberCell
     where CellNumber is a sequential number starting at 01 and NodeNumber is
     the node number that you used to define the node name.
     The value for this parameter must not contain spaces or any characters
     that are not valid such as the following: *, ?, " , < , > , , / , \backslash, and |.
#
# Valid Values:
# Varies
# Default Values:
    Varies
#
# Parameter: nodeName
#
# Description:
     Specifies the node name for the node that is created with the new profile.
     Use a unique value within the cell or on the workstation. Each profile
     that shares the same set of product binaries must have a unique node name.
     This parameter is required for profile creation only with the
     dmgr.esbserverdefault.procsvrdefault.procctrdefault.procsvr.advdefault.
     procctr.advdmgr.procctrmanaged.procctrmanaged.procsvr templates.
     The default value for this parameter is based on the short host name,
# profile type, and a trailing number, for example:
# if (DMgr)
# shortHostNameCellManagerNodeNumber
# else
              shortHostNameNodeNodeNumber
```
```
# where NodeNumber is a sequential number starting at 01.
# The value for this parameter must not contain spaces or any characters
# that are not valid such as the following: *, ?, ", <, >, ,, /, \, and |.
#
# Valid Values:
    Varies
# Default Values:
# Varies
                     ################################################################################
cellName=cell_name
nodeName=node_name
################################################################################
# Parameter: enableAdminSecurity
#
# Description:
# For IBM Business Process Manager omit this parameter. Administrative
     security is always enabled for IBM Business Process Manager profiles.
# You must also specify the parameters -adminUserName and -adminPassword
# along with the values for these parameters.
#
# Valid Values:
    true
# Default Values:
# true<br>#######################
                           ################################################################################
enableAdminSecurity=true
adminUserName=adminUser_ID
adminPassword=adminPassword
################################################################################
# Parameter: signingCertDN
#
# Description:
# Specifies the distinguished name of the root signing certificate that you
     create when you create the profile. Specify the distinguished name in
# quotation marks. This default personal certificate is located in the
# server keystore file. If you do not specifically create or import a root
# signing certificate, one is created by default. See the
     -signingCertValidityPeriod parameter and the -keyStorePassword.
#
# Valid Values:
    Varies
# Default Values:
# None
#
# Parameter: signingCertValidityPeriod
#
# Description:
# An optional parameter that specifies the amount of time in years that the
     root signing certificate is valid. If you do not specify this parameter
# with the -signingCertDN parameter, the root signing certificate is valid
# for 20 years.
#
# Valid Values:
     Varies
# Default Values:
    None
#
# Parameter: keyStorePassword
#
# Description:
# Specifies the password to use on all keystore files created during profile
     creation. Keystore files are created for the default personal certificate
# and the root signing certificate.
#
# Valid Values:
```

```
Varies
# Default Values:
# None
                   ################################################################################
#signingCertDN =distinguished_name
#signingCertValidityPeriod =validity_period
#keyStorePassword =keyStore_password
################################################################################
# Parameter: enableService
#
# Description:
# Enables the creation of a Linux service. Valid values include true or
     false. The default value for this parameter is false. When the
     manageprofiles command-line utility is run with the -enableService option
# set to true , the Linux service is created with the profile when the
# command is run by the root user. When a nonroot user runs the
# manageprofiles command-line utility, the profile is created, but the Linux
# service is not. The Linux service is not created because the nonroot user
# does not have sufficient permission to set up the service. An
# INSTCONPARTIALSUCCESS result is displayed at the end of the profile
     creation and the profile creation log
     install_root/logs/manageprofiles/profile_name_create.log contains a
     message indicating the current user does not have sufficient permission to
     set up the Linux service. Use this parameter when creating profiles only.
#
# Valid Values:
    false
# true
# Default Values:
    None
#
# Parameter: serviceUserName
#
# Description:
# Specifies the user ID that is used during the creation of the Linux
     service so that the Linux service will run under this user ID. The Linux
     service runs whenever the user ID is logged on. Not required.
#
# Valid Values:
    Varies
# Default Values:
    None
#
# Parameter: winserviceAccountType
#
# Description:
     The type of the owner account of the Windows service created for the
     profile. Valid values include specifieduser or localsystem. The
     localsystem value runs the Windows service under the local account of the
     user who creates the profile. The default value for this parameter is
# localsystem. Use this parameter when creating profiles only.
#
# Valid Values:
    localsystem
    specifieduser
# Default Values:
    localsystem
#
# Parameter: winserviceUserName
#
# Description:
# Specify your user ID so that the Windows operating system can verify you
# as an ID that is capable of creating a Windows service. Your user ID must
# belong to the Administrator group and have the following advanced user
# rights:
     Act as part of the operating system
```

```
# Log on as a service
# The default value for this parameter is the current user name. The value
# for this parameter must not contain spaces or characters that are not
# valid such as the following: *, ?, ", <, >, ,, /, \, and |. The user that
     you specify must have the proper permissions to create a Windows service.
     You must specify the correct password for the user name that you choose.
#
# Valid Values:
# Varies
# Default Values:
    None
#
# Parameter: winservicePassword
#
# Description:
# Specify the password for the specified user or the local account that is
# to own the Windows service.
#
# Valid Values:
    Varies
# Default Values:
    None
#
# Parameter: winserviceCheck
#
# Description:
# The value can be either true or false. Specify true to create a Windows
# service for the server process that is created within the profile. Specify
# false to not create the Windows service. The default value for this
# parameter is false.
#
# Valid Values:
    false
    true
# Default Values:
    false
#
# Parameter: winserviceStartupType
#
# Description:
# The following values for Windows service startup can be used:
     manua<sub>1</sub>automatic
# disabled
# The default value for this parameter is manual.
#
# Valid Values:
    manual
# automatic
# disabled
# Default Values:
    manual
################################################################################
#enableService=true
#serviceUserName=service_user_ID
#winserviceAccountType=localsystem
#winserviceUserName=winservice_user_ID
#winservicePassword=winservice_password
#winserviceCheck=false
#winserviceStartupType=manual
################################################################################
# Parameter: dbWinAuth
#
# Description:
# An optional parameter that is valid in all default profile templates.
# Specify true to indicate that you are running SQL Server using integrated
```

```
# windows authentication.
#
# Note: Do not use this parameter if you are using -bpmdbDesign.
#
 Valid Values:
     false
     true
# Default Values:
    None
################################################################################
#dbWinAuth=true
################################################################################
# Parameter: federateLaterBPM
#
# Description:
# Indicates if the managed profile is to be federated later using either the
# profileTemplates/managed.esbserver or the
      profileTemplates/BPM/managed.templateName template. Valid values are true
      or false. If the -dmgrHost, -dmgrPort, -dmgrAdminUserName and
      -dmgrAdminPassword parameters are not set, the default value for this
      parameter is true. If you use -federateLaterBPM, you must either omit the
      WebSphere Application Server-based parameter -federateLater or set it to
      true.
#
# Valid Values:
     false
     # true
# Default Values:
# true
#
# Parameter: dmgrHost
#
# Description:
# Identifies the workstation where the deployment manager is running.
      Specify this parameter and the dmgrPort parameter to federate a custom
      profile as it is created or augmented. This parameter is available with
      the managed.templateName and managed.esbserver profile templates. The
      host name can be the long or short DNS name or the IP address of the
      deployment manager workstation. Specifying this optional parameter directs
      the manageprofiles command-line utility to attempt to federate the custom
      node into the deployment manager cell as it creates the custom profile.
      This parameter is ignored when creating a deployment manager profile or
      stand-alone server profile. If you federate a custom node when the
      deployment manager is not running, the installation indicator in the logs
      is INSTCONFFAILED to indicate a complete failure. The resulting custom
      profile is unusable. You must move the custom profile directory out of the
      profile repository (the profile's installation root directory) before
# creating another custom profile with the same profile name. If you have
      changed the default JMX connector type, you cannot federate with the
     manageprofiles command-line utility. Use the addNode command later after
      the node is created instead. The default value for this parameter is
      localhost. The value for this parameter must be a properly formed host
      name and must not contain spaces or characters that are not valid such as
      the following: *, ?, ", <, >, , , /, \, and |. A connection to the
      deployment manager must also be available in conjunction with the dmgrPort
      parameter. Required if you are creating a managed profile with the
      -federateLaterBPM parameter set to false and the deployment manager is not
     on the local machine.
#
# Valid Values:
     Varies
# Default Values:
# None
#
# Parameter: dmgrPort
#
```

```
# Description:
      Identifies the SOAP port of the deployment manager. Specify this parameter
# and the dmgrHost parameter to federate a custom profile as it is created
# or augmented. The deployment manager must be running and accessible. If
     you have changed the default JMX connector type, you cannot federate with
# the manageprofiles command-line utility. Use the addNode command later
# after the node is created instead. The default value for this parameter is
# 8879. The port that you indicate must be a positive integer and a
# connection to the deployment manager must be available in conjunction with
# the dmgrHost parameter. Required if you are creating a managed profile,
# the -federateLaterBPM parameter is set to false, and the deployment<br># manager was configured with a nort that was not a default port
     manager was configured with a port that was not a default port.
#
# Valid Values:
    Varies
# Default Values:
    None
################################################################################
federateLaterBPM=true
#dmgrHost=dmgr_host_name
#dmgrPort=dmgr_port_number
#dmgrAdminUserName=dmgr_admin_user_name
#dmgrAdminPassword=dmgr_admin_password
################################################################################
# Parameter: environmentType
#
# Description:
# Specifies the environment type. The environment type refers to how IBM
# Business Process Manager is used; for example, in a production, stage or
# test environment. Load testing might be done on a test server, while a
# stage environment type might be used as a temporary location to host
# changes before putting those changes into production. You might specify
# Stage as the Environment type if the server you are configuring will be
# accessed and used to review content and new functionality. Valid values<br># are as follows:
     are as follows:
# Test
# Use Test if the server you are configuring is to be used as a testing
# environment.
# Stage
# Use Stage if the server is to serve as a staging platform to be used as a
# preproduction server.
# Production
# Use Production if the server is to serve in a production capacity.
# The default value is Test.
#
# Valid Values:
    Test.
# Production
# Stage
# Default Values:
# Test
################################################################################
environmentType=Test
################################################################################
# Parameter: isDeveloperServer
#
# Description:
     Specifies whether the server is intended for development purposes only.
     This parameter is useful when creating profiles to test applications on a
# non-production server prior to deploying the applications on their
# production application servers. If -isDeveloperServer is set when
# creating an IBM Business Process Manager profile, then a preconfigured VMM
# file repository is installed. This file repository contains a sample
# organization that can be used to test Business Process Choreographer
# people resolution, ready for you to use as is.
```

```
#
# Valid Values:
    false
     true
 Default Values:
     false
################################################################################
#isDeveloperServer=false
```
#### **manageprofiles** の例**:**

このセクションの例では、**manageprofiles** コマンド行ユーティリティーを使用して、スタンドアロン・プ ロファイル、デプロイメント・マネージャー・プロファイル、およびカスタム (管理対象ノード) プロファ イルを作成する方法を示します。

#### 関連タスク:

443 ページの『manageprofiles を使用した Process Server [デプロイメント・マネージャー・プロファイルと](#page-450-0) [カスタム・プロファイルの作成』](#page-450-0)

**manageprofiles** コマンド行ユーティリティーを使用して、Network Deployment 構成用の Process Server デプロイメント・マネージャー・プロファイルおよびカスタム・プロファイルを作成します。

274 ページの『manageprofiles を使用した Process Server [スタンドアロン・プロファイルの作成』](#page-281-0) **manageprofiles** コマンド行ユーティリティーを使用して、IBM Business Process Manager Standard 用の Process Server スタンドアロン・プロファイルを作成します。

225 ページの『manageprofiles を使用した Process Center [スタンドアロン・プロファイルの作成』](#page-232-0) IBM Business Process Manager Standard 用の Process Center スタンドアロン・プロファイルを作成するに は、**manageprofiles** コマンド行ユーティリティーを使用します。

# 例*: DB2* データベースおよび *manageprofiles* コマンド行ユーティリティーを使用した *Process Server* プロ ファイルの作成*:*

このトピックには、DB2 データベースを備えたインストール済み環境で **manageprofiles** コマンド行ユー ティリティーを使用した、*Process Server* スタンドアロン・サーバー・プロファイル、デプロイメント・マ ネージャー・プロファイル、およびカスタム・プロファイルの作成に役立つプロファイル作成コマンド実例 が記載されています。

### スタンドアロン・サーバーのプロファイル

以下のコマンド例は、Windows サーバー上で *my\_BPM\_PSVRSA\_profile* と呼ばれる IBM Business Process Manager スタンドアロン・サーバー・プロファイルを作成します。 指定の **[manageprofiles](#page-546-0)** コマンド行ユ [ーティリティー・パラメーターお](#page-546-0)よび デフォルト指定の **manageprofiles** [コマンド行ユーティリティー・](#page-546-1) [パラメーターに](#page-546-1)おけるパラメーターは、以下のものを指定します。

- v DB2 データベース製品はProcess Server データベースおよび Performance Data Warehouse データベース に使用され、これらはすべてローカル・ホストに既に存在すると想定されています。すべてのデータベ ースは後で構成するように設定されています (**-dbDelayConfig "true"** のコマンド・パラメーター値は、 構成スクリプトは作成されますが実行されないことを指定します)。データベース関連の **manageprofiles** パラメーターの完全なリストは、トピック『*manageprofiles* パラメーター』を参照してください。
- v Windows サービスは手動で開始するように設定されます。
- プロファイル作成プロセスにより、ポート値 (データベース関連のポートは除く) が自動的に設定されま す。このプロセスでは、新規プロファイルが他のプロファイルに対して検証され、ポートの競合が存在 しないことが確認されます。

ヒント**: manageprofiles** コマンド行ユーティリティーが指定するポート値をオーバーライドするに は、**-portsFile** パラメーターを使用します。すべての有効な **manageprofiles** パラメーターのリストに ついては、参照資料の「*manageprofiles* パラメーター」を参照してください。

v 管理セキュリティーは使用可能になります。

指定される manageprofiles [コマンド行ユーティリティー・パラメーターは](#page-546-0)、スタンドアロン・サーバー・ プロファイルを作成するために使用する **manageprofiles** コマンド行ユーティリティー・パラメーターと値 の例を示したものです。

<span id="page-546-0"></span>表 *65.* 指定される **manageprofiles** コマンド行ユーティリティー・パラメーター

| パラメーター           | 值                                                                          |
|------------------|----------------------------------------------------------------------------|
| -create          | N/A                                                                        |
| -templatePath    | "install_roof¥ profileTemplates¥BPM¥ default.procsvr" (完全<br>修飾されていることが必要) |
| -profileName     | "my_BPM_PSVRSA_profile"                                                    |
| -adminPassword   | "admin_pwd"                                                                |
| -adminUserName   | "admin_id"                                                                 |
| -dbServerPort    | "50000"                                                                    |
| -dbHostName      | "localhost"                                                                |
| -dbType          | "DB2_UNIVERSAL" または "DB2_DATASERVER"                                       |
| -procSvrDbName   | "BPMDB"                                                                    |
| -perfDWDbName    | "PDWDB"                                                                    |
| -dbCreateNew     | "false"                                                                    |
| -dbDelayConfig   | "true"                                                                     |
| -dbUserId        | $"db_id"$                                                                  |
| -dbPassword      | "db_pwd"                                                                   |
| -samplesPassword | "samples_pwd"                                                              |
| -environmentName | "environment_name"                                                         |

要確認**: enableAdminSecurity** パラメーターは常に true であり、false にできないため、指定する必要はあ りません。

ヒント**: samplesPassword** パラメーターは、サンプルを使用している場合のみ必要です。

デフォルトの manageprofiles [コマンド行ユーティリティー・パラメーターは](#page-546-1)、通常では変更する必要のな い **manageprofiles** コマンド行ユーティリティー・パラメーターとデフォルト値を示したものです。

<span id="page-546-1"></span>表 *66.* デフォルトの **manageprofiles** コマンド行ユーティリティー・パラメーター

| <b> パラメーター</b>                     | デフォルト値                                         |
|------------------------------------|------------------------------------------------|
| -profilePath                       | "install_root\profiles\{my_BPM_PSVRSA_profile" |
| -hostName                          | "host name"                                    |
| -nodeName                          | "host nameNodenode number"                     |
| -cellName                          | "host_nameNodenode_numbercell_numberCell"      |
| <b>Windows</b><br>-environmentType | "Test"                                         |

表 *66.* デフォルトの **manageprofiles** コマンド行ユーティリティー・パラメーター *(*続き*)*

| パラメーター                                   | デフォルト値                                                   |
|------------------------------------------|----------------------------------------------------------|
| <b>Windows</b><br>-processCenterURL      | URL が指定されていない場合は、デフォルトでオフライ<br>ン・サーバーになります。              |
| <b>Windows</b><br>-winserviceCheck       | "true"                                                   |
| <b>Windows</b><br>-winserviceAccountType | "localsystem"                                            |
| Windows<br>-winserviceStartupType        | "manual"                                                 |
| <b>Windows</b><br>-winserviceUserName    | "Administrator"                                          |
| -dbJDBCClasspath                         | "install_root\idbcdrivers\DB2"                           |
| -dbOutputScriptDir                       | "install_root¥profiles¥my_BPM_PSVRSA_profile_¥dbscripts" |

## デプロイメント・マネージャーのプロファイル

以下のコマンド例は、Windows サーバー上で *my\_BPM\_PSVRDMGR\_profile* と呼ばれるデプロイメント・マ ネージャー・プロファイルを作成します。

表 67 および 541 [ページの表](#page-548-0) 68 のパラメーターは以下を指定します。

- v Windows サービスは手動で開始するように設定されます。
- プロファイル作成プロセスにより、ポート値 (データベース関連のポートは除く) が自動的に設定されま す。このプロセスでは、新規プロファイルが他のプロファイルに対して検証され、ポートの競合が存在 しないことが確認されます。

ヒント**: manageprofiles** コマンド行ユーティリティーが指定するポート値をオーバーライドするに は、**-portsFile** パラメーターを使用します。有効なすべての **manageprofiles** パラメーターのリストに ついては、リファレンス資料の『*manageprofiles* パラメーター』を参照してください。

• 管理セキュリティーは使用可能になります。

指定される manageprofiles [コマンド行ユーティリティー・パラメーターは](#page-547-0)、デプロイメント・マネージャ ー・プロファイルを作成するために使用する **manageprofiles** コマンド行ユーティリティー・パラメーター と値の例を示したものです。

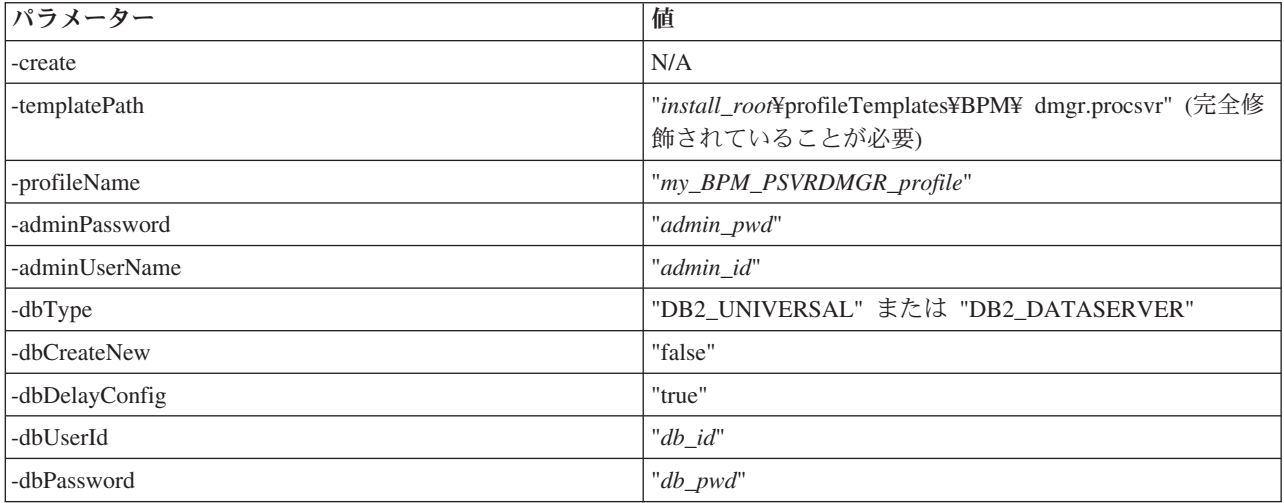

<span id="page-547-0"></span>表 *67.* 指定される **manageprofiles** コマンド行ユーティリティー・パラメーター

<span id="page-548-0"></span>表 *67.* 指定される **manageprofiles** コマンド行ユーティリティー・パラメーター *(*続き*)*

| パラメーター        | 値                  |
|---------------|--------------------|
| -dbHostName   | "remote_host_name" |
| -dbServerPort | "50000"            |

要確認**: enableAdminSecurity** パラメーターは常に true であり、false にできないため、指定する必要はあ りません。

デフォルトの **manageprofiles** [コマンド行ユーティリティー・パラメーターは](#page-548-1)、通常では変更する必要のな い **manageprofiles** コマンド行ユーティリティー・パラメーターとデフォルト値を示したものです。

<span id="page-548-1"></span>表 *68.* デフォルトの **manageprofiles** コマンド行ユーティリティー・パラメーター

| パラメーター                                   | デフォルト値                                                |
|------------------------------------------|-------------------------------------------------------|
| -profilePath                             | "install_root\profiles\\text{my_BPM_PSVRDMGR_profile" |
| -hostName                                | "host_name"                                           |
| -nodeName                                | "host_nameCellManagernode_number"                     |
| -cellName                                | "host_nameCellcell_number"                            |
| <b>Windows</b><br>-winserviceCheck       | "true"                                                |
| <b>Windows</b><br>-winserviceAccountType | "localsystem"                                         |
| <b>Windows</b><br>-winserviceStartupType | "manual"                                              |
| <b>Windows</b><br>-winserviceUserName    | "Administrator"                                       |
| -dbJDBCClasspath                         | "install_root\idbcdrivers\DB2"                        |
| -dbOutputScriptDir                       | " <i>install_root</i> ¥profiles¥                      |
|                                          | my_BPM_PSVRDMGR_profile\dbscripts"                    |

#### カスタム・プロファイル

以下のコマンド例は、Windows サーバー上で *my\_BPM\_PSVRCUSTOM\_profile* と呼ばれるカスタム・プロ ファイルを作成します。

この例は、上で作成されたデプロイメント・マネージャー・プロファイルと一緒に動作するように設定され ています。

542 [ページの表](#page-549-0) 69 および 542 [ページの表](#page-549-0) 70 のパラメーターは以下を指定します。

- v 管理セキュリティーは、カスタム・プロファイルの統合先となるデプロイメント・マネージャーで使用 可能になります。
- v プロファイル作成中に、カスタム・ノードは統合されます。そのためにはデプロイメント・マネージャ ーが稼働していることが必要です。

ヒント**:** デプロイメント・マネージャーが稼働していない場合、またはプロファイル作成後にカスタム・ ノードを統合したい場合は、**federateLaterBPM** を true に設定します。

すべての有効な **manageprofiles** パラメーターのリストについては、参照資料の「*manageprofiles* パラメー ター」を参照してください。

<span id="page-549-0"></span>指定される **manageprofiles** [コマンド行ユーティリティー・パラメーターは](#page-549-1)、カスタム・プロファイルを作 成するために使用する **manageprofiles** コマンド行ユーティリティー・パラメーターと値の例を示したもの です。

| パラメーター             | 値                                                                                                    |
|--------------------|----------------------------------------------------------------------------------------------------|
| -create            | N/A                                                                                                    |
| -templatePath      | " <i>install_root</i> \profileTemplates\BPM\{\text{ managed.procs\vr" (完<br>全修飾されていることが必要)                                                                                                    |
| -profileName       | "my_BPM_PSVRCUSTOM_profile"                                                                                                    |
| -dmgrHost          | "remote host"                                                                                                    |
| -dmgrPort          | "8879" (-dmgrPort の値を見つけるには、このカスタム・<br>プロファイルに関連付けられたデプロイメント・マネージ<br>ャーの dmgr_profile_root\logs ディレクトリーに移動し<br>ます。このディレクトリーで AboutThisProfile.txt ファイ<br>ルを開き、「Management SOAP connector port:」の項目<br>の値を見つけます。) |
| -dmgrAdminPassword | "admin_pwd"                                                                                                    |
| -dmgrAdminUserName | "admin_id"                                                                                                    |
| -federateLaterBPM  | "false"                                                                                                    |
| -dbType            | "DB2_UNIVERSAL" または "DB2_DATASERVER"                                                                                                    |
| -dbJDBCClasspath   | "install_root\idbcdrivers\DB2"                                                                                                    |

<span id="page-549-1"></span>表 *69.* 指定される **manageprofiles** コマンド行ユーティリティー・パラメーター

要確認**: federateLaterBPM** パラメーターが true に設定されている場合、

dmgrHost、dmgrPort、dmgrAdminPassword、および dmgrAdminUserName を指定する必要はありません。

デフォルトの **manageprofiles** [コマンド行ユーティリティー・パラメーターは](#page-549-2)、通常では変更する必要のな い **manageprofiles** コマンド行ユーティリティー・パラメーターとデフォルト値を示したものです。

<span id="page-549-2"></span>表 *70.* デフォルトの **manageprofiles** コマンド行ユーティリティー・パラメーター

| パラメーター           | デフォルト値                                             |
|------------------|----------------------------------------------------|
| $ $ -profilePath | "install_root¥profiles¥ my_BPM_PSVRCUSTOM_profile" |
| -hostName        | "host name"                                        |
| -nodeName        | "host nameNodenode number"                         |

# <span id="page-549-3"></span>例*: Oracle* データベースおよび *manageprofiles* コマンド行ユーティリティーを使用した *Process Center* プ ロファイルの作成*:*

このトピックには、Oracle データベースを備えたインストール済み環境で manageprofiles コマンド行ユー ティリティーを使用した、Process Center スタンドアロン・サーバー・プロファイル、デプロイメント・マ ネージャー・プロファイル、およびカスタム・プロファイルの作成に役立つプロファイル作成コマンド実例 が記載されています。

### スタンドアロン・サーバーのプロファイル

以下のコマンド例は、Windows サーバー上で *my\_BPM\_PCTRSA\_profile* と呼ばれる Process Center スタン ドアロン・プロファイルを作成します。

指定の **manageprofiles** [コマンド行ユーティリティー・パラメーターで](#page-550-0)のパラメーターは、以下の機能を指 定します。

- v Oracle データベース製品はProcess Server データベースおよび Performance Data Warehouse データベー スに使用され、これらはローカル・ホストに既に存在すると想定されています。すべてのデータベース は後で構成するように設定されています (**-dbDelayConfig "true"** のコマンド・パラメーター値は、構成 スクリプトは作成されますが実行されないことを指定します)。
- v Windows サービスは手動で開始するように設定されます。
- v プロファイル作成プロセスにより、ポート値 (データベース関連のポートは除く) が自動的に設定されま す。このプロセスでは、新規プロファイルが他のプロファイルに対して検証され、ポートの競合が存在 しないことが確認されます。

ヒント**: manageprofiles** コマンド行ユーティリティーが指定するポート値をオーバーライドするに は、**-portsFile** パラメーターを使用します。すべての有効な **manageprofiles** パラメーターのリストに ついては、参照資料の「*manageprofiles* パラメーター」を参照してください。

• 管理セキュリティーは使用可能になります。

データベース構成を実行する前に、プロファイル作成用に指定されたすべてのユーザー ID がデータベー ス内になければなりません。

- v **dbDelayConfig** が false に設定されている場合は、プロファイルを作成する前にユーザー ID を作成す る必要があります。
- v **dbDelayConfig** が true に設定されている場合は、プロファイル作成が完了してからサーバーを始動する までの間に、データベース表と同時にユーザー ID を作成できます。

注**: dbDelayConfig** が true に設定されている場合は、サーバーを始動する前に bootstrapPocessServerData スクリプトを実行する必要があります。詳しくは、 636 [ページの『データ](#page-643-0) [ベースへのシステム情報のロード』を](#page-643-0)参照してください。このシナリオでは、このステップがスタンド アロン・プロファイルに適用されます。

指定される manageprofiles [コマンド行ユーティリティー・パラメーターは](#page-550-0)、スタンドアロン・サーバー・ プロファイルを作成するために使用する **manageprofiles** コマンド行ユーティリティー・パラメーターと値 の例を示したものです。

| 値                                                                         |
|---------------------------------------------------------------------------|
| N/A                                                                       |
| "install_root¥profileTemplates¥BPM¥ default.procctr" (完全<br>修飾されていることが必要) |
| "my_BPM_PCTRSA_profile"                                                   |
| "admin_pwd"                                                               |
| "admin_id"                                                                |
| "1521"                                                                    |
| "ORACLE"                                                                  |
| "BPMDB"                                                                   |
| "procsvr_db_id"                                                           |
| "procsvr_db_pwd"                                                          |
| "PDWDB"                                                                   |
|                                                                           |

<span id="page-550-0"></span>表 *71.* 指定される **manageprofiles** コマンド行ユーティリティー・パラメーター

表 *71.* 指定される **manageprofiles** コマンド行ユーティリティー・パラメーター *(*続き*)*

| <b> パラメーター</b>    | 值                  |
|-------------------|--------------------|
| -dbPerfDWUserId   | "perfdw_db_id"     |
| -dbPerfDWPassword | "perfdw_db_pwd"    |
| -dbDelayConfig    | "true"             |
| -samplesPassword  | "samples_pwd"      |
| -environmentName  | "environment name" |

要確認**: enableAdminSecurity** パラメーターは常に true であり、false にできないため、指定する必要はあ りません。

ヒント**: samplesPassword** パラメーターは、サンプルを使用している場合のみ必要です。

制約事項**: dbProcSvrUserId** および **dbPerfDWUserId** パラメーターは、同じ値が **procSvrDbname** および **perfDWDbName** パラメーターに与えられていた場合には、同じ値を持つことはできません。

デフォルトの manageprofiles [コマンド行ユーティリティー・パラメーターは](#page-551-0)、通常では変更する必要のな い **manageprofiles** コマンド行ユーティリティー・パラメーターとデフォルト値を示したものです。

<span id="page-551-0"></span>表 *72.* デフォルトの **manageprofiles** コマンド行ユーティリティー・パラメーター

| パラメーター                                   | デフォルト値                                         |
|------------------------------------------|------------------------------------------------|
| -profilePath                             | "install_root\profiles\{my_BPM_PCTRSA_profile" |
| -hostName                                | "host_name"                                    |
| -nodeName                                | "host_nameNodenode_number"                     |
| -cellName                                | "host_nameNodenode_numbercell_numberCell"      |
| <b>Windows</b><br>-environmentType       | "Test"                                         |
| <b>Windows</b><br>-winserviceCheck       | "true"                                         |
| <b>Windows</b><br>-winserviceAccountType | "localsystem"                                  |
| <b>Windows</b><br>-winserviceStartupType | "manual"                                       |
| <b>Windows</b><br>winserviceUserName     | "Administrator"                                |
| -dbJDBCClasspath                         | " <i>install_root</i> ¥jdbcdrivers¥Oracle"     |
| -dbOutputscriptDir                       | "install_root¥profiles¥                        |
|                                          | my_BPM_PCTRSA_profile¥dbscripts"               |
| -dbHostName                              | "local host name"                              |

『Oracle 用追加 manageprofiles [コマンド行ユーティリティー・パラメーター』](#page-552-0)に示すのは、プロファイル 管理ツールを通じて表示されない追加の **manageprofiles** コマンド行ユーティリティー・パラメーターで、 ユーザー自身の Oracle 用ユーザー名およびパスワードの組み合わせを選択するように指定することが可能 です。

<span id="page-552-0"></span>表 *73. Oracle* 用追加 **manageprofiles** コマンド行ユーティリティー・パラメーター

| パラメーター                                                      | 値                                                                                              | 注釈                                                                                                    |
|-------------------------------------------------------------|------------------------------------------------------------------------------------------------|----------------------------------------------------------------------------------------------------|
| "cei_me_userID" (CEI ME オブジ<br>-dbCeiMeUserId<br>ェクトの作成に使用) | このパラメーターはプロファイル作成中、<br>「力スタ<br>ム・ユーザーとパスワード (Custom Users and<br>Passwords)」オプションを選択する場合に必要です。 |                                                                                                    |
|                                                             |                                                                                                | 「単一パスワードのユーザー生成 (Generate Users<br>with Single Password)」オプションについては、この<br>ユーザーは Oracle データベース名 (SID) に基づい<br>て自動的に作成されます。例: SID が ORCL の場<br>合、dbCeiMeId は ORCCM00。 |
| -dbCeiMePassword                                            | "cei_me_pwd"                                                                                   | このパラメーターはプロファイル作成中、「カスタ<br>ム・ユーザーとパスワード (Custom Users and<br>Passwords)」オプションを選択する場合に必要です。                                                                          |
|                                                             |                                                                                                | 「単一パスワードのユーザー生成 (Generate Users<br>with Single Password)」オプションについては、<br>dbCeiPassword は dbPassword に設定されます。例:<br>dbCeiMePassword = dbPassword                       |
| -dbAppMeUserId                                              | "app_me_userID" (SCAAPP ME<br>オブジェクトの作成に使用)                                                    | このパラメーターはプロファイル作成中、「カスタ<br>ム・ユーザーとパスワード (Custom Users and<br>Passwords)」オプションを選択する場合に必要です。                                                                          |
|                                                             |                                                                                                | 「単一パスワードのユーザー生成 (Generate Users<br>with Single Password)」オプションについては、この<br>ユーザーは Oracle データベース名 (SID) に基づい<br>て自動的に作成されます。例: SID が ORCL の場<br>合、dbAppMeId は ORCSA00。 |
| -dbAppMePassword                                            | "app_me_pwd"                                                                                   | このパラメーターはプロファイル作成中、<br>「力スタ<br>ム・ユーザーとパスワード (Custom Users and<br>Passwords)」オプションを選択する場合に必要です。                                                                      |
|                                                             |                                                                                                | 「単一パスワードのユーザー生成 (Generate Users<br>with Single Password)」オプションについては、<br>dbCeiPassword は dbPassword に設定されます。例:<br>dbAppMePassword = dbPassword                       |

デプロイメント・マネージャー・プロファイル

以下のコマンド例は、Windows サーバー上で *my\_BPM\_PCTRDMGR\_profile* と呼ばれるデプロイメント・ マネージャー・プロファイルを作成します。

『指定される manageprofiles [コマンド行ユーティリティー・パラメーター』](#page-553-0)のパラメーターは以下を指定 します。

- v Windows サービスは手動で開始するように設定されます。
- プロファイル作成プロセスにより、ポート値 (データベース関連のポートは除く) が自動的に設定されま す。このプロセスでは、新規プロファイルが他のプロファイルに対して検証され、ポートの競合が存在 しないことが確認されます。

ヒント**: manageprofiles** コマンド行ユーティリティーが指定するポート値をオーバーライドするに は、**-portsFile** パラメーターを使用します。すべての有効な **manageprofiles** パラメーターのリストに ついては、参照資料の「*manageprofiles* パラメーター」を参照してください。

v 管理セキュリティーは使用可能になります。

指定される manageprofiles [コマンド行ユーティリティー・パラメーターは](#page-553-0)、デプロイメント・マネージャ ー・プロファイルを作成するために使用する **manageprofiles** コマンド行ユーティリティー・パラメーター と値の例を示したものです。

<span id="page-553-0"></span>表 *74.* 指定される **manageprofiles** コマンド行ユーティリティー・パラメーター

| パラメーター         | 値                                                                      |
|----------------|------------------------------------------------------------------------|
| -create        | N/A                                                                    |
| -templatePath  | "install_roof¥profileTemplates¥BPM¥ dmgr.procctr" (完全修<br>飾されていることが必要) |
| -profileName   | "my_BPM_PCTRDMGR_profile"                                              |
| -adminPassword | "admin_pwd"                                                            |
| -adminUserName | "admin id"                                                             |
| $-dbType$      | "ORACLE"                                                               |
| -dbDelayConfig | "true"                                                                 |
| -dbHostName    | "remote_host_name"                                                     |
| -dbServerPort  | "1521"                                                                 |

要確認**: enableAdminSecurity** パラメーターは常に true であり、false にできないため、指定する必要はあ りません。

デフォルトの manageprofiles [コマンド行ユーティリティー・パラメーターは](#page-553-1)、通常では変更する必要のな い **manageprofiles** コマンド行ユーティリティー・パラメーターとデフォルト値を示したものです。

<span id="page-553-1"></span>表 *75.* デフォルトの **manageprofiles** コマンド行ユーティリティー・パラメーター

| パラメーター                                   | デフォルト値                                           |
|------------------------------------------|--------------------------------------------------|
| -profilePath                             | "install_root\profiles\{my_BPM_PCTRDMGR_profile" |
| -hostName                                | "host_name"                                      |
| -nodeName                                | "host_nameCellManagernode_number"                |
| -cellName                                | "host nameCellcell number"                       |
| <b>Windows</b><br>-winserviceCheck       | "true"                                           |
| <b>Windows</b><br>-winserviceAccountType | "localsystem"                                    |
| <b>Windows</b><br>-winserviceStartupType | "manual"                                         |
| <b>Windows</b><br>-winserviceUserName    | "Administrator"                                  |
| -dbJDBCClasspath                         | "install_root¥jdbcdrivers¥Oracle"                |
| -dbOutputScriptDir                       | " <i>install_root</i> ¥profiles¥                 |
|                                          | my_BPM_PCTRDMGR_profile\dbscripts"               |

『Oracle 用追加 manageprofiles [コマンド行ユーティリティー・パラメーター』](#page-549-3)に示すのは、プロファイル 管理ツールを通じて表示されない追加の **manageprofiles** コマンド行ユーティリティー・パラメーターで、 ユーザー自身の Oracle 用ユーザー名およびパスワードの組み合わせを選択するように指定することが可能 です。

## カスタム・プロファイル

以下のコマンド例は、Windows サーバー上で *my\_BPM\_PCTRCUSTOM\_profile* と呼ばれるカスタム・プロ ファイルを作成します。

この例は、上で作成されたデプロイメント・マネージャー・プロファイルと一緒に動作するように設定され ています。

表 76 および 548 [ページの表](#page-555-0) 77 のパラメーターは以下を指定します。

- v 管理セキュリティーは、カスタム・プロファイルの統合先となるデプロイメント・マネージャーで使用 可能になります。
- プロファイル作成中に、カスタム・ノードは統合されます。そのためにはデプロイメント・マネージャ ーが稼働していることが必要です。

ヒント**:** デプロイメント・マネージャーが稼働していない場合、またはプロファイル作成後にカスタム・ ノードを統合したい場合は、**federateLaterBPM** を true に設定します。

すべての有効な **manageprofiles** パラメーターのリストについては、参照資料の「*manageprofiles* パラメー ター」を参照してください。

指定される **manageprofiles** [コマンド行ユーティリティー・パラメーターは](#page-554-0)、カスタム・プロファイルを作 成するために使用する **manageprofiles** コマンド行ユーティリティー・パラメーターと値の例を示したもの です。

| パラメーター             | 値                                                                                                    |
|--------------------|----------------------------------------------------------------------------------------------------|
| -create            | N/A                                                                                                    |
| -templatePath      | " <i>install_root</i> \\eprofile\templates\\eproregan{BPM\managed.procctr" (完全<br>修飾されていることが必要)                                                                                                    |
| -profileName       | "my_BPM_PCTRCUSTOM_profile"                                                                                                    |
| -dmgrHost          | "remote host"                                                                                                    |
| -dmgrPort          | "8879" (-dmgrPort の値を見つけるには、このカスタム・<br>プロファイルに関連付けられたデプロイメント・マネージ<br>ャーの dmgr_profile_root\logs ディレクトリーに移動し<br>ます。このディレクトリーで AboutThisProfile.txt ファイ<br>ルを開き、「Management SOAP connector port:」の項目<br>の値を見つけます。) |
| -dmgrAdminPassword | "admin_pwd"                                                                                                    |
| -dmgrAdminUserName | "admin id"                                                                                                    |
| -federateLaterBPM  | "false"                                                                                                    |
| -dbType            | "ORACLE"                                                                                                    |
| -dbJDBCClasspath   | " <i>install_root</i> ¥jdbcdrivers¥Oracle"                                                                                                    |

<span id="page-554-0"></span>表 *76.* 指定される **manageprofiles** コマンド行ユーティリティー・パラメーター

<span id="page-555-0"></span>要確認**: federateLaterBPM** パラメーターが true に設定されている場合、

dmgrHost、dmgrPort、dmgrAdminPassword、および dmgrAdminUserName を指定する必要はありません。

デフォルトの **manageprofiles** [コマンド行ユーティリティー・パラメーターは](#page-555-1)、通常では変更する必要のな い **manageprofiles** コマンド行ユーティリティー・パラメーターとデフォルト値を示したものです。

<span id="page-555-1"></span>表 *77.* デフォルトの **manageprofiles** コマンド行ユーティリティー・パラメーター

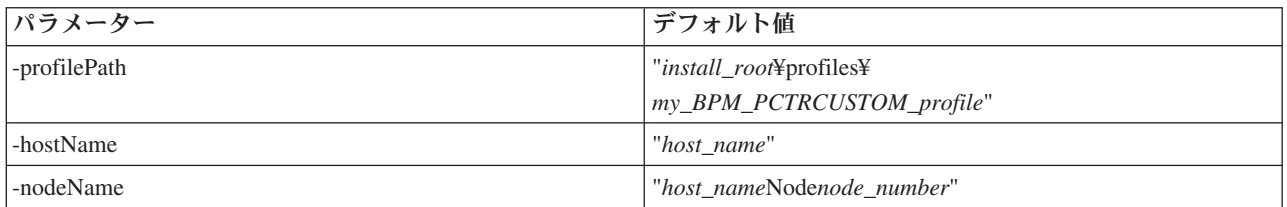

# 例*:* **manageprofiles** コマンド行ユーティリティーによる *Oracle* データベースを使用した *Process Server* および *WebSphere ESB* プロファイルの作成*:*

このトピックには、Oracle データベースを備えたインストール済み環境で **manageprofiles** コマンド行ユ ーティリティーを使用した、*Process Server* スタンドアロン・サーバー・プロファイル、デプロイメント・ マネージャー・プロファイル、およびカスタム・プロファイルの作成に役立つプロファイル作成コマンド実 例が記載されています。

## スタンドアロン・サーバーのプロファイル

以下のコマンド例は、Windows サーバー上で *my\_BPM\_PSVRSA\_profile* と呼ばれる IBM Business Process Manager スタンドアロン・プロファイルを作成します。

指定の **manageprofiles** [コマンド行ユーティリティー・パラメーター、](#page-556-0) [デフォルト指定の](#page-556-1) **manageprofiles** [コマンド行ユーティリティー・パラメーター、](#page-556-1)および 追加の **manageprofiles** [コマンド行ユーティリティ](#page-557-0) [ー・パラメーター](#page-557-0) (Oracle 用)におけるパラメーターが以下の機能を指定します。

- v Oracle データベース製品はProcess Server データベースおよび Performance Data Warehouse データベー スに使用され、これらはすべてローカル・ホストに既に存在すると想定されています。すべてのデータ ベースは後で構成するように設定されています (**-dbDelayConfig "true"** のコマンド・パラメーター値 は、構成スクリプトは作成されますが実行されないことを指定します)。データベース関連の **manageprofiles** パラメーターの完全なリストは、トピック『*manageprofiles* パラメーター』を参照して ください。
- v Windows サービスは手動で開始するように設定されます。
- v プロファイル作成プロセスにより、ポート値 (データベース関連のポートは除く) が自動的に設定されま す。このプロセスでは、新規プロファイルが他のプロファイルに対して検証され、ポートの競合が存在 しないことが確認されます。

ヒント**: manageprofiles** コマンド行ユーティリティーが指定するポート値をオーバーライドするに は、**-portsFile** パラメーターを使用します。すべての有効な **manageprofiles** パラメーターのリストに ついては、参照資料の「*manageprofiles* パラメーター」を参照してください。

• 管理セキュリティーは使用可能になります。

データベース構成を実行する前に、プロファイル作成用に指定されたすべてのユーザー ID がデータベー ス内になければなりません。

- v **dbDelayConfig** が false に設定されている場合は、プロファイルを作成する前にユーザー ID を作成す る必要があります。
- **548** インストール

v **dbDelayConfig** が true に設定されている場合は、プロファイル作成が完了してからサーバーを始動する までの間に、データベース表と同時にユーザー ID を作成できます。

指定される manageprofiles [コマンド行ユーティリティー・パラメーターは](#page-556-0)、スタンドアロン・サーバー・ プロファイルを作成するために使用する **manageprofiles** コマンド行ユーティリティー・パラメーターと値 の例を示したものです。

| パラメーター             | 値                                                                         |
|--------------------|---------------------------------------------------------------------------|
| -create            | N/A                                                                       |
| -templatePath      | "install_roof¥profileTemplates¥BPM¥ default.procsvr" (完全<br>修飾されていることが必要) |
| -profileName       | "my_BPM_PSVRSA_profile"                                                   |
| -adminPassword     | "admin_pwd"                                                               |
| -adminUserName     | "admin_id"                                                                |
| -dbServerPort      | "1521"                                                                    |
| -dbType            | "ORACLE"                                                                  |
| -procSvrDbName     | "BPMDB                                                                    |
| -dbProcSvrUserId   | "procsvr_db_id"                                                           |
| -dbProcSvrPassword | "procsvr_db_pwd"                                                          |
| -perfDWDbName      | "PDWDB"                                                                   |
| -dbPerfDWUserId    | "perfdw_db_id"                                                            |
| -dbPerfDWPassword  | "perfdw_db_pwd"                                                           |
| -dbDelayConfig     | "true"                                                                    |
| -environmentName   | "environment_name"                                                        |

<span id="page-556-0"></span>表 *78.* 指定される **manageprofiles** コマンド行ユーティリティー・パラメーター

要確認**: enableAdminSecurity** パラメーターは常に true であり、false にできないため、指定する必要はあ りません。

ヒント**: samplesPassword** パラメーターは、サンプルを使用している場合のみ必要です。

制約事項**: dbProcSvrUserId** および **dbPerfDWUserId** パラメーターは、同じ値が **procSvrDbname** および **perfDWDbName** パラメーターに与えられていた場合には、同じ値を持つことはできません。

デフォルトの manageprofiles [コマンド行ユーティリティー・パラメーターは](#page-556-1)、通常では変更する必要のな い **manageprofiles** コマンド行ユーティリティー・パラメーターとデフォルト値を示したものです。

<span id="page-556-1"></span>表 *79.* デフォルトの **manageprofiles** コマンド行ユーティリティー・パラメーター

| パラメーター                            | デフォルト値                                         |
|-----------------------------------|------------------------------------------------|
| -profilePath                      | "install_root\profiles\{my_BPM_PSVRSA_profile" |
| -hostName                         | "host name"                                    |
| -nodeName                         | "host nameNodenode number"                     |
| -cellName                         | "host nameNodenode numbercell numberCell"      |
| Windows<br>-winserviceCheck       | "true"                                         |
| Windows<br>-winserviceAccountType | "localsystem"                                  |

表 *79.* デフォルトの **manageprofiles** コマンド行ユーティリティー・パラメーター *(*続き*)*

| パラメーター                            | デフォルト値                                                                                          |
|-----------------------------------|-------------------------------------------------------------------------------------------------|
| Windows<br>-winserviceStartupType | "manual"                                                                                        |
| Windows<br>-winserviceUserName    | "Administrator"                                                                                 |
| -dbJDBCClasspath                  | " <i>install_root</i> \idbcDrivers\Oracle"                                                      |
| -dbOutputscriptDir                | " <i>install_roof\</i> {\profiles\{profile\$\times\} my_BPM_PSVRSA_profile\{profile\{dbscripts} |
| -dbHostName                       | "local_host_name"                                                                               |

『Oracle 用追加 manageprofiles [コマンド行ユーティリティー・パラメーター』](#page-557-0)に示すのは、プロファイル 管理ツールを通じて表示されない追加の **manageprofiles** コマンド行ユーティリティー・パラメーターで、 ユーザー自身の Oracle 用ユーザー名およびパスワードの組み合わせを選択するように指定することが可能 です。

<span id="page-557-0"></span>表 *80. Oracle* 用追加 **manageprofiles** コマンド行ユーティリティー・パラメーター

| パラメーター           | 値                                           | 注釈                                                                                                    |
|------------------|---------------------------------------------|----------------------------------------------------------------------------------------------------|
| -dbCeiMeUserId   | "cei_me_userID" (CEI ME オブジ<br>ェクトの作成に使用)   | このパラメーターはプロファイル作成中、<br>「力スタ<br>ム・ユーザーとパスワード (Custom Users and<br>Passwords)」オプションを選択する場合に必要です。<br>「単一パスワードのユーザー生成 (Generate Users<br>with Single Password)」オプションについては、この<br>ユーザーは Oracle データベース名 (SID) に基づい<br>て自動的に作成されます。例: SID が ORCL の場<br>合、dbCeiMeId は ORCCM00。 |
| -dbCeiMePassword | "cei_me_pwd"                                | このパラメーターはプロファイル作成中、「カスタ<br>ム・ユーザーとパスワード (Custom Users and<br>Passwords)」オプションを選択する場合に必要です。<br>「単一パスワードのユーザー生成 (Generate Users<br>with Single Password)」オプションについては、<br>dbCeiPassword は dbPassword に設定されます。例:<br>$dbCeiMePassword = dbPassword$                         |
| -dbAppMeUserId   | "app_me_userID" (SCAAPP ME<br>オブジェクトの作成に使用) | このパラメーターはプロファイル作成中、「カスタ<br>ム・ユーザーとパスワード (Custom Users and<br>Passwords)」オプションを選択する場合に必要です。<br>「単一パスワードのユーザー生成 (Generate Users<br>with Single Password)」オプションについては、この<br>ユーザーは Oracle データベース名 (SID) に基づい<br>て自動的に作成されます。例: SID が ORCL の場<br>合、dbAppMeId は ORCSA00。     |
| -dbAppMePassword | "app_me_pwd"                                | このパラメーターはプロファイル作成中、<br>「カスタ<br>ム・ユーザーとパスワード (Custom Users and<br>Passwords)」オプションを選択する場合に必要です。<br>「単一パスワードのユーザー生成 (Generate Users<br>with Single Password)」オプションについては、<br>dbCeiPassword は dbPassword に設定されます。例:<br>dbAppMePassword = dbPassword                       |

# デプロイメント・マネージャー・プロファイル

以下のコマンド例は、Windows サーバー上で *my\_BPM\_PSVRDMGR\_profile* と呼ばれるデプロイメント・マ ネージャー・プロファイルを作成します。

表 81 および 表 82 におけるパラメーターは、以下のものを指定します。

- v Windows サービスは手動で開始するように設定されます。
- プロファイル作成プロセスにより、ポート値 (データベース関連のポートは除く) が自動的に設定されま す。このプロセスでは、新規プロファイルが他のプロファイルに対して検証され、ポートの競合が存在 しないことが確認されます。

ヒント**: manageprofiles** コマンド行ユーティリティーが指定するポート値をオーバーライドするに は、**-portsFile** パラメーターを使用します。有効なすべての **manageprofiles** パラメーターのリストに ついては、リファレンス資料の『*manageprofiles* パラメーター』を参照してください。

v 管理セキュリティーは使用可能になります。

指定される manageprofiles [コマンド行ユーティリティー・パラメーターは](#page-558-0)、デプロイメント・マネージャ ー・プロファイルを作成するために使用する **manageprofiles** コマンド行ユーティリティー・パラメーター と値の例を示したものです。

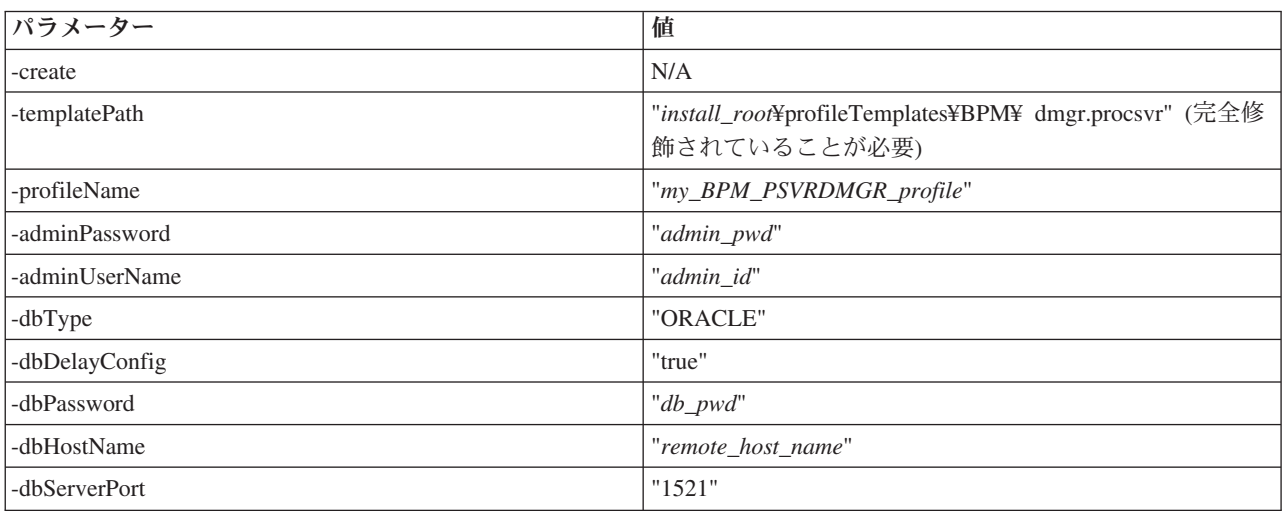

<span id="page-558-0"></span>表 *81.* 指定される **manageprofiles** コマンド行ユーティリティー・パラメーター

要確認**: enableAdminSecurity** パラメーターは常に true であり、false にできないため、指定する必要はあ りません。

デフォルトの manageprofiles [コマンド行ユーティリティー・パラメーターは](#page-558-1)、通常では変更する必要のな い **manageprofiles** コマンド行ユーティリティー・パラメーターとデフォルト値を示したものです。

<span id="page-558-1"></span>表 *82.* デフォルトの **manageprofiles** コマンド行ユーティリティー・パラメーター

| <b> パラメーター</b> | デフォルト値                                                |
|----------------|-------------------------------------------------------|
| -profilePath   | "install_root\profiles\\text{my_BPM_PSVRDMGR_profile" |
| -hostName      | "host name"                                           |
| -nodeName      | "host_nameCellManagernode_number"                     |

表 *82.* デフォルトの **manageprofiles** コマンド行ユーティリティー・パラメーター *(*続き*)*

| パラメーター                                   | デフォルト値                                                                 |
|------------------------------------------|------------------------------------------------------------------------|
| -cellName                                | "host nameCellcell number"                                             |
| <b>Windows</b><br>-winserviceCheck       | "true"                                                                 |
| <b>Windows</b><br>-winserviceAccountType | "localsystem"                                                          |
| <b>Windows</b><br>-winserviceStartupType | "manual"                                                               |
| <b>Windows</b><br>-winserviceUserName    | "Administrator"                                                        |
| -dbJDBCClasspath                         | " <i>install_root</i> \idbcDrivers\Oracle"                             |
| -dbOutputScriptDir                       | " <i>install_root</i> ¥profiles¥<br>my_BPM_PSVRDMGR_profile¥dbscripts" |

## カスタム・プロファイル

以下のコマンド例は、Windows サーバー上で *my\_BPM\_PSVRCUSTOM\_profile* と呼ばれるカスタム・プロ ファイルを作成します。

この例は、上で作成されたデプロイメント・マネージャー・プロファイルと一緒に動作するように設定され ています。

表 83 および 553 [ページの表](#page-560-0) 84 のパラメーターは以下を指定します。

- Oracle データベース製品は共通データベース用に使用されますが、これは既に存在すると想定されてい ます。カスタム・プロファイルの作成では、カスタム・プロファイルの統合先のデプロイメント・マネ ージャーによって使用されるデータベースを指し示す必要があります。
- v 管理セキュリティーは、カスタム・プロファイルの統合先となるデプロイメント・マネージャーで使用 可能になります。

すべての有効な **manageprofiles** パラメーターのリストについては、参照資料の「*manageprofiles* パラメー ター」を参照してください。

指定される **manageprofiles** [コマンド行ユーティリティー・パラメーターは](#page-559-0)、カスタム・プロファイルを作 成するために使用する **manageprofiles** コマンド行ユーティリティー・パラメーターと値の例を示したもの です。

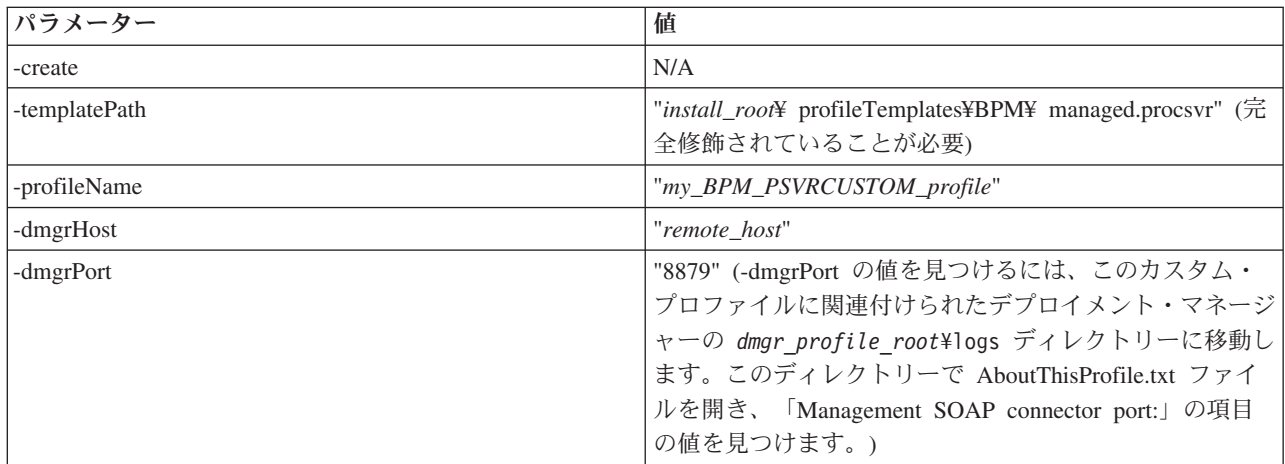

<span id="page-559-0"></span>表 *83.* 指定される **manageprofiles** コマンド行ユーティリティー・パラメーター

<span id="page-560-0"></span>表 *83.* 指定される **manageprofiles** コマンド行ユーティリティー・パラメーター *(*続き*)*

| パラメーター             | 値                                            |
|--------------------|----------------------------------------------|
| -dmgrAdminPassword | "admin_pwd"                                  |
| -dmgrAdminUserName | "admin id"                                   |
| -federateLaterBPM  | "false"                                      |
| $-dbType$          | "ORACLE"                                     |
| -dbJDBCClasspath   | " <i>install_root</i> \idbcDrivers\\{Oracle" |

要確認**: federateLaterBPM** パラメーターが true に設定されている場合、

dmgrHost、dmgrPort、dmgrAdminPassword、および dmgrAdminUserName を指定する必要はありません。

デフォルトの **manageprofiles** [コマンド行ユーティリティー・パラメーターは](#page-560-1)、通常では変更する必要のな い **manageprofiles** コマンド行ユーティリティー・パラメーターとデフォルト値を示したものです。

<span id="page-560-1"></span>表 *84.* デフォルトの **manageprofiles** コマンド行ユーティリティー・パラメーター

| パラメーター       | デフォルト値                                             |
|--------------|----------------------------------------------------|
| -profilePath | "install_root¥profiles¥ my_BPM_PSVRCUSTOM_profile" |
| -hostName    | "host name"                                        |
| -nodeName    | "host nameNodenode number"                         |

## 例*: manageprofiles* コマンドでのデータベース設計ファイルの使用*:*

データベース設計ツールを使用してデータベース設計ファイルを作成すると、生成されるファイルに manageprofiles コマンド用の値が含められます。

**-bpmdbDesign** パラメーターでデータベース設計ファイルの名前を指定すると、指定する必要がある他のデ ータベース・パラメーターは、**dbDelayConfig** パラメーターのみになります。

**BPM Standard** 用のスタンドアロン・サーバーのプロファイル

次の例では、BPM Standard 用に *SAPC* という名前のスタンドアロン・サーバーのプロファイルが作成さ れます。

manageprofiles.bat -create -templatePath C:¥w¥4210¥profileTemplates¥BPM¥default.procctr -profileName SAPC -profilePath C:¥w¥4210¥profiles¥SAPC -cellName Cell1 -nodeName SN1 -serverName server1 -hostName srikanthc.usca.ibm.com -enableAdminSecurity true -adminUserName bpmadmin -adminPassword bpmadmin -winserviceCheck false -applyPerfTuningSetting standard -webFormConfig false -omitAction samplesInstallAndConfig -createDefaultProfileForMigration false -bpmdbDesign C:¥w¥bpm.standalone.dbDesign -dbDelayConfig true

## **BPM Advanced** 用のスタンドアロン・サーバーのプロファイル

次の例では、BPM Advanced 用に *SAAPC* という名前のスタンドアロン・サーバーのプロファイルが作成 されます。

manageprofiles.bat -create -templatePath C:¥w¥4210¥profileTemplates¥BPM¥default.procctr.adv -profileName SAAPC -profilePath C:¥w¥4210¥profiles¥SAAPC -cellName Cell1 -nodeName SN1 -serverName server1 -hostName srikanthc.usca.ibm.com -enableAdminSecurity true -adminUserName bpmadmin -adminPassword bpmadmin -winserviceCheck false -applyPerfTuningSetting standard -webFormConfig false -omitAction samplesInstallAndConfig -createDefaultProfileForMigration false -bpmdbDesign C:¥w¥bpm.standalone.dbDesign -dbDelayConfig true

<span id="page-561-0"></span>manageprofiles.bat -create -templatePath C:¥w¥4210¥profileTemplates¥default.esbserver -profileName SAESB -profilePath C:¥w¥4210¥profiles¥SAESB -cellName Cell1 -nodeName SN1 -serverName server1 -hostName srikanthc.usca.ibm.com -enableAdminSecurity true -adminUserName bpmadmin -adminPassword bpmadmin -winserviceCheck false -applyPerfTuningSetting standard -webFormConfig false -omitAction samplesInstallAndConfig -createDefaultProfileForMigration false -dbDelayConfig true -bpmdbDesign C:¥Projects¥Defects¥714891 ¥wesb.standalone.dbDesign

# プロファイルの拡張

WebSphere Application Server バージョン 7.0 または WebSphere Application Server Network Deployment バージョン 7.0 の既存のプロファイルを拡張して、WebSphere Enterprise Service Bus のサポートを追加で きます。

- v トピック[『プロファイルの作成または拡張に関する前提条件』](#page-157-0)で、プロファイルの作成または拡張を行 うためのリストを参照してください。
- v プロファイルが以下の特性を保有していることを確認してください。
	- IBM Business Process Manager のインストール済み環境を持つシステム上に存在していること。
	- デプロイメント・マネージャーに統合されていないこと。プロファイル管理ツールまたは **manageprofiles** コマンド行ユーティリティーを使用して、統合済みのプロファイルを拡張することは できません。
	- 稼働中のサーバーがないこと。

ご使用のシステムに WebSphere Application Server または WebSphere Application Server Network Deployment のプロファイルが既に存在している場合は、それらのプロファイルで定義されている稼働環境 で WebSphere ESB の機能を使用できるようになります。

#### 制約事項**:**

v 64 ビット・アーキテクチャー (Linux on zSeries プラットフォームは除く) 上の IBM Business Process Manager インストール済み環境でプロファイルを拡張するときは、プロファイル管理ツールを使用する ことはできません。他の 64 ビット・アーキテクチャーでプロファイルを拡張するときは、 **manageprofiles** コマンド行ユーティリティーを使用できます。**manageprofiles** コマンド行ユーティリ ティーの使用については、『manageprofiles [コマンド行ユーティリティーを使用したプロファイルの拡](#page-599-0) [張』](#page-599-0)を参照してください。32 ビットの IBM Business Process Manager インストール済み環境を使用し ている場合は、これらのアーキテクチャー上でもプロファイル管理ツールを使用できます。

このセクションおよびサブセクション内の説明に従って、Process Server および Process Center のプロファ イルを拡張します。プロファイルの拡張は、プロファイル管理ツールのグラフィカル・ユーザー・インター フェース (GUI) を使用して対話式に行うことも、**manageprofiles** コマンド行ユーティリティーを使用して コマンド行から行うこともできます。

## プロファイル管理ツールを使用したプロファイルの拡張**:**

プロファイル管理ツールを使用して、 WebSphere Application Server バージョン 7.0、WebSphere Application Server Network Deployment バージョン 7.0、または WebSphere Enterprise Service Bus バージ ョン 7.5.1 のプロファイルを IBM Business Process Manager バージョン 7.5.1 Process Server プロファイ ルに拡張します。

以下の前提条件が満たされていることを確認します。

- 拡張後のプロファイル・タイプ (スタンドアロン・サーバー、デプロイメント・マネージャー、またはカ スタム) が、拡張前のプロファイルのタイプと同じである。
- v 150 [ページの『プロファイルの作成または拡張に関する前提条件』で](#page-157-1)、プロファイルを作成または拡張 するための前提条件リストを確認している。
- v 拡張する予定のプロファイルに関連付けられたすべてのサーバーをシャットダウンした。
- v スタンドアロン・サーバーまたはカスタム・プロファイルを拡張する場合は、デプロイメント・マネー ジャーに統合されていない ことを確認した。
- Solaris Solaris オペレーティング・システム上の Motif グラフィカル・ユーザー・インターフェース でプロファイル管理ツールを使用する場合、プロファイル管理ツールのデフォルト・サイズが、ツール のすべてのメッセージおよびボタンを表示するには小さすぎる可能性があります。この問題を修正する には、*install\_root*/.Xdefaults ファイルに以下の行を追加します。

```
Eclipse*spacing:0
Eclipse*fontList:-misc-fixed-medium-r-normal-*-10-100-75-75-c-60-iso8859-1
```
行を追加したら、プロファイル管理ツールを開始する前に次のコマンドを実行します。

xrdb -load user\_home/.Xdefaults

1. IBM Business Process Manager プロファイル管理ツールを開始します。

以下のいずれかのコマンドを使用します。

- v Linux UNIX *install\_root***/bin/ProfileManagement/pmt.sh**
- v Windows *install\_root***¥bin¥ProfileManagement¥pmt.bat**

このツールを開始するためのその他の方法については、[『プロファイル管理ツールの開始』](#page-163-0)を参照して ください。

「ようこそ」ページが表示されます。

2. 「ようこそ」ページで、「プロファイル管理ツールの起動」ボタンまたは「プロファイル管理ツール」 タブをクリックします。

「プロファイル」タブが表示されます。

3. 「プロファイル」タブで、拡張するプロファイルを強調表示し、「拡張」をクリックします。

システムに存在するプロファイルが「プロファイル」タブにリストされます。この手順では、既存のプ ロファイルを拡張するものと想定しています。

制約事項**:**

- v WebSphere Application Server、WebSphere Application Server Network Deployment、または WebSphere Enterprise Service Bus バージョン 6.2 のプロファイルを IBM Business Process Manager バージョン 7.0 のプロファイルに拡張することはできません。
- v セル・スタンドアロン・サーバー、管理エージェント、管理ジョブ・マネージャー、またはセキュ ア・プロキシーのプロファイルは拡張できません。
- v WebSphere Application Server プロファイルまたは WebSphere Application Server Network Deployment プロファイルを拡張した場合は、IBM Business Process Manager がインストールされて いる WebSphere Application Server のバージョンから行う必要があります。プロファイルの拡張が可 能な場合以外は、「拡張」ボタンは選択できません。

「拡張の選択 (Augment Selection)」ページが別ウィンドウで開きます。

4. 「拡張の選択 (Augment Selection)」ページで、プロファイルに適用する拡張のタイプを選択します。そ して、「次へ」をクリックします。

「プロファイル拡張オプション」ページが表示されます。

5. 「プロファイル拡張オプション」ページで、「標準的」または「拡張」プロファイル拡張を実行するよ うに選択し、「次へ」をクリックします。

「標準的」オプションでは、デフォルトの構成設定でプロファイルが拡張されます。

「高度」オプションでは、プロファイルに独自の構成値を指定できます。

制約事項**:** 以下のいずれかの条件に該当する場合は、プロファイル管理ツールが警告メッセージを表示 します。

- 拡張対象として選択したプロファイルに実行中のサーバーがある。サーバーを停止しない限り、プロ ファイルは拡張できません。あるいは、「戻る」をクリックして、実行中のサーバーを持たない別の プロファイルを選択してください。
- v 拡張対象として選択したプロファイルは統合されている。統合されたプロファイルは拡張できませ ん。「戻る」をクリックして、未統合の別のプロファイルを選択する必要があります。
- v 拡張対象として選択したプロファイルは、選択した製品で既に拡張されている。「戻る」をクリック して、別のプロファイルを拡張対象に選択してください。
- 6. プロファイル管理ツールの次のページに進む前に、以下のいずれかのトピックに記載されている手順を 行って、プロファイルの拡張を構成および完了してください。

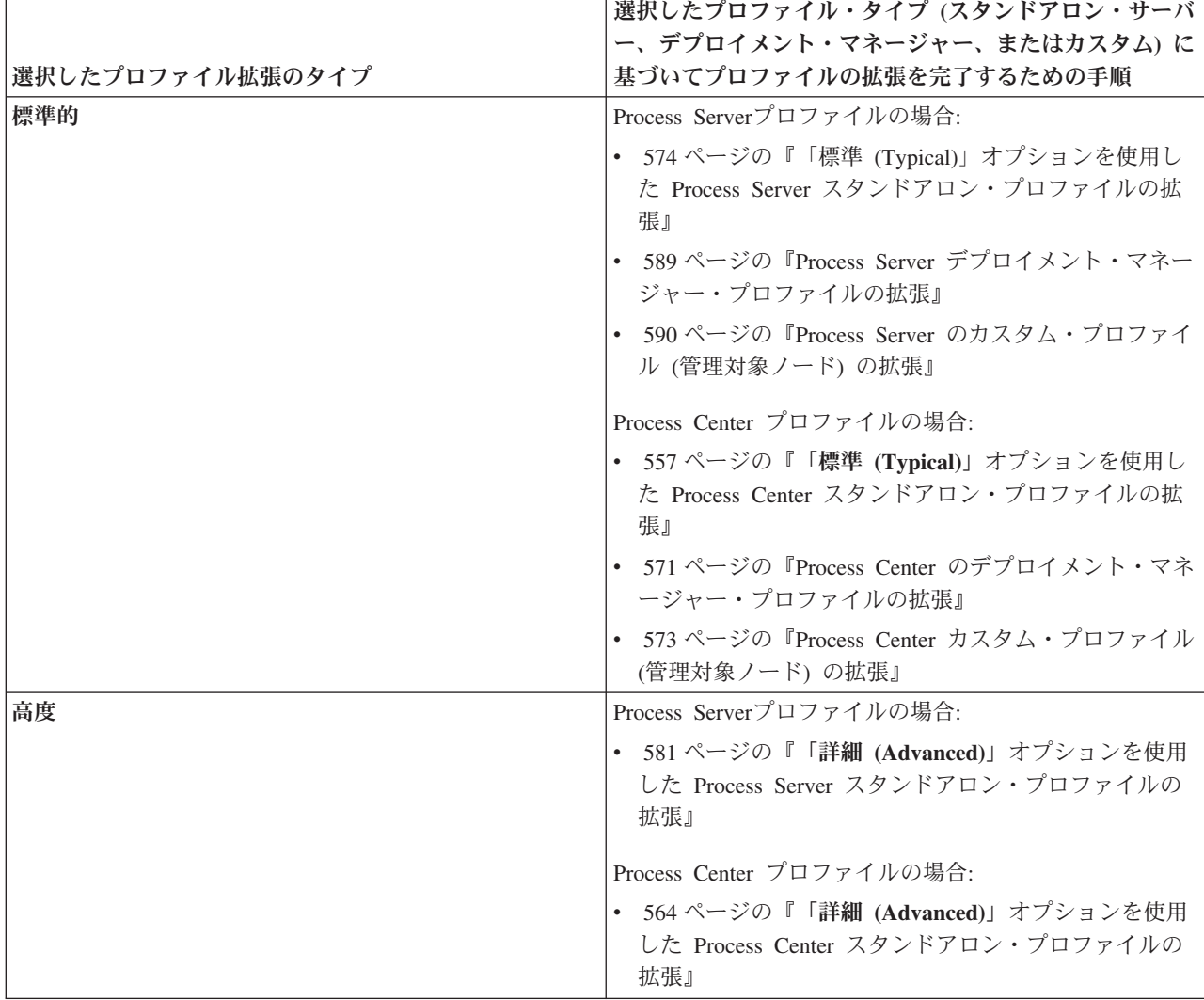

#### <span id="page-564-0"></span>*Process Center* 用プロファイルの拡張*:*

「標準」プロファイル拡張オプションまたは「詳細」プロファイル拡張オプションを使用して、 Process Center 用のプロファイルを拡張することができます。

#### 「標準 **(Typical)**」オプションを使用した *Process Center* スタンドアロン・プロファイルの拡張*:*

プロファイル管理ツールを使用して、Process Center スタンドアロン・プロファイルを拡張します。

スタンドアロン・プロファイル、Network Deployment プロファイル、およびカスタム・プロファイルの違 いなど、プロファイルの概念を理解していること。

「標準プロファイル拡張」オプションの意識プロファイル拡張」オプションの違いについて、どのシナリ オのもとで一方を他方より優先して使用する必要があるかを含めて理解してください。

- 150[ページの『プロファイルの作成または拡張に関する前提条件』で](#page-157-1)、プロファイルを作成または拡張 するための前提条件リストを確認してください。
- Solaris Solaris オペレーティング・システム上の Motif グラフィカル・ユーザー・インターフェース でプロファイル管理ツールを使用する場合、プロファイル管理ツールのデフォルト・サイズが、すべて のメッセージおよびボタンを表示するには小さすぎる可能性があります。この問題を修正するには、 *install\_root*/.Xdefaults ファイルに以下の行を追加します。

```
Eclipse*spacing:0
Eclipse*fontList:-misc-fixed-medium-r-normal-*-10-100-75-75-c-60-iso8859-1
```
行を追加したら、プロファイル管理ツールを開始する前に次のコマンドを実行します。 xrdb -load user\_home/.Xdefaults

このタスク・トピックで説明する手順は、以下の場合に使用します。

v *Process Center* のスタンドアロン・サーバー・プロファイルの拡張

以下のステップは「標準プロファイル拡張」の説明です。

1. プロファイル管理ツールを開始します。

以下のいずれかのコマンドを使用します。

- **v** Linux UNIX *install root*/bin/ProfileManagement/pmt.sh
- v Windows *install\_root***¥bin¥ProfileManagement¥pmt.bat**

「ようこそ」ページが表示されます。

2. 「ようこそ」ページで、「プロファイル管理ツールの起動 **(Launch Profile Management Tool)**」をクリ ック、または「プロファイル管理ツール」タブを選択します。

「プロファイル」タブが表示されます。

「プロファイル」タブには、現在マシン上にあるプロファイルのリストが表示されます。この手順で は、Process Center の既存のスタンドアロン・プロファイルを拡張するものと想定しています。新しい Process Center プロファイルの作成手順については、 157 [ページの『プロファイル管理ツールを使用し](#page-164-0) た Process Center [スタンドアロン・プロファイルの作成』を](#page-164-0)参照してください。

制約事項**:**

- v セル・スタンドアロン・サーバー、管理エージェント、管理ジョブ・マネージャー、またはセキュ ア・プロキシーのプロファイルは拡張できません。
- v WebSphere Application Server プロファイルまたは WebSphere Application Server Network Deployment プロファイルを拡張した場合は、IBM Business Process Manager がインストールされて いる WebSphere Application Server のバージョンから行う必要があります。プロファイルの拡張が可 能な場合以外は、「拡張」ボタンは選択できません。

「拡張の選択 (Augment Selection)」ページが別ウィンドウで開きます。

3. 「拡張の選択 (Augment Selection)」ページで、プロファイルに適用する拡張のタイプを選択します。そ の後、「次へ」をクリックします。

「プロファイル拡張オプション」ページが表示されます。

「プロファイル拡張オプション」ページで、適用するプロファイル拡張方式を選択します。以下のオプ ションを使用できます。

• 標準プロファイル拡張

デフォルトの構成設定を使用してプロファイルを拡張します。

v 詳細プロファイル拡張

拡張するプロファイルに対して独自の構成値を指定できます。

制約事項**:** 以下のいずれかの条件に該当する場合は、プロファイル管理ツールが警告メッセージを表示 します。

- v 拡張対象として選択したプロファイルに実行中のサーバーがある。サーバーを停止しない限り、プロ ファイルは拡張できません。あるいは、「戻る」をクリックして、実行中のサーバーを持たない別の プロファイルを選択してください。
- v 拡張対象として選択したプロファイルは統合されている。統合されたプロファイルは拡張できませ ん。「戻る」をクリックして、未統合の別のプロファイルを選択する必要があります。
- 拡張対象として選択したプロファイルは、選択した製品で既に拡張されている。「戻る」をクリック して、別のプロファイルを拡張対象に選択してください。
- 4. 「管理セキュリティー」ページから、拡張するプロファイルの管理ユーザー ID およびパスワードを再 入力します。
- 5. Performance Data Warehouse の構成設定を選択します。

Performance Data Warehouse の機能をこのプロファイル用に構成するには、「**Performance Data Warehouse** の構成」チェック・ボックスを選択します。

- 6. 設計ファイルを使用してデータベースを構成します。 このオプションは拡張パスのみを対象としていま す。
	- a. 「データベース設計ファイルの使用 **(Use a database design file)**」を選択します。
	- b. 「参照」をクリックします。
	- c. 設計ファイルの完全修飾パス名を選択します。
	- d. データベース・スクリプトを自動で (プロファイル作成プロセスの一部として) 実行する場合は、 「データベース・スクリプトを実行してデータベース表を作成する」を選択します。 このチェッ ク・ボックスを選択しない場合、プロファイル作成の完了後に、ユーザー自身またはデータベース管 理者がスクリプトを手動で実行できます。

重要**:** 「データベース・スクリプトを実行してデータベース表を作成する」を選択する場合は、「既 存のローカル・データベースまたはリモート・データベースを使用する」を選択しない ようにして ください。両方のオプションを選択すると、エラーが発生します。

e. 「次へ」をクリックします。

設計ファイルを指定することを選択すると、プロファイル管理ツールのデータベース構成パネルはスキ ップされます。代わりに、データベースの構成を完了するために、設計ファイルの場所がコマンド行に 渡されます。 データベース構成用の設計ファイルの使用について詳しくは、 621 [ページの『データベー](#page-628-0) [ス設計ツールを使用したデータベース設計ファイルの作成』を](#page-628-0)参照してください。

- 7. 「データベース構成 パート 1」ページで、以下のアクションを実行します。
	- v 「データベース製品の選択 **(Select a database product)**」ドロップダウン・リストから、プロファイ ルで使用されるデータベース製品を選択します。
	- v 「新規ローカル・データベースの作成」または「既存のローカルまたはリモート・データベースの使 用 **(Use an existing local or remote database)**」を選択します。

データベース製品として DB2 を選択した場合は、新規データベースの作成を選択できます。DB2 は ソフトウェアに組み込まれているため、プロファイル管理ツールにより新規 DB2 データベースが作 成されます。

ソフトウェアで使用するデータベース製品が既に存在する場合は、「既存のローカルまたはリモー ト・データベースの使用 **(Use an existing local or remote database)**」を選択します。

- v 「**Process Server** データベース名 **(Process Server database name)**」フィールドにデータベースの名 前を入力するか、またはデフォルト値 **BPMDB** をそのまま使用します。
- v 「**Performance Data Warehouse** データベース名 **(Performance Data Warehouse database name)**」 フィールドにデータベースの名前を入力するか、またはデフォルト値 **PDWDB** をそのまま使用しま す。
- v データベース表の作成に使用される SQL スクリプトが書き込まれるディレクトリーを設定する場合 は、「データベース・スクリプトのデフォルト出力ディレクトリーをオーバーライドする **(Override the default output directory for database scripts)**」チェック・ボックスを選択します。

このチェック・ボックスを選択しない場合、スクリプトはデフォルト・ディレクトリーに出力されま す。

- v データベース・スクリプトを自動で (プロファイル作成プロセスの一部として) 実行する場合は、 「データベース・スクリプトを実行してデータベースを初期化 **(Run database scripts to initialize the databases)**」チェック・ボックスを選択します。このチェック・ボックスを選択しない場合、プロ ファイル作成の完了後に、ユーザー自身またはデータベース管理者がスクリプトを手動で実行できま す。
- 8. 「データベース構成 パート 2」ページで、データベース構成を指定し、「次へ」をクリックします。

注**:** データベース・スクリプトを実行しない場合でも、このページを完成させる必要があります。「デ ータベース構成 - パート 2」ページで選択した値は、前のページの「データベース・スクリプトの出力 ディレクトリー」フィールドで指定したディレクトリー内 (別のロケーションを指定しなかった場合 は、これらのスクリプトのデフォルト・ディレクトリー内) に格納されたデータベース構成スクリプト に追加されます。

制約事項**:** DB2 for z/OS V8 または V9、または Oracle を使用している場合は、新規データベースを作 成できません。これらの場合は、Process Server/Performance Data Warehouse データベースが存在してい

る必要があります。 次のリストで、使用しているデータベースの名前を示すリンクを選択してください。

- DB2 データベース
- DB2 for z/OS V8、 V9 および V10
- Microsoft SOL Server
- Oracle
- a. DB2 データベースの値を設定します。

以下の表に、DB2 Universal Database をデータベース製品として選択する場合に「データベース構成 (その 2)」ページで入力しておく必要があるフィールドを示します。

表 *85. DB2 Database* の場合の必須のデータベース構成フィールド

| フィールド                                       | 必要なアクション                                     |
|---------------------------------------------|----------------------------------------------|
|                                             |                                              |
| IDBC ドライバー                                  | 以下のオプションから選択してください。                          |
|                                             | • DB2 Universal                              |
|                                             | • DB2 DataServer                             |
| データベース認証用のユーザー名 (User name for              | データベースで認証を行うユーザー名を入力してくださ                    |
| database authentication)                    | $\mathcal{U}^{\mathcal{A}}$                  |
| データベース認証用のパスワード                             | データベースで認証を行うパスワードを入力してくださ                    |
|                                             | $\mathcal{U}^{\mathcal{A}}$                  |
| パスワードの確認                                    | パスワードを確認します。                                 |
| JDBC ドライバーのクラスパス・ファイルのディレクトリ                | JDBC ドライバーのクラスパス・ファイルは製品と一緒                  |
| ー・ロケーション (Directory location of JDBC driver | にパッケージ化されており、以下のディレクトリーに置                    |
| classpath files)                            | かれています。                                      |
|                                             | • インストール時に DB2 Express フィーチャーを選択し            |
|                                             | た場合: \${WAS INSTALL ROOT}/db2/java           |
|                                             | • インストール時に DB2 Express フィーチャーを選択し            |
|                                             | なかった場合: \${WAS_INSTALL_ROOT}/jdbcdrivers/DB2 |
| データベース・サーバーのホスト名 (例えば IP アドレス)              | デフォルト値 localhost をそのまま確定するか、データ              |
|                                             | ベース・サーバーの正しいホスト名を入力します。                      |
| サーバー・ポート                                    | デフォルト値 50000 をそのまま確定するか、サーバーの                |
|                                             | 正しいポート番号を入力します。                              |

b. DB2 for z/OS V8、V9、および V10 の値を設定します。

以下の表に、DB2 for z/OS V8 および V9 をデータベース製品として選択する場合に「データベー ス構成 (その 2)」ページで入力しておく必要があるフィールドを示します。これらのデータベース を使用して新規データベースを作成することはできません。Performance Data Warehouse データベー スが存在している必要があり、スタンドアロン・サーバー・プロファイルの場合は Process Server データベースも必要です。

表 *86. DB2 Universal Database for z/OS* の場合の必須のデータベース構成フィールド

| <b> フィールド</b>                  | 必要なアクション                   |
|--------------------------------|----------------------------|
| データベース認証用のユーザー名 (User name for | 「データベースで認証を行うユーザー名を入力してくださ |
| database authentication)       | $V^{\lambda}$              |
| データベース認証用のパスワード                | データベースで認証を行うパスワードを入力してくださ  |
|                                | $V^{\lambda}$              |

表 *86. DB2 Universal Database for z/OS* の場合の必須のデータベース構成フィールド *(*続き*)*

| フィールド                                         | 必要なアクション                                     |
|-----------------------------------------------|----------------------------------------------|
| パスワードの確認                                      | パスワードを確認します。                                 |
| JDBC ドライバーのクラスパス・ファイルのディレクト                   | JDBC ドライバーのクラスパス・ファイルは製品と一緒に                 |
| リー・ロケーション (Directory location of JDBC driver  | パッケージ化されており、ディレクトリー                          |
| classpath files)                              | \${WAS INSTALL ROOT}/jdbcdrivers/DB2 に置かれていま |
|                                               | す。                                           |
| データベース・サーバーのホスト名 (例えば IP アドレ                  | データベース・サーバーのホスト名を入力してください。                   |
| $\chi$ )                                      |                                              |
| サーバー・ポート                                      | デフォルト値 446 をそのまま確定するか、サーバーの正                 |
|                                               | しいポート番号を入力します。                               |
| Process Server のスキーマ名 (Process Server Schema  | Process Server のデータベース・スキーマ名を入力してく           |
| name)                                         | ださい。                                         |
| Performance Server のスキーマ名 (Performance Server | Performance Server のデータベース・スキーマ名を入力し         |
| Schema name)                                  | てください。                                       |
| 接続のロケーション                                     | 接続のロケーションを入力してください。                          |
| <b> ストレージ・グループ名</b>                           | ストレージ・グループ名を入力してください。                        |

c. Microsoft SQL Server の値の設定

以下の表に、Microsoft SQL Server をデータベース製品として選択する場合に「データベース構成 (その 2)」ページで入力しておく必要があるフィールドを示します。

表 *87. Microsoft SQL Server* の場合の必須のデータベース構成フィールド

| フィールド                 | 必要なアクション                                                                                                    |
|-----------------------|----------------------------------------------------------------------------------------------------|
| JDBC ドライバー            | 以下のオプションから選択してください。                                                                                                    |
|                       | • Microsoft SQL Server JDBC 2.0<br>注: JDBC 3.0 もサポートされています。JDBC 3.0 の<br>場合は、「Microsoft SQL Server JDBC 2.0」を選択し<br>てください。 |
|                       | • Microsoft SQL Server JDBC 1.2                                                                                            |
| Process Server データベース | Process Server データベースの場合は、以下のパラメータ<br>ーの値を入力してください。<br>・ ユーザー名                                                             |
|                       | Process Server データベースのユーザー名を入力してく<br>ださい。                                                                                  |
|                       | ・ パスワード                                                                                                    |
|                       | Process Server データベースで認証を行うパスワードを<br>入力してください。<br>• パスワードの確認                                                               |
|                       | 確認のためにパスワードを再入力してください。                                                                                                    |

表 *87. Microsoft SQL Server* の場合の必須のデータベース構成フィールド *(*続き*)*

| フィールド                                         | 必要なアクション                                                        |
|-----------------------------------------------|-----------------------------------------------------------------|
| Performance Data Warehouse データベース             | Performance Data Warehouse データベースの場合は、以下<br>のパラメーターの値を入力してください。 |
|                                               | ・ ユーザー名                                                         |
|                                               | Performance Data Warehouse データベースのユーザー名<br>を入力してください。           |
|                                               | • パスワード                                                         |
|                                               | Performance Data Warehouse データベースで認証を行う<br>パスワードを入力してください。      |
|                                               | • パスワードの確認                                                      |
|                                               | 確認のためにパスワードを再入力してください。                                          |
| データベース・サーバーのホスト名 (例えば IP アドレ<br>$\mathcal{Z}$ | デフォルト値 localhost をそのまま確定するか、データ<br>ベース・サーバーの正しいホスト名を入力します。      |
| サーバー・ポート                                      | デフォルト値 1433 をそのまま確定するか、サーバーの正<br>しいポート番号を入力します。                 |
| JDBC ドライバーのクラスパス・ファイルのディレクト                   | JDBC 2.0 ドライバーのクラスパス・ファイル                                       |
| リー・ロケーション (Directory location of JDBC driver  | (sqljdbc4.jar) は製品と一緒にパッケージ化されており、デ                             |
| classpath files)                              | ィレクトリー                                                          |
|                                               | \${WAS INSTALL ROOT}\jdbcdrivers\SQLServer に置かれて<br>います。        |

d. Oracle データベースの値の設定

以下の表に、Oracle をデータベース製品として選択する場合に「データベース構成 (その 2)」ペー ジで入力しておく必要があるフィールドを示します。このデータベースを使用して新規データベース を作成することはできません。

重要**:** プロファイルを作成する前に、SYSDBA 特権のあるユーザー ID を取得している必要があり ます。

表 *88. Oracle* の場合の必須のデータベース構成フィールド

| フィールド                                                            | 必要なアクション                                                                                             |
|------------------------------------------------------------------|----------------------------------------------------------------------------------------------------|
| Process Server データベース                                            | Process Server データベースの場合は、以下のパラメータ<br>ーの値を入力してください。<br>• ユーザー名                                       |
|                                                                  | Process Server データベースのユーザー名を入力してく<br>ださい。                                                            |
|                                                                  | • パスワード                                                                                              |
|                                                                  | Process Server データベースで認証を行うパスワードを<br>入力してください。                                                       |
|                                                                  | • パスワードの確認                                                                                           |
|                                                                  | 確認のためにパスワードを再入力してください。                                                                               |
|                                                                  | 注: Process Server データベース・ユーザー名および<br>Performance Data Warehouse データベース・ユーザー名に<br>同じ名前を指定することはできません。  |
| Performance Data Warehouse データベース                                | Performance Data Warehouse データベースの場合は、以下<br>のパラメーターの値を入力してください。                                      |
|                                                                  | • ユーザー名                                                                                              |
|                                                                  | Performance Data Warehouse データベースのユーザー名<br>を入力してください。                                                |
|                                                                  | • パスワード                                                                                              |
|                                                                  | Performance Data Warehouse データベースで認証を行う<br>パスワードを入力してください。                                           |
|                                                                  | • パスワードの確認                                                                                           |
|                                                                  | 確認のためにパスワードを再入力してください。                                                                               |
|                                                                  | 注: Performance Data Warehouse データベース・ユーザー<br>名および Process Server データベース・ユーザー名に同じ<br>名前を指定することはできません。 |
| データベース・サーバーのホスト名 (例えば IP アドレ                                     | デフォルト値 localhost をそのまま確定するか、データ                                                                      |
| $\mathcal{Z}$                                                    | ベース・サーバーの正しいホスト名を入力します。                                                                              |
| サーバー・ポート                                                         | デフォルト値 1521 をそのまま確定するか、サーバーの正<br>しいポート番号を入力します。                                                      |
| JDBC ドライバーのクラスパス・ファイルのディレクト                                      | JDBC 2.0 ドライバーのクラスパス・ファイルは、製品と                                                                       |
| リー・ロケーション (Directory location of JDBC driver<br>classpath files) | 一緒にパッケージ化されており、ディレクトリー<br>\${WAS INSTALL ROOT}\jdbcdrivers\Oracle に置かれてい<br>ます。                      |
|                                                                  |                                                                                                    |

9. 「プロファイル拡張の要約」ページで、「拡張」をクリックしてプロファイルを拡張するか、「戻る」 をクリックしてプロファイルの特性を変更します。

「プロファイル構成の進行状況 (Profile Configuration Progress)」ウィンドウに構成の進行状況が表示さ れます。

<span id="page-571-0"></span>プロファイルの拡張が完了すると、「プロファイル拡張の完了」ページに「プロファイル管理ツールに より、プロファイルが正常に拡張されました。」というメッセージが表示されます。

重要**:** プロファイルの拡張中にエラーが検出された場合、成功メッセージの代わりに他のメッセージが 表示されます。それは、以下のようなメッセージです。

- v 「プロファイル管理ツールでプロファイルが拡張されましたが、エラーが発生しました」: プロファ イルの拡張が完了したが、エラーが生成されたことを示します。
- v 「プロファイル管理ツールでプロファイルを拡張できません」: プロファイルの拡張が完全に失敗し たことを示します。

「プロファイル完了 (Profile complete)」ページには、問題のトラブルシューティングを行うために参照 するログ・ファイルが示されます。

#### 「詳細 **(Advanced)**」オプションを使用した *Process Center* スタンドアロン・プロファイルの拡張*:*

プロファイル管理ツールのグラフィカル・ユーザー・インターフェース (GUI) 上の「詳細プロファイル拡 張」オプションを使用して、Process Center スタンドアロン・プロファイルを拡張します。「詳細」オプシ ョンを選択すると、カスタマイズした構成設定でプロファイルが拡張されます。

スタンドアロン・プロファイル、Network Deployment プロファイル、およびカスタム・プロファイルの違 いなど、プロファイルの概念を理解していること。

- 150[ページの『プロファイルの作成または拡張に関する前提条件』で](#page-157-1)、プロファイルを作成または拡張 するための前提条件リストを確認してください。
- Solaris Solaris オペレーティング・システム上の Motif グラフィカル・ユーザー・インターフェース でプロファイル管理ツールを使用する場合、プロファイル管理ツールのデフォルト・サイズが、すべて のメッセージおよびボタンを表示するには小さすぎる可能性があります。この問題を修正するには、 *install\_root*/.Xdefaults ファイルに以下の行を追加します。

Eclipse\*spacing:0 Eclipse\*fontList:-misc-fixed-medium-r-normal-\*-10-100-75-75-c-60-iso8859-1

行を追加したら、プロファイル管理ツールを開始する前に次のコマンドを実行します。

xrdb -load user\_home/.Xdefaults

*IBM BPM Advanced*、*Process Center* スタンドアロン・プロファイル は、それ独自のコンソールから管理 する定義済みサーバー環境で、他のすべての Process Center から独立して機能します。

このタスクは、プロファイル管理ツールの「詳細プロファイル拡張」オプションを使用して、スタンドアロ ン・プロファイルを拡張する方法を説明しています。

「拡張」オプションを選択することで、以下のタスクを実行できます。 v データベース設計ファイルを使用してデータベースを構成します。

重要**:** このトピックの手順には、「拡張」オプションを使用してスタンドアロン Process Server プロファイ ルを拡張する際に表示されることがある、プロファイル管理ツールのすべてのページが含まれています。た だし、拡張するプロファイルに構成済みコンポーネント (共通データベース、Business Space powered by WebSphere など) がすでに含まれている場合は、プロファイル管理ツール内のこれらのコンポーネント用の ページは表示されません。

554 [ページの『プロファイル管理ツールを使用したプロファイルの拡張』の](#page-561-0)手順を使用してプロファイルの 拡張を開始し、中止した手順から以下のステップを再開してください。

要確認**:** すべての IBM Business Process Manager プロファイルで管理セキュリティーが有効になっていま す。

- 1. プロファイル管理ツールを使用して、拡張する Process Center プロファイルを選択し、「拡張 **(Augment)**」をクリックします。 「拡張の選択 」ページが開きます。
- 2. プロファイルに適用する拡張のタイプを選択し、「次へ」をクリックします。 「プロファイル拡張オプ ション」ページが開きます。
- 3. 「詳細プロファイル拡張」を選択して、「次へ」をクリックします。「管理セキュリティー」ページが 開きます。
- 4. 「管理セキュリティー」ページから、拡張するプロファイルの管理ユーザー ID およびパスワードを再 入力します。

拡張するプロファイルで WebSphere(r) Application Server サンプル・アプリケーションがデプロイされ ている場合は、実行するアカウントが必要です。アカウントのパスワードを指定してください。アカウ ントのユーザー名は変更できません。

5. システムで複数のサーバーを定義している場合は、サーバーを選択します。 「Application Scheduler の 構成」ページが開きます。「Application Scheduler の構成」ページの「プロファイルに複数のサーバー が定義されているときの詳細プロファイル拡張の場合**: (For Advanced profile augmentation when profile has multiple servers defined:)**」セクションで、ドロップダウン・リストからサーバーを選択 し、「次へ」をクリックします。

「詳細」オプションを使用した Process Center スタンドアロン・プロファイルを拡張するための初期手順 が完了しました。

以下のシステム・セットアップに応じて、拡張プロセスを完了させます。

v システム上でデータベースが定義されていない。

v システム上でデータベースが定義されている。

#### 関連タスク:

566 [ページの『データベースが定義されている場合の「詳細」オプションを使用した](#page-573-0) Process Center スタ [ンドアロン・プロファイルの拡張』](#page-573-0)

プロファイル管理ツールのグラフィカル・ユーザー・インターフェース (GUI) にある「詳細プロファイル 拡張」オプションを使用して、カスタマイズした構成設定で Process Center スタンドアロン・プロファイ ルを拡張します。システムにセットアップ済みのデータベースが既にあるときに、スタンドアロン・プロフ ァイルを拡張することができます。

567 [ページの『データベースが定義されていない場合の拡張オプションを使用した](#page-574-0) Process Center スタン [ドアロン・プロファイルの拡張』](#page-574-0)

プロファイル管理ツールのグラフィカル・ユーザー・インターフェース (GUI) にある「詳細プロファイル 拡張」オプションを使用して、カスタマイズした構成設定で Process Center スタンドアロン・プロファイ ルを拡張します。システムにセットアップ済みのデータベースがまだないときに、スタンドアロン・プロフ ァイルを拡張することができます。

636 [ページの『データベースへのシステム情報のロード』](#page-643-0)

IBM Business Process Manager サーバーの始動または使用を試みる前に、**bootstrapProcessServerData** コ マンドを実行する必要があります。

#### 関連資料:

598 [ページの『プロファイル管理ツール構成のデータベース構成フィールド』](#page-605-0)

スタンドアロン環境のプロファイルを作成するには、データベース情報が必要です。必要な情報は、使用す るデータベースによって異なります。

## <span id="page-573-0"></span>データベースが定義されている場合の「詳細」オプションを使用した *Process Center* スタンドアロン・プ ロファイルの拡張*:*

プロファイル管理ツールのグラフィカル・ユーザー・インターフェース (GUI) にある「詳細プロファイル 拡張」オプションを使用して、カスタマイズした構成設定で Process Center スタンドアロン・プロファイ ルを拡張します。システムにセットアップ済みのデータベースが既にあるときに、スタンドアロン・プロフ ァイルを拡張することができます。

564 ページの『「詳細 **(Advanced)**」オプションを使用した Process Center [スタンドアロン・プロファイル](#page-571-0) [の拡張』の](#page-571-0)手順を使用して詳細プロファイル拡張を開始し、このタスクのステップから再開します。

このタスクでは、システムでデータベースが既に定義されている 場合に、プロファイル管理ツールのユー ザー・インターフェースにある「詳細プロファイル拡張」オプションを使用してスタンドアロン・プロファ イルを拡張する作業について説明します。

要確認**:** すべての IBM Business Process Manager プロファイルで管理セキュリティーが有効になっていま す。

1. 「プロファイル拡張の要約」ページで、「拡張」をクリックしてプロファイルを拡張するか、「戻る」 をクリックしてプロファイルの特性を変更します。

「プロファイル構成の進行状況 (Profile Configuration Progress)」ウィンドウに構成の進行状況が表示さ れます。

プロファイルの拡張が完了すると、「プロファイル拡張の完了」ページに「プロファイル管理ツールに より、プロファイルが正常に拡張されました。」というメッセージが表示されます。

重要**:** プロファイルの拡張中にエラーが検出された場合、成功メッセージの代わりに他のメッセージが 表示されます。それは、以下のようなメッセージです。

プロファイル管理ツールでプロファイルが拡張されましたが、エラーが発生しました プロファイル拡張が完了しましたが、エラーが発生したことを示します。

プロファイル管理ツールでプロファイルを拡張できません

プロファイル拡張が完全に失敗したことを示します。

「プロファイル完了 (Profile Complete)」ページには、問題をトラブルシューティングする際に参照する ログ・ファイルが示されます。

- 2. 手動で実行するスクリプトを作成して実際のデータベース構成を先送りするように選択したかどうかに 応じて、以下のタスクのいずれかを実行し、Process Center スタンドアロン・プロファイルの構成を完 了します。
	- v プロファイル管理ツールを使用した Performance Data Warehouse データベースおよび Process Center データベースの構成が完了したら、以下のステップを実行します。
		- a. 「ファースト・ステップ・コンソールを起動する」オプションが選択されていることを確認しま す。
		- b. 「終了」をクリックして終了します。
		- c. 別のウィンドウで開いている「プロファイル」ページを閉じます。
		- d. ファースト・ステップ・コンソールを使用して、サーバーを始動します。
	- v 手動で実行するスクリプトを生成して実際のデータベース構成を延期することを選択した場合は、以 下のステップを実行します。
- <span id="page-574-0"></span>a. 「ファースト・ステップ・コンソールを起動する」の横にあるチェック・ボックスをクリアしま す。
- b. 「終了」をクリックして、プロファイル管理ツールを閉じます。
- c. 別のウィンドウで開いている「プロファイル」ページを閉じます。
- d. サイトの標準的なデータベース定義ツールと手順を使用して、プロファイル管理ツールにより生 成されたスクリプトを編集して実行し、 データベースを作成するか、または作成および構成しま す。
- e. データベースの構成時に、[『ファースト・ステップ・コンソールの開始』](#page-735-0)で説明されているとお りに、プロファイルに関連付けられた「ファースト・ステップ・コンソール」を開始します。

WebSphere Application Server または WebSphere Application Server Network Deployment プロファイルが IBM Business Process Manager プロファイルに拡張されました。

ファースト・ステップ・コンソールから「サーバーの起動」を選択してサーバーの作動をチェックします。 出力ウィンドウが開きます。次のようなメッセージが表示される場合、サーバーは正常に作動しています。 ADMU3000I: e-business のサーバー server1 がオープンしました。 プロセス ID は 3348 です (Server server1 open for e-business; process id is 3348)

ファースト・ステップ・コンソールからインストール検査テスト (IVT) を実行するか、**wbi\_ivt** コマンド 行ユーティリティーを実行することで、サーバーの動作を確認することもできます。このテストは、デプロ イメント・マネージャーまたはスタンドアロン・サーバーのインストール環境が正常に動作していることが 確認するものです。

## 関連タスク:

564 ページの『「詳細 **(Advanced)**」オプションを使用した Process Center [スタンドアロン・プロファイル](#page-571-0) [の拡張』](#page-571-0)

プロファイル管理ツールのグラフィカル・ユーザー・インターフェース (GUI) 上の「詳細プロファイル拡 張」オプションを使用して、Process Center スタンドアロン・プロファイルを拡張します。「詳細」オプシ ョンを選択すると、カスタマイズした構成設定でプロファイルが拡張されます。

# データベースが定義されていない場合の拡張オプションを使用した *Process Center* スタンドアロン・プロ ファイルの拡張*:*

プロファイル管理ツールのグラフィカル・ユーザー・インターフェース (GUI) にある「詳細プロファイル 拡張」オプションを使用して、カスタマイズした構成設定で Process Center スタンドアロン・プロファイ ルを拡張します。システムにセットアップ済みのデータベースがまだないときに、スタンドアロン・プロフ ァイルを拡張することができます。

564 ページの『「詳細 **(Advanced)**」オプションを使用した Process Center [スタンドアロン・プロファイル](#page-571-0) [の拡張』の](#page-571-0)手順を使用して詳細プロファイル拡張を開始し、このタスクのステップから再開します。

このタスクでは、システムでデータベースが定義されておらず、かつ定義する必要がある場合に、プロファ イル管理ツールのユーザー・インターフェースにある「詳細プロファイル拡張」オプションを使用してスタ ンドアロン・プロファイルを拡張する作業について説明します。「データベース設計」ページが表示されま す。

要確認**:** すべての IBM Business Process Manager プロファイルで管理セキュリティーが有効になっていま す。

1. オプション: 設計ファイルを使用してデータベースを構成します。このオプションは、「拡張」オプシ ョンを使用して作成したスタンドアロン・サーバーのプロファイルとデプロイメント・マネージャーの プロファイルの両方で使用できます。

注**:** IBM Business Process Manager Express 構成では、データベース設計ファイルの使用は推奨されま せん。

#### a. 「データベースの構成にはデータベース設計ファイルを使用する」を選択します。

- b. 「参照」をクリックします。
- c. 設計ファイルの完全修飾パス名を選択します。
- d. 「次へ」をクリックします。

設計ファイルの指定を選択する場合、Profile Management Tool のデータベース構成パネルはスキップさ れます。代わりに、データベース構成を完了するために、設計ファイルの場所がコマンド行に渡されま す。 データベース構成用の設計ファイルの使用について詳しくは、 621 [ページの『データベース設計ツ](#page-628-0) [ールを使用したデータベース設計ファイルの作成』を](#page-628-0)参照してください。

2. 「Process Center 構成」ページで、以下のパラメーターの値を設定します。

#### 環境名

構成する環境の名前を指定します。

## 環境タイプの選択

環境タイプは、Process Center の使用方法を示します。以下のいずれかのオプションを選択しま す。

実動 実動キャパシティーでサーバーを使用する場合は、「実動」を選択します。

ステージング

サーバーを実動前サーバーとして使用されるステージング・プラットフォームにする場合 は、「ステージング」を選択します。

#### テスト

サーバーをテスト環境として使用する場合は、「テスト」を選択します。

例えば、負荷テストはテスト・サーバーで実行し、変更を実稼働環境に反映させるまでの間、それ らの変更をホストするための一時的なロケーションとしてステージング環境タイプを使用します。 構成する Process Center が、コンテンツおよび新機能のレビューを目的としてアクセスおよび使用 される場合は、「環境タイプ」として「ステージング」を指定することが考えられます。

#### **Process Center** の構成情報

Process Center の接続先となる Process Server を構成します。以下のフィールドにパラメーターを 設定します。

#### サーバーをオフラインで使用する

構成するサーバーがオフライン・サーバーであるかどうかを示します。オフライン・サーバ ーは、Process Center に接続されていない Process Server です。オフライン・サーバーは、 Process App の Snapshot をデプロイするときにも使用できます。ただし、Process App を オフラインの Process Server にデプロイする方法は、Process App をオンラインの Process Server にデプロイする方法とは異なります。

#### プロトコル

Process Server への接続プロトコルとして **http://** または **https://** を選択します。

#### ホスト名
この Process Center が Process Server と通信するために必要なホストまたは仮想ホストを 入力します。完全修飾ホスト名を使用します。

Process Center と Process Server サービスとの間にロード・バランサーまたはプロキシー・ サーバーが存在する環境の場合、ここでの設定内容が Process Server にアクセスするため の URL と一致していることを確認してください。

ポート Process Server のポート番号を入力します。Process Server と Process Center との間にロー ド・バランサーまたはプロキシー・サーバーが存在する環境の場合、ここでの設定内容が Process Server にアクセスするための URL と一致していることを確認してください。

「接続のテスト」をクリックすることによって、Process Server への接続をテストできます。

「次へ」をクリックします。

- 3. 「データベース構成 パート 1」ページで、以下のアクションを実行します。
	- v 「データベース製品の選択 **(Select a database product)**」ドロップダウン・リストから、プロファイ ルで使用されるデータベース製品を選択します。
	- v 「新規ローカル・データベースの作成」または「既存のローカルまたはリモート・データベースの使 用 **(Use an existing local or remote database)**」を選択します。

データベース製品として DB2 を選択した場合は、新規データベースの作成を選択できます。DB2 は ソフトウェアに組み込まれているため、プロファイル管理ツールにより新規 DB2 データベースが作 成されます。

ソフトウェアで使用するデータベース製品が既に存在する場合は、「既存のローカルまたはリモー ト・データベースの使用 **(Use an existing local or remote database)**」を選択します。

- v 「**Process Server** データベース名 **(Process Server database name)**」フィールドにデータベースの名 前を入力するか、またはデフォルト値 **BPMDB** をそのまま使用します。
- v 「**Performance Data Warehouse** データベース名 **(Performance Data Warehouse database name)**」 フィールドにデータベースの名前を入力するか、またはデフォルト値 **PDWDB** をそのまま使用しま す。
- v データベース表の作成に使用される SQL スクリプトが書き込まれるディレクトリーを設定する場合 は、「データベース・スクリプトのデフォルト出力ディレクトリーをオーバーライドする **(Override the default output directory for database scripts)**」チェック・ボックスを選択します。

このチェック・ボックスを選択しない場合、スクリプトはデフォルト・ディレクトリーに出力されま す。

- v データベース・スクリプトを自動で (プロファイル作成プロセスの一部として) 実行する場合は、 「データベース・スクリプトを実行してデータベースを初期化 **(Run database scripts to initialize the databases)**」チェック・ボックスを選択します。このチェック・ボックスを選択しない場合、プロ ファイル作成の完了後に、ユーザー自身またはデータベース管理者がスクリプトを手動で実行できま す。
- 4. 「データベース構成 パート 2」ページで、選択したデータベースの構成を指定します。 各必須フィ ールドについて詳しくは、『プロファイル管理ツール構成のデータベース構成パラメーター』を参照し てください。

以下のデータベースのパラメーターを構成できます。

**DB2** 「データベース構成 - パート 2」ページで DB2 データベースの値を設定した後に、「次へ」 をクリックし[て「プロファイル拡張の要約」ページに](#page-577-0)進みます。

#### **DB2 Universal Database for z/OS**

DB2 Universal Database for z/OS を使用して新規データベースを作成することはできません。 Performance Data Warehouse データベースが存在している必要があり、スタンドアロン・サー バー・プロファイルの場合は Process Server データベースも必要です。「データベース構成 - パート 2」ページで DB2 Universal Database for z/OS の値を設定した後に、「次へ」をクリッ クし[て「プロファイル拡張の要約」ページに](#page-577-0)進みます。

## **Microsoft SQL Server**

「データベース構成 - パート 2」ページで Microsoft SQL Server データベースの値を設定した 後に、「次へ」をクリックし[て「プロファイル拡張の要約」ページに](#page-577-0)進みます。

**Oracle** このデータベースを使用して新規データベースを作成することはできません。

重要**:** プロファイルを作成する前に、SYSDBA 特権のあるユーザー ID を取得している必要が あります。

「データベース構成 - パート 2」ページで Oracle データベースの値を設定した後に、「次 へ」をクリックし[て「プロファイル拡張の要約」ページに](#page-577-0)進みます。

<span id="page-577-0"></span>5. 「プロファイル拡張の要約」ページで、「拡張」をクリックしてプロファイルを拡張するか、「戻る」 をクリックしてプロファイルの特性を変更します。

「プロファイル構成の進行状況 (Profile Configuration Progress)」ウィンドウに構成の進行状況が表示さ れます。

プロファイルの拡張が完了すると、「プロファイル拡張の完了」ページに「プロファイル管理ツールに より、プロファイルが正常に拡張されました。」というメッセージが表示されます。

重要**:** プロファイルの拡張中にエラーが検出された場合、成功メッセージの代わりに他のメッセージが 表示されます。それは、以下のようなメッセージです。

プロファイル管理ツールでプロファイルが拡張されましたが、エラーが発生しました プロファイル拡張が完了しましたが、エラーが発生したことを示します。

プロファイル管理ツールでプロファイルを拡張できません

プロファイル拡張が完全に失敗したことを示します。

「プロファイル完了 (Profile Complete)」ページには、問題をトラブルシューティングする際に参照する ログ・ファイルが示されます。

- 6. 手動で実行するスクリプトを作成して実際のデータベース構成を先送りするように選択したかどうかに 応じて、以下のタスクのいずれかを実行し、Process Center スタンドアロン・プロファイルの構成を完 了します。
	- v プロファイル管理ツールを使用した Performance Data Warehouse データベースおよび Process Center データベースの構成が完了したら、以下のステップを実行します。
		- a. 「ファースト・ステップ・コンソールの起動」オプションが選択されていることを確認します。
		- b. 「終了」をクリックして終了します。
		- c. 別のウィンドウで開いている「プロファイル」ページを閉じます。
		- d. ファースト・ステップ・コンソールを使用して、サーバーを始動します。
	- v 手動で実行するスクリプトを生成して実際のデータベース構成を延期することを選択した場合は、以 下のステップを実行します。
		- a. 「ファースト・ステップ・コンソールを起動する」チェック・ボックスをクリアします。
		- b. 「終了」をクリックして、プロファイル管理ツールを閉じます。
- c. 別のウィンドウで開いている「プロファイル」ページを閉じます。
- d. サイトの標準的なデータベース定義ツールと手順を使用して、プロファイル管理ツールにより生 成されたスクリプトを編集して実行し、 データベースを作成するか、または作成および構成しま す。
- e. データベースの構成時に、[『ファースト・ステップ・コンソールの開始』](#page-735-0)で説明されているとお りに、詳細を確認しながら、プロファイルに関連付けられた「ファースト・ステップ・コンソー ル」を開始します。

WebSphere Application Server または WebSphere Application Server Network Deployment プロファイルが IBM Business Process Manager プロファイルに拡張されました。

ファースト・ステップ・コンソールから「サーバーの起動」を選択してサーバーの作動をチェックします。 出力ウィンドウが開きます。次のようなメッセージが表示される場合、サーバーは正常に作動しています。 ADMU3000I: e-business のサーバー server1 がオープンしました。

プロセス ID は 3348 です (Server server1 open for e-business; process id is 3348)

ファースト・ステップ・コンソールからインストール検査テスト (IVT) を実行するか、**wbi\_ivt** コマンド 行ユーティリティーを実行することで、サーバーの動作を確認することもできます。このテストは、デプロ イメント・マネージャーまたはスタンドアロン・サーバーのインストール環境が正常に動作していることが 確認するものです。

### 関連タスク:

564 ページの『「詳細 **(Advanced)**」オプションを使用した Process Center [スタンドアロン・プロファイル](#page-571-0) [の拡張』](#page-571-0)

プロファイル管理ツールのグラフィカル・ユーザー・インターフェース (GUI) 上の「詳細プロファイル拡 張」オプションを使用して、Process Center スタンドアロン・プロファイルを拡張します。「詳細」オプシ ョンを選択すると、カスタマイズした構成設定でプロファイルが拡張されます。

#### *Process Center* のデプロイメント・マネージャー・プロファイルの拡張*:*

プロファイル管理ツールのグラフィカル・ユーザー・インターフェース (GUI) のを使用して、Process Center のデプロイメント・マネージャー・プロファイルを拡張し、構成します。

スタンドアロン・プロファイル、Network Deployment プロファイル、およびカスタム・プロファイルの違 いなど、プロファイルの概念を理解していること。

- 150 [ページの『プロファイルの作成または拡張に関する前提条件』で](#page-157-0)、プロファイルを作成または拡張 するための前提条件リストを確認してください。
- Solaris Solaris オペレーティング・システム上の Motif グラフィカル・ユーザー・インターフェース でプロファイル管理ツールを使用する場合、プロファイル管理ツールのデフォルト・サイズが、すべて のメッセージおよびボタンを表示するには小さすぎる可能性があります。この問題を修正するには、 *install\_root*/.Xdefaults ファイルに以下の行を追加します。

Eclipse\*spacing:0 Eclipse\*fontList:-misc-fixed-medium-r-normal-\*-10-100-75-75-c-60-iso8859-1

行を追加したら、プロファイル管理ツールを開始する前に次のコマンドを実行します。

xrdb -load user\_home/.Xdefaults

このトピックでは、プロファイル管理ツールを使用してプロファイルを拡張することを前提としています。 したがって、プロファイル管理ツールを既に開始しており、Process Center デプロイメント・マネージャ ー・プロファイルの拡張を選択しているものと想定しています。

このタスクでは、

554 [ページの『プロファイル管理ツールを使用したプロファイルの拡張』に](#page-561-0)記載されている手順に従って作 業が完了していれば、「管理セキュリティー」ページが表示されます。すべての IBM Business Process Manager プロファイルでセキュリティーが有効になっています。

1. 管理セキュリティーを有効にする

「管理セキュリティー」ページから、拡張するプロファイルの管理ユーザー ID およびパスワードを再 入力します。

拡張するプロファイルで WebSphere(r) Application Server サンプル・アプリケーションがデプロイされ ている場合は、実行するアカウントが必要です。アカウントのパスワードを指定してください。アカウ ントのユーザー名は変更できません。

2. 「プロファイル拡張の要約」ページで、「拡張」をクリックしてプロファイルを拡張するか、「戻る」 をクリックしてプロファイルの特性を変更します。

「プロファイル構成の進行状況 (Profile Configuration Progress)」ウィンドウに構成の進行状況が表示さ れます。

プロファイルの拡張が完了すると、「プロファイル拡張の完了」ページに「プロファイル管理ツールに より、プロファイルが正常に拡張されました。」というメッセージが表示されます。

重要**:** プロファイルの拡張中にエラーが検出された場合、成功メッセージの代わりに他のメッセージが 表示されます。それは、以下のようなメッセージです。

- v 「プロファイル管理ツールでプロファイルが拡張されましたが、エラーが発生しました」: プロファ イルの拡張が完了したが、エラーが生成されたことを示します。
- v 「プロファイル管理ツールでプロファイルを拡張できません」: プロファイルの拡張が完全に失敗し たことを示します。

「プロファイル完了 (Profile complete)」ページには、問題のトラブルシューティングを行うために参照 するログ・ファイルが示されます。

3. 「プロファイル完了 (Profile Complete)」ページで、「ファースト・ステップ・コンソールの起動」が選 択されていることを確認し、「終了」をクリックして終了します。また、別のウィンドウで開いている 「プロファイル」ページも閉じてください。ファースト・ステップ・コンソールを使用して、サーバー を始動します。

WebSphere Application Server または WebSphere Application Server Network Deployment プロファイルが IBM Business Process Manager プロファイルに拡張されました。

ファースト・ステップ・コンソールから「デプロイメント・マネージャーの開始」を選択して、サーバーの 動作を確認します。出力ウィンドウが開きます。次のようなメッセージが表示される場合、デプロイメン ト・マネージャーは正常に作動しています。

ADMU3000I: サーバー dmgr が e-ビジネス用にオープン。プロセス ID は 3072 (Server dmgr open for e-business; process id is 3072)

デプロイメント環境で、別のデータベースを作成して構成し、カスタム・プロファイルを作成してそれをご 使用のデプロイメント・マネージャーに統合し、サーバーを作成し、ワークロード管理機能が必要な場合は クラスターを作成し、さらに、計画したインストール環境に固有のその他のタスクを実行する必要がありま す。計画した環境では、実行が必要なタスク、およびその実行順序を指示します。

### *Process Center* カスタム・プロファイル *(*管理対象ノード*)* の拡張*:*

プロファイル管理ツールのグラフィカル・ユーザー・インターフェース (GUI) 上の拡張オプションを使用 して、WebSphere Application Server バージョン 7.0 または WebSphere Application Server Network Deployment バージョン 7.0 のカスタム・プロファイル (管理対象ノード) を拡張および構成します。

プロファイル管理ツールを開始し、カスタム・プロファイルの拡張を選択しています。

この構成のタイプでは、拡張プロセス時に既存のデプロイメント・マネージャーにノードを統合するか、後 で **addNode** コマンドを使用して統合するかを選択できます。

- 1. 「フェデレーション」ページで、ノードのデプロイメント・マネージャーへの統合をプロファイルの拡 張の一部としてここで実行するか、またはプロファイルの拡張とは別に後で実行するかを選択します。
	- v プロファイル拡張の一部としてノードを統合することを選択した場合は、デプロイメント・マネージ ャーのホスト名または IP アドレスと SOAP ポート、および認証ユーザー ID とパスワード (デプロ イメント・マネージャー上で管理セキュリティーが使用可能になっている場合) を指定します。「後 でこのノードを統合する」チェック・ボックスを選択解除されたままにしておきます。そして、「次 へ」をクリックします。

プロファイル管理ツールによって、デプロイメント・マネージャーが存在していて通信可能であるこ と、および認証ユーザー ID とパスワードがそのデプロイメント・マネージャーで有効であること (デプロイメント・マネージャーがセキュリティーで保護されている場合) が検査されます。

重要**:** 以下の条件すべてに該当する場合にのみ、プロファイルの拡張時にカスタム・ノードを統合し てください。

- このカスタム・ノードをマイグレーション・ターゲットとして使用する予定がない。
- 他のノードは統合されていない (ノードの統合はシリアライズする必要があります)。
- デプロイメント・マネージャーが実行されている。
- デプロイメント・マネージャーが IBM Business Process Manager デプロイメント・マネージャー である。
- デプロイメント・マネージャーが、拡張するカスタム・プロファイルと同じか、それより高いリリ ース・レベルである。
- デプロイメント・マネージャーで、JMX 管理ポートが有効になっている。デフォルト・プロトコ ルは SOAP です。(優先コネクター・タイプを確認するには、デプロイメント・マネージャーの管 理コンソールで「システム管理」**>**「デプロイメント・マネージャー」**>**「管理サービス」をクリッ クします。)

デプロイメント・マネージャーが実行中でないとき、またはほかの理由でデプロイメント・マネージ ャーを使用できないときに、カスタム・ノードを統合しようとすると、警告ボックスが表示されて、 続行できなくなります。この警告ボックスが表示されたら、「**OK**」をクリックしてこの警告パネル を終了し、「フェデレーション」ページで別の選択を行ってください。

v プロファイルの拡張とは別に、後でノードを統合することを選択する場合は、「後でこのノードを統 合する」チェック・ボックスを選択して、「次へ」をクリックします。

「プロファイルの要約」ページが表示されます。

2. 「プロファイルの要約」ページで、「拡張」をクリックしてプロファイルを拡張するか、「戻る」をク リックしてプロファイルの特性を変更します。

プロファイルの拡張が完了すると、「プロファイル完了 (Profile Complete)」ページに「プロファイル管 理ツールにより、プロファイルが正常に拡張されました。」というメッセージが表示されます。

重要**:** プロファイルの拡張中にエラーが検出された場合は、正常終了のメッセージの代わりに他のメッ セージが表示される可能性があります。その例と意味は次のとおりです。

- v 「プロファイル管理ツールでプロファイルが拡張されましたが、エラーが発生しました」: プロファ イルの拡張が完了したが、エラーが生成されたことを示します。
- v 「プロファイル管理ツールでプロファイルを拡張できません」: プロファイルの拡張が完全に失敗し たことを示します。

「プロファイル完了 (Profile complete)」ページには、問題のトラブルシューティングを行うために参照 するログ・ファイルが示されます。

3. 「プロファイル完了 (Profile Complete)」ページで、「ファースト・ステップ・コンソールの起動」が選 択されていることを確認し、「終了」をクリックして終了します。また、別のウィンドウで開いている 「プロファイル」ページも閉じてください。 ファースト・ステップ・コンソールを使用して、製品資料 にアクセスします。

WebSphere Application Server または WebSphere Application Server Network Deployment プロファイルが Process Center プロファイルに拡張されました。

プロファイルの拡張中にプロファイルを統合しなかった場合、ここで統合します。プロファイル内のノード を統合し、デプロイメント・マネージャーを使用してそのノードをカスタマイズするまでは、そのノードは 空です。

### *Process Server* のプロファイルの拡張*:*

「標準」プロファイル拡張オプションまたは「詳細」プロファイル拡張オプションを使用して、Process Server のプロファイルを拡張できます。

### <span id="page-581-0"></span>「標準 *(Typical)*」オプションを使用した *Process Server* スタンドアロン・プロファイルの拡張*:*

IBM Business Process Manager Process Server スタンドアロン・プロファイルの拡張と構成を行うには、プ ロファイル管理ツールの「標準プロファイル拡張」オプションを使用します。「標準 **(Typical)**」オプショ ンを選択すると、デフォルトの構成設定でプロファイルが拡張されます。

スタンドアロン・プロファイル、Network Deployment プロファイル、およびカスタム・プロファイルの違 いなど、プロファイルの概念を理解していること。

「標準プロファイル拡張」オンションと「詳細プロファイル拡張」オプションの違いについて、どのシナリ オのもとで一方を他方より優先して使用する必要があるかを含めて理解してください。

v 150 [ページの『プロファイルの作成または拡張に関する前提条件』で](#page-157-0)、プロファイルを作成または拡張 するための前提条件リストを確認してください。

このトピックでは、プロファイル管理ツールを使用してプロファイルを拡張することを前提としています。 プロファイル管理ツールを既に開始しており、Process Server スタンドアロン・プロファイルの拡張を選択 し、「標準プロファイル拡張」オプションを選択していると想定しています。

この構成のタイプでは、プロファイル管理ツールは以下のタスクを実行します。

v 管理コンソールをデプロイするためのオプションを表示します。

制約事項**:** スタンドアロン・サーバー・プロファイルをデプロイメント・マネージャーに統合する予定があ る場合、標準的なオプションを使用してプロファイルを作成しないでください。「標準 **(Typical)**」のプロ ファイル拡張で提供されるメッセージング・エンジン・ストレージおよびデータベース・タイプのデフォル ト値は、デプロイメント環境のインストールには適していません。代わりに、「拡張」オプションを使用し てプロファイルを拡張してください。詳しくは、 581 ページの『「詳細 **(Advanced)**」[オプションを使用し](#page-588-0) た Process Server [スタンドアロン・プロファイルの拡張』を](#page-588-0)参照してください。

554 [ページの『プロファイル管理ツールを使用したプロファイルの拡張』に](#page-561-0)記載されている手順に従って作 業が完了していれば、「管理セキュリティー」ページが表示されます。すべての IBM Business Process Manager プロファイルでセキュリティーが有効になっています。

1. 「管理セキュリティー」ページから、拡張するプロファイルの管理ユーザー ID およびパスワードを再 入力します。

拡張するプロファイルで WebSphere(r) Application Server サンプル・アプリケーションがデプロイされ ている場合は、実行するアカウントが必要です。アカウントのパスワードを指定してください。アカウ ントのユーザー名は変更できません。

2. 「Process Server 構成」ページで、以下のパラメーターの値を設定します。

#### 環境名

構成する環境の名前を指定します。

環境タイプの選択

以下のオプションがあります。

v 実稼働

実動キャパシティーでサーバーを実行する場合は、「実動」を選択します。

v ステージ

実動前サーバーとして使用されるステージング・プラットフォームとしてサーバーが機能するこ とになる場合は、「ステージング」を選択します。

• テスト

構成するサーバーをテスト環境として使用する場合は、「テスト」を選択します。

環境タイプは、Process Server の使用方法を示します。例えば、Process Server を使用するキャパシ ティー (実動、ステージング、またはテスト ) です。テスト・サーバーでは負荷テストを実行でき ます。ステージング環境タイプは、変更を実動環境に反映する前にそれらの変更をホストするため の一時的なロケーションとして使用できます。構成する Process Server が、コンテンツおよび新機 能のレビューを目的としてアクセスおよび使用される場合は、「環境タイプ」として「ステージン グ」を指定することが考えられます。

#### **Process Center** の構成情報

Process Server の接続先の Process Center を構成します。

以下のフィールドにパラメーターを設定します。

v サーバーをオフラインで使用する

構成しているサーバーがオフライン・サーバーであるかどうかを示します。

オフライン・サーバーは、Process Center に接続されていない Process Server です。

オフライン・サーバーは、Process App の Snapshot をデプロイするときにも使用できます。ただ し、Process App をオフラインの Process Server にデプロイする方法は、Process App をオンラ インの Process Server にデプロイする方法とは異なります。

v プロトコル

Process Center への接続プロトコルとして「**http://**」または「**https://**」を選択します。

• ホスト名

この Process Server が Process Center と通信するために必要なホストまたは仮想ホストを入力し ます。完全修飾ホスト名を使用します。

Process Server と Process Center サービスとの間にロード・バランサーまたはプロキシー・サー バーが存在する環境の場合、ここでの設定内容が Process Center にアクセスするための URL と 一致していることを確認してください。

v ポート

Process Center のポート番号を入力します。Process Server と Process Center との間にロード・バ ランサーまたはプロキシー・サーバーが存在する環境の場合、ここでの設定内容が Process Center にアクセスするための URL と一致していることを確認してください。

「接続のテスト」をクリックすることによって、Process Center への接続をテストできます。

「次へ」をクリックします。

- 3. 「データベース構成 パート 1」ページで、以下のアクションを実行します。 IBM Business Process Manager Standard の Process Server を拡張する際は、「**Performance Data Warehouse** データベース名 **(Performance Data Warehouse database name)**」および「**Process Server** データベース名 **(Process server database name)**」フィールドは表示されません。
	- v 「データベース製品の選択 **(Select a database product)**」ドロップダウン・リストから、プロファイ ルで使用されるデータベース製品を選択します。
	- v 「新規ローカル・データベースの作成」または「既存のローカルまたはリモート・データベースの使 用 **(Use an existing local or remote database)**」を選択します。

データベース製品として DB2 を選択した場合は、新規データベースの作成を選択できます。DB2 は ソフトウェアに組み込まれているため、プロファイル管理ツールにより新規 DB2 データベースが作 成されます。

ソフトウェアで使用するデータベース製品が既に存在する場合は、「既存のローカルまたはリモー ト・データベースの使用 **(Use an existing local or remote database)**」を選択します。

- v 「**Process Server** データベース名 **(Process Server database name)**」フィールドにデータベースの名 前を入力するか、またはデフォルト値 **BPMDB** をそのまま使用します。
- v 「**Performance Data Warehouse** データベース名 **(Performance Data Warehouse database name)**」 フィールドにデータベースの名前を入力するか、またはデフォルト値 **PDWDB** をそのまま使用しま す。
- v データベース表の作成に使用される SQL スクリプトが書き込まれるディレクトリーを設定する場合 は、「データベース・スクリプトのデフォルト出力ディレクトリーをオーバーライドする **(Override the default output directory for database scripts)**」チェック・ボックスを選択します。

このチェック・ボックスを選択しない場合、スクリプトはデフォルト・ディレクトリーに出力されま す。

- v データベース・スクリプトを自動で (プロファイル作成プロセスの一部として) 実行する場合は、 「データベース・スクリプトを実行してデータベースを初期化 **(Run database scripts to initialize the databases)**」チェック・ボックスを選択します。このチェック・ボックスを選択しない場合、プロ ファイル作成の完了後に、ユーザー自身またはデータベース管理者がスクリプトを手動で実行できま す。
- 4. 「データベース構成 パート 2」ページで、データベース構成を指定し、「次へ」をクリックします。

注**:** データベース・スクリプトを実行しない場合でも、このページを完成させる必要があります。「デ ータベース構成 - パート 2」ページで選択した値は、前のページの「データベース・スクリプトの出力 ディレクトリー」フィールドで指定したディレクトリー内 (別のロケーションを指定しなかった場合 は、これらのスクリプトのデフォルト・ディレクトリー内) に格納されたデータベース構成スクリプト に追加されます。

制約事項**:** DB2 for z/OS V8 または V9、または Oracle を使用している場合は、新規データベースを作 成できません。これらの場合は、Process Server/Performance Data Warehouse データベースが存在してい る必要があります。

次のリストで、使用しているデータベースの名前を示すリンクを選択してください。

- DB2 [データベース](#page-581-0)
- [DB2 for z/OS V8](#page-581-0)、 V9 および V10
- [Microsoft SQL Server](#page-581-0)
- [Oracle](#page-581-0)
- a. DB2 データベースの値を設定します。

以下の表に、DB2 Universal Database をデータベース製品として選択する場合に「データベース構成 (その 2)」ページで入力しておく必要があるフィールドを示します。

表 *89. DB2 Database* の場合の必須のデータベース構成フィールド

| フィールド                                       | 必要なアクション                                     |
|---------------------------------------------|----------------------------------------------|
| .IDBC ドライバー                                 | 以下のオプションから選択してください。                          |
|                                             | DB <sub>2</sub> Universal                    |
|                                             | DB <sub>2</sub> DataServer                   |
| データベース認証用のユーザー名 (User name for              | データベースで認証を行うユーザー名を入力してくださ                    |
| database authentication)                    | $\mathcal{U}^{\lambda}$                      |
| データベース認証用のパスワード                             | データベースで認証を行うパスワードを入力してくださ                    |
|                                             | $\mathcal{U}^{\lambda}$                      |
| <b> パスワードの確認</b>                            | パスワードを確認します。                                 |
| JDBC ドライバーのクラスパス・ファイルのディレクトリ                | JDBC ドライバーのクラスパス・ファイルは製品と一緒                  |
| ー・ロケーション (Directory location of JDBC driver | にパッケージ化されており、以下のディレクトリーに置                    |
| classpath files)                            | かれています。                                      |
|                                             | • インストール時に DB2 Express フィーチャーを選択し            |
|                                             | た場合: \${WAS INSTALL ROOT}/db2/java           |
|                                             | • インストール時に DB2 Express フィーチャーを選択し            |
|                                             | なかった場合: \${WAS_INSTALL_ROOT}/jdbcdrivers/DB2 |

表 *89. DB2 Database* の場合の必須のデータベース構成フィールド *(*続き*)*

| <b> フィールド</b>                                                  | 必要なアクション                                          |
|----------------------------------------------------------------|---------------------------------------------------|
| データベース・サーバーのホスト名 (例えば IP アドレス) デフォルト値 localhost をそのまま確定するか、データ | ベース・サーバーの正しいホスト名を入力します。                           |
| <b> サーバー・ポート</b>                                               | デフォルト値 50000 をそのまま確定するか、サーバーの<br> 正しいポート番号を入力します。 |

b. DB2 for z/OS V8、V9、および V10 の値を設定します。

以下の表に、DB2 for z/OS V8 および V9 をデータベース製品として選択する場合に「データベー ス構成 (その 2)」ページで入力しておく必要があるフィールドを示します。これらのデータベース を使用して新規データベースを作成することはできません。Performance Data Warehouse データベー スが存在している必要があり、スタンドアロン・サーバー・プロファイルの場合は Process Server データベースも必要です。

表 *90. DB2 Universal Database for z/OS* の場合の必須のデータベース構成フィールド

| フィールド                                         | 必要なアクション                                     |
|-----------------------------------------------|----------------------------------------------|
| データベース認証用のユーザー名 (User name for                | データベースで認証を行うユーザー名を入力してくださ                    |
| database authentication)                      | $\mathcal{V}^{\lambda}$                      |
| データベース認証用のパスワード                               | データベースで認証を行うパスワードを入力してくださ                    |
|                                               | $\mathcal{V}^{\lambda}$                      |
| パスワードの確認                                      | パスワードを確認します。                                 |
| JDBC ドライバーのクラスパス・ファイルのディレクト                   | JDBC ドライバーのクラスパス・ファイルは製品と一緒に                 |
| リー・ロケーション (Directory location of JDBC driver  | パッケージ化されており、ディレクトリー                          |
| classpath files)                              | \${WAS_INSTALL_ROOT}/jdbcdrivers/DB2 に置かれていま |
|                                               | す。                                           |
| データベース・サーバーのホスト名 (例えば IP アドレ                  | データベース・サーバーのホスト名を入力してください。                   |
| $\mathcal{Z}$                                 |                                              |
| サーバー・ポート                                      | デフォルト値 446 をそのまま確定するか、サーバーの正                 |
|                                               | しいポート番号を入力します。                               |
| Process Server のスキーマ名 (Process Server Schema  | Process Server のデータベース・スキーマ名を入力してく           |
| name)                                         | ださい。                                         |
| Performance Server のスキーマ名 (Performance Server | Performance Server のデータベース・スキーマ名を入力し         |
| Schema name)                                  | てください。                                       |
| 接続のロケーション                                     | 接続のロケーションを入力してください。                          |
| ストレージ・グループ名                                   | ストレージ・グループ名を入力してください。                        |

c. Microsoft SQL Server の値の設定

以下の表に、Microsoft SQL Server をデータベース製品として選択する場合に「データベース構成 (その 2)」ページで入力しておく必要があるフィールドを示します。

表 *91. Microsoft SQL Server* の場合の必須のデータベース構成フィールド

| フィールド                                        | 必要なアクション                                                                                                    |
|----------------------------------------------|----------------------------------------------------------------------------------------------------|
| JDBC ドライバー                                   | 以下のオプションから選択してください。                                                                                                    |
|                                              | · Microsoft SQL Server JDBC 2.0<br>注: JDBC 3.0 もサポートされています。JDBC 3.0 の<br>場合は、「Microsoft SQL Server JDBC 2.0」を選択し<br>てください。 |
|                                              | • Microsoft SQL Server JDBC 1.2                                                                                            |
| Process Server データベース                        | Process Server データベースの場合は、以下のパラメータ<br>ーの値を入力してください。                                                                        |
|                                              | • ユーザー名                                                                                                    |
|                                              | Process Server データベースのユーザー名を入力してく<br>ださい。                                                                                  |
|                                              | • パスワード                                                                                                    |
|                                              | Process Server データベースで認証を行うパスワードを<br>入力してください。                                                                             |
|                                              | • パスワードの確認                                                                                                    |
|                                              | 確認のためにパスワードを再入力してください。                                                                                                    |
| Performance Data Warehouse データベース            | Performance Data Warehouse データベースの場合は、以下<br>のパラメーターの値を入力してください。                                                            |
|                                              | • ユーザー名                                                                                                    |
|                                              | Performance Data Warehouse データベースのユーザー名<br>を入力してください。                                                                      |
|                                              | • パスワード                                                                                                    |
|                                              | Performance Data Warehouse データベースで認証を行う<br>パスワードを入力してください。                                                                 |
|                                              | • パスワードの確認                                                                                                    |
|                                              | 確認のためにパスワードを再入力してください。                                                                                                    |
| データベース・サーバーのホスト名 (例えば IP アドレ                 | デフォルト値 localhost をそのまま確定するか、データ                                                                                            |
| ス)                                           | ベース・サーバーの正しいホスト名を入力します。                                                                                                    |
| サーバー・ポート                                     | デフォルト値 1433 をそのまま確定するか、サーバーの正<br>しいポート番号を入力します。                                                                            |
| JDBC ドライバーのクラスパス・ファイルのディレクト                  | JDBC 2.0 ドライバーのクラスパス・ファイル                                                                                                  |
| リー・ロケーション (Directory location of JDBC driver | (sqljdbc4.jar) は製品と一緒にパッケージ化されており、デ                                                                                        |
| classpath files)                             | イレクトリー<br>\${WAS_INSTALL_ROOT}\jdbcdrivers\SQLServer に置かれて<br>います。                                                         |

d. Oracle データベースの値の設定

以下の表に、Oracle をデータベース製品として選択する場合に「データベース構成 (その 2)」ペー ジで入力しておく必要があるフィールドを示します。このデータベースを使用して新規データベース を作成することはできません。

重要**:** プロファイルを作成する前に、SYSDBA 特権のあるユーザー ID を取得している必要があり ます。

表 *92. Oracle* の場合の必須のデータベース構成フィールド

| フィールド                                                            | 必要なアクション                                                                                             |
|------------------------------------------------------------------|----------------------------------------------------------------------------------------------------|
| Process Server データベース                                            | Process Server データベースの場合は、以下のパラメータ<br>ーの値を入力してください。                                                  |
|                                                                  | • ユーザー名                                                                                              |
|                                                                  | Process Server データベースのユーザー名を入力してく<br>ださい。                                                            |
|                                                                  | • パスワード                                                                                              |
|                                                                  | Process Server データベースで認証を行うパスワードを<br>入力してください。                                                       |
|                                                                  | • パスワードの確認                                                                                           |
|                                                                  | 確認のためにパスワードを再入力してください。                                                                               |
|                                                                  | 注: Process Server データベース・ユーザー名および<br>Performance Data Warehouse データベース・ユーザー名に<br>同じ名前を指定することはできません。  |
| Performance Data Warehouse データベース                                | Performance Data Warehouse データベースの場合は、以下<br>のパラメーターの値を入力してください。                                      |
|                                                                  | • ユーザー名                                                                                              |
|                                                                  | Performance Data Warehouse データベースのユーザー名<br>を入力してください。                                                |
|                                                                  | • パスワード                                                                                              |
|                                                                  | Performance Data Warehouse データベースで認証を行う<br>パスワードを入力してください。                                           |
|                                                                  | • パスワードの確認                                                                                           |
|                                                                  | 確認のためにパスワードを再入力してください。                                                                               |
|                                                                  | 注: Performance Data Warehouse データベース・ユーザー<br>名および Process Server データベース・ユーザー名に同じ<br>名前を指定することはできません。 |
| データベース・サーバーのホスト名 (例えば IP アドレ                                     | デフォルト値 localhost をそのまま確定するか、データ                                                                      |
| $\mathcal{Z}$                                                    | ベース・サーバーの正しいホスト名を入力します。                                                                              |
| サーバー・ポート                                                         | デフォルト値 1521 をそのまま確定するか、サーバーの正<br>しいポート番号を入力します。                                                      |
| JDBC ドライバーのクラスパス・ファイルのディレクト                                      | JDBC 2.0 ドライバーのクラスパス・ファイルは、製品と                                                                       |
| リー・ロケーション (Directory location of JDBC driver<br>classpath files) | 一緒にパッケージ化されており、ディレクトリー<br>\${WAS INSTALL ROOT}\jdbcdrivers\Oracle に置かれてい<br>ます。                      |

5. 「プロファイル拡張の要約」ページで、「拡張」をクリックしてプロファイルを拡張するか、「戻る」 をクリックしてプロファイルの特性を変更します。

<span id="page-588-0"></span>「プロファイル構成の進行状況 (Profile Configuration Progress)」ウィンドウに構成の進行状況が表示さ れます。

プロファイルの拡張が完了すると、「プロファイル拡張の完了」ページに「プロファイル管理ツールに より、プロファイルが正常に拡張されました。」というメッセージが表示されます。

重要**:** プロファイルの拡張中にエラーが検出された場合、成功メッセージの代わりに他のメッセージが 表示されます。それは、以下のようなメッセージです。

- v 「プロファイル管理ツールでプロファイルが拡張されましたが、エラーが発生しました」: プロファ イルの拡張が完了したが、エラーが生成されたことを示します。
- v 「プロファイル管理ツールでプロファイルを拡張できません」: プロファイルの拡張が完全に失敗し たことを示します。

「プロファイル完了 (Profile complete)」ページには、問題のトラブルシューティングを行うために参照 するログ・ファイルが示されます。

#### 以下のいずれかの作業が完了しました。

- v WebSphere Application Server、WebSphere Application Server Network Deployment、または WebSphere Enterprise Service Bus プロファイルの IBM Business Process Manager プロファイルへの拡張。
- v WebSphere Application Server または WebSphere Application Server Network Deployment プロファイル の WebSphere Enterprise Service Bus プロファイルへの拡張。

ファースト・ステップ・コンソールから「サーバーの起動」を選択してサーバーの作動をチェックします。 出力ウィンドウが開きます。次のようなメッセージが表示される場合、サーバーは正常に作動しています。 ADMU3000I: e-business のサーバー server1 がオープンしました。 プロセス ID は 3348 です (Server server1 open for e-business; process id is 3348)

ファースト・ステップ・コンソールからインストール検査テスト (IVT) を実行するか、**wbi\_ivt** コマンド 行ユーティリティーを実行することで、サーバーの動作を確認することもできます。このテストは、デプロ イメント・マネージャーまたはスタンドアロン・サーバーのインストール環境が正常に動作していることが 確認するものです。Process Server スタンドアロン・サーバー・プロファイルの場合はシステム正常性検査 も実行され、レポートが生成されます。

### 「詳細 **(Advanced)**」オプションを使用した *Process Server* スタンドアロン・プロファイルの拡張*:*

プロファイル管理ツールのグラフィカル・ユーザー・インターフェース (GUI) 上の「詳細プロファイル拡 張」オプションを使用して、Process Server スタンドアロン・プロファイルを拡張します。「詳細」オプシ ョンを選択して、カスタマイズした構成設定でプロファイルを拡張します。

*IBM BPM Advanced*、*Process Server* スタンドアロン・プロファイル は、それ独自のコンソールから管理 する定義済みサーバー環境で、他のすべての Process Server から独立して機能します。開始する前に、こ のプロファイルのサーバーを停止し、BPM Advanced インストール済み環境からプロファイル管理ツール を起動しておく必要があります。

このタスクは、プロファイル管理ツールの「詳細プロファイル拡張」オプションを使用して、スタンドアロ ン・プロファイルを拡張する方法を説明しています。

「拡張」オプションを選択することで、以下のタスクを実行できます。

v データベース設計ファイルを使用してデータベースを構成します。

重要**:** このトピックの手順には、「拡張」オプションを使用してスタンドアロン Process Server プロファイ ルを拡張する際に表示されることがある、プロファイル管理ツールのすべてのページが含まれています。た だし、拡張するプロファイルに構成済みコンポーネント (共通データベース、Business Space powered by WebSphere など) がすでに含まれている場合は、プロファイル管理ツール内のこれらのコンポーネント用の ページは表示されません。

554 [ページの『プロファイル管理ツールを使用したプロファイルの拡張』の](#page-561-0)手順を使用してプロファイルの 拡張を開始し、中止した手順から以下のステップを再開してください。

要確認**:** すべての IBM Business Process Manager プロファイルで管理セキュリティーが有効になっていま す。

- 1. プロファイル管理ツールを使用して、拡張する Process Server プロファイルを選択し、「拡張 **(Augment)**」をクリックします。 「拡張の選択 」ページが開きます。
- 2. プロファイルに適用する拡張のタイプを選択し、「次へ」をクリックします。「プロファイル拡張オプ ション」ページが開きます。
- 3. 「詳細プロファイル拡張」を選択して、「次へ」をクリックします。 「管理セキュリティー」ページが 開きます。
- 4. 「管理セキュリティー」ページから、拡張するプロファイルの管理ユーザー ID およびパスワードを再 入力します。

拡張するプロファイルで WebSphere(r) Application Server サンプル・アプリケーションがデプロイされ ている場合は、実行するアカウントが必要です。アカウントのパスワードを指定してください。アカウ ントのユーザー名は変更できません。

5. システムで複数のサーバーを定義している場合は、サーバーを選択します。 「Application Scheduler の 構成」ページが開きます。「Application Scheduler の構成」ページの「プロファイルに複数のサーバー が定義されているときの詳細プロファイル拡張の場合**: (For Advanced profile augmentation when profile has multiple servers defined:)**」セクションで、ドロップダウン・リストからサーバーを選択 し、「次へ」をクリックします。

「詳細」オプションを使用した Process Server スタンドアロン・プロファイルを拡張するための初期手順 が完了しました。

以下のシステム・セットアップに応じて、拡張プロセスを完了させます。

- v システム上でデータベースが定義されていない。
- v システム上でデータベースが定義されている。

#### 関連タスク:

583 [ページの『データベースが定義されている場合の「](#page-590-0)詳細」オプションを使用したスタンドアロン・プロ [ファイルの拡張』](#page-590-0)

プロファイル管理ツールのグラフィカル・ユーザー・インターフェース (GUI) にある「詳細プロファイル 拡張」オプションを使用して、カスタマイズした構成設定で Process Server スタンドアロン・プロファイ ルを拡張します。この Process Server スタンドアロン・プロファイルは、システム上でデータベースが既 に定義されている 場合に拡張することができます。

585 [ページの『データベースが定義されていない場合の「](#page-592-0)詳細」オプションを使用したスタンドアロン・プ [ロファイルの拡張』](#page-592-0)

プロファイル管理ツールのグラフィカル・ユーザー・インターフェース (GUI) にある「詳細プロファイル 拡張」オプションを使用して、カスタマイズした構成設定で Process Server スタンドアロン・プロファイ ルを拡張します。この Process Server スタンドアロン・プロファイルは、システム上でデータベースがま

<span id="page-590-0"></span>だ定義されていない 場合に拡張することができます。

636 [ページの『データベースへのシステム情報のロード』](#page-643-0)

IBM Business Process Manager サーバーの始動または使用を試みる前に、**bootstrapProcessServerData** コ マンドを実行する必要があります。

#### 関連資料:

598 [ページの『プロファイル管理ツール構成のデータベース構成フィールド』](#page-605-0)

スタンドアロン環境のプロファイルを作成するには、データベース情報が必要です。必要な情報は、使用す るデータベースによって異なります。

## データベースが定義されている場合の「詳細」オプションを使用したスタンドアロン・プロファイルの拡張 *:*

プロファイル管理ツールのグラフィカル・ユーザー・インターフェース (GUI) にある「詳細プロファイル 拡張」オプションを使用して、カスタマイズした構成設定で Process Server スタンドアロン・プロファイ ルを拡張します。この Process Server スタンドアロン・プロファイルは、システム上でデータベースが既 に定義されている 場合に拡張することができます。

*IBM BPM Advanced*、*Process Server* スタンドアロン・プロファイル は、それ独自のコンソールから管理 する定義済みサーバー環境で、他のすべての Process Server から独立して機能します。開始する前に、こ のプロファイルのサーバーを停止し、BPM Advanced インストール済み環境からプロファイル管理ツール を起動しておく必要があります。 581 ページの『「詳細 **(Advanced)**」[オプションを使用した](#page-588-0) Process Server [スタンドアロン・プロファイルの拡張』の](#page-588-0)手順を使用して詳細プロファイル拡張を開始し、このタ スクのステップから再開します。

このタスクでは、システムでデータベースが既に定義されている 場合に、プロファイル管理ツールのユー ザー・インターフェースにある「詳細プロファイル拡張」オプションを使用してスタンドアロン・プロファ イルを拡張する作業について説明します。

要確認**:** すべての IBM Business Process Manager プロファイルで管理セキュリティーが有効になっていま す。

1. 「プロファイル拡張の要約」ページで、「拡張」をクリックしてプロファイルを拡張するか、「戻る」 をクリックしてプロファイルの特性を変更します。

「プロファイル構成の進行状況 (Profile Configuration Progress)」ウィンドウに構成の進行状況が表示さ れます。

プロファイルの拡張が完了すると、「プロファイル拡張の完了」ページに「プロファイル管理ツールに より、プロファイルが正常に拡張されました。」というメッセージが表示されます。

重要**:** プロファイルの拡張中にエラーが検出された場合、成功メッセージの代わりに他のメッセージが 表示されます。それは、以下のようなメッセージです。

プロファイル管理ツールでプロファイルが拡張されましたが、エラーが発生しました プロファイル拡張が完了しましたが、エラーが発生したことを示します。

## プロファイル管理ツールでプロファイルを拡張できません プロファイル拡張が完全に失敗したことを示します。

「プロファイル完了 (Profile Complete)」ページには、問題をトラブルシューティングする際に参照する ログ・ファイルが示されます。

- 2. 手動で実行するスクリプトを作成して実際のデータベース構成を先送りするように選択したかどうかに 応じて、以下のタスクのいずれかを実行し、Process Server スタンドアロン・プロファイルの構成を完 了します。
	- v プロファイル管理ツールを使用した Performance Data Warehouse データベースおよび Process Server データベースの構成が完了したら、以下のステップを実行します。
		- a. 「ファースト・ステップ・コンソールを起動する」オプションが選択されていることを確認しま す。
		- b. 「終了」をクリックして終了します。
		- c. 別のウィンドウで開いている「プロファイル」ページを閉じます。
		- d. ファースト・ステップ・コンソールを使用して、サーバーを始動します。
	- v 手動で実行するスクリプトを生成して実際のデータベース構成を延期することを選択した場合は、以 下のステップを実行します。
		- a. 「ファースト・ステップ・コンソールを起動する」の横にあるチェック・ボックスをクリアしま す。
		- b. 「終了」をクリックして、プロファイル管理ツールを閉じます。
		- c. 別のウィンドウで開いている「プロファイル」ページを閉じます。
		- d. サイトの標準的なデータベース定義ツールと手順を使用して、プロファイル管理ツールにより生 成されたスクリプトを編集して実行し、 データベースを作成するか、または作成して構成しま す。
		- e. データベースの構成時に、プロファイルに関連付けられているファースト・ステップ・コンソー ルを開始します。

以下のいずれかの作業が完了しました。

- v WebSphere Application Server、WebSphere Application Server Network Deployment、または WebSphere Enterprise Service Bus プロファイルの IBM Business Process Manager プロファイルへの拡張。
- v WebSphere Application Server または WebSphere Application Server Network Deployment プロファイル の WebSphere Enterprise Service Bus プロファイルへの拡張。

ファースト・ステップ・コンソールから「サーバーの起動」を選択してサーバーの作動をチェックします。 出力ウィンドウが開きます。次のようなメッセージが表示される場合、サーバーは正常に作動しています。

ADMU3000I: e-business のサーバー server1 がオープンしました。 プロセス ID は 3348 です (Server server1 open for e-business; process id is 3348)

ファースト・ステップ・コンソールからインストール検査テスト (IVT) を実行するか、**wbi\_ivt** コマンド 行ユーティリティーを実行することで、サーバーの動作を確認することもできます。このテストは、デプロ イメント・マネージャーまたはスタンドアロン・サーバーのインストール環境が正常に動作していることが 確認するものです。Process Server スタンドアロン・サーバー・プロファイルの場合はシステム正常性検査 も実行され、レポートが生成されます。

## 関連タスク:

581 ページの『「詳細 **(Advanced)**」オプションを使用した Process Server [スタンドアロン・プロファイル](#page-588-0) [の拡張』](#page-588-0)

プロファイル管理ツールのグラフィカル・ユーザー・インターフェース (GUI) 上の「詳細プロファイル拡 張」オプションを使用して、Process Server スタンドアロン・プロファイルを拡張します。「詳細」オプシ ョンを選択して、カスタマイズした構成設定でプロファイルを拡張します。

## <span id="page-592-0"></span>データベースが定義されていない場合の「詳細」オプションを使用したスタンドアロン・プロファイルの拡 張*:*

プロファイル管理ツールのグラフィカル・ユーザー・インターフェース (GUI) にある「詳細プロファイル 拡張」オプションを使用して、カスタマイズした構成設定で Process Server スタンドアロン・プロファイ ルを拡張します。この Process Server スタンドアロン・プロファイルは、システム上でデータベースがま だ定義されていない 場合に拡張することができます。

*IBM BPM Advanced*、*Process Server* スタンドアロン・プロファイル は、それ独自のコンソールから管理 する定義済みサーバー環境で、他のすべての Process Server から独立して機能します。開始する前に、こ のプロファイルのサーバーを停止し、BPM Advanced インストール済み環境からプロファイル管理ツール を起動しておく必要があります。 581 ページの『「詳細 **(Advanced)**」[オプションを使用した](#page-588-0) Process Server [スタンドアロン・プロファイルの拡張』の](#page-588-0)手順を使用して詳細プロファイル拡張を開始し、このタ スクのステップから再開します。

要確認**:** すべての IBM Business Process Manager プロファイルで管理セキュリティーが有効になっていま す。

- 1. オプション: 設計ファイルを使用してデータベースを構成します。このオプションは、「拡張」オプシ ョンを使用して作成されたスタンドアロン・サーバー・プロファイルおよびデプロイメント・マネージ ャー・プロファイルの両方で使用できます。
	- a. 「データベースの構成にはデータベース設計ファイルを使用する」を選択します。
	- b. 「参照」をクリックします。
	- c. 設計ファイルの完全修飾パス名を選択します。
	- d. 「次へ」をクリックします。

設計ファイルの指定を選択する場合、Profile Management Tool のデータベース構成パネルはスキップさ れます。代わりに、データベース構成を完了するために、設計ファイルの場所がコマンド行に渡されま す。 データベース構成用の設計ファイルの使用について詳しくは、 621 [ページの『データベース設計ツ](#page-628-0) [ールを使用したデータベース設計ファイルの作成』を](#page-628-0)参照してください。

2. 「Process Server 構成」ページで、以下のパラメーターの値を設定します。

#### 環境名

構成する環境の名前を指定します。

環境タイプの選択

以下のオプションがあります。

v 実稼働

実動キャパシティーでサーバーを実行する場合は、「実動」を選択します。

• ステージ

実動前サーバーとして使用されるステージング・プラットフォームとしてサーバーが機能するこ とになる場合は、「ステージング」を選択します。

• テスト

構成するサーバーをテスト環境として使用する場合は、「テスト」を選択します。

環境タイプは、Process Server の使用方法を示します。例えば、Process Server を使用するキャパシ ティー (実動、ステージング、またはテスト ) です。テスト・サーバーでは負荷テストを実行でき ます。ステージング環境タイプは、変更を実動環境に反映する前にそれらの変更をホストするため

の一時的なロケーションとして使用できます。構成する Process Server が、コンテンツおよび新機 能のレビューを目的としてアクセスおよび使用される場合は、「環境タイプ」として「ステージン グ」を指定することが考えられます。

### **Process Center** の構成情報

Process Server の接続先の Process Center を構成します。

以下のフィールドにパラメーターを設定します。

v サーバーをオフラインで使用する

構成しているサーバーがオフライン・サーバーであるかどうかを示します。

オフライン・サーバーは、Process Center に接続されていない Process Server です。

オフライン・サーバーは、Process App の Snapshot をデプロイするときにも使用できます。ただ し、Process App をオフラインの Process Server にデプロイする方法は、Process App をオンラ インの Process Server にデプロイする方法とは異なります。

v プロトコル

Process Center への接続プロトコルとして「**http://**」または「**https://**」を選択します。

• ホスト名

この Process Server が Process Center と通信するために必要なホストまたは仮想ホストを入力し ます。完全修飾ホスト名を使用します。

Process Server と Process Center サービスとの間にロード・バランサーまたはプロキシー・サー バーが存在する環境の場合、ここでの設定内容が Process Center にアクセスするための URL と 一致していることを確認してください。

v ポート

Process Center のポート番号を入力します。Process Server と Process Center との間にロード・バ ランサーまたはプロキシー・サーバーが存在する環境の場合、ここでの設定内容が Process Center にアクセスするための URL と一致していることを確認してください。

• ユーザー名

Process Center にログオンする際に使用するユーザー名を入力します。

• パスワード

Process Center にログオンする際に使用するパスワードを入力します。

• パスワードの確認

Process Center にログオンする際に使用するパスワードを確認します。

「接続のテスト」をクリックすることによって、Process Center への接続をテストできます。

「次へ」をクリックします。

- 3. 「データベース構成 パート 1」ページで、以下のアクションを実行します。
	- v 「データベース製品の選択 **(Select a database product)**」ドロップダウン・リストから、プロファイ ルで使用されるデータベース製品を選択します。
	- v 「新規ローカル・データベースの作成」または「既存のローカルまたはリモート・データベースの使 用 **(Use an existing local or remote database)**」を選択します。

データベース製品として DB2 を選択した場合は、新規データベースの作成を選択できます。DB2 は ソフトウェアに組み込まれているため、プロファイル管理ツールにより新規 DB2 データベースが作 成されます。

ソフトウェアで使用するデータベース製品が既に存在する場合は、「既存のローカルまたはリモー ト・データベースの使用 **(Use an existing local or remote database)**」を選択します。

- v 「**Process Server** データベース名 **(Process Server database name)**」フィールドにデータベースの名 前を入力するか、またはデフォルト値 **BPMDB** をそのまま使用します。
- v 「**Performance Data Warehouse** データベース名 **(Performance Data Warehouse database name)**」 フィールドにデータベースの名前を入力するか、またはデフォルト値 **PDWDB** をそのまま使用しま す。
- v データベース表の作成に使用される SQL スクリプトが書き込まれるディレクトリーを設定する場合 は、「データベース・スクリプトのデフォルト出力ディレクトリーをオーバーライドする **(Override the default output directory for database scripts)**」チェック・ボックスを選択します。

このチェック・ボックスを選択しない場合、スクリプトはデフォルト・ディレクトリーに出力されま す。

- v データベース・スクリプトを自動で (プロファイル作成プロセスの一部として) 実行する場合は、 「データベース・スクリプトを実行してデータベースを初期化 **(Run database scripts to initialize the databases)**」チェック・ボックスを選択します。このチェック・ボックスを選択しない場合、プロ ファイル作成の完了後に、ユーザー自身またはデータベース管理者がスクリプトを手動で実行できま す。
- 4. 「データベース構成 パート 2」ページで、選択したデータベースの構成を指定します。 各必須フィ ールドについて詳しくは、『プロファイル管理ツール構成のデータベース構成パラメーター』を参照し てください。

以下のデータベースのパラメーターを構成できます。

**DB2** 「データベース構成 (その 2)」ページで DB2 データベースの値を設定した後に、「次へ」を クリックし[て「プロファイル拡張の要約」ページに](#page-595-0)進みます。

**DB2 Universal Database for z/OS**

DB2 Universal Database for z/OS を使用して新規データベースを作成することはできません。 Performance Data Warehouse データベースが存在している必要があり、スタンドアロン・サー バー・プロファイルの場合は Process Server データベースも必要です。「データベース構成 (その 2)」ページで DB2 Universal Database for z/OS の値を設定した後に、「次へ」をクリッ クし[て「プロファイル拡張の要約」ページに](#page-595-0)進みます。

## **Microsoft SQL Server**

「データベース構成 - パート 2」ページで Microsoft SQL Server データベースの値を設定した 後に、「次へ」をクリックし[て「プロファイル拡張の要約」ページに](#page-595-0)進みます。

**Oracle** このデータベースを使用して新規データベースを作成することはできません。

重要**:** プロファイルを作成する前に、SYSDBA 特権のあるユーザー ID を取得している必要が あります。

「データベース構成 - パート 2」ページで Oracle データベースの値を設定した後に、「次 へ」をクリックし[て「プロファイル拡張の要約」ページに](#page-595-0)進みます。

<span id="page-595-0"></span>5. 「プロファイル拡張の要約」ページで、「拡張」をクリックしてプロファイルを拡張するか、「戻る」 をクリックしてプロファイルの特性を変更します。 「プロファイル構成の進行状況 (Profile Configuration Progress)」ウィンドウに構成の進行状況が表示されます。

プロファイルの拡張が完了すると、「プロファイル拡張の完了」ページに「プロファイル管理ツールに より、プロファイルが正常に拡張されました。」というメッセージが表示されます。

重要**:** プロファイルの拡張中にエラーが検出された場合、成功メッセージの代わりに他のメッセージが 表示されます。それは、以下のようなメッセージです。

プロファイル管理ツールでプロファイルが拡張されましたが、エラーが発生しました プロファイル拡張が完了しましたが、エラーが発生したことを示します。

プロファイル管理ツールでプロファイルを拡張できません

プロファイル拡張が完全に失敗したことを示します。

「プロファイル完了 (Profile Complete)」ページには、問題をトラブルシューティングする際に参照する ログ・ファイルが示されます。

- 6. 手動で実行するスクリプトを作成して実際のデータベース構成を先送りするように選択したかどうかに 応じて、以下のタスクのいずれかを実行し、Process Server スタンドアロン・プロファイルの構成を完 了します。
	- プロファイル管理ツールを使用した Performance Data Warehouse データベースおよび Process Server データベースの構成が完了したら、以下のステップを実行します。
		- a. 「ファースト・ステップ・コンソールを起動する」オプションが選択されていることを確認しま す。
		- b. 「終了」をクリックして終了します。
		- c. 別のウィンドウで開いている「プロファイル」ページを閉じます。
		- d. ファースト・ステップ・コンソールを使用して、サーバーを始動します。
	- v 手動で実行するスクリプトを生成して実際のデータベース構成を延期することを選択した場合は、以 下のステップを実行します。
		- a. 「ファースト・ステップ・コンソールを起動する」の横にあるチェック・ボックスをクリアしま す。
		- b. 「終了」をクリックして、プロファイル管理ツールを閉じます。
		- c. 別のウィンドウで開いている「プロファイル」ページを閉じます。
		- d. サイトの標準的なデータベース定義ツールと手順を使用して、プロファイル管理ツールにより生 成されたスクリプトを編集して実行し、 データベースを作成するか、または作成して構成しま す。
		- e. データベースの構成時に、プロファイルに関連付けられているファースト・ステップ・コンソー ルを開始します。

以下のいずれかの作業が完了しました。

- v WebSphere Application Server、WebSphere Application Server Network Deployment、または WebSphere Enterprise Service Bus プロファイルの IBM Business Process Manager プロファイルへの拡張。
- v WebSphere Application Server または WebSphere Application Server Network Deployment プロファイル の WebSphere Enterprise Service Bus プロファイルへの拡張。

ファースト・ステップ・コンソールから「サーバーの起動」を選択してサーバーの作動をチェックします。 出力ウィンドウが開きます。次のようなメッセージが表示される場合、サーバーは正常に作動しています。 ADMU3000I: e-business のサーバー server1 がオープンしました。 プロセス ID は 3348 です (Server server1 open for e-business; process id is 3348)

ファースト・ステップ・コンソールからインストール検査テスト (IVT) を実行するか、**wbi\_ivt** コマンド 行ユーティリティーを実行することで、サーバーの動作を確認することもできます。このテストは、デプロ イメント・マネージャーまたはスタンドアロン・サーバーのインストール環境が正常に動作していることが 確認するものです。Process Server スタンドアロン・サーバー・プロファイルの場合はシステム正常性検査 も実行され、レポートが生成されます。

### 関連タスク:

581 ページの『「詳細 **(Advanced)**」オプションを使用した Process Server [スタンドアロン・プロファイル](#page-588-0) [の拡張』](#page-588-0)

プロファイル管理ツールのグラフィカル・ユーザー・インターフェース (GUI) 上の「詳細プロファイル拡 張」オプションを使用して、Process Server スタンドアロン・プロファイルを拡張します。「詳細」オプシ ョンを選択して、カスタマイズした構成設定でプロファイルを拡張します。

### *Process Server* デプロイメント・マネージャー・プロファイルの拡張*:*

プロファイル管理ツールのグラフィカル・ユーザー・インターフェース (GUI) のを使用して、Process Server または のデプロイメント・マネージャー・プロファイルを拡張し、構成します。

スタンドアロン・プロファイル、Network Deployment プロファイル、およびカスタム・プロファイルの違 いなど、プロファイルの概念を理解していること。

- v 150 [ページの『プロファイルの作成または拡張に関する前提条件』で](#page-157-0)、プロファイルを作成または拡張 するための前提条件リストを確認してください。
- Solaris Solaris オペレーティング・システム上の Motif グラフィカル・ユーザー・インターフェース でプロファイル管理ツールを使用する場合、プロファイル管理ツールのデフォルト・サイズが、すべて のメッセージおよびボタンを表示するには小さすぎる可能性があります。この問題を修正するには、 *install\_root*/.Xdefaults ファイルに以下の行を追加します。

Eclipse\*spacing:0 Eclipse\*fontList:-misc-fixed-medium-r-normal-\*-10-100-75-75-c-60-iso8859-1

行を追加したら、プロファイル管理ツールを開始する前に次のコマンドを実行します。 xrdb -load user\_home/.Xdefaults

このトピックでは、プロファイル管理ツールを使用してプロファイルを拡張することを前提としています。 したがって、プロファイル管理ツールを既に開始しており、Process Server デプロイメント・マネージャ ー・プロファイルの拡張を選択しているものと想定しています。

### このタスクでは、

554 [ページの『プロファイル管理ツールを使用したプロファイルの拡張』に](#page-561-0)記載されている手順に従って作 業が完了していれば、「管理セキュリティー」ページが表示されます。すべての IBM Business Process Manager プロファイルでセキュリティーが有効になっています。

1. 管理セキュリティーを有効にする

「管理セキュリティー」ページから、拡張するプロファイルの管理ユーザー ID およびパスワードを再 入力します。

拡張するプロファイルで WebSphere(r) Application Server サンプル・アプリケーションがデプロイされ ている場合は、実行するアカウントが必要です。アカウントのパスワードを指定してください。アカウ ントのユーザー名は変更できません。

2. 「プロファイル拡張の要約」ページで、「拡張」をクリックしてプロファイルを拡張するか、「戻る」 をクリックしてプロファイルの特性を変更します。

「プロファイル構成の進行状況 (Profile Configuration Progress)」ウィンドウに構成の進行状況が表示さ れます。

プロファイルの拡張が完了すると、「プロファイル拡張の完了」ページに「プロファイル管理ツールに より、プロファイルが正常に拡張されました。」というメッセージが表示されます。

重要**:** プロファイルの拡張中にエラーが検出された場合、成功メッセージの代わりに他のメッセージが 表示されます。それは、以下のようなメッセージです。

- v 「プロファイル管理ツールでプロファイルが拡張されましたが、エラーが発生しました」: プロファ イルの拡張が完了したが、エラーが生成されたことを示します。
- v 「プロファイル管理ツールでプロファイルを拡張できません」: プロファイルの拡張が完全に失敗し たことを示します。

「プロファイル完了 (Profile complete)」ページには、問題のトラブルシューティングを行うために参照 するログ・ファイルが示されます。

3. 「プロファイル完了 (Profile Complete)」ページで、「ファースト・ステップ・コンソールの起動」が選 択されていることを確認し、「終了」をクリックして終了します。また、別のウィンドウで開いている 「プロファイル」ページも閉じてください。ファースト・ステップ・コンソールを使用して、サーバー を始動します。

プロファイルで定義されたノードには、名前が **Dmgr** というデプロイメント・マネージャーがあります。

ファースト・ステップ・コンソールから「デプロイメント・マネージャーの開始」を選択して、サーバーの 動作を確認します。出力ウィンドウが開きます。次のようなメッセージが表示される場合、デプロイメン ト・マネージャーは正常に作動しています。

ADMU3000I: サーバー dmgr が e-ビジネス用にオープン。プロセス ID は 3072 (Server dmgr open for e-business; process id is 3072)

デプロイメント環境で、別のデータベースを作成して構成し、カスタム・プロファイルを作成してそれをご 使用のデプロイメント・マネージャーに統合し、サーバーを作成し、ワークロード管理機能が必要な場合は クラスターを作成し、さらに、計画したインストール環境に固有のその他のタスクを実行する必要がありま す。計画した環境では、実行が必要なタスク、およびその実行順序を指示します。

#### *Process Server* のカスタム・プロファイル *(*管理対象ノード*)* の拡張*:*

プロファイル管理ツールを使用して、WebSphere Application Server バージョン 7.0、WebSphere Application Server Network Deployment バージョン 7.0、または WebSphere Enterprise Service Bus バージ ョン 7.0 のカスタム・プロファイル (管理対象ノード) を Process Server プロファイルに拡張します。

プロファイル管理ツールを開始し、カスタム・プロファイルの拡張を選択しています。

この構成のタイプでは、拡張プロセス時に既存のデプロイメント・マネージャーにノードを統合するか、後 で **addNode** コマンドを使用して統合するかを選択できます。

- 1. 「フェデレーション」ページで、ノードのデプロイメント・マネージャーへの統合をプロファイルの拡 張の一部としてここで実行するか、またはプロファイルの拡張とは別に後で実行するかを選択します。
	- v プロファイル拡張の一部としてノードを統合することを選択した場合は、デプロイメント・マネージ ャーのホスト名または IP アドレスと SOAP ポート、および認証ユーザー ID とパスワード (デプロ イメント・マネージャー上で管理セキュリティーが使用可能になっている場合) を指定します。「後 でこのノードを統合する」チェック・ボックスを選択解除されたままにしておきます。そして、「次 へ」をクリックします。

プロファイル管理ツールによって、デプロイメント・マネージャーが存在していて通信可能であるこ と、および認証ユーザー ID とパスワードがそのデプロイメント・マネージャーで有効であること (デプロイメント・マネージャーがセキュリティーで保護されている場合) が検査されます。

重要**:** 以下の条件すべてに該当する場合にのみ、プロファイルの拡張時にカスタム・ノードを統合し てください。

- このカスタム・ノードをマイグレーション・ターゲットとして使用する予定がない。
- 他のノードは統合されていない (ノードの統合はシリアライズする必要があります)。
- デプロイメント・マネージャーが実行されている。
- デプロイメント・マネージャーが IBM Business Process Manager デプロイメント・マネージャー である。
- デプロイメント・マネージャーが、拡張するカスタム・プロファイルと同じか、それより高いリリ ース・レベルである。
- デプロイメント・マネージャーで、JMX 管理ポートが有効になっている。デフォルト・プロトコ ルは SOAP です。(優先コネクター・タイプを確認するには、デプロイメント・マネージャーの管 理コンソールで「システム管理」**>**「デプロイメント・マネージャー」**>**「管理サービス」をクリッ クします。)

デプロイメント・マネージャーが実行中でないとき、またはほかの理由でデプロイメント・マネージ ャーを使用できないときに、カスタム・ノードを統合しようとすると、警告ボックスが表示されて、 続行できなくなります。この警告ボックスが表示されたら、「**OK**」をクリックしてこの警告パネル を終了し、「フェデレーション」ページで別の選択を行ってください。

v プロファイルの拡張とは別に、後でノードを統合することを選択する場合は、「後でこのノードを統 合する」チェック・ボックスを選択して、「次へ」をクリックします。

「プロファイルの要約」ページが表示されます。

2. 「プロファイルの要約」ページで、「拡張」をクリックしてプロファイルを拡張するか、「戻る」をク リックしてプロファイルの特性を変更します。

プロファイルの拡張が完了すると、「プロファイル完了 (Profile Complete)」ページに「プロファイル管 理ツールにより、プロファイルが正常に拡張されました。」というメッセージが表示されます。

重要**:** プロファイルの拡張中にエラーが検出された場合は、正常終了のメッセージの代わりに他のメッ セージが表示される可能性があります。その例と意味は次のとおりです。

- v 「プロファイル管理ツールでプロファイルが拡張されましたが、エラーが発生しました」: プロファ イルの拡張が完了したが、エラーが生成されたことを示します。
- v 「プロファイル管理ツールでプロファイルを拡張できません」: プロファイルの拡張が完全に失敗し たことを示します。

「プロファイル完了 (Profile complete)」ページには、問題のトラブルシューティングを行うために参照 するログ・ファイルが示されます。

3. 「プロファイル完了 (Profile Complete)」ページで、「ファースト・ステップ・コンソールの起動」が選 択されていることを確認し、「終了」をクリックして終了します。また、別のウィンドウで開いている 「プロファイル」ページも閉じてください。 ファースト・ステップ・コンソールを使用して、製品資料 にアクセスします。

プロファイルの拡張中にプロファイルを統合しなかった場合、ここで統合します。プロファイル内のノード を統合し、デプロイメント・マネージャーを使用してそのノードをカスタマイズするまでは、そのノードは 空です。

#### **manageprofiles** コマンド行ユーティリティーを使用したプロファイルの拡張**:**

拡張は、拡張テンプレートで既存のプロファイルを変更する機能です。既存の WebSphere Application Server または WebSphere Application Server Network Deployment プロファイルを IBM Business Process Manager プロファイルに拡張することができます。既存の WebSphere Application Server または WebSphere Application Server Network Deployment プロファイルを WebSphere Enterprise Service Bus プロ ファイルに拡張できます。 プロファイルを拡張するには、**manageprofiles** コマンド行ユーティリティーを 使用します。

この手順を実行する前に、以下の作業が完了していることを確認してください。

- v [『プロファイルの作成または拡張に関する前提条件](#page-157-1) (Prerequisites for creating or augmenting profiles)』 で、プロファイルを作成または拡張するための前提条件のリストを確認している。
- v 拡張する予定のプロファイルに関連付けられたすべてのサーバーをシャットダウンした。
- v スタンドアロン・サーバーまたはカスタム・プロファイルを拡張する場合は、それがデプロイメント・ マネージャーに既に統合されているかどうかを次の手順で判別します。
	- 拡張するプロファイルが既にデプロイメント・マネージャーに統合されている場合は、このプロファ イルを **manageprofiles** コマンド行ユーティリティーを使用して拡張することはできません。
	- 拡張しようとするプロファイルがまだデプロイメント・マネージャーに統合されておらず、後から **addNode** コマンドを使用してそのプロファイルを統合する場合、拡張を正常に完了するためには、統 合先のデプロイメント・マネージャーが以下の状態になっている必要があります。
		- 実行されていなければなりません。
		- IBM Business Process Manager デプロイメント・マネージャー・プロファイルでなければなりませ ん。
		- リリース・レベルが拡張中のプロファイルと同じか、それより高いリリース・レベルである必要が あります。
			- v IBM Business Process Manager プロファイルは、WebSphere Enterprise Service Bus デプロイメン ト・マネージャーを使用することができません。
			- v WebSphere Enterprise Service Bus プロファイルでは、WebSphere Enterprise Service Bus デプロ イメント・マネージャーまたは IBM Business Process Manager デプロイメント・マネージャー を使用できます。
		- JMX 管理ポートを使用可能にしておく必要があります。 デフォルト・プロトコルは SOAP です。
- v manageprofiles パラメーターとデフォルト値を『manageprofiles パラメーター』で既に検討しました。
- v 同じプロファイルで **manageprofiles** コマンド行ユーティリティーを実行していないことを検査してい る。エラー・メッセージが表示された場合は、別のプロファイル作成操作や拡張操作が進行中かどうか を確認してください。実行されている場合は、完了するまで待ってください。

このタスクには、セキュリティー・ロールが必要です。[『プロファイル作成のための、非](#page-158-0) root ユーザーに [対するファイルとディレクトリーの書き込み権限の付与』](#page-158-0)を参照してください。

**manageprofiles** コマンド行ユーティリティーを使用してプロファイルを拡張するには、以下のステップを 実行します。

- 1. 既存のプロファイルの作成時に使用したテンプレート (デプロイメント・マネージャー、スタンドアロ ン、または管理対象) を調べます。 プロファイルの作成に使用したテンプレートは、 *install\_root*/properties/profileRegistry.xml のプロファイル・レジストリーを表示して判別できま す。このファイルは変更しないでください。テンプレートを確認するだけにしてください。
- 2. 拡張先のテンプレートを探します。 既存の WebSphere Application Server または WebSphere Application Server Network Deployment プロファイルを IBM Business Process Manager または WebSphere ESB プロファイルに拡張できます。

各プロファイルのテンプレートは、*install\_root*/profileTemplates/BPM ディレクトリー (BPM テンプ レートの場合) にあります。

使用可能なプロファイル・テンプレートは次のとおりです。

- v default.procctr: Process Center スタンドアロン・プロファイル用で、IBM BPM Standard または Express に固有の機能を備えたスタンドアロン・サーバーを定義します。
- v default.procsvr: Process Server スタンドアロン・プロファイル用で、IBM BPM Standard または Express に固有の機能を備えたスタンドアロン・サーバーを定義します。
- v dmgr.procctr: IBM BPM Standard の Process Center デプロイメント・マネージャー・プロファイル 用で、デプロイメント・マネージャーを定義します。デプロイメント・マネージャー は、1 つ以上 のワークステーション上にあるサーバーの論理グループに、1 つの管理インターフェースを提供しま す。
- v dmgr.procsvr: IBM BPM Standard の Process Server デプロイメント・マネージャー・プロファイル 用で、デプロイメント・マネージャーを定義します。デプロイメント・マネージャーは、1 つ以上の ワークステーション上にあるサーバーの論理グループに、1 つの管理インターフェースを提供しま す。
- v managed.procctr: IBM BPM Standard または Express の Process Center カスタム・プロファイル用 で、デプロイメント・マネージャーに統合されている場合に管理対象ノードを定義します。使用する ソリューションにデプロイメント環境が必要であると判断した場合、ランタイム環境には 1 つ以上 の管理対象ノードが必要になります。カスタム・プロファイルには空のノードが含まれており、デプ ロイメント・マネージャー・セルに統合して作動可能にする必要があります。カスタム・プロファイ ルを統合すると、カスタム・プロファイルが管理対象ノードに変更されます。統合先のデプロイメン ト・マネージャーのリリース・レベルが、作成しているカスタム・プロファイルのリリース・レベル 以上でない場合は、ノードを統合しないでください。
- v managed.procsvr: IBM BPM Standard の Process Server カスタム・プロファイル用で、デプロイメ ント・マネージャーに統合されている場合に管理対象ノードを定義します。Network Deployment 構 成を必要とするソリューションを使用する場合は、ランタイム環境に 1 つ以上の管理対象ノードが 必要になります。カスタム・プロファイル には、作動可能にするためにデプロイメント・マネージ ャー・セル内に統合する必要のある空のノードが含まれています。カスタム・プロファイルを統合す ると、カスタム・プロファイルが管理対象ノードに変更されます。統合先のデプロイメント・マネー ジャーのリリース・レベルが、作成しているカスタム・プロファイルのリリース・レベル以上でない 場合は、ノードを統合しないでください。

拡張テンプレートを使用して既存のプロファイルに変更を加える場合は、augment パラメーターを使用 します。augment パラメーターを使用すると、**manageprofiles** コマンド行ユーティリティーは **-templatePath** パラメーターのテンプレートを使用して、**-profileName** パラメーターで指定されている プロファイルを更新または拡張します。使用できる拡張テンプレートは、どの IBM 製品のどのバージ ョンが環境にインストールされているかによって決まります。**-templatePath** パラメーターには必ず完 全修飾ファイル・パスを指定してください。理由は、**-templatePath** パラメーターに相対ファイル・パ スを指定すると、指定したプロファイルが完全に拡張されないためです。

注**:** *install\_dir/*profileTemplates ディレクトリー内のファイルは手動で変更しないでください。 3. 応答ファイルを作成します。 応答ファイルを作成する際には、**-profilePath** パラメーターは指定せ ず、「create」を「augment」と置き換えてください。パラメーターおよびそのデフォルト値の完全なリ ストについては、manageprofile パラメーターを参照してください。

サンプル応答ファイルは、install\_root/BPM/samples/manageprofiles/ ディレクトリーの下にありま す。作成するプロファイル (スタンドアロンまたはネットワーク、Process Center または Process Server) に応じて適切な応答ファイルを選択し、環境に合わせてファイルをカスタマイズしてください。

重要**:** 値の後にスペースが入っている (例えば、**'personalCertValidityPeriod=1 '** や **'winserviceCheck=false '**) ことがないようにしてください。スペースがある場合は、プロファイルの作 成が失敗します。

『IBM Business Process Manager [サンプルを使用した応答ファイルの作成』](#page-230-0)を参照してください。

- 4. **-response** パラメーターと、作成した応答ファイルの名前を使用して、コマンド行から **manageprofiles** コマンドを実行します。
	- v Linux UNIX **manageprofiles.sh -response** *myResponseFile*
	- v Windows **manageprofiles.bat -response** *myResponseFile*

コマンドにより、実行につれて状況が表示されます。コマンドが終了するまで待機します。他の応答フ ァイルと同様に、ファイルの構文解析時には応答ファイルに対する通常の構文検査が適用されます。応 答ファイルの個々の値はコマンド行パラメーターと見なされます。

「INSTCONFSUCCESS: プロファイルの拡張は正常に終了しました。 (INSTCONFSUCCESS: Profile augmentation succeeded.)」というメッセージが表示された場合は、プロファイルの拡張が正常に完了した ことが分かります。また、以下のログ・ファイルを確認できます。

- Linux UNIX *install root*/logs/manageprofiles/*profile name* augment.log
- v Windows *install\_root*¥logs¥manageprofiles¥*profile\_name*\_augment.log

インストール検査テスト (IVT) ツールを実行して、プロファイルが正常に拡張されたことを確認します。 このためには、以下のコマンドを実行します。

- v Linux UNIX **Linux** および **UNIX** プラットフォームの場合**:** *profile\_root*/bin/wbi\_ivt.sh
- Windows | Windows プラットフォームの場合: *profile\_root*¥bin¥wbi\_ivt.bat

## *manageprofiles* コマンド行ユーティリティーを使用した *Process Center* スタンドアロン・プロファイルの 拡張*:*

拡張は、拡張テンプレートで既存のプロファイルを変更する機能です。プロファイルは、コマンド行から **manageprofiles** コマンド行ユーティリティーを使用して拡張することができます。

- v 『 150 [ページの『プロファイルの作成または拡張に関する前提条件』』](#page-157-0)で、プロファイルを作成または 拡張するための前提条件リストを確認している。
- v 拡張する予定のプロファイルに関連付けられたすべてのサーバーをシャットダウンした。
- v スタンドアロン・サーバーまたはカスタム・プロファイルを拡張する場合は、それがデプロイメント・ マネージャーに既に統合されているかどうかを次の手順で判別します。
	- 拡張するプロファイルが既にデプロイメント・マネージャーに統合されている場合は、これを **manageprofiles** コマンド行ユーティリティーを使用して拡張することはできません。
	- 拡張しようとするプロファイルがまだデプロイメント・マネージャーに統合されていない場合は、後 から **addNode** コマンドを介してそのノードを統合するとき、拡張を正常に完了するためには、統合先 のデプロイメント・マネージャーが以下の状態になっている必要があります。
		- 実行されていなければなりません。
		- リリース・レベルが拡張中のプロファイルと同じか、それより高いリリース・レベルである必要が あります。
		- JMX 管理ポートを使用可能にしておく必要があります。 デフォルト・プロトコルは SOAP です。
		- インストールした製品に応じて、事前に IBM Business Process Manager または WebSphere Enterprise Service Bus プロファイルに拡張されている必要があります。
- v このセクションにあるプロファイル拡張コマンドの例を確認している。
- v 同じプロファイルで **manageprofiles** コマンド行ユーティリティーを実行していないことを検査してい る。エラー・メッセージが表示された場合は、別のプロファイル作成操作や拡張操作が進行中かどうか を確認してください。実行されている場合は、完了するまで待ってください。

この作業に必要なセキュリティーの役割**:** 151 [ページの『プロファイル作成のための、非](#page-158-1) root ユーザーに [対するファイルとディレクトリーの書き込み権限の付与』を](#page-158-1)参照してください。

既存のプロファイルの作成時に使用したテンプレート (デプロイメント・マネージャー、スタンドアロン、 または管理対象) を調べます。プロファイルの作成に使用したテンプレートは、*install\_root*/properties/ profileRegistry.xml のプロファイル・レジストリーを表示して判別できます。このファイルは変更しない でください。テンプレートを確認するだけにしてください。この手順では、Process Center スタンドアロ ン・プロファイルを拡張することを前提とします。

このタスクでは、**manageprofiles** を使用して Process Center スタンドアロン・プロファイルを拡張する方 法について説明します。

**manageprofiles** コマンド行ユーティリティーを使用してスタンドアロン・プロファイルを拡張するには、 以下のステップを実行します。

1. 拡張先のテンプレートを探します。 既存の WebSphere Application Server または WebSphere Application Server Network Deployment プロファイルを IBM Business Process Manager または WebSphere ESB プロファイルに拡張できます。

各プロファイルのテンプレートは、*install\_root*/profileTemplates/BPM ディレクトリー (BPM テンプ レートの場合) にあります。

使用可能なプロファイル・テンプレートは次のとおりです。

v default.procctr: Process Server スタンドアロン・プロファイル用。IBM Business Process Manager Standard または Express の機能が組み込まれたスタンドアロン・サーバーを定義します。

拡張テンプレートを使用して既存のプロファイルに変更を加える場合は、augment パラメーターを使用 します。augment パラメーターを使用すると、**manageprofiles** コマンド行ユーティリティーは **-templatePath** パラメーターのテンプレートを使用して、**-profileName** パラメーターで指定されている プロファイルを更新または拡張します。使用できる拡張テンプレートは、どの IBM 製品のどのバージ ョンが環境にインストールされているかによって決まります。**-templatePath** パラメーターには必ず完

全修飾ファイル・パスを指定してください。理由は、**-templatePath** パラメーターに相対ファイル・パ スを指定すると、指定したプロファイルが完全に拡張されないためです。

注**:** *install\_dir*/profileTemplates/BPM ディレクトリー内のファイルは手動で変更しないでください。

2. 応答ファイルを作成します。 応答ファイルを作成する際には、**-profilePath** パラメーターは指定せ ず、「create」を「augment」と置き換えてください。パラメーターおよびそのデフォルト値の完全なリ ストについては、manageprofile パラメーターを参照してください。

サンプル応答ファイルは、install root/BPM/samples/manageprofiles/ ディレクトリーの下にありま す。作成するプロファイル (スタンドアロンまたはネットワーク、Process Center または Process Server) に応じて適切な応答ファイルを選択し、環境に合わせてファイルをカスタマイズしてください。

重要**:** 値の後にスペースが入っている (例えば、**'personalCertValidityPeriod=1 '** や **'winserviceCheck=false '**) ことがないようにしてください。スペースがある場合は、プロファイルの作 成が失敗します。

『IBM Business Process Manager [サンプルを使用した応答ファイルの作成』](#page-230-0)を参照してください。

- 3. **-response** パラメーターと、作成した応答ファイルの名前を使用して、コマンド行から **manageprofiles** コマンドを実行します。
	- v Linux UNIX **manageprofiles.sh -response** *myResponseFile*
	- v Windows **manageprofiles.bat -response** *myResponseFile*

コマンドにより、実行につれて状況が表示されます。コマンドが終了するまで待機します。他の応答フ ァイルと同様に、ファイルの構文解析時には応答ファイルに対する通常の構文検査が適用されます。応 答ファイルの個々の値はコマンド行パラメーターと見なされます。

## *manageprofiles* コマンド行ユーティリティーを使用した *Process Server* スタンドアロン・プロファイルの 拡張*:*

拡張は、拡張テンプレートで既存のプロファイルを変更する機能です。既存の WebSphere Application Server プロファイルまたは WebSphere Application Server Network Deployment プロファイルを IBM Business Process Manager プロファイルに拡張できます。プロファイルは、コマンド行から **manageprofiles** コマンド行ユーティリティーを使用して拡張することができます。

- v 『 150 [ページの『プロファイルの作成または拡張に関する前提条件』』](#page-157-0)で、プロファイルを作成または 拡張するための前提条件リストを確認している。
- v 拡張する予定のプロファイルに関連付けられたすべてのサーバーをシャットダウンした。
- v スタンドアロン・サーバーまたはカスタム・プロファイルを拡張する場合は、それがデプロイメント・ マネージャーに既に統合されているかどうかを次の手順で判別します。
	- 拡張するプロファイルが既にデプロイメント・マネージャーに統合されている場合は、このプロファ イルを **manageprofiles** コマンド行ユーティリティーを使用して拡張することはできません。
	- 拡張しようとするプロファイルがまだデプロイメント・マネージャーに統合されていない場合は、後 から **addNode** コマンドを介してそのノードを統合するとき、拡張を正常に完了するためには、統合先 のデプロイメント・マネージャーが以下の状態になっている必要があります。
		- 実行されていなければなりません。
		- リリース・レベルが拡張中のプロファイルと同じか、それより高いリリース・レベルである必要が あります。
		- JMX 管理ポートを使用可能にしておく必要があります。 デフォルト・プロトコルは SOAP です。
- インストールした製品に応じて、事前に IBM Business Process Manager または WebSphere Enterprise Service Bus プロファイルに拡張されている必要があります。
- v このセクションにあるプロファイル拡張コマンドの例を確認している。
- v 同じプロファイルで **manageprofiles** コマンド行ユーティリティーを実行していないことを検査してい る。エラー・メッセージが表示された場合は、別のプロファイル作成操作や拡張操作が進行中かどうか を確認してください。実行されている場合は、完了するまで待ってください。

この作業に必要なセキュリティーの役割**:** 151 [ページの『プロファイル作成のための、非](#page-158-1) root ユーザーに [対するファイルとディレクトリーの書き込み権限の付与』を](#page-158-1)参照してください。

既存のプロファイルの作成時に使用したテンプレート (デプロイメント・マネージャー、スタンドアロン、 または管理対象) を調べます。プロファイルの作成に使用したテンプレートは、*install\_root*/properties/ profileRegistry.xml のプロファイル・レジストリーを表示して判別できます。このファイルは変更しない でください。テンプレートを確認するだけにしてください。この手順では、Process Server スタンドアロ ン・プロファイルを拡張することを前提とします。

このタスクでは、**manageprofiles** を使用して Process Server スタンドアロン・プロファイルを拡張する方 法について説明します。

**manageprofiles** コマンド行ユーティリティーを使用してスタンドアロン・プロファイルを拡張するには、 以下のステップを実行します。

1. 拡張先のテンプレートを探します。 既存の WebSphere Application Server または WebSphere Application Server Network Deployment プロファイルを IBM Business Process Manager または WebSphere ESB プロファイルに拡張できます。

各プロファイルのテンプレートは、*install\_root*/profileTemplates/BPM ディレクトリー (BPM テンプ レートの場合) にあります。

使用可能なプロファイル・テンプレートは次のとおりです。

- v default.procsvr: Process Server スタンドアロン・プロファイル用。IBM Process Manager Standard および Express 構成の機能を含むスタンドアロン・サーバーを定義します。
- v default.esbserver: WebSphere Enterprise Service Bus スタンドアロン・サーバー・プロファイル用 で、スタンドアロン・サーバーを定義します。

拡張テンプレートを使用して既存のプロファイルに変更を加える場合は、augment パラメーターを使用 します。augment パラメーターを使用すると、**manageprofiles** コマンド行ユーティリティーは **-templatePath** パラメーターのテンプレートを使用して、**-profileName** パラメーターで指定されている プロファイルを更新または拡張します。使用できる拡張テンプレートは、どの IBM 製品のどのバージ ョンが環境にインストールされているかによって決まります。**-templatePath** パラメーターには必ず完 全修飾ファイル・パスを指定してください。理由は、**-templatePath** パラメーターに相対ファイル・パ スを指定すると、指定したプロファイルが完全に拡張されないためです。

注**:** *install\_dir*/profileTemplates/BPM ディレクトリー内のファイルは手動で変更しないでください。

2. 応答ファイルを作成します。 応答ファイルを作成する際には、**-profilePath** パラメーターは指定せ ず、「create」を「augment」と置き換えてください。パラメーターおよびそのデフォルト値の完全なリ ストについては、manageprofile パラメーターを参照してください。

サンプル応答ファイルは、install root/BPM/samples/manageprofiles/ ディレクトリーの下にありま す。作成するプロファイル (スタンドアロンまたはネットワーク、Process Center または Process Server) に応じて適切な応答ファイルを選択し、環境に合わせてファイルをカスタマイズしてください。 <span id="page-605-0"></span>重要**:** 値の後にスペースが入っている (例えば、**'personalCertValidityPeriod=1 '** や **'winserviceCheck=false '**) ことがないようにしてください。スペースがある場合は、プロファイルの作 成が失敗します。

『IBM Business Process Manager [サンプルを使用した応答ファイルの作成』](#page-230-0)を参照してください。

- 3. **-response** パラメーターと、作成した応答ファイルの名前を使用して、コマンド行から **manageprofiles** コマンドを実行します。
	- v Linux UNIX **manageprofiles.sh -response** *myResponseFile*
	- v Windows **manageprofiles.bat -response** *myResponseFile*

コマンドにより、実行につれて状況が表示されます。コマンドが終了するまで待機します。他の応答フ ァイルと同様に、ファイルの構文解析時には応答ファイルに対する通常の構文検査が適用されます。応 答ファイルの個々の値はコマンド行パラメーターと見なされます。

「INSTCONFSUCCESS: プロファイルの拡張は正常に終了しました。 (INSTCONFSUCCESS: Profile augmentation succeeded.)」というメッセージが表示された場合は、プロファイルの拡張が正常に完了した ことが分かります。また、以下のログ・ファイルを確認できます。

- v Linux UNIX *install\_root*/logs/manageprofiles/*profile\_name*\_augment.log
- v Windows *install\_root*¥logs¥manageprofiles¥*profile\_name*\_augment.log

インストール検査テスト (IVT) ツールを実行して、プロファイルが正常に拡張されたことを確認します。 このためには、以下のコマンドを実行します。

- v Linux UNIX **Linux** および **UNIX** プラットフォームの場合**:** *profile\_root*/bin/bpm\_ivt.sh
- v Windows **Windows** プラットフォームの場合**:** *profile\_root*¥bin¥bpm\_ivt.bat

#### プロファイル管理ツール構成のデータベース構成フィールド**:**

スタンドアロン環境のプロファイルを作成するには、データベース情報が必要です。必要な情報は、使用す るデータベースによって異なります。

以下のいずれかの表を参照して、特定のデータベース・タイプに必要なデータベース・パラメーターを特定 してください。

表 *93.* プロファイル管理ツール構成のデータベース構成パラメーター

| データベース・タイプ                              |
|-----------------------------------------|
| DB2 Universal Database 構成フィールド          |
| DB2 Universal Database for z/OS 構成フィールド |
| Microsoft SQL Server データベース構成フィールド      |
| Oracle データベース構成フィールド                    |

### **DB2 Universal Database** 構成フィールド

<span id="page-605-1"></span>以下の表に、DB2 Universal Database をデータベース製品として選択する場合に「データベース構成 - パ ート 2」ページで入力しておく必要があるフィールドを示します。

表 *94. DB2* データベースの場合の必須のデータベース構成フィールド

| フィールド                                       | 必要なアクション                                     |
|---------------------------------------------|----------------------------------------------|
| IDBC ドライバー                                  | 以下のオプションから選択してください。                          |
|                                             | • DB2 Universal                              |
|                                             | • DB2 DataServer                             |
| データベース認証用のユーザー名 (User name for              | データベースで認証を行うユーザー名を入力してくださ                    |
| database authentication)                    | $\mathcal{U}^{\lambda}$                      |
| データベース認証用のパスワード                             | データベースで認証を行うパスワードを入力してくださ                    |
|                                             | $\mathcal{V}^{\lambda}$                      |
| パスワードの確認                                    | パスワードを確認します。                                 |
| JDBC ドライバーのクラスパス・ファイルのディレクトリ                | JDBC ドライバーのクラスパス・ファイルは製品と一緒                  |
| ー・ロケーション (Directory location of JDBC driver | にパッケージ化されており、以下のディレクトリーのい                    |
| classpath files)                            | ずれかに置かれています。                                 |
|                                             | • インストール時に DB2 Express フィーチャーを選択し            |
|                                             | た場合: \${WAS INSTALL ROOT}/db2/java           |
|                                             | • インストール時に DB2 Express フィーチャーを選択し            |
|                                             | なかった場合: \${WAS_INSTALL_ROOT}/jdbcdrivers/DB2 |
| データベース・サーバーのホスト名 (例えば IP アドレス)              | デフォルト値 localhost をそのまま確定するか、データ              |
|                                             | ベース・サーバーの正しいホスト名を入力します。                      |
| サーバー・ポート                                    | デフォルト値 50000 をそのまま確定するか、サーバーの                |
|                                             | 正しいポート番号を入力します。                              |

スタンドアロン構成の場合のみ、Process Server データベースを構成すると、メッセージング・エンジン表 がそのデータベースに作成されます。Performance Data Warehouse データベースを構成する際に、 Performance Data Warehouse メッセージング・エンジン表が Performance Data Warehouse データベースに 作成されます。

## **DB2 Universal Database for z/OS** 構成フィールド

以下の表に、DB2 Universal Database for z/OS をデータベース製品として選択した場合に「データベース 構成 - パート 2」ページで入力しておく必要があるフィールドを示します。

<span id="page-606-0"></span>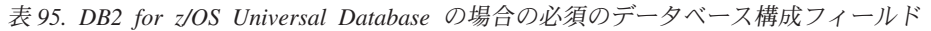

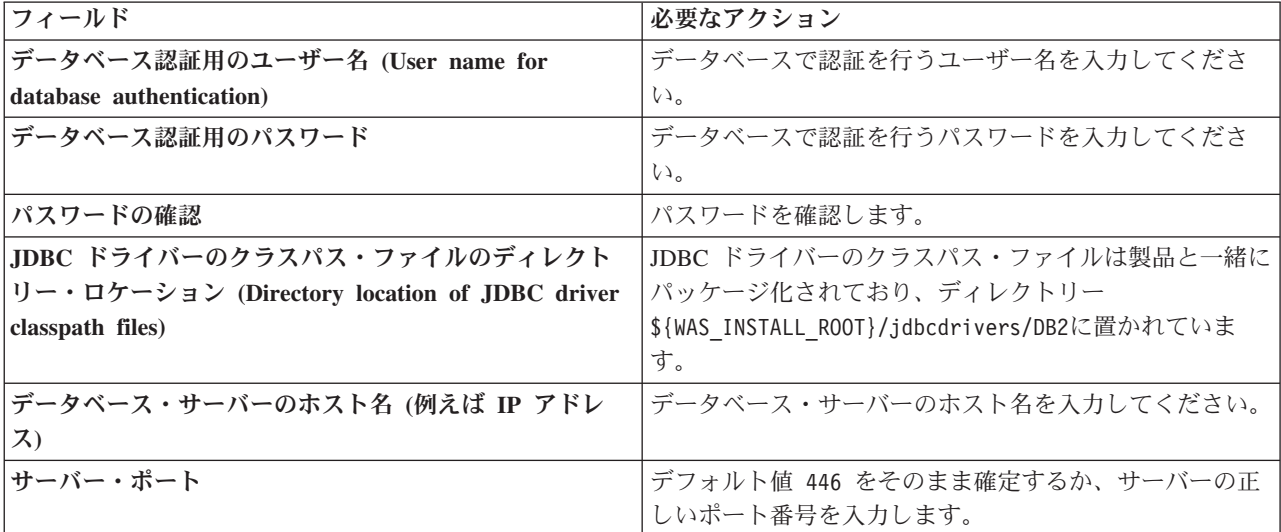

表 *95. DB2 for z/OS Universal Database* の場合の必須のデータベース構成フィールド *(*続き*)*

| <b> フィールド</b>                                 | 必要なアクション                             |
|-----------------------------------------------|--------------------------------------|
| スキーマ名 (Schema name)                           | データベース・スキーマ名を入力してください。               |
| Performance Server のスキーマ名 (Performance Server | Performance Server のデータベース・スキーマ名を入力し |
| Schema name)                                  | てください。                               |
| 接続のロケーション                                     | 接続のロケーションを入力してください。                  |
| ストレージ・グループ名                                   | ストレージ・グループ名を入力してください。                |

DB2 Universal Database for z/OS を使用して新規データベースを作成することはできません。Performance Data Warehouse データベースが存在している必要があり、スタンドアロン・サーバー・プロファイルの場 合は Process Server データベースも必要です。

## **Microsoft SQL Server** データベース構成フィールド

以下の表に、Microsoft SQL Server をデータベース製品として選択する場合に「データベース構成 - パー ト 2」ページで入力しておく必要があるフィールドを示します。

<span id="page-607-0"></span>表 *96. Microsoft SQL Server* の場合の必須のデータベース構成フィールド

| フィールド                                                       | 必要なアクション                                                            |
|-------------------------------------------------------------|---------------------------------------------------------------------|
| Windows 認証情報を使用してデータベースに接続するように指定する場合は、「Windows 認証を適用」オプション |                                                                     |
|                                                             | を選択します。このオプションを選択すると、共通データベース、Process Server データベース、および Performance |
| Data Warehouse データベースのフィールドが非アクティブになります。                    |                                                                     |
| 共通データベース                                                    | 共通データベースの場合は、以下のパラメーターの値を入                                          |
|                                                             | 力してください。                                                            |
|                                                             | • ユーザー名                                                             |
|                                                             | 共通データベースのユーザー名を入力してください。                                            |
|                                                             | • パスワード                                                             |
|                                                             | 共通データベースで認証を行うパスワードを入力してく<br>ださい。                                   |
|                                                             | • パスワードの確認                                                          |
|                                                             | 共通データベースで認証を行うパスワードを確認してく<br>ださい。                                   |
| Process Server データベース                                       | Process Server データベースの場合は、以下のパラメータ<br>ーの値を入力してください。                 |
|                                                             | • ユーザー名                                                             |
|                                                             | Process Server データベースのユーザー名を入力してく<br>ださい。                           |
|                                                             | • パスワード                                                             |
|                                                             | Process Server データベースで認証を行うパスワードを<br>入力してください。                      |
|                                                             | • パスワードの確認                                                          |
|                                                             | Process Server データベースで認証を行うパスワードを<br>確認してください。                      |

表 *96. Microsoft SQL Server* の場合の必須のデータベース構成フィールド *(*続き*)*

| フィールド                                        | 必要なアクション                                                                 |
|----------------------------------------------|--------------------------------------------------------------------------|
| Performance Data Warehouse データベース            | Performance Data Warehouse データベースの場合は、以下<br>のパラメーターの値を入力してください。          |
|                                              | ・ ユーザー名                                                                  |
|                                              | Performance Data Warehouse データベースのユーザー名<br>を入力してください。                    |
|                                              | • パスワード                                                                  |
|                                              | Performance Data Warehouse データベースで認証を行う<br>パスワードを入力してください。<br>• パスワードの確認 |
|                                              | Performance Data Warehouse データベースで認証を行う<br>パスワードを確認してください。               |
| JDBC ドライバーのクラスパス・ファイルのディレクト                  | JDBC 2.0 ドライバーのクラスパス・ファイル                                                |
| リー・ロケーション (Directory location of JDBC driver | (sqljdbc4.jar)は製品と一緒にパッケージ化されており、デ                                       |
| classpath files)                             | ィレクトリー \${WAS INSTALL ROOT}\jdbcdrivers\<br>SQLServer に置かれています。          |
| データベース・サーバーのホスト名 (例えば IP アドレ                 | デフォルト値 localhost をそのまま確定するか、データ                                          |
| $\mathcal{Z}$                                | ベース・サーバーの正しいホスト名を入力します。                                                  |
| サーバー・ポート                                     | デフォルト値 1433 をそのまま確定するか、サーバーの正<br>しいポート番号を入力します。                          |

スタンドアロン構成の場合のみ、Process Server データベースを構成すると、メッセージング・エンジン表 がそのデータベースに作成されます。Performance Data Warehouse データベースを構成する際に、 Performance Data Warehouse メッセージング・エンジン表が Performance Data Warehouse データベースに 作成されます。

スタンドアロン構成の場合のみ、ユーザーおよびスキーマに関する追加の考慮事項がいくつかあります。

- SQL 認証:
	- Process Server を構成すると、Process Server メッセージング・エンジンに対して指定されたユーザー およびパスワードを使用して、Process Server メッセージング・エンジン表が作成されます。これらの 値が指定されていない場合は、Process Server のユーザーおよびパスワードが使用されます。
	- Performance Data Warehouse を構成すると、Performance Data Warehouse メッセージング・エンジン に対して指定されたユーザーおよびパスワードを使用して、Performance Data Warehouse メッセージ ング・エンジン表が作成されます。これらの値が指定されていない場合は、Performance Data Warehouse のユーザーおよびパスワードが使用されます。
	- Service Component Architecture (SCA) システム、SCA アプリケーション、Common Event Infrastructure (CEI)、および Business Process Choreographer のメッセージング・エンジン表は、異な るユーザーおよびパスワードを使用して構成する必要があります。これらは、他のメッセージング・ エンジンと同じユーザーおよびパスワードを使用することはできません。
- v Windows 認証:
	- Windows 認証では、ユーザーおよびパスワードはいつも同じになるため、すべてのメッセージング・ エンジンにカスタム・スキーマを定義して、メッセージング・エンジンごとに異なるスキーマで表を 作成できるようにする必要があります。メッセージング・エンジンが構成されると、Windows ユーザ

ーを使用してスキーマが自動的に作成されます。Windows ユーザーがスキーマの作成特権を持ってい ない場合は、製品を構成する前にスキーマを作成する必要があります。

– メッセージング・エンジン・スキーマ名については、『*Microsoft SQL Server* で使用するスタンドア ロン・プロファイルの作成』のステップ 2 を参照してください。

## **Oracle** データベース構成フィールド

<span id="page-609-0"></span>以下の表に、Oracle をデータベース製品として選択する場合に入力しておく必要があるフィールドを示し ます。

表 *97. Oracle* の場合の必須のデータベース構成フィールド

| フィールド                 | 必要なアクション                                                   |
|-----------------------|------------------------------------------------------------|
| 共通データベース              | 共通データベースの場合は、以下のパラメーターの値を入<br>カしてください。                     |
|                       | ユーザー名<br>共通データベースのユーザー名を入力してくださ<br>$\mathcal{V}^{\lambda}$ |
|                       | パスワード<br>共通データベースで認証を行うパスワードを入力<br>してください。                 |
|                       | パスワードの確認<br>確認のためにパスワードを再入力してください。                         |
| Process Server データベース | Process Server データベースの場合は、以下のパラメータ<br>ーの値を入力してください。        |
|                       | ユーザー名<br>Process Server データベースのユーザー名を入力<br>してください。         |
|                       | パスワード                                                      |
|                       | Process Server データベースで認証を行うパスワ<br>ードを入力してください。             |
|                       | パスワードの確認                                                   |
|                       | 確認のためにパスワードを再入力してください。                                     |
|                       | 注: Process Server データベースのユーザー名と                            |
|                       | Performance Data Warehouse データベースのユーザー名を                   |
|                       | 同じにすることはできません。                                             |

表 *97. Oracle* の場合の必須のデータベース構成フィールド *(*続き*)*

| フィールド                                        | 必要なアクション                                                                                                    |
|----------------------------------------------|----------------------------------------------------------------------------------------------------|
| Performance Data Warehouse データベース            | Performance Data Warehouse データベースの場合は、以下<br>のパラメーターの値を入力してください。                                                                      |
|                                              | ユーザー名<br>Performance Data Warehouse データベースのユー<br>ザー名を入力してください。                                                                       |
|                                              | パスワード                                                                                                    |
|                                              | Performance Data Warehouse データベースで認証<br>を行うパスワードを入力してください。                                                                           |
|                                              | パスワードの確認<br>確認のためにパスワードを再入力してください。<br>注: Performance Data Warehouse データベースのユーザー<br>名を Process Server データベースのユーザー名と同じにす<br>ることはできません。 |
| データベース・サーバーのホスト名 (例えば IP アドレ<br>$\chi$ )     | デフォルト値 localhost をそのまま確定するか、データ<br>ベース・サーバーの正しいホスト名を入力します。                                                                           |
| サーバー・ポート                                     | デフォルト値 1521 をそのまま確定するか、サーバーの正<br>しいポート番号を入力します。                                                                                      |
| JDBC ドライバーのクラスパス・ファイルのディレクト                  | JDBC 2.0 ドライバーのクラスパス・ファイルは、製品と                                                                                                    |
| リー・ロケーション (Directory location of JDBC driver | 一緒にパッケージ化されており、ディレクトリー                                                                                                    |
| classpath files)                             | \${WAS_INSTALL_ROOT}\jdbcdrivers\Oracle に置かれてい<br>ます。                                                                                |

すべてのコンポーネントが同じ Oracle インスタンスを使用するため、個々のコンポーネントに使用される データベースに違いはありません。

スタンドアロン構成の場合のみ、ユーザーおよびスキーマに関する追加の考慮事項がいくつかあります。

- v Process Server を構成すると、Process Server メッセージング・エンジンに対して指定されたユーザーお よびパスワードを使用して、Process Server メッセージング・エンジン表が作成されます。これらの値が 指定されていない場合は、Process Server のユーザーおよびパスワードが使用されます。
- v Performance Data Warehouse を構成すると、Performance Data Warehouse メッセージング・エンジンに 対して指定されたユーザーおよびパスワードを使用して、Performance Data Warehouse メッセージン グ・エンジン表が作成されます。これらの値が指定されていない場合は、Performance Data Warehouse のユーザーおよびパスワードが使用されます。
- v Service Component Architecture (SCA) システム、SCA アプリケーション、Common Event Infrastructure (CEI)、および Business Process Choreographer のメッセージング・エンジン表は、異なるユーザーおよび パスワードを使用して構成する必要があります。これらは、他のメッセージング・エンジンと同じユー ザーおよびパスワードを使用することはできません。

### 関連タスク:

157 [ページの『プロファイル管理ツールを使用した](#page-164-0) Process Center スタンドアロン・プロファイルの作 [成』](#page-164-0)

Process Center スタンドアロン・プロファイルを作成するには、プロファイル管理ツールを使用します。

611 ページの『Microsoft SQL Server [で使用するスタンドアロン・プロファイルの作成』](#page-618-0) Microsoft SQL Server で使用する Process Server スタンドアロン・プロファイルを作成するには、プロフ ァイル管理ツールまたは manageprofiles コマンド行ユーティリティーを使用して必須パラメーターを渡し ます。また、データベース設計ツール (DDT) で生成される設計ファイルを使用してプロファイルを作成す ることもできます。

# データベースの構成

プロファイルを開始する前に、そのプロファイルで使用することになるデータベースを構成しておく必要が あります。

すべてのデータベース名およびスキーマ名のリストなど、データベース要件を計画しておく必要がありま す。詳しくは、[『データベース構成の計画』](#page-64-0)を参照してください。

## 提供されているスクリプトを使用したデータベースの作成

プロファイルの作成時にデータベースを作成しなかった場合は、後で実行するためのデータベース・スクリ プト・ファイルが生成されます。

スタンドアロン・プロファイルまたはデプロイメント・マネージャー・プロファイルの作成の一環としてデ ータベースを作成するか、データベース設計ツール (dbDesignGenerator) を使用するか、データベースを手 動で作成するか、またはプロファイル作成後にデータベース・スクリプト・ファイルを実行してデータベー スを作成できます。ネットワーク・デプロイメント環境では、デプロイメント・マネージャーを開始してカ スタム・プロファイルを作成する前に、データベースを作成する必要があります。

制約事項**:** Oracle の場合、データベース・インスタンスは SQL ファイル実行の一環として作成されませ ん。Oracle 製品資料を参照して、インスタンスを手動で作成する必要があります。

生成された SQL スクリプトを実行してデータベースを作成するには、以下の手順に従います。

1. スクリプトは以下のディレクトリーにあります。

• Process Server データベースの場合:

*install\_root*¥dbscripts¥ProcessServer¥*db\_type*¥createDatabase.sql

• Performance Data Warehouse データベースの場合:

*install\_root*¥dbscripts¥PerformanceDW¥*db\_type*¥createDatabase.sql

2. 該当するスクリプトに必要な変更を加えます。変更が必要な箇所を見つけるには、**@** を探します。 例 えば、**@DB\_NAME@** を任意のデータベース名で置き換えます。

注**: SQL Server** の場合は、Process Server および Performance Data Warehouse 用に作成するデータベ ースで大/小文字が区別されないようにしてください。これは、**COLLATE** 属性値に含まれる文字列 **CI** によって指定されます。この変数が **SQL\_Latin1\_General\_CP1\_CI\_AS** のように

(**SQL\_Latin1\_General\_CP1\_CS\_AS** ではなく) 指定されていることを確認します。これを行わない場 合、以下のようなエラーが発生することがあります。

org.springframework.beans.factory.BeanCreationException: Error creating bean with name 'message.routingCache' defined in class path resource [registry.xml]: Instantiation of bean failed; nested exception is org.springframework.beans.BeanInstantiationException: Could not instantiate bean class [com.lombardisoftware.bpd.runtime.engine.message.DefaultMessageRoutingCache]: Constructor threw exception; nested exception is org.springframework.jdbc.BadSqlGrammarException: PreparedStatementCallback; bad SQL grammar [select "value" from lsw\_system where "key"=?]; nested exception is com.microsoft.sqlserver.jdbc.SQLServerException: Invalid object name 'lsw\_system'.

Caused by: com.microsoft.sqlserver.jdbc.SQLServerException: Invalid object name 'lsw\_system'. at com.microsoft.sqlserver.jdbc.SQLServerException.makeFromDatabaseError(SQLServerException.java:196)
<span id="page-612-0"></span>at com.microsoft.sqlserver.jdbc.SQLServerStatement.getNextResult(SQLServerStatement.java:1454) at com.microsoft.sqlserver.jdbc.SQLServerPreparedStatement.doExecutePreparedStatement (SQLServerPreparedStatement.java:388) at com.microsoft.sqlserver.jdbc.SQLServerPreparedStatement\$PrepStmtExecCmd.doExecute (SQLServerPreparedStatement.java:338) at com.microsoft.sqlserver.jdbc.TDSCommand.execute(IOBuffer.java:4026) at com.microsoft.sqlserver.jdbc.SQLServerConnection.executeCommand(SQLServerConnection.java:1416) at com.microsoft.sqlserver.jdbc.SQLServerStatement.executeCommand(SQLServerStatement.java:185) at com.microsoft.sqlserver.jdbc.SQLServerStatement.executeStatement(SQLServerStatement.java:160) at com.microsoft.sqlserver.jdbc.SQLServerPreparedStatement.executeQuery (SQLServerPreparedStatement.java:281) at org.apache.commons.dbcp.DelegatingPreparedStatement.executeQuery (DelegatingPreparedStatement.java:205) at org.springframework.jdbc.core.JdbcTemplate\$1.doInPreparedStatement(JdbcTemplate.java:648) at org.springframework.jdbc.core.JdbcTemplate.execute(JdbcTemplate.java:591) [...]

3. 該当するスクリプトを実行して、エラーなく完了することを確認します。

### 関連タスク:

607 ページの『Process Center または Process Server [のデータベース表の作成』](#page-614-0) SQL スクリプトを実行して、IBM Process Center 構成または IBM Process Server 構成用のデータベース 表を作成します。

608 ページの『[Performance Data Warehouse](#page-615-0) データベース表の作成』

SQL スクリプトを実行して、IBM Performance Data Warehouse 用のデータベース表を作成します。

610 ページの『XA [トランザクションの構成』](#page-617-0)

データベースをインストールしたら、サーバーを始動する前に XA トランザクションを構成する必要があ ります。Microsoft SQL Server JDBC ドライバーは、Java Platform Enterprise Edition/JDBC 2.0 のオプショ ンの分散トランザクションのサポートを提供します。**SQLServerXADataSource** クラスから取得した JDBC 接続は、Java Platform Enterprise Edition (Java EE) アプリケーション・サーバーなどの標準分散トランザク ション処理環境に参加できます。

# 手動でのデータベースの作成

IBM Business Process Manager Standard は、Process Server データベースと Performance Data Warehouse データベースを必要とします。標準インストールを使用して IBM Business Process Manager Standard をイ ンストールする前に、データベースが使用可能であることを確認する必要があります。

Process Server および Performance Data Warehouse には、固有の独立したデータベースが必要であり、こ れらを他の BPM コンポーネントと同じデータベース上に構成することはできません。

ここに示す手順は、DB2 と SQL Server のみを対象としています。Oracle の場合は、Oracle の単一インス タンスを使用して BPM を構成できます。Oracle インスタンスが存在し、アクセス可能でなければなりま せん。Oracle インスタンスを作成するには、Oracle の資料を参照してください。単一の Oracle インスタン スを使用する場合は、必ず BPM データベースごとに異なるユーザー ID を使用してください。

データベースを作成するには、以下のコマンドを使用します (@ プレースホルダーの文字列は適切な値に 置き換えます)。

v **DB2**の場合**:**

create database @DB\_NAME@ automatic storage yes using codeset UTF-8 territory US pagesize 32768; connect to @DB\_NAME@; grant dbadm on database to user @DB\_USER@; UPDATE DB CFG FOR @DB NAME@ USING LOGFILSIZ 4096 DEFERRED; UPDATE DB CFG FOR @DB\_NAME@ USING LOGSECOND 64 DEFERRED; connect reset;

v **SQL Server** の場合**:**

osql -b -S *hostname* -U *db\_user\_account* -P *db\_user\_password* -Q "CREATE DATABASE *database name* COLLATE SQL Latin1 General CP1 CI AS"

ここで、**hostname** は SQL Server をホストするシステムのホスト名、 **db\_user\_account** と db user password は データベースを作成するためのログインに使用されるユーザー名とパスワード、 **database\_name** は作成するデータベースの名前です。これらのデータベースでは大/小文字が区別されな いようにする必要があるため、**COLLATE SQL\_Latin1\_General\_CP1\_CI\_AS** が含まれています。

Microsoft SQL Server データベースがインストールされた後、サーバーを始動する前に、XA トランザク ションを構成する必要があります。

注**: SQL Server** の場合は、Process Server および Performance Data Warehouse 用に作成するデータベー スで大/小文字が区別されないようにしてください。これは、**COLLATE** 属性値に含まれる文字列 **CI** に よって指定されます。この変数が **SQL\_Latin1\_General\_CP1\_CI\_AS** のように

(**SQL\_Latin1\_General\_CP1\_CS\_AS** ではなく) 指定されていることを確認します。これを行わない場合、 以下のようなエラーが発生することがあります。

org.springframework.beans.factory.BeanCreationException: Error creating bean with name 'message.routingCache' defined in class path resource [registry.xml]: Instantiation of bean failed; nested exception is org.springframework.beans.BeanInstantiationException: Could not instantiate bean class [com.lombardisoftware.bpd.runtime.engine.message.DefaultMessageRoutingCache]: Constructor threw exception; nested exception is org.springframework.jdbc.BadSqlGrammarException: PreparedStatementCallback; bad SQL grammar [select "value" from lsw\_system where "key"=?]; nested exception is com.microsoft.sqlserver.jdbc.SQLServerException: Invalid object name 'lsw\_system'.

Caused by: com.microsoft.sqlserver.jdbc.SQLServerException: Invalid object name 'lsw system'. at com.microsoft.sqlserver.jdbc.SQLServerException.makeFromDatabaseError(SQLServerException.java:196) at com.microsoft.sqlserver.jdbc.SQLServerStatement.getNextResult(SQLServerStatement.java:1454) at com.microsoft.sqlserver.jdbc.SQLServerPreparedStatement.doExecutePreparedStatement (SQLServerPreparedStatement.java:388) at com.microsoft.sqlserver.jdbc.SQLServerPreparedStatement\$PrepStmtExecCmd.doExecute (SQLServerPreparedStatement.java:338) at com.microsoft.sqlserver.jdbc.TDSCommand.execute(IOBuffer.java:4026) at com.microsoft.sqlserver.jdbc.SQLServerConnection.executeCommand(SQLServerConnection.java:1416) at com.microsoft.sqlserver.jdbc.SQLServerStatement.executeCommand(SQLServerStatement.java:185) at com.microsoft.sqlserver.jdbc.SQLServerStatement.executeStatement(SQLServerStatement.java:160) at com.microsoft.sqlserver.jdbc.SQLServerPreparedStatement.executeQuery (SQLServerPreparedStatement.java:281) at org.apache.commons.dbcp.DelegatingPreparedStatement.executeQuery (DelegatingPreparedStatement.java:205) at org.springframework.jdbc.core.JdbcTemplate\$1.doInPreparedStatement(JdbcTemplate.java:648) at org.springframework.jdbc.core.JdbcTemplate.execute(JdbcTemplate.java:591) [...]

Microsoft SQL Server を Performance Data Warehouse のデータベースとして使用する場合は、既存のプ ロセス・アプリケーション用の最適化プログラムまたはポータルを使用したレポートの生成中に、以下 のエラー・メッセージが表示される可能性があります。この場合は、レポートが表示されなくなりま す。

com.microsoft.sqlserver.jdbc.SQLServerException: Invalid object name 'slathresholdtraversals'. at com.microsoft.sqlserver.jdbc.SQLServerException.makeFromDatabaseError (SQLServerException.java:196) at com.microsoft.sqlserver.jdbc.SQLServerStatement.getNextResult (SQLServerStatement.java:1454) at com.microsoft.sqlserver.jdbc.SQLServerStatement.doExecuteCursored (SQLServerStatement.java:1824) at com.microsoft.sqlserver.jdbc.SQLServerStatement.doExecuteStatement (SQLServerStatement.java:760) at com.microsoft.sqlserver.jdbc.SQLServerStatement\$StmtExecCmd.doExecute (SQLServerStatement.java:685)

<span id="page-614-0"></span>Microsoft SQL Server では、ユーザーと関連付けられたデフォルトのスキーマ名がユーザー名と同じで なければなりません。例えば、Performance Data Warehouse データベースのユーザー名が *perfDB* の場 合は、ユーザー *perfDB* と関連付けられたデフォルトのスキーマ名も *perfDB* にする必要があります。ス ーパーユーザー (*sa* など) を使用するのではなく、通常のデータベース・ユーザーを作成し、そのユー ザーに必要な権限を割り当てる必要があります。この理由は、スーパーユーザーのデフォルトのスキー マが dbo であり、これを変更できないためです。

既存のテーブルが、ユーザー名と同じスキーマと関連付けられていない場合は、以下のステップを実行 できます。

- 1. SQL Server Management Studio のオブジェクト・エクスプローラーで、テーブル名を右クリックし、 「設計」をクリックします。
- 2. 「設計」ビューで、F4 キーを押して「プロパティー」ウィンドウを表示します。
- 3. 「プロパティー」ウィンドウで、スキーマ名を更新します。
- 4. タブを右クリックし、「閉じる」を選択して「設計」ビューを閉じます。
- 5. 保存するか尋ねられたら、「**OK**」 をクリックします。選択したテーブルが、スキーマに転送されま す。
- 6. Performance Data Warehouse データベース内のすべてのテーブルに対して、上記のステップを繰り返 します。

### 関連タスク:

『Process Center または Process Server のデータベース表の作成』

SQL スクリプトを実行して、IBM Process Center 構成または IBM Process Server 構成用のデータベース 表を作成します。

608 ページの『[Performance Data Warehouse](#page-615-0) データベース表の作成』

SQL スクリプトを実行して、IBM Performance Data Warehouse 用のデータベース表を作成します。

610 ページの『XA [トランザクションの構成』](#page-617-0)

データベースをインストールしたら、サーバーを始動する前に XA トランザクションを構成する必要があ ります。Microsoft SQL Server JDBC ドライバーは、Java Platform Enterprise Edition/JDBC 2.0 のオプショ ンの分散トランザクションのサポートを提供します。**SQLServerXADataSource** クラスから取得した JDBC 接続は、Java Platform Enterprise Edition (Java EE) アプリケーション・サーバーなどの標準分散トランザク ション処理環境に参加できます。

### **Process Center** または **Process Server** のデータベース表の作成

SQL スクリプトを実行して、IBM Process Center 構成または IBM Process Server 構成用のデータベース 表を作成します。

構成に必要なすべてのステップを実行しており、データベースを初期化するためのデータベース・スクリプ トを構成中に実行しないことを選択していることが必要です。また、Process Center または Process Server のデータベース表の作成先となるデータベースを作成済みであることが必要です。データベースの作成につ いては、『データベースの作成』を参照してください。

構成の完了時に作成された Process Center または Process Server の SQL スクリプトを実行するには、次 の手順で行います。

注**:** Process Server はスキーマをサポートしません。ユーザーとしてログインしてから、SQL ファイルを実 行する必要があります。

1. データベース表を作成するための SQL スクリプトが格納されているディレクトリーに移動します。

<span id="page-615-0"></span>デフォルトでは、SQL スクリプトはプロファイルの作成時に、*profile\_root*/dbscripts/ ProcessServer/*DB\_product* に出力されます。以下に例を示します。

*profile\_root*/dbscripts/ProcessServer/DB2

- 2. 以下のコマンドを root ユーザーまたは管理者として実行します。
	- **v** Linux **UNIX configProcessServerDB.sh createDB**

v Windows **configProcessServerDB.bat createDB**

注**: createDB** パラメーターは、ローカル・データベースを作成するために使用されます。必要なデータ ベースが作成済みの場合は、このパラメーターを省略してください。**createDB** パラメーターは、Oracle データベースには適用できないため、コマンドから除外する必要があります。

3. SQL データベースの場合は、Process Center または Process Server 用のテーブルを作成します。

ステップ 1 で移動したディレクトリーから、Process Center または Process Server 用に構成したデータ ベース (BPMDB) に対して **createTable\_ProcessServer.sql** を実行します。

すべての SQL ステートメントがエラーなく成功したことを確認してください。

4. SQL データベースの場合は、Process Center または Process Server 用のテーブル・プロシージャーを作 成します。

ステップ 1 で移動したディレクトリーから、Process Center または Process Server 用に構成したデータ ベース (BPMDB) に対して **createProcedure\_ProcessServer.sql** を実行します。

すべての SQL ステートメントがエラーなく成功したことを確認してください。

5. 接続をリセットします。

Process Center 構成または Process Server 構成用のデータベース表が作成され、データベース構成が完了し ました。

これで、データベースにシステム情報をロードし、Process Center 構成または Process Server 構成上でサー バーまたはクラスターを開始することができます。

# 関連タスク:

604 [ページの『提供されているスクリプトを使用したデータベースの作成』](#page-611-0) プロファイルの作成時にデータベースを作成しなかった場合は、後で実行するためのデータベース・スクリ プト・ファイルが生成されます。

605 [ページの『手動でのデータベースの作成』](#page-612-0)

IBM Business Process Manager Standard は、Process Server データベースと Performance Data Warehouse データベースを必要とします。標準インストールを使用して IBM Business Process Manager Standard をイ ンストールする前に、データベースが使用可能であることを確認する必要があります。

# **Performance Data Warehouse** データベース表の作成

SQL スクリプトを実行して、IBM Performance Data Warehouse 用のデータベース表を作成します。

構成に必要なすべてのステップを実行しており、データベースを初期化するためのデータベース・スクリプ トを構成中に実行しないことを選択していることが必要です。また、Performance Data Warehouse のデータ ベース表の作成先となるデータベースを作成済みであることが必要です。データベースの作成については、 『データベースの作成』を参照してください。

構成の完了時に作成された Performance Data Warehouse の SQL スクリプトを実行するには、次の手順で 行います。

注**:** Performance Data Warehouse はスキーマをサポートしません。ユーザーとしてログインしてから、SQL ファイルを実行する必要があります。

1. データベース表を作成するための SQL スクリプトが格納されているディレクトリーに移動します。

デフォルトでは、SQL スクリプトはプロファイルの作成時に、*profile\_root*/dbscripts/ PerformanceDW/*DB\_product* に出力されます。以下に例を示します。

*profile\_root*/dbscripts/PerformanceDW/DB2

- 2. 以下のコマンドを root ユーザーまたは管理者として実行します。
	- **v** Linux **View UNIX configPerformanceDWDB.sh createDB**
	- v Windows **configPerformanceDWDB.bat createDB**

注**: createDB** パラメーターは、ローカル・データベースを作成するために使用されます。**createDB** パ ラメーターは、Oracle データベースには適用できないため、コマンドから除外する必要があります。

3. SQL データベースの場合は、Performance Data Warehouse 用のテーブルを作成します。

ステップ 1 で移動したディレクトリーから、Performance Data Warehouse 用に構成したデータベース (PDWDB) に対して **createTable\_PerformanceDW.sql** を実行します。

すべての SQL ステートメントがエラーなく成功したことを確認してください。

Performance Data Warehouse 用のデータベース表が作成され、データベース構成が完了しました。

これで、データベースにシステム情報をロードし、Performance Data Warehouse 上でサーバーまたはクラス ターを開始することができます。

# 関連タスク:

604 [ページの『提供されているスクリプトを使用したデータベースの作成』](#page-611-0) プロファイルの作成時にデータベースを作成しなかった場合は、後で実行するためのデータベース・スクリ プト・ファイルが生成されます。

605 [ページの『手動でのデータベースの作成』](#page-612-0)

IBM Business Process Manager Standard は、Process Server データベースと Performance Data Warehouse データベースを必要とします。標準インストールを使用して IBM Business Process Manager Standard をイ ンストールする前に、データベースが使用可能であることを確認する必要があります。

## **Microsoft SQL Server** データベースの構成

Microsoft SQL Server と共に使用するスタンドアロン・プロファイルを作成することができます。

### 前提条件

プロファイルを作成する前に、データベースをホストするサーバーに Microsoft SQL Server をインストー ルする必要があります。

## データベース特権およびセキュリティー上の考慮事項

データベース・スキーマを作成するには、テーブルを作成するための十分な権限が付与されているユーザー ID が必要です。テーブルが作成されたら、テーブル内の情報の選択、挿入、更新、削除を行うのに十分な 権限をアプリケーションが備えている必要があります。

<span id="page-617-0"></span>表 98 は、データ・ストアへのアクセスに必要なデータベース特権を示しています。

表 *98.* データベース特権

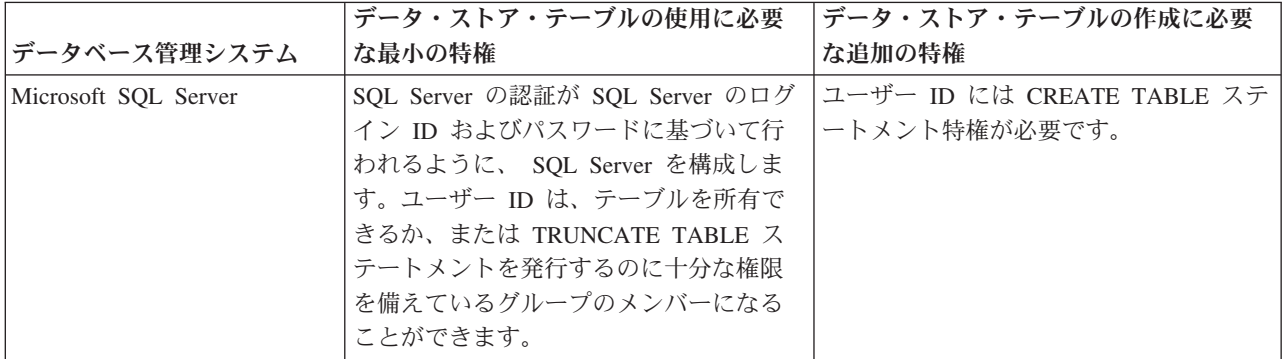

分離レベルは、トランザクションのロック動作を指定します。分離レベルを

READ\_COMMITTED\_SNAPSHOT に設定する必要があります。SQL コマンド **SELECT name,**

**is\_read\_committed\_snapshot\_on FROM sys.database** を使用すると、Process Server データベース、パフォ ーマンス・データウェアハウス、および共通データベースの分離レベルを確認できます。SQL コマンド **ALTER DATABASE <database> SET READ\_COMMITTED\_SNAPSHOT ON** を使用すると、分離レベル を設定できます。

## 関連タスク:

122 [ページの『標準インストール時の既存データベースの構成』](#page-129-0) 標準インストール時に既存のデータベース・サーバーを構成するための正しいデータベース値を判別するに は、このトピックの情報を参考にしてください。

### **XA** トランザクションの構成**:**

データベースをインストールしたら、サーバーを始動する前に XA トランザクションを構成する必要があ ります。Microsoft SQL Server JDBC ドライバーは、Java Platform Enterprise Edition/JDBC 2.0 のオプショ ンの分散トランザクションのサポートを提供します。**SQLServerXADataSource** クラスから取得した JDBC 接続は、Java Platform Enterprise Edition (Java EE) アプリケーション・サーバーなどの標準分散トランザク ション処理環境に参加できます。

XA トランザクションの構成に失敗すると、サーバーの始動時に次のエラーが起こる可能性があります。 **javax.transaction.xa.XAException: com.microsoft.sqlserver.jdbc.SQLServerException: XA** 制御接続を作成で きませんでした。**(Failed to create the XA control connection.)** エラー**:** ストアード・プロシージャー **'master..xp\_sqljdbc\_xa\_init\_ex'** が見つかりませんでした。**(Error: "Could not find stored procedure 'master..xp\_sqljdbc\_xa\_init\_ex'.").**.

1. MS DTC サービスには、Service Manager で「Automatic」のマークを付けて、SQL Server サービスの 開始時に実行されるようにしてください。XA トランザクション用に MS DTC を使用可能にするに は、以下のステップを実行する必要があります。

### **Windows XP** および **Windows Server 2003** の場合**:**

- a. 「コントロール パネル」 > 「管理ツール」 > 「コンポーネント サービス」を選択します。
- b. 「コンポーネント サービス」 > 「コンピュータ」を選択し、「マイ コンピュータ」を右クリック して、「プロパティ」を選択します。
- c. 「**MSDTC**」タブをクリックし、次に「セキュリティー構成」をクリックします。
- d. 「**XA** トランザクションを使用可能にする **(Enable XA Transactions)**」チェック・ボックスを選択 し、「**OK**」をクリックします。これで、MS DTC サービスが再始動します。
- e. もう一度「**OK**」をクリックして「プロパティ」ダイアログ・ボックスを閉じ、「コンポーネント サ ービス」を閉じます。
- f. SQL Server サーバーを再始動して、MS DTC の変更と同期していることを確認します。

#### **Windows Vista** および **Windows 7** の場合**:**

- a. 「コントロール パネル」 > 「管理ツール」 > 「コンポーネント サービス」を選択します。
- b. 「コンポーネント サービス」 > 「コンピュータ」 > 「マイ コンピュータ」 > 「分散トランザク ション コーディネータ」を選択します。
- c. 「ローカル **DTC (Local DTC)**」を右クリックし、「プロパティ」を選択します。
- d. 「ローカル **DTC** のプロパティ **(Local DTC Properties)**」ダイアログ・ボックスで「セキュリテ ィ」タブをクリックします。
- e. 「**XA** トランザクションを使用可能にする **(Enable XA Transactions)**」チェック・ボックスを選択 し、「**OK**」をクリックします。これで、MS DTC サービスが再始動します。
- f. もう一度「OK」をクリックして「プロパティ」ダイアログ・ボックスを閉じ、「コンポーネント サ ービス」を閉じます。
- g. SQL Server サーバーを再始動して、MS DTC の変更と同期していることを確認します。
- 2. JDBC 分散トランザクション・コンポーネントを構成します。
	- a. 『リソース』セクションの URL を使用して、Microsoft のサイトから「Microsoft SQL Server JDBC Drive 2.0」ドライバーをダウンロードします。
	- b. 任意のフォルダーにアーカイブを unzip します。
	- c. JDBC unarchived ディレクトリーから SQL サーバー・コンピューターの Binn ディレクトリーに sqljdbc\_xa.dll ファイルをコピーします。32 ビット SQL サーバーで XA トランザクションを使 用する場合は、SQL サーバーが x64 プロセッサーにインストールされていても、x86 フォルダーの sqljdbc\_xa.dll ファイルを使用します。x64 プロセッサー上の 64 ビット SQL サーバーで XA ト ランザクションを使用する場合は、x64 フォルダーの sqljdbc\_xa.dll ファイルを使用します。
	- d. SQL サーバーで xa\_install.sql データベース・スクリプトを実行します。このスクリプトによ り、sqljdbc\_xa.dll で呼び出される拡張ストアード・プロシージャーがインストールされます。こ れらの拡張ストアード・プロシージャーにより、Microsoft SQL Server JDBC ドライバー用の分散ト ランザクションおよび XA サポートが実装されます。このスクリプトは、SQL Server インスタンス の管理者として実行する必要があります。
	- e. JDBC ドライバーを使用する分散トランザクションに参加する権限を特定のユーザーに認可するに は、そのユーザーをマスター・データベース内の SqlJDBCXAUser ロールに追加します (例えば、 lombardi ユーザーの場合、「User」マッピングにマスター・データベースを追加し、 SqlJDBCXAUser ロールにチェック・マークを付けます)。

#### **Microsoft SQL Server** で使用するスタンドアロン・プロファイルの作成**:**

Microsoft SQL Server で使用する Process Server スタンドアロン・プロファイルを作成するには、プロフ ァイル管理ツールまたは manageprofiles コマンド行ユーティリティーを使用して必須パラメーターを渡し ます。また、データベース設計ツール (DDT) で生成される設計ファイルを使用してプロファイルを作成す ることもできます。

プロファイルを作成する前に、以下の前提条件を満たしてください。

v データベースをホストするサーバーに、Microsoft SQL Server をインストールします。

v CMNDB (CommonDB) データベースと、BPEDB (Business Process Choreographer)、BPMDB (Process Server)、および PDWDB (Performance Data Warehouse) の各データベースを作成します。 Microsoft SQL Server 用のデータベースの作成に使用するコマンドの例を次に示します。

osql -b -S *hostname* -U *db\_user\_account* -P *db\_user\_password* -Q "CREATE DATABASE *database\_name* COLLATE SQL\_Latin1\_General\_CP1\_CI\_AS"

ここで、**hostname** は SQL Server をホストするシステムのホスト名、 **db\_user\_account** と **db\_user\_password** は データベースを作成するためのログインに使用されるユーザー名とパスワード、 **database\_name** は作成するデータベースの名前です。**COLLATE SQL\_Latin1\_General\_CP1\_CI\_AS** が 含まれているのは、BPMDB (Process Server) データベースと PDWDB (Performance Data Warehouse) デ ータベースで大/小文字を区別しないようにする必要があるためです。

- v Business Space が構成されている場合は、CMNDB データベース内にスキーマ名 IBMBUSSP でテーブルが 作成されます。CMNDB データベースにメッセージング・エンジン・テーブルを作成するには、ステップ 2 (618 [ページ](#page-625-0)) の説明に従ってスキーマを手動で作成する必要があります。ローカル・データベースを使 用する場合は、プロファイルの作成時に Common Event Infrastructure データベースが作成されます。そ れ以外の場合は、プロファイルの作成時に生成されたスクリプトを使用して、Common Event Infrastructure データベースを作成する必要があります。
- v Common Event Infrastructure (CEI) を使用する予定の場合は、CEI データベースを手動で作成する必要が あります。『*Common Event Infrastructure (CEI)* データベースの構成』を参照してください。

IBM Business Process Manager には SQL Server 用の JDBC ドライバーがパッケージされています。JDBC ドライバー (バージョンおよびレベル情報を含む) については、『 [IBM Business Process Manager](http://www14.software.ibm.com/webapp/wsbroker/redirect?version=wbpm751&product=ibpm&topic=bpms_det_sysreqs) のハー ドウェアおよびソフトウェア要件の詳細 [\(Detailed hardware and software requirements for IBM Business](http://www14.software.ibm.com/webapp/wsbroker/redirect?version=wbpm751&product=ibpm&topic=bpms_det_sysreqs) [Process Manager\)](http://www14.software.ibm.com/webapp/wsbroker/redirect?version=wbpm751&product=ibpm&topic=bpms_det_sysreqs) 』ページを参照してください。

注**:** IBM Business Process Manager に同梱されているもの以外の JDBC ドライバー・レベルは、お客様ご 自身で用意していただく必要があります。

CommonDB、Process Server、Performance Data Warehouse、Business Space、Service Component Architecture (SCA) システム・メッセージング・エンジン、および SCA アプリケーション・メッセージング・エンジ ンは、スタンドアロン・プロファイルの作成時に構成できます。

Business Process Choreographer コンテナー、Business Process Choreographer メッセージング・エンジン、 および Business Process Choreographer Explorer は、bpeconfig.jacl スクリプトまたは管理コンソールを 使用して構成します。Business Process Choreographer の構成方法については、ステップ 3 (618 [ページ](#page-625-0)) を 参照してください。

- 1. プロファイル管理ツールまたは manageprofiles コマンド行ユーティリティーを使用するか、DDT によ って生成される dbDesign ファイルをインポートして、プロファイルを作成します。
	- v プロファイル管理ツールを使用してプロファイルを作成するには、『 169 [ページの『プロファイル管](#page-176-0) [理ツールを使用したスタンドアロン・プロファイルの作成』』](#page-176-0)を参照してください。『 613 [ページの](#page-620-0) [表](#page-620-0) 99』は、「データベース構成 (その 2)」ページおよび『[Microsoft SQL Server](#page-621-0) の場合の必須のデー [タベース構成フィールド](#page-621-0) (その 3)』で入力する必要のあるフィールドのリストを示しています。

<span id="page-620-0"></span>表 *99. Microsoft SQL Server* の場合の必須のデータベース構成フィールド *(*その *2)*

| フィールド                             | 必要なアクション                                                        |
|-----------------------------------|-----------------------------------------------------------------|
| JDBC ドライバー                        | 以下のオプションから選択してください。                                             |
|                                   | · Microsoft SQL Server JDBC 2.0                                 |
|                                   | 注: JDBC 3.0 もサポートされています。JDBC 3.0 の                              |
|                                   | 場合は、「Microsoft SQL Server JDBC 2.0」を選択し<br>てください。               |
|                                   | · Microsoft SQL Server JDBC 1.2                                 |
| 共通データベース                          | 共通データベースの場合は、以下のパラメーターの値を入                                      |
|                                   | 力してください。                                                        |
|                                   | • ユーザー名                                                         |
|                                   | 共通データベースのユーザー名を入力してください。                                        |
|                                   | ・ パスワード                                                         |
|                                   | 共通データベースで認証を行うパスワードを入力してく                                       |
|                                   | ださい。                                                            |
|                                   | • パスワードの確認                                                      |
|                                   | 確認のためにパスワードを再入力してください。                                          |
| Process Server データベース             | Process Server データベースの場合は、以下のパラメータ                              |
|                                   | ーの値を入力してください。                                                   |
|                                   | • ユーザー名                                                         |
|                                   | Process Server データベースのユーザー名を入力してく                               |
|                                   | ださい。                                                            |
|                                   | • パスワード                                                         |
|                                   | Process Server データベースで認証を行うパスワードを                               |
|                                   | 入力してください。                                                       |
|                                   | • パスワードの確認                                                      |
|                                   | 確認のためにパスワードを再入力してください。                                          |
| Performance Data Warehouse データベース | Performance Data Warehouse データベースの場合は、以下<br>のパラメーターの値を入力してください。 |
|                                   | • ユーザー名                                                         |
|                                   | Performance Data Warehouse データベースのユーザー名                         |
|                                   | を入力してください。                                                      |
|                                   | • パスワード                                                         |
|                                   | Performance Data Warehouse データベースで認証を行う                         |
|                                   | パスワードを入力してください。                                                 |
|                                   | • パスワードの確認                                                      |
|                                   | 確認のためにパスワードを再入力してください。                                          |
| データベース・サーバーのホスト名 (例えば IP アドレ      | デフォルト値 localhost をそのまま確定するか、データ                                 |
| Z)                                | ベース・サーバーの正しいホスト名を入力します。                                         |

表 *99. Microsoft SQL Server* の場合の必須のデータベース構成フィールド *(*その *2) (*続き*)*

| <b> フィールド</b>                                | 必要なアクション                                         |
|----------------------------------------------|--------------------------------------------------|
| <b> サーバー・ポート</b>                             | デフォルト値 1433 をそのまま確定するか、サーバーの正                    |
|                                              | しいポート番号を入力します。                                   |
| JDBC ドライバーのクラスパス・ファイルのディレクト                  | JDBC 2.0 ドライバーのクラスパス・ファイル                        |
| リー・ロケーション (Directory location of JDBC driver | (sqljdbc4.jar)は製品と一緒にパッケージ化されており、デ               |
| classpath files)                             | ィレクトリー                                           |
|                                              | \${WAS INSTALL ROOT}\jdbcdrivers\SQLServer に置かれて |
|                                              | います。                                             |

<span id="page-621-0"></span>表 *100. Microsoft SQL Server* の場合の必須のデータベース構成フィールド *(*その *3)*

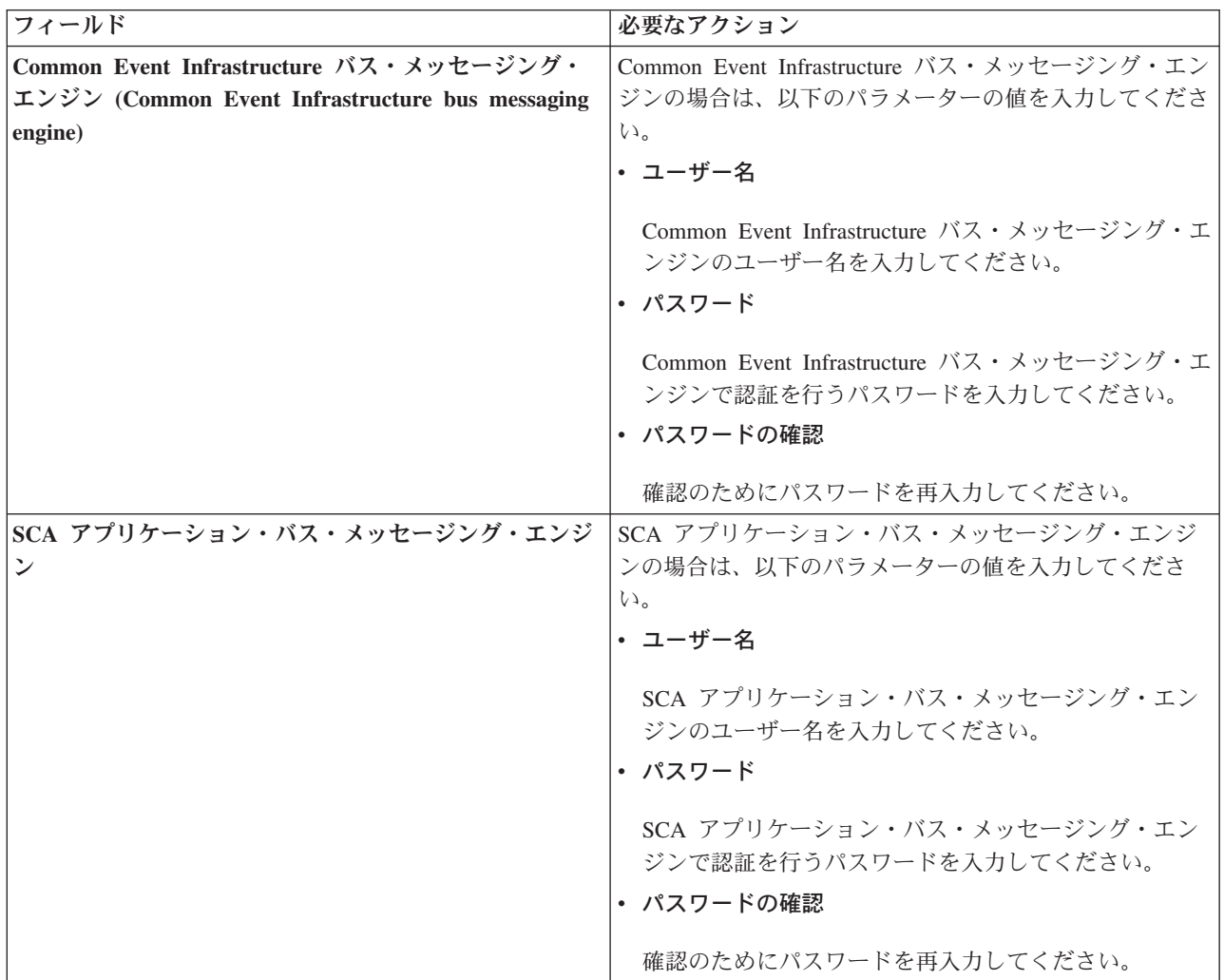

表 *100. Microsoft SQL Server* の場合の必須のデータベース構成フィールド *(*その *3) (*続き*)*

| フィールド                                                                                               | 必要なアクション                                                                                                    |
|----------------------------------------------------------------------------------------------------|----------------------------------------------------------------------------------------------------|
| SCA システム・バス・メッセージング・エンジン                                                                            | SCA システム・バス・メッセージング・エンジンの場合<br>は、以下のパラメーターの値を入力してください。<br>・ ユーザー名                                                      |
|                                                                                                    | SCA システム・バス・メッセージング・エンジンのユ<br>ーザー名を入力してください。<br>• パスワード                                                                |
|                                                                                                    | SCA システム・バス・メッセージング・エンジンで認<br>証を行うパスワードを入力してください。<br>• パスワードの確認                                                        |
|                                                                                                    | 確認のためにパスワードを再入力してください。                                                                                                 |
| Process Server バス・メッセージング・エンジン<br>(Process Server bus messaging engine)                             | Process Server バス・メッセージング・エンジンの場合<br>は、以下のパラメーターの値を入力してください。<br>• ユーザー名                                                |
|                                                                                                    | Process Server バス・メッセージング・エンジンのユー<br>ザー名を入力してください。<br>• パスワード                                                          |
|                                                                                                    | Process Server バス・メッセージング・エンジンで認証<br>を行うパスワードを入力してください。<br>• パスワードの確認                                                  |
|                                                                                                    | 確認のためにパスワードを再入力してください。                                                                                                 |
| Performance Data Warehouse バス・メッセージング・<br>エンジン (Performance Data Warehouse bus messaging<br>engine) | Performance Data Warehouse バス・メッセージング・エン<br>ジンの場合は、以下のパラメーターの値を入力してくださ<br>$\mathcal{U}^{\lambda}$<br>• ユーザー名           |
|                                                                                                    | Performance Data Warehouse バス・メッセージング・エ<br>ンジンのユーザー名を入力してください。                                                         |
|                                                                                                    | ・ パスワード<br>Performance Data Warehouse バス・メッセージング・エ<br>ンジンで認証を行うパスワードを入力してください。<br>• パスワードの確認<br>確認のためにパスワードを再入力してください。 |

Process Server スタンドアロン・プロファイルの構成時に、プロファイル管理ツールは以下のアクシ ョンを実行します。

- ポート、プロファイルのロケーション、およびプロファイル、ノード、サーバー、ホスト、セル (該当する場合) の名前にカスタマイズ値を割り当てます。
- 共通データベースを構成します。
- Process Server および Performance Data Warehouse データベースを構成します。

– **-dbDelayConfig** パラメーターが **false** に設定されている場合は、それぞれのデータベースでテー ブルを作成します。このパラメーターが **true** に設定されている場合は、*install\_root*/profiles/ *profile\_name*/dbscripts ディレクトリーにある SQL スクリプトを手動で実行する必要がありま す。

注**:** リモート・データベースを使用していて、 データベース・スクリプトの実行を遅らせたい場 合は、**-dbDelayConfig** パラメーターを **true** に設定します。

- 管理コンソールおよび WebSphere Application Server のサンプル・アプリケーションをデプロイし ます。
- デフォルト・アプリケーション (Snoop、Hello、および HitCount の各サーブレットを含む) をデプ ロイします。
- Web サーバー定義を作成します。
- 管理セキュリティーを使用可能にします。
- ご使用のオペレーティング・システムとユーザー・アカウントの特権でサービスの作成が許可され る場合は、サーバーを実行するためのシステム・サービスを作成します。
- v **manageprofiles** コマンド行ユーティリティーを使用してプロファイルを作成するには、『 274 [ペー](#page-281-0) ジの『manageprofiles を使用した Process Server [スタンドアロン・プロファイルの作成』』](#page-281-0)を参照し てください。

以下のコマンド例は、CommonDB、Common Event Infrastructure、メッセージ・エンジン、Business Space の各コンポーネントが 1 つのデータベースに含まれるスタンドアロン・プロファイルを作成す るために使用されます。

Microsoft SQL Server JDBC 1.2 ドライバーの場合:

*install\_root*/bin/manageprofiles -create -templatePath *install\_root*/profileTemplates/BPM/ default.procsvr -dbType MSSQLSERVER\_MICROSOFT -dbJDBCClasspath *path to JDBC driver* -dbDriverVersion 1.2 -dbUserId *userID* -dbPassword *password* -dbCommonForME true -dbCeiMeSchemaName *ceiSchema* -dbSysMeSchemaName *sysSchema* -dbAppMeSchemaName *appSchema*

Microsoft SQL Server JDBC 2.0 ドライバーの場合:

*install\_root*/bin/manageprofiles -create -templatePath *install\_root*/profileTemplates/BPM/ default.procsvr -dbType MSSQLSERVER MICROSOFT -dbJDBCClasspath *path to JDBC driver* -dbDriverVersion 2.0 -dbUserId *userID* -dbPassword *password* -dbCommonForME true -dbCeiMeSchemaName *ceiSchema* -dbSysMeSchemaName *sysSchema* -dbAppMeSchemaName *appSchema*

表 101 に、Microsoft SQL Server 上で共通データベースを構成する場合に使用可能な **manageprofiles** のパラメーターを示します。

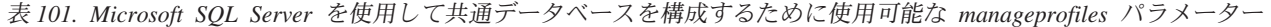

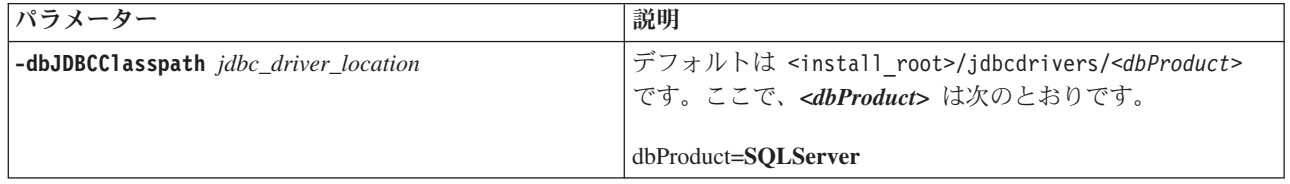

表 *101. Microsoft SQL Server* を使用して共通データベースを構成するために使用可能な *manageprofiles* パラメーター *(*続き*)*

| パラメーター                             | 説明                                                                                                    |
|------------------------------------|----------------------------------------------------------------------------------------------------|
| $-dbType db_type$                  | データベース・タイプ。以下の値を設定します。                                                                                                    |
|                                    | • MSSQLSERVER_MICROSOFT (Microsoft JDBC ドライ<br>バー V1.2 または V2.0 を使用する Microsoft SQL Server<br>データベース)                                                                                                    |
| -dbCreateNew true   false          | データベースを作成するのか、再使用するのかを示しま<br>す。有効な値は true または false です。デフォルト値は<br>true です。                                                                                                    |
| -dbDelayConfig true   false        | プロファイルの作成後にテーブルを作成するかどうかを示<br>します。有効な値は true または false です。このパラメー<br>ターは、デフォルトでは false に設定されています。リモー<br>ト・データベースを使用していて、データベース・スクリ<br>プトの実行を遅らせたい場合は、このパラメーターを true<br>に設定します。                                                       |
| -dbDriverVersion db_driver_version | データベース・ドライバーのバージョン。このパラメータ<br>ーは、 Microsoft SQL Server にのみ有効です。SQL Server<br>データベースの場合は、 1.2 (Microsoft SQL JDBC ドライ<br>バー V1.2 の場合) または 2.0 (Microsoft SQL JDBC ドラ<br>イバー V2.0 の場合) を指定します。指定しない場合、この<br>値は自動的にデフォルトの 2.0 に設定されます。 |
| -dbHostName db_host_name           | データベース・サーバーのホスト名または IP アドレス。デ<br>フォルト値は localhost です。                                                                                                    |
| -dbName db_name                    | データベースの名前。デフォルト値は CMNDB です。                                                                                                    |
| -db0utputScriptDir db_output_dir   | この値は絶対パスでなければなりません。相対パスを設定<br>した場合、SQL スクリプトはエクスポートまたは実行され<br>ず、その結果、サーバー始動時に多数の例外が発生するこ<br>とになります。エクスポートされたデータベース・スクリ<br>プトのロケーション。デフォルト値は                                                                                         |
|                                    | dbscripts¥CommonDB¥DB2 です。<br>データベース認証に必要なパスワード。このパラメーター                                                                                                    |
| -dbPassword db_pswd                | は必須です。                                                                                                    |
| -dbServerPort db_port_number       | データベース・サーバーのポート番号。使用するデータベ<br>ースに応じて、デフォルトのポート番号の代わりに別のポ<br>ート番号を指定できます。デフォルト値は 1433 です。                                                                                                    |
| -dbUserId db_userid                | データベースの作成および除去の特権を持つユーザー ID<br>を指定します。 WebSphere データ・ソースは、この ID を<br>使用してデータベース接続を認証します。Microsoft SQL<br>Server データベースの場合、データベース表を所有する<br>SQL Server のユーザー ID を指定します。                                                               |

- v DDT によって生成される dbDesign ファイルをインポートしてデータベース構成を作成するには、 「データベース設計ファイルの使用」オプションを選択します。このオプションは、「拡張」オプシ ョンを使用して作成されたスタンドアロン・サーバー・プロファイルで使用でき、プロファイル管理 ツールの「データベース構成」ページに表示されます。
	- a. 「データベース設計ファイルの使用 **(Use a database design file)**」を選択します。
	- b. 「参照」をクリックします。
- <span id="page-625-0"></span>c. 設計ファイルの完全修飾パス名を指定し、「次へ」をクリックします。
- d. データベース・スクリプトを自動で (プロファイル作成プロセスの一部として) 実行する場合は、 「データベース・スクリプトを実行してデータベース表を作成する」を選択します。このチェッ ク・ボックスを選択しない場合、プロファイル作成の完了後に、ユーザー自身またはデータベー ス管理者がスクリプトを手動で実行できます。

重要**:** 「既存のローカル・データベースまたはリモート・データベースを使用する」を選択した ときに表が既に存在している場合は、「データベース・スクリプトを実行してデータベース表を 作成する」が選択されていない ことを確認してください。両方のオプションが選択されている と、エラーが発生してプロファイルの作成が失敗します。

e. 「次へ」をクリックします。

設計ファイルの指定を選択すると、データベースの構成を完了するために、設計ファイルのロケーシ ョンがコマンド行に渡されます。データベース構成用の設計ファイルの使用について詳しくは、 [621](#page-628-0) [ページの『データベース設計ツールを使用したデータベース設計ファイルの作成』を](#page-628-0)参照してくださ い。

# 2. SQL Server Studio を使用して、所有者 sdo として以下のスキーマを CMNDB データベースに作成しま す。これらのスキーマは、SIBus メッセージング・エンジンに必要です。

重要**:** これらのスキーマは、メッセージング・エンジンの開始前、またはメッセージング・エンジンの 開始中に構成する必要があります。

- v MEDPS00 (Process Server メッセージング・エンジン)
- MEDPE00 (Performance Data Warehouse メッセージング・エンジン)

ここで、MED はメッセージ・エンジン・データベース名の最初の 3 文字です。

- 3. Business Process Choreographer の構成。
	- a. BPEDB データベースの計画
	- b. bpeconfig.jacl スクリプトによる Business Process Choreographer の構成
	- c. Business Process Choreographer 用の Microsoft SQL Server データベースの作成
- 4. オプション: プロファイル管理ツールまたは manageprofiles コマンド行ユーティリティーでデータベー ス・スクリプトの実行を遅らせるオプションを選択した場合は、 以下の SQL スクリプトを実行して、 データベース・テーブルを手動で作成する必要があります。

重要**:** スクリプトを実行する前に、*install\_root*/profiles/*profile\_name*/dbscripts フォルダーをデー タベース・マシンにコピーする必要があります。

- a. *install\_root*/profiles/*profile\_name*/dbscripts/CommonDB/SQLServer/configCommonDB
- b. *install\_root*/profiles/*profile\_name*/dbscripts/BusinessSpace/SQLServer/configBusinessSpaceDB
- c. install\_root/profiles/profile\_name/dbscripts/ProcessServer
- d. install root/profiles/profile name/dbscripts/PerformanceDW
- 5. サーバーを始動します。

### 関連資料:

598 [ページの『プロファイル管理ツール構成のデータベース構成フィールド』](#page-605-0) スタンドアロン環境のプロファイルを作成するには、データベース情報が必要です。必要な情報は、使用す るデータベースによって異なります。

### **Microsoft SQL Server** と共に使用する **Network Deployment** 環境の作成**:**

このトピックでは、Microsoft SQL Server と共に使用する Network Deployment 環境を作成する方法につい て説明します。

プロファイルを作成する前に、以下の前提条件を満たしてください。

- v データベースをホストするサーバーに、Microsoft SQL Server をインストールします。
- v BPMDB (Process Server) および PDWDB (Performance Data Warehouse) の各データベースを作成しま す。 Microsoft SQL Server 用のデータベースの作成に使用するコマンドの例を次に示します。

osql -b -S *hostname* -U *db\_user\_account* -P *db\_user\_password* -Q "CREATE DATABASE *database\_name* COLLATE SQL\_Latin1\_General\_CP1\_CI\_AS"

ここで、**hostname** は SQL Server をホストするシステムのホスト名、 **db\_user\_account** と **db\_user\_password** は データベースを作成するためのログインに使用されるユーザー名とパスワード、 **database\_name** は作成するデータベースの名前です。**COLLATE SQL\_Latin1\_General\_CP1\_CI\_AS** が 含まれているのは、BPMDB (Process Server) データベースと PDWDB (Performance Data Warehouse) デ ータベースで大/小文字を区別しないようにする必要があるためです。

v Common Event Infrastructure (CEI) を使用する予定の場合は、CEI データベースを手動で作成する必要が あります。『*Common Event Infrastructure (CEI)* データベースの構成』を参照してください。

IBM Business Process Manager には SQL Server 用の JDBC ドライバーがパッケージされています。JDBC ドライバー (バージョンおよびレベル情報を含む) については、『 [IBM Business Process Manager](http://www14.software.ibm.com/webapp/wsbroker/redirect?version=wbpm751&product=ibpm&topic=bpms_det_sysreqs) のハー ドウェアおよびソフトウェア要件の詳細 [\(Detailed hardware and software requirements for IBM Business](http://www14.software.ibm.com/webapp/wsbroker/redirect?version=wbpm751&product=ibpm&topic=bpms_det_sysreqs) [Process Manager\)](http://www14.software.ibm.com/webapp/wsbroker/redirect?version=wbpm751&product=ibpm&topic=bpms_det_sysreqs) 』ページを参照してください。

注**:** IBM Business Process Manager に同梱されているもの以外の JDBC ドライバー・レベルは、お客様ご 自身で用意していただく必要があります。

CommonDB はデプロイメント・マネージャー・プロファイルの作成時に構成できますが (IBM Business Process Manager Advanced のみ)、残りのコンポーネントは、管理コンソールでデプロイメント環境の各パ ネルを使用して構成する必要があります。構成されるコンポーネントは以下のとおりです。

- Common Event Infrastructure
- Business Space
- メッセージング・エンジン
- 1. デプロイメント・マネージャー・プロファイルを作成します。 以下の方法のいずれかを使用します。
	- v プロファイル管理ツールの使用。詳しくは、『 202 [ページの『プロファイル管理ツールを使用した](#page-209-0) Process Server [デプロイメント・マネージャー・プロファイルの作成』』](#page-209-0)を参照してください。
	- v **manageprofiles** コマンドの使用。詳しくは、 443 ページの『[manageprofiles](#page-450-0) を使用した Process Server [デプロイメント・マネージャー・プロファイルとカスタム・プロファイルの作成』を](#page-450-0)参照し てください。
- 2. 以下のいずれかの方法で、デプロイメント・マネージャーを始動します。
	- v Windows 「スタート」メニューから、「**IBM**」 > 「**BPM Advanced**」 > 「プロファイル」 > 「*profile\_name*」 > 「デプロイメント・マネージャーの始動」を選択します。
	- v ファースト・ステップ・コンソールで、「デプロイメント・マネージャーの始動」をクリックしま す。
	- v **startManager** コマンドを使用します。
- 3. デプロイメント環境で使用するノード (管理対象プロファイル) を少なくとも 1 つ作成します。詳し くは、 443 ページの『manageprofiles を使用した Process Server [デプロイメント・マネージャー・プロ](#page-450-0) [ファイルとカスタム・プロファイルの作成』を](#page-450-0)参照してください。
- 4. デプロイメント環境を作成します。
	- a. 管理コンソールで、「サーバー」 > 「デプロイメント環境」を選択します。
	- b. 「新規」をクリックします。
	- c. データベースの構成までの各ステップで情報を指定します。
	- d. 「データベース」ページで、ご使用の環境が使用しているコンポーネントのデフォルト値を更新し ます。

以下のコンポーネントについては、ユーザー名とスキーマ名に必ず正しい値を入力してください。 デプロイメント環境の構成では、スキーマおよびユーザーは構成の一部として作成されません。ス キーマおよびユーザーは、デプロイメント環境の生成が行われる前に存在している必要がありま す。SQL Server では、ユーザーのデフォルト・スキーマがデータベースに設定されていることを確 認する必要があります。ユーザーごとに、データベース内のスキーマに同じ値を設定することをお 勧めします。各ユーザーにデフォルト・スキーマを設定しなかった場合、その値はデフォルトで 「dbo」に設定され、すべてのコンポーネントがこのデフォルト・スキーマで構成されるため、環境 が機能しなくなります。データベース・パネルに示されるスキーマの値は、該当するユーザーに対 応したスキーマの値でなければなりません。フィールドにスキーマ値を入力するオプションがない 場合は、ユーザーと同じデフォルト・スキーマがデータベースに設定されるものと予想されます。

- e. これらのコンポーネントに必要なテーブルを作成するには手動のステップが必要なため、 Business Space の「テーブルの作成」チェック・ボックスは無効になっています。このコンポーネント用の テーブルを作成するには、以下のステップ 6 に従います。
- f. 残りのステップを実行して、環境を作成し、設定を保存します。 「サーバー」 > 「デプロイメン ト環境」は表示されますが、デプロイメント環境は始動されません。この時点では、デプロイメン ト環境を始動しないでください。
- 5. オプション: 4 でプロファイルを作成したときに「テーブルの作成」をクリアした場合は、メッセー ジ・エンジン用のスクリプトを生成します。
	- a. 管理コンソールで、「サーバー」 > 「デプロイメント環境」 > 「*your\_deployment\_environment*」 > 「据え置かれた構成」を選択します。
	- b. コマンド行で、スクリプトを生成する場所に移動します。
	- c. sibDDLGenerator.bat ユーティリティーを実行して、環境で必要な各スキーマ用のスクリプトを生 成します。このユーティリティーの実行について詳しくは、「据え置かれた構成」ページを参照し てください。 スキーマ名は上記のデータベース・パネルで選択した値です。

sibDDLGenerator.bat -system sqlserver -version *2005* -platform windows -schema WPRCM00 -user *user\_name* -statementend ; > *output\_script\_filename*

必ず正しいスキーマ (「据え置かれた構成」ページにリストされているもの) とユーザー名を使用 してください。また、結果をファイルにリダイレクトしてください。そうしないと、生成されたス クリプトがファイルではなくコマンド・プロンプトに出力されます。

注**:** データベース設計ファイルを使用してデータベースを構成した場合は、 sibDDLGenerator.bat ユーティリティーを実行する必要はありません。詳しくは、『 621 [ページの『データベース設計ツ](#page-628-0) [ールを使用したデータベース設計ファイルの作成』』](#page-628-0)を参照してください。

6. Business Space データベースを手動で作成します。

- <span id="page-628-0"></span>a. 管理コンソールで、「サーバー」 > 「デプロイメント環境」 > 「*your\_deployment\_environment*」 > 「据え置かれた構成」を選択します。
- b. Business Space のスクリプトを見つけます。
- c. createDatabase\_BusinessSpace.sql スクリプトを実行し、次に createTable\_BusinessSpace.sql スクリプトを実行します。
- 7. 管理コンソールで、「サーバー」 > 「デプロイメント環境」 > 「*your\_deployment\_environment*」 > 「据え置かれた構成」を選択し、「実行された構成」をクリックします。
- 8. 管理コンソールからログオフし、デプロイメント・マネージャーをシャットダウンして、すべてのカス タム・プロファイルをシャットダウンします。
- 9. オプション: 該当するすべてのプロファイル・ログを削除するか、それらを別のディレクトリーに保存 します。ログの削除または移動が必要な場合があります。これはログが最終構成に付加されるためで す。その場合に最新情報の表示が困難になる可能性があります。
- 10. カスタム・プロファイルを開始し、デプロイメント・マネージャーを始動して、管理コンソールにログ インします。
- 11. デプロイメント環境を開始します。
	- a. 管理コンソールで、 「サーバー」 > 「サーバー・タイプ」 > 「デプロイメント環境」をクリッ クして、デプロイメント環境を開始します。デプロイメント環境の横にあるチェック・ボックスを 選択し、「開始」をクリックします。
	- b. 5 分から 10 分後 (システムによってはそれ以上) に、「デプロイメント環境」ページが最新表示 されます。デプロイメント環境の状況が「開始」に変わります。
- 12. オプション: 以下の項目の状況を確認します。
	- a. 管理コンソールで「アプリケーション」 > 「エンタープライズ・アプリケーション」を選択し、 インストール済みのアプリケーションが正常に始動したことを確認します。
	- b. 「リソース」 > 「**JDBC**」 > 「データ・ソース」を選択し、メッセージ・エンジンに関連しない (つまり、名前に **ME** が含まれない) すべてのコンポーネントの接続が正常かどうかをテストしま す。

# データベース設計ツールを使用したデータベース設計ファイルの作成

データベース構成の設計を作成および生成するには、データベース設計ツールを使用します。この設計は、 特定のコンポーネント用にも、IBM Business Process Manager の全機能をサポートするエンタープライ ズ・レベルのデータベース構成用にもなります。

### 関連概念:

553 ページの『例: manageprofiles [コマンドでのデータベース設計ファイルの使用』](#page-560-0) データベース設計ツールを使用してデータベース設計ファイルを作成すると、生成されるファイルに manageprofiles コマンド用の値が含められます。

# データベース設計ツールを使用したスタンドアロン・プロファイル用またはデプロイメント環境用のデータ ベース設計ファイルの作成**:**

データベース設計ツールを使用して、プロファイル作成時またはデプロイメント環境ウィザードの使用時に 使用できるデータベース表の設計ファイルを生成できます。データベース設計ツールは、ユーザー対話型の 入力または既存の設計ファイルから、設計ファイルを生成します。

IBM Business Process Manager がインストール済みであることを確認します。データベース設計ツール は、インストール・バイナリー・ファイルからのみ使用可能です。

データベース設計ツールを実行する前に、以下の情報を準備します。

- v 設計するデータベース構成に関する情報。この情報としては、データベース管理者 (DBA) やソリューシ ョン・アーキテクトが提供する、データベース構成の一般的な目的を説明する文書が考えられます。ま たは、必須のパラメーターやプロパティーの説明であることもあります。
- IBM Business Process Manager とそのコンポーネントがインストールされた方法、使用されているデー タベース・ソフトウェア、およびそのタイプのデータベースに必要なプロパティーに関する情報。
- v 作成するプロファイル (特にプロファイル・タイプとデータベースの間の機能面の関係) の理解。
- v 実装するトポロジー・パターンに関する情報、および使用するパターンにデータベース設計を適合させ る方法に関する理解。

データベース設計ツールを実行する前に、必ず以下の決定を行っておいてください。

- スケーラビリティーと高可用性の要件に基づいた、データベースを使用するデプロイメント環境のタイ プ (スタンドアロン・プロファイルまたは Network Deployment 環境)。
- v データベース表のロケーション。
- v データベース・タイプに関する詳細。具体的には以下の項目ですが、これらに限定されません。
	- データベースのタイプ (DB2、Oracle、DB2 for zOS、SQL Server)
	- サーバー・プロファイルが作成されるシステム上の JDBC ドライバーのロケーション
	- データベースに対する認証用のユーザー ID とパスワード

ヒント**:** IBM Business Process Manager の計画された使用法に関する情報を検討するときにデータベースの 使用法を計画して、データベース設計ツールが必要とする情報を決定してください。

このタスクでは、データベース設計ツールを使用して、スタンドアロン・プロファイル用またはデプロイメ ント環境用のデータベース設計ファイルを作成する方法について説明します。データベース設計ツールへの 入力は、ユーザー対話型の入力または既存の設計ファイルのいずれかです。使用可能なオプションは、環境 によって異なります。

**DbDesignGenerator** コマンドのオプションは以下のとおりです。

-? , -help ヘルプ情報を表示します。

-e db design file name 指定したデータベース設計ファイル (\*.dbDesign、\*.properties など) を編集します。

-v db\_design\_file | db\_scripts\_output\_directory db\_design\_file が指定されている場合は、データベースの仕様に基づいて、 指定されたデータベース設計ファイルに対して検証が行われます。 db\_scripts\_output\_directory が指定されている場合は、 指定されたディレクトリー内のデータベース・スクリプトが検証されます。現在のところ、検証が可能なのは、 テンプレート ddl 生成プログラムから生成されたスクリプトのみです。

-g db design file  $[-d$  output directory]  $[db$  design file2]  $[-d$  output directory2] ... [db design\_fileN] [-d output\_directoryN] 指定された設計ファイルからデータベース・スクリプトをバッチ・モードで生成します。 生成されたスクリプトは、対応する出力ディレクトリーに格納されるか、 出力ディレクトリーがない場合はデフォルトのロケーションに格納されます。

1. **DbDesignGenerator** コマンドにアクセスし、ファイルを実行します。

**DbDesignGenerator** コマンドは以下のロケーションにあります。

v Windows *install\_root*¥util¥dbUtils

例えば、**C:¥Program Files¥IBM¥WebSphere¥AppServer¥util¥dbUtils> DbDesignGenerator.bat** で す。

v Linux UNIX /*install\_root*/util/dbUtils

例えば、**/opt/IBM/WebSphere/AppServer/util/dbUtils> DbDesignGenerator.sh** とします。

ヒント**:** 「指定されたパスが見つかりません」というメッセージが表示された場合は、入力したパス名 が間違っている可能性があります。パスを再入力してください。

データベース設計ツールが正常に起動すると、以下の情報が表示されます。

[通知] 対話モードで DbDesignGenerator を実行中...

[通知] 保存しないで終了する場合は「q」、直前のメニューに戻るには「-」、 ヘルプを随時表示するには「?」を入力してください。 ([info] Enter 'q' to quit without saving; '-' for back to previous menu; '?' for help at any time.) [通知] 提供されたデフォルト値を受け入れるには、単に「Enter」キーを押します。 [通知] 以下のいずれかの [設計オプション] を選んでください:

([info] Please pick one of the following [design option(s)] :)

(1)Create a database design for Standalone profile or Deployment Environment (2)Create a database design for a single component (3) 既存のデータベース設計を編集する (4) データベース設計からデータベース・スクリプトを生成する (5)exit [q]

Please enter the number for the design option :

2. オプション「**(1)** スタンドアロン・プロファイルまたはデプロイメント環境のデータベース設計の作 成」を選択するには、数字の 1 を入力して Enter を押します。

以下のような、データベース・パターンの選択を求めるプロンプトが表示されます。

[通知] 以下のいずれかの [データベース・パターン] を選んでください (Please pick one of the following [database pattern(s)]) :

(1)bpm.advanced.nd.topology (2)bpm.advanced.standalone (3)bpm.standard.standalone (4)wesb.nd.topology (5)wesb.standalone

3. 構成を行うスタンドアロン・プロファイル用またはデプロイメント環境用のデータベース設計パターン を作成するには、該当するオプションの番号を入力し、Enter を押します。 スタンドアロン・プロフ ァイルの場合は「.standalone;」を含むオプションを選択し、デプロイメント環境の場合は「.nd.」を含 むオプションを選択します。

例えば、IBM Business Process Manager Advanced のデプロイメント環境用のデータベース・パターン を構成する場合は、番号 1 を入力してオプション「**(1)bpm.advanced.nd.topology**」を選択し、Enter を 押します。次の例に示すような情報が表示されます。

[通知] 「未完了」のデータベース・コンポーネントの必須プロパティーを 編集してください。 [通知] 完了したデータベース・コンポーネントを編集して、既存またはデフォルトの プロパティー値を変更することができます。 。<br>[通知] 「マスター」コンポーネントを最初に設計して、 次に親コンポーネントを設計します。 これは他のコンポーネントが親の値を継承していることがあるためです。

[通知] 以下のいずれかの [データベース・コンポーネント] を選んでください (Please pick one of the following [database component(s)]):

```
(1)[CommonDB] WBI_CommonDB : [マスター] [状況 = 未完了]<br>(2)[BPCReporting]    WBI BPCEventCollector : [status
                          WBI_BPCEventCollector : [status = not complete](3)[BPC] WBI_BPC : [status = not complete]
(4) [BPM PerformanceDW] BPM PerformanceDW : [状況 = 未完了]
(5)[BPM_ProcessServer] BPM_ProcessServer : [status = not complete]
(6)[BSpace] WBI_BSPACE : [状況 = 未完了]
(7)[SibME]    WBI_BPC_ME : [状況 = 未完了]<br>(8)[SibME]    WBI_CEI_ME : [状況 = 未完了]
(8)[SibME] WBI_CEI_ME : [状況 = 未完了]
                  WBI_SCA_APP_ME : [状況 = 未完了]
(10)[SibME] WBI_SCA_SYS_ME : [状況 = 未完了]
(11)[SibMe]   BPM_PerformanceDW_ME : [parent = BPM_PerformanceDW] [状況 = 未完了]<br>(12)[SibMe]   BPM_ProcessServer_ME : [parent = BPM_ProcessServer] [状況 = 未完了]
                  BPM_ProcessServer_ME : [parent = BPM_ProcessServer] [状況 = 未完了]
(13)[save and exit]
```
4. 該当するオプションの番号を入力してマスター・データベース・コンポーネントを構成し、Enter を押 します。 データベース・コンポーネントが表示されますが、これらは前に選択された環境に合わせて 構成されている可能性があります。マスター・コンポーネントとしてリストされているデータベース・ コンポーネントの名前の横には **[master]** が示されており、これを最初に構成する必要があります。

例えば、**(1)bpm.advanced.nd.topology** 設計パターンのマスター・コンポーネントを構成するには、番 号 1 を入力してオプション「**(1)[CommonDB] WBI\_CommonDB : [**マスター**] [**状況 **=** 未完了**]**」を選 択し、Enter を押します。以下の例のような情報が表示されます。

[状況] 以下のように残り項目が 1 つあるため、 WBI\_CommonDB は未完了です (WBI CommonDB is not complete with 1 remaining item(s)): [ 1 ] CommonDB.WBI CommonDB : : DbType キーが設定されていません (DbType key is not set)。

このデータベース・コンポーネントを編集しますか?(y/n) [default=y] :

5. データベース・コンポーネントを編集するには、構成するデータベース・タイプを選択し、y と入力し て Enter を押します。

データベース・コンポーネントの編集を選択すると、次の例に示すような情報が表示されます。

[通知] 以下のいずれかの [データベース・タイプ] を選んでください (Please pick one of the following [database type(s)]):

(1)DB2-distributed (2)DB2-zOS (3)Oracle (4)SQL Server

6. ご使用の環境で使用するデータベース・タイプに対応する番号を入力し、Enter を押します。 データ ベース・プロパティーを指定するための一連のプロンプトが表示されます。これらのプロンプトは、使 用するデータベース・タイプに応じて異なります。

例えば、番号 1 を入力してデータベース・タイプとして **(1)DB2-distributed** を選択したとします。共 通 DB の構成用にこのデータベース・タイプを選択すると、次の例に示すような情報が表示されま す。

```
[通知] データベース・オブジェクト・セクションに
プロパティーの値を入力してください。
([info] Please enter the values for the properties in
the database objects section.)
Database name[default=CMNDB] :
データベース・ユーザー名 [デフォルト=]:
(Database User name[default=] :)
システム・パスワード
(スタンドアロン・プロファイル作成の一環としてデータベースを
作成する場合にのみ必要)
(System password(this is required ONLY for creating the database
```

```
as a part of standalone profile creation.))[デフォルト=] :
[通知] 以下のいずれかを選択してください
[これは Process Center のデータベースですか?]:
([info] Please pick one of the following
[Is this database for a Process Center?(s)] :)
(1)false
(2)true
番号を入力してください。
これは Process Center のデータベースですか?
(Please enter the number for the
Is this database for a Process Center?)[デフォルト=いいえ]: 1
([default=false] :1)
管理セキュリティーに使用するユーザー ID [デフォルト=]:
(The user ID you use for administrative security[default=] :)
adminUserName パラメーターで指定した名前のパスワード
[デフォルト=]: 1
(The password for the name specified
with the adminUserName parameter
\lceildefault=] :1)
通常のページ・サイズ [デフォルト=32k]:
(Regular pagesize[default=32k] :)
通常の表スペース [デフォルト=WBISPACE] :
(Regular TableSpace[default=WBISPACE] :)
一時ページ・サイズ [デフォルト=32k]:
(Temporary pagesize[default=32k] :)
一時表スペース [デフォルト=WBITEMPSPACE] :
(Temporary TableSpace[default=WBITEMPSPACE] :)
```
7. それぞれのプロンプトで、データベース構成に適した値を入力するか、(デフォルト値がリストされて いる場合は) Enter を押してデフォルト値を受け入れます。 管理セキュリティーのプロンプトが表示さ れた場合、これは WebSphere 管理コンソールのユーザー名とパスワードを意味します。

データベース・プロパティーの最後のプロンプトに値を入力すると、以下の例のようなメッセージが表 示されます。

[通知] データベース・スクリプトの生成に必要なデータベース・ オブジェクト・セクションのプロパティーが入力されました。 ([info] You have completed database objects section properties needed for database scripts generation.)

データ・ソース・プロパティーをスキップする場合は「s」を入力し、 続行するにはそれ以外のキーを入力してください :

8. データ・ソース・プロパティー・コンポーネントを構成するには、**s** 以外の任意の文字を入力して Enter を押します。この構成をスキップしてデフォルトを受け入れるには、s を入力して Enter を押し ます。

ヒント**:** データベース設計ツールを使用して、プロファイル作成またはトポロジー構成の入力として使 用するデータベース設計ファイルを生成する場合は、データ・ソースを構成する必要があります。デー タベース設計ツールを使用して SQL を生成する場合、このステップはオプションです。 選択したデータベース・タイプのデータ・ソースを構成するように選択した場合、そのデータ・ソース のデータベース・プロバイダーのリストが表示されます。例えば、**DB2-distributed** データベース・タ イプの場合は、次のようなデータベース・プロバイダーが表示されます。

[通知] 以下のいずれかの [データベース・プロバイダー] を選んでください (Please pick one of the following [database provider(s)]):

(1)DB2 Universal JDBC Driver Provider # XA data source # DB2 Universal JDBC Driver Provider (XA) (2)DB2 Using IBM JCC Driver # XA data source # DB2 Using IBM JCC Driver (XA)

a. 該当する番号を入力して、データ・ソースのデータベース・プロバイダーを選択し、Enter キーを 押します。 例えば、**(1)DB2 Universal JDBC Driver Provider # XA data source # DB2 Universal JDBC Driver Provider (XA)** のオプションをデータベース・プロバイダーとして選択するには、番 号 1 を選択して Enter キーを押します。このデータベース・プロバイダーを選択した後、次の例 に示すような情報が表示されます。

[通知] データ・ソース・プロパティー・セクションに プロパティーの値を入力してください。 ([info] Please enter the values for the properties in the data source properties section.) データベース・サーバー・ホスト [デフォルト=]: (Database server host[default=] :) データベース・サーバー・ポート [デフォルト=50000]: (Database server port[default=50000] :) Data source user name[default=] : Data source password[default=] : DB2 Universal JDBC driver path[default=\${WAS\_INSTALL\_ROOT}/jdbcdrivers/DB2] : Universal JDBC driver path[default=\${WAS\_INSTALL\_ROOT}/jdbcdrivers/DB2] :

注**:** 生成される出力ファイルでは、パスワードが暗号化されています。

b. それぞれのプロンプトで、データベース構成に適した値を入力するか、(デフォルト値がリストされ ている場合は) Enter を押してデフォルト値を受け入れます。 構成中にデータベース表を作成する かどうかを尋ねられたら、データベース設計ファイルをプロファイル作成のための入力として使用 する場合は「**No**」を指定してください。このオプションはプロファイル管理ツールでも選択可能で あり、競合の原因となるためです。管理コンソールを使用してデプロイメント環境を作成する場合 は、表を自動的に作成させるかどうかによって決定できます。

最後のプロンプトに値を入力すると、以下の例のような情報が表示されます。

「状況」以下のように残り項目が 0 になったため、 WBI\_CommonDB は完了しました (WBI CommonDB is complete with 0 remaining item(s):) ------------------------------------------------------------------------------------ [通知] 「未完了」のデータベース・コンポーネントの必須プロパティーを 編集してください。 [通知] 完了したデータベース・コンポーネントを編集して、既存またはデフォルトの プロパティー値を変更することができます。 [通知] 「マスター」コンポーネントを最初に設計して、 次に親コンポーネントを設計します。 これは他のコンポーネントが親の値を継承していることがあるためです。 [通知] 以下のいずれかの [データベース・コンポーネント] を選んでください (Please pick one of the following [database component(s)]): (1)[CommonDB] WBI\_CommonDB : [マスター] [状況 = 完了] (2)[BPCReporting] WBI\_BPCEventCollector : [status = complete] (3)[BPC] WBI\_BPC : [status = complete] (4)[BPM\_PerformanceDW] BPM\_PerformanceDW : [状況 = 完了] (5)[BPM\_ProcessServer] BPM\_ProcessServer : [status = not complete] (6)[BSpace] WBI\_BSPACE : [status = complete]<br>(7)[SibME] WBI\_BPC ME : [status = complete]  $WBI$  $BPC ME$  : [status = complete]  $(8)$ [SibME] WBI CEI\_ME : [status = complete] (9)[SibME] WBI\_SCA\_APP\_ME : [status = complete] (10)[SibME] WBI\_SCA\_SYS\_ME : [status = complete] (11)[SibMe] BPM\_PerformanceDW\_ME : [parent = BPM\_PerformanceDW] [状況 = 完了]<br>(12)[SibMe] BPM\_ProcessServer\_ME : [parent = BPM\_ProcessServer] [状況 = 完了] BPM\_ProcessServer\_ME : [parent = BPM\_ProcessServer] [状況 = 完了] (13)[save and exit]

マスター・データベース・コンポーネントの構成を終了すると、データベース設計ツールは入力した値 を、残りのコンポーネントに伝搬します。これを正常に実行できると、マスター・コンポーネントとと

もにこれらのコンポーネントにも **[status = complete]** が表示されます。何らかの理由でこれが実行で きない場合、これらのコンポーネントには **[**状況 **=** 未完了**]** が表示されたままになります。

9. オプション: 前のステップに従って **[**状況 **=** 未完了**]** と表示されている残りのデータベース・コンポ ーネントを構成します。別のコンポーネントの親としてリストされているデータベース・コンポーネン トがある場合は、他のコンポーネントより先にその親を構成してください。それによって提供される情 報が、親がリストされているデータベース・コンポーネント用のデフォルト設定として使用されるため です。また、マスター・データベース・コンポーネントを構成した結果として、**[**状況 **=** 完了**]** として 示されているコンポーネントを再構成することも可能です。

注**:** データベース・タイプが DB2 for z/OS である場合は、残りの各コンポーネントを構成する必要が あります。以下のガイドラインが適用されます。

- v 残りの各データベース・コンポーネントに、必ず適切なスキーマ名を指定します。構成するコンポ ーネントのタイプに特有のその他の値 (例えば、表スペース名の接頭部や VSAM カタログ名 (VCAT) の値など) の入力を求めるプロンプトが表示される場合もあります。
- v すべてのシステム統合バスのメッセージング・エンジンに対して 1 つのデータベースを使用する場 合は、その表スペース名に固有の接頭部を指定します。こうした接頭部を使用することによって、 データベース内で各メッセージング・エンジンの表スペース名が固有に保たれるためです。
- v Process Server コンポーネント (**BPM\_ProcessServer**) の構成時に、以下のように、Process Center 用 のデータベースなのか Process Server 用のデータベースなのかを指定する画面が表示されます。

[通知] 以下のいずれかを選択してください [これは Process Center のデータベースですか?]: ([info] Please pick one of the following [Is this database for a Process Center?(s)] :)

(1)false (2)true

ネットワーク・デプロイメント環境で Process Center のプロファイルまたはクラスターを作成する 場合は、**true** オプションを選択する必要があります。このオプションを **false** に設定すると、 Process Center コンソールにアクセスできなくなります。

データベースが Process Server 用の場合は、**false** オプションを選択する必要があります。

- v 各コンポーネントを構成しているときに、マスター・コンポーネントから継承された値が適切であ るかどうか確認し、必要に応じて修正します。例えば、複数のデータベースを使用する予定である 場合は、DB2 for z/OS サブシステム内でのデータベース・オブジェクトの分散計画に合わせて、デ ータベース名を修正することをお勧めします。
- 10. 選択したデータベース・パターン用のすべてのデータベース・コンポーネントの構成を完了し、データ ベース設計ツール内でそれらのコンポーネントに **[**状況 **=** 完了**]** が示されていたら、該当する番号を 入力して **[**保存して終了**]** を選択し、Enter を押します。 例えば、**(1)bpm.advanced.nd.topology** デー タベース・パターンの構成を終了したら、番号 13 を入力して Enter を押します。以下の例のような 情報が表示されます。

[状況] 残り項目が 0 になったため、bpm.advanced.nd.topology は完了しました ([status] bpm.advanced.nd.topology is complete with 0 remaining item(s):)

出力ディレクトリーを入力してください [デフォルト=C:¥IBM¥WebSphere¥AppServer¥util¥dbUtils]: (Please enter the output directory [default=C:¥IBM¥WebSphere¥AppServer¥util¥dbUtils] :)

11. データベース設計ファイルを保存するロケーションを入力し、Enter キーを押します。 プロンプトで ロケーションを入力すると、以下の例のような情報が表示されます。

出力ファイル名を入力してください [デフォルト=bpm.advanced.nd.topology.dbDesign] : (Please enter the output filename [default=bpm.advanced.nd.topology.dbDesign  $\vert \hspace{.1cm} : \rangle$ 

12. 生成したデータベース設計ファイルのファイル名を入力し、Enter を押します。 プロンプトでファイ ル名を入力すると、以下の例のような情報が表示されます。

データベース・スクリプトを生成しますか?(y/n) [default=y] :

- 13. オプション: データベース設計ツールに提供した情報に基づいてデータベース・スクリプトも生成する 場合は、y を入力して Enter を押します。
	- a. そのデータベース・コンポーネントのスクリプトを格納する出力ディレクトリーの絶対パスを指定 して Enter を押します。

y と入力して Enter を押し、データベース・スクリプトを生成することを示すと、データベース・ コンポーネントごとに以下の例のような情報が表示されます。

WBI CommonDB の出力ディレクトリーを入力してください (Please enter the output directory for WBI\_CommonDB) [default=DB2-distributed-CommonDB] :

出力ディレクトリーのロケーションを入力し、Enter を押すと、各項目の後に以下の例のような情 報が表示されます。

[通知] スクリプトを次のディレクトリーに生成しました (The script(s) have been generated in) C:¥IBM¥WebSphere¥AppServer¥util¥ dbUtils¥DB2-distributed-CommonDB

各プロンプトで値を入力すると、以下の例のような情報が表示されます。

[通知] 終了しています...

指定したロケーションに、データベース設計ファイルと、オプションでデータベース・スクリプトが作成さ れています。

データベース設計ツールからの出力は、以下のいずれかの方法で使用できます。

- v データベース設計ファイルのみを生成した場合は、データベース設計ファイルを指定し、それらの構成 ステップの一環としてデータベース表を作成するオプションを選択できます。
- v データベース設計ファイルと SQL スクリプトの両方を生成した場合は、データベース設計ファイルのみ を指定して、構成するランタイムを SQL スクリプトから作成されたデータベース表に合致させることが できます。

データベース設計ファイルは、以下のようにいくつかの方法で指定できます。

- v プロファイル管理ツールを使用してプロファイルを作成するとき
- v **manageprofiles** コマンド行ユーティリティーを使用してプロファイルを作成するとき
- v デプロイメント環境ウィザードを使用して環境を作成するとき

データベース設計ファイルは、管理コンソールでサーバーを Process Server、Process Center、または Performance Data Warehouse サーバーとして構成するときにも使用できます。

関連概念:

553 ページの『例: manageprofiles [コマンドでのデータベース設計ファイルの使用』](#page-560-0) データベース設計ツールを使用してデータベース設計ファイルを作成すると、生成されるファイルに manageprofiles コマンド用の値が含められます。

### データベース設計ツールを使用した特定のコンポーネントのためのデータベース設計ファイルの作成**:**

データベース設計ツールを使用して、特定のコンポーネントが必要とするデータベース表の設計ファイルを 生成することができます。データベース設計ツールは、ユーザー対話型の入力または既存の設計ファイルか ら、設計ファイルを生成します。

IBM Business Process Manager がインストール済みであることを確認します。データベース設計ツール は、インストール・バイナリー・ファイルからのみ使用可能です。

データベース設計ツールを実行する前に、以下の情報を準備します。

- v 設計するデータベース構成に関する情報。この情報としては、データベース管理者 (DBA) やソリューシ ョン・アーキテクトが提供する、データベース構成の一般的な目的を説明する文書が考えられます。ま たは、必須のパラメーターやプロパティーの説明であることもあります。
- IBM Business Process Manager とそのコンポーネントがインストールされた方法、使用されているデー タベース・ソフトウェア、およびそのタイプのデータベースに必要なプロパティーに関する情報。
- v 作成するプロファイル (特にプロファイル・タイプとデータベースの間の機能面の関係) の理解。
- v 実装するトポロジー・パターンに関する情報、および使用するパターンにデータベース設計を適合させ る方法に関する理解。

データベース設計ツールを実行する前に、以下の事項について決定します。

- スケーラビリティーと高可用性の要件に基づいた、データベースを使用するデプロイメント環境のタイ プ (スタンドアロン・プロファイルまたは Network Deployment 環境)。
- v データベース表のロケーション。
- v データベース・タイプに関する詳細。具体的には以下の項目ですが、これらに限定されません。
	- データベースのタイプ (DB2、Oracle、DB2 for zOS、SQL Server)
	- サーバー・プロファイルが作成されるシステム上の JDBC ドライバーのロケーション
	- データベースに対する認証用のユーザー ID とパスワード

ヒント**:** IBM Business Process Manager の計画された使用法に関する情報を検討するときにデータベースの 使用法を計画して、データベース設計ツールが必要とする情報を決定してください。

このタスクでは、データベース設計ツールを使用して特定のコンポーネントのためのデータベース設計ファ イルを作成する方法について説明します。データベース設計ツールへの入力は、ユーザー対話型の入力また は既存の設計ファイルのいずれかです。使用可能なオプションは、環境によって異なります。

### **DbDesignGenerator** コマンドのオプションは以下のとおりです。

# -? , -help ヘルプ情報を表示します。

- -e db design file name 指定したデータベース設計ファイル (\*.dbDesign、\*.properties など) を編集します。
- -v db design file | db scripts output directory db design<sup>-</sup>file が指定されている場合は、データベースの仕様に基づいて、 指定されたデータベース設計ファイルに対して検証が行われます。 db\_scripts\_output\_directory が指定されている場合は、
- 指定されたディレクトリー内のデータベース・スクリプトが検証されます。 現在のところ、検証が可能なのは、 テンプレート ddl 生成プログラムから生成されたスクリプトのみです。

-g db design file [-d output directory] [db design file2] [-d output directory2] ... [db design fileN] [-d output directoryN]

指定された設計ファイルからデータベース・スクリプトをバッチ・モードで生成します。 生成されたスクリプトは、対応する出力ディレクトリーに格納されるか、 出力ディレクトリーがない場合はデフォルトのロケーションに格納されます。

重要**:** サービス統合バスのメッセージング・エンジンに対するデータベース・スクリプトを生成する場合 は、以下の手順のステップ 1 からステップ 9 (633 [ページ](#page-640-0)) までを繰り返し実行して、必要とするメッセー ジング・エンジンごとにデータベース構成を定義し、スクリプトを生成する必要があります。例えば、6 つ のメッセージング・エンジン用のスクリプトが必要な場合は、この手順を 6 回実行してください。 DB2 for z/OS サブシステム内にメッセージ・エンジンのデータ・ストアを作成する際の考慮事項については、 メッセージ・エンジンのデータ・ストアの作成を参照してください。

1. **DbDesignGenerator** コマンドにアクセスし、ファイルを実行します。

**DbDesignGenerator** コマンドは以下のロケーションにあります。

v Windows *install\_root*¥util¥dbUtils

例えば、**C:¥Program Files¥IBM¥WebSphere¥AppServer¥util¥dbUtils> DbDesignGenerator.bat** で す。

v Linux UNIX /*install\_root*/util/dbUtils

例えば、**/opt/IBM/WebSphere/AppServer/util/dbUtils> DbDesignGenerator.sh** とします。

ヒント**:** 「システムは指定されたパスを検出できません。**(The system cannot find the specified path.)**」というメッセージが表示された場合は、誤ったパス名を入力した可能性があります。パスを再 入力してください。

データベース設計ツールが正常に起動すると、以下の例のような情報が表示されます。

[通知] 対話モードで DbDesignGenerator を実行中...

[通知] 保存しないで終了する場合は「q」、直前のメニューに戻るには「-」、 ヘルプを随時表示するには「?」を入力してください。 ([info] Enter 'q' to quit without saving; '-' for back to previous menu; '?' for help at any time.) [通知] 提供されたデフォルト値を受け入れるには、単に「Enter」キーを押します。

[通知] 以下のいずれかの [設計オプション] を選んでください: ([info] Please pick one of the following [design option(s)] :)

(1)Create a database design for Standalone profile or Deployment Environment (2)Create a database design for a single component (3) 既存のデータベース設計を編集する (4) データベース設計からデータベース・スクリプトを生成する (5) 終了する [q]

2. オプション「**(2)Create a database design for a single component**」を選択するには、番号 2 を入力し て Enter キーを押します。

コンポーネントのプロンプトが出されます。例えば、以下のようになります。

[通知] 以下のいずれかの [コンポーネント] を選んでください (Please pick one of the following [component(s)]):

(3)bpm\_performancedw (4)bpm\_processserver  $(6)$ cei

(7)commondb  $(8)$ sca (9)sibme

3. 構成するコンポーネントのデータベース設計を作成するには、該当するオプションの番号を入力して Enter を押します。

例えば、IBM Process Server データベース・コンポーネントを構成するには、番号 4 を入力してオプ ション「**(4)bpm\_processserver**」を選択し、Enter を押します。 以下の例のような情報が表示されま す。 [通知] 以下のいずれかの [データベース・タイプ] を選んでください

(Please pick one of the following [database type(s)]):

(1)DB2-distributed (2)DB2-zOS (3)Oracle (4)SQL Server

4. ご使用の環境で使用するデータベース・タイプに対応する番号を入力し、Enter を押します。データベ ース・プロパティーを指定するための一連のプロンプトが表示されます。 プロンプトは、使用するデー タベース・タイプに応じて異なります。

例えば、番号 1 を入力してデータベース・タイプとして **(1)DB2-distributed** を選択したとします。デ ータベースの構成用にこのデータベース・タイプを選択すると、以下の例のような情報が表示されま す。

[通知] データベース・オブジェクト・セクションにプロパティーの値を入力してください。 ([info] Please enter the values for the properties in the database objects section.) データベース名 [デフォルト=BPMDB]: (Database name[default=BPMDB] :) データベース・ユーザー名 [デフォルト=]: (Database User name[default=] :) システム・パスワード (スタンドアロン・プロファイル作成の一環としてデータベースを 作成する場合にのみ必要) (System password(this is required ONLY for creating the database as a part of standalone profile creation.))[デフォルト=] : [通知] 以下のいずれかを選択してください [これは Process Center のデータベースですか?]: ([info] Please pick one of the following [Is this database for a Process Center?(s)] :) (1)false (2)true 番号を入力してください。 これは Process Center のデータベースですか?

```
(Please enter the number for the
Is this database for a Process Center?)[デフォルト=いいえ]: 1
([default=false] :1)
管理セキュリティーに使用するユーザー ID [デフォルト=]:
(The user ID you use for
administrative security[default=] :)
adminUserName パラメーターで指定した名前のパスワード
[デフォルト=]: 1
(The password for the name specified
with the adminUserName parameter
\lceildefault=\rceil :1)
通常のページ・サイズ [デフォルト=32k]:
(Regular pagesize[default=32k] :)
通常の表スペース [デフォルト=TWPSSPACE]:
(Regular TableSpace[default=TWPSSPACE] :)
一時ページ・サイズ [デフォルト=32k]:
(Temporary pagesize[default=32k] :)
Temporary TableSpace[default=TWPSTEMPSPACE] :
```
5. それぞれのプロンプトで、データベース構成に適した値を入力するか、(デフォルト値がリストされてい る場合は) Enter を押してデフォルト値を受け入れます。 管理セキュリティーのプロンプトが表示され た場合、これは WebSphere 管理コンソールのユーザー名とパスワードを意味します。

最後のプロンプトに値を入力すると、以下の例のような情報が表示されます。 [通知] データベース・スクリプトの生成に必要なデータベース・オブジェクト・ セクションのプロパティーが入力されました。 ([info] You have completed database objects section properties needed for database scripts generation.)

データ・ソース・プロパティーをスキップする場合は「s」を入力し、 続行するにはそれ以外のキーを入力してください :

6. データ・ソース・プロパティー・コンポーネントを構成するには、**s** 以外の任意の文字を入力して Enter を押します。この構成をスキップしてデフォルトを受け入れるには、**s** を入力して Enter を押し ます。

ヒント**:** データベース設計ツールを使用して、プロファイル作成またはトポロジー構成の入力として使 用するデータベース設計ファイルを生成する場合は、データ・ソースを構成する必要があります。デー タベース設計ツールを使用して SQL を生成する場合、このステップはオプションです。 データベース・タイプとして **DB2-distributed** を選択した後にデータベースのデータ・ソースを構成す る場合は、次の例に示すような情報が表示されます。

[通知] 以下のいずれかの [データベース・プロバイダー] を選んでください (Please pick one of the following [database provider(s)]):

(1)DB2 Universal JDBC Driver Provider # XA data source # DB2 Universal JDBC Driver Provider (XA) (2)DB2 Using IBM JCC Driver # XA data source # DB2 Using IBM JCC Driver (XA)

a. 該当するオプションの番号を入力してデータ・ソースのデータベース・プロバイダーを選択し、

Enter を押します。 例えば、**(1)DB2 Universal JDBC Driver Provider # XA data source # DB2 Universal JDBC Driver Provider (XA)** のオプションをデータベース・プロバイダーとして選択する には、番号 1 を選択して Enter キーを押します。データ・ソースとしてこのデータベース・プロバ イダーを選択した後、次の例に示すような情報が表示されます。

```
[通知] データ・ソース・プロパティー・セクションに
プロパティーの値を入力してください。
([info] Please enter the values for the properties in
the data source properties section.)
データベース・サーバー・ホスト [デフォルト=]:
(Database server host[default=] :)
データベース・サーバー・ポート [デフォルト=50000]:
(Database server port[default=50000] :)
Data source user name[default=] :
Data source password[default=] :
DB2 Universal JDBC driver path[default=${WAS_INSTALL_ROOT}/jdbcdrivers/DB2] :
Universal JDBC driver path[default=${WAS_INSTALL_ROOT}/jdbcdrivers/DB2] :
```
注**:** 生成される出力ファイルでは、パスワードが暗号化されています。

b. それぞれのプロンプトで、(デフォルト値がリストされている場合は) Enter キーを押してデフォルト 値を受け入れるか、構成に適した値を入力します。

最後のプロンプトに値を入力すると、以下の例のような情報が表示されます。

出力ディレクトリーを入力してください [デフォルト=C:¥IBM¥WebSphere¥AppServer¥util¥dbUtils]: (Please enter the output directory [default=C:¥IBM¥WebSphere¥AppServer¥util¥dbUtils] :)

7. データベース設計ファイルを保存するロケーションを入力し、Enter キーを押します。 場所を入力する と、以下の例のような情報が表示されます。

<span id="page-640-0"></span>出力ファイル名を入力してください [デフォルト=BPM\_ProcessServer\_DB2-distributed.properties] : (Please enter the output filename [default=BPM\_ProcessServer\_DB2-distributed.properties] :)

8. 生成させるデータベース設計ファイルのファイル名を入力して Enter を押します。 ファイル名を入力 すると、以下の例のような情報が表示されます。

データベース・スクリプトを生成しますか?(y/n) [default=y] :

- 9. オプション: データベース設計ツールに提供した情報に基づいてデータベース・スクリプトも生成する 場合は、以下のステップを実行します。
	- a. y を入力して、Enter キーを押します。

y と入力して Enter を押し、データベース・スクリプトの生成を指示すると、以下の例のような情 報が表示されます。

BPM\_ProcessServer [デフォルト=DB2-distributed-BPM\_ProcessServer] の 出力ディレクトリーを入力してください: (Please enter the output directory for BPM\_ProcessServer  $\lceil$ default=DB2-distributed-BPM ProcessServer $\bar{1}$ :)

b. そのデータベース・コンポーネントのスクリプトを格納する出力ディレクトリーの絶対パスを指定し て Enter を押します。

出力ディレクトリーのロケーションを入力すると、以下の例のような情報が表示されます。

[通知] スクリプトを C:¥IBM¥WebSphere¥AppServer¥util¥dbUtils ¥DB2-distributed-BPM\_ProcessServer に生成しました ([info] The script(s) have been generated in C:¥IBM¥WebSphere¥ ;AppServer¥util¥dbUtils ¥DB2-distributed-BPM\_ProcessServer)

各プロンプトで値を入力すると、以下の例のような情報が表示されます。

[通知] 終了しています...

データベース設計ファイルが作成され、オプションで、指定した場所にデータベース・スクリプトが作成さ れています。

データベース設計ツールを使用して特定のコンポーネントを構成すると、生成された SQL スクリプトはデ ータベース表を作成するために使用できます。生成されたデータベース設計ファイルには、この構成された コンポーネント用の値のみが含まれ、以下の方法で使用するには十分ではありません。

- v プロファイル管理ツールを使用してプロファイルを作成するとき
- v **manageprofiles** コマンド行ユーティリティーを使用してプロファイルを作成するとき
- v デプロイメント環境ウィザードを使用して環境を作成するとき

### 関連概念:

553 ページの『例: manageprofiles [コマンドでのデータベース設計ファイルの使用』](#page-560-0) データベース設計ツールを使用してデータベース設計ファイルを作成すると、生成されるファイルに manageprofiles コマンド用の値が含められます。

### データベース設計ツールの例**:**

データベース設計ツールを使用すると、DB2、Oracle、SQL Server など、複数のタイプのデータベースの 設計ファイルを生成することができます。

### **DB2**

**bpm.standard.standalone** または **bpm.standard.nd** を選択すると、マスター・コンポーネントを構成した後 に、すべてのデータベース・コンポーネントが完了と表示されます。 [通知] 以下のいずれかの [データベース・コンポーネント] を選んでください (Please pick one of the following [database component(s)]): (1)[BPM\_ProcessServer] BPM\_ProcessServer : [master] [status = complete] (2)[BPM\_PerformanceDW] BPM\_PerformanceDW : [status = complete] (3)[SibMe] BPM\_PerformanceDW\_ME : [parent = BPM\_PerformanceDW] [status = complete] (4)[SibMe] BPM\_ProcessServer\_ME : [parent = BPM\_ProcessServer] [status = complete] (5)[save and exit] データベース・コンポーネントの番号を入力してください (Please enter the number for the database component):5 [状況] 以下のように残り項目が 0 になったため、 bpm.standard.standalone は完了しました (bpm.standard.standalone is complete with 0 remaining item(s):) **wesb.standard** または **wesb.nd.topology** を選択すると、マスター・コンポーネントを構成した後に、すべ てのデータベース・コンポーネントが完了と表示されます。 [通知] 以下のいずれかの [データベース・コンポーネント] を選んでください (Please pick one of the following [database component(s)]): (1)[CommonDB] WBI\_CommonDB : [master] [status = complete] (2)[BSpace] WBI\_BSPACE : [status = complete] (3)[SibMe] WBI\_CEI\_ME : [状況 = 完了] (4)[SibMe] WBI\_SCA\_APP\_ME : [状況 = 完了] (5)[SibMe] WBI\_SCA\_SYS\_ME : [状況 = 完了] (6)[save and exit] データベース・コンポーネントの番号を入力してください (Please enter the number for the database component) :6 [状況] 残り項目が 0 になったため、wesb.standalone は完了しました (wesb.standalone is complete with 0 remaining item(s):) **Oracle bpm.advanced.standalone** または **bpm.advanced.nd.topology** を選択した場合は、**CommonDB** を構成した 後、必要とされるデータベース認証に関して **BPM\_ProcessServer** および **BPM\_PerformanceDW** コンポー ネントを手動で構成する必要があります。 [通知] 以下のいずれかの [データベース・コンポーネント] を選んでください (Please pick one of the following [database component(s)]):

```
(1)[CommonDB] WBI_CommonDB : [master] [status = complete]
(2)[BPCReporting] WBI_BPCEventCollector : [status = complete]
(3)[BPC] WBI_BPC : [status = complete]
(4)[BPM_PerformanceDW] BPM_PerformanceDW : [状況 = 未完了]
(5)[BPM_ProcessServer] BPM_ProcessServer : [status = not complete]
(6)[BSpace] WBI_BSPACE : [status = complete]
(7)[SibME] WBI_BPC_ME : [status = complete]
(8)[SibME] WBI_CEI_ME : [status = complete]
(9)[SibME] WBI_SCA_APP_ME : [status = complete]
(10)[SibME] WBI_SCA_SYS_ME : [status = complete]
(11)\sqrt{S}ibMe\sqrt{S} BPM\sqrt{P}er\sqrt{S}ormanceDW ME : [status = complete]
(12)[SibMe] BPM_ProcessServer_ME : [status = complete]
(13)[save and exit]
データベース・コンポーネントの番号を入力してください
```
(Please enter the number for the database component):4

```
------------------------------------------------------------------------------------
[状況] 以下のように残り項目が 1 つあるため、BPM PerformanceDW は未完了です
(BPM_PerformanceDW is not complete with 1 remaining item(s)):
\lceil 1 \bar{\rceil} BPM PerformanceDW.BPM PerformanceDW : databaseObjects :
     DB_USER の必須プロパティー「databaseUser」が空です。
    (required property 'databaseUser' for DB_USER is empty.)
このデータベース・コンポーネントを編集しますか?(y/n) [default=y] :
[通知] 以下のいずれかの [データベース・コンポーネント] を選んでください
(Please pick one of the following [database component(s)]):
(1)[CommonDB] WBI_CommonDB : [master] [status = complete]
(2)[BPCReporting] WBI_BPCEventCollector : [status = complete]
(3)[BPC] WBI BPC : [status = complete]
(4) [BPM_PerformanceDW] BPM_PerformanceDW : [状況 = 完了]
(5)[BPM_ProcessServer] BPM_ProcessServer : [status = not complete]
(6)[BSpace] WBI_BSPACE : [status = complete]
(7)[SibME] WBI_BPC_ME : [status = complete]
(8)[SibME] WBI_CEI_ME : [status = complete]
(9)[SibME] WBI_SCA_APP_ME : [status = complete]
(10)[SibME] WBI_SCA_SYS_ME : [status = complete]
(11)[SibMe] BPM_PerformanceDW_ME : [status = complete]
(12)\overline{[SibMe]} BPM ProcessServer ME : \overline{[}status = complete]
(13)[save and exit]
データベース・コンポーネントの番号を入力してください
(Please enter the number for the database component):5
------------------------------------------------------------------------------------
[状況] 以下のように残り項目が 3 つあるため、BPM_ProcessServer は未完了です
(BPM ProcessServer is not complete with 3 remaining item(s)):
\lceil 1 \bar{\rceil} BPM ProcessServer.BPM ProcessServer : databaseObjects :
     DB USER の必須プロパティー「databaseUser」が空です。
    (required property 'databaseUser' for DB_USER is empty.)
[ 2 ] BPM ProcessServer.BPM ProcessServer : databaseObjects :
     SECURITY_ADMIN_USER の必須プロパティー「adminUserName」が空です。
    (required property 'adminUserName' for SECURITY_ADMIN_USER is empty.)
[ 3 ] BPM ProcessServer.BPM ProcessServer : databaseObjects :
     SECURITY ADMIN PASSWORD の必須プロパティー「adminPassword」が空です。
    (required property 'adminPassword' for SECURITY_ADMIN_PASSWORD is empty.)
このデータベース・コンポーネントを編集しますか?(y/n) [default=y] :
```
#### **SQL Server**

**bpm.standard.standalone** または **bpm.standard.nd** を選択した場合は、**BPM\_ProcessServer** を構成した 後、**BPM\_PerformanceDW** コンポーネントに対して、必要なデータベース認証を手動で構成する必要があ ります。

[通知] 以下のいずれかの [データベース・コンポーネント] を選んでください (Please pick one of the following [database component(s)]):

(1)[BPM\_ProcessServer] BPM\_ProcessServer : [master] [status = complete] (2)[BPM\_PerformanceDW] BPM\_PerformanceDW : [status = not complete] (3)[SibMe] BPM\_PerformanceDW\_ME : [parent = BPM\_PerformanceDW] [status = complete] (4)[SibMe] BPM\_ProcessServer\_ME : [parent = BPM\_ProcessServer] [status = complete] (5)[save and exit] データベース・コンポーネントの番号を入力してください (Please enter the number for the database component):2

------------------------------------------------------------------------------------

```
[状況] 以下のように残り項目が 1 つあるため、BPM_PerformanceDW は未完了です
(BPM PerformanceDW is not complete with 1 remaining item(s)):
```
[ 1 ] BPM PerformanceDW.BPM PerformanceDW : databaseObjects : DB USER の必須プロパティー「databaseUser」が空です。 (required property 'databaseUser' for DB\_USER is empty.)

このデータベース・コンポーネントを編集しますか?(y/n) [default=y] :

#### 関連概念:

553 ページの『例: manageprofiles [コマンドでのデータベース設計ファイルの使用』](#page-560-0) データベース設計ツールを使用してデータベース設計ファイルを作成すると、生成されるファイルに manageprofiles コマンド用の値が含められます。

データベース設計ツールのトラブルシューティング**:**

データベース・スクリプトにエラーがある場合は、データベース設計ツールが提供する診断および妥当性検 査情報を使用して、問題を診断できます。

### 必須プロパティーが空であることを示すエラー

必須の **userName** および **password** のプロパティーが設定されていない場合には、出力に以下のタイプの メッセージが出されることがあります。

[状況] 以下のように残り項目が 2 つあるため、 WBI\_BSPACE は未完了です (WBI\_BSPACE is not complete with 2 remaining item(s)):  $\left[\begin{array}{ccc} 1 \end{array}\right]$  BSpace.WBI BSPACE : authAlias : userId の必須プロパティー「userName」が空です。 (required property 'userName' for userId is empty.) [ 2 ] BSpace.WBI\_BSPACE : authAlias :

DB\_PASSWORD の必須プロパティー「password」が空です。 (required property 'password' for DB\_PASSWORD is empty.)

### 既存のデータベース設計の妥当性検査を実行した場合の出力例

既存のデータベース設計の妥当性検査を実行するときには、出力に以下のタイプの警告が出されることがあ ります。

DbDesignGenerator.bat -v DB2-distributed-

... [警告] 2 潜在的な問題がスクリプトで検出されました。問題の内容: DB USER @ line 46 in file configCommonDB.bat DB\_USER @ line 80 in file configCommonDB.sh

### データベース設計ツール・ログ・ファイルの内容

データベース設計ツールを実行すると、データベース設計ツール・コマンドを実行した場所に dbDesignGenerator.log ファイルが作成されます。 ログにはすべてのプロンプトおよび入力した値が含ま れています。ログ・ファイルにその他のトレース出力は含まれていません。

### 関連概念:

553 ページの『例: manageprofiles [コマンドでのデータベース設計ファイルの使用』](#page-560-0) データベース設計ツールを使用してデータベース設計ファイルを作成すると、生成されるファイルに manageprofiles コマンド用の値が含められます。

# データベースへのシステム情報のロード

IBM Business Process Manager サーバーの始動または使用を試みる前に、**bootstrapProcessServerData** コ マンドを実行する必要があります。

**bootstrapProcessServerData** コマンドを実行すると、BPM アプリケーションの構成データがデータベー スにロードされます。このデータは、BPM アプリケーションが正常に実行されるようにするために必要で す。

注**:** スタンドアロン・プロファイルを作成するときに、プロファイル作成中にデータベースを作成すること を選択した場合は、このコマンドが自動的に実行されます。

- スタンドアロン・プロファイルを作成し、データベース表のセットアップを据え置いた場合は、データ ベースおよびその表を作成した後、かつサーバーを初めて始動する前に、bootstrap コマンドを実行する 必要があります。
- v Network Deployment (ND) 環境では、サーバーまたはサーバー・クラスターを作成した後に、このコマ ンドを実行する必要があります。クラスターでは、単一のクラスター・メンバーを指定して、このコマ ンドを **1** 回だけ実行してください。データベースおよびその表を作成した後、かつプロファイルおよび デプロイメント環境を作成した後、かつ最初のサーバーを始動する前に、このコマンドを実行します。 別のクラスター・メンバーを追加した場合に、このコマンドを再実行する必要はありません。

コマンド行から bootstrap ユーティリティーを実行します。ブートストラップ・ユーティリティーは、スタ ンドアロン・プロファイルまたはデプロイメント・マネージャー・プロファイルのディレクトリーにありま す。 以下に例を示します。

<install\_root>/profiles/Dmgr01/bin

C:¥<install\_root>¥profiles¥ProcCtr01/bin

ブートストラップ・ユーティリティーは、以下の構文を使用して実行します。

- v Linux UNIX **bootstrapProcessServerData.sh [-dbJDBCClasspath** *classpath***] -clusterName** *cluster\_name*
- v Linux UNIX **bootstrapProcessServerData.sh [-dbJDBCClasspath** *classpath***] -nodeName** *node\_name* **-serverName** *server\_name*
- v Windows **bootstrapProcessServerData.bat [-dbJDBCClasspath** *classpath***] -clusterName** *cluster\_name*
- v Windows **bootstrapProcessServerData.bat [-dbJDBCClasspath** *classpath***] -nodeName** *node\_name* **-serverName** *server\_name*

ここで、

- v **-dbJDBCClasspath** は、データベース JDBC ドライバーのロケーションです。**dbJBBCClasspath** で指定 するパスにスペースが含まれている場合は、その値を引用符で囲む必要があります。デフォルト・ロケ ーションは *WAS\_INSTALL\_ROOT*/jdbcdrivers です。
- v **-clusterName** はアプリケーション・ターゲット・クラスターの名前です。ND 環境の場合は、このパラ メーターまたは **-nodeName** および **-serverName** パラメーターのいずれか一方を指定する必要がありま す。スタンドアロンの場合は指定しないでください。
- v **-nodeName** はノードの名前です。ND 環境の場合は、このパラメーターおよび **-serverName** パラメータ ー、または **-clusterName** パラメーターのいずれか一方を指定する必要があります。スタンドアロンの場 合は指定しないでください。
- v **-serverName** はサーバーの名前です。ND 環境の場合は、このパラメーターおよび **-nodeName** パラメー ター、または **-clusterName** パラメーターのいずれか一方を指定する必要があります。スタンドアロンの 場合は指定しないでください。

パラメーターは大/小文字が区別されます。

Process Server または Process Center を正常に始動する前に、データベースにシステム情報がロードされま した。

重要**: For SQL Server**、ブートストラップ・ユーティリティーが失敗した場合は、Process Server データベ ースおよび Performance Data Warehouse データベースを作成するときに、**COLLATE** 属性で大/小文字を 区別しないように指定したこと (**CI**) を確認します (大/小文字を区別する場合は **CS**)。つまり、create コマ ンドが以下のようになっている必要があります。

CREATE DATABASE *database\_name* COLLATE SQL\_Latin1\_General\_CP1\_**CI**\_AS

これを行わない場合、以下のようなエラーが発生することがあります。

org.springframework.beans.factory.BeanCreationException: Error creating bean with name 'message.routingCache' defined in class path resource [registry.xml]: Instantiation of bean failed; nested exception is org.springframework.beans.BeanInstantiationException: Could not instantiate bean class [com.lombardisoftware.bpd.runtime.engine.message.DefaultMessageRoutingCache]: Constructor threw exception; nested exception is org.springframework.jdbc.BadSqlGrammarException: PreparedStatementCallback; bad SQL grammar [select "value" from lsw system where "key"=?]; nested exception is com.microsoft.sqlserver.jdbc.SQLServerException: Invalid object name 'lsw\_system'.

Caused by: com.microsoft.sqlserver.jdbc.SQLServerException: Invalid object name 'lsw\_system'. at com.microsoft.sqlserver.jdbc.SQLServerException.makeFromDatabaseError (SQLServerException.java:196)

at com.microsoft.sqlserver.jdbc.SQLServerStatement.getNextResult(SQLServerStatement.java:1454)

at com.microsoft.sqlserver.jdbc.SQLServerPreparedStatement.doExecutePreparedStatement

(SQLServerPreparedStatement.java:388)

```
at com.microsoft.sqlserver.jdbc.SQLServerPreparedStatement$PrepStmtExecCmd.doExecute
(SQLServerPreparedStatement.java:338)
```
at com.microsoft.sqlserver.jdbc.TDSCommand.execute(IOBuffer.java:4026)

at com.microsoft.sqlserver.jdbc.SQLServerConnection.executeCommand

(SQLServerConnection.java:1416)

at com.microsoft.sqlserver.jdbc.SQLServerStatement.executeCommand(SQLServerStatement.java:185)

at com.microsoft.sqlserver.jdbc.SQLServerStatement.executeStatement(SQLServerStatement.java:160)

at com.microsoft.sqlserver.jdbc.SQLServerPreparedStatement.executeQuery

(SQLServerPreparedStatement.java:281)

at org.apache.commons.dbcp.DelegatingPreparedStatement.executeQuery

(DelegatingPreparedStatement.java:205)

at org.springframework.jdbc.core.JdbcTemplate\$1.doInPreparedStatement(JdbcTemplate.java:648)

at org.springframework.jdbc.core.JdbcTemplate.execute(JdbcTemplate.java:591)

ND 環境の一部であるがクラスターの一部ではないサーバーにデータをブートストラップするには、以下の ようにします。

bootstrapProcessServerData -nodeName node01 -serverName server1

Process Center または Process Server をホストするクラスターにデータをブートストラップする場合は、以 下のようにします。

bootstrapProcessServerData -clusterName myAppCluster

デフォルトのスタンドアロン・プロファイル・サーバーにデータをブートストラップする場合は、以下のよ うにします。

#### bootstrapProcessServerData

カスタム JDBC ドライバーのロケーションを指定して、デフォルトのスタンドアロン・プロファイル・サ ーバーにデータをブートストラップする場合は、以下のようにします。

bootstrapProcessServerData -dbJDBCClasspath c:/DB2/java

スタンドアロン・サーバーまたは最初のクラスター・メンバーを始動できます。

<sup>[...]</sup>

### **DB2 for z/OS** データベースの作成および構成

デプロイメント環境がリモートの DB2 for z/OS データベースに依存している場合、このセクションの手 順および参照情報を使用して、データベースの構成およびデータベース表の作成に役立ててください。

### 関連タスク:

122 [ページの『標準インストール時の既存データベースの構成』](#page-129-0)

標準インストール時に既存のデータベース・サーバーを構成するための正しいデータベース値を判別するに は、このトピックの情報を参考にしてください。

# **SPUFI**、**DSNTEP2**、または **DButility.sh** を使用した **DB2 for z/OS** データベースおよびストレージ・グル ープの作成**:**

プロファイル作成プロセスにより、構成用の DB2 データベース・オブジェクトを作成するために使用でき るデータ定義言語 (DDL) スクリプトが生成されます。ご使用の構成に対するデータベース・オブジェクト を作成するための DDL スクリプトを実行するために使用できるツールがいくつかあります。また、SPUFI または DSNTEP2 などのツールを使用してデータベースを作成し、これにオブジェクトを取り込むことも できます。

DB2 データベースとストレージ・グループを作成する前に、以下のタスクを実行する必要があります。

- v サーバー構成を作成します。スタンドアロン・サーバーと Network Deployment 環境の構成の作成方法 については、『 ロードマップ*: IBM BPM Standard* のインストールおよび構成 ロードマップ*: IBM BPM Express* のインストールおよび構成』を参照してください。
- v データベースの構成に使用するすべてのコンポーネント用に、DDL が生成されていることを確認しま す。DDL を生成するには、以下のタスクを実行します。

– データベース構成の設計

Network Deployment 環境においては、データベース設計ツール (DDT) の使用を推奨します。

スタンドアロン・サーバー環境でも DDT を使用することはできますが、スタンドアロン・プロファ イルでは通常、「プロファイル管理ツール」のデータベース・パネルだけで、必要な機能を実行でき ます。

DDT の出力は、データベース構成の設計文書 (xml ファイル) と、オプションとしてデータベース表 を作成するための SQL スクリプトです。

- DDL ファイル使用の準備
	- DDL ファイルを、IBM Business Process Manager ファイル・システムから区分データ・セット (PDS) にコピーすることが必要になる場合があります。**Ddl2Pds.sh** などのツールを使用して、ファ イルをコピーできます。
	- データベース・オブジェクトに適用する命名規則や編成規則に制限はありません。
	- CEI DDL ファイルと SIB DDL ファイルは、実行する前にカスタマイズが必要です。

注**:** サンプルの SIB DDL が、単一データベース構成向けに用意されています。

**DBUtility.sh**、SPUFI、または DSNTEP2 を使用して DDL スクリプトを実行できます。使用するツール は、経験や慣れ、または個人的な好みに基づいて選択できます。また、DB2 オブジェクトの作成に使用す るツール (特に、実稼働環境で使用するもの) について、組織が標準や規則を実装している場合もありま す。各ツールによって、発行された DB2 データベース・コマンドの監査証跡が生成される場合がありま す。

複数のデータベースにわたるデータベース・オブジェクトを作成する一方で、作業は z/OS UNIX システ ム・サービス環境で行う場合は、データベース名ごとに異なるコンポーネントを指定して **DBUtility.sh** ス クリプトを複数回使用し、DDL スクリプトを実行します。

重要**:** ASCII から EBCDIC に変換した後に、SQL ステートメントの長さが 71 文字を超えていないことを 確認してください。行が長いと、固定幅の MVS データ・セットにコピーするときに行が切り捨てられ、 ステートメントが無効になってしまいます。

- 1. データベースおよびストレージ・グループを作成します。
- 2. 生成された DDL スクリプトを使用して、データベースにデータを取り込みます。生成された DDL ス クリプトのロケーションは、生成方法によって異なります。

**DbDesignGenerator** コマンドは以下のロケーションにあります。

v Windows *install\_root*¥util¥dbUtils

例えば、**C:¥Program Files¥IBM¥WebSphere¥AppServer¥util¥dbUtils> DbDesignGenerator.bat** で す。

v Linux UNIX /*install\_root*/util/dbUtils

例えば、**/opt/IBM/WebSphere/AppServer/util/dbUtils> DbDesignGenerator.sh** とします。

その他の方法で生成された DDL の場合は、次のロケーションの下にあるディレクトリー内に DDL が 存在します。

- WAS HOME/profiles/default/dbScripts (スタンドアロン構成の場合)
- WAS HOME/profiles/default/dbScripts (Network Deployment 構成の場合)

ここで、WAS\_HOME は WebSphere Application Server 構成のトップ・ディレクトリーです。

3. z/OS UNIX 環境から DDL を実行する場合は、ファイルのコピーに適切な許可を割り当てます。以下 に例を示します。

chmod 755 createTable\_AppScheduler.sql

4. ファイル内の値を必要に合わせて編集します。 データベース名、ストレージ・グループ、およびスキー マ名は、製品構成プロセスでカスタマイズされます。各ファイルの値を調べ、構成スクリプトへの入力 を提供する応答ファイルに入力した値に一致しており、かつデータベースに適していることを確認しま す。

注**:** ファイルは ASCII フォーマットで提供できます。スクリプトの表示、編集、および実行に使用する ツールではスクリプトが EBCDIC フォーマットでなければならない場合は、**iconv** コマンドを使用し て、ファイルを EBCDIC に変換します。以下に例を示します。

iconv –t IBM-1047 –f ISO8859-1 createTable\_AppScheduler.sql > createTable\_AppScheduler\_EBCDIC.sql

ファイルを ASCII フォーマットから EBCDIC に変換したが、ファイルの実行は ASCII フォーマット で行う必要がある場合は、**iconv** を使用して、ファイルを ASCII に戻してください。例:

iconv -t ISO8859-1 -f IBM-1047 createTable\_AppScheduler\_EBCDIC.sql > createTable\_AppScheduler.sql

- 5. 適切なツールを使用して、カスタマイズされたスクリプトを実行します。 以下に例を示します。
	- **SPUFI** z/OS から SQL スクリプトを実行するユーティリティーです。SPUFI は EBCDIC 入力を使用 します。
#### **DSNTEP2**

DB2 for z/OS 製品に付属の、サンプルの動的 SQL プログラムです。

**DBUtility.sh**

**DBUtility.sh** は、IBM Business Process Manager for z/OS に付属のユーティリティーで、イン ストール・ファイル・システムにインストールされます。例えば、/bin/DBUtility.sh のよう になります。このユーティリティーを使用すると、データベースおよびストレージ・グループ を作成できるだけでなく、後で z/OS UNIX から SQL を実行してデータベース表を作成するこ ともできます。**DBUtility.sh** は ASCII 入力を使用します。**DBUtility.sh** スクリプトで使用さ れる構文の例を次に示します。

/WebSphere/V7S03Z1/AppServer/profiles/default/bin/DBUtility.sh createTable -DdbStorageGroup=S3DBSTO -DdbSchemaName=S3CELL -DsqlScriptName.default=createTable\_AppScheduler.sql -DsqlScriptPath.default=/WebSphere/V7S03Z1/AppServer/profiles/default/dbscripts/CommonDB/DB2zOS/S3CELLDB /createTable\_AppScheduler.sql -DdbType=DB2UDBOS390 -DdbName=S3CELLDB -DprofileName=default -DprofilePath=/WebSphere/V7S03Z1/AppServer/profiles/default -DdbJDBCProperties=/wps/dbscripts/db2v9 -DdbConnectionLocation=DSN810PP -DdbJDBCClasspath=/usr/lpp/db2910/db2910/jcc/classes -DdbUserId=wsadmin -DdbPassword=password -DdbDelayConfig=false -DdbCreateNew=false -DdbHostName=winmvsp1.hursley.ibm.com -DdbServerPort=448 >/tmp/output.out 2>>/tmp/error.out

- 6. 出力を調べて、データベース、ストレージ・グループ、および表がエラーなく正常に作成されたことを 確認します。
- 7. スタンドアロン構成を作成する場合は、以下のようにして IBM Business Process Managerのインストー ル済み環境を検証します。
	- a. サーバーを始動します。
	- b. ブラウザー・ウィンドウを開き、表示するサーバーの URL を入力して、管理コンソールを開きま す。以下に例を示します。

http://*server\_name.domain\_name:port\_number*/admin

- c. 管理コンソールにログインします。
- d. 「ようこそ」ページに IBM Business Process Manager for z/OS が表示されることを確認します。こ れをクリックすると、詳細情報を表示できます。
- e. コンソール内を移動して、サーバーが始動済みの状況であることを確認します。すべてのアプリケー ションが開始したこと、およびメッセージング・エンジンが開始したことも確認してください。開始 に失敗したものがある場合は、サーバー・ジョブ・ログで、失敗についての詳細を示す「SEVERE」 または「WARNING」のメッセージを探します。

DB2 データベースおよびストレージ・グループが作成され、表や索引など、必要なデータベース・オブジ ェクトが取り込まれます。

スタンドアロン構成を作成する場合は、これでアプリケーションをサーバーにデプロイすることができま す。

Network Deployment 構成を作成する場合は、空のノードを 1 つ以上作成して、デプロイメント・マネージ ャー・セルに追加する必要があります。『カスタム・インストール後に 1 [つのデプロイメント・マネージ](#page-393-0) [ャーおよびカスタム・プロファイルを作成するためのソフトウェア構成』](#page-393-0)を参照してください。

#### **JCA** 認証別名ユーザー **ID** への表の特権の付与**:**

使用しているスキーマ名が JCA 認証別名ユーザー ID と同じものでない場合は、DB2 特権のサブセット を JCA 認証別名ユーザー ID に付与する必要があります。

サービス統合バス用の DDL には、コメント化された GRANT コマンドが既に含まれていて、これを SIB テーブルへのアクセス権を付与するための基盤として使用できます。ただし、他の IBM Business Process Manager コンポーネントは GRANT ステートメントを何も提供しません。

JCA 認証別名と同じものでないスキーマ名を使用して、別名ユーザー ID が表を除去する能力を持たない ようにしてください (テーブルを除去する能力は、作成者、つまりスキーマには暗黙的に付与されます。) DBADM のような特権を JCA 認証別名ユーザー ID に付与することには意味がありません。これは、 DBADM 特権でもテーブルを DROP することができるからです。

別名ユーザー ID で DROP を実行できないようにしたまま、IBM Business Process Manager を機能させる には、DDL をコピーし、それを編集して、CREATE コマンドから GRANT ステートメントを作成するこ とにより、いくつかの GRANT ステートメントを作成します。次のような GRANT コマンドを作成しま す。

GRANT ALL PRIVILEGES ON TABLE cell.tablename TO *userid/sqlid*

ここで、*userid/sqlid* は JCA 認証別名ユーザー ID です。

## **SIB** の正しいスキーマ名の設定**:**

SIB メッセージング・エンジンが適切な DB2 表にアクセスできるようにするには、 DB2 表にアクセスす るために使用する SIB メッセージング・テーブルに正しいスキーマ名を設定します。

サーバー (スタンドアロン・サーバーまたはデプロイメント・マネージャー) を始動します。

管理コンソールを使用して、スキーマ名を変更します。

1. 管理コンソールにログインします。

- 2. 「サービス統合」 > 「バス」にナビゲートします。
- 3. 各バスについて、以下を実行します。
	- a. 「メッセージング・エンジン」を選択し、表示される名前をクリックします。
	- b. 「メッセージ・ストア」をクリックします。
	- c. 「スキーマ名」の値を、この SIB の DB2 表を作成したときに使用した名前に変更します。
	- d. 「適用」をクリックします。
	- e. 構成変更を保存します。
- 4. 管理コンソールからログアウトします。
- 5. サーバーを停止した後で、再始動します。
- 6. 付属ジョブ・ログの出力を参照して、成功を示す SIB メッセージング・エンジン始動メッセージを探 します。 以下に例を示します。

BBOO0222I: "BusName"

CWSID0016I: Messaging engine MessagingEngineName is in state Started.

SIB メッセージング・テーブルが DB2 表をアクセスするために使用するスキーマ名が変更されます。

#### **DB2 for z/OS** を使用したインストールの検査**:**

DB2 for z/OS データベースを使用するインストールを検査するときは、サーバント・ジョブおよび付属ジ ョブのログを確認し、データ・ストアへのアクセスに問題があることを示すエラー・メッセージがないかど うかを調べることが重要です。

- 1. 付与されている権限を調べ、どのユーザー ID にも必要以上の権限を付与していないことを確認するよ うに、DB2 システム管理者に依頼してください。 構成時に起こる可能性がある DB2 のセキュリティ ーに関する問題を回避するために、JCA 認証別名に DB2 の SYSADM 権限を付与したくなる場合もあ ります。
- 2. ストレージ・グループの割り当てとバッファー・プールの使用状況を調べるように、DB2 システム管理 者に依頼してください。 ストレージ・グループの割り当てとバッファー・プールの使用量が正しくなく ても、ログにエラー・メッセージとして表示されない場合がありますが、後で問題の原因になる可能性 があります。このような問題は、システムを使用するユーザーに引き渡した後でなく、この時点で解決 しておくことを推奨します。例えば、ストレージ・グループおよび VCAT の修正は、表と索引が使用 された後では容易ではありません。
- 3. 管理コンソールにログインします。
- 4. 管理コンソールで、すべてのアプリケーションが開始されていることと、メッセージング・エンジンが 開始されていること、およびすべてのデータ・ソースに対して「テスト接続」オプションを使用してア クセスできることを確認します。 始動に失敗したアプリケーションがある場合は、サーバント・ログお よび付属ジョブ・ログで「SEVERE」または「WARNING 」のメッセージを探し、失敗の詳細を確認し ます。
	- v 管理コンソールに SQLCODE -204 などの DB2 エラーが表示された場合は、データ・ソースのカス タム・プロパティー・セクションに正しいスキーマ名または currentSQLID 値を設定します。スキー マ名が JCA 認証別名のユーザー ID と異なる場合、SQL 要求は、JCA 認証別名のユーザー ID に よって修飾されている表を探そうとします。
	- v SQLCODE -913 理由コード 00C90088 などの DB2 デッドロック・エラーが表示された場合は、 RRULOCK DB2 パラメーターを YES に設定し、IBM Business Process Manager テーブルのテーブ ル・スペースがロックされないようにします。

すべてのメッセージング・エンジンが正しく初期化済みで、JDBC 接続を開くことに関連するその他のエラ ーが出力されていない場合は、IBM Business Process Manager の構成のカスタマイズを続行できます。

# **Process Server** および **Performance Data Warehouse** を構成した後のデータベー ス・パスワードとユーザー **ID** の変更

データベース構成が完了した後に、必要に応じてデータベース・パスワードおよびユーザー ID を再構成 することができます。

データベース・パスワードおよびユーザー ID を再構成するには、管理コンソールを使用します。データ ベース・パスワードおよびユーザー ID を変更するには、以下の 3 つの処理を実行する必要があります。

- すべてのデータ・ソースの認証別名を更新する
- メッセージ・エンジンのデータ・ストア認証別名を更新する
- v 98database.xml ファイルで Process Server および Performance Data Warehouse のパスワードを手動で更 新する

重要**:** 何らかの構成変更を行う前に、config フォルダーをバックアップすることをお勧めします。config フ ォルダーは、Deployment Manager の下の <*Dmgr-profile*>/config にあります。詳しくは WebSphere Application Server 管理者に問い合わせてください。

#### データ・ソース認証別名の更新**:**

データベース・パスワードおよびユーザー名を変更する前に、データ・ソース認証別名を更新する必要があ ります。

この手順を始める前に、以下のすべての項目を必ず実行してください。

- v Network Deployment 環境に対して、要求の送信がすべて停止していることを確認します。また、すべて のクラスターを停止し、DMGR とすべてのノード・エージェントの実行を継続する必要があります。
- v スタンドアロン・プロファイルに対して、要求の送信がすべて停止していることを確認します。

データ・ソース認証別名を変更するには、以下の手順を実行します。

- 1. 管理コンソールにログインします。
- 2. 「リソース」 > 「**JDBC**」 > 「データ・ソース」を選択します。

注**:** 「コンポーネント管理認証別名」および「**XA** リカバリー用の認証別名 **(Authentication alias for XA recovery)**」に対して構成されている値を書き留めておいてください。

- 3. 必要なデータ・ソースを選択します。
- 4. 「関連項目」セクションを選択し、「**JAAS J2C** 認証データ」を選択します。
- 5. ステップ 2 で書き留めた、適切な「コンポーネント管理認証別名」の値を選択します。パスワードまた はユーザー名を編集し、「**OK**」をクリックして変更を保存します。
- 6. 「**JAAS J2C** 認証データ」パネルに戻り、ステップ 2 で書き留めた「**XA** リカバリー用の認証別名 **(Authentication alias for XA recovery)**」の値を選択します。パスワードまたはユーザー名を編集し、 「**OK**」をクリックして変更を保存します。
- 7. 更新内容を保存し、「完全同期」をクリックして、この情報をすべてのノードに同期させます。

メッセージ・エンジンのデータ・ストア認証別名の更新**:**

データベース・パスワードおよびユーザー名を変更する前に、メッセージ・エンジンのデータ・ストア認証 別名を更新する必要があります。

この手順を始める前に、以下のすべての項目を必ず実行してください。

- v Network Deployment 環境に対して、要求の送信がすべて停止していることを確認します。また、すべて のクラスターを停止し、DMGR とすべてのノード・エージェントの実行を継続する必要があります。
- v スタンドアロン・プロファイルに対して、要求の送信がすべて停止していることを確認します。
- v Network Deployment クラスターおよびサーバーを停止した後、別名を変更する前に、DMGR とすべて のノード・エージェントを始動する必要があります。

メッセージング・エンジンのデータ・ストア認証別名を更新するには、以下の手順を実行します。

1. 管理コンソールにログインします。

- 2. 「サービス統合」 > 「バス」を選択します。
- 3. 各バスの認証別名を更新するには、以下の手順を実行します。
	- a. 「バス」 > 「**[Bus\_NAME]**」 > 「メッセージング・エンジン」 > 「**[MESSAGING\_ENGINE]**」 > 「データ・ストア」を選択します。

要確認**:** データ・ストアでの「認証別名」の値を書き留めておいてください。

b. 「関連項目」セクションを選択し、「**JAAS - J2C** 認証データ」をクリックします。

- c. ステップ a で書き留めた値を選択します。パスワードを編集し、「**OK**」をクリックして変更を保存 します。
- d. 更新内容を保存し、「完全同期」をクリックして、この情報をすべてのノードに同期させます。

#### 構成ファイル内のパスワードおよびユーザー名の更新**:**

データベース・パスワードを変更するには、いくつかの構成ファイルを更新する必要があります。

ユーザー名およびパスワード更新を始める前に、DMGR と各ノード・エージェントが稼働していることを 確認してください。新規パスワードで 98Database.xml ファイルを更新したら、「完全同期」をクリックし て、変更内容をすべてのノードに適用する必要があります。その後、ご使用の環境を再始動して、ご使用の Network Deployment 環境またはスタンドアロン環境で新規パスワードを確実にアクティブ化する必要があ ります。

IBM Process Center、IBM Process Server、および IBM Performance Data Warehouse では、それぞれのデ ータベース情報が 98Database.xml ファイルに保管されるため、このファイルを新規パスワードまたはユー ザー ID で更新する必要があります。このファイルが存在するすべての場所については、このトピックに 記載されている表を参照してください。

サンプルの 98Database.xml ファイルには、次のようなコード・セグメントが含まれています (これは例で あり、セットアップに応じて異なる場合があります)。

<databases> <default-database-name>default</default-database-name> <database type="default"> <driver>com.ibm.db2.jcc.DB2Driver</driver> <url>jdbc:db2://localhost:50000/BA8000\_1</url> <user>bpmdb</user> <schema></schema> <encrypted-password>GFgs/fnJCC9RnNCHDH3kLA==:acGciJgBON8WTkOZF/dS/A==</encrypted-password> <db-name>BA8000\_1</db-name> <storage-group></storage-group> </database> </databases>

ユーザー ID を変更するには、**<user>***new\_userID***</user>** のように、user タグに新規の値を追加します。

パスワードについては、暗号化ツールを使用して生成されたパスワード値を組み込んで、次に示す項目を更 新する必要があります。「関連リンク」セクションの『パスワードの暗号化』で説明されている方法を使用 してください。

#### **<encrypted-password>7Yu5Kz3XaYL5aUjbWfISHg==:VyP9e8ytnTz6623hERR4lg==</encrypted-password>**

表 1 に、スタンドアロン環境での 98Database.xml 構成ファイルのロケーションを示します。

表 *102.* スタンドアロン環境での *98Database.xml* 構成ファイルのロケーション

|                | name>¥performance-data-warehouse¥config¥system                                                                                                    |
|----------------|----------------------------------------------------------------------------------------------------|
|                | <standalone-profile-dir>¥config¥cells¥<cell name="">¥nodes¥<node name="">¥servers¥<server< th=""></server<></node></cell></standalone-profile-dir>                                                         |
|                | パフォーマンス・データウェアハウス                                                                                                    |
|                | <standalone-profile-dir>\{config\{2}{cell}\$\right{\config{\mathbf{s}}{\config}\${\sigma_{\mathbf{s}}}{\sigma_{\mathbf{s}}}}\$\sqrb{s}}<br/>name&gt;¥process-center¥config¥system</standalone-profile-dir> |
| Process Center | Process Center                                                                                                    |
| ト・タイプ          | <b> ファイルのロケーション</b>                                                                                                    |
| デプロイメン         |                                                                                                    |

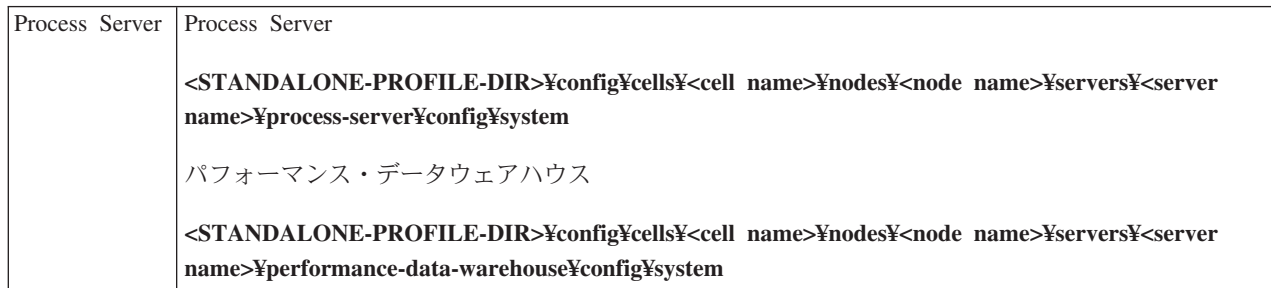

表 2 に、Network Deployment 環境での 98Database.xml 構成ファイルのロケーションを示します。

| デプロイメン |                                                                                                    |
|--------|----------------------------------------------------------------------------------------------------|
| ト・タイプ  | <b> ファイルのロケーション</b>                                                                                                    |
|        | Process Center  1 または 2 クラスター・トポロジー                                                                                                    |
|        | Process Center                                                                                                    |
|        | <dmgr-profile-dir>¥config¥cells¥<cell name="">¥clusters¥<application-cluster-<br>NAME&gt;¥process-center¥config¥system</application-cluster-<br></cell></dmgr-profile-dir>                                        |
|        | アプリケーション・クラスターの一部として使用される各ノード - <dmgr-profile-<br>DIR&gt;¥config¥cells¥<cell name="">¥nodes¥<node name="">¥servers¥<server name="">¥process-<br/>center¥config¥system</server></node></cell></dmgr-profile-<br>   |
|        | パフォーマンス・データウェアハウス                                                                                                    |
|        | <dmgr-profile-dir>¥config¥cells¥<cell name="">¥clusters¥<application-cluster-<br>NAME&gt;¥performance-data-warehouse¥config¥system</application-cluster-<br></cell></dmgr-profile-dir>                            |
|        | アプリケーション・クラスターの一部として使用される各ノード - <dmgr-profile-<br>DIR&gt;¥config¥cells¥<cell name="">¥nodes¥<node name="">¥servers¥<server name="">¥performance-data-</server></node></cell></dmgr-profile-<br>                   |
|        | warehouse¥config¥system                                                                                                    |
|        | 3 または 4 クラスター・トポロジー                                                                                                    |
|        | Process Center                                                                                                    |
|        | <dmgr-profile-dir>¥config¥cells¥<cell name="">¥clusters¥<application-cluster-<br>NAME&gt;¥process-center¥config¥system</application-cluster-<br></cell></dmgr-profile-dir>                                        |
|        | アプリケーション・クラスターの一部として使用される各ノード - <dmgr-profile-<br>DIR&gt;¥config¥cells¥<cell name="">¥nodes¥<node name="">¥servers¥<server name="">¥process-<br/>center¥config¥system</server></node></cell></dmgr-profile-<br>   |
|        | パフォーマンス・データウェアハウス                                                                                                    |
|        | <dmgr-profile-dir>¥config¥cells¥<cell name="">¥clusters¥<support-cluster-<br>NAME&gt;¥performance-data-warehouse¥config¥system</support-cluster-<br></cell></dmgr-profile-dir>                                    |
|        | サポート・クラスターの一部として使用される各ノード - <dmgr-profile-dir>¥config¥cells¥<cell<br>name&gt;¥nodes¥<node name="">¥servers¥<server name="">¥performance-data-warehouse¥config¥system</server></node></cell<br></dmgr-profile-dir> |

表 *103. Network Deployment* 環境での *98Database.xml* 構成ファイルのロケーション

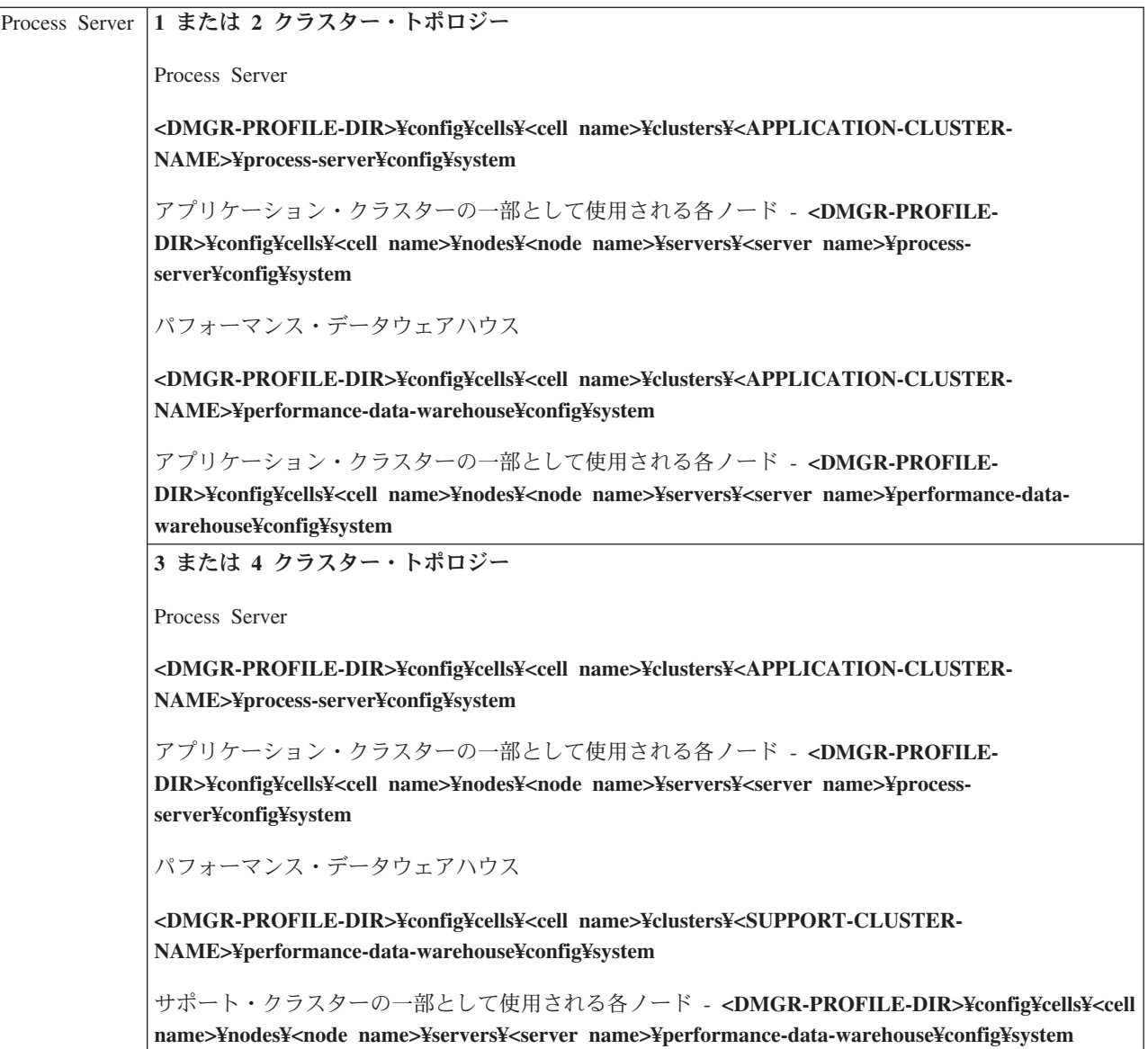

パスワードの暗号化

# **DB2** データベースのトランザクション・ログ・オプションの変更

IBM Business Process Manager で使用できるように DB2 を構成する場合は、トランザクション・ログ・オ プションを変更する必要があります。

- 1. DB2 コマンド・ライン・プロセッサーを開始します。
- 2. 以下のコマンドを実行します。

CONNECT TO [*DB\_name*] UPDATE DB CFG FOR *DB\_name* USING LOGFILSIZ 4096 IMMEDIATE UPDATE DB CFG FOR *DB\_name* USING LOGSECOND 64 IMMEDIATE CONNECT RESET

3. DB2 を停止して再始動します。

# <span id="page-656-0"></span>**Network Deployment** 環境の構成

インストールが完了し、デプロイメント・マネージャー・プロファイルおよびカスタム・プロファイルを作 成したら、Network Deployment 構成を作成できます。

# **Network Deployment** 環境の作成

カスタム・インストールを実行した後、プロファイル管理ツールまたは **manageprofiles** コマンド行ユーテ ィリティーを使用して、複数のマシンにわたって Network Deployment セルを作成することができます。各 セルについて、1 つのデプロイメント・マネージャー・プロファイル、および 1 つ以上のカスタム (管理 対象ノード) プロファイルを作成します。 これで、必要なデプロイメント構成を作成できます。

もう 1 つの方法として、単純な Network Deployment トポロジーを構成する場合は、プロファイル管理ツ ールとデプロイメント環境ウィザード、または manageprofiles コマンドと wsadmin コマンドを使用する代 わりに、**configureNode** コマンドを使用して必要なプロファイルとクラスターを作成できます。

このセクションでは、Network Deployment 環境を構成する方法について説明します。要約は以下のとおり です。

- 1. プロファイル管理ツールを使用して、1 つのデプロイメント・マネージャー・プロファイルおよび 1 つ 以上のカスタム (管理対象ノード) プロファイルを作成します。
- 2. デプロイメント環境ウィザードまたは管理コンソールを使用して、デプロイメント構成を作成します。

このセクションに記載された情報では、インストーラーを実行してカスタム・インストールを実行したこと が前提となります。

ヒント**:** プロファイル管理ツールを使用する代わりに、manageprofiles コマンド行ユーティリティーを使用 してプロファイルを作成することもできます ([『コマンド行ユーティリティーおよび](#page-227-0) wsadmin を使用した [ソフトウェアの構成』](#page-227-0)を参照)。

# デプロイメント環境ウィザードを使用した **Network Deployment** 環境の構成**:**

カスタム・インストールを実行し、デプロイメント・マネージャー・プロファイルおよびカスタム (管理対 象ノード) プロファイルを作成した後に、Network Deployment 構成を作成できます。

このセクションでは、デプロイメント環境ウィザードを使用して、ソフトウェアにパッケージされているト ポロジー・パターン・テンプレートに基づいて Network Deployment 環境を作成する方法について説明しま す。

このセクションの情報では、インストーラーを実行済みであること、またカスタム・インストールを実行済 みであること、およびデプロイメント・マネージャー・プロファイルおよびカスタム (管理対象ノード) プ ロファイルを作成済みであることを想定しています。

wsadmin を使用した Network Deployment 構成の作成については、『コマンド行を使用したデプロイメン ト環境の作成』を参照してください。

# 関連概念:

35 ページの『概要: [デプロイメント環境のトポロジーおよびパターン』](#page-42-0)

Network Deployment 環境にはさまざまなトポロジーを持たせることができます。またこの環境は、いくつ かの標準トポロジー・パターンから作成することができます。

52 [ページの『トポロジー・パターンおよびサポート対象の製品フィーチャー』](#page-59-0)

トポロジーとは、デプロイメント環境の物理的レイアウトのことです。製品フィーチャーとデフォルトの使 用法は、選択するトポロジー・パターンによって異なります。

■ [仮想ホスト](http://publib.boulder.ibm.com/infocenter/wasinfo/v7r0/topic/com.ibm.websphere.nd.doc/info/ae/ae/ccws_vhost.html)

関連タスク:

671 [ページの『コマンド行を使用したデプロイメント環境の作成』](#page-678-0) wsadmin を使用して、Process Server および Process Center デプロイメント環境を作成できます。 **createDeploymentEnvDef** および **generateDeploymentEnv** は、デプロイメント環境ウィザードを使用してデ プロイメント環境を作成するのと同等のコマンド行を提供します。

# ■ [仮想ホストの構成](http://publib.boulder.ibm.com/infocenter/wasinfo/v7r0/topic/com.ibm.websphere.nd.doc/info/ae/ae/tcws_plugin_vhost.html)

# パターンを使用した *Process Server* デプロイメント環境の作成*:*

Network Deployment 構成の基礎とするパターンを決定したら、「デプロイメント環境」ウィザードを使用 して、そのパターンに基づいた IBM BPM Standard Process Server デプロイメント環境を作成します。

ヒント**:** パターンを使用してデプロイメント環境を作成する代わりに、インポートされた設計を使用するこ ともできます。詳しくは、『管理コンソールを使用した設計文書に基づくデプロイメント環境定義のインポ ート』を参照してください。

このタスクで必要なセキュリティー・ロール**:** セキュリティーおよびロール・ベースの許可が使用可能にな っている場合、このタスクを実行するには、管理者またはコンフィギュレーターとして管理コンソールにロ グインする必要があります。

構成するパターンとフィーチャーはすでに計画されているはずです。詳細は、『[Network Deployment](#page-41-0) 環境 [の計画』](#page-41-0)を参照してください。

製品がインストール済みであり、デプロイメント・マネージャー・プロファイルおよび関連ノードが作成済 みであることを前提とします。

さらに、「デプロイメント環境構成」ウィザードのステップの 1 つに、データベース設計文書のインポー トが含まれています。 データベース設計文書は、選択されたデプロイメント環境フィーチャーのデータベ ース構成を定義します。IBM Business Process Manager には、ユーザーの入力に基づいてデータベース設 計文書を作成する応答型のデータベース設計ツール (DDT) が含まれています。DDT は、設計文書の作成 以外に、データベース表を作成するオプションも提供します。通常、DDT を実行する人が、適宜データベ ース表の作成を選択します。その後その文書を IBM Business Process Manager デプロイメント環境ウィザ ードで使用して、デプロイメント環境で使用されるデータベースを構成できます。 DDT およびデータベ ース構成全般について詳しくは、[『データベースの構成』](#page-611-0)を参照してください。

このタスクでは、特定のパターンに基づいたデプロイメント環境の作成手順を説明し、デプロイメント環境 構成ウィザードを使用します。

注**:** ウィザードで作業中に操作を間違えた場合は、「戻る」をクリックして前に戻ることができます。

- 1. 管理コンソールから、「デプロイメント環境」ページに移動します。 例えば、「サーバー」 > 「デ プロイメント環境」をクリックします。
- 2. 「デプロイメント環境」ページで「新規」をクリックして、「デプロイメント環境構成」ウィザード を起動します。
	- a. 「パターンに基づくデプロイメント環境の作成」オプションが選択されています。「パターンに基 づくデプロイメント環境の作成」は、システムのデフォルトです。このトピックで説明するのは、 このオプションです。

<span id="page-658-0"></span>デプロイメント環境パターンにより、よく使用するビジネス・インテグレーション・トポロジーを 記録します。パターンは、作成するデプロイメント環境のテンプレートになります。

注**:** パターンは、構成済みのデプロイメント・マネージャーによってサポートされる製品と直接的 な関係を持ちます。IBM Business Process Manager は、システム・デフォルトである「リモート・ メッセージングおよびリモート・サポート」パターンと共に、特定のパターン・セットをサポート しています。デプロイメント・マネージャーが IBM Business Process Manager 以外の製品もサポー トしている場合は、追加のパターンが適用される可能性があります。各製品に適用されるパターン については、製品固有の資料を参照してください。

IBM Business Process Manager に用意されているパターンのタイプの詳細は、[『トポロジー・タイ](#page-47-0) [プおよびデプロイメント環境パターン』](#page-47-0)を参照してください。

- b. 「デプロイメント環境名」フィールドに、デプロイメント環境の固有の名前を入力します。
- c. オプション: ウィザードですべての構成ステップを表示するには、「詳細**:** すべてのステップを表 示します」を選択します。

「ファースト・パス**:** 必要なステップのみを表示します」を選択した場合は、ウィザードにはデフ ォルト値が割り当てられていないページだけが表示されます。「ファースト・パス**:** 必要なステッ プのみを表示します」は、デプロイメント環境構成に対してシステム提供のデフォルト値を受け入 れる場合にのみ選択してください。

このトピックでは、「詳細**:** すべてのステップを表示します」を選択したものと想定します。

- d. 「次へ」をクリックして、「デプロイメント環境フィーチャー 」ページを表示します。
- 3. 「デプロイメント環境フィーチャー (Deployment Environment Features)」ページで、デプロイメント環 境のフィーチャーを選択し、「次へ」をクリックして互換性のあるフィーチャーのリストを表示する か、デプロイメント環境パターンのリストを表示します。フィーチャーはデプロイメント環境のランタ イム処理機能を表します。

「デプロイメント環境フィーチャー」ページの使用可能なフィーチャーのリストは、デプロイメント・ マネージャー・プロファイルに基づきます。デプロイメント・マネージャー・プロファイルを拡張して IBM Business Process Manager と一緒に別の製品を組み込んだ場合 (IBM Business Monitor など)、 「デプロイメント環境フィーチャー」ページにはこれらのフィーチャーもリストされます。

IBM Business Process Manager のプロファイルをインストールして構成した場合、「デプロイメント 環境フィーチャー」 ページには以下の詳細が表示されます。

- v IBM Business Process Manager Standard の場合:
	- **BPMSPS** (IBM BPM Standard の場合)。Process Server デプロイメント・マネージャー・プロファ イル。ビジネス・プロセス、ヒューマン・タスク、およびビジネス・ルールをサポートする Process Server デプロイメント環境を提供します。
	- **BPMSPC** (IBM BPM Standard の場合)。Process Center デプロイメント・マネージャー・プロファ イル。ビジネス・プロセス、ヒューマン・タスク、およびビジネス・ルールをサポートする Process Center デプロイメント環境を提供します。

デプロイメント環境フィーチャーのデフォルト値は、デプロイメント・マネージャーのランタイム機能 に対応しています。

4. 「互換性のあるデプロイメント環境フィーチャーの選択」ページで必要に応じて追加のフィーチャーを 選択し、「次へ」をクリックして、1次フィーチャーおよび補助フィーチャーの選択に関連したパター ンのリストを表示します。

注**:** 「互換性のあるデプロイメント環境フィーチャーの選択」ページは、デプロイメント・マネージャ ーが他のビジネス・プロセス・マネジメント (BPM) フィーチャー (IBM Business Monitor など) で拡 張されている場合にのみ表示されます。

通常のフィーチャーと互換フィーチャーとの関係を理解するには、『計画』セクションのデプロイメン ト環境に関する情報を参照してください。

5. 「デプロイメント環境パターンの選択 (Select the deployment environment pattern)」ページで、選択し たデプロイメント環境のパターンを選択し、「次へ」をクリックして「ノードの選択」ページを表示し ます。

「デプロイメント環境パターン」ページに表示されるパターンのリストは動的です。このリストは、以 下の環境条件および構成決定によってアクティブ化され、それらの条件および決定に依存します。

- v ソフトウェアをインストールしたプラットフォーム
- v 「デプロイメント環境フィーチャーの選択 (Select the deployment environment feature)」ページおよ び「互換性があるデプロイメント環境フィーチャーの選択 (Select compatible deployment environment features)」ページでの選択内容。

パターンからフィーチャーへの関係について詳しくは、[『トポロジー・パターンおよびサポート対象の](#page-59-1) [製品フィーチャー』](#page-59-1)を参照してください。

6. オプション: 「ノードの選択」ページで、このデプロイメント環境に含めるノードを選択し、「次へ」 をクリックして「クラスター」ページを表示します。

ステップ 3 (651 [ページ](#page-658-0)) で選択した環境で必要な機能を持つノードを選択します。例えば、デプロイ メント環境タイプとして **BPMSPC** を選択した場合、選択したノードではその環境タイプの機能を実 行できる必要があります。

デプロイメント環境用に少なくとも 1 つのノードを選択します。高可用性環境とフェイルオーバー環 境の場合は、2 つ以上のノードを選択します。スケーラビリティーを実現するには、すべてのノードを 選択します。

ノードを組み込むには、ノード名の隣にあるチェック・ボックスを選択します。「ノード・マッピン グ」を使用すると、選択したノードが別のノード名にマップされます。

7. オプション: 「クラスター」 ページで、デプロイメント環境のクラスター・タイプ (アプリケーショ ン・デプロイメント・ターゲット、メッセージング・インフラストラクチャー、サポート・インフラス トラクチャー) ごとに各ノードで必要な数のクラスター・メンバーを割り当てます。

デフォルトでは、機能ごとに各ノード上で 1 つのクラスター・メンバーが割り当てられます。この数 を変更するには、各列の数値を置換します。それぞれのクラスター・タイプで提供される各種のクラス ター・ロールおよび機能について十分な知識がない場合は、『トポロジー・タイプおよびデプロイメン ト環境パターン』を参照してください。

ノードの値が 0 (ゼロ) の場合、選択したフィーチャーに関して、その選択した機能にノードが寄与し ないことを意味します。

クラスター・メンバーを割り当てた後、「次へ」をクリックすると、デプロイメント環境のクラスタ ー・タイプごとに「クラスター命名」ページを表示することができます。表示される「クラスター命 名」サブステップは、選択したデプロイメント環境パターンによって異なります。

クラスター名およびクラスター・メンバー名のデフォルト値は、システムによって生成されます。

クラスター名もクラスター・メンバー名をカスタマイズしない場合は、以下の手順で、ウィザード・ナ ビゲーション・ペインを使用して、「REST サービス」ページに直接移動できます。

サブステップ・ページの構造はどれも共通しています。[『クラスター名およびクラスター・メンバー名](#page-660-0) [をカスタマイズします』](#page-660-0)に説明があります。

<span id="page-660-0"></span>a. オプション: クラスター名とクラスター・メンバー名をカスタマイズします。

「クラスター命名」ページを使用して、クラスター・タイプのクラスター名またはクラスター・メ ンバー名をカスタマイズします。選択したパターンのクラスター・タイプ ごとに、1 つのサブステ ップ・ページがあります。例えば、「リモート・メッセージングおよびリモート・サポート」パタ ーンを選択した場合は、 3 つのサブステップがあります。すなわち、そのパターンのクラスター・ タイプ (アプリケーション・デプロイメント・ターゲット、メッセージング・インフラストラクチ ャー、およびサポート・インフラストラクチャー) ごとに 1 つのサブステップがあります。

それぞれのサブステップ・ページには、以下の情報が表示されます。

クラスター

クラスターの機能ロールを指定する読み取り専用フィールド。

値は、以下のようにクラスター・タイプによって異なります。

- アプリケーション・デプロイメント・ターゲット
- v メッセージング・インフラストラクチャー
- v サポート・インフラストラクチャー
- Web アプリケーション・インフラストラクチャー

各クラスター・タイプで提供される機能ロールについては、[『トポロジー・タイプおよびデプ](#page-42-1) [ロイメント環境パターン』](#page-42-1)を参照してください。

### クラスター名

クラスター名のシステム生成デフォルト値が入ります。

デフォルト値は、**<**デプロイメント環境名**>.<**クラスター・タイプ名**>** という命名規則に従って います。ここで、クラスター・タイプ名 は、以下のいずれかの値です。

• AppTarget

アプリケーション・デプロイメントのターゲットのロールを実行するクラスターの場合

• メッセージング

メッセージング・インフラストラクチャーのロールを実行するクラスターの場合

• サポート

サポート・インフラストラクチャーのロールを実行するクラスターの場合

• Web

サポート Web アプリケーションのロールを実行するクラスターの場合

注**:** このクラスター・タイプ名は、WebSphere Business Monitor が主なフィーチャーまたは 製品である BPM 構成に適用されます。

クラスター・メンバー名

システム生成デフォルト値を受け入れるか、任意の名前を指定します。

クラスター・メンバー名のデフォルト値は、**<**クラスター名**>.<**ノード名**>.<**ノード番号シーケン ス**>** という命名規則に従っています。

表に表示されるクラスター・メンバー名の数は、「クラスター」ページのクラスター・タイプ 列およびノード行に入力したクラスター・メンバーの数と一致します。「クラスター」ページ については、前のステップを参照してください。

8. オプション: 「データベース構成のインポート」ページで、「参照」をクリックしてデータベース設計 文書に進むか、またはデータベース設計文書へのパスを入力した後、「次へ」をクリックして、「デー タ・ソース」ページに進みます。 設計文書は、データベース設計ツール (DDT) を使用して作成した データベース設計に基づく設計文書にすることも、選択したパターンとフィーチャーに基づいて提供さ れた設計文書にすることもできます。

注**:** プロファイルの作成時に作成された commonDB は、デプロイメント環境用にインポートされたデ ータベース設計文書によって変更されることはありません。

9. 必須: 「データベース」ページで、デプロイメント環境のデータ・ソースのデータベース・パラメータ ーを構成し、「次へ」をクリックして「セキュリティー」ページに移動します。

注**:** このパネルで指定されるデータベースは既に存在している必要があります。デプロイメント環境構 成で新規データベースが作成されることはありません。

DB2 データベースおよび SQL Server データベースの場合、IBM Process Server および IBM Performance Data Warehouse では残りのコンポーネントと同じデータベースを使用できません。 Oracle データベースを使用する場合には、IBM Process Server および IBM Performance Data Warehouse は同じデータベース・インスタンスを使用できますが、それぞれ異なるユーザーを使用する 必要があります。

このページでは、このデプロイメント環境に組み込まれるコンポーネントのデータベース情報を定義し ます。該当するところには、ウィザードによってパラメーターのデフォルト情報が提供されています が、その値を、環境の計画を立てたときに定義した値に一致するように変更します。

注**:** データベース設計文書をインポートしてある場合は、その文書に存在するデータ・ソース構成が 「データベース」ページの情報に反映されます。

ファースト・パス・デプロイメント環境構成用にこのステップが表示されるかどうかは、条件に依存し ます。複数のデータベースが定義されている場合は、ファースト・パス・デプロイメント環境構成用に このステップが表示されます。

DB2 for z/OS または Oracle データベース・プロバイダーを使用している場合には、このステップが 常に表示されます。

注**:** このページに表示されるデフォルト・スキーマ名は、お客様のサイトの命名規則と矛盾したり、既 存のスキーマと矛盾したりする場合があります。そのような場合は、スキーマ名の変更が必要になりま す。名前の競合を避けるため、指定する値には注意してください。

## **Oracle** データベースの考慮事項:

v ユーザー名とスキーマ名が正確に一致していることを確認します。ユーザー名には、環境を生成す る前にデータベース内に存在していたユーザー名を指定する必要があります。

#### **SQL Server** に関する考慮事項:

v 構成を行う前に、ユーザー名とスキーマが存在していることを確認します。スキーマの値は、選択 されたユーザーのデフォルト・スキーマでなければなりません。

v ユーザーが Windows の資格情報を使用してデータベースに接続することを指定するには、データ・ ソースを個別に選択し、「編集」をクリックし、「**Windows** 認証を適用」を選択します。

実稼働環境の場合は、「ユーザー名」と「スキーマ名 **(Schema name)**」に同じ値を設定し、「テーブ ルの作成」を選択解除する必要があります。実稼働環境の場合は、必要なスキーマを手動で作成し、生 成された SQL ファイルを使用してテーブルを作成します。

注**:** Business Space では、「テーブルの作成」を選択できません (このオプションは選択不可になって います)。 Business Space の SQL ファイルは手動で実行する必要があります。 Business Space 用の SQL の手動実行については、『Business Space のデータベース表の構成』を参照してください。

すべてのキー・パラメーターを編集することができます。キー・パラメーターには、データベース名、 テーブルを作成するかどうか、データ・ソース・ランタイム・ユーザー名、デプロイメント環境のパス ワードなどがあります。

特定のコンポーネントに使用するデータベースを選択できます。

**DB2 for z/OS:** DB2 for z/OS データベース・プロバイダーを使用している場合、「テーブルの作成」 オプションは使用できません。

「デプロイメント環境構成」ウィザードで実行できないステップは、手動で実行する必要があります。 これらのステップは「据え置かれた構成」ページにリストされます。

- 10. 「Process Server」ページで、Process Server 構成の値を次のように設定します。
	- v 環境名

Process Server の環境名を入力します。

環境名は、このサーバーまたはクラスターを Process Center ユーザーが識別するための名前です。

• 環境タイプ

プルダウン・リストから、構成する Process Server の環境タイプを選択します。

環境タイプは、Process Server の使用方法を示します。例えば、Process Server を使用するキャパシ ティー (実動、ステージング、またはテスト ) です。負荷テストはテスト・サーバーで実行され、 ステージング環境タイプは、変更を実動環境に反映する前にそれらの変更をホストするための一時 的なロケーションとして使用されます。構成する Process Server が、コンテンツおよび新機能のレ ビューを目的としてアクセスおよび使用される場合は、「環境タイプ」に「ステージング」を指定 することが考えられます。

選択可能な環境のタイプには、以下の 3 つがあります。

実稼働 実動キャパシティーでサーバーを実行する場合は、「実動」を選択します。

ステージ

実動前サーバーとして使用されるステージング・プラットフォームとしてサーバーを実行す る場合は、「ステージング」を選択します。

テスト 構成するサーバーをテスト環境として使用する場合は、「テスト」を選択します。

v サーバーをオフラインで使用する

構成しているサーバーがオフライン・サーバーであるかどうかを示します。

オフライン・サーバーは、Process Center に接続されていない Process Server です。

オフライン・サーバーは、Process App の Snapshot をデプロイするときにも使用できます。ただ し、Process App をオフラインの Process Server にデプロイする方法は、Process App をオンライン の Process Server にデプロイする方法とは異なります。

v プロトコル

Process Center への接続プロトコルとして「**http://**」または「**https://**」を選択します。

• 負荷分散環境でのホスト名または仮想ホスト

この Process Server が Process Center と通信するために必要なホストまたは仮想ホストを入力しま す。完全修飾ホスト名を使用します。Process Server と Process Center サービスとの間にロード・バ ランサーまたはプロキシー・サーバーが存在する環境の場合、ここでの設定内容が Process Center にアクセスするための URL と一致していることを確認してください。

v ポート

Process Center のポート番号を入力します。Process Server と Process Center との間にロード・バラ ンサーまたはプロキシー・サーバーが存在する環境の場合、ここでの設定内容が Process Center に アクセスするための URL と一致していることを確認してください。

• ユーザー名

Process Center 上に存在する有効なユーザー名を入力します。 Process Server は、Process Center に このユーザーとして接続します。

• パスワード

上記のユーザーのパスワードを入力します。

11. 「セキュリティー」ページで、セキュア・コンポーネントへのアクセス時に WebSphere が使用する認 証別名を構成します。

認証別名のユーザー名とパスワードは、このページで変更することができます。これらの別名を使用し てセキュア・コンポーネントにアクセスしますが、データ・ソースにアクセスすることはできません。

12. オプション: 「システム Web アプリケーション (System web applications)」ページで、デプロイメン ト環境のコンポーネント・ベース Web アプリケーションのコンテキスト・ルートを設定するか、シス テム提供のコンテキスト・ルートのデフォルト値を受け入れます。「次へ」をクリックして、「要約」 ページを表示します。

「システム Web アプリケーション」ページは、デプロイメント環境でリモート・メッセージング、サ ポート、および Web アプリケーション・パターンを使用している場合に表示されます。

テーブルには以下のコントロール情報が含まれています。

**Web** アプリケーション

Web アプリケーションの名前。

作成するデプロイメント環境の一部であるコンポーネントの中には、Web アプリケーションが含 まれているものがあります。「**Web** アプリケーション」列には、以下のコンポーネントが表示さ れます。

- v Business Process Choreographer Explorer
- Business Rules Manager

コンテキスト・ルート コンポーネントのコンテキスト・ルートの現行値。 デフォルトでは、Web アプリケーションのデフォルトのコンテキスト・ルートが適用されます。 「コンテキスト・ルート」フィールドの値を上書きすることにより、コンテキスト・ルートを変更 できます。

注**:** Business Space のコンテキスト・ルートは読み取り専用のため、編集できません。

- 13. 「要約」ページ上の情報が正しいことを確認してから、以下のサブステップを実行します。
	- a. オプション: デプロイメント環境構成を保存しない場合は、「キャンセル」をクリックします。
	- b. オプション: 構成を生成せずに終了する場合は、「終了」をクリックします。

パネルに戻る (完了せずに終了した場合) には、管理コンソールで、「デプロイメント環境」 > 「*name of deployment environment*」 > 「環境の生成」を選択します。

c. デプロイメント環境構成を保存するには、「終了」をクリックし、「メッセージ」ウィンドウで 「保存」をクリックします。

「保存」をクリックすると、デプロイメント環境がマスター構成に保存されます。デプロイメント 環境の生成時にエラーが発生した場合は、その構成の設定がマスター構成に保存されます。

d. 据え置かれた構成ステップがないかどうかを確認します。

「デプロイメント環境」 > デプロイメント環境の名前 > 「据え置かれた構成」を選択します。

据え置かれた構成ステップが存在する場合は、デプロイメント環境を始動する前に、そのステップ を処理する必要があります。

- e. デプロイメント環境構成が正しいことを確認し、据え置かれているステップが存在する場合はすべ て処理してから、「終了して環境を生成」をクリックし、デプロイメント環境の構成を保存して完 了します。
- 14. **bootstrapProcessServerData.sh** コマンドを実行します。 636 [ページの『データベースへのシステム情報](#page-643-0) [のロード』を](#page-643-0)参照してください。

注**:** このコマンドは、Process Center または Process Server クラスター・メンバーを始動する前に実行 する必要があります。

構成が完了すると、構成ファイルを調べて、変更を表示できます。

変更をマスター構成に保管または廃棄します。

重要**:** 固有のポートを持つ追加のサーバーを使用する場合、WebSphere Application Server ではそのサーバ ーの仮想ホストが自動的に構成されません。具体的には、WebSphere Application Server は、ホスト別名ポ ートを自動的に仮想ホストに追加しません。ただし、管理コンソールを使用して、新しいサーバーが使用す るポートごとに新しいホスト別名を追加することは可能です。詳しくは、仮想ホストの構成に関する WebSphere Application Server の資料を参照してください。

## 関連概念:

35 ページの『概要: [デプロイメント環境のトポロジーおよびパターン』](#page-42-0)

Network Deployment 環境にはさまざまなトポロジーを持たせることができます。またこの環境は、いくつ かの標準トポロジー・パターンから作成することができます。

52 [ページの『トポロジー・パターンおよびサポート対象の製品フィーチャー』](#page-59-0)

トポロジーとは、デプロイメント環境の物理的レイアウトのことです。製品フィーチャーとデフォルトの使 用法は、選択するトポロジー・パターンによって異なります。

■ [仮想ホスト](http://publib.boulder.ibm.com/infocenter/wasinfo/v7r0/topic/com.ibm.websphere.nd.doc/info/ae/ae/ccws_vhost.html)

#### 関連タスク:

677 [ページの『データベース構成の完了』](#page-684-0)

Network Deployment 環境内のクラスターを開始する前に、データベース表を作成してデータベース構成を 完了する必要があります。

636 [ページの『データベースへのシステム情報のロード』](#page-643-0)

IBM Business Process Manager サーバーの始動または使用を試みる前に、**bootstrapProcessServerData** コ マンドを実行する必要があります。

■ [仮想ホストの構成](http://publib.boulder.ibm.com/infocenter/wasinfo/v7r0/topic/com.ibm.websphere.nd.doc/info/ae/ae/tcws_plugin_vhost.html)

#### パターンを使用した *Process Center* デプロイメント環境の作成*:*

Network Deployment 構成の基礎とするパターンを決定したら、「デプロイメント環境構成」ウィザードを 使用して、そのパターンに基づいた IBM® Process Center デプロイメント環境を作成します。

デプロイメント・マネージャーの管理コンソールで、「サーバー」**>**「デプロイメント環境」にナビゲート します。

このタスクで必要なセキュリティー・ロール**:** セキュリティーおよびロール・ベースの許可が使用可能にな っている場合、このタスクを実行するには、管理者またはコンフィギュレーターとして管理コンソールにロ グインする必要があります。

デプロイメント環境ウィザードを使用してデプロイメント環境を作成する手順には、パターンおよびフィー チャーを選択するステップが含まれています。したがって、『計画』のセクションに記載されているパター ンおよびフィーチャーに関する情報を読んで理解していることを前提にしています。

製品がインストール済みであり、デプロイメント・マネージャー・プロファイルおよび関連ノードが作成済 みであることを前提とします。

さらに、「デプロイメント環境構成」ウィザードのステップの 1 つに、データベース設計文書のインポー トが含まれています。データベース設計文書は、選択されたデプロイメント環境フィーチャーに合わせてデ ータベース構成を定義します。IBM Business Process Manager には、ユーザーの入力に基づいてデータベ ース設計文書を作成する応答型のデータベース設計ツール (DDT) が含まれています。データベース設計文 書を DDT で使用することによりデータベース・スクリプトを作成できます。また、データベース設計文 書を IBM Business Process Manager デプロイメント環境ウィザードで使用することによりデプロイメント 環境で使用されるデータベースを構成できます。DDT およびデータベース構成全般について詳しくは、 『データベースの構成』を参照してください。

このタスクでは、特定のパターンに基づいたデプロイメント環境の作成手順を説明し、デプロイメント環境 構成ウィザードを使用します。

注**:** ウィザードで作業中に操作を間違えた場合は、「戻る」をクリックして前に戻ることができます。

- 1. 管理コンソールで「サーバー」 > 「デプロイメント環境」をクリックして、「デプロイメント環境」 ページを表示します。
- 2. 「デプロイメント環境」ページで「新規」をクリックして、「デプロイメント環境構成」ウィザード を起動します。
	- a. 「パターンに基づくデプロイメント環境の作成」オプションが選択されています。「パターンに基 づくデプロイメント環境の作成」は、システムのデフォルトです。このトピックで説明するのは、 このオプションです。

<span id="page-666-0"></span>デプロイメント環境パターンにより、よく使用するビジネス・インテグレーション・トポロジーを 記録します。パターンは、作成するデプロイメント環境のテンプレートになります。

注**:** パターンは、構成済みのデプロイメント・マネージャーによってサポートされる製品と直接的 な関係を持ちます。IBM Business Process Manager は特定のパターン・セットをサポートします。 その中の「リモート・メッセージングおよびリモート・サポート」パターンがシステム・デフォル トです。デプロイメント・マネージャーが IBM Business Process Manager 以外の製品もサポートし ている場合は、追加のパターンを適用できます。各製品に適用されるパターンについては、製品固 有の資料を参照してください。

IBM Business Process Manager に組み込まれてサポートされるパターンについて詳しくは、[『概要](#page-42-1): [デプロイメント環境のトポロジーおよびパターン』](#page-42-1)を参照してください。

- b. 「デプロイメント環境名」フィールドに、デプロイメント環境の固有の名前を入力します。
- c. オプション: ウィザードですべての構成ステップを表示するには、「詳細**:** すべてのステップを表 示します」を選択します。

「ファースト・パス**:** 必要なステップのみを表示します」を選択した場合は、ウィザードにはデフ ォルト値が割り当てられていないページだけが表示されます。「ファースト・パス**:** 必要なステッ プのみを表示します」は、デプロイメント環境構成に対してシステム提供のデフォルト値を受け入 れる場合にのみ選択してください。

このトピックでは、「詳細**:** すべてのステップを表示します」を選択したものと想定します。

- d. 「次へ」をクリックして、「デプロイメント環境フィーチャー 」ページを表示します。
- 3. 「デプロイメント環境フィーチャー (Deployment Environment Features)」ページで、デプロイメント環 境のフィーチャーを選択し、「次へ」をクリックして互換性のあるフィーチャーのリストを表示する か、デプロイメント環境パターンのリストを表示します。フィーチャーはデプロイメント環境のランタ イム処理機能を表します。

「デプロイメント環境フィーチャー」ページの使用可能なフィーチャーのリストは、デプロイメント・ マネージャー・プロファイルに基づきます。デプロイメント・マネージャー・プロファイルを拡張して IBM Business Process Manager と一緒に別の製品を組み込んだ場合 (IBM Business Monitor など)、 「デプロイメント環境フィーチャー」ページにはこれらのフィーチャーもリストされます。

IBM Business Process Manager 用のプロファイルをインストールおよび構成した場合は、「デプロイ メント環境フィーチャー (Deployment Environment Features)」ページに以下のものが含まれます。

- v IBM Business Process Manager Standard の場合:
	- **BPMSPS** (IBM BPM Standard の場合)。Process Server デプロイメント・マネージャー・プロファ イル。ビジネス・プロセス、ヒューマン・タスク、およびビジネス・ルールをサポートする Process Server デプロイメント環境を提供します。
	- **BPMSPC** (IBM BPM Standard の場合)。Process Center デプロイメント・マネージャー・プロファ イル。ビジネス・プロセス、ヒューマン・タスク、およびビジネス・ルールをサポートする Process Center デプロイメント環境を提供します。
- IBM Business Process Manager Advanced の場合:
	- **WESB** は WebSphere Enterprise Service Bus を指し、メディエーションをサポートするデプロイメ ント環境が提供されます。
	- **BPMAPS** (IBM BPM Advanced の場合)。 Process Server デプロイメント・マネージャー・プロフ ァイル。メディエーション、ビジネス・プロセス、ヒューマン・タスク、Business Space 機能、 およびビジネス・ルールをサポートする Process Server デプロイメント環境を提供します。
- **BPMAPC** (IBM BPM Advanced の場合)。Process Center デプロイメント・マネージャー・プロファ イル。メディエーション、ビジネス・プロセス、ヒューマン・タスク、Business Space 機能、お よびビジネス・ルールをサポートする Process Center デプロイメント環境を提供します。
- 4. 「互換性のあるデプロイメント環境フィーチャーの選択」ページで必要に応じて追加のフィーチャーを 選択し、「次へ」をクリックして、フィーチャーの選択に関連したパターンのリストを表示します。

注**:** 「互換性のあるデプロイメント環境フィーチャーの選択」ページは、デプロイメント・マネージャ ーが他のビジネス・プロセス・マネジメント (BPM) フィーチャー (IBM Business Monitor など) で拡 張されている場合にのみ表示されます。

通常のフィーチャーと互換フィーチャーとの関係を理解するには、『計画』セクションのデプロイメン ト環境に関する情報を参照してください。

5. 「デプロイメント環境パターンの選択」ページで、選択したデプロイメント環境のパターンを選択し、 「次へ」をクリックして「ノードの選択」ページを表示します。

「デプロイメント環境パターン」ページに表示されるパターンのリストは動的です。このリストは、以 下の環境条件および構成決定によってアクティブ化され、それらの条件および決定に依存します。

- v ソフトウェアをインストールしたプラットフォーム
- v 「デプロイメント環境フィーチャーの選択 (Select the deployment environment feature)」ページおよ び「互換性があるデプロイメント環境フィーチャーの選択 (Select compatible deployment environment features)」ページでの選択内容。
- 6. オプション: 「ノードの選択」ページでこのデプロイメント環境に含めるノードを選択し、「次へ」を クリックして「クラスター」ページを表示します。

ステップ 3 (659 [ページ](#page-666-0)) で選択した環境で必要な機能を持つノードを選択します。例えば、デプロイ メント環境タイプとして **BPMSPC** を選択した場合、選択したノードではその環境タイプの機能を実 行できる必要があります。

デプロイメント環境用に少なくとも 1 つのノードを選択します。高可用性環境とフェイルオーバー環 境の場合は、2 つ以上のノードを選択します。スケーラビリティーを実現するには、すべてのノードを 選択します。

ノードを組み込むには、ノード名の隣にあるチェック・ボックスを選択します。「ノード・マッピン グ」を使用すると、選択したノードが別のノード名にマップされます。

7. オプション: 「クラスター」 ページで、デプロイメント環境のクラスター・タイプ (アプリケーショ ン・デプロイメント・ターゲット、メッセージング・インフラストラクチャー、サポート・インフラス トラクチャー) ごとに各ノードで必要な数のクラスター・メンバーを割り当てます。

デフォルトでは、機能ごとに各ノード上で 1 つのクラスター・メンバーが割り当てられます。この数 を変更するには、各列の数値を置換します。それぞれのクラスター・タイプで提供される各種のクラス ター・ロールおよび機能について十分な知識がない場合は、『トポロジー・タイプおよびデプロイメン ト環境パターン』を参照してください。

ノードの値が 0 (ゼロ) の場合、選択したフィーチャーに関して、その選択した機能にノードが寄与し ないことを意味します。

クラスター・メンバーを割り当てた後、「次へ」をクリックすると、デプロイメント環境のクラスタ ー・タイプごとに「クラスター命名」ページを表示することができます。表示される「クラスター命 名」サブステップは、選択したデプロイメント環境パターンによって異なります。

クラスター名およびクラスター・メンバー名のデフォルト値は、システムによって生成されます。

クラスター名もクラスター・メンバー名をカスタマイズしない場合は、以下の手順で、ウィザード・ナ ビゲーション・ペインを使用して、「REST サービス」ページに直接移動できます。 a. オプション: クラスター名とクラスター・メンバー名をカスタマイズします。

「クラスター命名」ページを使用して、クラスター・タイプのクラスター名またはクラスター・メ ンバー名をカスタマイズします。選択したパターンのクラスター・タイプ ごとに、1 つのサブステ ップ・ページがあります。例えば、「リモート・メッセージングおよびリモート・サポート」パタ ーンを選択した場合は、3 つのサブステップがあります。すなわち、そのパターンのクラスター・ タイプ (アプリケーション・デプロイメント・ターゲット、メッセージング・インフラストラクチ ャー、およびサポート・インフラストラクチャー) ごとに 1 つのサブステップがあります。

それぞれのサブステップ・ページには、以下の情報が表示されます。

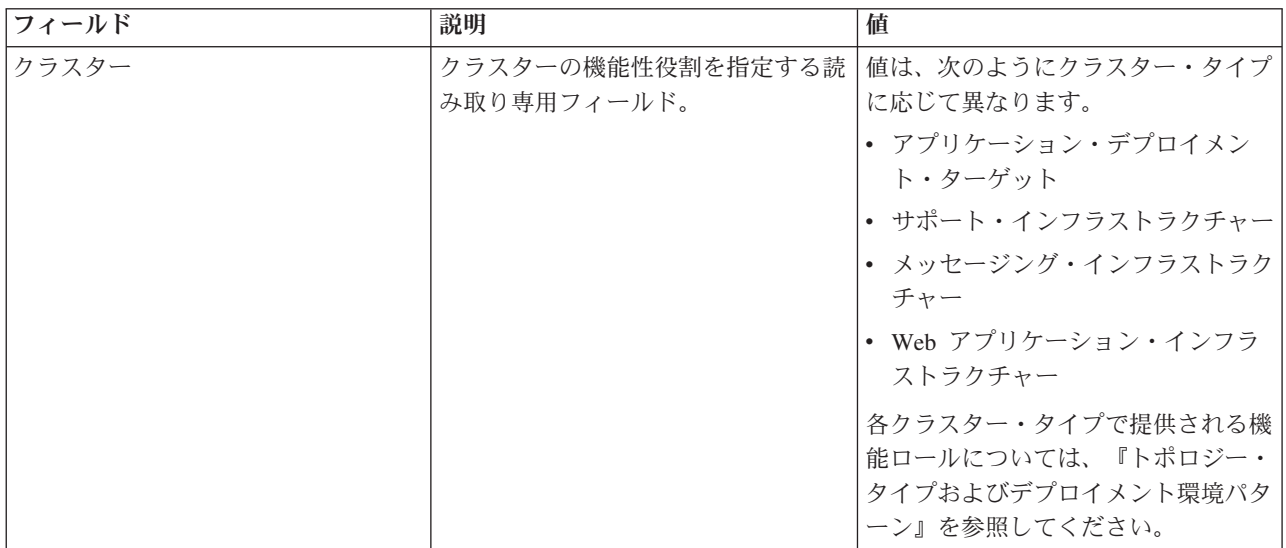

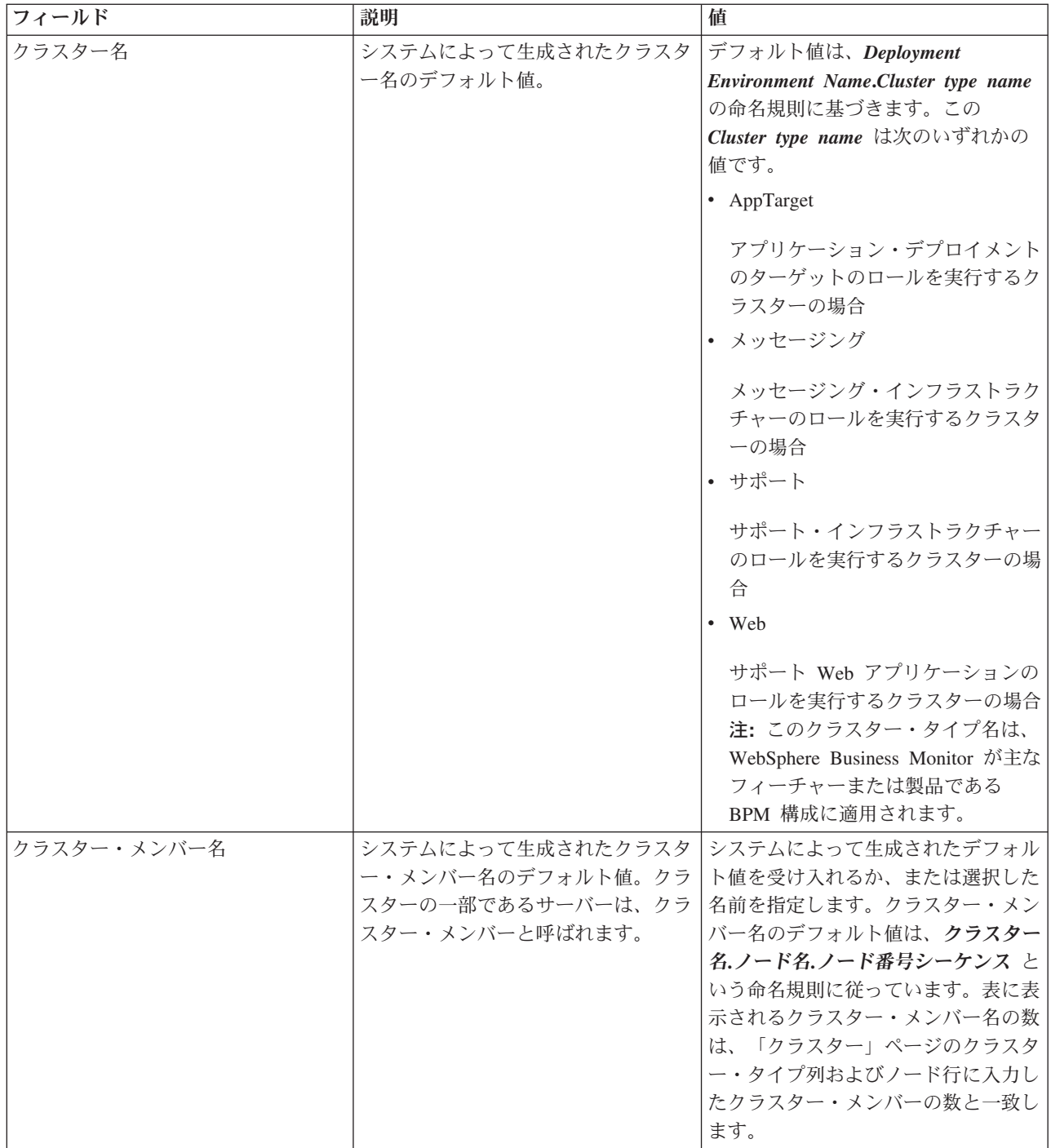

8. オプション: 「データベース構成のインポート」ページで、「参照」をクリックしてデータベース設計 文書に進むか、またはデータベース設計文書へのパスを入力した後、「次へ」をクリックして、「デー タ・ソース」ページに進みます。 設計文書をインポートすると、設計文書からの情報が、ウィザード の「データベース」ページに反映されます。設計文書は、データベース設計ツール (DDT) を使用して 作成したデータベース設計に基づく設計文書にすることも、選択したパターンとフィーチャーに基づい て提供された設計文書にすることもできます。

注**:** プロファイルの作成時に作成された commonDB は、デプロイメント環境用にインポートされたデ ータベース設計文書によって変更されることはありません。

9. 必須: 「データベース」ページで、デプロイメント環境のデータ・ソースのデータベース・パラメータ ーを構成し、「次へ」をクリックして「セキュリティー」ページに移動します。

注**:** このパネルで指定されるデータベースは既に存在している必要があります。デプロイメント環境構 成で新規データベースが作成されることはありません。

DB2 および SQL Server データベースの場合、IBM Process Server と IBM Performance Data Warehouse では、他のコンポーネントと同じデータベースを使用しないようにしてください。ただし、 Oracle データベースを使用する場合には、IBM Process Server と IBM Performance Data Warehouse で同じデータベース・インスタンスを使用できます。しかし、別々のユーザーを使用してください。

このページでは、このデプロイメント環境に組み込まれるコンポーネントのデータベース情報を定義し ます。該当するところには、ウィザードによってパラメーターのデフォルト情報が提供されています が、その値を、環境の計画を立てたときに定義した値に一致するように変更します。

注**:** データベース設計文書をインポートした場合、「データベース」ページの情報は、インポートした データベース設計文書に存在するとおりのデータ・ソース構成を反映しています。データベース設計文 書をインポートした後、データ・ソース構成を変更すると、その変更が、データベース設計ツールによ って生成された DDL および元の値と互換性を持たなくなる可能性があります。

ファースト・パス・デプロイメント環境構成でこのステップが表示されるかどうかは、条件によりま す。複数のデータベースが定義されている場合、ファースト・パス・デプロイメント環境構成でこのス テップが表示されます。

DB2 for z/OS または Oracle データベース・プロバイダーを使用している場合には、このステップが 常に表示されます。

注**:** このページに表示されるデフォルト・スキーマ名は、お客様のサイトの命名規則と矛盾したり、既 存のスキーマと矛盾したりする場合があります。そのような場合は、スキーマ名の変更が必要になりま す。名前の競合を避けるため、指定する値には注意してください。

#### **Oracle** データベースの考慮事項:

v ユーザー名/スキーマ名がまったく同じであることを確認します。ユーザー名には、環境を生成する 前にデータベース内に存在していたユーザー名を指定する必要があります。

**SQL Server** に関する考慮事項:

- v 構成を行う前に、ユーザー名/スキーマが存在していることを確認します。スキーマの値は、選択さ れたユーザーのデフォルト・スキーマでなければなりません。
- v ユーザーが Windows の資格情報を使用してデータベースに接続することを指定するには、データ・ ソースを個別に選択し、「編集」をクリックし、「**Windows** 認証を適用」を選択します。

実稼働環境の場合は、「ユーザー名」と「スキーマ名 **(Schema name)**」に同じ値を設定し、「テーブ ルの作成」を選択解除する必要があります。実稼働環境の場合は、必要なスキーマを手動で作成し、生 成された SQL ファイルを使用してテーブルを作成します。

すべてのキー・パラメーターは編集可能です。キー・パラメーターには、データベース名、表を作成す るかどうか、データ・ソース・ランタイム・ユーザー名、デプロイメント環境のパスワードがありま す。

特定のコンポーネントに使用するデータベースを選択できます。

**DB2 for z/OS:** DB2 for z/OS データベース・プロバイダーを使用している場合、「テーブルの作成」 オプションは使用できません。

「デプロイメント環境構成」ウィザードで実行できないステップは、手動で実行する必要があります。 これらのステップは「据え置かれた構成」ページにリストされます。

10. 「Process Center」ページで、Process Center 構成の値を次のように設定します。

v 環境名

Process Server の環境名を入力します。

環境名は、このサーバーまたはクラスターを Process Center ユーザーが識別するための名前です。 • 環境タイプ

プルダウン・リストから、構成する Process Center の環境タイプを選択します。

環境タイプは、Process Center の使用方法を示します。例えば、Process Server を使用するキャパシ ティー (実動、ステージング、またはテスト ) です。負荷テストはテスト・サーバーで実行され、 ステージング環境タイプは、変更を実動環境に反映する前にそれらの変更をホストするための一時 的なロケーションとして使用されます。構成する Process Center が、コンテンツおよび新機能のレ ビューを目的としてアクセスおよび使用される場合は、「環境タイプ」として「ステージング」を 指定することが考えられます。

選択可能な環境のタイプには、以下の 3 つがあります。

実稼働 実動キャパシティーでサーバーを実行する場合は、「実動」を選択します。

ステージ

実動前サーバーとして使用されるステージング・プラットフォームとしてサーバーを実行す る場合は、「ステージング」を選択します。

テスト 構成するサーバーをテスト環境として使用する場合は、「テスト」を選択します。

v サーバーをオフラインで使用する

構成しているサーバーがオフライン・サーバーであるかどうかを示します。

オフライン・サーバーは、Process Center に接続されていない Process Server です。

オフライン・サーバーは、Process App の Snapshot をデプロイするときにも使用できます。ただ し、Process App をオフラインの Process Server にデプロイする方法は、Process App をオンライン の Process Server にデプロイする方法とは異なります。

v プロトコル

Process Center への接続プロトコルとして「**http://**」または「**https://**」を選択します。

#### • 負荷分散環境でのホスト名または仮想ホスト

この Process Server が Process Center と通信するために必要なホストまたは仮想ホストを入力しま す。完全修飾ホスト名を使用します。Process Server と Process Center サービスとの間にロード・バ ランサーまたはプロキシー・サーバーが存在する環境の場合、ここでの設定内容が Process Center にアクセスするための URL と一致していることを確認してください。

v ポート

Process Center のポート番号を入力します。Process Server と Process Center との間にロード・バラ ンサーまたはプロキシー・サーバーが存在する環境の場合、ここでの設定内容が Process Center に アクセスするための URL と一致していることを確認してください。

11. 「セキュリティー」ページで、セキュア・コンポーネントへのアクセス時に WebSphere が使用する認 証別名を構成します。

認証別名のユーザー名とパスワードは、このページで変更することができます。これらの別名を使用し てセキュア・コンポーネントにアクセスしますが、データ・ソースにアクセスすることはできません。

12. オプション: 「システム Web アプリケーション (System web applications)」ページで、デプロイメン ト環境のコンポーネント・ベース Web アプリケーションのコンテキスト・ルートを設定するか、シス テム提供のコンテキスト・ルートのデフォルト値を受け入れます。「次へ」をクリックして、「要約」 ページを表示します。

「システム Web アプリケーション」ページは、デプロイメント環境でリモート・メッセージング、サ ポート、および Web アプリケーション・パターンを使用している場合に表示されます。

テーブルには以下のコントロール情報が含まれています。

## **Web** アプリケーション

Web アプリケーションの名前。

コンテキスト・ルート

コンポーネントのコンテキスト・ルートの現行値。

デフォルトでは、Web アプリケーションのデフォルトのコンテキスト・ルートが適用されます。 「コンテキスト・ルート」フィールドの値を上書きすることにより、コンテキスト・ルートを変更 できます。

注**:** Business Space のコンテキスト・ルートは読み取り専用のため、編集できません。

- 13. 「要約」ページ上の情報が正しいことを確認してから、以下のサブステップを実行します。
	- a. オプション: デプロイメント環境構成を保存しない場合は、「キャンセル」をクリックします。
	- b. オプション: 構成を生成せずに終了する場合は、「終了」をクリックします。
	- c. デプロイメント環境構成を保存するには、「終了」をクリックし、「メッセージ」ウィンドウで 「保存」をクリックします。

「保存」をクリックすると、デプロイメント環境がマスター構成に保存されます。デプロイメント 環境の生成中にエラーが起きた場合でも、構成設定はマスター構成に保存されます。

d. 据え置かれた構成ステップがないかどうかを確認します。

「デプロイメント環境」 > デプロイメント環境の名前 > 「据え置かれた構成」を選択します。

据え置かれた構成ステップが存在する場合は、デプロイメント環境を始動する前に、そのステップ を処理する必要があります。

- e. デプロイメント環境構成が正しいことを確認し、据え置かれているステップが存在する場合はすべ て処理してから、「終了して環境を生成」をクリックし、デプロイメント環境の構成を保存して完 了します。
- 14. **bootstrapProcessServerData.sh** コマンドを実行します。 636 [ページの『データベースへのシステム情報](#page-643-0) [のロード』を](#page-643-0)参照してください。

構成が完了すると、構成ファイルを調べて、変更を表示できます。

変更をマスター構成に保管または廃棄します。

重要**:** 固有のポートを持つ追加のサーバーを使用する場合、WebSphere Application Server ではそのサーバ ーの仮想ホストが自動的に構成されません。具体的には、WebSphere Application Server は、ホスト別名ポ ートを自動的に仮想ホストに追加しません。ただし、管理コンソールを使用して、新しいサーバーが使用す るポートごとに新しいホスト別名を追加することは可能です。詳しくは、仮想ホストの構成に関する WebSphere Application Server の資料を参照してください。

## 関連概念:

35 ページの『概要: [デプロイメント環境のトポロジーおよびパターン』](#page-42-0)

Network Deployment 環境にはさまざまなトポロジーを持たせることができます。またこの環境は、いくつ かの標準トポロジー・パターンから作成することができます。

52 [ページの『トポロジー・パターンおよびサポート対象の製品フィーチャー』](#page-59-0)

トポロジーとは、デプロイメント環境の物理的レイアウトのことです。製品フィーチャーとデフォルトの使 用法は、選択するトポロジー・パターンによって異なります。

# ■ [仮想ホスト](http://publib.boulder.ibm.com/infocenter/wasinfo/v7r0/topic/com.ibm.websphere.nd.doc/info/ae/ae/ccws_vhost.html)

#### 関連タスク:

677 [ページの『データベース構成の完了』](#page-684-0)

Network Deployment 環境内のクラスターを開始する前に、データベース表を作成してデータベース構成を 完了する必要があります。

636 [ページの『データベースへのシステム情報のロード』](#page-643-0)

IBM Business Process Manager サーバーの始動または使用を試みる前に、**bootstrapProcessServerData** コ マンドを実行する必要があります。

■ [仮想ホストの構成](http://publib.boulder.ibm.com/infocenter/wasinfo/v7r0/topic/com.ibm.websphere.nd.doc/info/ae/ae/tcws_plugin_vhost.html)

#### 管理コンソールを使用した **Network Deployment** 環境の構成**:**

カスタム・インストールを実行し、デプロイメント・マネージャー・プロファイルおよびカスタム (管理対 象ノード) プロファイルを作成した後で、管理コンソールを使用して Network Deployment 環境を作成でき ます。

このセクションでは、管理コンソールを使用して Network Deployment 構成を作成する方法について説明し ます。

このセクションでは、以下の情報が真であることを想定しています。

- v カスタム・インストールを作成するためにインストーラーを実行済みです。
- v デプロイメント・マネージャー・プロファイルおよびカスタム (管理対象ノード) プロファイルを作成済 みです。
- v ユーザーは、Network Deployment のトポロジーと構成および管理コンソールについて精通しています。

重要**:** デプロイメント環境ウィザードを使用して Network Deployment 環境を作成することを検討してくだ さい。

また、管理コンソールから実行できるいずれの操作も、wsadmin を使用して実行することができます。ま た、コマンド・アシスタンスは、管理コンソール・アクションのサブセットに対して使用することができま す。使用可能である場合には、コマンド・アシスタンスは、実行した最後のコンソール・アクションに関す

る wsadmin スクリプト・コマンドを表示します。コマンド・アシスタンスに関する情報については、『コ マンド・アシスタンスによる管理コンソール・アクション』を参照してください。

#### サーバーとクラスターの作成および構成*:*

管理コンソールを使用すると、IBM Business Process Manager のサーバーとクラスターを作成および構成 できます。

このセクションの情報では、管理コンソールを使用して、IBM Business Process Manager 用のサーバーと クラスターを手動で作成する方法について説明します。

## クラスターの作成*:*

以下の手順では、1 つのクラスター・メンバーを持つクラスターを作成する方法について説明します。管理 コンソールを使用してクラスターを作成することの利点は、作業中に変更を元に戻せることと、グラフィカ ル・ユーザー・インターフェースを使用できることです。

管理コンソールを使用してクラスターを作成する前に、デプロイメント・マネージャーを始動してくださ い。

以下の手順では、管理コンソールを使用して、1 つのクラスター・メンバーを持つクラスターを作成する方 法について説明します。なお、このトピックで説明する、管理コンソールから実行されるタスクは、管理ス クリプトを使用して実行することもできます。 **createCluster** パラメーターについては、WebSphere Application Server インフォメーション・センターで、『AdminTask [オブジェクトの](http://www14.software.ibm.com/webapp/wsbroker/redirect?version=compass&product=was-nd-mp&topic=rxml_atclusterconfig) [ClusterConfigCommands](http://www14.software.ibm.com/webapp/wsbroker/redirect?version=compass&product=was-nd-mp&topic=rxml_atclusterconfig) コマンド・グループ』を参照してください。

wsadmin ツールを使用したクラスター・メンバーの作成については、[『スクリプトによるクラスター・メ](http://www14.software.ibm.com/webapp/wsbroker/redirect?version=compass&product=was-nd-mp&topic=txml_addcluster) [ンバーの作成』](http://www14.software.ibm.com/webapp/wsbroker/redirect?version=compass&product=was-nd-mp&topic=txml_addcluster)を参照してください。

クラスターを作成すると、後でそのクラスターにサーバーを容易に追加できるため、現時点では単一サーバ ーで高可用性要件とスケーラビリティー要件を十分に満たせる場合でも、クラスターを作成することを検討 してください。

- 1. 管理コンソールにログインし、「サーバー」 > 「クラスター」 > 「**Websphere Application Server** クラスター **(WebSphere application server clusters)**」にナビゲートします。
- 2. 「新規」をクリックして、「新規クラスターの作成 (Create new cluster)」ページを表示します。
- 3. 「新規クラスターの作成」ページで、基本的なクラスター情報を入力します。
	- a. 「クラスター名」フィールドにクラスターの名前を入力します。
	- b. ホスト・スコープのルーティング最適化を有効にしたい場合は、「ローカルを優先」を選択しま す。このオプションは、デフォルトでは有効になっています。このオプションが有効の場合、EJB 要求は可能であればクライアント・ホストにルーティングされます。このオプションを使用する と、クライアント要求がローカルのエンタープライズ Bean に送信されるため、パフォーマンスが 向上します。

注**:** preferLocal 最適化を有効にする場合は、構成に影響を与えるために、デプロイメント・マネー ジャーを稼働させておく必要があります。デプロイメント・マネージャーがシャットダウンしてい ると、preferLocal 最適化が実行されず、クラスターのすべてのメンバーに要求が分散される可能性 があります。

c. このクラスターに対してメモリー間の複製ドメインを作成したい場合は、「**HTTP** セッションのメ モリー間の複製の構成」を選択します。

複製ドメインにはクラスターと同じ名前が付けられ、複製ドメインのデフォルト設定で構成されま す。デフォルト設定が有効な場合は、データの断片ごとにレプリカが 1 つ作成され、暗号化は無効 になります。また、メモリー間の複製用に、クラスター・メンバーごとの Web コンテナーも構成 されます。

複製ドメインのこれらの設定を変更するには、「環境」 > 「複製ドメイン」 >

「*replication\_domain\_name*」をクリックします。Web コンテナーの設定を変更するには、「サーバ ー」 > 「クラスター」 > 「**WebSphere Application Server** クラスター」 > 「*cluster\_name*」 > **「クラスター・メンバー」 > 「cluster member name」**をクリックします。次に、管理コンソール の「コンテナー設定」セクションで、「**Web** コンテナー設定」 > > 「**Web** コンテナー」 > 「セ ッション管理」 > 「分散環境設定」をクリックします。1 つのクラスター・メンバーでこれらの 設定を変更する場合、このクラスターの他のメンバーでも設定変更が必要になる場合があります。

- 4. 「次へ」をクリックして、「最初のクラスター・メンバーの作成 (Create first cluster member)」ページ に進みます。
- 5. 「最初のクラスター・メンバーの作成)」ページで、そのクラスター・メンバーに関する情報を入力し ます。
	- a. 「メンバー名」フィールドにメンバー名を入力します。
	- a. 「ノードの選択」リストから、サーバーを定義するノードをクリックします。
	- b. 「ウェイト」フィールドに、このクラスター・メンバーのウェイト値を入力します。

ウェイト値は、アプリケーション・サーバーに送信される処理の量を制御します。このサーバーの ウェイト値が、クラスター内の他のサーバーに割り当てられたウェイト値よりも大きい場合は、こ のサーバーが受ける作業負荷の割合が大きくなります。ウェイト値は、特定のアプリケーション・ サーバーに割り当てられた作業負荷の相対比率を表します。値の範囲は 0 から 20 です。

- v **z/OS** システムでは、作業負荷のタイプに応じて、ウェイトで作業負荷のバランスを取る場合 と、z/OS システムによってバランスを取る場合があります。HTTP 要求については、Web サー バー・プラグインと、クラスター化されたアプリケーション・サーバーを処理するコントローラ ーの間で、HTTP トラフィックを分散させる目的でウェイトが使用されます。HTTP トラフィッ クを受信する必要のあるアプリケーション・サーバーには、より高いウェイト値を割り当ててく ださい。
- Web サービス呼び出しについては、1 つのアプリケーション・サーバー内のサーバントから別の アプリケーション・サーバー内のコントローラーに情報が転送されます。呼び出しを受けるアプ リケーション・サーバーのウェイト値は最も高くなります。
- v ウェイトは、Internet Inter-ORB Protocol (IIOP) 要求には影響しません。 IIOP 要求は、sysplex ディストリビューターを使用して正しいアプリケーション・サーバーに配布されます。
- c. ソース・サーバーで定義された HTTP トランスポートごとに固有のポート番号を生成したい場合 は、「固有の **HTTP** ポートを生成する」 (デフォルト・オプション) を選択します。

このオプションが選択されている場合は、このクラスター・メンバーの HTTP トランスポートや HTTP トランスポート・チャネルが、同じノード上で定義されている他のどのサーバーとも競合し なくなります。「固有の **HTTP** ポートを生成する」チェック・ボックスを選択解除すると、すべ てのクラスター・メンバーが同じ HTTP ポートを共有するようになります。

- 6. 「最初のクラスター・メンバーの基礎を選択」セクションで、以下のオプションから選択します。
	- v アプリケーション・サーバー・テンプレートを使用してメンバーを作成します

これは、標準的なクラスター作成方法です。「」を選択します。

このオプションを選択して「次へ」をクリックすると、空白のフォームが表示され、これを使用し て追加のクラスター・メンバーを定義できます。作成したばかりのサーバーが画面の下部にリスト されます。

- a. 「次へ」をクリックします。
- b. 要約画面で詳細を確認し、「次へ」をクリックします。
- c. 構成変更を保存します。

作成したクラスターがリストに表示されます。

- d. ご使用の構成に合わせてポート番号をカスタマイズします。
- 既存のアプリケーション・サーバーをテンプレートとして使用してメンバーを作成します

このオプションはサポートされません。

• 既存のアプリケーション・サーバーを変換してメンバーを作成します

注**:** このオプションは選択しないでください。WebSphere Application Server では、**resourcesScope** という名前の新しいパラメーターが createCluster コマンドと createClusterMember コマンドに追加 されています。これにより、最初のクラスター・メンバーがクラスターに追加される際のリソース の処理方法を制御することができます。これらのパラメーターについては、技術情報の

『resourcesScope [という名前の新しいパラメーターが](http://www-01.ibm.com/support/docview.wss?uid=swg21389473) createCluster コマンドと createClusterMember コマンドに追加されました [\(New parameter named resourcesScope was added to the createCluster and](http://www-01.ibm.com/support/docview.wss?uid=swg21389473) [createClusterMember commands\)](http://www-01.ibm.com/support/docview.wss?uid=swg21389473)』を参照してください。

IBM Business Process Manager の場合は、 **resourcesScope** パラメーターの値を **cluster** にして使 用する必要があります。現在、 **resourcesScope** パラメーターは管理コンソールには表示されませ ん。 IBM Business Process Manager では、管理コンソールを使用して、既存の単一サーバーを使用 するクラスターを最初のクラスター・メンバーとして作成することはできません。このオプション を選択すると、管理コンソールまたはデプロイメント・マネージャーの SystemOut.log に、以下の エラー・メッセージが返されます。

既存サーバーからクラスターを作成する場合は、 「resourcesScope」パラメーターを「cluster」に設定する必要があります。

コマンド行を使用して、既存の単一サーバーを使用するクラスターを最初のクラスター・メンバー として作成することは有効です。**resourcesScope** の値は **Cluster** に設定する必要があります。以下 に例を示します。

\$AdminTask createCluster {-clusterConfig {-clusterName newcluster -preferLocal true} -convertServer {-serverNode NODE1Node01 -serverName testserver **-resourcesScope cluster**}}

**createCluster** パラメーターについては、WebSphere Application Server インフォメーション・センタ ーで『AdminTask オブジェクトの [ClusterConfigCommands](http://www14.software.ibm.com/webapp/wsbroker/redirect?version=compass&product=was-nd-mp&topic=rxml_atclusterconfig) コマンド・グループ』を参照してくださ い。

wsadmin ツールを使用したクラスター・メンバーの作成については、[『スクリプトによるクラスタ](http://www14.software.ibm.com/webapp/wsbroker/redirect?version=compass&product=was-nd-mp&topic=txml_addcluster) [ー・メンバーの作成』](http://www14.software.ibm.com/webapp/wsbroker/redirect?version=compass&product=was-nd-mp&topic=txml_addcluster)を参照してください。

• なし

常に処理を行います。

7. 「次へ」をクリックします。

8. 追加のクラスター・メンバーを作成します。

追加のクラスター・メンバーを作成する前に、最初のクラスター・メンバーの構成設定を確認してくだ さい。これらの設定は、「新規クラスターの作成」ウィザードの「追加クラスター・メンバーの作成」 パネルの下部に表示されます。作成する追加メンバーごとに、以下の手順を実行します。

- a. メンバーの固有の名前を指定します。この名前は、ノード内で固有にする必要があります。
- b. クラスター・メンバーの割り当て先となるノードを選択します。
- c. このメンバーに割り当てるウェイトを指定します。ウェイト値は、アプリケーション・サーバーに 送信される処理の量を制御します。このサーバーのウェイト値が、クラスター内の他のサーバーに 割り当てられたウェイト値よりも大きい場合は、このサーバーが受ける作業負荷の割合が大きくな ります。値の範囲は 0 から 20 です。
- d. ソース・サーバーで定義された HTTP トランスポートごとに固有のポート番号を生成したい場合 は、「固有の **HTTP** ポートを生成する」を選択します。
- e. 「メンバーの追加」をクリックします。最初のクラスター・メンバー以外の新規作成されたクラス ター・メンバーの構成設定を編集したり、追加のクラスター・メンバーを作成したりすることがで きます。最初のクラスター・メンバーのプロパティーを編集するには、「戻る」をクリックしま す。最初のクラスター・メンバーの設定は、最初のクラスター・メンバーの作成時に自動的に作成 されるクラスター・メンバー・テンプレートの設定になります。
- 9. クラスター・メンバーの作成が終了したら、「次へ」をクリックします。
- 10. クラスターを作成するには、クラスターの要約を確認して「終了」をクリックします。前のウィザー ド・パネルに戻るには、「戻る」をクリックします。クラスターを作成せずにウィザードを終了するに は、「キャンセル」をクリックします。
- 11. さらにクラスターの構成を行うには、「サーバー」 > 「クラスター」 > 「**WebSphere Application Server** クラスター」をクリックし、そのクラスターの名前をクリックします。変更内容を保存するま では、「構成」タブと「ローカル・トポロジー」タブしか表示されません。
- 12. 「レビュー **(Review)**」をクリックして、クラスターの構成設定を確認します。追加の構成変更を行う 必要がある場合は、前のステップを繰り返します。
- 13. 追加の構成変更を行う必要がない場合は、「ノードと変更を同期化」を選択し、「保存」をクリックし ます。変更内容が保存され、すべてのノード間で同期されます。

注**:** 「ノードと変更を同期化」を選択しない場合、「保存」をクリックしても、クラスターの再始動時 に、製品がノード上のクラスター・サーバーを検出できないため、クラスター・サーバーは開始されま せん。構成変更をノード間で常に同期したい場合は、コンソール・プリファレンスの 1 つとして「ノ ードと変更を同期化」を選択することができます。

14. クラスターを再始動します。

選択したサーバーを使用して、選択した管理対象ノード内に最初のクラスター・メンバーとしてクラスター が作成されます。

関連概念:

「 [仮想ホスト](http://publib.boulder.ibm.com/infocenter/wasinfo/v7r0/topic/com.ibm.websphere.nd.doc/info/ae/ae/ccws_vhost.html)

関連タスク:

■ [仮想ホストの構成](http://publib.boulder.ibm.com/infocenter/wasinfo/v7r0/topic/com.ibm.websphere.nd.doc/info/ae/ae/tcws_plugin_vhost.html)

#### <span id="page-678-0"></span>サーバーの新規作成*:*

実稼働環境のニーズに対応するアプリケーションを処理するためには、ほとんどのインストール環境に複数 のサーバーが必要になります。コマンド行ツールまたは管理コンソールを使用して、必要なサーバーを作成 できます。

新規サーバーをクラスターに含めるかどうかを決定します。このサーバーをクラスターの一部にする場合に は、新規アプリケーション・サーバーの作成ウィザードでなく、新規クラスターの作成ウィザードを使用し て、サーバーを作成する必要があります。

重要**:** このタスクでは、管理対象サーバーを作成します。スタンドアロン・サーバーが必要な場合は、以下 のステップを実行しないでください。代わりに、スタンドアロン・サーバーのプロファイルを作成してくだ さい。

管理対象サーバーを新規作成するには、以下のステップを実行します。

[『アプリケーション・サーバーの作成』](http://publib.boulder.ibm.com/infocenter/wasinfo/v7r0/topic/com.ibm.websphere.nd.multiplatform.doc/info/ae/ae/trun_svr_create.html)の説明に従い、「サーバー・テンプレートの選択」ページでテンプ レートを選択するか、適切なユーザー定義テンプレートを選択します。制約事項**:** 「必要に応じてコンポー ネントを開始」機能は、サポートされていません。

必要なコンポーネントをサーバーで構成します。詳しくは、『コンポーネントの構成』を参照してくださ い。

## コマンド行を使用したデプロイメント環境の作成**:**

wsadmin を使用して、Process Server および Process Center デプロイメント環境を作成できます。 **createDeploymentEnvDef** および **generateDeploymentEnv** は、デプロイメント環境ウィザードを使用してデ プロイメント環境を作成するのと同等のコマンド行を提供します。

# 関連概念:

649 [ページの『デプロイメント環境ウィザードを使用した](#page-656-0) Network Deployment 環境の構成』

カスタム・インストールを実行し、デプロイメント・マネージャー・プロファイルおよびカスタム (管理対 象ノード) プロファイルを作成した後に、Network Deployment 構成を作成できます。

35 ページの『概要: [デプロイメント環境のトポロジーおよびパターン』](#page-42-0)

Network Deployment 環境にはさまざまなトポロジーを持たせることができます。またこの環境は、いくつ かの標準トポロジー・パターンから作成することができます。

52 [ページの『トポロジー・パターンおよびサポート対象の製品フィーチャー』](#page-59-0) トポロジーとは、デプロイメント環境の物理的レイアウトのことです。製品フィーチャーとデフォルトの使 用法は、選択するトポロジー・パターンによって異なります。

# ■ [仮想ホスト](http://publib.boulder.ibm.com/infocenter/wasinfo/v7r0/topic/com.ibm.websphere.nd.doc/info/ae/ae/ccws_vhost.html)

関連タスク:

■ [仮想ホストの構成](http://publib.boulder.ibm.com/infocenter/wasinfo/v7r0/topic/com.ibm.websphere.nd.doc/info/ae/ae/tcws_plugin_vhost.html)

#### コマンド行を使用したデプロイメント環境定義の作成*:*

**wsadmin** コマンドを使用して、デプロイメント環境定義を作成できます。**createDeploymentEnvDef** を実行 すると、デプロイメント環境の定義が提供されます。

デプロイメント環境定義を作成するデプロイメント・マネージャーを起動しておく必要があります。

このタスクで必要なセキュリティー・ロール**:** セキュリティーとロール・ベースの許可が有効になっている 場合、このタスクを実行するには、管理者権限またはオペレーター権限を持つユーザー ID とパスワード を使用する必要があります。

IBM Business Process Manager はパターンのセットをサポートしており、「リモート・メッセージングお よびリモート・サポート」は、Network Deployment 実稼働環境のために使用するパターンです。ご使用の デプロイメント・マネージャーが IBM Business Process Manager 以外の製品もサポートする場合は、デプ ロイメント環境定義を作成するときに、それらの製品のパターンを使用した方がよい可能性があります。他 の製品のパターンについて詳しくは、それらの製品の資料を参照してください。

このタスクは、**wsadmin** コマンドを使用して、特定のパターンに基づいたデプロイメント環境定義を作成し ます。

**wsadmin** コマンドを使用して、管理コンソールから作成する環境と同じデプロイメント環境を作成すること ができます。この機能により、管理タスクを実行して、既存の構成 (プロファイル作成時に作成した構成) に基づくすべてのデフォルト値が設定されたデプロイメント環境定義を作成することができます。このコマ ンドには、データベース設計文書をインポートするオプションのプロパティーも含まれます。データベース 設計文書は、作成しているトポロジー用のデータベース構成を保持しています。

デプロイメント環境を生成するときに、テーブルを作成するかどうかについての情報が設計文書から取得さ れます。指定するデータベース設計ファイルに **createTables** パラメーターが正しく設定されていることを 確認してください。

重要**: createTables** パラメーターを使用する場合は、データベースが既に存在していなければなりませ ん。生成されたデータベース・スクリプトをカスタマイズする実稼働環境では、**createTables** を使用しな いでください。リモート・データベース・サーバーが存在する場合は、**createTables** を使用しないでくだ さい。

DB2 および SQL Server データベースの場合、IBM Process Server と IBM Performance Data Warehouse では、他のコンポーネントと同じデータベースを使用しないようにしてください。Oracle データベースを 使用する場合には、IBM Process Server および IBM Performance Data Warehouse は同じデータベース・イ ンスタンスを使用できますが、それぞれ異なるユーザーを使用する必要があります。

Oracle データベースでは、ユーザー名およびスキーマ名がまったく同じであることを確認します。環境を 生成する前にユーザーがデータベースに存在する必要があります。

SQL Server データベースでは、構成を行う前に、ユーザー名およびスキーマが存在していることを確認し ます。スキーマ値は、選択するユーザーのデフォルト・スキーマでなければなりません。

実稼働環境の場合は、ユーザー名およびスキーマ名に同じ値を設定します。**createTables** は選択しないで ください。必要なスキーマを手動で作成し、生成された SQL ファイルを使用してテーブルを作成します。

デプロイメント環境定義 には、デプロイメント環境を構成する、特定のコンポーネント、(クラスター、ノ ード、サーバーの) 構成、リソース、および関連構成パラメーターが記述されています。この定義は、デプ ロイメント環境構成のインスタンスと呼ばれることもあります。デプロイメント環境構成は、デプロイメン ト環境定義にエクスポートできます。デプロイメント環境定義をインポートして、ご使用のシステムに新し いデプロイメント環境構成を追加することができます。

# 1. コマンド・ウィンドウをオープンします。 **wsadmin** コマンドは、次のディレクトリーのいずれかにあり ます。

*install\_root*/profiles/*dmgr profile*/bin *install\_root*/bin

- 2. コマンド・プロンプトから **wsadmin** コマンドを入力して **wsadmin** 環境に入ります。
- 3. **createDeploymentEnvDef** コマンドを使用して、特定のランタイムとパターンに関して固有の名前を持つ デプロイメント環境定義を作成します。

注**:** 管理セキュリティーが有効になっていて、コマンド内でユーザー ID とパスワードを指定しなかっ た場合は、ユーザー ID とパスワードの入力を求めるプロンプトが表示されます。

この例では、管理セキュリティーが有効な状態で、ホスト myDmgr 上に myDepEnv がある IBM Business Process Manager ランタイムでのリモート・メッセージングおよびリモート・サポート・パターンに関する デプロイメント環境定義を作成します。この例では、nd.topology.dbDesign という名前のデータベース設 計文書をインポートします。

注**:** *-topologyRuntime* に割り当てる値は、IBM BPM の構成 (Advanced または Standard) および選択した環 境によって異なります。以下に例を示します。

- v IBM BPM Standard の場合、**-topologyRuntime** は次のようになります。
	- **BPMSPS** (IBM BPM Standard Process Server の場合)
	- **BPMSPC** (IBM BPM Standard Process Center の場合)
- v IBM BPM Advanced の場合、**-topologyRuntime** は次のようになります。
	- **BPMAPS** (IBM BPM Advanced Process Server の場合)
	- **BPMAPC** (IBM BPM Advanced Process Center の場合)

注**:** 管理セキュリティーを無効にする場合は、ユーザー ID とパスワードを指定する必要はありません。

デプロイメント・マネージャー上にデプロイメント環境をインポートまたは作成したあと、 **generateDeploymentEnv** コマンドを使用してデプロイメント環境を構成できます。

重要**:** 固有のポートを持つ追加のサーバーを使用する場合、WebSphere Application Server ではそのサーバ ーの仮想ホストが自動的に構成されません。具体的には、WebSphere Application Server は、ホスト別名ポ ートを自動的に仮想ホストに追加しません。ただし、管理コンソールを使用して、新しいサーバーが使用す るポートごとに新しいホスト別名を追加することは可能です。詳しくは、仮想ホストの構成に関する WebSphere Application Server の資料を参照してください。

# 関連概念:

35 ページの『概要: [デプロイメント環境のトポロジーおよびパターン』](#page-42-0) Network Deployment 環境にはさまざまなトポロジーを持たせることができます。またこの環境は、いくつ かの標準トポロジー・パターンから作成することができます。

52 [ページの『トポロジー・パターンおよびサポート対象の製品フィーチャー』](#page-59-0) トポロジーとは、デプロイメント環境の物理的レイアウトのことです。製品フィーチャーとデフォルトの使 用法は、選択するトポロジー・パターンによって異なります。

睫 [仮想ホスト](http://publib.boulder.ibm.com/infocenter/wasinfo/v7r0/topic/com.ibm.websphere.nd.doc/info/ae/ae/ccws_vhost.html)

# 関連タスク:

■ [仮想ホストの構成](http://publib.boulder.ibm.com/infocenter/wasinfo/v7r0/topic/com.ibm.websphere.nd.doc/info/ae/ae/tcws_plugin_vhost.html)

674 [ページの『コマンド行を使用したデプロイメント環境の生成』](#page-681-0)

**wsadmin** インターフェースを使用してデプロイメント環境を生成することができます。この機能により、ス クリプトを使用して、デプロイメント・マネージャー上の複数のデプロイメント環境を無人で構成できま す。

#### <span id="page-681-0"></span>コマンド行を使用したデプロイメント環境定義へのノードの追加*:*

**wsadmin** コマンドを使用して、デプロイメント環境定義にノードを追加することができます。

このタスクでは、ノードがデプロイメント・マネージャーに統合されていることを前提としています。

トポロジーが既に構成されている場合、このコマンドを実行しても、デプロイメント環境定義にノードは追 加されません。

ノードを追加するデプロイメント・マネージャーを起動しておく必要があります。

このタスクで必要なセキュリティー・ロール**:** セキュリティーとロール・ベースの許可が有効になっている 場合、このタスクを実行するには、管理者権限またはオペレーター権限を持つユーザー ID とパスワード を使用する必要があります。

このタスクでは、**wsadmin** コマンドを使用して、統合ノードをデプロイメント環境定義に追加します。

1. コマンド・ウィンドウをオープンします。 **wsadmin** コマンドは、次のディレクトリーのいずれかにあり ます。 *install\_root*/profiles/*dmgr profile*/bin *install\_root*/bin

- 2. コマンド・プロンプトから **wsadmin** コマンドを入力して **wsadmin** 環境に入ります。
- 3. **addNodeToDeploymentEnvDef** コマンドを入力して、デプロイメント環境定義にノードを追加します。

注**:** 管理セキュリティーが有効になっている場合は、ユーザー ID とパスワードの入力を求めるプロン プトが表示されます (コマンド内で指定していない場合)。

この例では、管理セキュリティーが有効な状態で、ノード (**MyNode**) をデプロイメント環境定義 (**myDepEnv**) に追加します。

重要**:** 単一クラスターのトポロジー・パターンにノードを追加する場合は、**-toplogyRole** の値を **ADT** に 設定する必要があります。デプロイメント環境のトポロジー・パターンは、**createDeploymentEnvDef** コマ ンドまたは「デプロイメント環境構成」ウィザードを使用してデプロイメント環境を作成する場合に指定さ れます。

注**:** 管理セキュリティーが無効になっている場合は、ユーザー ID とパスワードを指定する必要はありませ  $h_{\alpha}$ 

重要**:** 固有のポートを持つ追加のサーバーを使用する場合、WebSphere Application Server ではそのサーバ ーの仮想ホストが自動的に構成されません。具体的には、WebSphere Application Server は、ホスト別名ポ ートを自動的に仮想ホストに追加しません。ただし、管理コンソールを使用して、新しいサーバーが使用す るポートごとに新しいホスト別名を追加することは可能です。詳しくは、仮想ホストの構成に関する WebSphere Application Server の資料を参照してください。

## コマンド行を使用したデプロイメント環境の生成*:*

**wsadmin** インターフェースを使用してデプロイメント環境を生成することができます。この機能により、ス クリプトを使用して、デプロイメント・マネージャー上の複数のデプロイメント環境を無人で構成できま す。

デプロイメント環境を構成するデプロイメント・マネージャーでコマンドを入力する必要があります。

このタスクで必要なセキュリティー・ロール**:** セキュリティーおよびロール・ベースの許可が使用可能にな っている場合、このタスクを実行するには、管理者またはコンフィギュレーターとして管理コンソールにロ グインする必要があります。

デプロイメント・マネージャー上にデプロイメント環境をインポートまたは作成したあと、 **generateDeploymentEnv** コマンドを使用してデプロイメント環境を構成できます。

1. **wsadmin** 環境に入ります。

2. 構成するトポロジーごとに **generateDeploymentEnv** コマンドを入力します。

以下のコマンドは、ホスト myDmgr 上で eastEnvironment トポロジーを構成します。

wsadmin -connType SOAP -host myDmgr -port 8879

> \$AdminTask generateDeploymentEnv {-topologyName eastTopology}

> \$AdminConfig save

注**:** 管理セキュリティーを有効にしている場合、**wsadmin** コマンドの処理後にユーザー ID とパスワードの 入力を求めるプロンプトが表示されます。

構成されたデプロイメント環境を保存します。コマンド行から、**\$AdminConfig save** と入力します。

#### コマンド行からのデプロイメント環境定義の検証*:*

**wsadmin** コマンドを使用して、デプロイメント環境定義を検証することができます。

このタスクでは、ノードがデプロイメント・マネージャーに統合されていることを前提としています。

デプロイメント環境定義を生成したデプロイメント・マネージャーを起動しておく必要があります。

このタスクで必要なセキュリティー・ロール**:** セキュリティーとロール・ベースの許可が有効になっている 場合、このタスクを実行するには、管理者権限またはオペレーター権限を持つユーザー ID とパスワード を使用する必要があります。

このタスクは、**wsadmin** コマンドを使用して、デプロイメント環境定義を検証します。

1. コマンド・ウィンドウをオープンします。 **wsadmin** コマンドは、次のディレクトリーのいずれかにあり ます。

*install\_root*/profiles/*dmgr profile*/bin *install\_root*/bin

- 2. コマンド・プロンプトから **wsadmin** コマンドを入力して **wsadmin** 環境に入ります。
- 3. **validateDeploymentEnvDef** コマンドを入力して、デプロイメント環境定義を検証します。

注**:** 管理セキュリティーが有効になっている場合は、ユーザー ID とパスワードの入力を求めるプロン プトが表示されます (コマンド内で指定していない場合)。

この例では、管理セキュリティーが有効な状態で、デプロイメント環境定義 (**myDepEnv**) を検証します。

wsadmin -connType SOAP -host myDmgr -port 8879 -user dmgrAdmin -password -dmgrPass > \$AdminTask validateDeploymentEnvDef { -topologyName topOne}

注**:** 管理セキュリティーが無効になっている場合は、ユーザー ID とパスワードを指定する必要はありませ ん。

# コマンド行を使用したデプロイメント環境の状況表示*:*

**wsadmin** コマンドを使用して、デプロイメント環境の現在の状況を表示できます。

状況を表示する場合、状況表示の対象となるデプロイメント・マネージャーに管理クライアントを接続する 必要があります。

このタスクで必要なセキュリティー・ロール**:** セキュリティーとロール・ベースの許可が有効になっている 場合、このタスクを実行するには、管理者権限またはオペレーター権限を持つユーザー ID とパスワード を使用する必要があります。

このタスクは、**wsadmin** コマンドを使用して、デプロイメント環境の現在の状況を表示します。

1. コマンド・ウィンドウをオープンします。 **wsadmin** コマンドは、次のディレクトリーのいずれかにあり ます。

*install\_root*/profiles/*dmgr profile*/bin *install\_root*/bin

2. コマンド・プロンプトで **wsadmin** コマンドを入力して、コマンド環境に入ります。

注**:** 接続モードで実行する場合は、**wsadmin** を適切なデプロイメント・マネージャーに接続してくださ い。

3. **showDeploymentEnvStatus** コマンドを使用して、デプロイメント環境の現在の状況を表示します。

注**:** 管理セキュリティーが有効になっている場合は、ユーザー ID とパスワードの入力を求めるプロン プトが表示されます (コマンド内で指定していない場合)。 次の表は、結果として返される状態をまとめたものです。

注**:** 表にリストされた状態には、構成済みのトポロジーに対してのみ有効な状態も含まれています。そ の場合、構成済みのトポロジーに対してのみ適用されるということが説明欄に記載されています。

表 *104.* トポロジー・インスタンスの使用可能状況 *(*使用可能性が低い順から高い順*)*

| 状態      | 説明                                                                              |
|---------|---------------------------------------------------------------------------------|
| 不完全     | デプロイメント環境で欠落しているエレメントはありませんが、不完全な部分があります。                                       |
|         | この状態は、デプロイメント環境に必須のロール、ノード、コンポーネント、または依存関係                                      |
|         | が欠落している可能性がある状態です。                                                              |
|         | 追加の詳細情報は、警告メッセージに含まれています。                                                       |
| 完了      | この状態は、未構成 とも呼ばれます。これは、既知の構成が完了しているが、まだ生成されて<br>いない状態です。                         |
| 構成済み    | これは、構成の同期がとれている状態です。                                                            |
| 一部が構成済み | デプロイメント環境は生成していますが、据え置かれた構成が完了していません。                                           |
| 不明      | これは、デプロイメント環境の現在の状態をシステムが判別できない状態です。再同期操作                                       |
|         | は、この状態で実行することができます。                                                             |
| 停止      | この状熊は、構成済みのトポロジーに対してのみ滴用されます。トポロジー内のすべてのデプ<br>ロイメント・ターゲットが停止している状態です。           |
| 実行中     | この状熊は、構成済みのトポロジーに対してのみ滴用されます。デプロイメント環境が使用可                                      |
|         | 能であり、すべての機能が実行中の状態です。                                                           |
| 一部が開始済み | この状態は、構成済みのトポロジーに対してのみ滴用されます。デプロイメント環境が使用可<br>能になっているが、部分的に実行中の機能が 1 つ以上ある状態です。 |
| 開始中     | この状態は、構成済みのトポロジーに対してのみ滴用されます。デプロイメント環境が始動中                                      |
|         | の状態です。                                                                          |
| 一部が停止済み | この状態は、構成済みのトポロジーに対してのみ適用されます。デプロイメント環境が使用可                                      |
|         | 能になっているが、停止した機能または部分的に停止した機能が 1 つ以上ある状態です。                                      |
表 *104.* トポロジー・インスタンスの使用可能状況 *(*使用可能性が低い順から高い順*) (*続き*)*

| 状態   | 説明                                                      |
|------|---------------------------------------------------------|
| 停止中  | この状態は、構成済みのトポロジーに対してのみ適用されます。デプロイメント環境が停止中<br>の状態です。    |
| 使用不可 | この状態は、構成済みのトポロジーに対してのみ滴用されます。デプロイメント環境の状態は<br>'使用できません。 |

この例では、管理セキュリティーが有効な状態で、ホスト (**myDmgr**) 上のデプロイメント環境 (**MyDepEnv**) の状況を表示します。

注**:** デプロイメント・マネージャーの bin フォルダーから管理クライアントを実行する場合は、コマンド に **-host** パラメーターと **-port** パラメーターを指定する必要はありません。

wsadmin -connType SOAP -host myDmgr -port 8879 -user dmgradmin -password dmgrpass > \$AdminTask showDeploymentEnvStatus {-topologyName myDepEnv}

**-connType** パラメーターでは、使用する接続のタイプを指定します。デフォルトの引数は **SOAP** です。 **SOAP** はデフォルトであるため、この値を明示的に指定する必要はありません。

**-host** パラメーターでは、SOAP または RMI の接続で使用するホストを指定します。**-host** のデフォルト 値はローカル・ホストです。ノードがローカル・ホストで稼働している場合は、**-host** を指定する必要はあ りません。

注**:** 管理セキュリティーが無効になっている場合は、ユーザー ID とパスワードを指定する必要はありませ ん。

# データベース構成の完了

Network Deployment 環境内のクラスターを開始する前に、データベース表を作成してデータベース構成を 完了する必要があります。

# **Process Center** または **Process Server** のデータベース表の作成**:**

SQL スクリプトを実行して、IBM Process Center 構成または IBM Process Server 構成用のデータベース 表を作成します。

構成に必要なすべてのステップを実行しており、データベースを初期化するためのデータベース・スクリプ トを構成中に実行しないことを選択していることが必要です。また、Process Center または Process Server のデータベース表の作成先となるデータベースを作成済みであることが必要です。データベースの作成につ いては、『データベースの作成』を参照してください。

構成の完了時に作成された Process Center または Process Server の SQL スクリプトを実行するには、次 の手順で行います。

注**:** Process Server はスキーマをサポートしません。ユーザーとしてログインしてから、SQL ファイルを実 行する必要があります。

1. データベース表を作成するための SQL スクリプトが格納されているディレクトリーに移動します。

デフォルトでは、SQL スクリプトはプロファイルの作成時に、*profile\_root*/dbscripts/ ProcessServer/*DB\_product* に出力されます。以下に例を示します。

*profile\_root*/dbscripts/ProcessServer/DB2

2. 以下のコマンドを root ユーザーまたは管理者として実行します。

**e** Linux UNIX **configProcessServerDB.sh createDB** 

# v Windows **configProcessServerDB.bat createDB**

注**: createDB** パラメーターは、ローカル・データベースを作成するために使用されます。必要なデータ ベースが作成済みの場合は、このパラメーターを省略してください。**createDB** パラメーターは、Oracle データベースには適用できないため、コマンドから除外する必要があります。

3. SQL データベースの場合は、Process Center または Process Server 用のテーブルを作成します。

ステップ 1 で移動したディレクトリーから、Process Center または Process Server 用に構成したデータ ベース (BPMDB) に対して **createTable\_ProcessServer.sql** を実行します。

すべての SQL ステートメントがエラーなく成功したことを確認してください。

4. SQL データベースの場合は、Process Center または Process Server 用のテーブル・プロシージャーを作 成します。

ステップ 1 で移動したディレクトリーから、Process Center または Process Server 用に構成したデータ ベース (BPMDB) に対して **createProcedure\_ProcessServer.sql** を実行します。

すべての SQL ステートメントがエラーなく成功したことを確認してください。

Process Center 構成または Process Server 構成用のデータベース表が作成され、データベース構成が完了し ました。

これで、データベースにシステム情報をロードし、Process Center 構成または Process Server 構成上でサー バーまたはクラスターを開始することができます。

# 関連タスク:

604 [ページの『提供されているスクリプトを使用したデータベースの作成』](#page-611-0) プロファイルの作成時にデータベースを作成しなかった場合は、後で実行するためのデータベース・スクリ プト・ファイルが生成されます。

605 [ページの『手動でのデータベースの作成』](#page-612-0)

IBM Business Process Manager Standard は、Process Server データベースと Performance Data Warehouse データベースを必要とします。標準インストールを使用して IBM Business Process Manager Standard をイ ンストールする前に、データベースが使用可能であることを確認する必要があります。

# **Performance Data Warehouse** データベース表の作成**:**

SQL スクリプトを実行して、IBM Performance Data Warehouse 用のデータベース表を作成します。

構成に必要なすべてのステップを実行しており、データベースを初期化するためのデータベース・スクリプ トを構成中に実行しないことを選択していることが必要です。また、Performance Data Warehouse のデータ ベース表の作成先となるデータベースを作成済みであることが必要です。データベースの作成については、 『データベースの作成』を参照してください。

構成の完了時に作成された Performance Data Warehouse の SQL スクリプトを実行するには、次の手順で 行います。

注**:** Performance Data Warehouse はスキーマをサポートしません。ユーザーとしてログインしてから、SQL ファイルを実行する必要があります。

<sup>5.</sup> 接続をリセットします。

1. データベース表を作成するための SQL スクリプトが格納されているディレクトリーに移動します。

デフォルトでは、SQL スクリプトはプロファイルの作成時に、*profile\_root*/dbscripts/ PerformanceDW/*DB\_product* に出力されます。以下に例を示します。

*profile\_root*/dbscripts/PerformanceDW/DB2

- 2. 以下のコマンドを root ユーザーまたは管理者として実行します。
	- **v** Linux UNIX configPerformanceDWDB.sh createDB
	- v Windows **configPerformanceDWDB.bat createDB**

注**: createDB** パラメーターは、ローカル・データベースを作成するために使用されます。**createDB** パ ラメーターは、Oracle データベースには適用できないため、コマンドから除外する必要があります。

3. SQL データベースの場合は、Performance Data Warehouse 用のテーブルを作成します。

ステップ 1 で移動したディレクトリーから、Performance Data Warehouse 用に構成したデータベース (PDWDB) に対して **createTable\_PerformanceDW.sql** を実行します。

すべての SQL ステートメントがエラーなく成功したことを確認してください。

Performance Data Warehouse 用のデータベース表が作成され、データベース構成が完了しました。

これで、データベースにシステム情報をロードし、Performance Data Warehouse 上でサーバーまたはクラス ターを開始することができます。

# 関連タスク:

604 [ページの『提供されているスクリプトを使用したデータベースの作成』](#page-611-0) プロファイルの作成時にデータベースを作成しなかった場合は、後で実行するためのデータベース・スクリ プト・ファイルが生成されます。

605 [ページの『手動でのデータベースの作成』](#page-612-0)

IBM Business Process Manager Standard は、Process Server データベースと Performance Data Warehouse データベースを必要とします。標準インストールを使用して IBM Business Process Manager Standard をイ ンストールする前に、データベースが使用可能であることを確認する必要があります。

# データベースへのシステム情報のロード

IBM Business Process Manager サーバーの始動または使用を試みる前に、**bootstrapProcessServerData** コ マンドを実行する必要があります。

**bootstrapProcessServerData** コマンドを実行すると、BPM アプリケーションの構成データがデータベー スにロードされます。このデータは、BPM アプリケーションが正常に実行されるようにするために必要で す。

注**:** スタンドアロン・プロファイルを作成するときに、プロファイル作成中にデータベースを作成すること を選択した場合は、このコマンドが自動的に実行されます。

- v スタンドアロン・プロファイルを作成し、データベース表のセットアップを据え置いた場合は、データ ベースおよびその表を作成した後、かつサーバーを初めて始動する前に、bootstrap コマンドを実行する 必要があります。
- v Network Deployment (ND) 環境では、サーバーまたはサーバー・クラスターを作成した後に、このコマ ンドを実行する必要があります。クラスターでは、単一のクラスター・メンバーを指定して、このコマ ンドを **1** 回だけ実行してください。データベースおよびその表を作成した後、かつプロファイルおよび

デプロイメント環境を作成した後、かつ最初のサーバーを始動する前に、このコマンドを実行します。 別のクラスター・メンバーを追加した場合に、このコマンドを再実行する必要はありません。

コマンド行から bootstrap ユーティリティーを実行します。ブートストラップ・ユーティリティーは、スタ ンドアロン・プロファイルまたはデプロイメント・マネージャー・プロファイルのディレクトリーにありま す。 以下に例を示します。

<install\_root>/profiles/Dmgr01/bin

C:¥<install\_root>¥profiles¥ProcCtr01/bin

ブートストラップ・ユーティリティーは、以下の構文を使用して実行します。

- v Linux UNIX **bootstrapProcessServerData.sh [-dbJDBCClasspath** *classpath***] -clusterName** *cluster\_name*
- v Linux UNIX **bootstrapProcessServerData.sh [-dbJDBCClasspath** *classpath***] -nodeName** *node\_name* **-serverName** *server\_name*
- v Windows **bootstrapProcessServerData.bat [-dbJDBCClasspath** *classpath***] -clusterName** *cluster\_name*
- v Windows **bootstrapProcessServerData.bat [-dbJDBCClasspath** *classpath***] -nodeName** *node\_name* **-serverName** *server\_name*

ここで、

- v **-dbJDBCClasspath** は、データベース JDBC ドライバーのロケーションです。**dbJBBCClasspath** で指定 するパスにスペースが含まれている場合は、その値を引用符で囲む必要があります。デフォルト・ロケ ーションは *WAS\_INSTALL\_ROOT*/jdbcdrivers です。
- v **-clusterName** はアプリケーション・ターゲット・クラスターの名前です。ND 環境の場合は、このパラ メーターまたは **-nodeName** および **-serverName** パラメーターのいずれか一方を指定する必要がありま す。スタンドアロンの場合は指定しないでください。
- v **-nodeName** はノードの名前です。ND 環境の場合は、このパラメーターおよび **-serverName** パラメータ ー、または **-clusterName** パラメーターのいずれか一方を指定する必要があります。スタンドアロンの場 合は指定しないでください。
- v **-serverName** はサーバーの名前です。ND 環境の場合は、このパラメーターおよび **-nodeName** パラメー ター、または **-clusterName** パラメーターのいずれか一方を指定する必要があります。スタンドアロンの 場合は指定しないでください。

パラメーターは大/小文字が区別されます。

Process Server または Process Center を正常に始動する前に、データベースにシステム情報がロードされま した。

重要**: For SQL Server**、ブートストラップ・ユーティリティーが失敗した場合は、Process Server データベ ースおよび Performance Data Warehouse データベースを作成するときに、**COLLATE** 属性で大/小文字を 区別しないように指定したこと (**CI**) を確認します (大/小文字を区別する場合は **CS**)。つまり、create コマ ンドが以下のようになっている必要があります。

CREATE DATABASE *database\_name* COLLATE SQL\_Latin1\_General\_CP1\_**CI**\_AS

これを行わない場合、以下のようなエラーが発生することがあります。

org.springframework.beans.factory.BeanCreationException: Error creating bean with name 'message.routingCache' defined in class path resource [registry.xml]: Instantiation of bean failed; nested exception is org.springframework.beans.BeanInstantiationException: Could not instantiate bean class [com.lombardisoftware.bpd.runtime.engine.message.DefaultMessageRoutingCache]: Constructor threw exception; nested exception is org.springframework.jdbc.BadSqlGrammarException: PreparedStatementCallback; bad SQL grammar [select "value" from lsw system where "key"=?]; nested exception is com.microsoft.sqlserver.jdbc.SQLServerException: Invalid object name 'lsw\_system'. Caused by: com.microsoft.sqlserver.jdbc.SQLServerException: Invalid object name 'lsw system'. at com.microsoft.sqlserver.jdbc.SQLServerException.makeFromDatabaseError (SQLServerException.java:196) at com.microsoft.sqlserver.jdbc.SQLServerStatement.getNextResult(SQLServerStatement.java:1454) at com.microsoft.sqlserver.jdbc.SQLServerPreparedStatement.doExecutePreparedStatement (SQLServerPreparedStatement.java:388) at com.microsoft.sqlserver.jdbc.SQLServerPreparedStatement\$PrepStmtExecCmd.doExecute (SQLServerPreparedStatement.java:338) at com.microsoft.sqlserver.jdbc.TDSCommand.execute(IOBuffer.java:4026) at com.microsoft.sqlserver.jdbc.SQLServerConnection.executeCommand (SQLServerConnection.java:1416) at com.microsoft.sqlserver.jdbc.SQLServerStatement.executeCommand(SQLServerStatement.java:185) at com.microsoft.sqlserver.jdbc.SQLServerStatement.executeStatement(SQLServerStatement.java:160) at com.microsoft.sqlserver.jdbc.SQLServerPreparedStatement.executeQuery (SQLServerPreparedStatement.java:281) at org.apache.commons.dbcp.DelegatingPreparedStatement.executeQuery (DelegatingPreparedStatement.java:205) at org.springframework.jdbc.core.JdbcTemplate\$1.doInPreparedStatement(JdbcTemplate.java:648) at org.springframework.jdbc.core.JdbcTemplate.execute(JdbcTemplate.java:591) [...]

ND 環境の一部であるがクラスターの一部ではないサーバーにデータをブートストラップするには、以下の ようにします。

bootstrapProcessServerData -nodeName node01 -serverName server1

Process Center または Process Server をホストするクラスターにデータをブートストラップする場合は、以 下のようにします。

bootstrapProcessServerData -clusterName myAppCluster

デフォルトのスタンドアロン・プロファイル・サーバーにデータをブートストラップする場合は、以下のよ うにします。

bootstrapProcessServerData

カスタム JDBC ドライバーのロケーションを指定して、デフォルトのスタンドアロン・プロファイル・サ ーバーにデータをブートストラップする場合は、以下のようにします。

bootstrapProcessServerData -dbJDBCClasspath c:/DB2/java

スタンドアロン・サーバーまたは最初のクラスター・メンバーを始動できます。

# コンポーネントの構成

IBM Business Process Manager のコンポーネントを個別に構成することが可能です。

コンポーネントは、次の 3 つの方法のいずれかで構成できます。

- 1. 一部の IBM Business Process Manager コンポーネントは、プロファイルの作成時に構成される場合が あります。これは、特にスタンドアロン・サーバーの場合に当てはまります。スタンドアロン・サーバ ーでは、大半のコンポーネントがプロファイルの作成時に構成される場合があります。
- 2. Network Deployment セルでは、デプロイメント環境のビルドおよび生成によって、コンポーネントが構 成される場合があります。デプロイメント環境をセットアップすると、サーバー・クラスターがビルド され、それらのサーバー・クラスター上に IBM Business Process Manager コンポーネントが構成され ます。

注**:** スタンドアロン・サーバーではデプロイメント環境は使用できません。

3. 管理コンソールまたは管理スクリプトのいずれかを使用して、IBM Business Process Manager サーバー およびクラスター (およびこれらのサーバー/クラスター上で実行されるコンポーネント) を個別に構成 できます。

このセクションでは、IBM Business Process Manager の個々のコンポーネントを構成する方法について説 明します。

# **Process Center** の構成

管理コンソールを使用してアプリケーション・サーバーまたはクラスターを Process Center として構成で きます。サーバーまたはクラスターを Process Center として構成すると、そのサーバーまたはクラスター は共用開発環境をサポートできるようになり、その環境で Process Designer および Integration Designer は Process App や関連サービスなどの資産を共用できます。

このタスクでは、管理コンソールを使用してサーバーまたはクラスターを Process Center として構成する 方法について説明します。

サーバーまたはクラスターを Process Center として (wsadmin [スクリプトの使用に](http://publib.boulder.ibm.com/infocenter/wasinfo/v7r0/topic/com.ibm.websphere.nd.multiplatform.doc/info/ae/ae/txml_scriptingep.html)より) 構成する方法 (パ ラメーター定義および例を含む) については、リファレンス資料で configureProcessCenter コマンドを参照 してください。

# 注**:**

スタンドアロン・サーバー・プロファイルを使用する場合、または以前にサーバーまたはクラスター用の Process Center サポートを構成した場合は、管理コンソールで現行構成を検討することはできますが、構成 を変更することはできません。

- 1. 管理コンソールを起動します。
- 2. 管理コンソールで、サーバーまたはクラスターを構成するためのパスを選択します。

サーバーを構成するには、「サーバー」 > 「サーバー・タイプ **(Server Types)**」 > 「**WebSphere Application Server**」 > 「*server\_name*」 > 「**Process Center**」をクリックします。

クラスターを構成するには、「サーバー」 > 「クラスター」 > 「**WebSphere Application Server** クラ スター」 > 「*cluster\_name*」 > 「**Process Center**」をクリックします。

3. パラメーターを設定してサーバーまたはクラスターを Process Center として構成します。

すべてのパラメーターの説明については、パネルにアクセスして「ページのヘルプ」 を選択するか、リ ファレンス資料の『管理コンソールのヘルプ *(Administrative console help)*』セクションで『Process Center』を参照してください。

4. 構成を保管します。

サーバーまたはクラスターを Process Center として構成しました。

インストールに含まれるその他の Business Process Manager コンポーネントおよび製品を構成します。

管理コンソールを使用して Business Process Manager コンポーネントを構成する場合、Process Center の構 成後に Performance Data Warehouse を構成する必要があります。

TeamWorksConfiguration.running.xml ファイルは、各サーバーが始動したときに、複数のローカル構成 XML ファイルから生成されます。このファイルは、

*BPM\_ROOT*¥profiles¥*profile\_name*¥config¥cells¥*cellName*¥nodes¥*nodeName*¥servers¥*serverName*¥processcenter¥TeamWorksConfiguration.running.xmlにあります。

TeamWorksConfiguration.running.xml の内容を確認します。TeamWorksConfiguration.running.xml ファイ ルを生成するのに使用する構成ファイルを編集する必要が生じる場合があります。

URL、IP アドレス、およびポートを変更する必要がある場合は、99Local.xml および 100Custom.xml 構成 ファイルを更新してから、サーバーを再始動します。クラスターに Web サーバーを追加する場合は、これ らのファイルを更新する必要があります。これは、アプリケーションの URL を生成する際に、これらのフ ァイルの情報が使用されるためです。影響を受けるすべてのノードでファイルの変更内容が同じであり、 99Local.xml および 100Custom.xml ファイルが、これらのファイルが置かれているシステムに対してロー カルであることを確認します。これらのファイルは、ノード間で自動的には複製されません。xml ファイ ルの更新について詳しくは、トピック『構成設定の管理』および『Web [サーバーと連動する](#page-716-0) Process Server/Process Center [クラスターのカスタマイズ』](#page-716-0)を参照してください。

# **Process Server** の構成

管理コンソールを使用してアプリケーション・サーバーまたはクラスターを Process Server として構成で きます。サーバーまたはクラスターを Process Server として構成することにより、そのサーバーまたはク ラスターが Process App および関連サービスをサポートできるようになります。

このタスクでは、管理コンソールを使用してサーバーまたはクラスターを Process Server として構成する 方法について説明します。

サーバーまたはクラスターを Process Server として (wsadmin [スクリプトの使用に](http://publib.boulder.ibm.com/infocenter/wasinfo/v7r0/topic/com.ibm.websphere.nd.multiplatform.doc/info/ae/ae/txml_scriptingep.html)より) 構成する方法 (パ ラメーター定義および例を含む) については、リファレンス資料で configureProcessServer コマンドを参照 してください。

# 注**:**

スタンドアロン・サーバー・プロファイルを使用する場合、または以前にサーバーまたはクラスター用の Process Server サポートを構成した場合は、管理コンソールで現行構成を検討することはできますが、構成 を変更することはできません。

- 1. 管理コンソールを起動します。
- 2. 管理コンソールで、サーバーまたはクラスターを構成するためのパスを選択します。

サーバーを構成するには、「サーバー」 > 「サーバー・タイプ」 > 「**WebSphere Application Server**」 > 「*server\_name*」 > 「**Process Server**」をクリックします。

クラスターを構成するには、「サーバー」 > 「クラスター」 > 「**WebSphere Application Server** クラ スター」 > 「*cluster\_name*」 > 「**Process Server**」をクリックします。

3. パラメーターを設定してサーバーまたはクラスターを Process Server として構成します。

すべてのパラメーターの説明については、パネルにアクセスして「ページのヘルプ」 を選択するか、リ ファレンス資料の『管理コンソール・ヘルプ』セクションで『Process Server』を参照してください。 4. 構成を保管します。

サーバーまたはクラスターを Process Server として構成しました。

インストールに含まれるその他の Business Process Manager コンポーネントおよび製品を構成します。

管理コンソールを使用して Business Process Manager コンポーネントを構成する場合、Process Server の構 成後に Performance Data Warehouse を構成する必要があります。

TeamWorksConfiguration.running.xml ファイルは、各サーバーが始動したときに、複数のローカル構成 XML ファイルから生成されます。このファイルは、

*BPM\_ROOT*¥profiles¥*profile\_name*¥config¥cells¥*cellName*¥nodes¥*nodeName*¥servers¥*serverName*¥processcenter¥TeamWorksConfiguration.running.xmlにあります。

TeamWorksConfiguration.running.xml の内容を確認します。TeamWorksConfiguration.running.xml ファイ ルを生成するのに使用する構成ファイルを編集する必要が生じる場合があります。

URL、IP アドレス、およびポートを変更する必要がある場合は、99Local.xml および 100Custom.xml 構成 ファイルを更新してから、サーバーを再始動します。クラスターに Web サーバーを追加する場合は、これ らのファイルを更新する必要があります。これは、アプリケーションの URL を生成する際に、これらのフ ァイルの情報が使用されるためです。影響を受けるすべてのノードでファイルの変更内容が同じであり、 99Local.xml および 100Custom.xml ファイルが、これらのファイルが置かれているシステムに対してロー カルであることを確認します。これらのファイルは、ノード間で自動的には複製されません。xml ファイ ルの更新について詳しくは、トピック『構成設定の管理』および『Web [サーバーと連動する](#page-716-0) Process Server/Process Center [クラスターのカスタマイズ』](#page-716-0)を参照してください。

# サーバー上またはクラスター上の **Business Performance Data Warehouse** コンポー ネントの構成

管理コンソールを使用して、サーバーまたはクラスター上で Business Performance Data Warehouse コンポ ーネントを構成することができます。

サーバーまたはクラスター上で Performance Data Warehouse コンポーネントを構成する前に、対応する Process Server または Process Center をまず構成する必要があります。Network Deployment 環境では、こ の 2 つのコンポーネントは同じサーバー上またはクラスター上に存在する場合があり、複数のサーバーま たはクラスターに分割されている場合もあります。

このタスクでは、管理コンソールを使用して、サーバーまたはクラスター上で Performance Data Warehouse コンポーネントを構成する方法について説明します。

wsadmin [スクリプトを使用してサ](http://publib.boulder.ibm.com/infocenter/wasinfo/v7r0/topic/com.ibm.websphere.nd.multiplatform.doc/info/ae/ae/txml_scriptingep.html)ーバーまたはクラスター上で Performance Data Warehouse コンポーネン トを構成する方法 (パラメーター定義および例を含む) については、リファレンス資料で『configurePerfDW コマンド』を参照してください。

# 注**:**

スタンドアロン・サーバー・プロファイルを使用する場合、または以前にサーバーまたはクラスター用の Performance Data Warehouse サポートを構成した場合は、管理コンソールで現行構成を検討することはでき ますが、構成を変更することはできません。

1. 管理コンソールを起動します。

2. 管理コンソールで、サーバーまたはクラスターを構成するためのパスを選択します。

サーバーを構成するには、「サーバー」 > 「サーバー・タイプ **(Server Types)**」 > 「**WebSphere Application Server**」 > 「*server\_name*」 > 「**Performance Data Warehouse** サーバー **(Performance Data Warehouse Server)**」をクリックします。

クラスターを構成するには、「サーバー」 > 「クラスター」 > 「**WebSphere Application Server** クラ スター」 > 「*cluster\_name*」 > 「**Performance Data Warehouse** サーバー **(Performance Data Warehouse Server)**」をクリックします。

3. サーバーまたはクラスター上で Performance Data Warehouse コンポーネントを構成するためのパラメー ターを設定します。

すべてのパラメーターの説明については、パネルにアクセスして「ページのヘルプ」 を選択するか、リ ファレンス資料の『管理コンソールのヘルプ *(Administrative console help)*』セクションで『Performance Data Warehouse』を参照してください。

4. 構成を保管します。

サーバーまたはクラスター上で Performance Data Warehouse コンポーネントが構成されました。

インストールに含まれるその他の Business Process Manager コンポーネントおよび製品を構成します。

# **Common Event Infrastructure** の構成

サーバー AdminTask オブジェクトを使用して、Common Event Infrastructure リソースを構成できるほか、 既存のリソースを変更することもできます。

Network Deployment 環境、クラスター構成、またはスタンドアロン・サーバー構成に CEI をインストー ルする場合は、管理コンソールを使用して CEI を構成します。

また、wsadmin コマンドを使用して CEI を構成するか、既存の CEI 構成を変更するコマンドを使用する こともできます。いずれの場合も、サーバー AdminTask オブジェクトを使用して管理コマンドを実行する ことにより、CEI の構成を変更します。

CEI 構成を変更した後、サーバーまたはクラスターを再始動する必要があります。

# **Common Event Infrastructure** コンポーネント**:**

Common Event Infrastructure コンポーネントは、一連のアプリケーション、サービス、およびリソースとし てサーバー上にインストールされます。

Common Event Infrastructure を構成すると、いくつかのコンポーネントが作成され、サーバー上にデプロイ されます。

# **Common Event Infrastructure** サービス

サーバーにインストールされるサービスで、アプリケーションおよびクライアントが Common Event Infrastructure を使用できるようにします。Common Event Infrastructure サービスの構成は、 次のようにして管理コンソールに表示できます。

- v サーバーの場合は、「サーバー」 > 「アプリケーション・サーバー」 > *server\_name* > 「ビジ ネス・インテグレーション」 > 「**Common Event Infrastructure**」 > 「**Common Event Infrastructure** サービス」をクリックします。
- クラスターの場合は、「サーバー」 > 「クラスター」 > *cluster\_name* > 「ビジネス・インテグ レーション」 > 「**Common Event Infrastructure**」 > 「**Common Event Infrastructure** サービ ス」をクリックします。

「イベント・インフラストラクチャー・サーバーを使用可能に設定」というチェック・ボックスが 選択されている場合、サービスはインストール済みで稼働しているか、サーバーまたはクラスター を再始動すると始動します。このチェック・ボックスがクリアされている場合、サービスはインス トールされていないか、サーバーまたはクラスターを再始動するとアンインストールされます。

### イベント・サービス設定

イベント・サービスが使用する一連のプロパティー。これらのプロパティーにより、データ・スト アを使用して、イベントの配布および永続化が可能になります。通常、このリソースに構成は必要 ありませんが、同じセルに複数のイベント・サービスをセットアップする場合は、追加のイベン ト・サービス設定を作成することが必要な場合があります。イベント・サービス設定を表示するに は、「サービス統合」 > 「イベント・サービス」 > 「イベント・サービス設定」をクリックしま す。

# イベント・メッセージング構成

Java Messaging Service (JMS) を使用して、イベントをイベント・サービスに非同期的に転送する ことが可能なリソース。デフォルトのメッセージング構成では、サーバー組み込みメッセージが使 用されます。必要な場合は、イベント・メッセージング用に外部の JMS プロバイダーを構成する こともできます。

# イベント・データベース

イベント・データベースは、イベント・サービスが受け取ったイベントを永続的に保管するために 使用されます。DB2、Oracle、および SQLServer の各製品上で、外部イベント・データベースを構 成することができます。

# イベント・フィルター・プラグイン

フィルター・プラグインは、XPath イベント・セレクターを使用して、ソースのイベントをフィル ターに掛けるために使用されます。フィルター・プロパティーを構成するには、「サービス統合」 > 「**Common Event Infrastructure**」 > 「イベント・エミッター・ファクトリー」 > 「イベン ト・フィルター設定」をクリックします。

### エミッター・ファクトリー

エミッター・ファクトリーは、エミッターを作成するためにイベント・ソースで使用されるオブジ ェクトです。エミッターは、イベントをイベント・サービスに送信するために使用されます。エミ ッター・ファクトリーのプロパティーは、そのエミッター・ファクトリーを使用して作成したすべ てのエミッターの動作に影響を与えます。使用可能なエミッター・ファクトリーを表示するには、 「サービス統合」 > 「**Common Event Infrastructure**」 > 「イベント・エミッター・ファクトリ ー」をクリックします。

# イベント・サービス伝送

イベント・サービス伝送は、エミッターが EJB 呼び出しを使用してイベント・サービスに同期的 にアクセスする方法を決定するプロパティーを定義するオブジェクトです。これらのプロパティー は、エミッターを新規作成するときにエミッター・ファクトリーで使用されます。使用可能なイベ ント・サービス伝送は、エミッター・ファクトリー設定から表示または変更できます。

# **JMS** 伝送

JMS 伝送は、エミッターが JMS キューを使用してイベント・サービスに非同期にアクセスする方 法を決定するプロパティーを定義するオブジェクトです。これらのプロパティーは、エミッターを 新規作成するときにエミッター・ファクトリーで使用されます。使用可能な JMS 伝送は、エミッ ター・ファクトリー設定から表示または変更できます。

# イベント・グループ

イベント・グループは、イベントの論理的な集合であり、イベントをその内容に応じて分類するた めに使用されます。イベント・サービスからイベントを照会する場合、またはイベント配布をサブ スクライブする場合、イベント・コンシューマーは、イベント・グループを指定することにより、 そのグループのイベントのみを取得できます。イベント・グループは、永続データ・ストアに保管 するイベントを指定するために使用することもできます。使用可能なイベント・グループを管理コ

ンソールで表示するには「サービス統合」 > 「**Common Event Infrastructure**」 > 「イベント・ サービス **(Event service)**」 > 「イベント・サービス **(Event services)**」 > *event\_service* > 「イベ ント・グループ」をクリックします。

### **Common Event Infrastructure** サーバーの構成**:**

- サーバー管理コンソールを使用して Common Event Infrastructure を構成します。
- 以下のようにして、管理コンソールの「Common Event Infrastructure サーバー」パネルを開きます。 サーバーを構成する場合は、「サーバー」 > 「サーバー・タイプ」 > 「**WebSphere Application Server**」 > *server\_name* > 「ビジネス・インテグレーション」 > 「**Common Event Infrastructure**」 > 「**Common Event Infrastructure** サーバー」を選択します。 クラスターを構成する場合は、「サーバー」 > 「クラスター」 > 「**WebSphere Application Server** ク ラスター」 > *cluster\_name* > 「ビジネス・インテグレーション」 > 「**Common Event Infrastructure**」 > 「**Common Event Infrastructure** サーバー」をクリックします。
- 1. Common Event Infrastructure エンタープライズ・アプリケーションのデプロイメントを可能にするため に、「イベント・インフラストラクチャー・サーバーを使用可能に設定」というチェック・ボックスを 選択します。 「使用可能に設定」チェック・ボックスがクリアされている場合、Common Event Infrastructure はまだ構成されていないか、以前の構成が無効にされており、サーバーが再始動されてい ません。情報メッセージにより、このデプロイメント・ターゲットに Common Event Infrastructure が構 成済みであるかどうかが示されます。

注**:**

- v サーバーがまだ構成されていない場合に、チェック・ボックスを選択して Common Event Infrastructure サーバーを使用可能にすると、表示されたパラメーターを変更しない限り、それらのパ ラメーターを使用してサーバーが構成されます。
- v 共通データベースの下で、固有のスキーマの下にメッセージング・サービスが作成されます。
- v Common Event Infrastructure が構成されたサーバーまたはクラスターが再始動されると、変更が有効 になります。
- 2. オプション: イベント・データベースを構成するために使用できる手段は、スクリプティングのみで す。ただし、イベント・データベースはパフォーマンスに悪影響を及ぼすので、イベント・データベー スを使用することはお勧めしません。イベント・データベースは、イベントを表示するために Common Base Event ブラウザーのみが使用します。『イベント・データベースの構成』を参照してください。
- 3. Common Event Infrastructure バスがサーバー上で「ローカル」として存在するか、あるいは「リモー ト」として他のサーバー上に存在するかを選択します。 「リモート」を選択した場合は、メニューから リモート・ロケーションを選択するか、「新規」をクリックして新規リモート・バスを作成します。
- 4. メッセージング用の Common Event Infrastructure サポートを構成します。
	- v 「編集」をクリックして、このパネルよりも詳細なオプション・リストを持つデータベース構成パネ ルを表示します。
	- v パネルの各フィールドを使用して、情報を入力します。
	- a. 「データベース名」 メッセージの保管に使用するデータベースの名前を入力します。
	- b. 「スキーマ」 スキーマの名前を入力するか、デフォルト名を受け入れます。
	- c. 「ユーザー名」および「パスワード」 メッセージング・データベースの認証用。
	- d. 「サーバー」 メッセージング・データベースが存在するサーバーの名前。
	- e. 「プロバイダー」 データベースのプロバイダーをメニューから選択します。
- 5. Common Event Infrastructure バスのメッセージング認証別名を作成します。
- a. 「追加プロパティー」 > 「**JMS** 認証別名」を選択します。
- b. システム統合バスでのセキュア通信に使用するユーザー ID およびパスワードを入力します。 セキ ュリティーが使用不可となっている場合、ユーザー ID およびパスワードの両方に対する **CEI** のデ フォルト構成値を受け入れることができます。セキュリティーが使用可能となった場合は、バス認証 のために使用しているユーザー ID およびパスワードを入力します。実稼働環境においては、シス テム保護のため、所有するユーザー ID およびパスワードを選択してください。
- c. 「**OK**」をクリックします。
- 6. 「**OK**」または「適用」をクリックします。
- 7. サーバーまたはクラスターを再始動します。

これで、Common Event Infrastructure の主要な部分がすべて構成されて、サーバーまたはクラスターで稼働 するようになります。この構成にはイベント・データ・ストア、メッセージング・エンジン、およびイベン ト・アプリケーションが含まれます。この単一のパネルを、本来なら Common Event Infrastructure の構成 に使用する多数のコマンドやステップの代わりに使用できます。

サーバーまたはクラスターを再始動した後、アプリケーションから出力されるサービス・コンポーネント・ イベントを保管できるようになります。この時点で、「**Common Event Infrastructure** の宛先」パネルを 選択することにより、Common Event Infrastructure サーバーのランタイム・プロパティーを変更できます。 また、始動時に Common Event Infrastructure サーバーを始動するかどうかを選択したり、イベントが送信 されるエミッター・ファクトリー JNDI 名を指定することができます。

### イベント・メッセージングの構成**:**

JMS でイベントをイベント・サービスに転送する場合に使用するメッセージングの構成を変更できます。

管理コンソール・パネルを使用して、サーバー上に Common Event Infrastructure を構成するときは、 Common Event Infrastructure のメッセージング・インフラストラクチャーを作成します。一般に、メッセー ジング構成は、イベント・サービスへのイベントの非同期伝送にデフォルトのメッセージング・プロバイダ ーを使用し、単一の JMS キューを作成します。必要であれば、このメッセージング構成を変更できます。

### 追加の *JMS* キューの構成*:*

デフォルトのイベント・メッセージング構成を使用している場合は、イベントをイベント・サービスに転送 するために JMS キューを追加できます。

デフォルトのメッセージング構成を使用して追加の JMS キューを構成するには、サービス統合バスのキュ ー宛先に転送される複数の JMS キューをセットアップします。Common Event Infrastructure サービス統合 バスのキュー宛先は、イベント・サービスがデプロイされる有効範囲によって決まります。

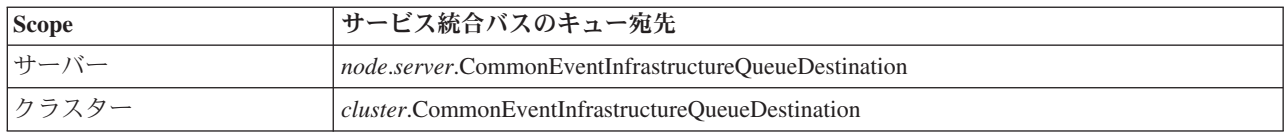

### 外部 *JMS* プロバイダーを使用したイベント・メッセージングの構成*:*

デフォルトの組み込みメッセージング構成をイベント伝送で使用しない場合は、非同期メッセージ・トラン スポートを構成することにより、外部の Java Messaging Service (JMS) プロバイダーを使用できます。

外部 JMS プロバイダーを使用してイベント・メッセージングを構成する前に、まず使用している JMS プ ロバイダーに適したインターフェースを使用して JMS キューおよび接続ファクトリーを作成する必要があ ります。リスナー・ポートまたはアクティベーション・スペックを作成する必要もあります。

外部 JMS プロバイダーを使用してイベント・メッセージングを構成するには、以下の手順を実行します。

wsadmin ツールから **deployEventServiceMdb** 管理コマンドをバッチ・モードまたは対話モードで実行しま す。 **deployEventServiceMdb** コマンドのパラメーターは、以下のとおりです。

### **applicationName**

デプロイするイベント・サービスのメッセージ駆動型 Bean のアプリケーション名。このパラメーター は必須です。

### **nodeName**

イベント・サービスのメッセージ駆動型 Bean をデプロイするノードの名前を指定します。ノード名を 指定する場合は、サーバー名も指定する必要があります。ノード名はオプション・パラメーターで、デ フォルト値は現在のノードです。クラスターにアプリケーションをデプロイする場合は、このパラメー ターを指定しないでください。

#### **serverName**

イベント・サービスのメッセージ駆動型 Bean をデプロイするサーバーの名前を指定します。このパラ メーターは、サーバーの有効範囲にアプリケーションをデプロイする場合、必須です。それ以外の場合 は、任意指定です。クラスターにアプリケーションをデプロイする場合は、サーバー名を指定しないで ください。

#### **clusterName**

イベント・サービスのメッセージ駆動型 Bean をデプロイするクラスターの名前を指定します。このパ ラメーターは、アプリケーションをクラスターにデプロイする場合にのみ指定します。

#### **listenerPort**

イベントの公開時にイベント・サービスのメッセージ駆動型 Bean が使用するリスナー・ポートの名前 を指定します。指定するリスナー・ポートは存在している必要があります。リスナー・ポートとアクテ ィベーション・スペックのいずれかを指定する必要がありますが、両方を指定しないでください。

#### **activationSpec**

イベントの公開時にイベント・サービスのメッセージ駆動型 Bean が使用するアクティベーション・ス ペックの JNDI 名を指定します。指定するアクティベーション・スペックは存在している必要がありま す。リスナー・ポートとアクティベーション・スペックのいずれかを指定する必要がありますが、両方 を指定しないでください。

#### **qcfJndiName**

イベント・サービスのメッセージ駆動型 Bean が使用する JMS キュー接続ファクトリーの JNDI 名。 このパラメーターは、アクティベーション・スペックを指定する場合、必須です。それ以外の場合は、 任意指定です。キュー接続ファクトリーとリスナー・ポートを指定する場合、キュー接続ファクトリー は、そのリスナー・ポート用に構成されたものと一致する必要があります。

**deployEventServiceMdb** 管理コマンドは、指定したリスナー・ポートまたはアクティベーション・スペック 用に構成された、イベント・サービスのメッセージ駆動型 Bean をデプロイします。外部の JMS 構成を使 用して、エミッター・ファクトリーと JMS 伝送の作成も行います。アプリケーションは、(デフォルトの メッセージング構成を使用するように構成された) デフォルトのエミッター・ファクトリー、または (外部 の JMS プロバイダーを使用する) 新しいエミッター・ファクトリーを使用できます。

イベント・サービスに対して複数の JMS キューをセットアップする場合は、異なるエンタープライズ・ア プリケーション名と JMS キューを指定して、このコマンドを複数回実行します。スクリプトを実行するた びに、追加のメッセージ駆動型 Bean がデプロイされ、新規リソースで指定された JMS キューを使用する ように構成されます。

# *JMS* 認証別名の構成*:*

WebSphere セキュリティーが使用可能で、非同期 JMS メッセージングを使用してイベントをイベント・サ ービスに送信する場合は、 JMS 認証別名を構成する必要があります。

JMS 認証別名を構成するには、以下の手順を実行します。

wsadmin ツールから **setEventServiceJmsAuthAlias** 管理コマンドをバッチ・モードまたは対話モードで実行 します。 **setEventServiceJmsAuthAlias** コマンドのパラメーターは、以下のとおりです。

#### **userName**

JMS 認証別名で使用するユーザーの名前。このパラメーターは必須です。

#### **password**

JMS 認証別名で使用するユーザーのパスワード。このパラメーターは必須です。

#### **nodeName**

JMS 認証別名を更新または作成するノードの名前。ノード名を指定する場合は、サーバー名も指定す る必要があります。クラスターの認証別名を構成する場合は、ノード名を指定しないでください。

#### **serverName**

JMS 認証別名を更新または作成するサーバーの名前。このパラメーターは、ノードを指定する場合に のみ必要です。クラスターで認証別名を構成する場合は、このパラメーターは無効です。

# **clusterName**

JMS 認証別名を更新または作成するクラスターの名前。このパラメーターは、クラスターで認証別名 を構成する場合にのみ指定します。クラスター名を指定する場合は、ノード名またはサーバー名を指定 しないでください。

イベント・サービス・オブジェクトが使用する JMS 認証別名は、指定された有効範囲で更新されます。認 証別名が存在しない場合は、指定された値を使用して認証別名が作成されます。

### イベント・データベースの構成**:**

サポートされている各データベース製品に固有のコマンドを使用して、イベント・データ・ソースを構成で きます。

イベント・データベースでは、イベントの永続性をサポートする必要があります。管理コンソールの Common Event Infrastructure 構成パネルを使用しなかった場合でも、ここで説明するコマンドを使用すれば イベント・データベースを作成できます。

### イベント・データベースの制限*:*

特定のデータベース・ソフトウェアを使用してイベント・データベースを構成する場合は、いくつかの制限 が適用されます。

ご使用の環境に適用される制限については、以下の表を参照してください。

表 *105.* イベント・データベースの制限

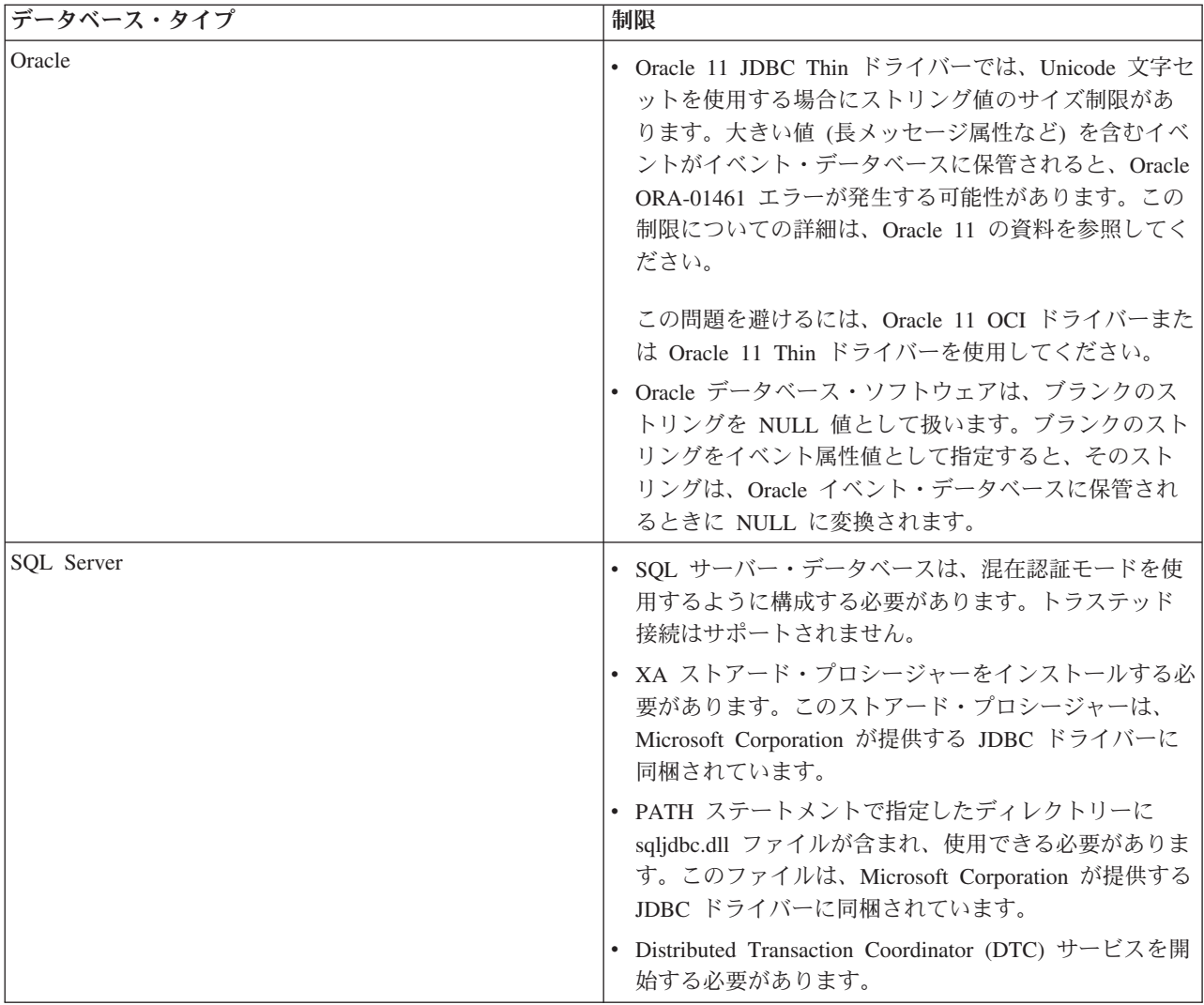

# *DB2* イベント・データベースの構成 *(Linux*、*UNIX*、および *Windows* システム*):*

Linux、UNIX、または Windows システムで、DB2 Universal Database を使用して、外部イベント・データ ベースを構成できます。

Linux、UNIX、または Windows システムで DB2 イベント・データベースを構成するには、以下の手順を 実行します。

- 1. wsadmin ツールを開始します。
- 2. AdminTask オブジェクトを使用して、**configEventServiceDB2DB** 管理コマンドをバッチ・モードまたは 対話モードで実行します。 **configEventServiceDB2DB** コマンドに最低限指定する必要のあるパラメータ ーを以下に示します。

**createDB**

データベース構成スクリプトを管理コマンドで作成して実行するかどうかを指定します。 **true** ま たは **false** を指定します。このパラメーターを **false** に設定すると、スクリプトは作成されます が、実行されません。この場合、データベース構成を完了するにはデータベース構成スクリプトを 実行する必要があります。

#### **nodeName**

イベント・サービス・データ・ソースを作成するサーバーを含むノードの名前。ノード名を指定す る場合は、サーバー名も指定する必要があります。以下のいずれかを指定してください。

- ノード名およびサーバー名
- クラスター名

### **serverName**

イベント・サービス・データ・ソースを作成するサーバーの名前。

#### **clusterName**

イベント・サービス・データ・ソースを作成するクラスターの名前。クラスター名を指定する場合 は、ノード名とサーバー名を指定しないでください。

### **jdbcClassPath**

JDBC ドライバーへのパス。ドライバー・ファイルのパスのみを指定します。ファイル名は指定し ないでください。

#### **dbHostName**

データベースがインストールされているサーバーのホスト名。

#### **dbUser**

イベント・データベースの作成時に使用する DB2 ユーザー ID。指定するユーザー ID には、デー タベースを作成および除去するための十分な特権が必要です。

### **dbPassword**

使用する DB2 パスワード。

環境によっては、その他のパラメーターが必要になる場合もあります。詳細なパラメーターのリストと その使用法については、 **configEventServiceDB2DB** 管理コマンドのヘルプを参照してください。

管理コマンドは、必要なデータ・ソースを指定された有効範囲に作成します。 createDB パラメーターに **true** を指定した場合、コマンドは、生成されたデータベース構成スクリプトも実行し、データベースを作 成します。

デフォルトでは、生成されたデータベース構成スクリプトは、*profile\_root*/databases/event/*node*/*server*/ dbscripts/db2 ディレクトリーに保管されます。 (Network Deployment 環境では、これらのスクリプトは、 デプロイメント・マネージャーのプロファイル・ディレクトリーの下に保管されます。) 任意指定の outputScriptDir パラメーターに値を指定した場合は、その場所にスクリプトが保管されます。これらのスク リプトを使用すると、イベント・データベースをいつでも手動で構成できます。

# *z/OS* システムでの *DB2* データベースの構成*:*

DB2 データベース・ソフトウェアを使用して、z/OS システムでイベント・データベースを構成することが できます。

リモート・クライアントから DB2 データベースを構成するには、最新のフィックスパックを含む DB2 Connect 製品がインストールされている必要があります。

イベント・データベースを構成するには、以下の手順を実行します。

1. Linux | UNIX | Windows z/OS イベント・データベースを Linux、 UNIX、または Windows ク ライアント・システムから構成する場合は、以下のステップを実行して、データベースを作成およびカ タログします。

a. z/OS システム上で、DB2 管理メニューを使用してサブシステムを作成します。

- b. オプション: イベント・データベースに使用するストレージ・グループを作成します。 既存のスト レージ・グループ (**sysdeflt** など) を使用することもできます。
- c. イベント・データベースで使用する 4 K、8 K、および 16 K のバッファー・プールを使用可能に します。
- d. データ・ソースが使用するユーザー ID に対して必要な権限を付与します。 このユーザー ID に は、作成したデータベースおよびストレージ・グループへのアクセス権限がなければなりません。ま た、データベース用新規テーブル、テーブル・スペース、および索引を作成する権限も必要です。
- e. リモート・データベースをカタログします。 スクリプトまたは DB2 コマンド行ウィンドウで、以 下のコマンドを実行します。

```
catalog tcpip node zosnode remote hostname server IP_port
    system db_subsystem
catalog database db_name as db_name at node zosnode authentication DCS
```
ノードとそのデータベースをカタログする方法については、DB2 Connect の資料を参照してくださ  $V_{\alpha}$ 

f. リモート・サブシステムへの接続を確立できることを確認してください。 この確認を行うには、以 下のコマンドを実行します。

db2 connect to *subsystem* user *userid* using *password*

g. ホスト・データベースにバインドします。 以下のコマンドを実行します。

```
db2 connect to db_name user userid using password
db2 bind db2_root/bnd/@ddcsmvs.lst blocking all sqlerror continue message
     mvs.msg grant public
db2 connect reset
```
クライアントをホスト・データベースにバインドする方法について詳しくは、DB2 Connect の資料 を参照してください。

- 2. WebSphere システムで、wsadmin ツールを開始します。
- 3. AdminTask オブジェクトを使用して、**configEventServiceDB2ZOSDB** 管理コマンドをバッチ・モードま たは対話モードで実行します。 **configEventServiceDB2ZOSDB** コマンドに最低限指定する必要のあるパ ラメーターを以下に示します。

#### **createDB**

Linux | WINIX | Windows データベース構成スクリプトを管理コマンドで作成して実行するか どうかを示します。このパラメーターは、管理コマンドを Linux、 UNIX、または Windows クラ イアント・システムから実行する場合にのみ適用されます。 **true** または **false** を指定します。

このパラメーターを **false** に設定するか、z/OS システム上でコマンドを実行すると、スクリプトは 作成されますが、実行されません。この場合、データベース構成を完了するにはデータベース構成 スクリプトを実行する必要があります。

**nodeName**

イベント・サービス・データ・ソースを作成するサーバーを含むノードの名前。ノード名を指定す る場合は、サーバー名も指定する必要があります。以下のいずれかを指定してください。

- ノード名およびサーバー名
- クラスター名

**serverName**

イベント・サービス・データ・ソースを作成するサーバーの名前。

#### **clusterName**

イベント・サービス・データ・ソースを作成するクラスターの名前。クラスター名を指定する場合 は、ノード名とサーバー名を指定しないでください。

#### **jdbcClassPath**

JDBC ドライバーへのパス。ドライバー・ファイルのパスのみを指定します。ファイル名は指定し ないでください。

#### **dbHostName**

データベースがインストールされているサーバーのホスト名。

#### **dbUser**

イベント・データベースの作成時に使用する DB2 ユーザー ID。指定するユーザー ID には、デー タベースを作成および除去するための十分な特権が必要です。

### **dbPassword**

使用する DB2 パスワード。

### **dbPort**

DB2 インスタンス・ポート。

#### **dbSubSystemName**

データベース・サブシステムの名前。

# **storageGroup**

イベント・データベースとイベント・カタログ・データベースのストレージ・グループ。

### **eventDBName**

作成するイベント・データベース名。

# **eventCatalogDBName**

作成するイベント・カタログ・データベース。

### **bufferPool4K**

4K バッファー・プールの名前。

# **bufferPool8K**

8K バッファー・プールの名前。

#### **bufferPool16K**

16K バッファー・プールの名前。

環境によっては、その他のパラメーターが必要になる場合もあります。詳細なパラメーターのリストと その使用法については、 **configEventServiceDB2ZOSDB** 管理コマンドのヘルプを参照してください。

管理コマンドは、必要なデータ・ソースを指定された有効範囲に作成します。また、コマンドを Linux、 UNIX、または Windows DB2 クライアント上で実行している場合、 createDB パラメーターに **true** を指 定すると、コマンドは、生成されたデータベース構成スクリプトも実行し、データベースを作成します。 z/OS システムの場合は、 SQL Processor Using File Input (SPUFI) 機能を使用して、生成された DDL フ ァイルを実行する必要があります。DDL ファイルは、*profile\_root*/databases/event/*node*/*server*/ db2zos/ddl ディレクトリーに保管されます。

デフォルトでは、生成されたデータベース構成スクリプトは、*profile\_root*/databases/event/*node*/ *server*/dbscripts/db2zos ディレクトリーに保管されます。 (Network Deployment 環境では、これらのス クリプトは、デプロイメント・マネージャーのプロファイル・ディレクトリーの下に保管されます。) 任意 指定の outputScriptDir パラメーターに値を指定した場合は、その場所にスクリプトが保管されます。これ らのスクリプトを使用すると、イベント・データベースをいつでも手動で構成できます。

データベースの構成が終了した後、サーバー管理コンソールを使用してデータベース構成をテストできま す。このタスクを実行する場合、該当する JDBC データ・ソースにナビゲートして「テスト接続」オプシ ョンを選択します。

# *Oracle* イベント・データベースの構成*:*

Linux、 UNIX、または Windows システム上で、 Oracle データベースを使用して、外部のイベント・デー タベースを構成できます。

Oracle イベント・データベースを構成する前に、まずデータベースを作成しておく必要があります。イベ ント・データベースの構成コマンドを実行する前に、Oracle SID が既に存在している必要があります。イ ベント・データベースのデフォルトの SID は、**event** です。

Oracle イベント・データベースを構成するには、以下の手順を実行します。

- 1. wsadmin ツールを開始します。
- 2. AdminTask オブジェクトを使用して、**configEventServiceOracleDB** 管理コマンドをバッチ・モードまた は対話モードで実行します。 **configEventServiceOracleDB** コマンドに最低限指定する必要のあるパラメ ーターを以下に示します。

#### **createDB**

データベース構成スクリプトを管理コマンドで作成して実行する必要があるかどうかを示します。 **true** または **false** を指定します。このパラメーターを **false** に設定すると、スクリプトは作成され ますが、実行されません。この場合、データベース構成を完了するにはデータベース構成スクリプ トを実行する必要があります。

### **nodeName**

イベント・サービス・データ・ソースを作成する必要のあるサーバーを含むノードの名前。ノード 名を指定する場合は、サーバー名も指定する必要があります。以下のいずれかを指定してくださ い。

- ノード名およびサーバー名
- クラスター名

#### **serverName**

イベント・サービス・データ・ソースを作成する必要のあるサーバーの名前。

#### **clusterName**

イベント・サービス・データ・ソースを作成する必要のあるクラスターの名前。クラスター名を指 定する場合は、ノード名とサーバー名を指定しないでください。

#### **jdbcClassPath**

JDBC ドライバーへのパス。ドライバー・ファイルのパスのみを指定します。ファイル名は指定し ないでください。

#### **oracleHome**

ORACLE\_HOME ディレクトリー。このパラメーターは、createDB パラメーターに **true** を指定し た場合にのみ必要です。

#### **dbPassword**

データベース構成時に作成されるスキーマ・ユーザー ID に対して使用するパスワード (デフォル トのユーザー ID は **ceiuser** です)。このパスワードは、Oracle データベース接続を認証するために 使用されます。

### **sysUser**

Oracle SYSUSER ユーザー ID。このユーザー ID には、SYSDBA 特権が必要です。

#### **sysPassword**

指定した SYSUSER ユーザー ID のパスワード。

環境によっては、その他のパラメーターが必要になる場合もあります。詳細なパラメーターのリストと その使用法については、 **configEventServiceOracleDB** 管理コマンドのヘルプを参照してください。

管理コマンドは、必要なデータ・ソースを指定された有効範囲に作成します。 createDB パラメーターに **true** を指定した場合、コマンドは、生成されたデータベース構成スクリプトも実行し、データベースを作 成します。

デフォルトでは、生成されたデータベース構成スクリプトは、*profile\_root*/databases/event/*node*/*server*/ dbscripts/oracle ディレクトリーに保管されます。 (Network Deployment 環境では、これらのスクリプト は、デプロイメント・マネージャーのプロファイル・ディレクトリーの下に保管されます。) 任意指定の outputScriptDir パラメーターに値を指定した場合は、その場所にスクリプトが保管されます。これらのスク リプトを使用すると、イベント・データベースをいつでも手動で構成できます。

### *SQL* サーバー・イベント・データベースの構成*:*

Windows システムで、Microsoft SQL Server Enterprise を使用して、外部イベント・データベースを構成で きます。

SQL サーバー・イベント・データベースを構成するには、以下の手順を実行します。

- 1. SQL サーバー・データベース・サーバー・システムで、データベース・ファイルを格納するために使用 するディレクトリーを作成します。 デフォルトでは、ファイルは c:¥program files¥ibm¥event¥ceiinst1¥sqlserver\_data ディレクトリーに書き込まれます。別の場所を指定する必要があ る場合は、生成されたデータベース構成スクリプトを編集して ceiInstancePrefix パラメーターの値を変 更し、次にスクリプトを手動で実行する必要があります。
- 2. サーバー・システムで、wsadmin ツールを開始します。
- 3. AdminTask オブジェクトを使用して、**configEventServiceSQLServerDB** 管理コマンドをバッチ・モード または対話モードで実行します。 **configEventServiceSQLServerDB** コマンドに最低限指定する必要のあ るパラメーターを以下に示します。

#### **createDB**

データベース構成スクリプトを管理コマンドで作成して実行する必要があるかどうかを示します。 **true** または **false** を指定します。このパラメーターを **false** に設定すると、スクリプトは作成され ますが、実行されません。この場合、データベース構成を完了するにはデータベース構成スクリプ トを実行する必要があります。

#### **nodeName**

イベント・サービス・データ・ソースを作成する必要のあるサーバーを含むノードの名前。ノード 名を指定する場合は、サーバー名も指定する必要があります。以下のいずれかを指定してくださ い。

- ノード名およびサーバー名
- クラスター名

#### **serverName**

イベント・サービス・データ・ソースを作成する必要のあるサーバーの名前。サーバー名を指定す る場合は、ノード名も指定する必要があります。

#### **clusterName**

イベント・サービス・データ・ソースを作成する必要のあるクラスターの名前。クラスター名を指 定する場合は、ノード名とサーバー名を指定しないでください。

#### **dbServerName**

SQL サーバー・データベースのサーバー名。このパラメーターは、createDB パラメーターに **true** を指定した場合にのみ必要です。

#### **dbHostName**

SQL サーバー・データベースが稼働しているサーバーのホスト名。

#### **dbPassword**

イベント・データベース表を所有するために作成されたユーザー ID に対して使用するパスワード (デフォルトのユーザー ID は ceiuser です)。 WebSphere データ・ソースは、このパスワードを使 用して SQL サーバー・データベース接続を認証します。

#### **saUser**

データベースとユーザーを作成および除去する特権を持つユーザー ID。このパラメーターは、 createDB パラメーターに **true** を指定した場合にのみ必要です。

#### **saPassword**

指定した SA ユーザーのパスワード。

環境によっては、その他のパラメーターが必要になる場合もあります。詳細なパラメーターのリストと その使用法については、 **configEventServiceSQLServerDB** 管理コマンドのヘルプを参照してください。

管理コマンドは、必要なデータ・ソースを指定された有効範囲に作成します。 createDB パラメーターに **true** を指定した場合、コマンドは、生成されたデータベース構成スクリプトも実行し、データベースを作 成します。

デフォルトでは、生成されたデータベース構成スクリプトは、*profile\_root*/databases/event/*node*/*server*/ dbscripts/dbscripts/sqlserver ディレクトリーに保管されます。 (Network Deployment 環境では、これらのス クリプトは、デプロイメント・マネージャーのプロファイル・ディレクトリーの下に保管されます。) 任意 指定の outputScriptDir パラメーターに値を指定した場合は、その場所にスクリプトが保管されます。これ らのスクリプトを使用すると、イベント・データベースをいつでも手動で構成できます。

### データベース構成スクリプトの手動実行*:*

データベース構成管理コマンドで生成されたスクリプトは、いつでも手動で実行できます。

データベース構成には 2 つのステップがあります。まず、データベース構成管理コマンドが、環境に対応 したデータベース固有のスクリプトを生成します。次に、この生成されたスクリプトが、イベント・データ ベースとデータ・ソースを構成します。管理コマンドの実行時に createDB パラメーターに **true** を指定し た場合は、両方のステップが自動的に実行されます。

ただし、createDB パラメーターに **false** を指定した場合は、生成されたスクリプトをターゲット・システ ム上で手動で実行して、データベース構成を完了する必要があります。以下の状況の場合は、スクリプトを 手動で実行する必要がある可能性があります。

- v 管理コマンドを実行したシステムとは異なるシステムでイベント・データベースを構成する必要があ る。
- v イベント・データベースを後で再作成する必要がある。
- v 生成されたスクリプトを実行する前に、そのスクリプトが使用するデフォルト・オプションを変更する 必要がある。

### *Linux*、 *UNIX*、または *Windows* システム上での手動による *DB2* イベント・データベースの作成*:*

**cr\_event\_db2** コマンドを使用して、Linux、UNIX、または Windows サーバー上の DB2 イベント・デー タベース用のデータベース構成スクリプトを手動で生成します。

以下の手順を実行して、Linux、UNIX、または Windows システム上の DB2 イベント・データベース用に 生成されたデータベース構成スクリプトを手動で実行します。

- 1. サーバー・システムで、生成されたスクリプトを含むディレクトリーに移動します。 デフォルトのロケ ーションは *profile\_root*/*databases*/*event*/*node*/*server*/dbscripts/db2 ディレクトリーです。データ ベース構成管理コマンドの **outputScriptDir** パラメーターに値を指定した場合は、その場所にスクリプ トが保管されています。
- 2. 必要に応じ、ASCII テキスト・エディターを使用して構成スクリプトを変更します。 スクリプトの名 前は、ご使用のオペレーティング・システムに応じて異なります。
	- Windows **cr** event\_db2.bat
	- **e** Linux UNIX **cr** event\_db2.sh
- 3. 以下の構文を使用して、データベース作成スクリプトを実行します (該当する場合は、ファイル拡張子 を指定することを忘れないでください)。

cr\_event\_db2 [client|server] *db\_user* [*db\_password*]

パラメーターは、以下のとおりです。

# **client|server**

データベースがクライアントとサーバーのいずれであるかを示します。 **client** または **server** を指 定する必要があります。

*db\_user*

データベース・ユーザー ID。このパラメーターは必須です。

*db\_password*

データベース・ユーザーのパスワード。クライアント・データベースのパスワードを指定しない場 合は、パスワードの入力プロンプトが表示されます。

例えば、以下のコマンドは、ユーザー ID **db2admin** とパスワード **mypassword** を使用して、クライア ント・データベース用の DB2 イベント・データベースを作成します。

cr\_event\_db2 client db2admin mypassword

4. サーバーを再始動します。 統合ノードの場合は、**stopNode** および **startNode** コマンドを使用して、ノ ード・エージェントを停止してから再始動する必要もあります。

データベースの構成が完了したら、管理コンソールを使用してデータベース構成をテストできます。これを 行うには、該当する JDBC データ・ソースにナビゲートし、「テスト接続」オプションを選択します。

# *z/OS* システム上での手動による *DB2* イベント・データベースの作成*:*

Linux、UNIX、または Windows クライアント・システムで **cr\_event\_db2zos** コマンドを使用して、z/OS システム上の DB2 イベント・データベース用のデータベース構成スクリプトを手動で生成します。

以下の手順に従って、Linux、UNIX、または Windows クライアント・システムを使用して、z/OS システ ム上の DB2 イベント・データベース用に生成されたデータベース構成スクリプトを手動で実行します。

- 1. サーバー・システムで、生成されたスクリプトを含むディレクトリーに移動します。 デフォルトのロケ ーションは *profile\_root*/*databases*/*event*/*node*/*server*/dbscripts/db2 ディレクトリーです。データ ベース構成管理コマンドの **outputScriptDir** パラメーターに値を指定した場合は、その場所にスクリプ トが保管されています。
- 2. 必要に応じ、ASCII テキスト・エディターを使用して構成スクリプトを変更します。 スクリプトの名 前は、ご使用のオペレーティング・システムに応じて異なります。

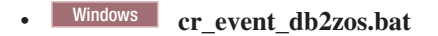

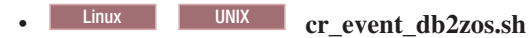

3. 以下の構文を使用して、データベース作成スクリプトを実行します (該当する場合は、ファイル拡張子 を指定することを忘れないでください)。

cr\_event\_db2zos [dbName=*db\_name*] *db\_user* [*db\_password*]

パラメーターは、以下のとおりです。

*db\_name*

使用するデータベース名。このパラメーターは任意指定です。データベース名を指定しない場合 は、名前が生成されます。

*db\_user*

使用するためのデータベース・ユーザー ID。このパラメーターは必須です。

*db\_password*

データベース・ユーザーのパスワード。パスワードを指定しない場合、DB2 データベースは、パス ワードの入力プロンプトを表示します。

例えば、以下のコマンドは、ユーザー ID **db2admin** とパスワード **mypassword** を使用して、 **event** という名前の DB2 イベント・データベースを作成します。

cr\_event\_db2zos dbName=client db2admin mypassword

4. サーバーを再始動します。 統合ノードの場合は、**stopNode** および **startNode** コマンドを使用して、ノ ード・エージェントを停止してから再始動する必要もあります。

データベースの構成が完了したら、管理コンソールを使用してデータベース構成をテストできます。これを 行うには、該当する JDBC データ・ソースにナビゲートし、「テスト接続」オプションを選択します。

# *Oracle* イベント・データベースの手動による作成*:*

cr event oracle コマンドを使用して、Oracle イベント・データベース用のデータベース構成スクリプト を手動で生成します。

以下の手順を実行して、Oracle イベント・データベース用に生成されたデータベース構成スクリプトを手 動で実行します。

- 1. サーバー・システムで、生成されたスクリプトを含むディレクトリーに移動します。 デフォルトのロケ ーションは *profile\_root*/*databases*/*event*/*node*/*server*/dbscripts/db2 ディレクトリーです。データ ベース構成管理コマンドの **outputScriptDir** パラメーターに値を指定した場合は、その場所にスクリプ トが保管されています。
- 2. 必要に応じ、ASCII テキスト・エディターを使用して構成スクリプトを変更します。 スクリプトの名 前は、ご使用のオペレーティング・システムに応じて異なります。

v Windows **cr\_event\_oracle.bat**

**e** Linux UNIX **cr** event\_oracle.sh

3. 以下の構文を使用して、データベース作成スクリプトを実行します (該当する場合は、ファイル拡張子 を指定することを忘れないでください)。

```
cr_event_oracle password sys_user
  sys_password [sid=sid]
  [oracleHome=oracle_home]
```
パラメーターは、以下のとおりです。

#### *password*

スキーマ・ユーザー ID のパスワード。このパラメーターは必須です。

*sys\_user*

Oracle データベースの SYSDBA 特権を持つユーザー ID (通常は、システム・ユーザー)。このパ ラメーターは必須です。

#### *sys\_password*

指定したシステム・ユーザー ID のパスワード。このユーザー ID でパスワードを使用しない場合 は、**none** を入力します。

# **sid=***sid*

Oracle システム ID (SID)。このパラメーターはオプションです。

**oracleHome=***oracle\_home*

Oracle ホーム・ディレクトリー。このパラメーターは任意指定です。値を指定しない場合は、生成 されたパスが使用されます。

例えば、以下のコマンドは、スキーマ・ユーザー ID **auser** とシステム・ユーザー ID **sys** を使用し て、Oracle イベント・データベースを作成します。

cr\_event\_oracle auser sys syspassword sid=event oracleHome=c:¥oracle

4. サーバーを再始動します。 統合ノードの場合は、**stopNode** および **startNode** コマンドを使用して、ノ ード・エージェントを停止してから再始動する必要もあります。

データベースの構成が完了したら、管理コンソールを使用してデータベース構成をテストできます。これを 行うには、該当する JDBC データ・ソースにナビゲートし、「テスト接続」オプションを選択します。

## *SQL* サーバー・イベント・データベースの手動による作成*:*

**cr\_event\_mssql** コマンドを使用して、SQL Server イベント・データベース用のデータベース構成スクリプ トを手動で生成します。

以下の手順を実行して、SQL Server イベント・データベース用に生成されたデータベース構成スクリプト を手動で実行します。

- 1. サーバー・システムで、生成されたスクリプトを含むディレクトリーに移動します。 デフォルトのロケ ーションは *profile\_root*/*databases*/*event*/*node*/*server*/dbscripts/db2 ディレクトリーです。データ ベース構成管理コマンドの **outputScriptDir** パラメーターに値を指定した場合は、その場所にスクリプ トが保管されています。
- 2. 必要に応じ、ASCII テキスト・エディターを使用して cr\_event\_mssql.bat スクリプトを変更します。
- 3. 以下の構文を使用して、データベース作成スクリプトを実行します。

cr\_event\_mssql *user\_id password* [server=*server*] sauser=*sa\_user* sapassword=*sa\_password*

パラメーターは、以下のとおりです。

### *user\_id*

作成されたテーブルを所有する SQL サーバー・ログイン・ユーザー ID。このユーザー ID は、デ ータベースへの JDBC 接続ができるようにするために SQL サーバー内で作成する必要がありま す。 (JDBC ドライバーは、トラステッド接続をサポートしません。)

#### *password*

作成する新しいログイン・ユーザー ID のパスワード。

#### **server=***server*

SQL サーバー・データベースを含むサーバーの名前。このパラメーターは任意指定です。デフォル ト値は、ローカル・ホストです。

#### **sauser=***sa\_user*

sa ユーザー ID。このユーザー ID には、データベースおよびユーザー・ログインを作成するため の十分な特権が必要です。

#### **sapassword=***sa\_password*

sa パスワード (混在認証モードを使用する場合)。 sa ユーザー ID にパスワードが設定されていな い場合は、 **sapassword=** に値を指定しないでください。トラステッド接続を使用する場合は、この パラメーターを省略します。

例えば、以下のコマンドは、ログイン・ユーザー ID **userid** を使用して、 SQL サーバー・イベント・ データベースを作成します。

cr\_event\_mssql userid apassword server=myserver sauser=sa sapassword=sapassword

4. サーバーを再始動します。 統合ノードの場合は、**stopNode** および **startNode** コマンドを使用して、ノ ード・エージェントを停止してから再始動する必要もあります。

データベースの構成が完了したら、管理コンソールを使用してデータベース構成をテストできます。これを 行うには、該当する JDBC データ・ソースにナビゲートし、「テスト接続」オプションを選択します。

# 以前のバージョンからのイベント・データベースのアップグレード*:*

以前のバージョンの Common Event Infrastructure からマイグレーションした場合、イベント永続性を使用 するには、既存のイベント・データベースのアップグレードが必要になる場合があります。

イベント・データベースのアップグレードが必要になるのは、Common Event Infrastructure バージョン 5.1 以前からマイグレーションする場合です。

データベースのアップグレード・プロセスでは、現在のイベント・データを保持しながら、既存のイベン ト・データベースのスキーマとメタデータが現行バージョンにアップグレードされます。

データベースのアップグレード・スクリプトでは、既存のイベント・データベースのスキーマとメタデータ が現行バージョンにアップグレードされます。

サポートされないバージョン**:** Common Event Infrastructure 6.0 でサポートされなくなったバージョンのデ ータベース・ソフトウェアをイベント・データベースが使用している場合は、まず、そのデータベース・ソ フトウェア用の適切な手順を使用して、データベースをサポートされるバージョンへとマイグレーションす る必要があります。次に、イベント・データベースのアップグレード・プロセスに従って、データベースを アップグレードします。

# 以前のバージョンからの *DB2* イベント・データベースのアップグレード*:*

Linux、 UNIX、または Windows システムに Common Event Infrastructure バージョン 5.1 の既存の DB2 イベント・データベースがある場合は、それを現行バージョンにアップグレードする必要があります。

Linux または UNIX システムで DB2 イベント・データベースをアップグレードするには、以下の手順を 実行します。

- 1. 既存のイベント・データベースのバックアップ・コピーを作成します。
- 2. *profile\_root*/bin ディレクトリーに移動します。
- 3. 次のように、ご使用のオペレーティング・システム用の DB2 アップグレード・スクリプトを実行しま す。
	- Windows Windows システムの場合:

eventUpgradeDB2 runUpgrade=[true|false] dbUser=*user* [dbName=*name*] [dbPassword=*pw*] [dbNode=*node*] [scriptDir=*dir*]

• Linux UNIX Linux および UNIX システムの場合:

eventUpgradeDB2.sh runUpgrade=[true|false] dbUser=*user* [dbName=*name*] [dbPassword=*pw*] [dbNode=*node*] [scriptDir=*dir*]

通常、必要なパラメーターは以下のとおりです。

### **runUpgrade**

生成された DDL スクリプトをアップグレード・スクリプトで自動的に実行してデータベース・ア ップグレードを完了するかどうかを指定します。このパラメーターは必須です。 データベース・ア ップグレードを後で、または別のシステム上で手動で実行する場合は、**false** を指定します。

### **dbUser**

使用する DB2 ユーザー ID を指定します。このパラメーターは必須です。

# **dbName**

DB2 データベース名を指定します。デフォルトのイベント・データベース名は **event** です。このパ ラメーターは、**runUpgrade=true** を指定した場合、必須です。

#### **dbPassword**

指定した DB2 ユーザー ID のパスワードを指定します。このパラメーターは任意指定です。パス ワードを指定しない場合、 DB2 は、パスワードの入力プロンプトを表示します。

### **dbNode**

データベース・ノード名を指定します。このパラメーターは、 DB2 クライアント・システムから アップグレード・スクリプトを実行する場合、必須です。

#### **scriptDir**

生成された DDL スクリプトを含めるディレクトリーを指定します。このパラメーターは任意指定 です。ディレクトリーを指定しない場合は、 .¥eventDBUpgrade¥db2 ディレクトリーにスクリプト が保管されます。

詳細なパラメーターのリストとその使用法を確認するには、パラメーターを指定せずに **eventUpgradeDB2** スクリプトを実行します。

アップグレード・スクリプトは、イベント・データベースをアップグレードするために必要な DDL スク リプトを生成します。 **runUpgrade=true** を指定した場合は、DDL スクリプトが自動的に実行され、アッ プグレードが完了します。

Windows システムの既存の DB2 データベースをアップグレードする例を以下に示します。 eventUpgradeDB2 runUpgrade=true dbUser=db2inst1 dbName=event

**runUpgrade=false** を指定した場合は、データベース・システム上で DDL スクリプトを手動で実行して、 データベース・アップグレードを完了する必要があります。

# 以前のバージョンからの *DB2 for z/OS* イベント・データベースのアップグレード*:*

z/OS システムに Common Event Infrastructure バージョン 5.1 の既存の DB2 イベント・データベースが ある場合は、それを現行バージョンにアップグレードする必要があります。

z/OS システムの DB2 イベント・データベースをアップグレードするには、以下の手順を実行します。

- 1. 既存のイベント・データベースのバックアップ・コピーを作成します。
- 2. *profile\_root*/bin ディレクトリーに移動します。
- 3. ご使用のクライアント・オペレーティング・システム用の DB2 for z/OS アップグレード・スクリプト を以下のように実行します。
	- Windows Windows システムの場合:

eventUpgradeDB2ZOS runUpgrade=[true|false] dbUser=*user* [dbName=*name*] [dbPassword=*pw*] [scriptDir=*dir*] storageGroup=*group* bufferPool4K=*4kbufpool* bufferPool8k=*8kbufpool* bufferPool16K=*16kbufpool*

```
• Linux ■ UNIX Linux および UNIX システムの場合:
```
eventUpgradeDB2ZOS.sh runUpgrade=[true|false] dbUser=*user* [dbName=*name*] [dbPassword=*pw*] [scriptDir=*dir*] storageGroup=*group* bufferPool4K=*4kbufpool* bufferPool8k=*8kbufpool* bufferPool16K=*16kbufpool*

通常、必要なパラメーターは以下のとおりです。

# **runUpgrade**

生成された DDL スクリプトをアップグレード・スクリプトで自動的に実行してデータベース・ア ップグレードを完了するかどうかを指定します。このパラメーターは必須です。 データベースを後 で、または別のシステム上で手動でアップグレードする場合は、false を指定します。

**z/OS** システム**:** このパラメーターは、ネイティブ z/OS システムでは無視されます。生成された DDL スクリプトの自動実行は、クライアント・システムでのみサポートされます。

#### **dbUser**

使用する DB2 ユーザー ID を指定します。このパラメーターは必須です。

### **dbName**

DB2 データベース名を指定します。デフォルトのイベント・データベース名は **event** です。このパ ラメーターは、**runUpgrade=true** を指定した場合、必須です。

#### **dbPassword**

指定した DB2 ユーザー ID のパスワードを指定します。このパラメーターは任意指定です。パス ワードを指定しない場合、 DB2 は、パスワードの入力プロンプトを表示します。

### **scriptDir**

生成された DDL スクリプトを含めるディレクトリーを指定します。このパラメーターは任意指定 です。ディレクトリーを指定しない場合は、 .¥eventDBUpgrade¥db2zos ディレクトリーにスクリプ トが保管されます。

#### **storageGroup**

ストレージ・グループの名前を指定します。このパラメーターは必須です。

### **bufferPool4K**

4K バッファー・プールの名前を指定します。このパラメーターは必須です。

#### **bufferPool8K**

```
8K バッファー・プールの名前を指定します。このパラメーターは必須です。
```
#### **bufferPool16K**

16K バッファー・プールの名前を指定します。このパラメーターは必須です。

詳細なパラメーターのリストとその使用法を確認するには、パラメーターを指定せずに **eventUpgradeDB2ZOS** スクリプトを実行します。

アップグレード・スクリプトは、イベント・データベースをアップグレードするために必要な DDL スク リプトを生成します。クライアント・システムで **runUpgrade=true** を指定した場合は、 DDL スクリプト が自動的に実行され、アップグレードが完了します。

Windows クライアント・システムから DB2 for z/OS イベント・データベースをアップグレードする例を 以下に示します。

eventUpgradeDB2ZOS runUpgrade=true dbUser=db2inst1 dbName=event storageGroup=sysdeflt bufferPool4K=BP9 bufferPool8K=BP8K9 bufferPool16K=BP16K9

**runUpgrade=false** を指定した場合、または z/OS システム上でアップグレード・スクリプトを実行した場 合は、生成された DDL スクリプトを、SQL Processor Using File Input (SPUFI) 機能を使用して z/OS シ ステムで手動で実行する必要があります。この手順によって、データベース・アップグレードが完了しま す。

# *Oracle* イベント・データベースのバージョン *5* からのアップグレード*:*

Common Event Infrastructure バージョン 5.1 の既存の Oracle イベント・データベースを使用している場合 は、それを現行バージョンにアップグレードする必要があります。

Oracle イベント・データベースをアップグレードするには、以下の手順を実行します。

- 1. 既存のイベント・データベースのバックアップ・コピーを作成します。
- 2. *profile\_root*/bin ディレクトリーに移動します。
- 3. 次のように、ご使用のオペレーティング・システム用の Oracle アップグレード・スクリプトを実行し ます。
	- Windows システムの場合:

```
eventUpgradeOracle runUpgrade=[true|false] schemaUser=schemauser
  [oracleHome=dir] [dbName=name]
  [dbUser=sysuser] [dbPassword=pw]
  [scriptDir=dir]
```
• Linux および UNIX システムの場合:

eventUpgradeOracle.sh runUpgrade=[true|false] schemaUser=*schemauser* [oracleHome=*dir*] [dbName=*name*] [dbUser=sysuser] [dbPassword=*pw*] [scriptDir=*dir*]

通常、必要なパラメーターは以下のとおりです。

#### **runUpgrade**

生成された DDL スクリプトをアップグレード・スクリプトで自動的に実行してデータベース・ア ップグレードを完了するかどうかを指定します。このパラメーターは必須です。 データベースを後 で、または別のシステム上で手動でアップグレードする場合は、**false** を指定します。

### **schemaUser**

データベース表を所有する Oracle ユーザー ID を指定します。このパラメーターは必須です。

#### **oracleHome**

Oracle ホーム・ディレクトリーを指定します。このパラメーターは、**runUpgrade=true** を指定した 場合、必須です。

### **dbName**

Oracle データベース名を指定します。デフォルトのイベント・データベース名は **event** です。この パラメーターは、**runUpgrade=true** を指定した場合、必須です。

### **dbUser**

Oracle システム・ユーザー ID を指定します。このパラメーターは、**runUpgrade=true** を指定した 場合、必須です。

### **dbPassword**

システム・ユーザー ID のパスワードを指定します。システム・ユーザー ID にパスワードがない 場合は、このパラメーターを指定しないでください。

### **scriptDir**

生成された DDL スクリプトを含めるディレクトリーを指定します。このパラメーターは任意指定 です。ディレクトリーを指定しない場合は、 .¥eventDBUpgrade¥oracle ディレクトリーにスクリプト が保管されます。

詳細なパラメーターのリストとその使用法を確認するには、パラメーターを指定せずに **eventUpgradeOracle** スクリプトを実行します。

アップグレード・スクリプトは、イベント・データベースをアップグレードするために必要な DDL スク リプトを生成します。 **runUpgrade=true** を指定した場合は、DDL スクリプトが自動的に実行され、アッ プグレードが完了します。

Windows システムの既存の Oracle データベースをアップグレードする例を以下に示します。

eventUpgradeOracle runUpgrade=true schemaUser=cei dbName=event dbUser=sys

**runUpgrade=false** を指定した場合は、データベース・システム上で DDL スクリプトを手動で実行して、 データベース・アップグレードを完了する必要があります。

# **SMTP** サーバーの構成

Process Server ランタイム環境で E メール通知を送信するときに使用する Simple Mail Transfer Protocol (SMTP) サーバーを定義します。新規インストールの後、SMTP サーバーを手動で構成して、メール通知を 使用可能にする必要があります。

このトピックでは、正しい SMTP サーバーを指すように SMTP サーバーの設定を変更するために必要な ステップについて説明します。デフォルトの SMTP サーバーの設定は次のとおりです。

<server merge="mergeChildren">

```
<!-- email properties -->
<email>
   <!-- SMTP server that mail should be sent to -->
   <smtp-server>smtp.yourcompany.com</smtp-server>
```
</email>

- 1. サーバーを停止します。
- 2. テキスト・エディターを使用して 100Custom.xml ファイルを開きます。
	- ネットワーク・デプロイメント環境の場合:
		- Process Server および Process Center のクラスター:

*DMGR-profile-root*¥config¥cells¥*cell-name*¥clusters¥*ClusterName*¥ process-center¥config¥100Custom.xml

– Process Server および Process Center のクラスター・メンバー:

*DMGR-profile-root*¥config¥cells¥*cell-name*¥nodes¥*node-name*¥servers¥*serverName*¥ process-center¥config¥100Custom.xml

```
• スタンドアロン環境の場合:
```
*profile-root*¥config¥cells¥*cell-name*¥nodes¥*node-name*¥servers¥*serverName*¥ process-center¥config¥100Custom.xml

3. 100Custom.xml ファイルに以下を追加します。

```
<properties>
 <server merge="mergeChildren">
  <!-- email properties -->
  <email merge="mergeChildren">
   <!-- SMTP server that mail should be sent to -->
   <smtp-server merge="replace">SMTP.YOURCOMPANY.COM</smtp-server>
  </email>
  </server>
```

```
</properties>
```
ここで、*SMTP.YOURCOMPANY.COM* は実際の SMTP サーバーの名前です。

4. 変更内容を保存して、サーバーを再始動します。

# 拡張構成**:** 環境のカスタマイズ

IBM Business Process Manager でシステム上にランタイム環境をインストールして構成した後、構成のカ スタマイズが必要になる場合があります。例えば、設定のカスタマイズ、追加のセキュリティー・プロバイ ダーのセットアップ、ユーザー・アカウントのセットアップ、パスワードの変更と暗号化などが必要になる 場合があります。

# **Process Center** への接続で **Process Server** が使用する設定のカスタマイズ

IBM Business Process Manager をインストールして構成したら、Process Server をオフライン・サーバーか ら Process Center 接続サーバーに変更することができます (その逆も可能)。

IBM Business Process Manager の Process Server コンポーネントがインストールされて構成されているこ とを確認します。

このトピックの手順を使用して、スタンドアロン・サーバー環境または Network Deployment 環境用に Process Server 接続設定をカスタマイズします。

通常、構成のカスタマイズは 100Custom.xml ファイルを編集することによって管理します。 (例えば Process Center のアドレス変更など、構成の変更が必要な場合は、認証別名の構成を更新し、管理用タスク を実行してください。) 100Custom.xml ファイルのカスタマイズと編集の例については、『 716 [ページの](#page-723-0) [『インストール後のパスワード変更』』](#page-723-0)を参照してください。

例えば、以下のタスクを実行できます。

- v 接続の詳細のホストおよびポート名の更新。
- v Process Server を、オフライン・サーバーから Process Center 接続サーバーに変更する (その逆も可 能)。例えば、Process Server をオフライン・サーバーとして構成した場合、その構成を Process Center 接続サーバーに変更することができます。Process Center に接続された Process Server は、Process Center 管理コンソールから直接管理することができます。Process Center のユーザー・インターフェース から Process Server を管理する方法については、『IBM Business Process Manager の管理』を参照して ください。
- v 接続 URL の変更。

Process Center が Process Server に接続されている場合、Process Center ユーザー・インターフェースを使 用して直接管理することができます。

ネットワーク構成に複数のアプリケーション・ターゲットが存在する場合に、Process Center と Process Server 間の通信のターゲットごとに新規ユーザーを構成するには、構成ファイルにまだ含まれていない新 規ユーザーそれぞれの認証別名を作成する必要があります。

Process Center への接続で Process Server が使用する設定をカスタマイズするには、以下のステップを実行 します。

- 1. デプロイメント・マネージャーと、Process Server クラスターまたはサーバーを停止します (稼働してい る場合)。
- 2. 構成を更新します。
	- v **V7.5.1.1** を実行中の場合**:** 以下に示す手順で、認証別名構成ページを更新し、管理タスクを実行しま す。
		- a. 管理コンソールを開きます。
		- b. 「セキュリティー」 > 「ビジネス・インテグレーション・セキュリティー」をクリックします。
		- c. 構成する認証別名をクリックするか、認証別名に関連したチェック・ボックスを選択して、「編 集」ボタンをクリックします。デフォルトの IBM Business Process Manager ユーザー・アカウン トごとに、外部コンポーネントが Process Server に接続するためのデフォルトの認証別名が用意 されています。例えば、BPMPrimaryAdmin\_Auth\_Alias は、デフォルトの管理ユーザー用の認証別 名です。ユーザー名とパスワードの資格情報を指定してください。

注**:** 認証別名の構成に変更を加えるためには、管理者ロールまたは構成ロールのメンバーである必 要があります。

- d. 次に示す値を更新して、管理用タスクを実行します。
	- **repositoryServerURL**: http://localhost:9190/ProcessCenter
	- **repositoryServerHeartbeat**: 10

注**:** オフライン・サーバーは、値 **-1** によって示されます。 サーバーの場合:

AdminTask updateBPMConfig {-nodeName *Node\_Name* -serverName *Server\_Name* -repositoryServerURL http://localhost:9190/ProcessCenter -repositoryServerHeartbeat 10} AdminConfig save

クラスターの場合:

AdminTask updateBPMConfig {-clusterName *Cluster\_Name* -repositoryServerURL http://localhost:9190/ProcessCenter -repositoryServerHeartbeat 10} AdminConfig save

注**: user-auth-alias** と **designated-user-auth-alias** の値を更新することもできます。

**user-auth-alias** の値により、ユーザーがプロセス・サーバーから Process Center へ接続するた めの認証別名を指定します。この別名で設定されたユーザーとパスワードは、Process Center に存在している必要があります。

**designated-user-auth-alias** の値により、ユーザーが Snapshot にアクセスしてランタイム Process Server にデプロイし、IBM Process Designer 内の Process Inspector からそのプロセ ス・サーバーにアクセスするための認証別名を指定します。この認証別名は、Process Server と Process Center の両方で定義されている必要があります。また、パスワードも一致している必 要があります。

**updateBPMconfig** 管理タスクは XML 構成ファイルを更新します。これらの XML 構成ファ イルには、環境に適用されるすべての変更が指定された単一ファイルを提供する 100Custom.xml ファイルが含まれます。100Custom.xml ファイルが存在していない場合は、管 理タスクがこのファイルを作成します。複数のバージョンのカスタム・ファイル (101Custom.xml や 102Custom.xml など) がある場合は、100Custom.xml ファイルのみが更新さ れます。

v **V7.5.1** を実行中の場合**:** 99Local.xmlファイルの接続値を編集します。

99Local.xml ファイルのディレクトリー・パス・ロケーションは、スタンドアロン環境であるか、ク ラスター化された Network Deployment 環境であるか、あるいは単一サーバーの Network Deployment 環境であるかによって異なります。

### スタンドアロン・サーバー環境の場合**:**

*stand-alone-profile-root*¥config¥cells¥*cell-name*\nodes\*stand-alone-node-name*\ servers\*server\_name*\process-server\config\system\99Local.xml

# **Network Deployment** クラスター環境の場合**:**

- Network Deployment の Process Server クラスター: *DMGR-profile-root*\config\cells\ *cell-name*\clusters\*cluster-name*\process-server\config\system\99Local.xml
- 次の場所の各 Process Server クラスター・メンバー: *DMGR-profile-root*\config\cells\ *cell-name*\nodes\*custom-node-name*\servers\*cluster-member-name*\process-server\ config\system\99Local.xml

# **Network Deployment** 単一サーバー環境の場合**:**

*DMGR-profile-root*\config\cells\*cell-name*\nodes\*custom-node-name*\servers\ *server\_name*\process-server\config\system\99Local.xml

# 次の例を参照してください。

## 更新前**:**

```
<repository-server-url>/ProcessCenter</repository-server-url>
<repository-server-interval>-1</repository-server-interval>
```
### 更新後**:**

```
<repository-server-url>http://localhost:9190/ProcessCenter</repository-server-url>
<repository-server-interval>10</repository-server-interval>
```
重要**:** オフライン・サーバーは **-1** の値で示されます。 例: **<repository-server-interval>-1</repository-server-interval>**。

- 3. デプロイメント・マネージャーを再始動します。
- 4. Network Deployment 環境の場合、管理コンソールでノード・エージェントを同期化します。スタンドア ロン・サーバーの場合、デプロイメント・マネージャーとノード・エージェントの同期は必要ありませ ん。 ノード・エージェントの同期方法については、 [WebSphere Application Server](http://publib.boulder.ibm.com/infocenter/wasinfo/v7r0/index.jsp?topic=/com.ibm.websphere.nd.multiplatform.doc/info/ae/ae/rxml_syncnode.html) インフォメーショ [ン・センターで](http://publib.boulder.ibm.com/infocenter/wasinfo/v7r0/index.jsp?topic=/com.ibm.websphere.nd.multiplatform.doc/info/ae/ae/rxml_syncnode.html) **syncNode** コマンドを参照してください。
- 5. Process Server クラスターまたはサーバーを再始動します。

Process Server を Process Center に接続するための設定がカスタマイズされました。

# 関連タスク:

716 [ページの『インストール後のパスワード変更』](#page-723-0)

IBM Business Process Manager のインストール時に指定したパスワードを変更するには、Process Admin Console を使用してこのパスワードを変更し、WebSphere Application Server 管理コンソールを使用して、 対応する認証別名でのパスワードを変更します。

# 関連情報:

WebSphere Application Server [インフォメーション・センター](http://publib.boulder.ibm.com/infocenter/wasinfo/v7r0/index.jsp?topic=/com.ibm.websphere.nd.multiplatform.doc/info/ae/ae/rxml_syncnode.html)

# <span id="page-716-0"></span>**Web** サーバーと連動する **Process Server/Process Center** クラスターのカスタマイズ

IBM Business Process Manager のインストールおよび構成の後、Web サーバーと連動するクラスターとし て適切に機能できるように、環境をカスタマイズする必要があります。

Process Server をインストールして構成してあること、サーバーおよびクラスターを作成して構成してある ことを確認してください。このトピックの手順を完了するまでは、クラスターを始動できません。

注**: updateBPMconfig** 管理タスクは V7.5.1.1 で追加されました。この管理タスクは、XML 構成ファイル を更新します。これらの構成ファイルには、環境に適用されるすべての変更が指定された単一ファイルを提 供する 100Custom.xml ファイルが含まれます。 100Custom.xml ファイルが存在していない場合は、管理タ スクがこのファイルを作成します。複数のバージョンのカスタム・ファイル (101Custom.xml や 102Custom.xml など) がある場合は、100Custom.xml ファイルのみが更新されます。

このトピックでは、以下の操作の手順を示します。

- v Process Server と Process Center の両方で、Web サーバーを指すように 100Custom.xml ファイルを構成 します。ネットワーク・デプロイメント環境では、このファイルが複数の場所に存在します。 100Custom.xml ファイルの作成方法または検索方法について詳しくは、『IBM Business Process Manager 構成設定の管理』を参照してください。このトピックでは 100Custom.xml について説明しますが、他の 100 レベル・ファイルに構成情報を含めることもできます。例えば Process Center のアドレス変更な ど、構成の変更が必要な場合は、認証別名の構成を更新し、管理用タスクを実行してください。 100Custom.xml ファイル内の認証別名のそれぞれに、有効なユーザー名とパスワードが含まれている必 要があります。
- v Web サーバーで使用できるよう、Process Server をオフライン・モードからオンライン・モードに変更 します。
- v HTTP over SSL または HTTP Secure (HTTPS) を処理するよう、Process Center から Process Server へ の通信を設定します。
- 1. Process Server と Process Center の両方で、Web サーバーを指すように 100Custom.xml ファイルを構 成します。100Custom.xml 構成ファイルを直接編集する前に、そのバックアップ・ファイルを作成しま す。ファイルを安全に保つため、.bak 拡張子を追加します。
	- a. デプロイメント・マネージャーを停止します。
	- b. 99Local.xml ファイルを開き、<authoring-environment> セクションを探します。
	- c. このセクションをコピーして、100Custom.xml ファイルに貼り付けます。
	- d. merge="mergeChildren" 修飾子を使用して、100Custom.xml ファイルに貼り付けたテキストを更新し ます。 Web サーバーが存在しない場合、100Custom.xml ファイル内のすべての URL はクラスタ ー・メンバーのホスト名とポートを指します。Web サーバーが存在しない場合、クラスター・サー バー・メンバーの xml ファイルを変更する必要はありません。Web サーバーが存在する場合は、そ の Web サーバーの実際のホスト名とポートを使用して、Web サーバーのホスト名とポートを指す ようにすべての値を変更します。http (80) または https (443) にデフォルト・ポートを使用する場合 は、このポートが URL のオプション部分になります。100Custom.xml ファイル内にトークン化され た値を残さないようにしてください。以下に、変更を加えた後のエントリーの例を示します。
		- <authoring-environment merge="mergeChildren">

<!-- Prefix for serving images in the Authoring Environment --> <images-prefix merge="replace">https://server1.ibm.com:9447/teamworks</images-prefix>

<!-- Prefix for URLs that refer to the portal --> <portal-prefix merge="replace">https://server1.ibm.com:9447/portal</portal-prefix>

<!-- Prefix for URLs that refer to the repository view --> <repository-prefix merge="replace">https://server1.ibm.com:9447/ProcessCenter</repository-prefix>

<servlet-prefix merge="replace">https://server1.ibm.com:9447/teamworks</servlet-prefix>

<!-- Prefix for URLs that refer to the web api --> <webapi-prefix merge="replace">https://server1.ibm.com:9447/webapi></webapi-prefix> </authoring-environment>

- e. この手順の残りの部分の実行を続けない予定の場合は、デプロイメント・マネージャーを開始しま す。そうでない場合は、次のステップに進みます。
- f. 更新を保存します。管理コンソールで、「完全同期」をクリックし、この情報をすべてのノードに同 期します。
- g. サーバーを再始動します。
- 2. Web サーバーを指すように Process Server と Process Center を構成するには、次の手順で行います。
	- a. デプロイメント・マネージャーを停止します。
	- b. 構成を更新します。
		- v **V7.5.1.1** 以降を実行中の場合**:** 管理タスクを実行します。
			- 1) 次に示す値を更新して、管理用タスクを実行します。サーバーの場合:

```
AdminTask.updateBPMConfig( [ "-nodeName", Node_Name, "-serverName", Server_Name,
"-appServerName", APPSERVER_URL, "-appServerPort", APPSERVER_PORT"])
AdminConfig.save()
```
クラスターの場合:

```
AdminTask.updateBPMConfig( [ "-clusterName", Cluster_Name, "-appServerName",
YOUR_APPSERVER_URL, "-appServerPort", YOUR_APPSERVERPORT ] )
AdminConfig.save()
```
注**:** Web サーバーが存在する場合は、その Web サーバーの実際のホスト名とポートを使用し て、Web サーバーのホスト名とポートを指すようにすべての値を変更します。HTTP のデフ ォルト・ポート (80) を使用する場合、ポートの指定はオプションです。

- v **V7.5.1.0** を実行中の場合**:** Process Server クラスター・マシン上にある 100Local.xml ファイル内 の接続値を編集します。
	- Network Deployment の Process Server クラスター: *DMGR-profile-root*\config\cells\*cellname*\clusters\*ClusterName*\process-center\config\system\100Local.xml
	- 次の場所の各 Process Server クラスター・メンバー: *DMGR-profile-root*\config\cells\*cellname*\nodes\*node-name*\servers\*serverName*\process-center\config\system\100Local.xml

次の例を参照してください。

```
<images-prefix>http://w2k8-64bitp.austin.ibm.com:9080/teamworks</images-prefix>
<portal-prefix>http://w2k8-64bitp.austin.ibm.com:9080/portal</portal-prefix>
<deploy-snapshot-using-https>true</deploy-snapshot-using-https>
--><server-name>Process Server</server-name>
<server-description>Process Server Production Cluster</server-description>
<server-host>w2k8-64bitps1.austin.ibm.com</server-host>
<server-port>80</server-port>
<environment-type>Production</environment-type>
```
この例について、次に説明します。

<images-prefix>http://w2k8-64bitp.austin.ibm.com:9080/teamworks</images-prefix>

- これは、オーサリング環境でイメージを処理するためのプレフィックスです。

<portal-prefix>http://w2k8-64bitp.austin.ibm.com:9080/portal</portal-prefix>

- これは、Process Portal を参照する URL のためのプレフィックスです。

<server-host>w2k8-64bitps1.austin.ibm.com</server-host>

- これは、Process Server クラスターの Web サーバーのホスト名です。 <server-port>80</server-port>

- これは、Process Server の Web サーバーの http ポートです。https を使用する場合は、https ポ ートを指定してください。

- c. この手順の残りの部分の実行を続けない予定の場合は、デプロイメント・マネージャーを開始しま す。そうでない場合は、次のステップに進みます。
- d. 管理コンソールからノード・エージェントを同期します。詳しくは、[WebSphere Application Server](http://publib.boulder.ibm.com/infocenter/wasinfo/v7r0/index.jsp?topic=/com.ibm.websphere.nd.multiplatform.doc/info/ae/ae/rxml_syncnode.html) [インフォメーション・センターで](http://publib.boulder.ibm.com/infocenter/wasinfo/v7r0/index.jsp?topic=/com.ibm.websphere.nd.multiplatform.doc/info/ae/ae/rxml_syncnode.html) **syncNode** コマンドを参照してください。
- 3. Web サーバーで使用できるように、Process Server をオフライン・モードからオンライン・モードに変 更します。
	- a. デプロイメント・マネージャーを停止します。
	- b. Process Server クラスター・マシン上で、認証別名に有効なユーザー名とパスワードが含まれている ことを確認して、管理タスクを実行してください。
		- 1) 管理コンソールを開きます。
		- 2) 「セキュリティー」 > 「グローバル・セキュリティー」をクリックしてから、「**Java Authentication and Authorication Service**」を展開し、「**J2C** 認証データ」をクリックします。
		- 3) 以下の認証別名を検証し、必要に応じて変更します。
			- v **<repository-server-user-auth-alias>BPMRuntimeServer\_Auth\_Alias</repository-server-userauth-alias>**の下の 100custom.xml ファイルに構成される別名には、Process Center に対して認 証するための有効なユーザー名とパスワードが含まれている必要があります。

v **<repository-server-designated-user-auth-alias>BPMAuthor\_Auth\_Alias</repository-serverdesignated-user-auth-alias>**の下の 100custom.xml ファイルに構成される別名には、IBM Process Server での有効なユーザー名とパスワードが含まれている必要があります。これは、 オンライン・デプロイメント用に IBM Process Center が使用します。

注**:** 認証別名の構成に変更を加えるためには、管理者ロールまたは構成ロールのメンバーである 必要があります。

- 4) 次に示す値を更新して、管理用タスクを実行します。クラスターの場合:
	- v **repositoryServerURL**: http://*YOUR\_APPSERVER\_URL*/ProcessCenter
	- v **repositoryServerHeartbeat**: 10
	- v **clusterName**: *YOUR\_APPSERVER\_URL*

```
AdminTask.updateBPMConfig( [ "-clusterName", Cluster_Name, "-repositoryServerURL",
"http://APPSERVER_URL/ProcessCenter", "-repositoryServerHeartbeat", "10" ] )
AdminConfig.save(\bar)
```
- c. この手順の残りの部分の実行を続けない予定の場合は、デプロイメント・マネージャーを開始しま す。そうでない場合は、次のステップに進みます。
- d. 管理コンソールでノード・エージェントを同期します。

ノード・エージェントの同期方法については、 [WebSphere Application Server](http://publib.boulder.ibm.com/infocenter/wasinfo/v7r0/index.jsp?topic=/com.ibm.websphere.nd.multiplatform.doc/info/ae/ae/rxml_syncnode.html) インフォメーション・ [センターで](http://publib.boulder.ibm.com/infocenter/wasinfo/v7r0/index.jsp?topic=/com.ibm.websphere.nd.multiplatform.doc/info/ae/ae/rxml_syncnode.html) **syncNode** コマンドを参照してください。

- 4. HTTP over SSL または HTTP Secure (HTTPS) を使用するように、Process Center から Process Server への通信を設定します。
	- a. Process Server の SSL 証明書を Process Center にインポートします。
		- 1) Process Center 管理コンソールで、「セキュリティー」 > 「**SSL** 証明書と鍵管理 **(SSL certificate and key management)**」 > 「エンドポイントのセキュリティー構成の管理 **(Manage endpoint security configurations)**」 > 「*Click on any node*」 > 「鍵ストアと証明書 **(Key stores and certificates)**」 > 「**CellDefaultTrustStore**」 > 「署名者証明書 **(Signer certificates)**」 > 「ポートから取得 **(Retrieve from port)**」をクリックします。
		- 2) Process Server Web サーバーの別名、ホスト名、およびセキュア・ポートを入力します。デフォ ルトの IHS Web サーバー・セキュア・ポートは 443 です Web サーバーが存在しない場合、ホ スト名およびポートの値は Process Center クラスター・メンバーのホスト名およびポートの値と 同じです。
		- 3) 「署名者情報の取得」をクリックして、「適用」および「保存」をクリックします。
		- 4) クラスターを再始動します。
	- b. Process Center の SSL 証明書を Process Server にインポートします。
		- 1) Process Server 管理コンソールで、「セキュリティー」 > 「**SSL** 証明書と鍵管理 **(SSL certificate and key management)**」 > 「エンドポイントのセキュリティー構成の管理 **(Manage endpoint security configurations)**」 > 任意のノードをクリック > 「鍵ストアと証明書 **(Key stores and certificates)**」 > 「**CellDefaultTrustStore**」 > 「署名者証明書 **(Signer certificates)**」 > 「ポートから取得 **(Retrieve from port)**」に移動します。
		- 2) Process Server Web サーバーの別名、ホスト名、およびセキュア・ポートを入力します。デフォ ルトの IHS Web サーバー・セキュア・ポートは 443 です Web サーバーが存在しない場合、ホ スト名およびポートの値は Process Center クラスター・メンバーのホスト名およびポートの値と 同じです。
		- 3) 「署名者情報の取得」をクリックして、「適用」および「保存」をクリックします。
- 4) クラスターを再始動します。
- c. 次に示す値を更新して、管理用タスクを実行します。クラスターの場合:

```
AdminTask.updateBPMConfig( [ "-clusterName", Cluster_Name, "-repositoryServerURL".
"https://APPSERVER_URL/ProcessCenter" ] )
AdminConfig.save()
```
- d. デプロイメント・マネージャーを始動します。
- e. クラスターを再始動します。

### 関連タスク:

716 [ページの『インストール後のパスワード変更』](#page-723-0)

IBM Business Process Manager のインストール時に指定したパスワードを変更するには、Process Admin Console を使用してこのパスワードを変更し、WebSphere Application Server 管理コンソールを使用して、 対応する認証別名でのパスワードを変更します。

### 関連情報:

WebSphere Application Server [インフォメーション・センター](http://publib.boulder.ibm.com/infocenter/wasinfo/v7r0/index.jsp?topic=/com.ibm.websphere.nd.multiplatform.doc/info/ae/ae/rxml_syncnode.html)

# **IBM Business Process Manager** 用の **Oracle Real Application Cluster (RAC)** の 構成

Oracle Real Application Clusters (RAC) は Oracle データベースのオプションであり、複数のコンピュータ ーをまとめて、単一システムとして動作するクラスター・データベースにします。RAC データベースで は、個別のノードで実行される Oracle プロセスは、共有ディスク・ストレージの同じデータにアクセスし ます。

IBM Business Process Manager の初期インストールおよび構成時に、Oracle RAC をターゲット・データベ ースとして使用することはできません。構成時に、Oracle データベースの単一インスタンスの SID を指定 する必要があります。 Oracle データベースにアクセスするために自動的に生成され、サポートされる JDBC URL は、**jdbc:oracle:thin:@<***hostname***>:<***port number***>:<***DBName***>** です。Oracle RAC を使用する ために、JDBC URL を事後構成ステップとして編集する必要があります。

以下の 2 つのシナリオが考えられます。

- v スタンドアロン・プロファイルを使用する場合は、データベース名の値として SID を使用して、プロフ ァイルを作成する必要があります。
- v Network Deployment 環境をセットアップする場合は、SID を使用してプロファイルとクラスターを構成 する必要があります。

IBM Business Process Manager では、JDBC URL は必ず、**jdbc:oracle:thin:@[HOST][:PORT]:SID** の形式 で作成されます。この形式を次のいずれかに編集することにより、Oracle RAC を使用できます。

v jdbc:oracle:thin:@//[HOST][:PORT]/SERVICE

ここで、**SERVICE** は Oracle サービス名です。

注**:** この新しい構文は、Oracle 11g R2 で使用可能な SCAN 機能で使用できますが、SCAN 機能がない 場合は使用できません。

• Oracle RAC の URL を指定するための一般的な形式

jdbc:oracle:thin:@(DESCRIPTION= (LOAD\_BALANCE=on) (ADDRESS=(PROTOCOL=TCP)(HOST=host1)(PORT=1521)) (ADDRESS=(PROTOCOL=TCP)(HOST=host2)(PORT=1521)) (CONNECT\_DATA=(SERVICE\_NAME=service\_name)))

<span id="page-721-0"></span>Oracle RAC ノードのフェイルオーバーが発生すると、IBM Business Process Manager は処理を停止するた め、場合によってはすべての IBM Business Process Manager ノードを再始動する必要があります。プロセ ス・リカバリー問題が発生した場合は、[IBM Business Process Manager V7.5](http://www-01.ibm.com/support/docview.wss?rs=0&context=SSFTN5&q1=ibpma75relnotes&uid=swg21500698&loc=en_US&cs=utf-8&lang=) の特定の状況におけるプロセ [ス・リカバリーの問題を](http://www-01.ibm.com/support/docview.wss?rs=0&context=SSFTN5&q1=ibpma75relnotes&uid=swg21500698&loc=en_US&cs=utf-8&lang=)参照してください。

- 1. 関連 Oracle JDBC データ・ソースを定義するときに、Oracle URL として RAC URL を指定します。
	- a. 管理コンソールで、「リソース」 > 「**JDBC**」 > 「データ・ソース」を選択します。
	- b. JDBC URL を指定して Oracle を使用しているすべてのデータ・ソースを編集して、上記のいずれ かの形式を使用するようにします。

[管理コンソールを使用したデータ・ソースの構成を](http://publib.boulder.ibm.com/infocenter/wasinfo/v7r0/topic/com.ibm.websphere.base.doc/info/aes/ae/tdat_ccrtpds.html)参照してください。

- 2. 「認証別名の構成」ページを更新し、管理用タスクを実行して、Oracle RAC を使用するように URL を更新します。詳細については、認証別名の変更を参照してください。
- 3. Network Deployment 環境では、Process Center、Process Server、または Performance Data Warehouse ク ラスター・メンバーが含まれるノードを同期化する必要があります。
	- a. 管理コンソールで、「システム管理」 > 「ノード」 をクリックします。
	- b. ノードをすべて選択して、「完全な再同期化」をクリックします。
	- c. クラスターとサーバーのすべてを停止し、再始動します。

# **LDAP** セキュリティー・プロバイダーの構成

IBM Business Process Manager での追加の Lightweight Directory Access Protocol セキュリティー・プロバ イダーを使用するには、プロバイダーをフェデレートされたリポジトリーに追加する必要があります。

デフォルトでは、IBM Business Process Manager は、内部 IBM BPM セキュリティー・プロバイダーのみ を含む単一の統合リポジトリーで構成されています。あるいは、 WebSphere フェデレーテッド・リポジト リーで LDAP セキュリティー・プロバイダー (Microsoft Active Directory など) を構成することができま す。

IBM Business Process Manager で LDAP セキュリティー・プロバイダーを構成するには、以下の手順を完 了します。

- 1. tw\_user として WebSphere 管理コンソールにログオンします。tw\_user アカウントのデフォルトのパス ワードは、tw\_user です。
- 2. 「セキュリティー」 > 「グローバル・セキュリティー」をクリックします。
- 3. 「ユーザー・アカウント・リポジトリー」の下で、「使用可能なレルムの定義」 > 「フェデレーテッ ド・リポジトリー」をクリックします。
- 4. 「構成」をクリックします。
- 5. 「関連項目」の下で、「リポジトリーの管理」をクリックします。
- 6. 「追加」をクリックし、追加したいプロバイダーのパラメーターを指定します。例えば、Microsoft Active Directory を追加するには、以下の例のような値を指定します。

| パラメーター      | 値の例                                       |
|-------------|-------------------------------------------|
| リポジトリー ID   | SALOMLDAP // change to suit               |
| ディレクトリー・タイプ | <b>Microsoft Windows Active Directory</b> |
| 1 次ホスト名     | 10.1.5.18                                 |
| バインド識別名     | cn=LDAP_USER,CN=Users,DC=COMPANYQA,DC=com |
| バインド・パスワード  | pwsaaswp                                  |

表 *106.* プロバイダーを追加するためのパラメーター

- 7. 「**OK**」をクリックし、次に「保存」をクリックします。
- 8. 「基本項目をレルムに追加 **(Add Base entry to Realm)**」をクリックし、以下の例のような値を指定し ます。

表 *107.* 基本項目をレルムに追加するためのパラメーター

| 基本項目名                               | 値の例                              |
|-------------------------------------|----------------------------------|
| レルム内でこの項目のセットを一意的に識別する<br> 基本項目の識別名 | cn=Users,DC=COMPANYOA,DC=com     |
| このリポジトリー内の基本項目の識別名                  | $ $ cn=Users,DC=COMPANYQA,DC=com |

- 9. 「**OK**」をクリックし、次に「保存」をクリックします。
- 10. 「グローバル・セキュリティー」ページで、「現行として設定 **(Set as current)**」をクリックし、次に 「適用」をクリックします。
- 11. すべての IBM BPM サーバーをシャットダウンします。 Network Deployment 環境の場合、クラスタ ーを停止することによって、同じクラスターのメンバーであるすべてのサーバーを同時にシャットダウ ンすることができます。
- 12. IBM BPM 内部セキュリティー・プロバイダーと追加したばかりのセキュリティー・プロバイダーとの 間に重複するユーザーが存在しないことを確認してください。重複するユーザーが存在する場合、 IBM Business Process Manager 製品コンポーネントを実行したときにエラーが発生します。
- 13. すべての IBM BPM サーバーを始動します。 Network Deployment 環境の場合、クラスターを開始す ることによって、クラスター内のすべてのサーバー (クラスター・メンバー) を 1 つのアクションで 開始することができます。

ご使用のランタイム環境用にサーバー・クラスターを構成した場合、クラスター内のすべてのサーバー を停止し、再始動します。

### 関連タスク:

『スタンドアロン構成用のユーザー・アカウントのセットアップ』

IBM Business Process Manager の内部セキュリティー・プロバイダーを使用して、ユーザーおよびグルー プの作成と保守を行うことができます。さらに、内部セキュリティー・プロバイダーを Lightweight Directory Access Protocol (LDAP) などの外部セキュリティー・プロバイダーと結合することができます。

# スタンドアロン構成用のユーザー・アカウントのセットアップ

IBM Business Process Manager の内部セキュリティー・プロバイダーを使用して、ユーザーおよびグルー プの作成と保守を行うことができます。さらに、内部セキュリティー・プロバイダーを Lightweight Directory Access Protocol (LDAP) などの外部セキュリティー・プロバイダーと結合することができます。

IBM Business Process Manager の内部セキュリティー・プロバイダーには、デフォルトのユーザーおよび グループがいくつか用意されています。内部セキュリティー・プロバイダーと外部プロバイダーを結合して 使用すると、両方のプロバイダーのユーザーとグループが選択可能になります。

重要**:** IBM BPM のデフォルトの管理者アカウント tw\_admin およびデフォルトの管理者グループ tw\_admins は削除しないでください。これらのデフォルトのアカウントがないと、サーバーおよびユーザー を管理できません。 tw\_admin アカウントのパスワードを変更するには、『デフォルトのユーザーおよびグ ループの管理』を参照してください。

IBM BPM での最善のセキュリティー管理方法は、グループを使用することです。例えば、IBM BPM への 管理アクセス権限を付与するには、外部セキュリティー・プロバイダーの既存のユーザー・グループを

<span id="page-723-0"></span>tw\_admins に追加します。tw\_admins は、メンバーがデフォルトで IBM BPM 製品コンポーネントへの管 理アクセス権限を持つ IBM BPM グループです。次に、変更が必要な場合は、外部セキュリティー・プロ バイダーに存在するグループの個々のユーザーを追加または削除することができます。この手法を用いる と、外部プロバイダーで実行するセキュリティー保守において、IBM BPM で追加作業を行う必要がなくな ります。

最初に IBM BPM サーバーを構成する際にスタンドアロン構成用にユーザー・アカウントをセットアップ するには、以下のステップを実行します。

- 1. Process Admin Console にアクセスするために、Web ブラウザーで **http://***[host\_name]***:***[port]***/ ProcessAdmin** にアクセスします。デフォルトの管理アカウント (tw\_admin) を使用してログオンしま す。デフォルトでは、パスワードはプロファイルの作成時に使用された管理パスワードに設定されま す。
- 2. オプション: ユーザーが IBM BPM で必要とする各種タイプのユーザーおよびグループを作成します。
- 3. デフォルトの IBM BPM グループまたは作成したグループにメンバーを追加します。構成済みの任意の 外部プロバイダー (LDAP など) からユーザーおよびグループを追加でき、また内部の IBM BPM のユ ーザーおよびグループを追加できます。
- 4. リポジトリーへのアクセスが必要なユーザーおよびグループを追加し、適切なユーザーに管理権限を付 与します。次に、各 Process App および Toolkit にアクセスできるユーザーを設定します。 リポジト リーへのアクセス権限を付与する最善の方法は、デフォルトのグループ tw\_authors にメンバーを追加す ることです。

#### 関連タスク:

714 ページの『LDAP [セキュリティー・プロバイダーの構成』](#page-721-0)

IBM Business Process Manager での追加の Lightweight Directory Access Protocol セキュリティー・プロバ イダーを使用するには、プロバイダーをフェデレートされたリポジトリーに追加する必要があります。

# インストール後のパスワード変更

IBM Business Process Manager のインストール時に指定したパスワードを変更するには、Process Admin Console を使用してこのパスワードを変更し、WebSphere Application Server 管理コンソールを使用して、 対応する認証別名でのパスワードを変更します。

内部セキュリティー・プロバイダーを使用している場合は、Process Admin Console を使用してユーザー・ アカウントを保守します。異なるタイプのユーザー・レジストリーを構成した場合は、そのユーザー・レジ ストリーのユーザー・インターフェースでユーザー・アカウントを保守する必要があります。

**tw\_admin** および **tw\_user** パスワードに加えて、Network Deployment 環境内のすぐに使用可能なパスワー ドもすべて変更することができます。

注**:** ご使用の環境で BPMAdmin\_Auth\_Alias が定義されていない場合は、おそらく IBM Business Process Manager バージョン 7.5.1 にアップグレードする前にプロファイルが作成されています。この場合は、IBM Business Process Manager バージョン 7.5.0 インフォメーション・センターに掲載されているパスワード変 更プロセスに従う必要があります。

#### 関連タスク:

726 [ページの『パスワードの暗号化』](#page-733-0)

IBM Business Process Manager 製品コンポーネントのインストール時には、通常、インストール済みファ イル内のパスワードはデフォルトで暗号化されます。これらのパスワードを変更する必要がある場合は、 IBM BPM EncryptPassword ユーティリティーを使用して新規パスワードを暗号化できます。

706 ページの『Process Center への接続で Process Server [が使用する設定のカスタマイズ』](#page-713-0) IBM Business Process Manager をインストールして構成したら、Process Server をオフライン・サーバーか ら Process Center 接続サーバーに変更することができます (その逆も可能)。

スタンドアロン環境での **tw\_admin** パスワードの変更**:**

IBM Business Process Manager のインストール時に指定した、スタンドアロン環境の **tw\_admin** パスワー ドを変更するには、Process Admin Console を使用してこのパスワードを変更し、WebSphere Application Server 管理コンソールを使用して、対応する認証別名でのパスワードを変更します。

ご使用の環境で BPMAdmin\_Auth\_Alias が定義されていない場合は、おそらく IBM Business Process Manager バージョン 7.5.1 にアップグレードする前にプロファイルが作成されています。この場合は、IBM Business Process Manager バージョン 7.5.0 インフォメーション・センターに掲載されているパスワード変 更プロセスに従ってください。

重要**:** 内部セキュリティー・プロバイダーを使用している場合は、Process Admin Console を使用してユー ザー・アカウントを保守します。異なるタイプのユーザー・レジストリーを構成した場合は、そのユーザ ー・レジストリーのユーザー・インターフェースでユーザー・アカウントを保守する必要があります。

例えば、WebSphere Application Server Network Deployment 環境のデフォルト・リポジトリーであるファイ ル・ベース・リポジトリーを持つフェデレーテッド・リポジトリーを使用していた場合は、WebSphere Application Server 管理コンソールを使用してユーザー・アカウントを変更します。

例えば、1 つ以上の LDAP リポジトリーを持つフェデレーテッド・リポジトリーを使用している場合は、 LDAP ユーザー・インターフェースを使用してユーザー・アカウントを変更します。例えば、**tw\_admin** が **LDAP** からのユーザーである場合は、LDAP でパスワードを変更する必要があります。

- 1. 管理アカウントを使用して、Process Admin Console にログオンします。 管理アカウントには、製品の インストール時にユーザー名とパスワードが指定されています。
- 2. Process Admin Console で、**tw\_admin** アカウントのパスワードを変更します。
- 3. WebSphere Application Server 管理コンソールにログインします。
- 4. BPMAdmin Auth Alias パスワードを変更します。
	- a. WebSphere Application Server 管理コンソールで、「セキュリティー」 > 「グローバル・セキュリ ティー」をクリックします。
	- b. 右側の「認証」の下で、「**JAASConfiguration**」 > 「**J2C** 認証データ」をクリックします。
	- c. **BPMAdmin\_Auth\_Alias** にナビゲートします。
	- d. **BPMAdmin\_Auth\_Alias** パスワードを変更します。
- 5. 以下のいずれかの方法で、**tw\_admin** 管理ユーザー名に関連付けられたロールの **tw\_admin** パスワード を変更します。
	- v 「エンタープライズ・アプリケーション」 > 「**IBM\_BPM\_Teamworks\_<***node and server location***>**」 > 「ユーザー **RunAs** ロール」に移動します (例えば、「エンタープライズ・アプリケーション」 > 「**IBM\_BPM\_Teamworks\_Node01\_Server01**」 > 「ユーザー **RunAs** ロール」)。**tw\_admin** 管理ユー ザー名が関連付けられているロールのパスワードを変更し、変更を適用します。例えば、**twem** ロー ルと **twuser** ロールが **tw\_admin** ユーザー名に関連付けられている場合は、これらのロールのパスワ ードを変更します。
	- v **util¥Security¥bpmModifyMapRunAsRole.py** ユーティリティーを実行して、システム・アプリケーシ ョンの管理ユーザーのパスワードを更新します。詳しくは、『システム・アプリケーションの RunAs ロールへのユーザー割り当ての定義』を参照してください。

6. WebSphere Application Server 管理コンソールからログアウトします。

7. サーバーを再始動します。

#### 関連情報:

■ IBM BPM v7.5 [でのデフォルトの管理パスワードの変更](http://publib.boulder.ibm.com/infocenter/dmndhelp/v7r5mx/index.jsp?topic=/com.ibm.wbpm.imuc.ebpm.doc/topics/tchanging_admin_password.html)

### スタンドアロン環境での **tw\_user** パスワードの変更**:**

スタンドアロン環境で IBM Business Process Manager のインストール時に指定した tw user パスワードを 変更するには、Process Admin Console を使用してこのパスワードを変更し、WebSphere Application Server 管理コンソールを使用して、対応する認証別名でのパスワードを変更します。

ご使用の環境で BPMAdmin\_Auth\_Alias が定義されていない場合は、おそらく IBM Business Process Manager バージョン 7.5.1 にアップグレードする前にプロファイルが作成されています。この場合は、IBM Business Process Manager バージョン 7.5.0 インフォメーション・センターに掲載されているパスワード変 更プロセスに従う必要があります。

重要**:** 内部セキュリティー・プロバイダーを使用している場合は、Process Admin Console を使用してユー ザー・アカウントを保守します。異なるタイプのユーザー・レジストリーを構成した場合は、そのユーザ ー・レジストリーのユーザー・インターフェースでユーザー・アカウントを保守する必要があります。

例えば、WebSphere Application Server Network Deployment 環境のデフォルト・リポジトリーであるファイ ル・ベース・リポジトリーを持つフェデレーテッド・リポジトリーを使用していた場合は、WebSphere Application Server 管理コンソールを使用してユーザー・アカウントを変更します。

例えば、1 つ以上の LDAP リポジトリーを持つフェデレーテッド・リポジトリーを使用している場合は、 LDAP ユーザー・インターフェースを使用してユーザー・アカウントを変更します。例えば、**tw\_user** が **LDAP** からのユーザーである場合は、LDAP でパスワードを変更する必要があります。

- 1. 管理アカウントを使用して、Process Admin Console にログオンします。 管理アカウントには、製品の インストール時にユーザー名とパスワードが指定されています。
- 2. **tw\_user** アカウントのパスワードを変更します。
	- a. Process Admin Console で、「ユーザー管理」 > 「ユーザー管理」をクリックします。
	- b. 「プロファイルの取得」フィールドに **tw\_user** と入力し、「取得」をクリックします。
	- c. 「内部 **IBM BPM** ユーザー」セクションの **tw\_user** をクリックします。
	- d. 「内部 **IBM BPM** ユーザーの詳細」セクションで、「パスワード」に新規パスワードを入力しま す。
	- e. 「更新」をクリックします。
- 3. WebSphere Application Server 管理コンソールにログインします。
- 4. **BPMUser\_Auth\_Alias** パスワードを変更します。
	- a. WebSphere Application Server 管理コンソールで、「セキュリティー」 > 「グローバル・セキュリ ティー」をクリックします。
	- b. 右側の「認証」の下で、「**JAASConfiguration**」 > 「**J2C** 認証データ」をクリックします。
	- c. **BPMUser\_Auth\_Alias** パスワードを変更します。
- 5. 「エンタープライズ・アプリケーション」 > 「**IBM\_BPM\_PerformanceDW\_<***node and server location***>**」 > 「ユーザー **RunAs** ロール」に移動します (例えば、「エンタープライズ・アプリケーシ ョン」 > 「**IBM\_BPM\_PerformanceDW\_Node01\_Server01**」 > 「ユーザー **RunAs** ロール」)。

6. **tw\_user** ユーザー名が関連付けられているロールのパスワードを変更し、変更を適用します。例えば、 **twem** ロールと **twuser** ロールが **tw\_user** ユーザー名に関連付けられている場合は、これらのロールの パスワードを変更します。

7. WebSphere Application Server 管理コンソールをログアウトします。 関連情報:

■ IBM BPM v7.5 [でのデフォルトの管理パスワードの変更](http://publib.boulder.ibm.com/infocenter/dmndhelp/v7r5mx/index.jsp?topic=/com.ibm.wbpm.imuc.ebpm.doc/topics/tchanging_admin_password.html)

**ND** クラスター環境での **tw\_admin** パスワードの変更**:**

IBM Business Process Manager のインストール時に指定した ND クラスター環境の **tw\_admin** パスワード を変更するには、WebSphere Application Server 管理コンソールを使用してこのパスワードを変更します。

ご使用の環境で BPMAdmin\_Auth\_Alias が定義されていない場合は、おそらく IBM Business Process Manager バージョン 7.5.1 にアップグレードする前にプロファイルが作成されています。この場合は、IBM Business Process Manager バージョン 7.5.0 インフォメーション・センターに掲載されているパスワード変 更プロセスに従ってください。

重要**:** 内部セキュリティー・プロバイダーを使用している場合は、Process Admin Console を使用してユー ザー・アカウントを保守します。異なるタイプのユーザー・レジストリーを構成した場合は、そのユーザ ー・レジストリーのユーザー・インターフェースでユーザー・アカウントを保守する必要があります。

例えば、WebSphere Application Server Network Deployment 環境のデフォルト・リポジトリーであるファイ ル・ベース・リポジトリーを持つフェデレーテッド・リポジトリーを使用していた場合は、WebSphere Application Server 管理コンソールを使用してユーザー・アカウントを変更します。

例えば、1 つ以上の LDAP リポジトリーを持つフェデレーテッド・リポジトリーを使用している場合は、 LDAP ユーザー・インターフェースを使用してユーザー・アカウントを変更します。例えば **tw\_admin** が **NDCluster LDAP** で保守されているユーザーである場合は、NDCluster LDAP でパスワードを変更する必 要があります。

- 1. WebSphere Application Server 管理コンソールにログインします。
- 2. 「ユーザーおよびグループ」 > 「ユーザーの管理」にナビゲートし、**tw\_admin** ユーザー・アカウント を見つけます。
- 3. **tw\_admin** ユーザー・アカウントのパスワードを変更します。
- 4. **BPMAdmin\_Auth\_Alias** パスワードを変更します。
	- a. WebSphere Application Server 管理コンソールで、「セキュリティー」 > 「グローバル・セキュリ ティー」をクリックします。
	- b. 右側の「認証」の下で、「**JAASConfiguration**」 > 「**J2C** 認証データ」をクリックします。
	- c. **BPMAdmin\_Auth\_Alias** にナビゲートします。
	- d. **BPMAdmin\_Auth\_Alias** パスワードを変更します。
- 5. 以下のいずれかの方法で、**tw\_admin** 管理ユーザー名に関連付けられたロールの **tw\_admin** パスワード を変更します。
	- v 「エンタープライズ・アプリケーション」 > 「**IBM\_BPM\_Teamworks\_<***node and server location***>**」 > 「ユーザー **RunAs** ロール」に移動します (例えば、「エンタープライズ・アプリケーション」 > 「**IBM\_BPM\_Teamworks\_Node01\_Server01**」 > 「ユーザー **RunAs** ロール」)。**tw\_admin** 管理ユー

ザー名が関連付けられているロールのパスワードを変更し、変更を適用します。例えば、**twem** ロー ルと **twuser** ロールが **tw\_admin** ユーザー名に関連付けられている場合は、これらのロールのパスワ ードを変更します。

v **util¥Security¥bpmModifyMapRunAsRole.py** ユーティリティーを実行して、システム・アプリケーシ ョンの管理ユーザーのパスワードを更新します。詳しくは、『システム・アプリケーションの RunAs ロールへのユーザー割り当ての定義』を参照してください。

重要**:** クラスター環境で **bpmModifyMapRunAsRole.py** ユーティリティーを 2 回実行する必要があ ります。以下に例を示します。

wsadmin.bat -port *port number* -lang jython -user *username* -password *admin* -f *C:¥WAS\_INSTALL\_LOCATION¥util¥Security*¥bpmModifyMapRunAsRole.py -usr *username* -pwd *admin* -clusterName *BPM.AppTarget* -applicationName *Teamworks*

wsadmin.bat -port *port number* -lang jython -user *username* -password *admin* -f *C:¥WAS\_INSTALL\_LOCATION¥util¥Security*¥bpmModifyMapRunAsRole.py -usr *username* -pwd *admin* -clusterName *BPM.Support* -applicationName *PerformanceDW*

- 6. Network Deployment 環境では、Process Center、Process Server、または Performance Data Warehouse ク ラスター・メンバーが含まれるノードを同期化する必要があります。
	- a. 管理コンソールで、「システム管理」 > 「ノード」 をクリックします。
	- b. ノードをすべて選択して、「完全な再同期化」をクリックします。
	- c. クラスターとサーバーのすべてを停止し、再始動します。
- 7. クラスター・メンバーを再始動します。

### 関連情報:

■ IBM BPM v7.5 [でのデフォルトの管理パスワードの変更](http://publib.boulder.ibm.com/infocenter/dmndhelp/v7r5mx/index.jsp?topic=/com.ibm.wbpm.imuc.ebpm.doc/topics/tchanging_admin_password.html)

#### **ND** クラスター環境での **tw\_user** パスワードの変更**:**

ND クラスター環境で IBM Business Process Manager のインストール時に指定した **tw\_user** パスワードを 変更するには、Process Admin Console を使用してこのパスワードを変更し、WebSphere Application Server 管理コンソールを使用して対応する認証別名でのパスワードを変更します。

ご使用の環境で BPMAdmin\_Auth\_Alias が定義されていない場合は、おそらく IBM Business Process Manager バージョン 7.5.1 にアップグレードする前にプロファイルが作成されています。この場合は、IBM Business Process Manager バージョン 7.5.0 インフォメーション・センターに掲載されているパスワード変 更プロセスに従う必要があります。

重要**:** 内部セキュリティー・プロバイダーを使用している場合は、Process Admin Console を使用してユー ザー・アカウントを保守します。異なるタイプのユーザー・レジストリーを構成した場合は、そのユーザ ー・レジストリーのユーザー・インターフェースでユーザー・アカウントを保守する必要があります。

例えば、WebSphere Application Server Network Deployment 環境のデフォルト・リポジトリーであるファイ ル・ベース・リポジトリーを持つフェデレーテッド・リポジトリーを使用していた場合は、WebSphere Application Server 管理コンソールを使用してユーザー・アカウントを変更します。

例えば、1 つ以上の LDAP リポジトリーを持つフェデレーテッド・リポジトリーを使用している場合は、 LDAP ユーザー・インターフェースを使用してユーザー・アカウントを変更します。例えば **tw\_user** が **NDCluster LDAP** で保守されているユーザーである場合は、NDCluster LDAP でパスワードを変更する必 要があります。

- 1. 管理アカウントを使用して、Process Admin Console にログオンします。 管理アカウントには、製品の インストール時にユーザー名とパスワードが指定されています。
- 2. **tw\_user** アカウントのパスワードを変更します。
	- a. Process Admin Console で、「ユーザー管理」 > 「ユーザー管理」をクリックします。
	- b. 「プロファイルの取得」フィールドに **tw\_user** と入力し、「取得」をクリックします。
	- c. 「内部 **IBM BPM** ユーザー」セクションの **tw\_user** をクリックします。
	- d. 「内部 **IBM BPM** ユーザーの詳細」セクションで、「パスワード」に新規パスワードを入力しま す。
	- e. 「更新」をクリックします。
- 3. WebSphere Application Server 管理コンソールにログインします。
- 4. **BPMUser\_Auth\_Alias** パスワードを変更します。
	- a. WebSphere Application Server 管理コンソールで、「セキュリティー」 > 「グローバル・セキュリ ティー」をクリックします。
	- b. 右側の「認証」の下で、「**JAASConfiguration**」 > 「**J2C** 認証データ」をクリックします。
	- c. **BPMUser\_Auth\_Alias** パスワードを変更します。
- 5. 「エンタープライズ・アプリケーション」 > 「**IBM\_BPM\_PerformanceDW\_<***node and server location***>**」 > 「ユーザー **RunAs** ロール」に移動します (例えば、「エンタープライズ・アプリケーシ ョン」 > 「**IBM\_BPM\_PerformanceDW\_Node01\_Server01**」 > 「ユーザー **RunAs** ロール」)。
- 6. **tw\_user** ユーザー名が関連付けられているロールのパスワードを変更し、変更を適用します。例えば、 **twem** ロールと **twuser** ロールが **tw\_user** ユーザー名に関連付けられている場合は、これらのロールの パスワードを変更します。
- 7. Network Deployment 環境では、Process Center、Process Server、または Performance Data Warehouse ク ラスター・メンバーが含まれるノードを同期化する必要があります。
	- a. 管理コンソールで、「システム管理」 > 「ノード」 をクリックします。
	- b. ノードをすべて選択して、「完全な再同期化」をクリックします。
	- c. クラスターとサーバーのすべてを停止し、再始動します。
- 8. クラスター・メンバーを再始動します。

### 関連情報:

■ IBM BPM v7.5 [でのデフォルトの管理パスワードの変更](http://publib.boulder.ibm.com/infocenter/dmndhelp/v7r5mx/index.jsp?topic=/com.ibm.wbpm.imuc.ebpm.doc/topics/tchanging_admin_password.html)

# **Process Server** および **Performance Data Warehouse** を構成した後のデータベー ス・パスワードとユーザー **ID** の変更

データベース構成が完了した後に、必要に応じてデータベース・パスワードおよびユーザー ID を再構成 することができます。

データベース・パスワードおよびユーザー ID を再構成するには、管理コンソールを使用します。データ ベース・パスワードおよびユーザー ID を変更するには、以下の 3 つの処理を実行する必要があります。

- すべてのデータ・ソースの認証別名を更新する
- v メッセージ・エンジンのデータ・ストア認証別名を更新する
- v 98database.xml ファイルで Process Server および Performance Data Warehouse のパスワードを手動で更 新する

重要**:** 何らかの構成変更を行う前に、config フォルダーをバックアップすることをお勧めします。config フ ォルダーは、Deployment Manager の下の <*Dmgr-profile*>/config にあります。詳しくは WebSphere Application Server 管理者に問い合わせてください。

# データ・ソース認証別名の更新**:**

データベース・パスワードおよびユーザー名を変更する前に、データ・ソース認証別名を更新する必要があ ります。

この手順を始める前に、以下のすべての項目を必ず実行してください。

- v Network Deployment 環境に対して、要求の送信がすべて停止していることを確認します。また、すべて のクラスターを停止し、DMGR とすべてのノード・エージェントの実行を継続する必要があります。
- v スタンドアロン・プロファイルに対して、要求の送信がすべて停止していることを確認します。

データ・ソース認証別名を変更するには、以下の手順を実行します。

- 1. 管理コンソールにログインします。
- 2. 「リソース」 > 「**JDBC**」 > 「データ・ソース」を選択します。

注**:** 「コンポーネント管理認証別名」および「**XA** リカバリー用の認証別名 **(Authentication alias for XA recovery)**」に対して構成されている値を書き留めておいてください。

- 3. 必要なデータ・ソースを選択します。
- 4. 「関連項目」セクションを選択し、「**JAAS J2C** 認証データ」を選択します。
- 5. ステップ 2 で書き留めた、適切な「コンポーネント管理認証別名」の値を選択します。パスワードまた はユーザー名を編集し、「**OK**」をクリックして変更を保存します。
- 6. 「**JAAS J2C** 認証データ」パネルに戻り、ステップ 2 で書き留めた「**XA** リカバリー用の認証別名 **(Authentication alias for XA recovery)**」の値を選択します。パスワードまたはユーザー名を編集し、 「**OK**」をクリックして変更を保存します。
- 7. 更新内容を保存し、「完全同期」をクリックして、この情報をすべてのノードに同期させます。

### メッセージ・エンジンのデータ・ストア認証別名の更新**:**

データベース・パスワードおよびユーザー名を変更する前に、メッセージ・エンジンのデータ・ストア認証 別名を更新する必要があります。

この手順を始める前に、以下のすべての項目を必ず実行してください。

- v Network Deployment 環境に対して、要求の送信がすべて停止していることを確認します。また、すべて のクラスターを停止し、DMGR とすべてのノード・エージェントの実行を継続する必要があります。
- v スタンドアロン・プロファイルに対して、要求の送信がすべて停止していることを確認します。
- v Network Deployment クラスターおよびサーバーを停止した後、別名を変更する前に、DMGR とすべて のノード・エージェントを始動する必要があります。

メッセージング・エンジンのデータ・ストア認証別名を更新するには、以下の手順を実行します。

- 1. 管理コンソールにログインします。
- 2. 「サービス統合」 > 「バス」を選択します。
- 3. 各バスの認証別名を更新するには、以下の手順を実行します。
- a. 「バス」 > 「**[Bus\_NAME]**」 > 「メッセージング・エンジン」 > 「**[MESSAGING\_ENGINE]**」 > 「データ・ストア」を選択します。
- **722** インストール

要確認**:** データ・ストアでの「認証別名」の値を書き留めておいてください。

- b. 「関連項目」セクションを選択し、「**JAAS J2C** 認証データ」をクリックします。
- c. ステップ a で書き留めた値を選択します。パスワードを編集し、「**OK**」をクリックして変更を保存 します。
- d. 更新内容を保存し、「完全同期」をクリックして、この情報をすべてのノードに同期させます。

#### 構成ファイル内のパスワードおよびユーザー名の更新**:**

データベース・パスワードを変更するには、いくつかの構成ファイルを更新する必要があります。

ユーザー名およびパスワード更新を始める前に、DMGR と各ノード・エージェントが稼働していることを 確認してください。新規パスワードで 98Database.xml ファイルを更新したら、「完全同期」をクリックし て、変更内容をすべてのノードに適用する必要があります。その後、ご使用の環境を再始動して、ご使用の Network Deployment 環境またはスタンドアロン環境で新規パスワードを確実にアクティブ化する必要があ ります。

IBM Process Center、IBM Process Server、および IBM Performance Data Warehouse では、それぞれのデ ータベース情報が 98Database.xml ファイルに保管されるため、このファイルを新規パスワードまたはユー ザー ID で更新する必要があります。このファイルが存在するすべての場所については、このトピックに 記載されている表を参照してください。

サンプルの 98Database.xml ファイルには、次のようなコード・セグメントが含まれています (これは例で あり、セットアップに応じて異なる場合があります)。

<databases> <default-database-name>default</default-database-name> <database type="default"> <driver>com.ibm.db2.jcc.DB2Driver</driver> <url>jdbc:db2://localhost:50000/BA8000\_1</url> <user>bpmdb</user> <schema></schema> <encrypted-password>GFgs/fnJCC9RnNCHDH3kLA==:acGciJgBON8WTkOZF/dS/A==</encrypted-password> <db-name>BA8000\_1</db-name> <storage-group></storage-group> </database> </databases>

ユーザー ID を変更するには、**<user>***new\_userID***</user>** のように、user タグに新規の値を追加します。

パスワードについては、暗号化ツールを使用して生成されたパスワード値を組み込んで、次に示す項目を更 新する必要があります。「関連リンク」セクションの『パスワードの暗号化』で説明されている方法を使用 してください。

#### **<encrypted-password>7Yu5Kz3XaYL5aUjbWfISHg==:VyP9e8ytnTz6623hERR4lg==</encrypted-password>**

表 1 に、スタンドアロン環境での 98Database.xml 構成ファイルのロケーションを示します。

表 *108.* スタンドアロン環境での *98Database.xml* 構成ファイルのロケーション

| デプロイメン         |                                                                                                    |
|----------------|----------------------------------------------------------------------------------------------------|
| ト・タイプ          | ファイルのロケーション                                                                                                    |
| Process Center | Process Center                                                                                                    |
|                | <standalone-profile-dir>\{config\{2}{cells\}{cell}{\config{\mathbf{s}}{\sigma_{\mathbf{s}}}\$ \tell{\mathbf{s}}\$ \tell{\mathbf{s}}\$ \tell{\mathbf{s}}\$ \tell{\mathbf{s}}\$ \tell{\mathbf{s}}\$ \tell{\mathbf{s}}\$ \tell{\mathbf{s<br/>name&gt;¥process-center¥config¥system</standalone-profile-dir>             |
|                | パフォーマンス・データウェアハウス                                                                                                    |
|                | <standalone-profile-dir>\{config\{2}{cells\}{cell}{\config{\mathbf{s}}{\sigma_{\mathbf{s}}}\$ \tell{\mathbf{s}}\$ \tell{\mathbf{s}}\$ \tell{\mathbf{s}}\$ \tell{\mathbf{s}}\$ \tell{\mathbf{s}}\$ \tell{\mathbf{s}}\$ \tell{\mathbf{s<br/>name&gt;¥performance-data-warehouse¥config¥system</standalone-profile-dir> |

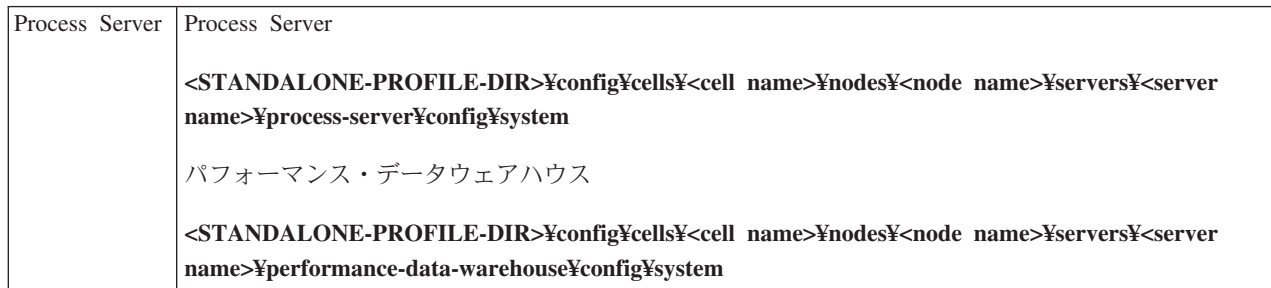

表 2 に、Network Deployment 環境での 98Database.xml 構成ファイルのロケーションを示します。

| デプロイメン |                                                                                                    |
|--------|----------------------------------------------------------------------------------------------------|
| ト・タイプ  | <b> ファイルのロケーション</b>                                                                                                    |
|        | Process Center  1 または 2 クラスター・トポロジー                                                                                                    |
|        | Process Center                                                                                                    |
|        | <dmgr-profile-dir>¥config¥cells¥<cell name="">¥clusters¥<application-cluster-<br>NAME&gt;¥process-center¥config¥system</application-cluster-<br></cell></dmgr-profile-dir>                                        |
|        | アプリケーション・クラスターの一部として使用される各ノード - <dmgr-profile-<br>DIR&gt;¥config¥cells¥<cell name="">¥nodes¥<node name="">¥servers¥<server name="">¥process-<br/>center¥config¥system</server></node></cell></dmgr-profile-<br>   |
|        | パフォーマンス・データウェアハウス                                                                                                    |
|        | <dmgr-profile-dir>¥config¥cells¥<cell name="">¥clusters¥<application-cluster-<br>NAME&gt;¥performance-data-warehouse¥config¥system</application-cluster-<br></cell></dmgr-profile-dir>                            |
|        | アプリケーション・クラスターの一部として使用される各ノード - <dmgr-profile-<br>DIR&gt;¥config¥cells¥<cell name="">¥nodes¥<node name="">¥servers¥<server name="">¥performance-data-</server></node></cell></dmgr-profile-<br>                   |
|        | warehouse¥config¥system                                                                                                    |
|        | 3 または 4 クラスター・トポロジー                                                                                                    |
|        | Process Center                                                                                                    |
|        | <dmgr-profile-dir>¥config¥cells¥<cell name="">¥clusters¥<application-cluster-<br>NAME&gt;¥process-center¥config¥system</application-cluster-<br></cell></dmgr-profile-dir>                                        |
|        | アプリケーション・クラスターの一部として使用される各ノード - <dmgr-profile-<br>DIR&gt;¥config¥cells¥<cell name="">¥nodes¥<node name="">¥servers¥<server name="">¥process-<br/>center¥config¥system</server></node></cell></dmgr-profile-<br>   |
|        | パフォーマンス・データウェアハウス                                                                                                    |
|        | <dmgr-profile-dir>¥config¥cells¥<cell name="">¥clusters¥<support-cluster-<br>NAME&gt;¥performance-data-warehouse¥config¥system</support-cluster-<br></cell></dmgr-profile-dir>                                    |
|        | サポート・クラスターの一部として使用される各ノード - <dmgr-profile-dir>¥config¥cells¥<cell<br>name&gt;¥nodes¥<node name="">¥servers¥<server name="">¥performance-data-warehouse¥config¥system</server></node></cell<br></dmgr-profile-dir> |

表 *109. Network Deployment* 環境での *98Database.xml* 構成ファイルのロケーション

<span id="page-733-0"></span>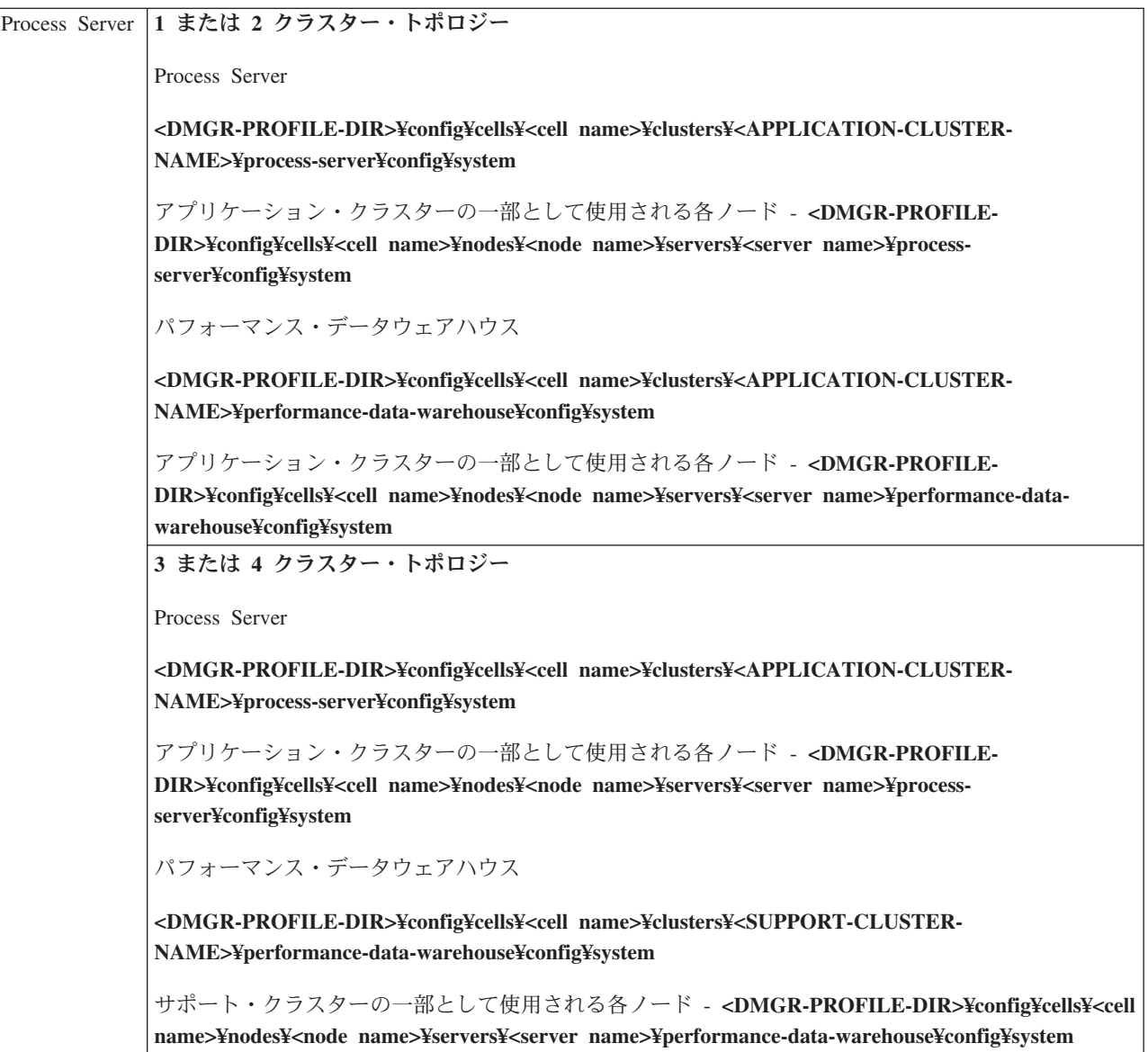

パスワードの暗号化

# パスワードの暗号化

IBM Business Process Manager 製品コンポーネントのインストール時には、通常、インストール済みファ イル内のパスワードはデフォルトで暗号化されます。これらのパスワードを変更する必要がある場合は、 IBM BPM EncryptPassword ユーティリティーを使用して新規パスワードを暗号化できます。

パスワードを暗号化するには、以下のステップを実行します。

- 1. コマンド・プロンプトで **[IBM\_BPM\_home]/BPM/Lombardi/lib** ディレクトリーに移動します。
- 2. **java -cp utility.jar com.lombardisoftware.utility.EncryptPassword <password>** コマンドを実行します。 ここで、**<password>** は暗号化するパスワードです。

例えば、次のコマンドを実行します。

java -cp utility.jar com.lombardisoftware.utility.EncryptPassword JohnDoe

結果は次のコードのようになります。

taVCmTLTWWgkTvfvavu/7g==:sROM4ZbvqRDFYMobWXqvwg==

重要**:** 上記以外のディレクトリーからユーティリティーを実行する場合には、**utility.jar** を、**utility.jar** ファイルへの正確なパスで置き換えます。

3. ユーティリティーが **ClassNotFound** 例外で失敗した場合は、ユーティリティーを再実行する前に、Java ホームを **[IBM\_BPM\_home]/AppServer/java/bin/java** ディレクトリーに設定します。

例:

Linux UNIX **java -cp /opt/[IBM\_BPM\_home]/BPM/Lombardi/lib/utility.jar com.lombardisoftware.utility.EncryptPassword JohnDoe**

Windows **java -cp c:¥[IBM\_BPM\_home]¥BPM¥Lombardi¥lib¥utility.jar com.lombardisoftware.utility.EncryptPassword JohnDoe**

4. IBM BPM 構成ファイル (*PROFILE\_HOME*¥config¥cells¥*cell\_name*¥nodes¥*node\_name*¥servers¥ *server\_name*¥process-center¥config100Custom.xml など) 内の暗号化された既存のパスワードを置き換 えます。

制約事項**:** 既に暗号化されているパスワードの暗号化解除に EncryptPassword ユーティリティーを使用 することはできません。

# 関連タスク:

716 [ページの『インストール後のパスワード変更』](#page-723-0)

IBM Business Process Manager のインストール時に指定したパスワードを変更するには、Process Admin Console を使用してこのパスワードを変更し、WebSphere Application Server 管理コンソールを使用して、 対応する認証別名でのパスワードを変更します。

# サンプルの手動インストール

Network Deployment 環境またはスタンドアロン・サーバー環境で拡張サンプルを手動でインポートできま す。

プロファイルを使用する場合は、作成した Process Center プロファイルのログ・ファイルを確認できま す。**importAdvancedSamples** タスク中に拡張サンプルが見つからなかったというエラーが示されていま す。これは予期されることであり、拡張サンプルを手動でインストールできます。

サンプルをインポートするには、**importAdvancedSamples** スクリプトを実行して、プロセス・サーバー・ データベースに適切なデータを提供します。

以下のいずれかのオプションを選択して、**importAdvancedSamples** スクリプトを実行します。

v プロファイルを使用する場合は、**importAdvancedSamples** スクリプトを呼び出します。スクリプトは適 切なパラメーター値を評価して、拡張サンプルをデータベースにインポートします。以下の例では、拡 張サンプルをスタンドアロン・プロファイル・サーバー環境にインポートします。

Windows importAdvancedSamples.bat

Linux WNIX importAdvancedSamples.sh

v プロファイルを使用しない場合は、**importAdvancedSamples** スクリプトを呼び出すことができますが、 適切なパラメーター値を指定する必要があります。以下の大/小文字が区別されるパラメーターを使用で きます。

### **profileName**

デフォルト・プロファイルを使用しない場合は、プロファイル名を設定する必要があります。

#### **dbJDBCClasspath**

データベース JDBC ドライバーがあるディレクトリーのロケーション。このパラメーターはオプシ ョンです。指定しなかった場合は、ロケーション WAS\_INSTALL\_ROOT/jdbcdrivers が使用されます。

#### **nodeName**

ノード名パラメーターはオプションです。ただし、Network Deployment 環境では **serverName** パラ メーターと共に指定する必要があります。

#### **serverName**

サーバー名パラメーターはオプションです。ただし、Network Deployment 環境では **nodeName** パラ メーターと共に指定する必要があります。

#### **clusterName**

クラスター名の指定はオプションです。

重要**:** スペースが含まれたパス値を指定する場合は、引用符で囲む必要があります。

以下の例では、Network Deployment 環境のプロセス・センターに拡張サンプルをインポートします。

importAdvancedSamples -nodeName node01 -serverName server1

以下のサンプルがインポートされます (使用可能である場合)。

- advanced-hiring-sample.twx
- procurement-sample.twx

# ファースト・ステップ・コンソールの開始

IBM Business Process Manager Standard のインストール後に 「ファースト・ステップ」コンソールを使用 して、インストールの検証、「プロファイル管理ツール」の開始、製品資料へのアクセス、または個別のプ ロファイルに関連するサーバーや管理コンソールなどのエレメントに対する指示を行います。

汎用バージョンのコンソールと、インストール内のプロファイルごとのバージョンが使用可能です。各コン ソールのオプションは、インストールした機能と、各オペレーティング・システムで使用可能なエレメント に応じて動的に表示されます。オプションには、インストールの検証、サーバーまたはデプロイメント・マ ネージャーの開始または停止、管理コンソールへのアクセス、プロファイル管理ツールの開始、製品資料へ のアクセスなどがあります。

通常は、プロファイル用のバージョンを開始します。以下のセクションでは、「ファースト・ステップ)」 コンソールの開始手順を、そのバージョンおよびシステムで使用されているプラットフォームごとに詳しく 説明します。

- 729 ページの『Linux、UNIX、および Windows [プラットフォーム上のプロファイル用のファースト・ス](#page-736-0) [テップ・コンソールの開始』](#page-736-0)
- v 729 [ページの『汎用バージョンのファースト・ステップ・コンソールの開始』](#page-736-0)

制約事項**:** デフォルトのブラウザーとして Mozilla を使用し、そのインストール・ロケーションのパス名に スペースが含まれていると、ファースト・ステップ・コンソールが起動しない場合があります。この問題を 解消するには、以下のいずれかのアクションを実行してください。

- v Mozilla を、パス名にスペースを含まないロケーションにインストールする。
- v レジストリー・キーを変更してスペースを削除する。
- v 一時的なデフォルト・ブラウザーとして Internet Explorer を指定してから、Mozilla をデフォルト・ブラ ウザーに設定する。このアプローチでは、レジストリー・キーからスペースが自動的に除去されます。

# <span id="page-736-0"></span>**Linux**、**UNIX**、および **Windows** プラットフォーム上のプロファイル用のファースト・ ステップ・コンソールの開始

**Linux Nunix Windows 以下**のステップを実行し、プロファイル用のファースト・ステップ・コン

ソールを開始します。

- 1. コマンド・ウィンドウをオープンします。
- 2. 以下のディレクトリーに移動します (*install\_root* は、 IBM Business Process Manager または WebSphere Enterprise Service Bus のプロファイルのインストール場所(*install\_root*/profiles/ *profile\_name*/) を表します)。
	- IBM Business Process Manager プロファイルの場合:
		- Linux UNIX *profile\_root*/firststeps/bpmStd

– Windows *profile\_root*¥firststeps¥bpmStd

- WebSphere Enterprise Service Bus プロファイルの場合:
	- Linux UNIX *profile\_root*/firststeps/esb
	- Windows *profile\_root*¥firststeps¥esb
- 3. **firststeps** コマンドを実行して、コンソールを開始します。
	- . Linux UNIX ./firststeps.sh
	- . Windows firststeps.bat

### ファースト・パス**:**

以下のいずれかのタスクを実行して、プロファイルに関連付けられているバージョンのファースト・ステッ プ・コンソールを開始することもできます。

- v プロファイルの作成または拡張処理の終了時に「プロファイル作成の完了」または「プロファイル拡張 の完了」パネルの「ファースト・ステップ・コンソール」チェック・ボックスにチェック・マークを付 ける。
- v Windows 「スタート」 > 「プログラム」 > 「**IBM**」 > 「**BPM Standard 7.5**」 > 「プロファイル」 > *profile\_name* > 「ファースト・ステップ」をクリックします。

# 汎用バージョンのファースト・ステップ・コンソールの開始

以下のステップを実行し、汎用バージョンのファースト・ステップ・コンソールを開始します。

- 1. コマンド・ウィンドウをオープンします。
- 2. 以下のディレクトリーに移動します。
	- . Linux | UNIX *install root/firststeps/bpmStd*
	- v Windows *install\_root*¥firststeps¥bpmStd

変数 *install\_root* は、Linux システム、UNIX システム、または Windows システム上の IBM Business Process Manager インストール済み環境のロケーションを表します。

3. 以下のいずれかのコマンドを実行して、コンソールを開始します。

```
. Linux UNIX ./firststeps.sh
```
• Windows | firststeps.bat

ファースト・パス**:**

**Windows** Windows プラットフォームで汎用バージョンのコンソールを開始することもできます。そのた めには、「スタート」 > 「プログラム」 > 「**IBM**」 > 「**BPM Standard 7.5**」 > 「ファースト・ステッ プ」をクリックします。